# *VnmrJ Command and Parameter Reference*

*Varian NMR Spectrometer Systems With VnmrJ 1.1D Software Pub. No. 01-999252-00, Rev. A0604*

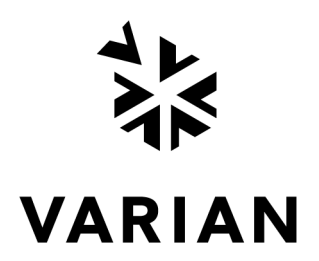

# *VnmrJ Command and Parameter Reference*

*Varian NMR Spectrometer Systems With VnmrJ 1.1D Software Pub. No. 01-999252-00, Rev. A0604*

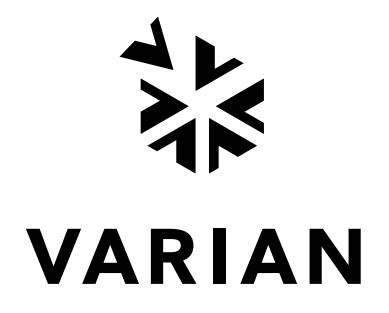

*VnmrJ Command and Parameter Reference*  Varian NMR Spectrometer Systems With VnmrJ 1.1D Software Pub. No. 01-999252-00, Rev. A0604

Revision history:  $A0604 - Initial release$ 

Technical writers: Dan Steele Technical editor: Dan Steele

Copyright ©[2004 by Varian, Inc.](http://www.varianinc.com) 3120 Hansen Way, Palo Alto, California 94304 1-800-356-4437 http://www.varianinc.com [All rights reserved. Printed in the United States.](http://www.varianinc.com)

The information in this document has been carefully checked and is believed to be entirely reliable. However, no responsibility is assumed for inaccuracies. Statements in this document are not intended to create any warranty, expressed or implied. Specifications and performance characteristics of the software described in this manual may be changed at any time without notice. Varian reserves the right to make changes in any products herein to improve reliability, function, or design. Varian does not assume any liability arising out of the application or use of any product or circuit described herein; neither does it convey any license under its patent rights nor the rights of others. Inclusion in this document does not imply that any particular feature is standard on the instrument.

UNITY*INOVA*, *MERCURYplus*, *Infinityplus*, and VnmrJ are trademarks or registered trademarks of Varian, Inc. in the United States and/or other countries. Sun and Gigabit are trademarks or registered trademarks of Sun Microsystems, inc. in the United States and/or other countries. Other product names are trademarks or registered trademarks of their respective holders.

## **Table of Contents**

### *[Notational Conventions](#page-33-0)*

*[A](#page-35-0)* 

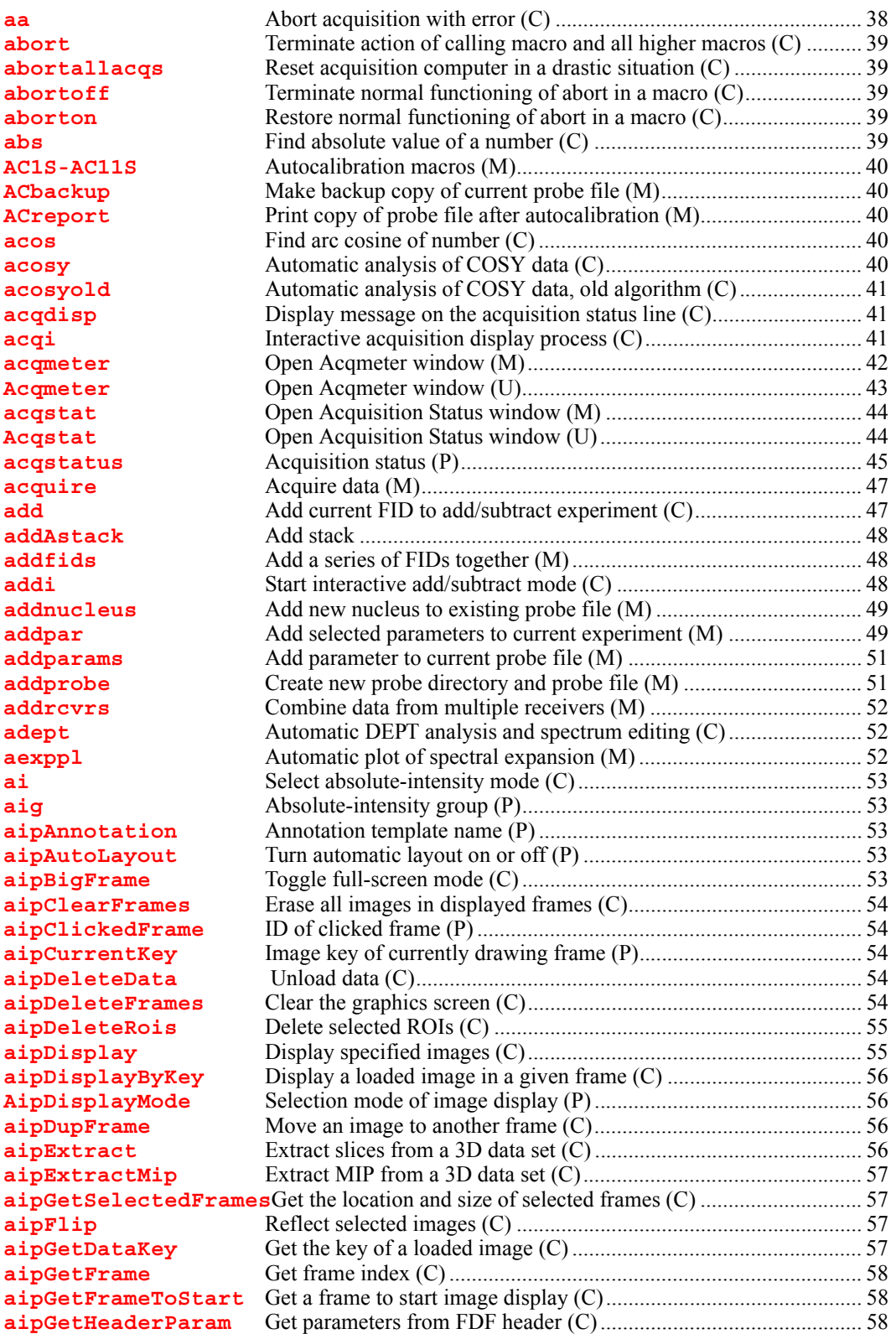

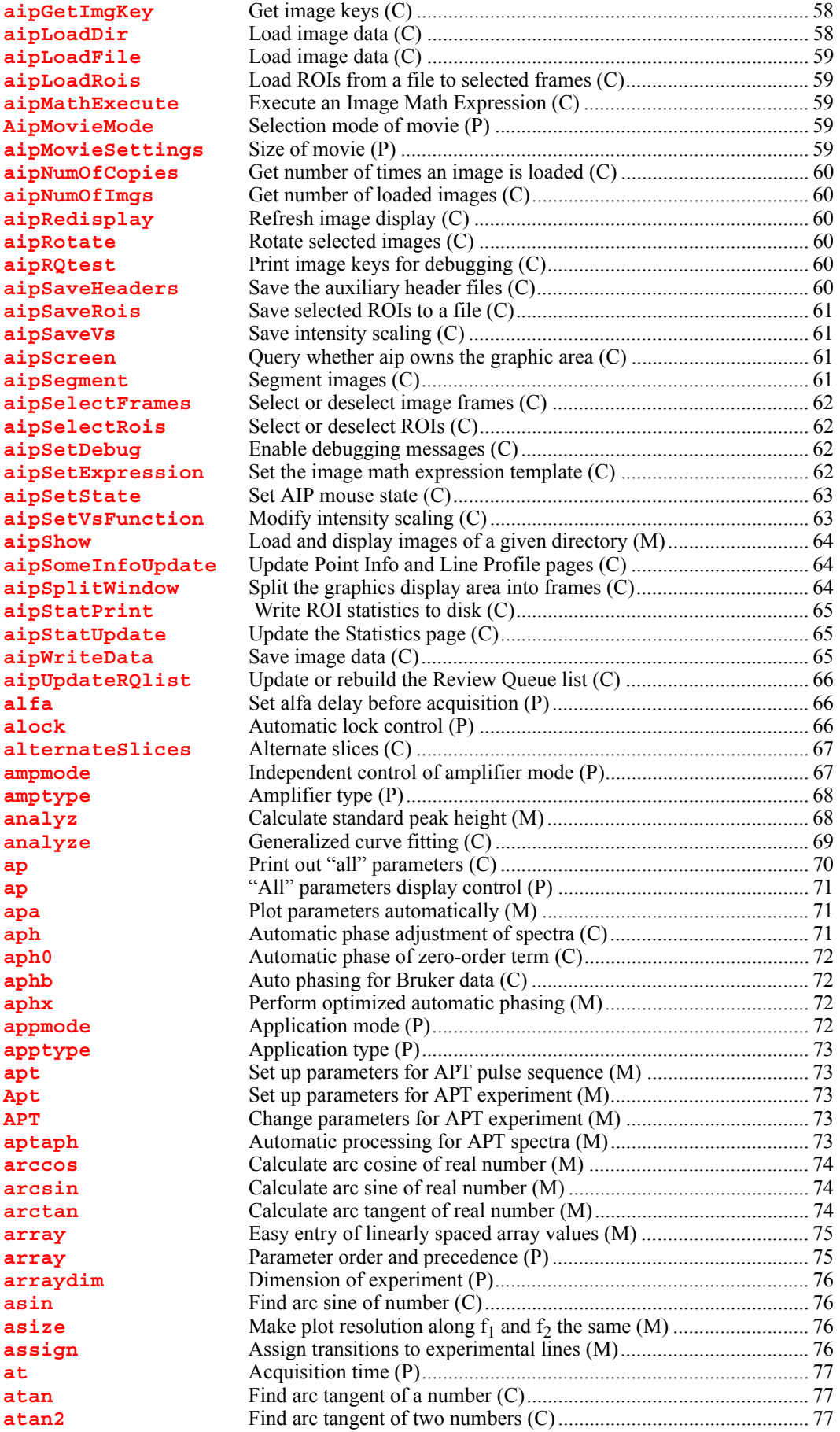

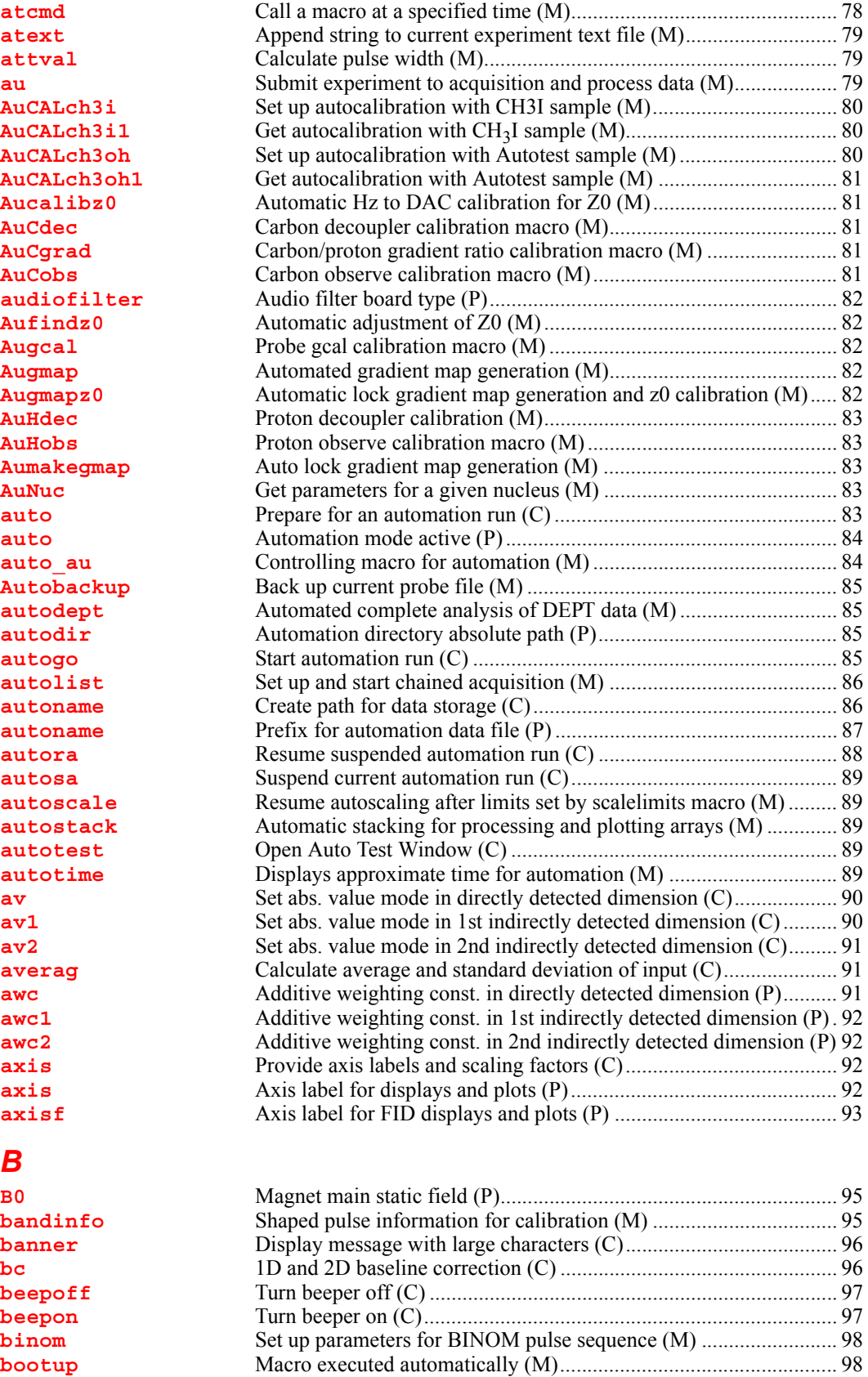

**[boresize](#page-98-2)** Magnet bore size (P) ......................................................................... 98 **[box](#page-98-3)** Draw a box on a plotter or graphics display (C)............................... 98 **[boxes](#page-99-0)** Draw boxes selected by the mark command (M) ............................. 99 **[bpa](#page-100-0)** Plot boxed parameters (M) ............................................................. 100

**[br24](#page-100-1)** Set up parameters for BR24 pulse sequence (M) ........................... 100 **[browser](#page-100-2)** Start Image Browser application (U) .............................................. 100 **[bs](#page-101-0)** Block size (P).................................................................................. 101 **[btune](#page-101-1)** Tune broadband channel on MERCURYplus/-Vx (M).................. 101 *[C](#page-103-0)*  **[c13](#page-104-0)** Automated carbon acquisition (M) ................................................. 104 **[c13p](#page-105-0)** Process 1D carbon spectra (M)....................................................... 105 **[calcdim](#page-105-1)** Calculate dimension of experiment (C) .......................................... 105 **[calfa](#page-105-2)** Recalculate alfa so that first-order phase is zero (M) ..................... 105 **[calibflag](#page-106-0)** Correct systematic errors in DOSY experiments (P)...................... 106 **[calibrate](#page-106-1)** Start a dialog for autocalibration routines (M) .............................. 106 **[capt](#page-106-2)** Automated carbon and APT acquisition (M).................................. 106 **[Carbon](#page-107-0)** Set up parameters for 13C experiment (M) .................................... 107 **[cat](#page-107-1)** Display one or more text files in text window (C) ......................... 107 **[cattn](#page-107-2)** Coarse attenuator type (P)............................................................... 107 **[cd](#page-107-3)** Change working directory (C) ........................................................ 107 **[cdc](#page-107-4)** Cancel drift correction (C).............................................................. 107 **[cdept](#page-108-0)** Automated carbon and DEPT acquisition (M) ............................... 108 **[cdump](#page-108-1)** Prints the current graphics screen (M)............................................ 108 **[celem](#page-108-2)** Completed FID elements (P) .......................................................... 108 **[center](#page-109-0)** Set display limits for center of screen (C) ...................................... 109 **[centersw](#page-109-1)** Move cursor to center of spectrum (M) .......................................... 109 **[centersw1](#page-109-2)** Move cursor to center of spectrum in 1st indirect dimension (M) . 109 **[centersw2](#page-109-3)** Move cursor to center of spectrum in 2nd indirect dimension (M) 109 **[cexp](#page-109-4)** Create an experiment (M) ............................................................... 109 **[cf](#page-110-0)** Current FID (P)............................................................................... 110 **[cfpmult](#page-110-1)** Calculate first-point multiplier for 2D experiments (M) ................ 110 **[change](#page-111-0)** Submit a change sample experiment to acquisition (M)...................111 **[Cigar2j3j](#page-111-1)** Convert the paramaeter to a CIGAR2j3j experiement (M) .............111 **[cla](#page-111-2)** Clear all line assignments (M) .........................................................111 **[cla](#page-111-3)** Calculated transition number (P) .....................................................111 **[clamp](#page-111-4)** Calculated transition amplitude (P) .................................................111 **[cleanexp](#page-112-0)** Remove old files and directories from an experiment (M)............. 112 **[clear](#page-112-1)** Clear a window (C)......................................................................... 112 **[cleardosy](#page-112-2)** Delete temporarily saved data in current subexperiment (M) ........ 112 **[clearStacks\(\)](#page-112-3)** Clear stack (C) ................................................................................ 112 **[clfreq](#page-113-0)** Calculated transition frequency (P) ................................................ 113 **[clindex](#page-113-1)** Index of experimental frequency of a transition (P) ....................... 113 **[clradd](#page-113-2)** Clear add/subtract experiment (C).................................................. 113 **[color](#page-113-3)** Select plotting colors from a graphical interface (M)..................... 113 **[combiplate](#page-113-4)** View a color map for visual analysis of VAST microtiter plate (U)113 **[combishow](#page-114-0)** Display regions (red, green, and blue) in CombiPlate window (M)114 **[compressfid](#page-114-1)** Compress double-precision FID data (M,U) ................................. 114 **[config](#page-114-2)** Display current configuration and possibly change it (M) ............. 114 **[confirm](#page-119-0)** Confirm message using the mouse (C) ........................................... 119 **[Console](#page-119-1)** System console type (P).................................................................. 119 **contact time** MAS cross-polarization spin-lock contact time (M) ..................... 119 **[continueMovie](#page-120-0)** Continue movie in either forward or backward direction (C) ........ 120 **[conv2ta](#page-120-1)** Convert imaging 3D transform to absolute value (U) .................... 120 **[convert](#page-120-2)** Convert data set from a VXR-style system (M,U) ......................... 120 **[convertbru](#page-120-3)** Convert Bruker data (M,U)............................................................. 120 **[copy](#page-123-0)** Copy a file (C) ................................................................................ 123 **[cos](#page-123-1)** Find cosine value of an angle (C) ................................................... 123 **[cosy](#page-124-0)** Set up parameters to a COSY pulse sequence (M)......................... 124 **[Cosy](#page-124-1)** Convert the paramaeter to a COSY experiement (M) .................... 124 **[COSY](#page-124-2)** Change parameters for COSY experiment (M) .............................. 124 **[cosyps](#page-124-3)** Set up parameters for phase-sensitive COSY pulse sequence (M). 124 **[cp](#page-124-4)** Copy a file (C) ................................................................................ 124 **[cp](#page-124-5)** Cycle phase (P) ............................................................................... 124

**[cpmgt2](#page-125-0)** Set up parameters for CPMGT2 pulse sequence (M) ..................... 125

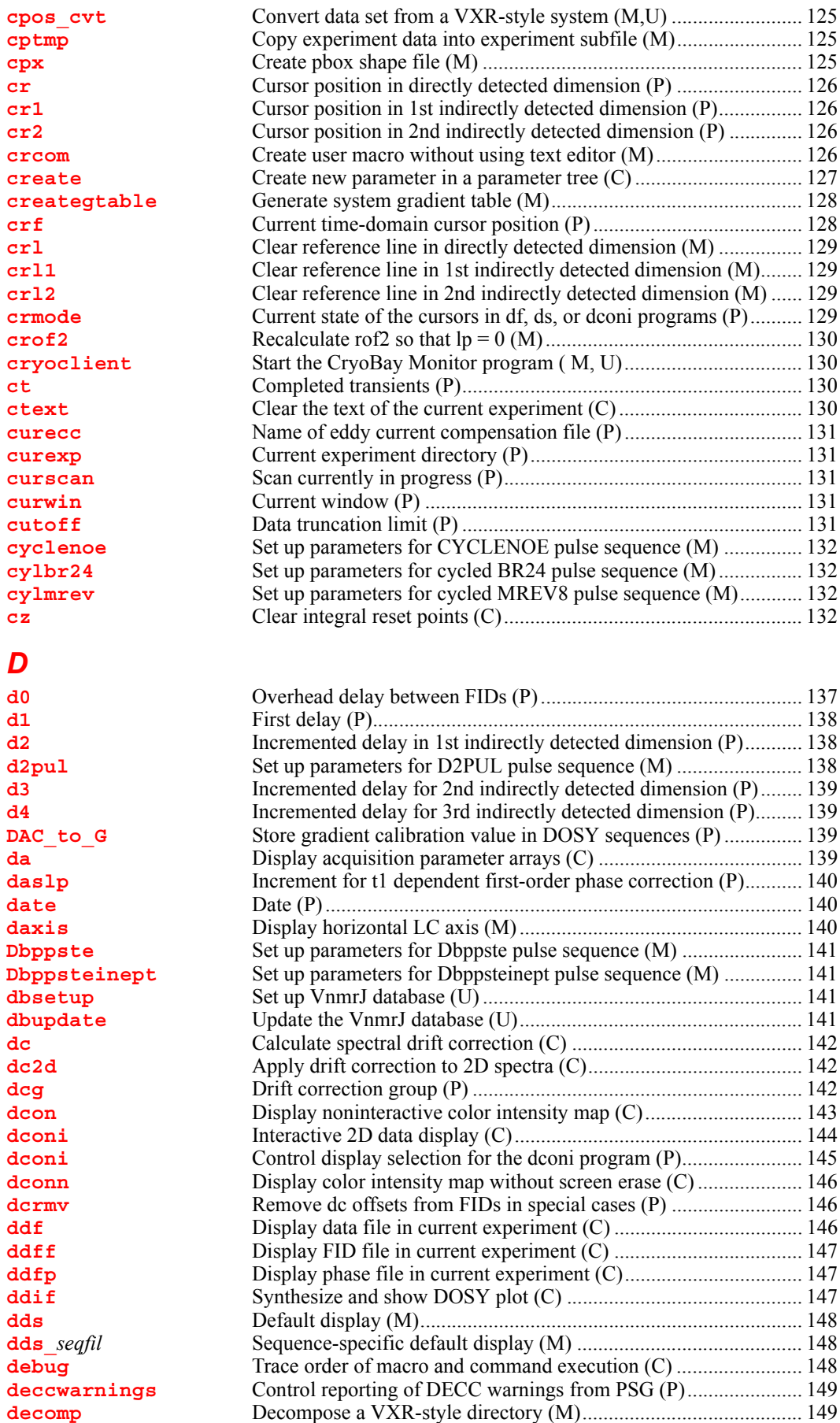

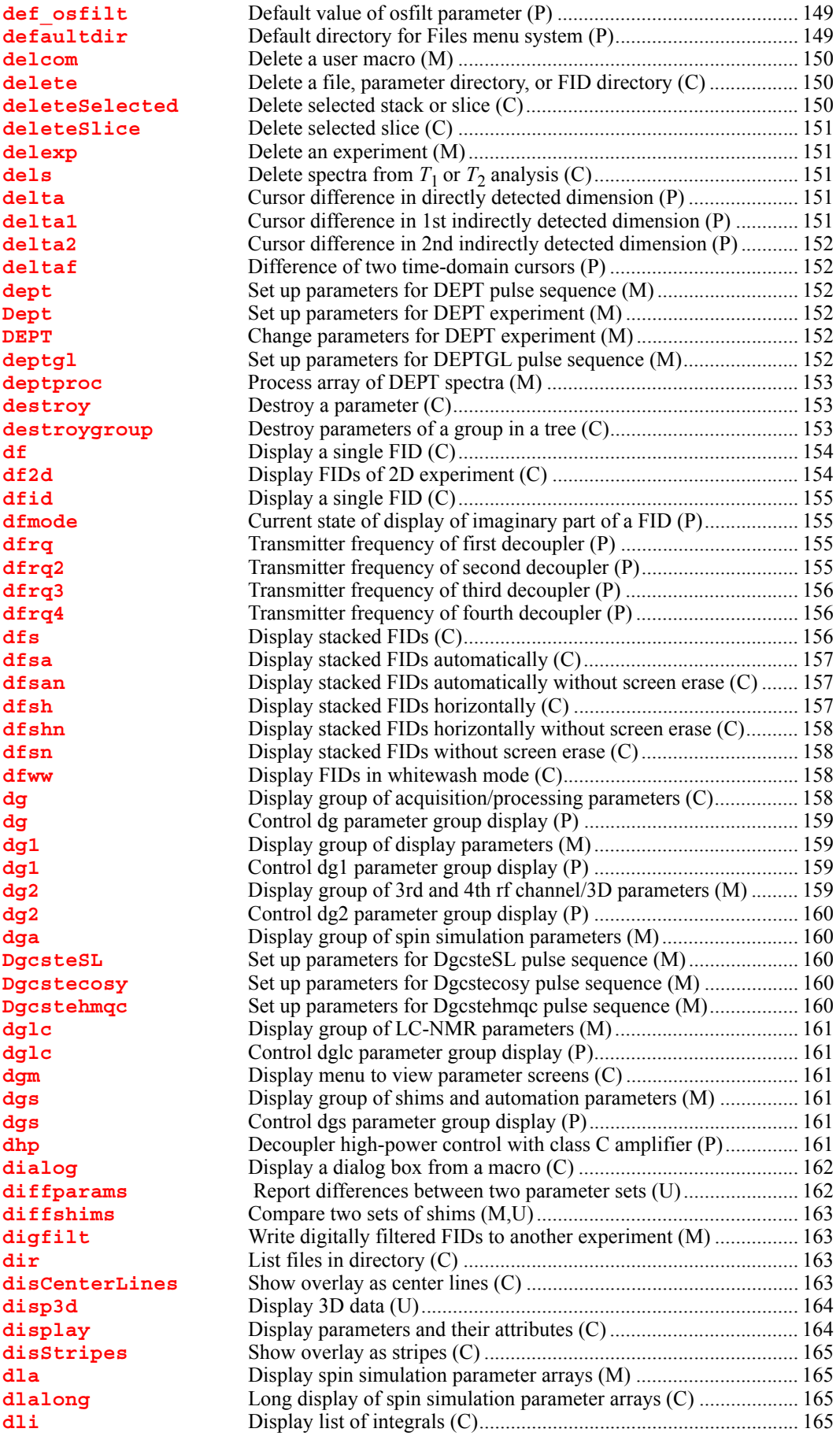

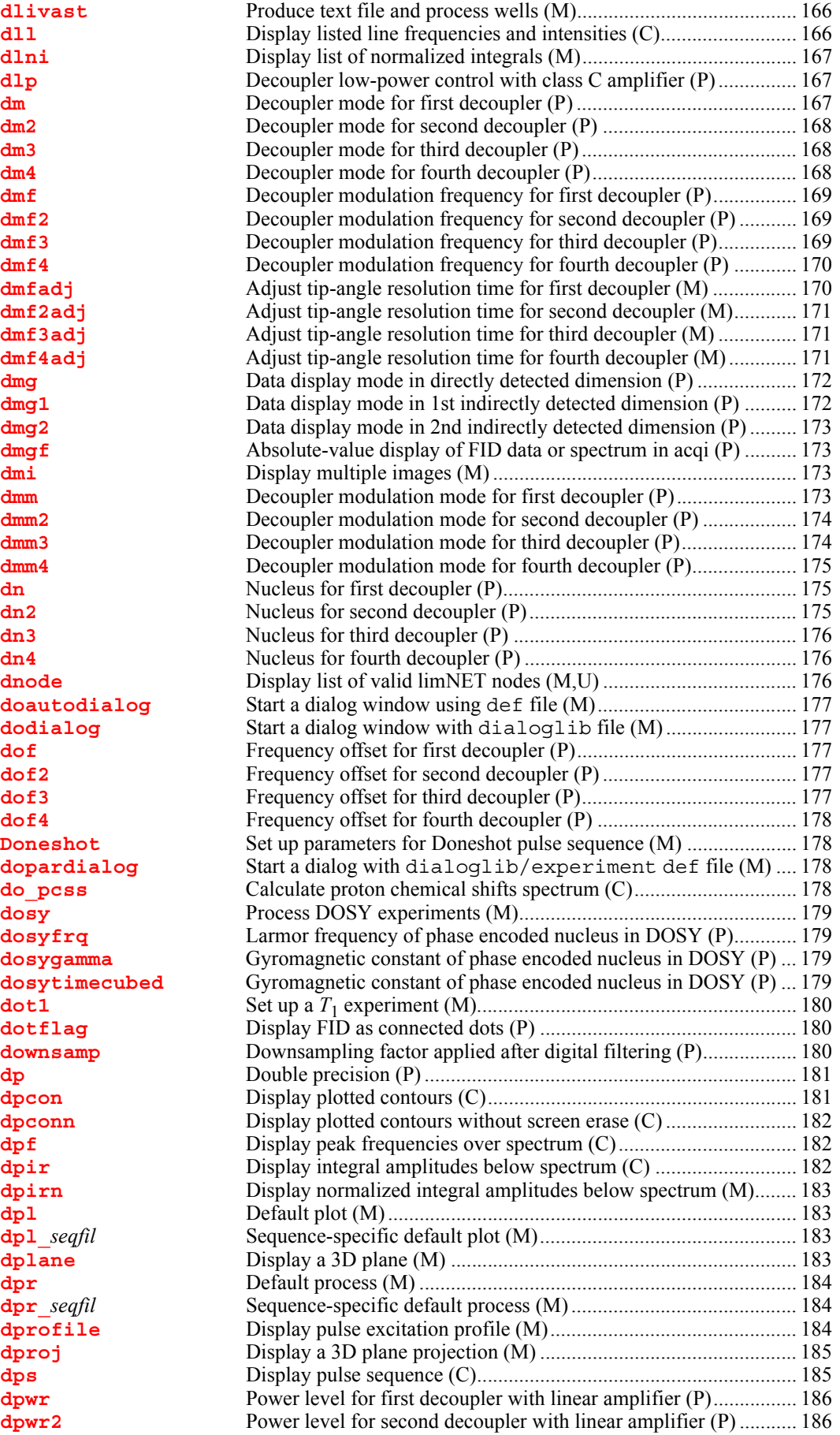

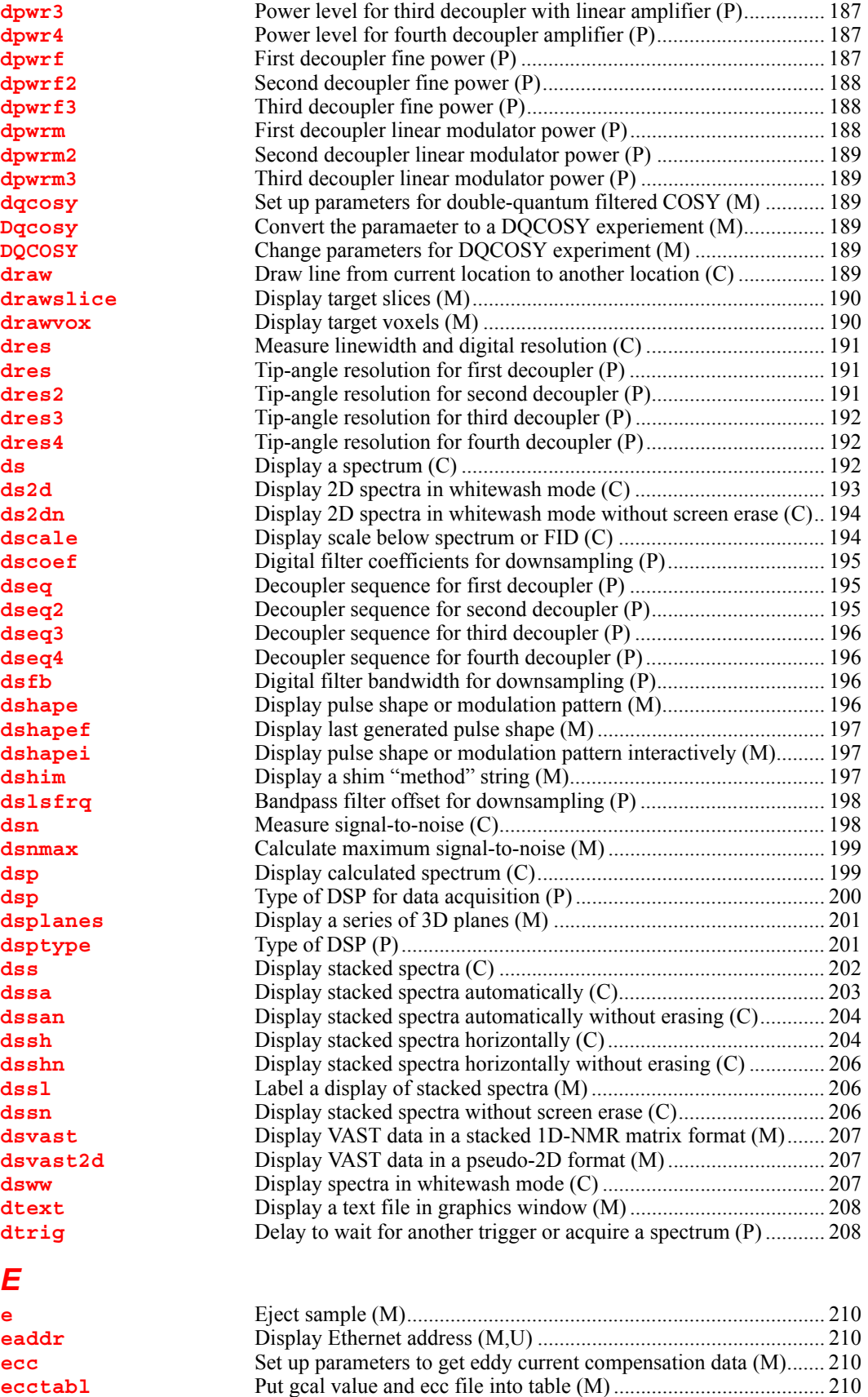

**[ecctool](#page-210-4)** Open eccTool window (M)............................................................. 210 **[echo](#page-211-0)** Display strings and parameter values in text window (C) ............... 211 **[echo](#page-211-1)** Current echo index for transformed image (P) ............................... 211

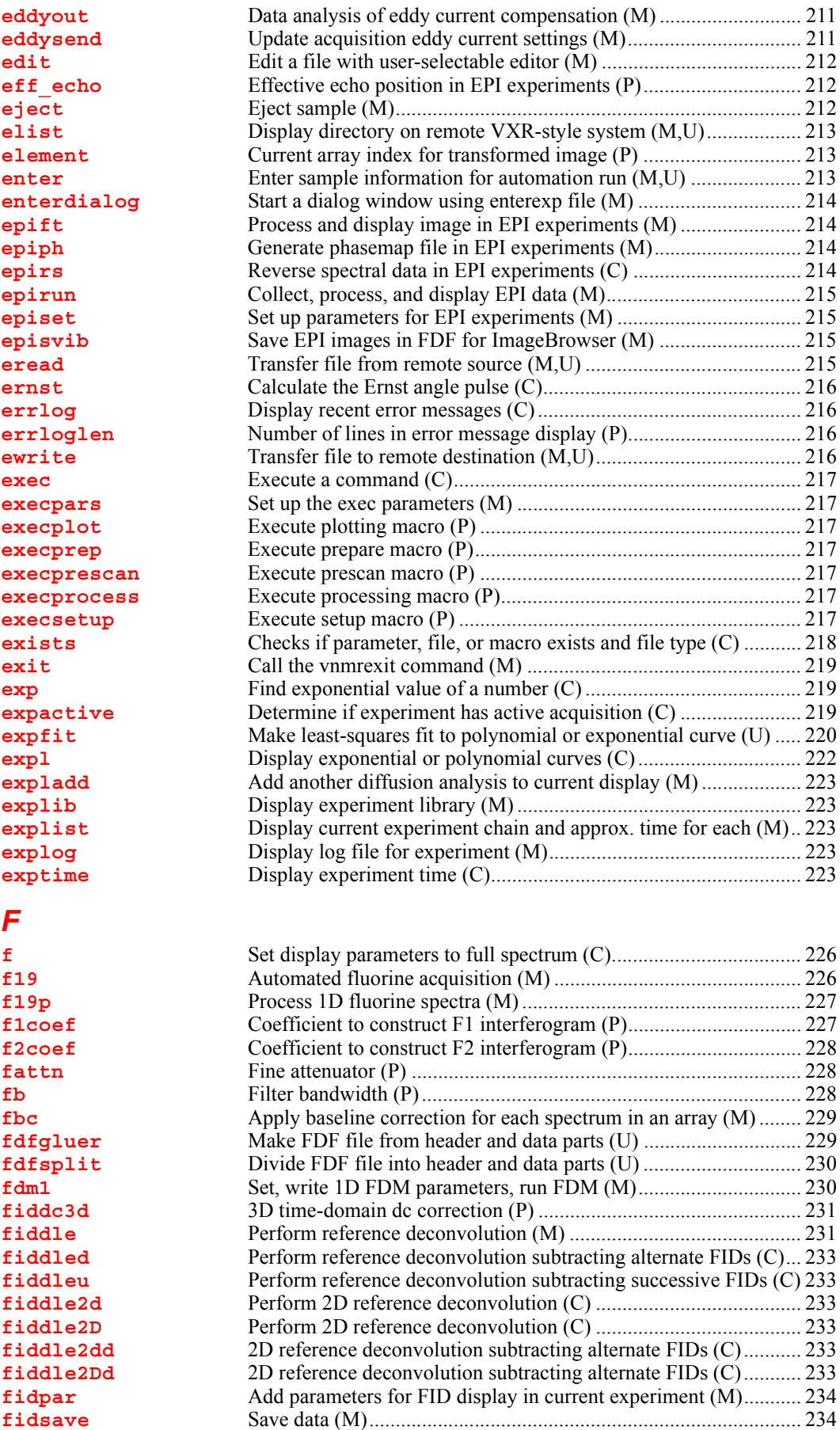

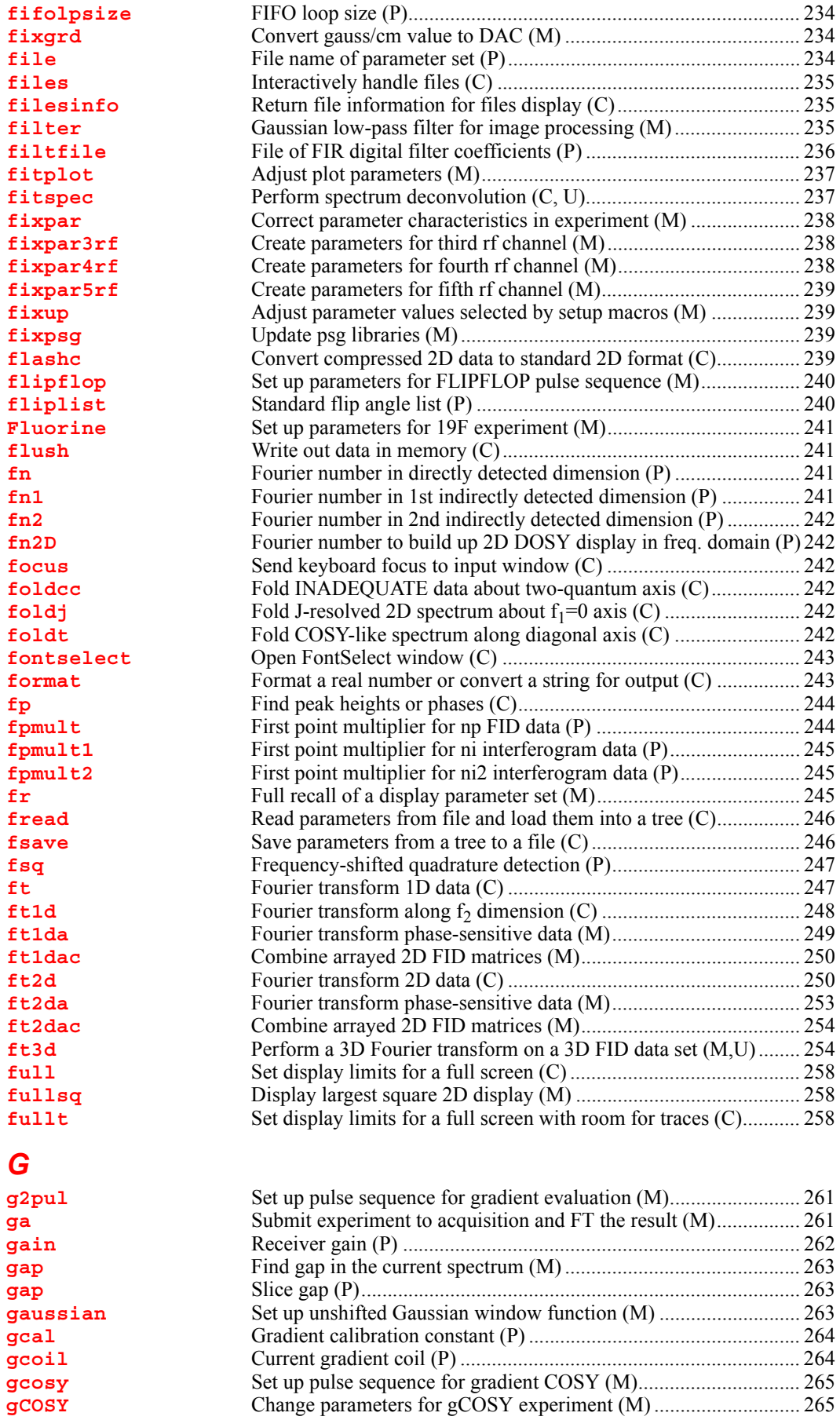

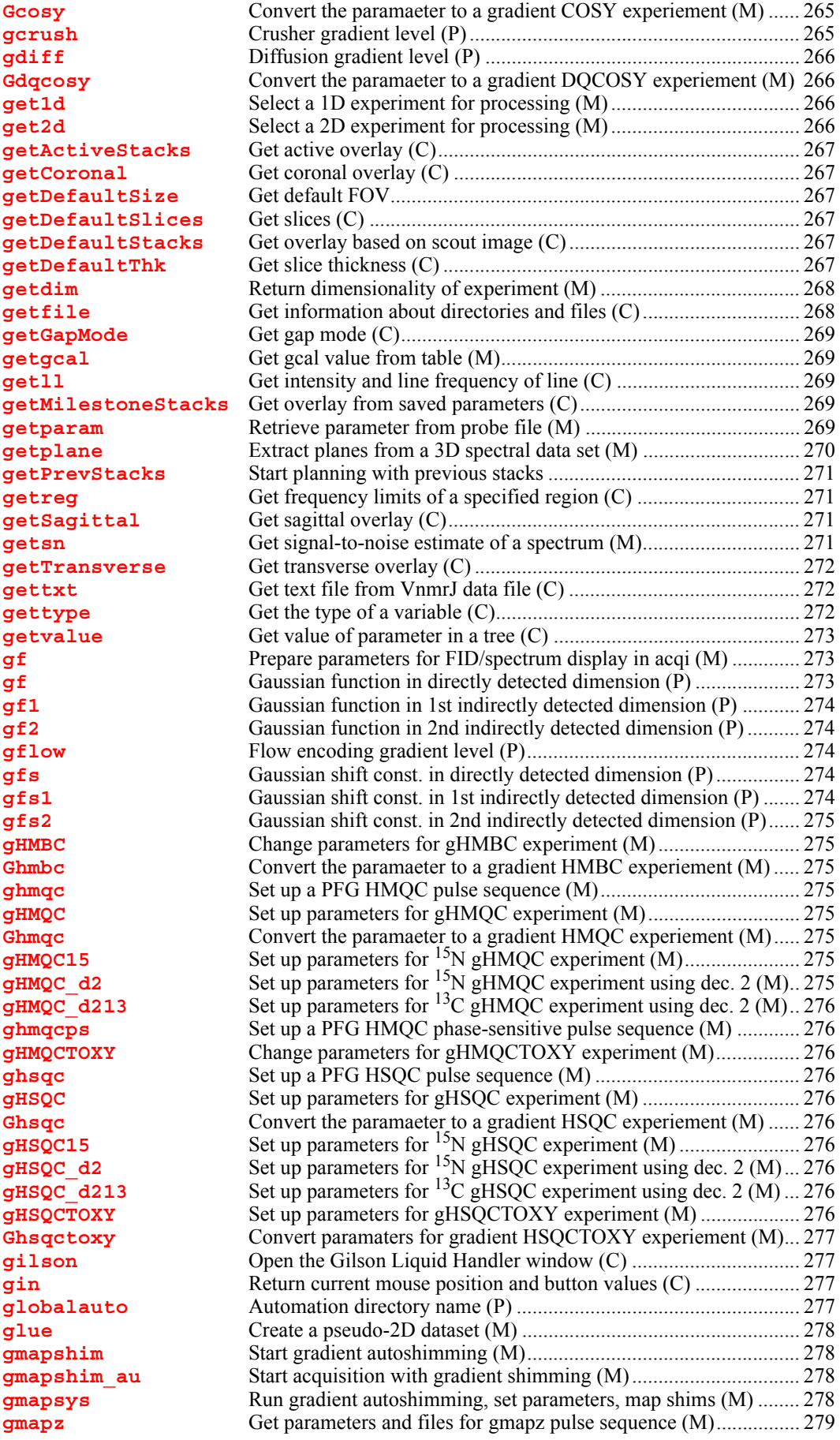

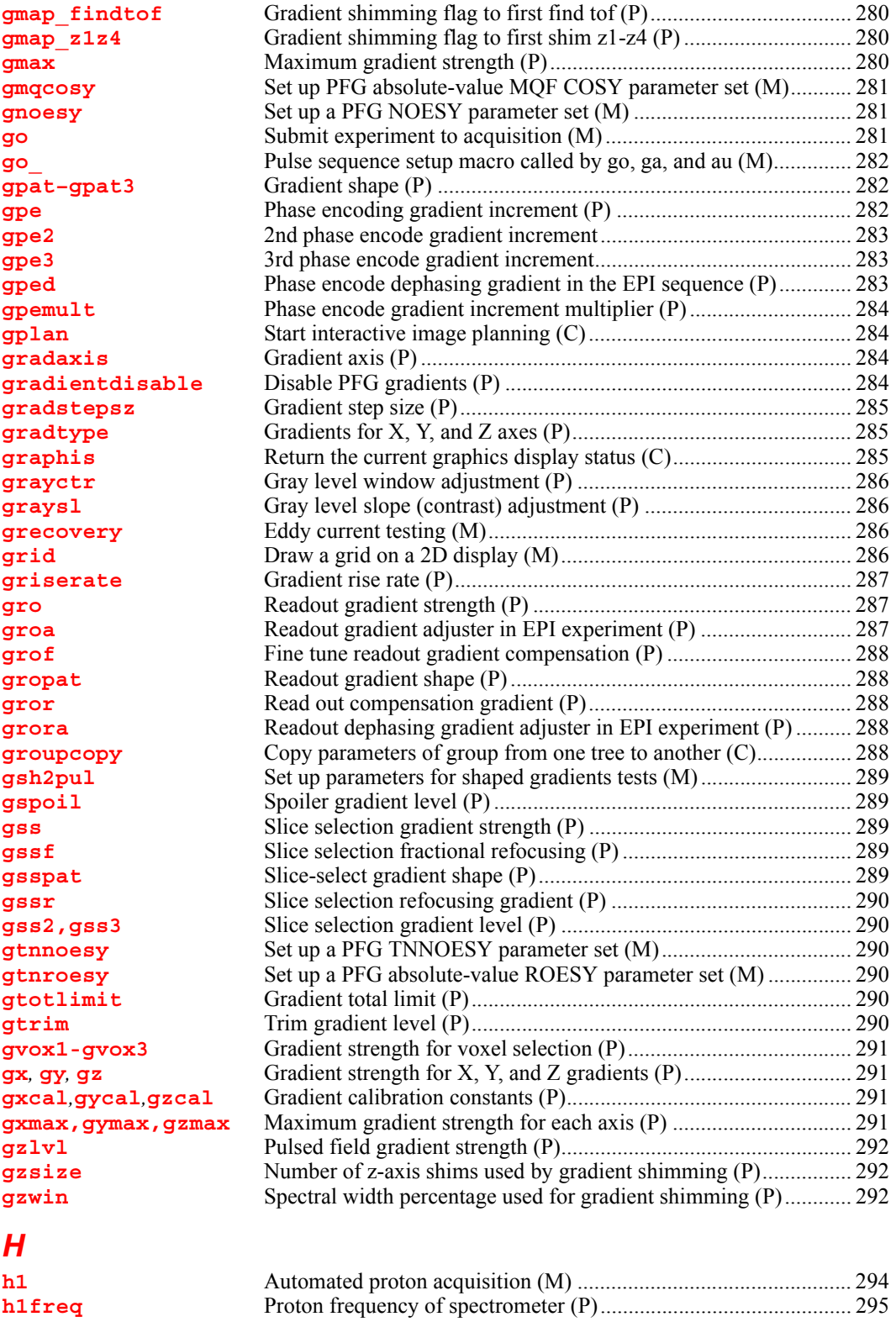

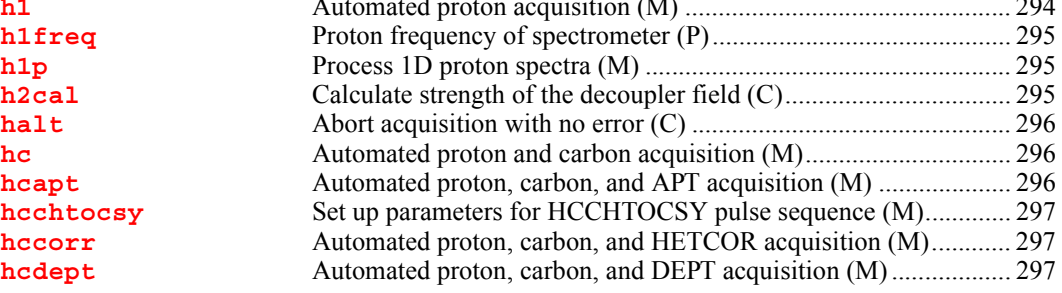

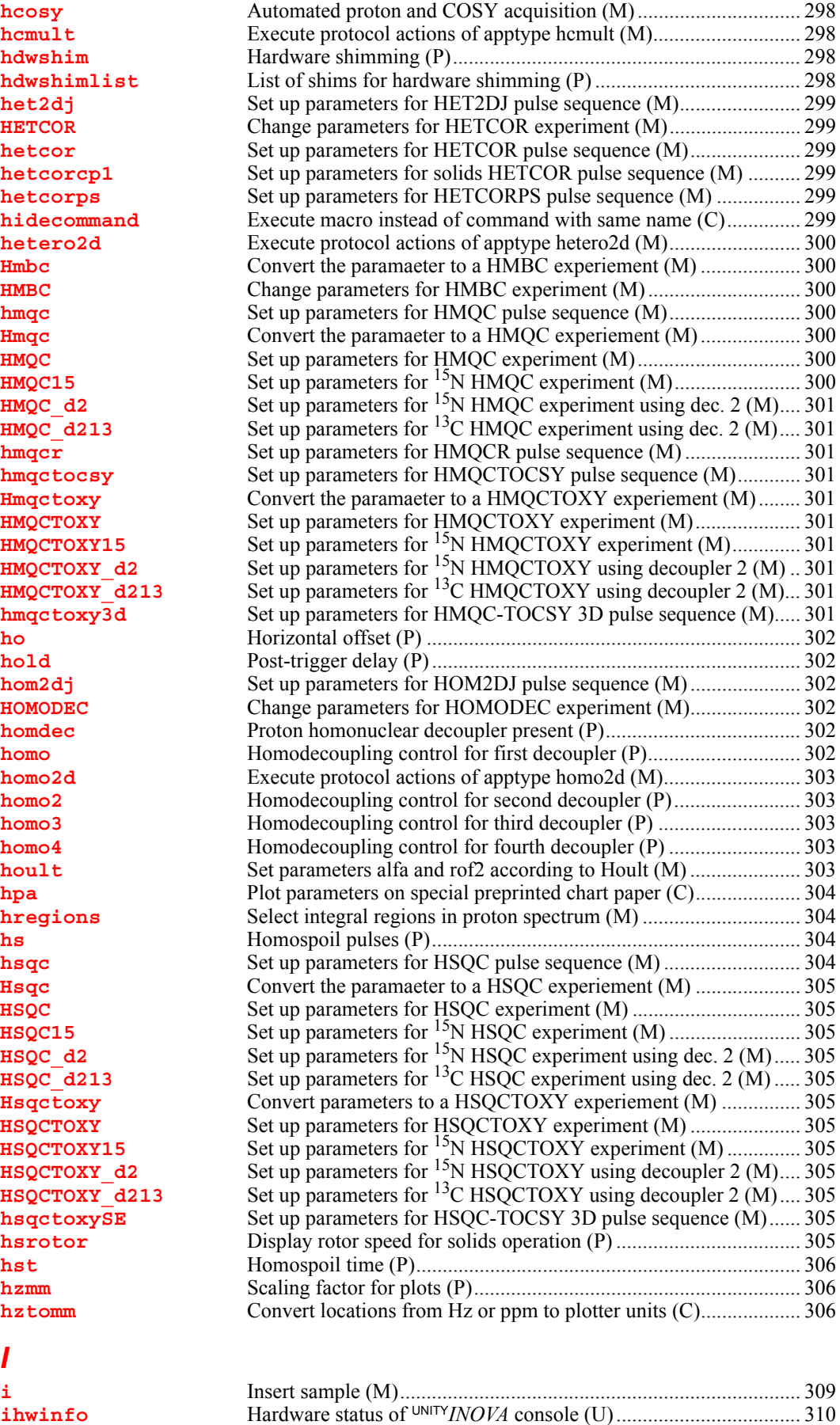

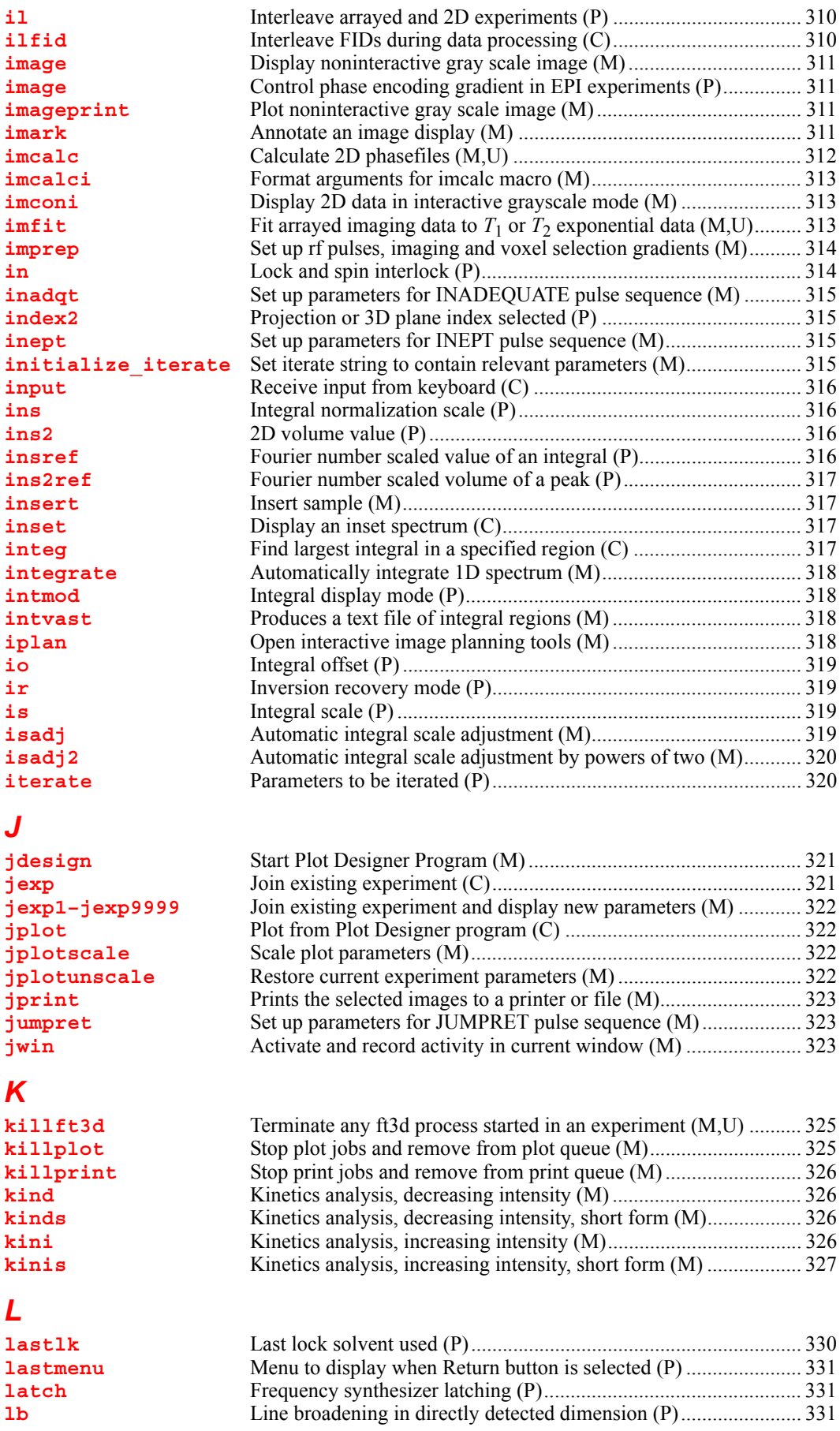

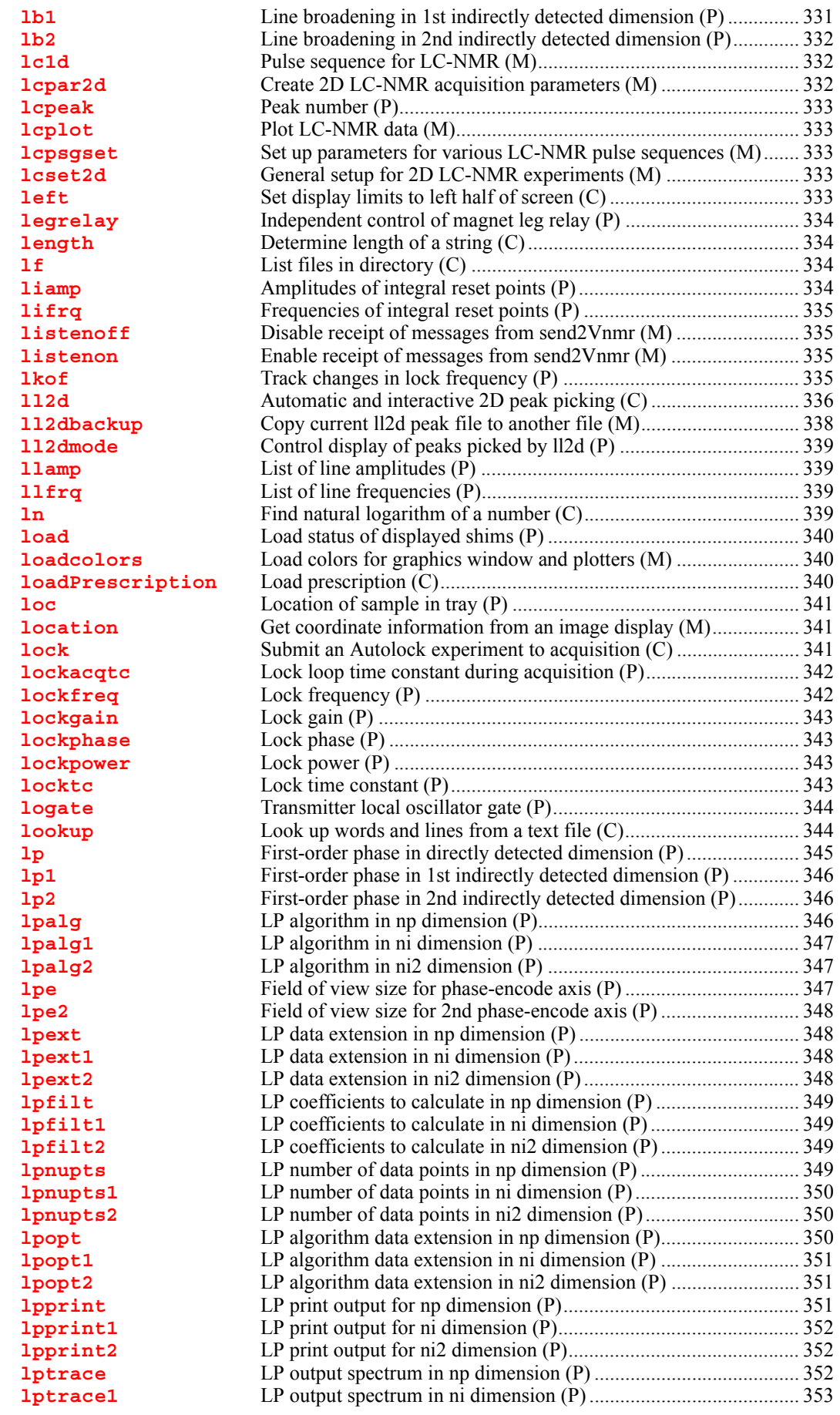

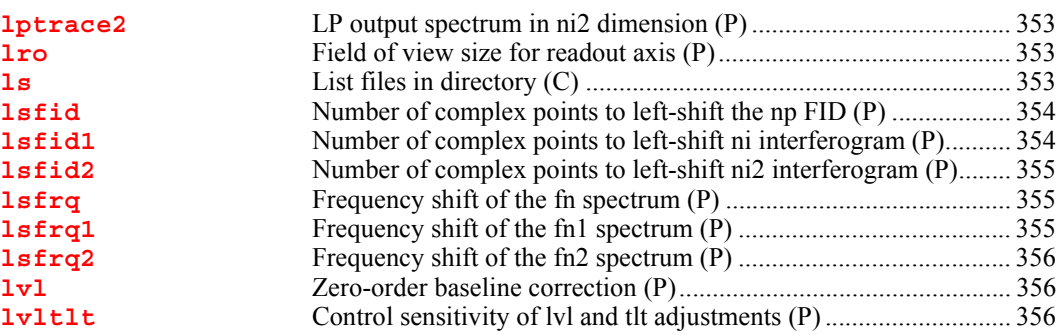

### *[M](#page-357-0)*

**[maclibpath](#page-358-0)** Path to userís macro directory (P) .................................................. 358 **[macro](#page-358-1)** Macro name (P) .............................................................................. 358 **[macrocat](#page-358-2)** Display a user macro file in text window (C)................................. 358 **[macrocp](#page-358-3)** Copy a user macro file (C).............................................................. 358 **[macrodir](#page-359-0)** List user macro files (C) ................................................................. 359 **[macroedit](#page-359-1)** Edit a macro with user-selectable editor (M).................................. 359 **[macrold](#page-360-0)** Load a macro into memory (C)....................................................... 360 **[macrorm](#page-360-1)** Remove a user macro (C) ............................................................... 360 **[macrosyscat](#page-360-2)** Display a system macro file in text window (C) ............................ 360 **[macrosyscp](#page-361-0)** Copy a system macro to become a user macro (C)......................... 361 **[macrosysdir](#page-361-1)** List system macros (C) ................................................................... 361 **[macrosysrm](#page-361-2)** Remove a system macro (C)........................................................... 361 **[macrovi](#page-361-3)** Edit a user macro with the vi text editor (M).................................. 361 **[make3dcoef](#page-362-0)** Make a 3D coefficients file from 2D coefficients (M) ................... 362 **[makedosyparams](#page-363-0)** Create parameters for DOSY processing (M)................................. 363 **[makefid](#page-363-1)** Make a FID element using numeric text input (C) ......................... 363 **[makephf](#page-364-0)** Transform and save images as phasefiles (M)................................ 364 **[makeslice](#page-364-1)** Synthesize 2D projection of 3D DOSY experiment (C)................. 364 **[man](#page-365-0)** Display online description of command or macro (M)................... 365 **[managedb](#page-365-1)** Update user files (U)....................................................................... 365 **[manualpath](#page-365-2)** Path to userís manual directory (P)................................................. 365 **[manvi](#page-365-3)** Edit online description of a command or macro (M)...................... 365 **[mapwin](#page-365-4)** List of experiment numbers (P) ...................................................... 365 **[mark](#page-365-5)** Determine intensity of spectrum at a point (C)............................... 365 **[masvt](#page-367-0)** Type of variable temperature system (P) ........................................ 367 **[maxattench1-4](#page-368-0)** Maximum limit for attenuator setting for rf channel 1-4 (P)......... 368 **[maxpen](#page-368-1)** Maximum number of pens to use (P).............................................. 368 **[maxsw\\_loband](#page-368-2)** Maximum spectral width of Input board (P) .................................. 368 **[md](#page-368-3)** Move display parameters between experiments (C)....................... 368 **[menu](#page-369-0)** Change status of menu system (C) ................................................. 369 **[menulibpath](#page-369-1)** Path to userís menu directory (P).................................................... 369 **[menuvi](#page-369-2)** Edit a menu with vi text editor (M) ................................................ 369 **[method](#page-370-0)** Autoshim method (P)...................................................................... 370 **[mf](#page-370-1)** Move FIDs between experiments (C)............................................. 370 **[mfblk](#page-370-2)** Copy FID block (C) ........................................................................ 370 **[mfclose](#page-371-0)** Close memory map FID (C) ........................................................... 371 **[mfdata](#page-371-1)** Move FID data (C).......................................................................... 371 **[mfopen](#page-372-0)** Memory map open FID file (C)...................................................... 372 **[mftrace](#page-373-0)** Move FID trace (C)......................................................................... 373 **[minsw](#page-374-0)** Reduce spectral width to minimum required (M)........................... 374 **[mkdir](#page-374-1)** Create new directory (C)................................................................. 374 **[mlabel](#page-374-2)** Menu label (P) ................................................................................ 374 **[move](#page-374-3)** Move to an absolute location to start a line (C).............................. 374 **[movedssw](#page-375-0)** Set downsampling parameters for selected spectral region (M)..... 375 **[moveossw](#page-375-1)** Set oversampling parameters for selected spectral region (M)....... 375 **[movepro](#page-375-2)** Move the imaging readout position (C).......................................... 375 **[movesw](#page-376-0)** Move spectral window according to cursors (M) ........................... 376 **[movetof](#page-376-1)** Move transmitter offset (M)............................................................ 376

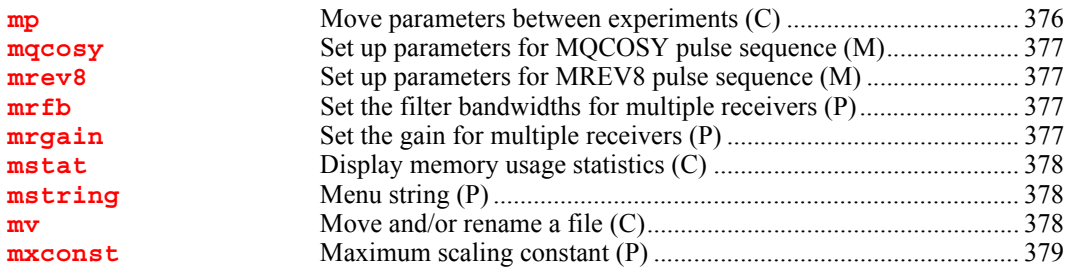

### *[N](#page-381-0)*

**n1, n2, n3** 

[newmenu](#page-382-4)<br>newshm

[nlivast2](#page-386-1) [nlivast3](#page-386-2)<br>nll

**[Noesy1d](#page-389-1)** 

[noisemult](#page-389-3)<br>noislm

[notebook](#page-390-1)

[nrecords](#page-391-1)

[numrcvrs](#page-392-2)

[numrfch](#page-393-0)

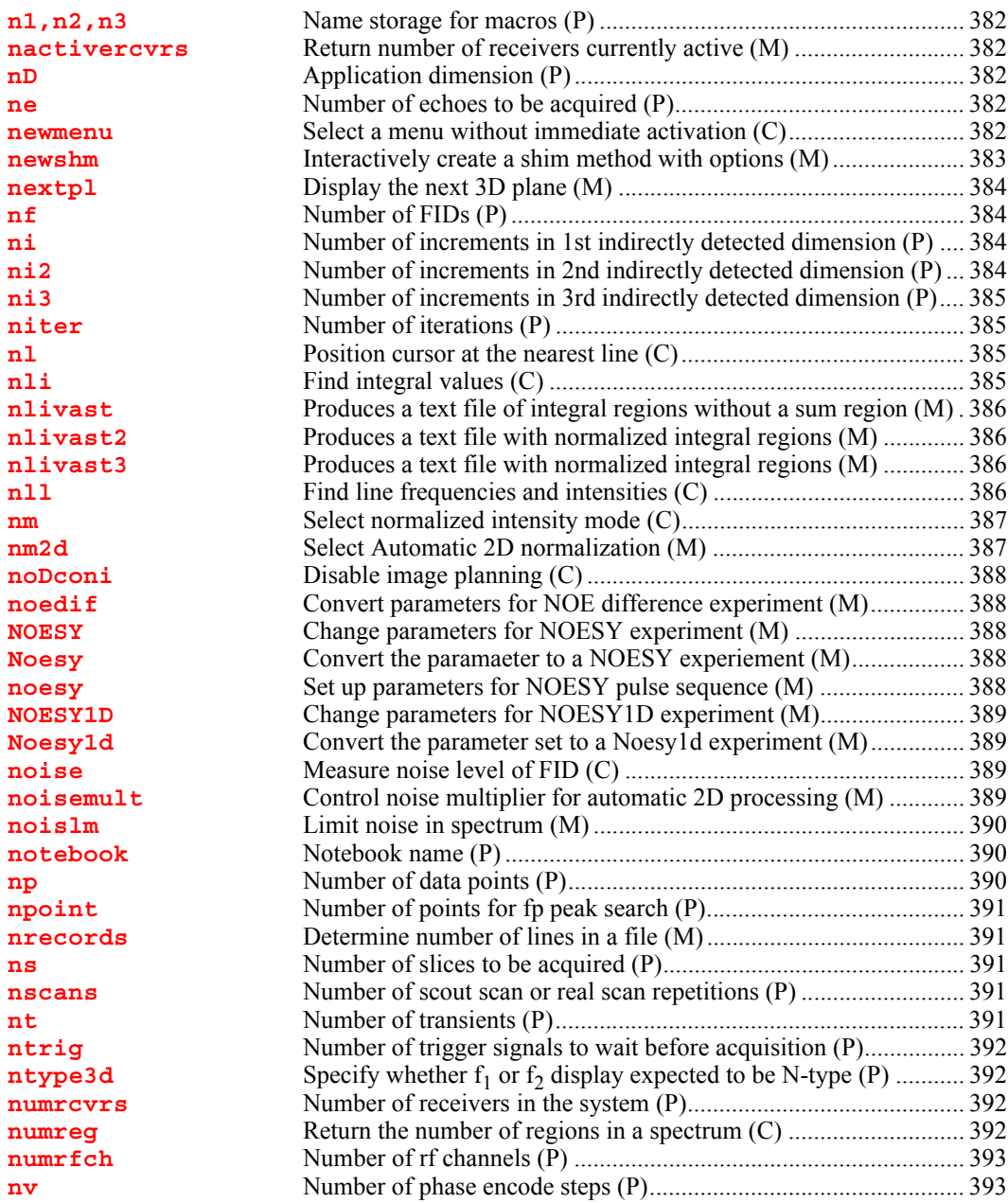

### *[O](#page-395-0)*

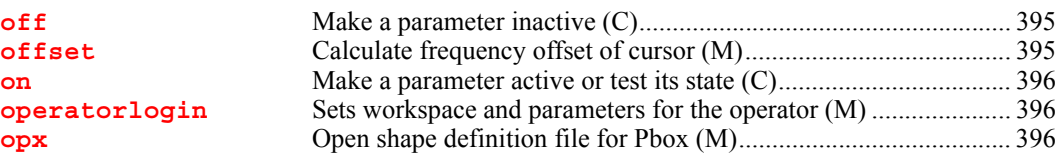

**[orient](#page-397-0)** Slice plane orientation (P)............................................................... 397 **[oscoef](#page-397-1)** Digital filter coefficients for oversampling (P)............................... 397 **[osfb](#page-397-2)** Digital filter bandwidth for oversampling (P) ................................ 397 **[osfilt](#page-398-0)** Oversampling filter for real-time DSP (P)...................................... 398 **[oslsfrq](#page-398-1)** Bandpass filter offset for oversampling (P).................................... 398 **[overrange](#page-398-2)** Frequency synthesizer overrange (P).............................................. 398 **[oversamp](#page-399-0)** Oversampling factor for acquisition (P) ......................................... 399 *[P](#page-401-0)* **[p1](#page-405-0)** Enter pulse width for p1 in degrees (C).......................................... 405 **[p1](#page-405-1)** First pulse width (P)........................................................................ 405 **[p1pat](#page-406-0)** Shape of excitation pulse (P) .......................................................... 406 **[p2](#page-406-1)** 180° refocus pulse width (P)........................................................... 406 **[p2pat](#page-406-2)** RF pulse pattern of 180° refocus pulse p2 (P)................................ 406 **[p2pul](#page-406-3)** Set up sequence for PFG testing (M).............................................. 406 **[p31](#page-406-4)** Automated phosphorus acquisition (M) ......................................... 406 **[p31p](#page-407-0)** Process 1D phosphorus spectra (M) ............................................... 407 **[pa](#page-407-1)** Set phase angle mode in directly detected dimension (C) .............. 407 **[pa1](#page-408-0)** Set phase angle mode in 1st indirectly detected dimension (C) ..... 408 **[pacosy](#page-408-1)** Plot automatic COSY analysis (C) ................................................. 408 **[pad](#page-409-0)** Preacquisition delay (P) .................................................................. 409 **[padept](#page-409-1)** Perform adept analysis and plot resulting spectra (C) .................... 409 **[page](#page-410-0)** Submit plot and change plotter page (C) ........................................ 410 **[page](#page-410-1)** Name of page (P) ............................................................................ 410 **[panellevel](#page-410-2)** Display level for VnmrJ interface pages (P)................................... 410 **[pap](#page-410-3)** Plot out ìallî parameters (C) .......................................................... 410 **[par2d](#page-411-0)** Create 2D acquisition, processing, and display parameters (M) .... 411 **[par3d](#page-411-1)** Create 3D acquisition, processing, and display parameters (M) .... 411 **[par3rf](#page-412-0)** Get display templates for 3rd rf channel parameters (M)................. 412 **[par4d](#page-412-1)** Create 4D acquisition parameters (M)............................................ 412 **[paramedit](#page-412-2)** Edit a parameter and its attributes with user-selected editor (C).... 412 **[paramvi](#page-412-3)** Edit a parameter and its attributes with vi editor (M)..................... 412 **[pards](#page-413-0)** Create additional parameters used by downsampling (M) ............. 413 **[parfidss](#page-413-1)** Create parameters for time-domain solvent subtraction (M).......... 413 **[parfix](#page-414-0)** Update parameter sets (M).............................................................. 414 **[parlc](#page-415-0)** Create parameters for LC-NMR experiments (M) ......................... 415 **[parll2d](#page-415-1)** Create parameters for 2D peak picking (M) ................................... 415 **[parlp](#page-415-2)** Create parameters for linear prediction (M) ................................... 415 **[parmax](#page-416-0)** Parameter maximum values (P)...................................................... 416 **[parmin](#page-416-1)** Parameter minimum values (P)....................................................... 416 **[paros](#page-416-2)** Create additional parameters used by oversampling (M) ............... 416 **[parstep](#page-417-0)** Parameter step size values (P) ........................................................ 417 **[parversion](#page-417-1)** Version of parameter set (P)............................................................ 417 **[path3d](#page-417-2)** Path to currently displayed 2D planes from a 3D data set (P)........ 417 **[patlist](#page-418-0)** Active pulse template parameter list (P)......................................... 418 **[paxis](#page-418-1)** Plot horizontal LC axis (M) ............................................................ 418 **[Pbox](#page-418-2)** Pulse shaping software (U) ............................................................. 418 **[pbox\\_bw](#page-420-0)** Define excitation band (M)............................................................. 420 **pbox** bws Define excitation band for solvent suppression (notch) pulses (M)420 **pbox** dmf **Extract dmf** value from pbox.cal or Pbox shape file (M) ............... 420 **pbox** dres Extract dres value from pbox.cal or Pbox shape file (M)............... 420 **[pbox\\_name](#page-421-0)** Extract name of last shape generated by Pbox from pbox.cal (M). 421 **pbox pw** Extract pulse length from pbox.cal or Pbox shape file (M)............ 421 **pbox** pwr Extract power level from Pbox.cal or Pbox shape file (M) ............ 421 **[pbox\\_pwrf](#page-421-3)** Extract fine power level from pbox.cal or Pbox shape file (M) ..... 421 **[pboxget](#page-422-0)** Extract Pbox calibration data (M)................................................... 422 **[pboxpar](#page-422-1)** Add parameter definition to the Pbox.inp file (M) ......................... 422 **[pboxrst](#page-423-0)** Reset temporary Pbox variables (M) .............................................. 423 **[pboxunits](#page-423-1)** Converts to Pbox default units (M)................................................. 423 **[pcmapapply](#page-423-2)** Apply phase correction map to data in EPI experiments (C) ......... 423

**[pcmapclose](#page-423-3)** Close phase correction map in EPI experiments (C) ...................... 423

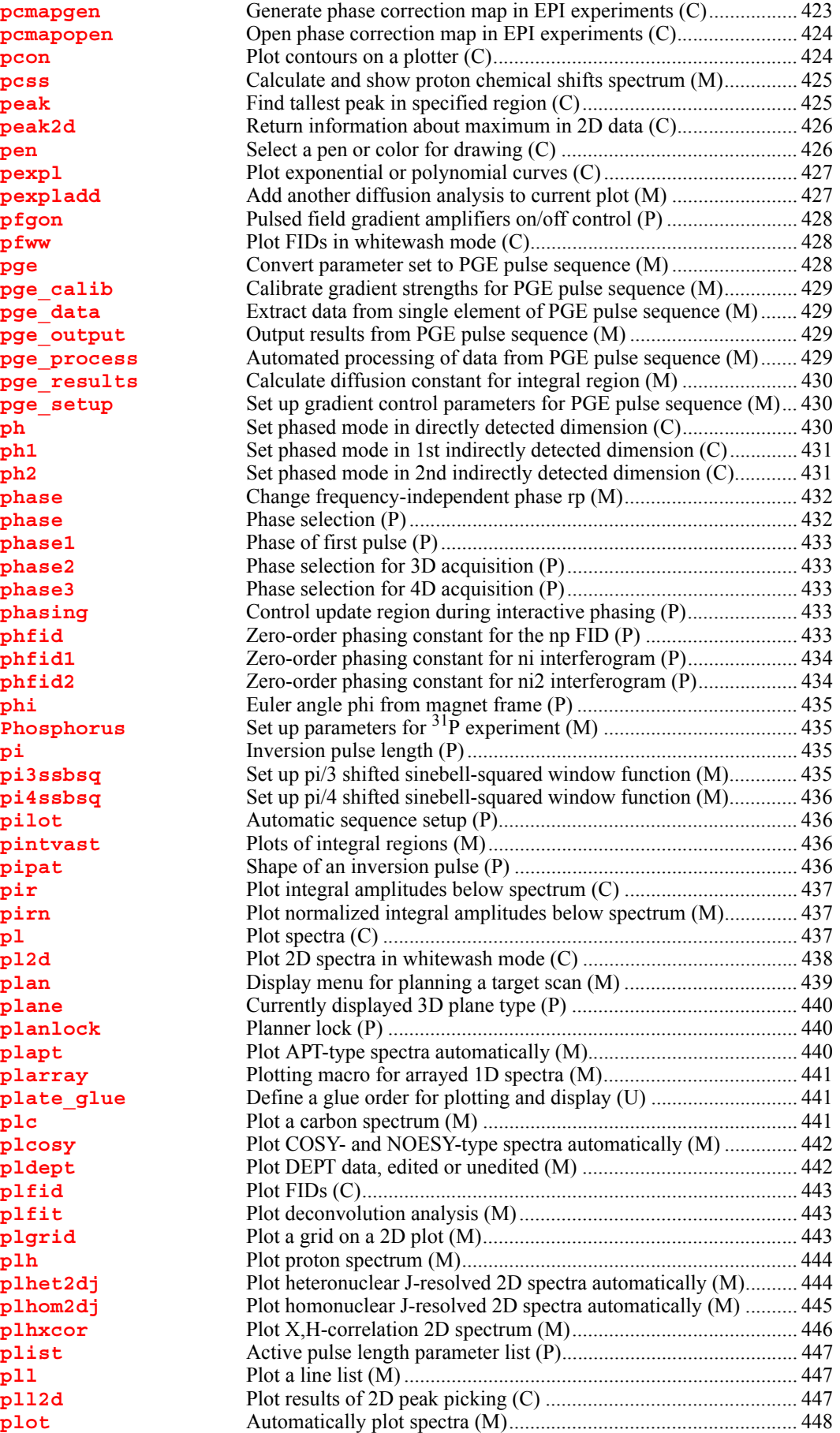

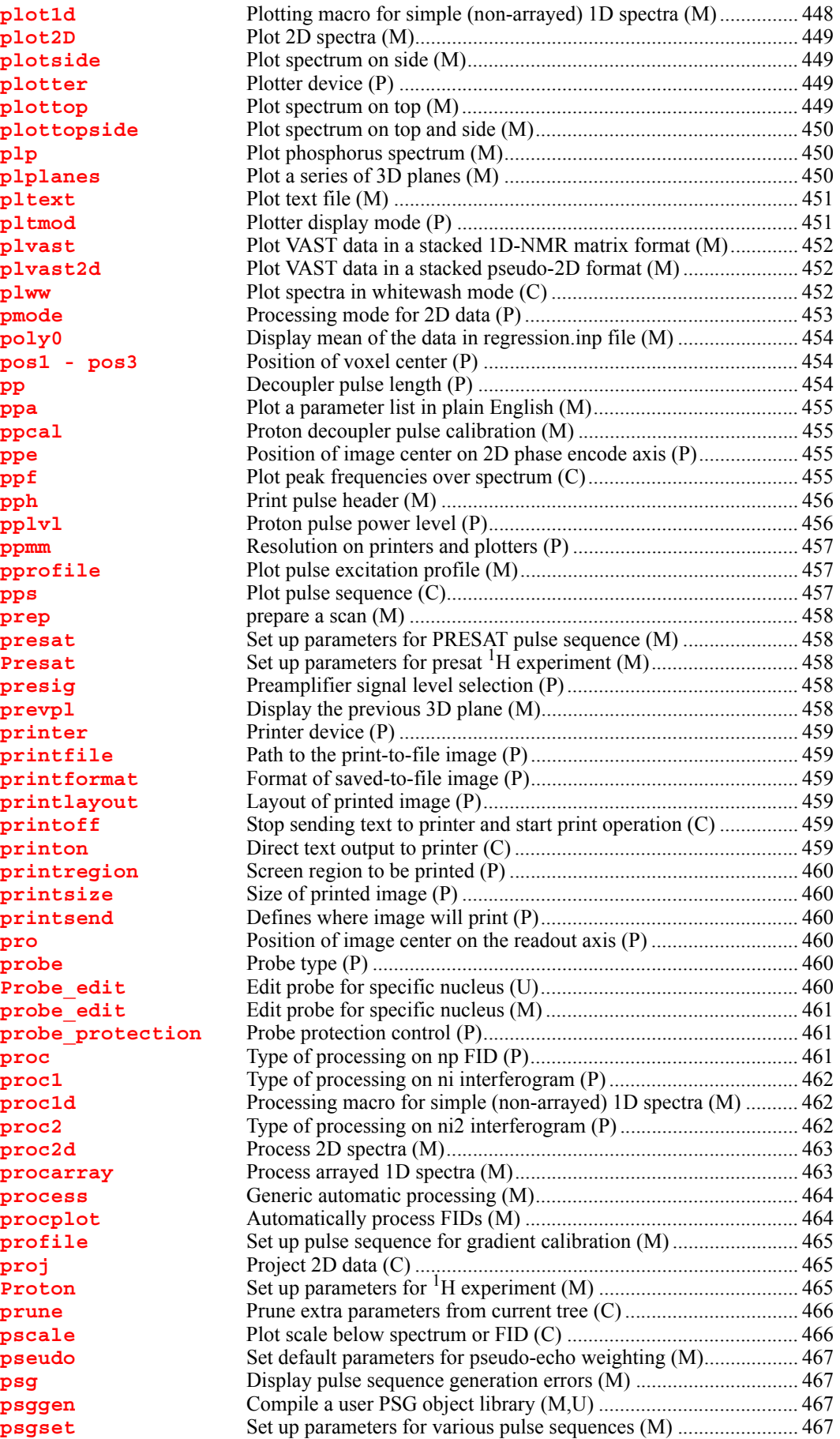

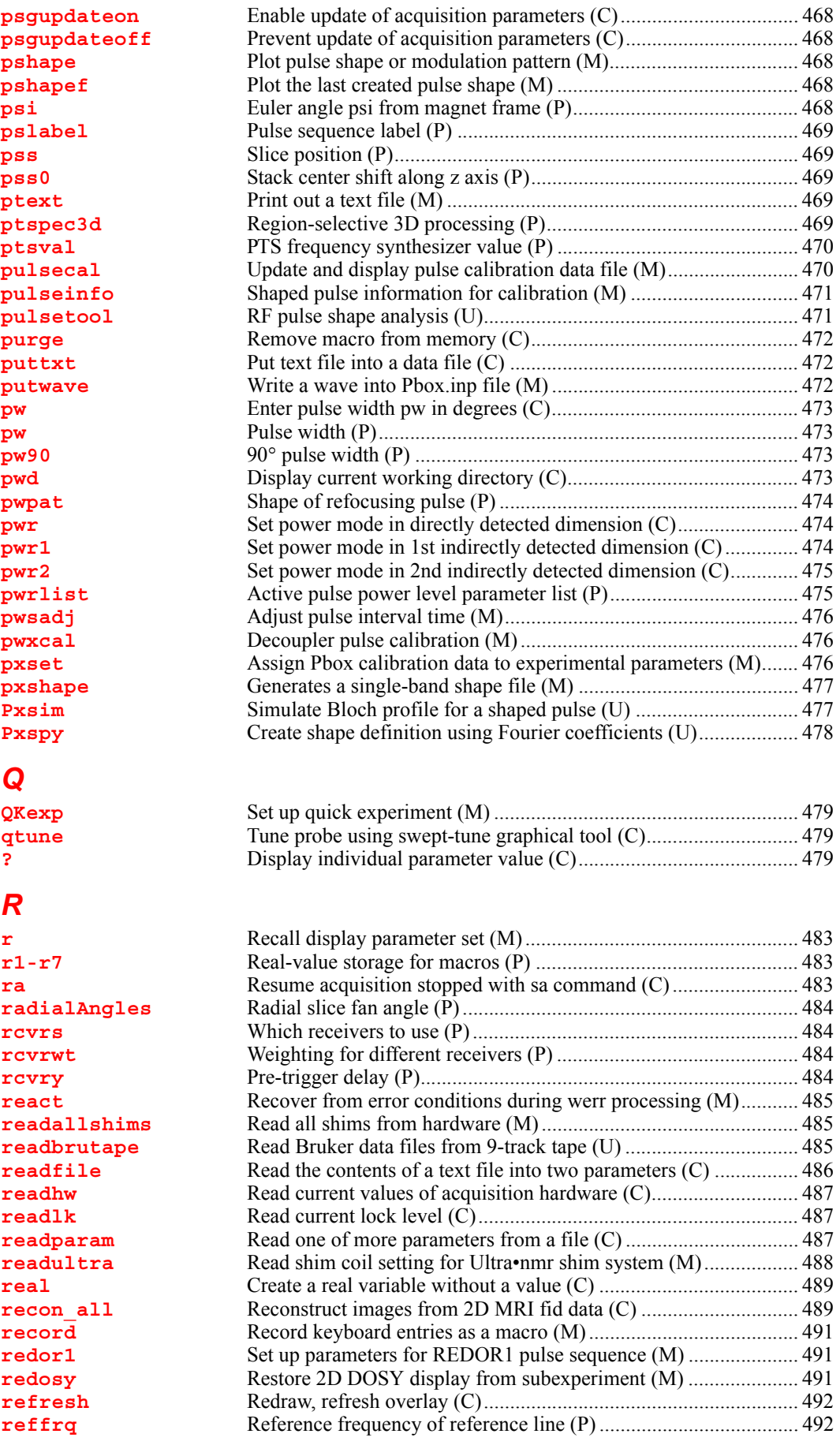

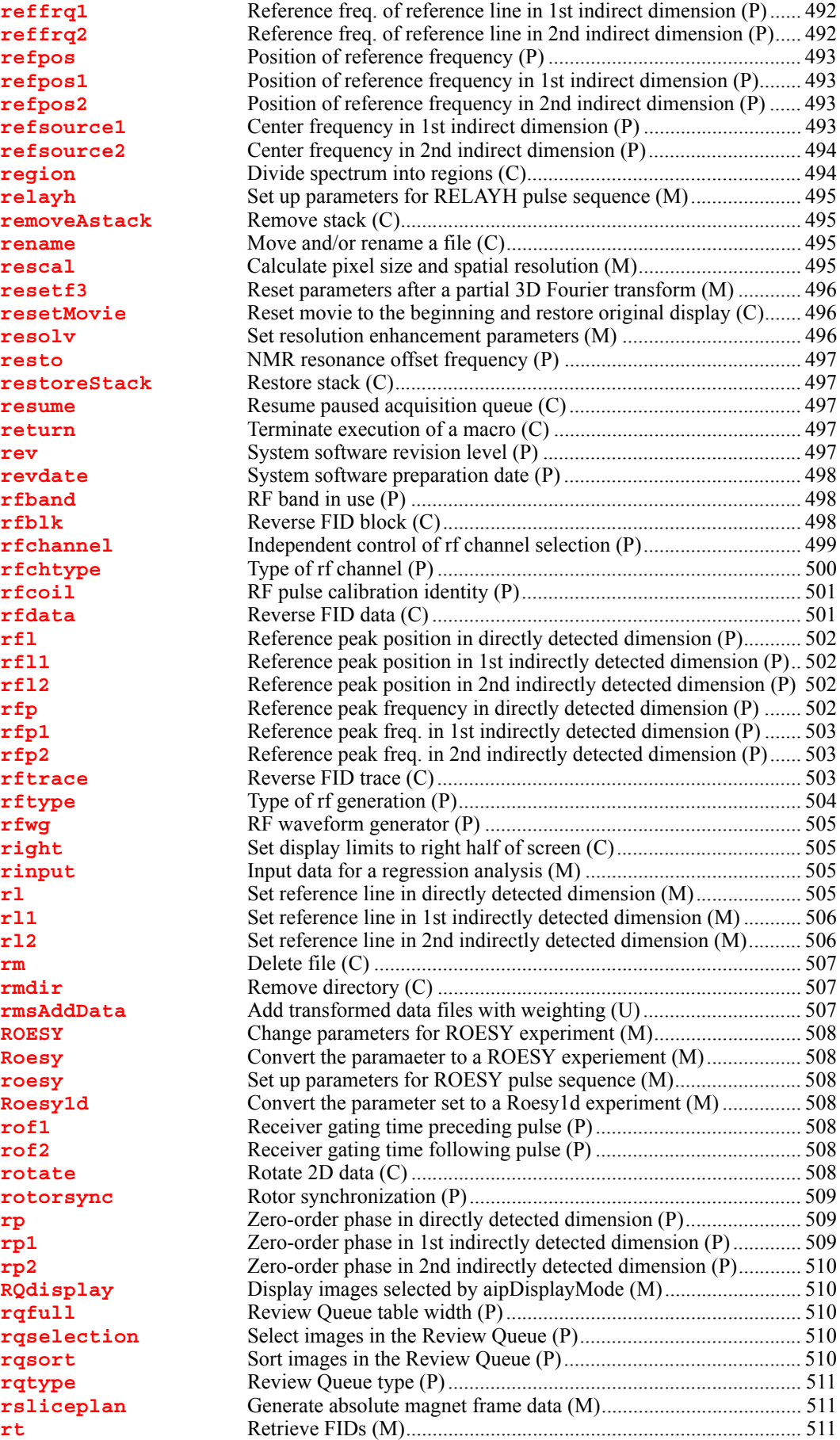

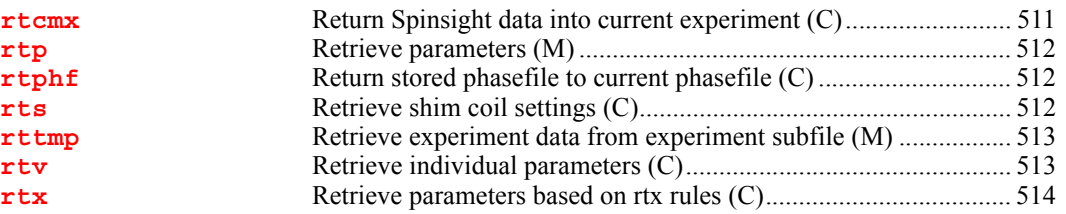

### *[S](#page-517-0)*

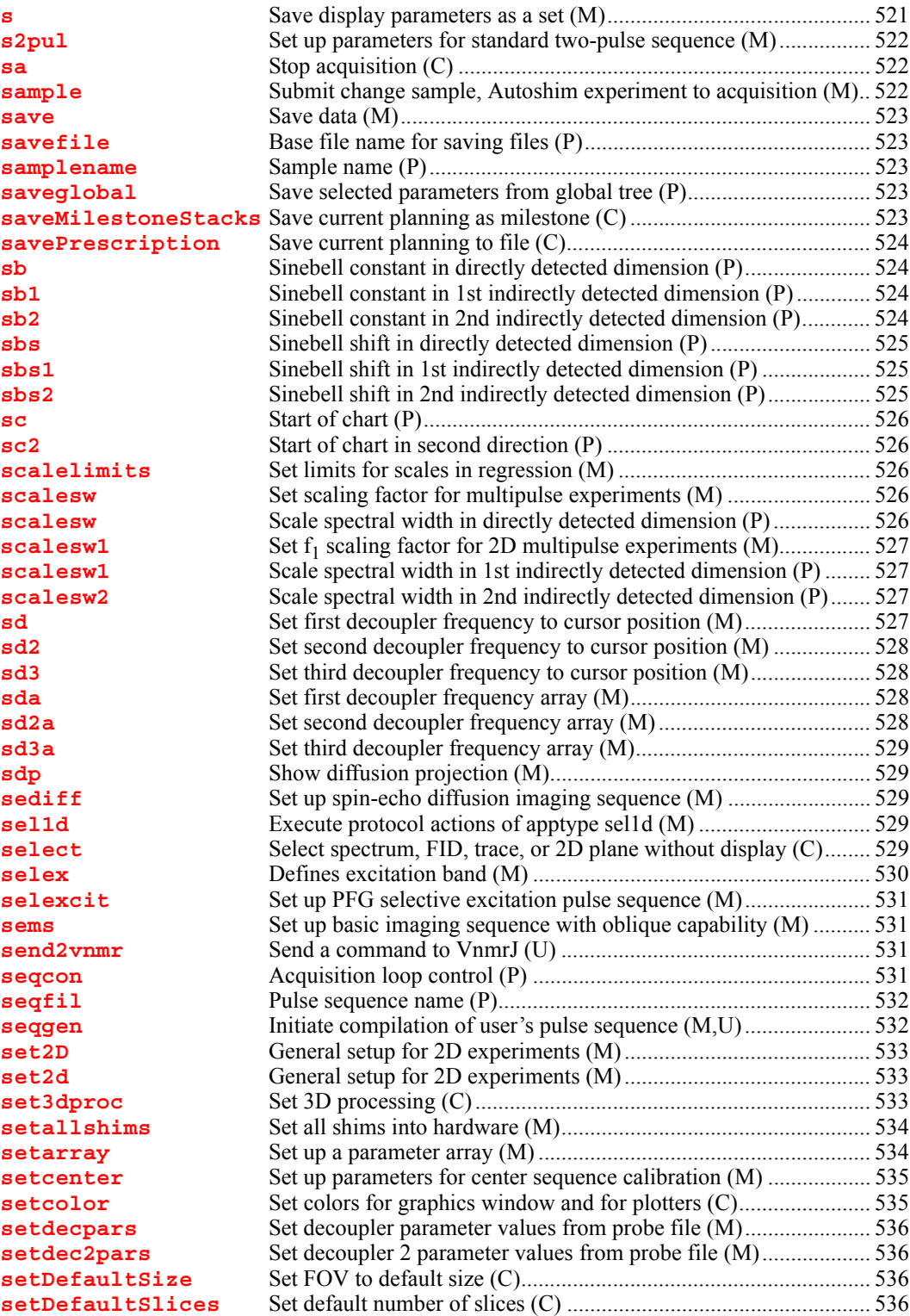

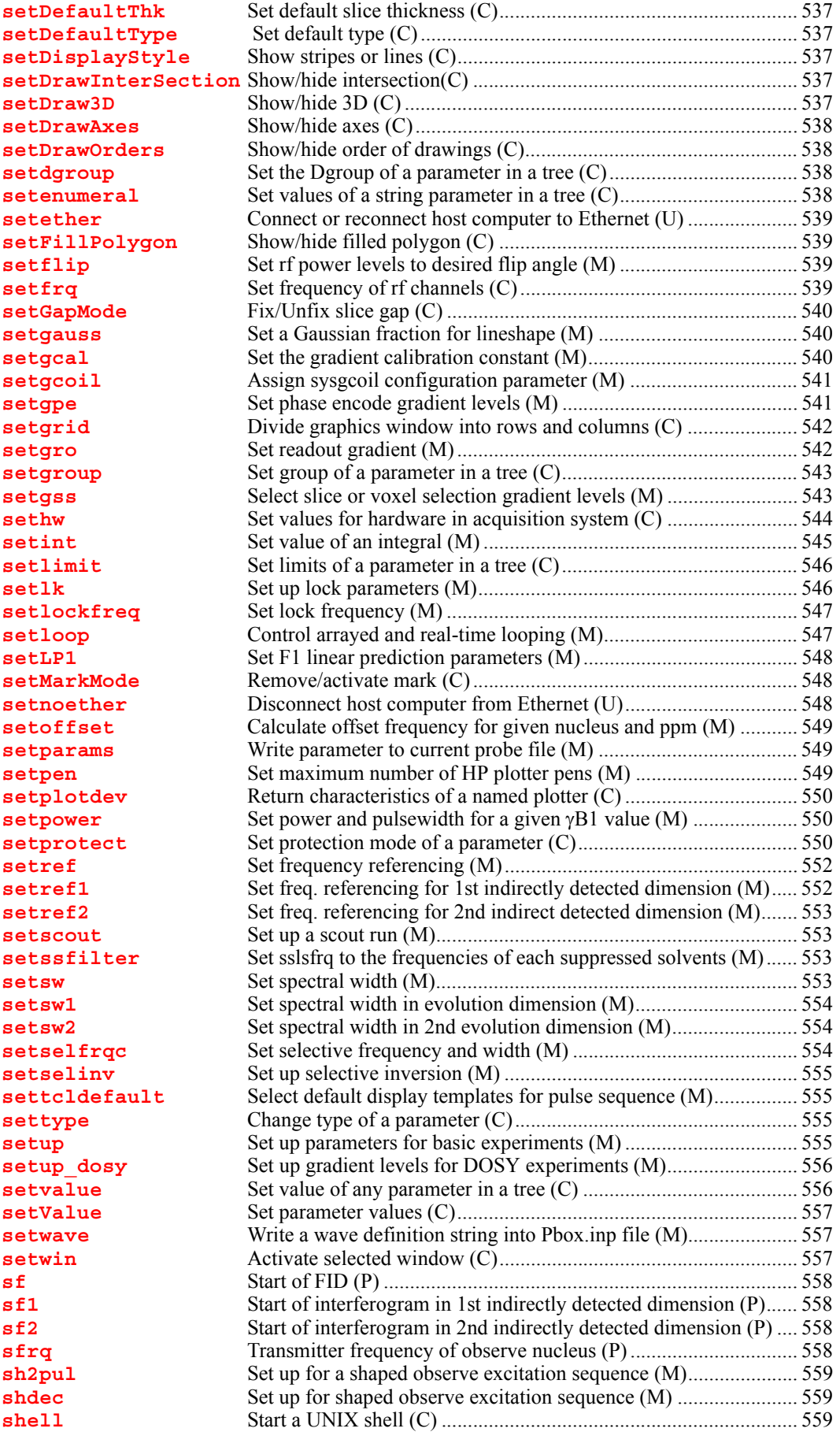

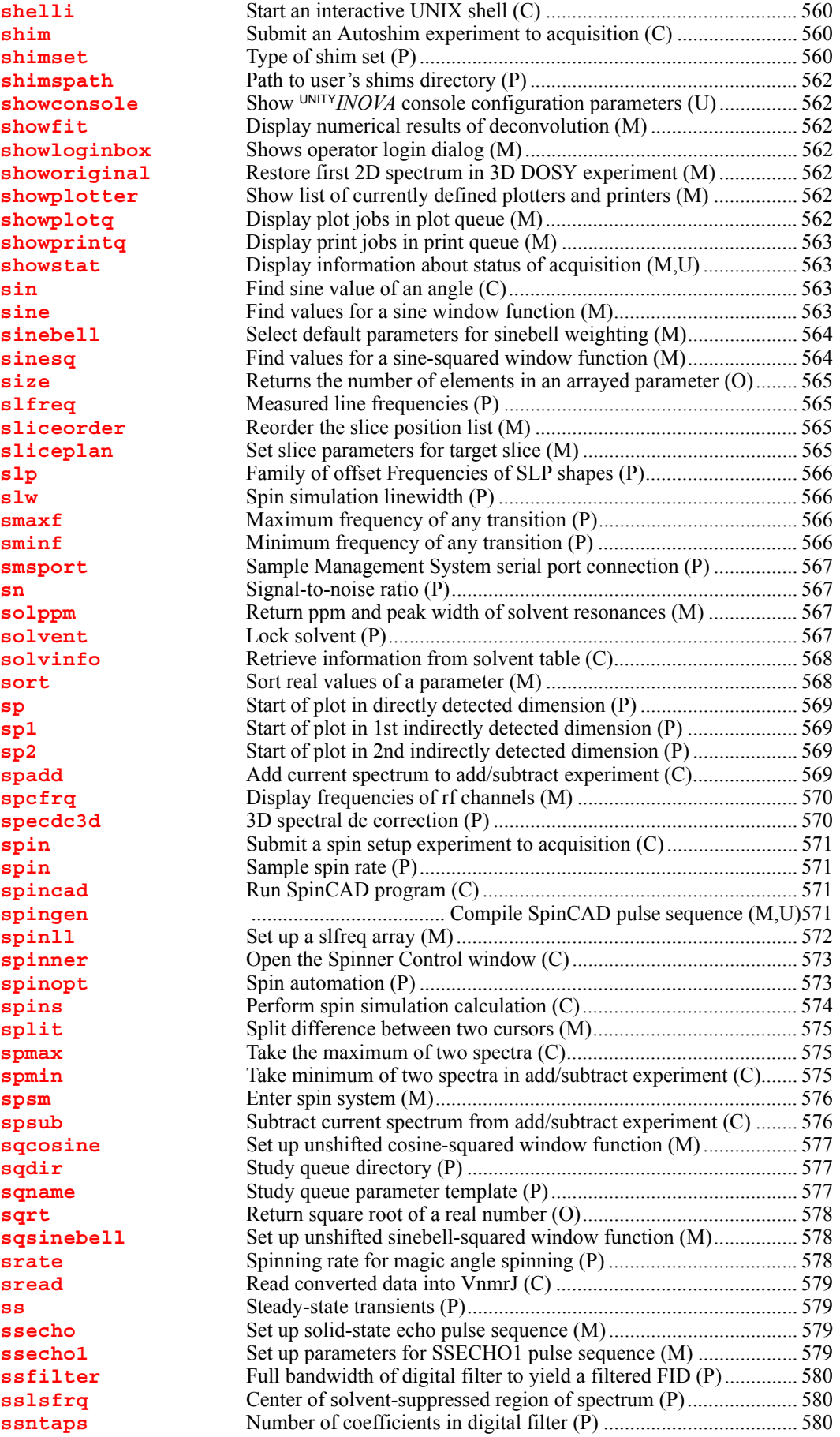

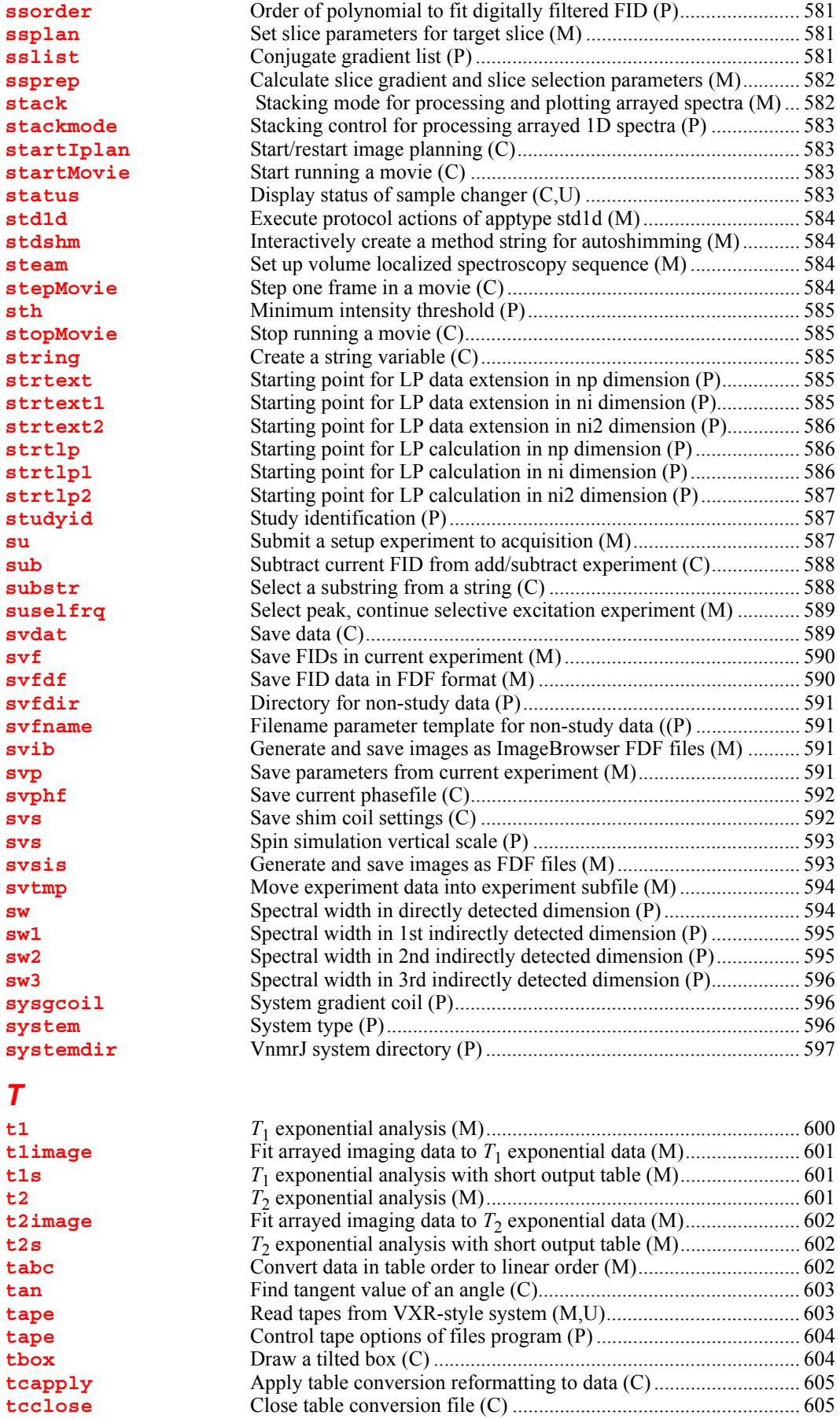

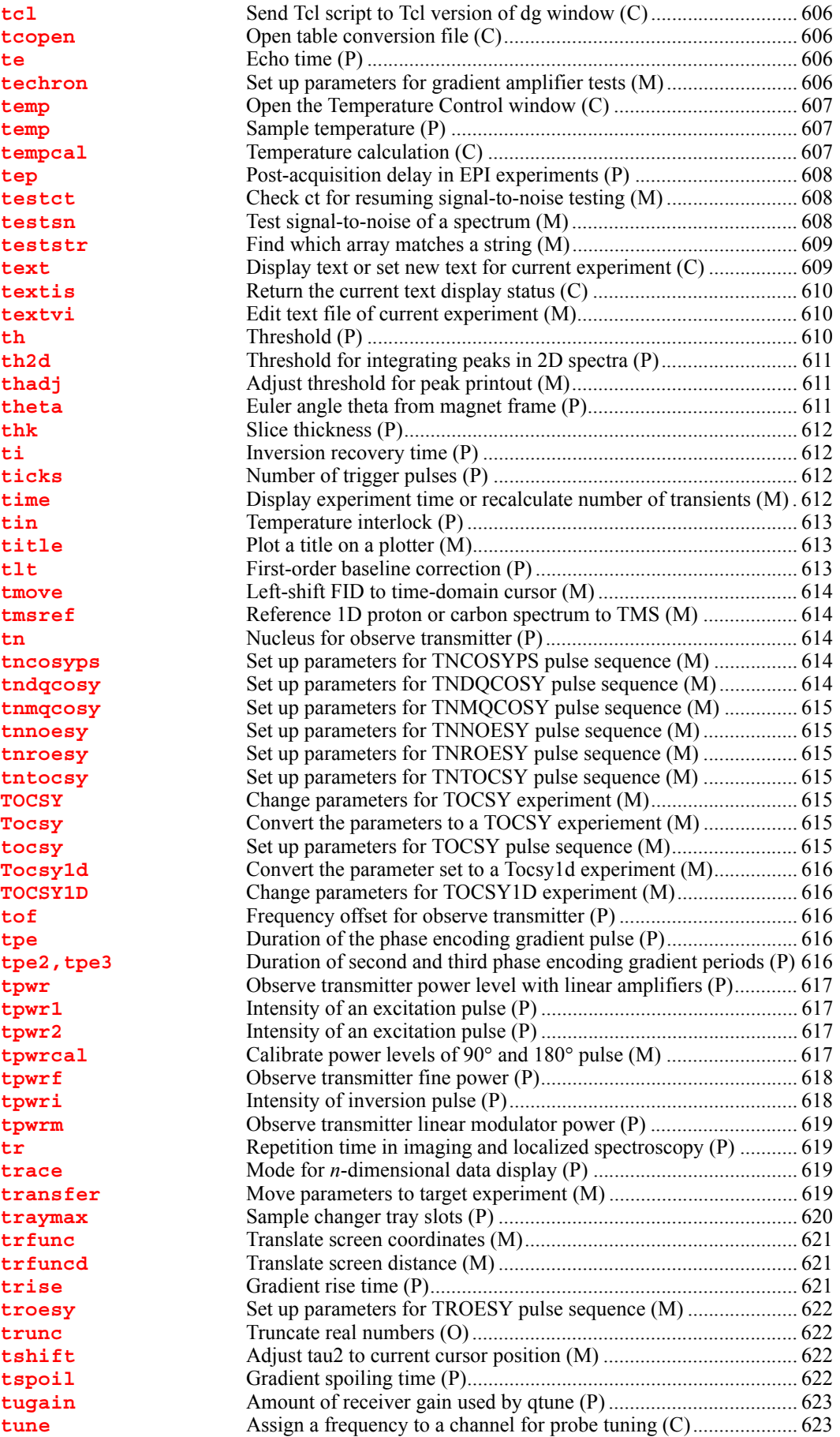

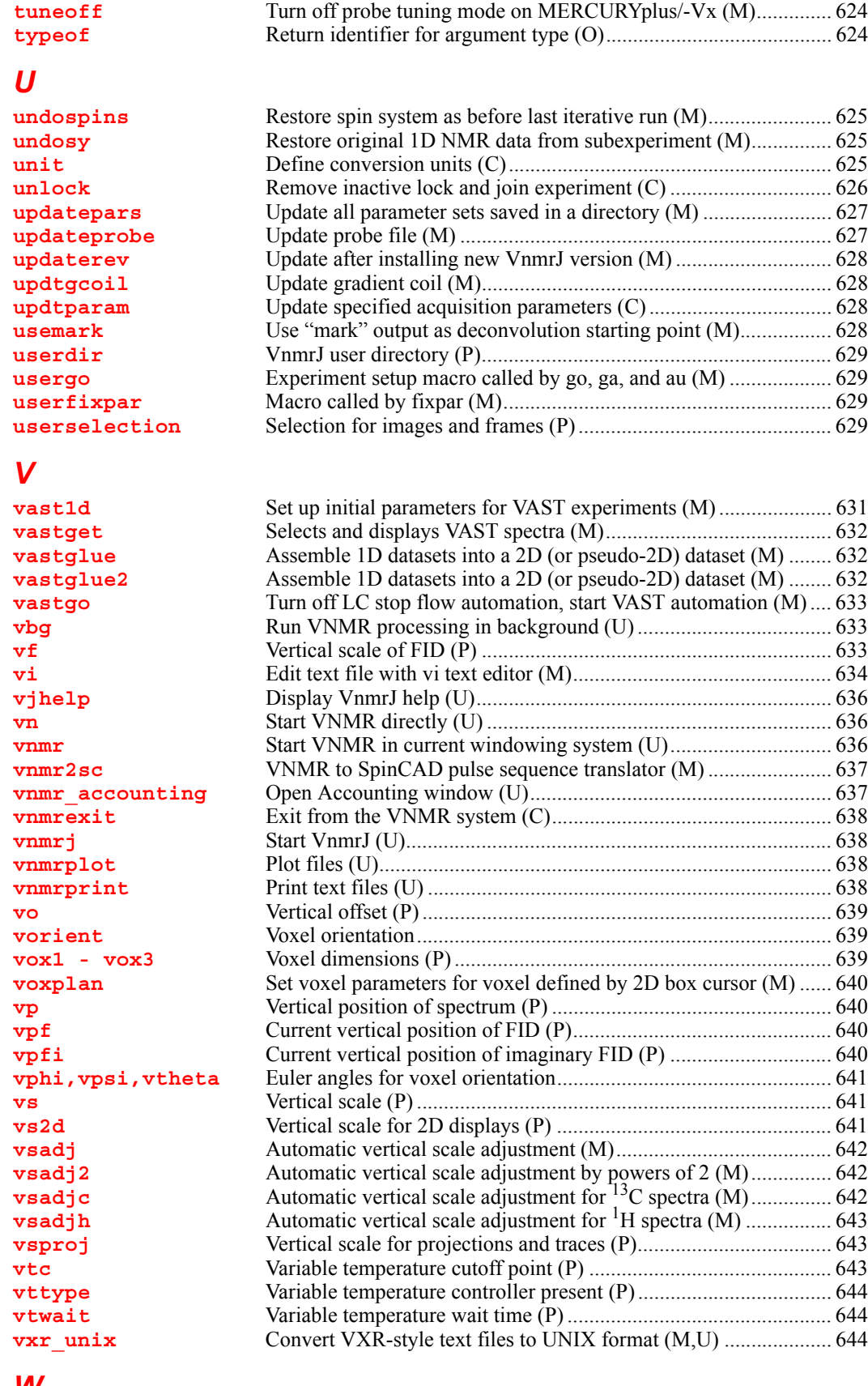

#### *[W](#page-647-0)*

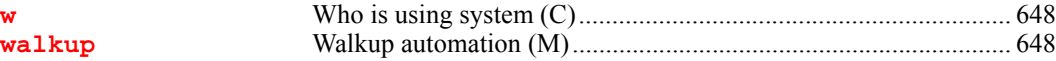

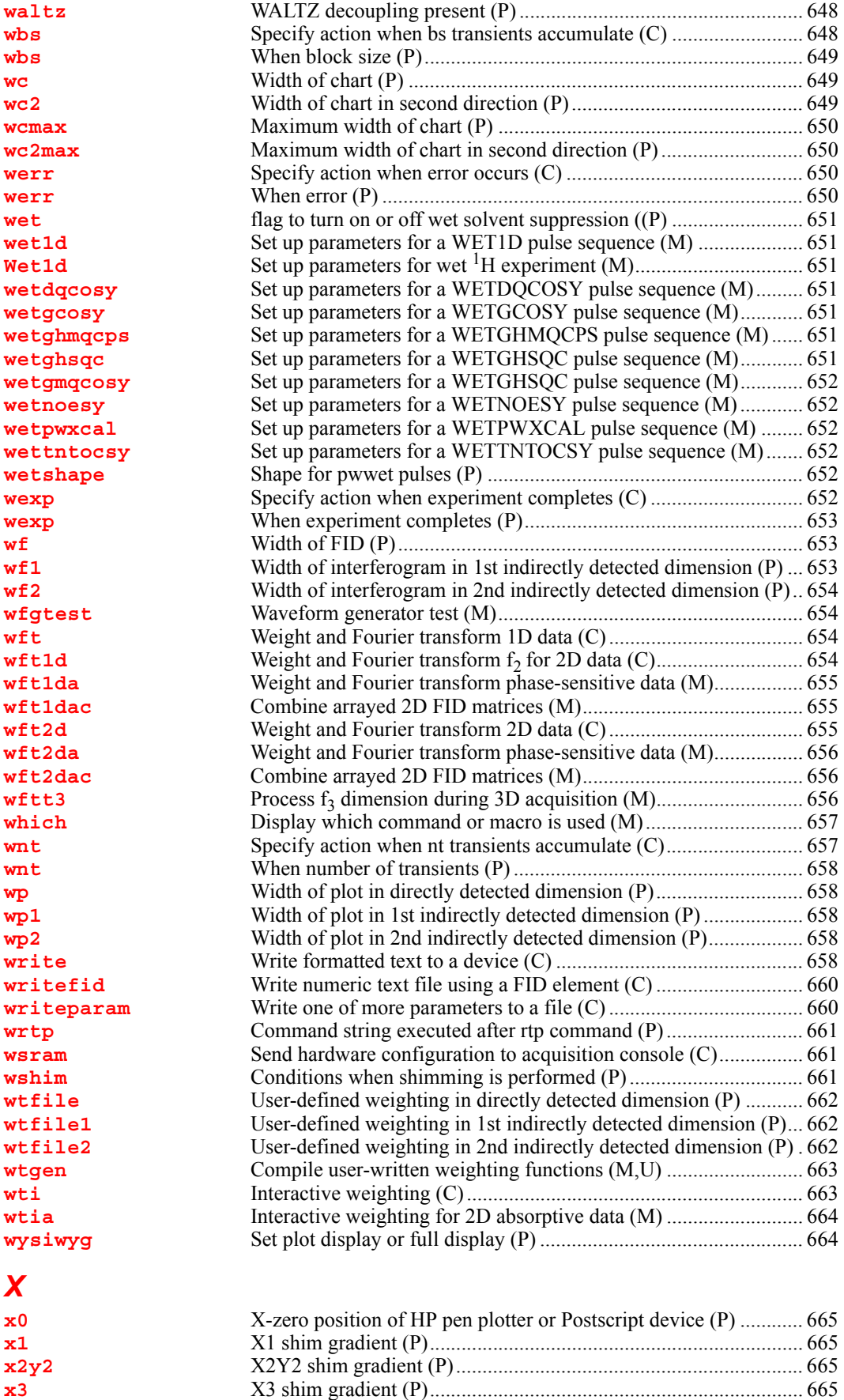

**[x4](#page-666-0)** X4 shim gradient (P)....................................................................... 666

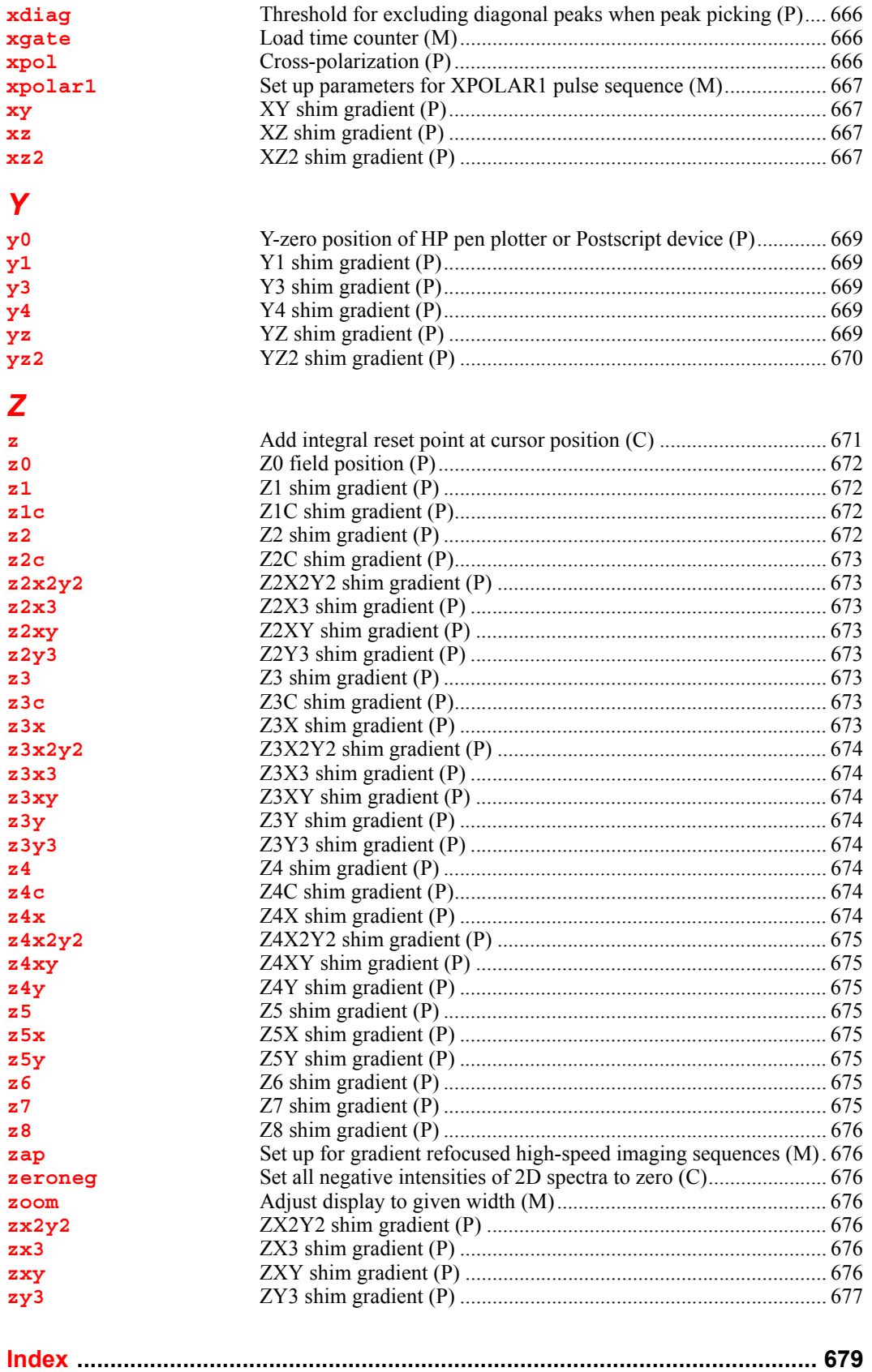

# **Notational Conventions**

<span id="page-33-0"></span>The *VnmrJ Command and Parameter Reference* describes in detail the commands, macros, and parameters in VnmrJ software. Information new to VnmrJ in this version is shown by a change bar (as shown to the left of this paragraph).

### *Title Line Codes*

Each entry has a letter in parentheses in the title line that identifies the type of entry:

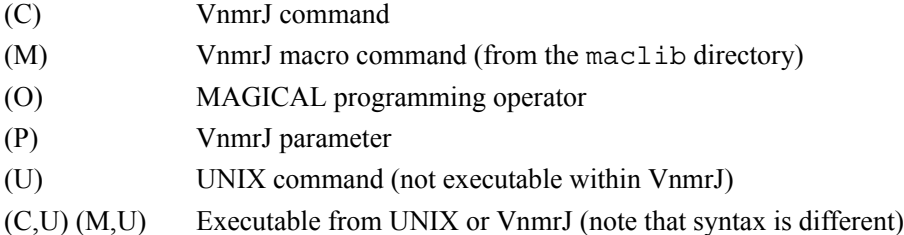

### *Applicability*

An entry with applicability information applies only to the system or accessory listed. If the entry does not include applicability information, the entry applies to all systems.

#### *Command and Macro Syntax*

Each command and macro entry includes the syntax used when entering it into the system. The following examples illustrate this syntax:

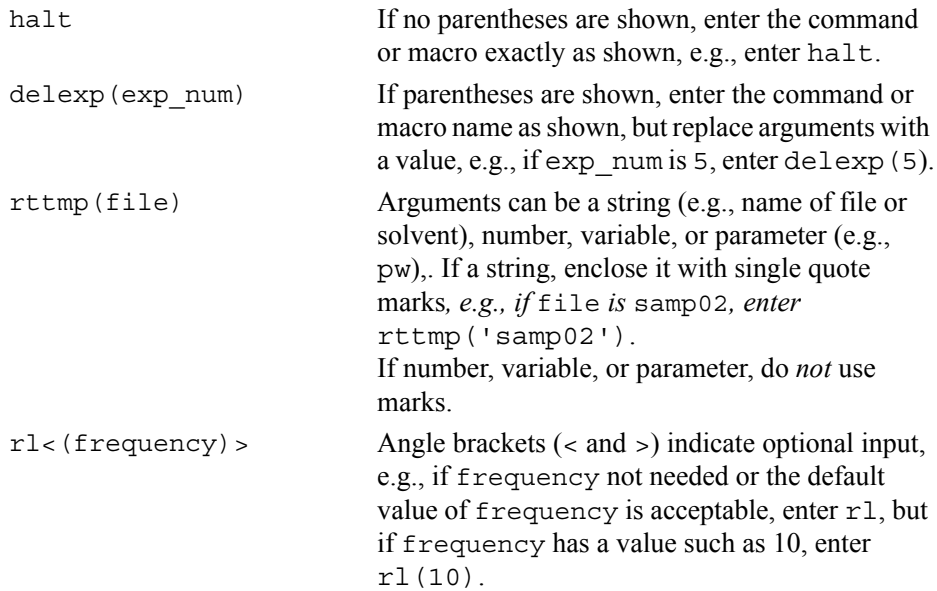

### **Notational Conventions**

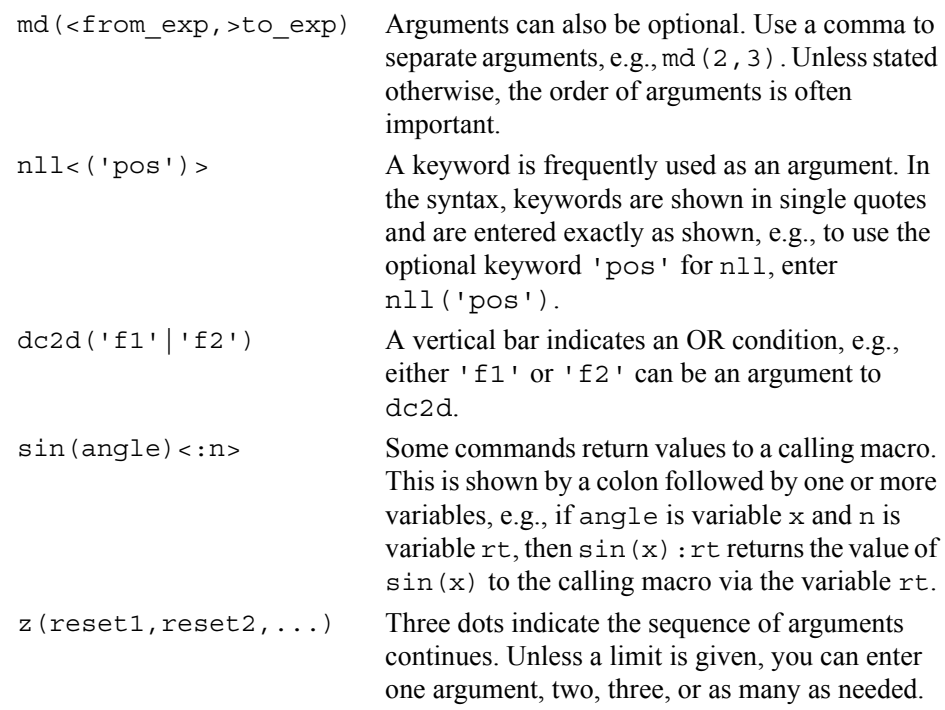

### *Parameter Syntax*

Parameter syntax is always in the form parameter name=value. If value is a string, enclose it in single quote marks; otherwise, no marks are used, e.g., auto='y', plotter='ThinkJet', spin=5. Note that some parameters are not user-enterable.

### *Notational Conventions*

Throughout all Varian, Inc. NMR manuals, typewriter-like characters identify commands, parameters, directories, file names, and text displayed on the screen.

Because pressing the Return key is required at the end of almost every command or line of text you type on the keyboard, assume this use of the Return key unless stated otherwise.

### *Other Sources of Information*

For further information about an entry, refer to the manual listed under "See also." For general coverage on VnmrJ, refer to the following manuals (each manual is also online):

*VnmrJ Walkup NMR VnmrJ Liquids NMR VnmrJ Installation and Administration VnmrJ Imaging NMR*

## **A**

**A**

<span id="page-35-0"></span>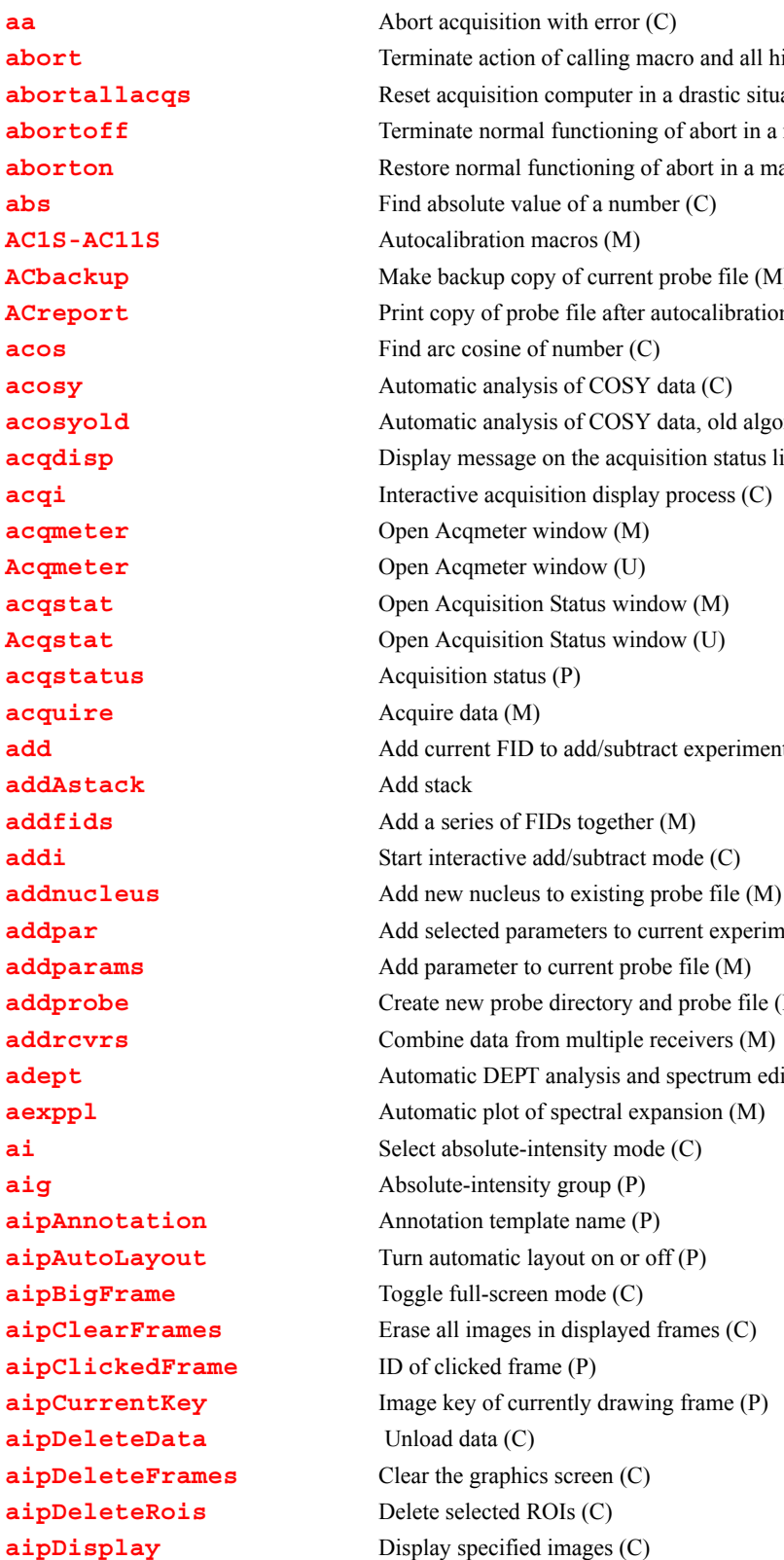

**[abort](#page-39-0)** Terminate action of calling macro and all higher macros (C) **[abortallacqs](#page-39-1)** Reset acquisition computer in a drastic situation (C) **[abortoff](#page-39-2)** Terminate normal functioning of abort in a macro (C) **[aborton](#page-39-3)** Restore normal functioning of abort in a macro (C) **[ACbackup](#page-40-1)** Make backup copy of current probe file (M) **[ACreport](#page-40-2)** Print copy of probe file after autocalibration (M) **[acosyold](#page-41-0)** Automatic analysis of COSY data, old algorithm (C) **[acqdisp](#page-41-1)** Display message on the acquisition status line (C) **[add](#page-47-1)** Add current FID to add/subtract experiment (C) **[addpar](#page-49-1)** Add selected parameters to current experiment (M) **[addprobe](#page-51-1)** Create new probe directory and probe file (M) **[adept](#page-52-1)** Automatic DEPT analysis and spectrum editing (C)
**[aipFlip](#page-57-2)** Reflect selected images (C) **[aipGetDataKey](#page-57-3)** Get the key of a loaded image (C) **[aipGetFrame](#page-58-0)** Get frame index (C) **[aipGetImgKey](#page-58-3)** Get image keys (C) **[aipLoadDir](#page-58-4)** Load image data (C) **[aipLoadFile](#page-59-0)** Load image data (C) **[AipMovieMode](#page-59-3)** Selection mode of movie (P) **[aipMovieSettings](#page-59-4)** Size of movie (P) **[aipNumOfImgs](#page-60-1)** Get number of loaded images (C) **[aipRedisplay](#page-60-2)** Refresh image display (C) **[aipRotate](#page-60-3)** Rotate selected images (C) **[aipSaveRois](#page-61-0)** Save selected ROIs to a file (C) **[aipSaveVs](#page-61-1)** Save intensity scaling (C) **[aipSegment](#page-61-3)** Segment images (C) **[aipSelectRois](#page-62-1)** Select or deselect ROIs (C) **[aipSetDebug](#page-62-2)** Enable debugging messages (C) **[aipSetState](#page-63-0)** Set AIP mouse state (C) **[aipSetVsFunction](#page-63-1)** Modify intensity scaling (C) **[aipStatPrint](#page-65-0)** Write ROI statistics to disk (C) **[aipStatUpdate](#page-65-1)** Update the Statistics page (C) **[aipWriteData](#page-65-2)** Save image data (C) **[alock](#page-66-2)** Automatic lock control (P) **[alternateSlices](#page-67-0)** Alternate slices (C) **[amptype](#page-68-0)** Amplifier type (P)

**[aipDisplayByKey](#page-56-0)** Display a loaded image in a given frame (C) **[AipDisplayMode](#page-56-1)** Selection mode of image display (P) **[aipDupFrame](#page-56-2)** Move an image to another frame (C) **[aipExtract](#page-56-3)** Extract slices from a 3D data set (C) **[aipExtractMip](#page-57-0)** Extract MIP from a 3D data set (C) **[aipGetSelectedFrames](#page-57-1)** Get the location and size of selected frames (C) **[aipGetFrameToStart](#page-58-1)** Get a frame to start image display (C) **[aipGetHeaderParam](#page-58-2)** Get parameters from FDF header (C) **[aipLoadRois](#page-59-1)** Load ROIs from a file to selected frames (C) **[aipMathExecute](#page-59-2)** Execute an Image Math Expression (C) **[aipNumOfCopies](#page-60-0)** Get number of times an image is loaded (C) **[aipRQtest](#page-60-4)** Print image keys for debugging (C) **[aipSaveHeaders](#page-60-5)** Save the auxiliary header files (C) **[aipScreen](#page-61-2)** Query whether aip owns the graphic area (C) **[aipSelectFrames](#page-62-0)** Select or deselect image frames (C) **[aipSetExpression](#page-62-3)** Set the image math expression template (C) **[aipShow](#page-64-0)** Load and display images of a given directory (M) **[aipSomeInfoUpdate](#page-64-1)** Update Point Info and Line Profile pages (C) **[aipSplitWindow](#page-64-2)** Split the graphics display area into frames (C) **[aipUpdateRQlist](#page-66-0)** Update or rebuild the Review Queue list (C) **[alfa](#page-66-1)** Set alfa delay before acquisition (P) **[ampmode](#page-67-1)** Independent control of amplifier mode (P) **[analyz](#page-68-1)** Calculate standard peak height (M)

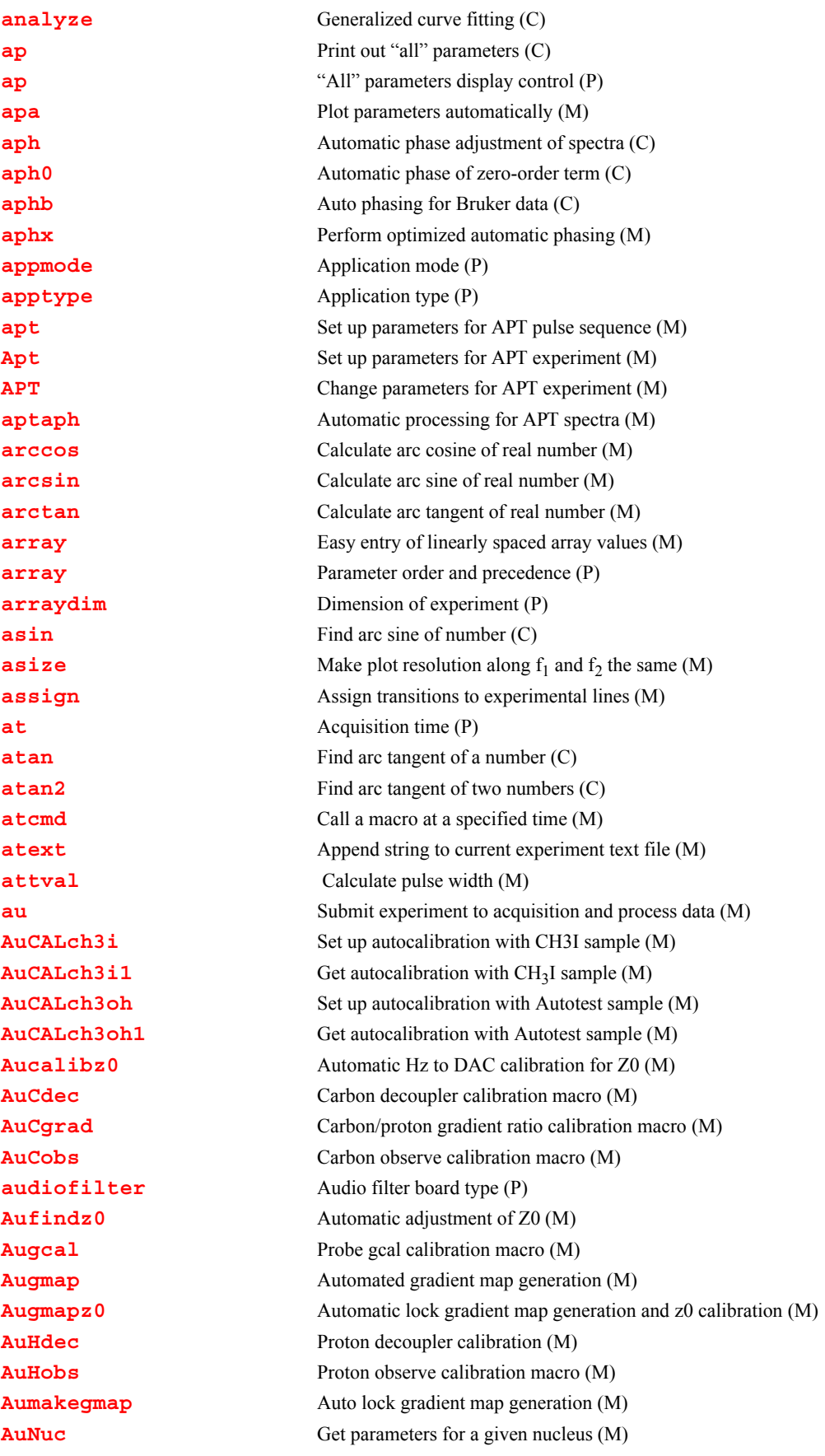

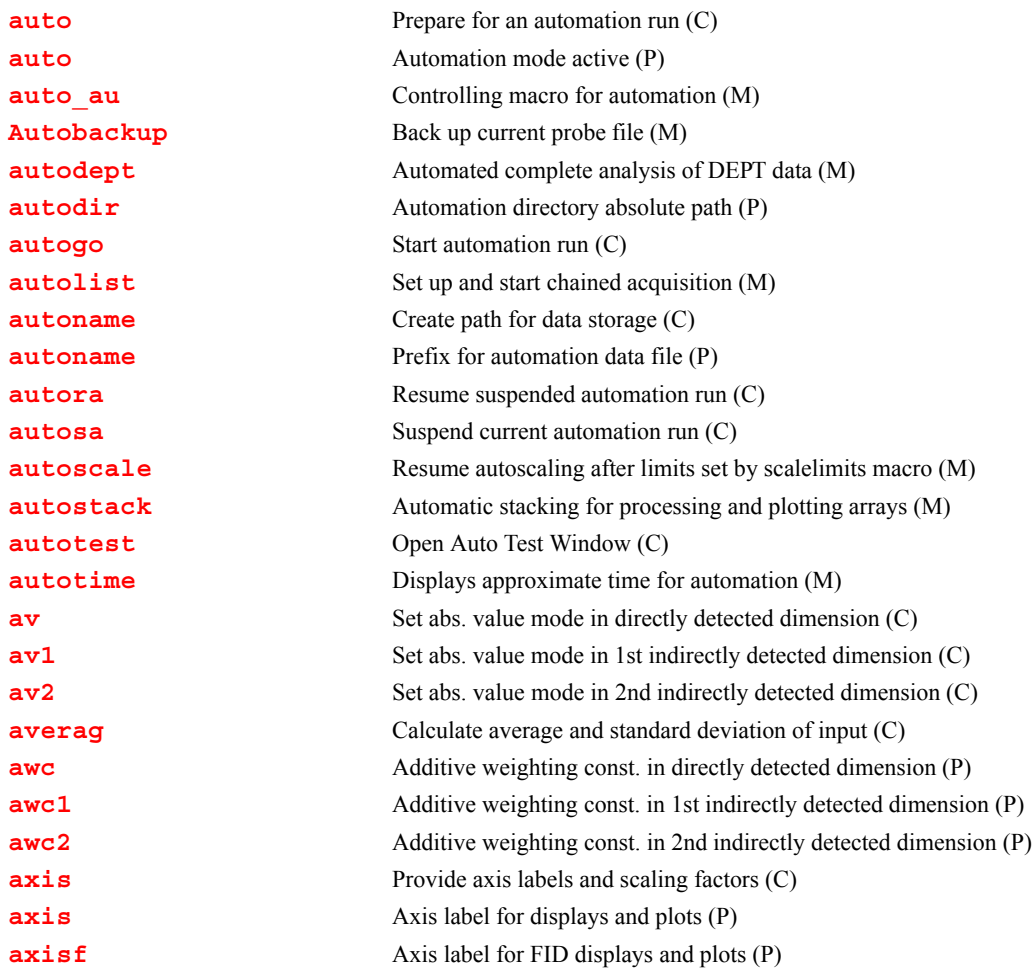

#### **aa Abort acquisition with error (C)**

Syntax: aa

Description: Aborts an experiment that has been submitted to acquisition. If the experiment is active, it is aborted immediately, all data is discarded, and the experiment is interpreted as an error. Any data collected from an earlier block size transfer is retained. If any [werr](#page-650-0) processing is defined, that processing occurs, followed by any queued experiments. The login name, and the FID directory path in [file](#page-234-0) are used as keys to find the proper experiment to abort.

> In some circumstances, there is a delay between the time [go](#page-281-0) is entered and the acquisition is started. During this time, instructions based on the selected pulse sequence are being generated. This is signified by the letters "PSG" appearing in the upper left corner of the status window. An aa command issued under these circumstances reports that no acquisition is active but it instead stops the instruction generation process and the message "PSG aborted" appears.

#### See also: *VnmrJ Liquids NMR*

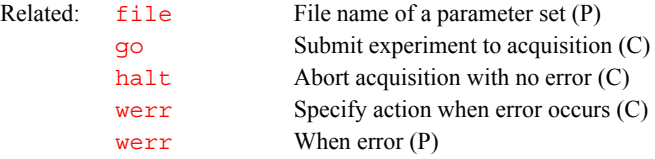

<span id="page-39-2"></span><span id="page-39-1"></span><span id="page-39-0"></span>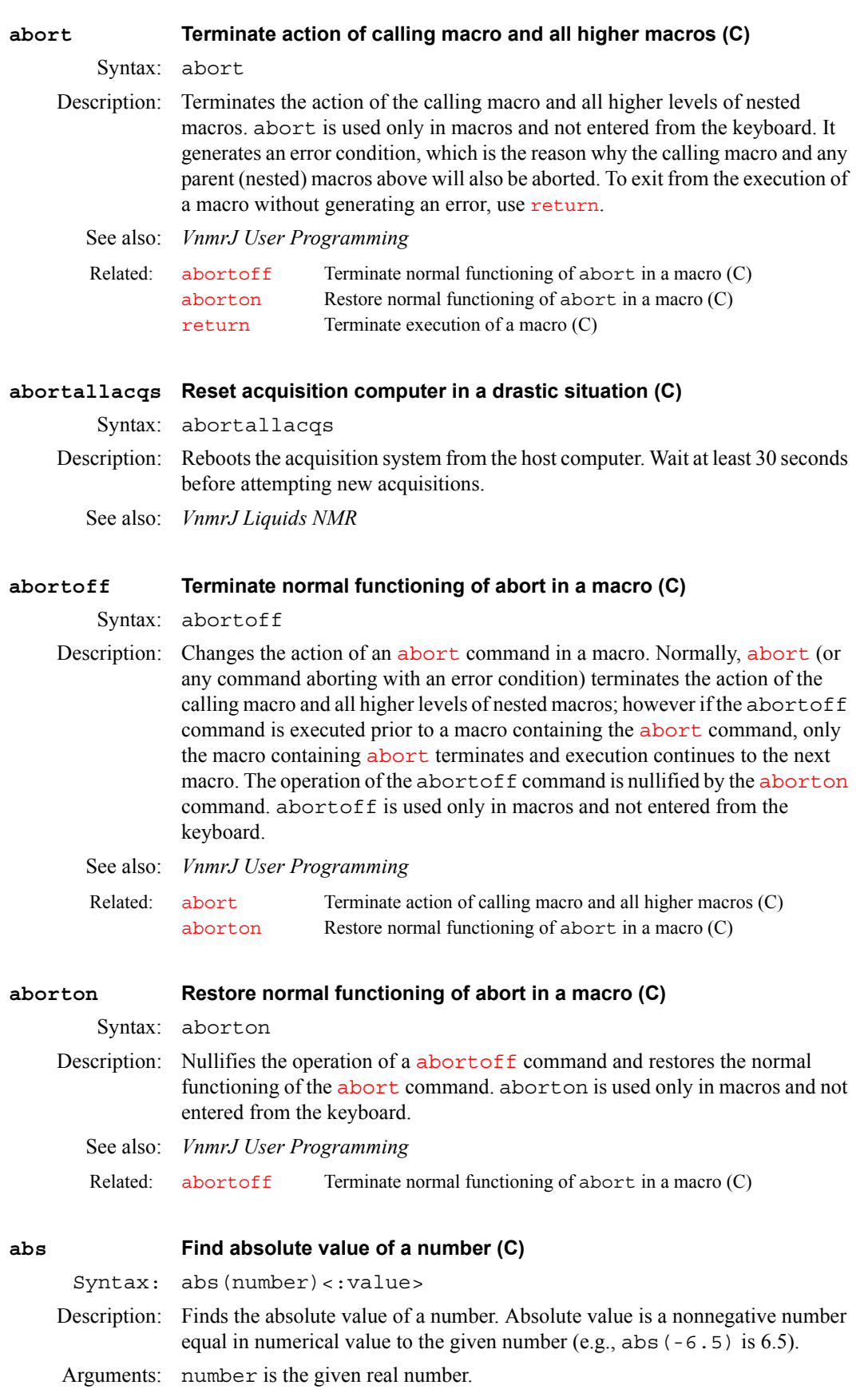

value is the return value with the absolute value of the given number. The default is to display the value in the status window.

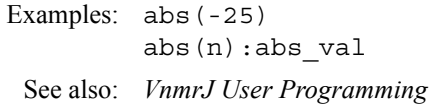

#### <span id="page-40-0"></span>**AC1S-AC11S Autocalibration macros (M)**

Syntax: ACnS, where n is a number from 1 to 11.

Description: Performs automatic system calibration. When finished with the calibration routines, the current probe file is updated. If the probe is new to the system (i.e., all values in the probe file are zero), system power levels are determined followed by calibration. If power levels are listed in the current probe file, these values are used. The macro AC1S determines  ${}^{1}H$  pw90, AC5S begins  ${}^{13}C$ calibration, including decoupler power calibrations. AC10S performs <sup>19</sup>F calibration, and  $AC11S$  performs  $^{31}P$  calibration.

*See also: VnmrJ Liquids NMR*

## **ACbackup Make backup copy of current probe file (M)**

Syntax: ACbackup

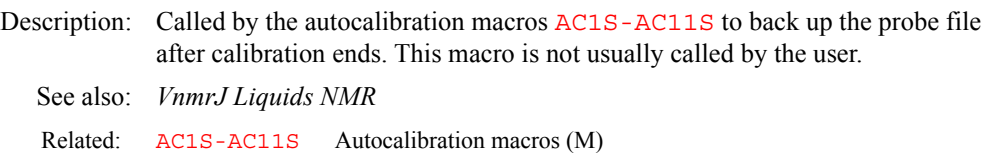

# **ACreport Print copy of probe file after autocalibration (M)**

Syntax: ACreport

Description: Called by the autocalibration macros [AC1S-AC11S](#page-40-0) to print a copy of the probe file before beginning a new autocalibration run.

See also: *VnmrJ Liquids NMR*

Related: [AC1S-AC11S](#page-40-0) Autocalibration macros (M)

**A**

#### **acos Find arc cosine of number (C)**

Syntax: acos(value)<:n>

Description: Finds the arc cosine (also called the inverse cosine) of a number.

Arguments: value is a number in the range of  $\pm$ -1.0 to +1.0.

n is a return argument giving the arc cosine, in radians, of value. The default is to display the arc cosine value in the status window.

Examples: acos(.5) acos(value):acos\_val See also: *VnmrJ User Programming* Related: [sin](#page-563-0) Find sine value of an angle (C)

## <span id="page-40-1"></span>**acosy Automatic analysis of COSY data (C)**

Syntax: acosy

<span id="page-41-1"></span><span id="page-41-0"></span>Description: Automatically analyzes a 2D COSY data set with  $f_n = f_n 1$  and  $s_w = s_w 1$ . In this algorithm, a fuzzy pattern recognition technique is used to detect peaks and cluster the cross peaks into groups. Symmetry measures and chemical shifts for all cross peaks are calculated. Connectivities and the correlation table are displayed on the computer screen. This method is less sensitive to the threshold and rejects most artifacts in the peak list. See also: *VnmrJ Liquids NMR* **acosyold Automatic analysis of COSY data, old algorithm (C)** Syntax: acosyold Description: Analyzes COSY data using an old algorithm. **acqdisp Display message on the acquisition status line (C)** Syntax: acqdisp(message) Description: Displays the message specified on the acquisition status line. acqdisp is used primarily by the acquisition process to update the screen. Arguments: message is a text string, up to 8 characters long. See also: *VnmrJ Liquids NMR* **acqi Interactive acquisition display process (C)** Syntax: acqi<('par'|'disconnect'|'exit'|'standby')><:\$ret> Description: Opens the Acquisition window for interactive locking and shimming on the lock signal, FID, or spectrum. When using a spectrometer, acqi normally automatically starts. On UNITY*INOVA* systems only, you can use the Acquisition window to shim on the sample while an acquisition is in progress. This feature is not available on other systems. On all systems, if the console has been recently rebooted, enter [su](#page-587-0) before running acqi. If acq i is connected to the console and you start an acquisition ( $su/qo/au$  $su/qo/au$ ), acqi automatically disconnects. The pulse sequence and parameter set for the FID/spectrum display can be selected by entering  $g\text{f}$ . Note that if clicking the FID button in acqi causes acqi to "disconnect," the common cause is that  $qf$  had not been executed. The FID display is controlled by the parameters  $l$  sfid, [phfid](#page-433-0), and [dmgf](#page-173-0). These display parameters are automatically sent to acqi when acqi is first invoked. These parameters may subsequently be changed and sent again to acqi with the command acqi('par'). If [phfid](#page-433-0) is not set to "Not Used" for the FID display in acqi, a slide control will be available in acqi for the interactive adjustment of the [phfid](#page-433-0) parameter. The slide will be in the IPA set of adjustments. If the parameter  $\frac{d_{\text{mg}}}{d}$  exists and is set to 'av', the FID display in acqi displays the square root of the sum of the squares of the real and imaginary channels. The [sp](#page-569-0)ectrum display is controlled by parameters  $sp$ , [wp](#page-658-0), [dmg](#page-172-0), [rp](#page-509-0), 1p, [rfl](#page-502-0), [rfp](#page-502-1), [vs](#page-641-0), [vp](#page-640-0), [sw](#page-594-0), and [fn](#page-241-0). These parameters are automatically sent to acqi Related: [acosyold](#page-41-0) Automatic analysis of COSY data (C) [fn](#page-241-0) Fourier number in 1st indirectly detected dimension (P) [fn1](#page-241-1) Fourier number in directly detected dimension (P) [ll2d](#page-336-0) Automatic and interactive 2D peak picking (C) [sw](#page-594-0) Spectral width in directly detected dimension (P) [sw1](#page-595-0) Spectral width in 1st indirectly detected dimension (P) Related: [acosy](#page-40-1) Automatic analysis of COSY data (C)

**A**

when acqi is first invoked. These parameters can subsequently be changed and sent again to acqi with the command acqi('par'). The preparation macro [gf](#page-273-0) also calls acqi('par'), thereby causing these parameters to be sent to acqi. If  $\epsilon$ n is greater than 64K, it is lowered to 64K. A convenient method of setting these parameters is to acquire a spectrum with [go](#page-281-0), then [ft](#page-247-0) and adjust the display with the [ds](#page-192-0) command options. Once the display is set the way you want, enter  $g\text{f}$ . The same display should then appear when the spectrum display is selected from  $acq\texttt{i}$ . Note that weighting parameters are not used in the *acqi* spectrum display. The manual *VnmrJ Liquids NMR* has a step-by-step description of using acqi. Arguments: 'par' causes the current values of parameters  $l$ sfid, [phfid](#page-433-0), [dmgf](#page-173-0), [sp](#page-569-0), [wp](#page-658-0), [dmg](#page-172-0), [rp](#page-509-0), [lp](#page-345-0), [rfl](#page-502-0), [rfp](#page-502-1), [vs](#page-641-0), [sw](#page-594-0), and [fn](#page-241-0) to be sent to acqi. 'disconnect' causes acqi to be disconnected. Clicking the Close button in acqi is equivalent, and puts acqi in the standby mode. Lock parameters, the [spin](#page-571-0) parameter, and the shim values are sent back to the current experiment when  $acq_i$  is "disconnected." If the experiment has the [load](#page-340-0) parameter set to 'y', then the shim values are not delivered to the experiment. 'exit' causes an exit from  $acqi$ . Clicking the exit button in the Acquisition window is equivalent. \$ret is a return value with the success or failure of running acqi. The default is a warning displayed in the status window if acqi fails. 'standby' starts acqi and puts it into the standby mode. Examples: acqi acqi('par') acqi('disconnect') acqi('exit') acqi:\$ok See also: *VnmrJ Liquids NMR* Related: [Acqstat](#page-44-0) Bring up the acquisition status display (U) [dmg](#page-172-0) Display mode in directly detected dimension (P) [dmgf](#page-173-0) Absolute-value display of FID data or spectrum in acqi (P) [ds](#page-192-0) Display a spectrum (C) [fn](#page-241-0) Fourier number in directly detected dimension (P) [ft](#page-247-0) Fourier transform 1D data (C) [gf](#page-273-0) Prepare parameters for FID/spectrum display in acqi (M) [go](#page-281-0) Submit an experiment to acquisition (C) [load](#page-340-0) Load status of displayed shims (P) [lkof](#page-335-0) Track changes in lock frequency (P) [lp](#page-345-0) First-order phase in directly detected dimension (P) [lsfid](#page-354-0) Number of complex points to left-shift the np FID (P) [phfid](#page-433-0) Zero-order phasing constant for np FID (P) [rfl](#page-502-0) Ref. peak position in 1st indirectly detected dimension (P) [rfp](#page-502-1) Ref. peak frequency in directly detected dimension (P) [rp](#page-509-0) Zero-order phase in directly detected dimension (P) [sp](#page-569-0) Start of plot in directly detected dimension (P) [spin](#page-571-0) Sample spin rate (P) [sw](#page-594-0) Spectral width in directly detected dimension (P) [vp](#page-640-0) Vertical position of the spectrum (P) [vs](#page-641-0) Vertical scale (P) [wp](#page-658-0) Width of plot in directly detected dimension (P)

#### <span id="page-42-0"></span>**acqmeter Open Acqmeter window (M)**

**A**

Syntax: acqmeter<(remote system)>

Description: Opens the Acqmeter window and shows a time line of lock level, temperature (VT), and/or spinner speed. When first opened, only lock level is displayed. By clicking anywhere in the lock level window with the right mouse button, a menu pops up with choices to close the lock level window, show a temperature (VT) window, show a spinner window, open a properties window, or close the Acqmeter window. Click on the choice desired in the menu with either the left or right mouse button. In the properties window, the host, font, color, and graphical mode can be changed. Continue to click in any Acqmeter window with the right mouse button to open the menu and then open or close windows, or close the Acqmeter window, as desired.

**A**

Arguments: remote system is the host name of a remote machine on the same network. The default is the local machine. To activate the remote feature, the local and remote machines must be on the same Ethernet LAN (local area network) and the local machine must be able to get the Internet address of the remote machine (usually in the /etc/hosts file).

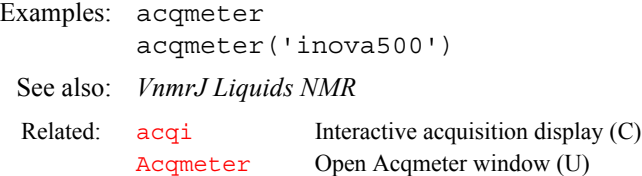

#### <span id="page-43-0"></span>**Acqmeter Open Acqmeter window (U)**

Syntax: Acqmeter <remote\_system> <-f file> <&>

- Description: Opens the Acqmeter window and shows a time line of lock level, temperature (VT), and/or spinner speed. When first opened, only lock level is displayed. By clicking anywhere in the lock level window with the right mouse button, a menu pops up with choices to close the lock level window, show a temperature (VT) window, show a spinner window, open a properties window, or close the Acqmeter window. Click on the choice desired in the menu with either the left or right mouse button. In the properties window, the host, font, color, and graphical mode can be changed. Continue to click in any Acqmeter window with the right mouse button to open the menu and then open or close windows, or close the Acqmeter window, as desired.
- Arguments: remote system is the host name of a remote machine on the same network. The default is the local machine. To activate the remote feature, the local and remote machines must be on the same Ethernet LAN (local area network) and the local machine must be able to get the Internet address of the remote machine (usually in the /etc/hosts file).

-f file is the name of a template file in the directory \$vnmruser/ vnmrsys/templates/acqstat used to set the attributes of the Acqmeter window when it opens. This allows customizing the Acqmeter window for different users and experiments. The default name of the file is default.

& (ampersand) character added to the command makes Acqmeter into a background process. For example, if "lab" is the remote machine host name, entering the command Acqmeter lab & displays the acquisition status of the "lab" remote machine as a background process. To activate the remote feature, the local and remote machines must be on the same Ethernet LAN (local area network) and the local machine must be able to get the Internet address of the remote machine (usually in the /etc/hosts file).

Examples: Acqmeter & Acqmeter inova400 & Acqmeter gem300 -f inova500.lisa &

See also: *VnmrJ Liquids NMR* 

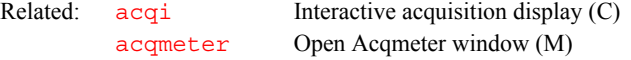

#### **acqstat Open Acquisition Status window (M)**

Syntax: acqstat< (remote system) >

Description: Opens the Acquisition Status window, which displays acquisition information such as the current acquisition task, experiment number, spinner status, and temperature status. When the host computer is attached to a spectrometer, this window should open automatically when VnmrJ is started. In the properties window, the host, font, color, and graphical mode can be changed. For a complete description of these windows, refer to the manual *VnmrJ Liquids NMR.*

- Arguments: remote system is the host name of a remote machine on the same network. The default is the local machine. To activate the remote feature, the local and remote machines must be on the same Ethernet LAN (local area network) and the local machine must be able to get the Internet address of the remote machine (usually in the /etc/hosts file).
- Examples: acqstat acqstat('u500') See also: *VnmrJ Liquids NMR* Related: [Acqstat](#page-44-0) Open the Acquisition Status window (U) [showstat](#page-563-1) Display information about status of acquisition (C,U)

#### <span id="page-44-0"></span>**Acqstat Open Acquisition Status window (U)**

Syntax: Acqstat <remote system> <-f file> <&>

- Description: Opens the Acquisition Status window, which displays acquisition information such as the current acquisition task, experiment number, spinner status, and temperature status. When the host computer is attached to a spectrometer, this window should open automatically when VnmrJ is started. In the properties window, the host, font, color, and graphical mode can be changed. For a complete description of these windows, refer to the manual *VnmrJ Liquids NMR.*
- Arguments: remote system is the host name of a remote machine on the same network. The default is the local machine. To activate the remote feature, the local and remote machines must be on the same Ethernet LAN (local area network) and the local machine must be able to get the Internet address of the remote machine (usually in the /etc/hosts file).

-f file is the name of a template file in the directory \$vnmruser/ vnmrsys/templates/acqstat used to set the attributes of the Acquisition Status window when it opens. This allows customizing the Acquisition Status window for different users and experiments. The default name of the file is default.

& (ampersand) character added to the command makes Acqstat into a background process. For example, if "lab" is the remote machine host name, entering the command Acqstat lab & displays the acquisition status of the "lab" remote machine as a background process. To activate the remote feature, the local and remote machines must be on the same Ethernet LAN (local area network) and the local machine must be able to get the Internet address of the remote machine (usually in the /etc/hosts file).

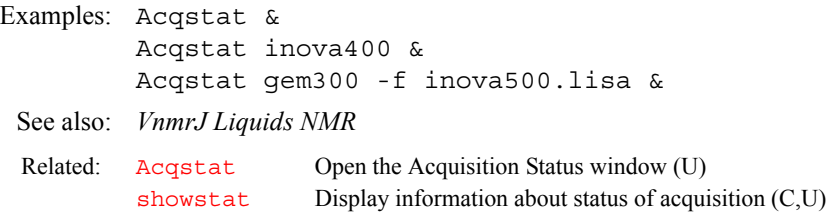

#### **acqstatus Acquisition status (P)**

Applicability: All systems, except codes marked with an asterisk (\*) are not used on *MERCURYplus/Vx* systems.

Description: Whenever [wbs](#page-648-0), [wnt](#page-657-0), [wexp](#page-652-0), or [werr](#page-650-1) processing occurs, the acquisition condition that initiated that processing is available from the parameter acqstatus. This acquisition condition is represented by two numbers, a "done" code and an "error" code. The done code is set in acqstatus [1] and the error code is set in acqstatus[2]*.* Macros can take different actions depending on the acquisition condition.

> The done codes and error codes are listed below and in the file acq errors in /vnmr/manual. For example, a [werr](#page-650-1) macro could specify special processing if the maximum number of transients is accumulated. The appropriate test in the macro would be:

**A**

if (acqstatus[2] = 200) then "do special processing, e.g. dp='y' au" endif

Done codes:

- 11. FID complete
- 12. Block size complete (error code indicates [bs](#page-101-0) number completed)
- 13. Soft error
- 14. Warning
- 15. Hard error
- 16. Experiment aborted
- 17. Setup completed (error code indicates type of setup completed)
- 101. Experiment complete
- 102. Experiment started
- Error codes:

#### Warnings

- 101. Low-noise signal
- 102. High-noise signal
- 103. ADC overflow occurred
- 104. Receiver overflow occurred\*
- Soft errors
- 200. Maximum transient completed for single-precision data
- 201. Lost lock during experiment (LOCKLOST)
- 300. *Spinner errors:*
- 301. Sample fails to spin after three attempts at repositioning
- 302. Spinner did not regulate in the allowed time period (RSPINFAIL)\*
- 303. Spinner went out of regulation during the experiment (SPINOUT)\*
- 395. Unknown spinner device specified (SPINUNKNOWN)\*
- 396. Spinner device is not powered up (SPINNOPOWER)\*
- 397. RS-232 cable not connected from console to spinner (SPINRS232)\*
- 398. Spinner does not acknowledge commands (SPINTIMEOUT)\*
- 400. *VT (variable temperature) errors:*
- 400. VT did not regulate in the given time vttime after being set
- 401. VT went out of regulation during the experiment (VTOUT)
- 402. VT in manual mode after automatic command (see Oxford manual)\*
- 403. VT safety sensor has reached limit (see Oxford manual)\*
- 404. VT cannot turn on cooling gas (see Oxford manual)\*
- 405. VT main sensor on bottom limit (see Oxford manual)\*
- 406. VT main sensor on top limit (see Oxford manual)\*
- 407. VT sc/ss error (see Oxford manual)\*
- 408. VT oc/ss error (see Oxford manual)\*
- 495. Unknown VT device specified (VTUNKNOWN)\*
- 496. VT device not powered up (VTNOPOWER)\*
- 497. RS-232 cable not connected between console and VT (VTRS232)\*
- 498. VT does not acknowledge commands (VTTIMEOUT)
- 500. *Sample changer errors:*
- 501. Sample changer has no sample to retrieve
- 502. Sample changer arm unable to move up during retrieve
- 503. Sample changer arm unable to move down during retrieve
- 504. Sample changer arm unable to move sideways during retrieve
- 505. Invalid sample number during retrieve
- 506. Invalid temperature during retrieve
- 507. Gripper abort during retrieve
- 508. Sample out of range during automatic retrieve
- 509. Illegal command character during retrieve\*
- 510. Robot arm failed to find home position during retrieve\*
- 511. Sample tray size is not consistent\*
- 512. Sample changer power failure during retrieve\*
- 513. Illegal sample changer command during retrieve\*
- 514. Gripper failed to open during retrieve\*
- 515. Air supply to sample changer failed during retrieve\*
- 525. Tried to insert invalid sample number\*
- 526. Invalid temperature during sample changer insert\*
- 527. Gripper abort during insert\*
- 528. Sample out of range during automatic insert
- 529. Illegal command character during insert\*
- 530. Robot arm failed to find home position during insert\*
- 531. Sample tray size is not consistent\*
- 532. Sample changer power failure during insert\*
- 533. Illegal sample changer command during insert\*
- 534. Gripper failed to open during insert\*
- 535. Air supply to sample changer failed during insert\*
- 593. Failed to remove sample from magnet\*
- 594. Sample failed to spin after automatic insert
- 595. Sample failed to insert properly
- 596. Sample changer not turned on
- 597. Sample changer not connected to RS-232 interface
- 598. Sample changer not responding\*
- 600. *Shimming errors:*
- 601. Shimming user aborted\*
- 602. Lost lock while shimming\*
- 604. Lock saturation while shimming\*
- 608. A shim coil DAC limit hit while shimming\*
- 700. *Autolock errors:*
- 701. User aborted (ALKABORT)\*
- 702. Autolock failure in finding resonance of sample (ALKRESFAIL)
- 703. Autolock failure in lock power adjustment (ALKPOWERFAIL)\*
- 704. Autolock failure in lock phase adjustment (ALKPHASFAIL)\*
- 705. Autolock failure, lock lost in final gain adjustment (ALKGAINFAIL)\*
- 800. *Autogain errors.*
- 801. Autogain failure, gain driven to 0, reduce  $pw$  (AGAINFAIL)
- Hard errors
- 901. Incorrect PSG version for acquisition

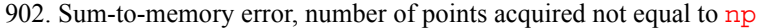

- 903. FIFO underflow error (a delay too small?)\*
- 904. Requested number of data points  $(np)$  $(np)$  $(np)$  too large for acquisition\*

905. Acquisition bus trap (experiment may be lost)\*

1000. *SCSI errors:*

1001. Recoverable SCSI read transfer from console\*

1002. Recoverable SCSI write transfer from console\*\*

1003. Unrecoverable SCSI read transfer error\*

1004. Unrecoverable SCSI write transfer error\*

1100. *Host disk errors:*

- 1101. Error opening disk file (most likely a UNIX permission problem)\*
- 1102. Error on closing disk file\*
- 1103. Error on reading from disk file\*
- 1104. Error on writing to disk file\*

See also: *VnmrJ Liquids NMR*

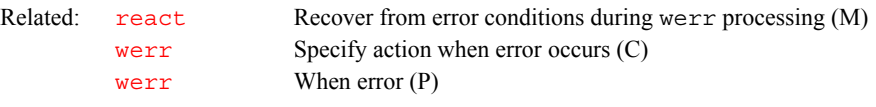

#### **acquire Acquire data (M)**

Description: Macro to acquire data. It uses execpars to select the prep and prescan method, executes them, and then begins acquisition.

#### **add Add current FID to add/subtract experiment (C)**

Syntax: (1) add<(multiplier<,'new'>) > (2) add('new') (3) add('trace',index)

- Description: Adds the last displayed or selected FID to the current contents of the add/ subtract experiment (exp5). The parameters [lsfid](#page-354-0) and [phfid](#page-433-0) can be used to shift or phase rotate the selected FID before it is combined with the data in the add/subtract experiment. A multi-FID add/subtract experiment can be created by using the 'new' keyword. Individual FIDs in a multi-FID add/ subtract experiment can subsequently be added to using the 'trace' keyword followed by the index number of the FID.
- Arguments: multiplier is a value that the FID is to be multiplied by before being added to the add/subtract experiment (exp5). The default is 1.0.

'new' is a keyword to create a new FID element in a add/subtract experiment.

'trace' is a keyword to use the next argument (index) as the number of the FID to add to in an add/subtract experiment. The default is to add to the first FID in a multi-FID add/subtract experiment.

index is the index number of the FID to be used as a target in a multi-FID add/ subtract experiment.

# Examples: add add(0.75) add('new')

add('trace',2) See also: *VnmrJ Liquids NMR* 

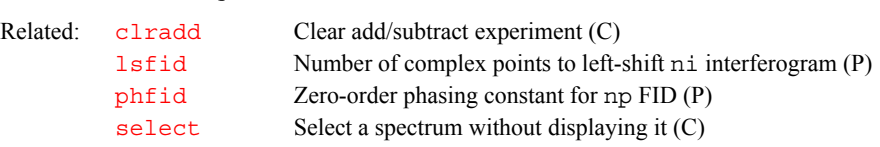

[spadd](#page-569-1) Add current spectrum to add/subtract experiment (C) [sub](#page-588-0) Subtract current FID from add/subtract experiment (C)

# **addAstack Add stack** Applicability: Systems with imaging capabilities.

**A**

Syntax: addAstack Description: Adds a stack of the given type. If type is not given, type=0; if type =−1, the default type will be used. See also: *VnmrJ Liquids NMR* **addfids Add a series of FIDs together (M)** Applicability: Systems with LC-NMR accessory. Syntax: addfids<(start,finish)> Description: Improves signal-to-noise by adding adjacent FIDs that represent the same peak. Given a series of FIDs that represent separate data, such as occur during an LC-NMR run, some of the adjacent FIDs can actually represent the same peak in the LC run. To obtain the FID numbers to use, you can enter [dss](#page-202-0) or [dsww](#page-207-0) (e.g., enter dsww(25,35) and then determine that peak numbers 28 to 31 contain the peaks of interest), or you can enter [dconi](#page-144-0) and then read the Index counter on line 1 of the display. Arguments: start is the number of the first FID to be co-added. The default is that you are prompted for the value. finish is the number of the last FID to be co-added. The default is that you are prompted for the value. Examples: addfids addfids(25,28) See also: *VnmrJ Liquids NMR* Related: [gplan](#page-284-0) Start interactve image planning (C)

# **addi Start interactive add/subtract mode (C)**

Syntax: addi

Description: Starts the interactive add/subtract mode. Before entering addi, start the process with [clradd](#page-113-0) and [spadd](#page-569-1), then display a second spectrum on the screen. This may involve changing experiments, selecting a second member of an array of spectra, a different trace of a 2D spectrum, or displaying a spin simulated spectrum. The Fourier numbers *(*[fn](#page-241-0)) *must* be the same in the two spectra to be manipulated. The width ([sw](#page-594-0)) of the two spectra need *not* be identical, although adding spectra of different widths will probably not be meaningful. Having selected the second spectrum and ensuring it is in [nm](#page-387-0) mode, enter addi to begin the interactive process.

> After addi is invoked, spectrum 1, the spectrum selected by the [spadd](#page-569-1) command, appears in the center of the display. Spectrum 2, the spectrum that was active when addi was entered, appears on the bottom. The sum or difference of these spectra appears on top of the screen. When addi is first entered, this spectrum will be the sum  $(1 + 2)$  by default. The spectra is manipulated using the mouse.

The select button toggles between different modes of control.

• When the label at the screen bottom reads "active: current", all of the parameters (except [wp](#page-658-0)) control spectrum 2, and spectrum 2 can be phased, scaled, or shifted relative to spectrum 1.

**A**

- After clicking on select, the label at the screen bottom reads "active: addsub", and now all of the parameters except [wp](#page-658-0) control spectrum 1.
- Clicking select again toggles the label to read "active: result", and now parameter changes affect only the sum or difference spectrum.

Note that [wp](#page-658-0) always controls all spectra, because differential expansions of the two spectra are not supported. Note also that the colors of the labels change to match the colors of the different spectra.

The sum/difference spectrum displayed on the screen while addi is active is strictly a temporary display. Once all manipulations have been performed, and assuming the sum/difference is something you wish to perform further operations with (such as plotting), it must be saved into the add/subtract experiment (exp5) by clicking on save. At this point, spectrum 1, which was in the add/subtract experiment, is overwritten by the sum or difference spectrum, and addi ceases operation. In most cases, you will next want to enter  $j$ exp5 [ds](#page-192-0) to display the difference spectrum on the screen, ready for further manipulation (expansion, line listing, etc.) and plotting. If you wish to continue with the add/subtract process by adding in a third spectrum, display that spectrum in the usual way and enter addi again.

See also: *VnmrJ Liquids NMR* 

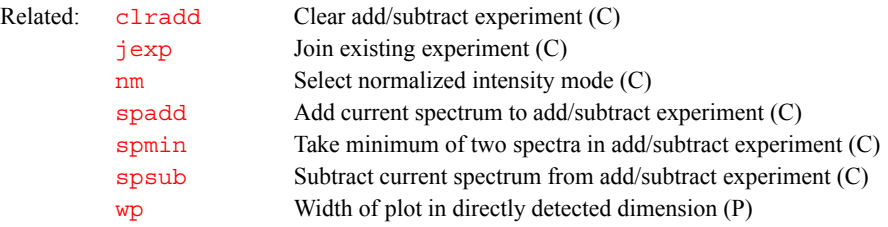

# <span id="page-49-1"></span><span id="page-49-0"></span>**addnucleus Add new nucleus to existing probe file (M)** Syntax: addnucleus<(nucleus)> Description: Appends entries for nuclei not in the default probe file to the end of the file. Arguments: If no argument is entered, a prompt is displayed requesting the nucleus entry. nucleus is a nucleus entry in the nuctable. Examples: addnucleus addnucleus('Si29') See also: *VnmrJ Liquids NMR* **addpar Add selected parameters to current experiment (M)** Syntax: addpar<('2d'|'3d'|'3rf'|'4d'|'downsamp'|'fid'| 'image'|'ll2d'|'lp'<,dim>|'oversamp'|'ss')> Applicability: The '3d', '3rf', '4d', 'fid', and 'image' arguments work on all systems but are only useful if system has the proper hardware. Description: Creates selected parameters in the current experiment. Arguments: If no argument is entered, addpar displays instructions for its use. Related: [addprobe](#page-51-0) Create new probe directory and probe file (M) [getparam](#page-269-0) Receive parameter from probe file (M) [probe](#page-460-0) Probe type (P) [setparams](#page-549-0) Write parameter to current probe file (M)

'2d', '3d', '3rf', '4d', 'downsamp', 'fid', 'image', 'll2d', 'lp', 'oversamp', and 'ss' are keywords (only one keyword is used at a time) specifying the parameters to be created:

- **•** '2d' specifies creating [ni](#page-384-0), [phase](#page-432-0), and [sw1](#page-595-0), which can be used to acquire a 2D data set (functions the same as macro [par2d](#page-411-0)).
- **•** '3d' specifies creating [d3](#page-139-0), [ni2](#page-384-1), [phase2](#page-432-0), and [sw2](#page-595-1), which can used to acquire a 3D data set (functions the same as macro [par3d](#page-411-1)).
- '3rf' specifies retrieving the [ap](#page-71-0) and dq2 display templates for third rf channel and 3D parameters (functions the same as macro [par3rf](#page-412-0)).
- **•** '4d' specifies creating the acquisition parameters [d4](#page-139-1), [ni3](#page-385-0), [phase3](#page-433-1), and [sw3](#page-596-0), which can be used to acquire a 4D data set (functions the same as macro [par4d](#page-412-1)).
- **•** 'downsamp' specifies creating the parameters [downsamp](#page-180-0), [dscoef](#page-195-0), [dslsfrq](#page-198-0), [dsfb](#page-196-0), and [filtfile](#page-236-0) for digital filtering and downsampling (functions the same as macro [pards](#page-413-0)).
- **•** 'fid' specifies creating FID display parameters [axisf](#page-93-0), [crf](#page-128-0), [deltaf](#page-152-0), [dotflag](#page-180-1), [vpf](#page-640-1), and [vpfi](#page-640-2) if the parameter set is older and lacks these parameters (functions the same as macro  $\overline{\text{fidpar}}$  $\overline{\text{fidpar}}$  $\overline{\text{fidpar}}$ ).
- 'll2d' specifies creating th<sub>2d</sub> and [xdiag](#page-666-0) for the [ll2d](#page-336-0) 2D peak picking program (functions the same as macro [parll2d](#page-415-0)).
- **•** 'lp' specifies creating [lpalg](#page-346-0), [lpopt](#page-350-0), [lpfilt](#page-349-0), [lpnupts](#page-349-1), [strtlp](#page-586-0), [lpext](#page-348-0), [strtext](#page-585-0), [lptrace](#page-352-0), and [lpprint](#page-351-0) for linear prediction in the acquisition dimension (functions the same as macro  $par1p$ ). The display template for the dglp macro is also created if necessary.
- **•** 'oversamp' specifies creating parameters [def\\_osfilt](#page-149-0), [filtfile](#page-236-0), [oscoef](#page-397-0), [osfb](#page-397-1), [osfilt](#page-398-0), [oslsfrq](#page-398-1), and [oversamp](#page-399-0) for oversampling and digital filtering (functions the same as macro [paros](#page-416-0)).
- **•** 'ss' specifies adding parameters [ssorder,](#page-580-0) [ssfilter](#page-580-0), [ssntaps](#page-580-1), and  $sslsfrq$  for time-domain solvent subtraction (functions the same as macro [parfidss](#page-413-1)).

dim specifies the dimension when adding linear prediction parameters: 1 for the first implicit dimension or 2 for the second implicit dimension. Default is the acquisition dimension. Therefore,  $\alpha$ ddpar('lp') creates the parameters listed above; addpar('lp',1) creates [lpalg1](#page-347-0), [lpopt1](#page-351-1), [lpfilt1](#page-349-2), [lpnupts1](#page-350-1), [strtlp1](#page-586-1), [lpext1](#page-348-1), [strtext1](#page-585-1), [lptrace1](#page-353-0), and [lpprint1;](#page-352-1) and addpar('lp',2) creates [lpalg2](#page-347-1), [lpopt2](#page-351-2), [lpfilt2](#page-349-3), [lpnupts2](#page-350-2), [strtlp2](#page-587-1), [lpext2](#page-348-2), [strtext2](#page-586-2), [lptrace2](#page-353-1), and [lpprint2.](#page-352-2) Each separate dimension of a multidimensional data set can have its own unique parameters.

```
Examples: addpar
           addpar('3d')
           addpar('lp',1)
 See also: VnmrJ Liquids NMR; VnmrJ Imaging NMR
 Related: def_osfilt Default value of osfilt (P)
           fidpar Add parameters for FID display in current experiment (M)
          osfilt Oversampling filter for real-time DSP (P)
           par2d Create 2D acquisition parameters (M)
           par3d Create 3D acquisition parameters (M)
           par3rf Get display templates for 3rd rf channel parameters (M)
           par4d Create 4D acquisition parameters (M)
           pards Create digital filtering and downsampling parameters (M)
           parfidss Set up parameters for time-domain solvent subtraction (M)
```
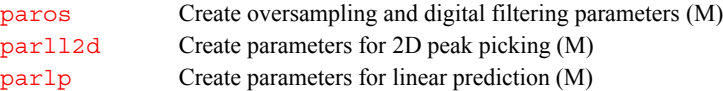

**addparams Add parameter to current probe file (M)**

Syntax: addparams(param, value, nucleus<, 'tmplt'><, 'system'>)

Description: Adds a new parameter and its value for a specified nucleus to the probe file or to the probe template.

Arguments: param is the name of the parameter to be added.

value is a string with the value to be written for the parameter.

nucleus is the nucleus to add in the probe file.

'tmplt' is a keyword to add the parameter to the local template. The default is the probe file.

'system' is a keyword to add the parameter to the system-level template or probe file, provided that you have write permission to that file. The default is to add the parameter to the local template or probe file.

Examples: addparams('ref\_pwr','53',tn) addparams('ref\_pwx','00',dn,'tmplt') addparams('ref\_pwx2','00',dn2,'tmplt','system')

See also: *VnmrJ Liquids NMR*

Related: [getparam](#page-269-0) Receive parameter from probe file (M) [setparams](#page-549-0) Write parameter to current probe file (M) [updateprobe](#page-627-0) Update probe file (M)

#### <span id="page-51-0"></span>**addprobe Create new probe directory and probe file (M)**

Syntax: addprobe(probe name<,'stdar'|'system'><,'stdpar'>)

Description: Creates a new probe directory and a probe file. Default nuclei included in this file are  ${}^{1}H$ ,  ${}^{19}F$ ,  ${}^{13}C$ , and  ${}^{15}N$ . The information is saved in the user's directory vnmrsys/probes.

Arguments: probe\_name is the name to be given to the probe directory and probe file.

'stdpar' and 'system' are keywords for the second and third arguments:

- If the second argument is 'stdpar', calibration values from the standard parameter sets (stdpar/H1.par, stdpar/C13.par, etc.) will be read and written into the probe file.
- **•** If the second argument is 'system' and the user has write permission into the VnmrJ system probes directory (typically /vnmr/probes), then a system-level probe directory will be made.
- **•** If the second argument is 'system' and the third argument is 'stdpar', then both actions in the preceding bullets will occur.
- **•** The default is the probe file is created with all parameters initialized to zero.

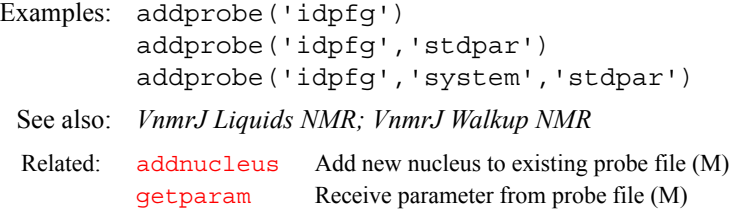

**addrcvrs Combine data from multiple receivers (M)** Applicability: Imaging systems with multiple receivers. Syntax: addrcvrs Description: Combines image data that has been acquired by multiple receivers. First transforms the data from each receiver separately with 'wft2d'. Weights the individual images by the factors specified in the 'rcvrwt' parameter and forms the RMS average. **adept Automatic DEPT analysis and spectrum editing (C)** Syntax: adept<(<'noll'><,'coef'><,'theory'>)> Description: Automatically analyzes a set of four DEPT spectra and edits the spectra so that the spectra is arrayed as follows: • #4 is CH<sub>3</sub> carbons only • #3 is CH<sub>2</sub> carbons only **•** #2 is CH carbons only • #1 is all protonated carbons Because adept modifies the transformed data, it should not be repeated without retransforming the data between calls. adept produces a text file dept. out in the current experiment directory, which contains the result of the analysis. Arguments: The following keyword arguments can be supplied in any order: 'noll' causes the line listing to be skipped. If 'noll' is not supplied as an argument, adept first performs a line listing. In that case, the threshold parameter [th](#page-610-0) must be set properly before starting adept. *'*coef' causes the combination coefficients to be printed. 'theory' causes theoretical coefficients to be used. The default is optimized coefficients. Examples: adept adept('coef') adept('theory','noll') See also: *VnmrJ Liquids NMR* [probe](#page-460-0) Probe type (P) [setparams](#page-549-0) Write parameter to current probe file (M) Related: [rcvrwt](#page-484-0) Weighting for different receivers (M) [wft2d](#page-655-0) Weight and Fourier Transform 2D data (C) [rmsAddData](#page-507-0) Add transformed data files with weighting (U) Related: [autodept](#page-85-1) Automated complete analysis of DEPT data (M) [deptproc](#page-153-0) Process DEPT data (M) [padept](#page-409-0) Perform adept analysis and plot resulting spectra (C) [pldept](#page-442-0) Plot DEPT data, edited or unedited (M) [th](#page-610-0) Threshold (P)

#### **aexppl Automatic plot of spectral expansion (M)**

Syntax: aexppl<(expansion\_factor)>

Description: Plots automatically expansions of given regions. Regions have to be defined first by using the [region](#page-494-0) command or by using the cursors in [ds](#page-192-0).

**A**

Arguments: expansion\_ factor is a spectral expansion factor in units of Hz/mm. The default is 2 Hz/mm.

**A**

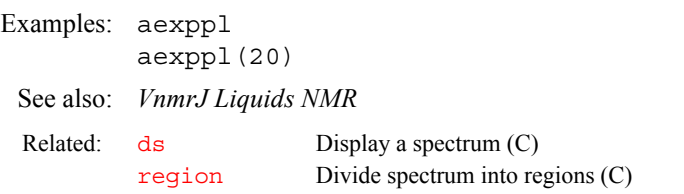

#### <span id="page-53-1"></span>**ai Select absolute-intensity mode (C)**

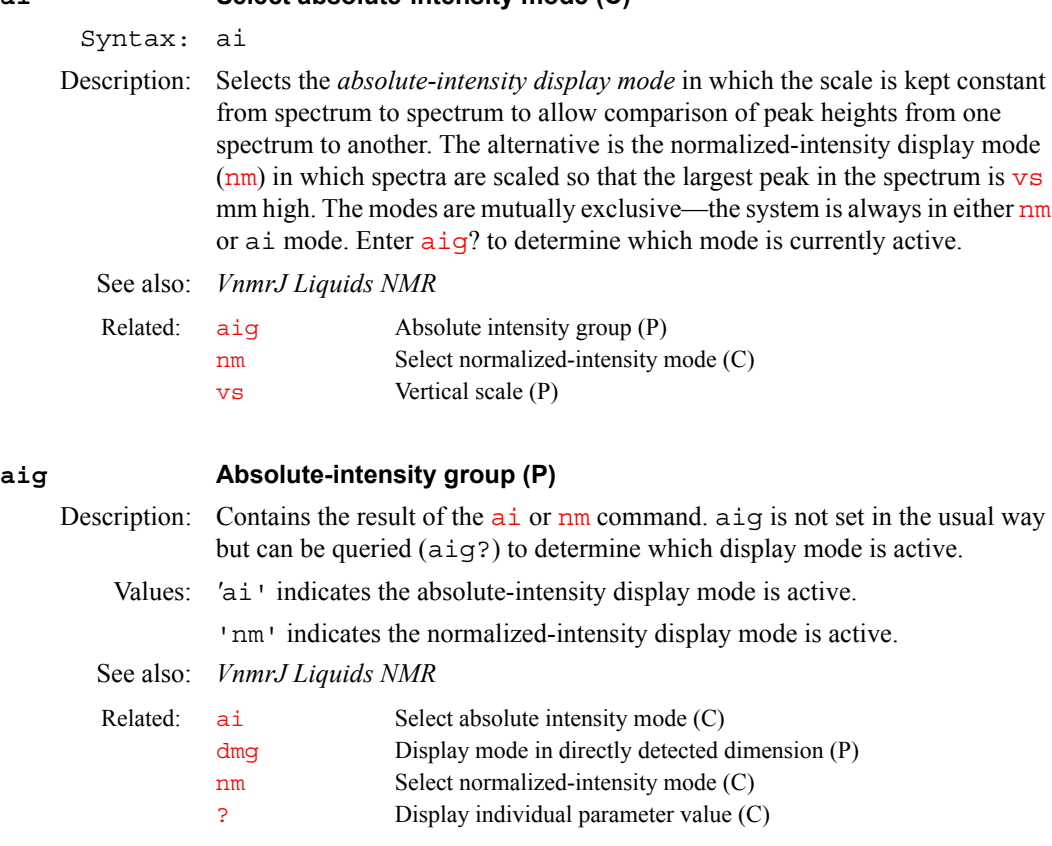

## <span id="page-53-0"></span>**aipAnnotation Annotation template name (P)**

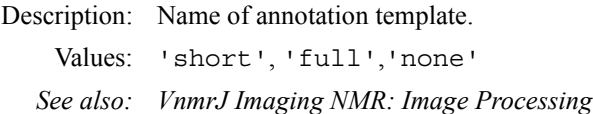

### **aipAutoLayout Turn automatic layout on or off (P)**

Description: Integer parameter to turn on/off automatic layout.

- Values: 1, for auto layout
	- 0, for no auto layout.

<span id="page-53-2"></span>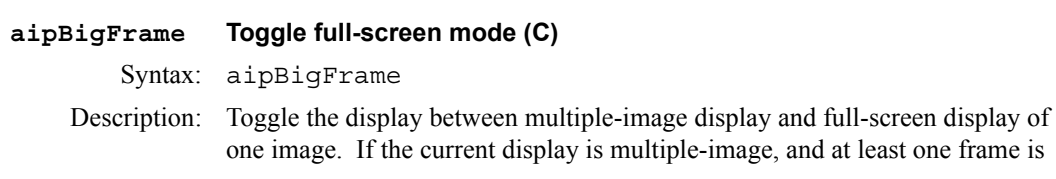

selected, the first selected frame is expanded to fill the display area. If no frame is selected, the command has no effect. If the current display is full-screen, the previous multiple-image display is restored. After the command, all frames are unselected.

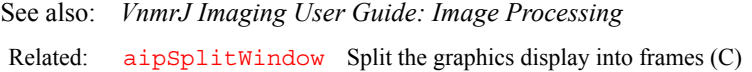

#### <span id="page-54-2"></span>**aipClearFramesErase all images in displayed frames (C)**

Syntax: aipClearFrames

**A**

Description: Clears all the currently displayed frames of images. The image data remains loaded. If the current display is full-screen mode, it is toggled to multiple-image mode first.

See also: *VnmrJ Imaging User Guide: Image Processing*

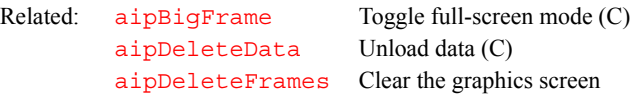

#### **aipClickedFrameID of clicked frame (P)**

Description: ID (an integer) of the clicked frame.

Values: 1, 2, 3

#### <span id="page-54-3"></span>**aipCurrentKey Image key of currently drawing frame (P)**

Description: Image key of the currently drawing frame. This key is used to get parameter values for annotation drawing.

Values: directory + space + filename + space + n

#### <span id="page-54-0"></span>**aipDeleteData Unload data (C)**

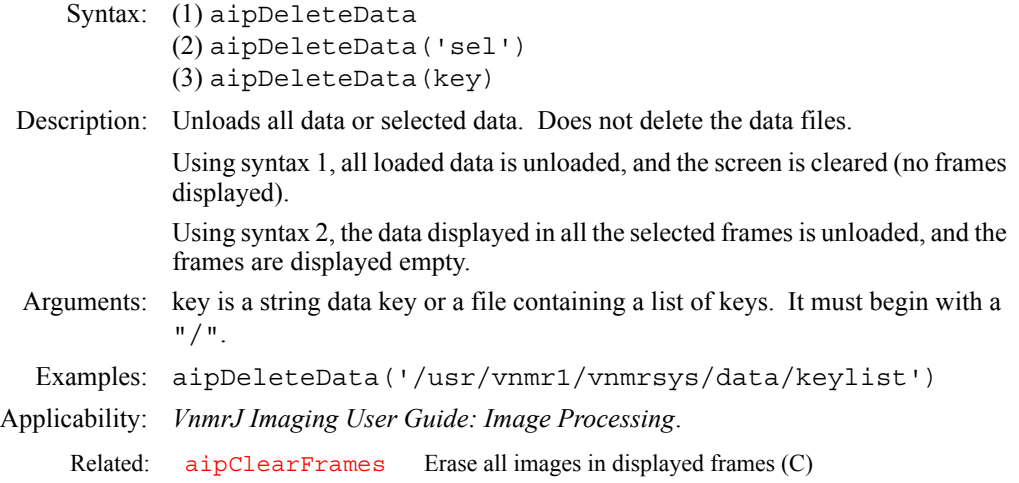

#### <span id="page-54-1"></span>**aipDeleteFramesClear the graphics screen (C)**

Syntax: aipDeleteFrames

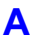

- Description: Deletes all frames and displays a blank graphics screen. If the current display is full-screen mode, it is toggled to multiple-image mode first.
	- See also: *VnmrJ Imaging User Guide: Image Processing* Related: [aipClearFrames](#page-54-2) Erase all images in displayed frames (C) [aipDeleteData](#page-54-0) Unload data (C) [aipSplitWindow](#page-64-2) Split the graphics display into frames (C)

#### **aipDeleteRois Delete selected ROIs (C)**

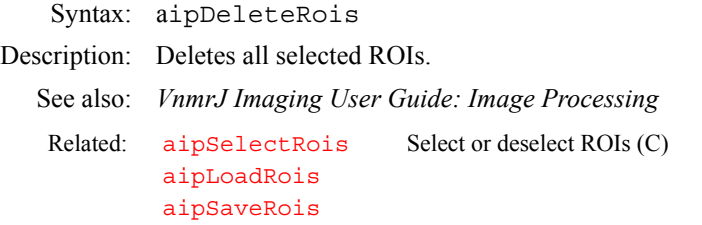

#### <span id="page-55-0"></span>**aipDisplay Display specified images (C)**

```
Syntax: (1) aipDisplay
       (2) aipDisplay(['reset',] 'redisplay')
       (3) aipDisplay(['reset',] 'all')
       (4) aipDisplay(['reset',] 'batch' [,'show'] [,'next' | 
       'previous' | 'first' | 'last'])
```
Description: For any syntax, the optional 'reset' argument forces VnmrJ to recalculate all the display buffers for the images, rather than using cached values.

> Using syntax 1, as many images are displayed as fit in the current frames. The first image is displayed in the first selected frame, and successive images are displayed in successive frames until either the frames are all full or there are no more images. The display will wrap around from the last to the first frame if appropriate.

Using syntax 2, the current display is refreshed.

Using syntax 3, the screen is split into enough frames to hold all the loaded images, and they are all displayed simultaneously.

Using syntax 4, a "batch" of images is displayed in the existing frames according to the values in the parameter aipDisplay[1:3]. The 'show' option must be present for anything to actually be displayed.

The 'first' option initializes the display to the first batch of images.

The 'last' option initializes the display to the last batch of images.

The 'next' option updates aipDisplay [1] (the number of the first image) to show) to show the next batch before the images are displayed. This is done after any first/last operation.

The 'previous' option updates aipDisplay[1] to show the previous batch before the images are displayed. This is done after any first/last operation.

The options can be used in any order. Normally, use the 'show' option alone to do a redisplay function, or one of the first/last/next/previous options plus the 'show' option.

Examples: aipDisplay('batch','next','show') Displays the next "batch" of images.

> aipDisplay[2]=2 aipDisplay('batch','show') Sets the number of images to display to 2, and displays them in the current frames.

See also: *VnmrJ Imaging User Guide: Image Processing*

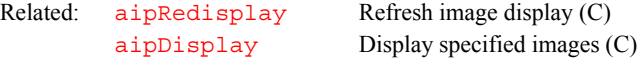

#### <span id="page-56-0"></span>**aipDisplayByKeyDisplay a loaded image in a given frame (C)**

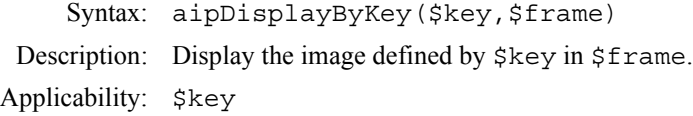

#### <span id="page-56-1"></span>**AipDisplayModeSelection mode of image display (P)**

**A**

Description: Integer parameter to hold selection mode of image display.

Values: 1, all loaded images 2, images in a group 3, images selected in the Review Queue 4, images in selected frames 5, images selected by user using: vnmrjcmd('RQ Rqupdate',aipRoiBind,rqsort,userselection)

<span id="page-56-2"></span>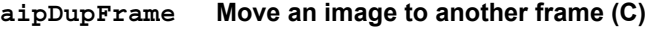

Syntax: aipDupFrame(srcFrame, dstFrame)

- Description: Moves an image from one frame to another. (The *Dup* is really a misnomer.) The *n* frames are numbered from 1 to *n*, from left to right and top to bottom. If there is no image in the source frame, the effect is to clear the destination frame. If either argument is outside the range  $1 \leq arg \leq n$ , the command does nothing.
- Arguments: srcFrame is the number of the frame containing the source image. *dstFrame* is the number of the frame in which to put the image.
- Examples: aipDupFrame(1, 3)
	- See also: *VnmrJ Imaging User Guide: Image Processing*

#### <span id="page-56-3"></span>**aipExtract Extract slices from a 3D data set (C)**

Syntax: aipExtract(['xy'|'yz'|'xz'], first [, last [, incr]])

- Description: When a 3D data set is loaded, it is not displayed, but just saved in memory. Only one 3D data set can be loaded at a time. The aipExtract command extracts slices from the current 3D data set that are then displayed.
- Arguments:  $x_y, y_z, x_z$  are the three possible plane orientations to extract. The X dimension is the fastest data direction and Z is the slowest. first is the number of the first slice to extract, counting from 1. The slice order is always from the start of the data set. last is the maximum slice number to extract. If absent, only 1 slice is extracted. incr is the increment between extracted slice numbers. If absent, it defaults
	- to 1.
	- Examples: aipExtract('xy', 10, 22)
	- See also: *VnmrJ Imaging User Guide: Image Processing*
	- Related: [aipExtractMip](#page-57-0) Extract MIP from a 3D data set (C)

#### <span id="page-57-0"></span>**aipExtractMip Extract MIP from a 3D data set (C)**

Syntax: aipExtractMip(['xy'|'yz'|'xz'], first [, last [, incr]])

Description: Like aipExtract, but instead of extracting a set of slices, constructs one slice in which each pixel contains the maximum value for that pixel in any of the specified slices.

Arguments: xy, yz, xz are the three possible plane orientations to extract. The X dimension is the fastest data direction and Z is the slowest. first is the number of the first slice to extract, counting from 1. The slice order is always from the start of the data set. last is the maximum slice number to extract. If absent, only 1 slice is extracted. incr is the increment between extracted slice numbers. If absent, it defaults to 1. Examples: aipExtractMip('xy', 10, 22) See also: *VnmrJ Imaging User Guide: Image Processing*

Related: [aipExtract](#page-56-3) Extract Slices from a 3D data set (C)

#### <span id="page-57-1"></span>**aipGetSelectedFramesGet the location and size of selected frames (C)**

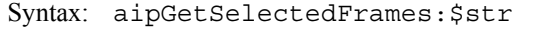

Description: Return a string that contains 1+n\*4 integer numbers. First integer is the number of selected frames, next 4 numbers are the location (x, y) and FOV (width, height) of the first frame, and so on.

#### <span id="page-57-2"></span>**aipFlip Reflect selected images (C)**

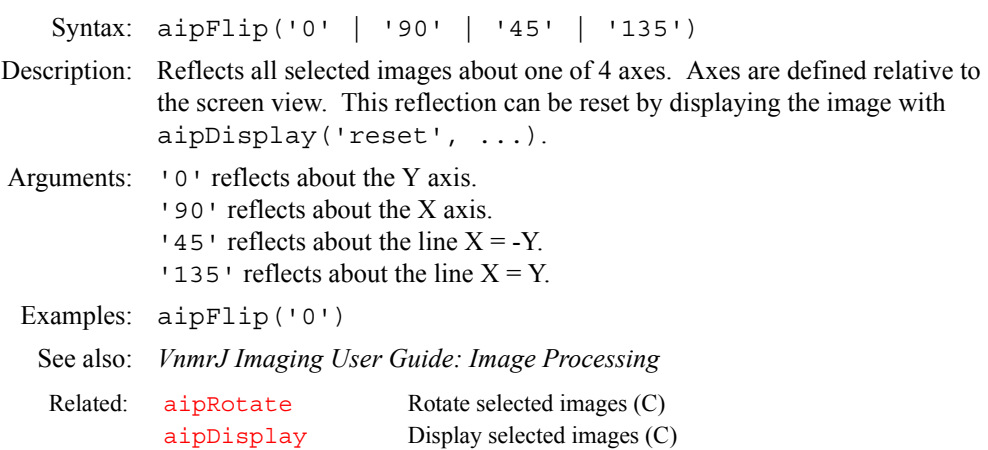

#### <span id="page-57-3"></span>**aipGetDataKey Get the key of a loaded image (C)**

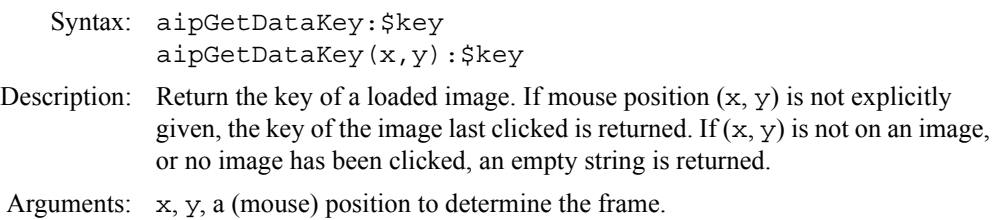

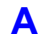

#### <span id="page-58-0"></span>**aipGetFrame Get frame index (C)**

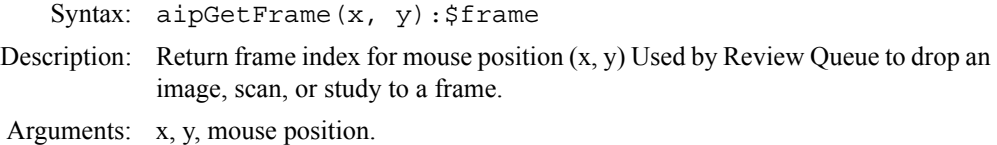

#### <span id="page-58-1"></span>**aipGetFrameToStartGet a frame to start image display (C)**

Syntax: aipGetFrameToStart:\$frame

Description: Return a frame to start image display. If a frame is selected, return that frame, otherwise if there is empty frame(s), return the first empty frame; otherwise, return the first frame.

### <span id="page-58-2"></span>**aipGetHeaderParam Get parameters from FDF header (C)**

Syntax: aipGetHeaderParam(key,name,[index]):\$value,\$type

- Description: Return value and type of a fdf header parameter. If a parameter does not exist, \$value and \$type are empty. This command is used by annotation in macro annPar, where the key of the image being drawing is [aipCurrentKey](#page-54-3). In other cases, use [aipGetDataKey](#page-57-3) to get the key of a displayed image.
- Arguments: key is the key of a loaded image, i.e., directory + space + filename + n, where n is a number distinguishing different copies of the same image. By default, n is zero when the image is loaded the first time. It increases by one when the same image is loaded next time.

index is the index of an array parameter, can be omitted if the parameter is not arrayed.

See also: [aipCurrentKey](#page-54-3) (P), [aipGetDataKey](#page-57-3) (C).

#### <span id="page-58-3"></span>**aipGetImgKey Get image keys (C)**

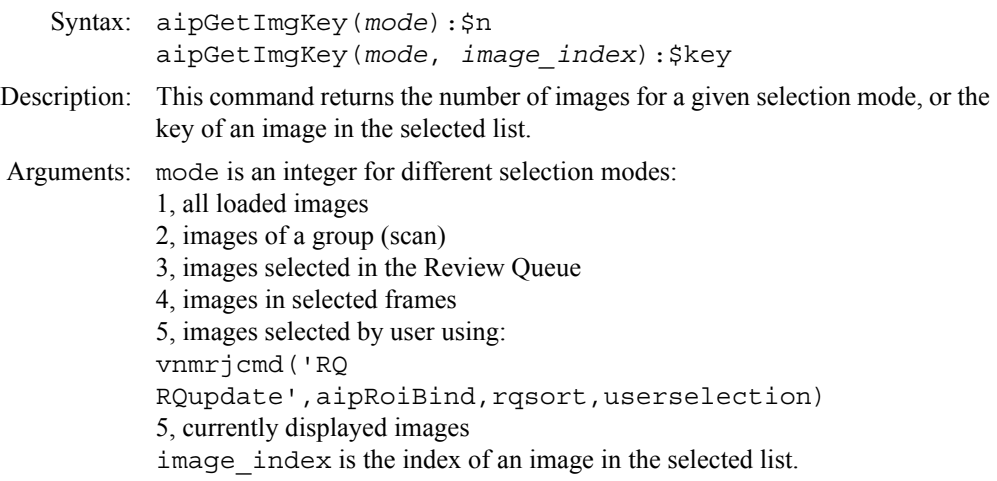

<span id="page-58-4"></span>**aipLoadDir Load image data (C)**

Description: Same as aipLoadFile

#### <span id="page-59-0"></span>**aipLoadFile Load image data (C)**

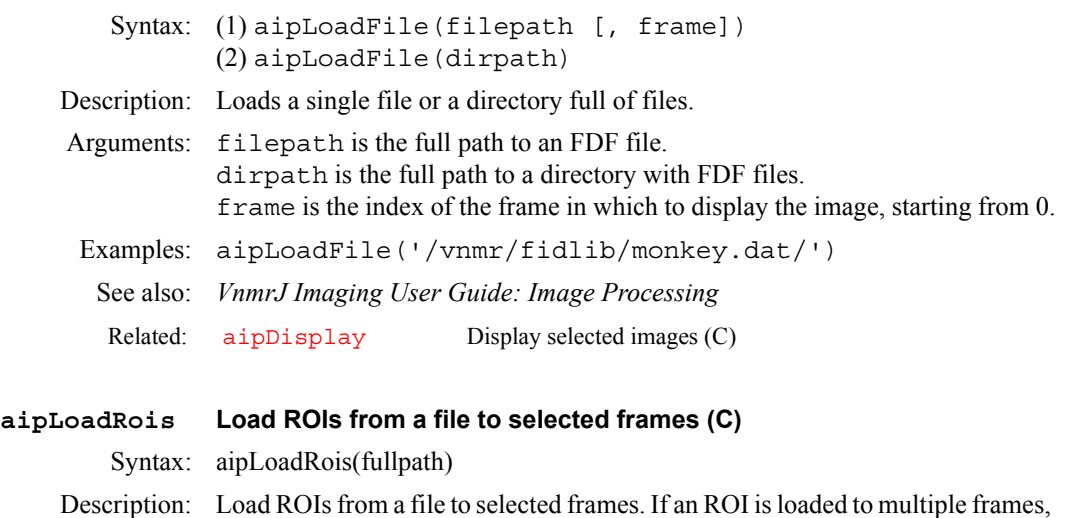

**A**

<span id="page-59-1"></span>it is bound.

Arguments: full path

#### <span id="page-59-2"></span>**aipMathExecuteExecute an Image Math Expression (C)**

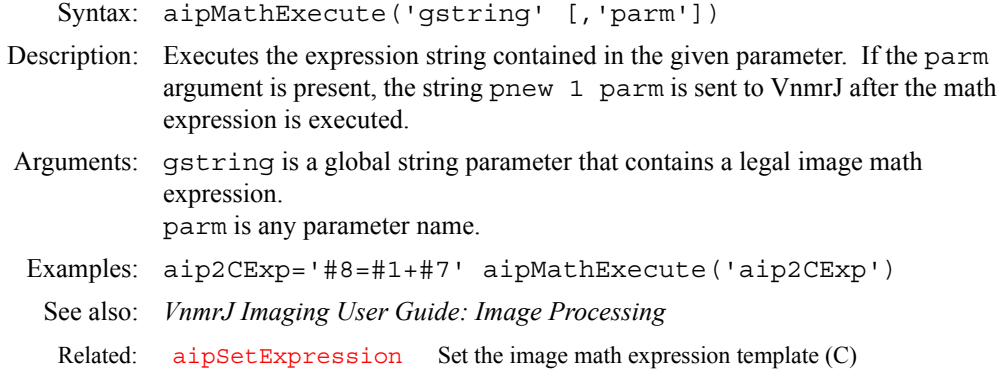

#### <span id="page-59-3"></span>**AipMovieMode Selection mode of movie (P)**

Description: Integer parameter to hold selection mode of movie run.

- Values: 1, all loaded images
	- 2, images in a group 3, images selected in the Review Queue 4, images in selected frames. 5, images selected by user using: vnmrjcmd('RQ RQupdate',aipRoiBind,rqsort,userselection) 6, currently displayed images

### <span id="page-59-4"></span>**aipMovieSettingsSize of movie (P)**

Description: Arrayed parameters of size 3, for image movie settings. Values: aipMovieSettings[1], 1/0, repeat/not repeat the movie. aipMovieSettings[2], 1/0, show/not show graphics on movie. aipMovieSettings[3], 1/0, run movie forward/backward. Examples: aipMovieSetting=0,1,0

### <span id="page-60-0"></span>**aipNumOfCopiesGet number of times an image is loaded (C)**

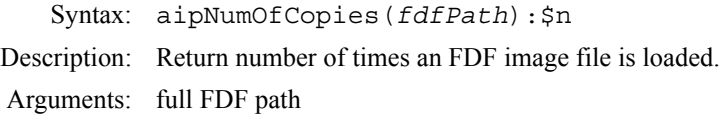

<span id="page-60-3"></span><span id="page-60-2"></span><span id="page-60-1"></span>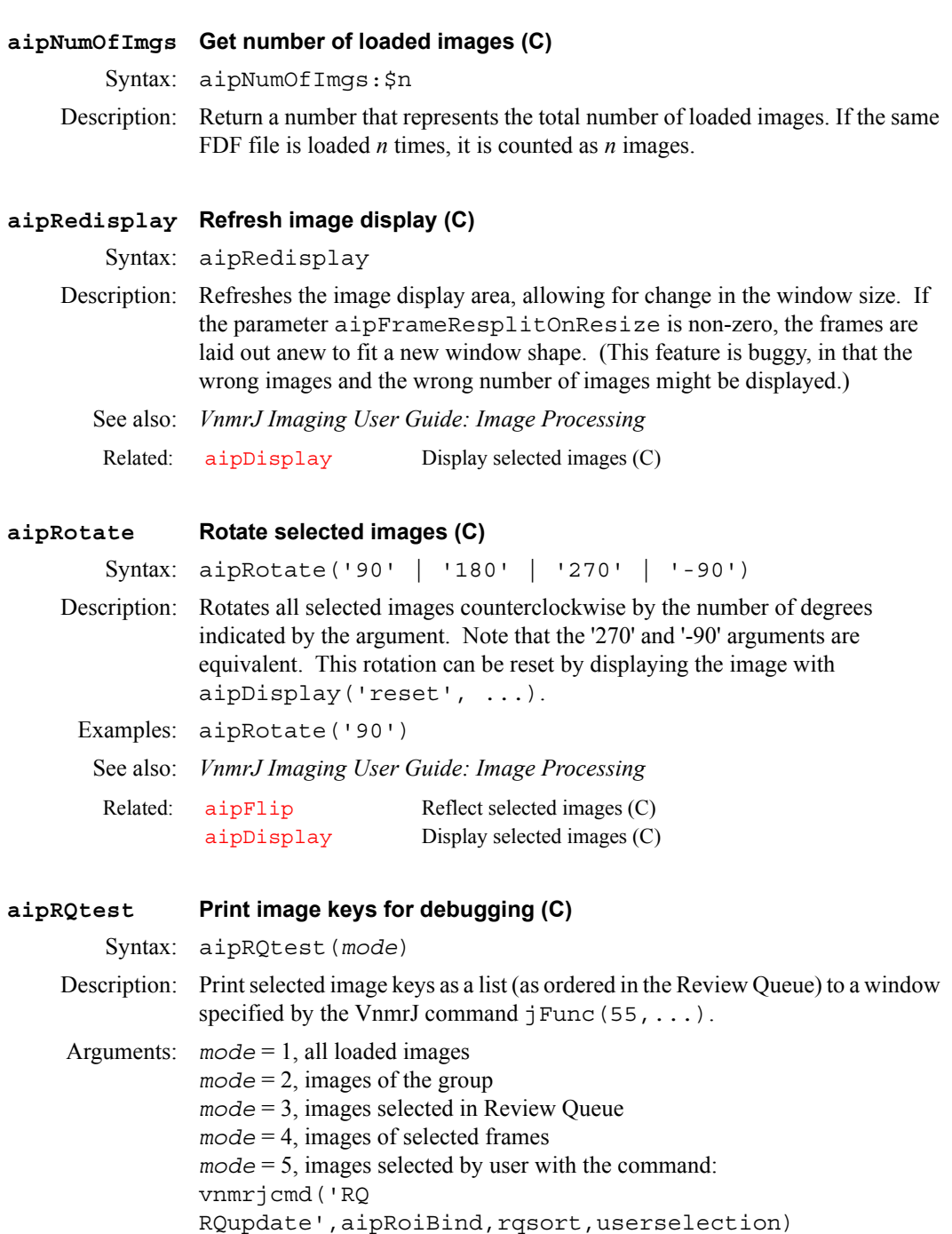

# <span id="page-60-5"></span>**aipSaveHeadersSave the auxiliary header files (C)**

<span id="page-60-4"></span>currently displayed images

Syntax: aipSaveHeaders

Description: Write auxillary header files for all loaded images.This contains whatever is in the auxillary symbol table for the data, currently only VS (intensity scaling) information.

**A**

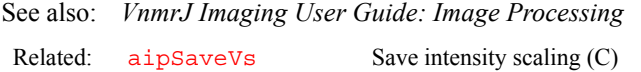

## <span id="page-61-0"></span>**aipSaveRois Save selected ROIs to a file (C)**

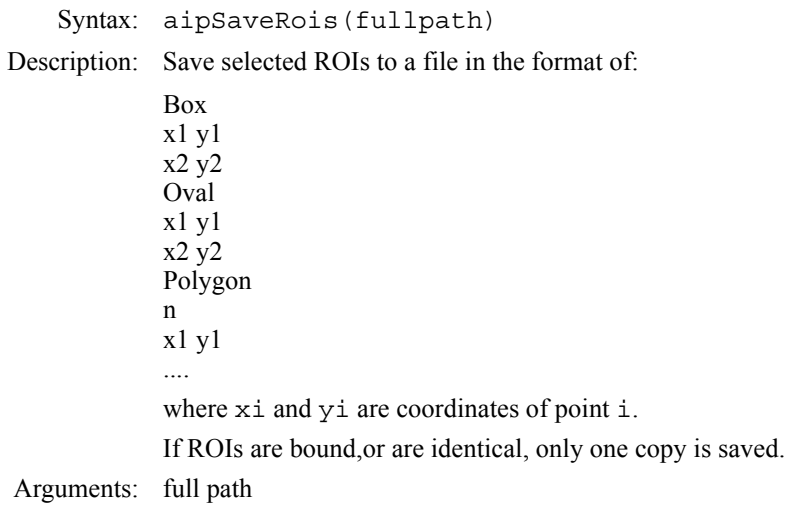

## <span id="page-61-1"></span>**aipSaveVs Save intensity scaling (C)**

Syntax: aipSaveVs

Description: Updates the VS (intensity scaling) information in the auxillary sympol tables of all loaded images and writes out the auxillary headers.

See also: *VnmrJ Imaging User Guide: Image Processing*

Related: [aipSaveHeaders](#page-60-5) Save the auxiliary header files (C)

## <span id="page-61-2"></span>**aipScreen Query whether aip owns the graphic area (C)**

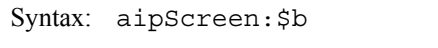

Description: Return 1 if aip owns the screen; otherwise 0.

## <span id="page-61-3"></span>**aipSegment Segment images (C)**

Syntax: (1) aipSegment [('i')]  $(2)$  aipSeqment $('r')$ (3) aipSegment('R')

Description: Segment all selected images, i.e., set all the pixels whose values are outside a given range to 0. The range is defined by the two parameters aipStatCursMin and aipStatCursMax. If either is inactive, there is no limit for the minimum or maximum value, respectively.

> Using syntax 1, all selected images are segmented. This is the default, so the argument is optional.

Using syntax 2, all selected ROIs are segmented, with the region outside the ROI being entirely cleared.

Using syntax 3, all selected ROIs are segmented, with the region outside the ROI being unaffected.

See also: *VnmrJ Imaging User Guide: Image Processing* 

#### <span id="page-62-0"></span>**aipSelectFramesSelect or deselect image frames (C)**

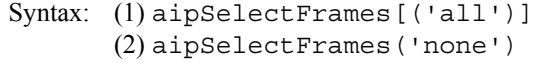

Description: Using syntax 1, all the displayed frames are selected. This is the default action if there is no argument.

Using syntax 2, all displayed frames are deselected.

See also: *VnmrJ Imaging User Guide: Image Processing*

#### <span id="page-62-1"></span>**aipSelectRois Select or deselect ROIs (C)**

- Syntax: (1) aipSelectRois[('all')] (2) aipSelectRois('none')
- Description: Using syntax 1, all ROIs are selected. This is the default action if there is no argument. Using syntax 2, all ROIs are deselected.
	- See also: *VnmrJ Imaging User Guide: Image Processing*

<span id="page-62-2"></span>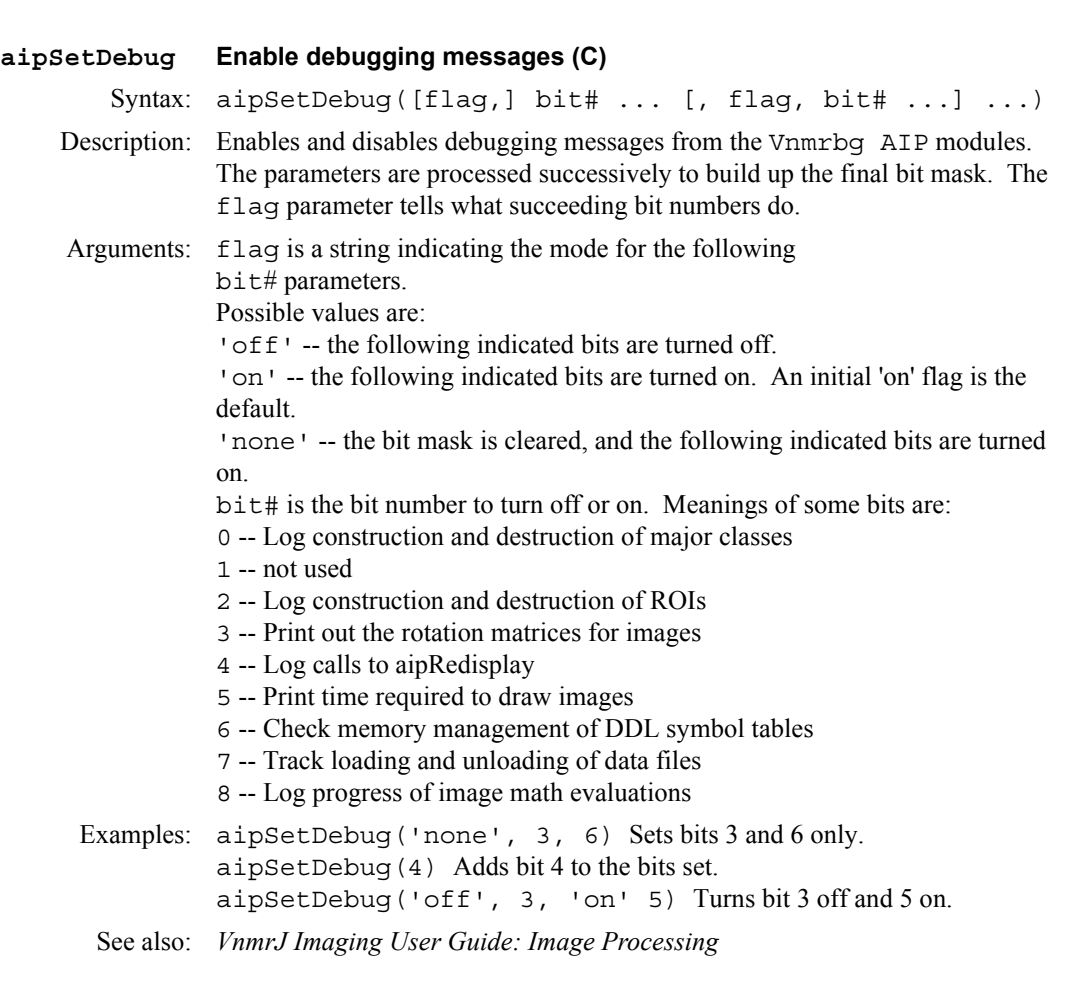

#### <span id="page-62-3"></span>**aipSetExpressionSet the image math expression template (C)**

Syntax: aipSetExpression(expr)

Description: Used for initializing the entry box in the image math panel when an expression is selected from the menu. First, the string  $#$  = is prepended to the expr string. Then the parameters aip2CExp and aip2JExp are both set to the resulting expression. Also, the parameters aip2CCaret and aip2JCaret are set to 0. Finally, the command pnew 1 aip2JExp is sent to VnmrJ.

**A**

- Arguments: expr is the right-hand-side of an image math expression. Normally the frame numbers are not filled in.
- Examples: aipSetExpression('#+#')

See also: *VnmrJ Imaging User Guide: Math Processing*

Related: [aipMathExecute](#page-59-2) Execute image math expression (C)

<span id="page-63-0"></span>**aipSetState Set AIP mouse state (C)**

Syntax: aipSetState(state)

Description:

Arguments: state is the number of the state. Values are: 1 -- select

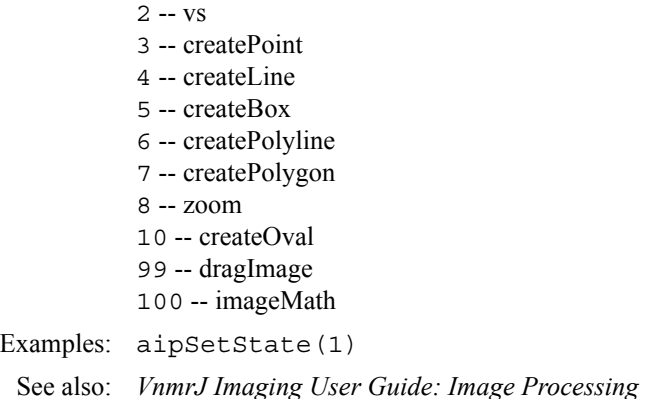

#### <span id="page-63-1"></span>**aipSetVsFunctionModify intensity scaling (C)**

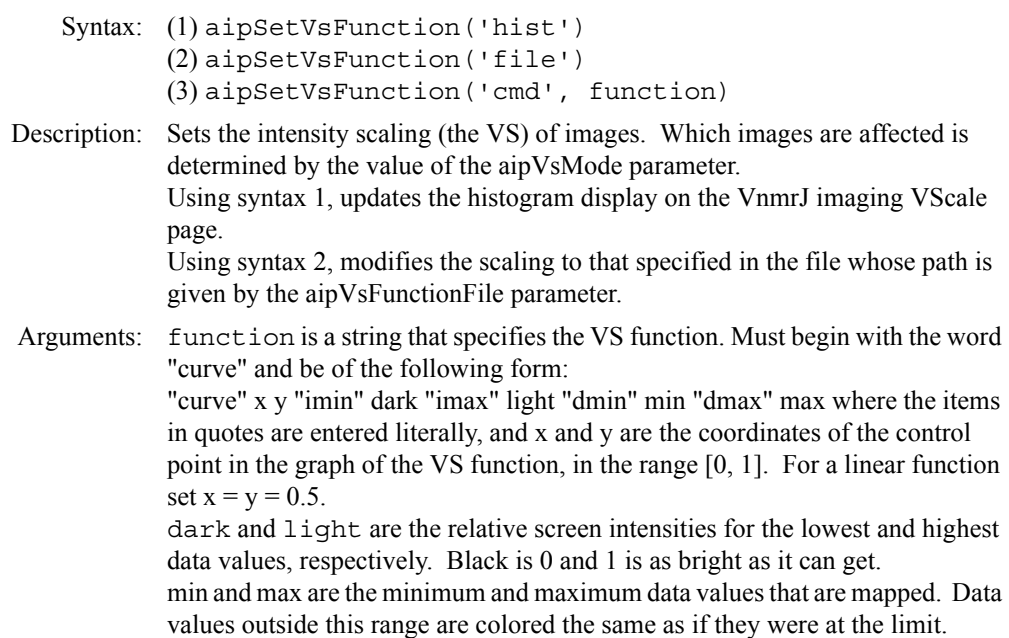

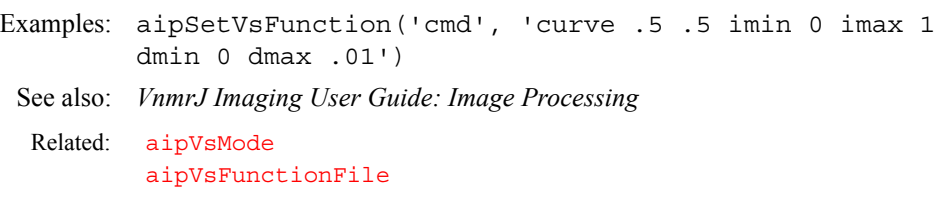

#### <span id="page-64-0"></span>**aipShow Load and display images of a given directory (M)**

Syntax: aipShow(dir, <framelayout>, <action>)

- Description: This macro loads and displays images in a given path. In the Review viewport, it also adds the data to the Review Queue.
- Arguments: dir, full path of image directory framelayout, 'all' to display all images *n*, to automatically layout *n* frames default, use current frame layout. action, 'dnd', or 'DragNDrop' to keep currently displayed images default, unload currently displayed images
- Examples: aipShow(sqdir+'/data/sems\_001.img', 'all', 'dnd') to append images in the given directory to current display, and show all images.

See also: [aipDeleteData](#page-54-0), [aipDisplay](#page-55-0), [aipSplitWindow](#page-64-2)

#### <span id="page-64-1"></span>**aipSomeInfoUpdateUpdate Point Info and Line Profile pages (C)**

Syntax: aipSomeInfoUpdate

**A**

- Description: Updates the point and line information displays. For the line information, this involves updating the file pointed to by the aipProfileFile and all the relevant aipProfile... parameters. For the point information, the aipPoint... parameters are updated.
	- See also: VnmrJ Imaging User Guide: Math Processing

Related:  $aipStatUpdate$  Update the statistics page  $(C)$ 

#### <span id="page-64-2"></span>**aipSplitWindowSplit the graphics display area into frames (C)**

- Syntax: (1) aipSplitWindow (2) aipSplitWindow('all') (3) aipSplitWindow(nframes) (4) aipSplitWindow(nframes, width, height) (5) aipSplitWindow(nrows, ncols)
- Description: Using syntax 1, the window is split into enough frames to hold all the loaded images, up to the maximum set by the parameter aipFrameDefaultMax. The ratio of the number of rows to the number of columns is chosen to keep the frames as square as possible.

Using syntax 2, the aipFrameDefaultMax parameter is ignored, and the maximum number of frames is limited only by the minimum frame size, 10x10 pixels. Otherwise, this is the same as syntax 1.

Using syntax 3, the window is split into at least the indicated number of frames.

Using syntax 4, the window is split into at least the indicated number of frames, and the aspect ratio of the frames is kept close to the specified width/height ratio.

Using syntax 5, the window is split into the indicated number of rows and columns, subject only to the limit on the minimum allowable frame size.

Arguments: nframes is an integer greater than 0 specifying the minimum number of frames to show. The actual number of frames may be greater, because some numbers will be attainable with a reasonable split of rows and columns.

**A**

Examples: aipSplitWindow(10) Makes 10 or more roughly square frames. aipSplitWindow(10,1,2) Makes the frames tall and skinny. aipSplitWindow(3,4) Makes 12 frames in 3 rows and 4 columns.

See also: *VnmrJ Imaging User Guide: Image Processing*

Related: [aipDeleteFrames](#page-54-1) Clear the graphics screen (C)

#### <span id="page-65-0"></span>**aipStatPrint Write ROI statistics to disk (C)**

Syntax: aipStatPrint(path [, 'w' | 'a'])

- Description: Writes the current ROI statistics that are displayed in the Statistics page. The data is written to the specified file in a human readable, tabular format. If the optional 'a' argument is given, the new data is appended to any data already in the file. With the 'w' argument, or no second argument, any previous data in the file is deleted.
- Arguments: path is the full path and file name.
- Examples: aipStatPrint('/tmp/statistics', 'a')
- See also: *VnmrJ Imaging User Guide: Image Processing*
- Related:  $aipStatUpdate$  Update the statistics page  $(C)$

#### <span id="page-65-1"></span>**aipStatUpdate Update the Statistics page (C)**

- Syntax: aipStatUpdate
- Description: Updates the ROI statistics information page. This involves updating all the relevant aipStat... parameters.
	- See also: *VnmrJ Imaging User Guide: Image Processing*
	- Related: [aipSomeInfoUpdate](#page-64-1) Update point info and line profile pages (C)

#### <span id="page-65-2"></span>**aipWriteData Save image data (C)**

Syntax: aipWriteData[(filename)]:path

- Description: Saves image data for the selected frames. The data format is that indicated by the aipWriteFmtConvert parameter. An index number is appended to the given filename in the form .nnnn, where the index number starts at 1 for the first selected image. Another suffix is appended after the index to indicate the data type. This will depend on the format, and is specified in the aipWriteFmtConvert string. This command may overwrite previously written images. If the file name is not specified, the name in the aipWritePath parameter is used. Returns the full path of the last file that was written.
- Arguments: filename is either the full path or just the name of the file where the data is written. If it is not a full path, it is relative to the current experiment directory.
- Examples: aipWriteData('head'):n1

See also: *VnmrJ Imaging User Guide: Image Processing*

Related: aipWritePath aipWriteFmtConvert

#### <span id="page-66-0"></span>**aipUpdateRQlistUpdate or rebuild the Review Queue list (C)**

Syntax: aipUpdateRQlist('update'/'rebuild')

Description: This command called by Review Queue display commands. It updates or rebuilds Review Queue list (a list of images and their information as maintained in the Review Queue) for the Browser to reflect changes in Review Queue table. Current Review Queue table will be written out to a file, the Browser will read the file and update the Rqlist.

Arguments: a string of value 'update' or 'rebuild'.

#### <span id="page-66-1"></span>**alfa Set alfa delay before acquisition (P)**

Description: After the final event in the pulse sequence, including any receiver gate times occurring following the final pulse, acquisition occurs after a delay. This delay includes a fixed part,  $alfa$ , and a variable part,  $1/$  (beta $*fb$ ).

- **•** On *MERCURYplus/Vx* broadband systems, beta is 2.
- **•** On systems with 4-pole Butterworth filters, beta is 2.
- **•** On systems with 8-pole Butterworth (200-kHz) filters, beta is 3.8.
- **•** On systems with 8-pole elliptical filters, beta is 1.29.
- On UNITY*INOVA* with 4-pole Bessel filters, beta is 2.3 (only systems with 2-MHz and 5-MHz Analog-to-Digital Converter boards use this filter).

Because the total delay before acquisition is the sum of alfa and 1/ (beta $*$ [fb](#page-228-0)), it is possible to shorten the delay beyond "normal" values by setting alfa negative (to a maximum of  $1/$  (beta  $*$  fb)). The macros [hoult](#page-303-0) and [calfa](#page-105-0) frequently result in such negative values of alfa.

To set alfa to a negative number, use either the [setvalue](#page-556-0) command to enter a specific value of alfa, or use the [setlimit](#page-546-0) command to allow entry of negative values of alfa directly from the keyboard.

Values: 0 to 100,000,000; in µs.

See also: *VnmrJ Liquids NMR*

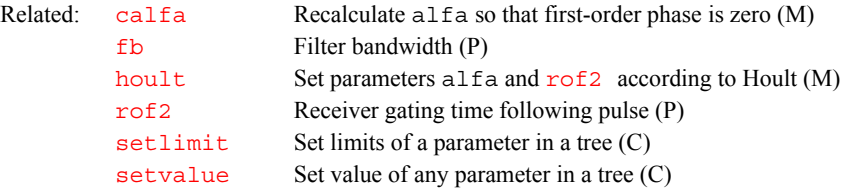

#### <span id="page-66-2"></span>**alock Automatic lock control (P)**

Description: Governs Autolock control following the insertion of a sample with [change](#page-111-0) or [sample](#page-522-0), and following initiation of an acquisition with the [go](#page-281-0), [ga](#page-261-0), or [au](#page-79-2). Manual adjustment of lock power, gain, and phase is possible using the  $acq\bar{i}$ command.

Values: Possible values are 'a', 'auto', 'n', 's', 'samp', 'u', or 'y', where:

'a' or 'auto' selects the optimizing Autolock function, which performs a lock capture and an automatic lock power and gain adjustment before data acquisition begins (lock phase is *not* optimized).

'n' leaves the lock in its current state.

's' or 'samp' selects the optimizing Autolock function, which performs a lock capture and an automatic lock power and gain adjustment before data acquisition begins (lock phase is *not* optimized) but only if the sample has just been changed.

- 'u' turns lock off so that the experiment runs unlocked.
- 'y' turns on the software Autolock function, which searches for the correct Z0 value only.

See also: *VnmrJ Liquids NMR* Related:  $acq$ **i** Interactive acquisition display process (C) [au](#page-79-2) Submit experiment to acquisition and process data (C) [change](#page-111-0) Submit a change sample experiment to acquisition (M) [ga](#page-261-0) Submit experiment to acquisition and FT the result (C) [gf](#page-273-0) Prepare parameters for FID/spectrum display in acqi (M) [go](#page-281-0) Submit experiment to acquisition (C) [lock](#page-341-0) Submit an Autolock experiment to acquisition (C) [sample](#page-522-0) Submit change sample, Autoshim experiment to acquisition (M)

### <span id="page-67-0"></span>**alternateSlicesAlternate slices (C)**

Applicability: Systems with imaging capabilities. Syntax: alternateSlices(intmode) Description: If mode=0, restores the order; mode=1 alternates slices; mode=-1 toggles between the two modes. Related: [gplan](#page-284-0) Start interactve image planning (C)

#### <span id="page-67-1"></span>**ampmode Independent control of amplifier mode (P)**

#### Applicability: UNITY*INOVA* systems.

Description: Gives override capability over the default selection of amplifier modes. Unless overridden, the usage of rf channels determines whether the amplifier for a channel is in pulse, CW (continuous wave), or idle mode:

- **•** Observe channel is set to the pulse mode.
- **•** Other used channels are set to the CW mode.
- **•** Any unused channels are set to the idle mode.

The ampmode parameter can be used to override this selection.

ampmode does not normally exist but can be created by the user with the command [create\(](#page-127-0)'ampmode','flag').

- Values: List of characters in which the mode of the first amplifier is determined by the first character, the mode of the second amplifier by the second character, and so on. For each amplifier, one of the following characters is used:
	- **•** 'c' selects CW mode.
	- **•** 'i' selects idle mode.
	- **•** 'p' selects pulse mode.

See also: *VnmrJ User Programming* 

**•** 'd' selects default behavior.

For example, ampmode='ddp' selects default behavior for the first two amplifiers and forces the third channel amplifier into pulse mode. Additional filtering is usually required when an amplifier in the same band as the observe amplifier is placed in the CW mode.

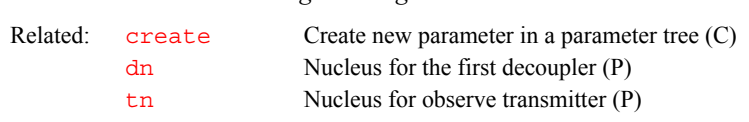

<span id="page-68-0"></span>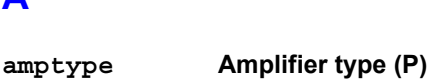

Description: Specifies the type of amplifier on each rf channel of the spectrometer. The value is set in the CONFIG window (opened from [config](#page-114-0)) using the label Type of Amplifier.

> On UNITY*INOVA*systems, for each channel, the types are Class C, Linear Full Band, Linear Low Band, Linear Broadband, or, for the fourth channel only, Shared. Selecting Shared means that the amplifier is fully configured for the third channel, and that the fourth channel shares this amplifier with the third channel.

When a type is selected for a channel, a letter (one of the values described below) is added to the value of amptype. For example, a system already set to Linear Full Band on the observe transmitter channel and the first decoupler channel would have amptype='aa'. Selecting the third channel as Linear Low Band would set amptype='aal'. Finally, selecting Shared for the fourth channel would set amptype='aaln'*.*

On *MERCURYplus/Vx* systems, amptype specifies the type of amplifier on each rf channel of the spectrometer. The value is set in the CONFIG window (opened from [config](#page-114-0)) using the label Type of Amplifier.

## Values: On UNITY*INOVA* Systems:

'a' indicates the channel uses a linear full-band amplifier. A full-band amplifier has two outputs: 12 MHz to  $^{31}P$ , and  $^{19}F^{1}H$ .

'b' indicates the system uses a linear broadband amplifier.

'c' indicates the system uses a class C amplifier.

'l' indicates the channel uses a linear low-band amplifier. A low-band amplifier has one output from 12 MHz to  $31P$  only.

'n' indicates the fourth channel shares a linear amplifier with the third.

On *MERCURYplus/Vx* systems:

'aa' indicates the system has a linear 4-Nucleus amplifier with two outputs:

 ${}^{13}C/{}^{31}P$  and  ${}^{19}F/{}^{1}H$  at a nominal 35W each.

'bb' indicates the system has a linear broadband amplifier with two outputs:

<sup>15</sup>N to <sup>31</sup>P and <sup>19</sup>F/<sup>1</sup>H at a nominal 125W and 75W respectively.

'cc' indicates the system has a linear CP/MAS amplifier with two outputs:

<sup>15</sup>N to <sup>31</sup>P and <sup>19</sup>F/<sup>1</sup>H at a nominal 300W and 100W respectively.

See also:*Software Installation and MERCURYplus CP/MAS Installation, Testing, and Operation*

Related:  $\text{config}$  $\text{config}$  $\text{config}$  Display current configuration and possibly change it (M)

### <span id="page-68-1"></span>**analyz Calculate standard peak height (M)**

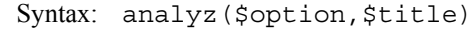

Description: Macro to calculate average peak height and std deviation and or average phase and std deviation. Arguments: \$option ='n' for amplitude and phase, 'a' for amplitude only, and 'p' for phase only. The \$title option puts a title on the plot. Examples:  $analyz - Does analysis for both amplitude and phase$ 

analyz( $'p'$ ) – Does analysis for phase only analyz( $'n'$ , 'Stability') – Does analysis for amplitude and phase and puts title "Stability" on the plot.

#### <span id="page-69-0"></span>**analyze Generalized curve fitting (C)**

Syntax: (curve fitting) analyze('expfit',xarray<,options>) (regression) analyze('expfit','regression'<,options>)

Description: Provides interface to curve fitting program  $\exp f$  it (using the curve fitting syntax), supplying  $\exp\left[\pm \frac{1}{\kappa}\right]$  with input data in the form of the text file analyze.inp in the current experiment. [expfit](#page-220-0) can be called from UNIX with the syntax:

[expfit](#page-220-0) options <analyze.inp >analyze.list

[expfit](#page-220-0) does a least-squares curve fitting to the data supplied in analyze.inp. Macros are available for the specialized uses of analyze, such as the 'T1' and 'kinetics' options. These macros avoid the need to select options and get the correct file format.

**A**

In the regression mode (using the regression syntax above), the type of curve fitting,  $(\text{poly1}, \ldots)$  must be selected. The regression section in the manual *VnmrJ Liquids NMR* gives the input file format and describes the menus that permit choices indirectly through menu buttons.

The text file analyze.inp for the options 'T1', 'T2', 'kinetics', 'contact time', and 'regression' contains the following lines (note that  $(1)$ ,  $(2)$ ,  $(3)$ , etc. do not appear in the file but are used to identify lines in the explanation):

```
(1) <text line>
(2) <text line>
(3) npeaks npairs <xscale> <yscale>
(4) <NEXT npairs1>
(5) peaks
(6) x y
(6) x y
  ...
(4) <NEXT npairs2>
(5) peaks
(6) x y
(6) x y
  ...
```
Line-by-line explanation:

- (1) Optional descriptive text line, for regression only. Omit line otherwise.
- (2) Optional *y*-axis title, for regression only. Omit line otherwise.

(3) Line containing an integer for the number of peaks (npeaks) followed by another integer for the number of  $(x, y)$  pairs per peak (npairs). If regression, the *x*-scale type and *y*-scale type are also listed.

(4) In the regression mode, a line beginning with the keyword  $NEXT$  is inserted at the start of each data set when the number of pairs per peak is variable. In this case, the number of  $(x, y)$  pairs for the peak (npair1, npair2, etc.) is also given on the line.

(5) Peak index.

(6) Data pairs, one to a line, are listed by peak in the following order:

- $x \, y$  (first peak, first pair)
- x y (first peak, second pair)
- $x \ y$  (second peak, first pair)
- x y (second peak, second pair)

...

In the regression mode, the line beginning with NEXT is inserted at the start of the data for each peak when the number of pairs per peak is variable. In this case, the header contains the maximum number of pairs for any peak.

For 'T1', 'T2', 'kinetics', and 'contact\_time', information from the file fp. out and values of the arrayed parameter xarray are used to construct the file; thus, it is necessary to run  $E<sub>p</sub>$  prior to analyze.

For regression, analyze.inp is made by running [expl\(](#page-222-0)'reqression'). If the regression mode is not selected, analyze.inp may be slightly different.

In addition to output to the standard output, which is usually directed to analyze.list, expfit makes a file analyze.out, which is used by [expl](#page-222-0) to display the results of the analysis.

User-supplied analysis programs can be called by analyze in place of [expfit](#page-220-0). Such programs should read their input from stdin and write the output listing to stdout. No analyze. out file needs to be generated unless display by [expl](#page-222-0) is desired. Use the program [expfit](#page-220-0) as a model.

#### Arguments: 'expfit' is a required first argument.

xarray is the name of the parameter array holding x-values in 'T1', 'T2', 'kinetics', and 'contact time', and is used only with these options.

'regression' sets regression mode and signifies generalized curve fitting with choices 'poly1', 'poly2', 'poly3', and 'exp'.

options are any of the following keywords:

- $'T1'$  sets  $T_1$  analysis (the default).
- $T_2$ <sup> $\cdot$ </sup> sets  $T_2$  analysis.
- **•** 'kinetics' sets kinetics analysis, with decreasing peak height.
- **•** 'increment' sets kinetics analysis, with increasing peak height.
- **•** 'list' makes an extended listing for each peak.
- **•** 'diffusion' sets a special analysis for diffusion experiments.
- **•** 'contact\_time' sets a special analysis for solids cross-polarization spin-lock experiments.
- **•** 'poly1' sets a linear fitting. It is used in regression mode only.
- **•** 'poly2' sets a quadratic fitting. It is used in regression mode only.
- **•** 'poly3' sets a cubic fitting It is used in regression mode only.
- **•** 'exp' sets exponential curve fitting. It is used in regression mode only.

```
Examples: analyze('expfit','d2','T1','list')
        analyze('expfit','pad',kinetics','list')
        analyze('expfit','p2','contact_time','list')
        analyze('expfit','regression','poly1','list')
```
See also: *VnmrJ Liquids NMR* 

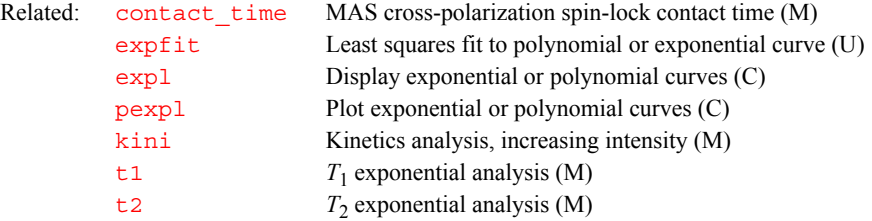

#### <span id="page-70-0"></span>**ap Print out "all" parameters (C)**

Syntax: ap<(template)>

Description: Prints a parameter list containing "all" parameter names and values.

<span id="page-71-2"></span><span id="page-71-1"></span><span id="page-71-0"></span>Arguments: template is the name of the template. The default is a template controlled by the parameter [ap](#page-71-0), which can be modified with the command [paramvi](#page-412-2)('ap'). See the manual *VnmrJ User Programming* for rules on building a template. Examples: ap ap('newap') See also: *VnmrJ Liquids NMR; VnmrJ User Programming* **ap i** *<b>All* **i parameters display control (P)** Description: Controls the display of the [ap](#page-70-0) and [pap](#page-410-0) commands to print and plot a parameter list. Use [paramvi](#page-412-2) ('ap') to modify the string value of ap. See also: *VnmrJ Liquids NMR*; *VnmrJ User Programming* **apa Plot parameters automatically (M)** Syntax: apa Description: Selects automatically the appropriate command on different plotter devices to plot the parameter list. See also: *VnmrJ User Programming* **aph Automatic phase adjustment of spectra (C)** Syntax: aph<:\$ok,\$rp,\$lp> Description: Automatically calculates the phase parameters  $1<sub>p</sub>$  and  $r<sub>p</sub>$  required to produce an absorption mode spectrum and applies these parameters to the current spectrum. Values calculated do *not* depend on the initial values of  $1<sub>p</sub>$  and  $r<sub>p</sub>$ . Arguments: \$ok is 1 if the phase adjustment succeeds, or 0 if the adjustment fails.  $\frac{1}{2}$  is the calculated value of [rp](#page-509-0). If  $\frac{1}{2}$  is requested as a return value, rp is returned but not applied to the current spectrum. \$[lp](#page-345-0) is the calculated value of  $\ln$ . If \$lp is requested as a return value,  $\ln$  is returned but not applied to the current spectrum. See also: *VnmrJ Liquids NMR* Related: [addpar](#page-49-1) Add selected parameters to the current experiment (M) [ap](#page-71-0) "All" parameters display control (P) [dg](#page-158-0) Display group of acquisition/processing parameters (C) [hpa](#page-304-0) Plot parameters on special preprinted chart paper (C) [pap](#page-410-0) Plot out "all" parameters (C) [paramvi](#page-412-2) Edit a variable and its attributes with vi text editor (C) [ppa](#page-455-0) Plot a parameter list in "English" (M) Related: [ap](#page-70-0) Print out "all" parameters (C) dg Display group of acquisition/processing parameters (C) [pap](#page-410-0) Plot out "all" parameters (C)  $param\overrightarrow{i}$  Edit a variable and its attributes with  $\overrightarrow{v}$  text editor  $(C)$ Related: [hpa](#page-304-0) Plot parameters on special preprinted chart paper (C) [ppa](#page-455-0) Plot a parameter list in "English" (M) Related: [aph0](#page-72-0) Automatic phase of zero-order term (C) [aphx](#page-72-2) Perform optimized automatic phasing (M) [lp](#page-345-0) First-order phase in directly detected dimension (P) [rp](#page-509-0) Zero-order phase in directly detected dimension (P)

**A**
<span id="page-72-0"></span>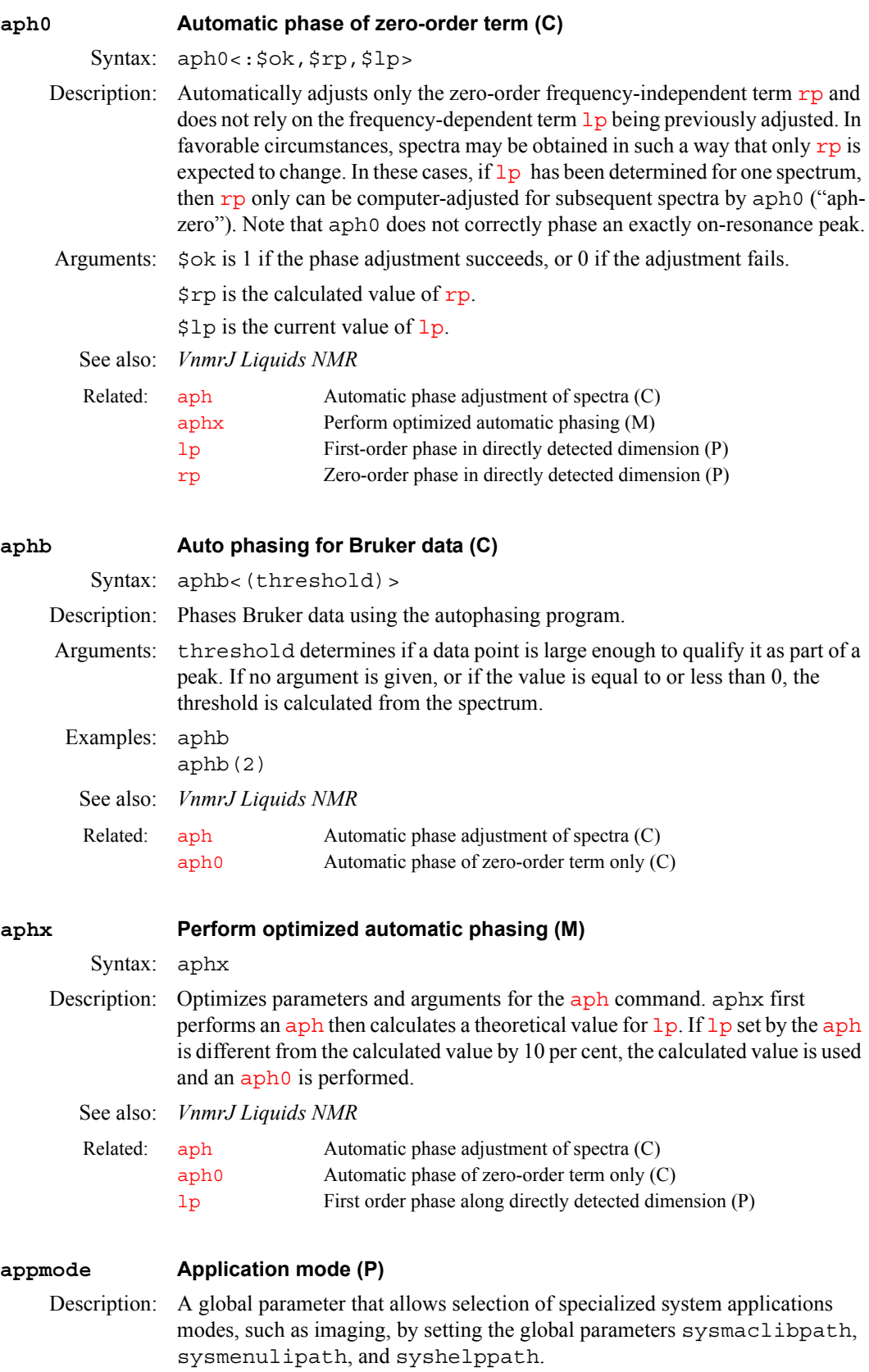

<span id="page-72-2"></span><span id="page-72-1"></span>For example, in /vnmr/maclib is a subdirectory maclib.imaging that contains macros used primarily with imaging applications. Similarly, in / vnmr/menulib is a subdirectory menulib.imaging for imaging- related

menus. By separating the imaging macros and menus into subdirectories, access to imaging-specific macros and menus is more convenient. This separation also allows minor modifications to some macros and menus while retaining the names that are in common use or required by other VnmrJ commands.

The value of appmode can be set by entering its value directly from the command line. New applications modes can be added by creating the appropriate subdirectories in /vnmr/maclib, /vnmr/menulib, and / vnmr/help, and adding the desired applications mode name to the \_appmode macro. Subdirectories should be named by adding the file extension .appmodename to the corresponding parent directory name (e.g., maclib.solids, menulib.automation).

Values: 'standard' sets standard application mode. 'imaging' sets imaging application mode.

#### **apptype Application type (P)**

Description: Specifies the application type, the group of pulse sequences to which a pulse sequence belongs. It is used by the execpars macros to specify the actions executed by the protocol for a pulse sequence. The actions are common to the group of pulse sequences specified by the apptype.

- Values: See the execpars directory in /vnmr.
- See also: execpars(M), execsetup(P), execprep(P), execprescan(P),  $execprocess(P), except of(P)$

#### <span id="page-73-2"></span><span id="page-73-1"></span>**apt Set up parameters for APT pulse sequence (M)**

Syntax: apt<(solvent)>

Description: Converts a parameter set to the APT (attached proton test) experiment.

Arguments: solvent is the name of the solvent used. The default for solvent is CDCl<sub>3</sub> or, if in the automation mode, the default is read from the file sampleinfo.

See also: *VnmrJ Liquids NMR* 

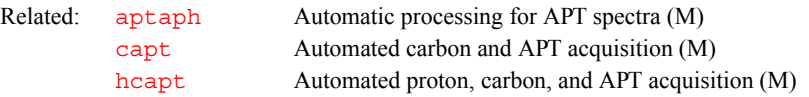

#### **Apt Set up parameters for APT experiment (M)**

Description: Set up parameters for APT experiment

**APT Change parameters for APT experiment (M)**

- Syntax: APT
- Description: Converts the current parameter set to an APT experiment. .
	- Related: [apt](#page-73-1) Set up parameters for APT experiment (M)
- 

### <span id="page-73-0"></span>**aptaph Automatic processing for APT spectra (M)**

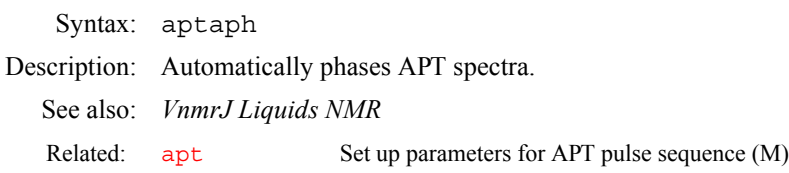

<span id="page-74-2"></span><span id="page-74-1"></span>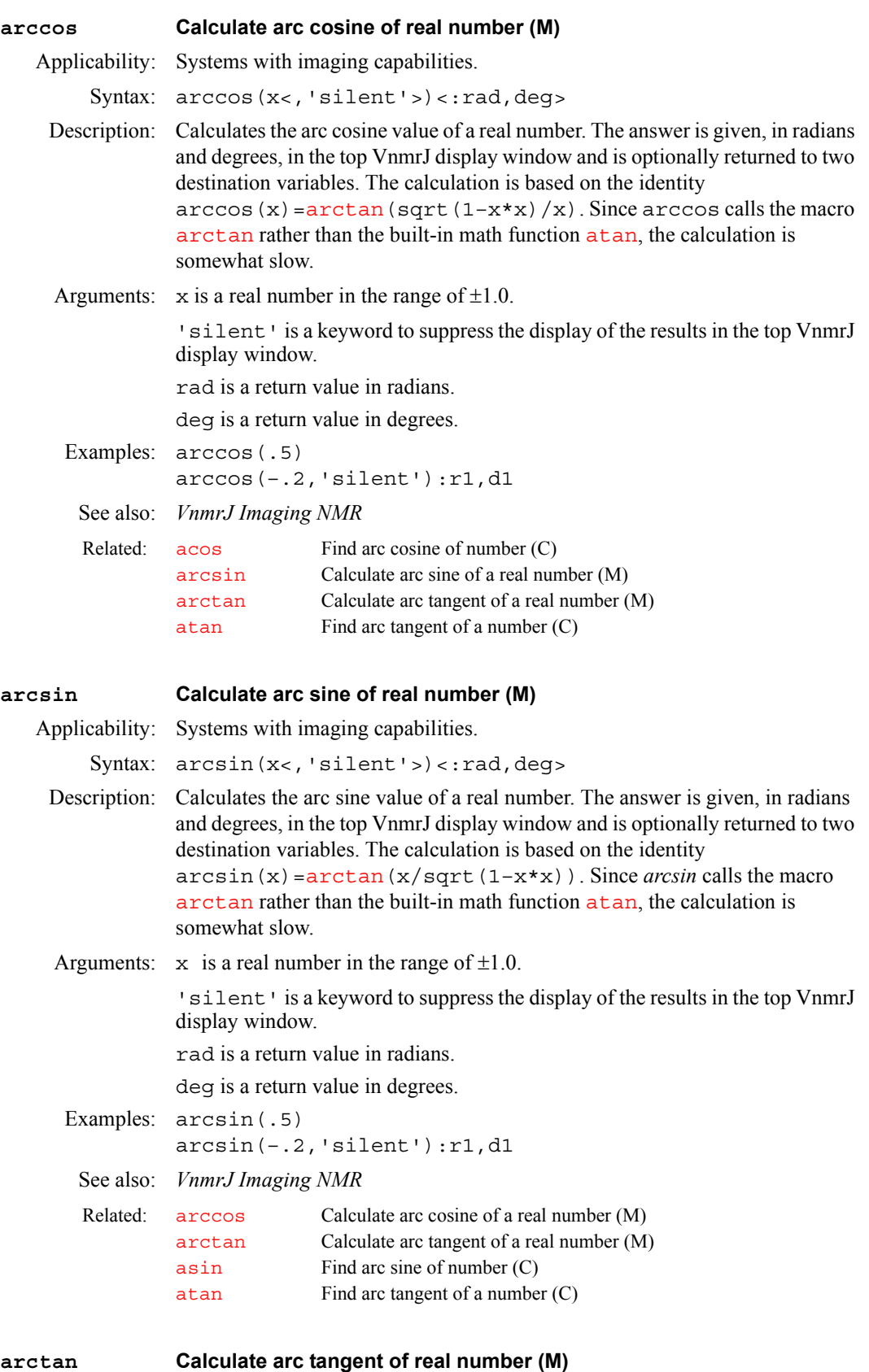

<span id="page-74-0"></span>Applicability: Systems with imaging capabilities.

Syntax:  $arctan(x<$ , 'silent'>)<:rad,deg>

Description: Calculates the arc tangent value of a real number. The answer is given, in radians and degrees, in the top VnmrJ display window and is optionally returned to two destination variables. The calculation is based on a rational approximation. Arguments: x is a real number. 'silent' is a keyword to suppress the display of the results in the top VnmrJ display window. rad is a return value in radians. deg is a return value in degrees. Examples: arctan(.5) arctan(–.2,'silent'):r1,d1 See also: *VnmrJ Imaging NMR* **array Easy entry of linearly spaced array values (M)** Syntax: array<(parameter<, number steps, start, step size)> Description: Arrays a parameter to the number of steps, starting value and step size given by the user. All values of the array will satisfy the limits of the parameter. If array is typed with none or only some of its arguments, you enter an interactive mode in which you are asked for the missing values. Arguments: parameter is the name of the parameter to be arrayed. The default is an Related:  $\alpha$  [arccos](#page-74-2) Calculate arc cosine of a real number (M) [arcsin](#page-74-1) Calculate arcsine of a real number (M) [asin](#page-76-0) Find arc sine of number (C) [atan](#page-77-0) Find arc tangent of a number (C)

**A**

<span id="page-75-0"></span>interactive mode in which you are prompted for the parameter. Only numeric parameters can be arrayed.

> number steps is the number of values of the parameter. The default is an interactive mode in which you are prompted for the number of steps.

start is the starting value of the parameter array. The default is an interactive mode in which you are prompted for the starting value.

step size is the magnitude of the difference between elements in the array. The default is an interactive mode in which you are prompted for the step size.

### Examples: array array('pw') array('tof',40,1400,–50) See also: *VnmrJ Liquids NMR*

#### **array Parameter order and precedence (P)**

Description: Whenever an array of one or more parameters is set up, the string parameter array tells the system the name of the parameter or parameters that are arrayed and the order and precedence in which the arraying is to take place. The parameter array is automatically updated when acquisition parameters are set. ìDiagonal arraysî (those corresponding to using parentheses in the parameter array) must be entered by hand.

Values: '' (two single quotes with no space between) indicates no parameter is arrayed.

*'*x' indicates the parameter x is arrayed.

'x,y' indicates the parameters x and y are arrayed, with y taking precedence. That is, the order of the experiments is  $x_1y_1, x_1y_2,... x_1y_n, x_2y_1, x_2y_2,...$  $x_2y_n$ ...  $x_my_n$ , with a total of  $m \times n$  experiments being performed.

<span id="page-76-1"></span><span id="page-76-0"></span>'y,x' indicates the parameters x and y are arrayed, with x taking precedence. That is, the order of the experiments is  $x_1y_1$ ,  $x_2y_1$ ,...  $x_ny_1$ ,  $x_1y_2$ ,  $x_2y_2$ ,...  $x_m y_2,... x_m y_n$ , with total of  $m \times n$  experiments being performed.  $'(x, y)$  ' indicates the parameters x and y are jointly arrayed. The number of elements of the parameters  $x$  and  $y$  must be identical, and the order of experiments is  $x_1y_1$ ,  $x_2y_2$ ,...  $x_ny_n$ , with n experiments being performed. Joint arrays can have up to 10 parameters. Regular multiple arrays can have up to 20 parameters, with each parameter being either a simple parameter or a diagonal array. The total number of elements in all arrays can be  $2^{32}$ –1. See also: *VnmrJ Liquids NMR*  **arraydim Dimension of experiment (P)** Description: After [calcdim](#page-105-0) calculates the dimension of an experiment, the result is put into the parameter arraydim. If an experiment is arrayed, arraydim is the product of the size of the arrays. See also: *VnmrJ Liquids NMR* **asin Find arc sine of number (C)** Syntax: asin(value)<:n> Description: Finds the arc sine (also called the inverse sine) of a number. Arguments: value is a number in the range of  $\pm 1.0$ . n is a return argument giving the arc sine, in radians, of value. The default is to display the arc sine value in the status window. Examples: asin(.5) asin(val):asin\_val See also: *VnmrJ User Programming* **asize Make plot resolution along**  $f_1$  **and**  $f_2$  **the same (M)** Syntax: asize De[sc](#page-526-0)ription: Adjusts the 2D display parameters ( $\text{sc}, \text{wc}, \text{sc2}, \text{and } \text{wc2}$  $\text{sc}, \text{wc}, \text{sc2}, \text{and } \text{wc2}$  $\text{sc}, \text{wc}, \text{sc2}, \text{and } \text{wc2}$  $\text{sc}, \text{wc}, \text{sc2}, \text{and } \text{wc2}$  $\text{sc}, \text{wc}, \text{sc2}, \text{and } \text{wc2}$  $\text{sc}, \text{wc}, \text{sc2}, \text{and } \text{wc2}$  $\text{sc}, \text{wc}, \text{sc2}, \text{and } \text{wc2}$ ) so that the displayed resolution along both  $f_1$  and  $f_2$  is the same. It is not suggested for heteronuclear experiments where the chemical shift spread of one nucleus is much greater than that of the other. See also: *VnmrJ Liquids NMR*  **assign Assign transitions to experimental lines (M)** Syntax:  $(1)$  assign<  $('mark')$  > Related: [array](#page-75-0) Easy entry of linearly spaced array values (M) Related: [calcdim](#page-105-0) Calculate dimension of experiment (C) [celem](#page-108-0) Completed FID elements (P) Related: [sin](#page-563-0) Find sine value of an angle (C) Related: [sc](#page-526-0) Start of chart (P) [sc2](#page-526-1) Start of chart in second direction (P) [wc](#page-649-0) Width of chart (P) [wc2](#page-649-1) Width of chart in second direction (P)

(2) assign(transistion\_number,line\_number)

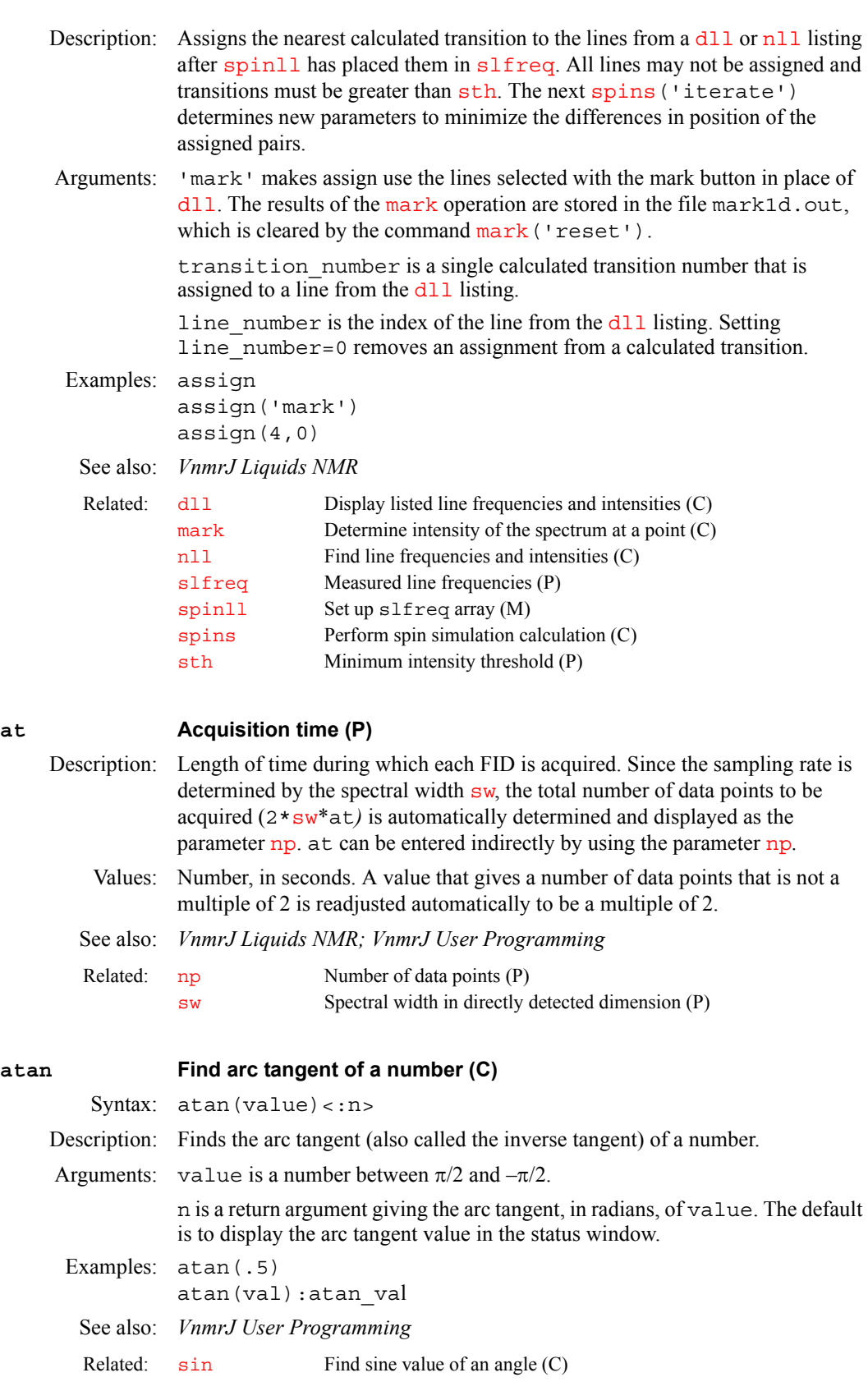

## <span id="page-77-0"></span>**atan2 Find arc tangent of two numbers (C)**

Syntax:  $atan2(y, x) < n$ 

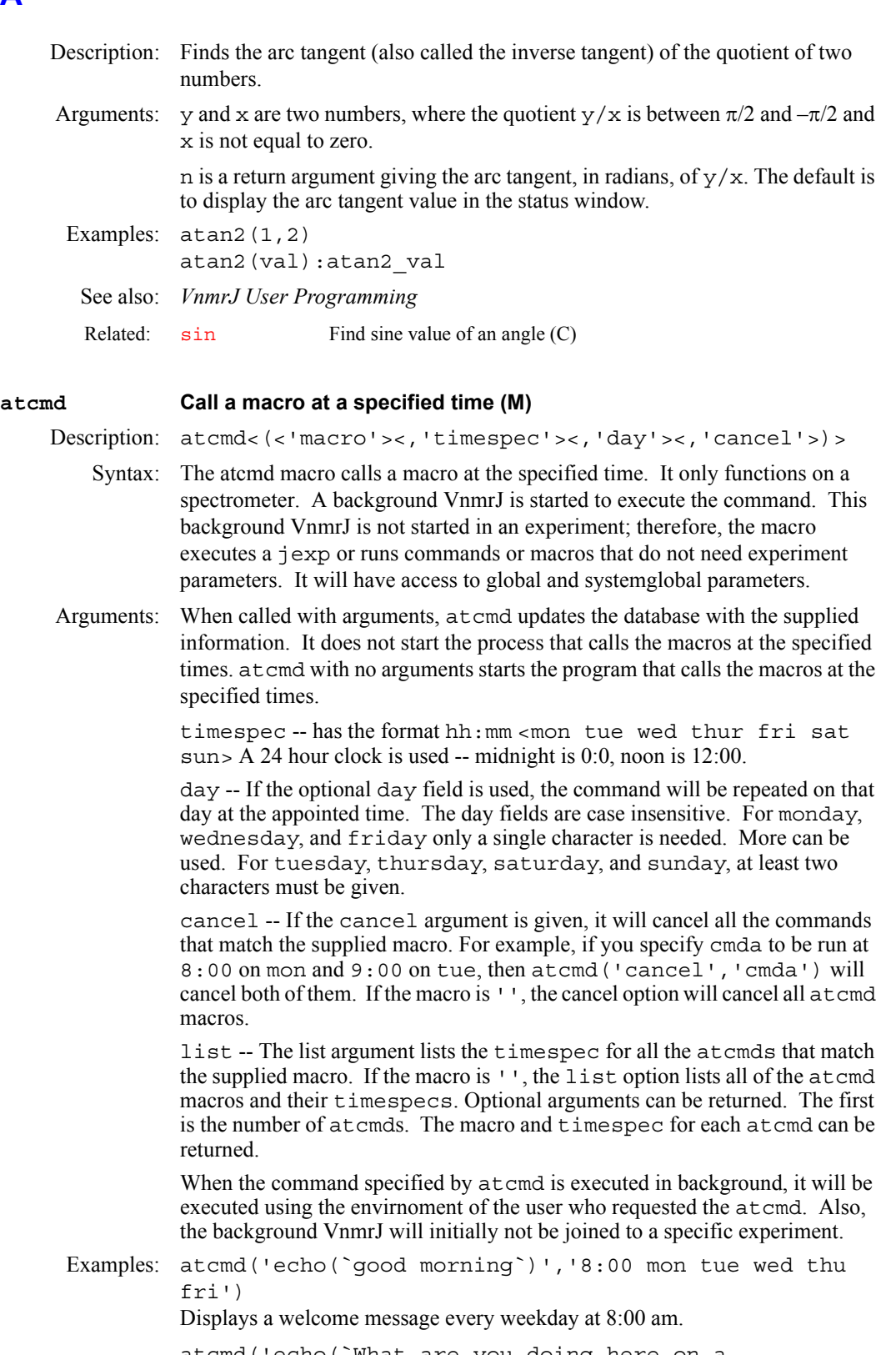

atcmd('echo(`What are you doing here on a weekend?`)','8:00 Sat Sun') Questions your intentions on the weekend.

atcmd('startNightQueue','22:00') Runs the macro startNightQueue at 22 hr (10:00pm).

atcmd('startNightQueue','cancel') Cancels the scheduled startNightQueue cmd atcmd('','cancel') Cancels all scheduled commands atcmd('','list') Lists all scheduled commands

**A**

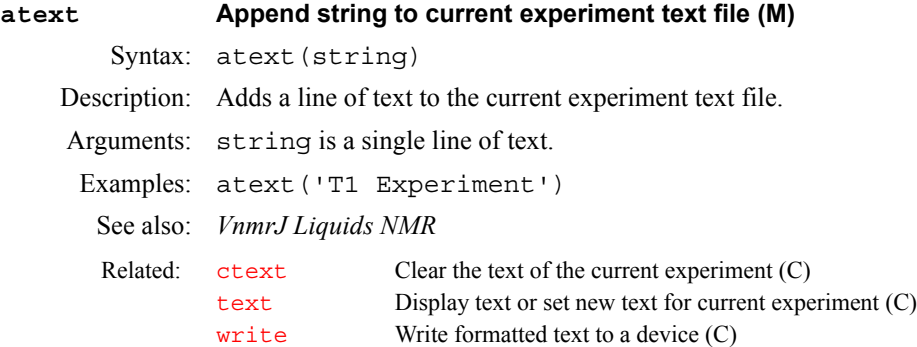

**attval Calculate pulse width (M)**

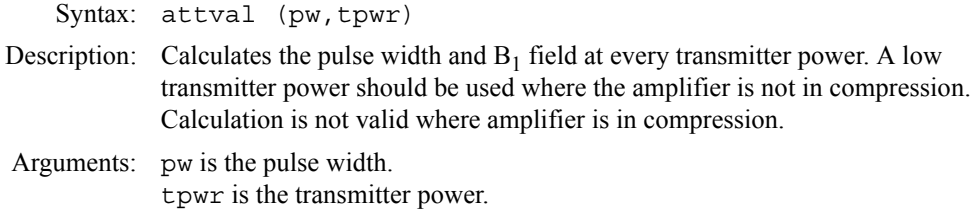

Examples: attval(7.0,59)

#### <span id="page-79-1"></span><span id="page-79-0"></span>**au Submit experiment to acquisition and process data (M)**

Syntax:  $au < ($  < 'nocheck' > <, 'next' > <, 'wait' > >

- Description: Performs the experiment described by the current acquisition parameters, checking the parameters [loc](#page-341-0), [spin](#page-571-0), [gain](#page-262-0), [wshim](#page-661-0), [load](#page-340-0), and [method](#page-370-0) to determine the necessity to perform various actions in addition to simple data acquisition. This may involve a single FID or multiple FIDs, as in the case of arrays or 2D experiments. au causes the data to automatically be processed according to the following parameters:
	- [wbs](#page-649-2) specifies what happens after each block.
	- **•** [wnt](#page-658-1) specifies what happens after each FID is collected.
	- **•** [wexp](#page-653-0) specifies what happens when the entire acquisition is complete (which may involve several complete FIDs in the case of 1D arrays or 2D experiments).

Before starting the experiment, au executes the two user-created macros if they exist. The first is [usergo](#page-629-0), a macro that allows the user to set up general conditions for the experiment. The second is a macro whose name is formed by [go\\_](#page-282-0) followed by the name of the pulse sequence (from [seqfil](#page-532-0)) to be used (e.g., go\_s2pul, go\_dept). This macro allows a user to set up experiment conditions suited to a particular sequence.

Arguments: 'nocheck' is a keyword to override checking if there is insufficient free disk space for the complete 1D or 2D FID data set to be acquired.

'next' is a keyword to put the experiment started with au('next') at the head of the queue of experiments to be submitted to acquisition.

'wait' is a keyword to stop submission of experiments to acquisition until [wexp](#page-652-0) processing of the experiment, started with au ('wait'), is finished.

### Examples: au

**A**

au('wait')

See also: *VnmrJ Liquids NMR*

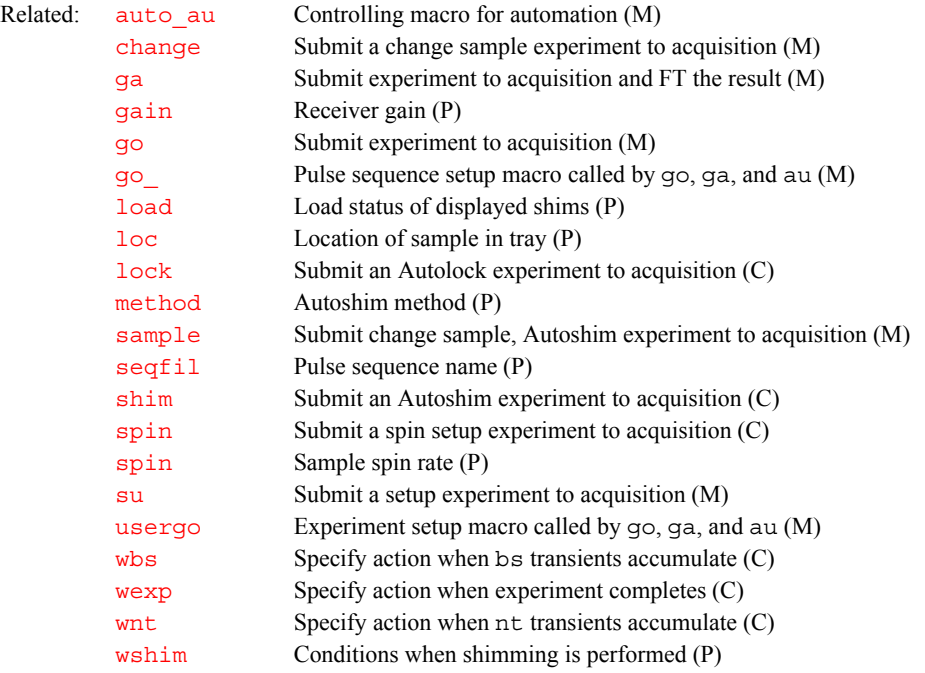

#### <span id="page-80-1"></span>**AuCALch3i Set up autocalibration with CH3I sample (M)**

Syntax: AuCALch3i

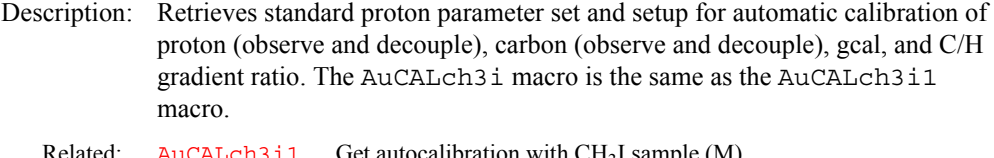

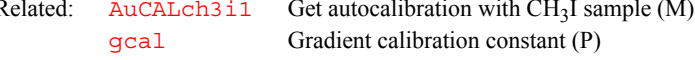

### <span id="page-80-0"></span>AuCALch3i1 **Get autocalibration with CH<sub>3</sub>I sample (M)**

Syntax: AuCALch3i1

Description: Retrieves standard proton parameter set and setup for automatic calibration of proton (observe and decouple), carbon (observe and decouple), [gcal](#page-264-0), and C/H gradient ratio. The AuCALch3i1 macro is the same as the AuCALch3i macro.

```
Related: AuCALch3i} Set up autocalibration macros with CH<sub>3</sub>I sample (M) <br>gcal Gradient calibration constant (P)
                                         Gradient calibration constant (P)
```
#### <span id="page-80-2"></span>**AuCALch3oh Set up autocalibration with Autotest sample (M)**

Syntax: AuCALch3oh

<span id="page-81-1"></span><span id="page-81-0"></span>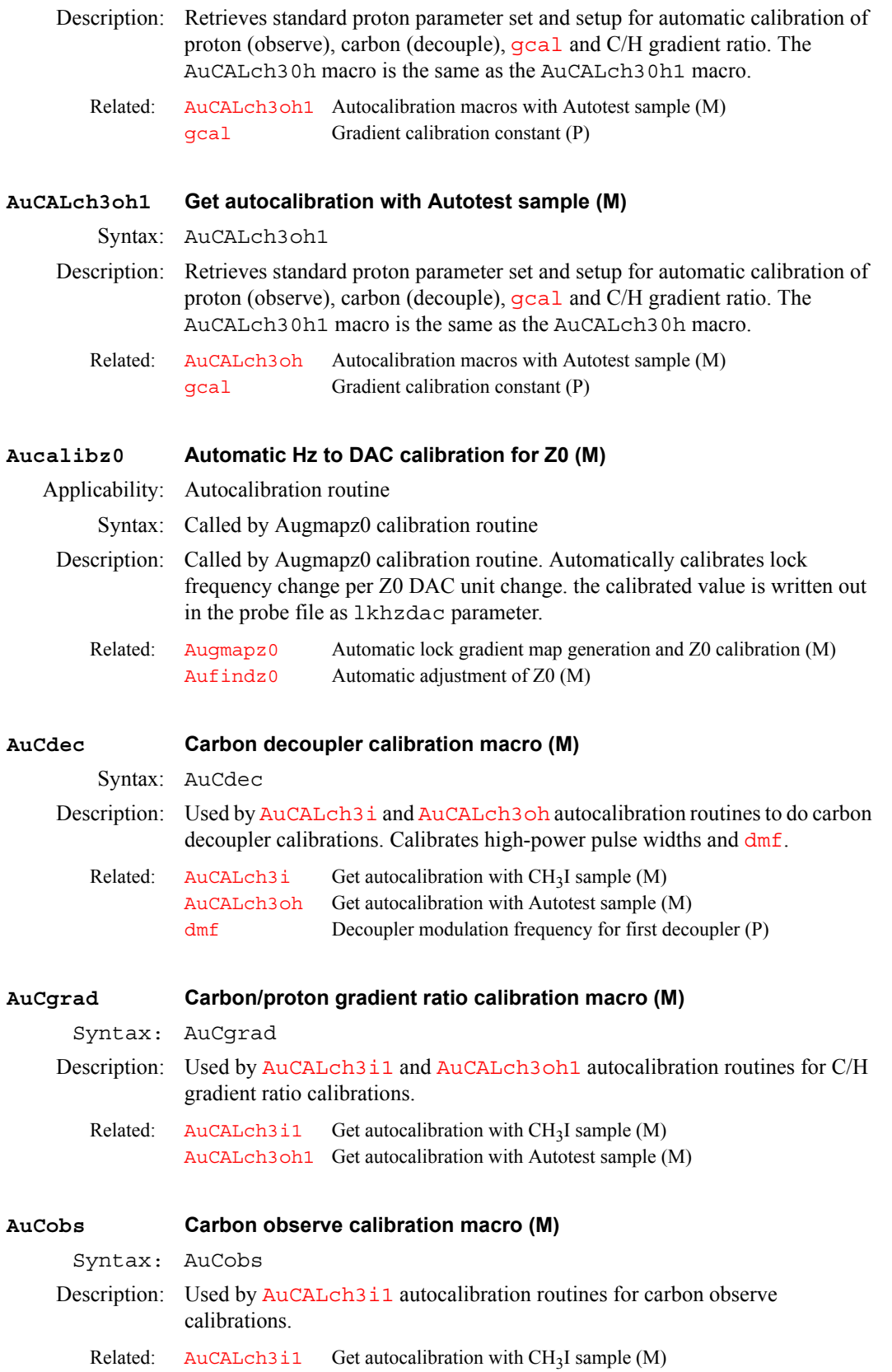

<span id="page-82-1"></span>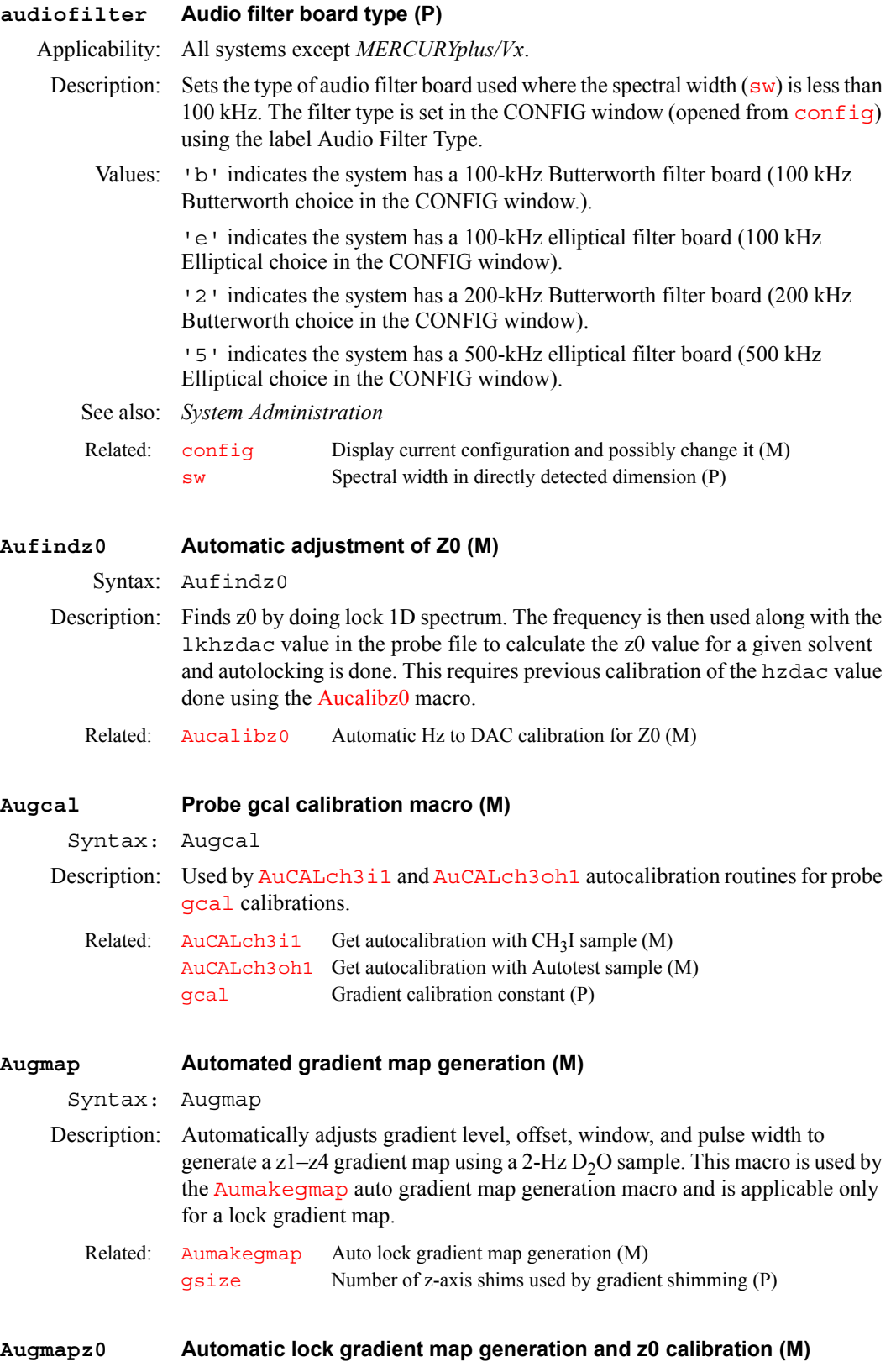

<span id="page-82-0"></span>Syntax: Augmapz0

<span id="page-83-1"></span><span id="page-83-0"></span>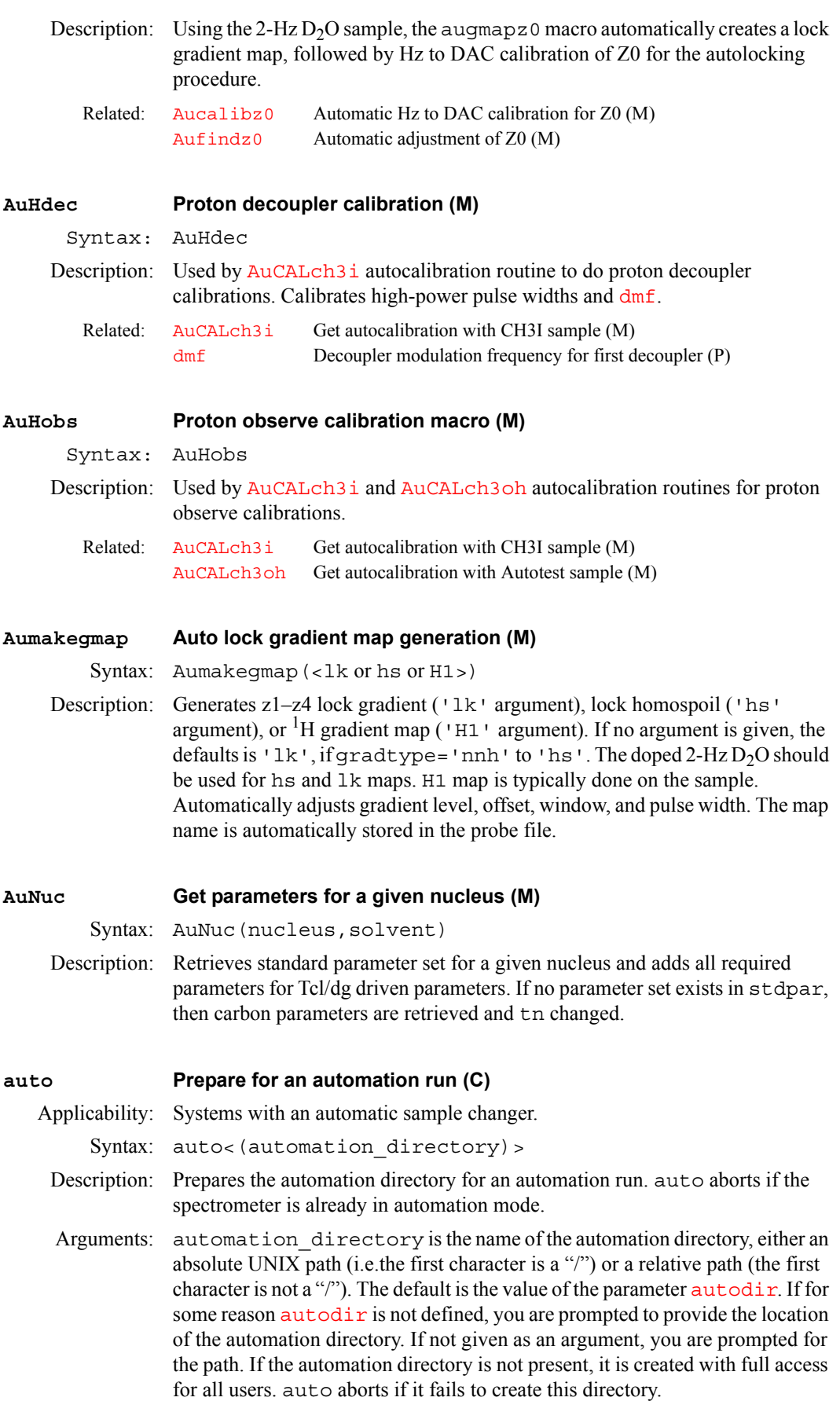

<span id="page-84-0"></span>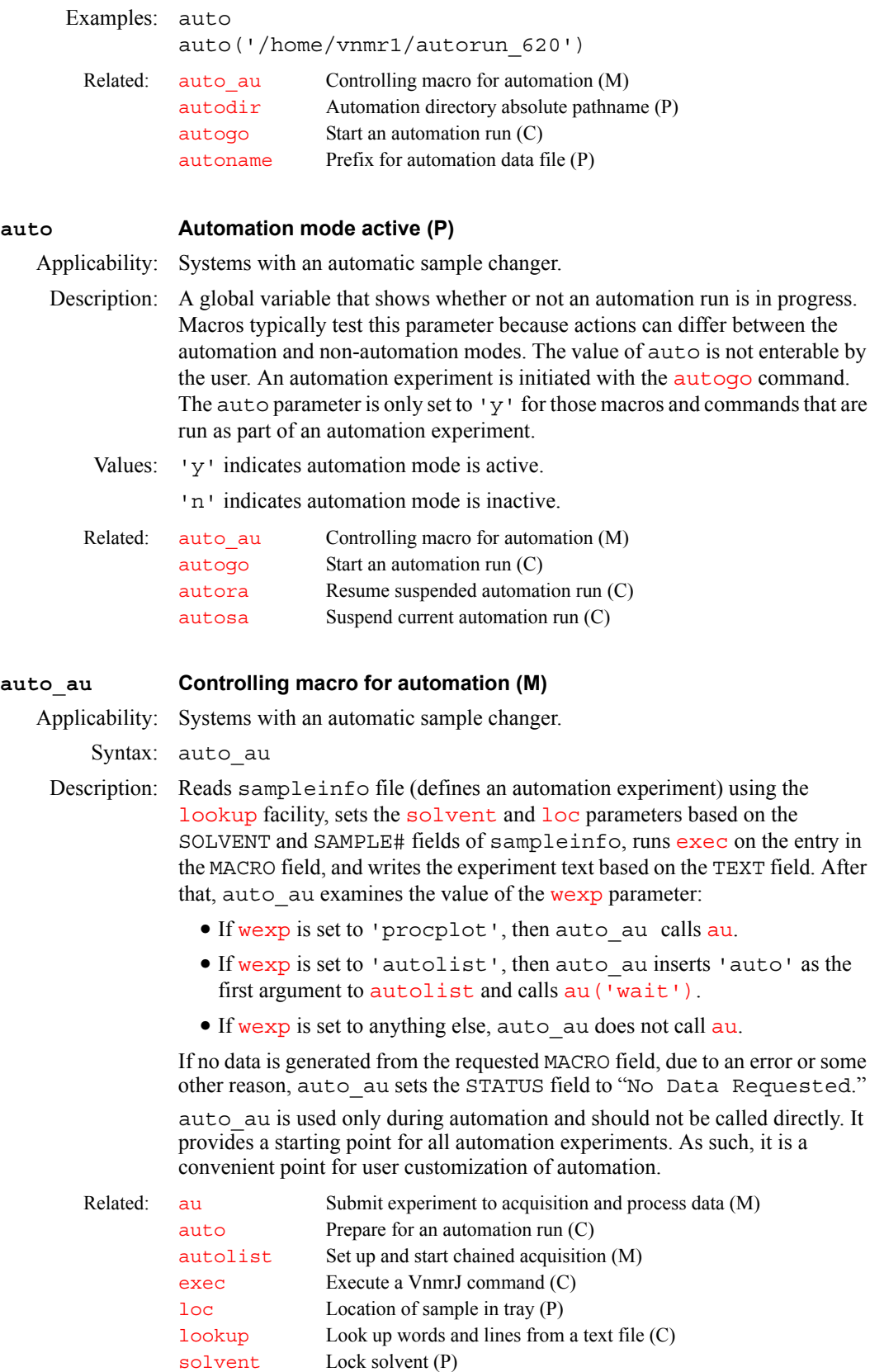

[wexp](#page-653-0) When experiment completes (P)

<span id="page-85-1"></span><span id="page-85-0"></span>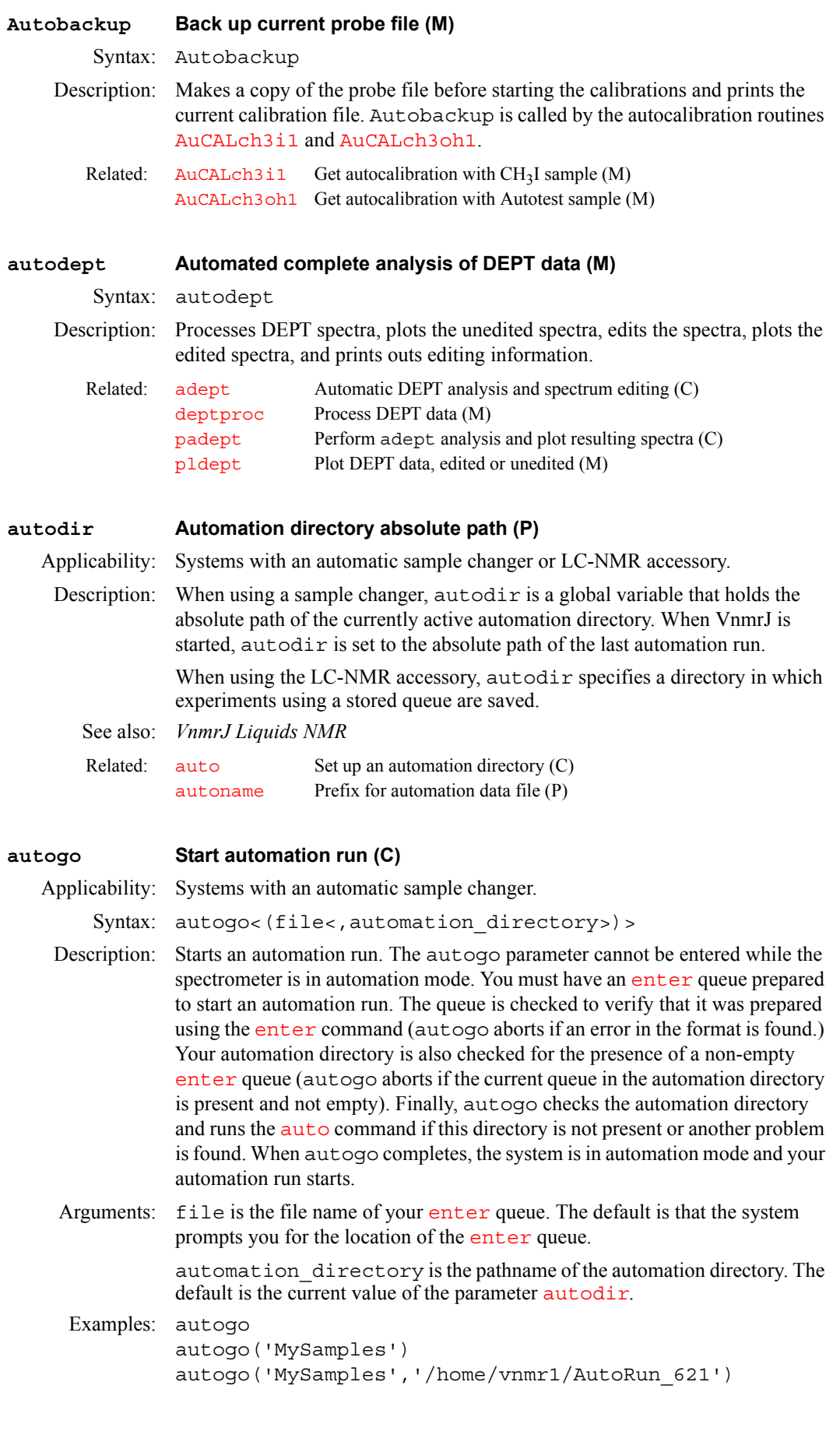

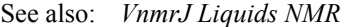

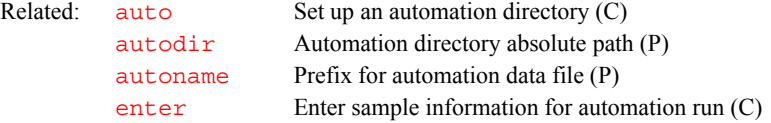

#### <span id="page-86-0"></span>**autolist Set up and start chained acquisition (M)**

Syntax: autolist(<options,>experiment1<,experiment2<,...>)

Description: Sets up parameters for chained experiments by executing the experiments given as arguments and then starting a chained acquisition. Note that the macro [au](#page-79-0) is executed as part of autolist and should not be included in the arguments to autolist.

#### Arguments: options is one or more of the following keywords:

- **•** 'auto' is a keyword to add 'wait' to the [au](#page-79-0) call (e.g, au('wait','next')).
- **•** 'start' is a keyword to make the first experiment in the list as one that needs to be acquired rather than processed.

experiment1, experiment2, ... are experiments written as strings (e.g., 'dept' or 'c13'). experiment1 is the current experiment and, when it finishes, the macro [procplot](#page-464-0) is called to process the data. If experiment2 is listed, that experiment is executed and then the macro au('next') is performed. For subsequent experiments, the text, [solvent](#page-567-0) and [temp](#page-607-0) are used from the preceding experiment. Also, the [wexp](#page-653-0) parameter is reset to 'autolist' with the first experiment removed.

Examples: autolist('h1','c13','dept') autolist('h1','hcosy')

See also: *VnmrJ Liquids NMR* 

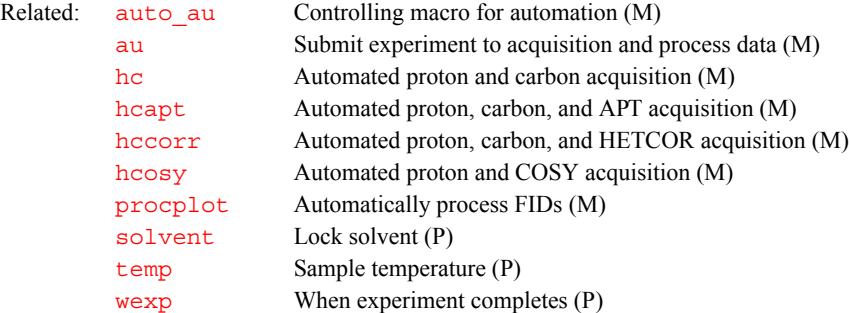

#### <span id="page-86-1"></span>**autoname Create path for data storage (C)**

Syntax: autoname<(<text file><, parameter name>)>:\$path

- Description: Determines a path where data can be stored. This command provides the functionality of the autoname parameter without being in automation mode.
- Arguments: text\_file is the name of a text file from which information can be extracted to construct the path name. Any file can be used to get information. The file sampleinfo in the current experiment directory is used as the default if a text file is not specified.

parameter\_name is the name of an alternate parameter to be used as the autoname parameter. The default is to use [autoname.](#page-87-0) The specifications of a parameter name are similar to those used by the [autoname](#page-87-0) parameter

during an automation run. If an alternate parameter is used, it will probably need to be created in the global tree as a string.

\$path is a return argument with the path. If no return argument is present, the result is displayed on line 3.

Examples: autoname:\$autoname\_path autoname(curexp+'/text'):\$p1

See also: *VnmrJ Liquids NMR*

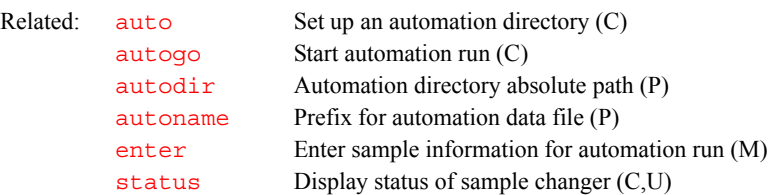

#### <span id="page-87-0"></span>**autoname Prefix for automation data file (P)**

Applicability: Systems with an automatic sample changer.

Description: Stores a string in the global tree that determines a prefix to the file name of the FID data (e.g., 0204.fid) during an automation run. Percent signs (%) are used to delimit a string to search for in the sampleinfo file, and the word after the delimited string is used in the file name. This word can be terminated with a space, tab, or carriage return. Dollar signs  $(\$)$  delimit a string to search for a parameter to be used in the filename. Text not delimited by percent or Dollar signs is copied from autoname without any changes.

> If autoname does not start with a slash mark  $($ ), the file is stored in the path given by  $\alpha$ utodir; otherwise, the name is used as is. The sample number is not automatically appended, but a revision number is appended.

Values: If autoname is a null string, the file name %SAMPLE#:%%PEAK#:% is the default, resulting in the name sample number+revison\_number.fid (LC-NMR uses PEAK#: in the sampleinfo file, resulting in the name peak number+revision number.fid). Note that the autoname of the user doing the automation run is used for all file names and that the resulting path and file name must be accessible (with read-write permission) by that user.

> autoname controls the version number attached to the name of a file and uses the value of VnmrJ parameters as part of the file's name. For example, autoname='\$seqfil\$ \$tn\$ names a file with the current value of the parameters [seqfil](#page-532-0) and  $t$ n. The resulting file name might be s2pul H1 or dept C13. If a numeric value is used, this value is truncated to an integer. For example, if autoname='\$sfrq\$', the file name would be 500, not 500.456.

> %Rn%, where n is 0 to 9 (default is 2) is a special substitute string. n determines how the revision number is appended to the FID file name:

- If n is 0, no revision digits are appended (all names must be uniquely constructed without these revision digits).
- If n is 1 to 9, the revision number is padded with leading zeroes to form an n-digit number. If more places are needed than specified, more zeroes are used.

If n is greater than 9 (more than one digit), Rnn is still used as a search string in the sampleinfo file. Rn must be specified at the end of the autoname string; the revision digits are always appended.

You can also specify the starting number to be used when constructing the version number by appending a colon (:) and start number after Rn. The default starting value is 1. A zero is not allowed.

% keywords are allowed for time specification:

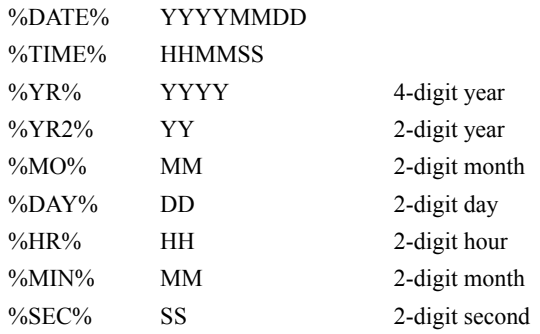

Examples: Using the [enter](#page-213-0) program, a sample is entered with the following information (which is copied to the sampleinfo file):

```
SAMPLE#: 3
 MACRO: h1
  USER: John Doe
SOLVENT: CDCl3
   TEXT: EthylBenzene in CDCl3
         Page 01-3015
         This is a text
USERDIR: ...
```
This entry creates the following file names for each autoname string:

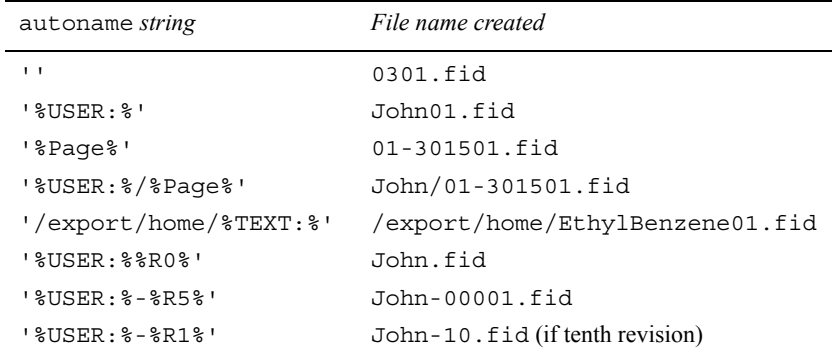

See also: *VnmrJ Liquids NMR*

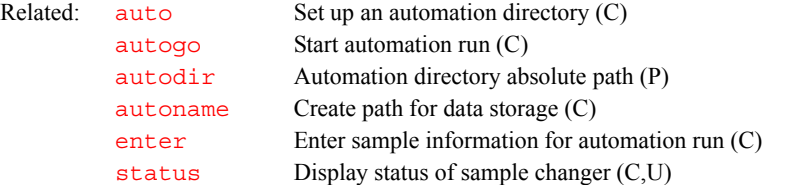

**A**

### <span id="page-88-0"></span>**autora Resume suspended automation run (C)**

Applicability: Systems with an automatic sample changer.

Syntax: autora

Description: Resumes a previously suspended automation run. No matter what caused the interruption (including [autosa](#page-89-0), power failure, or system bootup), the system examines the condition of the automation file and resumes acquisition for all experiments that have not finished. If autora is executed while an automation run is in progress, it has no effect.

See also: *VnmrJ Liquids NMR*

Related: [autosa](#page-89-0) Suspend current automation run (C)

<span id="page-89-0"></span>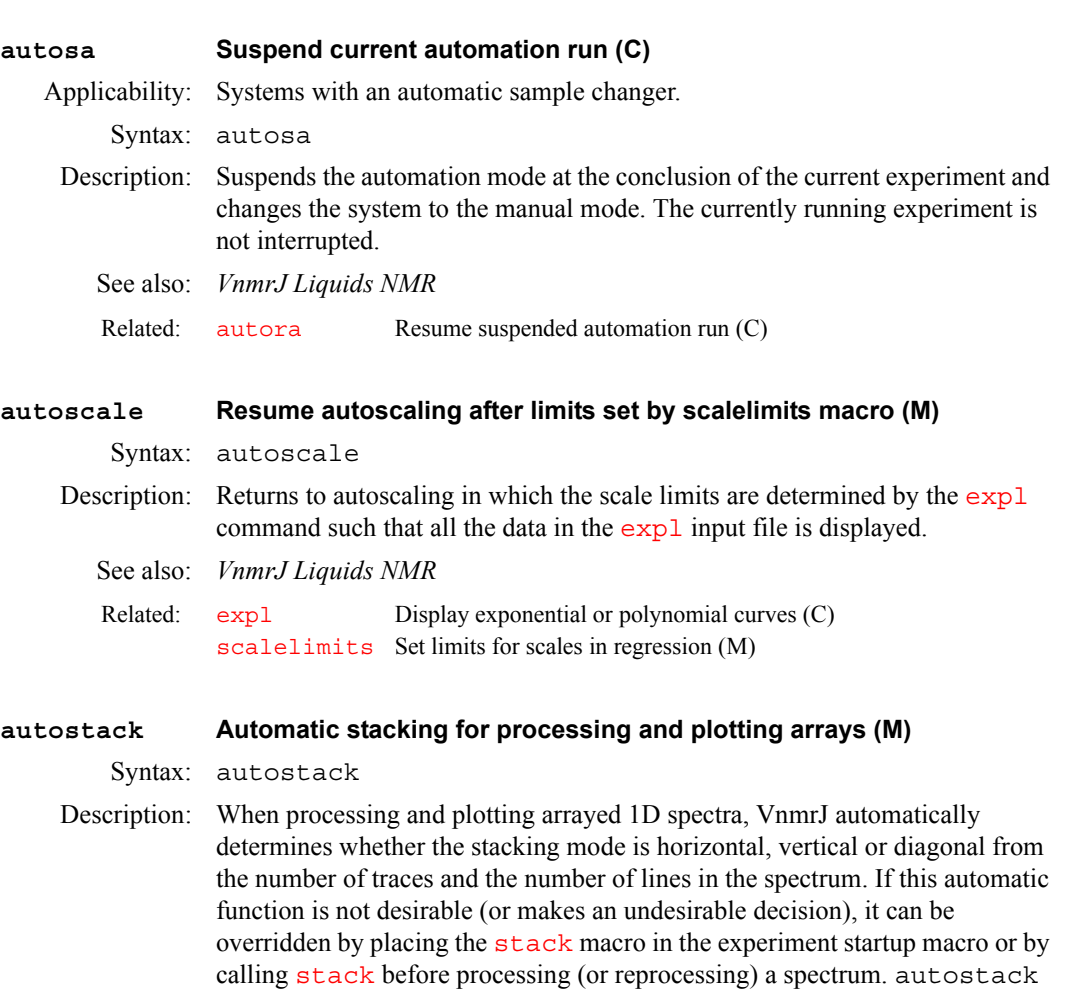

switches back to automatic determination of the stack mode by destroying the [stackmode](#page-583-1) parameter.

See also: *VnmrJ Liquids NMR*

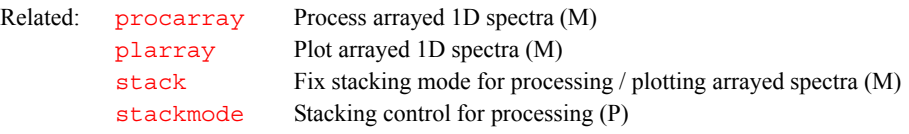

### **autotest Open Auto Test Window (C)** Syntax: autotest

Description: Opens the Auto Test window.

See also: *AutoTest Software* manual.

### **autotime Displays approximate time for automation (M)**

Syntax: autotime(<automation directory>)

Description: Displays approximate time for each experiment and for each location in an automation run. If no argument is given, time is calculated for the current automation run (enterQ).

Related: [explist](#page-223-0) Display approximate time for current experiment chain (M)

#### <span id="page-90-0"></span>**av Set abs. value mode in directly detected dimension (C)**

#### Syntax: av

Description: Selects the absolute-value spectra display mode by setting the parameter [dmg](#page-172-1) to the string value 'av'. In the *absolute-value display mode*, each real point in the displayed spectrum is calculated as the square root of the sum of the squares of the real and imaginary points comprising each respective complex data point. All information, including noise, is always positive, and the relationship between signal and noise is linear.

> For multidimensional data, av has no effect on data prior to the second Fourier transform. If [pmode=](#page-453-0)'full', av acts in concert with commands [ph1](#page-431-0), [av1](#page-90-1), or [pwr1](#page-474-0) to yield the resultant contour display for the 2D data.

See also: *VnmrJ Liquids NMR* 

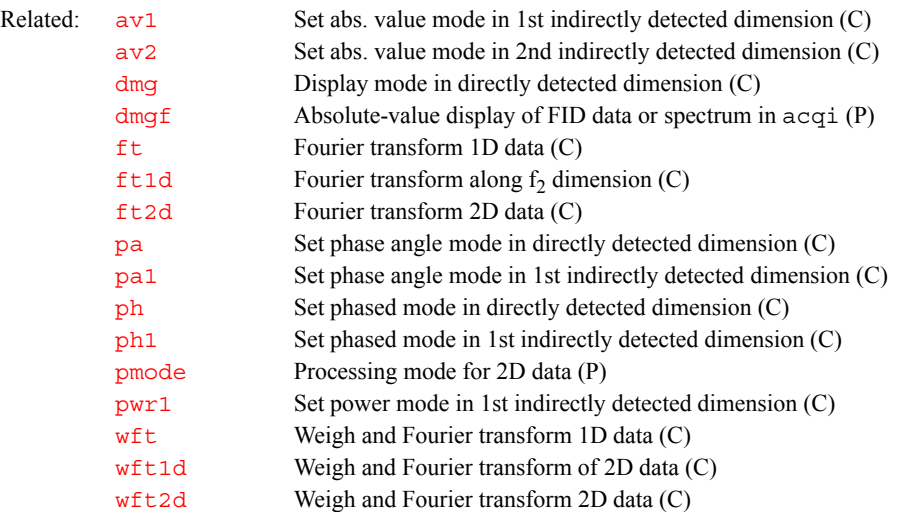

#### <span id="page-90-1"></span>**av1 Set abs. value mode in 1st indirectly detected dimension (C)**

Syntax: av1

Description: Selects the absolute-value spectra display mode along the first indirectly detected dimension by setting the parameter [dmg1](#page-172-0) to the value 'av1'. If the parameter [dmg1](#page-172-0) does not exist, av1 creates it and set it to 'av1'*.*

> In the *absolute-value display mode*, each real point in the displayed trace is calculated as the square root of the sum of the squares of the real and imaginary points comprising each respective complex data point. For hypercomplex data, the real-real and imaginary-real points from each respective hypercomplex data point are used in the summation. In this mode, all information, including noise, is always positive; and the relationship between signal and noise is linear.

> The av1 command is only needed if mixed-mode display is desired. If the parameter [dmg1](#page-172-0) does not exist or is set to the null string, the display mode along the first indirectly detected dimension defaults to the display mode of the directly detected dimension (characterized by the parameter dmq). For the contour display of multidimensional data, the result of  $av1$  is the same as for traces provided that [pmode](#page-453-0)='partial' or [pmode=](#page-453-0)'' (two single quotes with no space between).

#### See also: *VnmrJ Liquids NMR*

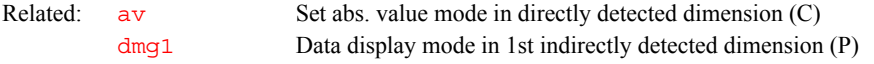

<span id="page-91-1"></span><span id="page-91-0"></span>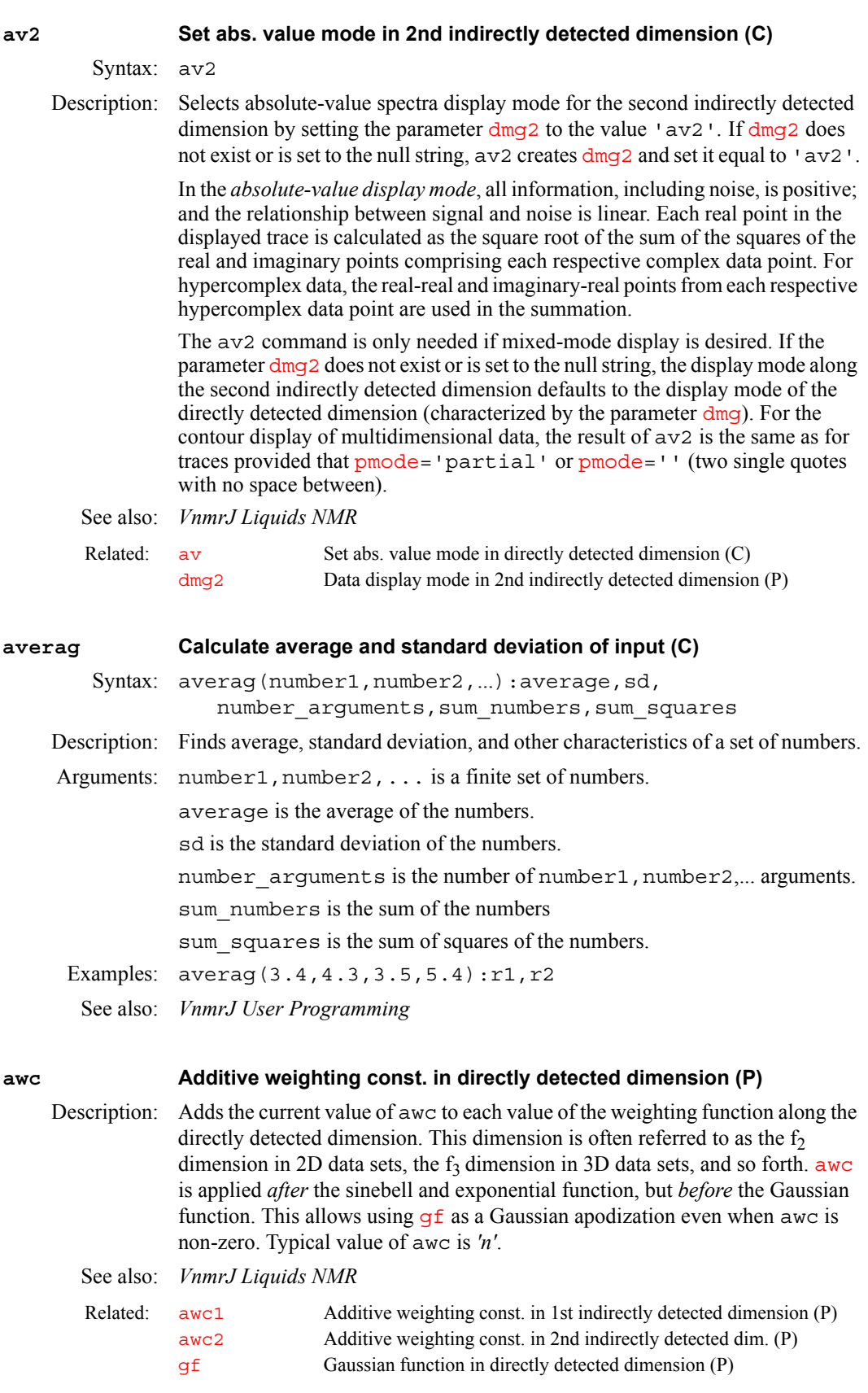

<span id="page-92-3"></span><span id="page-92-2"></span><span id="page-92-1"></span><span id="page-92-0"></span>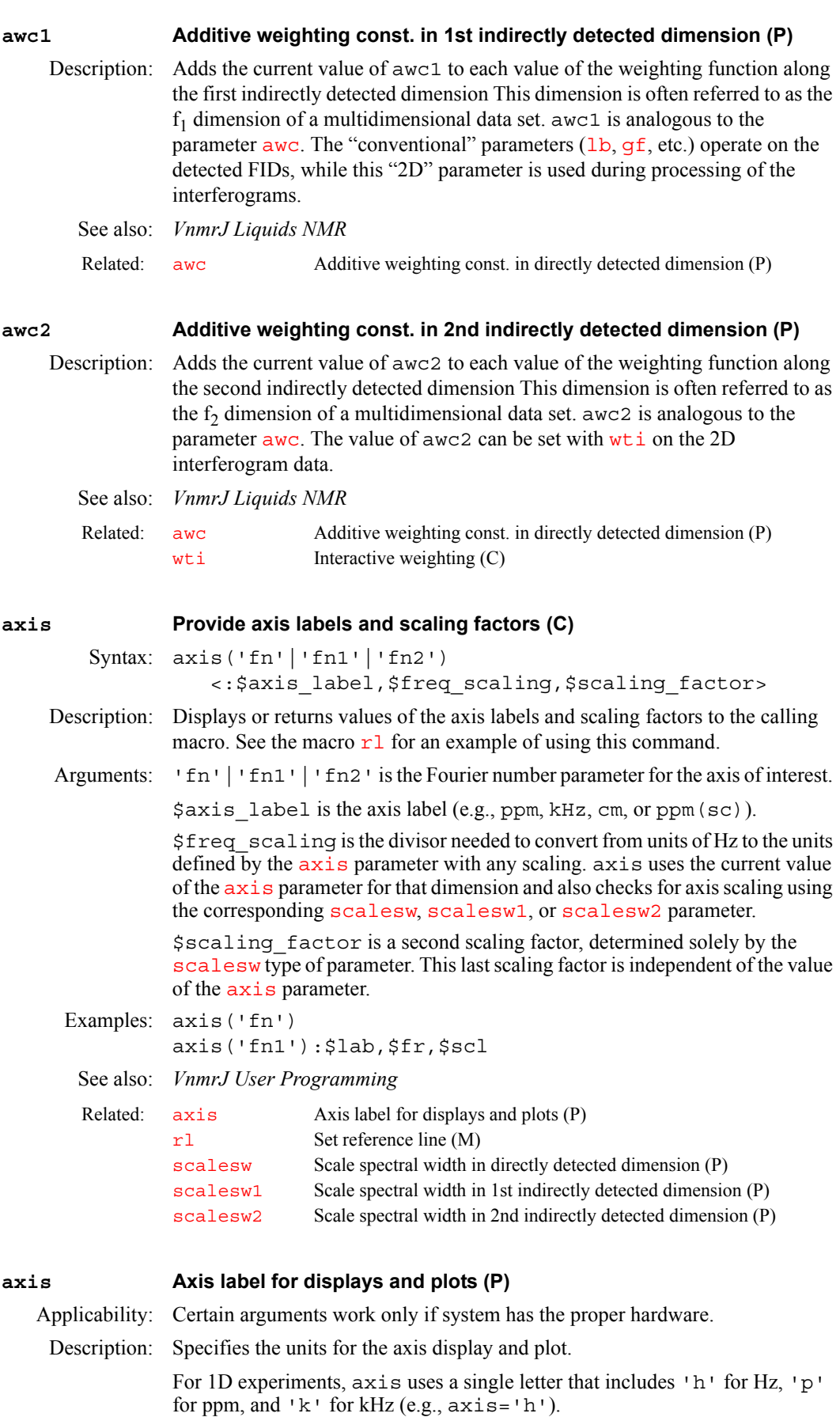

For 2D experiments, axis uses two letters, with the first letter describing the detected spectral axis  $(f<sub>2</sub>)$ , and the second letter describing the indirectly detected axis  $(f_1)$ . Thus  $axis='ph'$  is appropriate for a homonuclear 2D-J experiment, with a referenced ppm scale along the spectral axis and an axis in Hz ('h') along the J-axis. axis='pp' is appropriate for COSY or NOESY experiments.

For 3D experiments, axis uses three letters with the first letter describing the detected spectral axis  $(f_3)$ , the second letter describing the first indirectly detected axis  $(f_1)$ , and the third letter specifying the second indirectly detected axis  $(f_2)$ .

The special letter d is used to reference the indirectly detected axis to the parts per million of the decoupler channel, as appropriate for heteronuclear chemical shift correlation experiments, which would typically have axis='pd'. The letter n is used to suppress the axis display on one or both axes (e.g., axis='nn', axis='pn').

For systems with multiple decouplers, the characters '1', '2', and '3' can be used to reference an axis relative to the frequency of that decoupler. Setting axis='p1' is effectively the same as axis='pd*'.*

For image display, axis can have values  $'c'$  (for centimeters),  $'m'$  (for millimeters), and 'u' (for microns). These values rely on the parameters  $1\text{ro}$ and  $lpe$  for scaling. If both  $f_1$  and  $f_2$  dimensions are spatial, the display aspect ratio is adjusted to retain the aspect ratio of the imaging.

#### Values: '1' sets the axis label for units of ppm relative to the first decoupler.

- '2' sets the axis label for units of ppm relative to the second decoupler.
- '3' sets the axis label for units of ppm relative to the third decoupler.
- 'c' sets the axis label for units of centimeters.
- 'd' sets the axis label for units of ppm relative to the first decoupler.
- 'h' sets the axis label for units of hertz.
- 'k' sets the axis label for units of kilohertz.
- 'm' sets the axis label for units of millimeters.
- 'n' sets no axis label display.
- 'p' sets the axis label for units of ppm relative to the observe transmitter.
- 'u' sets the axis label for units of micrometers.
- See also: *VnmrJ Liquids NMR*

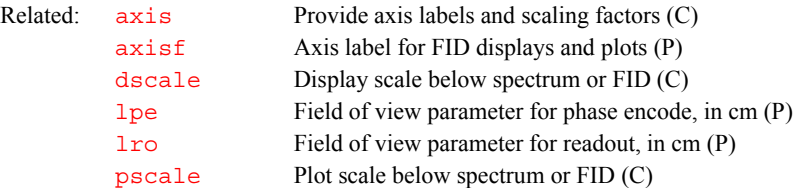

# <span id="page-93-0"></span>**axisf Axis label for FID displays and plots (P)**

Description: Specifies the units for the FID axis display and plot. To create the FID display parameters axisf, [dotflag](#page-180-0), [vpf](#page-640-0), [vpfi](#page-640-1), [crf](#page-128-0), and [deltaf](#page-152-0) (if the parameter set is older and lacks these parameters), enter [addpar\(](#page-49-0)'fid')*.*

- Values: 's' sets the axis label for units of seconds.
	- 'm' sets the axis label for units of ms.
	- 'u' sets the axis label for units of µs.
	- 'n' sets no axis label display.
- See also: *VnmrJ Liquids NMR*

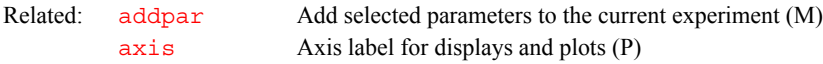

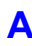

# **B**

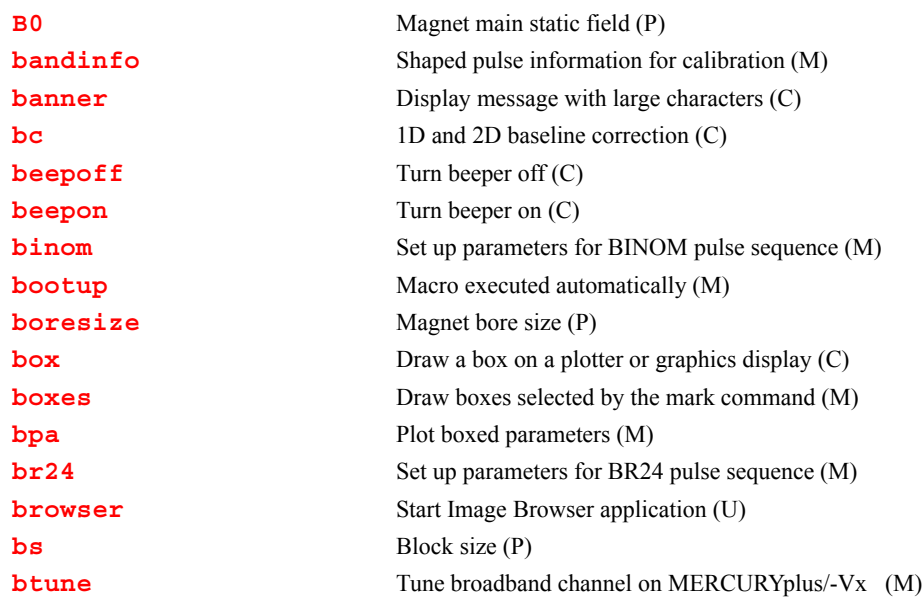

#### <span id="page-95-0"></span>**B0 Magnet main static field (P)**

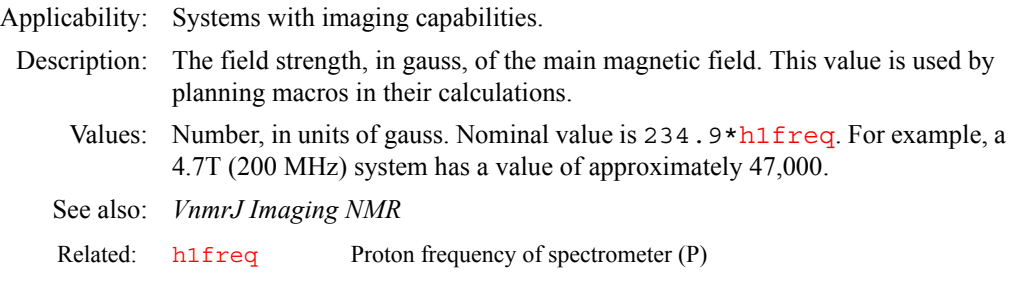

#### <span id="page-95-1"></span>**bandinfo Shaped pulse information for calibration (M)**

Applicability: Information only useful on systems capable of shaped pulse generation. Syntax: bandinfo<(shape,width<,ref power>)>:duration,power Description: Displays a table containing the duration and the predicted 90° pulse power setting for the pulse shape and bandwidth given by the arguments. No parameter settings are changed. The necessary data is contained in the shapeinfo file in the shapelib subdirectory. Arguments: If bandinfo is run without arguments, prompts operator for input shape is the name of the shape. The default is system prompts for a name. width is the bandwidth, in Hz, desired for the pulse. ref power is value of [tpwr](#page-617-0) to which [pw90](#page-473-0) is set. The default is 55 dB. duration is the duration, in µs, of the pulse. power is the predicted 90° pulse power setting.

**B**

## **B**

<span id="page-96-1"></span><span id="page-96-0"></span>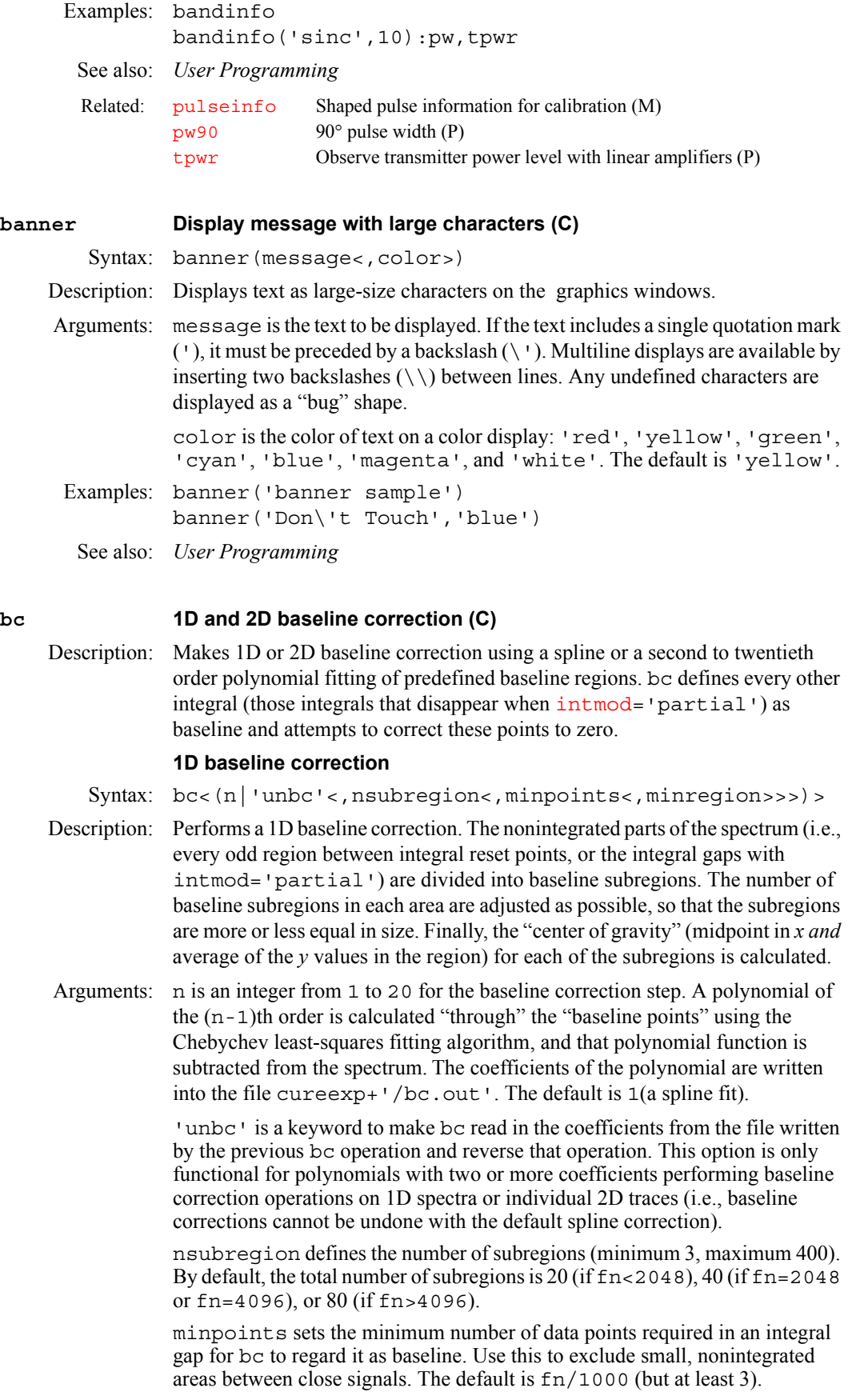

minregion defines the minimum number of subregions assigned to each baseline area. The default is 1.

Examples: bc

```
bc(3)
```

```
bc('unbc')
```
bc(1,200,8,2)gives a spline correction using 200 baseline subregions, a gap of 8 data points between two (even) integral regions is regarded as baseline, and each baseline area is split into at least two subregions.

See also: *VnmrJ Liquids NMR*

#### **2D baseline correction**

Syntax: bc(trace direction<, num coeff><, trace start> <,trace\_end>)

Description: 2D baseline correction can be performed on three types of 2D data:

- **•** f2 spectra (trace\_direction='f2') after the first half of a 2D FT ([wft1da](#page-655-1)).
- **•** f2 traces (trace\_direction='f2') after a full 2D FT ([wft2da](#page-656-0)).
- fl traces (trace direction='f1') after a full 2D FT ([wft2da](#page-656-0)).
- Arguments: trace direction specifies the direction, 'f1' or 'f2', along which the 2D baseline correction is to take place.

num coeff is the number of coefficients, from 1 to 20, used in the fitting procedure. The default value is 1, which gives a spline fit. A value of 2 gives a linear baseline fit  $(a + bx)$ , a value of 3 gives a quadratic fit  $(a + bx + cx^2)$ , etc. The maximum value (20) gives a 19th-order polynomial fit with 20 coefficients.

trace\_start is the trace number for the spectrum on which the 2D baseline correction is to start. It must lie within the appropriate range or an error results.

trace end is the trace number for the spectrum on which the 2D baseline correction is to end. It must lie within the appropriate range or an error results.

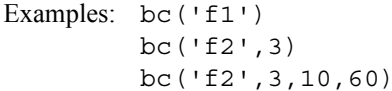

See also: *VnmrJ Liquids NMR*

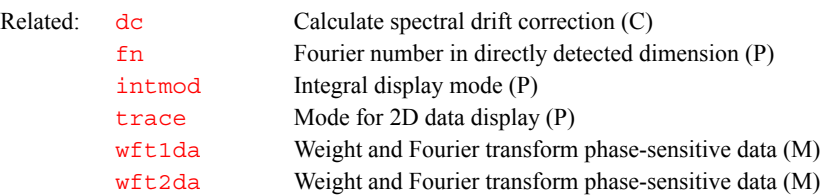

#### <span id="page-97-0"></span>**beepoff Turn beeper off (C)**

Description: Turns off the beeper sound so that the system does not use sound to warn the user when errors occur. The default is the beeper is turned on.

See also: *User Programming* 

Related: [beepon](#page-97-1) Turn beeper on (C)

<span id="page-97-1"></span>**beepon Turn beeper on (C)**

Syntax: beepon Description: Turns on the beeper sound so that the user hears a sound when errors occur. The default is the beeper is turned on.

## See also: *User Programming*

**B**

Related: [beepoff](#page-97-0) Turn beeper off (C)

<span id="page-98-3"></span><span id="page-98-2"></span><span id="page-98-1"></span><span id="page-98-0"></span>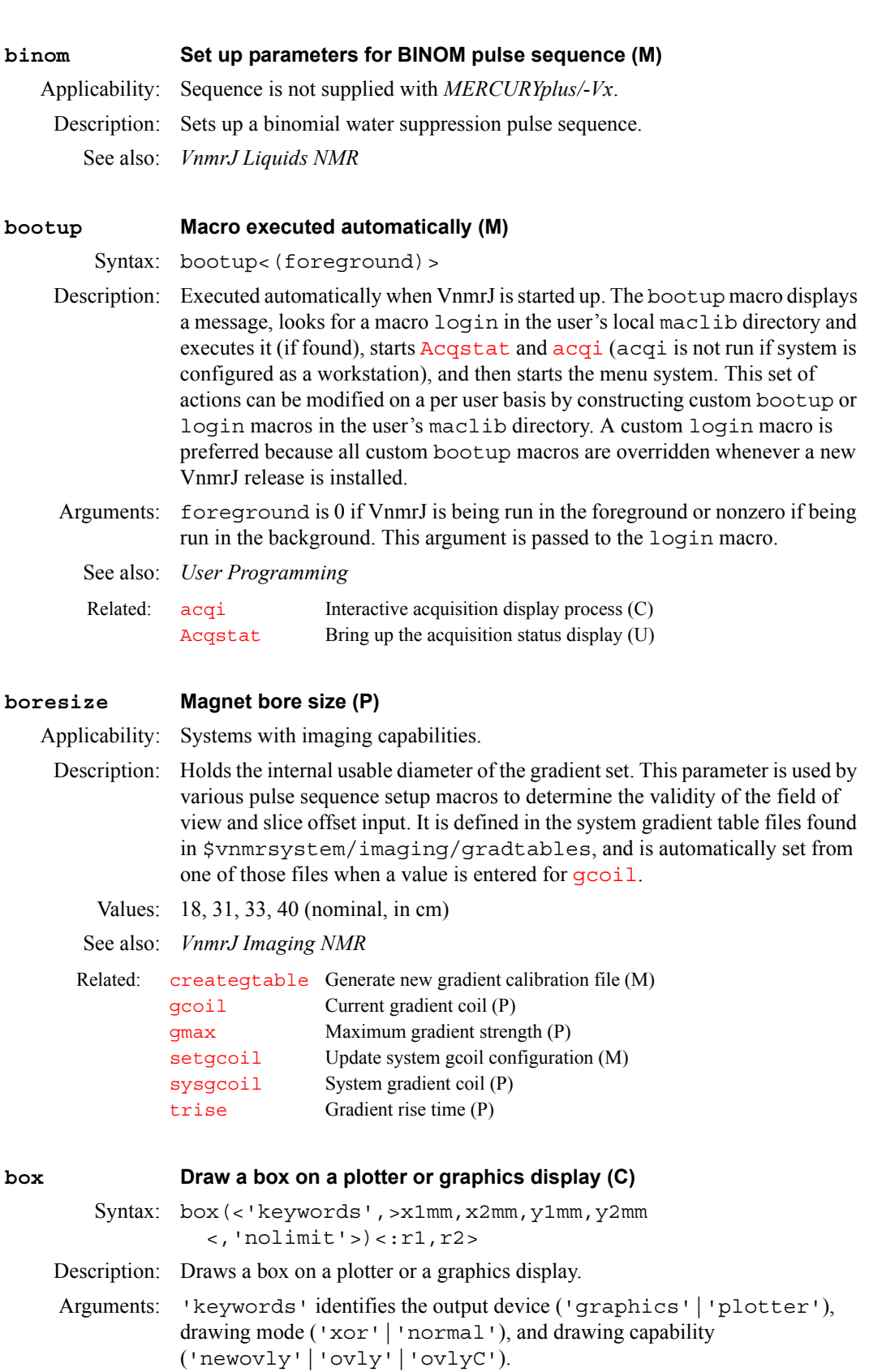

- **•** 'xor','normal' is a keyword for the drawing mode when using the 'graphics' output device. The default is 'normal'. In the 'xor' mode, if a line is drawn such that one or more points of the line are in common with a previous 'xor' line, the common points are erased. In the normal mode, the common points remain. The mode selected is passed to subsequent [pen](#page-426-0), [move](#page-374-0), and [draw](#page-189-0) commands and remains active until a different mode is specified.
- **•** 'newovly', 'ovly' and 'ovlyC' are keywords that specify an interactive drawing capability that is slightly slower than the 'xor' mode but more consistent in color. 'newovly' clears any previous draws, boxes, and writes made with the 'ovly' modes and draws the figure. 'ovly' draws without clearing so that multi-segment figures can be created. 'ovlyC' clears without drawing.

x1mm is the left edge of the box, x2mm is the right edge, y1mm is the bottom, and y2mm is the top. The location of the edges are given in plotter units (mm on most plots) and are scaled in mm for the graphics display. (If units are in Hz or ppm, you can use the [hztomm](#page-306-0) command to convert units.)

'nolimit' allows the box to extend outside the limits determined by the parameters [sc](#page-526-0), [wc](#page-649-0), [sc2](#page-526-1), and [wc2](#page-649-1).

r1, r2 return the location of the upper left corner of the box.

- Examples: box('plotter',20,100,40,150) box(25,105,45,155,'nolimit'):r1,r2
	- See also: *VnmrJ Liquids NMR*

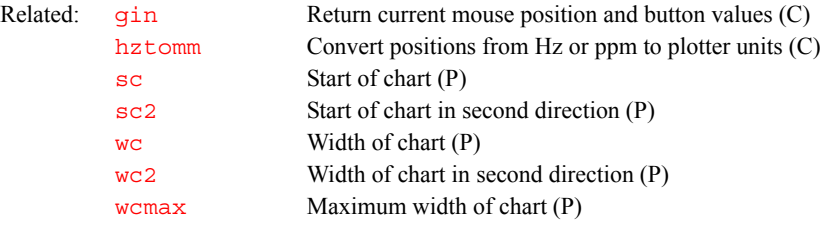

### <span id="page-99-0"></span>**boxes Draw boxes selected by the mark command (M)**

Syntax: boxes<('graphics'|'plotter')>

- Description: Draws boxes on a plotter or a graphics display with the location of the edges given in Hz. The data to make the boxes is stored in the mark2d.out file produced by the [mark](#page-365-0) command. If there is no data in mark2d.out, a box is drawn from the current cursor positions. The boxes command also numbers the boxes above the upper left corner.
- Arguments: 'graphics'|'plotter' is a keyword to send output to the graphics display or to the plotter, respectively. The default is 'graphics'.

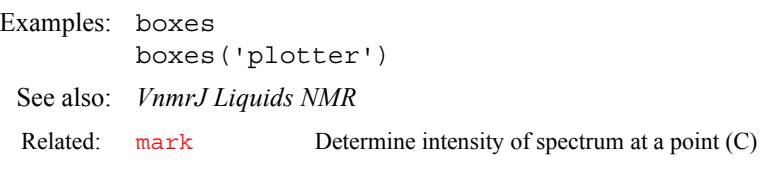

## **B**

<span id="page-100-0"></span>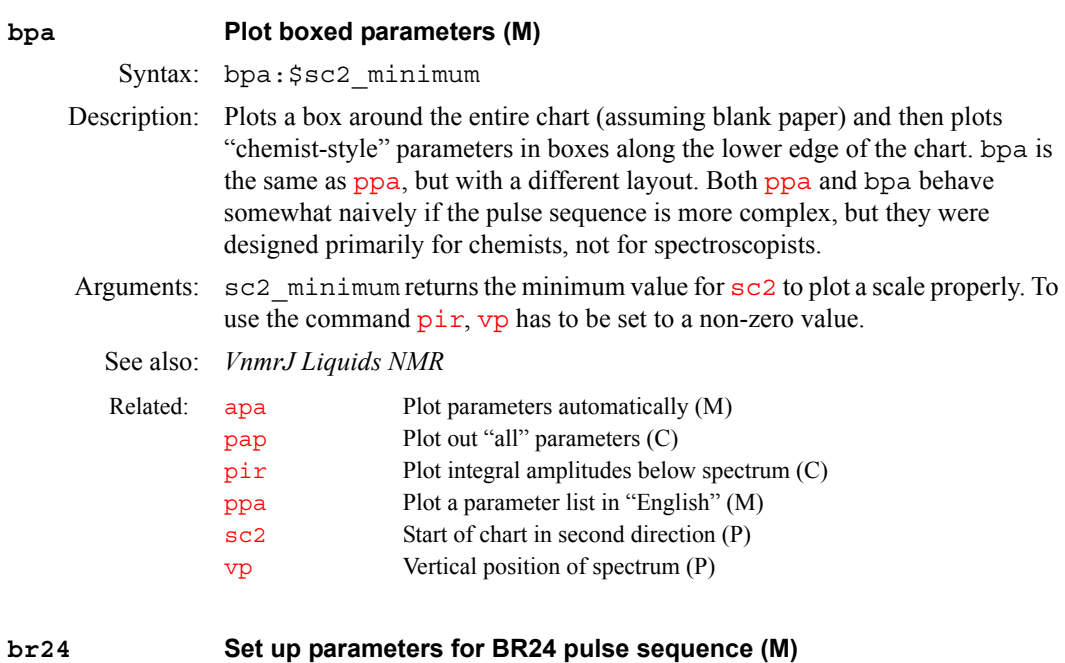

### <span id="page-100-1"></span>Applicability: Systems with solids hardware. Sequence not supplied with *MERCURYplus/Vx*. Description: Converts a FLIPFLOP, MREV8, or S2PUL parameter set into a BR24 solids line-narrowing multiple-pulse sequence. See also: *User Guide: Solid-State NMR* Related: [cylbr24](#page-132-0) Set up parameters for cycled BR24 pulse sequence (M) [flipflop](#page-240-0) Set up parameters for FLIPFLOP pulse sequence (M) [mrev8](#page-377-0) Set up parameters for MREV8 pulse sequence (M) [s2pul](#page-522-1) Set up standard two-pulse sequence (M)

### <span id="page-100-2"></span>**browser Start Image Browser application (U)**

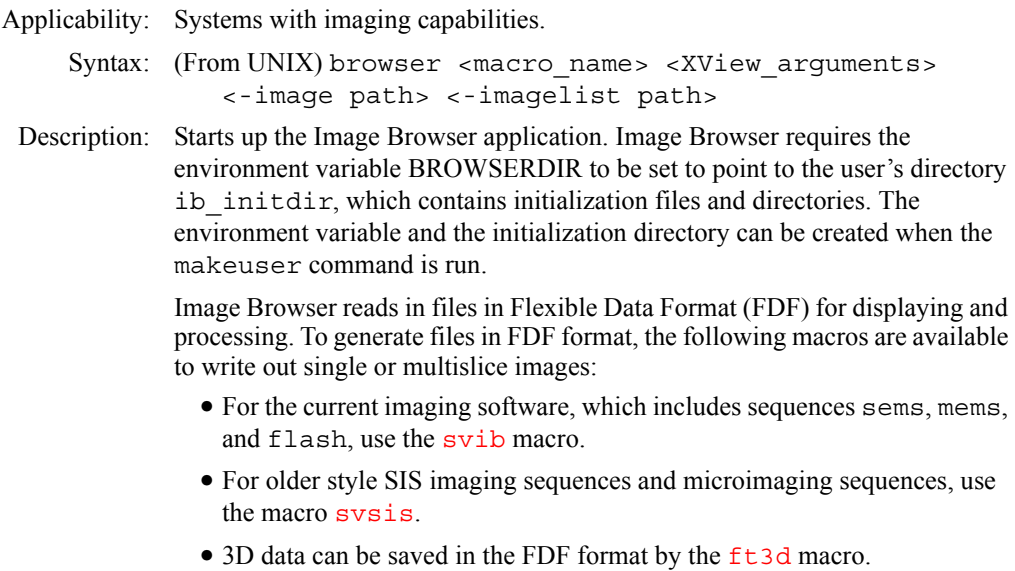

The FDF format is an ASCII header describing the data, followed by the data. For more information on FDF, see the *User Programming* manual.

After images are read into Image Browser, image data can be written in a number of other formats for use with other imaging applications. browser can be used to extract up to three Maximum Intensity Projections (MIPs).

macro name is the file name of a macro, which must be stored in \$BROWSERDIR/macro/macro\_name. The macro is executed when Image Browser starts. If no macro name is specified, the macro startup is executed.

XView\_arguments are any type of standard XView arguments, which can be found by typing man xview on a UNIX command line.

-image path specifies the path of an image that should be loaded at startup. It is loaded after the startup macro is executed. Multiple -image arguments can be used to load multiple images.

-imagelist path specifies the path of a file containing a list of image files to be loaded.

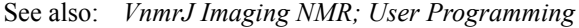

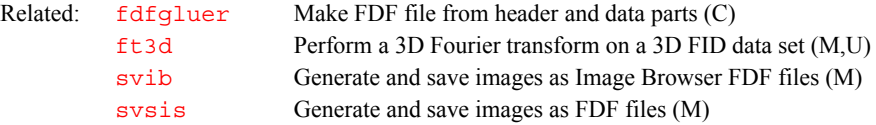

<span id="page-101-1"></span><span id="page-101-0"></span>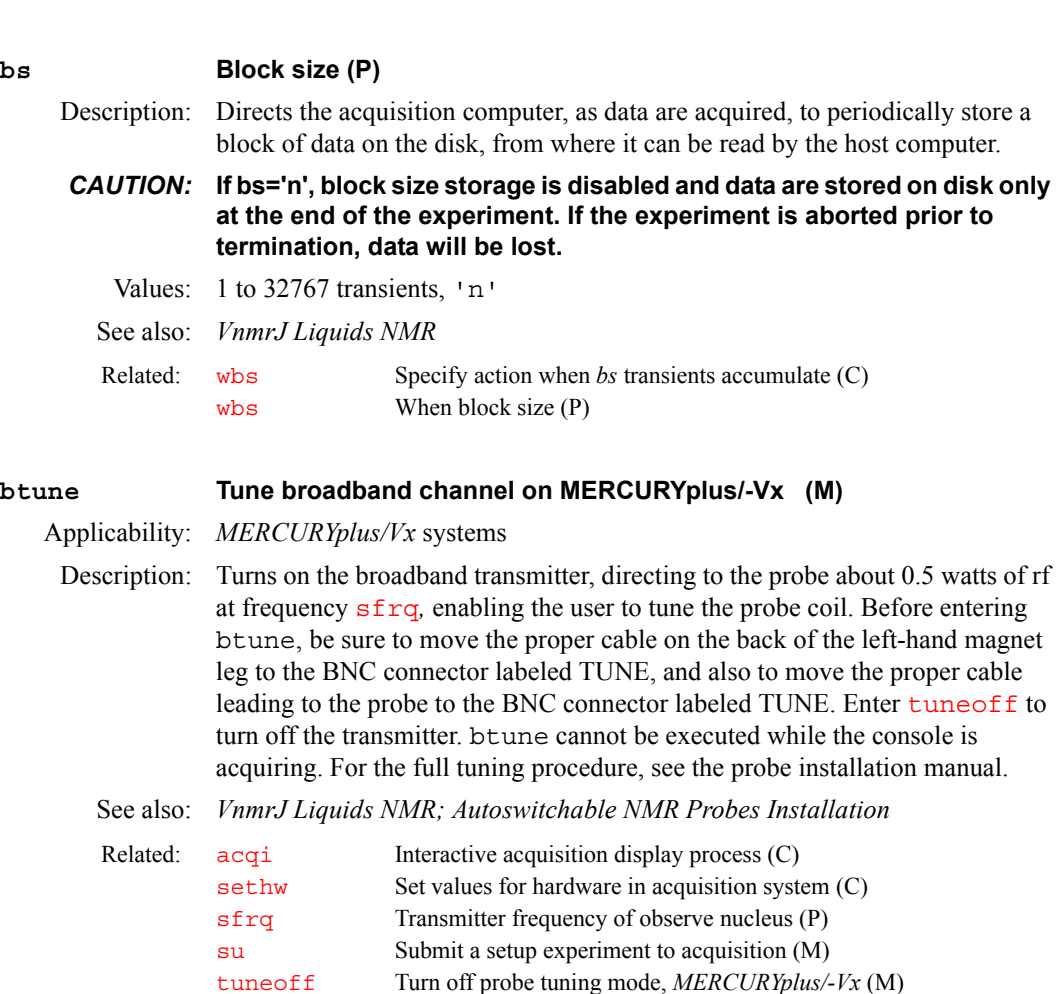

**B**

# **C**

**C**

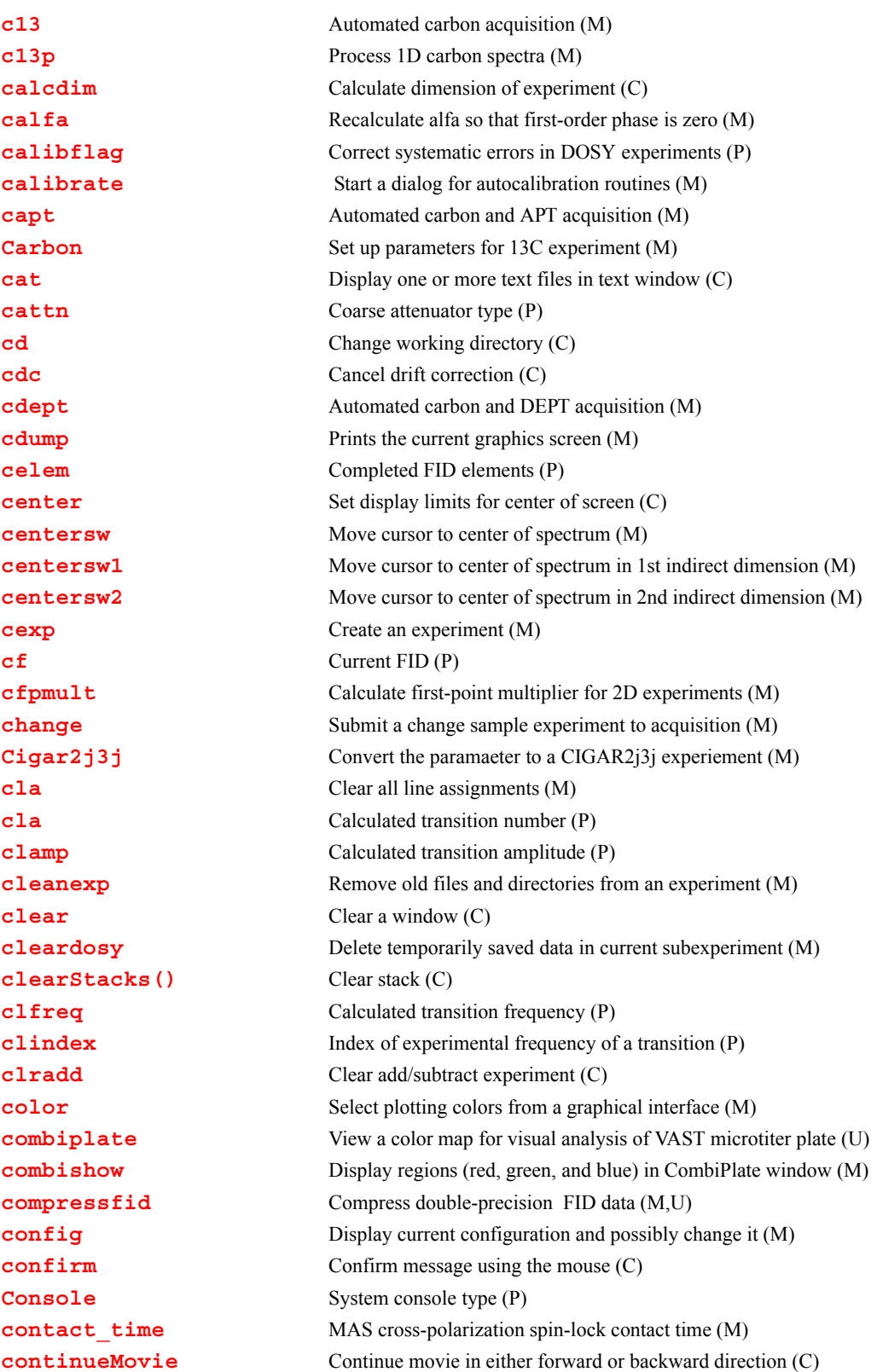

## **C**

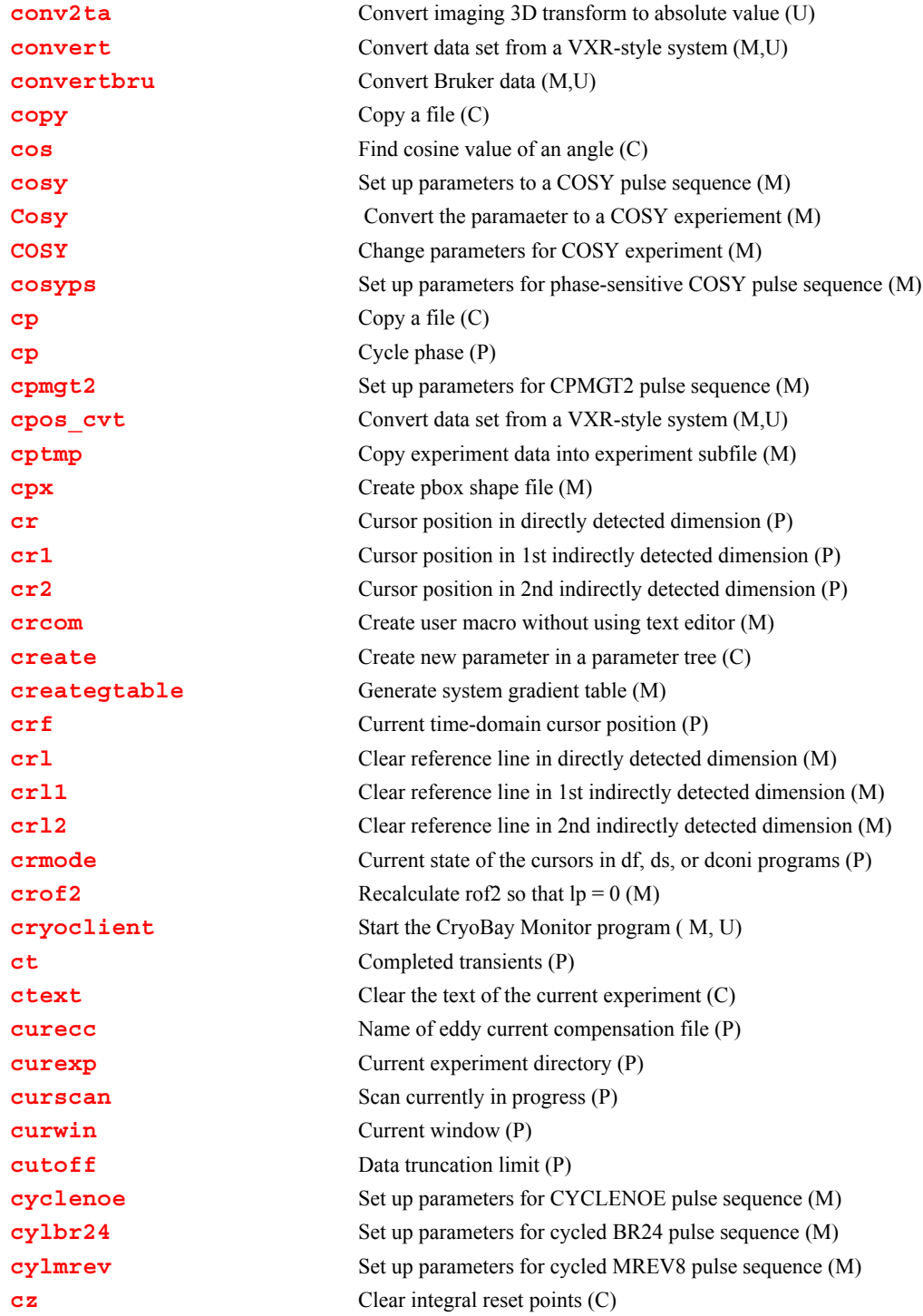

#### <span id="page-104-0"></span>**c13 Automated carbon acquisition (M)**

Syntax: c13<(solvent)>

Description: Prepares parameters for automatically acquiring a standard 13C spectrum. The parameter [wexp](#page-653-0) is set to 'procplot' for standard processing. If c13 is used as the command for automation via the [enter](#page-213-0) command, the [au](#page-79-1) is supplied automatically and should not be entered on the MACRO line of the [enter](#page-213-0)

program. However, it is possible to customize the standard c13 macro on the MACRO line by following it with additional commands and parameters. For example, c13 nt=1 uses the standard c13 setup but with only one transient.

Arguments: solvent is the name of the solvent. In automation mode the solvent is supplied by the [enter](#page-213-0) program. The default is 'CDCl3'.

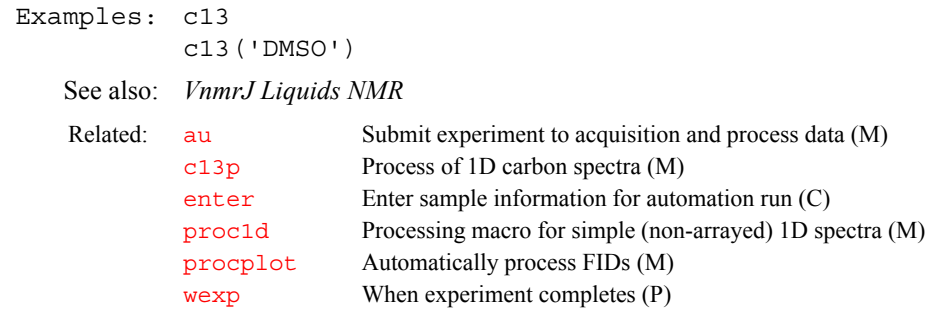

#### <span id="page-105-1"></span>**c13p Process 1D carbon spectra (M)**

Syntax: c13p

Description: Processes non-arrayed 1D carbon spectra using a set of standard macros. c13p is called by the [proc1d](#page-462-0) macro, but can also be used directly. Fully automatic processing (up to a point where a spectrum could be plotted) is provided: Fourier transformation (using pre-set weighting functions), automatic phasing ([aphx](#page-72-2) macro), automatic integration ([integrate](#page-318-1) macro if required only), vertical scale adjustment ([vsadjc](#page-642-0) macro), avoiding excessive noise ([noislm](#page-390-1)) macro), threshold adjustment ( $\tau$ had $\tau$ ) macro), and referencing to the TMS signal if present ([setref](#page-552-0) macro then [tmsref](#page-614-1) macro).

See also: *VnmrJ Liquids NMR, VnmrJ Liquids NMR* 

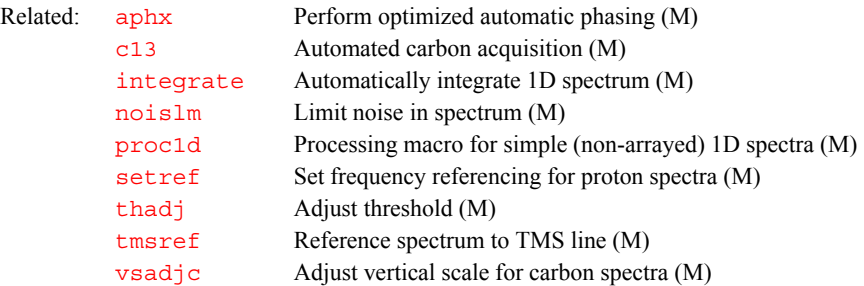

#### <span id="page-105-2"></span><span id="page-105-0"></span>**calcdim Calculate dimension of experiment (C)**

Syntax: calcdim

Description: Calculates the dimension of an experiment and puts the result into the parameter [arraydim](#page-76-1). If an experiment is arrayed, arraydim is the product of the size of the arrays.

See also: *VnmrJ Liquids NMR*

Related: [arraydim](#page-76-1) Dimension of experiment (P)

### <span id="page-105-3"></span>**calfa Recalculate alfa so that first-order phase is zero (M)**

Syntax: calfa

Description: Based upon the current  $\alpha l$  $\alpha l$  $\alpha l$  fa and  $l$  p values, c[alfa](#page-66-0) calculates a new value for [alfa](#page-66-0) so that the first-order phase parameter  $1p$  is rendered approximately 0. *When digital filtering is active*  $(dsp='r' or dsp='i'), calfa also adjusts$  $(dsp='r' or dsp='i'), calfa also adjusts$  $(dsp='r' or dsp='i'), calfa also adjusts$  $(dsp='r' or dsp='i'), calfa also adjusts$  $(dsp='r' or dsp='i'), calfa also adjusts$ 

[rof2](#page-508-0) as well as [alfa](#page-66-0). For calfa to work properly, a trial spectrum must be obtained and phased to pure absorption. This spectrum provides calfa with the current  $\frac{1}{4}$  f a and  $\frac{1}{2}$  values. c[alfa](#page-66-0) pertains to processing 2D data. Unless [lp](#page-345-0) is approximately 0, [fpmult](#page-244-0) will affect both the [dc](#page-142-0) offset and the curvature of the spectrum.

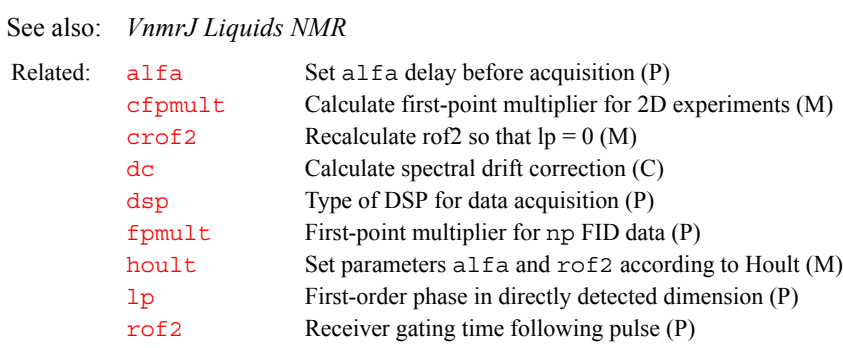

<span id="page-106-1"></span>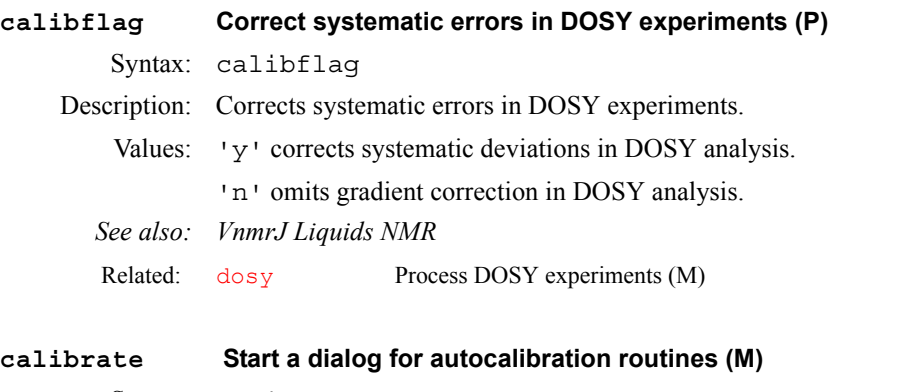

<span id="page-106-2"></span>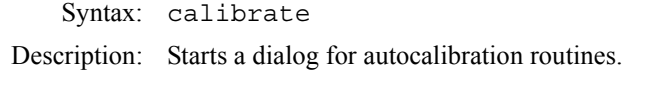

<span id="page-106-3"></span><span id="page-106-0"></span>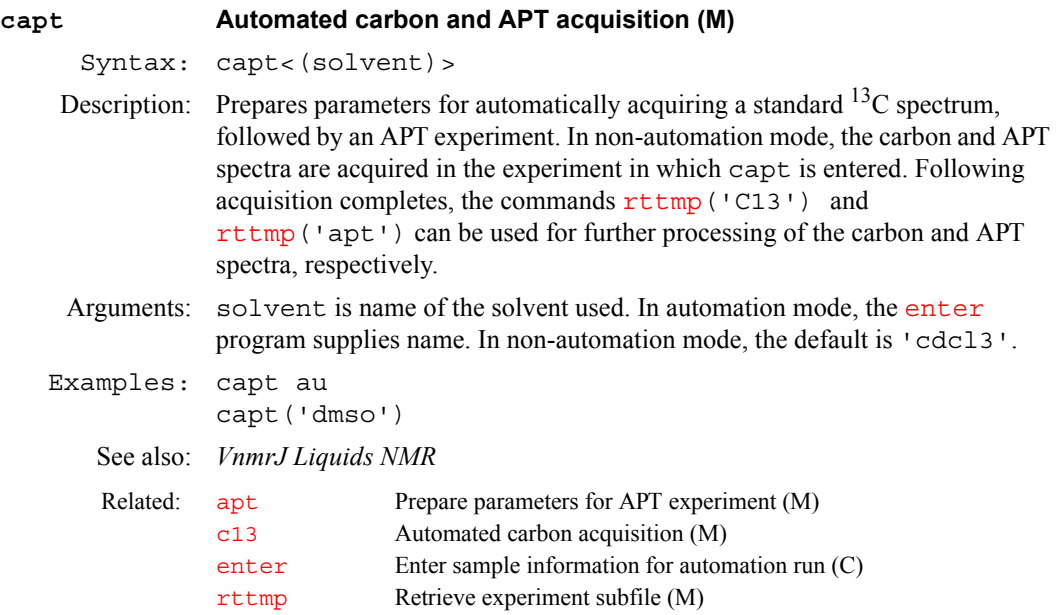

<span id="page-107-4"></span><span id="page-107-3"></span><span id="page-107-2"></span><span id="page-107-1"></span><span id="page-107-0"></span>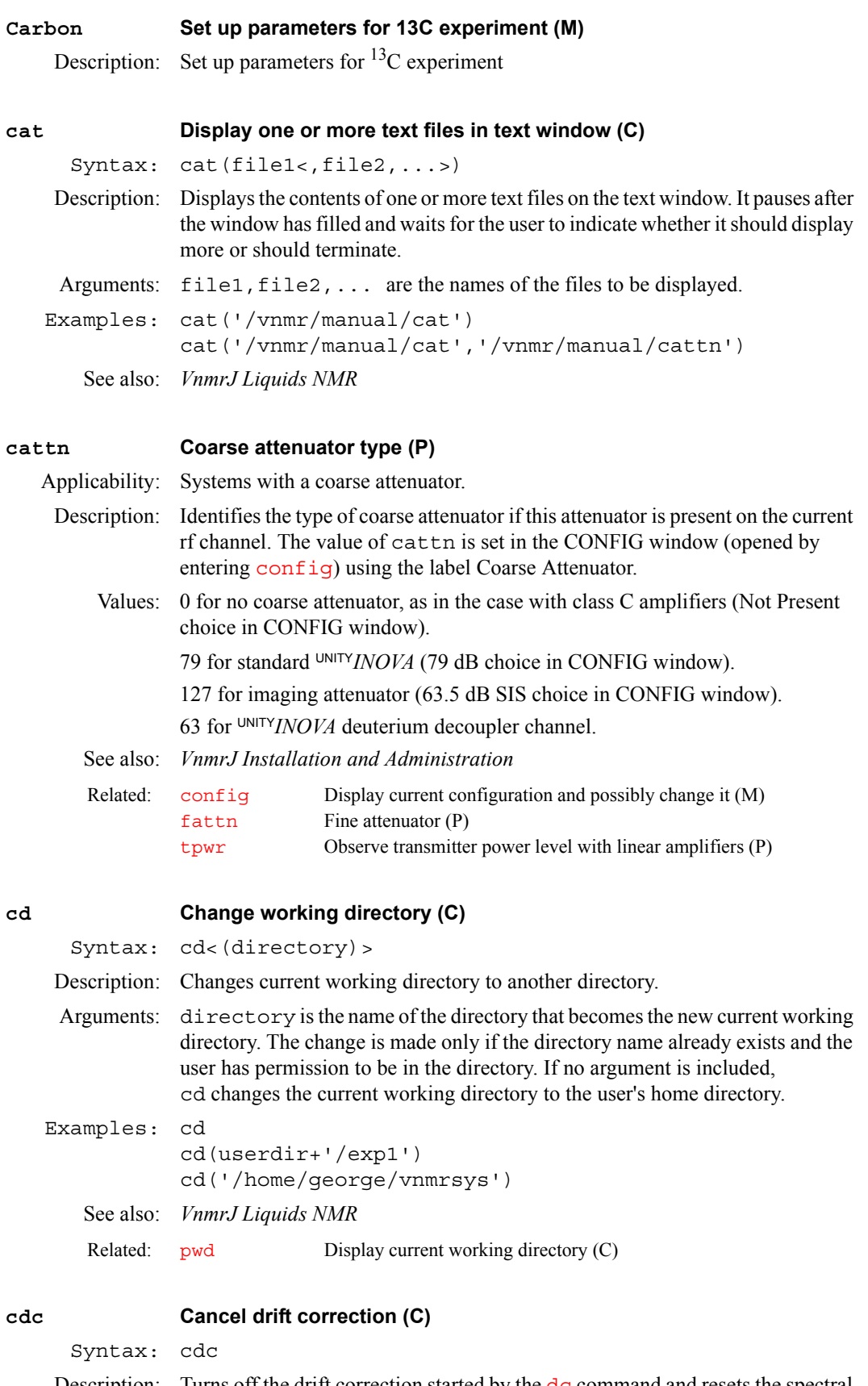

**C**
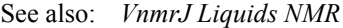

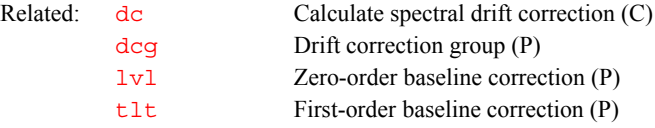

### **cdept Automated carbon and DEPT acquisition (M)**

Syntax: cdept<(solvent)>

Description: Prepares parameters for automatically acquiring a standard  $^{13}$ C spectrum, followed by a DEPT experiment. In non-automation mode, the carbon and DEPT spectra are acquired in the experiment in which cdept was entered. Following the completion of the acquisition, the  $rttmp('C13')$  $rttmp('C13')$  and [rttmp](#page-513-0)('dept') commands can be used for further processing of the carbon and DEPT spectra, respectively.

Arguments: solvent is name of the solvent used. In automation mode, the [enter](#page-213-0) program supplies name. In non-automation mode, the default is 'cdcl3'.

Examples: cdept au cdept('DMSO')

See also: *VnmrJ Liquids NMR*

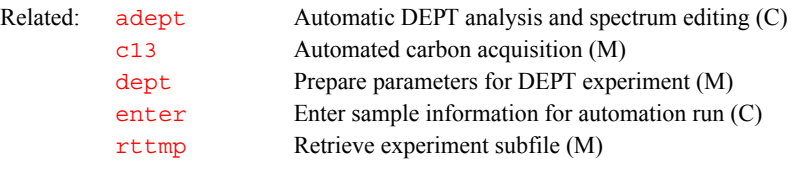

## **cdump Prints the current graphics screen (M)**

Syntax: cdump('filename')

Description: cdump takes the current display and sends it to the current printer. If an optional filename is passed as an argument, the current display will be saved in the print subdirectory of the user's vnmrsys directory. This directory will be created if is does not already exist. If the filename passed to the cdump macro is an absolute pathname, i.e., it starts with a '/' character, that pathname will be used.

> If the current display is saved as a file, the format of the file is specified by the printformat parameter. It can be set to the following values. ps for PostScript formatted output.

jpeg for Joint Photographic Experts Group JFIF formatted output. png for Portable Network Graphics formatted output.

#### **celem Completed FID elements (P)**

Description: Indicates the current number of completed FIDs in an experiment. When  $g\circ$  or [au](#page-79-0) is entered, celem is set to 0. As each FID acquisition is completed, celem is updated to reflect this. This parameter is most useful in conjunction with  $wbs$ , [wnt](#page-657-0), [wexp](#page-652-0), and [werr](#page-650-0) processing commands.

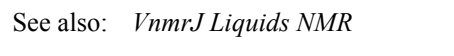

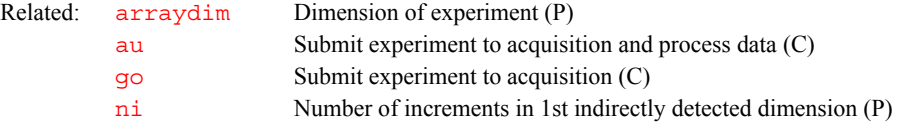

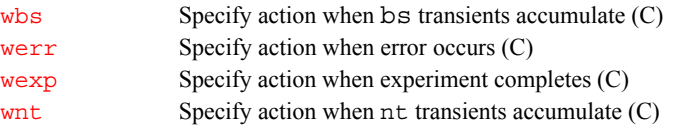

## <span id="page-109-2"></span><span id="page-109-1"></span><span id="page-109-0"></span>**center Set display limits for center of screen (C)** De[sc](#page-526-0)ription: Sets parameters  $\frac{s}{c}$  and [wc](#page-649-0) (horizontal control) and parameters  $\frac{s}{c}$  and [wc2](#page-649-1) (vertical control) to produce a display (and subsequent plot) in the center portion of the screen (and page). For 2D data, space is left for the scales. See also: *VnmrJ Liquids NMR* **centersw Move cursor to center of spectrum (M)** Des[cr](#page-126-0)iption: Sets cursor position parameter  $cr$  in the directly detected dimension for the center of the spectrum. See also: *VnmrJ Liquids NMR*  **centersw1 Move cursor to center of spectrum in 1st indirect dimension (M)** Description: Sets cursor position parameter  $c_{r1}$  in the first indirectly detected dimension to the center of the spectrum. See also: *VnmrJ Liquids NMR*  **centersw2 Move cursor to center of spectrum in 2nd indirect dimension (M)** Description: Sets cursor position parameter  $c\mathbf{r}z$  in the second indirectly detected dimension to the center of the spectrum. See also: *VnmrJ Liquids NMR*  **cexp Create an experiment (M)** Syntax: cexp(<experiment dir, >experiment number) Description: Creates an experiment as a temporary workspace that can hold a complete 1D, 2D, or 3D data set. Up to 9999 experiments can be created. Experiment 5 is special because it is the add-subtract experiment. cexp creates the appropriate [jexpx](#page-321-0)xx macro so that the newly created experiment can be joined. Related: [full](#page-258-0) Set display limits for a full screen (C) [fullt](#page-258-1) Set display limits for full screen with room for traces (C) [left](#page-333-0) Set display limits for left half of screen (C) [right](#page-505-0) Set display limits for right half of screen (C) [sc](#page-526-0) Start of chart (P) [sc2](#page-526-1) Start of chart in second direction (P) [wc](#page-649-0) Width of chart (P) [wc2](#page-649-1) Width of chart in second direction (P) Related: [centersw1](#page-109-1) Move cursor to center of spectrum in 1st indirect dimension (M) [centersw2](#page-109-0) Move cursor to center of spectrum in 2nd indirect dimension (M) [cr](#page-126-0) Cursor position in directly detected dimension (P) Related: [centersw](#page-109-1) Move cursor to center of spectrum (M) [cr1](#page-126-1) Cursor position in 1st indirectly detected dimension (P) Related: [centersw](#page-109-1) Move cursor to center of spectrum (M) [cr2](#page-126-2) Cursor position in 2nd indirectly detected dimension (P)

Arguments: experiment\_dir specifies the path of the directory in which the particular experiment is to be created. If experiment dir is not entered, the default is the user directory specified by [userdir](#page-629-0).

> experiment number specifies the number, from 1 to 9999, of the experiment to be created.

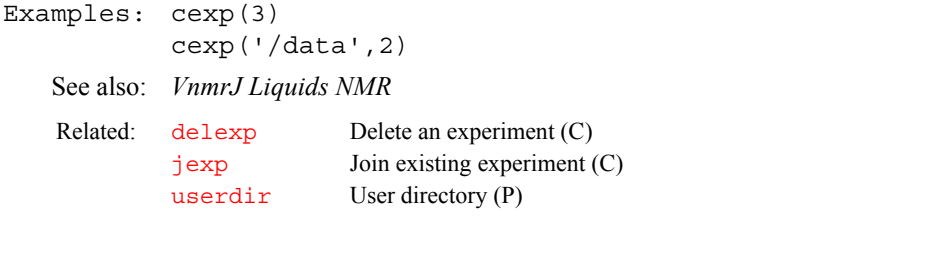

## **cf Current FID (P)**

**C**

Description: Specifies which FID to operate on when working with multi-FID data. All subsequent operations such as Fourier transformation are applied to the selected data block.

> When an experiment acquires  $n_f$  number of data segments through explicit acquisition, cf indicates the cfth FID to use. For example, in the COSY-NOESY experiment with  $nf=2$  $nf=2$ ,  $cf=1$  would select the COSY part of the experiment, and cf=2 would select the NOESY part.

Values: 1 through the value of parameter  $n f$ .

See also: *VnmrJ Imaging NMR*

Related: [nf](#page-384-1) Number of FIDs (P)

#### <span id="page-110-0"></span>**cfpmult Calculate first-point multiplier for 2D experiments (M)**

Description: Calculates an  $f$ pmult value for the dataset, which is then used by  $wfz2da$ . For 2D experiments, such as NOESY, run cfpmult on the transformed first increment, prior to entering  $wft2da$ , to minimize "f<sub>2</sub> ridges" in the final 2D spectrum. To do this manually for a 2D dataset, enter  $fpmult=1.0$  $fpmult=1.0$  wft $(1)$ [cdc](#page-107-0) in the command line and note whether the spectrum (essentially the baseline) moves up or down when  $\frac{d}{d}c$  is typed. Vary the value of  $\frac{fpmult}{dt}$  $\frac{fpmult}{dt}$  $\frac{fpmult}{dt}$  until [the dc correction \(jump in the baseline\) is as small as possible. With care,](#page-142-0)  [fpmult](#page-244-0) can be set to two decimal places. Typical values for fpmult range from 1.00 to 2.00. The default value is 1.0.

> This calculation only needs to be performed for cosine-type experiments, such as NOESY, where both the  $t_2$  FID and the  $t_1$  interferogram decay. cfpmult might give incorrect values for first increments of experiments having baseline distortions (e.g., water suppression with 11-echo or 1331); in such cases, manual optimization of [fpmult](#page-244-0) is more suitable.

When processing 2D data, unless the parameter  $\log$  is approximately 0, [fpmult](#page-244-0) affects both the dc offset and the curvature of the spectrum. See the entries for [alfa](#page-66-0) and [calfa](#page-105-0) for more information.

See also: *VnmrJ Liquids NMR* 

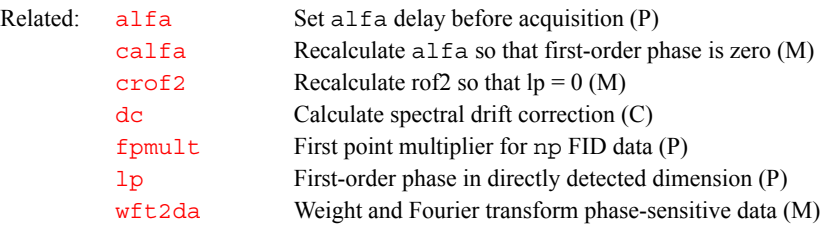

<span id="page-111-2"></span><span id="page-111-1"></span><span id="page-111-0"></span>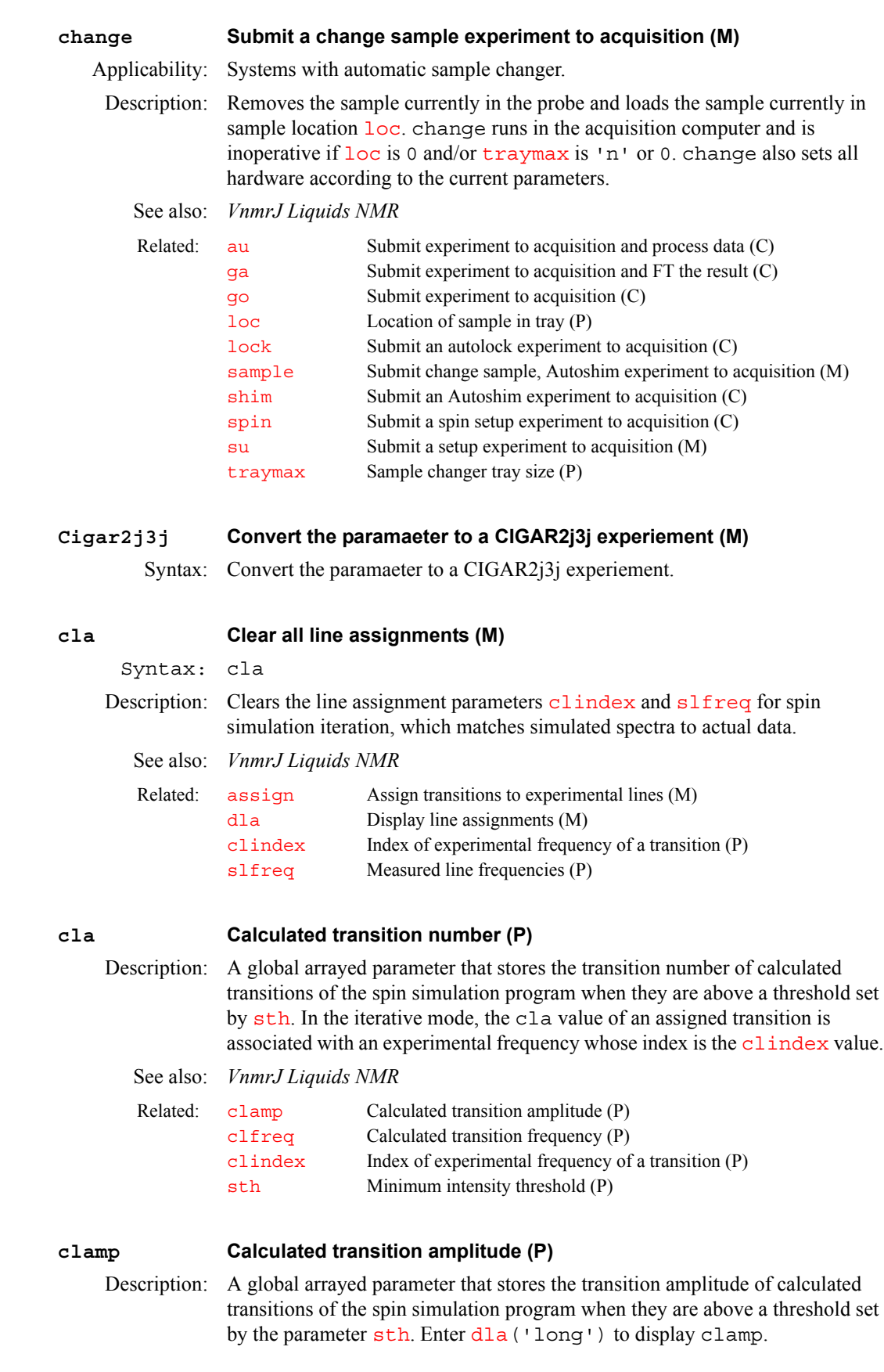

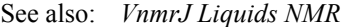

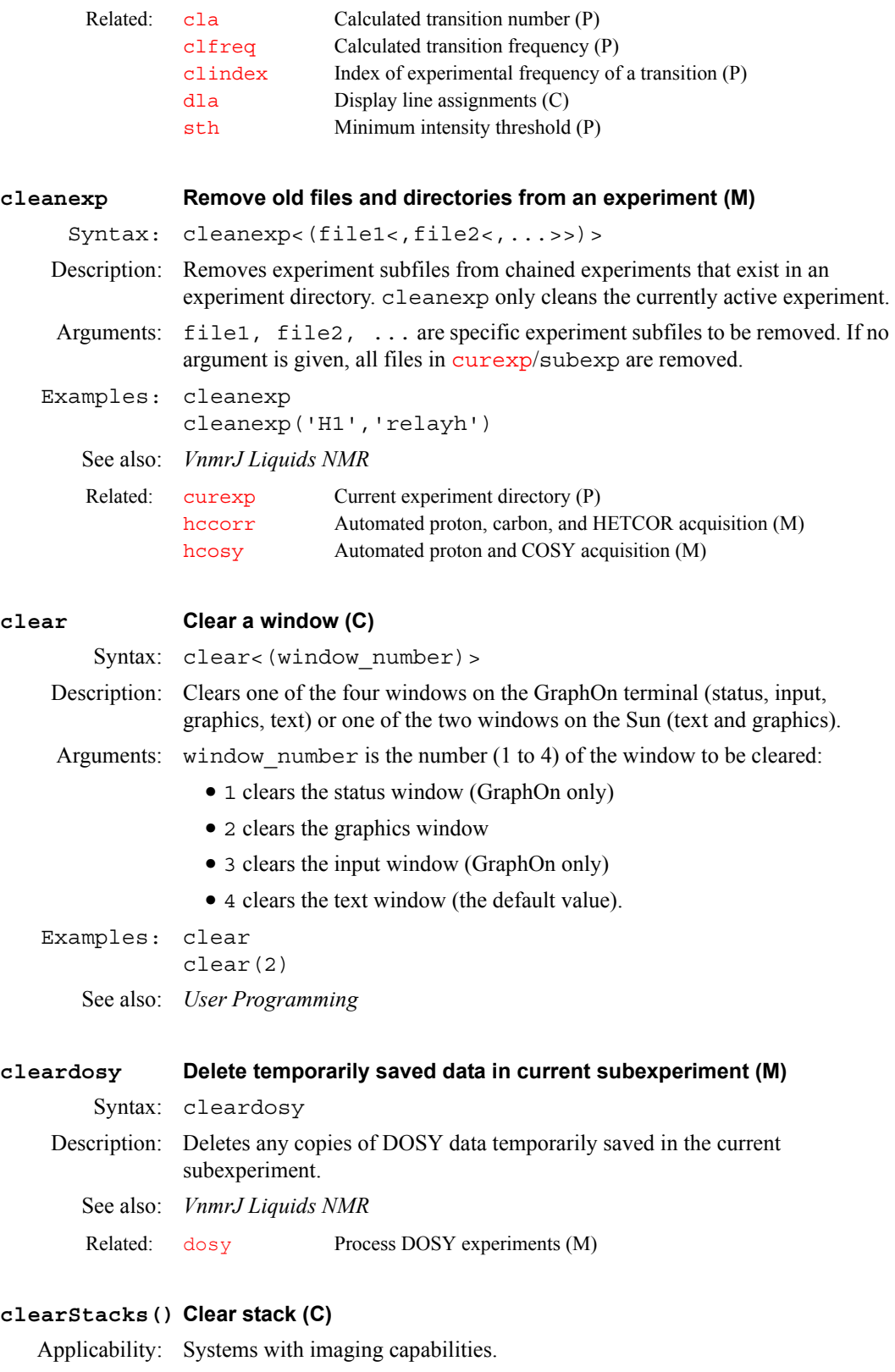

Syntax: clearStacks()

```
Description: Deletes all stacks.
```
<span id="page-113-1"></span><span id="page-113-0"></span>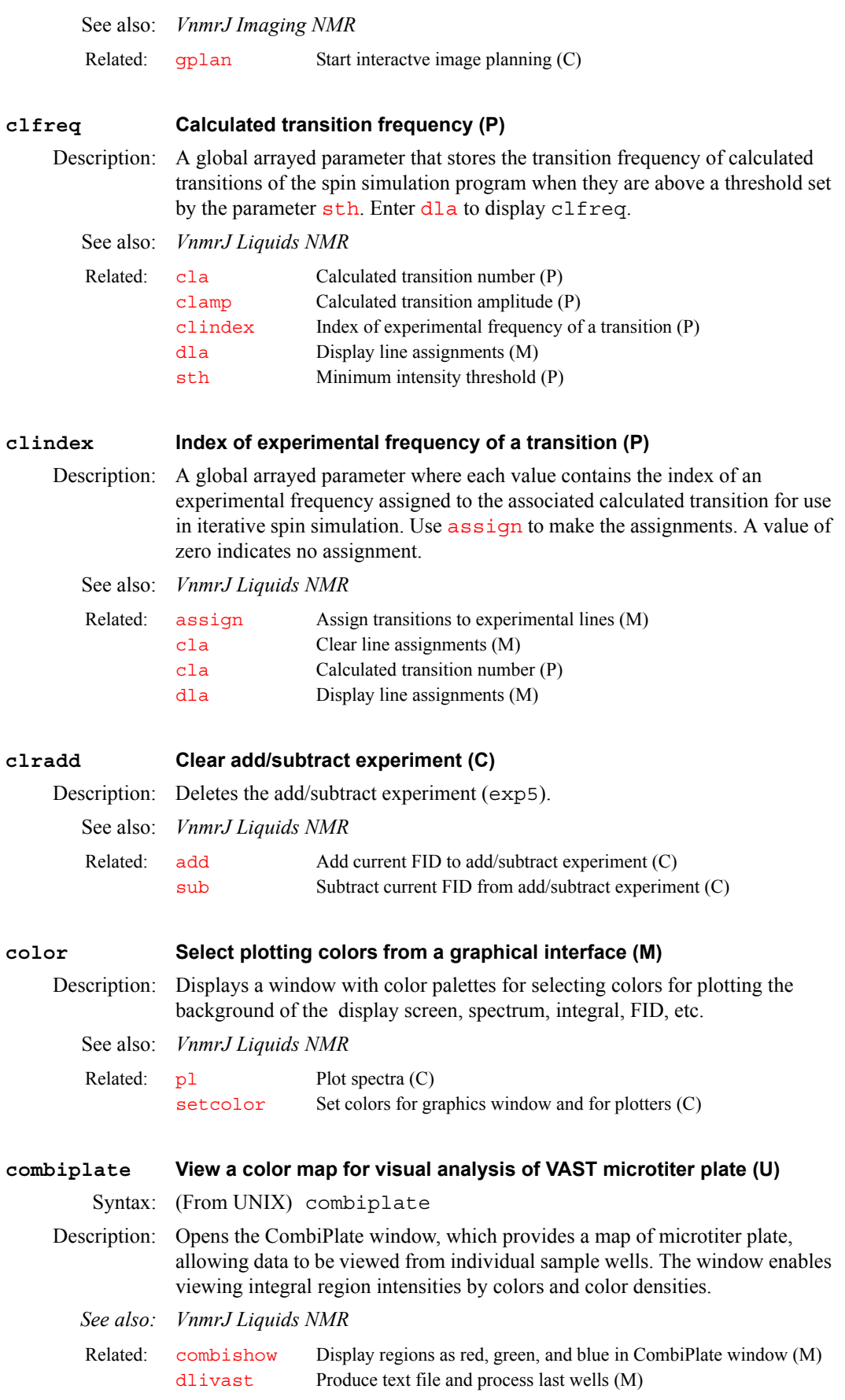

<span id="page-114-0"></span>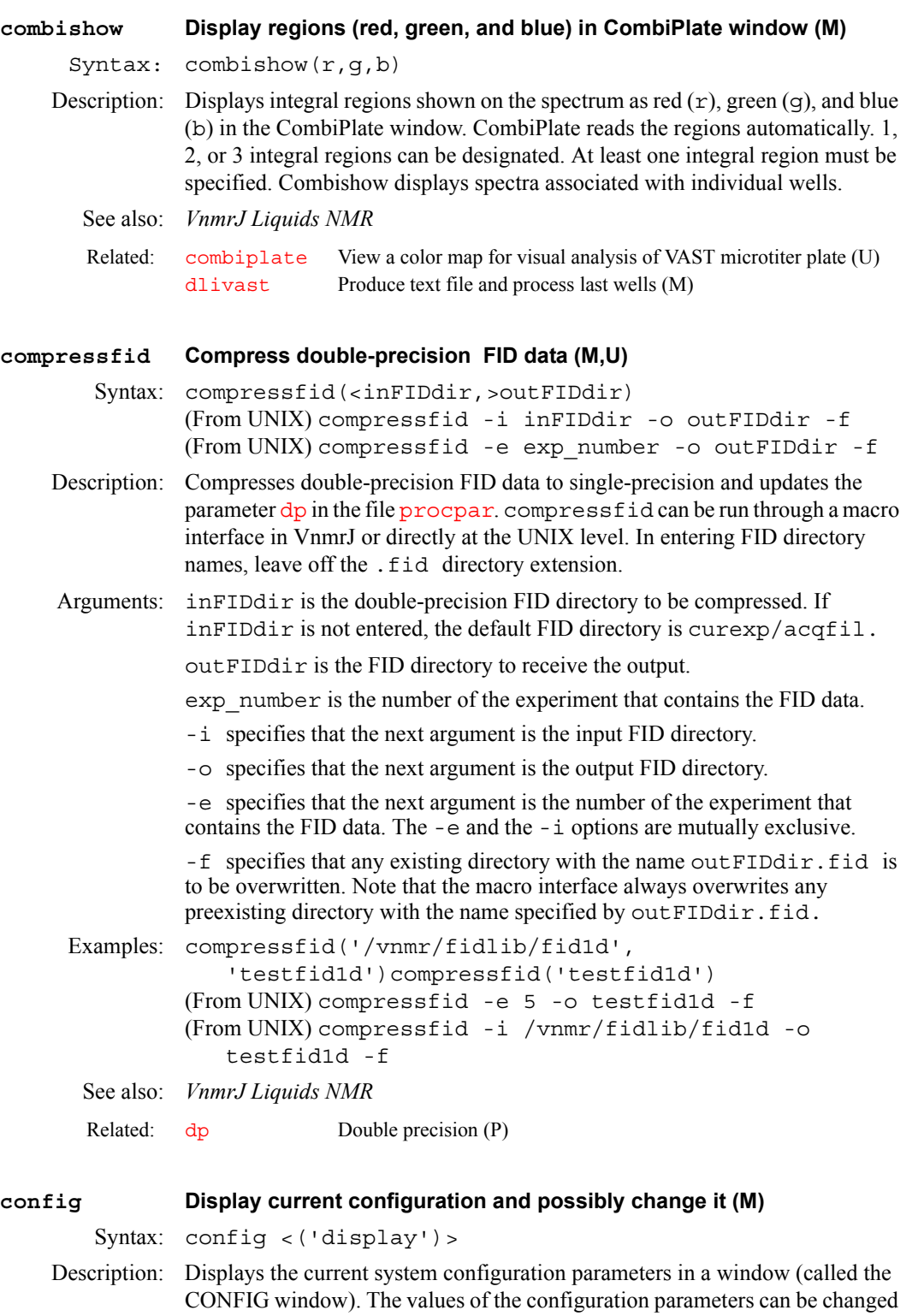

<span id="page-114-1"></span>if config is entered from the console without any arguments and the user has write access to the directories /vnmr and /vnmr/conpar. If so, the user can interactively make changes to the choices in the window.

If the user does not meet the conditions above, or if the VnmrJ administrator enters the command config('display'), instead of the interactive mode, the user is restricted to the display mode, where system information is listed in the Process tab -> Text page. On *MERCURYplus/Vx*, the mode is always interactive.

If configured without any arguments, or if Utilities- $>$ System Settings is selected, the program checks if the user is logged in as the administrator. If so, it runs in interactive mode; if not, it runs in display mode. By entering config('display'), vnmr1 can run in the display mode instead of interactively.

In the interactive mode, a separate panel displays the options with the current choice appearing to the right. Position the mouse over the choice to be modified, then use the left button to cycle through each choice or use the right button to display a menu of all possible choices.

The Use Console Data button sets parameter values in the CONFIG window using information captured during console startup.

- On UNITY*INOVA*, this button makes configuration the system all values shown in the CONFIG window except Sample Changer, Sample Changer Serial Port, Rotor Synchronization, Frequency Overrange, and Upper Limit of decoupler power. For the Gradients entry, config recognizes the Performa I and Performa II modules but not other gradients. For the VT Controller entry, if VT is found, config does not change the value set, and if VT is not found, config changes the value to Not Present.
- **•** On *MERCURYplus/-Vx* systems, this button captures all the values except Sample Changer and Sample Changer Serial Port. The VT Controller entry is set the same way as UNITY*INOVA systems (see above)*.

The EXIT, and SAVE button writes a new conpar configuration file before leaving. The QUIT, no SAVE button terminates the session with no modifications to the conpar file, but remember that the parameters are always set. These two buttons require use of the left button on the mouse. In the display mode, the current choices are displayed in the text window.

To send output to the printer, enter the sequence of commands [printon](#page-459-0) config('display') [printoff](#page-459-1).

Commands for working with parameters (such as [create](#page-127-0), [destroy](#page-153-0), [exists](#page-218-0) and [setvalue](#page-556-0)) have an option to select which parameter tree the parameter is in. The systemglobal tree is the internal name for /vnmr/ conpar, and it can be used to search for, modify, or create a parameter in conpar. But note that any changes made, either directly (e.g., by typing vttype=0) or by using [create](#page-127-0) and similar commands, only affect parameters in memory. To permanently change parameters:

- **•** For parameters in config, enter the change in the CONFIG window and then quit using the Exit & Save button.
- **•** For other parameters, after creating or changing the parameter, enter fsave('/vnmr/conpar','systemglobal').

Both methods, usually restricted to vnmr1 only, overwrite conpar.

The CONFIG labels listed below can be changed in the interactive mode. For each label, the choices available and a short description of the label is provided. Shown in parentheses is the associated parameter, which you should refer to for further information.

## **CONFIG window for UNITY***INOVA***and Imaging systems:**

- **•** System Type: Spectrometer or Data Station. Sets the basic type of system ([system](#page-596-0)).
- **•** Console:UNITY*INOVA*, *MERCURYplus/-Vx*, or Imager. Sets the type of system console ([Console](#page-119-0)). When [go](#page-281-0), [au](#page-79-0), or [ga](#page-261-0) is entered, the value set is copied to the current experiment as the console parameter (lowercase c).

- **•** Proton Frequency: 085, 100, 200, 300, 400, 500, 600, 700, 750, 800, 900, 3T, and 4T. Sets the resonant frequency, in MHz or tesla, of  ${}^{1}H$  as determined by magnet field strength ([h1freq](#page-295-0)).
- Sample Changer: For UNITY*INOVA* None, Carousel, SMS 50 Sample, SMS 100 Sample, VAST, NMS, LC-NMR, 768 AS. Sets the type of sample changer. Set to none if a sample changer is not present or is to be disabled ([traymax](#page-620-0)).
- **•** Sample Changer Comm Port: Not Used, Port A, Port B, Ethernet. Sets the serial port used to connect the sample changer. Select Not Used if no sample changer is present ([smsport](#page-567-0)).
- **•** Shimset: Varian 13 Shims, Varian 14 Shims, Oxford 15 Shims, Oxford 18 Shims, Varian 18 Shims, Varian 20 Shims, Varian 23 Shims, Varian 26 Shims, Varian 28 Shims, Varian 29 Shims, Varian 35 Shims, Varian 40 Shims, Ultra 18 Shims, Ultra 39 Shims, and Whole Body Shims. Sets type of shim sets on system ([shimset](#page-560-1)).
- **•** [Audio Filter Type: 100 kHz Elliptical, 100 kHz Butterworth 200 kHz](#page-594-0)  [Butterworth, 500 kHz Elliptical. If the spectral width \(sw\) is less than 100](#page-594-0)  [kHz, sets type of audio filters used \(](#page-594-0)audiofilter).
- **•** VT Controller: Not Present, Present. Sets whether a variable temperature controller is present or not on the system ([vttype](#page-644-0)).
- **•** Maximum DMF: 9900, 32700, 2.0e6. Sets maximum frequency, in Hz, for decoupler modulation ([parmax](#page-416-0) [11]).
- **•** Max. Spectral Width: 100 kHz, 200 kHz, 500 kHz, 2 MHz, 5 MHz. Sets maximum spectral width available to a system ([parmax](#page-416-0) [5]).
- **•** Max. Narrowband Width: 100 kHz, 200 kHz, 500 kHz. Defines the maximum spectral width of the Input board ([maxsw\\_loband](#page-368-0)).
- AP Interface Type: Type 1, Type 2, Type 3, N/A. Sets type of AP bus interface board in the system.
- **•** Fifo Loop Size: 63, 1024, 2048. Sets size of FIFO loop, which depends on the type of controller board in the system.
- **•** Rotor Synchronization: Not Present, Present. Sets whether system supports the solids rotor synchronization module ([rotorsync](#page-509-0)).
- **•** Lock Frequency: (frequency entered directly). Sets lock frequency of the system. **To observe NMR signals, the lock frequency value must be set correctly** [\(](#page-342-0)lockfreq).
- **•** IF Frequency: 10.5 MHz, 20.0 MHz.
- Number of RF Channels: 1, 2, 3, 4, 5. Selects which rf channel is listed in the Configure panel that appears in the lower section of the CONFIG window ([numrfch](#page-393-0)).
- **•** Gradients: Not Present, Present. Sets whether system has optional gradients for the X, Y, or Z axis. If present, the gradients are listed in the Configure panel in lower section of CONFIG window (Gradients is not associated with any parameter).
- **•** Configure: RF Channel 1 (Obs), RF Channel 2 (Dec), RF Channel 3 (Dec2), RF Channel 4 (Dec 3), RF Channel 5 (Dec4), Gradients. Sets which labels appear in the Configure panel in lower section of CONFIG window (Configure is not associated with any parameter)
- **•** Type of RF: U+ Direct Synthesis, U+ H1 Only, Direct Synthesis, Broadband, Fixed Frequency, Deuterium Decoupler (UNITY*INOVA* only),

- **•** Synthesizer: Not Present, PTS 160, PTS 200, PTS 250, PTS, 320, PTS 500, PTS 620, PTS 1000. Sets type of PTS frequency synthesizer on the current rf channel ([ptsval](#page-470-0)).
- **•** Latching: Not Present, Present. On systems equipped with a special version of the PTS frequency synthesizer, sets how frequency values are sent on the current rf channel ([latch](#page-331-0)).
- **•** Frequency Overrange: Not Present, 10000 Hz, 100000 Hz. On systems equipped with a special version of the PTS frequency synthesizer, sets the presence of a signal phase stability option on the current rf channel ([overrange](#page-398-0)).
- **•** Step Size: 0.1 Hz, 0.2 Hz, 1 Hz, 100 Hz. Sets frequency step size on current rf channel. ([parstep\[](#page-417-0)7]*,* [parstep\[](#page-417-0)8]*,* [parstep\[](#page-417-0)16], [parastep](#page-417-0)[20]).
- **•** Coarse Attenuator: Not Present, 63 dB, 79 dB, 63.5 dB (SIS). Sets range of coarse attenuator if this attenuator is present on the current rf channel ([cattn](#page-107-1)).
- **•** Upper Limit: (number entered directly). Sets upper limit of the coarse attenuator if this attenuator is present on the current rf channel ([parmax](#page-416-0)[17]*,* [parmax](#page-416-0)[9]*,*[parmax\[](#page-416-0)18]*,* [parmax\[](#page-416-0)21]).
- **•** Fine Attenuator: Not Present, Present. Sets whether a fine attenuator is present or not on the current rf channel  $(f_{\text{attn}})$ .
- **•** Waveform Generator: Not Present, Present. Sets whether a waveform generator board is present or not on current rf channel  $(rfwg)$  $(rfwg)$  $(rfwg)$ .
- **•** Type of Amplifier: Class C, Linear Full Band, Linear Low Band, Shared, Linear Broadband. (Shared is fourth channel only.) Sets type of amplifier on the current rf channel ([amptype](#page-68-0)).
- **•** X Axis, Y Axis, Z Axis: None, WFG + GCU, Performa I, Performa II/III, Performa II/III+WFG, Performa XYZ, Performa XYZ+WFG, SIS (12 bit), Homospoil. On systems with gradients, sets type of gradient for each axis. The value is set separately for each axis (qradtype).
- **•** Imaging Gradient Coil. Detects the gradient coil configuration file that defines the current installed gradient coil (sysqcoil).

## **CONFIG window for** *MERCURYplus/-Vx* **systems:**

Several parameters, other than those listed below, are set automatically because they have only one choice (e.g., [Console](#page-119-0) is set to '*mercury*').

**•** System Type: 4-Nucleus, Broadband. Sets the basic type of system ([rftype](#page-504-0)).

The *MERCURY-Vx* 300-MHz 4-Nucleus system uses the Hi/Lo Reference Generator board. For this system, in CONFIG window set System Type to Broadband (rftype='fe').

If the board type is unknown, look at the rf card cage in the back of the console. The third rf board from the left is the reference generator. If the top of the board is labeled Hi/Lo, select Broadband, but if it is labeled 4-Nucleus or 5-Nucleus select 4-Nucleus as the system type

- **•** Proton Frequency: 200, 300, 400. Sets the resonant frequency, in MHz, of <sup>1</sup>H, as determined by magnet field strength ([h1freq](#page-295-0)).
- **•** VT Controller: Not Present, Present. Sets whether a variable temperature controller is present or not on the system  $(\forall t \forall y)e$ .

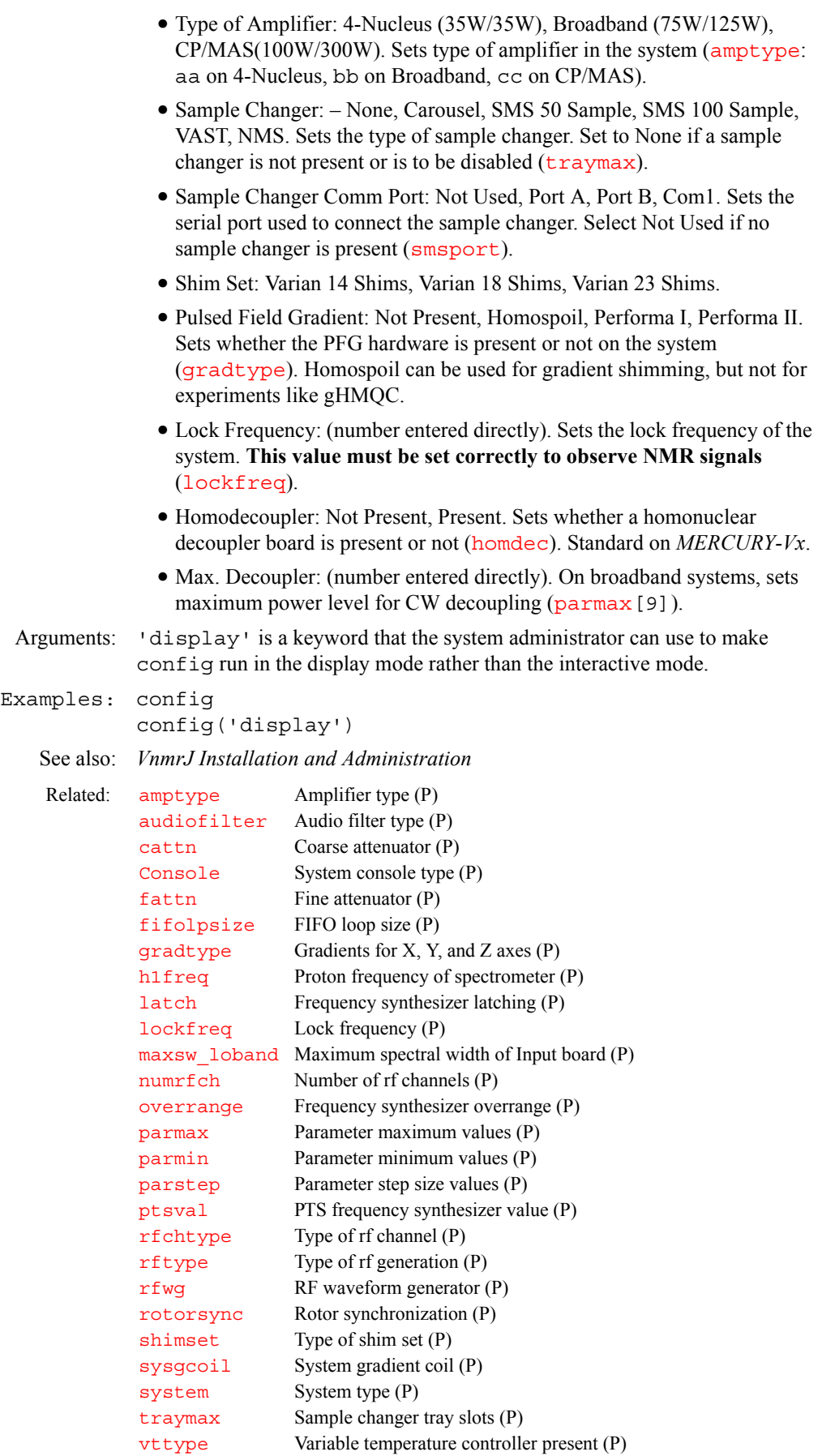

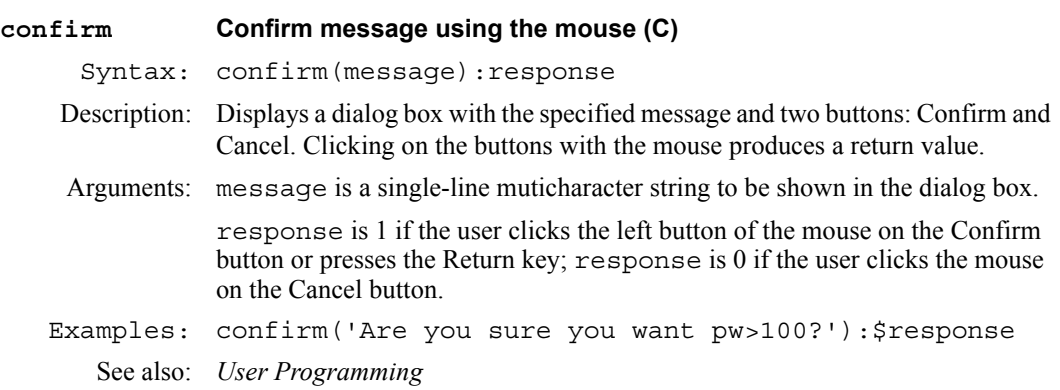

## <span id="page-119-0"></span>**Console System console type (P)**

Description: A global parameter that sets the type of system console: UNITY*INOVA*, *MERCURYplus/Vx* , SISCO Imager. The value is usually set using the Console label in the CONFIG window (opened from [config](#page-114-1)); however, on *MERCURYplus/Vx* systems, the value is automatically set.

> When [go](#page-281-0), [au](#page-79-0), or [ga](#page-261-0) is entered, the value of the Console parameter is copied from the systemglobal parameter tree to the current experiment and named as the console parameter (lowercase c). If console does not exist in an old parameter set,  $rt$  via  $fixpar$  creates it and sets it to ''. Both console and Console are type acquisition. Macros can use Console and console to take conditional action based on spectrometer type.

Values: 'inova' is a UNITY*INOVA* console (UnityInova choice in CONFIG window).

'mercury' is a *MERCURYplus/Vx* console.

'sisco' is a SISCO imager console (sisco choice in CONFIG window).

See also: *VnmrJ Installation and Administration*

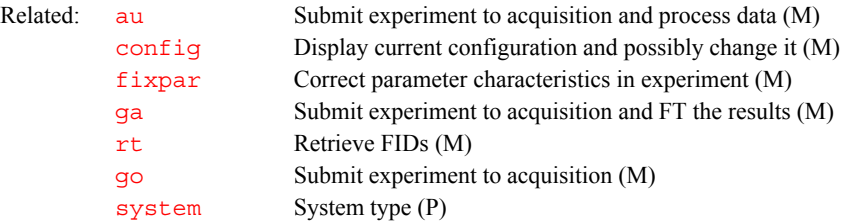

## **contact\_time MAS cross-polarization spin-lock contact time (M)**

Applicability: Systems with solids module.

Description: Processes data obtained using an array of values for a pulse-length parameter. It runs the UNIX program [expfit](#page-220-0)*,* which does an exponential curve fitting that determines the value of *Tch* and *T1rho*. The output is matched to the equation

 $I = [S0 - (S0 - S_0 \text{inf})*exp(-T/Tch))*exp(-T/T1rho)) + S_0 \text{inf}$ 

where *Tch* is the time constant of a spin-locked cross-polarization process, and *T1rho* is relaxation time of <sup>13</sup>C polarization in the proton rotating field.

The required input is file  $fp$ . out from the program  $fp$  and the values of the arrayed parameter. The output table is file analyze.list in the current experiment. The file analyze. out is used by the  $exp1$  to display the results.

See also: *User Guide: Solid-State NMR*

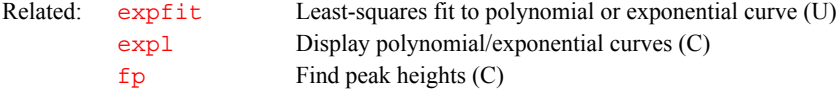

## **continueMovie Continue movie in either forward or backward direction (C)**

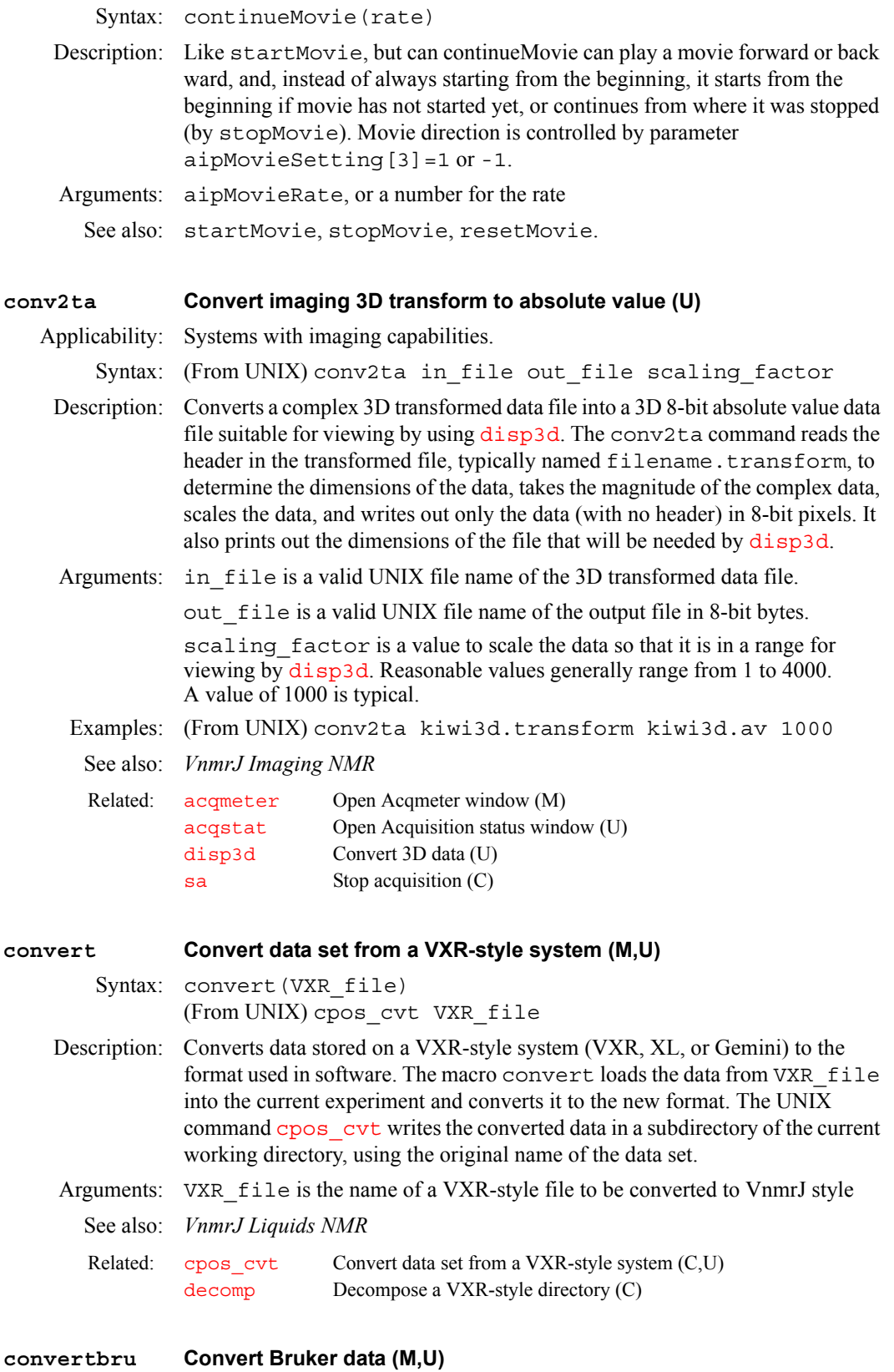

<span id="page-120-0"></span>Syntax: (From UNIX) convertbru file <options> convertbru(file<,options>)

Description: A C-language program for converting 32-bit Bruker AMX data and 24- and 32 bit Bruker AM data into a 32-bit format compatible with the Varian [sread](#page-579-0) program. After converting the Bruker data into the new format, the converted data can be read into VnmrJ using [sread](#page-579-0) and can then be processed normally. The parameters [proc](#page-461-0) and [proc1](#page-462-0) are set appropriately by [sread](#page-579-0), so that [wft](#page-654-0) or [wft2da](#page-656-0) correctly processes the data.

> Bruker AM parameters are converted to Varian parameters as shown in the table ìAM Parameter Conversion.î Bruker parameter names that do not conflict with a Varian parameter name are converted under the original name: td, fw, ds, o1, o2, ns, te, id, sfo1, sfo2, and ro. Parameters [proc](#page-461-0) and [proc1](#page-462-0) are set to 'rft' for all spectra (assuming TPPI data in both dimensions).

### **AM Parameter Conversion**

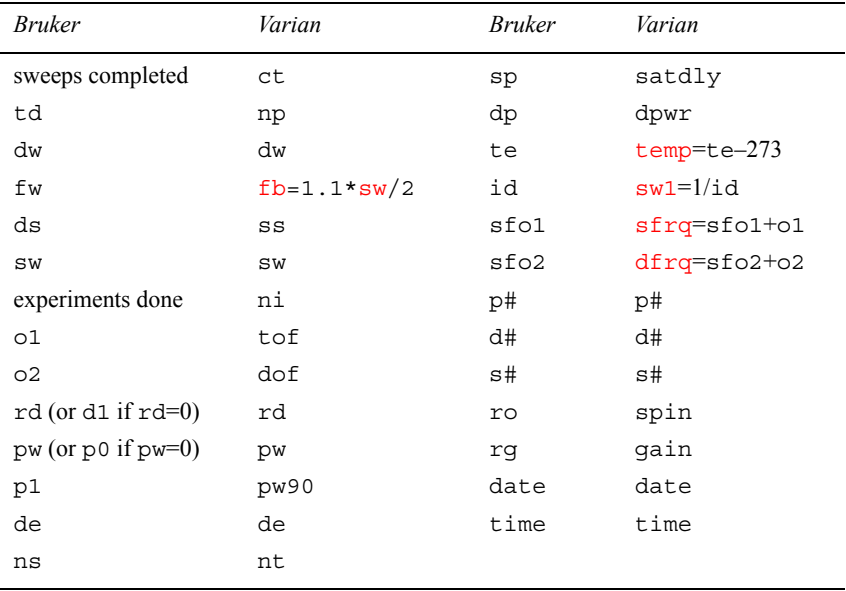

Bruker AMX parameters are converted to Varian parameters as shown in the table "AMX Parameter Conversion." All Bruker parameters are converted under their original names if the name doesn't conflict with the name of a Varian parameter. Arrayed Bruker parameters like P and D are converted to the names P# and D#, where # is the index into the array.

Because [sread](#page-579-0) is limited to 8-character parameter names, the parameters routwd1# and routwd2# are converted to rtwd1# and rtwd2#.

The parameter  $\frac{1}{\text{proc}}$  $\frac{1}{\text{proc}}$  $\frac{1}{\text{proc}}$  is set to 'ft' when the Bruker parameter aq mod is 1, and [proc](#page-461-0) is set to 'rft' when aq mod is 2. [proc1](#page-462-0) is always set to rft, assuming TPPI in t1.

If there is a file named info in the directory with the Bruker data, it is read in and put into the text file for the converted data set.

## **AMX Parameter Conversion**

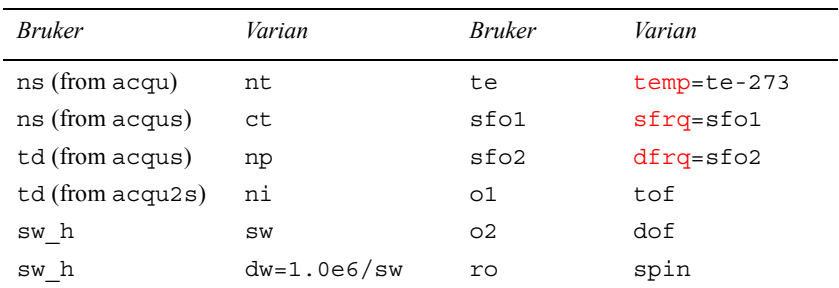

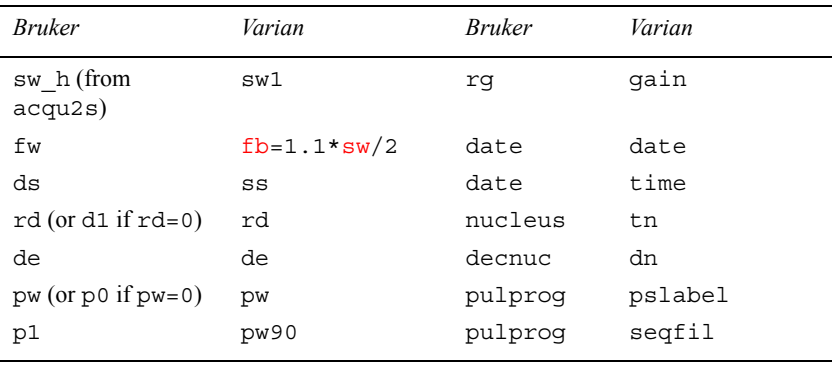

Arguments: file is the input file name. For AMX data, file should be the name of the directory that contains the acqus, acqu2s, and fid or ser files. For AM data, file should be the name of the file containing the AM data. The file argument is not required to have a .bru extension, but if it does, the .bru extension is removed before creating the output file. Unless the –cfile option is present, the output file will have the same name as the input file, but with a .cv extension, and will be written into the current working directory.

> options for AMX and AM data are the following, which can be entered in any order as long as file comes first (options are usually not necessary, but can be used to override the default actions of convertbru):

- **•** –bam or –bamx specifies whether input is AM or AMX data. The default is determined from name of the input file given.
- **•** –cfile specifies that the output file is given the name specified by file and is written with . cv appended to the name
- **•** –dxxx, where xxx is the decoupler frequency (it must be a value between 10.0 and 640.0 MHz). The default is to read from data set.
- **•** –f specifies that old output file is to be overwritten. The default is to not overwrite old files.
- **•** –olsb or –omsb specifies whether the data has the least- or mostsignificant byte first. For AM data, the default is determined from data set. For AMX data, the default is –olsb.
- **•** –pxxx, where xxx is the number of 24- or 32-bit words to skip before converting data. This option is for use with  $-t$  option to skip the header in AM data without converting it. Typical header sizes are 216 or 256 words. The default is 0.
- **•** –s3 or –s4 specifies if AM data is 24-bit (3-byte) or 32-bit (4-byte). All AMX data is 32-bit. The default is determined from the data set.
- **•** –tall, –thdr, or –tdata specifies whether convertbru should convert the header and the data, just the header, or just the data. The default is –tall.
- Examples: Convert AM data from a UNIX shell (in all these examples, the file name is arbitrarily named br\_data):
	- **•** convertbru br\_data determines the file format and converts the header and data in the file br data.
	- **•** convertbru br\_data –d250.0 –cout determines the file format, converts the header and data in the br\_data, sets the decoupler frequency to 250.0 MHz, and writes to an output file named out.cv in the current working directory.

**•** convertbru br\_data –tdata –p256 –s3 –omsb converts only the data in br\_data after skipping the 256-word header. The data is converted assuming it is 24-bit AM data words with the most-significant byte first.

Convert AM data from VnmrJ:

**•** convertbru('br\_data','–tdata','–p256','–s3', '–omsb') converts only the data in br\_data after skipping the 256 word header. The data is converted assuming it is 24-bit AM data words with the most-significant byte first.

Convert AMX data from a UNIX shell:

**•** convertbru br\_data –f converts acqus and acqu2s files to ASCII, if needed, and then converts data and overwrites the existing br\_data.cv file.

Convert AMX data from VnmrJ:

- **•** convertbru('br\_data','–f') converts acqus and acqu2s files to ASCII, if needed, and then converts data and overwrites the existing br\_data.cv file.
- **•** convertbru('br\_data','–c/home/vnmr1/bdata/data1') converts acqus and acqu2s files to ASCII, if needed, and then converts the data and writes it to /home/vnmr1/bdata/data1.cv.

## See also: *VnmrJ Liquids NMR*

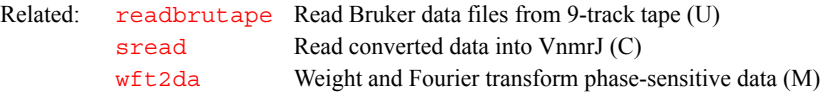

## <span id="page-123-0"></span>**copy Copy a file (C)**

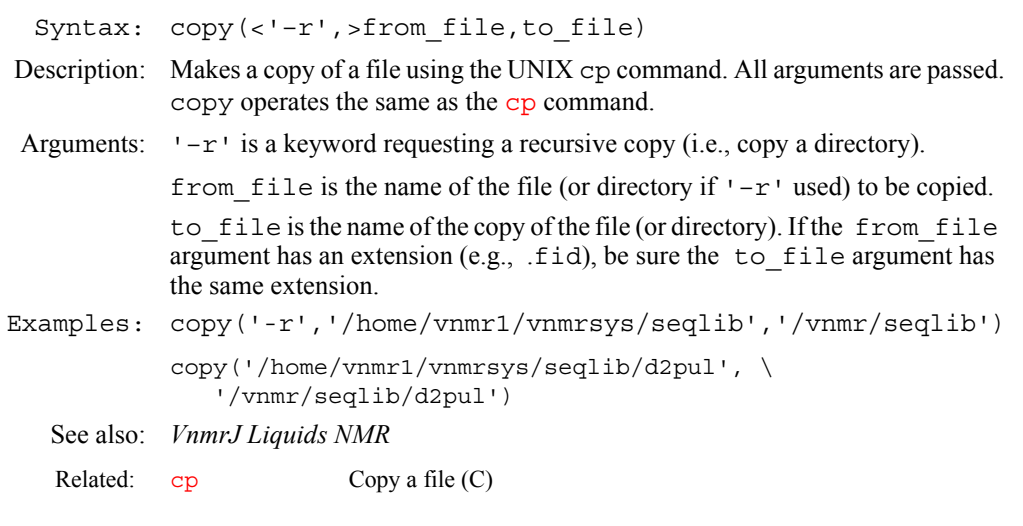

## **cos Find cosine value of an angle (C)**

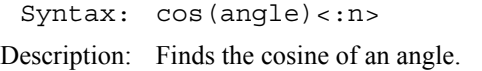

Arguments: angle is the angle, given in radians.

n is the return value with the cosine of angle. The default is to display the cosine value in the status window.

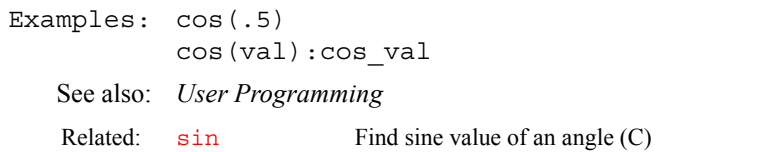

<span id="page-124-2"></span><span id="page-124-1"></span>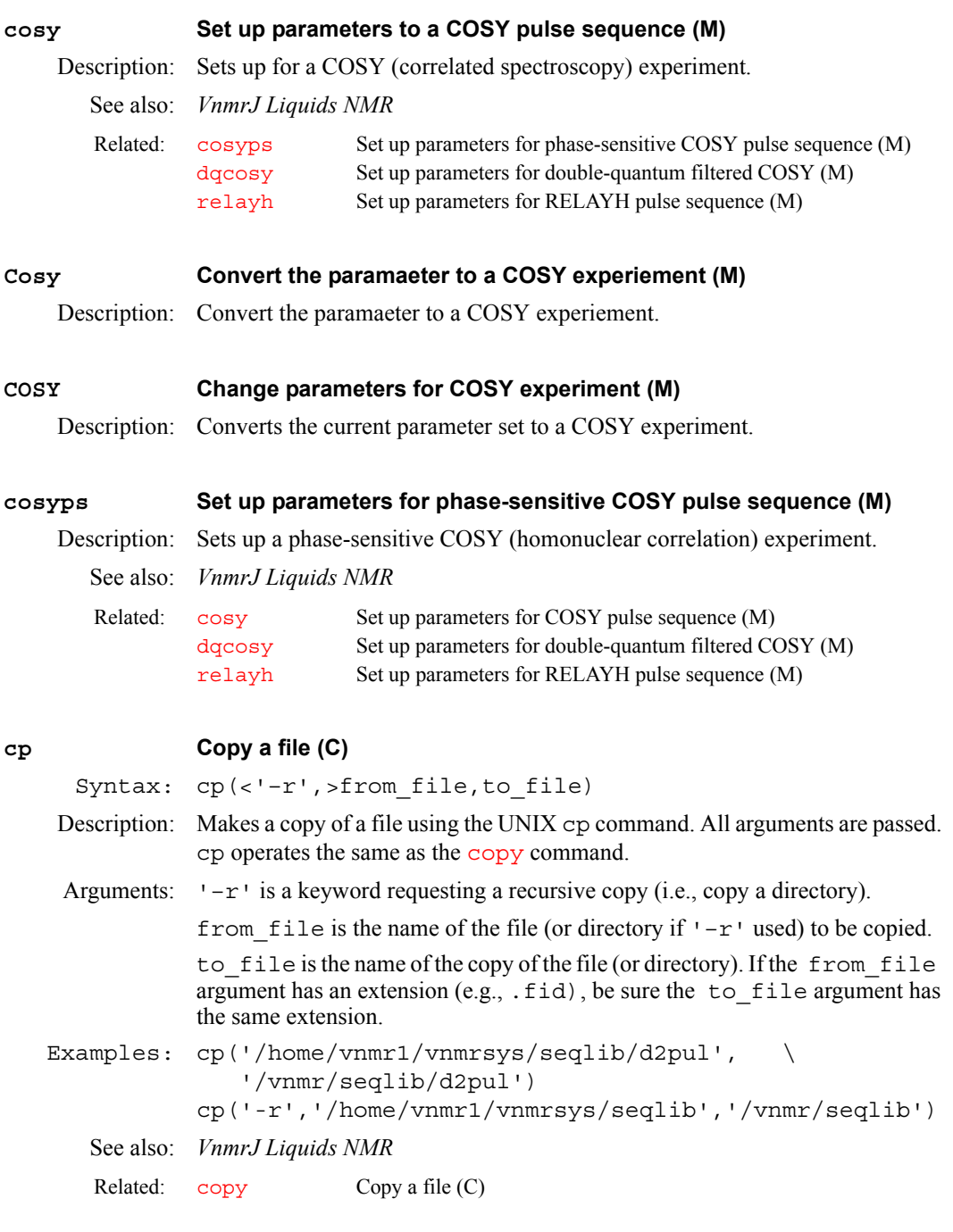

**C**

<span id="page-124-0"></span>**cp Cycle phase (P)**

Description: Sets the values that real-time variable oph is calculated as, either 0,1,2,3 (cp='y') or  $0$  (cp='n'). The only circumstance where setting cp='n'

<span id="page-125-0"></span>may be useful is when displaying an FID with  $acq\textbf{i}$ . If there is an imbalance between the two receiver channels, the FID displayed for  $acq\textbf{i}$  may show alternating dc levels. The standard  $\sigma$  macro that prepares parameters for the FID display in [acqi](#page-41-0) automatically handles this issue. Values: 'y' makes oph calculate as  $0,1,2,3$ ; this is the typical value. 'n' makes oph calculate as 0. See also: *User Programming*  **cpmgt2 Set up parameters for CPMGT2 pulse sequence (M)** Description: Macro to set up a CPMGT2 (Carr-Purcell Meiboom-Gill *T*<sub>2</sub>) experiment. See also: *VnmrJ Liquids NMR*  **cpos\_cvt Convert data set from a VXR-style system (M,U)** Syntax: (From UNIX) cpos\_cvt VXR\_file convert(VXR\_file) Description: Converts data stored on a VXR-style system (Gemini, VXR, or XL) to the format used in VnmrJ software. cpos\_cvt writes the converted data in a subdirectory of the current working directory, using the original name of the data set. The command [convert](#page-120-0) loads the data from VXR file into the current experiment and converts it to the new format. Arguments: VXR\_file is the file name in the VXR-style format to be converted to the VnmrJ style. **cptmp Copy experiment data into experiment subfile (M)** Syntax: cptmp<(file)> Description: Copies the data (parameters, FID, and transformed spectrum) from the current experiment into a subdirectory inside [curexp](#page-131-0)+'/subexp'. Arguments: file is the name of the subfile to receive the data. The default is to take the name from the transmitter nucleus (if  $\sqrt{\text{seqfil}} = \sqrt{3}$  and  $\sqrt{)}$ ) or to use the pulse sequence name. Examples: cptmp cptmp('cosy') Related:  $acq$ **i** Interactive acquisition display process (C) [go](#page-281-0) Submit experiment to acquisition (C) [gf](#page-273-0) Prepare parameters for FID/spectrum display in acqi (M) Related:  $t_2$   $T_2$  exponential analysis (M) Related: [convert](#page-120-0) Convert data set from a VXR-style system (C,U) [decomp](#page-149-0) Decompose a VXR-style directory (C) [rt](#page-511-0) Retrieve FIDs (C) Related: [curexp](#page-131-0) Current experiment directory (P) [rttmp](#page-513-0) Retrieve experiment data from experiment subfile (M) [seqfil](#page-532-0) Pulse sequence name (P) [svtmp](#page-594-1) Move experiment data into experiment subfile (M)

**cpx Create pbox shape file (M)**

Syntax:  $cpx < (ref pw90,ref pwr) > or cpx < ('g') >$ 

**C**

<span id="page-126-0"></span>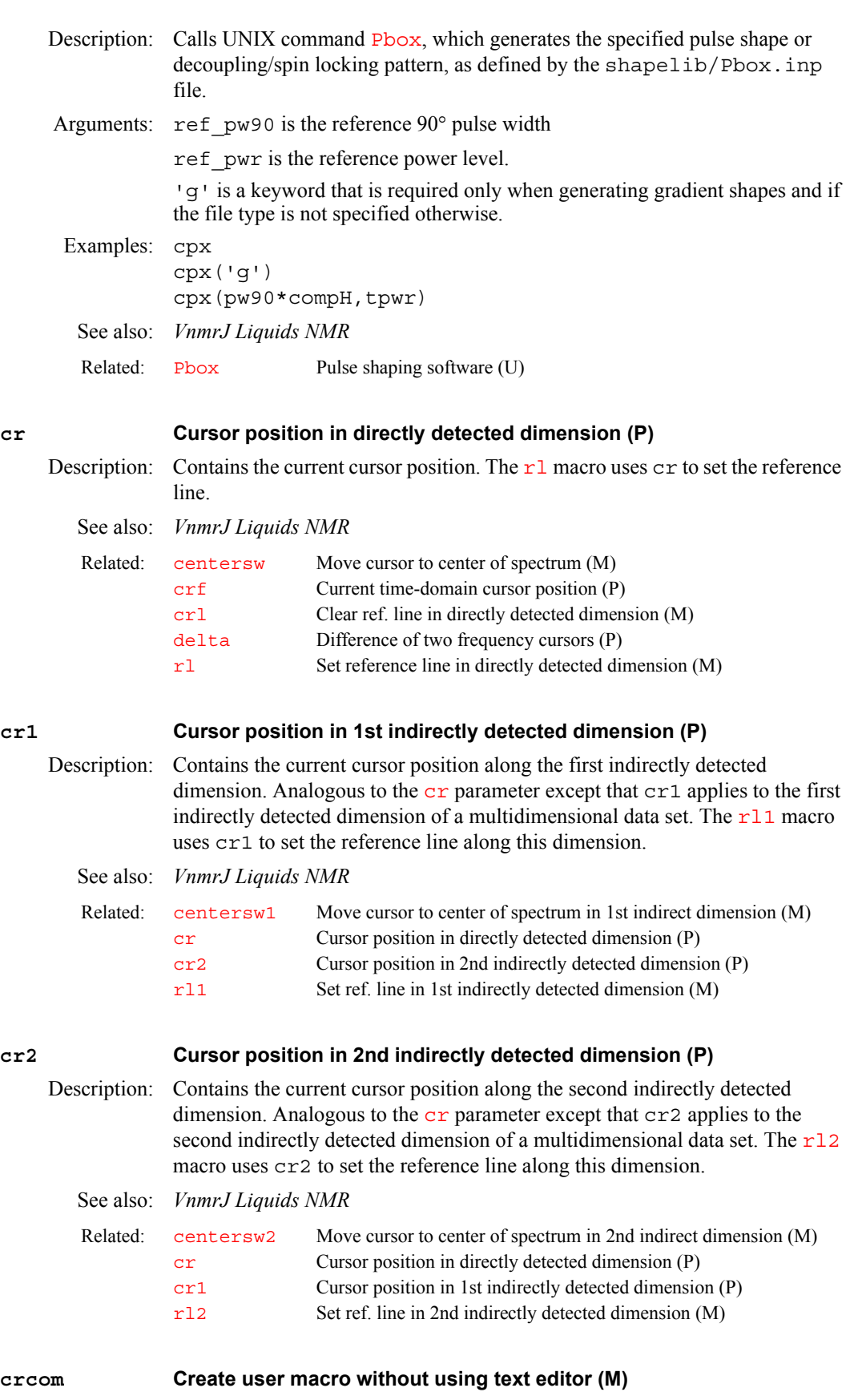

<span id="page-126-2"></span><span id="page-126-1"></span>Syntax: crcom(file,actions)

- <span id="page-127-1"></span><span id="page-127-0"></span>Description: Creates a macro file in the user's macro library ( $maclib$ ) with the contents given in the actions argument. Arguments: file is the file name of the user macro to be created. If a macro of the same name already exists, the user is asked whether or not to overwrite it. actions is a string containing the actions making up the user macro. The string cannot include a carriage return. If a single quote is needed within the string, it must be preceded by a backslash (see second example below). Examples: crcom('plot','pl pscale pap page')  $\text{crcom}('lds', 'load=' \ y' \ su load=' \ n'')$ *See also: User Programming* **create Create new parameter in a parameter tree (C)** Syntax: create(parameter<, type<, tree>>) Description: Creates a parameter in one of the parameter trees. A *parameter tree* is a UNIX file containing the attributes of parameters as formatted text. Refer to the command [paramvi](#page-412-0) for a description of the file contents. Arguments: parameter is the name of the parameter to be created. type is the type of values in the parameter to be created and can be one of the following values (default is 'real'): **•** *'*real*'* is a value with no limits on range and can be positive or negative. **•** 'string' is a value composed of characters. Entry of strings can be limited to selected words by enumerating the possible values with the command [setenumeral.](#page-538-0) For example, the enumerated values of [intmod](#page-318-0) are 'off', 'partial', and 'full'. Therefore, intmod can be set only to one of these three string values, such as [intmod=](#page-318-0)'full'. **•** 'delay' is a value from 0 to 8190, in unit of seconds. **•** 'frequency' is a positive real number value. **•** 'flag', like 'string', is a value composed of characters. Entry of flags can be limited to selected characters by enumerating the possible values with the command [setenumeral](#page-538-0). For example, the enumerated values of [dmm](#page-173-0) are 'c', 'f', 'g', 'm', 'p', 'r', 'u', 'w', and 'x'. Therefore, [dmm](#page-173-0) can only be set to a combinations of these nine characters, such as [dmm](#page-173-0)='ccw'. If enumerated values are not set, the 'string' and 'flag' types are identical. **•** 'pulse' is a value from 0 to 8190, in units of µs. **•** 'integer' is a value composed of integers (0,1,2,3,...). tree is one of the following types of parameter trees (default is 'current'):
	- **•** 'current' contains parameters that are adjusted to set up an experiment. The parameters are from the file curpar in the current experiment.
	- **•** 'global' contains user-specific parameters from the file global in the vnmrsys directory of the present UNIX user.
	- **•** 'processed' contains parameters with which the data was obtained. These parameters are from the file procpar in the current experiment.
	- **•** 'systemglobal' contains instrument-specific parameters from the text file /vnmr/conpar. Most of these parameters are defined using the [config](#page-114-1) program. All users have the same systemglobal tree. Note that conpar is not written out when you exit; the only time conpar is ever modified is by the [config](#page-114-1) program. Thus, any changes you make to

conpar using create (or [destroy](#page-153-0), [setvalue](#page-556-0), etc.) are not permanent. To permanently create a parameter in conpar, you must use a text editor to change /vnmr/conpar.

```
Examples: create('a') 
create('b','string')
create('c','real','global')
```
See also: *User Programming* 

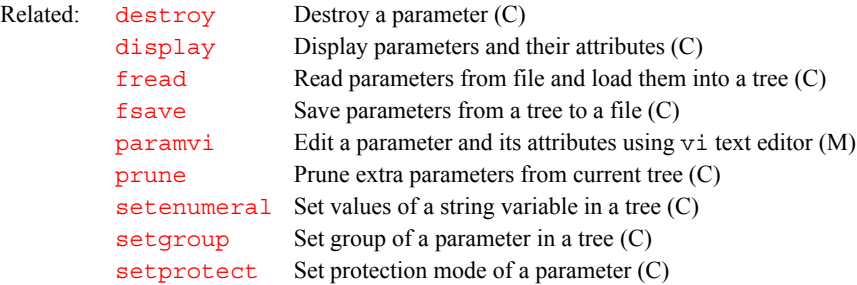

## **creategtable Generate system gradient table (M)**

**C**

Applicability: Systems with imaging capabilities.

Description: Generates a gradient table in the \$vnmrsystem/imaging/gradtables directory (/vnmr/imaging/gradtables) needed to run an imaging experiment. The system prompts the user for the boresize of the magnet, the maximum gradient strength ([gmax](#page-280-0)), and the gradient rise time. The directory / vnmr/imaging/gradtables is set up to have group write permission mode for all users; however, the administrator, vnmr1, may want to set the write permission mode for vnmr1 only.

> Systems with three-axis pulse field gradients (PFGs) or microimaging gradients might not have the same gradient strength on each axis. If the gradient strength varies, creategtable prompts for the maximum gradient strength for each axis ([gxmax](#page-291-0), [gymax](#page-291-0), and [gzmax](#page-291-0)). Additionally, three-axis PFG amplifiers may be limited in their total current output, and hence the gradient strength, when gradients are simultaneously applied on all three axes. If this limitation exists, the user can enter the maximum combined gradient strength, which will be the combination of  $x+y+z$ , in gauss/cm.

The macro expects gradient strength entered in gauss/cm, risetime in  $\mu$ s (it is converted to seconds when it is put in the table), and boresize in cm.

Gradient tables are needed when using the obliquing, phase encode, or magicangle gradient PSG statements.

See also: *VnmrJ Imaging NMR*

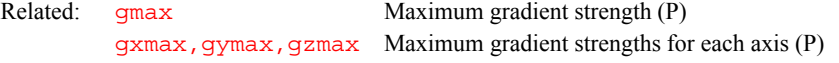

<span id="page-128-0"></span>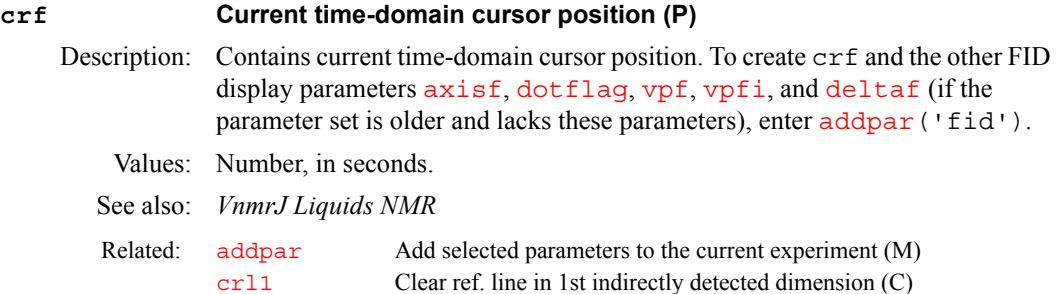

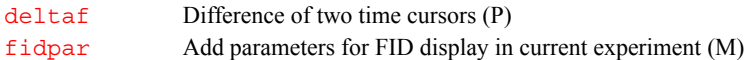

## <span id="page-129-0"></span>**crl Clear reference line in directly detected dimension (M)**

Description: Clears frequency referencing along the directly detected dimension by setting the reference parameters  $rfl$  and  $rfp$  to zero. crl also resets the referencing parameters [refpos](#page-493-1) and [reffrq](#page-492-1).

See also: *VnmrJ Liquids NMR* 

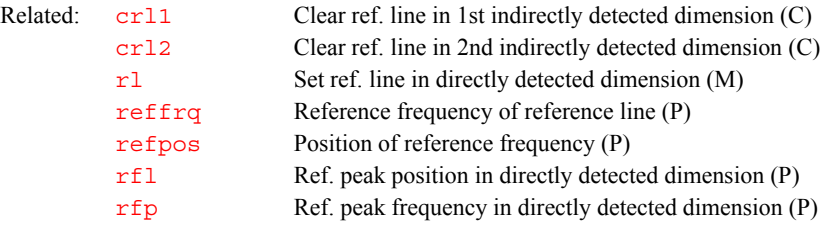

#### <span id="page-129-1"></span>**crl1 Clear reference line in 1st indirectly detected dimension (M)**

Description: Clears frequency referencing along the first indirectly detected dimension by setting the reference parameters  $rf11$  and  $rfp1$  to zero. crl1 also resets the referencing parameters [refpos1](#page-493-2) and [reffrq1](#page-492-2).

See also: *VnmrJ Liquids NMR* 

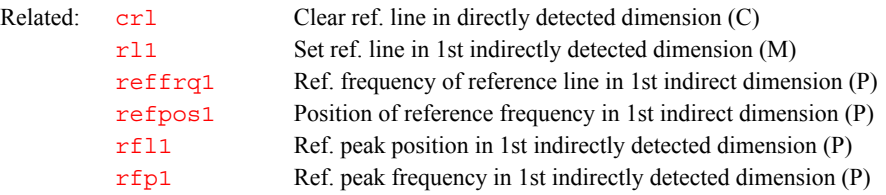

## <span id="page-129-2"></span>**crl2 Clear reference line in 2nd indirectly detected dimension (M)**

Description: Clears frequency referencing along the second indirectly detected dimension by setting the reference parameters  $rf12$  and  $rfp2$  to zero. cr12 also resets the referencing parameters [refpos2](#page-493-0) and [reffrq2](#page-492-0).

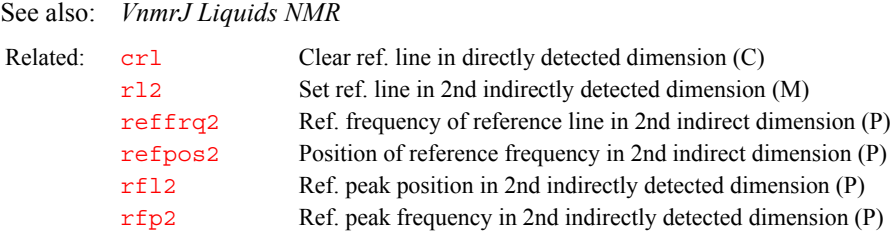

## **crmode Current state of the cursors in df, ds, or dconi programs (P)**

Description: Stores the current state (box mode or cursor mode) of cursors in the  $df$ , [ds](#page-192-0), or [dconi](#page-144-0) interactive display programs. crmode is mostly used by programmable menus to determine the status of the cursors. It is stored in the file vnmrsys/ global.

Values: 'b' signifies the box mode, 'c' signifies the cursor mode.

See also: *User Programming* 

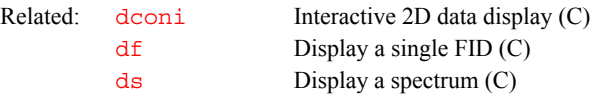

### <span id="page-130-0"></span>**crof2 Recalculate rof2 so that lp = 0 (M)**

Syntax: crof2<(alfa)>

Description: Recalculates a new value for  $\text{rot}2$  (receiver gating time following a pulse) based upon the current  $\frac{\text{rof2}}{\text{nd}}$  $\frac{\text{rof2}}{\text{nd}}$  $\frac{\text{rof2}}{\text{nd}}$  and  $\frac{1}{\text{p}}$  (first-order phase) values, so that  $\frac{1}{\text{p}}$  is rendered approximately 0. For crof2 to work properly, a trial spectrum must be obtained and phased to pure absorption. This spectrum provides the current [rof2](#page-508-0) and [lp](#page-345-0) values for crof2. The value of the [alfa](#page-66-0) delay is left constant, provided [rof2](#page-508-0) does not become less than 1 µs.

> $\text{crof 2 pertains to processing 2D data. Unless } \frac{1}{p} \text{ is approximately 0, } \frac{1}{p} \text{ and } \frac{1}{p} \text{ is approximately 0.}$ affects both the dc offset and the curvature of the spectrum.

Arguments: [alfa](#page-66-0) specifies a value for the  $\alpha l$  fa delay before acquisition.

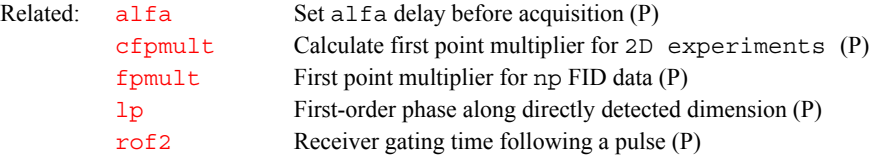

#### **cryoclient Start the CryoBay Monitor program ( M, U)**

Applicability: Systems with Cold Probes and CryoBay Monitor software.

Description: Starts the CryoBay Monitor software in a separate window. This program is a CORBA client that requires an active CORBA server running on the CryoBay PC.

*See also: Cryogenic Systems Installation and Operation*

#### <span id="page-130-1"></span>**ct Completed transients (P)**

Description: Stores a nonuser-enterable informational parameter that changes during the course of an experiment to reflect the number of completed transients. During most experiments, an accurate transient counter is displayed in the acquisition status window, updated every five seconds.

> The value of  $ct$  is displayed in the acquisition parameter group by the  $dq$ command and is only updated when data processing occurs on the FID. In an experiment that is accumulating and not processed until the acquisition is complete, ct always indicates 0 until the end of the acquisition.

- See also: *VnmrJ Liquids NMR*
- Related: [dg](#page-158-0) Display parameters of acquisition/processing group (C)

**ctext Clear the text of the current experiment (C)** Description: Clears the text from the current experiment text file (a block of text that may be used to describe the sample and experiment). See also: *VnmrJ Liquids NMR*  Related: [atext](#page-79-1) Append string to the current experiment text (M)

<span id="page-131-0"></span>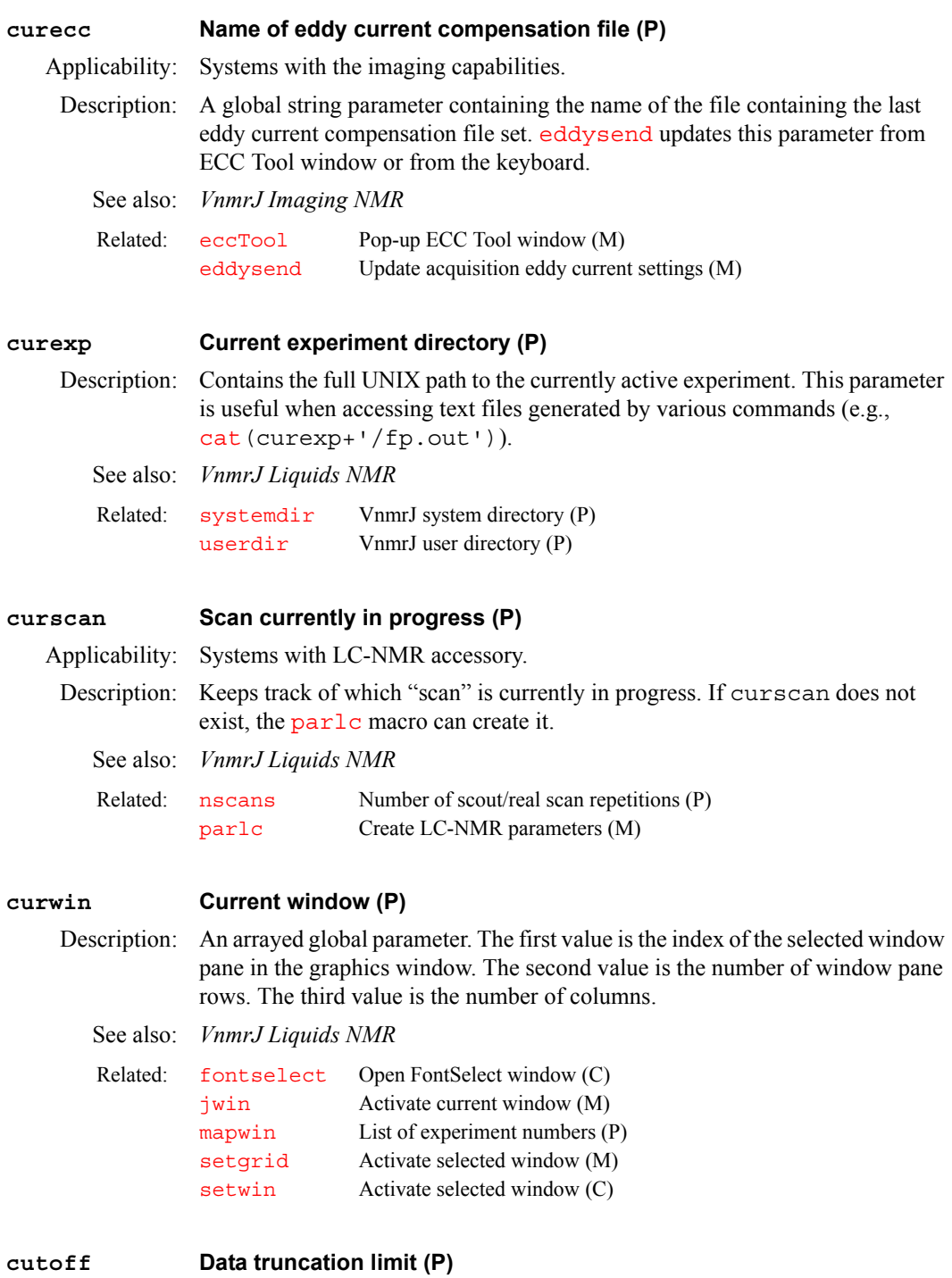

Description: Defines the distance above and below the current vertical position  $\nabla p$  at which spectra and integrals are truncated. By arraying cutoff to have two different values, the truncation limits above and below the current vertical position can be controlled independently (e.g., cutoff=50 truncates data at [vp+](#page-640-2)50 mm and  $vp-50$  mm, and  $cutoff=50$ , 10 truncates data at  $vp+50$  $vp+50$  mm and [vp-](#page-640-2)10 mm). cutoff='n' disables the action of cutoff.

> cutoff is not active during interactive spectral displays (i.e., for the [ds](#page-192-0) command), but is active during non-interactive spectral displays and plots (for the [dss](#page-202-0) and [pl](#page-437-0) commands).

Values: 'n', number in mm.

**C**

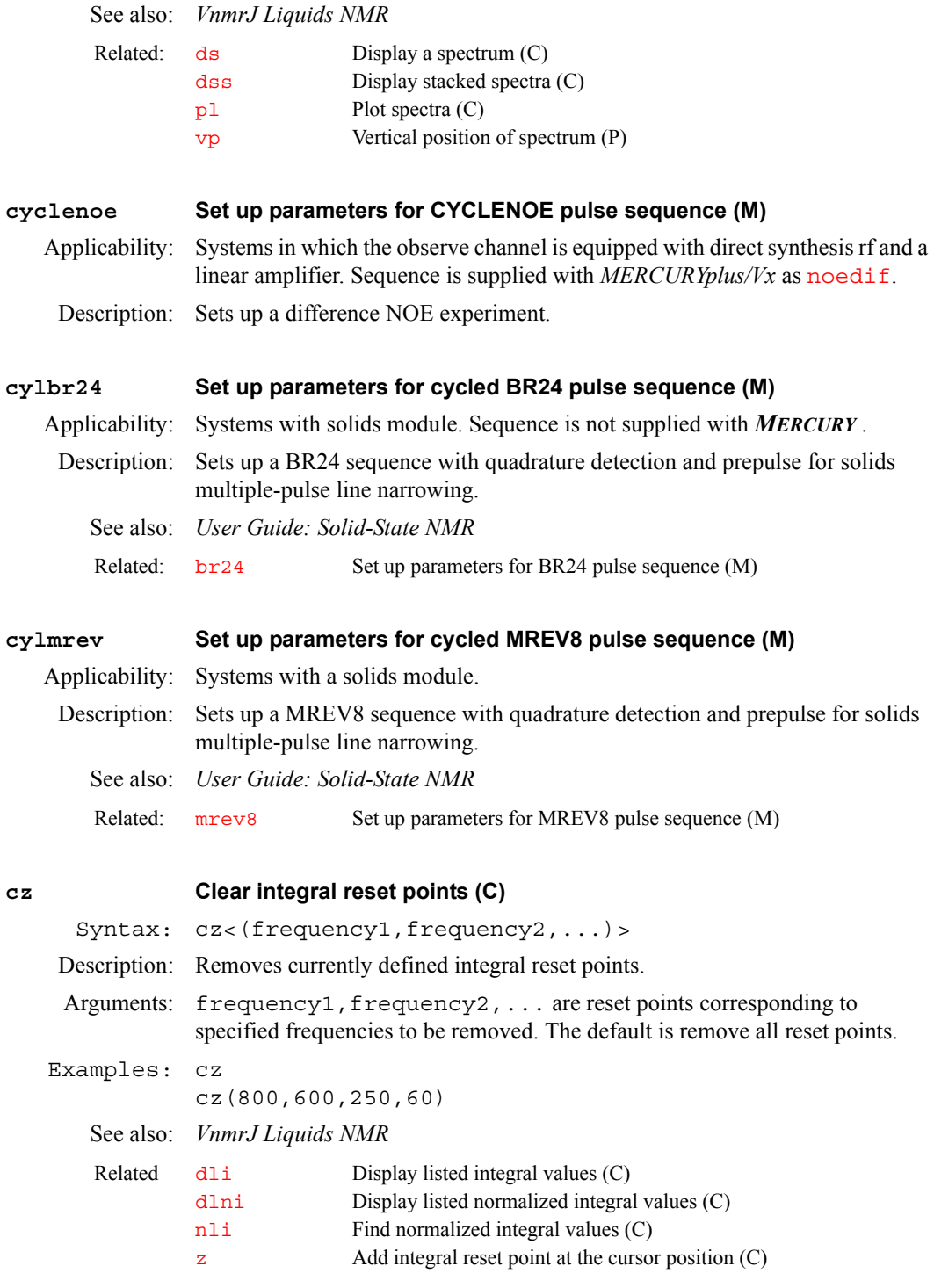

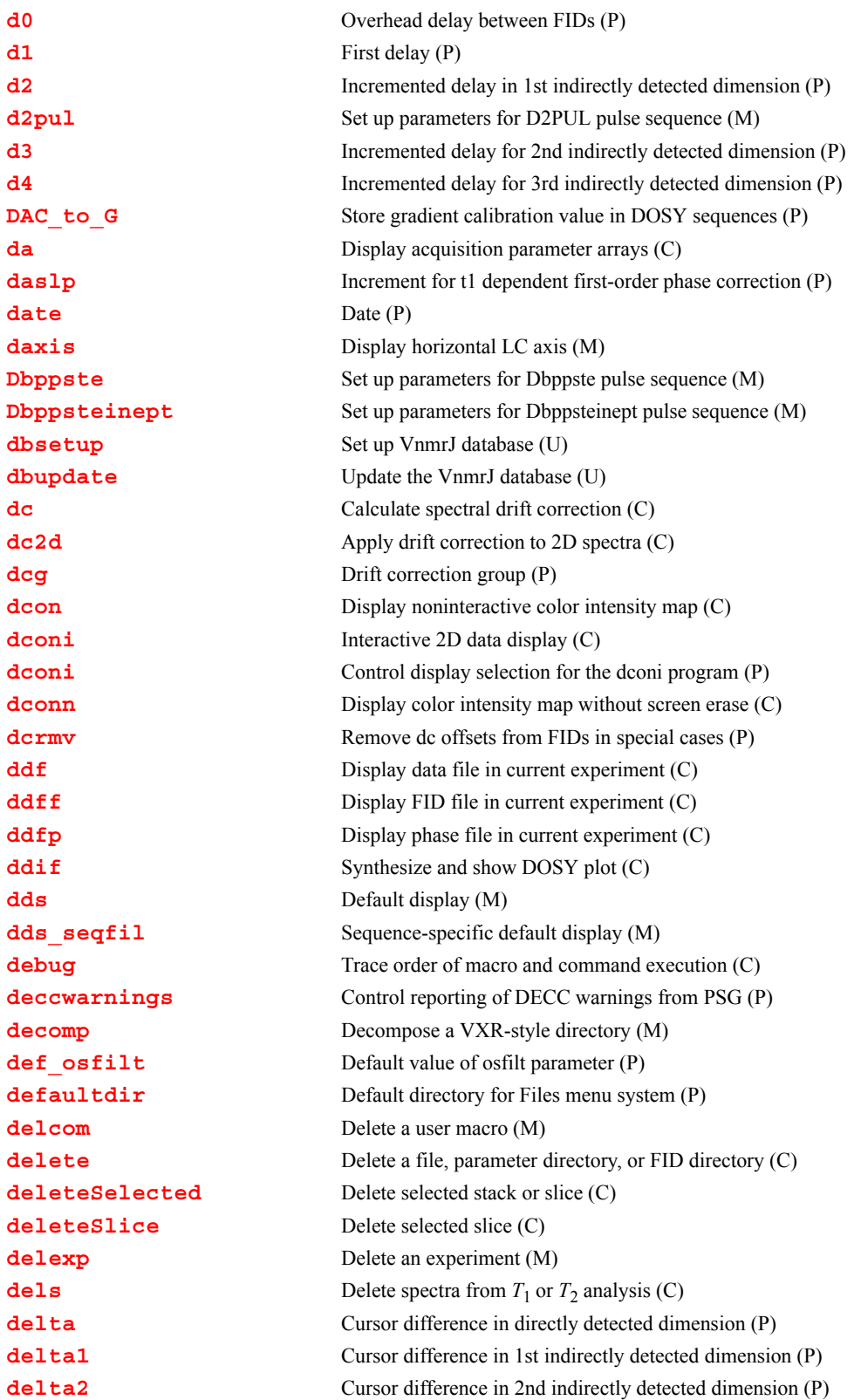

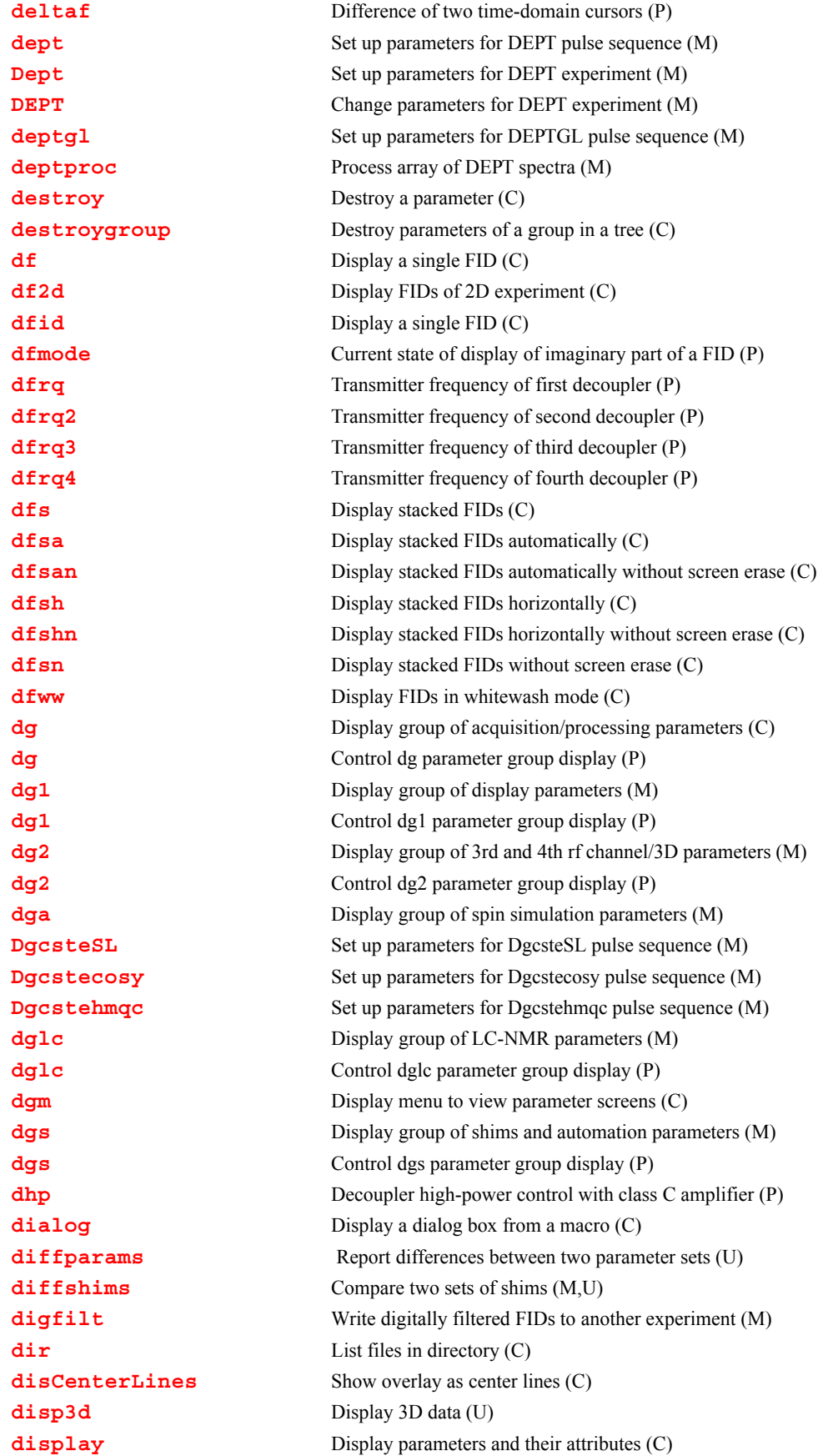

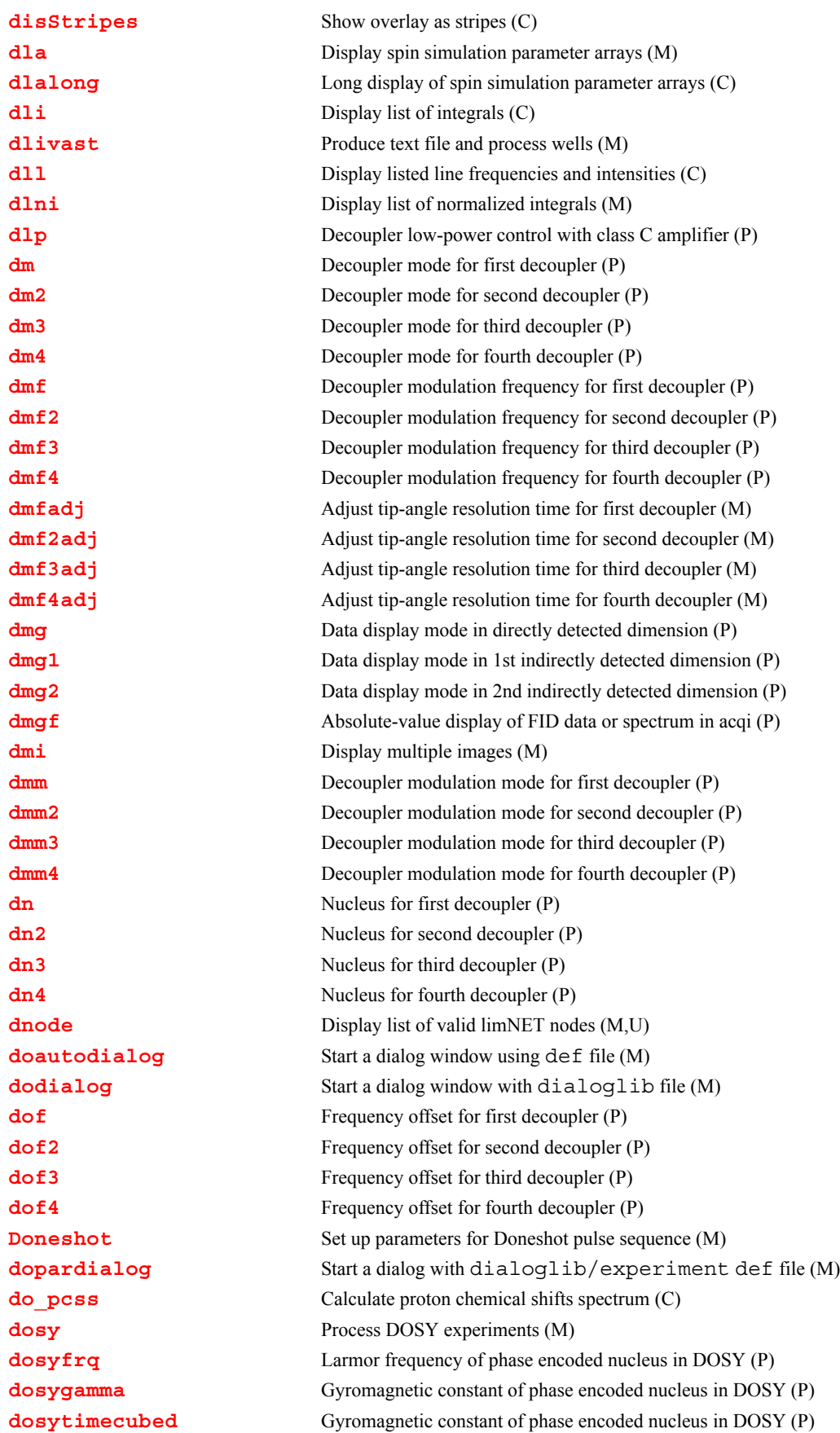

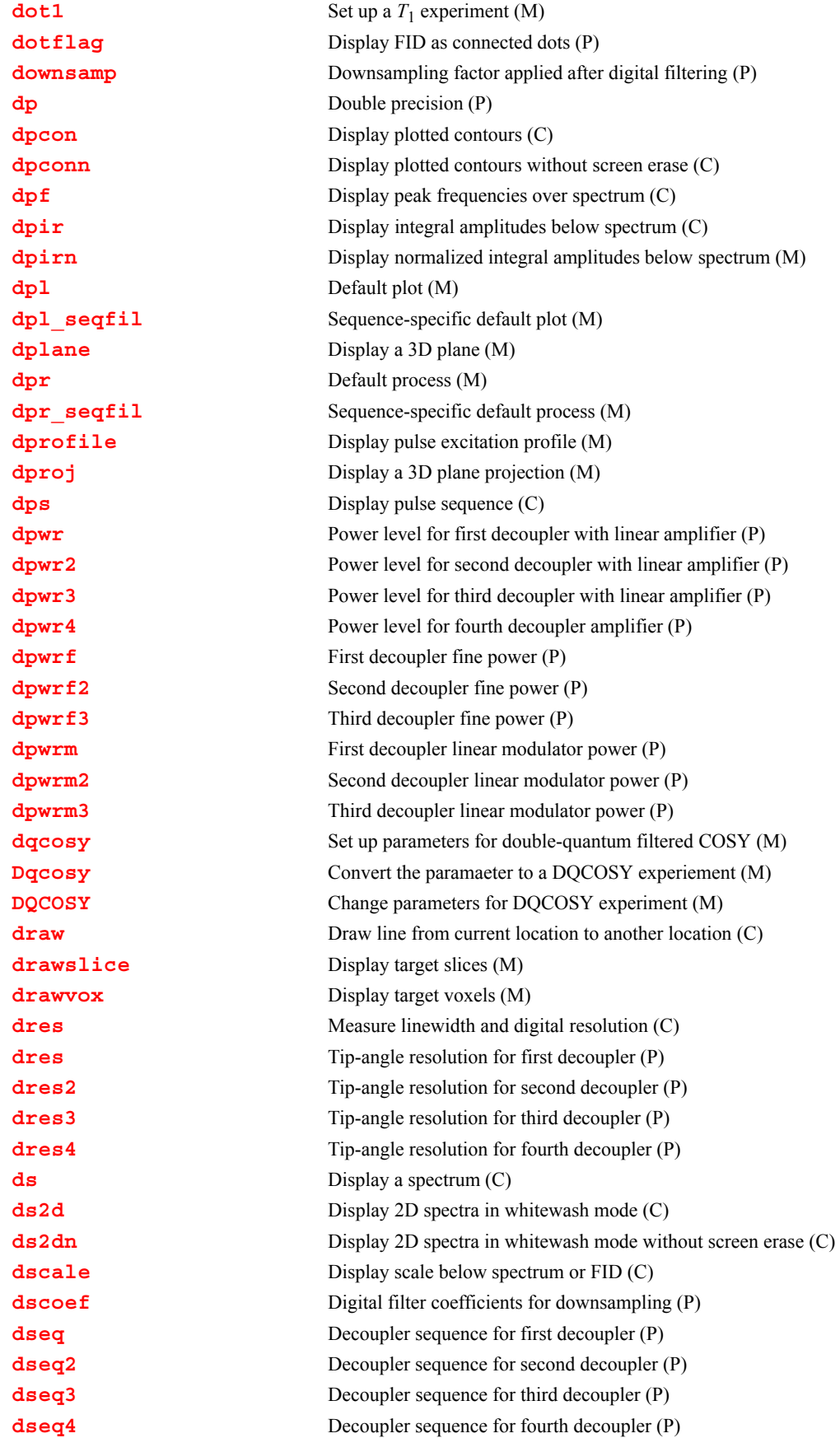

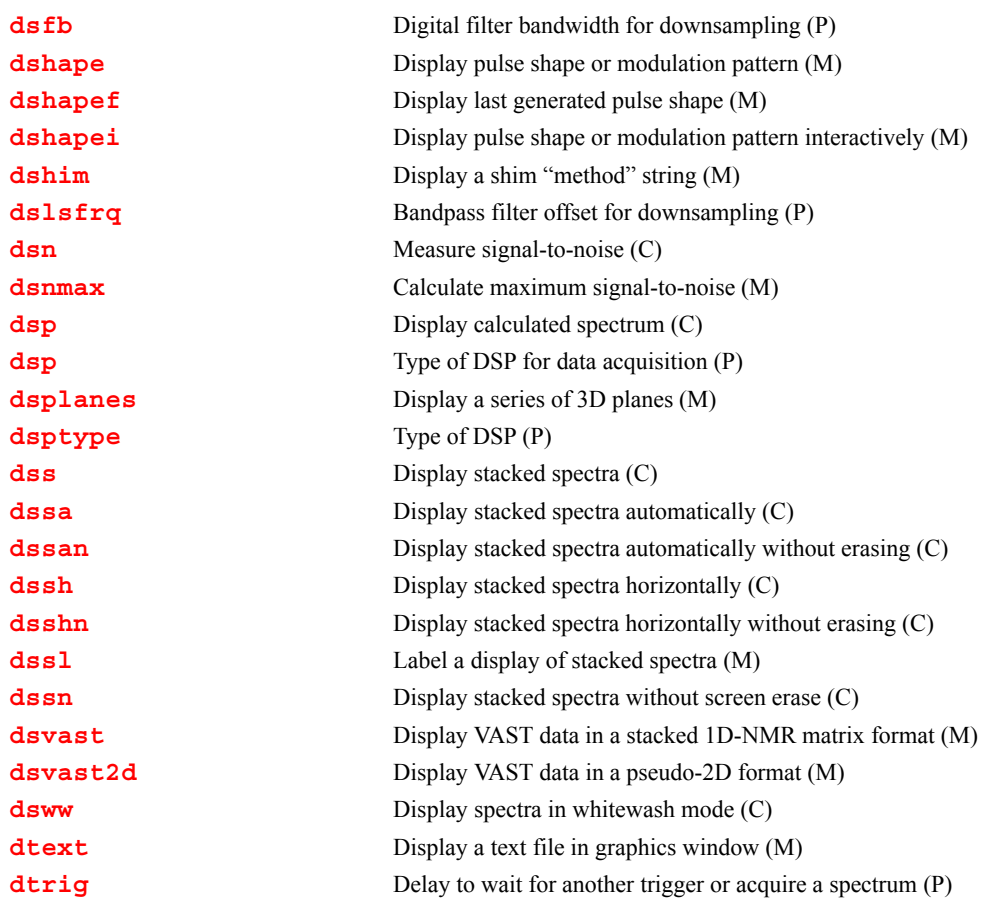

## <span id="page-137-0"></span>**d0 Overhead delay between FIDs (P)**

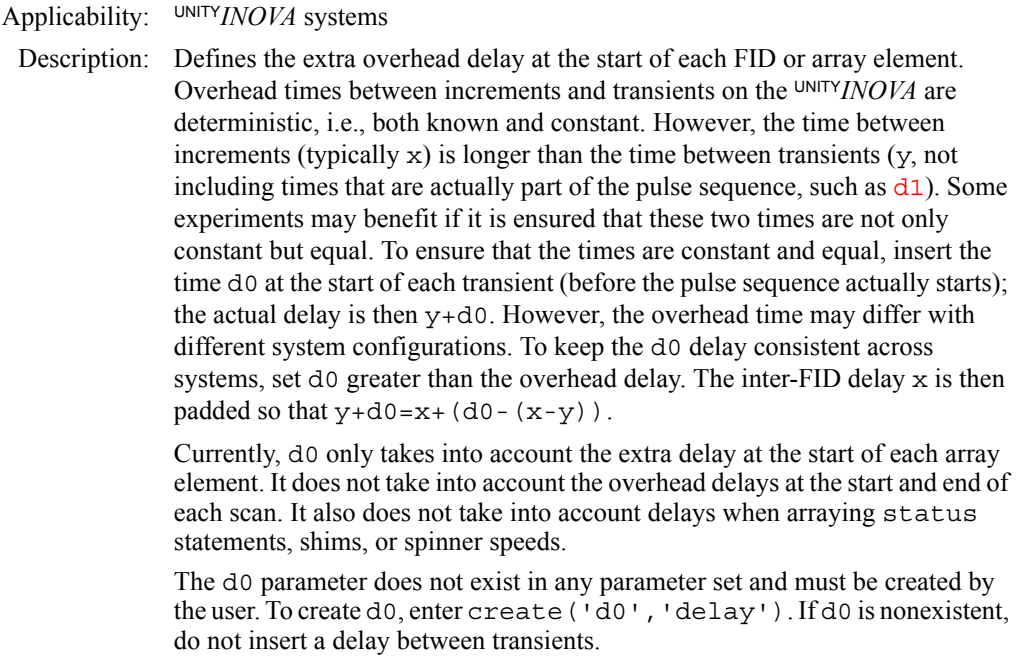

Values:  $\langle n', \gamma', \text{or } 0 \text{ to the maximum delay time (in seconds)} \rangle$ .

If  $d0 = 'n'$ , the software calculates the overhead time for an array element and then delays that length of time at the beginning of subsequent transients for every array element. The calculated value of d0 can be viewed by entering  $d0 = 'y'$  in the input window.

If d0 is set to a value, that value is the length of delay time at the beginning of subsequent transients for every array element. If the value is greater than the array overhead time, the array overhead time is padded to d0.

See also: *User Programming* 

Related: [create](#page-127-1) Create new parameter in parameter tree (C)

## <span id="page-138-1"></span><span id="page-138-0"></span>**d1 First delay (P)**

- Description: Length of the first delay in the standard two-pulse sequence and most other pulse sequences. This delay is used to allow recovery of magnetization back to equilibrium, if such a delay is desired.
	- Values: On  $MERCURYplus/Vx: 0, 0.2 \mu s$  to 150,000 sec. On INOVA : 0.1 µs to 8190 sec, smallest value possible is 0.1 µs, finest increment possible is 12.5 ns.
	- See also: *VnmrJ Liquids NMR*

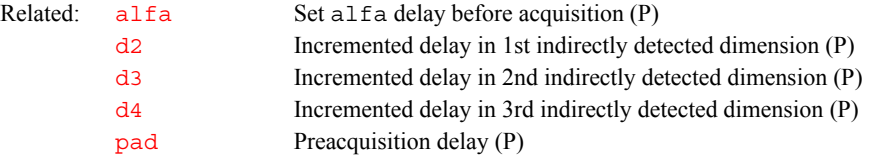

**D**

## <span id="page-138-2"></span>**d2 Incremented delay in 1st indirectly detected dimension (P)**

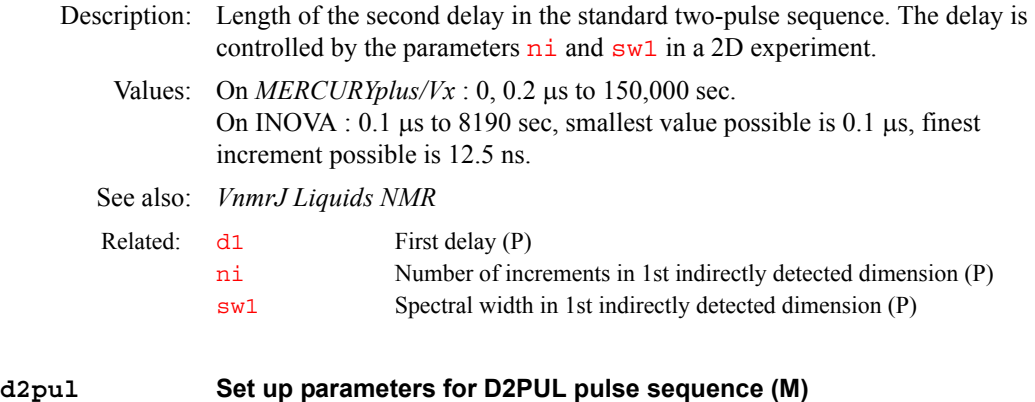

<span id="page-138-3"></span>Applicability: D2PUL is not available on *MERCURYplus/Vx* systems.

Description: Sets up a standard two-pulse sequence using the decoupler as transmitter.

See also: *VnmrJ Liquids NMR*

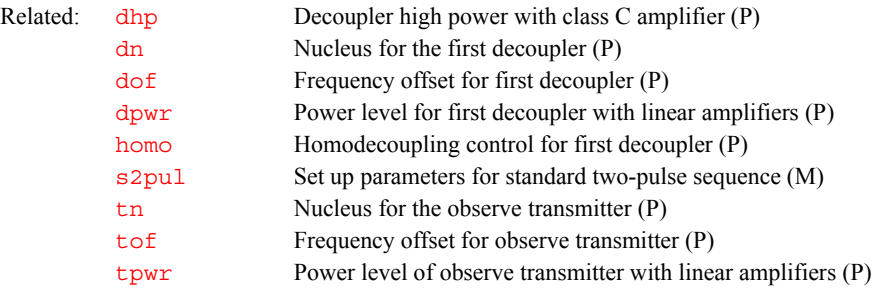

<span id="page-139-3"></span><span id="page-139-2"></span><span id="page-139-1"></span><span id="page-139-0"></span>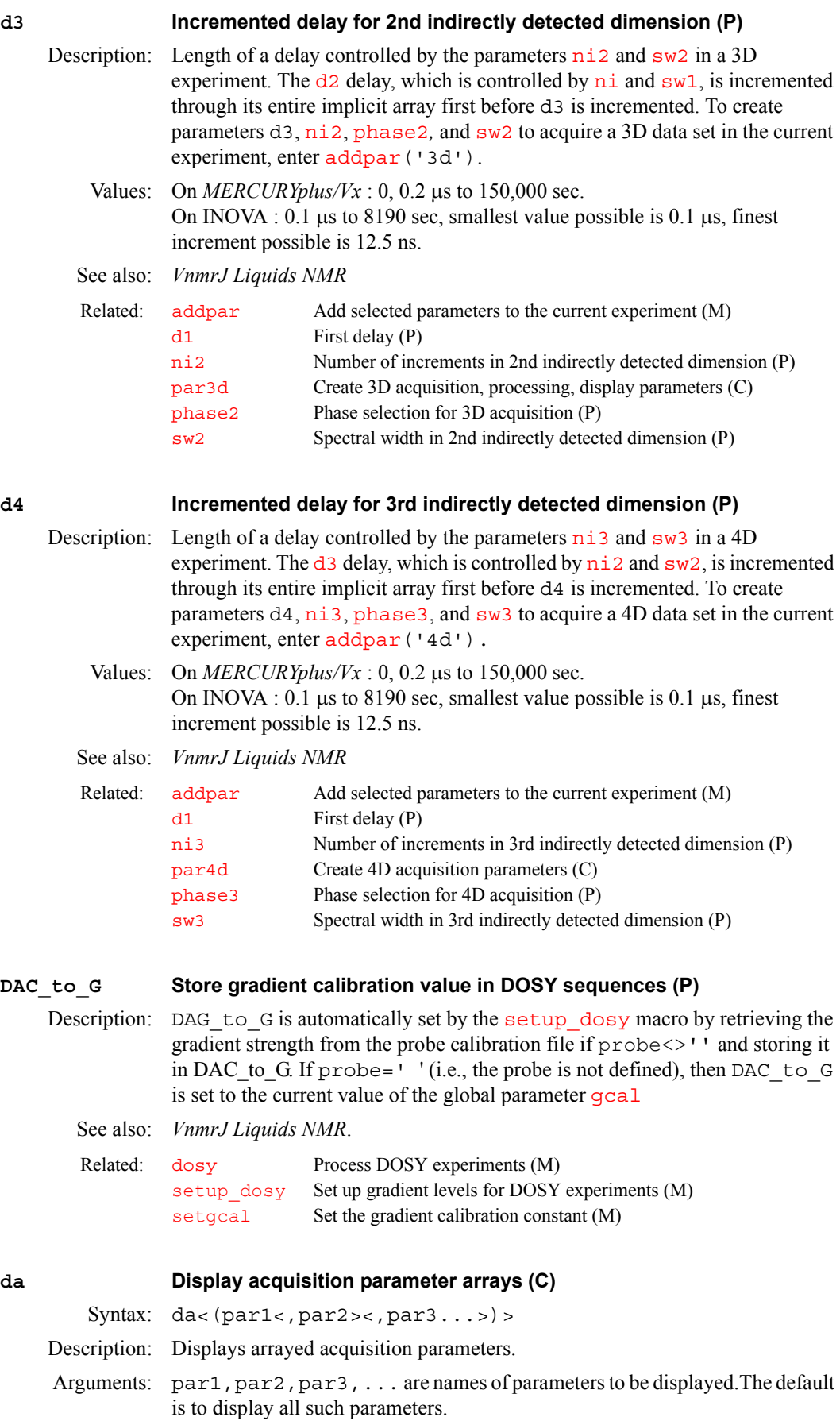

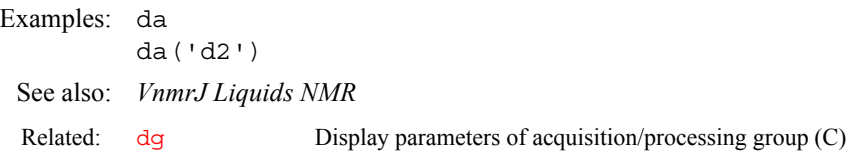

## <span id="page-140-1"></span>**daslp Increment for t1 dependent first-order phase correction (P)**

Applicability: UNITY*INOVA* systems.

Description: Causes "shearing" of  $f_1$  traces of a 2D dataset and is used to rotate the narrow projection of some solids correlations into the  $f_1$  dimension. Several solids experiments for Dynamic Angle Spinning (DAS) and a triple-quantum filtered 2D MAS experiment require the use of daslp. (Note that the command [rotate](#page-508-1) shears two traces and is inapplicable for these experiments.)

> When created, the value of  $\mathbf{1p}$  for each increment of a 2D experiment is incremented by the value of daslp after the first Fourier transformation. The incremented phase correction is applied to the interferogram created from the coefficient table by [ft1d](#page-248-0), [ft2d](#page-250-0), [wft1d](#page-654-1) and [wft2d](#page-655-1), when coefficients are present. daslp is also used with [ft1da](#page-249-0), [ft2da](#page-253-0), [wft1da](#page-655-0) and [wft2da](#page-656-0)*.*

Values: Real values, typically similar in size to the value of parameter  $1p$ .

See also: *VnmrJ Liquids NMR; User Guide: Solid-State NMR*

| Related: | ft1d   | Fourier transform along $f_2$ dimension (C)           |
|----------|--------|-------------------------------------------------------|
|          | ft1da  | Fourier transform phase-sensitive data (M)            |
|          | ft2d   | Fourier transform 2D data (C)                         |
|          | ft2da  | Fourier transform phase-sensitive data (M)            |
|          | 1p     | First-order phase in directly detected dimension (P)  |
|          | rotate | Rotate 2D data $(C)$                                  |
|          | wft1d  | Weight and Fourier transform f2 for 2D data (C)       |
|          | wft1da | Weight and Fourier transform phase-sensitive data (M) |
|          | wft2d  | Weight and Fourier transform 2D data (C)              |
|          | wft2da | Weight and Fourier transform phase-sensitive data (M) |
|          |        |                                                       |

## <span id="page-140-2"></span><span id="page-140-0"></span>**date Date (P)**

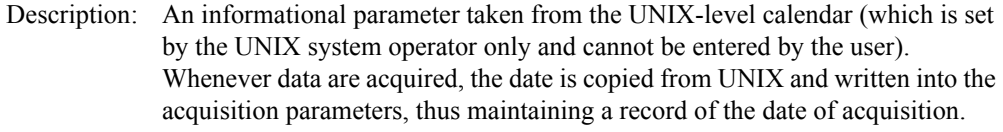

See also: *VnmrJ Liquids NMR*

## <span id="page-140-3"></span>**daxis Display horizontal LC axis (M)**

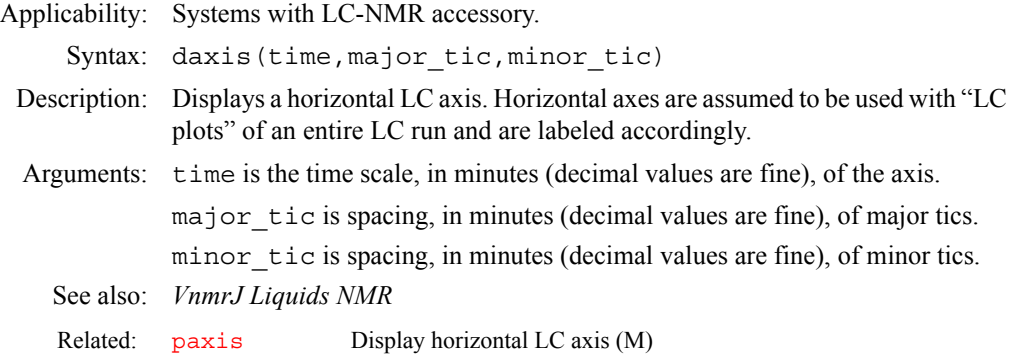

<span id="page-141-3"></span><span id="page-141-2"></span><span id="page-141-1"></span><span id="page-141-0"></span>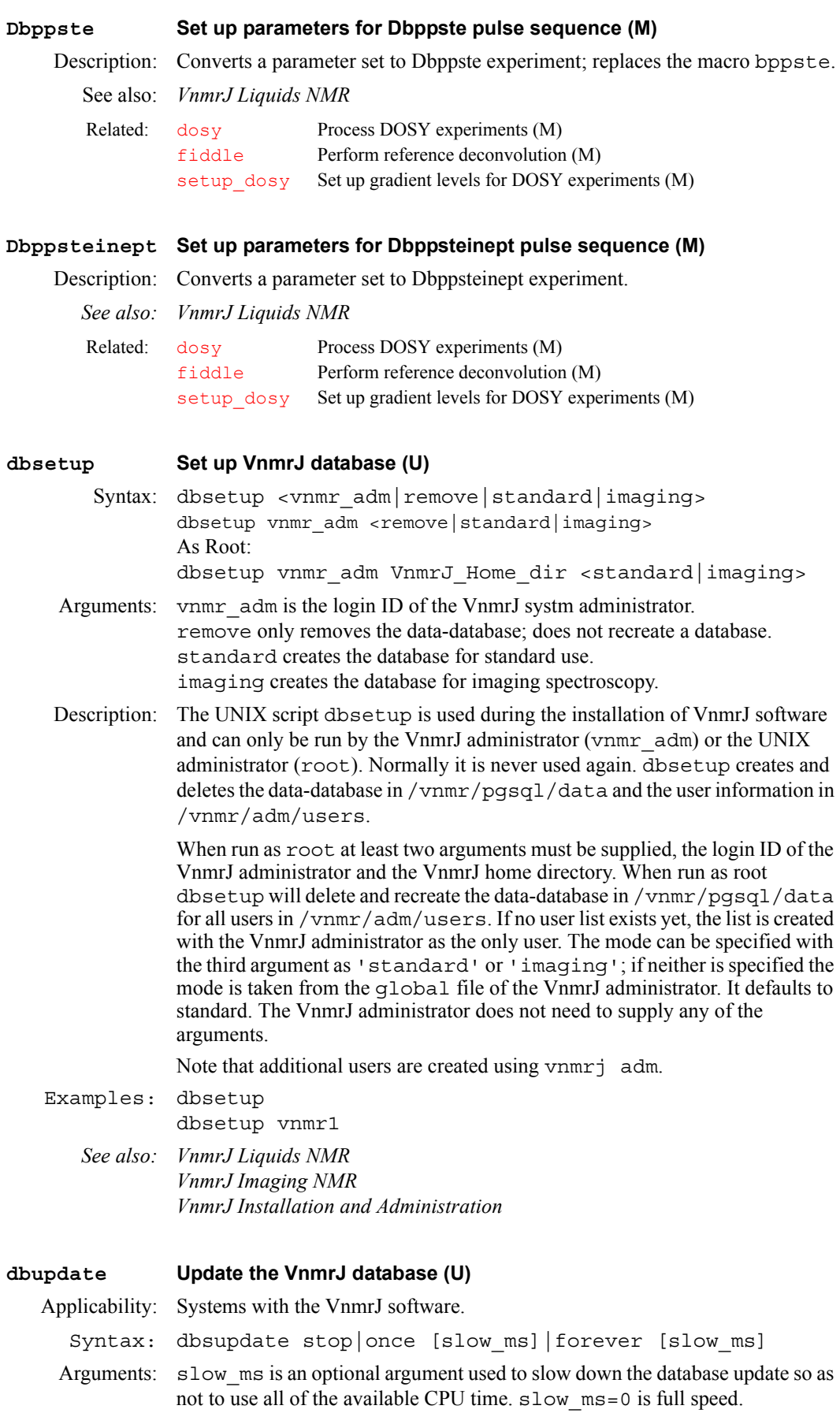

slow  $ms=1000$  uses about 2-5% of the CPU. The dbupdate command is runs under nice so that any other process will be able to take the CPU away from this update anyway. The default slow ms for forever is 1000. The default slow\_ms for once is 0.

Description: A UNIX command to start and stop a program to update the VnmrJ database used by the Locator. This command might be needed at a data station to view newly acquired data. The database at the spectrometer will automatically be updated.

## <span id="page-142-1"></span><span id="page-142-0"></span>**dc Calculate spectral drift correction (C)**

Description: Turns on a linear baseline correction. The beginning and end of the straight line to be used for baseline correction are determined from the display parameters [sp](#page-569-0) and [wp](#page-658-0). dc applies this correction to the spectrum and stores the definition of the straight line in the parameters  $1\text{vl}$  (level) and  $\text{tl}$  t (tilt). The correction is turned off by the command [cdc](#page-107-3).

> Care must be taken to ensure that a resonance does not appear too close to either end of the spectrum, or dc can produce the opposite effect from that intended; namely, it induces a sloping baseline where none was present!

## See also: *VnmrJ Liquids NMR*

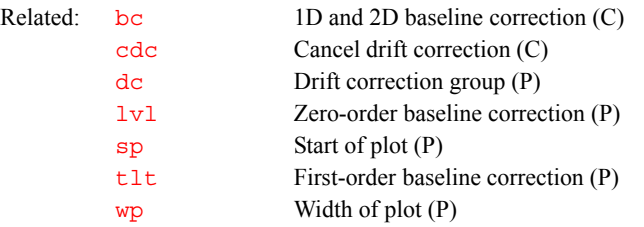

## <span id="page-142-2"></span>**dc2d Apply drift correction to 2D spectra (C)**

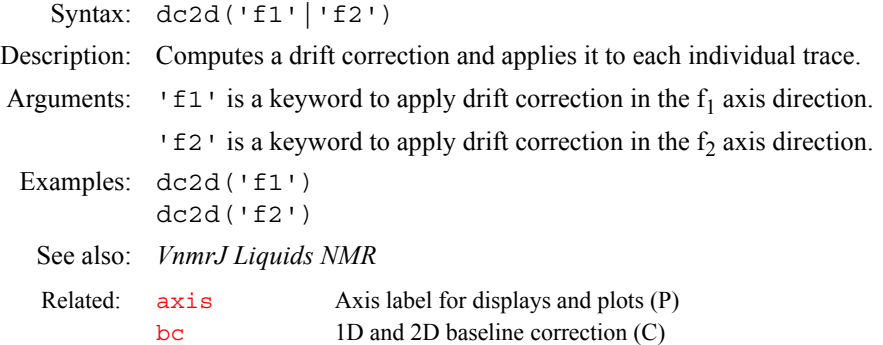

**D**

#### <span id="page-142-3"></span>**dcg Drift correction group (P)**

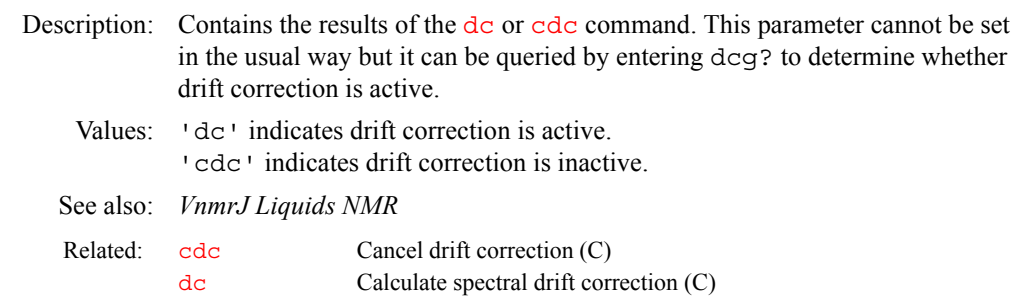

<span id="page-143-0"></span>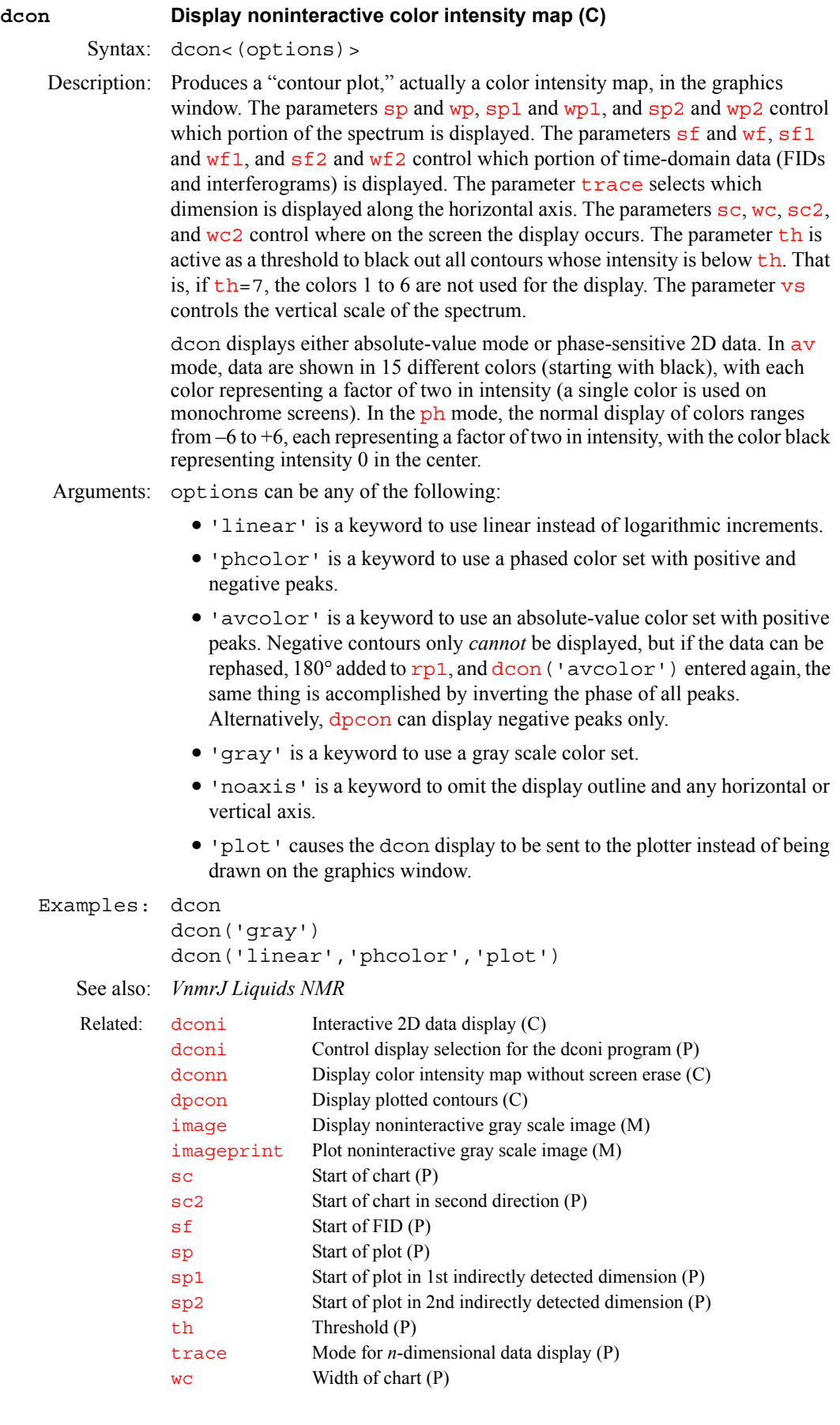
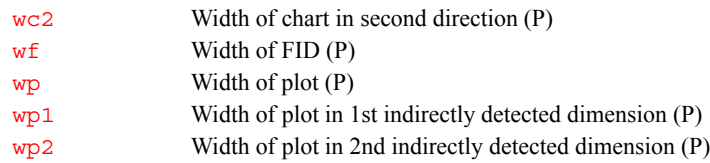

### <span id="page-144-0"></span>**dconi Interactive 2D data display (C)**

Syntax: dconi<(options)>

- Description: Opens a 2D data display that can be interactively adjusted. The dconi program can accommodate any data set that can be displayed by [dcon](#page-143-0), [dpcon](#page-181-0), and [ds2d](#page-193-0), including 2D FIDs, interferograms, 2D spectra, planes from 3D data sets, and images. These data sets are generated by the commands [df2d](#page-154-0), [ft1d](#page-248-0), [ft2d](#page-250-0), and [ft3d](#page-254-0).
- Arguments: options can be any of the following (note that the [dconi](#page-145-0) parameter is also available to control the dconi program display):
	- **•** 'dcon' is a keyword to display a color intensity map; this is the default mode, but 'dcon' is provided for compatibility with certain macros. If 'dcon' is the first argument, it can be followed by any of the keywords 'linear', 'phcolor', 'avcolor', 'gray'*,* and 'noaxis'*;* all of these keywords have the same meaning as when used with [dcon](#page-143-0).
	- **•** 'dpcon' is a keyword to display a true contour plot. If 'dpcon' is the first argument, it can be followed by any of the keywords 'pos', 'neg', and 'noaxis', and then followed by values for levels and spacing. All of these options have the same meaning as when used with [dpcon](#page-181-0).
	- **•** 'ds2d' is a keyword to display a stacked plot in whitewash mode (after the first spectra, each spectra is blanked out in regions in which it is behind an earlier spectra). If 'ds2d' is the first argument, it can be followed by any of the keywords 'nobase'*,* 'fill'*,* 'fillnb'*,* and 'noaxis'. All of these keywords have the same meaning as used with  $ds2d$ .
	- **•** 'again' is a keyword to make dconi identify which display mode is currently being used and redraw the screen in that mode.
	- **•** 'restart' is a keyword to activate dconi without redrawing the 2D data set. This action causes dconi to make sure that 2D data is already displayed.
	- 'toggle' is a keyword to toggle between the cursor and box modes.
	- **•** 'trace' is a keyword to draw a trace above the spectrum.
	- **•** 'expand' is a keyword to toggle between the expand and full views of the spectrum.
	- **•** 'plot' is a keyword to plot a projection or a trace.
	- **b** 'hproj max' is a keyword to do a horizontal projection of the maximum trace.
	- **•** 'hproj\_sum' is a keyword to do a horizontal projection of the sum of all traces.
	- 'vproj max' is a keyword to do a vertical projection of the maximum trace.
	- **•** 'vproj\_sum' is a keyword to do a vertical projection of the sum of all traces.

```
Examples: dconi 
         dconi('dcon','gray','linear') 
         dconi('dpcon') 
See also: VnmrJ Liquids NMR
 boxes Draw boxes selected by the mark command (C)
         crmode Current state of cursors in dfid, ds, or dconi (P)
         dcon Display noninteractive color intensity map (C)
         dconi Control display selection for the dconi program (P)
         dconn Display color intensity map without screen erase (C)
         delta1 Cursor difference in 1st indirectly detected dimension (P)
         df2d Display FIDs of 2D experiment (C)
         dpcon Display plotted contours (C)
         ds2d Display 2D spectra in whitewash mode (C)
          ft1d Fourier transform along f_2 dimension (C)
         ft2d Fourier transform 2D data (C)
         ft3d Perform a 3D Fourier transform on a 3D FID data set (M,U)
          image Display noninteractive gray scale image (M)
         imconi Display 2D data in interactive gray-scale mode (M)
         is Integral scale (P)
         ll2d Automatic and interactive 2D peak picking (C)
         proj Project 2D data (C)
          sf Start of FID (P)
          sp Start of plot (P)
          sp1 Start of plot in 1st indirectly detected dimension (P)
          th Threshold (P)
         vs2d Vertical scale for 2D displays (P)
         vsadj Automatic vertical scale adjustment (M)
         wf Width of FID (P)
          wp Width of plot (P)
          wp1 Width of plot in 1st indirectly detected dimension (P)
```
## <span id="page-145-0"></span>**dconi Control display selection for the dconi program (P)**

Description: Controls the selection of the 2D display that follows entering the [dconi](#page-144-0) command. Because [dconi](#page-144-0) is implicitly executed by  $f$ t2d, the dconi parameter also controls the display that follows the  $ft2d$  or  $wft2d$  command.

> dconi can be a string parameter in the "current" parameter set. Its syntax is similar to an argument string passed to the [dconi](#page-144-0) program. For example, if dconi ='dpcon,pos,12,1.2'*,* the [dconi](#page-144-0) command displays twelve positive contours with [dpcon](#page-181-0), using a spacing of 1.2. The first component of the [dcon](#page-143-0)i string must be the name of the display program, such as dcon, [dconn](#page-146-0), [dpcon](#page-181-0), [dpconn](#page-182-0), [ds2d](#page-193-0), or [ds2dn](#page-194-0). Subsequent components of the string are arguments appropriate for that display program. Because the entire dconi parameter is a string, single quotes around words are not necessary and mixing words and numbers is not a problem, as the example above shows.

> If the dconi parameter does not exist or is set to the null string  $(1)$ , the [dconi](#page-144-0) program uses its normal default. If the dconi parameter is set to a string (e.g., dconi='dcon,gray,linear' for image display), and arguments are supplied to the [dconi](#page-144-0) program, (e.g., dconi ('dpcon')), the supplied arguments to the command take precedence. In the case of the examples above, a contour map, not an image, is displayed.

If the dconi parameter does not exist in the current experiment, it can be created by the commands [create](#page-127-0)('dconi','string') [setgroup](#page-543-0)('dconi','display')

Values: '' (two single quotes) indicates that this parameter is ignored.

String 'display program' selects the named program for 2D displays. String 'display program, option1, option2' selects the named program for 2D displays with options appropriate to the program.

Examples: dconi='dpcon' selects contour drawing rather than default color map dconi='dcon,gray,linear' selects image display mode.

See also: *VnmrJ Liquids NMR; VnmrJ Imaging NMR*

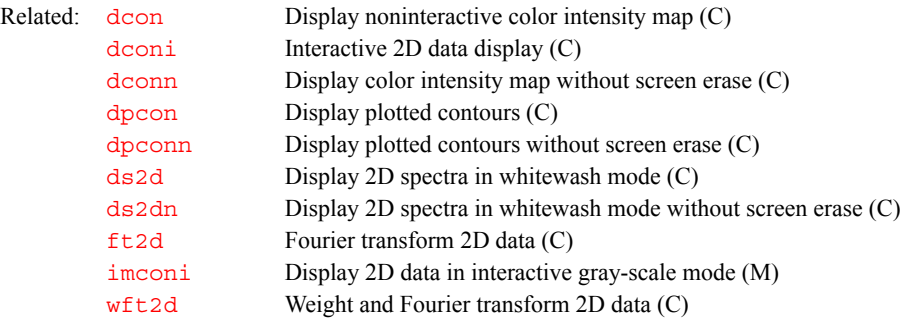

<span id="page-146-0"></span>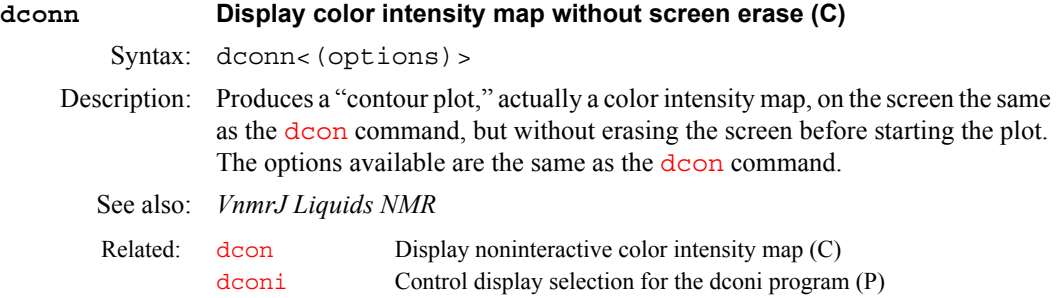

## **dcrmv Remove dc offsets from FIDs in special cases (P)**

Description: If dcrmv exists and is set to 'y', hardware information is used to remove the dc offset from the FID providing  $ct=1$  $ct=1$ . This only works on systems with  $sw$ less than 100 kHz. If this feature is desired for a particular experiment, create dcrmv in that experiment by entering [create](#page-127-0) ('dcrmv', 'string') [setgroup](#page-543-0)('dcrmv','processing') dcrmv='y'

> To create image parameters dcrmv, [grayctr](#page-286-0) and [graysl](#page-286-1) in the current experiment, enter [addpar](#page-49-0)('image').

See also: *VnmrJ Liquids NMR; VnmrJ Imaging NMR*

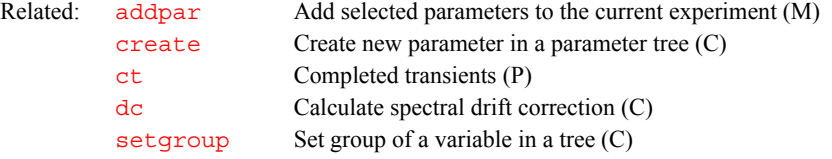

**D**

## <span id="page-146-1"></span>**ddf Display data file in current experiment (C)**

Syntax: ddf<(block\_number,trace\_number,first\_number)> Description: Displays the file header of the data file in the current experiment. If entered with

arguments, it also displays a block header and part of the data file of that block.

Arguments: block number is the block number. Default is 1.

trace\_number is the trace number within the block. Default is 1.

first number is the first data element number within the trace. Default is 1.

<span id="page-147-2"></span><span id="page-147-1"></span><span id="page-147-0"></span>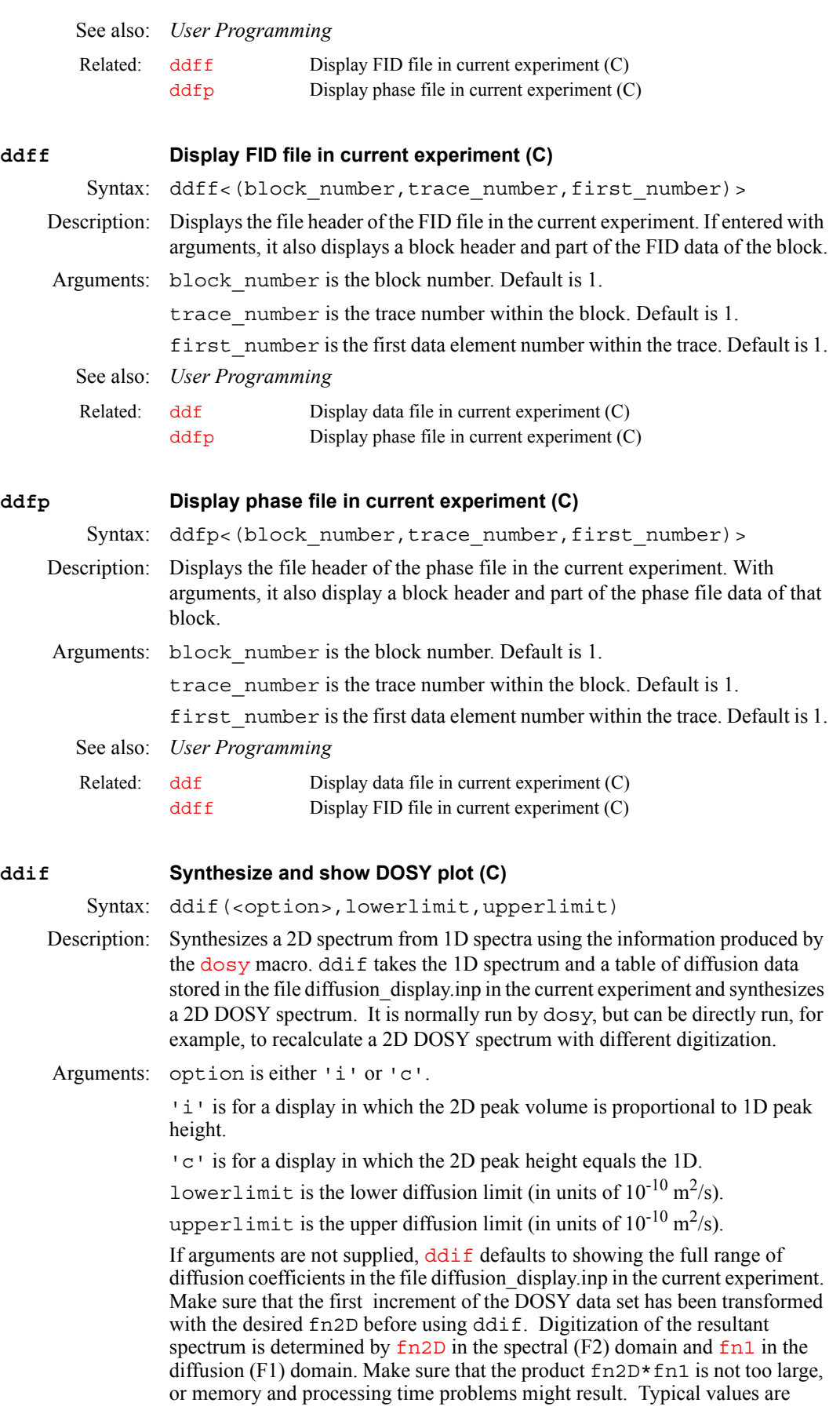

fn2D=16384 (max: 64k) and fn1=512. After dosy or ddif, 1D data is overwritten by the 2D (the [dosy](#page-179-0) macro keeps a copy of the 1D data, which can be retrieved with the command [undosy](#page-625-0)). Similarly, after a DOSY spectrum has been calculated, it can be retrieved with the command [redosy](#page-491-0).

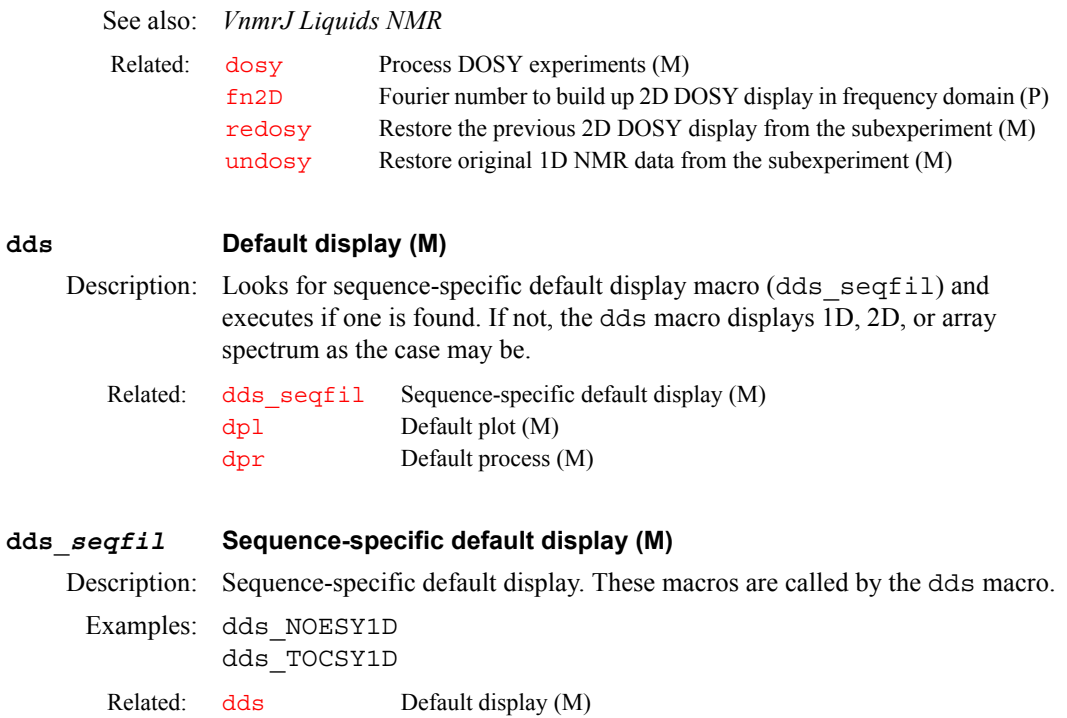

<span id="page-148-0"></span>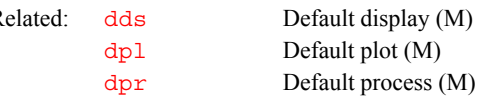

**debug Trace order of macro and command execution (C)**

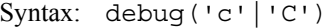

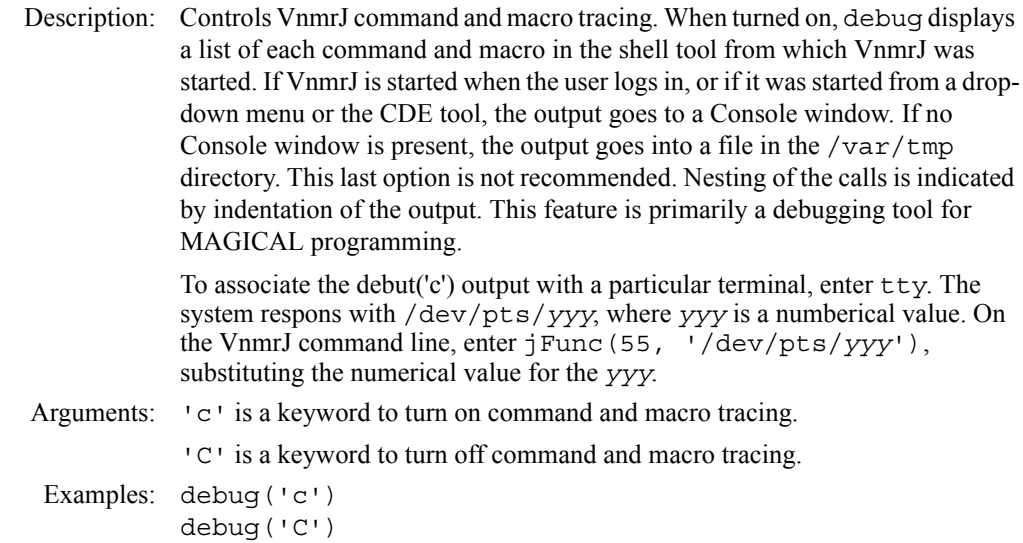

See also: *User Programming*

<span id="page-148-1"></span>**dds Default display (M)**

## **deccwarnings Control reporting of DECC warnings from PSG (P)**

- Applicability: Systems with DECC (Digital Eddy Current Compensation) boards for gradient compensation.
- Description: A global parameter that controls whether PSG will warn the user when the ECC corrections are large enought that they could exceed the capabilities of the DECC board. By default, this parameter does not exist, and a warning is printed whenever an experiment is started if the ECC amplitudes are possibly too large. The warning does indicate a definite be a problem, only that not enough ECC drive capability is available to compensate for an instantaneous grandien swing from minus the maximum gradient strength to the maximum positive gradient.

To disable the warnings, create this global string parameter and set it to 'n'.

Values: 'n' or 'N' to suppress warnings. If the value starts with any other character, the normal warnings are printed.

## **decomp Decompose a VXR-style directory (M)**

Syntax: decomp<(VXR file)>

- Description: Takes a library, as loaded from a VXR-style system (VXR, XL, or Gemini), and extracts each entry into a separate UNIX file. The file can be obtained from a magnetic tape or over limNET. decomp creates a UNIX subdirectory in the current working directory and uses that to write each entry as a UNIX file. The name of the UNIX subdirectory is derived from the library name.
- Arguments: VXR\_file is the name of the original file. It must have an extension in the form *.*NNN, where NNN is the number of entries in the original library. A limit of 432 entries is imposed.

See also: *VnmrJ Liquids NMR* 

Related: [convert](#page-120-0) Convert data set from a VXR-style system (C,U)

### **def\_osfilt Default value of osfilt parameter (P)**

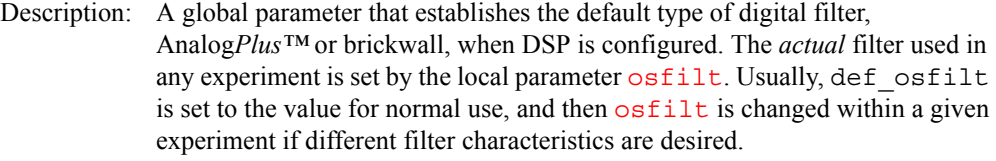

Values: 'a' or 'A' for the Analog*Plus* digital filter. This filter is flatter in the passband and drops off somewhat more sharply than analog filters.

> 'b' or 'B' for the brickwall digital filter. This filter is extremely flat across the passband and drops off sharply on the edge; however, the enhanced filtering comes at the expense of somewhat reduced baseline performance.

See also: *VnmrJ Liquids NMR*

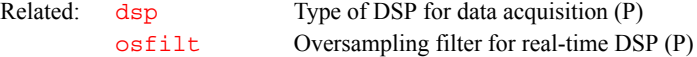

## **defaultdir Default directory for Files menu system (P)**

Description: Stores the name to the default directory for use with the Directory Menu in the Files menu system. Initial value for defaultdir is the home or login directory of the user. Selecting the Default button in the Directory Menu sets the current directory to the value of defaultdir. The opposite action, setting the value of defaultdir to the current directory, occurs when the Set Default button in the Directory Menu is selected. If the entry for a directory is marked

and the Set Default button is selected, the directory marked becomes the new value of defaultdir.

See also: *VnmrJ Liquids NMR*

**D**

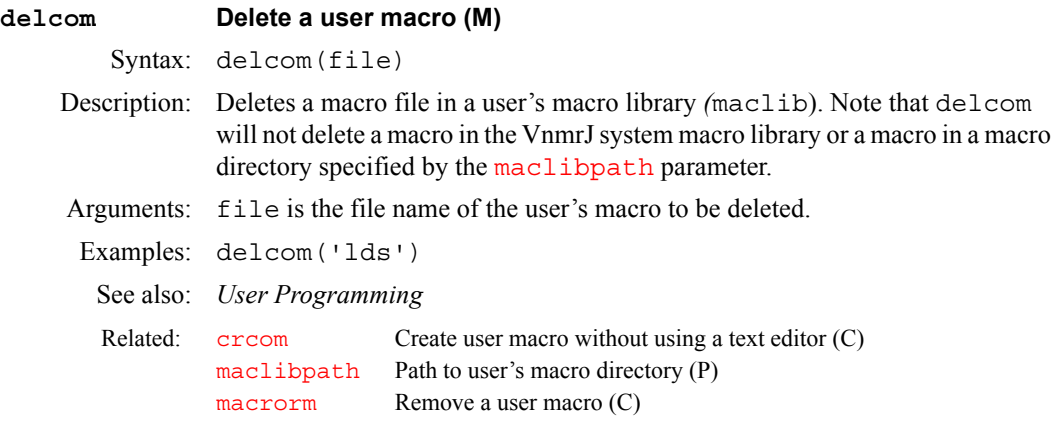

## **delete Delete a file, parameter directory, or FID directory (C)**

Syntax: delete(file1<,file2,...>)

- Description: Delete files and directories in a somewhat safer manner than the  $\mathbf{r}$ m command. Using  $\text{r}\text{m}$  is not recommended in VnmrJ because  $\text{r}\text{m}$  allows wildcard characters ( $*$  and ?) in the file description and recursive file deletion with the  $-r$  option. The delete command does not allow wildcard characters or the  $-r$  option, but you can still use the delete command to delete a file as well as remove .fid and .par directories, normally the only directories that need to be removed (experiment directories are deleted with the [delexp](#page-151-1) macro).
- Arguments: file1, file2, ... are the names of one or more files or directories to be deleted. When the delete command is entered, it first searches for file1. If it finds that file and it is not a directory, file1 is deleted. If file1 is not found, *.*fid is appended to the file name and delete searches for the file in that *.*fid directory. If the file is found, it is removed; otherwise, *.*par is appended to the file name and delete searches for the file in that *.*par directory. If the file is found, it is removed; otherwise, the command takes no action and continues to the next file name. The process is repeated for each file name given as an argument.
- Examples: delete('/home/vnmr1/memo') delete('/vnmr/fidlib/fid1d')
- See also: *VnmrJ Liquids NMR*

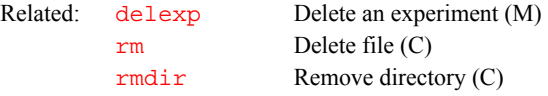

## **deleteSelectedDelete selected stack or slice (C)**

Applicability: Systems with imaging capabilities. Description: Deletes selected stack or slice (only one is selected at a time). Related: [gplan](#page-284-0) Start interactve image planning (C)

## **deleteSlice Delete selected slice (C)**

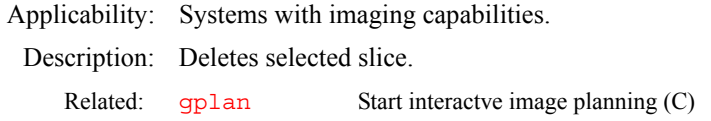

<span id="page-151-3"></span><span id="page-151-1"></span>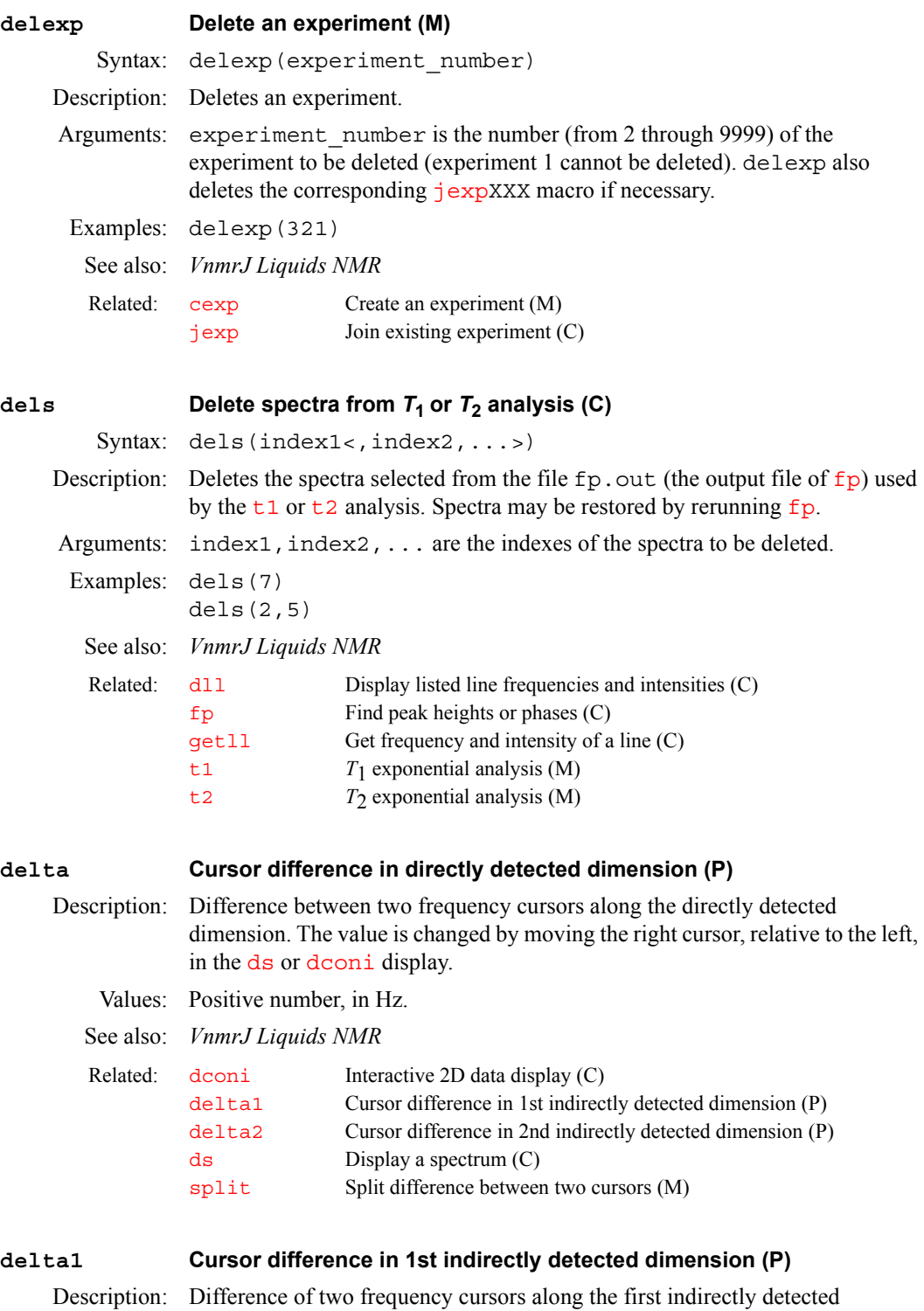

<span id="page-151-2"></span><span id="page-151-0"></span>dimension. Analogous to the [delta](#page-151-2) parameter except that deltal applies to the first indirectly detected dimension of a multidimensional data set.

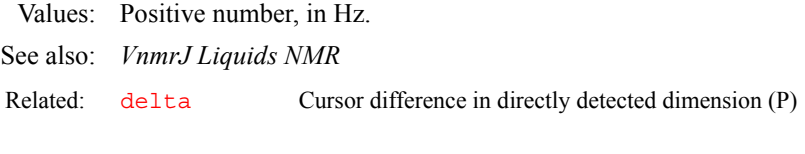

## <span id="page-152-0"></span>**delta2 Cursor difference in 2nd indirectly detected dimension (P)**

Description: Difference of two frequency cursors along the second indirectly detected dimension. Analogous to the [delta](#page-151-2) parameter except that delta2 applies to the second indirectly detected dimension of a multidimensional data set. Values: Positive number, in Hz.

See also: *VnmrJ Liquids NMR*

Related: [delta](#page-151-2) Cursor difference in directly detected dimension (P)

## **deltaf Difference of two time-domain cursors (P)**

Description: Difference between the two time-domain cursors of the  $df$  (or  $dfid$ ) display. To create this parameter and the other FID display parameters  $axis f$ , [dotflag](#page-180-0), [vpf](#page-640-0), [vpfi](#page-640-1), and [crf](#page-128-0) (if the parameter set is older and lacks these parameters), enter addpar ('fid').

Values: Number, in seconds.

See also: *VnmrJ Liquids NMR* 

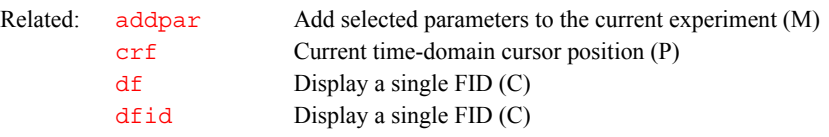

## <span id="page-152-2"></span>**dept Set up parameters for DEPT pulse sequence (M)**

[ppcal](#page-455-0) Proton decoupler pulse calibration (M)

Description: Macro for the DEPT (Distortionless Enhancement by Polarization Transfer) experiment. See also: *VnmrJ Liquids NMR* Related: [adept](#page-52-0) Automatic DEPT analysis and spectrum editing (C) [autodept](#page-85-0) Automated complete analysis of DEPT data (M) [deptgl](#page-152-1) Set up parameters for DEPTGL pulse sequence (M) [deptproc](#page-153-0) Process array of DEPT spectra (M) [padept](#page-409-0) Plot automatic DEPT analysis (C)

## **Dept Set up parameters for DEPT experiment (M)**

Description: Set up parameters for DEPT experiment

## **DEPT Change parameters for DEPT experiment (M)**

Description: Converts the current parameter set to a DEPT experiment.

## <span id="page-152-1"></span>**deptgl Set up parameters for DEPTGL pulse sequence (M)**

Applicability: Sequence is not supplied with *MERCURYplus/Vx* .

Description: Macro for the DEPTGL pulse sequence for spectral editing and polarization transfer experiments.

<span id="page-153-1"></span><span id="page-153-0"></span>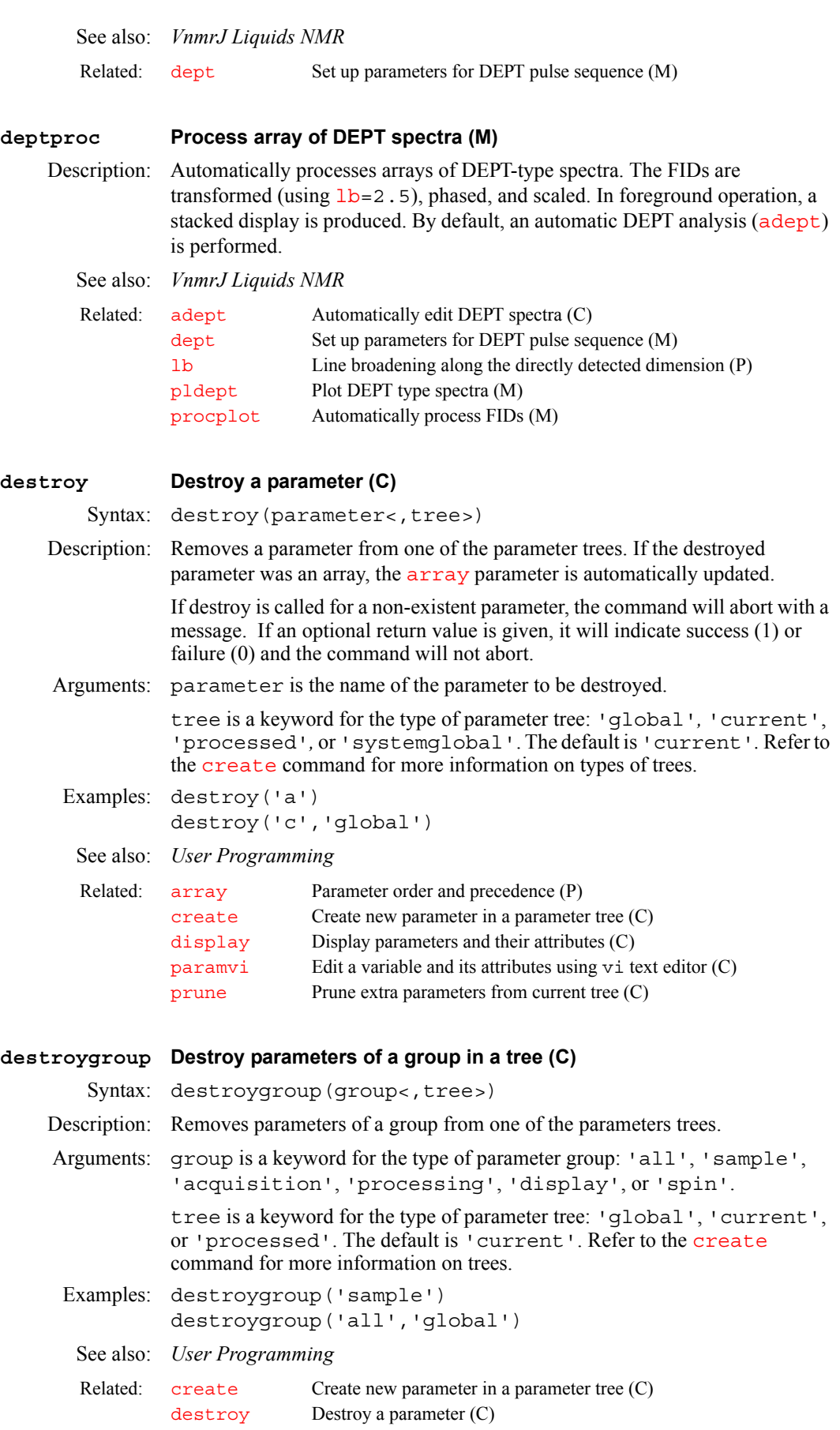

[display](#page-164-0) Display parameters and their attributes (C) [groupcopy](#page-288-0) Copy parameters of group from one tree to another (C)  $setgroup$  Set group of a variable in a tree  $(C)$ 

## <span id="page-154-1"></span>**df Display a single FID (C)**

- Syntax:  $(1) df < (index) >$  $(2)$  df(options)
- Description: Displays a single FID. Parameter entry after an FID has been displayed causes the display to be updated. The FID is left-shifted by the number of complex data points specified by the parameter  $l$  s  $f$  i.d. The FID is also phase-rotated (zeroorder only) by the number of degrees specified by the parameter [phfid](#page-433-0). Left shifting and phasing can be avoided by setting [lsfid](#page-354-0) and [phfid](#page-433-0) to 'n'*.* df is identical in function to the  $dfid$  command.
- Arguments: index (used with syntax 1) is the number of a particular FID for arrayed 1D experiments or for 2D experiments. Default is 1.

options (used with syntax 2) is any of the following:

- **•** 'toggle' is a keyword to switch between box and cursor modes.
- **•** 'restart' is a keyword to redraw the cursor if it has been turned off.
- **•** 'expand' is a keyword to switch between expanded and full views of the FID.
- **•** 'imaginary' is a keyword to switch on and off the display of the imaginary FID.
- **•** 'sfwf' is a keyword to interactively adjust the start and width of the FID display.
- **•** 'phase' is a keyword to enter an interactive phasing mode.
- **•** 'dscale' is a keyword to toggle the scale below the FID on and off.

## Examples: df

```
df(4)df('restart')
```
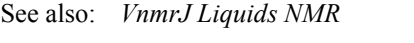

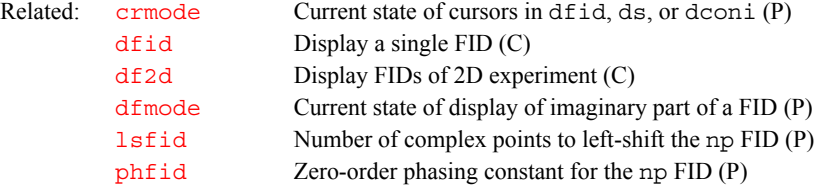

## <span id="page-154-0"></span>**df2d Display FIDs of 2D experiment (C)**

```
Syntax: df2d<(<'nf',><array index>)>
```
Description: Produces a color intensity map of the raw 2D FIDs as a function of  $t_1$  and  $t_2$ . The display can be modified by subsequent display commands, for example, df2d dconn will display the 2D FIDs without clearing the graphics screen.

Arguments: 'nf' is a keyword specifying that the data has been collected in the compressed form using nf. In other words, each array element is collected as one 2D FID or image comprised of nf FIDs or traces.

array\_index is the index of the array to be displayed.

- Examples: df2d
	- df2d(1)

<span id="page-155-3"></span><span id="page-155-2"></span><span id="page-155-1"></span><span id="page-155-0"></span>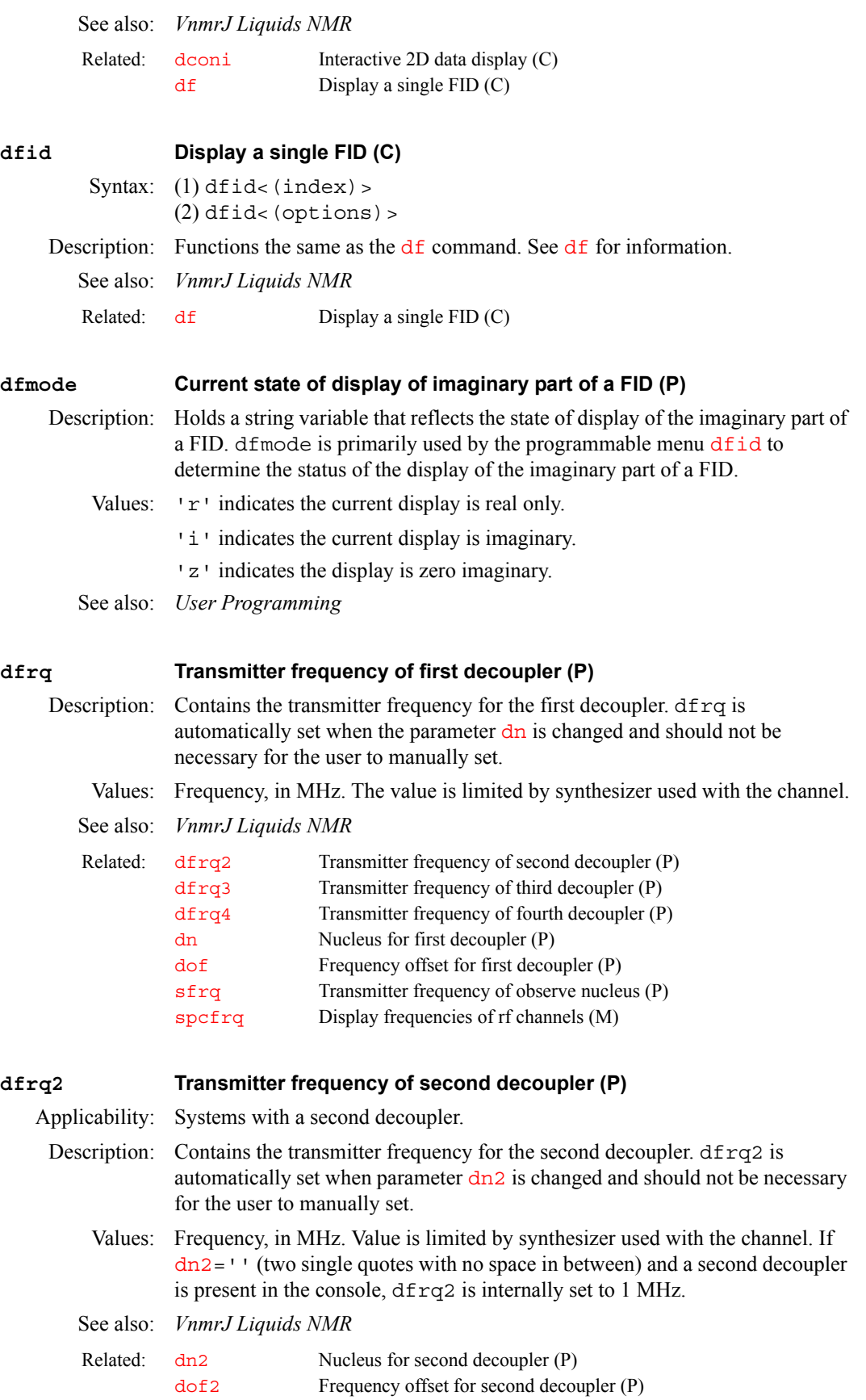

<span id="page-156-1"></span><span id="page-156-0"></span>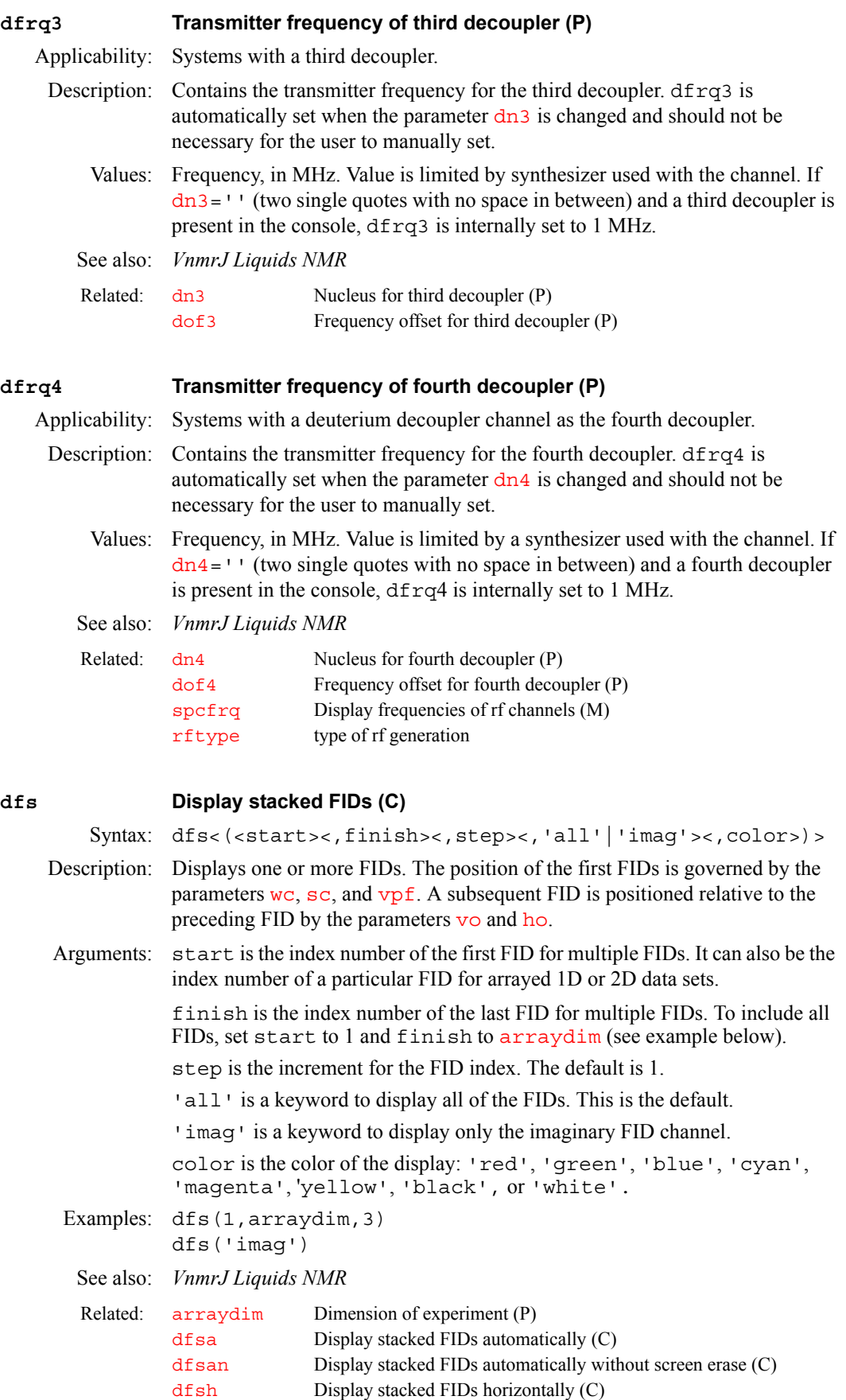

<span id="page-156-2"></span>[dfshn](#page-158-0) Display stacked FIDs horizontally without screen erase (C)

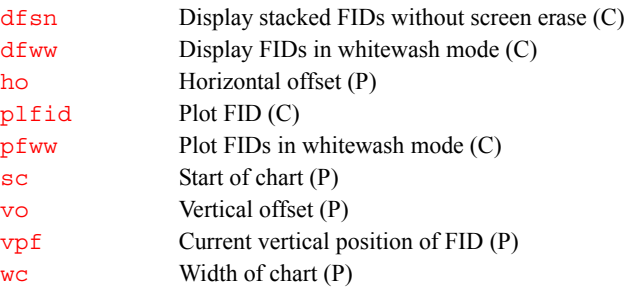

## <span id="page-157-2"></span><span id="page-157-1"></span><span id="page-157-0"></span>**dfsa Display stacked FIDs automatically (C)** Syntax: dfsa<(<start><,finish><,step><,'all'|'imag'><,color>)> Description: Displays one or more FIDs automatically by adjusting the parameters  $\overline{vo}$  $\overline{vo}$  $\overline{vo}$  and [ho](#page-302-0) to fill the screen in a lower left to upper right presentation ([wc](#page-649-1) must be set to less than full screen width for this to work). The position of the first FID is governed by parameters [wc](#page-649-1), [sc](#page-526-0), and [vpf](#page-640-0). Arguments: start is the index number of the first FID for multiple FIDs. It can also be the index number of a particular FID for arrayed 1D or 2D data sets. finish is the index number of the last FID for multiple FIDs. step is the increment for the FID index. The default is 1. 'all' is a keyword to display all of the FIDs. This is the default. ' imag' is a keyword to display only the imaginary FID channel. color is the color of the display: 'red', 'green', 'blue', 'cyan', 'magenta', 'yellow', 'black', or 'white'. See also: *VnmrJ Liquids NMR* **dfsan Display stacked FIDs automatically without screen erase (C)** Syntax: dfsan<(<start><,finish><,step><,'all'|'imag'><,color>)> Description: Functions the same as the command  $dfsa$  except the graphics window is not erased before starting the display. This allows composite displays of many FIDs to be created. The arguments are the same as  $df$  sa. See also: *VnmrJ Liquids NMR* **dfsh Display stacked FIDs horizontally (C)** Syntax: dfsh<(<start><,finish><,step><,'all'|'imag'><,color>)> Description: Displays one or more FIDs horizontally by setting [vo](#page-639-0) to zero and adjusting [ho](#page-302-0), [sc](#page-526-0), and [wc](#page-649-1) to fill the screen from left to right with the entire array. The position of the first FID is governed by parameters  $wc$ ,  $sc$ , and  $vpf$ . Arguments: start is the index number of the first FID for multiple FIDs. It can also be the index number of a particular FID for arrayed 1D or 2D data sets. finish is the index number of the last FID for multiple FIDs. To display all FIDs, set finish to the parameter [arraydim](#page-76-0). step is the increment for the FID index. The default is 1. 'all' is a keyword to display all of the FIDs. This is the default. Related: [dfs](#page-156-2) Display stacked FIDs (C) [dfsan](#page-157-1) Display stacked FIDs automatically without screen erase (C) Related: df sa Display stacked FIDs automatically (C)

<span id="page-158-3"></span><span id="page-158-2"></span><span id="page-158-1"></span><span id="page-158-0"></span>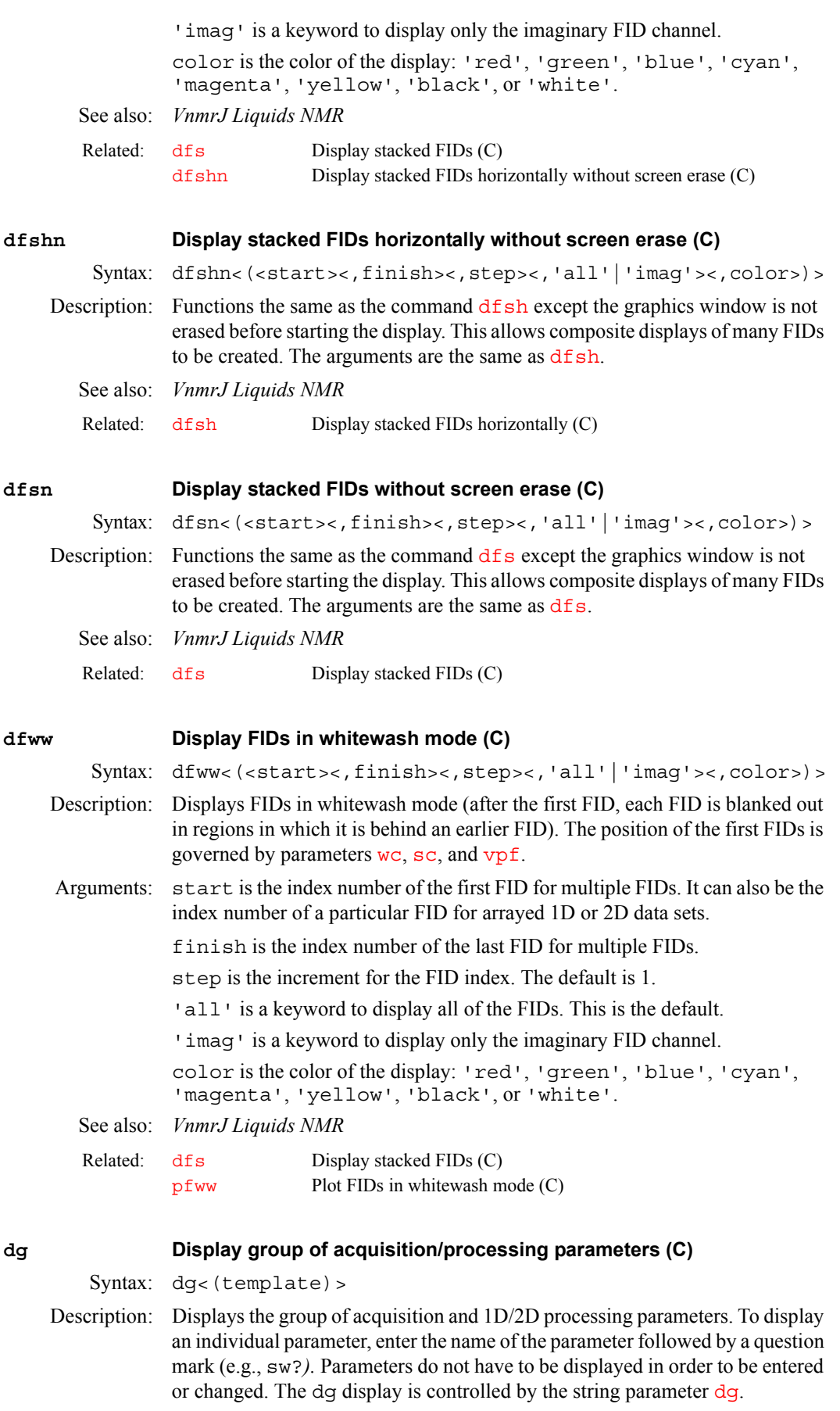

<span id="page-159-3"></span><span id="page-159-2"></span><span id="page-159-1"></span><span id="page-159-0"></span>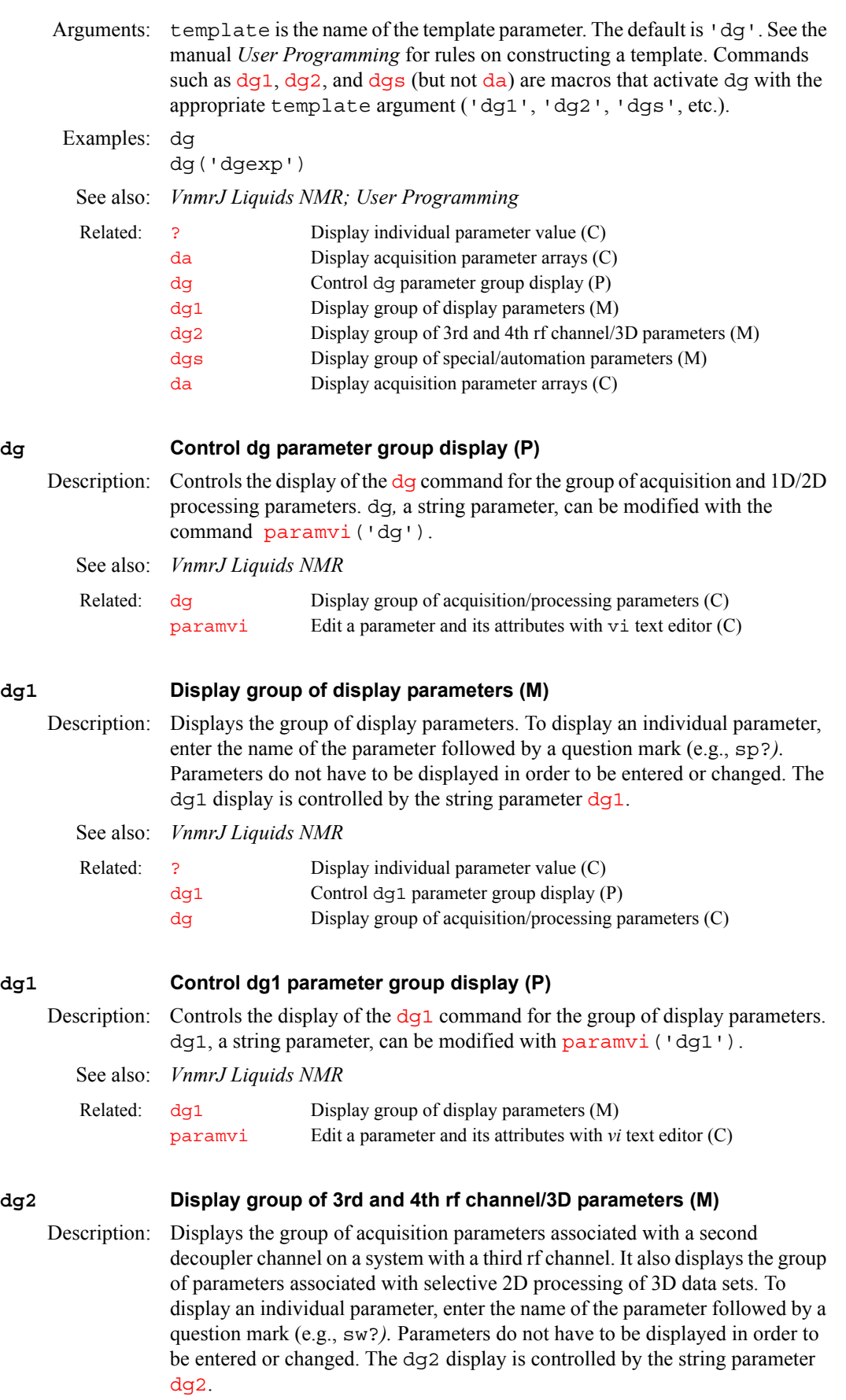

<span id="page-160-1"></span><span id="page-160-0"></span>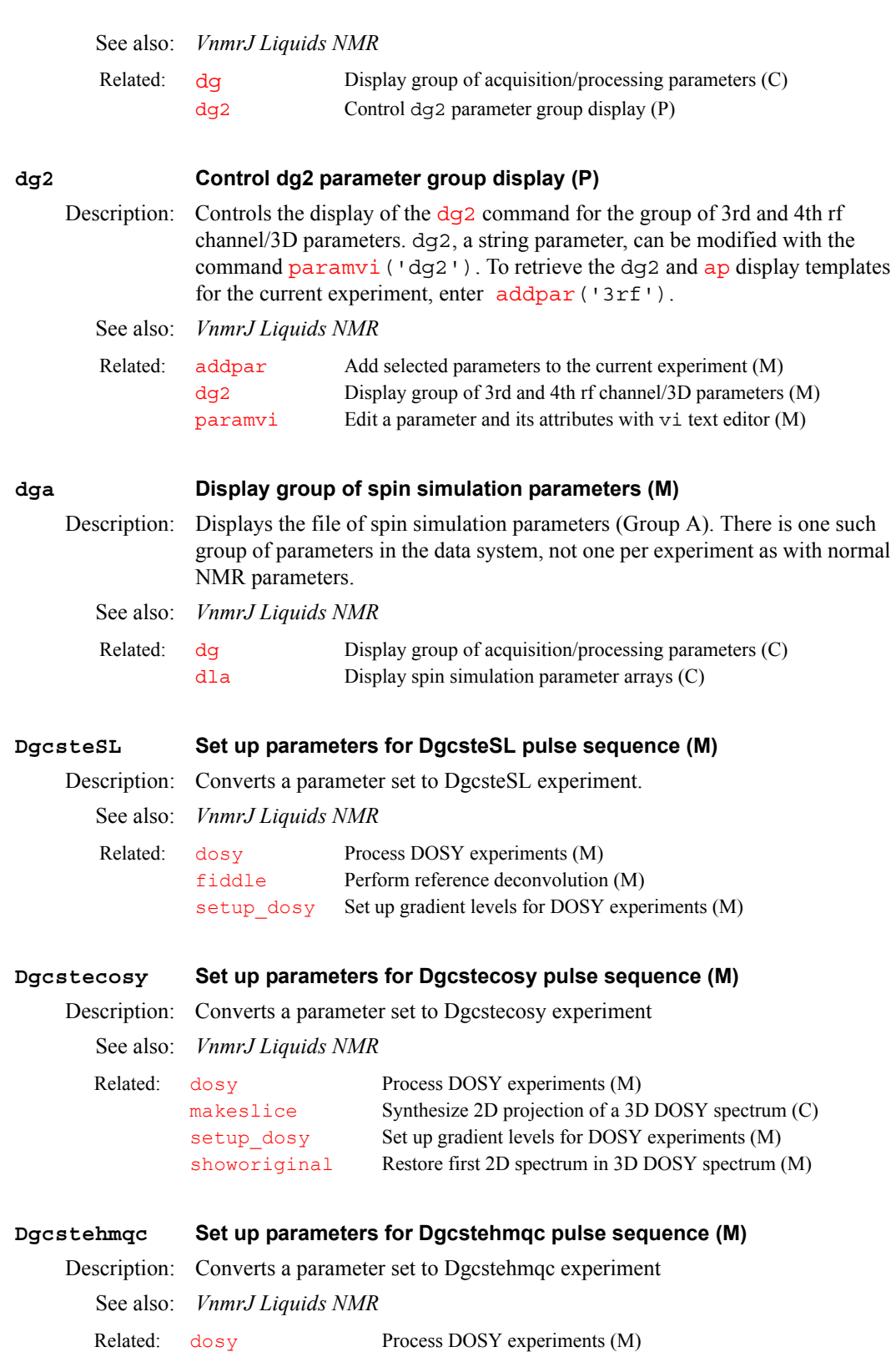

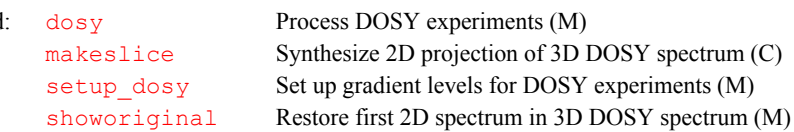

<span id="page-161-4"></span><span id="page-161-3"></span><span id="page-161-2"></span><span id="page-161-1"></span><span id="page-161-0"></span>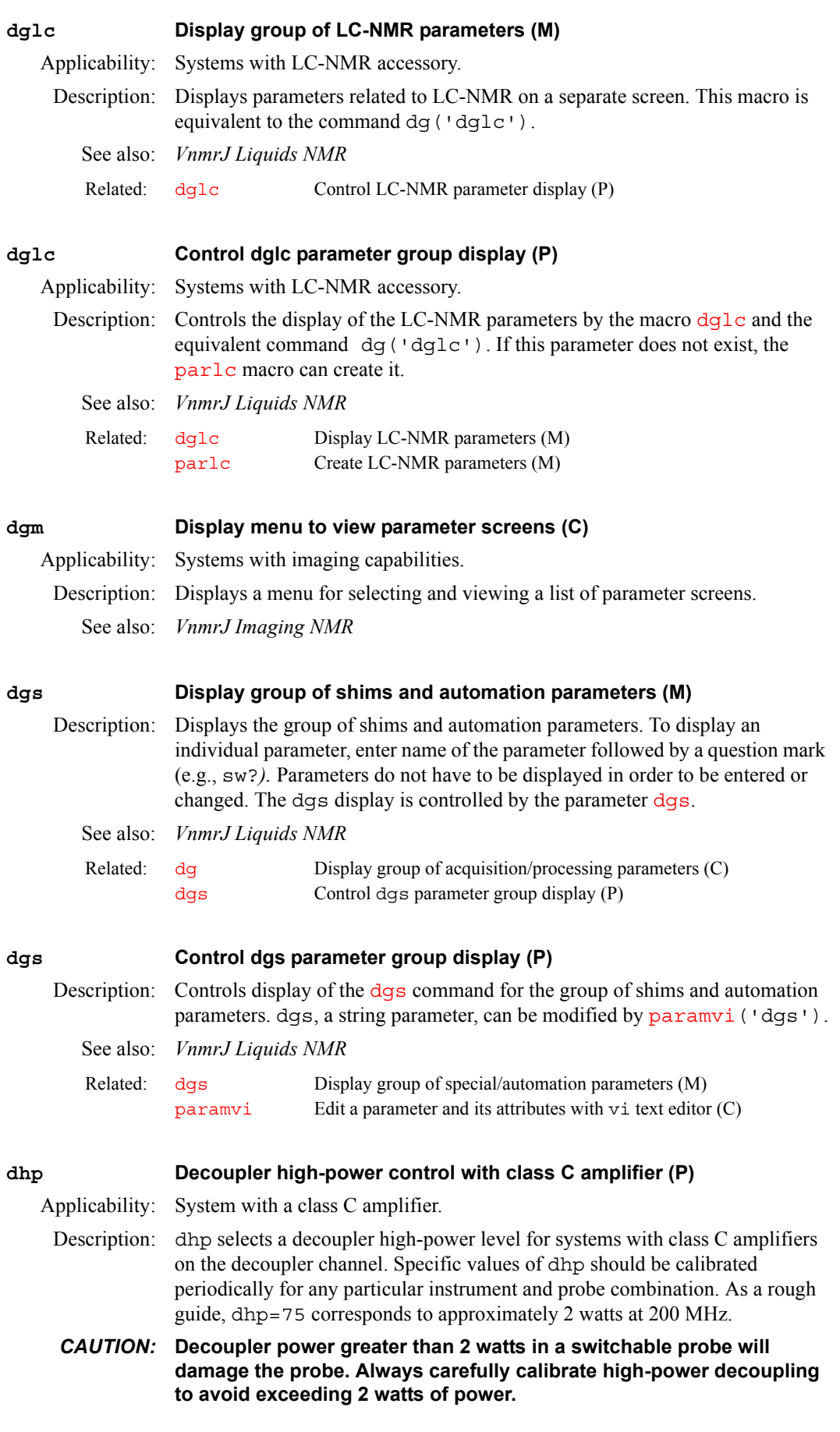

For systems equipped with a linear amplifier on the decoupler channel, dhp is nonfunctional and is replaced by the parameter [dpwr](#page-186-0). Note that dhp runs in the opposite direction from  $d\n *l* p$  (i.e., for dhp a higher number means more power, for  $d\n *l*$  p a higher number means less power). Values: 0 to 255 (where 255 is maximum power) in uncalibrated, non-linear units. 'n' selects low-power decoupling under the control of the parameter [dlp](#page-167-0). See also: *VnmrJ Liquids NMR* **dialog Display a dialog box from a macro (C)** Syntax: dialog(definition file, output file<, 'nowait'>) Description: Opens a dialog box from a macro. The output is written to a file that can be read by the macro using the [lookup](#page-344-0) command. Arguments: definition\_file is the name of the file (specified by an absolute path) that defines the layout of the dialog box. output\_file is the name of the file (specified by an absolute path) where the results of the dialog box are written. 'nowait' is a keyword to return immediately, without waiting for input into the dialog box. Examples: dialog(userdir+'/dialoglib/array,'/tmp/array') See also: *User Programming* **diffparams Report differences between two parameter sets (U)** Syntax: diffparams <-list> file1 file2 <macroname> Description: Reports differences between parameter sets. A macro can optionally be created that will convert file1 into file2. Arguments: file1 and file2 are parameter files, like \$HOME/vnmrsys/exp1/ procpar \$HOME/vnmrsys/exp1/curpar \$HOME/vnmrsys/ global /vnmr/conpar xyz.fid/procpar file1 and file2 can also be directories (xyz.fid or xyz.par, or a local experiment like  $\sim$  / vnmrsys/exp1); in this case diffparams will look for a subfile procpar in these directories. The optional -list argument will cause a list of the parameters which are different to be printed. If the -list option is used, the macro feature is turned off. If a parameter exists in file1 but not file2, it is not listed. If a parameter exists in file2 but not file1, it is listed. If the parameter exists in both files, it is listed if the values are different. It is not listed if other information associated with the parameter is different. This other information is things like protection bits, maximum values, group, type, etc. An optional third argument spectifies the pathname of a macro to output. This macro will contain the MAGICAL commands necessary to convert file1 into file2. Examples: diffparams abc.fid xyz.fid diffparams -list abc.fid xyz.fid diffparams ~/vnmrsys/exp1 ~/vnmrsys/exp3 diffparams ~/vnmrsys/exp1 ~/vnmrsys/exp3 ~/vnmrsys/ maclib/change1to3 Related: [dlp](#page-167-0) Decoupler low power with class C amplifier (P) [dpwr](#page-186-0) Power level for first decoupler with linear amplifier (P) [tn](#page-614-0) Nucleus for observe transmitter (P) Related: [lookup](#page-344-0) Look up words and lines from a text file (C)

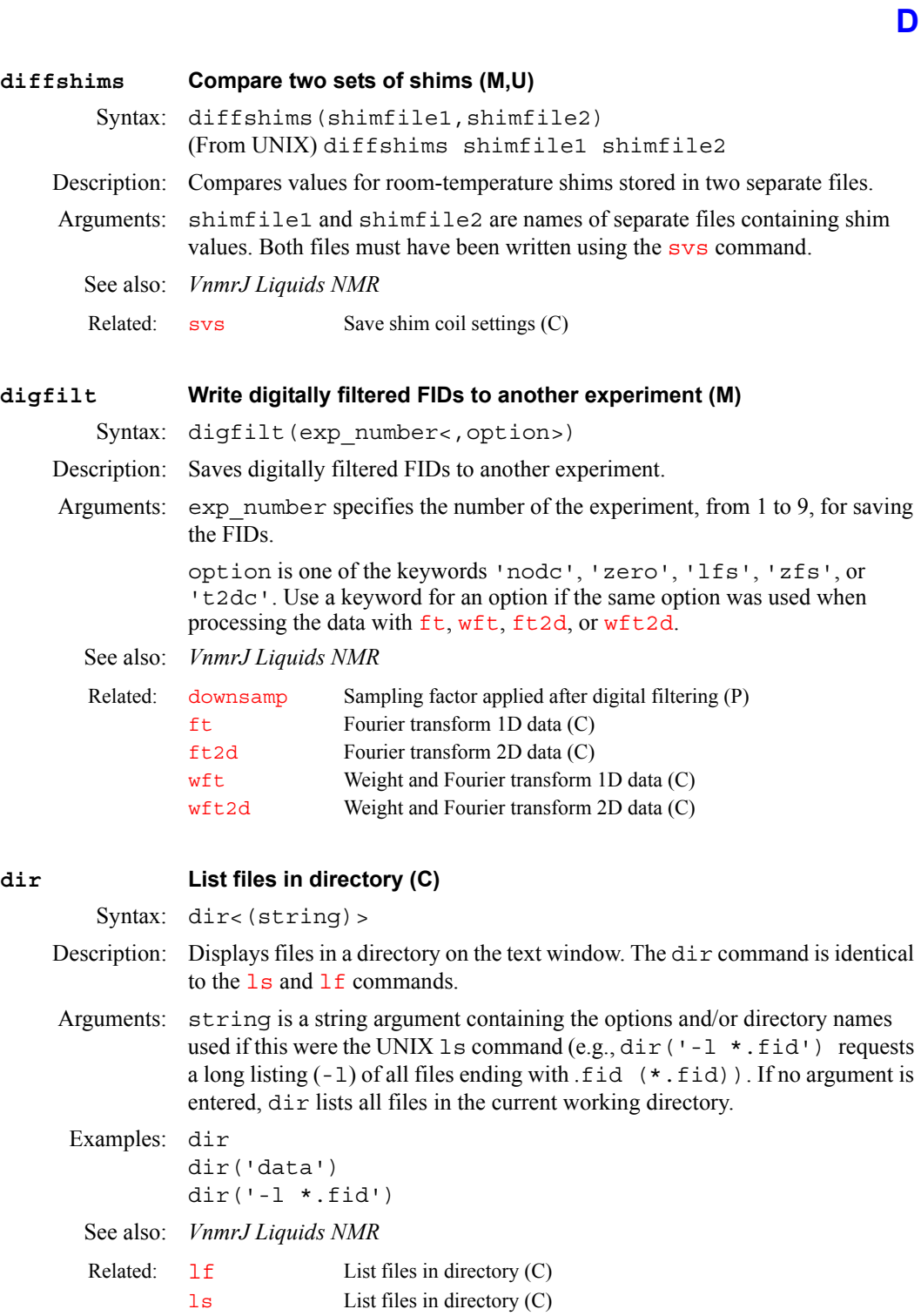

## **disCenterLinesShow overlay as center lines (C)**

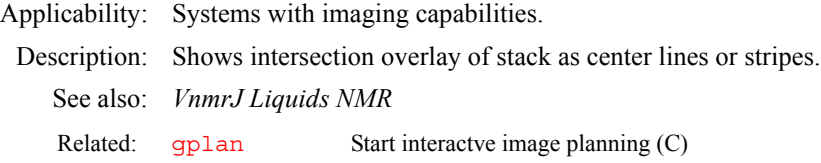

<span id="page-164-0"></span>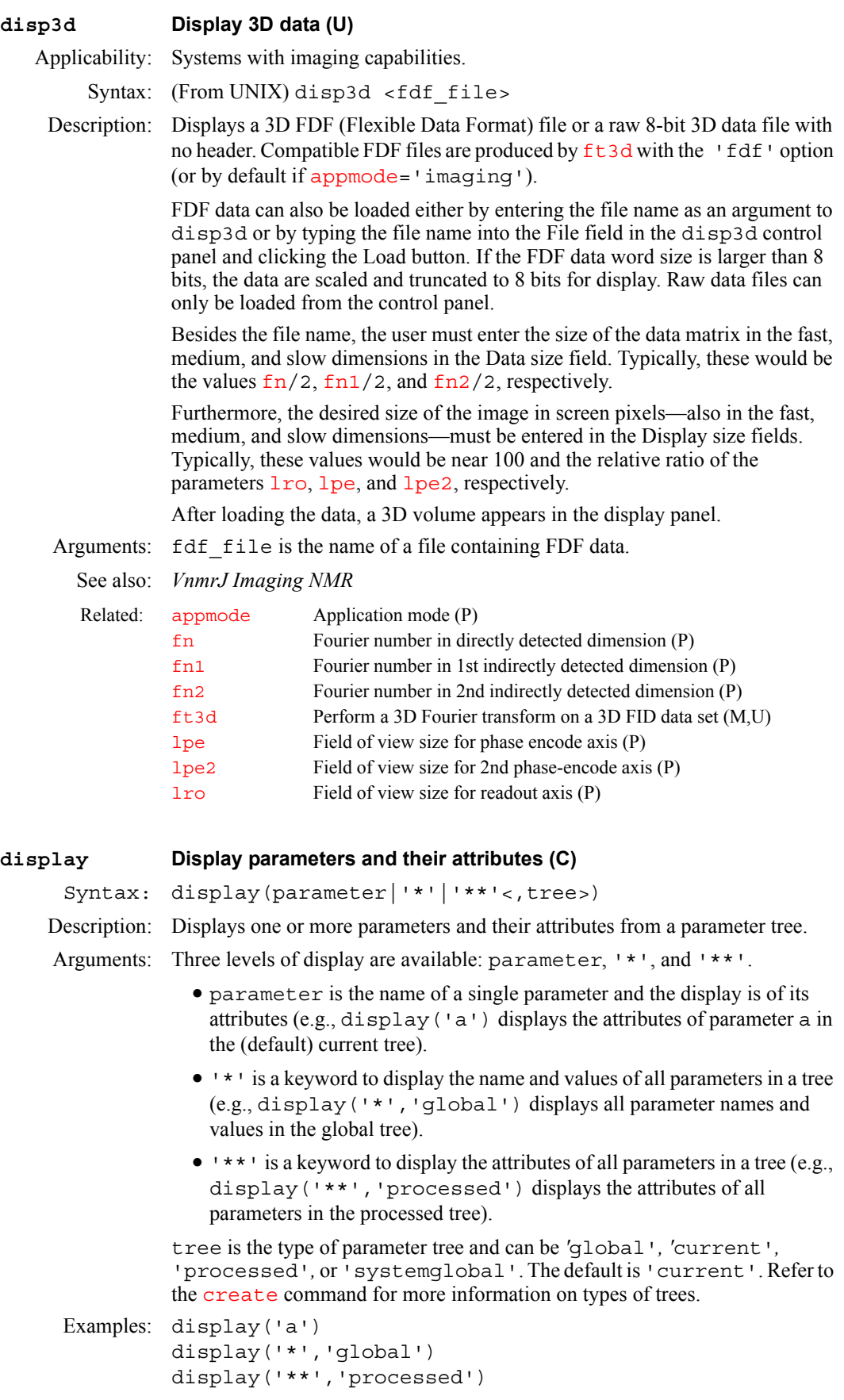

See also: *User Programming* 

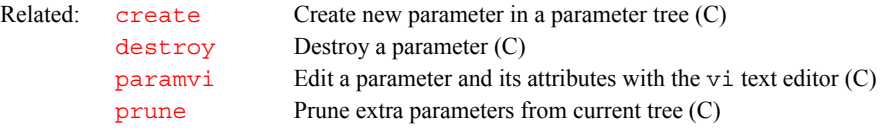

<span id="page-165-0"></span>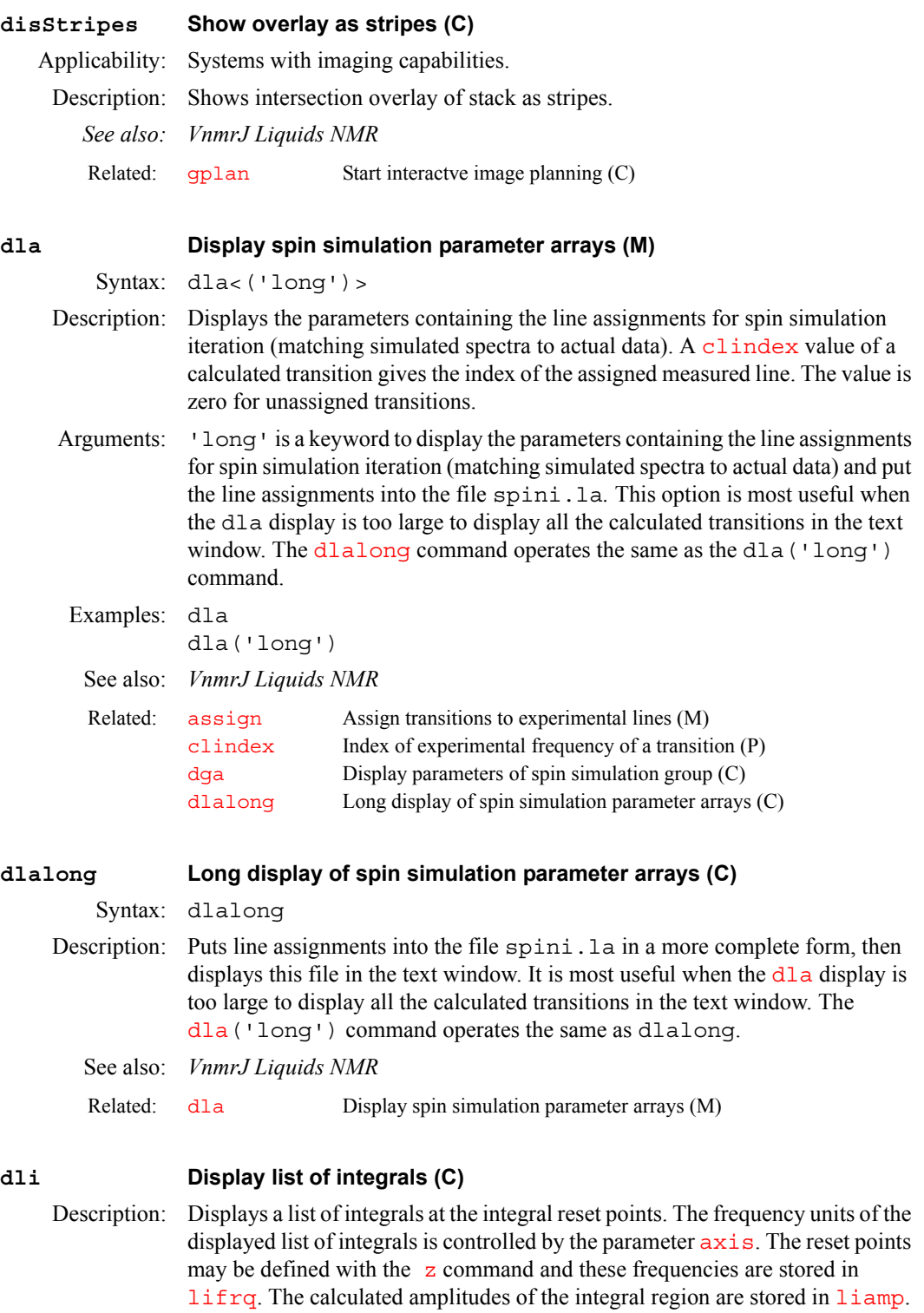

<span id="page-165-2"></span><span id="page-165-1"></span>The reset points are stored as hertz and are not referenced to  $\texttt{rfl}$  $\texttt{rfl}$  $\texttt{rfl}$  and  $\texttt{rfp}$  $\texttt{rfp}$  $\texttt{rfp}$ . The

amplitudes are stored as the actual value; they are not scaled by [ins](#page-319-0) or by [insref](#page-316-1). When the integral blanking mode is used (i.e., [intmod](#page-318-0)='partial'), only the integrals corresponding to the displayed integral regions are listed.

The displayed integral value can be scaled with the [setint](#page-545-0) macro. The integral is scaled by the parameters [ins](#page-316-0) and [insref](#page-316-1).

See also: *VnmrJ Liquids NMR*

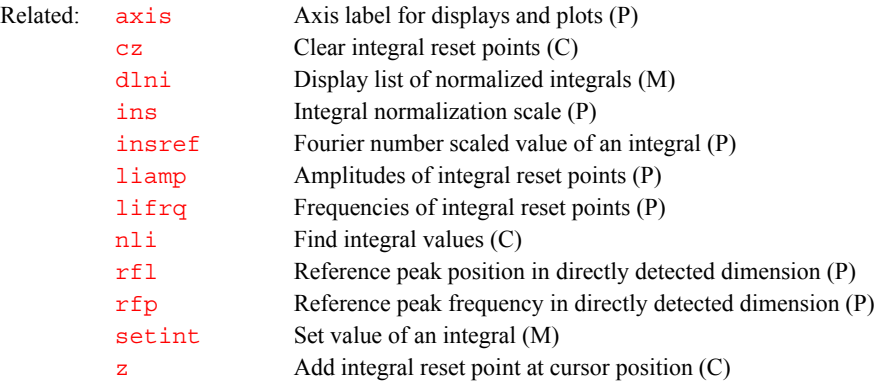

## **dlivast Produce text file and process wells (M)**

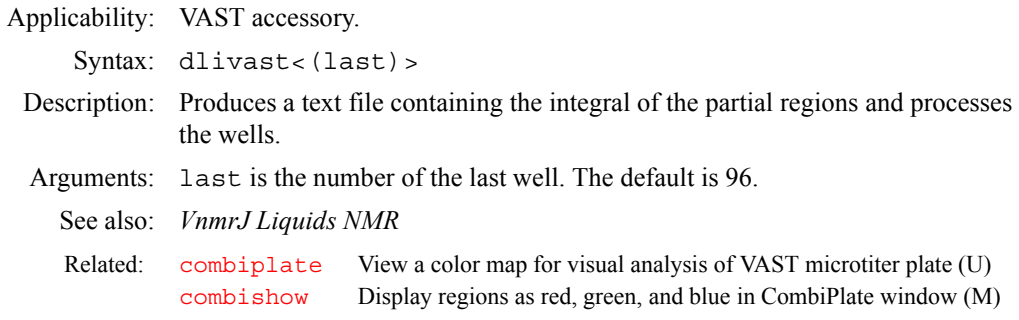

**D**

## <span id="page-166-0"></span>**dll Display listed line frequencies and intensities (C)**

Syntax: dll<('pos'<,noise mult>)><:number lines,scale>

- Description: Displays a list of line frequencies and amplitudes that are above a threshold defined by [th](#page-610-0). Frequency units are defined by the parameter  $axis$ . The results of this calculation are stored in  $11$  frq and  $11$  amp. The frequencies are stored as Hz and are not referenced to  $rf1$  and  $rfp$ . Amplitudes are stored as the actual data point value; they are not scaled by  $\overline{vs}$  $\overline{vs}$  $\overline{vs}$ .
- Arguments: 'pos' is a keyword to list only positive lines.

noise\_mult is a numerical value that determines the number of noise peaks listed for broad, noisy peaks. The default value is 3. A smaller value results in more peaks, a larger value results in fewer peaks, and a value of 0.0 results in a line listing containing all peaks above [th](#page-610-0)e threshold  $\tau$ h. Negative values of noise\_mult are changed to 3.

number\_lines is a return argument with the number of lines above the threshold.

scale is a return argument with a scaling factor for line amplitudes. This scaling factor accounts for vs and whether the lines are listed in absolute intensity mode or normalized mode.

Examples: dll dll('pos') dll(2.5) dll:r1,sc

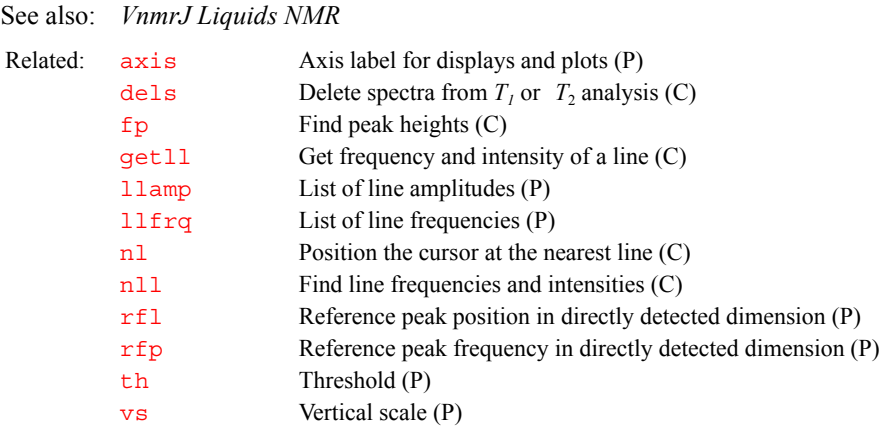

**D**

## <span id="page-167-1"></span>**dlni Display list of normalized integrals (M)**

Description: Displays integrals in a normalized format. The parameter [ins](#page-316-0) represents the value of the sum of all the integrals. When the integral blanking mode is used (i.e., [intmod=](#page-318-0)'partial'), only the integrals corresponding to the displayed integral regions are listed and are used in the summation.

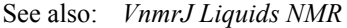

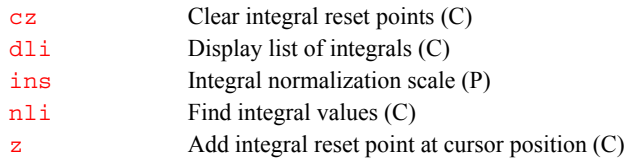

## <span id="page-167-0"></span>**dlp Decoupler low-power control with class C amplifier (P)**

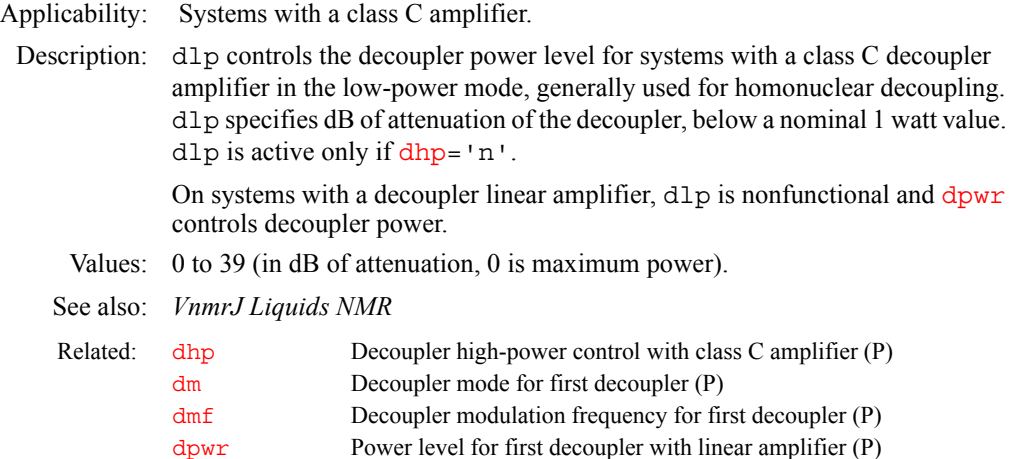

## <span id="page-167-2"></span>**dm Decoupler mode for first decoupler (P)**

Description: Determines the state of first decoupler during different status periods within a pulse sequence (refer to the manual *User Programming* for a discussion of status periods). Pulse sequences may require one, two, three, or more different decoupler states. The number of letters that make up the dm parameter vary appropriately, with each letter representing a status period (e.g., dm='yny' or

dm='ns'). If the decoupler status is constant for the entire pulse sequence, it can be entered as a single letter (e.g., dm='n').

Values: 'n', 'y', 'a', or 's' (or a combination of these values), where:

'n' specifies no decoupler rf.

'y' specifies the asynchronous mode. In this mode, the decoupler rf is gated on and modulation is started at a random places in the modulation sequence.

'a' specifies the asynchronous mode, the same as 'y'. The 'a' value is not available on *MERCURYplus/Vx* systems.

's' specifies the synchronous mode in which the decoupler rf is gated on and modulation is started at the beginning of the modulation sequence. This value has meaning only on UNITY*INOVA* systems.

See also: *VnmrJ Liquids NMR*

**D**

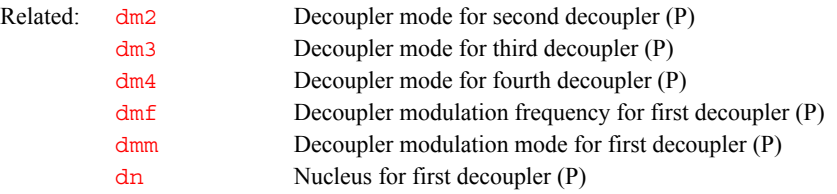

<span id="page-168-1"></span>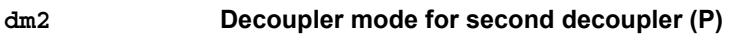

<span id="page-168-2"></span>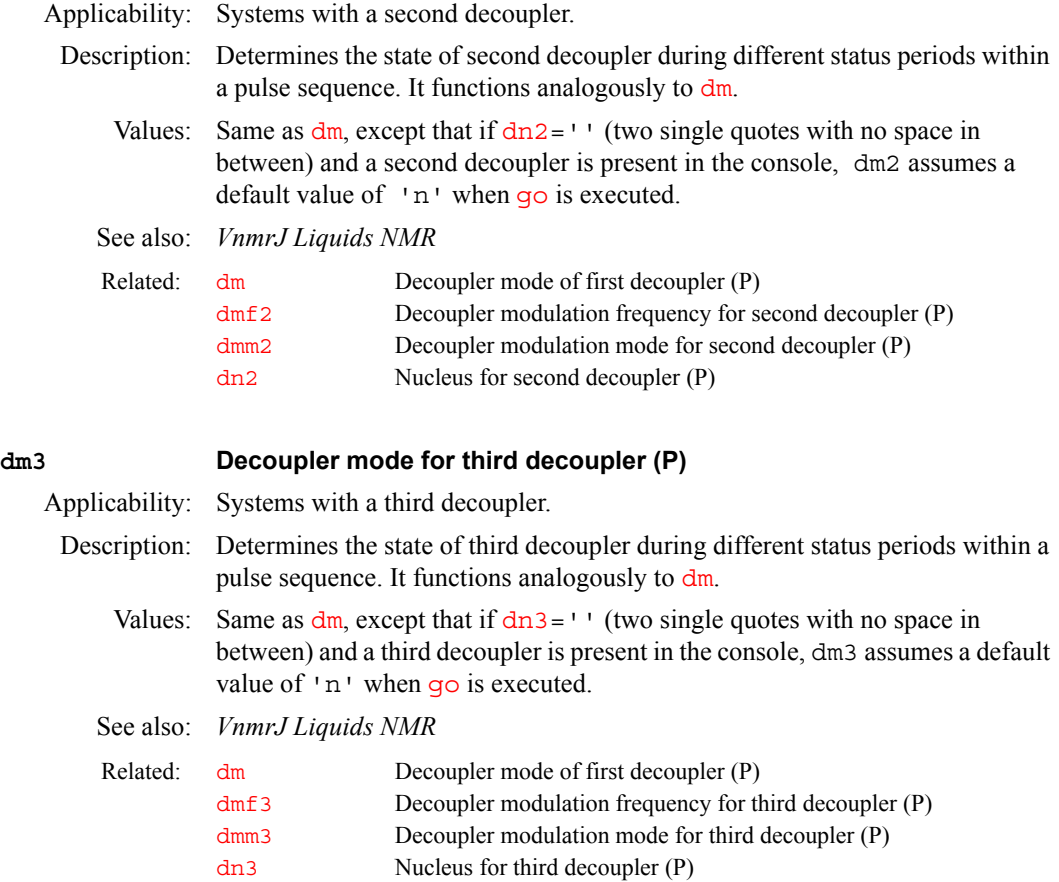

## <span id="page-168-0"></span>**dm4 Decoupler mode for fourth decoupler (P)**

Applicability: Systems with a deuterium decoupler channel as the fourth decoupler.

<span id="page-169-0"></span>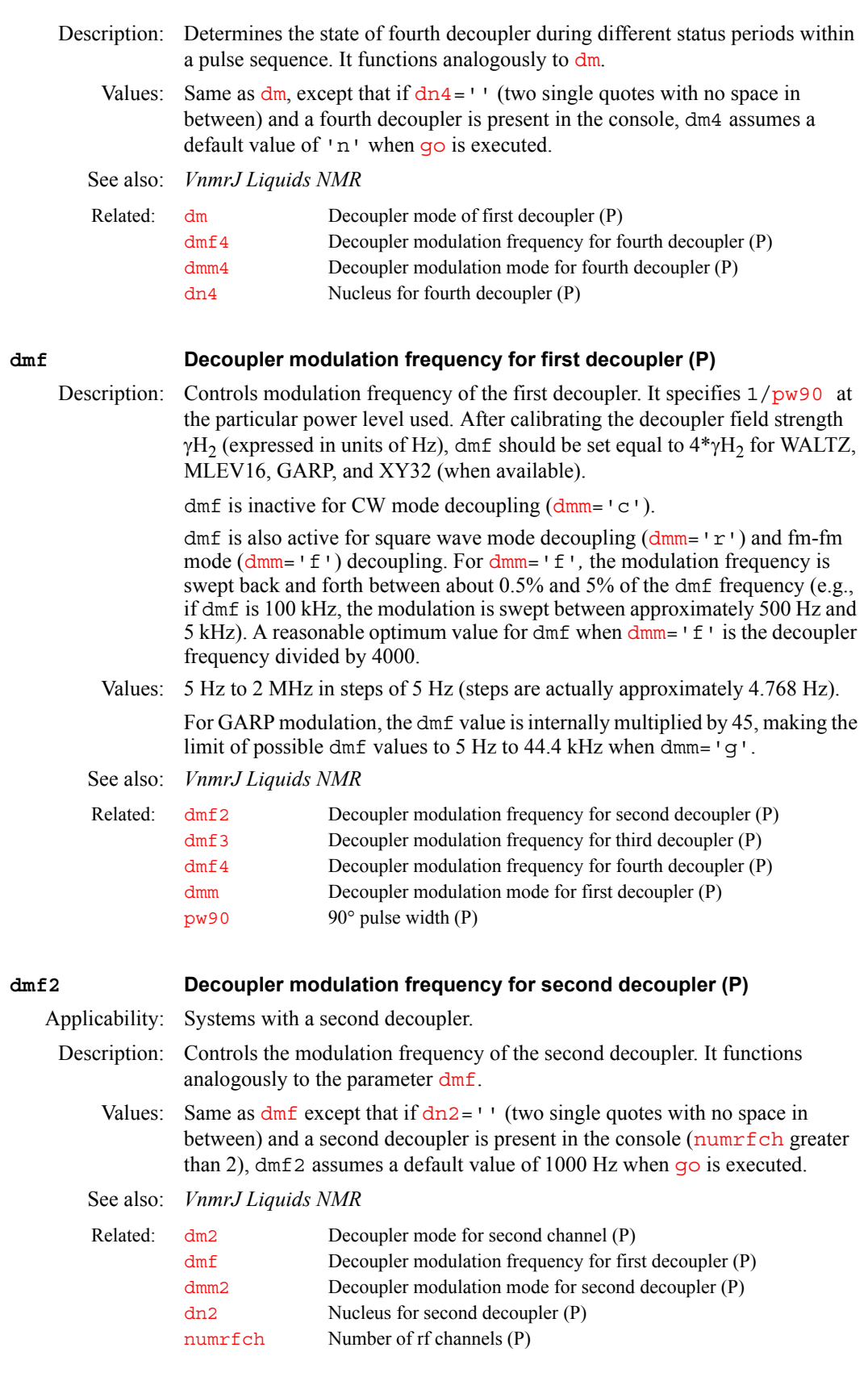

## <span id="page-169-2"></span><span id="page-169-1"></span>**dmf3 Decoupler modulation frequency for third decoupler (P)**

Applicability: Systems with a third decoupler.

<span id="page-170-0"></span>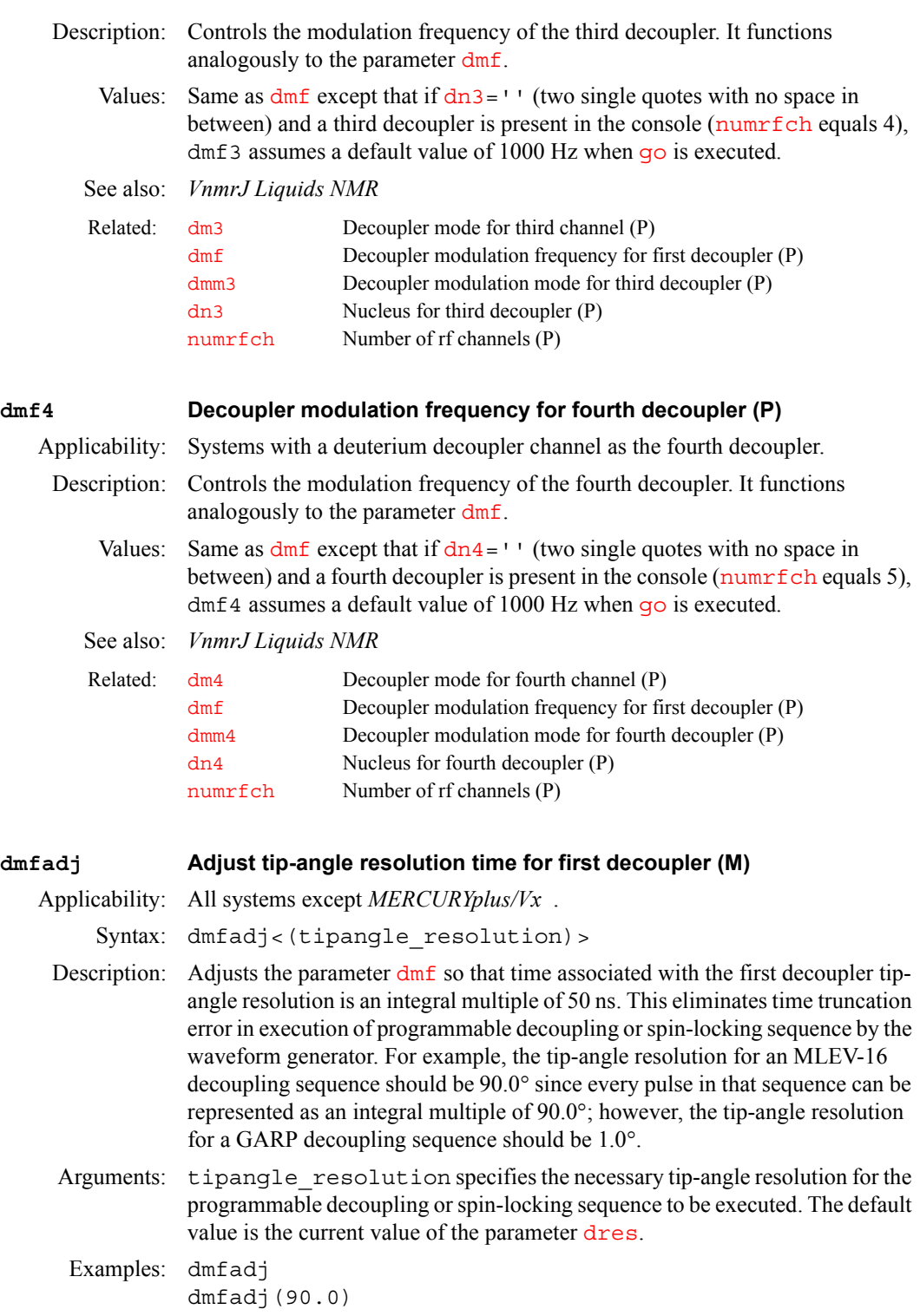

<span id="page-170-1"></span>See also: *VnmrJ Liquids NMR*

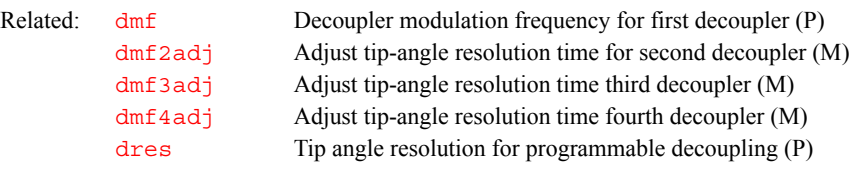

<span id="page-171-2"></span><span id="page-171-1"></span><span id="page-171-0"></span>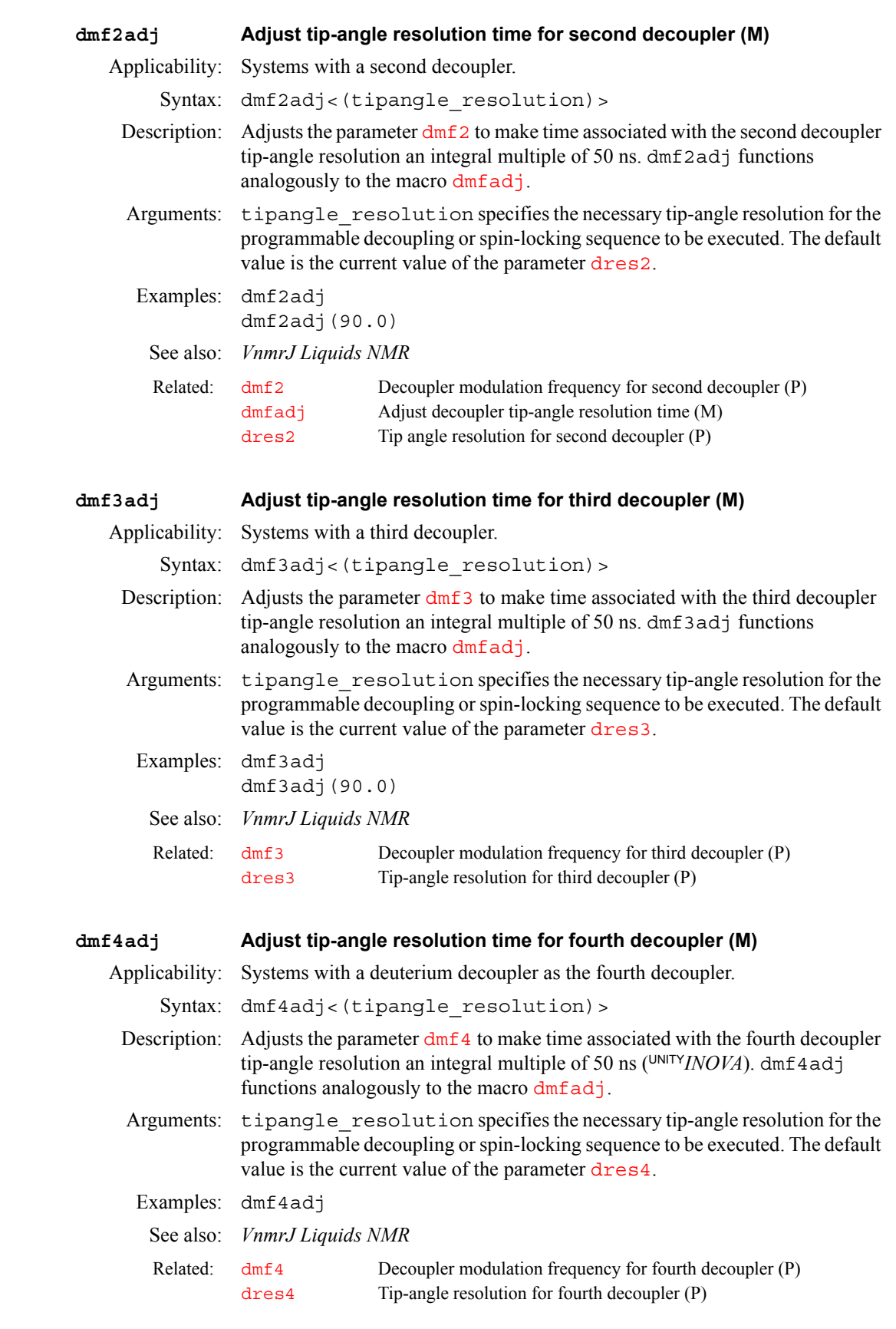

<span id="page-172-1"></span><span id="page-172-0"></span>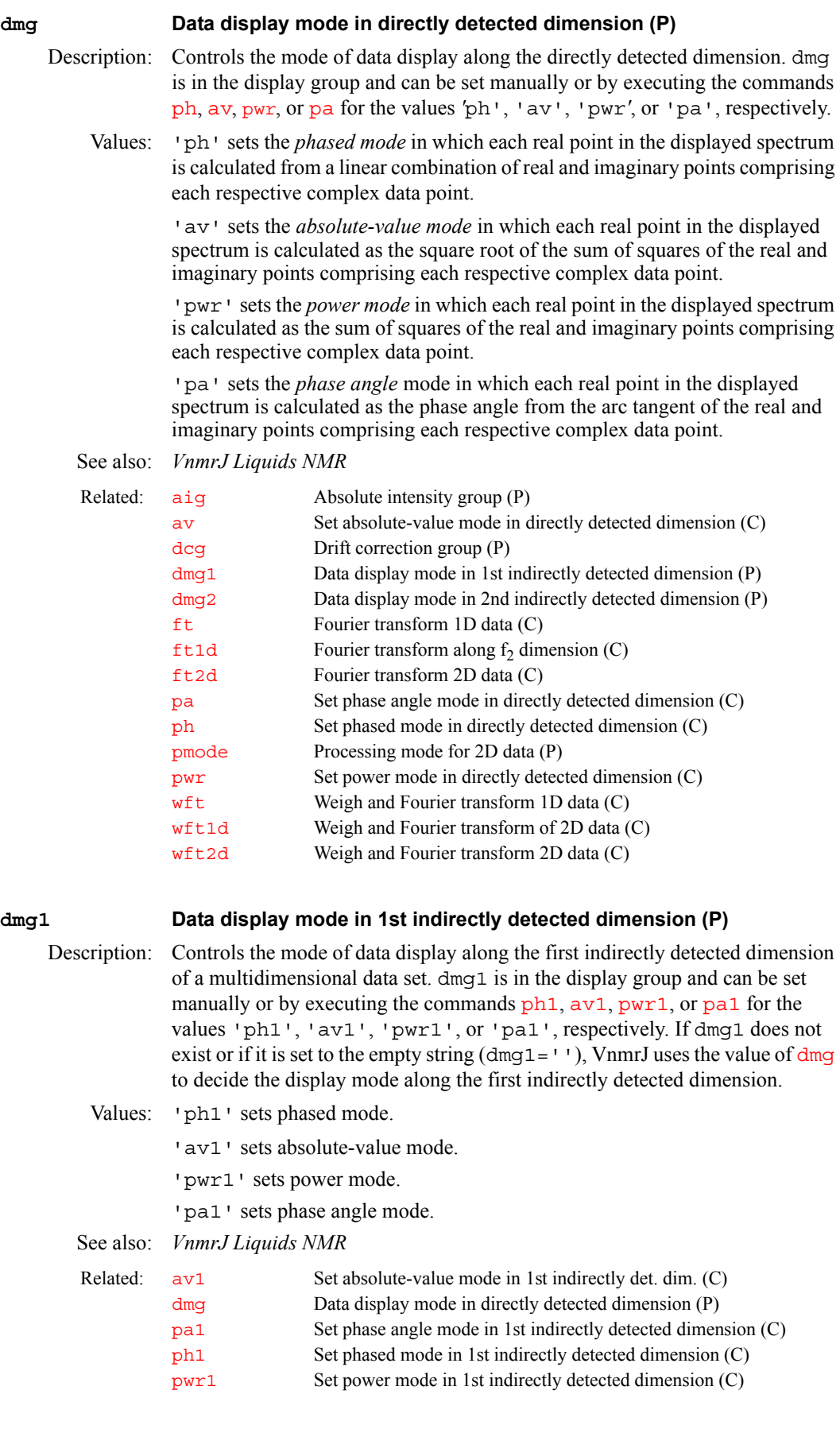

<span id="page-173-1"></span>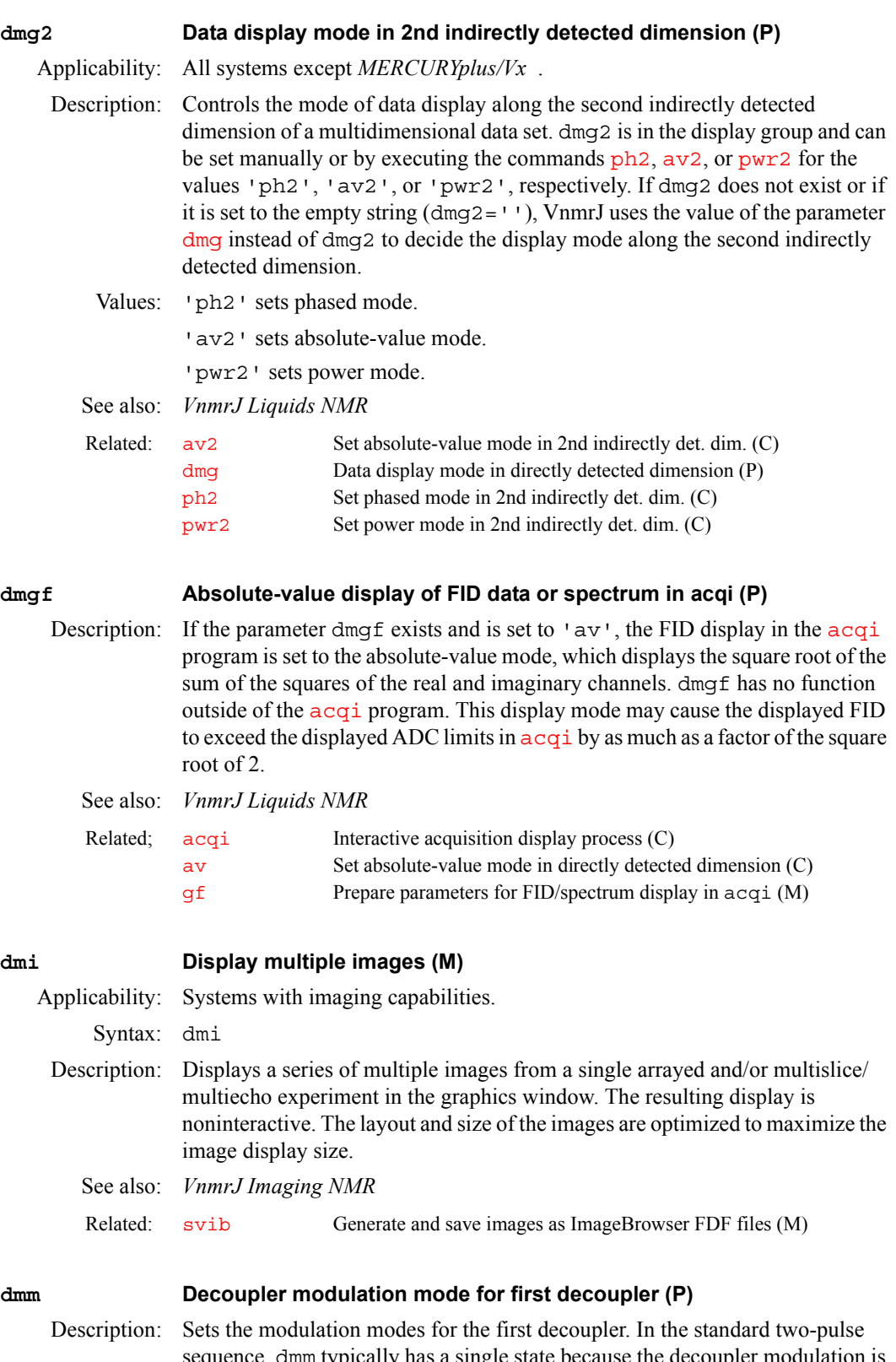

<span id="page-173-0"></span>sequence, dmm typically has a single state because the decoupler modulation is normally not changed during the pulse sequence, but this is not fixed. For example, dmm='ccw' gives single-frequency CW decoupling during the first part of the sequence and WALTZ-16 decoupling during acquisition.

In pulse sequences using the decoupler for pulsing (INEPT, DEPT, HETCOR, etc.), decoupler modulation must be set to  $\cdot c \cdot$  during periods of the pulse sequence when the decoupler is to be pulsed.

- Values: On UNITY*INOVA*, 'c', 'f', 'q', 'm', 'p', 'r', 'u', 'w', and 'x' are available; on  $MERCURY plus/Vx^{-1}c^{-1}$ , 'f', 'g', 'm', 'r', 'w', and 'x' are available:
	- **•** 'c' sets continuous wave (CW) modulation.
	- **•** 'f' sets fm-fm modulation (swept-square wave).
	- **•** 'g' sets GARP modulation.
	- **•** 'm' sets MLEV-16 modulation.
	- 'n' sets noise modulation.
	- 'p' sets programmable pulse modulation using the [dseq](#page-195-1) parameter to specify the decoupling sequence.
	- $r'$  sets square-wave modulation.
	- **•** 'u' sets user-supplied modulation using external hardware.
	- **•** 'w' sets WALTZ-16 modulation.
	- **•** 'x' sets XY32 modulation.

## See also: *VnmrJ Liquids NMR*

**D**

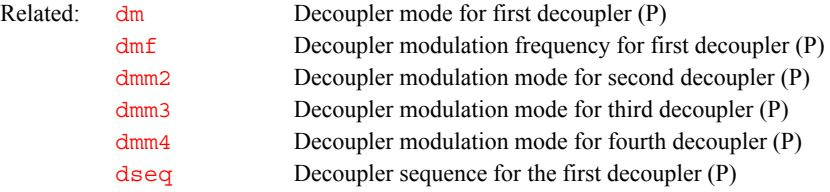

## <span id="page-174-0"></span>**dmm2 Decoupler modulation mode for second decoupler (P)**

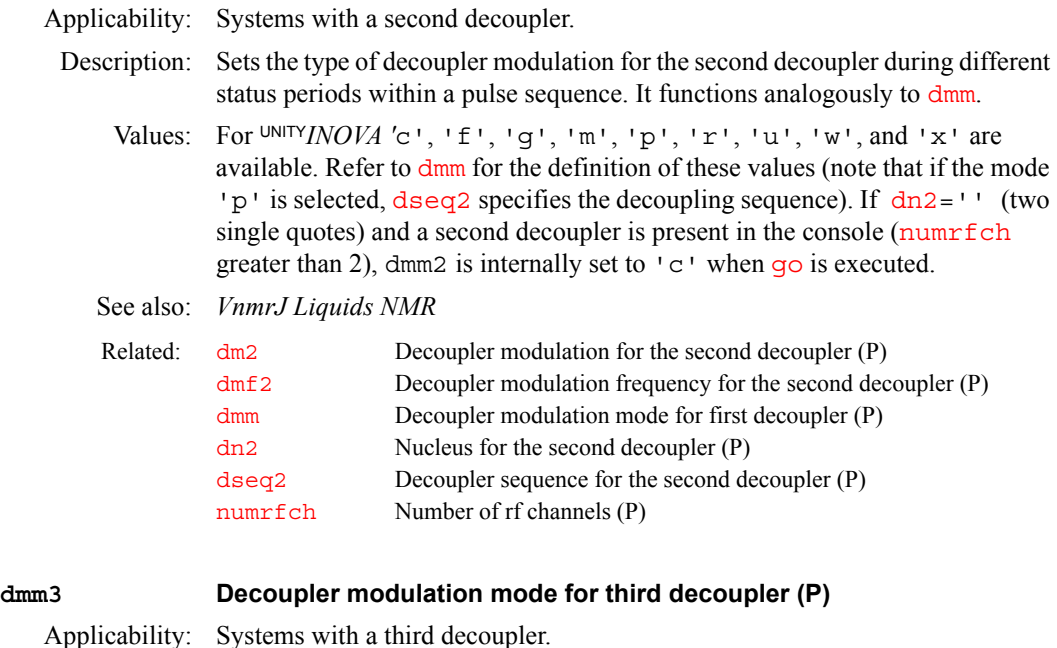

<span id="page-174-1"></span>Description: Sets type of decoupler modulation for the third decoupler during different status periods within a pulse sequence. It functions analogously to [dmm](#page-173-0).

Values: For UNITY*INOVA*, 'c', 'f', 'g', 'm', 'p', 'r', 'u', 'w', and 'x' are available. Refer to [dmm](#page-173-0) for the definition of these values (note that if the mode 'p' is selected, [dseq3](#page-196-0) specifies the decoupling sequence). If [dn3=](#page-176-0)'' (two single quotes) and a third decoupler is present in the console ([numrfch](#page-393-0) equal to 4), dmm3 is internally set to 'c' when [go](#page-281-0) is executed.

**D**

See also: *VnmrJ Liquids NMR*

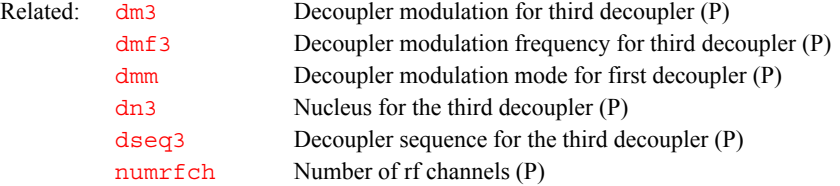

## <span id="page-175-2"></span>**dmm4 Decoupler modulation mode for fourth decoupler (P)**

Applicability: Systems with a deuterium decoupler channel as the fourth decoupler.

- Description: Sets type of decoupler modulation for the fourth decoupler during different status periods within a pulse sequence. It functions analogously to [dmm](#page-173-0).
	- Values: For UNITY*INOVA*, *'*c', 'f', 'g', 'm', 'r', 'u', 'w', and 'x' are available. Refer to  $\dim$  for the definition of these values. If  $\dim$ 4='' (two single quotes) and a fourth decoupler is present in the console  $(numrfch$  $(numrfch$  greater than 4), dmm4 is internally set to 'c' when [go](#page-281-0) is executed.

See also: *VnmrJ Liquids NMR*

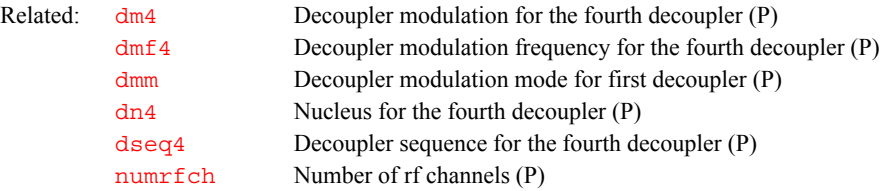

## <span id="page-175-1"></span>**dn Nucleus for first decoupler (P)**

<span id="page-175-0"></span>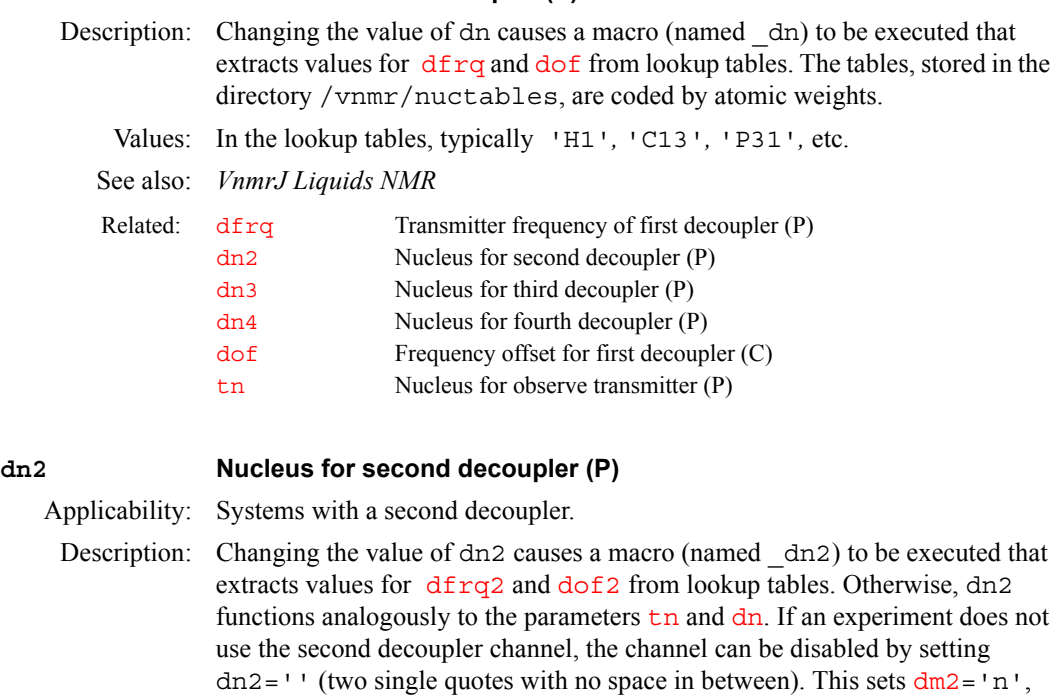

 $dmm2 = 'c', dmf2 = 1000 (in Hz), dfrq2 = 1 (in MHz), dof2 = 0, dpwr2 = 0,$  $dmm2 = 'c', dmf2 = 1000 (in Hz), dfrq2 = 1 (in MHz), dof2 = 0, dpwr2 = 0,$  $dmm2 = 'c', dmf2 = 1000 (in Hz), dfrq2 = 1 (in MHz), dof2 = 0, dpwr2 = 0,$  $dmm2 = 'c', dmf2 = 1000 (in Hz), dfrq2 = 1 (in MHz), dof2 = 0, dpwr2 = 0,$  $dmm2 = 'c', dmf2 = 1000 (in Hz), dfrq2 = 1 (in MHz), dof2 = 0, dpwr2 = 0,$ [homo2=](#page-303-0)'n'[,](#page-195-0) dseq2=''[, and](#page-191-1) dres2=1.

See also: *VnmrJ Liquids NMR* Related: [dfrq2](#page-155-2) Transmitter frequency of second decoupler (P) [dn](#page-175-1) Nucleus for first decoupler (P) [dof2](#page-177-0) Frequency offset for second decoupler (C) [numrfch](#page-393-0) Number of rf channels (P)

[tn](#page-614-0) Nucleus for observe transmitter (P)

## <span id="page-176-0"></span>**dn3 Nucleus for third decoupler (P)**

Applicability: Systems with a third decoupler.

Description: Changing the value of dn3 causes a macro (named dn3) to be executed that extracts values for [dfrq3](#page-156-1) and [dof3](#page-177-2) from lookup tables. Otherwise, dn3 functions analogously to the parameters  $t_n$  and  $d_n$ . If an experiment does not use the third decoupler channel, the channel can be disabled by setting  $dn3=$ '' (two single quotes with no space in between). This sets  $dm3 = 'n'$  $dm3 = 'n'$ [,](#page-169-2)  $dmm3 = 'c'$ , [d](#page-169-2)mf3=1000 (in Hz)[,](#page-187-0)  $dfrq3=1$  $dfrq3=1$  [\(in MHz\),](#page-177-2)  $dof3=0$ ,  $dpwr3=0$ , homo $3$ ='n', dseq $3$ ='', and dres $3$ =1.

See also: *VnmrJ Liquids NMR*

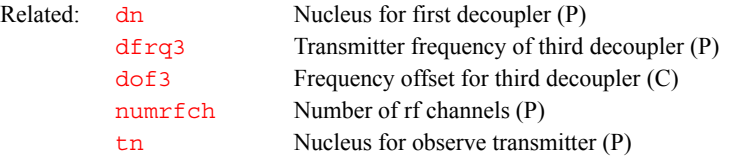

## <span id="page-176-1"></span>**dn4 Nucleus for fourth decoupler (P)**

Applicability: Systems with a deuterium decoupler channel as the fourth decoupler.

Description: Changing the value of dn4 causes a macro (named dn4) to be executed that extracts values for  $d$  frq4 and  $d$ o f4 from lookup tables. Otherwise, dn4 functions analogously to the parameters  $t_n$  and  $d_n$  except that the only valid value for dn4 is 'H2'. If an experiment does not use the fourth decoupler channel, the channel can be disabled by setting  $dn4=''$  (two single quotes with no space in between). This sets  $dm4 = 'n'$  $dm4 = 'n'$ ,  $dmm4 = 'c'$ ,  $dmf4 = 1000$  $dmf4 = 1000$  (in Hz), [d](#page-156-0)frq4=1 (in MHz)[,](#page-196-1)  $dof4=0$  $dof4=0$ ,  $dpwr4=0$  $dpwr4=0$ ,  $homo4='n'$  $homo4='n'$ ,  $dseq4=''$ , and [d](#page-192-2)res4=1.

See also: *VnmrJ Liquids NMR*

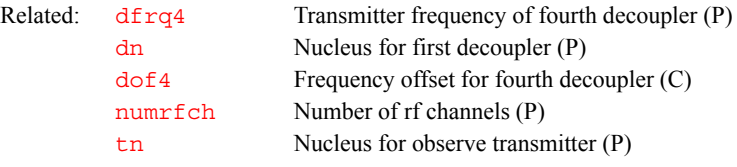

**D**

## **dnode Display list of valid limNET nodes (M,U)**

Applicability: Systems with limNET.

Description: Displays the contents of the user's limNET node database (i.e., all remote nodes available to limNET). Each node is listed by name, Ethernet address (6 hexadecimal bytes), and burst size

See also: *VnmrJ Liquids NMR*

Related: [eaddr](#page-210-0) Display Ethernet address (M,U)

<span id="page-177-2"></span><span id="page-177-1"></span><span id="page-177-0"></span>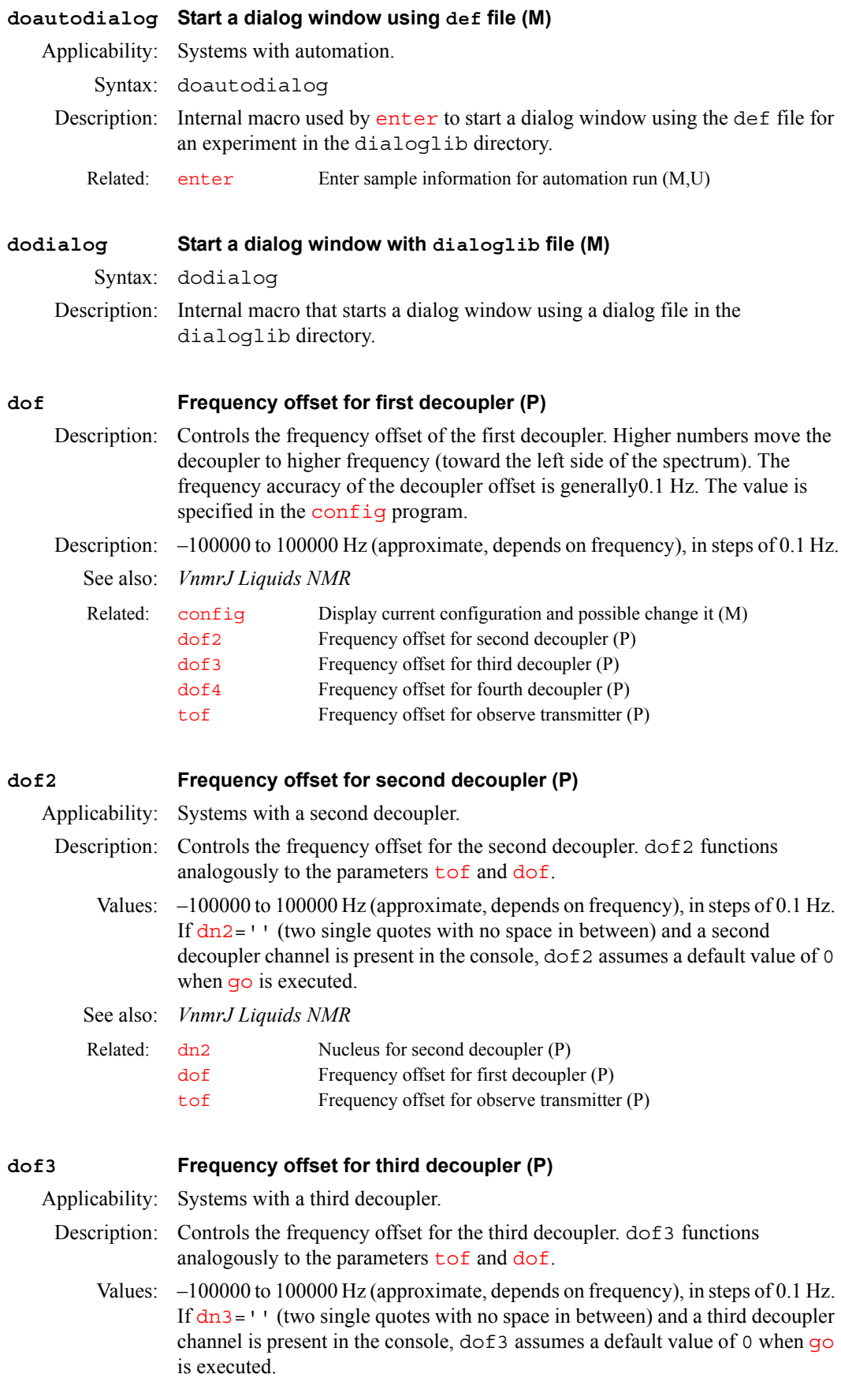

<span id="page-178-0"></span>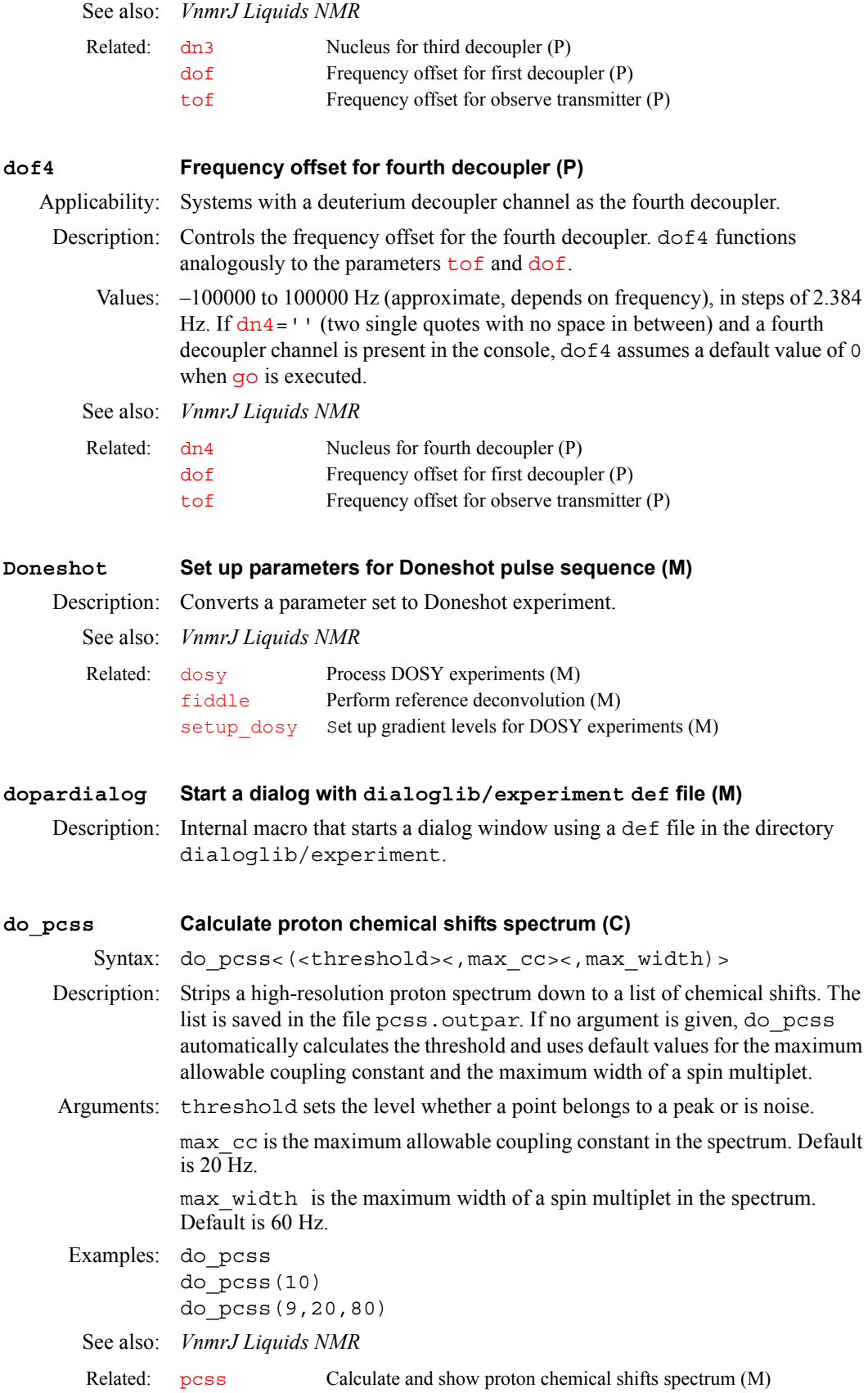

<span id="page-179-0"></span>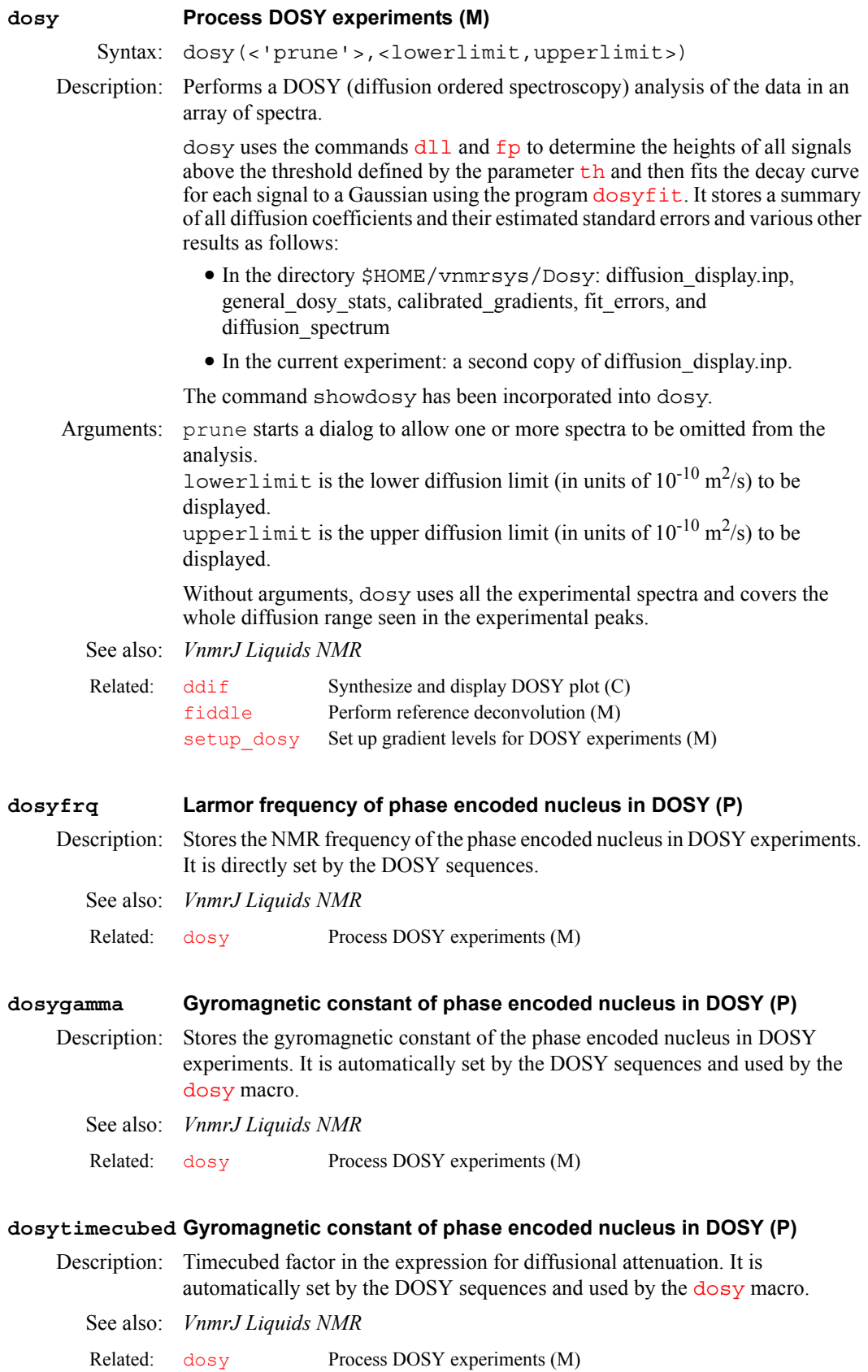
# **dot1 Set up a** *T***1 experiment (M)** Syntax: dot1<(min\_T1\_estimate,max\_T1\_estimate,time)> Description: Sets up all parameters to perform a *T*1 experiment, including [d1](#page-138-0)*,* [pw](#page-473-0)*,* [p1](#page-405-0), [nt](#page-391-0), and an array of  $d2$  values, based on information entered you enter. Make sure that the parameter [pw90](#page-473-1) is set properly and contains the correctly calibrated 90° pulse width because dot1 uses this information. If you have not done a pulse width calibration recently, you may wish to do so now. Minimum and maximum  $T_1$  for the peaks of interest are estimates. Do the best you can. Your estimates are used to select optimum values of [d2](#page-138-1). If the *T*1 does not fall between your two guesses, your experiment may not be optimum, but it should still be usable unless your estimates are extremely far off. When you are satisfied with the parameters, enter [ga](#page-261-0) or [au](#page-79-0) to acquire the data. Arguments:  $min$  T1 estimate is the estimated minimum expected  $T_1$ . The default is the system prompts the user for the value. max T1 estimate is the estimated maximum expected  $T_1$ . The default is the system prompts the user for the value. time is the total time in hours that the experiment should take. The default is the system prompts the user for the value. Examples: dot1 dot1(1,2,.5) See also: *VnmrJ Liquids NMR* **dotflag Display FID as connected dots (P)** Description: When sparse FID data points are displayed, they are displayed as unconnected dots. If dotflag exists and is set to 'n'*,* the FID dots will be connected. To create dotflag, enter [create\(](#page-127-0)'dotflag','flag'). To create dotflag and the FID display parameters [axisf](#page-93-0), [vpf](#page-640-0), [vpfi](#page-640-1), [crf](#page-128-0), and [deltaf](#page-152-0) (if the parameter set is older and lacks these parameters), enter [addpar](#page-49-0)('fid'). Values:  $\lfloor n \rfloor$  sets connecting the dots.  $\lfloor y \rfloor$  sets not connecting the dots. See also: *VnmrJ Liquids NMR* **downsamp Downsampling factor applied after digital filtering (P)** Description: Specifies the downsampling factor applied after digital filtering. The spectral width of the data set after digital filtering and downsampling is  $\frac{1}{5}$  [sw](#page-594-0) divided by downsamp, where [sw](#page-594-0) is the acquired spectral width. If downsamp does not Related: [d1](#page-138-0) First delay (P) [d2](#page-138-1) Incremented delay in 1st indirectly detected dimension (P) [ga](#page-261-0) Submit experiment to acquisition and FT the result (C) [go](#page-281-0) Submit experiment to acquisition (C) [nt](#page-391-0) Number of transients (P) [p1](#page-405-0) First pulse width (P) [pw](#page-473-0) Pulse width (P)  $pw90$  90° pulse width (P) Related: [addpar](#page-49-0) Add selected parameters to the current experiment (M) [create](#page-127-0) Create new parameter in a parameter tree (C) [df](#page-154-0) Display a single FID (C)

<span id="page-180-0"></span>[e](#page-49-0)xist in the current experiment, enter addpar ('downsamp') to add it. addpar('downsamp') creates the digital filtering and downsampling parameters downsamp, [dscoef](#page-195-0), [dsfb](#page-196-0), [dslsfrq](#page-198-0), and [filtfile](#page-236-0).

Values: Number for the downsampling factor. 1 sets digital filtering with a filter bandwidth specified by [dsfb](#page-196-0) without downsampling.

'n' sets normal data processing without digital filtering.

<span id="page-181-0"></span>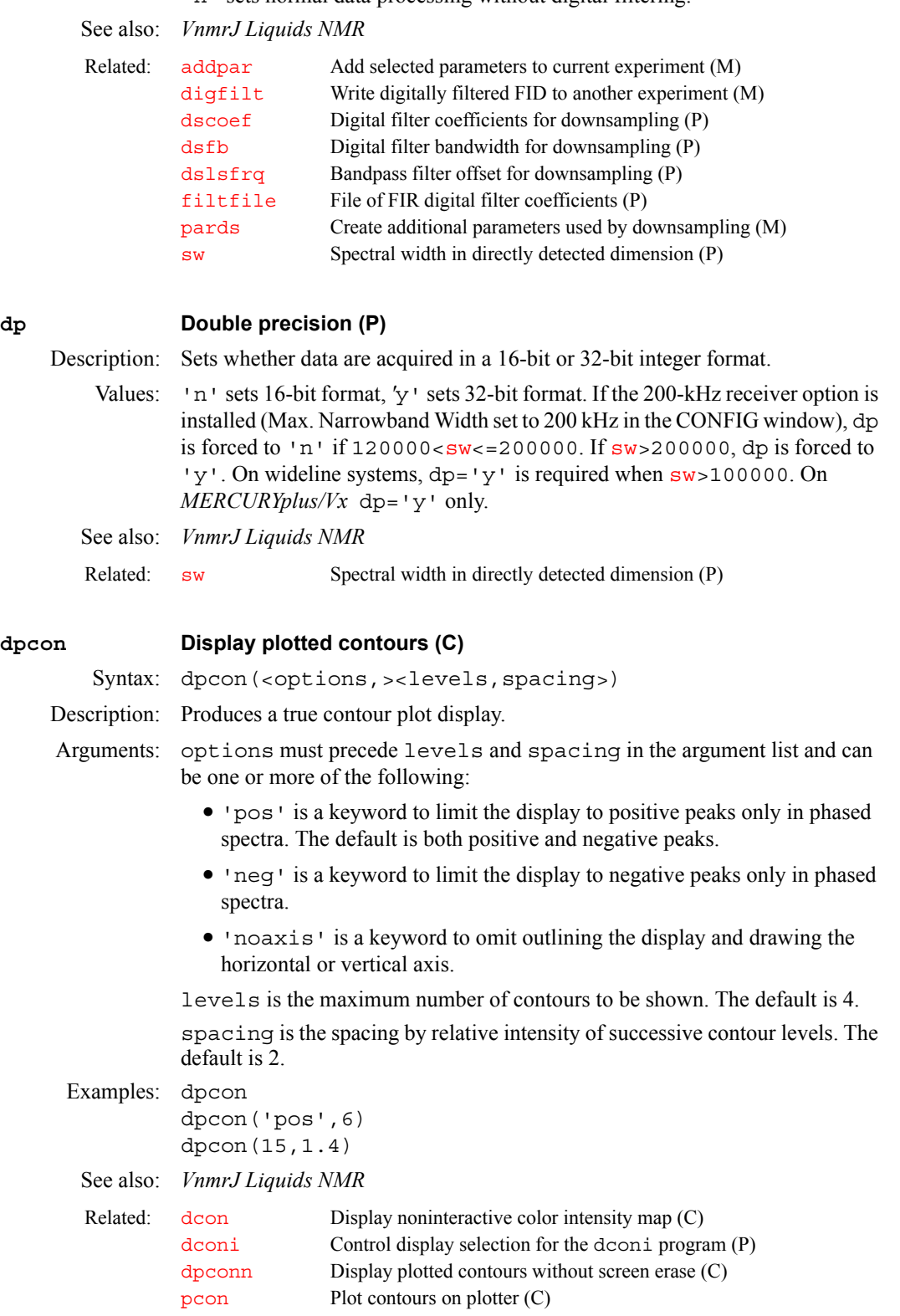

<span id="page-182-2"></span><span id="page-182-0"></span>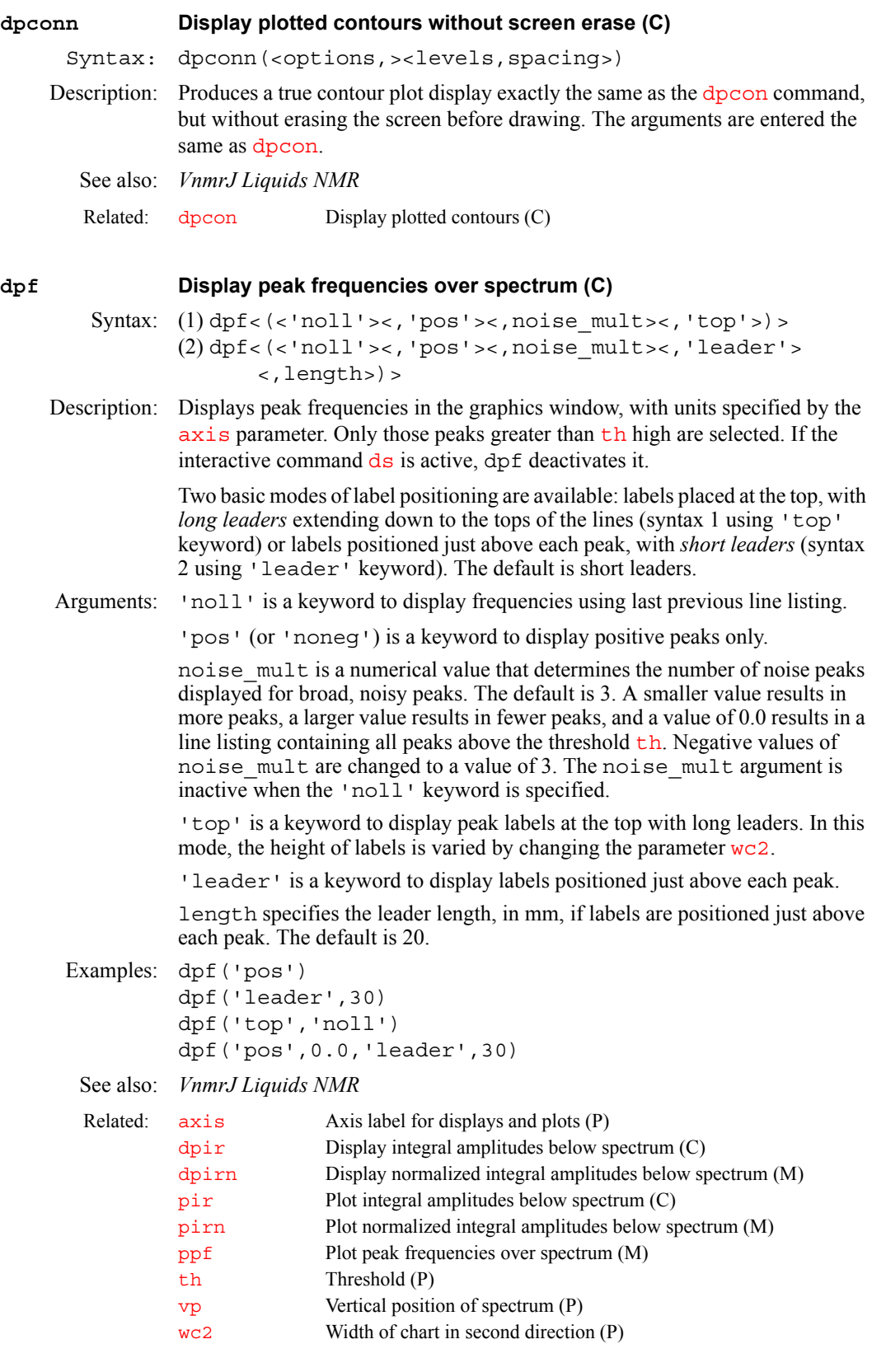

# <span id="page-182-1"></span>**dpir Display integral amplitudes below spectrum (C)**

Description: Displays integral amplitudes below the appropriate spectral regions.

See also: *VnmrJ Liquids NMR*

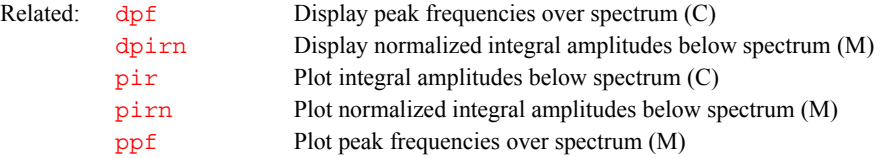

### <span id="page-183-0"></span>**dpirn Display normalized integral amplitudes below spectrum (M)**

Description: Equivalent to the command  $\frac{dp}{dr}$  except that the sum of the integrals is normalized to the value of the parameter [ins](#page-316-0).

See also: *VnmrJ Liquids NMR*

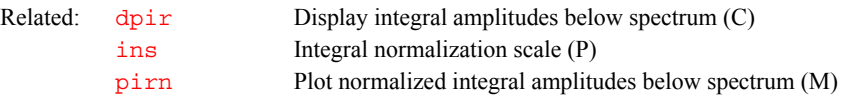

### <span id="page-183-1"></span>**dpl Default plot (M)**

Description: Looks for sequence-specific default plot macro (dpl\_*seqfil*) and executes if one is found.

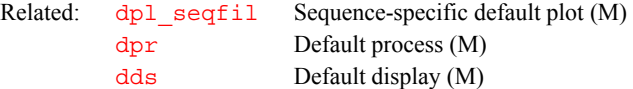

# <span id="page-183-2"></span>**dpl\_***seqfil* **Sequence-specific default plot (M)**

Description: Sequence-specific default plot. These macros are called by the dpl macro.

Examples: dpl\_NOESY1D dpl\_TOCSY1D Related: dp1 Default plot (M) [dpr](#page-184-0) Default process (M) [dds](#page-148-0) Default display (M)

### <span id="page-183-3"></span>**dplane Display a 3D plane (M)**

Applicability: All systems; however, although dplane is available on *MERCURYplus/Vx* , such systems can only process 3D data and cannot acquire 3D data.

Syntax: dplane(<plane\_type,>plane\_number)

Description: Displays the 2D color map of a particular data plane from a 3D spectral data set. The 3D parameters are loaded into VnmrJ each time dplane is executed. The parameter [path3d](#page-417-0) specifies the absolute path to the directory (without the .extr file extension) where the 2D planes extracted from the 3D spectral data set reside.

Arguments: plane\_type is one of the keywords 'f1f3', 'f2f3', and 'f1f2' for the  $f_1f_3, f_2, f_3$ , and  $f_1f_2$  planes, respectively. If plane type is specified, the parameter [plane](#page-440-0) is updated with that new value. plane is then used to determine the type of 3D plane to be displayed.

plane\_number specifies which plane of a particular type is to be displayed:

- For plane  $f_1f_3$ , the range of plane\_number is 1 to  $fn2/2$  $fn2/2$
- For plane  $f_2f_3$ , the range of plane number is 1 to  $f_1/2$
- For plane  $f_1f_2$ , the range of plane\_number is 1 to  $fn/2$  $fn/2$

<span id="page-184-1"></span><span id="page-184-0"></span>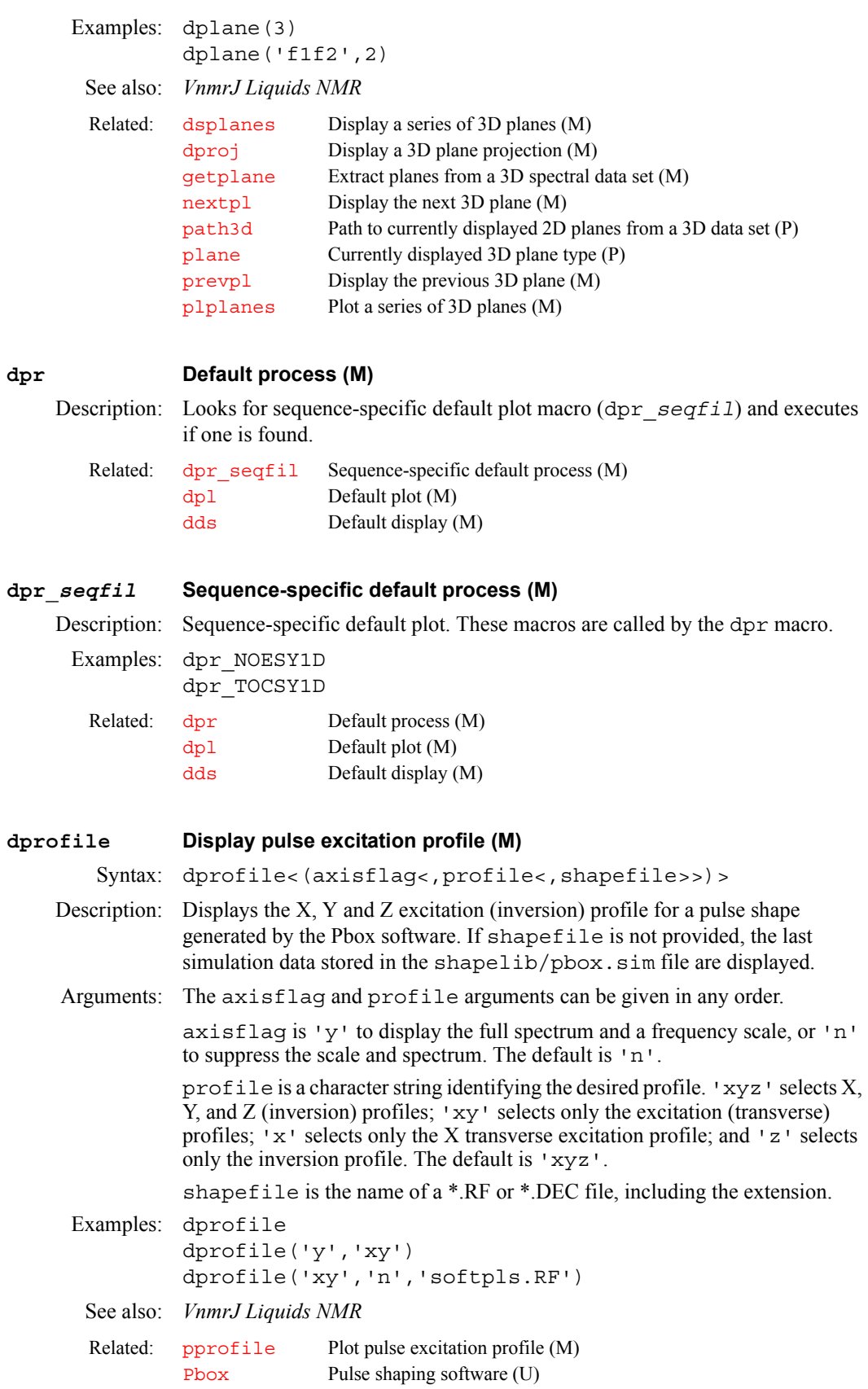

<span id="page-185-0"></span>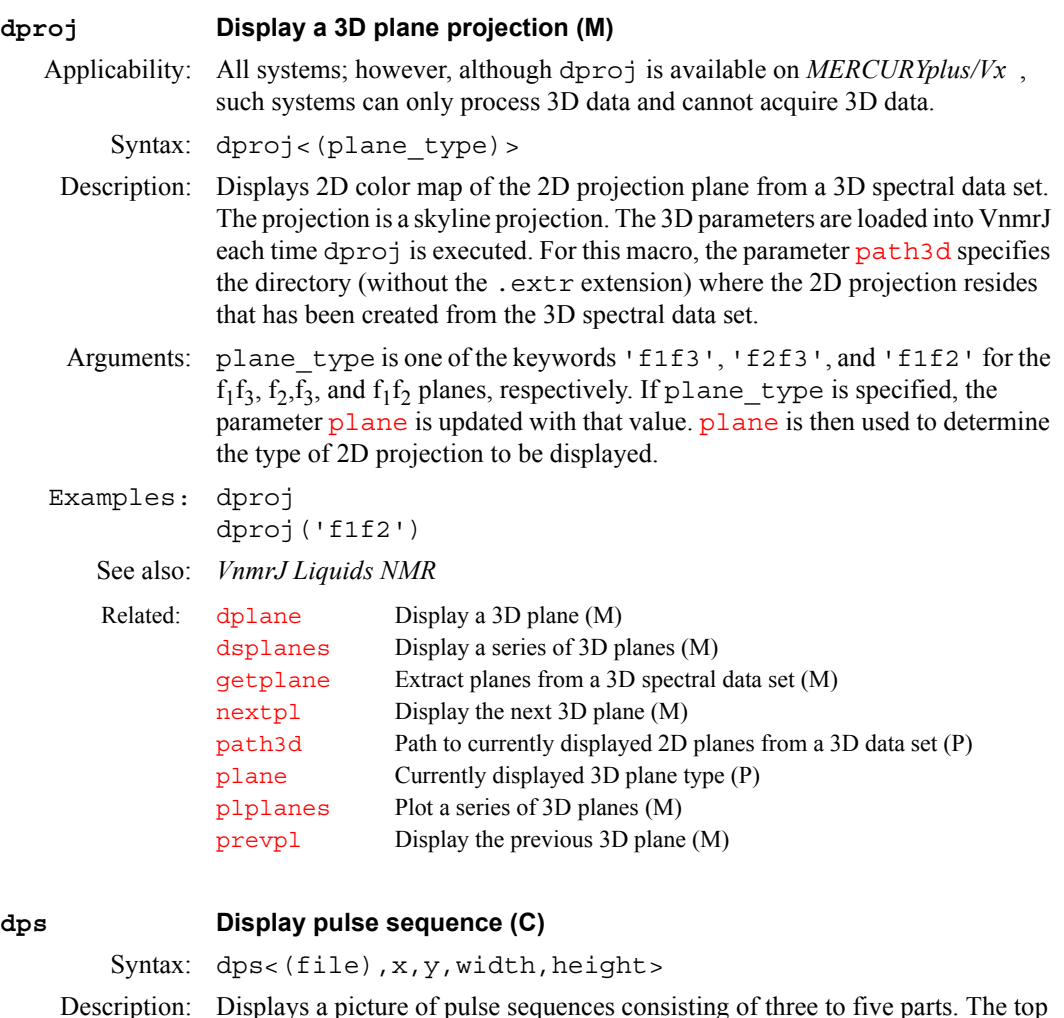

Description: Displays a picture of pulse sequences consisting of three to five parts. The top part is the transmitter pulse sequence (Tx). The second part is the decoupler pulse sequence (Dec). The third part might be the second or third decoupler (Dec2 or Dec3) pulse sequence or gradients (X, Y, or Z), depending on the program. The lowest part is the status.

The pulse parameters are displayed if there is enough space an if the length of the parameter name is less than thirty letters. The value of each pulse is also displayed. If the value delay or width is less than zero, a question mark (?) is displayed. The time units are displayed in color (on a color monitor). The height of pulses is scaled according to their power level.

dps also displays spin lock, transmitter gating, observe transmitter power, and other information.

Arguments: file specifies the name of the file containing the pulse sequences. The default is the file seqfil.

> x,y specifies the start of the position with respect to the lower-left corner of the window.

width, height are in proportion to [wcmax](#page-650-0) and [wc2max](#page-650-1).

See also: *VnmrJ Liquids NMR*

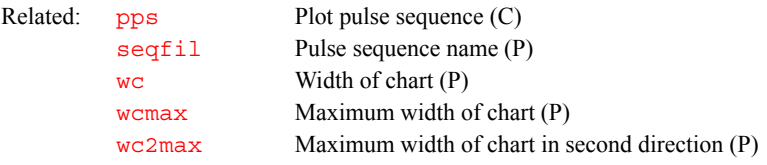

<span id="page-186-1"></span>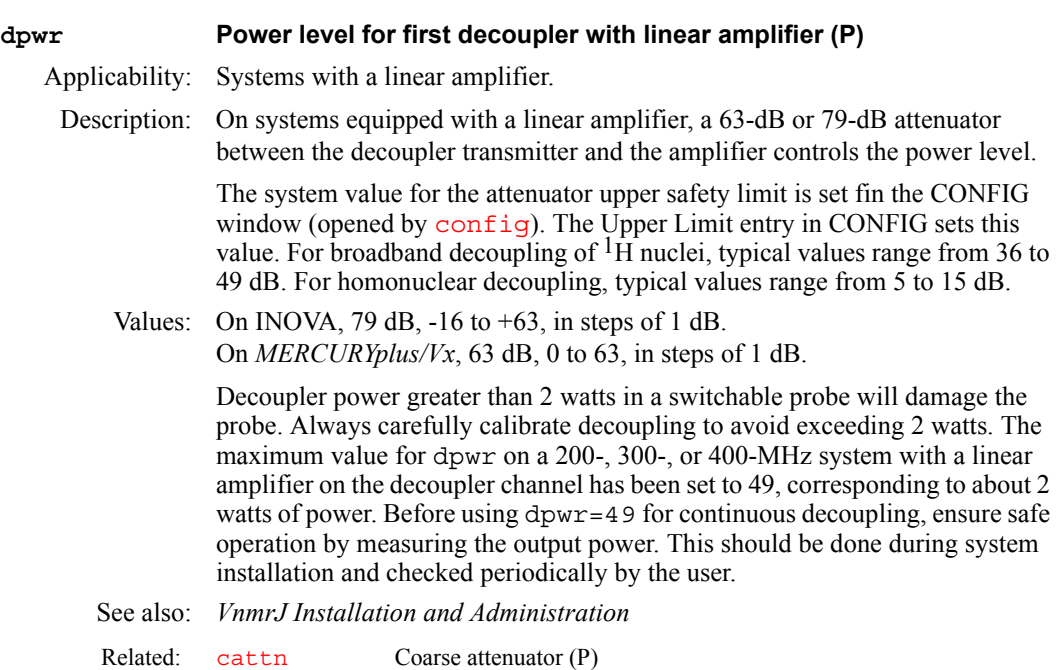

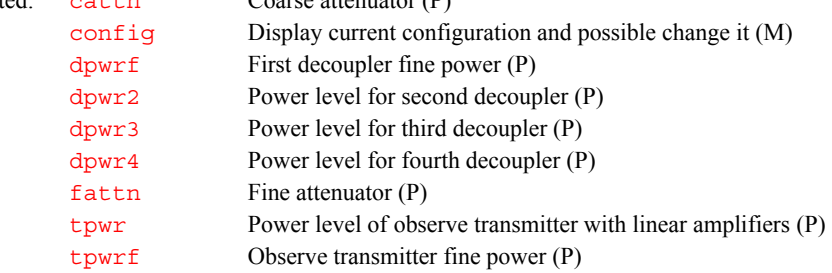

# <span id="page-186-0"></span>**dpwr2 Power level for second decoupler with linear amplifier (P)**

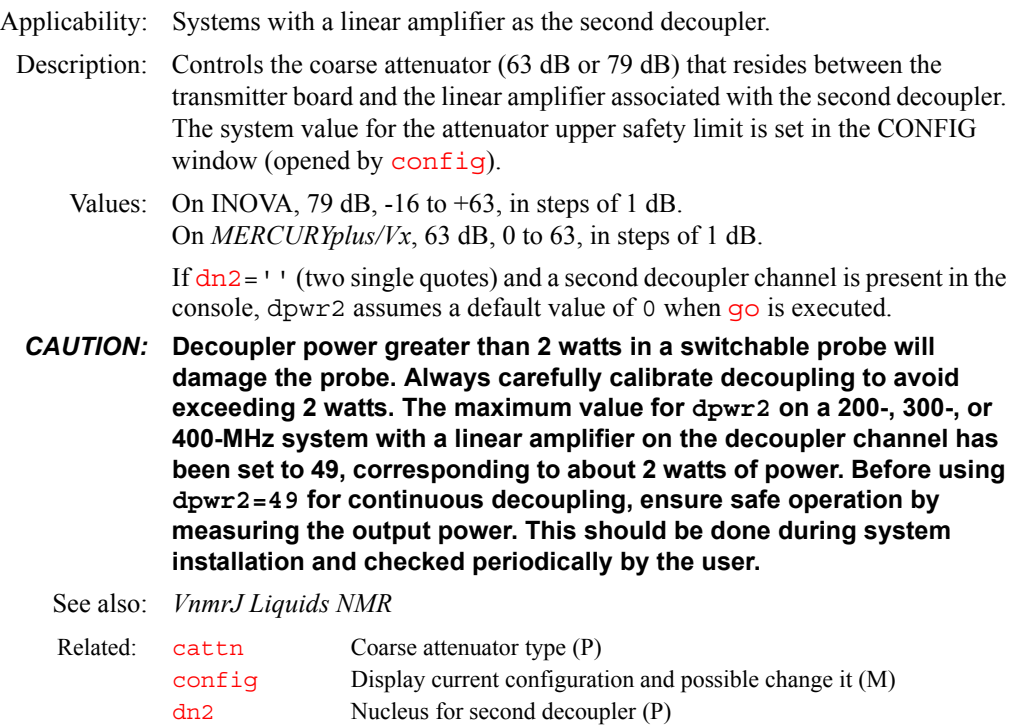

## <span id="page-187-2"></span>**dpwr3 Power level for third decoupler with linear amplifier (P)**

Applicability: Systems with a linear amplifier as the third decoupler.

Description: Controls the coarse attenuator (63 dB or 79 dB) that resides between the transmitter board and the linear amplifier associated with the third decoupler. The system value for the attenuator upper safety limit is set in the CONFIG window (opened by [config](#page-114-0)).

Values: If 63-dB attenuator installed: 0 to 63 (63 is max. power), in units of dB. If 79-dB attenuator installed:  $-16$  to 63 (63 is max. power), in units of dB. If  $dn3=$  '' (two single quotes) and a third decoupler channel is present in the console, dpwr3 assumes a default value of 0 when [go](#page-281-0) is executed.

*CAUTION:* **Decoupler power greater than 2 watts in a switchable probe will damage the probe. Always carefully calibrate decoupling to avoid exceeding 2 watts. The maximum value for dpwr3 on a 200-, 300-, or 400-MHz system with a linear amplifier on the decoupler channel has been set to 49, corresponding to about 2 watts of power. Before using dpwr3=49 for continuous decoupling, ensure safe operation by measuring the output power. This should be done during system installation and checked periodically by the user.**

See also: *VnmrJ Liquids NMR*

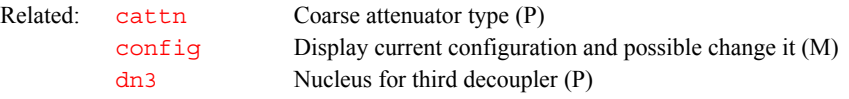

### <span id="page-187-0"></span>**dpwr4 Power level for fourth decoupler amplifier (P)**

Applicability: Systems with deuterium decoupler channel as the fourth decoupler.

Description: Controls the coarse attenuator (45 dB range) that resides on the Lock Transceiver board and the amplifier associated with the fourth decoupler. The system value for the attenuator upper safety limit is set in the CONFIG window (opened by [config](#page-114-0)).

- Values: 48-dB attenuator: 15 to 63 (63 is max. power), in units of dB. If  $dn_4$ ='' (two single quotes) and a third decoupler channel is present in the console, dpwr4 assumes a default value of 0 when [go](#page-281-0) is executed.
- *CAUTION:* **Decoupling power greater than 5 watts applied to a triple-resonance probe will damage the probe. The maximum value for dpwr4 is 63, corresponding to about 35 watts to the probe. A value of dpwr4 equal to 52 corresponds to about 5 watts and will produce approximately a 1 kHz decoupling field. Always carefully calibrate decoupling power to avoid exceeding 5 watts. Before using dpwr4=52 continuous decoupling, ensure safe operation by measuring the output power. Measurement should be taken during system installation and checked periodically by the user.**
	- See also: *VnmrJ Liquids NMR*

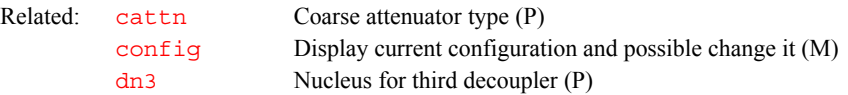

# <span id="page-187-1"></span>**dpwrf First decoupler fine power (P)**

Applicability: Systems with an optional fine attenuator on the decoupler channel.

Description: Controls the first decouple fine attenuator on UNITY*INOVA*, or on solids systemsSystems with this attenuator are designated within the CONFIG window (opened by  $\overline{config}$  $\overline{config}$  $\overline{config}$ ) by the status of the Fine Attenuator entry. The fine attenuator is linear and spans6 dB.

On *MERCURYplus/Vx* systems, dpwrf controls the decoupler by simulating a fine attenuator. The fine power control is linear and spans 0 to dpwr.

Values: 0 to 4095 (where 4095 is maximum power). If dpwrf does not exist in the parameter table, a value of 4095 is assumed.

> On *MERCURYplus/Vx* systems, 0 to 255 (where 255 is maximum power). If dpwrf or [dpwrm](#page-188-1) does not exist in the parameter table, a value of 255 is assumed. If both exist, dpwrm is used.

See also: *User Programming;User Guide: Solids; MERCURYplus and MERCURY-Vx CP/MAS Installation, Testing, and Operation*

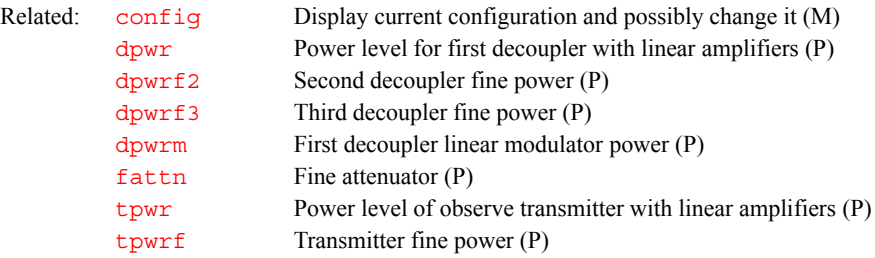

<span id="page-188-0"></span>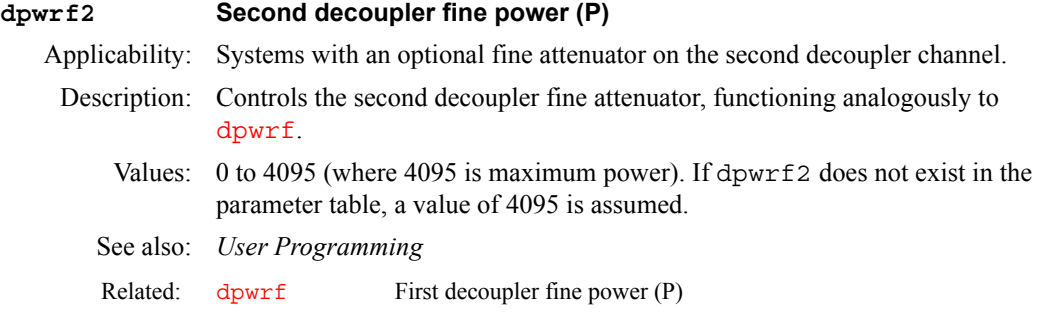

**D**

## <span id="page-188-2"></span>**dpwrf3 Third decoupler fine power (P)**

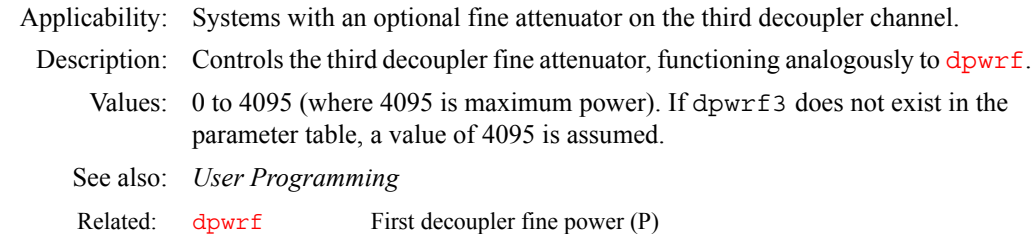

# <span id="page-188-1"></span>**dpwrm First decoupler linear modulator power (P)**

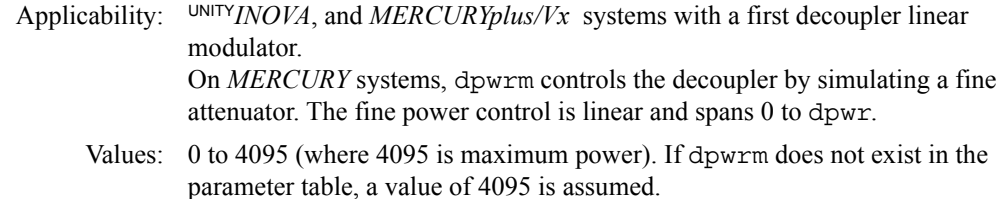

On *MERCURYplus/Vx* systems, 0 to 255 (where 255 is maximum power). If dpwrm does not exist in the parameter table, a value of 255 is assumed.

<span id="page-189-1"></span><span id="page-189-0"></span>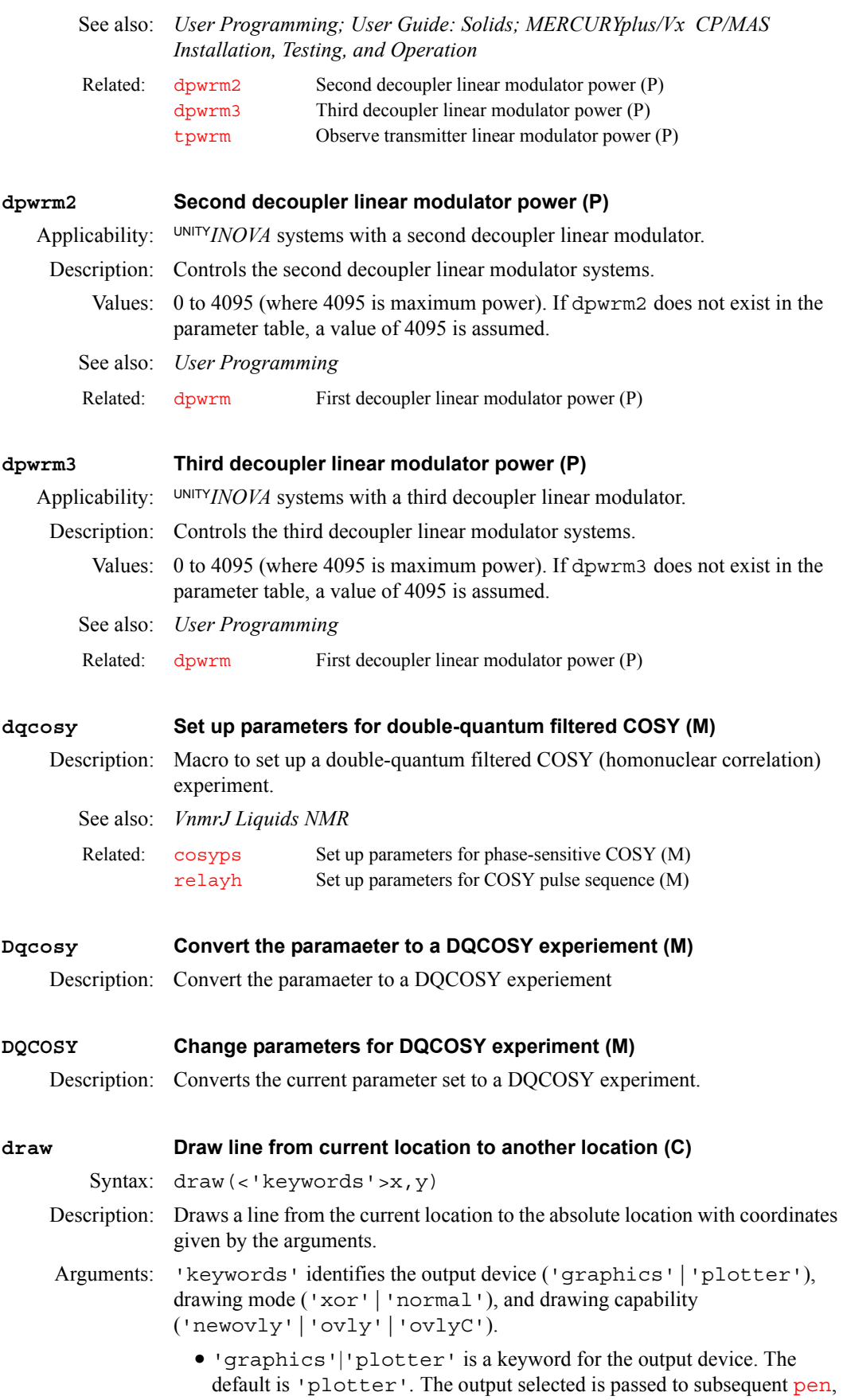

[move](#page-374-0), or draw commands and remains active until a different output is specified.

- **•** 'xor','normal' is a keyword for the drawing mode when using the 'graphics' output device. The default is 'normal'. In the 'xor' mode, if a line is drawn such that one or more points of the line are in common with a previous 'xor' line, the common points are erased. In the normal mode, the common points remain. The mode selected is passed to subsequent draw, [pen](#page-426-0), and [move](#page-374-0) commands and remains active until a different mode is specified.
- **•** 'newovly', 'ovly', and 'ovlyC' are keywords that specify an interactive drawing capability that is slightly slower than the 'xor' mode but more consistent in color. 'newovly' clears any previous draws, boxes, and writes made with the 'ovly' modes and draws the figure. 'ovly' draws without clearing so that multisegment figures can be created. 'ovlyC' clears without drawing.

x,y are the absolute coordinates, in mm, of the endpoint of the line to be drawn. The range of  $x$  is 0 at the left edge of the chart and [wcmax](#page-650-0) at the right edge. The range of y is –20 at the bottom of the chart and  $wc2max$  at the top.

Examples: draw('graphics','xor'.wcmax–sc,vp+th) draw(wcmax–sc–wc\*(cr–delta–sp)/wp,wc2max)

See also: *VnmrJ Liquids NMR*

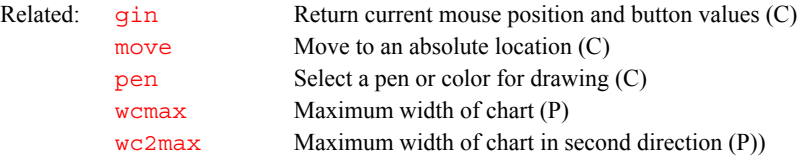

### <span id="page-190-1"></span>**drawslice Display target slices (M)**

Applicability: Systems with imaging capabilities.

Description: Displays target slices defined by the file [curexp+](#page-131-0)'/mark2d.out'*.* The program shows graphically the position and orientation of the selected target slices on a scout image. This macro is also called by the Show Target button in the slice [plan](#page-439-0)ner menu. See the plan macro for more details.

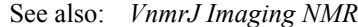

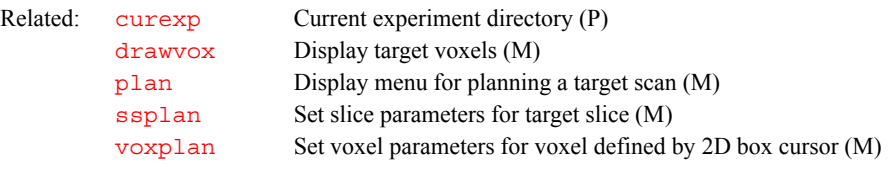

**D**

# <span id="page-190-0"></span>**drawvox Display target voxels (M)**

Applicability: Systems with imaging capabilities.

- Description: Displays target voxels defined by the file [curexp+](#page-131-0)'/mark2d.out'*.* This program shows graphically the position of the selected target voxels on the scout image. The user can plan and then display more than one voxel with this macro. This macro is also called by the Show Target button in the voxel planner menu. See the [plan](#page-439-0) macro for more details.
	- See also: *VnmrJ Imaging NMR*

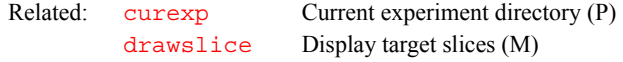

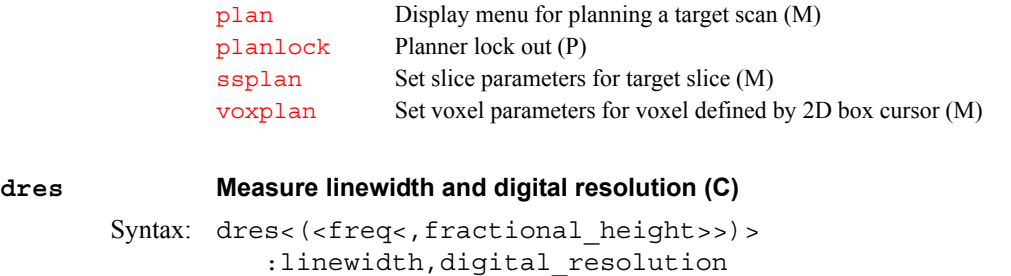

- <span id="page-191-2"></span>Description: Analyzes the line defined by the current cursor position for its linewidth (width at half-height) and digital resolution.
- Arguments:  $freq$  is the frequency of the line. The default is the parameter  $cr$ . This overrides using the current cursor position as the frequency.

fractional\_height is the linewidth is measured at this height.

linewidth is the value returned for the linewidth of the line.

digital\_resolution is the value returned for the digital resolution of the line.

Examples: dres:\$width,\$res dres(cr,0.55)

See also: *VnmrJ Liquids NMR; User Programming* 

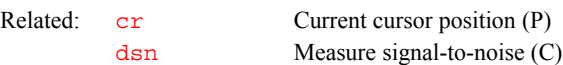

# <span id="page-191-1"></span>**dres Tip-angle resolution for first decoupler (P)**

Applicability: Systems with waveform generators.

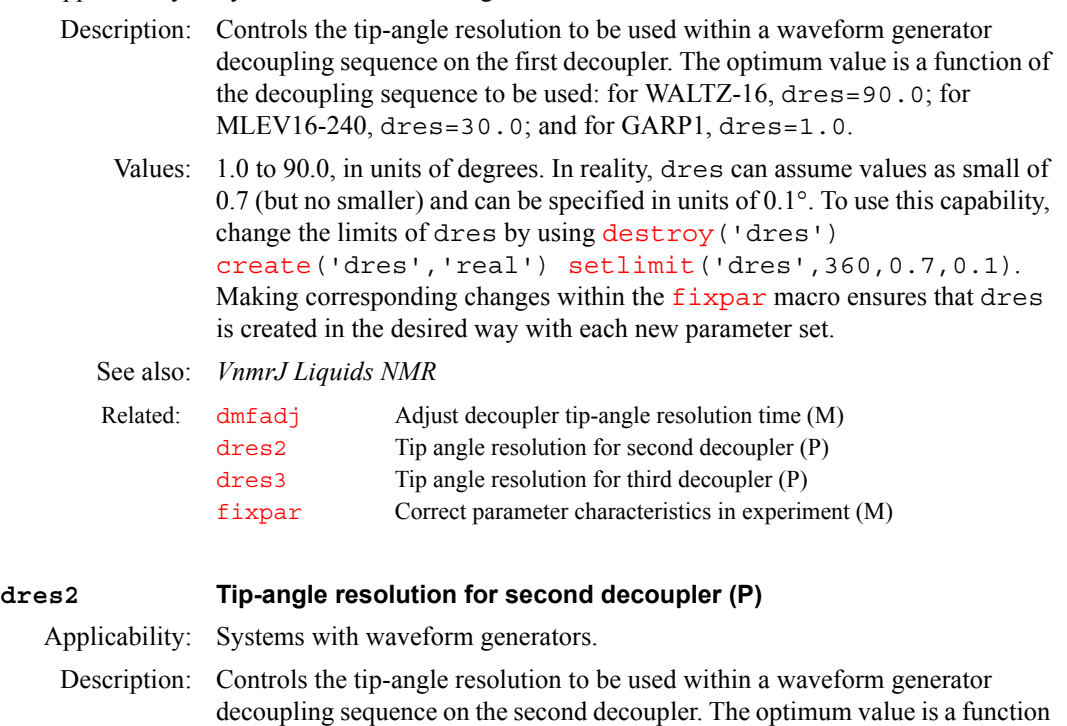

of the decoupling sequence to be used: for WALTZ-16, dres2=90.0; for

MLEV16-240, dres2=30.0; and for GARP1, dres2=1.0.

<span id="page-191-0"></span>Values: 1.0 to 90.0, in units of degrees.

<span id="page-192-1"></span>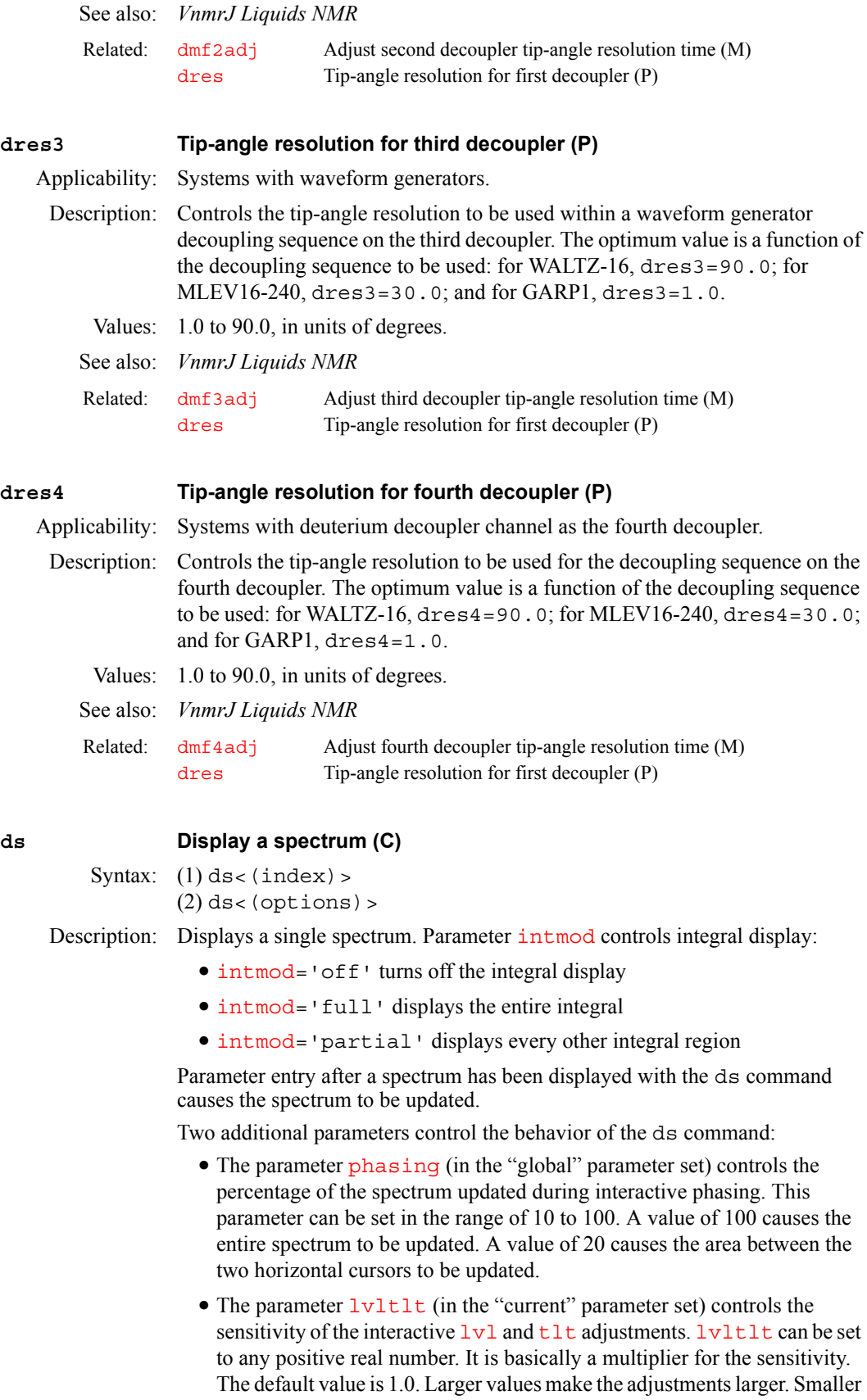

<span id="page-192-0"></span>values make the adjustments smaller.

For arrayed 1D spectra or for 2D spectra, a particular trace can be viewed by supplying the index number as an argument. For 2D data sets, spectra can be displayed from either the  $f_1$  or  $f_2$  domain by setting the parameter  $\tau$  race equal to 'f1' or 'f2', respectively. After entering [ft1d](#page-248-0), interferograms can be viewed by setting  $trace='f1'$  $trace='f1'$  and then typing ds.

Spe[ct](#page-130-0)ra are scaled according to the number of completed transie[nt](#page-391-0)s  $ct$ . If nt is arrayed  $(nt=1, 2, 4, 8)$  $(nt=1, 2, 4, 8)$  $(nt=1, 2, 4, 8)$ , each spe[ct](#page-130-0)rum is scaled by its own  $ct$ .

Arguments: index (used with syntax 1) is the index number of a particular trace to be

options (used with syntax 2) is any of the following keywords:

displayed in arrayed 1D spectra or in 2D spectra (syntax 1).

- **•** 'toggle' switches between the box and the cursor modes.
- **•** 'restart' redraws the cursor if it has been turned off.
- **•** 'expand' toggles between expanded and full view of the spectrum.
- **•** 'spwp' interactively adjusts start and width of the spectrum display.
- **•** 'phase' enters an interactive phasing mode.
- **•** 'thresh' interactively adjusts the threshold.
- $\cdot z$  interactively sets integral resets.
- **•** 'dscale' toggles the scale below the spectrum on and off.
- '[lvl](#page-356-1)[tlt](#page-613-0)' interactively adjusts the lvl and tlt parameters.
- **•** 'scwc' interactively adjusts the start and width of chart.

```
Examples: ds 
         ds(7) 
         ds('restart')
See also: VnmrJ Liquids NMR 
crmode Current state of cursors in dfid, ds, or dconi (P)
         ct Completed transients (P)
         ft1d Fourier transform along f_2 dimension (C)
         intmod Integral display mode (P)
         lp First-order phase in directly detected dimension (P)
         lvl Zero-order baseline correction (P)
         lvltlt Control sensitivity of lvl and tlt adjustments (P)
         nt Number of transients (P)
         phasing Control update region during ds phasing (P)
         rp Zero-order phase in directly detected dimension (P)
         select Select a spectrum without displaying It (C)
         tlt First-order baseline correction (P)
         trace Mode for n-dimensional data display (P)
         wft1d Weight and Fourier transform f for 2D data (C)
```
# <span id="page-193-0"></span>**ds2d Display 2D spectra in whitewash mode (C)**

Syntax: ds2d<(options)>

- Description: Displays a stacked plot of 2D spectra in whitewash mode (after the first spectra, each spectra is blanked out in regions in which it is behind an earlier spectra). Color does not represent intensity (unlike [dcon](#page-143-0)), because intensity can be seen visually, but instead successive traces are displayed in different colors so that color represents frequency.
- Arguments: options can be any of the following keywords:
	- **•** 'nobase' is a keyword to activate the [th](#page-610-0) parameter to suppress all intensity below [th](#page-610-0)e  $th$  level.

<span id="page-194-0"></span>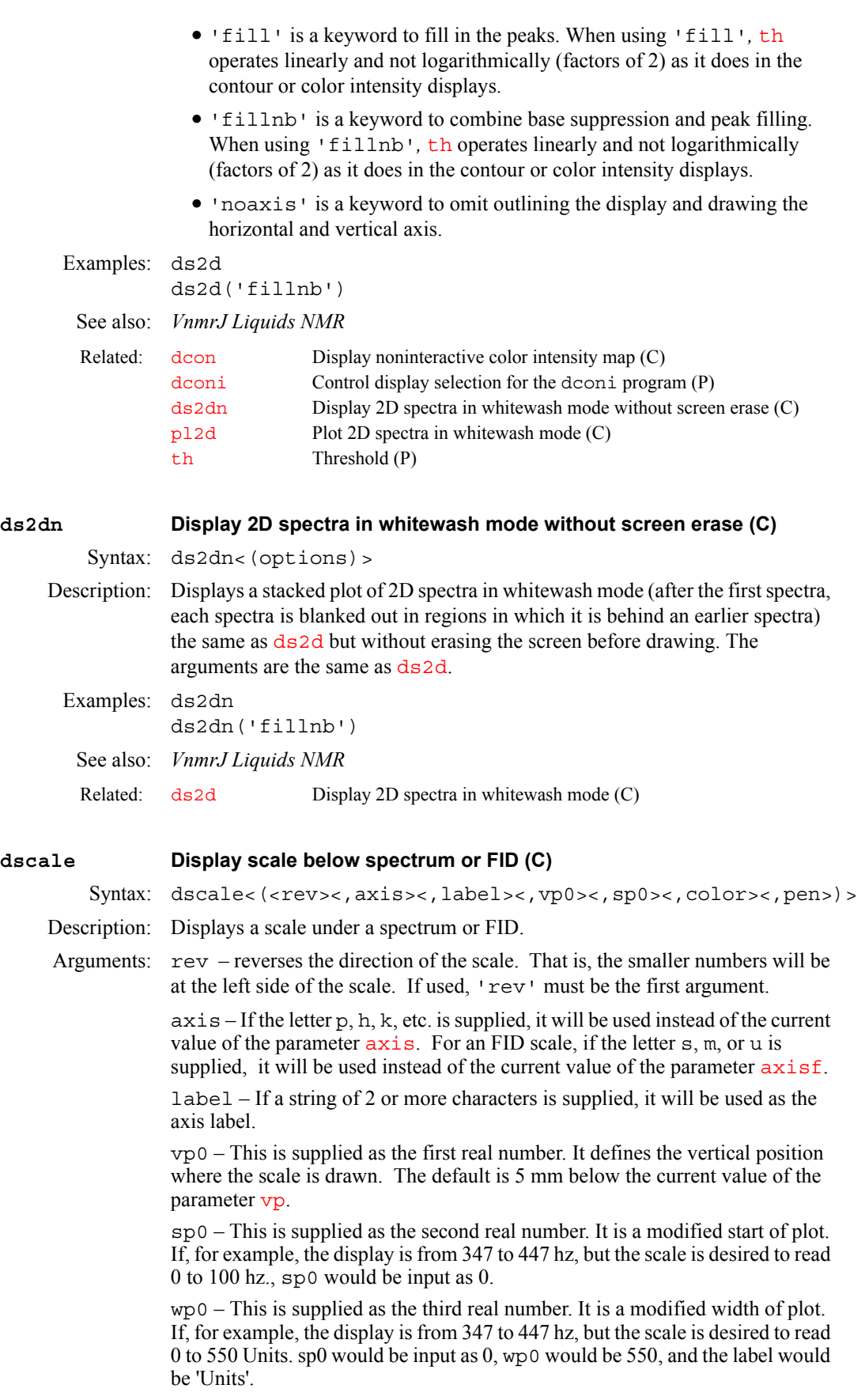

<span id="page-195-0"></span>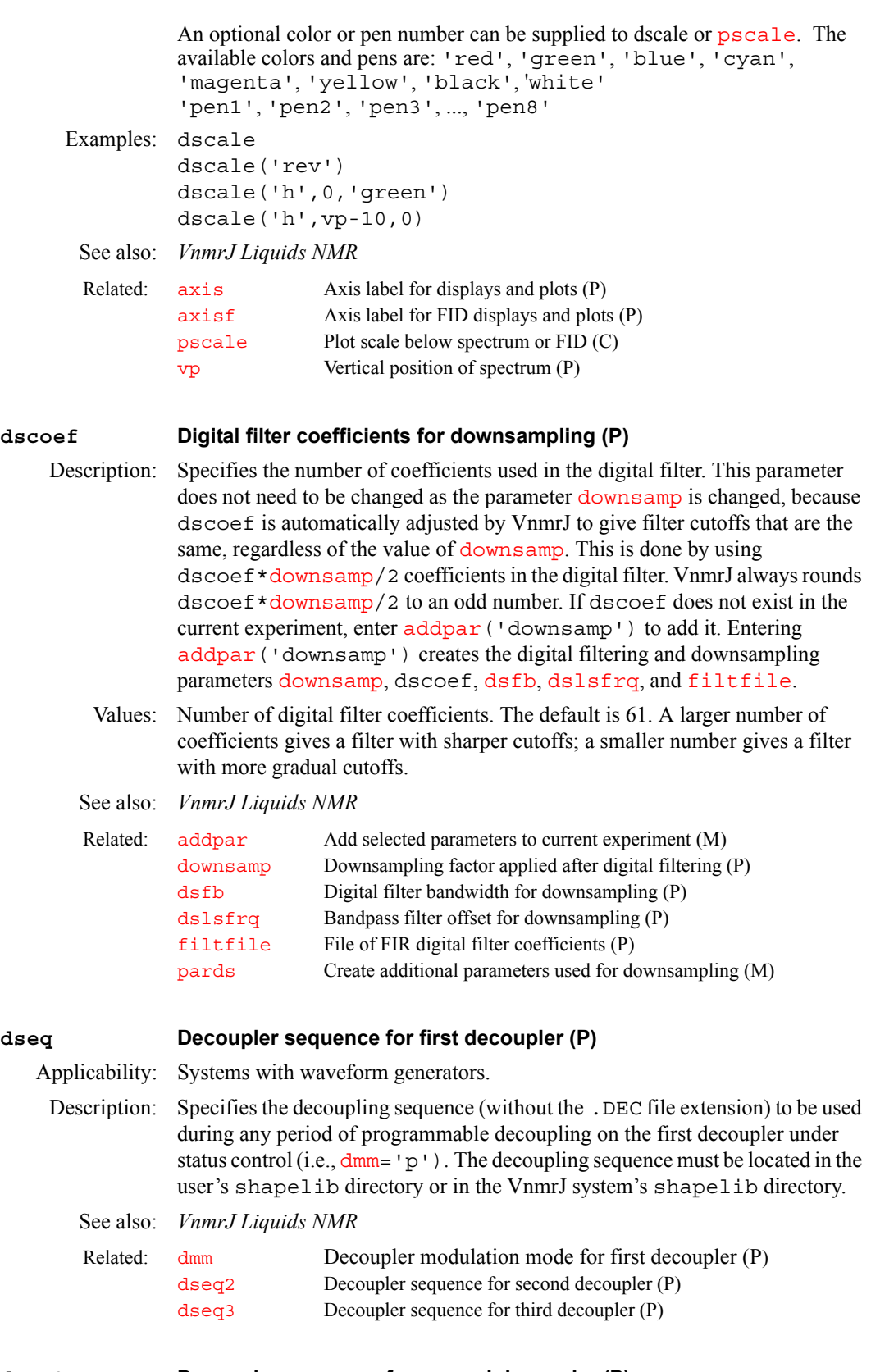

# <span id="page-195-2"></span><span id="page-195-1"></span>**dseq2 Decoupler sequence for second decoupler (P)**

Applicability: Systems with waveform generators.

<span id="page-196-1"></span>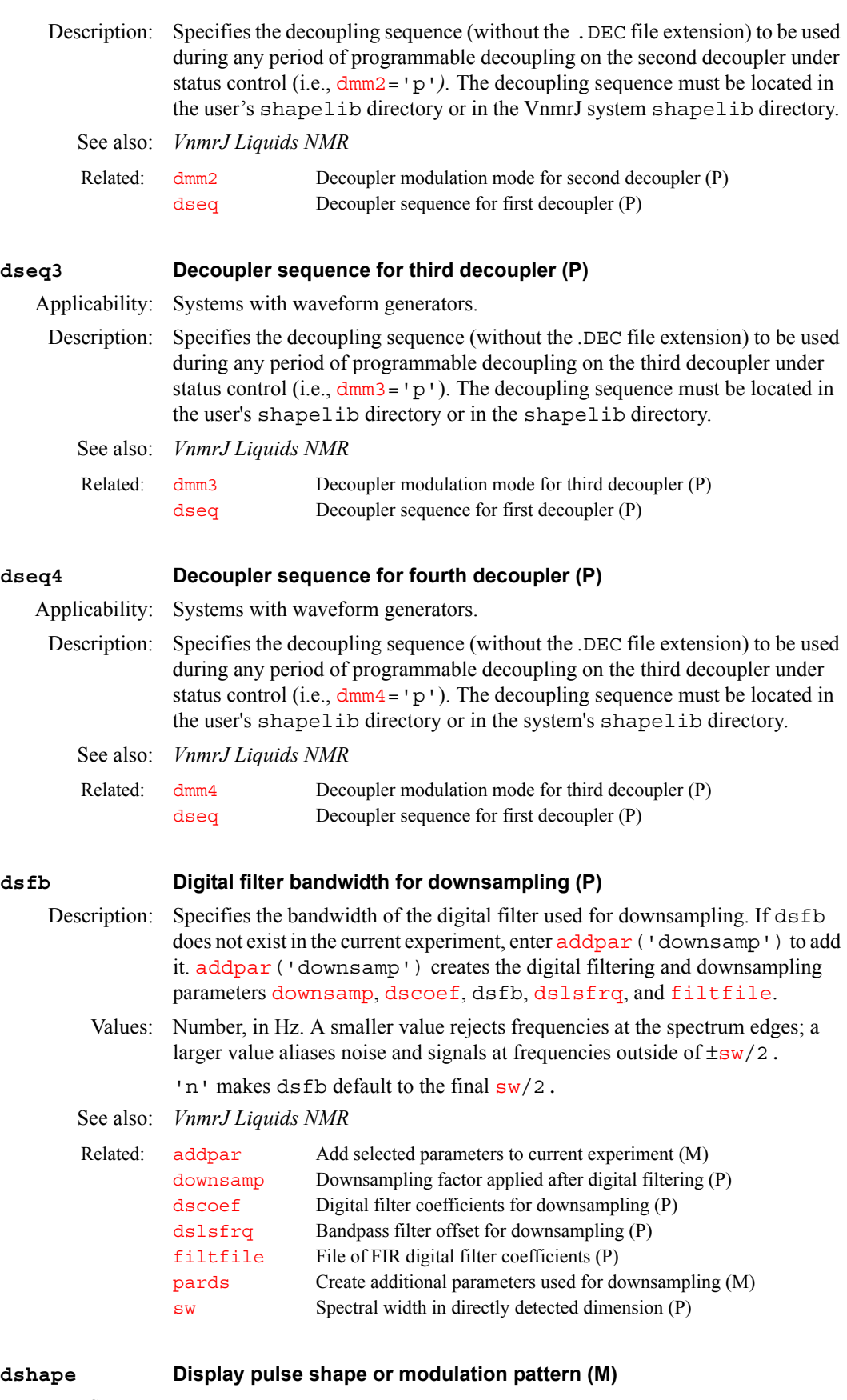

<span id="page-196-0"></span>Syntax: dshape<(pattern.ext)>

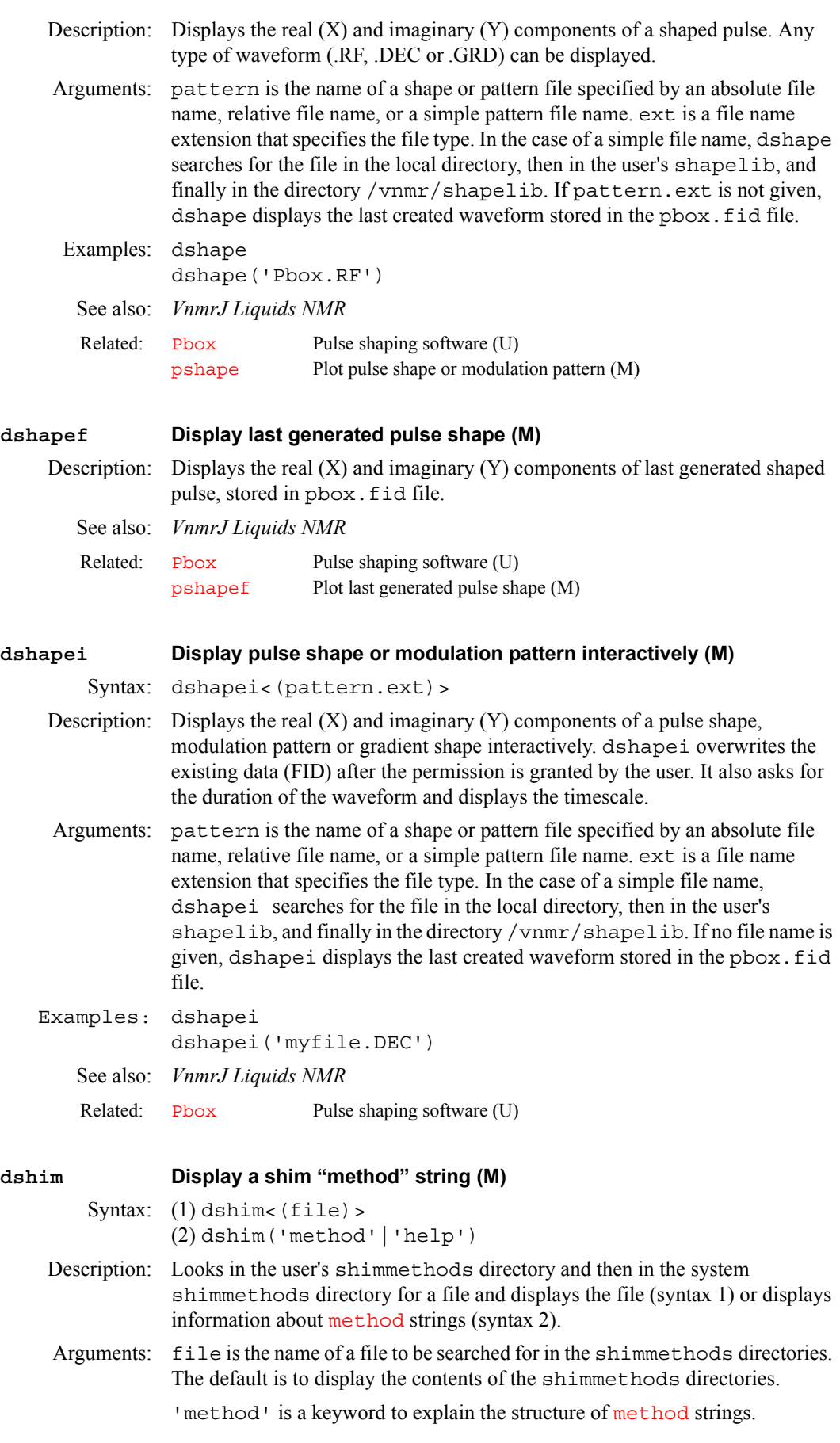

'help' is a keyword to describe the [method](#page-370-0) strings in the system's shimmethods directory.

<span id="page-198-0"></span>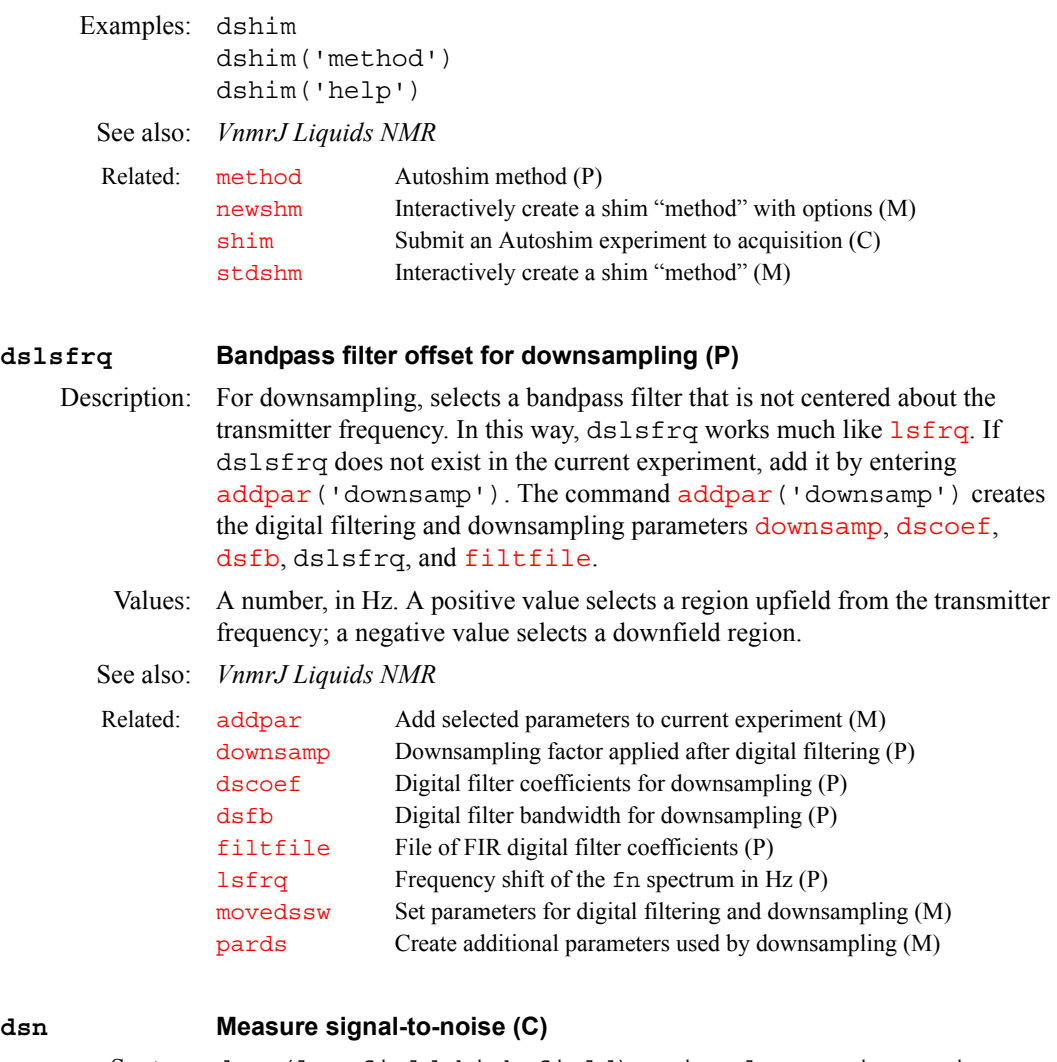

<span id="page-198-1"></span>

**D**

Syntax: dsn<(low\_field,high\_field)>:signal\_to\_noise,noise Description: Measures the signal-to-noise ratio of the spectrum by first measuring the intensity of the largest peak in the [sp](#page-569-0)ectral range defined by  $s$  and  $w$ <sup>p</sup>, and then measuring the noise in the spectral region defined by the position of the two cursors. The noise value returned from d $\sin$  is not scaled by  $\mathrm{vs.}$  $\mathrm{vs.}$  $\mathrm{vs.}$  The interrelations between the signal-to-noise ratio, the noise, and peak intensities can be illustrated by comparing dsn:\$sn,\$noise and [peak](#page-425-0):\$signal*.* In this case, \$sn is equal to (\$signal /\$noise)/vs.

> Calculate noise by first doing a drift correction on the noise region. Noise is defined as

$$
noise = \left(\sum_{1=1}^{np} Y_{i2} / np\right)^{\frac{1}{2}}
$$

where  $Y_i$ <sup>2</sup> values are the square of the drift-corrected amplitude and  $np$  is the number of points in the noise region.

Arguments: low field and high field are the upper and lower frequencies of the noise region to be measured. The default is the position of the two cursors.

signal\_to\_noise is the calculated value of signal-to-noise ratio. noise is the noise value measured within the defined spectral region.

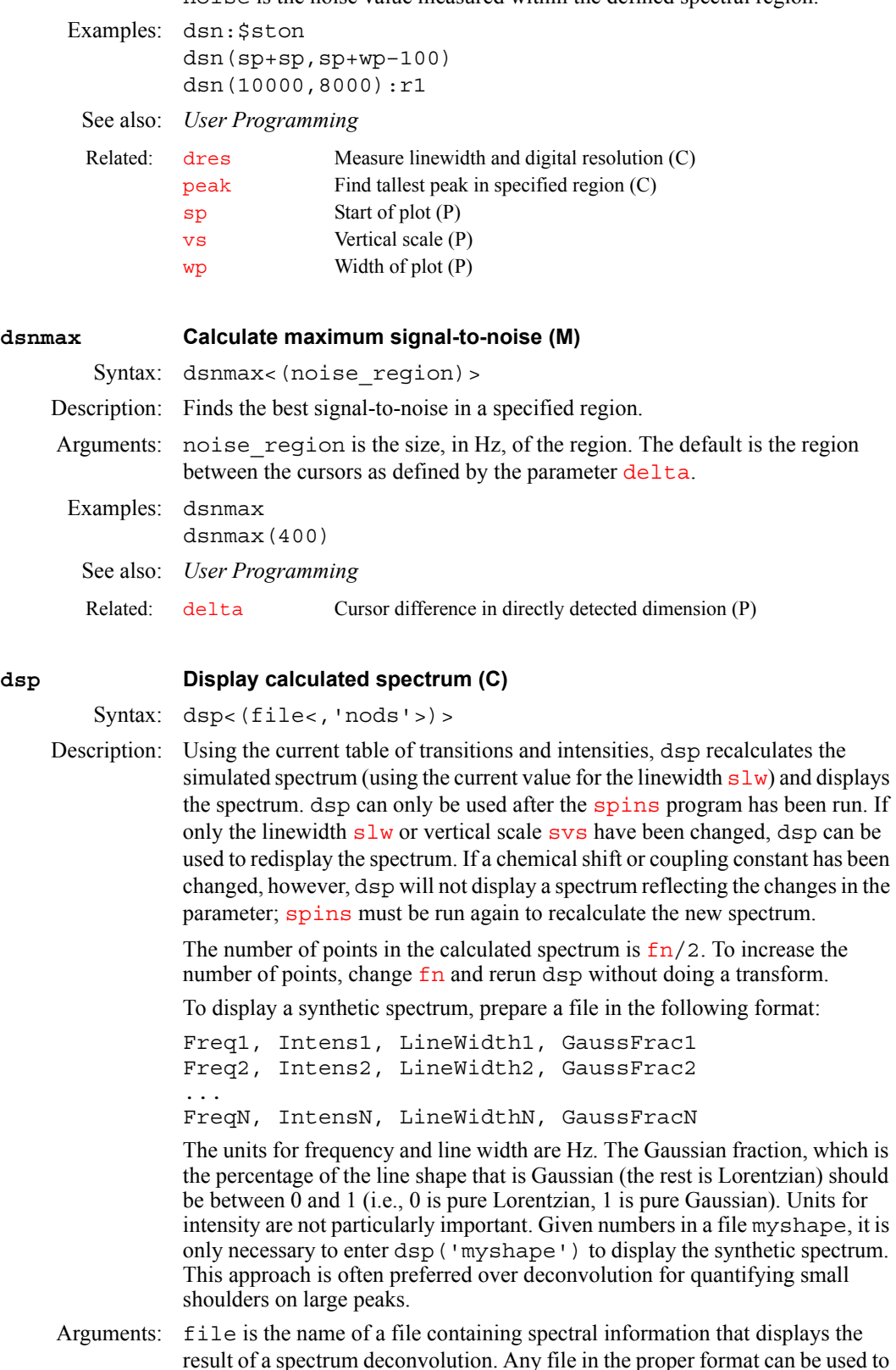

result of a spectrum deconvolution. Any file in the proper format can be used to generate a display. The default is the file spins. outdata in the experiment directory. This file contains information about frequencies, intensities, line widths, and Gaussian/Lorentzian fractions.

'nods' is a keyword for dsp to recalculate the simulated spectrum but not to display the spectrum. The spectrum can be displayed with the [ds](#page-192-0) or [dss](#page-202-0) command.

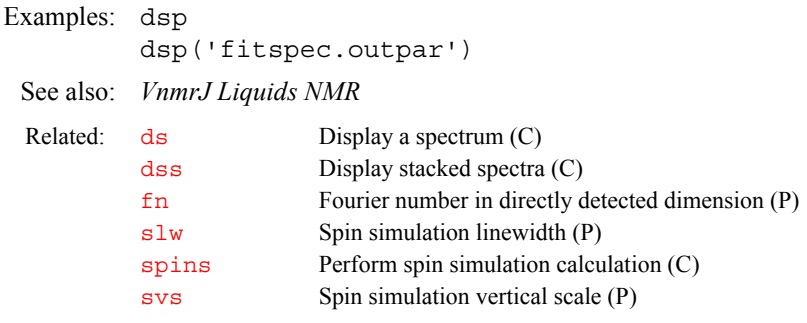

# <span id="page-200-0"></span>**dsp Type of DSP for data acquisition (P)**

Description: Selects the type of DSP (digital signal processing) for data acquisition:

- **•** *Inline DSP* performs digital filtering and downsampling on the workstation immediately after each oversampled FID is transferred from the console. [sw](#page-594-0) and [at](#page-77-0) should be set to the values desired for the final spectrum. Only the digital filtered and downsampled data is written to the disk. Selective detection of a region of a spectrum is available using the [moveossw](#page-375-1) macro.
- **•** *Real-time DSP* uses optional hardware (not available on all systems) to filter the data prior to summing to memory. Real-time DSP is not compatible with pulse sequences that use explicit acquisition to acquire less than the full number of data points  $(np)$  $(np)$  $(np)$  in a single acquire statement (e.g., solids sequences such as BR24 and FLIPFLOP).

If either type is active, the filter bandwidth parameter  $\overline{\text{fb}}$  $\overline{\text{fb}}$  $\overline{\text{fb}}$  is not active. The actual analog filter *is* active and is automatically set by the software to a value that matches  $(sw/2)$  $(sw/2)$  $(sw/2)$  \* oversamp as closely as possible.

Another type of DSP is available that allows post-processing of data. See the description of the [pards](#page-413-0) macro for details.

Values: 'i' selects inline DSP and calls addpar ('oversamp') to create the DSP parameters def osfilt, [filtfile](#page-236-0), [oscoef](#page-397-0), [osfb](#page-397-1), [osfilt](#page-398-0), [oslsfrq](#page-398-1), and [oversamp](#page-399-0). A value of [oversamp](#page-399-0) greater than 1 causes the next experiment run to be oversampled, digitally filtered, and downsampled back to the selected [sw](#page-594-0) prior to saving it to disk. On systems other than UNITY*INOVA*, inline DSP is not possible if interleaving is active  $(i1 = 'y')$ . Also, the command  $sa$  can be used to stop acquisition, but  $ra$  cannot be used to resume it. On UNITY*INOVA*, inline DSP is completely compatible with interleaving and with stopping and restarting on acquisition with  $sa$  and  $ra$ . Set [fsq=](#page-247-0)'y' to use frequency-shifted quadrature detection on UNITY*INOVA*.

> 'r' selects real-time DSP and calls the macro addpar ('oversamp') to create the DSP parameters [def\\_osfilt](#page-149-0), [filtfile](#page-236-0), [oscoef](#page-397-0), [osfb](#page-397-1), [osfilt](#page-398-0), [oslsfrq](#page-398-1), and [oversamp](#page-399-0) (although only [oversamp](#page-399-0) and [osfilt](#page-398-0) are user adjustable for real-time DSP). Use dsp='r' only if the optional DSP hardware is present in the system. On UNITY*INOVA* systems, set  $fsq='y'$  $fsq='y'$  to use frequency-shifted quadrature detection.

'n' (or parameter dsp is not present) disables both types of DSP. Set dsp='n' if you wish to turn off DSP on a permanent or semi-permanent basis. To turn off DSP within just a single experiment, set [oversamp](#page-399-0)='n'.

# See also: *VnmrJ Liquids NMR*

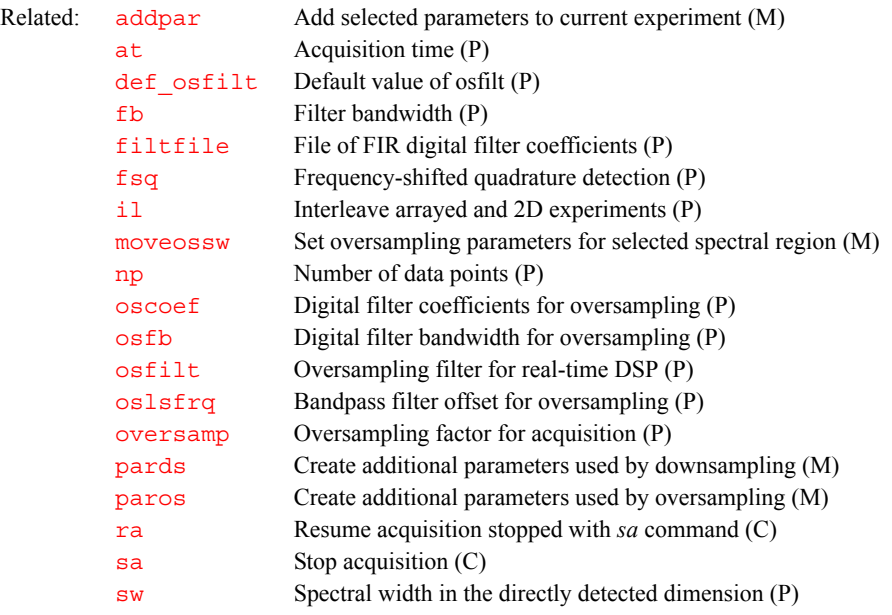

<span id="page-201-0"></span>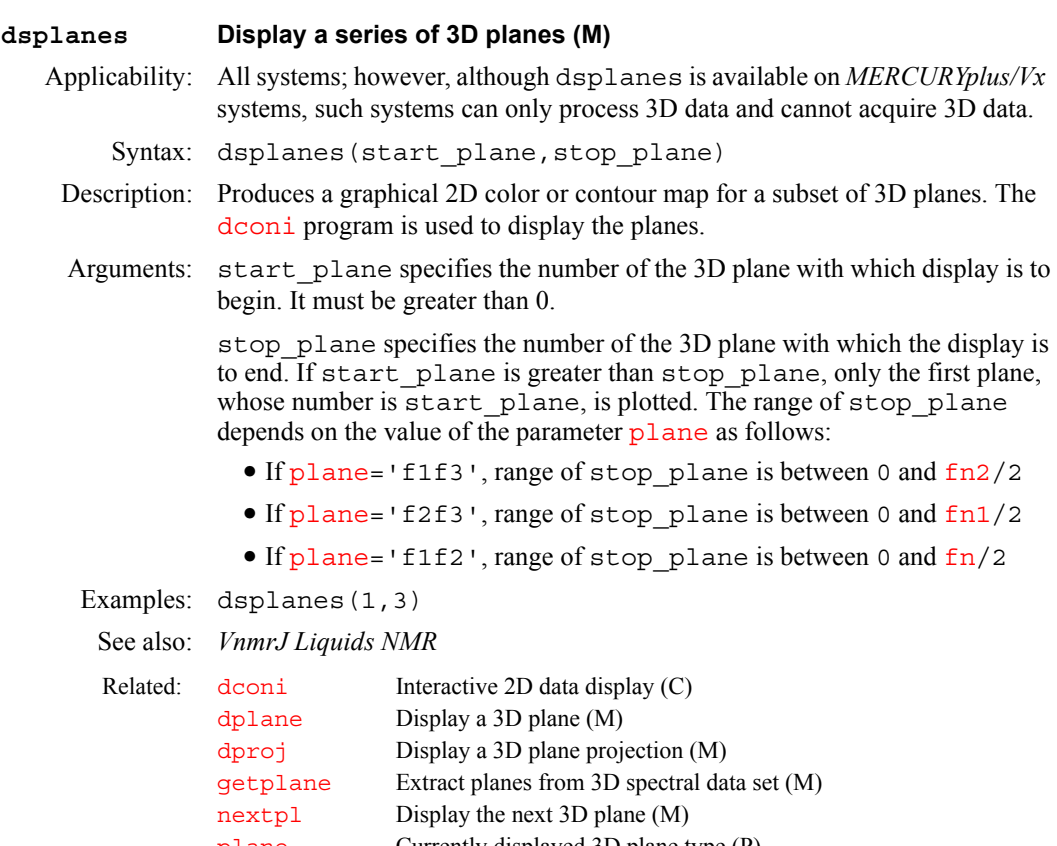

# [plane](#page-440-0) Currently displayed 3D plane type (P)

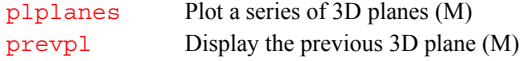

# **dsptype Type of DSP (P)**

Description: Indicates the existence of digital signal processing (DSP).

Values: 0 indicates no digital signal processing. 1 indicates DSP exists.

Examples: dsptype?=0 dsptype?=1 See also: *VnmrJ Liquids NMR* Related: [dsp](#page-200-0) Type of DSP for data acquisition (P)

**D**

### <span id="page-202-0"></span>**dss Display stacked spectra (C)**

Syntax: dss<(<start,finish<,step>><,options>)>

Description: Displays one or more spectra on the screen, but not interactively like the command [ds](#page-192-0). When a single spectrum is displayed, integral display is controlled by the parameter [intmod](#page-318-0), which has the following values:

- [intmod](#page-318-0)='off' turns off the integral display.
- **•** [intmod](#page-318-0)='full' displays the entire integral.
- **•** [intmod](#page-318-0)='partial' displays every other integral region.

For arrayed 1D spectra or for 2D spectra, a particular trace can be viewed by supplying the index number as an argument. For 2D data sets, spectra can be displayed from either the  $f_1$  or  $f_2$  domain by setting the parameter  $\tau$  race equal to 'f1' or 'f2', respectively. After entering [ft1d](#page-248-0), interferograms can be viewed by setting trace='f1' and then entering dss. Multiple spectra can be displayed by supplying indexes of the first and last spectra.

The position of the first spectrum is governed by the parameters  $wc$ , [sc](#page-526-0), and [vp](#page-640-2). For 1D data, subsequent spectra are positioned relative to the preceding spectrum by the parameters  $\overline{vo}$  $\overline{vo}$  $\overline{vo}$  (vertical offset) and  $\overline{ho}$  $\overline{ho}$  $\overline{ho}$  (horizontal offset). For 2D data, [ho](#page-302-0) defines the total horizontal offset between the first and last spectrum. Also for 2D data,  $\overline{vo}$  $\overline{vo}$  $\overline{vo}$  is inactive while the parameter  $\overline{wc}$  defines the total vertical offset between the first and last spectrum.

The parameter [cutoff](#page-131-1), if it exists and is active, defines the distance above and below the current vertical position  $\nabla p$  at which peaks are truncated. By arraying [cutoff](#page-131-1) to have two different values, the truncation limits above and below the current vertical position can be controlled independently. For example, [cutoff=](#page-131-1)50 truncates peaks at  $vp+50$  $vp+50$  mm and  $vp-50$  mm. [cutoff=](#page-131-1)50,10 truncates peaks at  $vp+50$  $vp+50$  mm and  $vp-10$  mm.

Arguments: start is the index of the first spectra when displaying multiple spectra. It is also the index number of a particular trace to be viewed when displaying arrayed 1D spectra or 2D spectra.

> finish is the index of the last spectra when displaying multiple spectra. Since the parameter [arraydim](#page-76-0) is automatically set to the total number of spectra, it can be used to set finish to include all spectra (e.g., dss(1,arraydim,3)).

> step is the increment for the spectral index when displaying multiple spectra. The default is 1.

options can be any of the following:

- **•** 'all' is a keyword to display all of the spectra.
- 'int' is a keyword to only display the integral, independently of the value of the parameter [intmod](#page-318-0)
- **•** 'top' or 'side' are keywords that cause the spectrum to be displayed either above or at the left edge, respectively, of a contour plot. This assumes that the parameters  $\text{sc}, \text{wc}, \text{sc2}, \text{and } \text{wc2}$  $\text{sc}, \text{wc}, \text{sc2}, \text{and } \text{wc2}$  $\text{sc}, \text{wc}, \text{sc2}, \text{and } \text{wc2}$  $\text{sc}, \text{wc}, \text{sc2}, \text{and } \text{wc2}$  $\text{sc}, \text{wc}, \text{sc2}, \text{and } \text{wc2}$  $\text{sc}, \text{wc}, \text{sc2}, \text{and } \text{wc2}$  $\text{sc}, \text{wc}, \text{sc2}, \text{and } \text{wc2}$  $\text{sc}, \text{wc}, \text{sc2}, \text{and } \text{wc2}$  $\text{sc}, \text{wc}, \text{sc2}, \text{and } \text{wc2}$  are those used to position the contour plot.
- **•** 'dodc' is a keyword for all spectra to be drift corrected independently.
- **•** 'red', 'green', 'blue', 'cyan', 'magenta', 'yellow', 'black', and 'white' are keywords that select a color.

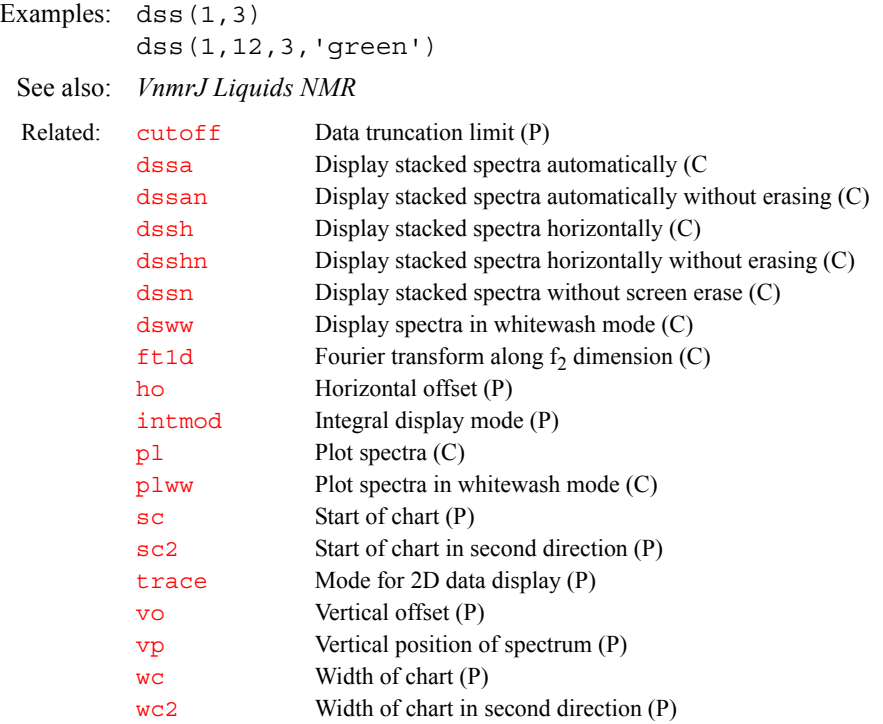

# <span id="page-203-0"></span>**dssa Display stacked spectra automatically (C)**

Syntax: dssa<(<start,finish<,step>><,options>)>

Description: Displays one or more spectra automatically. When a single spectrum is displayed, integral display is controlled by the parameter [intmod](#page-318-0), which has the following values:

- [intmod](#page-318-0)='off' turns off the integral display.
- [intmod](#page-318-0)='full' displays the entire integral.
- **•** [intmod](#page-318-0)='partial' displays every other integral region.

For arrayed 1D spectra or for 2D spectra, a particular trace can be viewed by supplying the index number. For 2D data sets, spectra can be displayed from either the  $f_1$  or  $f_2$  domain by setting the parameter  $trace$  equal to ' $f_1$ ' or 'f2', respectively. Following the command [ft1d](#page-248-0), interferograms may be viewed by setting  $trace='f1'$  $trace='f1'$  and then entering dssa. Multiple spectra can be displayed by supplying indexes of the first and last spectra.

The position of the first spectrum is governed by the parameters  $wc$ , [sc](#page-526-0), and [vp](#page-640-2). For 1D data, subsequent spectra are positioned relative to the preceding spectrum by the parameters  $\overline{vo}$  $\overline{vo}$  $\overline{vo}$  (vertical offset) and  $ho$  (horizontal offset). For 2D data, [ho](#page-302-0) defines the total horizontal offset between the first and last spectrum. Also for 2D data,  $\overline{vo}$  $\overline{vo}$  $\overline{vo}$  is inactive while the parameter  $\overline{wc}$  defines the total vertical offset between the first and last spectrum. To display spectra "automatically," the command dssa adjusts the parameters  $\overline{vo}$  $\overline{vo}$  $\overline{vo}$  and [ho](#page-302-0) to fill the screen in a lower left to upper right presentation ([wc](#page-649-1) must be set to less than full screen width for this to work)

The parameter [cutoff](#page-131-1), if it exists and is active, defines the distance above and below the current vertical position  $\nabla p$  at which peaks are truncated. By arraying [cutoff](#page-131-1) to have two different values, the truncation limits above and below the current vertical position can be controlled independently. For example, [cutoff=](#page-131-1)50 truncates peaks at  $vp+50$  $vp+50$  mm and  $vp-50$  mm. [cutoff=](#page-131-1)50,10 truncates peaks at  $vp+50$  $vp+50$  mm and  $vp-10$  mm.

Arguments: start is the index of the first spectra when displaying multiple spectra. It is also the index number of a particular trace to be viewed when displaying arrayed 1D spectra or 2D spectra.

finish is the index of the last spectra when displaying multiple spectra.

step is the increment for the spectral index when displaying multiple spectra. The default is 1.

options can be any of the following:

- **•** 'all' is a keyword to display all of the spectra.
- **•** 'int' is a keyword to only display the integral, independently of the value of the parameter [intmod](#page-318-0)
- **•** 'dodc' is a keyword for all spectra to be drift corrected independently.

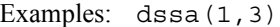

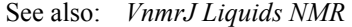

<span id="page-204-1"></span><span id="page-204-0"></span>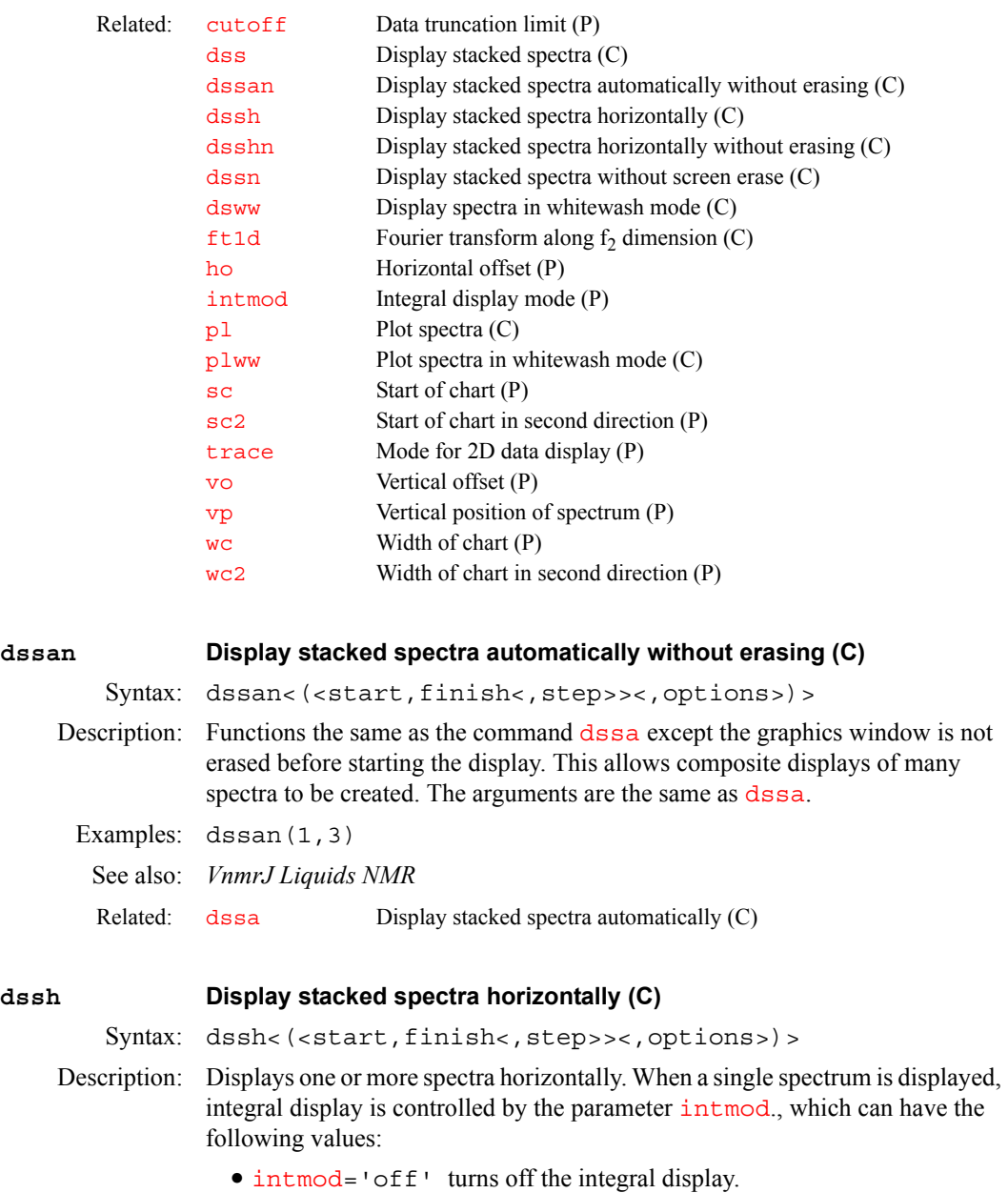

- [intmod](#page-318-0)='full' displays the entire integral.
- **•** [intmod](#page-318-0)='partial' displays every other integral region.

For arrayed 1D spectra or for 2D spectra, a particular trace can be viewed by supplying the index number as an argument. For 2D data sets, spectra can be displayed from either the  $f_1$  or  $f_2$  domain by setting the parameter  $trace$  equal to 'f1' or 'f2', respectively. After entering [ft1d](#page-248-0), interferograms can be viewed by setting [trace](#page-619-0)='f1' and then entering [dss](#page-202-0). Multiple spectra can be displayed by supplying indexes of the first and last spectra.

The position of the first spectrum is governed by the parameters [wc](#page-649-1), [sc](#page-526-0), and [vp](#page-640-2). For 1D data, subsequent spectra are positioned relative to the preceding spectrum by the parameters  $\overline{vo}$  $\overline{vo}$  $\overline{vo}$  (vertical offset) and  $\overline{ho}$  $\overline{ho}$  $\overline{ho}$  (horizontal offset). For 2D data, [ho](#page-302-0) defines the total horizontal offset between the first and last spectrum. Also for 2D data,  $\overline{vo}$  $\overline{vo}$  $\overline{vo}$  is inactive while the parameter  $\overline{wc}$  defines the total vertical offset between the first and last spectrum. To display spectra horizontally, the command dssh causes [vo](#page-639-0) to be set to zero and for [ho](#page-302-0), [sc](#page-526-0), and [wc](#page-649-1) to be adjusted to fill the screen from left to right with the entire array.

The parameter  $\text{cutoff}$  $\text{cutoff}$  $\text{cutoff}$ , if it exists and is active, defines the distance above and below the current vertical position  $\nabla p$  at which peaks are truncated. By arraying [cutoff](#page-131-1) to have two different values, the truncation limits above and below the current vertical position may be controlled independently. For example, [cutoff](#page-131-1)=50 truncates peaks at  $vp+50$  $vp+50$  mm and  $vp-50$  mm, and [cutoff=](#page-131-1)50,10 truncates peaks at  $vp+50$  $vp+50$  mm and  $vp-10$  mm.

Arguments: start is the index of the first spectra when displaying multiple spectra. It is also the index number of a particular trace to be viewed when displaying arrayed 1D spectra or 2D spectra.

finish is the index of the last spectra when displaying multiple spectra.

step is the increment for the spectral index when displaying multiple spectra. The default is 1.

options can be any of the following:

- **•** 'all' is a keyword to display all of the spectra.
- 'int' is a keyword to only display the integral, independently of the value of the parameter [intmod](#page-318-0)
- **•** 'dodc' is a keyword that causes all spectra to be drift corrected independently.
- Examples: dssh(1,3)

### See also: *VnmrJ Liquids NMR*

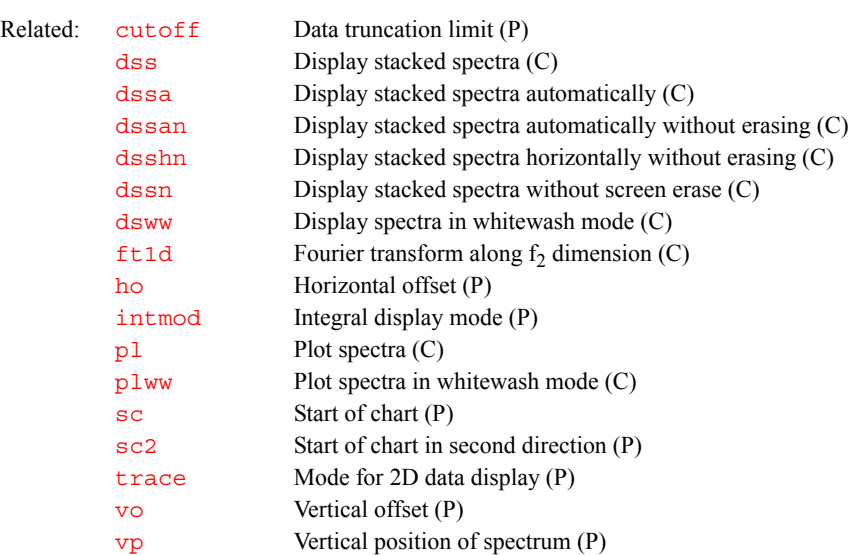

<span id="page-206-1"></span><span id="page-206-0"></span>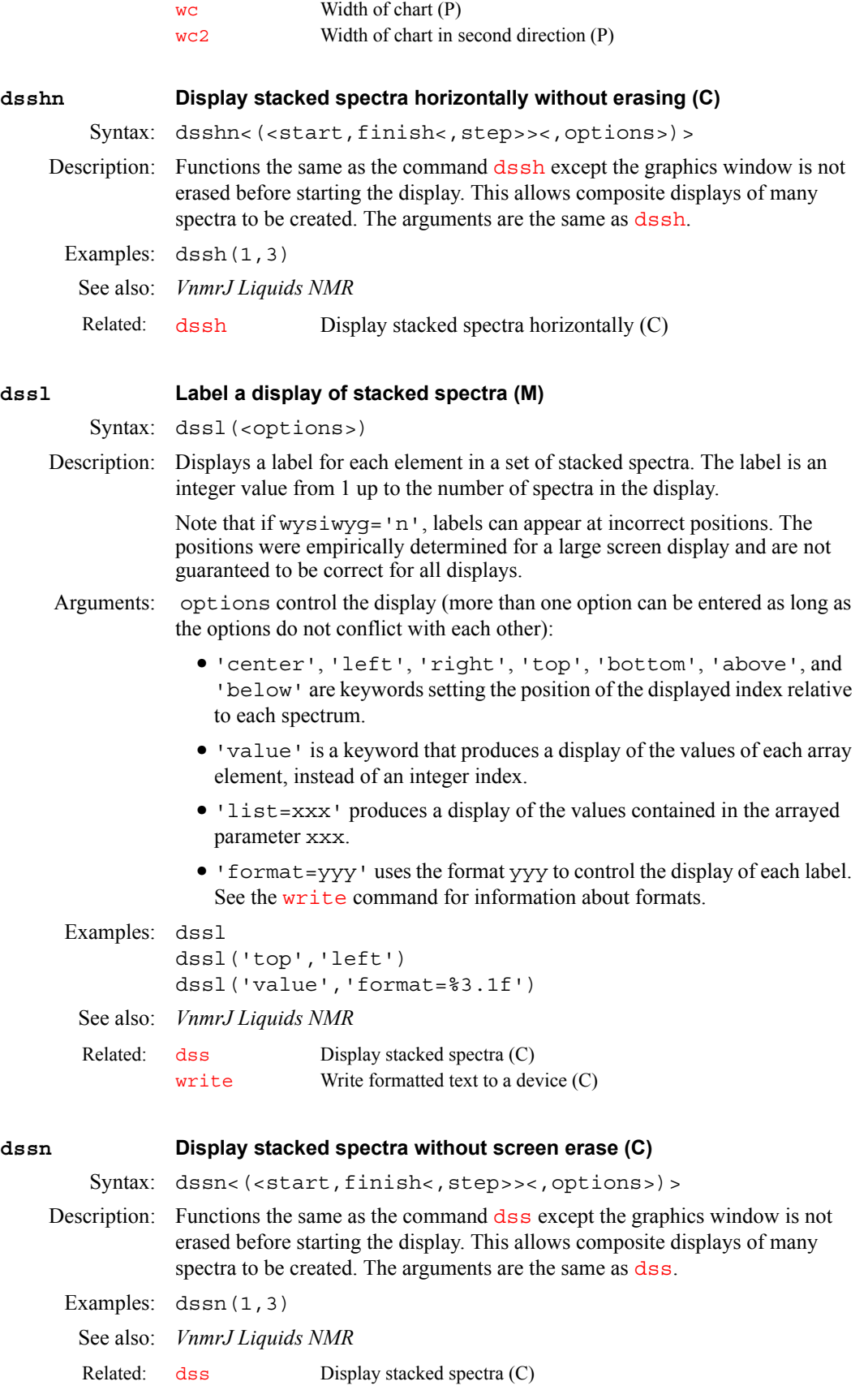

<span id="page-207-2"></span>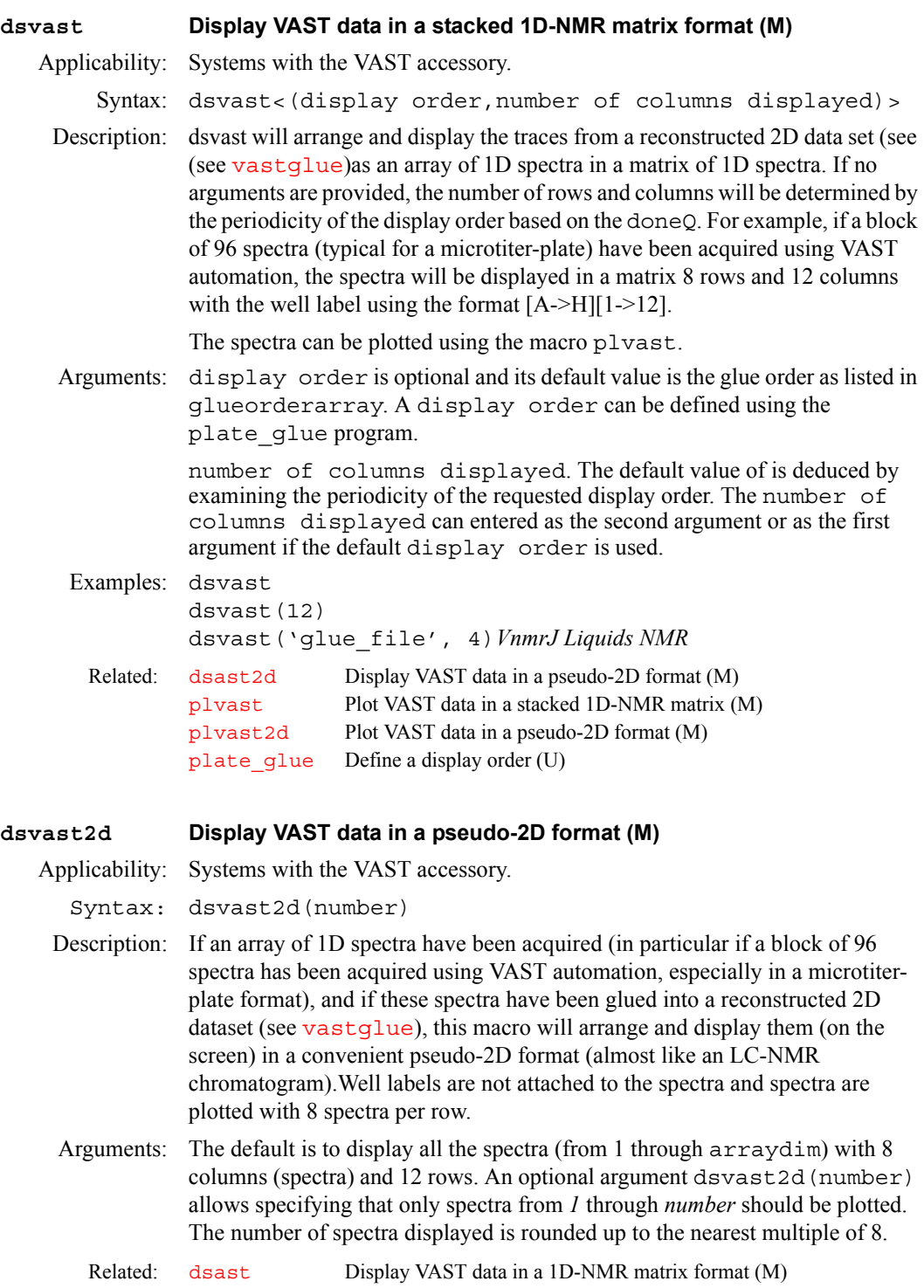

<span id="page-207-1"></span>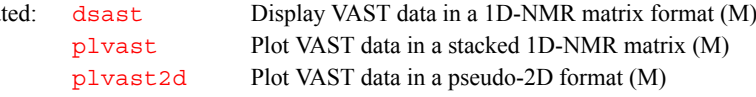

<span id="page-207-0"></span>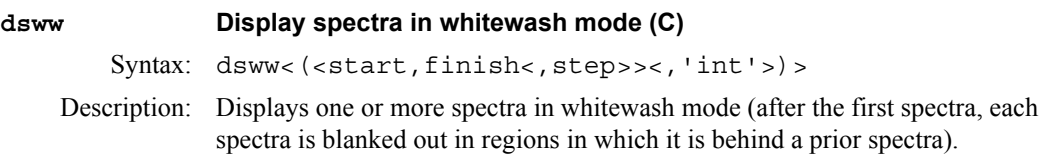

Arguments: start is the index of the first spectra when displaying multiple spectra. It is also the index number of a particular trace to be viewed when displaying arrayed 1D spectra or 2D spectra; default is to display all spectra. finish is the index of the last spectra when displaying multiple spectra. step is the increment for the spectral index when displaying multiple spectra. The default is 1. 'int' is a keyword to display only the integral, independently of the value of the parameter [intmod](#page-318-0) Examples: dsww(1,3) **dtext Display a text file in graphics window (M)** Syntax: dtext<(file,x,y)><:\$x\_next,\$y\_next,\$increment> Description: Displays a text file in the graphics window. Arguments: file is the name of a text file. The default is the current experiment text file. x and y are coordinates of the first line of text. This positions the location of the output. The default is the upper left-hand corner of the screen.  $$x$$  next and  $$y$$  next are the coordinates where the start of the next line would have been displayed. This is useful for subsequent character display. \$increment is the increment between lines. Examples: dtext dtext(userdir+'/exp3/text') dtext(100,100) dtext:\$x,\$y,\$dy Related: [dss](#page-202-0) Display stacked spectra (C) [dssa](#page-203-0) Display stacked spectra automatically (C) [dssan](#page-204-1) Display stacked spectra automatically without erasing (C) [dssh](#page-204-0) Display stacked spectra horizontally (C) [dsshn](#page-206-1) Display stacked spectra horizontally without erasing (C) [dssn](#page-206-0) Display stacked spectra without screen erase (C) [pl](#page-437-2) Plot spectra (C) [plww](#page-452-0) Plot spectra in whitewash mode (C) Related: [pltext](#page-451-0) Plot a text file (M) [ptext](#page-469-0) Print out a text file (M) [text](#page-609-0) Display text or set new text for current experiment (C) [write](#page-658-1) Write formatted text to a device  $(C)$ 

# **dtrig Delay to wait for another trigger or acquire a spectrum (P)**

Applicability: Systems with LC-NMR accessory.

**D**

Description: If  $n \text{trig}$  is greater than 0 after a trigger is detected, a pulse sequence waits for dtrig seconds before either waiting for another trigger or acquiring a spectrum. Typically, after the LC has positioned the sample in the NMR probe and stopped the pump, there is a small time (30 seconds) during which conditions (pressure, etc.) in the NMR probe are still settling; better NMR performance is obtained if an appropriate delay is inserted using  $dtriq$ . If dtrig does not exist, a value of 0 is assumed. If dtrig does not exist, the [parlc](#page-415-0) macro can create it.

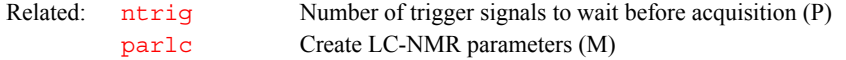

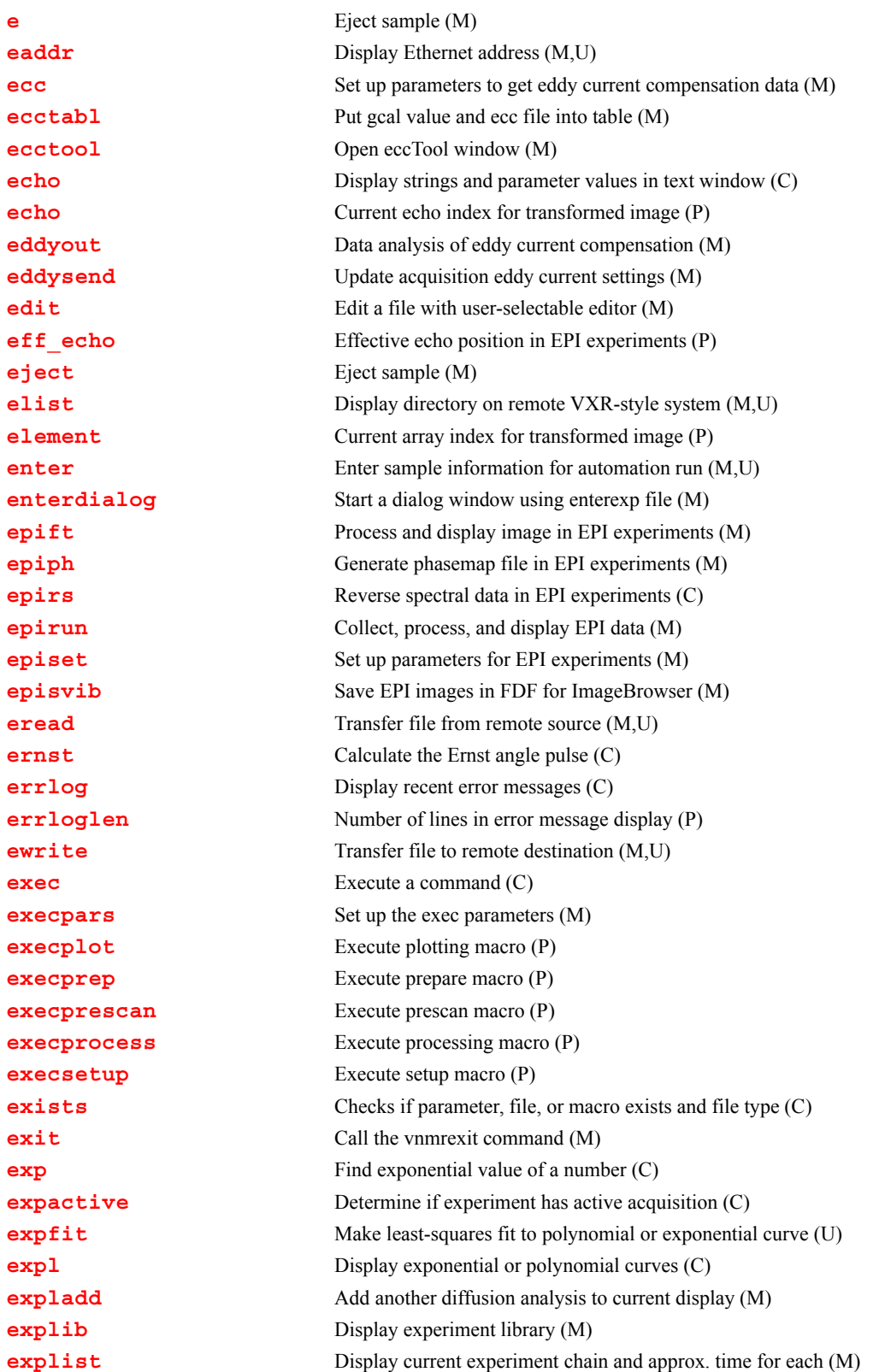

<span id="page-210-2"></span><span id="page-210-1"></span><span id="page-210-0"></span>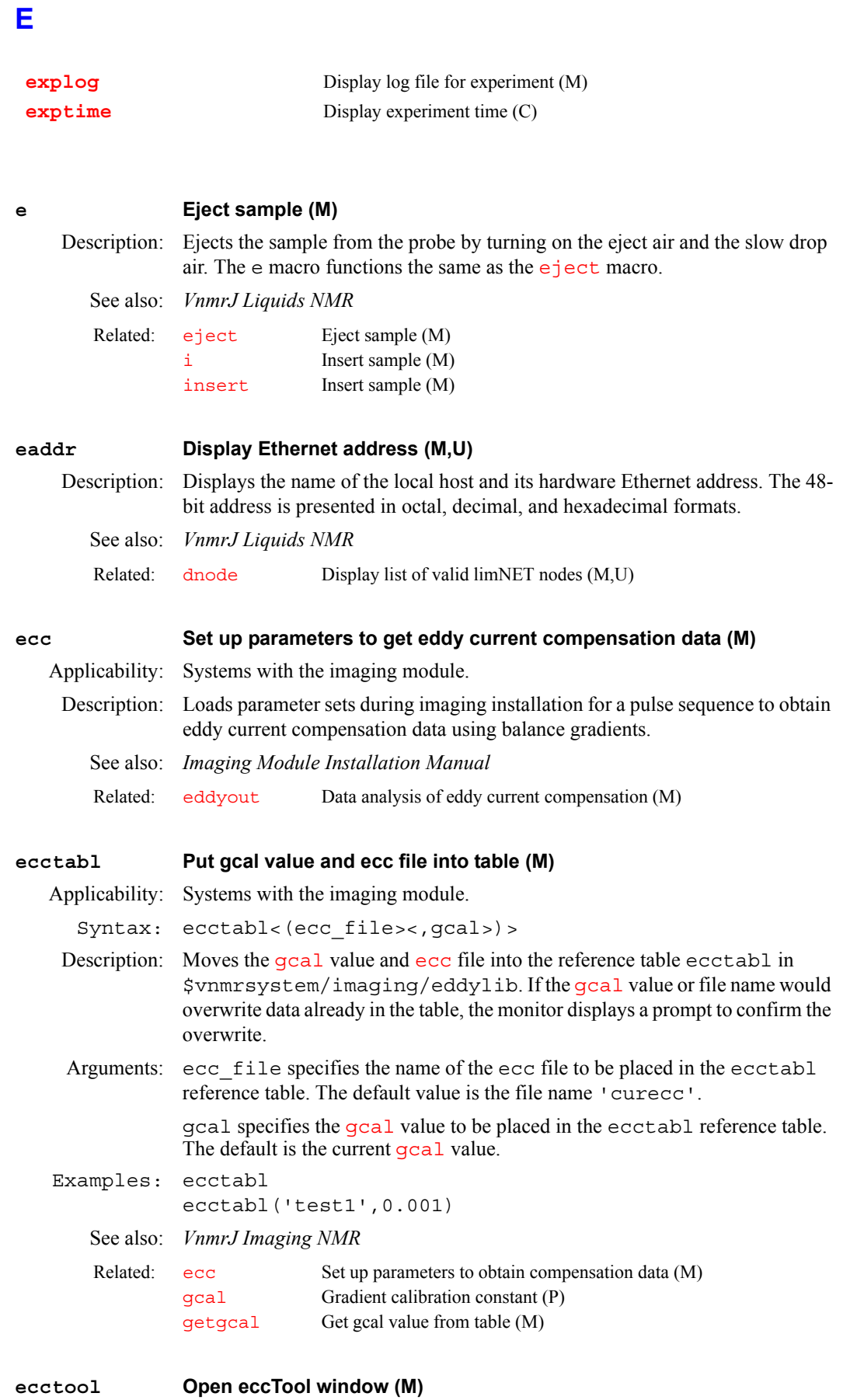

<span id="page-210-4"></span><span id="page-210-3"></span>Applicability: Systems with imaging capabilities.

Description: Opens the eccTool window to adjust eddy current compensation parameters. See also: *VnmrJ Imaging NMR*

<span id="page-211-3"></span><span id="page-211-2"></span><span id="page-211-1"></span><span id="page-211-0"></span>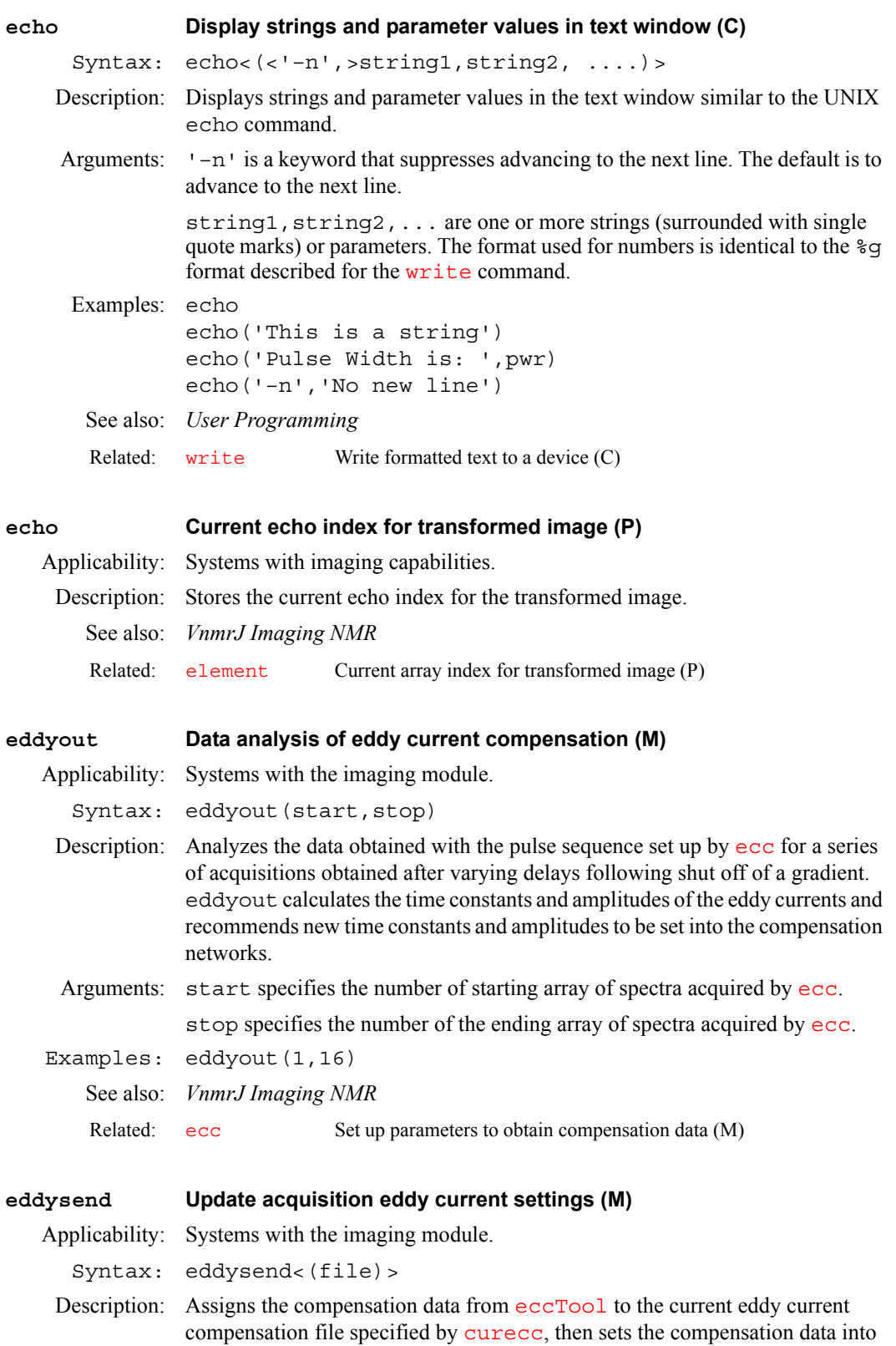

the acquisition system. eccTool uses eddysend to automatically track the file(s) in use by eccTool.

<span id="page-212-0"></span>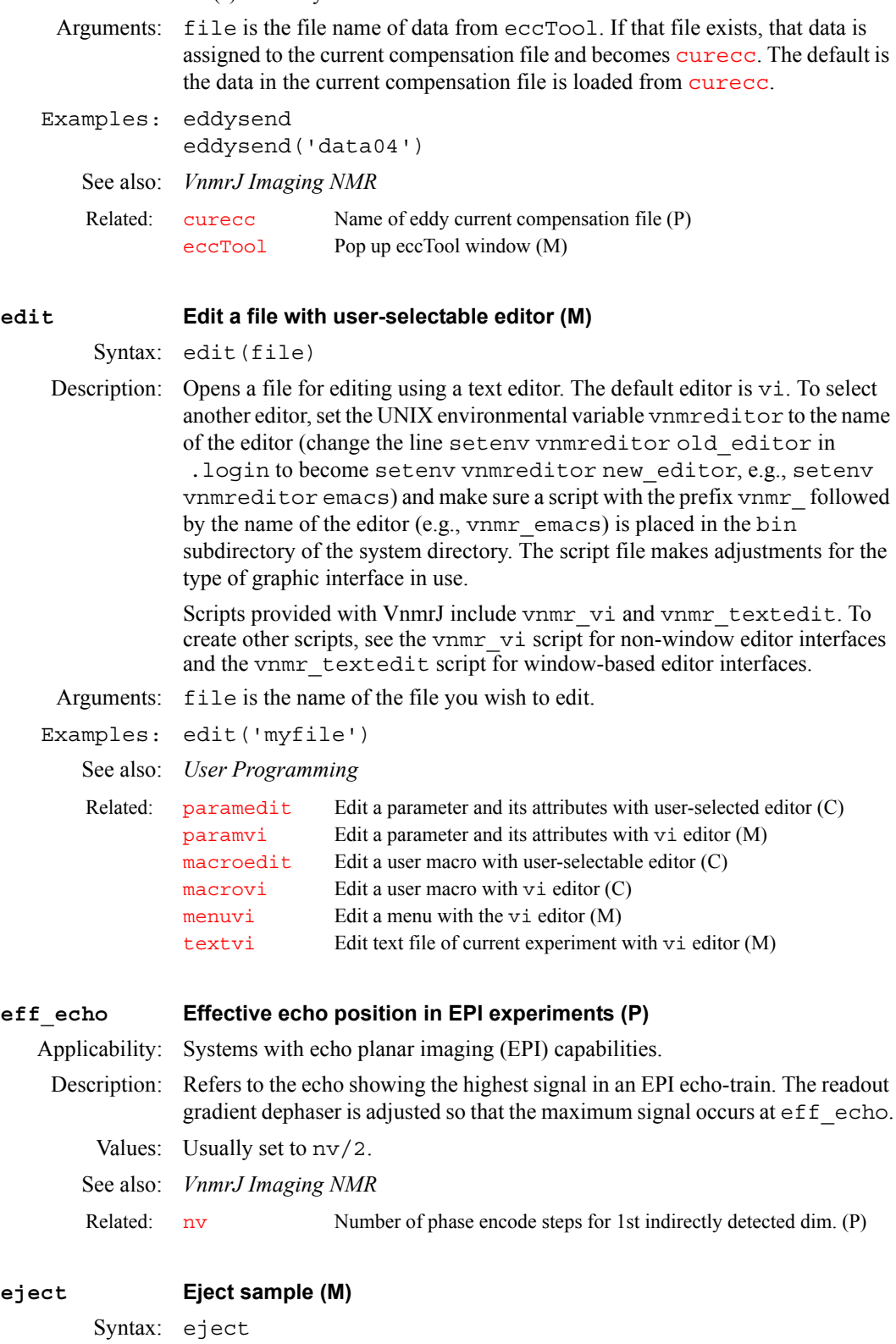

<span id="page-212-2"></span><span id="page-212-1"></span>Description: Ejects the sample from the probe by turning on the eject air and the slow drop air. The e macro functions the same as the [e](#page-210-0) macro.

<span id="page-213-2"></span><span id="page-213-1"></span><span id="page-213-0"></span>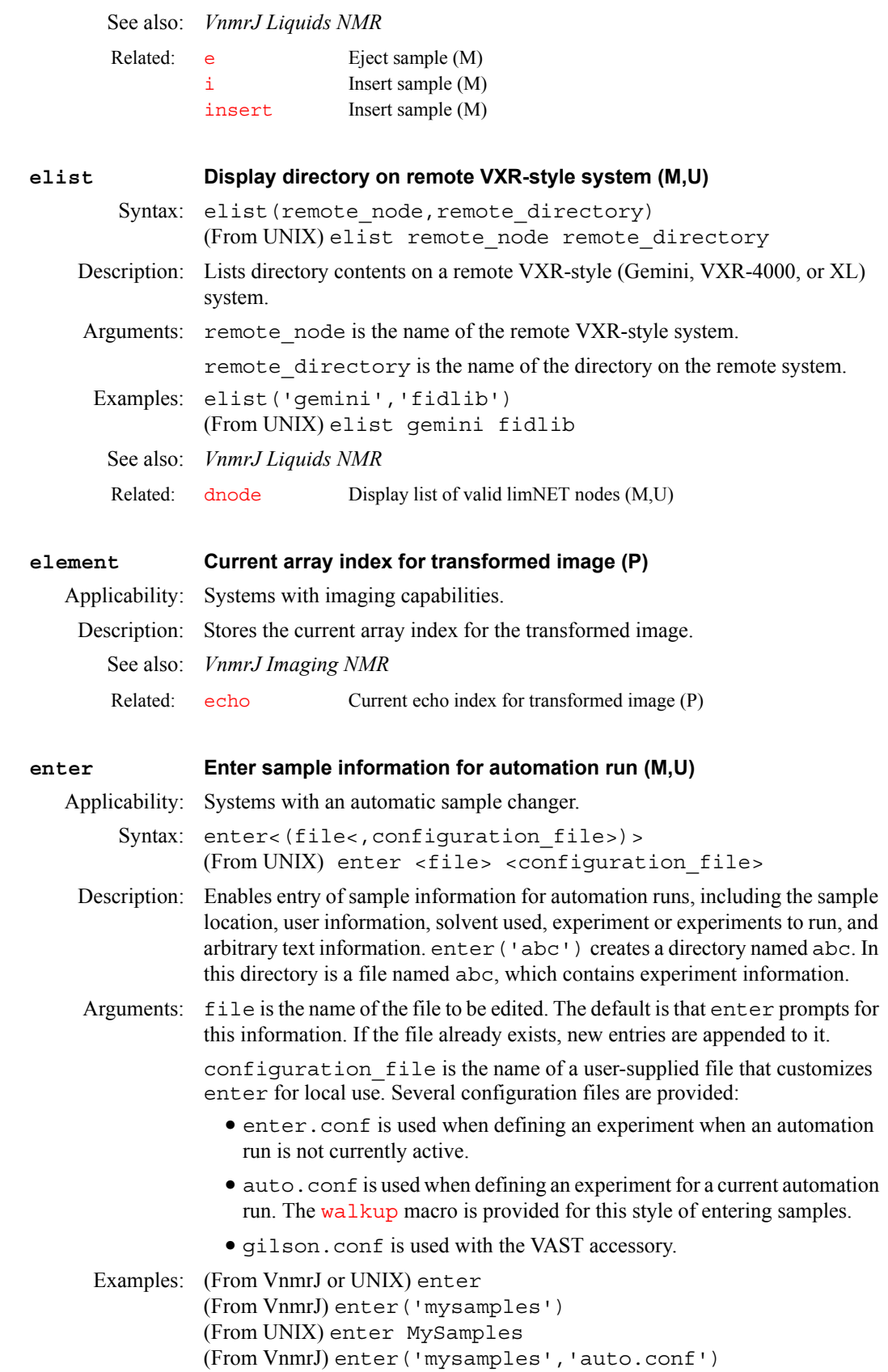

<span id="page-214-1"></span><span id="page-214-0"></span>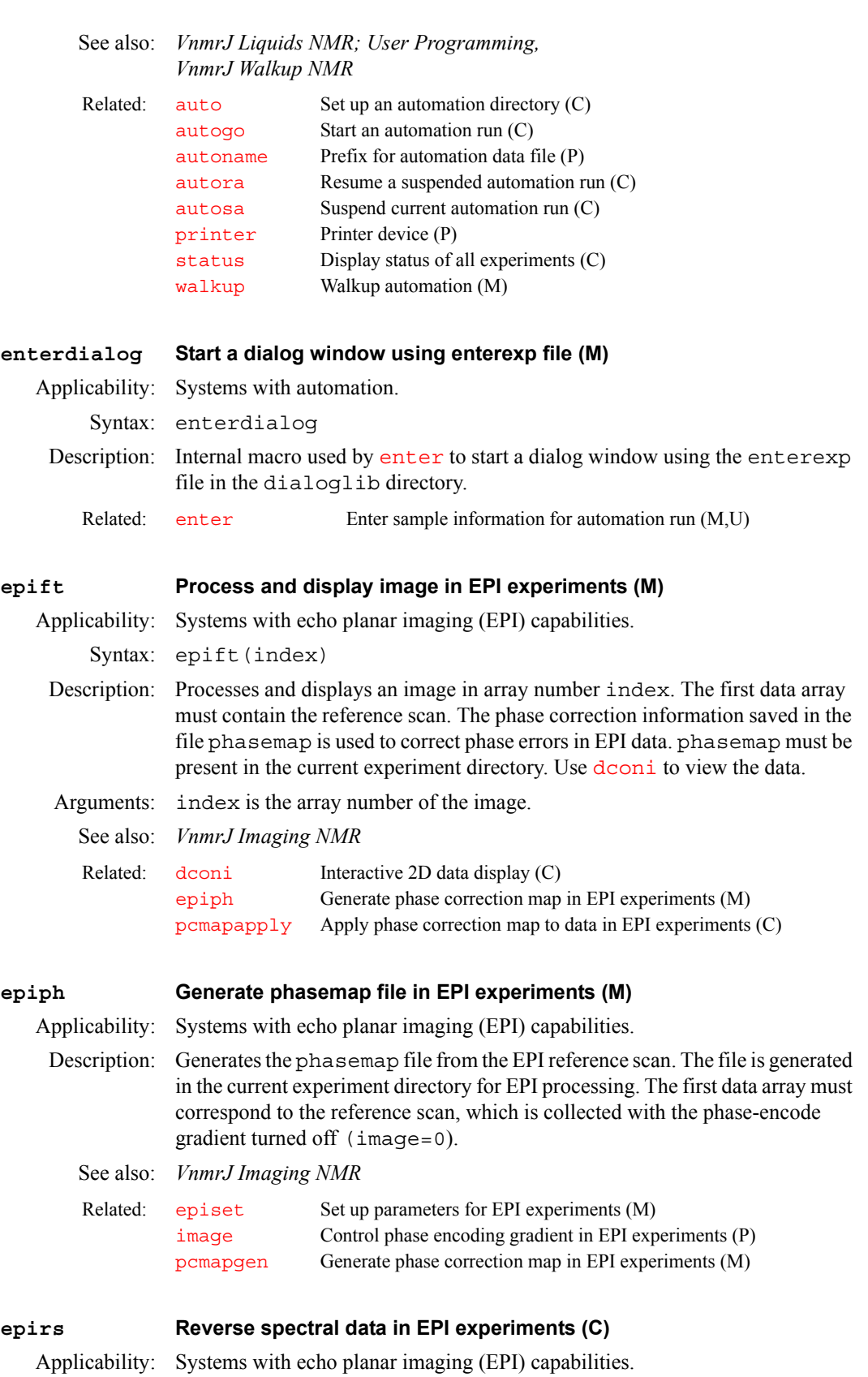

<span id="page-214-3"></span><span id="page-214-2"></span>Description: Reverses spectral data. It is used by [epift](#page-214-1).

<span id="page-215-3"></span><span id="page-215-2"></span><span id="page-215-1"></span><span id="page-215-0"></span>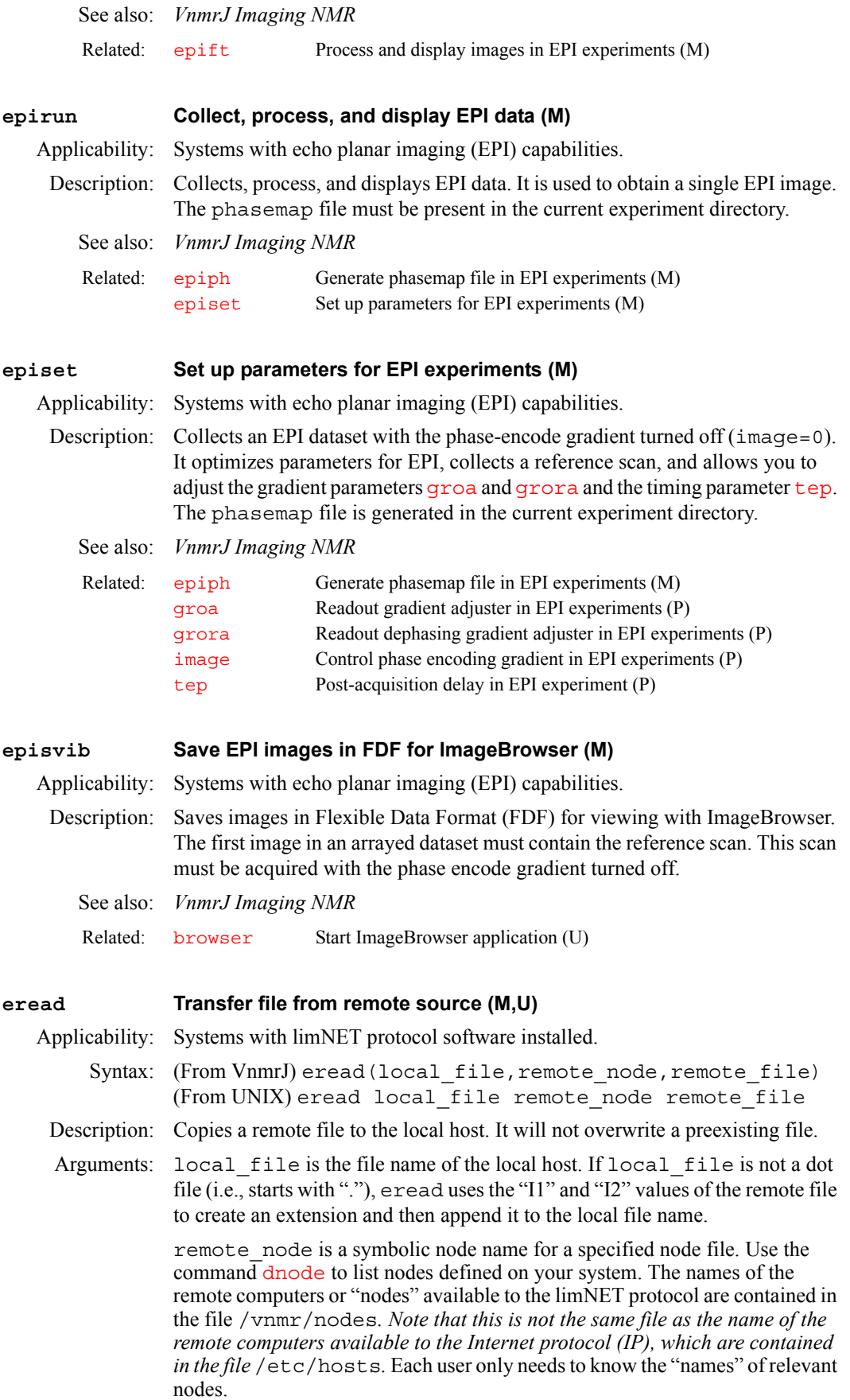
<span id="page-216-2"></span><span id="page-216-1"></span><span id="page-216-0"></span>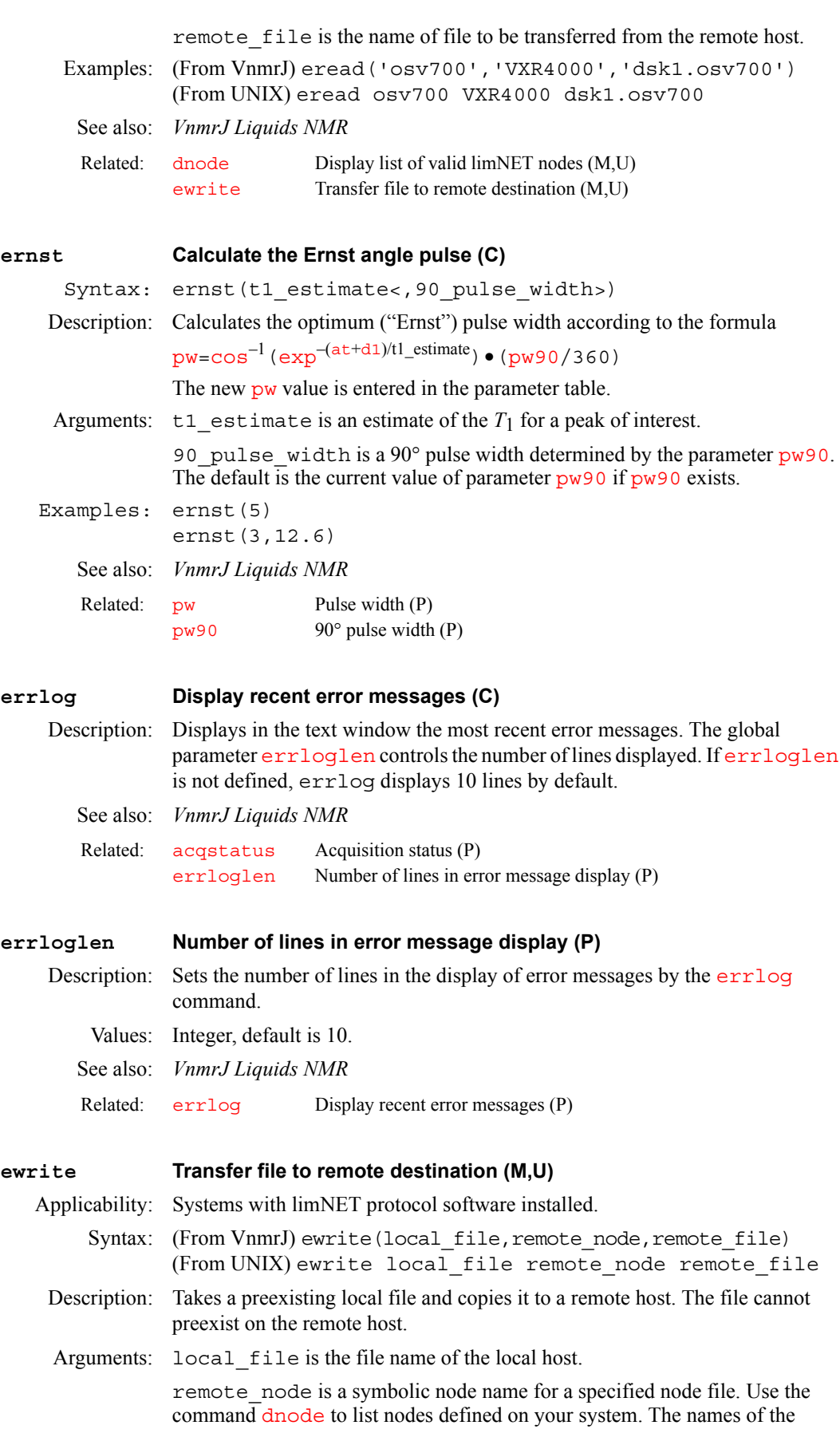

**E**

remote computers or "nodes" available to the limNET protocol are contained in the file /vnmr/nodes*. Note that this is not the same file as the name of the remote computers available to the Internet Protocol (IP), which are contained in the file* /etc/hosts. Each user only needs to know the "names" of relevant nodes.

remote file is the name of file to be transferred from the remote host.

Examples: (From VnmrJ) ewrite('osv700','VXR4000','dsk1.osv700'*)* (From UNIX) ewrite osv700 VXR4000 dsk1.osv700

See also: *VnmrJ Liquids NMR*

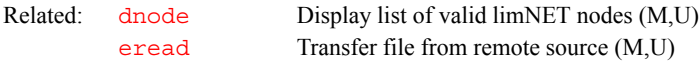

#### **exec Execute a command (C)**

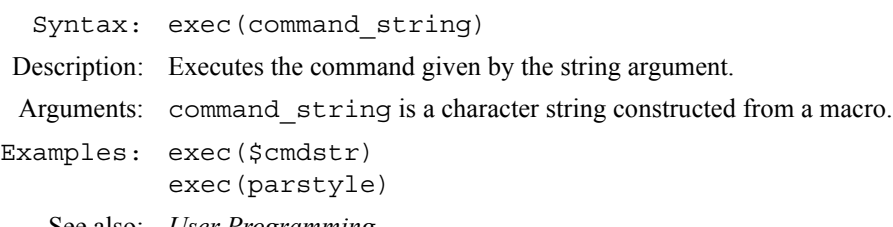

See also: *User Programming*

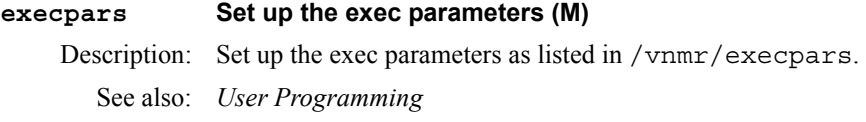

#### **execplot Execute plotting macro (P)**

Description: Defines which plotting macro to use to plot this experiment. See also: *User Programming*

#### **execprep Execute prepare macro (P)**

Description: Defines which prepare macro to use to prescan this experiment. See also: *User Programming*

### **execprescan Execute prescan macro (P)**

Description: Defines which prescan macro to use to prescan this experiment. See also: *User Programming*

## **execprocess Execute processing macro (P)** Description: Defines which processing macro to use to process this experiment. See also: *User Programming*

# **execsetup Execute setup macro (P)** Description: Defines which setup macro to use to prescan this experiment. See also: *User Programming*

# **E**

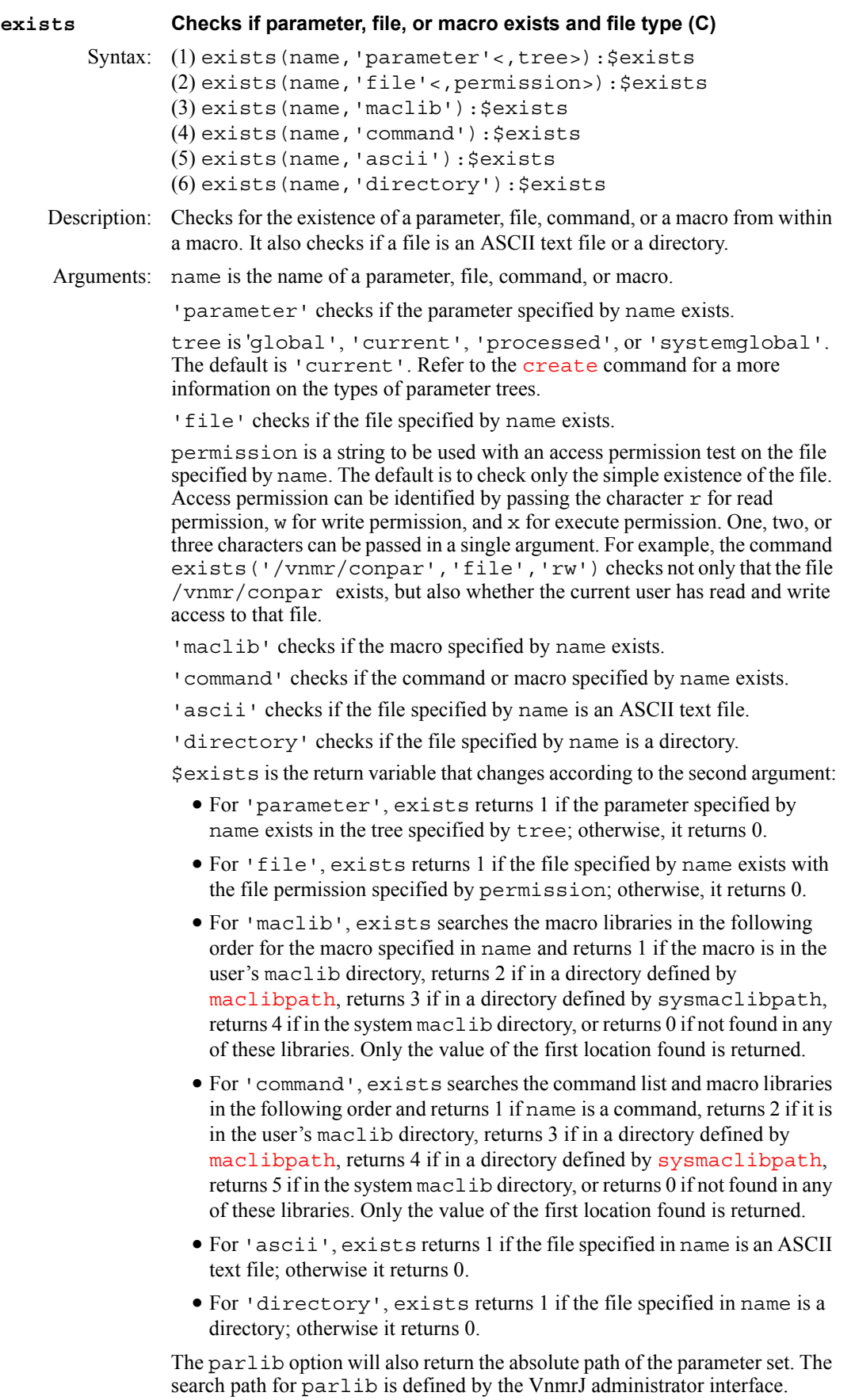

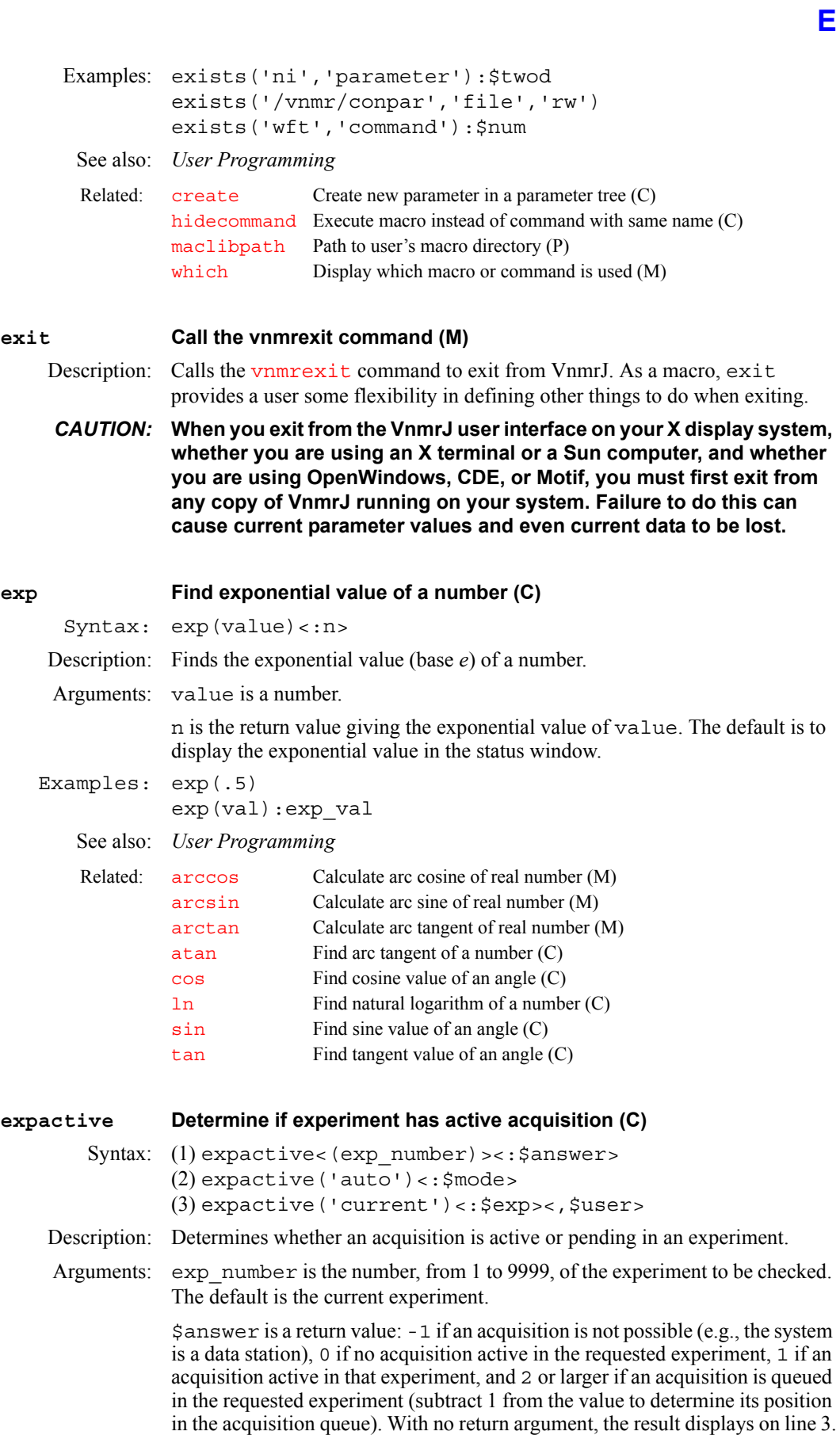

'auto' is a keyword to check if the system is in automation mode.

\$mode is a return value: 1 if the system is in automation mode, or 0 if otherwise. With no return argument, the result is displayed on line 3.

'current' is a keyword that determines whether an active experiment has an active acquisition command running. An experiment is still considered active if it holds up additional acquisitions during its wexp processing by the 'wait' flag. If expactive('current') does not have a return argument, results are displayed on line 3.

\$exp is a return value indicating the current active experiment number: −1 if no acquisition is possible, or 0 if no acquisition is active.

\$user is a return value indicating the user who started the acquisition. If the system is running in automation mode,  $\frac{1}{2}$ user is set to "auto." If no acquisition is running,  $x \leq y \leq x$  is set to "nobody."

```
Examples: expactive 
         expactive(3) 
         expactive(2):$active 
         expactive('auto'):$automode
```
**E**

### <span id="page-220-0"></span>**expfit Make least-squares fit to polynomial or exponential curve (U)**

Syntax: (From UNIX) expfit options <analyze.inp >analyze.list

Description: Makes a least-squares curve fitting to the data supplied in the file analyze.inp*.* For the specialized uses of [analyze](#page-69-0)*,* VnmrJ macros (e.g., [t1](#page-600-0)*,* [t2](#page-601-0)*,* [kind](#page-326-0)) are available that provide the correct file format and avoid the need for the user to select options.

> In the regression mode, the type of curve fitting,  $('poly1', \ldots)$  must be selected. For regression (generalized curve fitting), the regression section in the manual *VnmrJ Liquids NMR* shows the input file format and describes the menus that permit option choices indirectly through menu buttons.

> The following text file is an example of the file analyze.inp (for options T1*,* T2*,* kinetics*,* contact\_time*,* and regression). (1), (2), etc. do not actually appear in the file but are used to identify lines in the description presented below the file.

```
(1) time
(2) <amp>
(3) 2 4 linear linear
(4) NEXT 4
(5) 1(6) 1 1
      2 4
      3 9
      4 16
(4) NEXT 3
(5) 2
(6) 2 5
      3 10
      4 17
```
This file contains the following information:

(1) Optional *x*-axis title.

(2) Optional *y*-axis title, for regression only.

(3) Line containing an integer for the number of peaks, followed by another integer for the number of pairs per peak. If regression, the *x*-scale type and *y*scale type are also listed.

(5) An integer that indexes the peaks.

(6) Data pairs, one to a line, listed by peak.

For options T1, T2, kinetics, and contact\_time, information from the file fp.out and from the array xarray are used to construct this file; therefore, it is necessary to run  $E<sub>p</sub>$  prior to [analyze](#page-69-0). For regression, this file is made by running expl('regression').

For diffusion, contact\_time*,* and, if not in regression mode, poly1 and  $poly2$ , the analyze. inp file is slightly different:

- (1) List of n x-y data pairs
- (2) <text line>

(3) <x-values> <y-values>

- (4) x y
- ...

(1) Title line.

(2) Descriptive text line.

(3) Number of x values and y values.

(4) Data pairs, one to a line, are listed by peak in the following order:

- x y (first peak, first pair)
- x y (first peak, second pair)

...

x y (second peak, first pair)

...

expfit also makes a file analyze. out that is used by [expl](#page-222-0) to display the results of the analysis in addition to output to the standard output, which is usually directed to analyze.list.

Arguments: options can be any of the following:

T1 sets *T*1 analysis. This value is the default.

T2 sets *T*2 analysis.

kinetics sets kinetics analysis with decreasing peak height.

increment sets kinetics analysis with increasing peak height.

list sets an extended listing for each peak.

diffusion sets a special analysis for diffusion experiments.

contact\_time sets a special analysis for solids cross-polarization spin-lock experiments.

regression sets regression mode, providing generalized curve fitting with choices poly1, poly2, poly3, and exp:

- **•** poly0 calculates the mean.
- **•** poly1 sets a linear fitting.
- **•** poly2 sets a quadratic fitting.
- poly3 sets a cubic curve fitting.
- exp sets an exponential curve fitting.

Examples: (From UNIX) expfit d2 T1 list <analyze.inp >analyze.out (From UNIX) expfit regression exp list <analyze.inp >analyze.out

# **E**

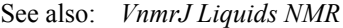

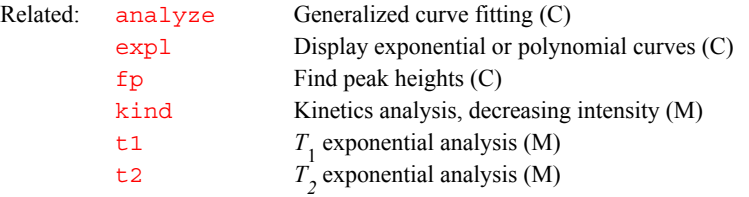

#### <span id="page-222-0"></span>**expl Display exponential or polynomial curves (C)**

Syntax: expl<(<options,>line1,line2,...)>

Description: Displays exponential curves resulting from  $T_1$ ,  $T_2$ , or kinetic analyses. Also displays polynomial curves from diffusion or other types of analysis. The parameters [sc](#page-526-0), [wc](#page-649-0), [sc2](#page-526-1), and [wc2](#page-649-1) control the size of the display.

> In general, the first time expl is displayed, it calculates appropriate limits for the two axes. A subsequent call to expl, while a previous expl is displayed on the graphics screen, uses the axis scaling that displayed expl. To have the new expl recalculate its own axis limits and not use those currently displayed, call the [autoscale](#page-89-0) macro before executing expl. Alternately, the axis limit for the expl display can be specified using the [scalelimits](#page-526-2) macro.

Arguments: options can be any of the following:

- **•** 'regression' is a keyword signifying the beginning of generalized curve fitting. expl displays the data in the file regression.inp as unconnected points and also uses regression.inp to create the file [analyze](#page-69-0).inp, which serves as input to analyze for curve fitting.
- **•** 'linear', 'square', and 'log' are keywords for display of the data points against a square or logarithmic axis scale, with the exception of the results from regression. The first keyword controls the *x*-axis scale, the second the *y*-axis. The default is 'linear'.
- **•** 'link' is a keyword to link the data points rather than a display of the theoretical curve.
- **•** 'nocurve' is a keyword to produce a plot of data points only.
- **•** 'tinysymbol' is a keyword to display small-scale data point symbols.
- **•** 'nosymbol' is a keyword to produce a plot of the curve only.
- **'noclear'** is a keyword to not erase the graphics screen before drawing the plot. This prevents the graphics screen from being cleared of data.
- 'oldbox' is a keyword to plot an additional curve on an existing plot. Only the first data set in the file analyze.out is plotted. The box and scale description is derived from the file  $exp1$ . out in the current experiment. When the 'oldbox' option is used, a second argument is necessary to identify the curve number and data point symbol to represent the data. This second argument is a number from 1 to 6.
- **•** 'file' is a keyword that, when followed by a file name, makes that file replace the file analyze.out as the input to expl.

line1, line2,... specify the curves to be displayed. The default is to display the first eight curves (if that many exist) along with data points.

```
Examples: expl
```

```
expl(1,3,6) 
expl('oldbox',5) 
expl('regression') 
expl('regression',4,5)
```
See also: *VnmrJ Liquids NMR*  **expladd Add another diffusion analysis to current display (M)** Applicability: Systems with the diffusion option. Syntax: expladd(integral\_region) Description: Adds results of another diffusion analysis to the currently displayed results. Arguments: integral region specifies the number of the region whose results are to be added to the existing graph. Examples: expladd(1) See also: *VnmrJ Liquids NMR*  **explib Display experiment library (M)** Description: Displays the currently available experiment files. For each experiment, explib displays the name of the experiment and its subexperiments, whether an acquisition is active or its position in the acquisition queue, the current size of the experiments, the pulse sequence currently active in the experiments, and the first 50 characters of the text file in the experiment. explib also displays a message if the system is in automation mode. See also: *VnmrJ Liquids NMR*; *VnmrJ Walkup NMR* **explist Display current experiment chain and approx. time for each (M)** See also: Displays approximate time for each experiment in a chained experiment. **explog Display log file for experiment (M)** Description: Displays the log file for an experiment. This file includes when the experiment started, any acquisition errors that may have occurred, and when the experiment finished. Each acquisition generates this information, which is stored in the experiment's acqfil directory in a text file named log. See also: *VnmrJ Liquids NMR* Related: [analyze](#page-69-0) Generalized curve fitting (C) [autoscale](#page-89-0) Resume autoscaling after limits set by scalelimits (M) [expfit](#page-220-0) Make least squares fit to polynomial or exponential curve (C) [pexpl](#page-427-0) Plot exponential or polynomial curves (C) [sc](#page-526-0) Start of chart (P) [sc2](#page-526-1) Start of chart in second direction (P) [scalelimits](#page-526-2) Set limits for scales in regression (M) [wc](#page-649-0) Width of chart (P) [wc2](#page-649-1) Width of chart in second direction (P) Related: [expl](#page-222-0) Display exponential or polynomial curves (C) [pexpl](#page-427-0) Plot exponential or polynomial curves (C) [pexpladd](#page-427-1) Add another diffusion analysis to current plot (M) Related: [autotime](#page-89-1) Display approximate time for automation (M)

**exptime Display experiment time (C)**

Syntax: exptime<(sequence)><:\$seconds>

**E**

# **E**

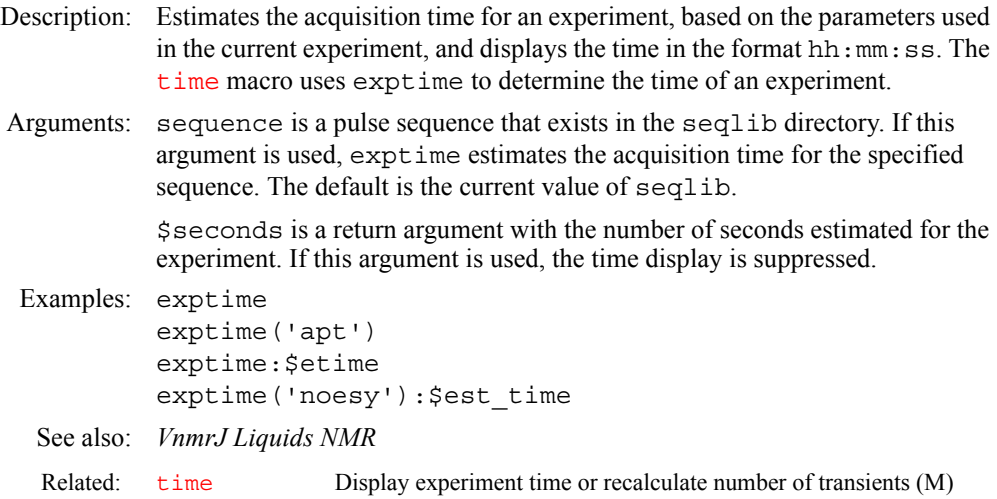

**F**

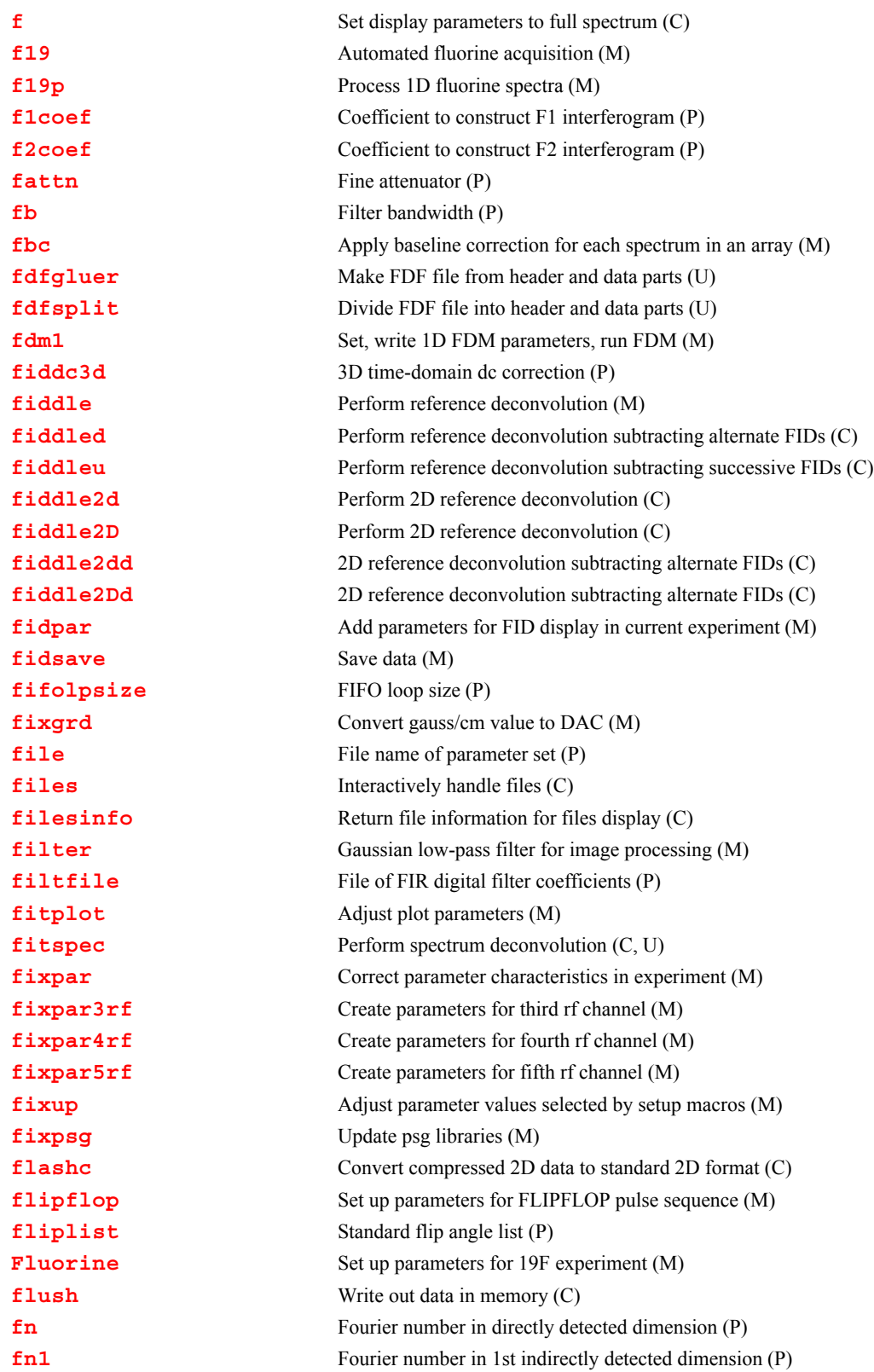

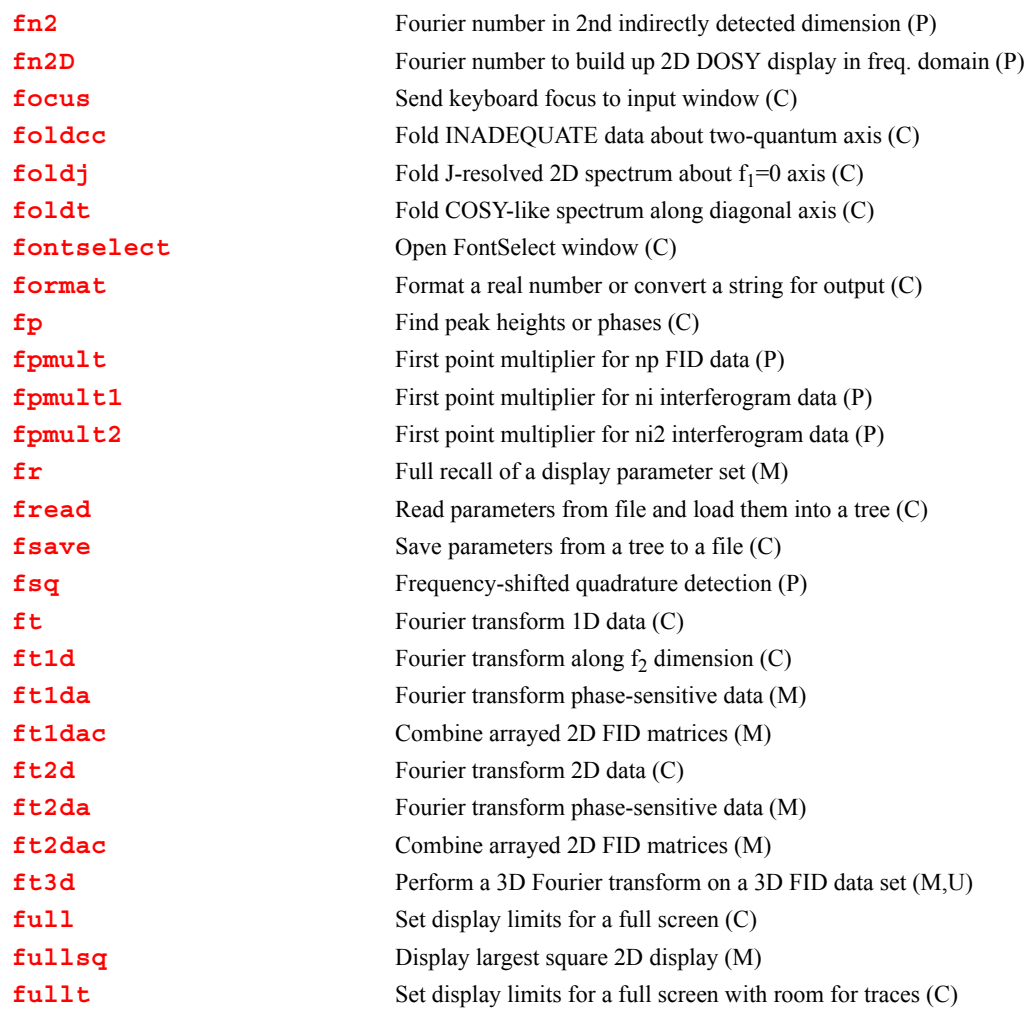

### <span id="page-226-0"></span>**f Set display parameters to full spectrum (C)**

Description: Sets up the [sp](#page-569-0) and [wp](#page-658-0) display parameters for a full display of a 1D spectrum. If an FID is displayed, the parameters  $s f$  and [wf](#page-653-0) are set for a full display. In multidimensional data sets, the parameters for both displayed dimensions are set up. For 2D data sets, the parameters [sp](#page-569-0), [wp](#page-658-0), [sp1](#page-569-1), and [wp1](#page-658-1) would be set. For planes of higher dimensional data sets, the appropriate two groups of [sp](#page-569-0)[wp](#page-658-0), [sp1](#page-569-1)*-*[wp1](#page-658-1), and [sp2](#page-569-2)*-*[wp2](#page-658-2), parameter pairs are set.

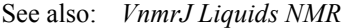

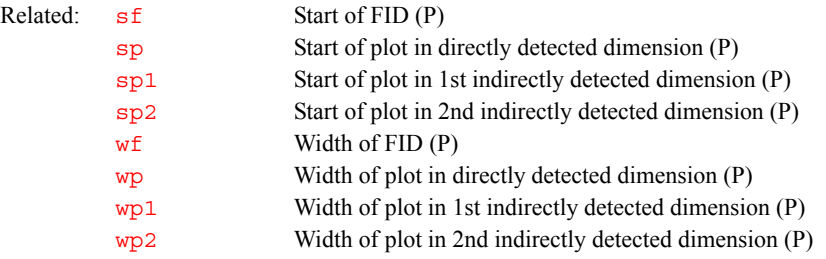

<span id="page-226-1"></span>**f19 Automated fluorine acquisition (M)**

Syntax: f19<(solvent)>

- Description: Prepares parameters for automatically acquiring a standard <sup>19</sup>F spectrum. The parameter [wexp](#page-653-1) is set to 'procplot' for standard processing. If f19 is used as the command for automation via the [enter](#page-213-0) program, then the macro [au](#page-79-0) is supplied automatically and should not be entered on the MACRO line of the [enter](#page-213-0) program. However, it is possible to customize the standard f19 macro on the MACRO line by following it with additional commands and parameters. For example, f19  $nt=1$  uses the standard f19 setup but with only one transient.
- Arguments: solvent is the name of the solvent. In automation mode, the solvent is supplied by the [enter](#page-213-0) program. The default is 'CDCl3'

Examples: f19

f19('DMSO')

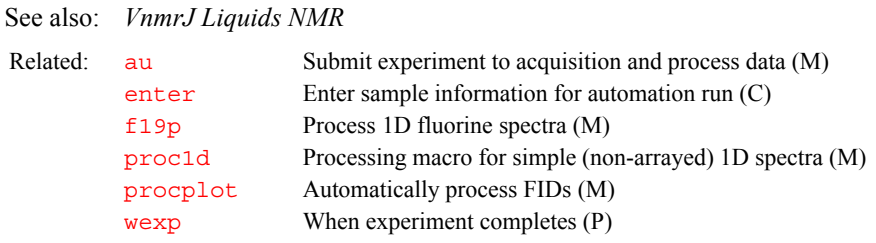

### <span id="page-227-0"></span>**f19p Process 1D fluorine spectra (M)**

Description: Processes non-arrayed 1D fluorine spectra using a set of standard macros.  $E19p$ is called by [proc1d](#page-462-0), but can also be used directly. Fully automatic processing (up to a point where a spectrum could be plotted) is provided: Fourier transformation (using preset weighting functions), automatic phasing ([aphx](#page-72-0) macro), select integral regions ([hregions](#page-304-0) macro), adjust integral size ([integrate](#page-318-0) macro), vertical scale adjustment ( $vsad\overline{j}c$  macro), avoiding excessive noise ([noislm](#page-390-0) macro), threshold adjustment (if required, thad j macro), and referencing to the TMS signal, if present ( $t$ msref macro).

See also: *VnmrJ Liquids NMR* 

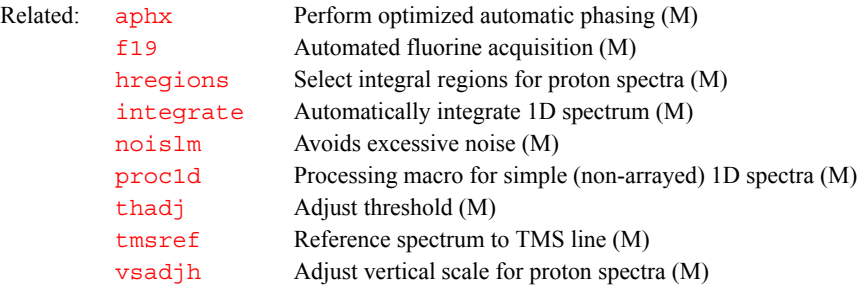

#### <span id="page-227-1"></span>**f1coef Coefficient to construct F1 interferogram (P)**

- Description: Holds the coefficient to construct an F1 interferogram for 2D and 3D transformation. Coefficients are used by the [ft2da](#page-253-0) and [ft3d](#page-254-1) macros. If f1coef has a null value,  $ft2da$  uses the "standard" coefficients. f1coef is created by the [par2d](#page-411-0) macro.
	- Values: Series of coefficients, separated by spaces (not a comma), and stored as a string variable. For example, the coefficient for standard States-Hypercomplex data set is f1coef='1 0 0 0 0 0 -1 0'.

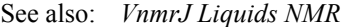

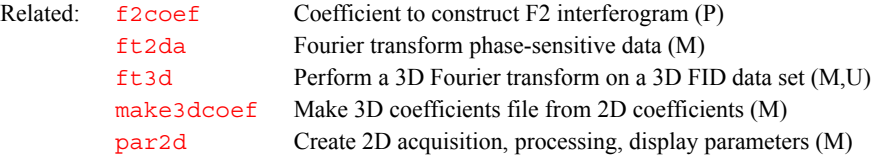

### <span id="page-228-0"></span>**f2coef Coefficient to construct F2 interferogram (P)**

- Description: Holds the coefficient to construct an F2 interferogram for 2D and 3D transformation. Coefficients are used by the [ft2da\(](#page-253-0)'ni2') and [ft3d](#page-254-1) macros. If f2coef has a null value, ft2da('ni2') uses the "standard" coefficients. f2coef is created by the [par3d](#page-411-1) macro.
	- Values: Series of coefficients, separated by spaces (not a comma), and stored as a string variable. For example, the coefficient for standard States-Hypercomplex data set is f2coef='1 0 0 0 0 0 -1 0'.

#### <span id="page-228-1"></span>**fattn Fine attenuator (P)**

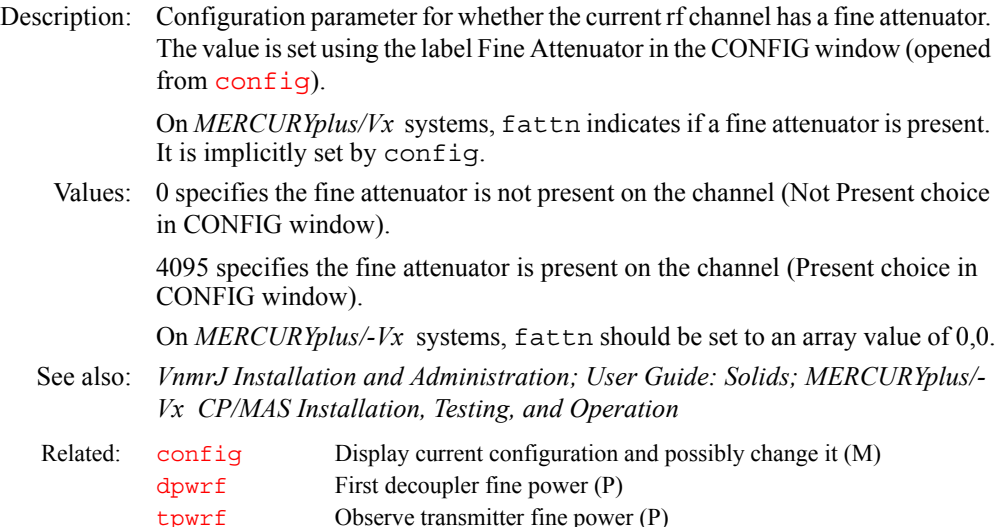

#### <span id="page-228-2"></span>**fb Filter bandwidth (P)**

Description: Sets the bandwidth of the audio filters, which prevents noise of higher frequency than the spectral limits from "folding in" to the spectrum. Because the transmitter is in the center of the spectrum, the range of audio frequencies that must be filtered out is half the spectral width  $sw$  (e.g., for a spectral width of 4000 Hz, frequencies higher than ±2000 Hz should be filtered out). The audio filters have some attenuation at frequencies lower than their nominal cutoff frequency, which is the frequency at which signals have been attenuated by 3 dB (50%). This impacts on quantitative accuracy near the edges of the spectrum so that the standard value of  $\pm b$  is 10% more than half of [sw](#page-594-0).

> fb is automatically changed whenever the spectral width [sw](#page-594-0) is changed and thus is normally not a user-entered parameter. For example, typing  $\frac{sw}{4000}$ automatically sets fb=2200, which is 10% more than 2000 Hz. After changing the value of  $sw$ , fb can be changed.

Values: On UNITY*INOVA*, if [sw](#page-594-0) is 500,000 or less: 1000 to 256000 Hz, 1000-Hz steps.

On UNITY*INOVA*, if [sw](#page-594-0) is greater than 500,000: 256 kHz, 1 MHz.

On *MERCURYplus/Vx*: 1 to 25 kHz and 55 kHz. Actual values are a non-linear set, entered in steps of 200, and rounded to the larger available value.

**F**

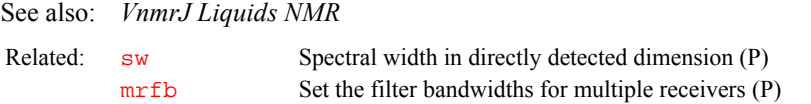

## <span id="page-229-0"></span>**fbc Apply baseline correction for each spectrum in an array (M)**

Description: Applies [bc](#page-96-0) -type baseline correction to all the spectra in an array. The partial integral mode should be used to set integral regions to include all significant signals, while leaving blank as large an area of baseline as is possible.

See also: *VnmrJ Liquids NMR*

Related: [dosy](#page-179-0) Process DOSY experiments (M)

### <span id="page-229-1"></span>**fdfgluer Make FDF file from header and data parts (U)**

Applicability: Systems with imaging capabilities.

Syntax: (1) fdfgluer <-align> header\_file <data\_file <output\_file>> (2) fdfgluer -infiles template <-offset n> <-align> header\_file

> (3) fdfgluer -vnmrfile fname -outfiles template <-traces n> <-align> header\_file

Description: Takes an FDF (flexible data format) header file defining a set of data and data from a file, files, or standard input, and combines them to form an FDF data file.

> Using syntax 1 attaches a header to a raw data file. If the data file argument is given (rather than being taken from standard input), a checksum is calculated and appended to the header.

> Using syntax 2 takes the data from a group of raw data files whose names are template1, template2, etc. These data files can have fixed length headers, which will be ignored.

Using syntax 3 takes data from a data file, such as a FID file.

Arguments: header\_file is the name of the header file created or edited by the user.

data file is the name of file containing data for a FDF file If this argument is not present, fdfgluer takes the data from the standard input.

output\_file is the name of the FDF file created. If this argument is not present, fdfgluer puts the FDF file to the standard output.

-align is a numerical argument giving the size of words that the data should be aligned on. For example, -8 ensures that the length of the header is a multiple of 8 bytes.

-infiles template gives the base name of the group of files from which to take data. template can be a path. fdfgluer will read data from files named template1, template2, template3, etc. in numerical order until the next sequential file name is not found.

-offset n gives the number of bytes of header in the data files. The first n bytes of each data file are ignored.

-vnmrfile fname specifies the name of a data file to use for the input data.

-outfiles template specifies the base name of output files to be written using syntax 3. The template should have a "#" somewhere in it. The output files will substitute a serial number (0001, 0002,...) for the #. For example, outfiles myrat#.fdf writes data to output files myrat0001.fdf, etc. -traces n gives the number of traces to put in each output file in syntax 3.

See also: *VnmrJ Imaging NMR*, *User Programming*

**F**

Related: [fdfsplit](#page-230-0) Divide FDF file into header and data parts (U)

<span id="page-230-1"></span><span id="page-230-0"></span>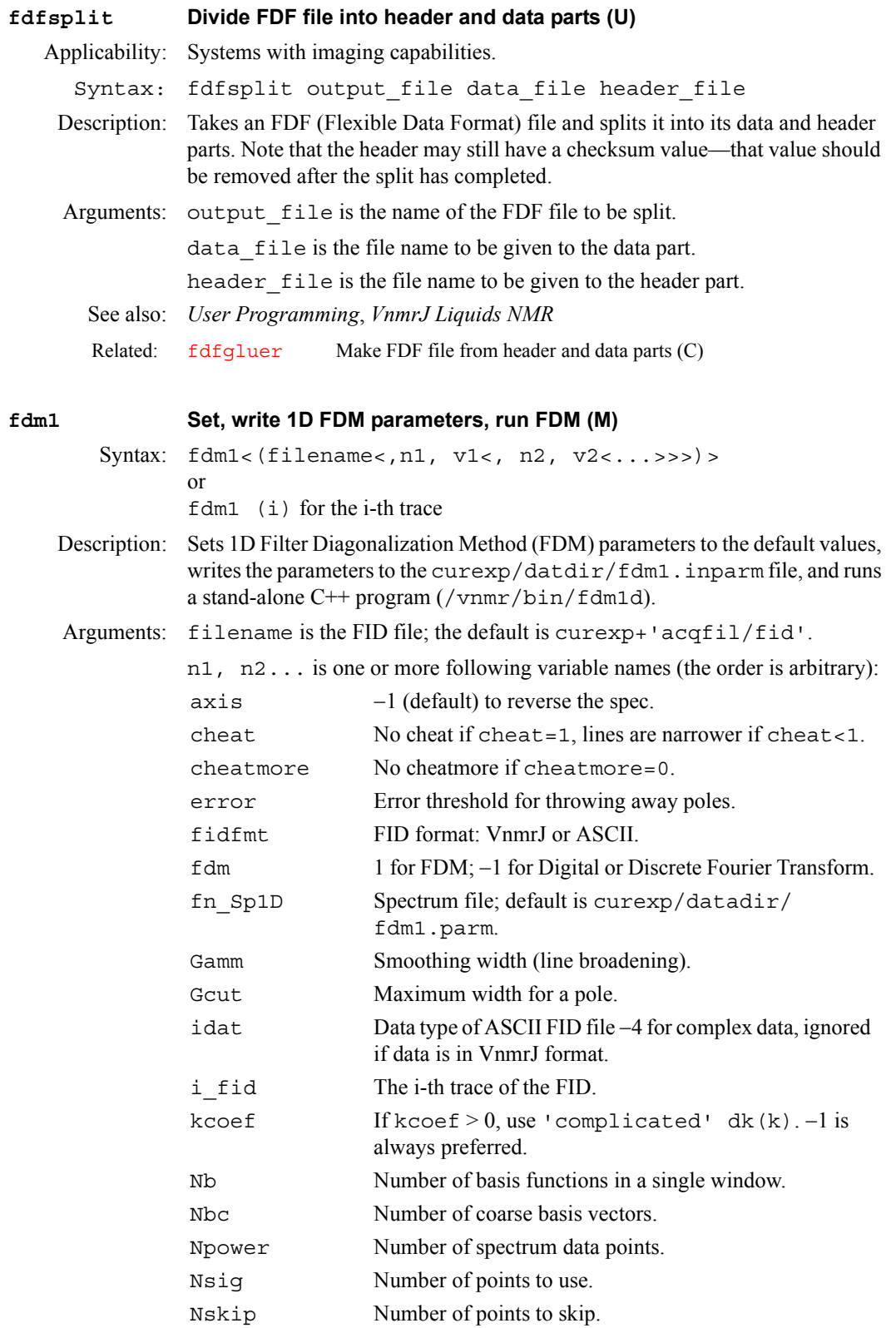

<span id="page-231-0"></span>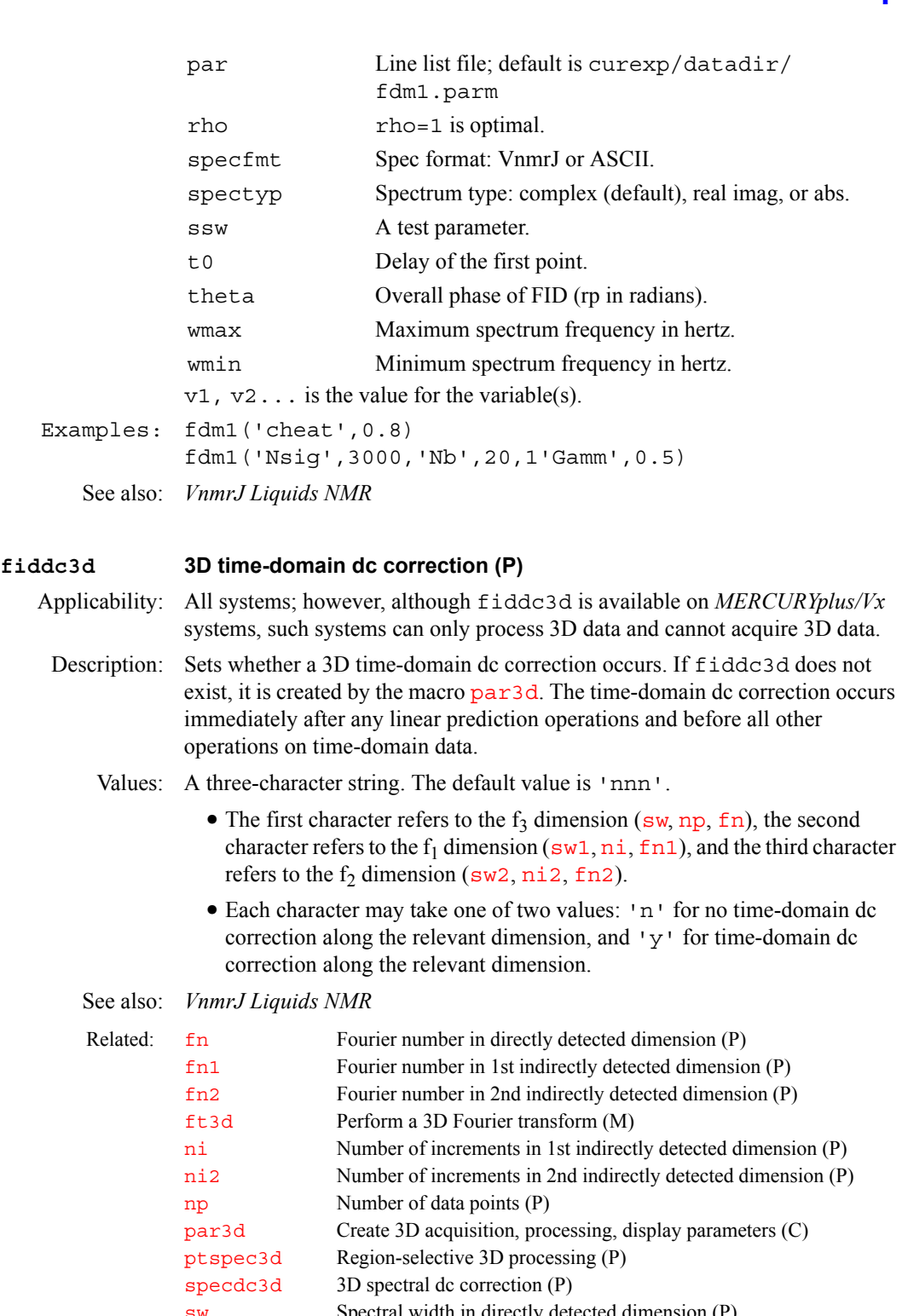

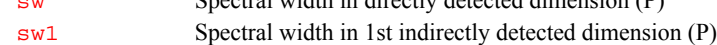

[sw2](#page-595-1) Spectral width in 2nd indirectly detected dimension (P)

<span id="page-231-1"></span>**fiddle Perform reference deconvolution (M)**

Syntax: fiddle(option<,file><,option<,file>><,start> <,finish><,increment>)

### Description: Performs reference deconvolution using a reference signal with known characteristics to correct instrumental errors in experimental 1D or 2D spectra.

Arguments: option can be any of the following:

**F**

- **•** 'alternate' is a keyword specifying the alternate reference phase +- (for phase sensitive gradient 2D data).
- **•** 'autophase' is a keyword specifying to automatically adjust the phase of the reference signal.
- **•** 'displaycf' is a keyword specifying to stop at the display of the correction function.
- **•** 'fittedbaseline' is a keyword specifying to use cubic spline baseline correction defined by the choice of integral regions.
- **•** 'invert' is a keyword specifying to invert the corrected difference spectrum/spectra.
- **•** 'noaph' is a keyword specifying not to automatically adjust zero order phase of the reference region.
- **•** 'nodc' is a keyword specifying not to use dc correction of reference region.
- **•** 'noextrap'is a keyword specifying not to use extrapolated dispersion mode.
- **•** 'nohilbert' is a keyword specifying not to use Hilbert transform algorithm and to use extrapolated dispersion mode reference signal unless 'noextrap' is also used as an option.
- **•** 'normalise' is a keyword specifying to keep corrected spectrum integrals equal to that of the first spectrum.
- **•** 'satellites' is a keyword specifying to use satellites defined in file in ideal reference region; file should be in /vnmr/satellites, and should immediately follow 'satellites' in the argument list.
- **•** 'stop1' is a keyword specifying to stop at display of experimental reference FID.
- **•** 'stop2' is a keyword specifying to stop at display of correction function.
- **•** 'stop3' is a keyword specifying to stop at display of corrected FID.
- **•** 'stop4' is a keyword specifying to stop at display of first corrected FID.
- **•** 'verbose' is a specifying keyword to display information about processing in the main window.
- 'writecf' is a keyword specifying to write the correction function to file; the argument file must immediately follow 'writecf'.
- **•** 'writefid' is a keyword specifying to write out corrected FID to file; if file does not begin with /, it is assumed to be in the current working directory. In the argument list, file should immediately follow 'writefid'.

file is the name of the file used with the 'satellites' and 'writefid' options.

start and finish are the indices of the first and last array elements to be processed. increment specifies the steps in which the index is to be incremented. The default is to process all the transformed spectra in an array.

See also: *VnmrJ Liquids NMR*

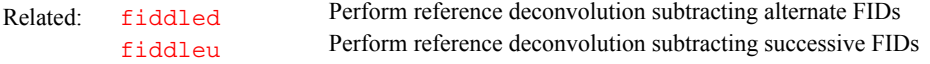

<span id="page-233-5"></span><span id="page-233-4"></span><span id="page-233-3"></span><span id="page-233-2"></span><span id="page-233-1"></span><span id="page-233-0"></span>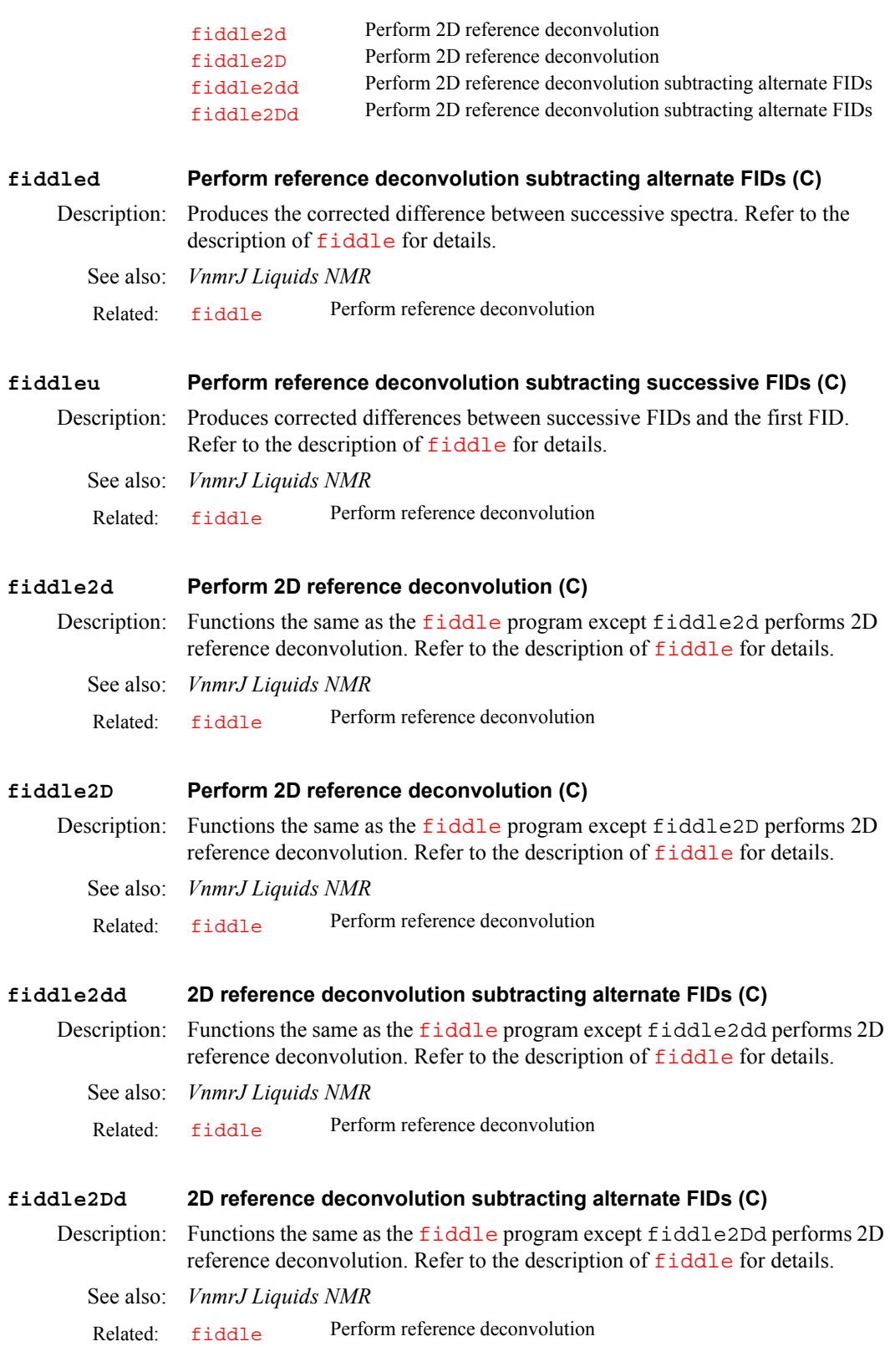

<span id="page-234-2"></span><span id="page-234-1"></span><span id="page-234-0"></span>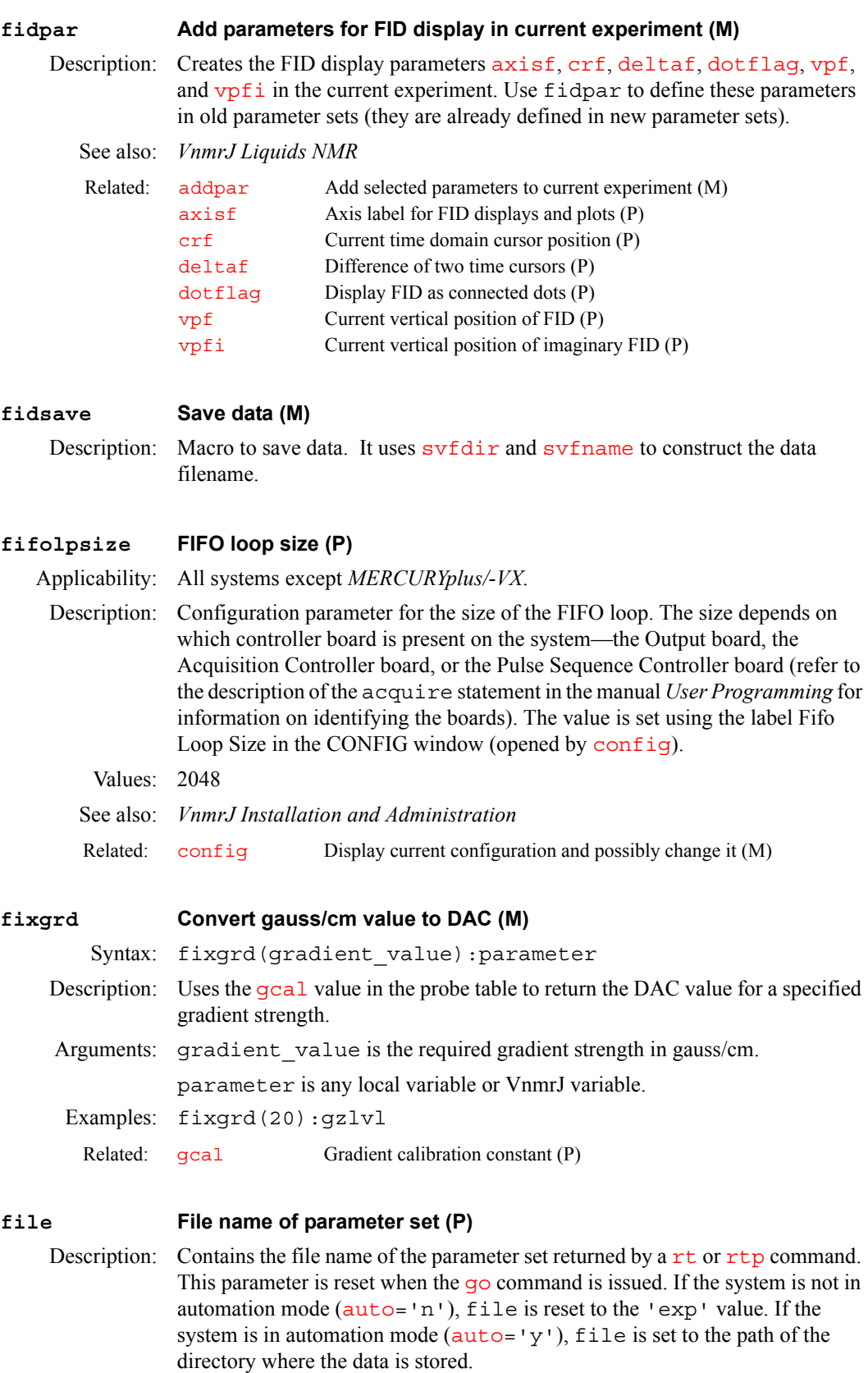

<span id="page-234-4"></span><span id="page-234-3"></span>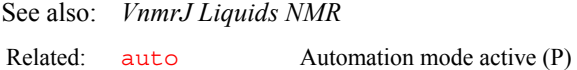

[go](#page-281-0) Submit experiment to acquisition (C)

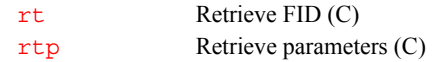

<span id="page-235-1"></span><span id="page-235-0"></span>**files Interactively handle files (C)** Syntax: files<(files menu)> Description: Brings up the interactive file handling program. With this program, the mouse and keyboard are used to copy, delete, rename, change directories, and load and save experiment data. The files command uses the graphics window to display file names. A mouse clicked on a file name selects it and the file name is displayed in reverse video. Various operations can be conducted on one or more selected files. The menus used for the files program are placed in the standard menulib directories. Refer to the manual *VnmrJ Liquids NMR* for more information on using menus, and refer to the manual *User Programming*  for information on programming menus. Arguments: files menu is the files menu to control the menu buttons; the default menu is 'files\_main' or the last active files menu. Examples: files files('files\_dir') See also: *User Programming* **filesinfo Return file information for files display (C)** Syntax: (1) filesinfo('number'):\$number\_files (2) filesinfo('name'<,file number>):\$file (3) filesinfo('redisplay') Description: Allows access to the list of [files](#page-235-0) selected from the files interactive display. filesinfo is normally used only by the macros that implement the menu functions of the file system and not entered from the keyboard. The command will not execute unless the [files](#page-235-0) program is active. Arguments: 'number' is a keyword to return the number of files selected in the [files](#page-235-0) display, or 0 if no files have been selected. \$number\_files is the return variable when 'number' is used. 'name' is a keyword to return a list of file names selected in the [files](#page-235-0) display. file number is a number following the 'name' keyword to return only the file name in the list given by file\_number. \$file is a string variable that returns the file name when 'name' is used. 'redisplay' is a keyword that causes the current contents of the directory to be displayed. This display is useful after making changes in the directory, such as deleting or creating a file. See also: *User Programming* **filter Gaussian low-pass filter for image processing (M)** Applicability: Systems with imaging capabilities. Related: filesinfo Return files display information (C) [tape](#page-604-0) Control tape options of files program (P) Related: [files](#page-235-0) Interactively handle files (C)

<span id="page-235-2"></span>Syntax: filter(strength)

**F**

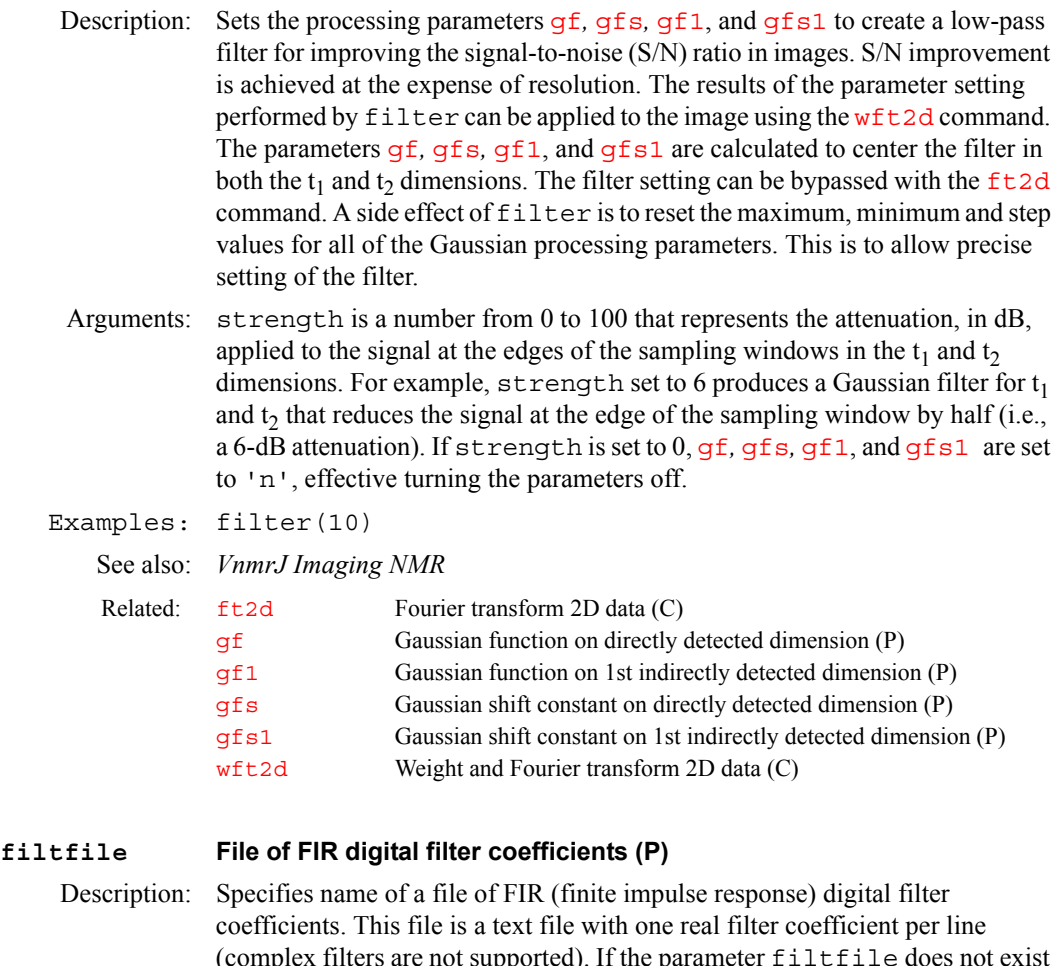

<span id="page-236-0"></span>(complex filters are not supported). If the parameter filtfile does not exist in the current experiment, enter [addpar](#page-49-0)('downsamp') or [addpar](#page-49-0)('oversamp') to add it. Entering [addpar](#page-49-0)('downsamp') creates the digital filtering and downsampling parameters [downsamp](#page-180-1), [dscoef](#page-195-0), [dsfb](#page-196-0), [dslsfrq](#page-198-0), and filtfile. Similarly, entering [addpar](#page-49-0)('oversamp') creates digital filtering and oversampling parameters [def\\_osfilt](#page-149-0), filtfile, [oscoef](#page-397-0), [osfb](#page-397-1), [osfilt](#page-398-0), [oslsfrq](#page-398-1), and [oversamp](#page-399-0).

Values: File name. The file must be in the user's vnmrsys/filtlib directory.

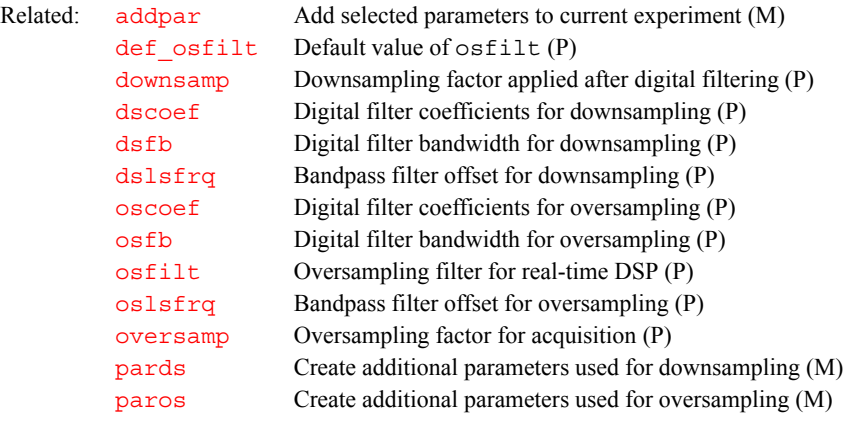

#### <span id="page-237-0"></span>**fitplot Adjust plot parameters (M)**

Applicability: Systems with imaging capabilities.

Syntax: fitplot

Description: If the parameter  $axis$  is set to 'cc', fitplot uses an algorithm that adjusts the display and subsequent plot to present the image in the largest possible format for the current conditions specified by the [wcmax](#page-650-0), [wc2max](#page-650-1), and [trace](#page-619-0) parameters. For example, fitplot could be entered as fitplot [imageprint](#page-311-0) [page](#page-410-0) for plotting. This algorithm leaves a column of 50 mm for plotting parameters down the left-hand edge of the paper. fitplot also has other algorithms for different settings of the  $axis$  and  $ni$  parameters.

See also: *VnmrJ Imaging NMR*

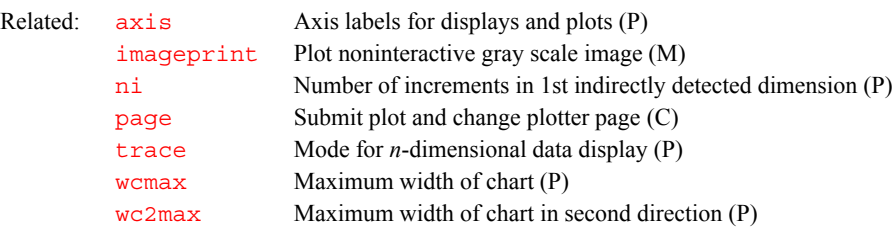

### <span id="page-237-1"></span>**fitspec Perform spectrum deconvolution (C, U)**

Syntax: (From VnmrJ) fitspec<(<'usell'><,><'setsfreq'>)> (From UNIX) fitspec

Description: Fits experimental data to Lorentzian and/or Gaussian lineshapes. fitspec uses as a starting point data in a file fitspec.inpar*,* which must be prepared prior to performing the calculation. This file contains the frequency, intensity, linewidth, and (optionally) the Gaussian fraction of the lineshape. Any number followed by an asterisk (\*) is held fixed during the calculation; all other parameters are varied to obtain the best fit. fitspec creates a file fitspec.data*,* which is a text representation of the spectral data (that part of the [sp](#page-569-0)ectrum between  $sp$  and  $sp+wp$  $sp+wp$ ). After the calculation is finished, the results of the fit are contained in a file fitspec.outpar, with a format identical to fitspec.inpar.

> It is often useful to use the output from a deconvolution as the input to a spin simulation to ensure the most accurate possible frequencies for the spin simulation calculation. For this reason, the frequencies and amplitudes of the calculated lines in a deconvolution are automatically stored in the parameters [slfreq](#page-565-0), respectively, from where they can serve as input to an iterative spin simulation. If the spin system is defined *after* a deconvolution is performed, this information is lost  $(s \text{lfreq} \text{ is reset})$ . In this case,

> fitspec('setslfreq') can be used to copy the information from fitspec. outpar back into  $slfreq$ . This is not necessary if you define the spin system before performing the deconvolution (you need not perform the entire spin simulation, only define the spin system).

Arguments: 'usell' is a keyword to prepare the file fitspec.inpar from the last line listing (stored in  $llrq$  and  $llr$  and  $llr$ ). All lines are set to have a linewidth of  $s$ lw and a fixed Gaussian fraction of 0. If another starting point is desired, this file can be edited with a text editor. Alternatively, the macro [usemark](#page-628-0) may be used.

> 'setslfreq' is a keyword to copy the information from the file fitspec.outpar back into the parameters [slfreq](#page-565-0).

```
Examples: fitspec 
            fitspec('usell') 
            fitspec('setslfreq') 
   See also: VnmrJ Liquids NMR
   Related: 11 amp List of line amplitudes (P)
            llfrq List of line frequencies (P)
            setgauss Set a Gaussian fraction for lineshape (M)
            slfreq Measured line frequencies (P)
            sp Start of plot (P)
            usemark Use "mark" output as deconvolution starting point (M)wp Width of plot (P)
```
### <span id="page-238-0"></span>**fixpar Correct parameter characteristics in experiment (M)**

Description: After bringing parameters into the current experiment with [convert](#page-120-0), [rt](#page-511-0), [rtp](#page-512-0), or [rtv](#page-513-0), fixpar is automatically executed. fixpar updates old parameter characteristics and reconciles parameter differences due to the hardware on the spectrometer. If a macro [userfixpar](#page-629-0) exists, fixpar runs it also. This allows an easy mechanism to customize parameter sets.

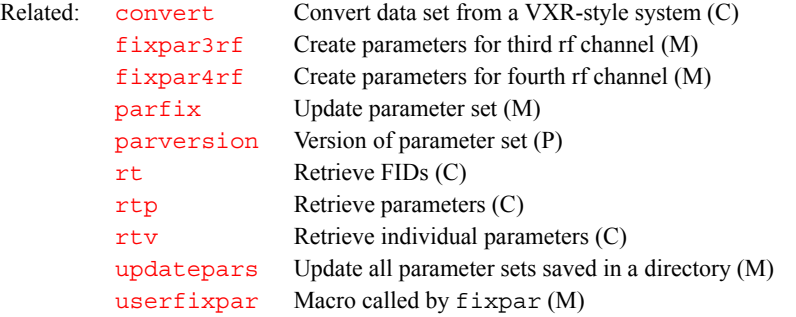

### <span id="page-238-1"></span>**fixpar3rf Create parameters for third rf channel (M)**

Applicability: Systems with a second decoupler.

Description: Checks for the existence of all acquisition parameters related to the second decoupler. Any parameters found to be absent are created, characterized, and initialized by the macro.  $fixpar3rf$  $fixpar3rf$  is run as a part of the standard  $fixpar$ macro if the system configuration parameter [numrfch](#page-393-0) is greater than 2 (i.e., the number of rf channels on the system is set at 3 or more).

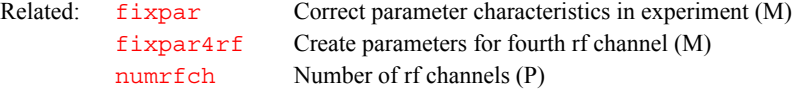

#### <span id="page-238-2"></span>**fixpar4rf Create parameters for fourth rf channel (M)**

Applicability: Systems with a third decoupler.

Description: Checks for the existence of all acquisition parameters related to the third decoupler. Any parameters found to be absent are created, characterized, and initialized. [fixpar](#page-238-0)4rf is run as a part of the standard fixpar macro if the system configuration parameter  $\frac{numr}{ch}$  is greater than 3 (i.e., the number of rf channels on the system is set at 4).

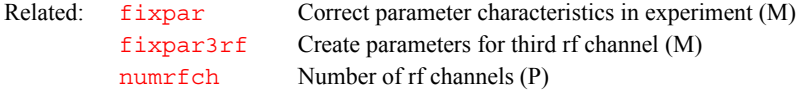

<span id="page-239-3"></span><span id="page-239-2"></span><span id="page-239-1"></span><span id="page-239-0"></span>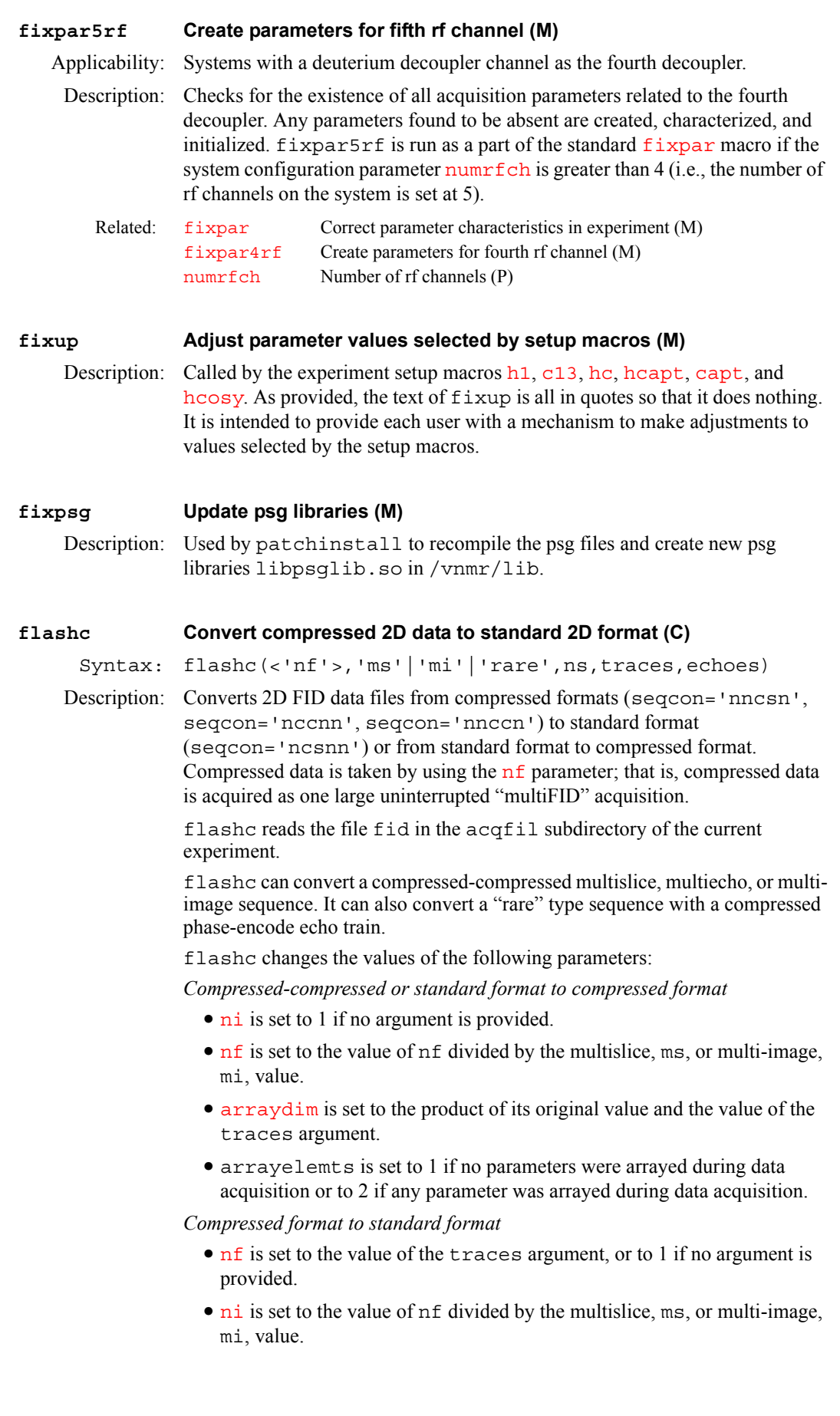

- [arraydim](#page-76-0) is set to the product of its original value and the original value of nf.
- **•** arrayelemts is set to 1 if no parameters were arrayed during data acquisition or to 2 if any parameter was arrayed during data acquisition.
- Arguments:  $n f$  is the number of FIDs in the second dimension of a 2D experiment. When converting data in the standard format to a compressed format, nf must always be the first argument.

When converting compressed-compressed or "rare" type sequences, the first argument must be a string defining the type of compression:

- **•** 'mi' is a keyword for the multi-image type of compression.
- **•** 'ms' is a keyword for the multislice type of compression.
- 'rare' is a keyword for the "rare" multiecho, rare type, fast-imaging data sets.

*(Standard to compressed)* ns is the number of images slices or array elements to be retained.

*(Compressed-compressed or rare to standard)* traces is the number of compressed traces to retain for each  $n\textbf{i}$ . The parameter  $nf$  is set to this number after flashc has run.

*(Compressed-compressed or rare to standard)* echoes is the number of compressed echoes, used with "rare" type formatting.

Examples: *Compressed-compressed or standard format to compressed format* flashc('nf') (standard to compressed)

flashc('nf','ms',ns) (compressed phase-encode and multislice) flashc('nf','mi',ns) (compressed multi-image and phase-encode)

*Compressed-compressed format or rare format to standard format*  flashc (simple compressed phase-encode) flashc('ms',ns)(compressed phase-encode and multislice)

flashc('mi',ns) (compressed multi-image and phase-encode) flashc('rare',ns,etl)

See also: *VnmrJ Imaging NMR* 

**F**

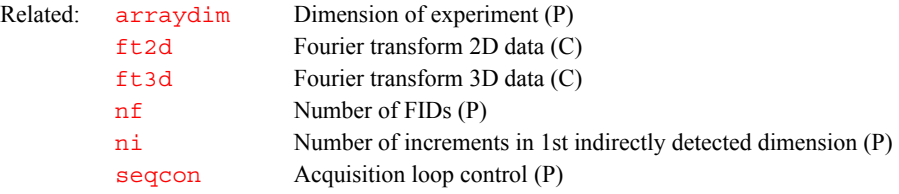

#### <span id="page-240-0"></span>**flipflop Set up parameters for FLIPFLOP pulse sequence (M)**

Applicability: Systems with solids module. Sequence is not supplied on *MERCURYplus/Vx*.

Description: Sets up a multipulse parameter set for tuning out "phase glitch" in the probe and pulse amplifier.

See also: *User Guide: Solid-State NMR*

### <span id="page-240-1"></span>**fliplist Standard flip angle list (P)**

Applicability: Systems with imaging capabilities.

Description: Contains an array of real values defining values of the standard flip angles used for the pulses in the [plist](#page-447-0) array (e.g., fliplist=180,90,180). The [nD](#page-382-0)*,*  [seqcon](#page-531-0)*,* [plist](#page-447-0)*,* [patlist](#page-418-0)*,* [pwrlist](#page-475-0)*,* fliplist, and [sslist](#page-581-0) parameters configure a particular parameter set for an application sequence

defined by the value of the [seqfil](#page-532-0) parameter. The [plist](#page-447-0)*,* [patlist](#page-418-0)*,*  [pwrlist](#page-475-0)*,* fliplist, and [sslist](#page-581-0) parameters provide information concerning the rf pulse and conjugate gradients used by the sequence.

<span id="page-241-3"></span><span id="page-241-2"></span><span id="page-241-1"></span><span id="page-241-0"></span>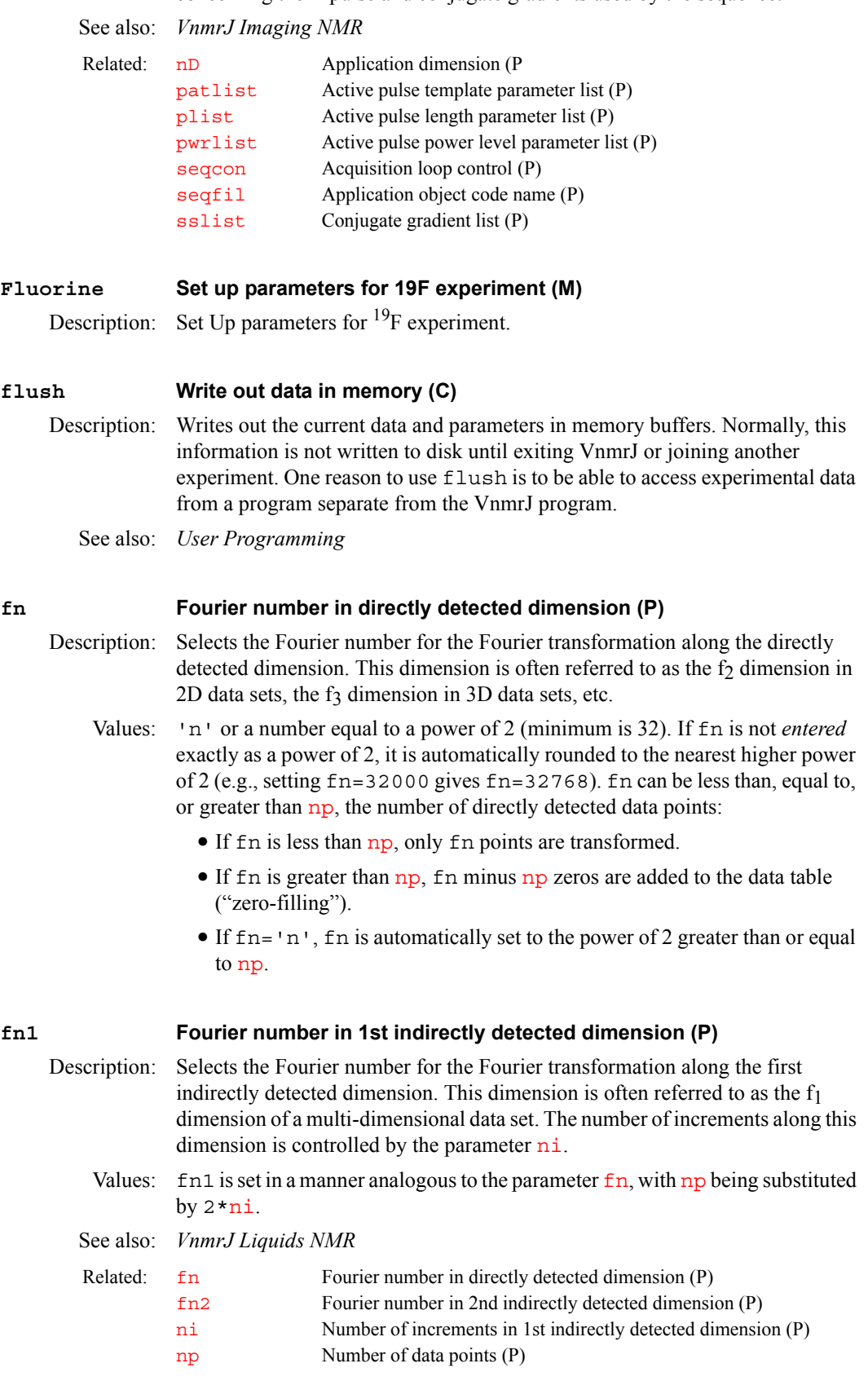

<span id="page-242-5"></span><span id="page-242-4"></span><span id="page-242-3"></span><span id="page-242-2"></span><span id="page-242-1"></span><span id="page-242-0"></span>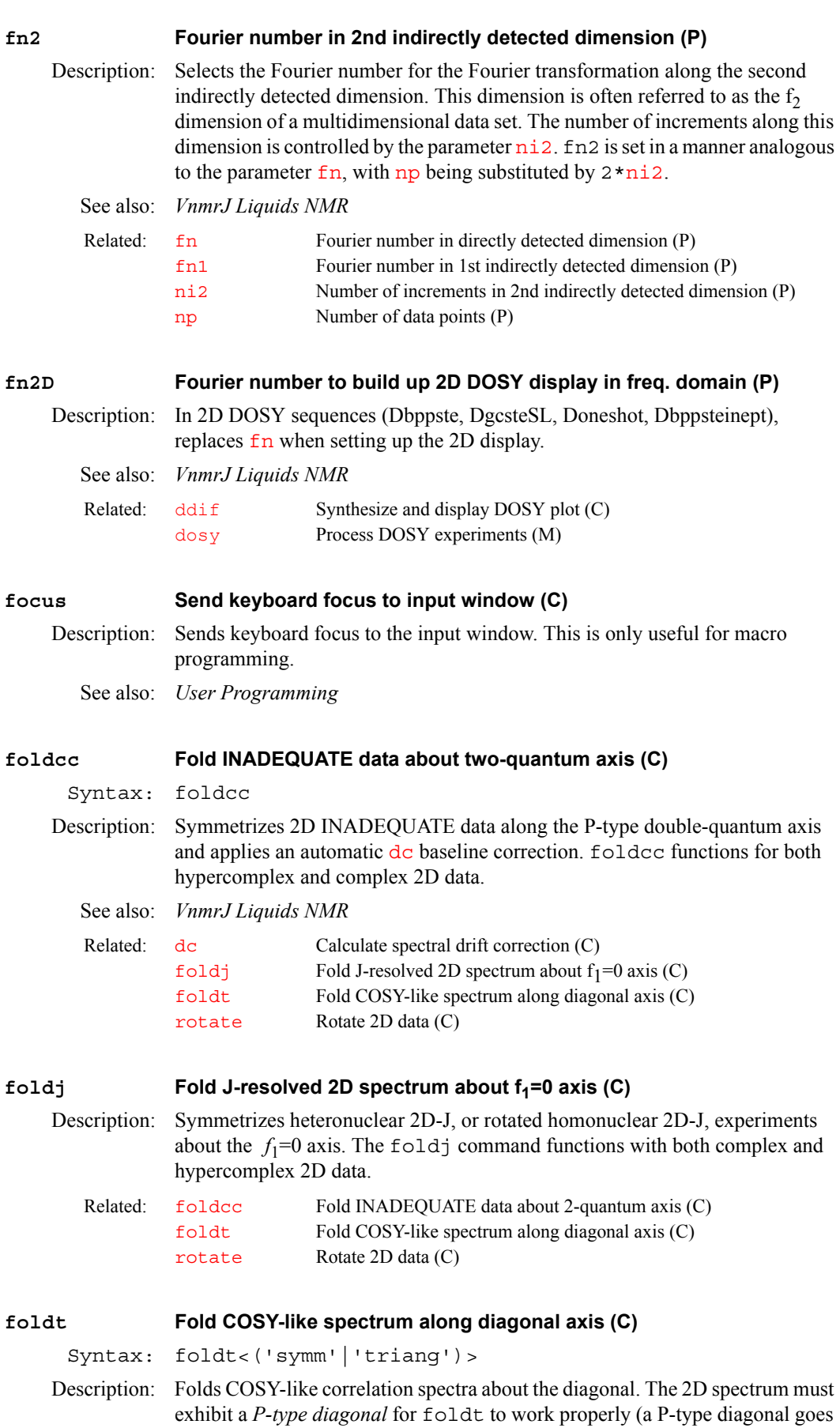

from the bottom left-hand side to the top right-hand side of the contour display.) foldt functions for both hypercomplex and complex 2D data but requires that [fn](#page-241-2)*=*[fn1](#page-241-3) and [sw](#page-594-0)*=*[sw1](#page-595-0).

Arguments: 'symm' is a keyword for the folding process to perform a symmetrization of the data by replacing every two symmetry-related points with the one point therein that has the least magnitude. This value is the default.

> 'triang' is a keyword for the folding process to perform a triangularization of the data by replacing every two symmetry-related points with their geometric mean.

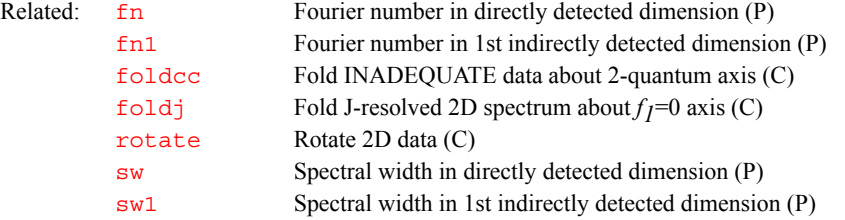

#### <span id="page-243-0"></span>**fontselect Open FontSelect window (C)**

Description: Opens the FontSelect window for defining fonts in window panes created by [setgrid](#page-542-0). A different font can be selected for every window pane combination of rows and columns. Separate fonts can also be selected for a large or small overall graphic window.

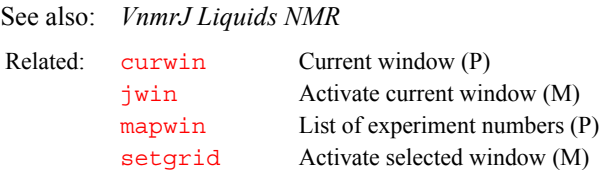

[setwin](#page-557-0) Activate selected window (C)

# <span id="page-243-1"></span>**format Format a real number or convert a string for output (C)** Syntax: (1) format (real number, length, precision): return (2) format(string,'upper'|'lower'|'isreal'):return Description: Using syntax 1, format takes a real number or real type variable and formats it into a string with given length and precision and rounds it off if necessary (see examples 1 to 4 below). format can also be used to format a real type variable as a real number (see example 5). Using syntax 2, format converts a string variable into a new string of characters either all upper case or all lowercase (see examples 6 and 7) or tests the string to determine if it represents a real number (see example 8). Arguments: real number is the real type variable containing the value to be formatted. length is the length of for formatted real number. If length is set to 0, just enough places are used to hold the number. precision is the precision (i.e., the number of places to the right of the decimal point) of the formatted real number. If precision is set to 0, output is an integer. string is the string variable to be converted into upper or lower case.

'upper' is a keyword to convert the string variable given by string into all upper case characters.

'lower' is a keyword to convert string into all lower case characters.

**F**

'isreal' is a keyword that tests the first argument to verify that the argument satisfies the rules for a real number. When given, format returns a 1 in the first argument and can represent a real number and a zero otherwise.

return is the return string variable, real number, or integer.

**F**

<span id="page-244-1"></span><span id="page-244-0"></span>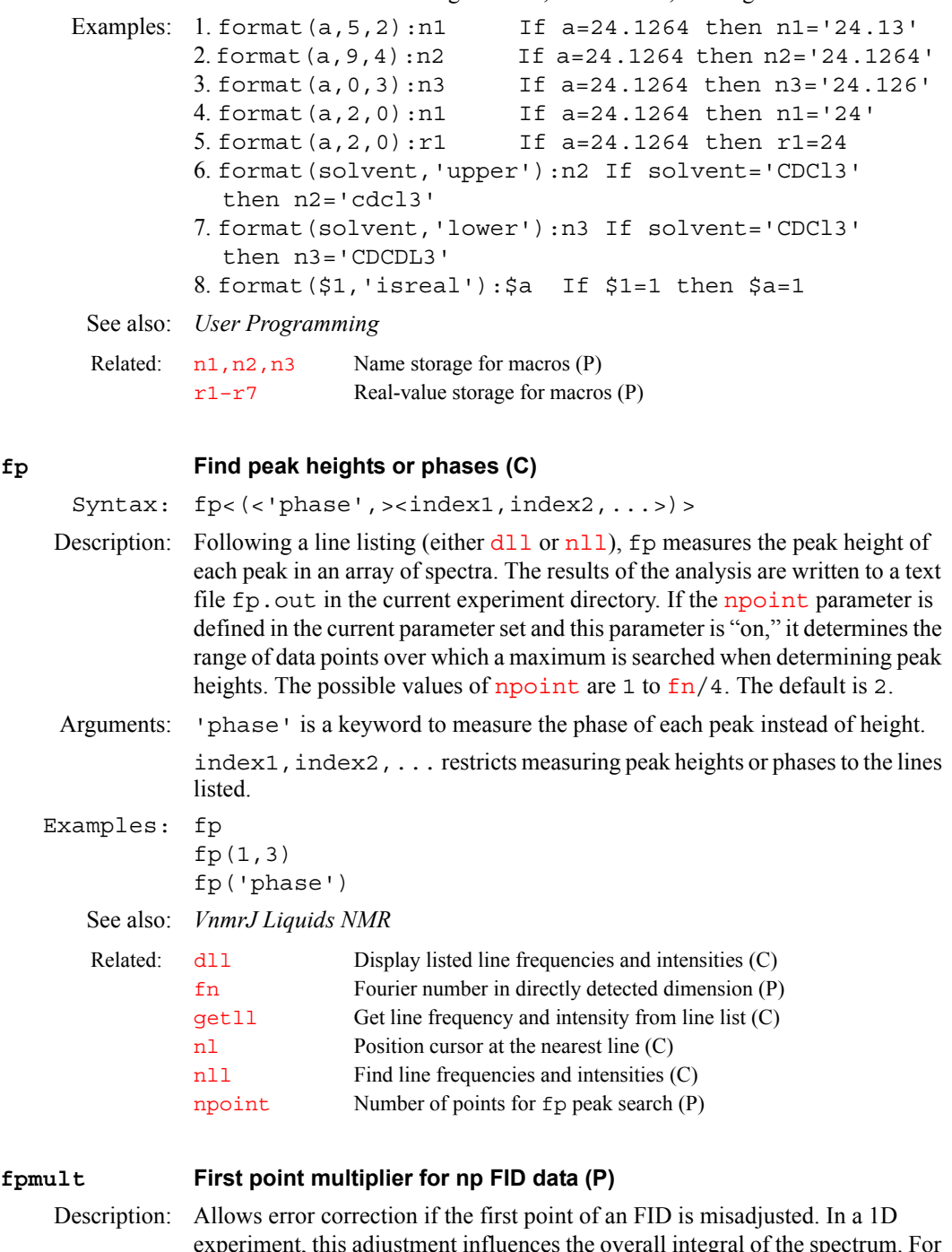

<span id="page-244-2"></span>experiment, this adjustment influences the overall integral of the spectrum. For *n*-dimensional experiments, if the correction is not made, "ridges" can appear. In 2D experiments, the ridges appear as " $f_2$  ridges." In 3D experiments, the ridges appear as " $f_3$  ridges." These ridges can clearly be seen in the noise region on the top and bottom of a 2D spectrum (when [trace](#page-619-0)='f1') as a lowintensity profile of the diagonal. The sign and intensity of the ridges is controlled by the magnitude of fpmult.

It has been recognized that the first point of a FID that is sampled at exactly time equal to zero must be multiplied by 0.5 for the Fourier transform to function properly. The fpmult parameter gives you a method to fine-tune the actual correction factor.

Values: Default is 1.0, except that if the processing involves backward extension of the time-domain data with linear prediction, the default changes to 0.5. If fpmult is set to 'n'*,* fpmult takes on its default value.

See also: *VnmrJ Liquids NMR*

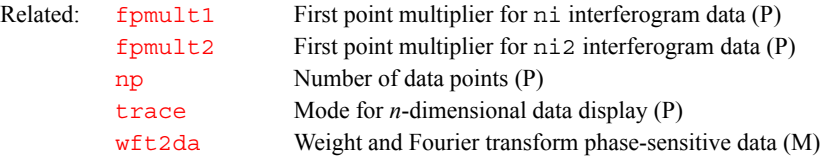

### <span id="page-245-0"></span>**fpmult1 First point multiplier for ni interferogram data (P)**

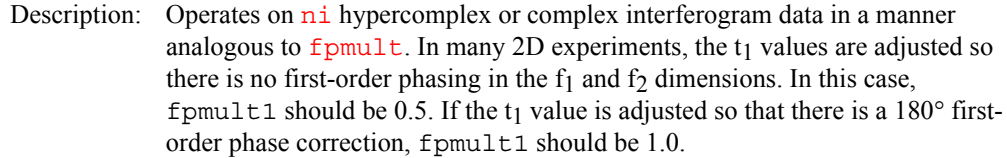

- Values: Default value is 0.5. If  $f$   $p$ mult1 is set to 'n', it takes on its default value.
- See also: *VnmrJ Liquids NMR*

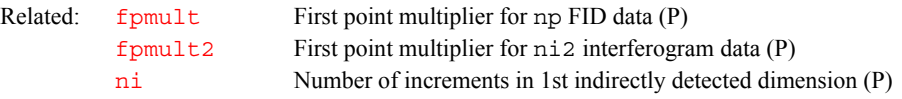

#### <span id="page-245-1"></span>**fpmult2 First point multiplier for ni2 interferogram data (P)**

<span id="page-245-2"></span>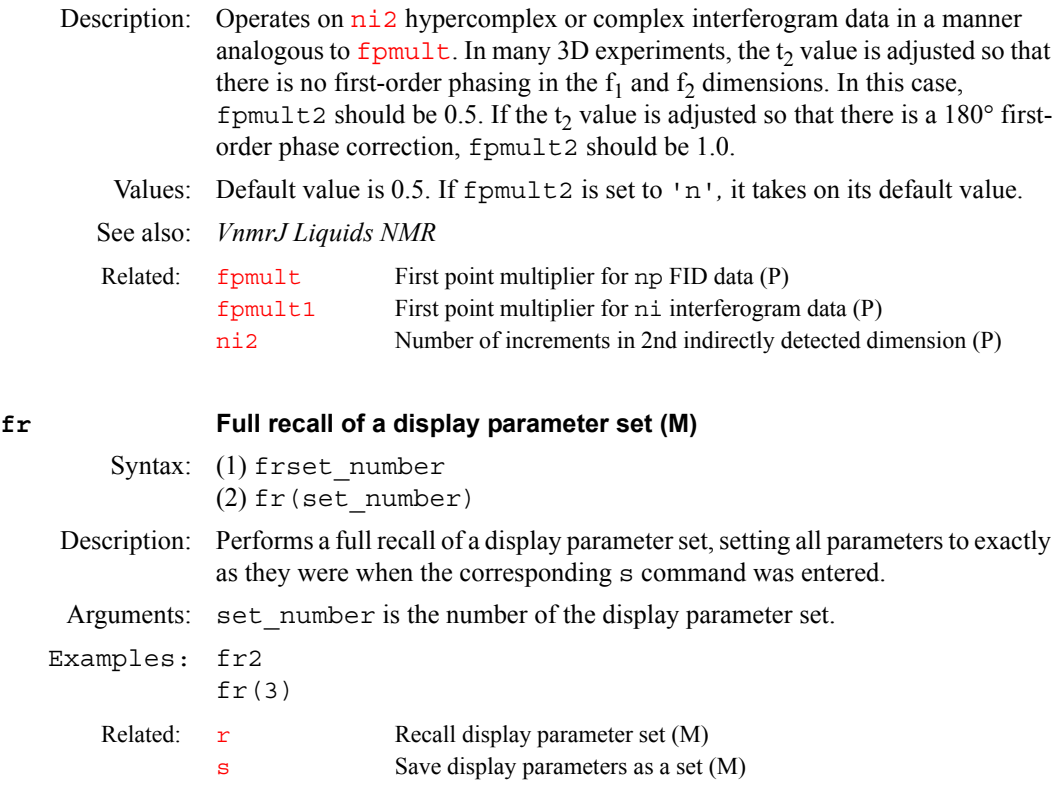

## <span id="page-246-0"></span>**fread Read parameters from file and load them into a tree (C)** Syntax: fread(file<,tree<,'reset|'value'>>) Description: Reads parameters from a file and loads the parameters into a tree. The tree can be global, current, processed, or systemglobal. fread can read from any file that has parameters stored in the correct VnmrJ format. Note that if parameters are read into the global tree, certain important system parameters are not loaded because these parameters should not be changed. The parameters that are not loaded are [userdir](#page-629-1), [systemdir](#page-597-0), [curexp](#page-131-1), [autodir](#page-85-0), [auto](#page-84-0), vnmraddr, and acqaddr. Arguments: file is the name of the file containing parameters stored in VnmrJ format. tree is one of the keywords 'global', 'current', 'processed', or 'systemglobal'. The default is 'current'. This argument specifies the type of tree into which the parameters are loaded. Refer to the [create](#page-127-0) command for more information on types of trees. 'reset' is a keyword that causes the parameter tree to be cleared before the new parameter file is read. Without this option, parameters read from a file are added to the existing preloaded parameters. To use this option, tree must also be specified. 'value' is a keyword that causes only the values of the parameters in the file

to be loaded. If a preloaded variable does not already exist, a new one is not created. Parameter attributes are not changed, and enumerated values are not changed. To use this option, tree must also be specified.

```
Examples: fread('/vnmr/stdpar/H1.par/procpar') 
         fread('sampvar','global') 
         fread('setvar','current','reset')
        fread('var1','processed','value')
```
See also: *User Programming*

**F**

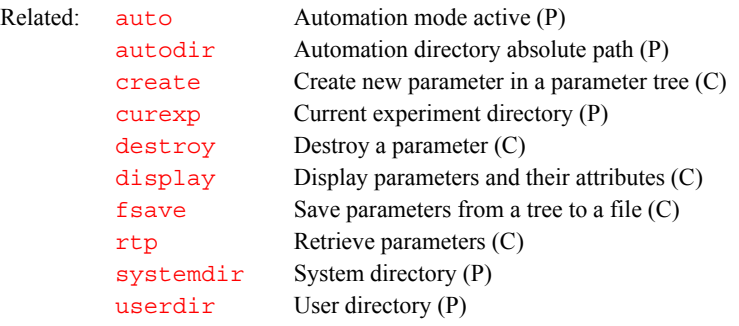

# <span id="page-246-1"></span>**fsave Save parameters from a tree to a file (C)**

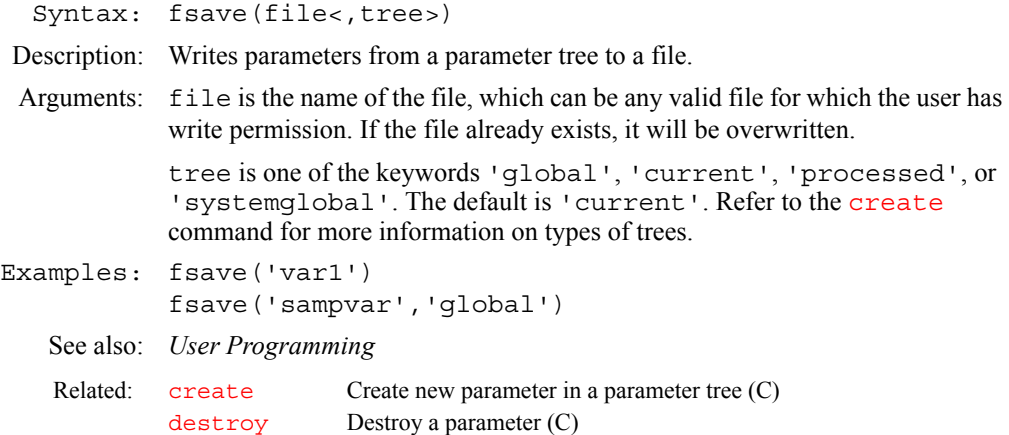

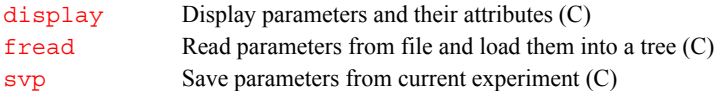

#### <span id="page-247-0"></span>**fsq Frequency-shifted quadrature detection (P)**

Description: Selects whether to use frequency-shifted quadrature detection. When  $f \circ g$  is turned on, if dsp is on, the observe frequency is offset by  $\text{oslsfrq}$  $\text{oslsfrq}$  $\text{oslsfrq}$ , and the digital filter is also offset by  $oslsfrq$ . The default value of  $oslsfrq$  is 1.25\*[sw](#page-594-0).

> On *MERCURYplus/Vx* frequency-shifted quadrature detection can be done using inline DSP. The effect of fsq is to offset only the digital filter by  $oslsfrq$ . The observe frequency must be offset by  $oslsfrq$  by modifying the pulse sequence as described in the manual *VnmrJ Liquids NMR*.

Values: 'n' turns frequency-shifted quadrature detection off. 'y' turns it on.

See also: *VnmrJ Liquids NMR* 

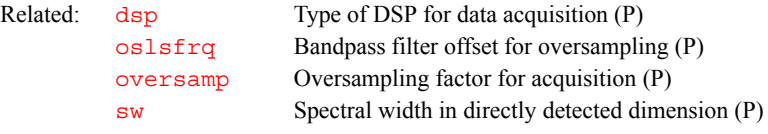

### <span id="page-247-1"></span>**ft Fourier transform 1D data (C)**

Syntax: (1) ft<(<options,><'nf'><,start><,finish><,step>)> (2) ft('inverse',exp\_number,expansion\_factor)

Description: In syntax 1, performs a Fourier transform on one or more 1D FIDs without weighting applied to the FID.  $f$ t executes a left-shift, zero-order phase rotation, and a frequency shift (first-order phase rotation) according to the parameters [lsfid](#page-354-0), [phfid](#page-433-0), and [lsfrq](#page-355-0), respectively, on the time-domain data, prior to Fourier transformation. The type of Fourier transform to be performed is determined by the parameter [proc](#page-461-0). Solvent suppression is turned on or off with the parameters [ssfilter](#page-580-0) and [ssorder](#page-581-1). For arrayed data sets, ft Fourier transforms all of the array elements. To Fourier transform selected array elements, ft can be passed numeric arguments.

> In syntax 2, ft performs an inverse Fourier transform of the entire spectrum. (VnmrJ does not currently support inverse Fourier transformation of arrayed 1D or 2D data sets.)

Arguments: options can be any of the following (all string arguments must precede the numeric arguments):

- **•** 'acq' is a keyword to check if any elements of a multi-FID experiment have already been transformed. If so, these previously transformed elements will not be retransformed.
- **•** 'nodc' is a keyword to not perform the usual FID drift correction.
- 'no[ds](#page-192-0)' is a keyword to prevent an automatic spectral display (ds) from occurring. This outcome is useful for various plotting macros.
- 'noft' is a keyword to skip the Fourier transform, thereby allowing use of all spectral manipulation and plotting commands on FIDs.
- **•** 'zero' is a keyword to zero the imaginary channel of the FID prior to the Fourier transform. This zeroing occurs after any FID phasing. Its use is generally limited to wideline solids applications.

'[nf](#page-384-2)' is a keyword that makes a single FID element containing  $n_f$  traces to be transformed as if it were  $n f$  separate FID elements. If '[nf](#page-384-2)' precedes the list of numeric arguments, the rules for interpreting the numeric arguments change slightly. Passing no numeric arguments results in the transformation of all  $n_f$ traces in the first FID element. Passing a single numeric argument results in the transformation of all  $n f$  traces in the requested FID element (e.g.,  $ft('nf',3)$  $ft('nf',3)$  $ft('nf',3)$  transforms all  $nf$  traces for element 3). Regardless of the requested FID element, the resulting spectra are labeled as  $1$  to  $n_f$  because multiple elements cannot be transformed using  $ft('nf')$ . Subsequent numeric arguments are interpreted as previously described.

start is the index of a particular element to be transformed. For an array, start is the index of the first element to be transformed.

finish is the index of the last element to be transformed for an array.

step specifies the increment between successive elements that are to be transformed for an array. The default is 1.

'inverse' is a keyword specifying an inverse Fourier transform.

exp number is the number of the experiment, from 1 to 9, for storing the resulting FID from the inverse Fourier transform.

expansion factor defines the expansion of the spectrum before the inverse Fourier transform is performed. This argument is equivalent to a multiplier for the  $\epsilon$  [fn](#page-241-2) parameter. The multiplier is restricted to between 1 and 32 and is rounded up internally to the nearest power of 2.

#### Examples: ft

```
ft(1) 
ft(3,7) 
ft(2,10,2) 
ft('nf',3)
```
See also: *VnmrJ Liquids NMR*

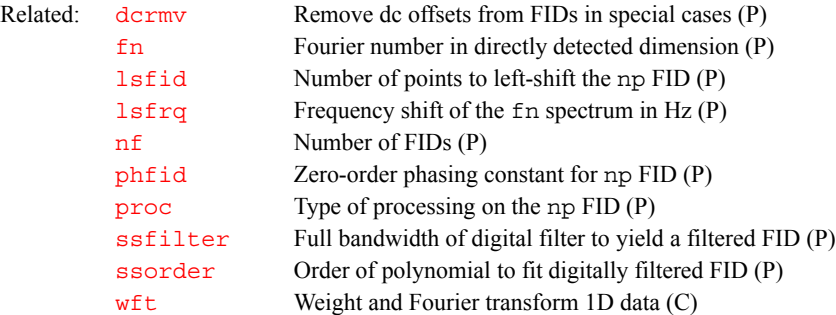

#### <span id="page-248-0"></span>ft1d **Fourier transform along f<sub>2</sub> dimension (C)**

Syntax: (1) ft1d(element number) (2) ft1d<('nf',element\_number) (3) ft1d<(<options,><coefficients>)>

Description: Performs the first Fourier transformation along the  $f_2$  dimension, without weighting, and matrix transposition. ft1d allows the display of t1 interferograms with the [dcon](#page-143-0) and [dconi](#page-144-0) commands. For arrayed 2D FID data, a single array element can be weighted and transformed using syntax 1 or 2. The keyword 'nf' is used in syntax 2 to specify that the 2D data is collected in the compressed form using 'nf'. Complex and hypercomplex interferograms can be constructed explicitly by supplying a series of options and coefficients using syntax 3.

> For information on real as opposed to complex Fourier transforms, see the descriptions of the [proc](#page-461-0), [proc1](#page-462-1), and [proc2](#page-462-2) parameters. For information on left-shifting, zero-order phase rotation, and frequency shifting of the FID and

Arguments: element number is a single array element to be weighted and transformed.

options can be the keywords *'*ptype' or 'ntype' but neither serve a useful function because the differential effect of these arguments is applied only during the course of the second Fourier transformation. The default is 'ntype'.

coefficients are a series of coefficients according to the following scheme: RR1 is the coefficient used to multiply the real part (first R) of spectra set 1 before it is added to the real part (second R) of the interferogram. IR2 would thus represent the contribution from the imaginary part of spectra set 2 to the real part of the interferogram, and so on. The scheme is depicted below.

```
ft1d(RR1,IR1,RR2,IR2,...,RI1,II1,RI2,II2,...)
```
where:

```
RR1*REAL(w2,element=1) –> REAL(t1)
IR1*IMAG(w2,element=1) –> + REAL(t1)
RR2*REAL(w2,element=2) –> + REAL(t1)
IR2*IMAG(w2,element=2) –> + REAL(t1)
...
RI1*REAL(w2,element=1) –> IMAG(t1)
II1*IMAG(w2,element=1) –> + IMAG(t1)
RI2*REAL(w2,element=2) –> + IMAG(t1)
II2*IMAG(w2,element=2) –> + IMAG(t1)
```
See also: *VnmrJ Liquids NMR* 

...

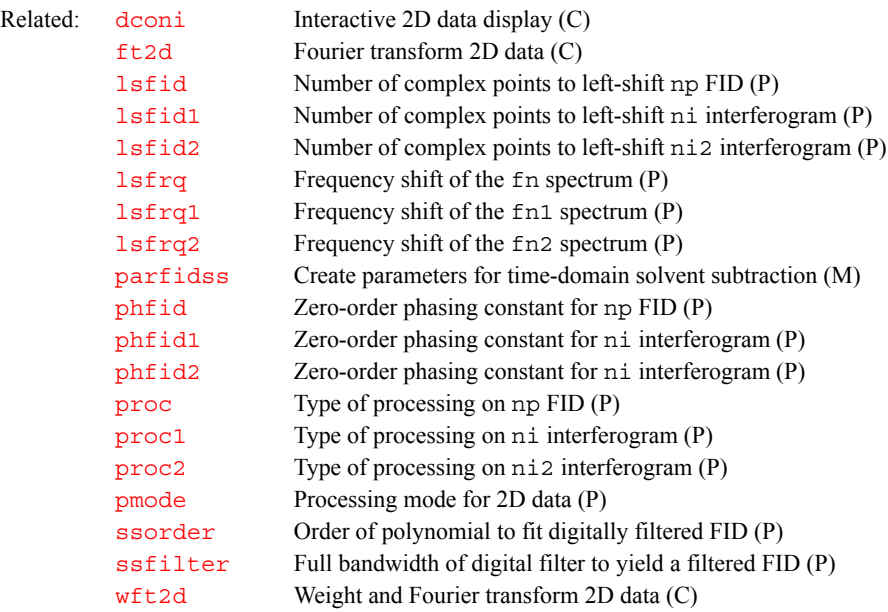

#### <span id="page-249-0"></span>**ft1da Fourier transform phase-sensitive data (M)**

Syntax: ft1da<(options)>

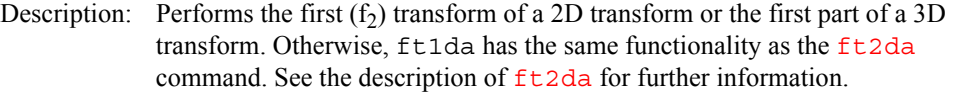

Arguments: options are the same as used with  $Et2da$ . See  $ft2da$  for details.

See also: *VnmrJ Liquids NMR*

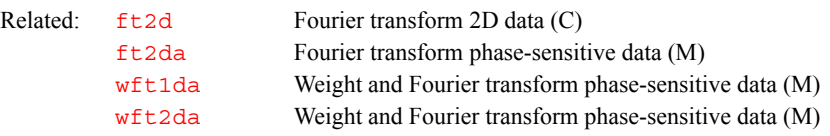

#### <span id="page-250-0"></span>**ft1dac Combine arrayed 2D FID matrices (M)**

Syntax: ft1dac<(<mult1><,mult2>,...<,multn>)>

- Description: Allows ready combination of 2D FID matrices within the framework of the 2D Fourier transformation program. No weighting is performed. ft1dac requires that the data be acquired either without  $f_1$  quadrature or with  $f_1$  quadrature using the TPPI method. This macro is used for TOCSY (with multiple mixing times).
- Arguments: mult1, mult2, ..., multn are multiplicative coefficients. The nth argument is a real number and specifies the multiplicative coefficient for the nth 2D FID matrix.

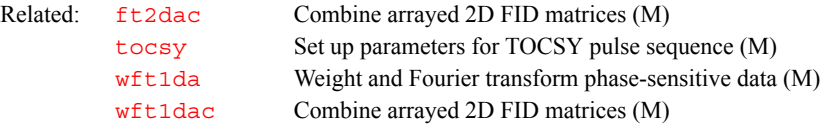

### <span id="page-250-1"></span>**ft2d Fourier transform 2D data (C)**

Syntax: (1) ft2d(array element)

(2) ft2d('nf'<array\_element>)

- (3) ft2d<(<options,><plane\_number,><coefficients>)>
- (4) ft2d('ni'|'ni2',element\_number,increment)
- (5) ft2d('ni'|'ni2',increment,<coefficients>)
- Description: Performs the complete 2D Fourier transformation, without weighting, in both dimensions. If the first Fourier transformation has already been done using [ft1d](#page-248-0), [wft1d](#page-654-1), [ft1da](#page-249-0), or [wft1da](#page-655-1), the ft2d command performs only the second  $(t_1)$  transform.

For arrayed 2D FID data, a single array element can be weighted and transformed using syntax 1. If the data is collected in "compressed" form using 'nf', syntax 2 must be used. Complex and hypercomplex interferograms can be constructed explicitly by supplying a series of coefficients using syntax 3. If an arrayed 3D data set is to be selectively processed, the format of the arguments to ft2d changes to syntax 4. For example, ft2d('ni',1,2) performs a 2D transform along  $np$  and  $ni$  of the second  $ni$  and  $ni$  increment and the first element within the explicit array. This command yields a 2D [np](#page-390-1)-[ni](#page-384-0) frequency plane.

Arrayed 3D data sets can also be subjected to 2D processing to yield 2D absorptive spectra. If the States-Haberkorn method is used along both  $f_1$  ([ni](#page-384-0) dimension) and  $f_2$  ( $n i 2$  dimension), there are generally 4 spectra per  $(n i, n i 2)$ 3D element. In this case, using syntax 5, entering ft2d('ni2',2,<16 coefficients>) performs a 2D transform along [np](#page-390-1) and [ni2](#page-384-1) of the second  $\overline{n}$  increment using the 16 coefficients to construct the 2D t<sub>1</sub>-interferogram from appropriate combinations of the 4 spectra per  $(ni,ni2)$  $(ni,ni2)$  $(ni,ni2)$  $(ni,ni2)$  $(ni,ni2)$  3D element.

If there are n data sets to be transformed, as in typical phase-sensitive experiments, 4\*n coefficients must be supplied. The first 2\*n coefficients are

the contributions to the real part of the interferogram, alternating between absorptive and dispersive parts of the successive data sets. The next  $2 \star n$ coefficients are the contributions to the imaginary part of the interferogram, in the same order. Thus, using the definition that the first letter refers to the source data set, the second letter refers to the interferogram, and the number identifies the source data set, we have the following cases:

|    | Data sets Coefficient order             |
|----|-----------------------------------------|
| 1  | RR1, IR1, RI1, II1                      |
| -2 | RR1, IR1, RR2, IR2, RI1, II1, RI2, II2  |
| 3  | RR1, IR1, RR2, IR2, RR3, IR3, RI1, II1, |
|    | RI2, II2, RI3, II3                      |
|    | .                                       |

The coefficients are often  $1, 0,$  or  $-1$ , but this is not always the case. Any nonintegral coefficient can be used, and as many coefficients can be nonzero as is desired. Up to 32 coefficients can be supplied, which at 4 per data set allows the addition, subtraction, etc., of eight 2D data sets (e.g., 8 different phase cycles).

For information on real as opposed to complex Fourier transforms, see the descriptions of the [proc](#page-461-0), [proc1](#page-462-1), and [proc2](#page-462-2) parameters. For information on left-shifting, zero-order phase rotation, and frequency shifting of the FID and interferogram time-domain data during the 2D Fourier transformation, see the descriptions of the parameters [lsfid](#page-354-0), [lsfid1](#page-354-1), [lsfid2](#page-355-1), [phfid](#page-433-0), [phfid1](#page-434-0), [phfid2](#page-434-1), [lsfrq](#page-355-0), [lsfrq1](#page-355-2), and [lsfrq2](#page-356-0), as appropriate. For information on the lfs (low-frequency suppression) and zfs (zero-frequency suppression) solvent suppression options, see the description of parameters [ssfilter](#page-580-0) and [ssorder](#page-581-1), and macro [parfidss](#page-413-1).

Arguments: array element is a single array element to be transformed.

options can be any of the following (all string arguments must precede the numeric arguments):

- **•** 'ptype' is a keyword to transform P-type data to yield a P-type contour display.
- **•** 'ntype' is a keyword to transform N-type data to yield a P-type contour display. This is the default.
- 't2dc' is a keyword to apply a dc correction to each t<sub>2</sub> FID prior to the first Fourier transform. The last 1/16-th of the time domain data is used to calculate the dc level.
- 't1dc' is a keyword to apply a dc correction to each t<sub>1</sub> interferogram [prior to the second Fourier transform. The last 1/16-th of the time domain](#page-142-0)  data is used to calculate the dc level.
- 'f2sel' is a keyword to allow only preselected f<sub>2</sub> regions to be transformed along  $t_1$ . The  $t_1$  interferograms in the non-selected  $f_2$  regions are zeroed but *not* transformed. The same mechanism used to select baseline regions for baseline correction  $(bc)$  $(bc)$  $(bc)$  is used to select the f<sub>2</sub> regions to be transformed along  $t_1$ . Set [intmod](#page-318-1)='partial' and partition the integral of the spectrum into several regions. The even numbered  $f_2$  regions  $(e.g., 2, 4, 6)$  are transformed along  $t<sub>1</sub>$ ; the odd numbered regions are not transformed along t1.
- **•** 'nf' is a keyword to transform arrayed or multi-slice 2D data that has been collected in the compressed form as single 2D FIDs with multiple ([nf](#page-384-2)) traces.
- **•** 'ni2' is a keyword to transform non-arrayed 2D data that have been collected with  $n i 2$  and  $sw2$  (instead of  $ni$  and  $sw1$ ). [addpar](#page-49-0) ('3d') creates the necessary processing parameters for the 'ni2' operation.
- **•** 'noop' is a keyword to not perform any operation on the FID data. This option is used mainly to allow macros, such as [wft2da](#page-656-0), to have the same flexibility as commands.

coefficients are a series of coefficients according to the following scheme: RR1 is the coefficient used to multiply the real part (first R) of spectra set 1 before it is added to the real part (second R) of the interferogram. IR2 would thus represent the contribution from the imaginary part of spectra set 2 to the real part of the interferogram, and so forth. The scheme is depicted below.

```
ft2d(RR1,IR1,RR2,IR2,...,RI1,II1,RI2,II2,...)
where:
RR1*REAL(w2,element=1) –> REAL(t1)
IR1*IMAG(w2,element=1) –> + REAL(t1)
RR2*REAL(w2,element=2) –> + REAL(t1)
IR2*IMAG(w2,element=2) –> + REAL(t1)
...
RI1*REAL(w2,element=1) –> IMAG(t1)
II1*IMAG(w2,element=1) –> + IMAG(t1)
RI2*REAL(w2,element=2) –> + IMAG(t1)
IIZ*IMAG(w2, element=2) \rightarrow + IMAG(t1)
```
'ni' is a keyword to selectively transform a particular [np](#page-390-0)-[ni](#page-384-1) 2D plane within a non-arrayed 3D data set. To identify the plane, 'ni' is followed by the plane\_number argument, an integer from 1 through [ni2](#page-384-0).

'ni2' is a keyword to selectively transform a particular [np](#page-390-0)-[ni2](#page-384-0) 2D plane within a non-arrayed 3D data set. To identify the plane, 'ni2' is followed by the plane number argument, an integer from 1 through  $n_i$ .

element number is the number of an element within the explicit array when selectively processing an arrayed 3D data set; it ranges from  $1$  to  $n12$ 

increment is the increment within the explicit array when selectively processing an arrayed 3D data set; it ranges 1 to  $\arctan/\left(\text{n}i*\text{n}i2\right)$ .

**F**

```
Examples: ft2d(1,0,0,0,0,0,1,0) 
         ft2d(1) 
         ft2d('nf',3)
         ft2d('ptype',...)
```
See also: *VnmrJ Liquids NMR*

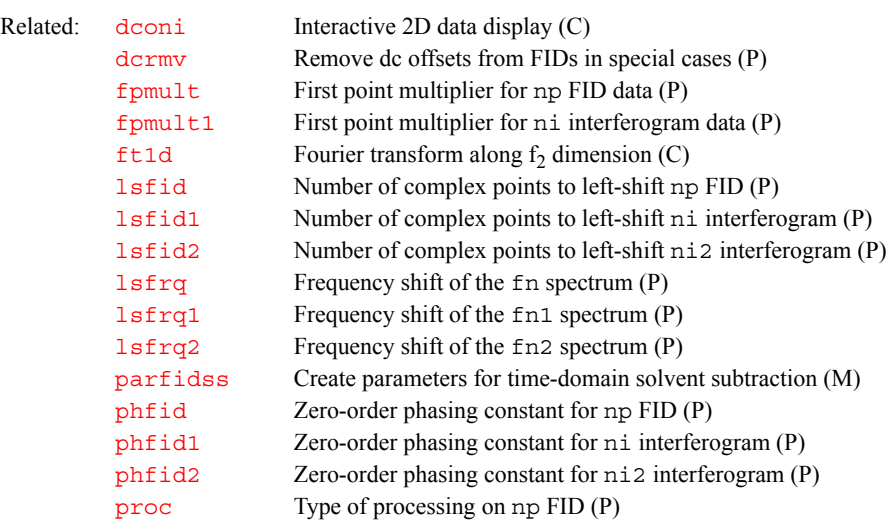

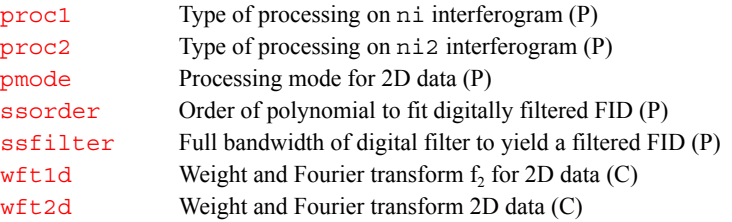

### <span id="page-253-0"></span>**ft2da Fourier transform phase-sensitive data (M)**

Syntax: ft2da<(options)>

Description: Processes 2D FID data and 2D planes at particular  $t_1$  or  $t_2$  times from a 3D data set for a pure absorptive display. ft2da differs from [wft2da](#page-656-0) only in that, in the case of  $wft1da$ , weighting of the time-domain data is performed prior to the FT. ft2da functions analogously to [ft1da](#page-249-0) and [wft1da](#page-655-1), except that [ft2da](#page-253-0) and [wft2da](#page-656-0) perform only the  $f_2$  Fourier transform.

> Macros [ft1da](#page-249-0), [wft1da](#page-655-1)*,* ft2da*,* and [wft2da](#page-656-0) function for hypercomplex 2D FID data ([phase=](#page-432-0)1,2) and for TPPI 2D FID data ([phase](#page-432-0)=3 or  $phase=1,4$  $phase=1,4$ ) acquired either with  $ni$  or  $ni2$ . If the data were acquired with [ni](#page-384-1), no additional arguments need be used with the macros. If the data were acquired with  $n i 2$ , the keyword '[ni2](#page-384-0)' must be used.

For [phase](#page-432-0)=1,2*:* [wft2da](#page-656-0)*=*[wft2d\(](#page-655-0)'ptype',1,0,0,0,0,0,1,0)

For [phase](#page-432-0)=3: [wft2da](#page-656-0)*=*[wft2d\(](#page-655-0)1,0,0,0)

For [phase](#page-432-0)=1,4:

[wft2da](#page-656-0)*=*[wft2d\(](#page-655-0)'ptype',1,0,0,0,0,0,1,0)

Macros ft1da, [wft1da](#page-655-1), [ft2da](#page-253-0), and [wft2da](#page-656-0) support selective 2D processing within a 3D FID data set. All permutations of hyercomplex and TPPI modes of data acquisition in  $t_1$  and  $t_2$  can be handled. For selective  $f_2f_3$ processing, the numeric argument immediately following the 'ni2' keyword is interpreted to be the  $t_1$  increment number, which specifies the particular  $f_2f_3$ plane (plane\_number, see below) to be processed. For selective  $f_1f_3$ processing, the  $t_2$  increment number either follows the keyword 'ni', which is optional, or is associated with the first numeric argument that does not immediately follow a 'bc' keyword.

For information on real as compared to complex Fourier transformation, see the description of [proc](#page-461-0) or [proc1](#page-462-0). For information on the lfs (low-frequency suppression) and zfs (zero-frequency suppression) solvent suppression options, see the description of parameters [ssfilter](#page-580-0) and [ssorder](#page-581-0), and the macro [parfidss](#page-413-0).

Arguments: options can be any of the following (the order is not important):

- **•** 'ntype', 't2dc', 't1dc', and 'f2sel' are keywords that function the same as when supplied to the  $f_{t2d}$  and w[ft2d](#page-250-0) commands. Refer to the  $ft2d$  command for a description of these options.
- $\cdot$  bc $\cdot$  is a keyword for a baseline correction of the phase-corrected f<sub>2</sub> spectra prior to the  $f_1$  Fourier transform. The baseline regions must have been previously determined. The default polynomial order is 1, which leads to a spline fit. A different polynomial order can be specified by inserting a numerical argument following 'bc'.
- $\cdot$  [dc](#page-142-0)  $\cdot$  is a keyword for a drift correction ( $\frac{d}{d}c$ ) of the f<sub>2</sub> spectra prior to the f<sub>1</sub> Fourier transformation.
- '[ni](#page-384-1)' is a keyword to selectively transform a particular  $np-ni$  $np-ni$  2D plane within a non-arrayed 3D data set. To identify the plane, 'ni' is followed by plane number, an integer from 1 through  $n i 2$ .
- 'ni2' is a keyword to selectively transform a particular [np](#page-390-0)-[ni2](#page-384-0) 2D plane within a non-arrayed 3D data set. To identify the plane, 'ni2' is followed by plane number, an integer from 1 through [ni](#page-384-1).
- **•** 'old' is a keyword to allow data acquired before the February 25, 1988, software release to be processed correctly. 'old' does not function for selective 2D processing within 3D data sets. If no [ni2](#page-384-0) or [ni](#page-384-1) plane\_number is given, it is assumed that the data set is only 2D in either [ni2](#page-384-0) or [ni](#page-384-1), respectively.

### See also: *VnmrJ Liquids NMR*

**F**

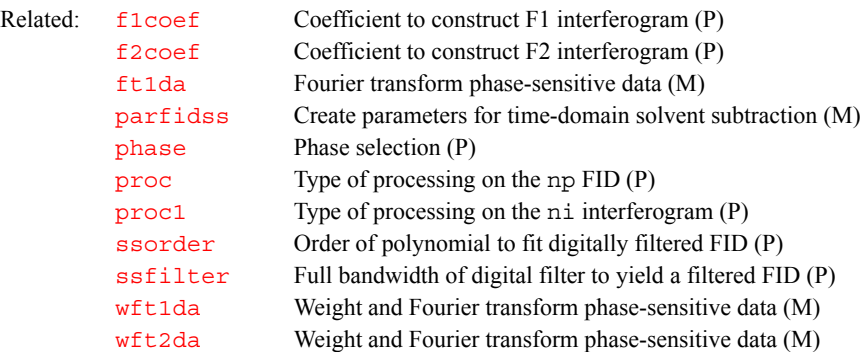

### **ft2dac Combine arrayed 2D FID matrices (M)**

Syntax: ft2dac<(<mult1><,mult2>,...<,multn>)>

- Description: Allows ready combination of 2D FID matrices within the framework of the 2D FT program. No weighting is performed. Data must be acquired either without f<sub>1</sub> quadrature or with f<sub>1</sub> quadrature using the TPPI method.  $ft2dac$  is used with TOCSY (with multiple mixing times).
- Arguments:  $mult1, mult2, ..., multn$  are multiplicative coefficients. The nth argument is a real number and specifies the coefficient for the nth 2D FID matrix.

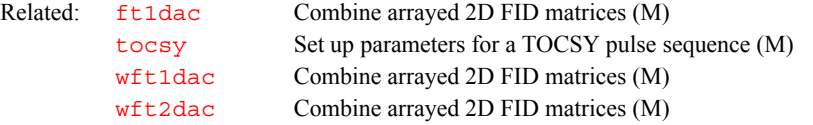

<span id="page-254-0"></span>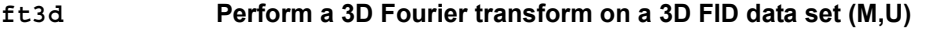

- Syntax: (From VnmrJ) ft3d< (<data\_directory><, number\_files> <,'nocoef'><,'t1t2'|'t2t1'><,'fdf'><,'nofdf'> <,plane\_type>)>
- Description: Transforms 3D FID data into 3D spectral data. ft3d can be entered from a macro or directly from UNIX. Each type of entry is described below. A final section explains the ft3d coefficient file.

Additional parameter control for the operation of  $f$ t 3d is available. This allows drift corrections and partial Fourier transformation. See the descriptions of [specdc3d](#page-570-0), [fiddc3d](#page-231-0), and [ptspec3d](#page-469-0) for information.

The 3D FID data must be loaded into the experiment in which the ft3d macro is to be run. ft3d is started up in background mode by this macro so that VnmrJ remains free for interactive processing. You can start a 3D transform from

within exp4 and, at the same time, continue with any 1D or 2D processing of the 3D FID data within the same experiment using VnmrJ.

Distributed  $f_1f_2$  processing has the following system and network requirements:

• The system on which the macro  $f$ t3d is executed from within VnmrJ must define the names of the networked computers that are to participate in the distributed processing. The file /etc/hosts.3D must contain these names in the following format:

```
unity1
unity2
datastation1
datastation2
```
- **•** Each participating computer must recognize the name of the user that started up the master ft3d program as a valid user name on its system. For example, if user steve issues the  $f$ t 3d command within VnmrJ running on computer unity0, steve must be a valid user on all other computer systems that are to be used in the distributed  $f_1f_2$  processing.
- **•** Each computer system must have NFS access to the 3D data directory.
- Arguments: The order of the arguments is not important.

data\_directory (without the /data subdirectory appended) specifies the output directory for the 3D spectral data file(s). The default directory for the 3D spectral data is curexp/datadir3d.

number files sets the number of 3D data files (data1,data2,... data*n*, where *n* is number\_files) used to store the transformed 3D data. number files must be an integer and be 32 or less. When number files is entered, distributed  $f_1f_2$  processing is performed by  $f \text{t}$ 3d if possible.

'nocoef' is a keyword for the [set3dproc](#page-533-0) command within the ft3d macro to not create a 3D coefficient file prior to invoking the  $f$ t 3d program. This option is useful if you have modified an existing 3D coefficient file and do not want it to be overwritten prior to the 3D transform. See below for information on coefficient files. By default, ft3d calls the [make3dcoef](#page-362-0) macro to create a coefficient file using the  $f1\text{coeff}$  and  $f2\text{coeff}$  string parameter values.

't1t2' and 't2t1' are keywords to explicitly define the order of the [t1](#page-600-0) and t<sub>2</sub> [array](#page-75-0)s (other than  $ni$  and  $ni$  2). By default,  $ft3d$  looks at the array parameter and if any parameter other than [phase](#page-432-0) and [phase2](#page-433-1) are arrayed, the macro aborts.

'fdf' indicates that the output of ft3d is to be an FDF (Flexible Data Format) file named data.fdf. This is the default if the parameter [appmode](#page-72-0) is set to 'imaging'. Distributed processing can still be performed if number files is set appropriately. 3D FDF files can be viewed with the [disp3d](#page-164-0) program, or selected slices can be extracted with ImageBrowser (started by the [browser](#page-100-0) command from UNIX).

'nofdf' indicates that the final output is the group of data1, data2, ... files, and that no FDF format file should be produced. This is the default if the parameter [appmode](#page-72-0) is *not* set to 'imaging'.

plane\_type sets plane extraction following the complete 3D FT with the following keywords:

- 'xall' indicates that all three 2D plane types,  $f_1f_3$ ,  $f_2f_3$ , and  $f_1f_2$ , are to be automatically extracted at the end of the 3D Fourier transform.
- **•** 'f1f3', 'f2f3', and 'f1f2' can be used to select any combination of plane types to be extracted.

Any of these options can be submitted more than once to the  $f$ t 3d program, but the [getplane](#page-270-0) program will display an error and abort if any one plane type is defined for extraction more than once.

Examples: ft3d

**F**

ft3d('nocoef','f1f3','f2f3')

ft3d Entered from UNIX (From UNIX)  $ft3d -e$  exp\_number  $-f -r$  <options>

The ft3d program can also be run directly from the UNIX environment on the host computer. An information file must be present before ft3d can execute successfully but it need contain only valid processing information for the  $t<sub>3</sub>$ dimension and valid Fourier numbers for the  $t_1$  and  $t_2$  transforms. Valid weighting and phasing parameters for the  $f_1$  and  $f_2$  dimension do not need to be set while [wftt3](#page-656-2) executes. After several FIDs have been collected, you can determine acceptable  $f_3$  weighting and phasing parameters. After setting  $f_1$ and [fn2](#page-242-0) to the desired values, the 3D processing information file can be created by typing [set3dproc](#page-533-0) in the VnmrJ command line. At that point, the next invocation of  $f \text{t}3d$  by the macro w $f \text{t}3$  causes all  $(t_1,t_2)$  increment sets up to and including the current increment in  $t_3$  to be processed.

To start ft3d on a remote computer running as a data station for the system, log in as root *and enter one of the following commands* so that the master ft3d program can properly communicate with the computer*:*

**•** On UNITY*INOVA* systems, enter /vnmr/acqbin/Infoprc &

With the Infoprc or acqinfo svc program running, enter ft3d with the -h option and the necessary arguments. The ft3d program invoked with the h option is considered to be the master program and is responsible for spawning additional remote ft3d processes.

Each remote computer must be able to access the 3D data directory as if it were stored on a local disk, must recognize the user name under which the master ft3d program is being run, and must also have permission to read from and write to that directory. If the 3D data directory contains four  $f_3$  transformed data files (data1–data4), the master  $f$ t3d program uses the first three remote computer systems listed in file hosts.3D that respond.

If the multihost processing option is selected, the number of computers involved will be no more than the number of sets the  $f_3$  spectral data is partitioned into. This number is selected with the -m option (see below).

If you are unsure of whether to use Infopro or acqinfo svc on the remote computer, change directories to /vnmr/acqbin, enter lf, and check which program is present.

Note that if the host computer is rebooted, the background command (Infoprc or acqinfo\_svc) has to be entered again.

Arguments: Note that entering  $f \text{t3d}$  with an ampersand  $(\alpha)$  after the arguments makes the command execute in the background. As a result, the UNIX prompt reappears after the command is entered and further commands can be entered and executed while the ft3d command is processing.

> • –e exp number is the experiment number where 3D processing is to occur. This argument is required. It must be written as a minus sign, the letter e*,* a space, and a valid experiment number from 1 to 9 (e.g., –e 3 sets experiment 3). The experiment must already exist.

The following two options should always be set for reliable operation:

- **•** –f specifies that any existing 3D data sets in the experiment should be deleted. This option requires no additional value.
- **•** –r calls for explicit data reduction after the 3D Fourier transform. Data reduction consists of retaining only the "real-real-real" part of the

completely transformed 3D data set. The -r option is mandatory and is enforced within ft3d regardless of the user command line input.

options can be any of the following:

- **•** -F header\_file indicates that an FDF (Flexible Data Format) output file should be produced, using the FDF header found in header file. The output file will be named data.fdf, and the data1, data2, ... files will not be produced.
- –h selects the multihost processing option. The /etc/hosts.3D file must exist and contain the names of the remote hosts, one host name per line. Each remote host must also have either the program Infoprc or the program acqinfo\_svc running in the background (one of these programs is already running on any computer being used as a spectrometer host).
- **•** –l specifies that a log file be generated in the data subdirectory of the datadir3d directory.
- $\bullet$  –m partitions the  $f_3$  transformed spectral data over more than one data file. This partitioning is necessary if the distributed processing capability of ft3d is to be used in performing the remaining  $f_1$  and  $f_2$  transforms. The syntax –mnfiles is used to specify nfiles, the number of data files into which the 3D spectral data is to be divided (e.g., –m4 specifies 4 data files). Each such data file contains an  $f_3$  subset of the  $f_1f_2$  spectral planes. If nfiles is not specified, ft3d reports an error and aborts. If nfiles is less than an internally calculated value (based on memsize and the maximum size for a single 2D transform), the number of data files is set to the internally calculated value; otherwise, nfiles determines the number of data files to be used. The maximum number of such files is currently defined to be 32. These 3D data files are labeled data1,deta2,...,datan.
- **•** –o specifies an alternative output directory for the processed 3D data. The default directory is datadir3d within the current experiment. A full UNIX path must follow the  $-$ o option.
- **•** –p specifies the time-domain dimensions to be processed. If –p is used, the processed dimensions can be specified as f3f2f1, f3f2, f2f3, f2f1, f1f2, f3, f2, and f1*.* The values f3f1 and f1f3 are not allowed because processing must be done sequentially in the order  $f_3$ , then  $f_2$ , and then  $f_1$ . If the  $-p$  option is not invoked,  $ft3d$  defaults to  $f3f2f1$ , resulting in a completely transformed 3D data set.
- $-$  s specifies processing of the  $f_3$  dimension of the 3D FID data concurrently with data acquisition. In practice, concurrent  $f_3$  processing is realized by setting [wnt=](#page-658-0)'wftt3' in the VnmrJ parameter set and starting the 3D acquisition by entering  $au$ . The macro  $wf\tau\tau$  handles the call to ft3d at the appropriate times during data collection.
- **•** –x specifies that plane extractions be performed at the end of 3D processing. The available planes are defined as f1f2*,* f1f3, and f2f3*.* If more than one plane extraction is desired, the planes are separated by a colon. For example,  $-x$  f1f2:f1f3:f2f3 would extract all three planes. The planes are placed in the extr subdirectory of datadir3d.

```
Examples: (From UNIX) ft3d -r -f -l -e 2 & 
         (From UNIX) ft3d -r -f -l -e 2 -x f1f2:f1f3:f2f3 &
```
## **F**

### See also: *VnmrJ Liquids NMR*

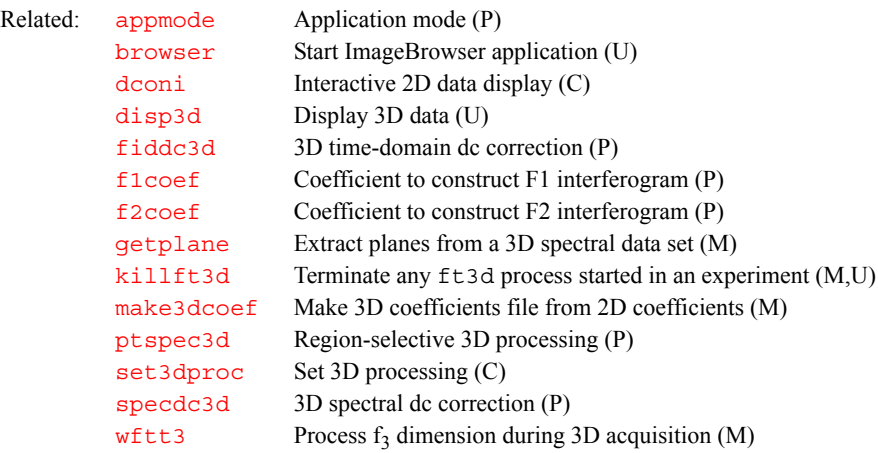

### <span id="page-258-1"></span>**full Set display limits for a full screen (C)**

De[sc](#page-526-0)ription: Sets the horizontal control parameters ( $\text{sc}$  and  $\text{wc}$  $\text{wc}$  $\text{wc}$ ) and the vertical control parameters ( $\frac{\text{sc2}}{\text{and}}$  $\frac{\text{sc2}}{\text{and}}$  $\frac{\text{sc2}}{\text{and}}$  and  $\frac{\text{wc2}}{\text{to2}}$  $\frac{\text{wc2}}{\text{to2}}$  $\frac{\text{wc2}}{\text{to2}}$ ) to produce a display (and subsequent plot) on the entire screen (and page). For 2D data, space is left for the scales.

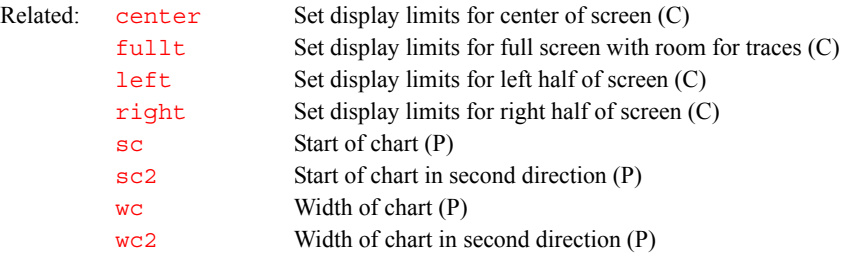

### **fullsq Display largest square 2D display (M)**

De[sc](#page-526-0)ription: Adjusts  $\text{sc}, \text{sc2}, \text{wc}, \text{and } \text{wc2}$  $\text{sc}, \text{sc2}, \text{wc}, \text{and } \text{wc2}$  $\text{sc}, \text{sc2}, \text{wc}, \text{and } \text{wc2}$  $\text{sc}, \text{sc2}, \text{wc}, \text{and } \text{wc2}$  $\text{sc}, \text{sc2}, \text{wc}, \text{and } \text{wc2}$  parameters to show the largest possible square 2D display.

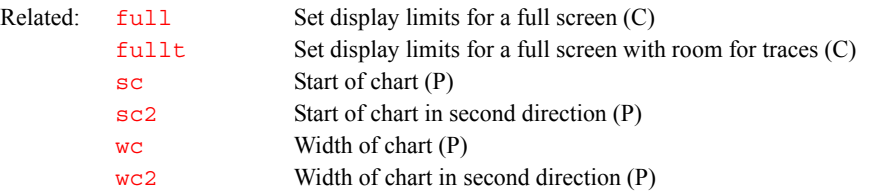

### <span id="page-258-0"></span>**fullt Set display limits for a full screen with room for traces (C)**

De[sc](#page-526-0)ription: Sets the horizontal control parameters ( $\leq c$  and  $\leq w$ ) and the vertical control parameters ( $\frac{\text{sc2}}{\text{and } \text{wc2}}$  $\frac{\text{sc2}}{\text{and } \text{wc2}}$  $\frac{\text{sc2}}{\text{and } \text{wc2}}$  $\frac{\text{sc2}}{\text{and } \text{wc2}}$  $\frac{\text{sc2}}{\text{and } \text{wc2}}$ ) to produce a display (and subsequent plot) in the entire screen (and page) with room for traces ([dconi](#page-144-0)). For 2D data, space is left for the scales.

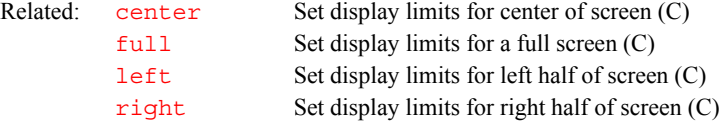

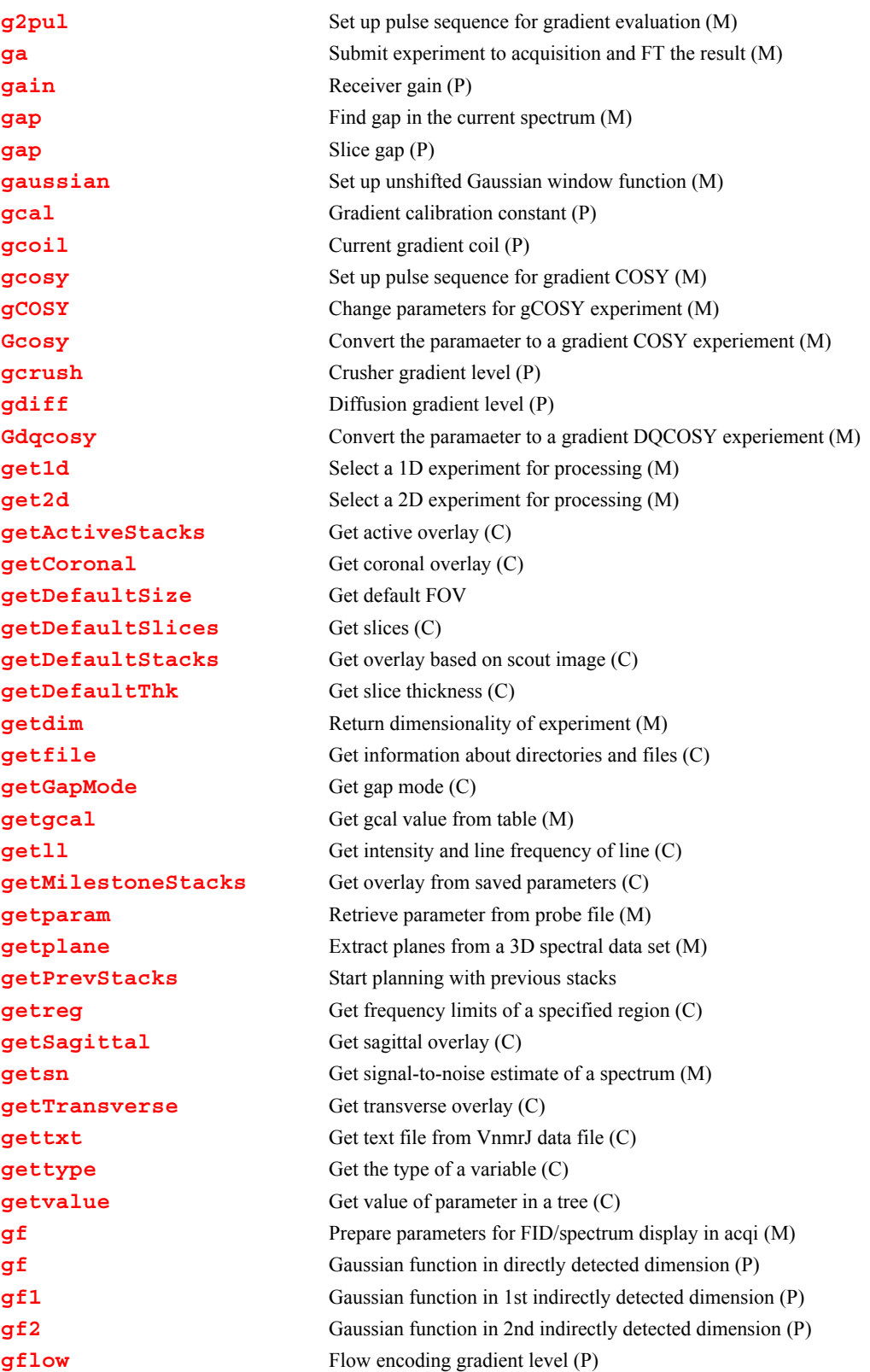

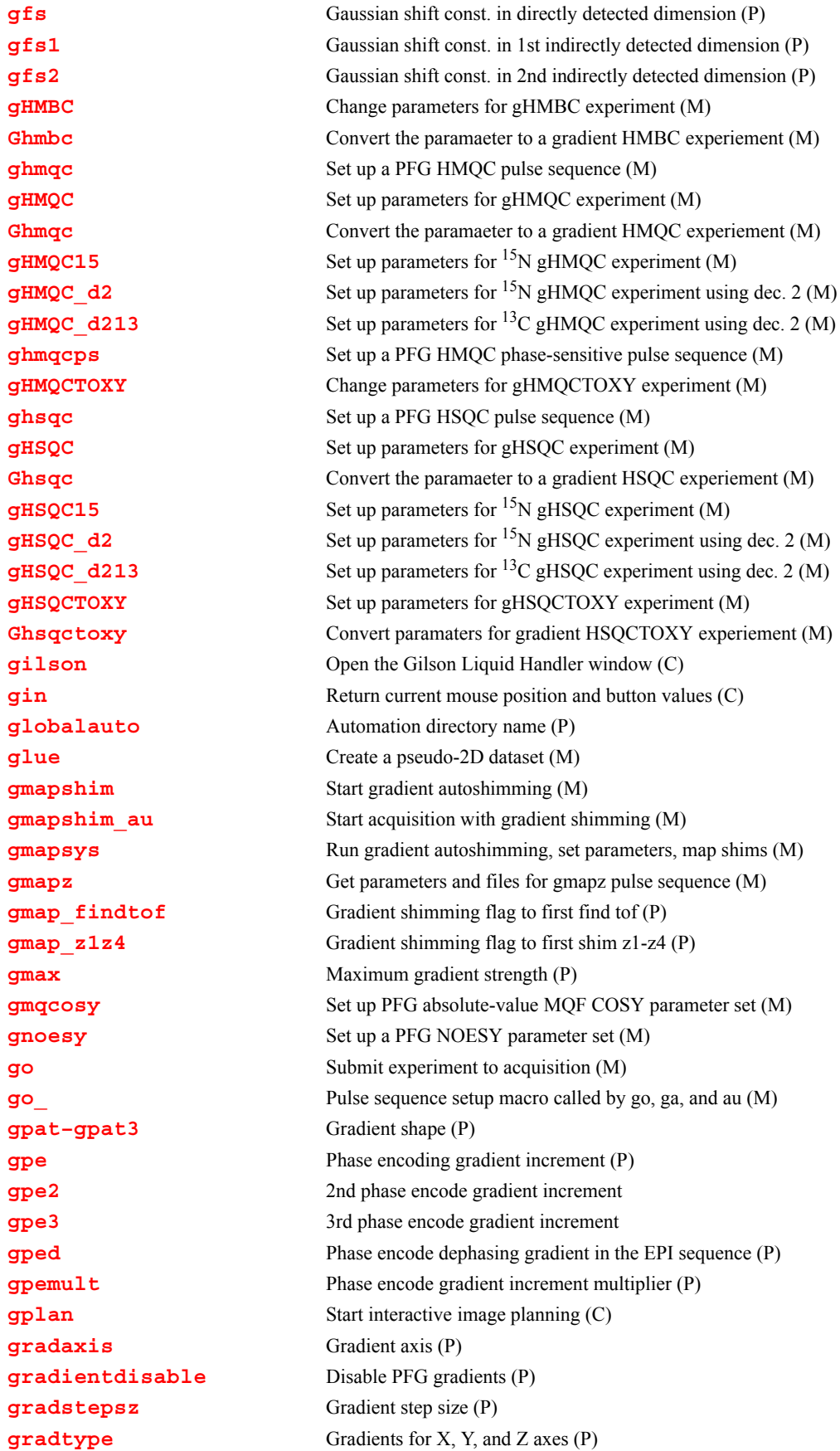

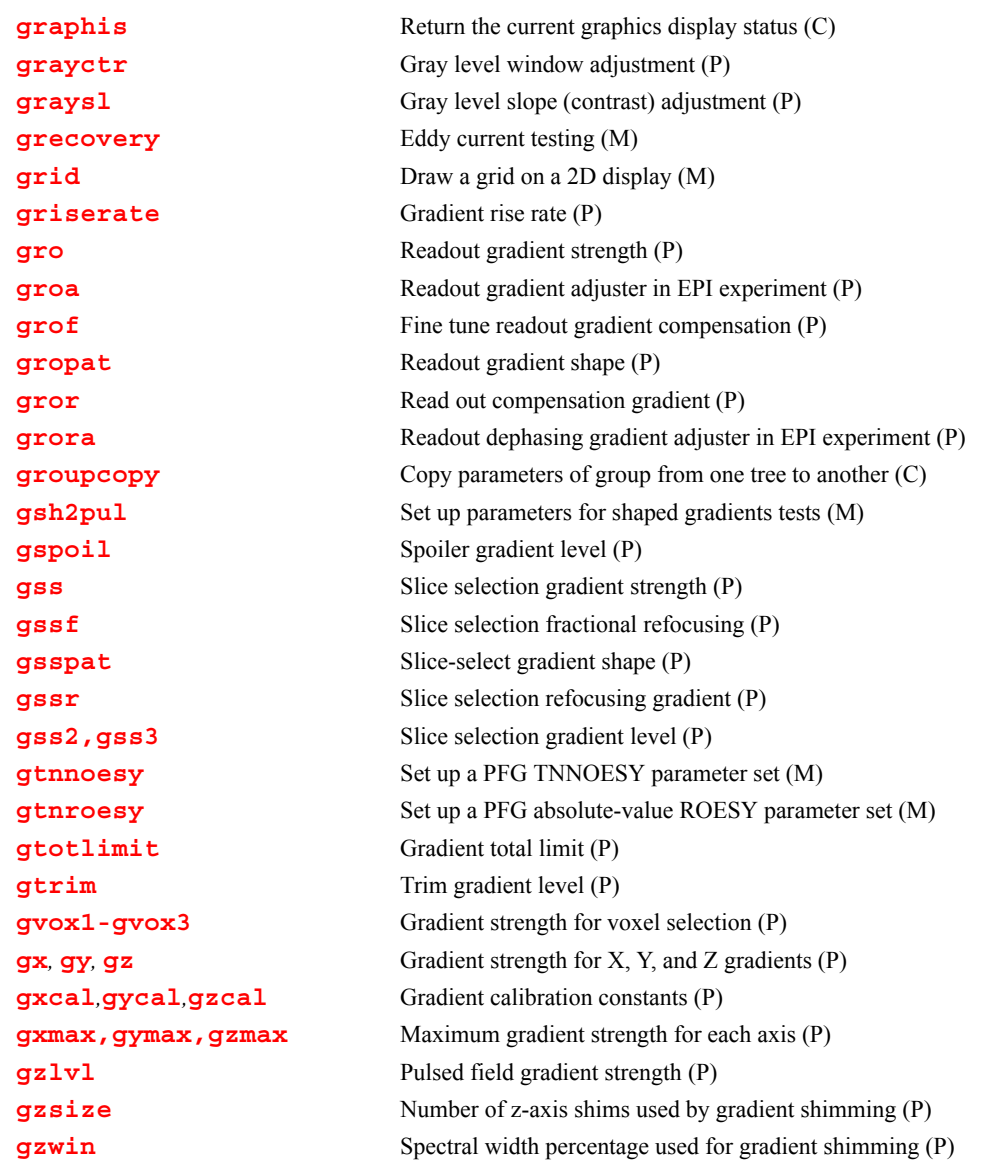

## <span id="page-261-0"></span>**g2pul Set up pulse sequence for gradient evaluation (M)**

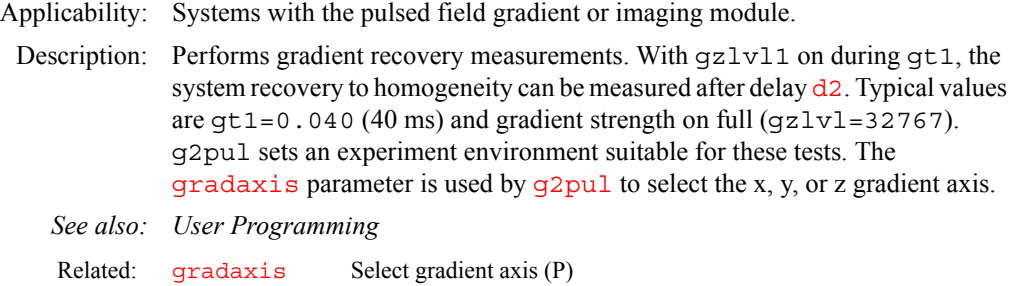

<span id="page-261-1"></span>

### **ga Submit experiment to acquisition and FT the result (M)**

Syntax: ga<(<'nocheck'><,'next'><,'wait'>)>

Description: Performs experiment described by the current acquisition parameters, checking parameters [loc](#page-341-0), [spin](#page-571-0), [gain](#page-262-0), [wshim](#page-661-0), [load](#page-340-0), and [method](#page-370-0) to determine the necessity to perform various actions in addition to simple data acquisition. This may involve a single FID or multiple FIDs, as in the case of arrays or 2D experiments. ga causes the data to be automatically weighted and Fourier transformed  $(wFt)$  at the end of each FID data acquisition.

> Before starting the experiment, ga executes two user-created macros if they exist. The first is [usergo](#page-629-0), a macro that allows the user to set up general conditions for the experiment. The second is a macro whose name is formed by  $\overline{q}$  followed by the name of the pulse sequence (from  $\overline{seqfill}$  $\overline{seqfill}$  $\overline{seqfill}$ ) to be used (e.g., go\_s2pul, go\_dept). The second macro allows a user to set up experiment conditions suited to a particular sequence.

Arguments: 'nocheck' is a keyword to override checking if there is insufficient free disk space for the complete 1D or 2D FID data set to be acquired.

> 'next' is a keyword to put the experiment started with ga('next') at the head of the queue of experiments to be submitted to acquisition.

'wait' is a keyword to stop submission of experiments to acquisition until [wexp](#page-652-0) processing of the experiment, started with ga('wait'), is finished.

See also: *VnmrJ Liquids NMR*

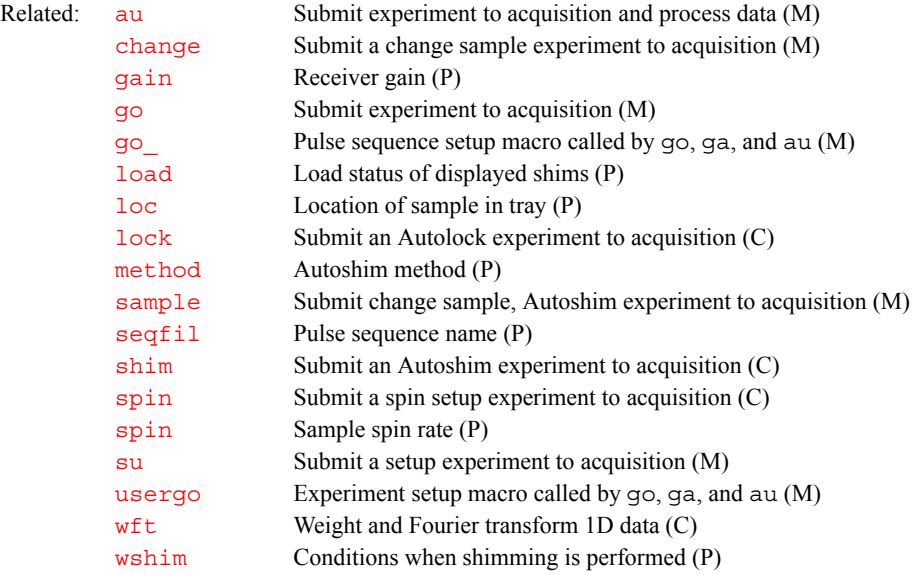

### <span id="page-262-0"></span>**gain Receiver gain (P)**

Description: Sets receiver gain or, by setting  $qair = 'n'$ , enables Autogain for automatic adjustment of gain. Low gain in multiline, high-dynamic-range samples can cause a number of problems, including intermodulation distortions and extra lines in the spectrum. Too high a gain, on the other hand, can cause receiver overload and consequent baseline distortions. Autogain capability allows the observe channel to be set optimally for detecting and digitizing NMR signals from a wide variety of samples.

> Autogain adjusts the observe channel gain such that the NMR signal takes about 50 percent of the maximum range of the ADC. This setting allows a comfortable leeway for variations in signal. The program begins acquisition in the normal manner but the first transient (after any requested steady state transients) is examined for signal level. If the intensity is too low or too high, the gain is changed and the process is repeated until the intensity is within the proper range,

<span id="page-263-2"></span><span id="page-263-1"></span><span id="page-263-0"></span>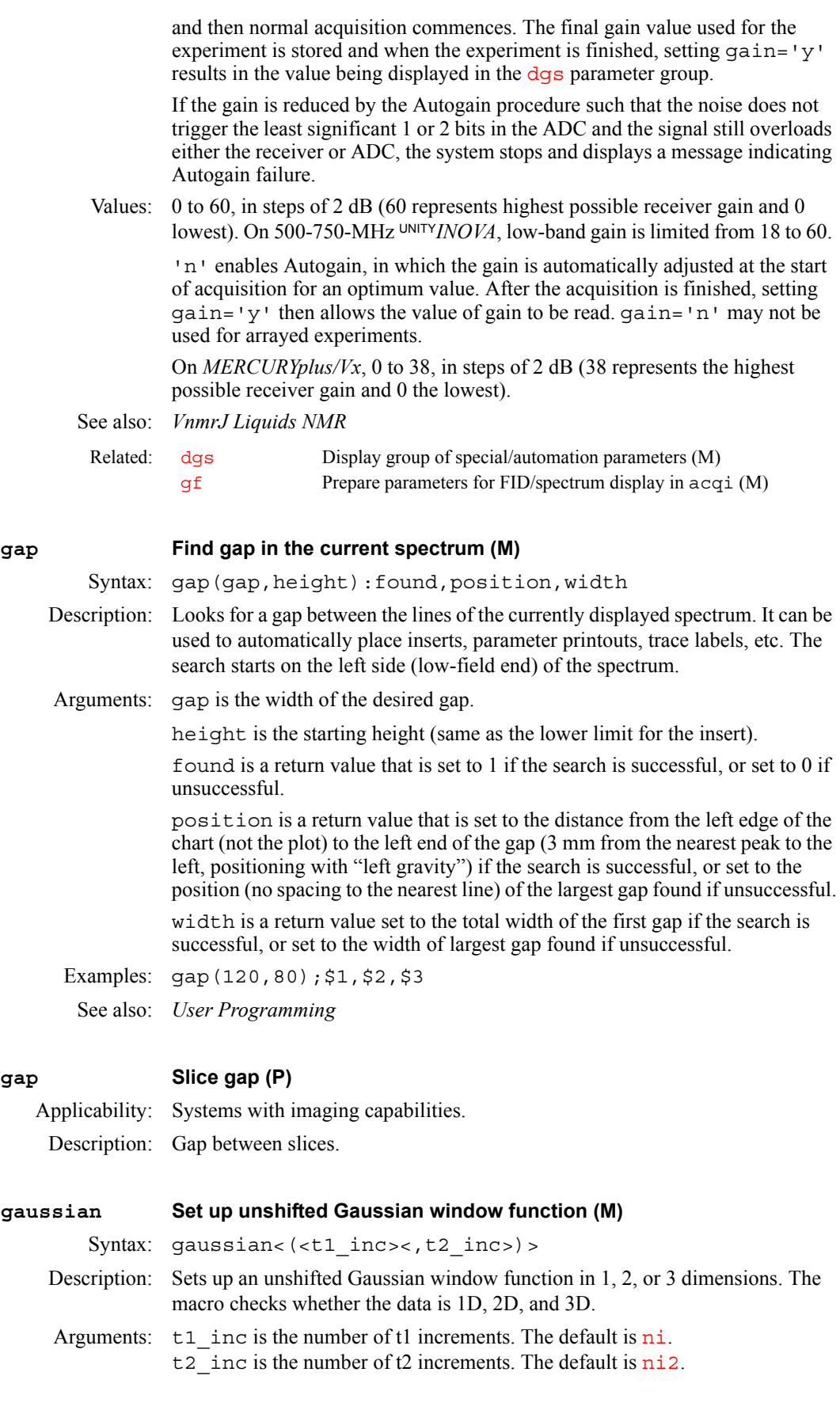

See also: *VnmrJ Liquids NMR*

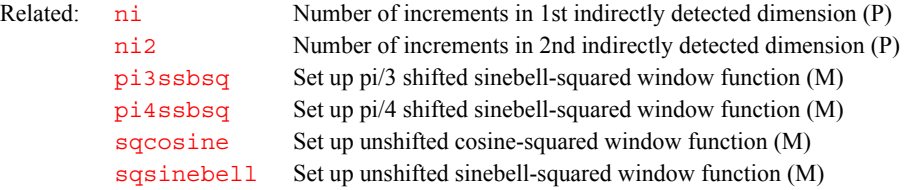

### <span id="page-264-0"></span>**gcal Gradient calibration constant (P)**

Applicability: Systems with the pulsed field gradient or the imaging module.

- Description: Stores the proportionality constant between the parameter values (DAC units) controlling the desired gradient and the intensity of the gradient expressed in gauss/cm. The gradients generated in the magnet require calibration of the gain on the gradient compensation board so that coordinate data, slice positions, and the field of view can be set up accurately. gcal should be located in each user's vnmrsys/global file.
	- Values: Number that is probe dependent, in gauss/cm-DAC unit. On the Performa I PFG module, 0.00028 to 0.00055 gauss/cm-DAC unit is nominal; On the Performa II, 0.0014 to 0.0025 gauss/cm-DAC unit is nominal.
	- See also: *VnmrJ Imaging NMR*

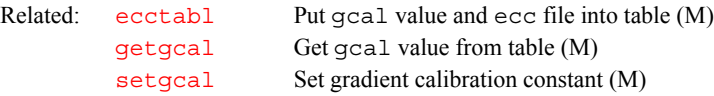

### <span id="page-264-1"></span>**gcoil Current gradient coil (P)**

Description: Reserved parameter that specifies which physical gradient set is currently installed. This allows convenient updating of important gradient characteristics when one gradient set is interchanged for another. When set, gcoil reads the gradient table file of the same name in /vnmr/imaging/gradtables and sets the gradient calibration parameters.

> gcoil is local to each individual experiment. It is normally set the same as sysqcoil for acquiring new data, but can be set to other gradient names when working with saved data or data from another instrument. Each possible gradient name should have an associated file of that name located in the directory /vnmr/imaging/gradtables. Look at any file in this directory for an example of the proper gradtable format, or use the macro creategtable to make new gradtables entries.

> If the parameter gcoil does not exist in a parameter set and a user wants to create it, you must set the protection bit that causes the macro \_gcoil to be executed when the value for gcoil is changed. There are two ways to create gcoil:

- Use the macro [updtgcoil](#page-628-0), which will create the gcoil parameter if it does not exist and set the correct protection bits.
- **•** Enter the following commands:

```
create('gcoil','string')
setprotect('gcoil','set',9)
```
gcoil and the associated gradient calibration parameters [boresize](#page-98-0), [gmax](#page-280-2), and [trise](#page-621-0) are updated with the values listed in the table on the right each time a parameter set is retrieved, or when an experiment is joined. In the rare case that a gradtables file is modified, but the value of gcoil

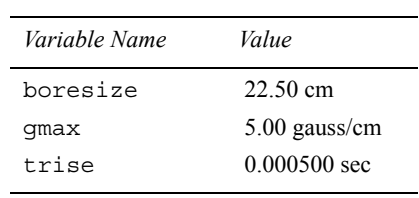

**G**

is not changed, manually force an update of the calibration parameters. Updating may be accomplished either by setting gcoil to itself, for example, gcoil=gcoil, or by using the macro \_gcoil.

*Be aware that if an old dataset is returned and processed, gradient parameters associated with that dataset will replace any new* gcoil *parameters.*

The table is a gradient table (gradient coil name: asg33) for a horizontal imaging system with all three axes set to the same maximum gradient strength.

On the right is a gradient table (gradient coil name: tc203) for a three-axis gradient set with unequal maximum gradient strength.

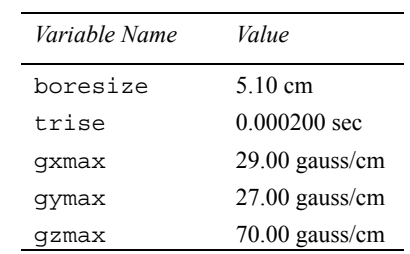

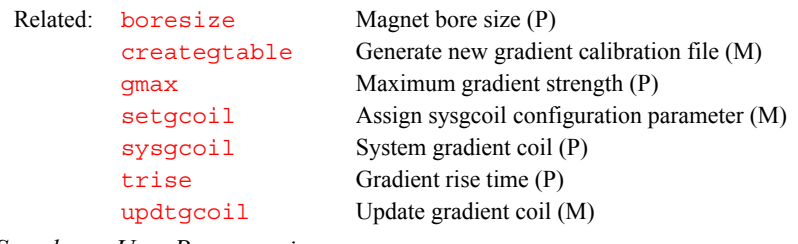

*See also: User Programming* 

<span id="page-265-3"></span><span id="page-265-2"></span><span id="page-265-1"></span><span id="page-265-0"></span>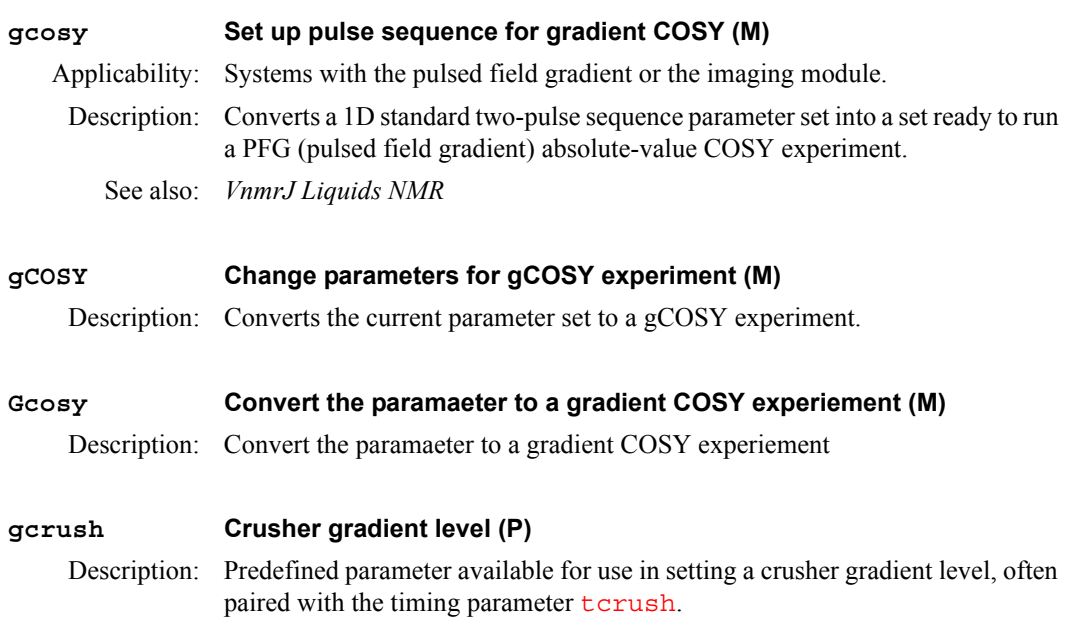

<span id="page-266-2"></span><span id="page-266-1"></span><span id="page-266-0"></span>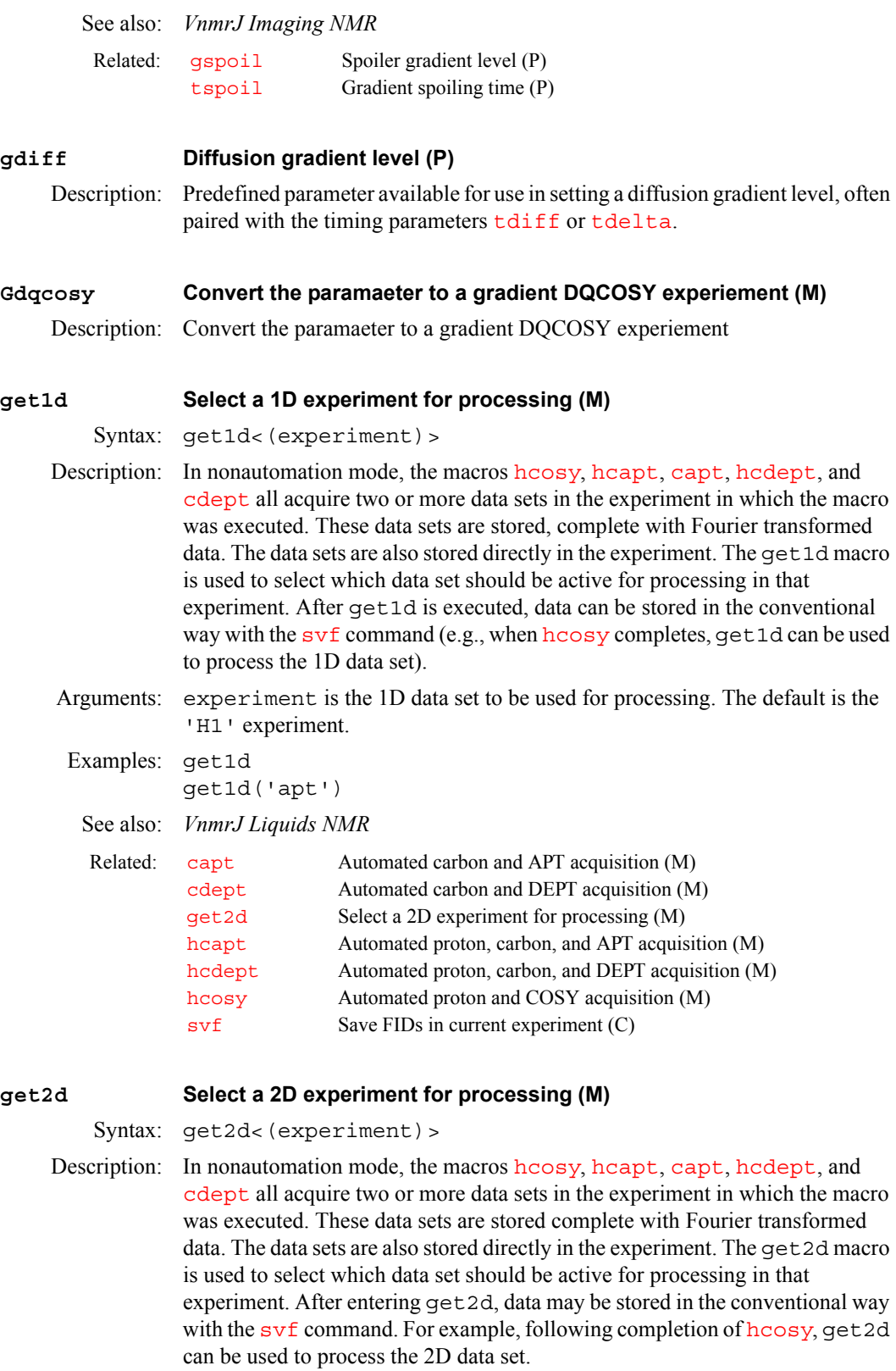

<span id="page-266-3"></span>Arguments: experiment is the 2D data set that should be used for processing. The default is the 'relayh' experiment.

Examples: get2d('hetcor')

See also: *VnmrJ Liquids NMR* 

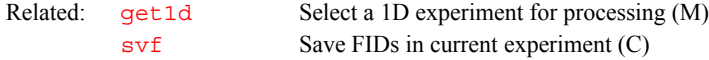

### <span id="page-267-0"></span>**getActiveStacksGet active overlay (C)**

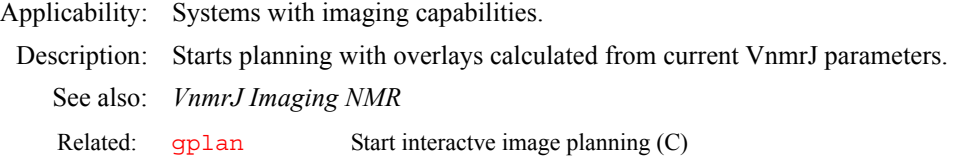

### <span id="page-267-1"></span>**getCoronal Get coronal overlay (C)**

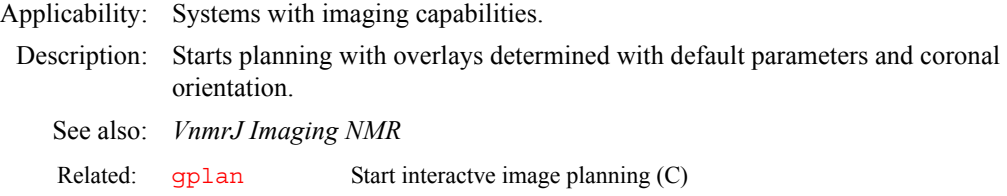

### <span id="page-267-2"></span>**getDefaultSizeGet default FOV**

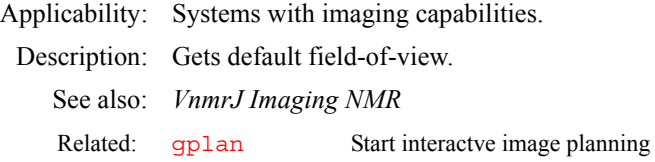

### <span id="page-267-3"></span>**getDefaultSlicesGet slices (C)**

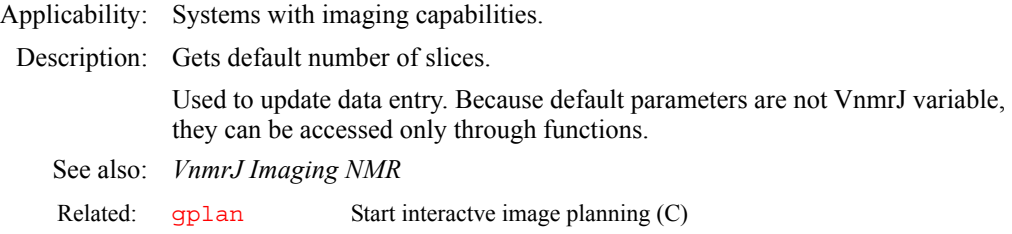

### <span id="page-267-4"></span>**getDefaultStacksGet overlay based on scout image (C)**

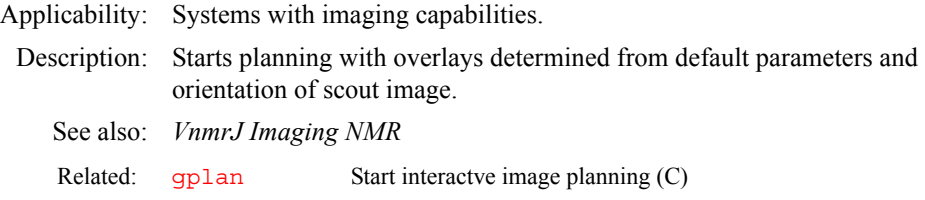

### <span id="page-267-5"></span>**getDefaultThk Get slice thickness (C)**

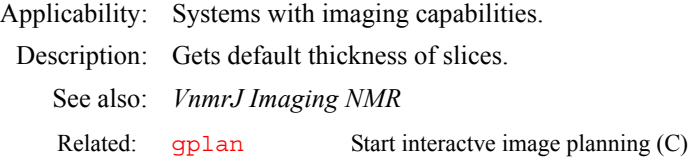

<span id="page-268-1"></span><span id="page-268-0"></span>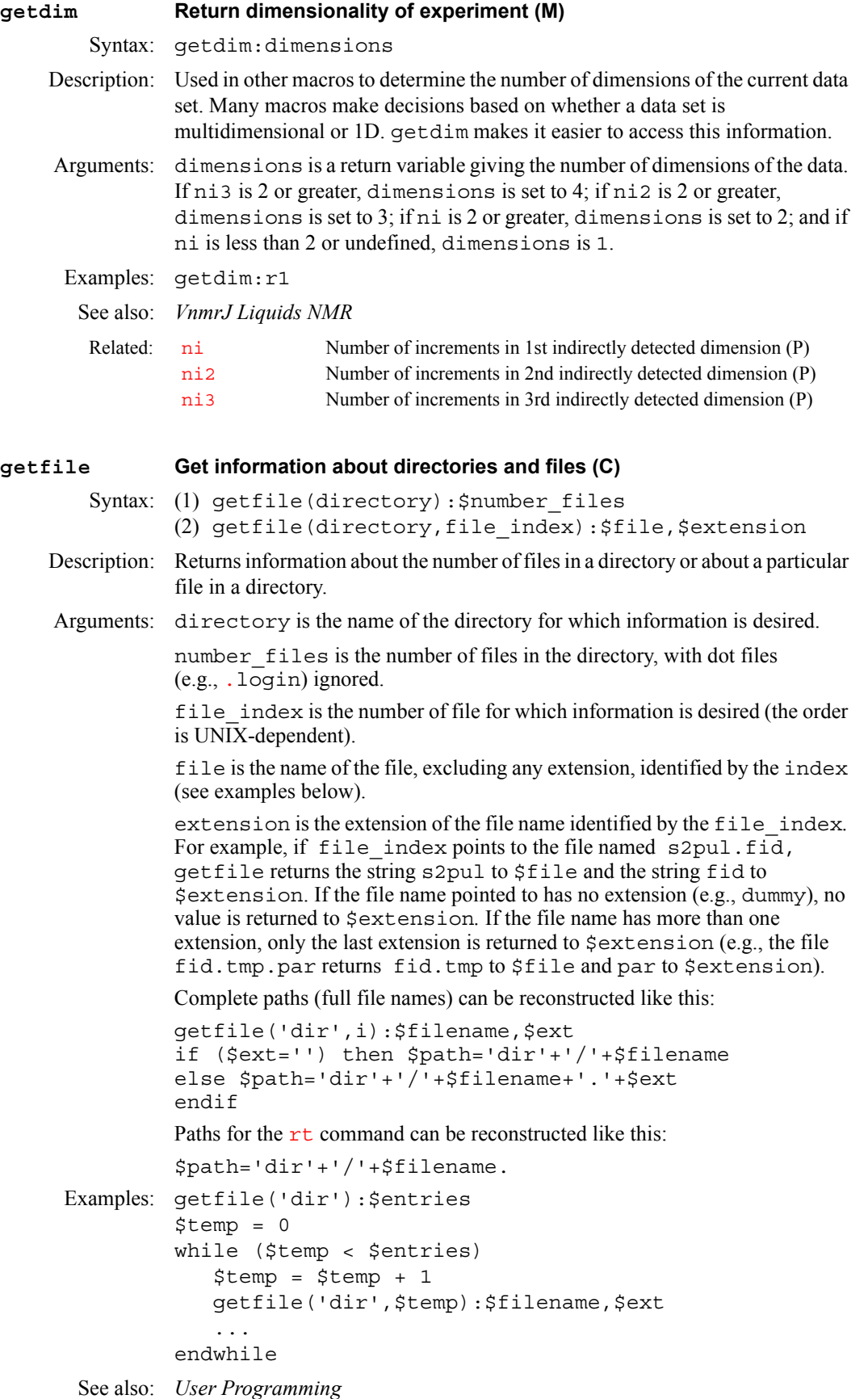

### <span id="page-269-0"></span>**getGapMode Get gap mode (C)**

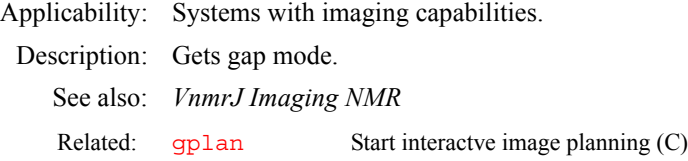

### <span id="page-269-1"></span>**getgcal Get gcal value from table (M)** Applicability: Systems with the imaging module. Syntax: getgcal<(ecc\_file)> Description: Retrieves value of the gradient calibration constant  $\sigma$  and from the reference table [ecctabl](#page-210-0) in the directory \$vnmrsystem/imaging/eddylib. If the value would overwrite the current value of [gcal](#page-264-0), the monitor displays a prompt to confirm the overwrite. Arguments: [ecc](#page-210-1) file specifies the name of the ecc file in the reference table [ecctabl](#page-210-0). The default value is 'curecc'. Examples: getgcal getgcal('test1') See also: *VnmrJ Imaging NMR*  Related: [ecc](#page-210-1) Set up parameters to obtain compensation data (M) [ecctabl](#page-210-0) Put gcal value and ecc file into table (M) [gcal](#page-264-0) Gradient calibration constant (P)

### <span id="page-269-2"></span>**getll Get intensity and line frequency of line (C)**

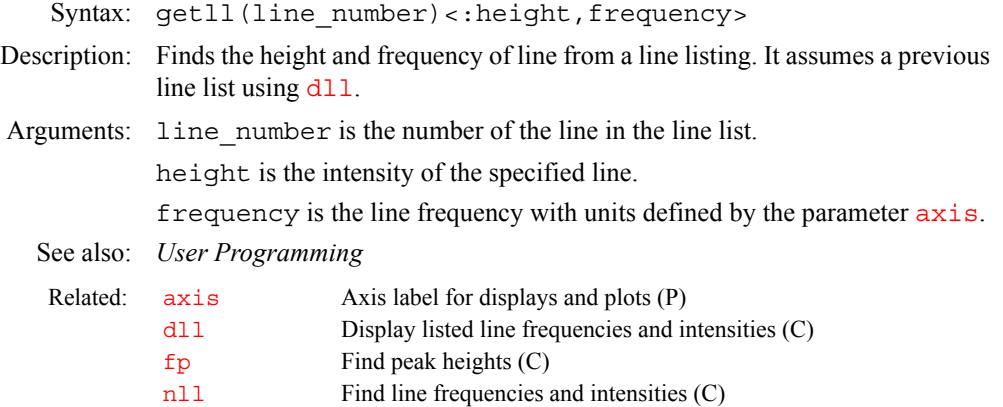

### <span id="page-269-3"></span>**getMilestoneStacksGet overlay from saved parameters (C)**

Applicability: Systems with imaging capabilities.

Description: Starts planning with overlays determined from saved milestone parameters.

See also: *VnmrJ Imaging NMR*

Related: qplan Start interactve image planning (C)

<span id="page-269-4"></span>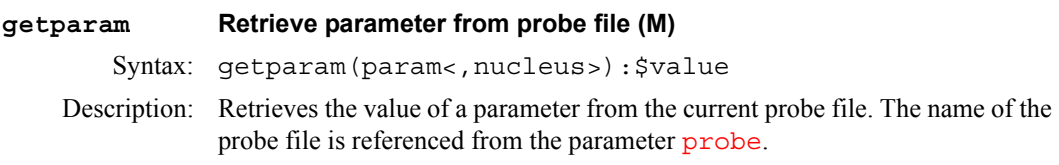

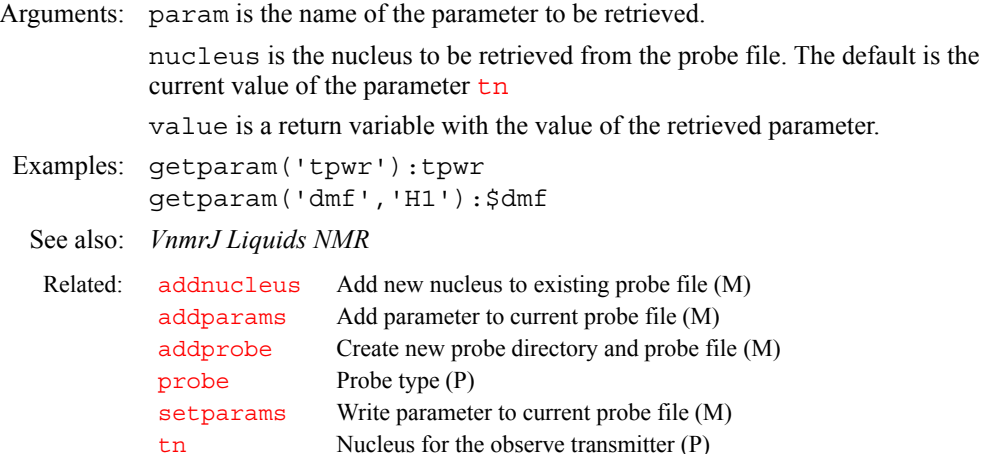

### <span id="page-270-1"></span><span id="page-270-0"></span>**getplane Extract planes from a 3D spectral data set (M)**

[updateprobe](#page-627-0) Update probe file (M)

Applicability: All systems; however, although getplane is available on *MERCURYplus/Vx*, such systems can only process 3D data and cannot acquire 3D data.

Syntax: getplane<(<data\_dir><,plane\_dir><,plane\_type>)>

- Description: Executes the program getplane in the VnmrJ system bin directory (\$vnmrsystem/bin). getplane checks whether there is sufficient file space on the disk partition to accommodate the extracted planes. If space is insufficient, getplane writes an error to the VnmrJ text window and aborts. getplane does not delete the output plane directory if it is run multiple times to individually extract different plane types.
- Arguments: data dir specifies the directory (without the /data subdirectory) containing the input 3D spectral data. The first non-keyword argument to getplane is always taken to be data\_dir.

plane\_dir specifies the directory (without the /extr subdirectory) in which the extracted planes are to be stored. The second non-keyword argument to getplane is always taken to be plane\_dir. If plane\_dir is not specified, data dir also specifies the output plane directory. If both data  $dir$  and  $p$ lane  $dir$  are not specified, the input data directory and the output plane directory are set to curexp/datadir3d. The parameter [plane](#page-440-0) is always set equal to the output plane directory.

plane\_type can be any of the following keywords:

- 'xall' is a keyword to extract all three 2D plane types: f1f3, f2f3, f1f2.
- ï 'f1f3', 'f2f3', 'f1f2' are keywords to extract their respective 2D planes.
- Any of these keywords can be submitted more than once to the getplane macro, but the getplane program displays an error and aborts if any one plane type is defined for extraction more than once.

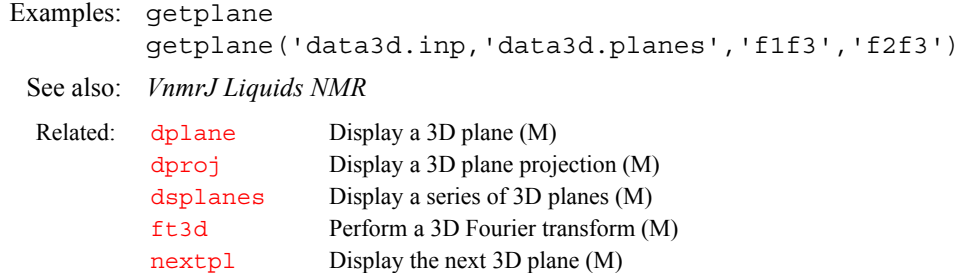

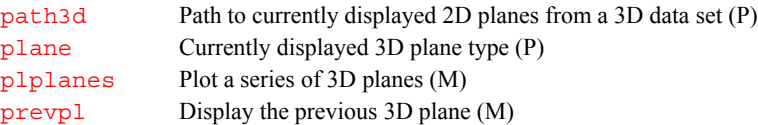

### <span id="page-271-0"></span>**getPrevStacks Start planning with previous stacks**

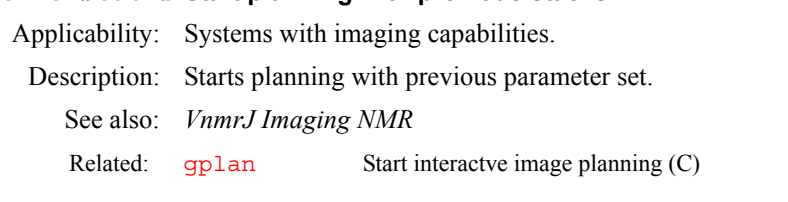

### <span id="page-271-1"></span>**getreg Get frequency limits of a specified region (C)**

Syntax: getreg(region number)<:minimum,maximum>

Description: Returns the frequency limits of a region. The spectrum should have been previously divided into regions with the [region](#page-494-0) command.

Arguments: region number specifies the number of the region.

minimum*,*maximum are return values set to the frequency limits, in Hz, of the specified region.

Examples: getreg(1):\$a,\$b getreg(\$4):cr,\$lo  $getreg(R1-1):r2,r3$ 

See also: *User Programming* 

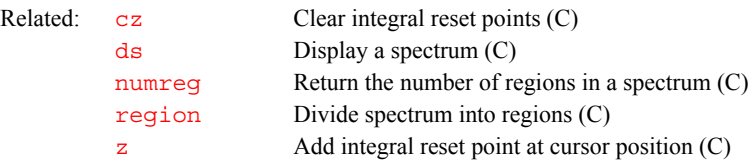

<span id="page-271-2"></span>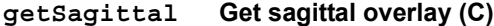

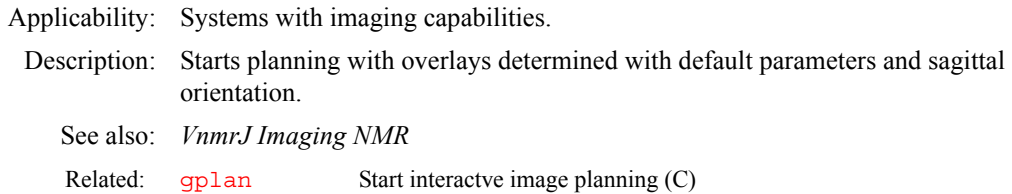

<span id="page-271-3"></span>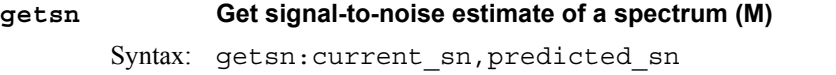

Description: Estimates spectrum signal-to-noise using the following algorithm:

- **•** Measures four adjacent 5-percent portions at the left edge of the spectrum, finding the root-mean-square noise, and taking the smallest of the four values. By measuring four different values and finding root-mean- square noise instead of peak noise, the result should be reliable even if several signals are present in the selected regions.
- Next, estimates the signal level using the vertical scale adjustment macros: [vsadjh](#page-643-0) for proton, [vsadjc](#page-642-0) for carbon, and [vsadj](#page-642-1) for other nuclei. For carbon spectra, this algorithm ignores solvent lines and TMS. For proton spectra, in addition to ignoring the largest line in the spectrum, if the tallest

line is greater than three times the height of the second tallest line, the second highest line is be used instead. For other nuclei, getsn uses the tallest line in the spectrum.

- Finally, estimates the signal-to-noise at the end of the experiment by a simple extrapolation (multiplying by the square root of  $nt/ct$  $nt/ct$  $nt/ct$ ).
- Arguments: current sn is a return value set to the current signal-to-noise level.

predicted\_sn is a return value set to the predicted signal-to-noise level at the end of the experiment.

See also: *VnmrJ Liquids NMR* 

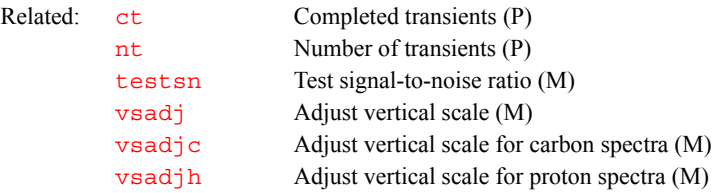

### <span id="page-272-0"></span>**getTransverse Get transverse overlay (C)**

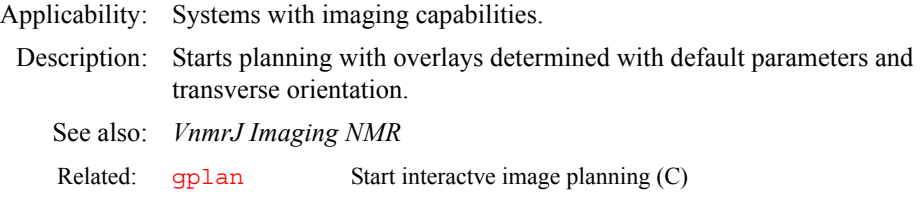

### <span id="page-272-1"></span>**gettxt Get text file from VnmrJ data file (C)**

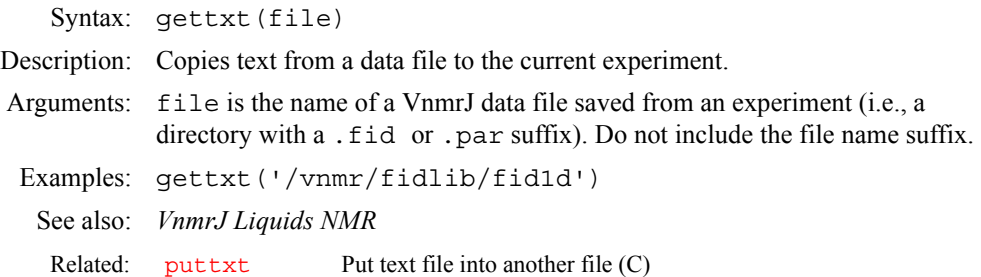

### <span id="page-272-2"></span>**gettype Get the type of a variable (C)**

Syntax: gettype(name[, tree])<:index, name>

Description: Displays or returns the type of an existing variable.

Arguments: A "string" variable can return type 'string' or 'flag'. A "real" variable can return type 'real', 'delay', 'frequency', 'pulse', or 'integer'. gettype returns one or two values to a macro. The first value is an integer corresponding to the parameter type. The second value is the name of the parameter type. name can be used in commands such as [settype](#page-555-0) and [create](#page-127-0).

> An optional tree argument can be given. Variables are 'current', 'global', 'processed', and 'systemglobal'.

The default is to search for the parameter in the 'current', 'global', and 'systemglobal' trees, in that order.

Examples: gettype('dmm'):\$int,\$name sets \$int to 4 and \$name to 'flag'.

<span id="page-273-0"></span>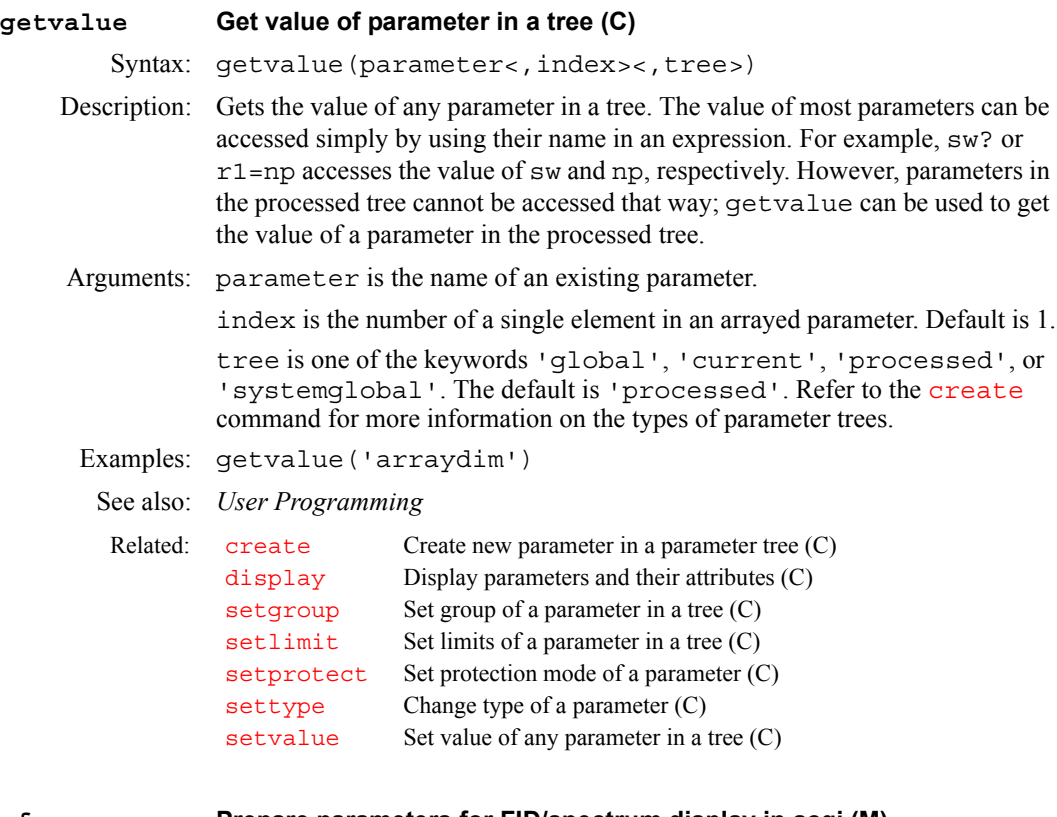

### <span id="page-273-1"></span>**gf Prepare parameters for FID/spectrum display in acqi (M)**

Description: Provided as a model for preparing parameters for the FID and spectrum display in [acqi](#page-41-0). The unmodified version of this macro turns off phase cycling, autoshimming, autolocking, spin control, temperature control, sample changer control, and autogain. It also selects the current pulse sequence and parameter set by issuing the command go ('acqi') and the command [acqi\(](#page-41-0)'par'). The automation parameters [cp](#page-124-0), [wshim](#page-661-0), [alock](#page-66-0), [spin](#page-571-0), [temp](#page-607-0), [loc](#page-341-0), and [gain](#page-262-0) are then reset to their original values. Users can customize  $g f$  by copying it into their private maclib directory and editing that version to suit their needs.

### See also: *VnmrJ Liquids NMR*

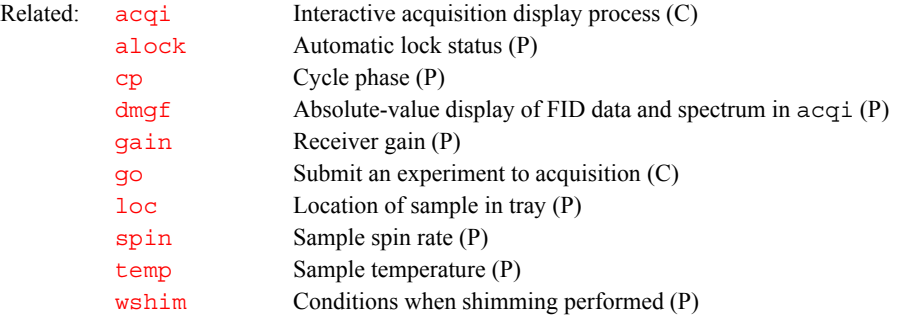

### <span id="page-273-2"></span>**gf Gaussian function in directly detected dimension (P)**

Description: Defines a Gaussian time constant of the form  $\exp(-t/gt)2)$  along the directly detected dimension. This dimension is referred to as the  $f<sub>2</sub>$  dimension in 2D data sets, the  $f_3$  dimension in 3D data sets, etc.

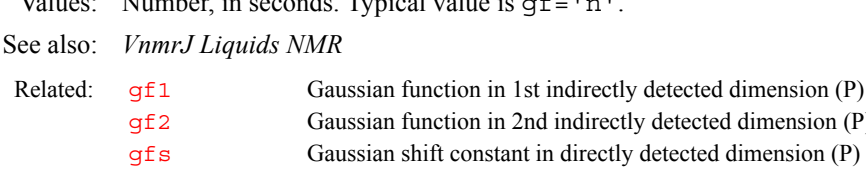

 $V_1$  and  $V_2$  is given in seconds. The is given in  $\mathbb{R}$ 

### <span id="page-274-0"></span>**gf1 Gaussian function in 1st indirectly detected dimension (P)**

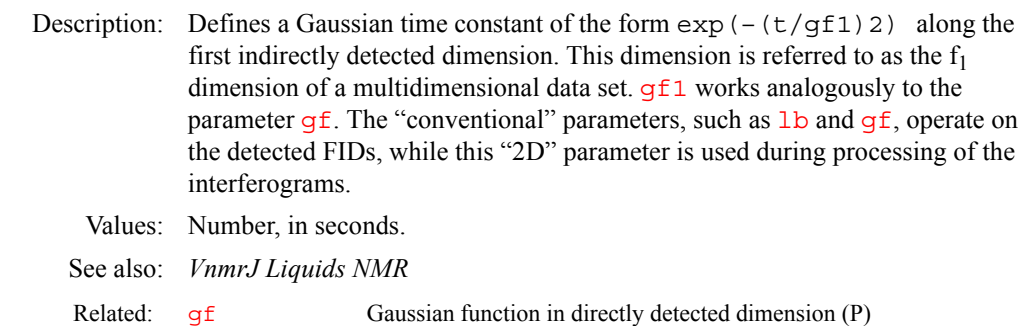

### <span id="page-274-1"></span>**gf2 Gaussian function in 2nd indirectly detected dimension (P)**

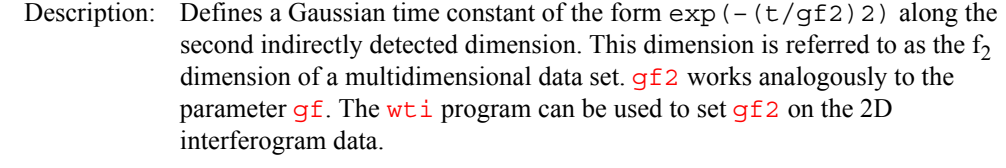

Values: Number, in seconds.

See also: *VnmrJ Liquids NMR* 

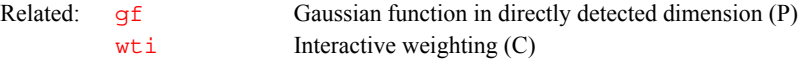

### <span id="page-274-2"></span>**gflow Flow encoding gradient level (P)**

Description: Predefined parameter available for use in setting a flow encoding gradient level, often paired with the timing parameter  $tflow$ .

See also: *VnmrJ Imaging NMR*

### <span id="page-274-3"></span>**gfs Gaussian shift const. in directly detected dimension (P)**

Description: Working in combination with the  $g f$  parameter,  $g f s$  allows shifting the center of the Gaussian function  $\exp(-((t-gfs)/gf)2)$  $\exp(-((t-gfs)/gf)2)$  along the directly detected dimension. This dimension is referred to as the  $f_2$  dimension in 2D data sets, the  $f_3$  dimension in 3D data sets, etc. Typical value is  $gf s = 'n'$ .

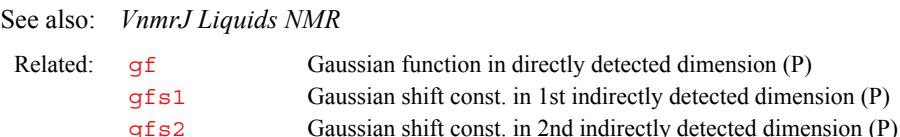

### <span id="page-274-4"></span>**gfs1 Gaussian shift const. in 1st indirectly detected dimension (P)**

Description: Working in combination with the  $gf1$  parameter,  $gfs1$  allows shifting the center of the Gaussian function  $\exp(-((t-gfs1)/gf1)2)$  $\exp(-((t-gfs1)/gf1)2)$  $\exp(-((t-gfs1)/gf1)2)$  along the first indirectly detected dimension. This dimension is referred to as the  $f_1$  dimension

dimension  $(P)$ 

in multidimensional data sets. [gfs](#page-274-3)1 works analogously to the parameter gfs. The "conventional" parameters (i.e.,  $\exists b, g \in E$ , etc.) operate on the detected FIDs, while this "2D" parameter is used during processing of the interferograms.

<span id="page-275-2"></span><span id="page-275-1"></span><span id="page-275-0"></span>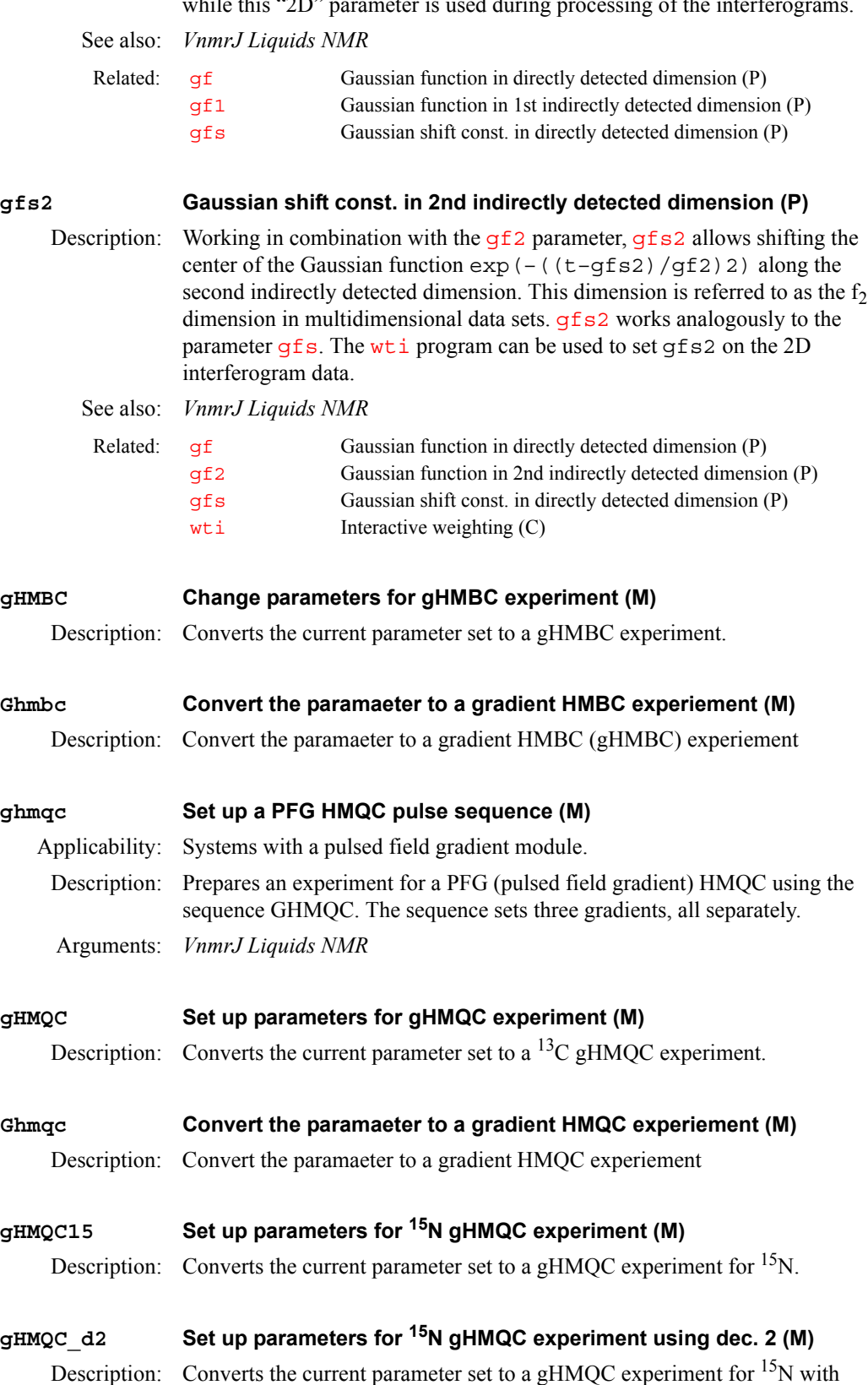

<span id="page-275-7"></span><span id="page-275-6"></span><span id="page-275-5"></span><span id="page-275-4"></span><span id="page-275-3"></span>decoupler 2 as  ${}^{15}N$ .

<span id="page-276-9"></span><span id="page-276-8"></span><span id="page-276-7"></span><span id="page-276-6"></span><span id="page-276-5"></span><span id="page-276-4"></span><span id="page-276-3"></span><span id="page-276-2"></span><span id="page-276-1"></span><span id="page-276-0"></span>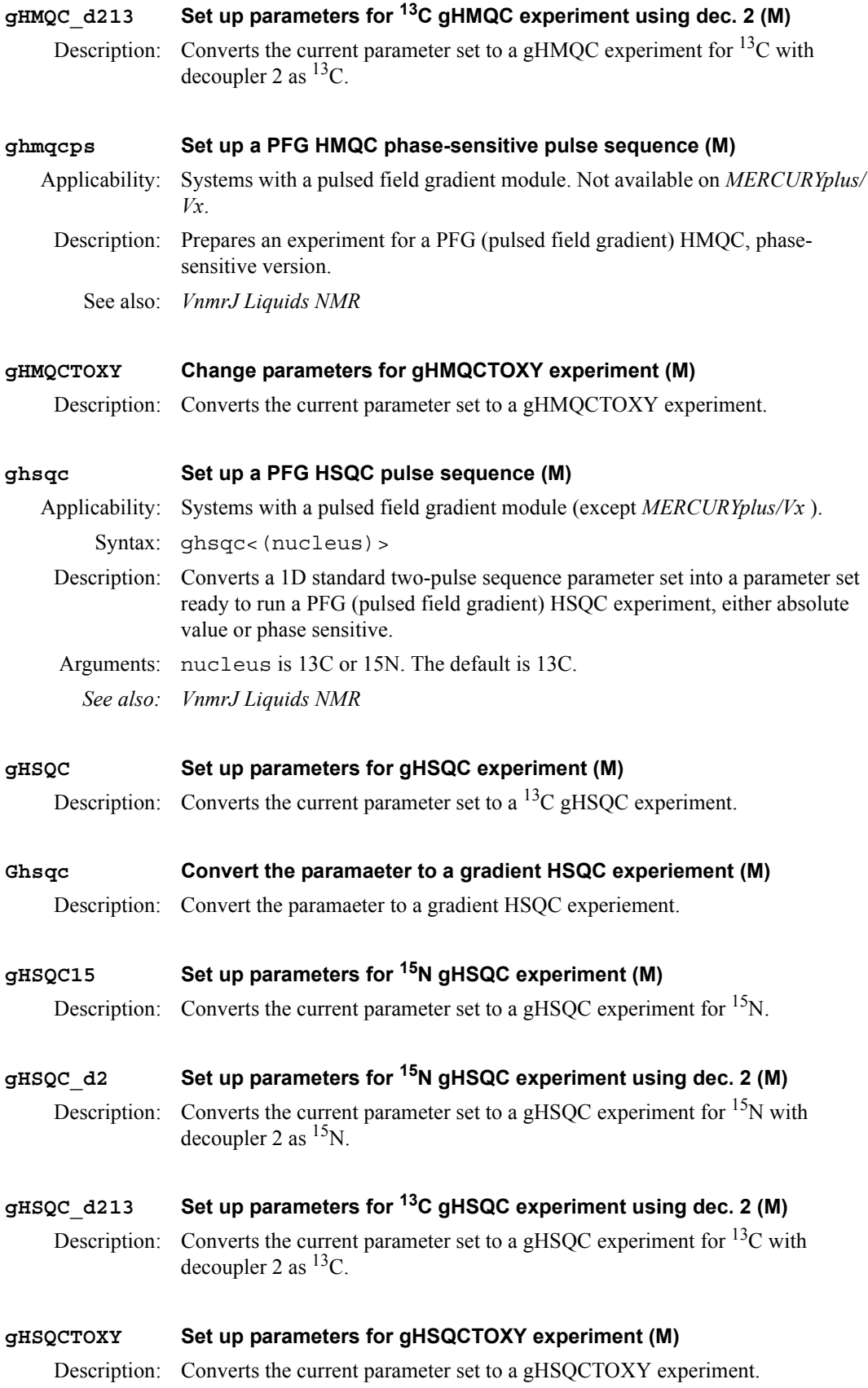

<span id="page-277-3"></span><span id="page-277-2"></span><span id="page-277-1"></span><span id="page-277-0"></span>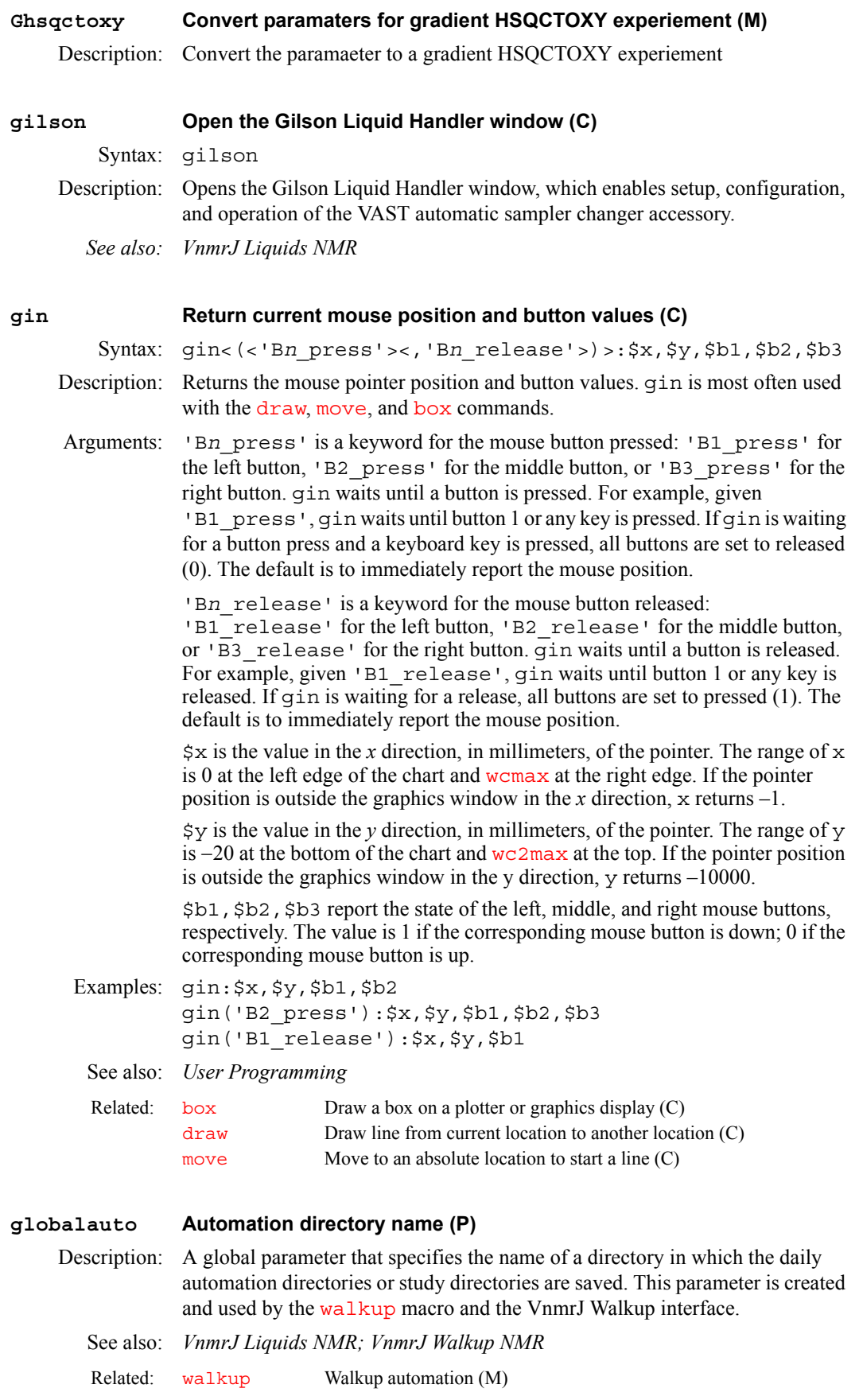

<span id="page-278-3"></span><span id="page-278-2"></span><span id="page-278-1"></span><span id="page-278-0"></span>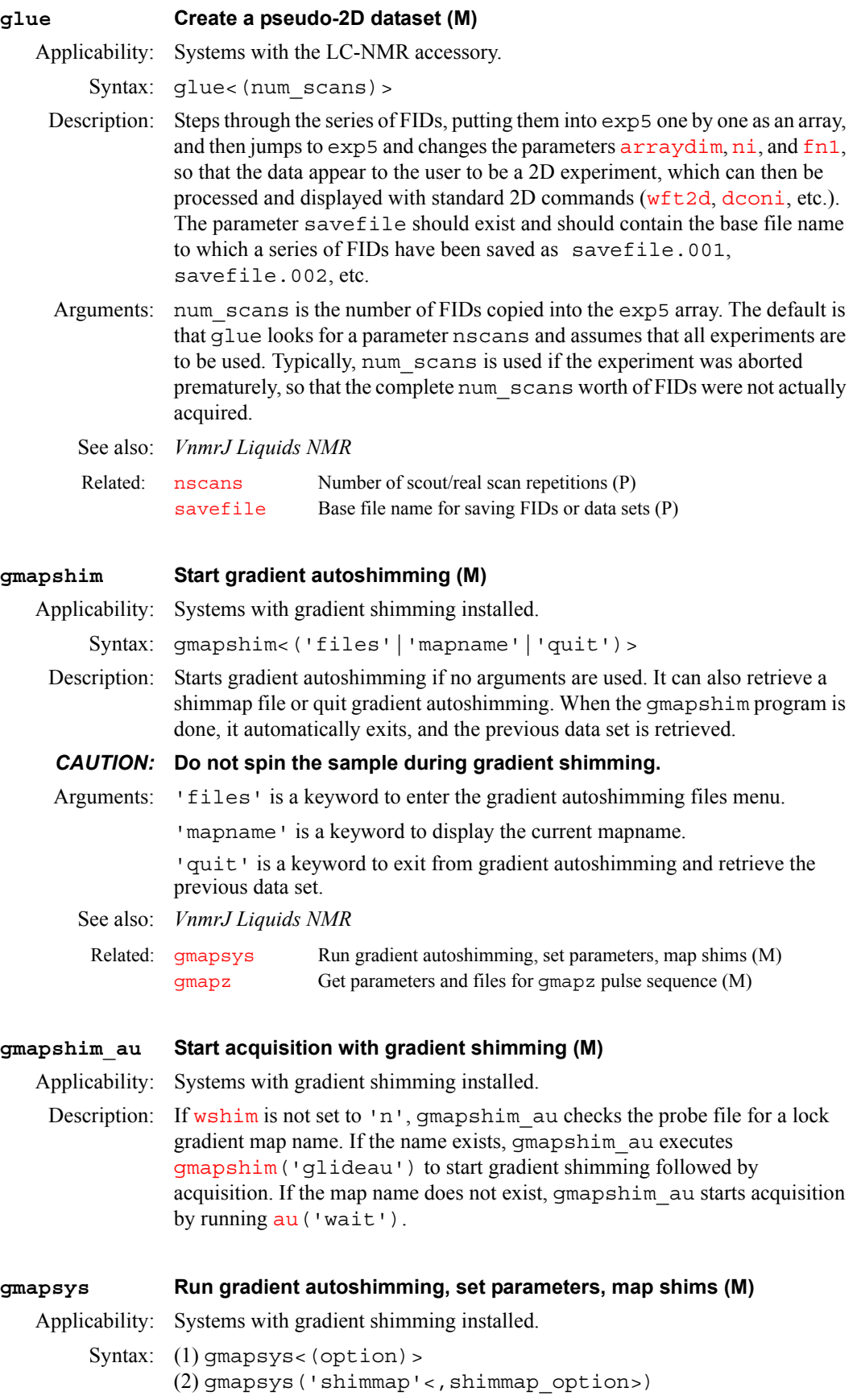

Description: Enters the Gradient Shimming System menu for setting parameters, mapping the shims, and performing autoshimming. This is the only entry point to the gradient shimming system menu.

> If the [gmapz](#page-279-0) pulse sequence is not loaded, retrieve parameters from the last shimmap used (see current mapname) or from gmapz.par if no shimmap exists.

### *CAUTION:* **Do not spin the sample during gradient shimming.**

Arguments: option is one of the following keywords:

- **•** 'addpar' adds gradient shimming parameters to the current parameter set.
- **•** 'findgzlvl' runs an experiment to calibrate gzlvl, gzwin, and tof to optimize the spectral window.
- **•** 'findgzwin' runs an experiment to calibrate gzwin and tof to optimize the spectral window.
- **•** 'findtof' runs an experiment to center tof to optimize the spectral window.
- **'** rec' displays the record of shim adjustments from the previous gradient shimming run.
- **•** 'shim' start autoshimming (same as Autoshim on Z button).
- **•** 'vi' edits the file gshim.list, which is used for editing shim offsets, mapname, or selecting coarse and fine shims.
- **•** 'writeb0' displays the b0 plot calculated from the first two array elements.

'shimmap' is a keyword to run a shim mapping experiment and save the results (same as Make Shimmap button).

shimmap\_option is one of the following values:

- **•** 'auto' is a keyword to calibrate gzwin and then make a shimmap (same as Automake Shimmap button).
- **•** 'manual' is a keyword to use shim offset values set manually from the file gshim. list and not the default values to make a shimmap.
- **•** 'overwrite' is a keyword to make a shimmap and overwrite the current mapname if it exists.
- **•** mapname is the prefix of the shimmap file name. The default is the user is queried for mapname before running the experiment.

### See also: *VnmrJ Liquids NMR*

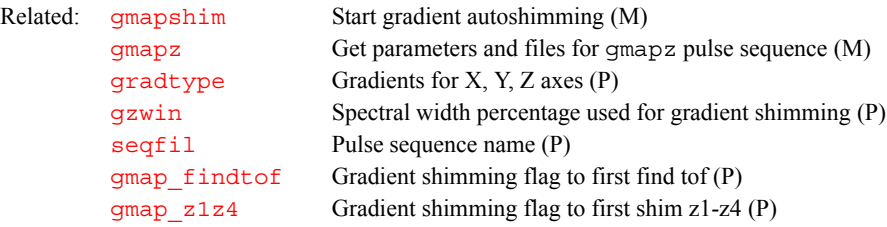

### <span id="page-279-0"></span>**gmapz Get parameters and files for gmapz pulse sequence (M)**

Applicability: Systems with gradient shimming installed. Syntax: gmapz<(mapname)>

Description: Retrieves gradient shimming parameters to set up a gradient shimming experiment.

<span id="page-280-0"></span>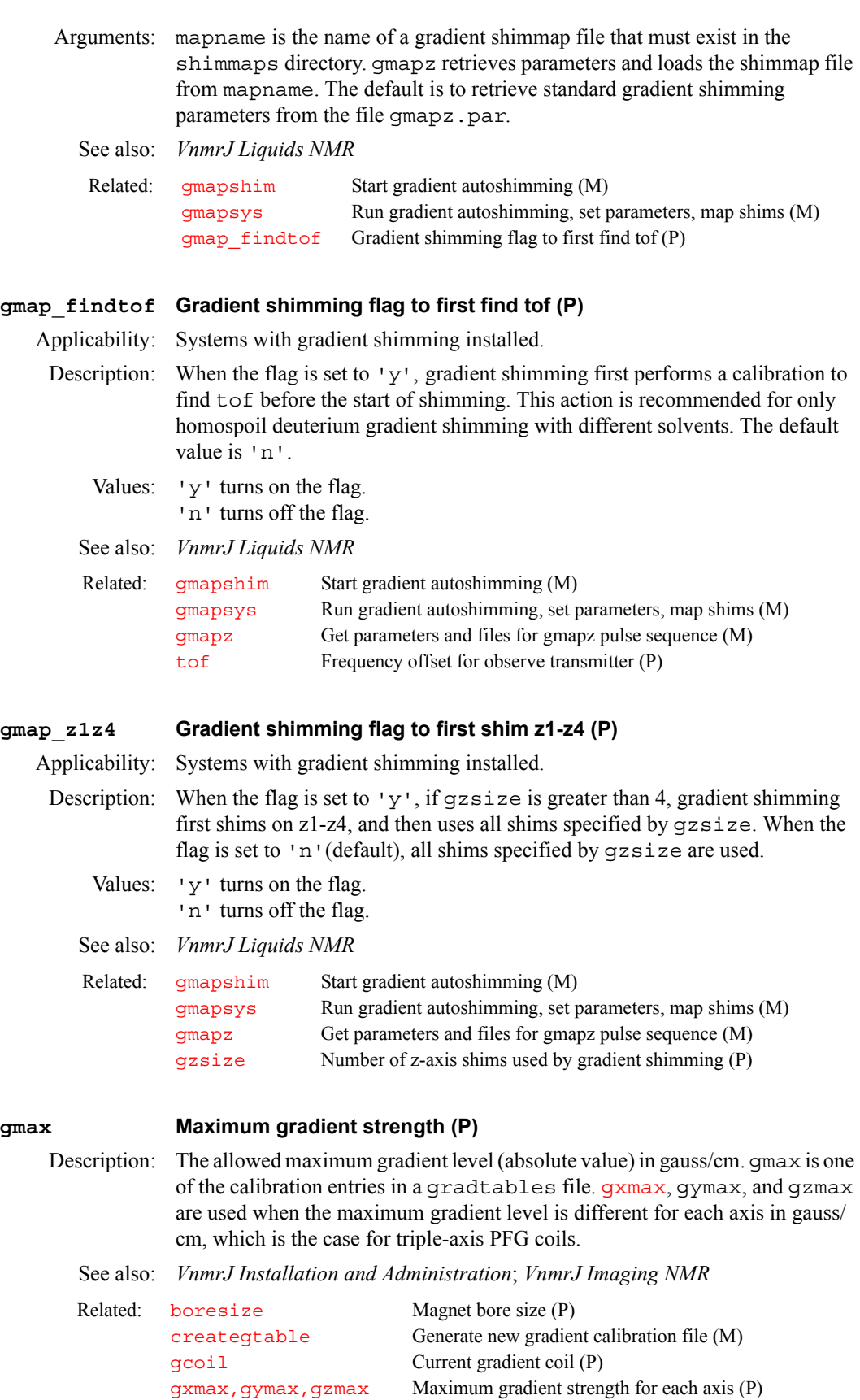

<span id="page-280-2"></span><span id="page-280-1"></span>[sysgcoil](#page-596-0) System gradient coil (P) [trise](#page-621-0) Gradient rise time (P)

### <span id="page-281-0"></span>**gmqcosy Set up PFG absolute-value MQF COSY parameter set (M)**

Applicability: Systems with the pulsed field gradient module.

Description: Converts a 1D standard two-pulse sequence parameter set into a parameter set ready to run a PFG (pulsed field gradient) absolute-value MQF COSY experiment.

See also: *VnmrJ Liquids NMR*

### <span id="page-281-1"></span>**gnoesy Set up a PFG NOESY parameter set (M)**

Applicability: Systems with the pulsed field gradient module.

Description: Converts a 1D standard two-pulse sequence parameter set into a parameter set ready to run a PFG (pulsed field gradient) NOESY experiment, either absolute value or phase sensitive.

See also: *VnmrJ Liquids NMR*

### <span id="page-281-2"></span>**go Submit experiment to acquisition (M)**

Syntax: go<(<'acqi'><,'nocheck'><,'nosafe'><,'next'> <,'sync'><,'wait'>)>

Description: Performs the experiment described by the current acquisition parameters, checking parameters [loc](#page-341-0), [spin](#page-571-0), [gain](#page-262-0), [wshim](#page-661-0), [load](#page-340-0), and [method](#page-370-0) to determine the necessity to perform various actions in addition to data acquisition. This may involve a single FID or multiple FIDs, as in the case of arrays or 2D experiments. go acquires the FID and performs no processing. If free disk space is insufficient for the complete 1D or 2D FID data set to be acquired, go prompts the user with an appropriate message and aborts the acquisition initiation process.

> Before starting the experiment, go executes two user-created macros if they exist. The first is [usergo](#page-629-0), a macro that allows the user to set up general conditions for the experiment. The second is a macro whose name is formed by  $\overline{q}$  followed by the name of the pulse sequence (from  $\overline{seqfill}$  $\overline{seqfill}$  $\overline{seqfill}$ ) to be used (e.g., go  $s2pul$ , go dept). The second macro allows a user to set up experiment conditions suited to a particular sequence.

Arguments: '[acqi](#page-41-0)' is a keyword to submit an experiment for display by the acqi program. All operations explained above are performed, except acquisition of data is not initiated. The instructions to control data acquisition are stored so that  $\frac{acq_i}{2}$  can acquire the data when the FID button is clicked. The  $q_i$  macro is recommended instead of running go (' $acq$ <sup>'</sup>) directly. Using  $q$ **f** prevents certain acquisition events from occurring, such as spin control and temperature change. See the description of  $g$ f for more information.

> 'nocheck' is a keyword to override checking if there is not enough free disk space for the complete 1D or 2D FID data set to be acquired.

'nosafe' is a keyword to disable probe protection during the experiment.

'next' is a keyword to put the experiment started with go('next') at the head of the queue of experiments to be submitted to the acquisition system. If go('next') is entered, the go macro remains active until the experiment is submitted to the acquisition system, and no other VnmrJ commands are processed until the go macro finishes.

'sync' is a keyword in nonautomation mode that accomplishes the same effect as go('next') in synchronizing VnmrJ command execution with the submission of experiments to the acquisition system. The difference is that 'sync' does not put the experiment at the head of the queue.

'wait' is a keyword to stop submission of experiments to acquisition until [wexp](#page-652-0) processing of the experiment, started with  $q\circ$  ('wait'), is finished.

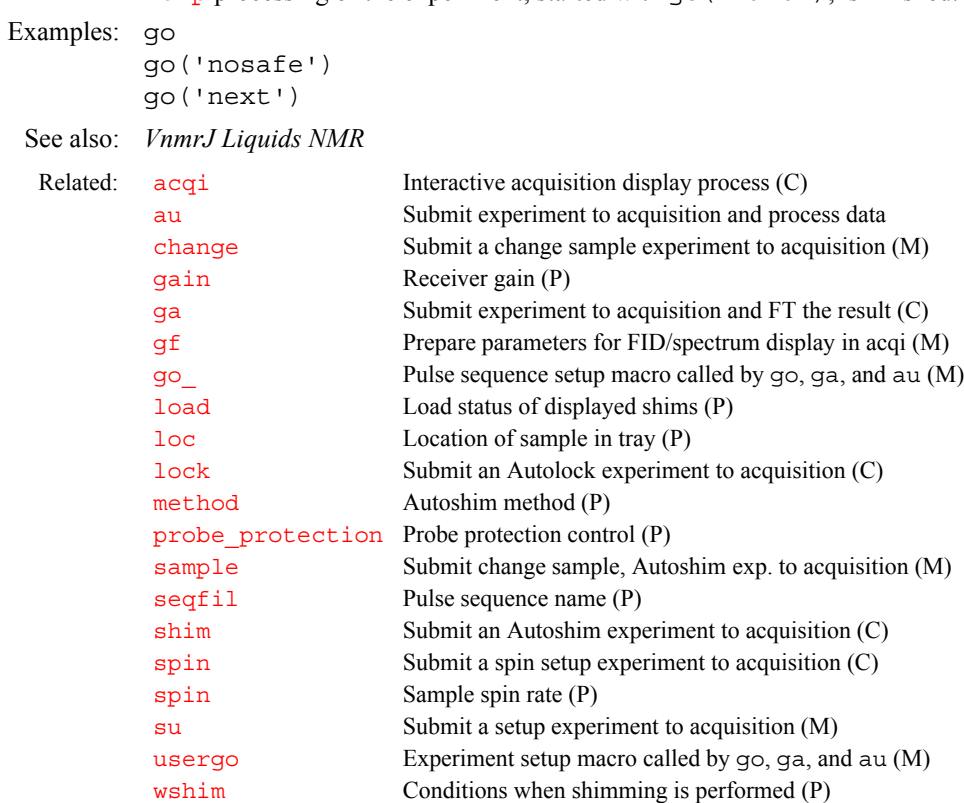

### <span id="page-282-0"></span>**go\_ Pulse sequence setup macro called by go, ga, and au (M)**

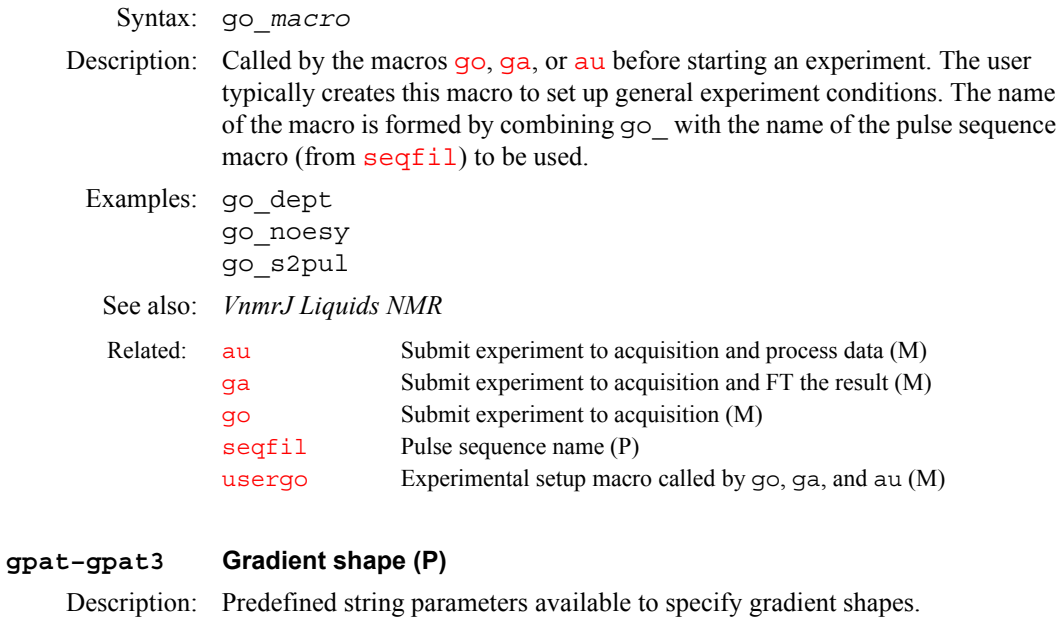

<span id="page-282-1"></span>See also: *VnmrJ Imaging NMR*

### <span id="page-282-2"></span>**gpe Phase encoding gradient increment (P)**

Applicability: Systems with imaging capabilities.

Description: Value of the change in phase encode gradient level from one phase encode step to the next. More precisely, the product of the parameters gpe and tpe is used internally within the pulse sequence to determine the phase encode gradient increment based on the computed refocusing time for readout and slice selection. gpe depends on the field of view and the phase encode gradient duration according to the expression γ•gpe\*tpe\*lpe=1 and is set by either the [imprep](#page-314-0) or [setgpe](#page-541-1) macros.

See also: *VnmrJ Imaging NMR*

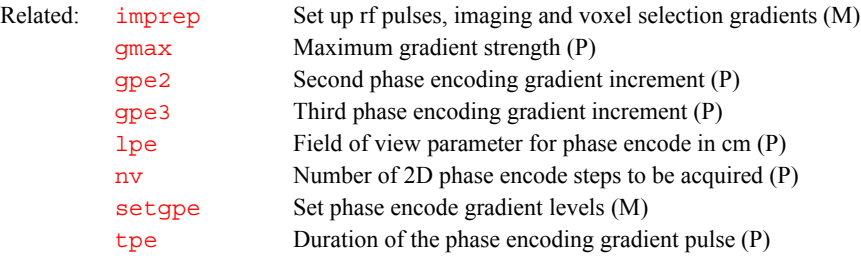

### <span id="page-283-0"></span>**gpe2 2nd phase encode gradient increment**

Applicability: Systems with imaging capabilities.

Description: Phase encode gradient increment for 3D or 4D phase encoded applications. gpe2 should be used when a second phase encode gradient is required. For example, 3D volume imaging application would use both gpe and gpe2, as would a 3D chemical shift imaging experiment (that is, two spatial dimensions plus chemical shift dimension).

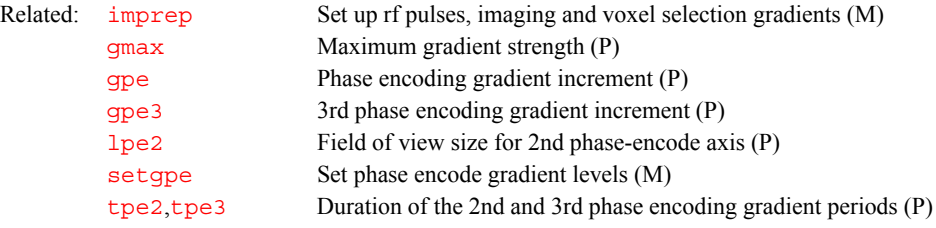

### <span id="page-283-1"></span>**gpe3 3rd phase encode gradient increment**

Applicability: Systems with imaging capabilities.

Description: Phase encode gradient increment for 3D or 4D phase encoded applications. gpe3 should be used when a third phase encode gradient is required. It is available for use in a 4D CSI experiment (three spatial dimensions, one chemical shift).

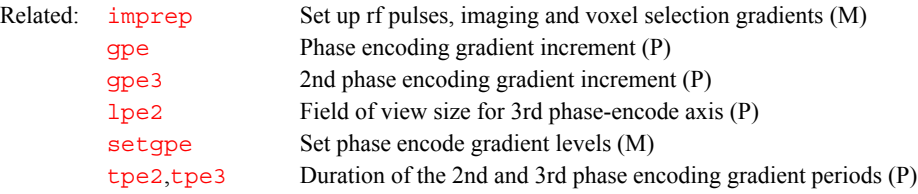

### <span id="page-283-2"></span>**gped Phase encode dephasing gradient in the EPI sequence (P)**

Applicability: Systems with imaging capabilities.

Description: Determines echo position in the phase-encode direction. A blipped gradient phase encodes the signal with respect to the phase-encode direction. gped determines the center of the k-space along the phase-encode direction. gped is usually set so that  $\epsilon$  f  $\epsilon$  echo appears at the center of the phase encode dimension, t1.

Related: [eff\\_echo](#page-212-0) Effective echo position in EPI experiments (P)

### <span id="page-284-0"></span>**gpemult Phase encode gradient increment multiplier (P)**

Applicability: Systems with imaging capabilities.

- Description: Multiplier used to correct phase encode gradient increment when using a nonrectangular phase encode gradient shape. For example, a rectangular shaped phase encode gradient has a gradient-time integral equal to 1.571 that of a halfsine gradient of equal duration and peak amplitude. In this case, set qpemult to 1.571 to yield the expected field of view.
	- See also: *VnmrJ Imaging NMR*

**G**

### <span id="page-284-1"></span>**gplan Start interactive image planning (C)**

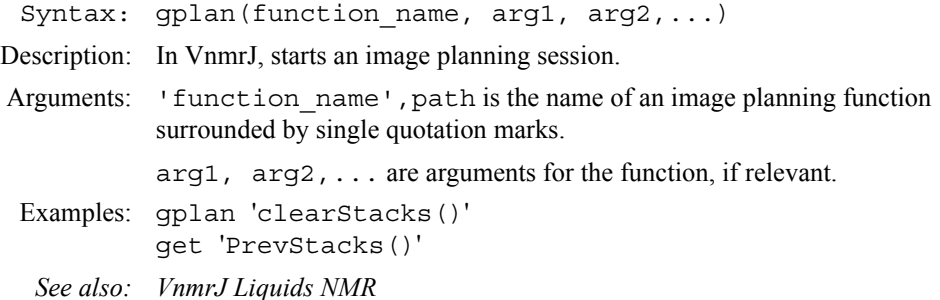

### <span id="page-284-2"></span>**gradaxis Gradient axis (P)**

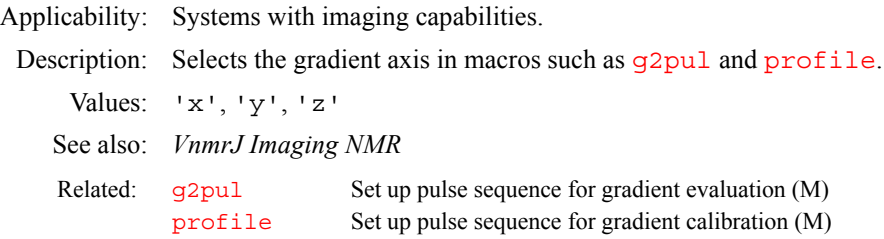

### <span id="page-284-3"></span>**gradientdisableDisable PFG gradients (P)**

Description: gradientdisable is an optional global parameter for disabling the gradient pulses. If gradient disable parameter is set to  $y'$ , the psg software sets the gradient dac values to 0. The gradient parameters in VnmrJ and pulse sequence are not altered. This feature works in both C psg and SpinCAD Jpsg.

> To use this feature, create gradientdisable as a global parameter of type 'flag'. If gradient disable is set to 'y', the gradient amplitude values will be set to 0; if set to 'n' the gradient amplitudes will be the expected values determined by the gradient parameters and pulse sequence calculations. This feature is typically used in experiments involving Cold Probes. This feature is only effective for gradient configurations, gradtypes of 'l', 'p', and 't'.

Related:  $pfqon$  Pulsed field gradient amplifiers on/off control  $(P)$ [gradtype](#page-285-1) Gradients for X, Y, and Z axes (P)

<span id="page-285-2"></span><span id="page-285-1"></span><span id="page-285-0"></span>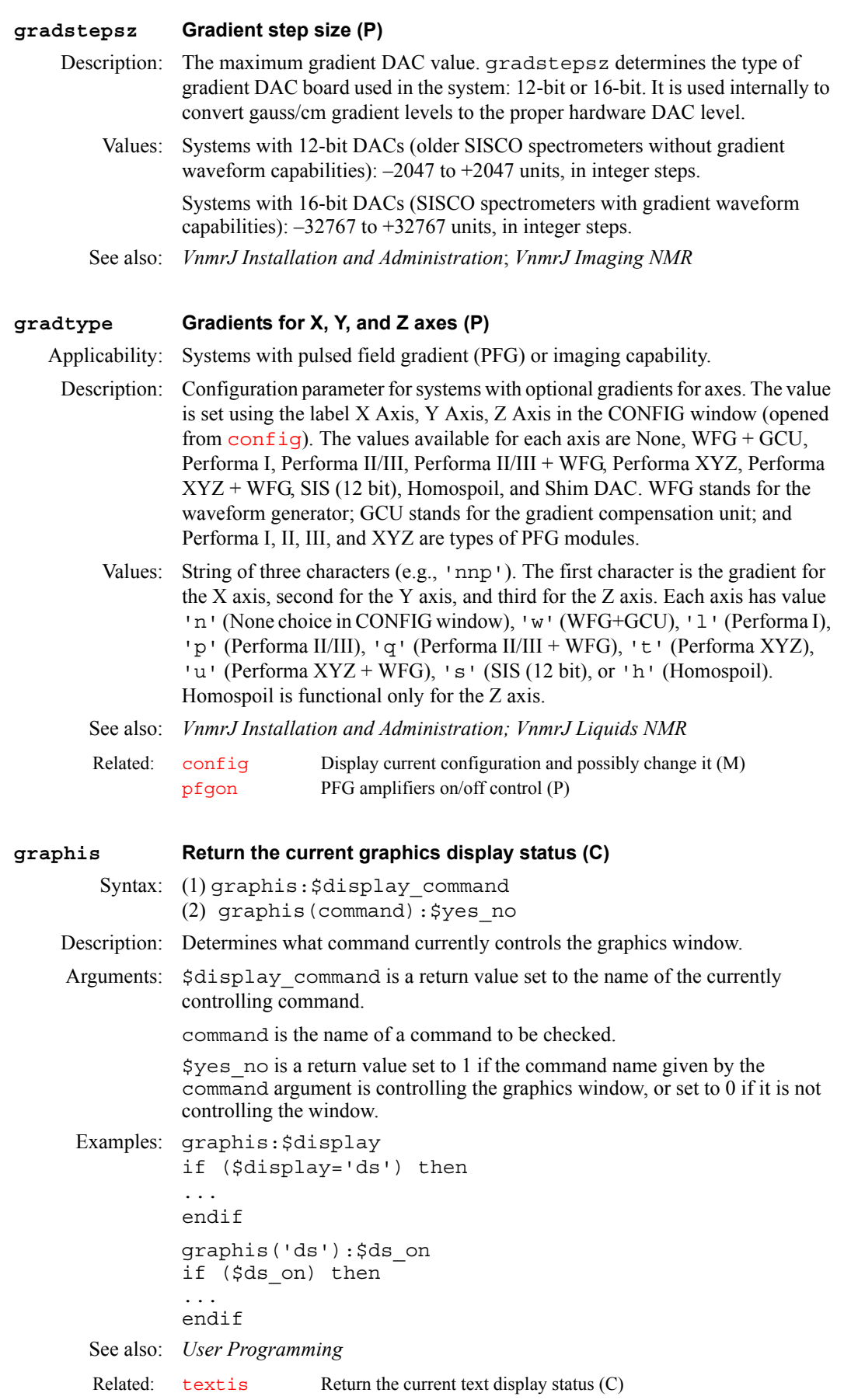

### <span id="page-286-0"></span>**grayctr Gray level window adjustment (P)**

Description: Controls the grayscale display available in [dcon](#page-143-0). In the [dconi](#page-144-0) program, the center mouse button controls the grayscale bar, which changes the mean gray level and hence the value of grayctr. The grayctr parameter (along with the parameter grays1) records the current settings of the gray bar as the interaction changes; the value can also be set directly. The right mouse button controls the data level of the maximum data intensity. To create grayctr, enter [create](#page-127-0)('grayctr','real') [setgroup\(](#page-543-0)'grayctr','display') [setlimit\(](#page-546-0)'grayctr',64,0,1).

> To create the set of imaging parameters grayctr, [dcrmv](#page-146-0) and [graysl](#page-286-1), and in the current experiment, enter [addpar](#page-49-0) ('image').

Values: 0 to 64 (typically 32)

See also: *VnmrJ Liquids NMR* 

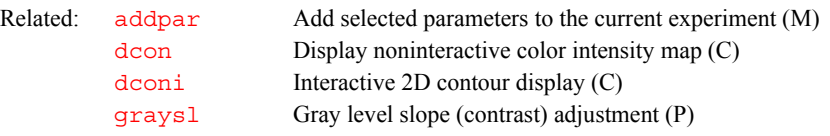

### <span id="page-286-1"></span>**graysl Gray level slope (contrast) adjustment (P)**

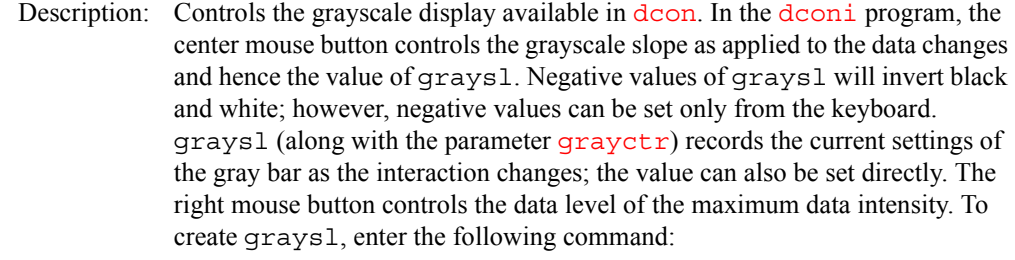

[create](#page-127-0)('graysl','real') [setgroup\(](#page-543-0)'graysl','display') [setlimit](#page-546-0)('graysl',10,–10,0.1)

To create the set of imaging parameters graysl*,* [dcrmv](#page-146-0), and [grayctr](#page-286-0) in the current experiment, enter [addpar](#page-49-0) ('image').

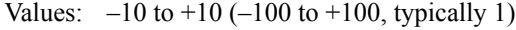

See also: *VnmrJ Liquids NMR* 

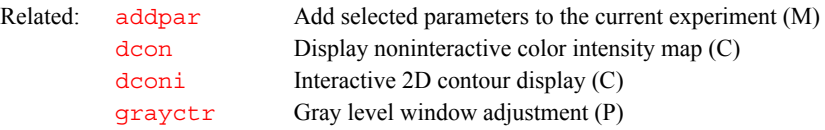

### <span id="page-286-2"></span>**grecovery Eddy current testing (M)**

- Applicability: Systems with pulsed field gradient.
- Description: Conditions an experiment for eddy current testing so that it is compatible with standard installation procedures.
	- *See also: Pulsed Field Gradient Modules Installation, VnmrJ Liquids NMR*

### <span id="page-286-3"></span>**grid Draw a grid on a 2D display (M)**

Syntax: (1) grid<(<spacing><,><color>)> (2) grid<(start\_f2,incr\_f2,start\_f1,incr\_f1<,color>)>

- Description: Draws grid lines over a 2D display. Grid lines are drawn on the graphics screen in the XOR mode—entering a second  $grid$  command with identical arguments erases (not redraws) the grid displayed by the first command.
- Arguments: spacing specifies the approximate spacing of the grid lines, in cm. The default is intervals of approximately 1 cm, rounded so that the intervals fall at a multiple of 1, 2, or 5 (in Hz), or 1p, 2p, or 5p (in ppm).

color specifies the color of the grid lines and is one of the following keywords: 'red', 'green', 'blue', 'cyan', 'magenta', 'yellow', 'black', or 'white'. The default is 'blue'.

start\_f2, incr\_f2, start\_f1, incr\_f1 define a grid by supplying the starting and increment frequencies for f2 and f1. Add the p suffix to a value to enter it in ppm (see third example below).

Examples: grid grid(1.5,'red') grid(1p,0.5p,3p,0.5p) See also: *VnmrJ Liquids NMR*

Related: [plgrid](#page-443-0) Plot a grid on a 2D plot (M)

### <span id="page-287-0"></span>**griserate Gradient rise rate (P)**

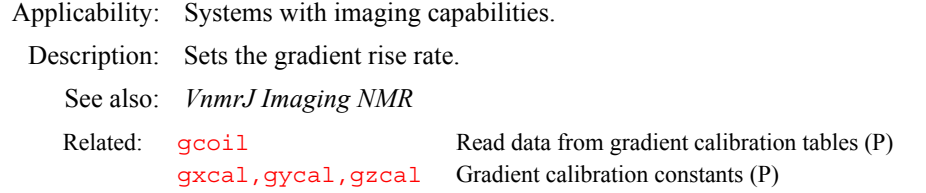

### <span id="page-287-1"></span>**gro Readout gradient strength (P)**

Applicability: Systems with the or imaging capabilities.

Description: Controls the level of the readout gradient, if present. [imprep](#page-314-0) sets gro based on its internal algorithm; or use [setgro](#page-542-0)(value), which sets gro to a specific value and upd[at](#page-77-0)es  $at$  and  $sw$  gro, sw, and  $at$  are related by the expression  $sw=q*lro*qro$  $sw=q*lro*qro$  $sw=q*lro*qro$ , but a change in  $lro$  does not automatically update gro and [sw](#page-594-0).

*See also: VnmrJ Imaging NMR* 

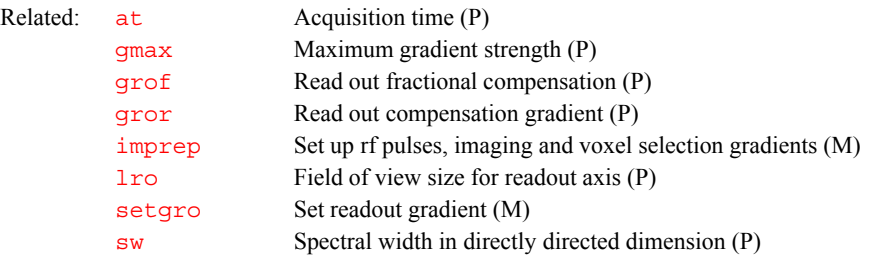

### <span id="page-287-2"></span>**groa Readout gradient adjuster in EPI experiment (P)**

Applicability: Systems with echo planar imaging (EPI) capabilities. Description: Corrects readout gradient imperfections in EPI experiment by adding an offset (G/cm) to the odd readgradient.
## **G**

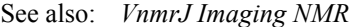

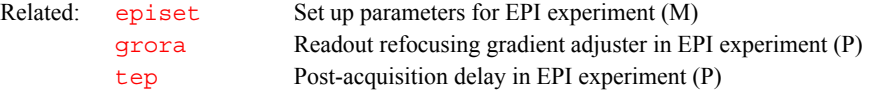

# <span id="page-288-2"></span><span id="page-288-1"></span><span id="page-288-0"></span>**grof Fine tune readout gradient compensation (P)** Applicability: Systems with imaging capabilities. Description: Factor for fine tuning of the readout gradient compensation. *See also: VnmrJ Imaging NMR* **gropat Readout gradient shape (P)** Applicability: Systems with imaging capabilities. Description: Predefined string parameter to specify a readout gradient shape. **gror Read out compensation gradient (P)** Applicability: Systems with imaging capabilities. Description: Controls the level of the readout refocusing gradient when  $pilot='n'$  $pilot='n'$ . When [pilot](#page-436-0)='y', gror is ignored by the pulse sequence, and computed internally. In this case the internal value is printed in the window used to start VnmrJ. [gro](#page-287-0)r is opposite in sign to gro for gradient echo experiments (e.g., FLASH), and has the same sign as [gro](#page-287-0) for spin-echo experiments (e.g. SEMS). Values: Sequence dependent, specified in gauss/cm up to  $\pm$ [gmax](#page-280-0). **grora Readout dephasing gradient adjuster in EPI experiment (P)** Applicability: Systems with echo planar imaging (EPI) capabilities. Description: Correction gradient value added to the readout refocusing gradient (G/cm) in EPI experiments to center the echo position in the acquisition window. **groupcopy Copy parameters of group from one tree to another (C)** Syntax: groupcopy (from tree, to tree, group) Description: Copies a set of parameters of a group from one parameter tree to another. Arguments: from\_tree, to\_tree are two different parameter trees, each given by the one of the keywords 'global', 'current', or 'processed'. Refer to the [create](#page-127-0) command for more information on trees. group is the set of parameters to be copied and is one of the keywords 'all', 'sample', 'acquisition', 'processing', and 'display'. Rel[at](#page-77-0)ed: at Acquisition time (P) [gmax](#page-280-0) Maximum gradient strength (P) [gror](#page-288-1) Read out compensation gradient (P) [imprep](#page-314-0) Set up rf pulses, imaging and voxel selection gradients (M) [lro](#page-353-0) Field of view size for readout axis (P) [setgro](#page-542-0) Set readout gradient (M) [sw](#page-594-0) Spectral width in directly directed dimension (P) Related: [episet](#page-215-0) Set up parameters in EPI experiment (M [groa](#page-287-1) Readout gradient adjuster in EPI experiment (P) [tep](#page-608-0) Post-acquisition delay in EPI experiment (P)

<span id="page-289-1"></span>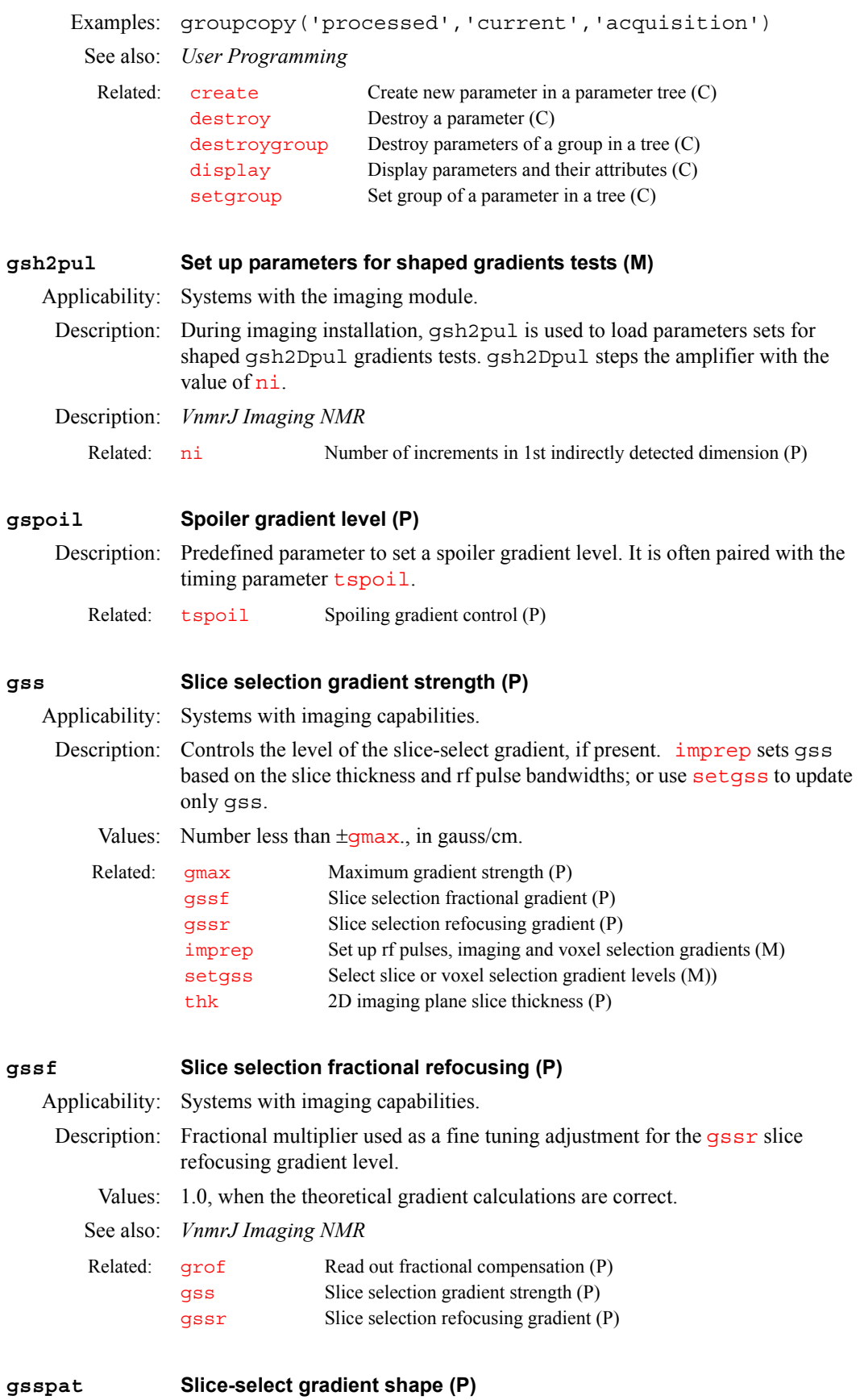

<span id="page-289-0"></span>Description: Predefined string parameter to specify a slice-select gradient shape.

**G**

<span id="page-290-0"></span>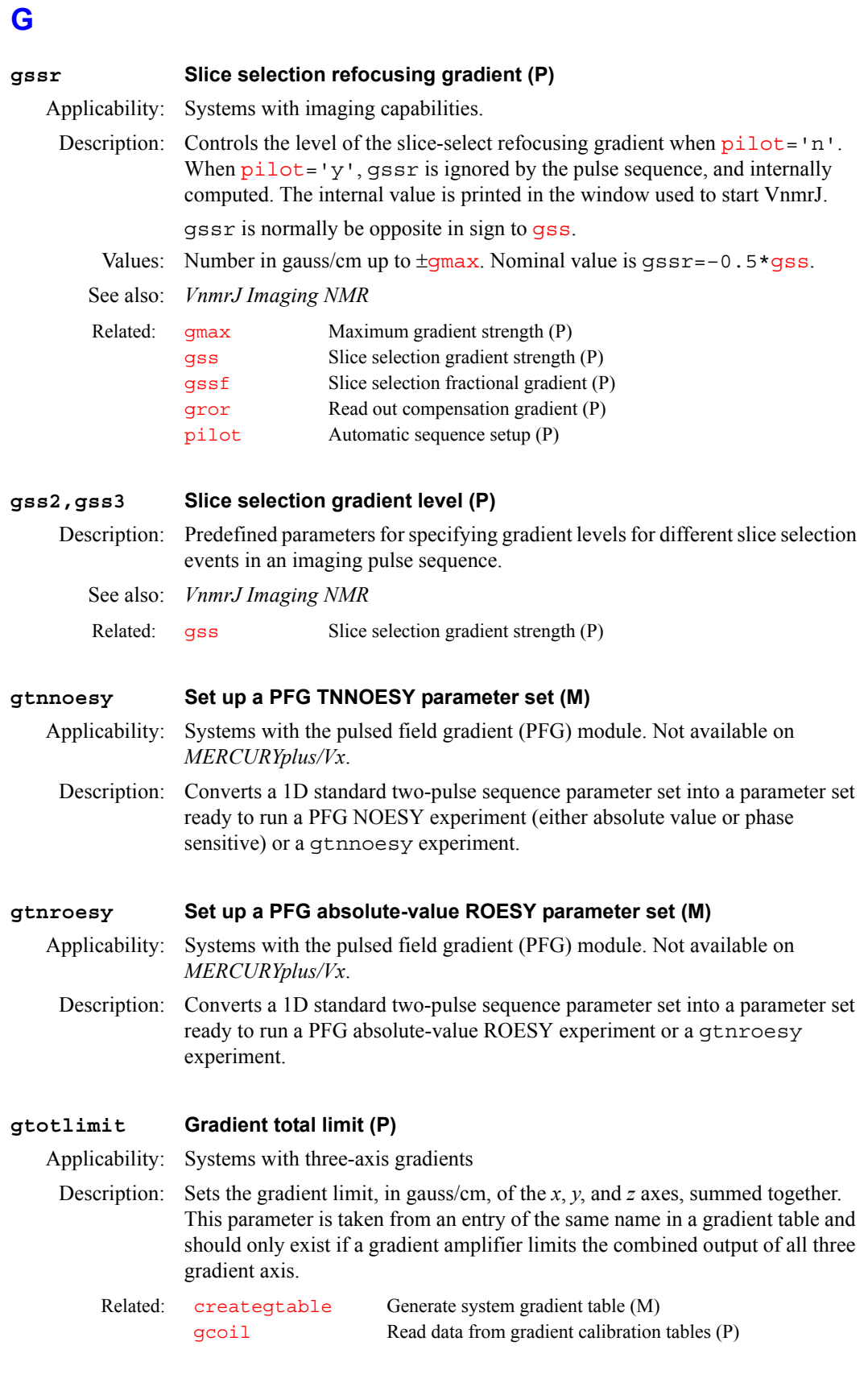

**gtrim Trim gradient level (P)**

Description: Predefined parameter to set a trim gradient level.

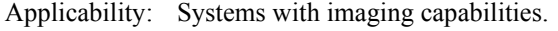

Description: Voxel-select gradient levels for the first, second, and third dimensions of a voxel in a localized spectroscopy experiment. For example, [imprep](#page-314-0) sets gvox1 based on the corresponding voxel dimension vox1, and rf pulse bandwidth. For nonoblique voxels, the orientation of gvox1 lies along one of the three main gradient axes, X, Y, or Z. Oblique angle voxel orientation is also available, and for this reason the name  $g\text{vox1}$  is used instead of, for example,  $gx$ .

Values: Number less than ±[gmax](#page-280-0), in gauss/cm.

See also: *VnmrJ Imaging NMR*

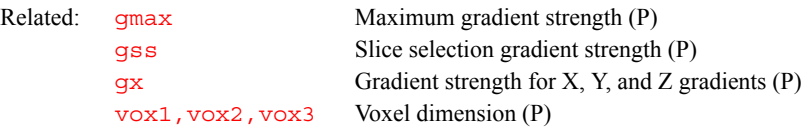

#### <span id="page-291-0"></span>**gx***,* **gy***,* **gz Gradient strength for X, Y, and Z gradients (P)**

Applicability: Systems with imaging capabilities.

- Description: Defines the gradient strength of the X, Y, and Z gradients, respectively, for localized spectroscopy experiments such as ISIS and VOSY. The gradient strength in conjunction with the length of the selective pulse defines the size of the region of interest.
	- Values: Number less than to  $\pm$ qmax, in gauss/cm (older pulse sequences, such as isis.c and vosy.c, use DAC units). The sign is often not important.

See also: *VnmrJ Imaging NMR*

Related: qmax Maximum gradient strength (P) [gxcal,gycal,gzcal](#page-291-1) Gradient calibration constants (P)

#### <span id="page-291-1"></span>**gxcal***,***gycal***,***gzcalGradient calibration constants (P)**

Applicability: Systems with the older SISCO imaging module.

- Description: Stores the proportionality constant for each gradient. The gradients generated in the magnet require calibration so that coordinate data, slice positions, and the field of view can be set up correctly.
	- Values: Number less than to  $\pm$ [gmax](#page-280-0), in gauss/cm/DAC (on older SISCO systems).
	- See also: *VnmrJ Imaging NMR*

Related: [gcoil](#page-264-0) Read data from gradient calibration tables (P) [gmax](#page-280-0) Maximum gradient strength (P) [setgcoil](#page-541-0) Update system gcoil configuration (M)

#### **gxmax,gymax,gzmaxMaximum gradient strength for each axis (P)**

Applicability: Systems with three-axis gradients.

Description: Defines the maximum gradient strength, in gauss/cm, for each gradient axis. These values are read in from the selected system gradient table whenever the parameter set is retrieved or the gradient coil defined by  $q\text{coil}$  has changed. When the values are read in,  $qmax$  is set to the lowest value of the three.

> The parameters gxmax, gymax, and gzmax are used instead of [gmax](#page-280-0) when the gradients strengths are not equal for each axis. Unequal gradient strengths per axis are generally true for systems with three-axis PFG coils, which have a strong *z* gradient, and can be true for microimaging systems. Horizontal-bore

imaging systems usually have gradients set to the same maximum value, and [gmax](#page-280-0) can be used.

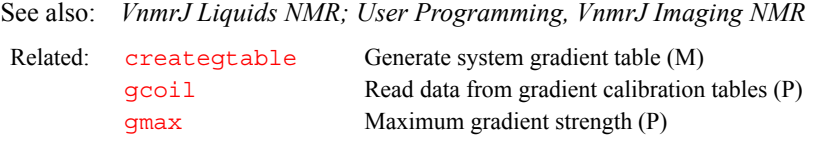

<span id="page-292-2"></span><span id="page-292-0"></span>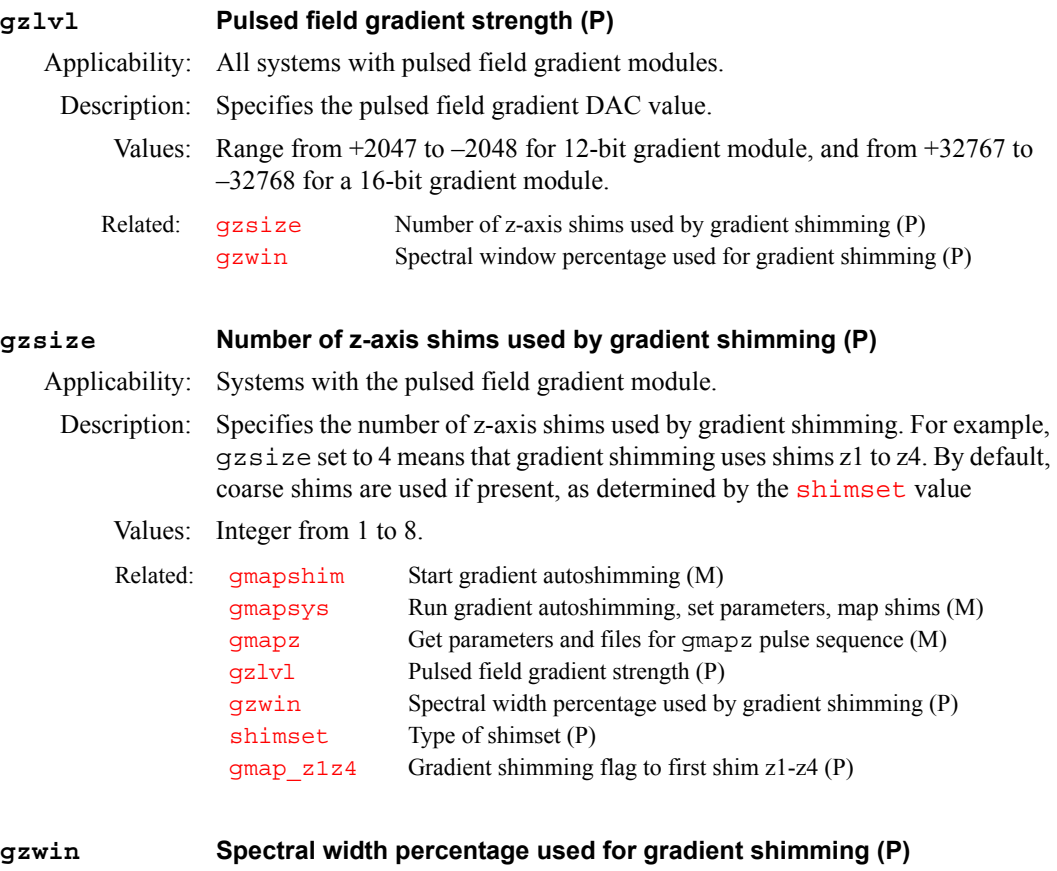

<span id="page-292-1"></span>Applicability: Systems with the pulsed field gradient module.

Description: Specifies the percentage of the spectral width [sw](#page-594-0) used by gradient shimming for shimmap calculations. The value is set automatically with the buttons Find gzlvl/gzwin and Find gzwin in the gradient shimming system menu opened by [gmapsys](#page-278-1).

Values: A real number between 0 and 100. The typical value is 50.

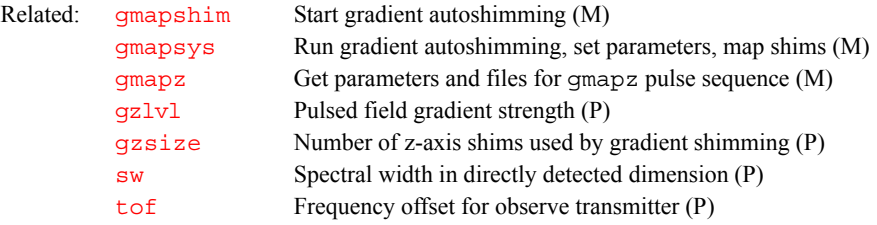

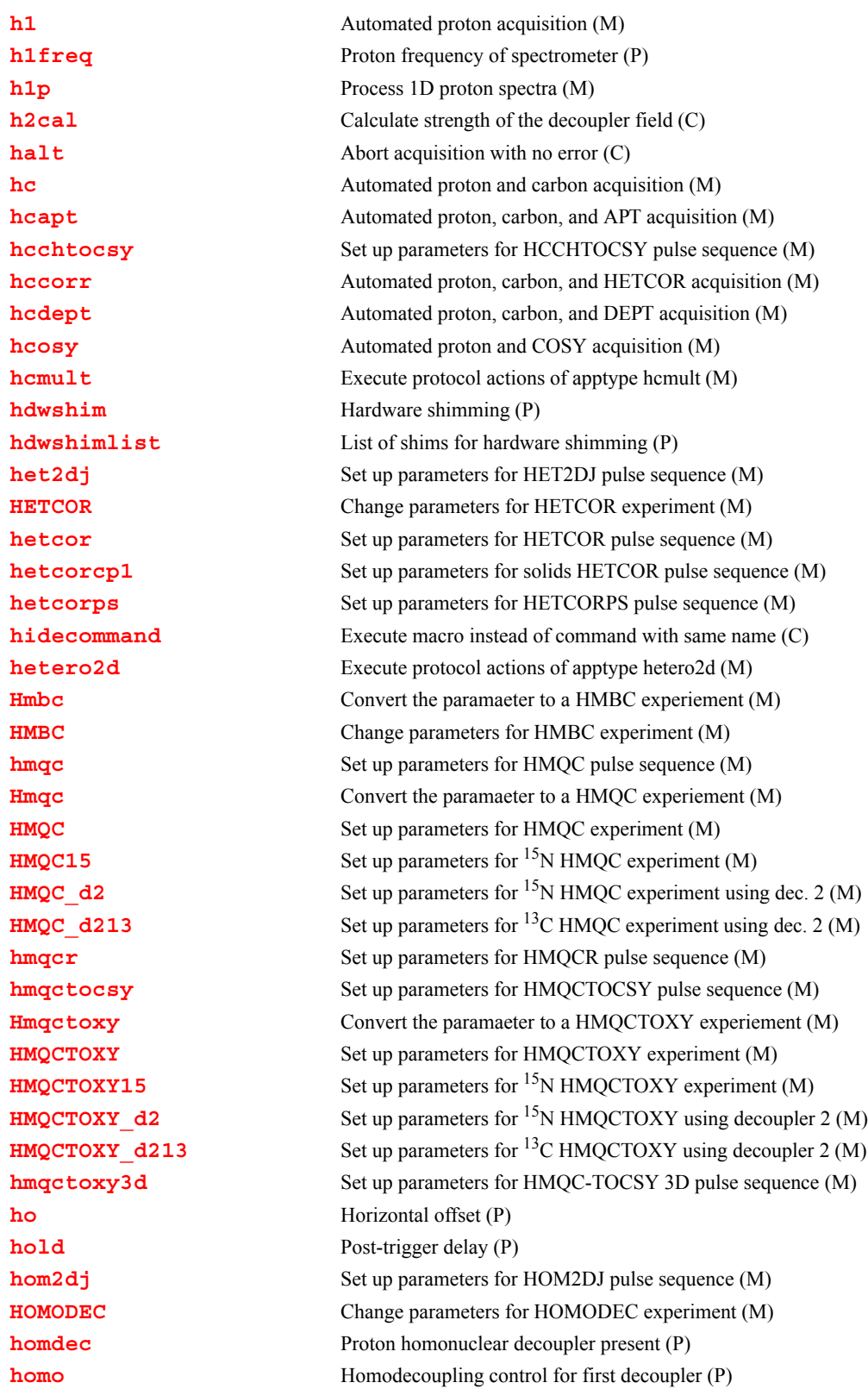

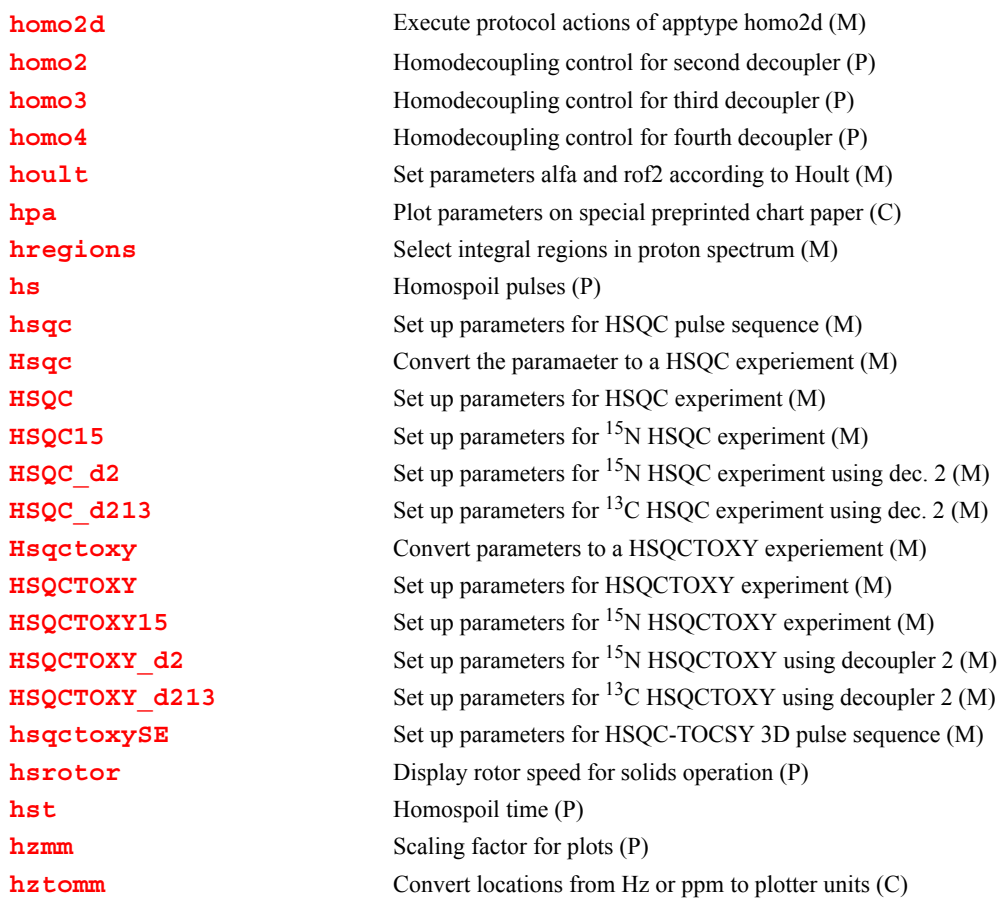

## <span id="page-294-0"></span>**h1 Automated proton acquisition (M)**

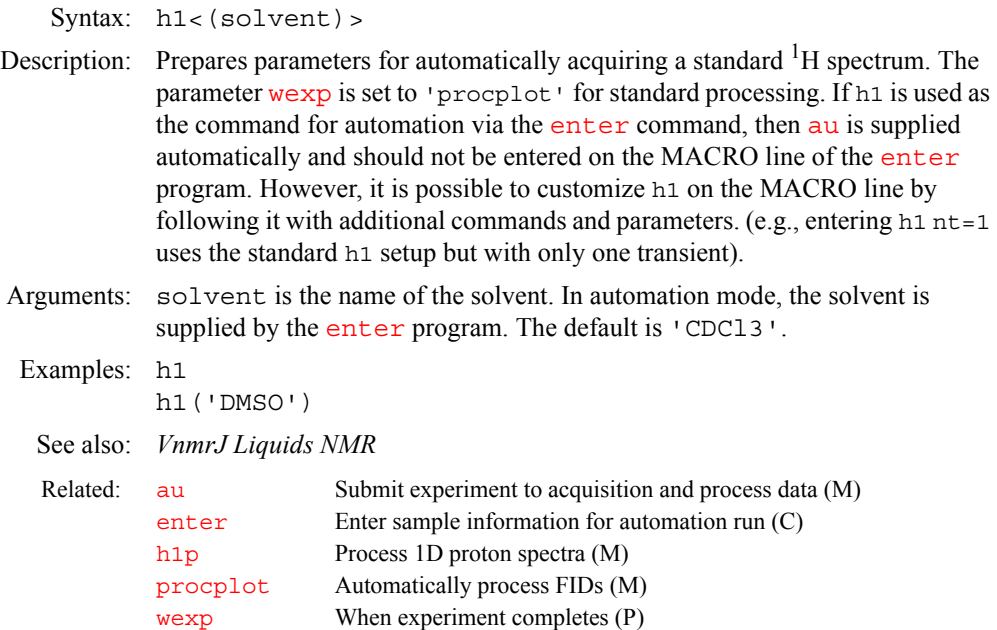

#### <span id="page-295-0"></span>**h1freq Proton frequency of spectrometer (P)**

Description: Configuration parameter for the resonance frequency of  ${}^{1}H$  as determined by the field strength of the magnet. The value is set using the label Proton Frequency in the CONFIG window (opened from [config](#page-114-0).)

Values: 085, 100, 200, 300, 400, 500, 600, 700, 750, 800, 900 (in MHz); 3T, 4T.

- See also: *VnmrJ Installation and Administration*
- Related:  $\text{configu}$  $\text{configu}$  $\text{configu}$  Display current configuration and possibly change it (M)

#### <span id="page-295-1"></span>**h1p Process 1D proton spectra (M)**

Description: Processes non-arrayed 1D proton spectra using standard macros. h1p is called by [proc1d](#page-462-0), but can also be used directly. Fully automatic processing (up to a point where a spectrum could be plotted) is provided: Fourier transformation (using preset weighting functions), automatic phasing ([aphx](#page-72-0) macro), select integral regions ([hregions](#page-304-1) macro), adjust integral size ([integrate](#page-318-0) macro), vertical scale adjustment ( $\overline{v}$ sad $\overline{j}$ c macro), avoiding excessive noise ([noislm](#page-390-0) macro), threshold adjustment (if required, [thadj](#page-611-0) macro), and referencing to the TMS signal if present ([setref](#page-552-0) macro, then [tmsref](#page-614-0) macro).

See also: *VnmrJ Liquids NMR* 

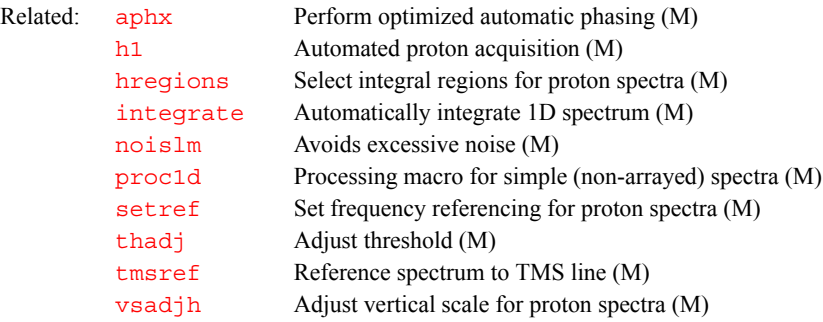

#### <span id="page-295-2"></span>**h2cal Calculate strength of the decoupler field (C)**

Syntax: h2cal<(j1r,j2r<,j0>)><:gammah2,pw90,frequency>

- Description: Calculates the strength of the decoupler field. It uses the results from two experiments: one with the decoupler off-resonance at a lower frequency and the other with the decoupler off-resonance at a higher frequency than the frequency of the peak being decoupled.
- Arguments:  $j1r$  is the frequency of the decoupler during these two experiments;. The default is that h2cal prompts for a value. If the parameter  $dof$  is arrayed and has two values, h2cal assumes these two values represent the decoupler frequencies; if  $dof$  is arrayed and has more than two values, h2cal prompts for the two decoupler frequencies.

 $j2r$  is the reduced coupling constants from the two experiments. The default is that h2cal prompts for a value

j0 is the full coupling constant that results when no decoupling is done. The default is a value of 142 Hz, the constant for the standard sample dioxane, or 15 Hz for the methyl iodide sample.

gammah2 is a return value set to the strength of the decoupler field.

pw90 is a return value set to the pulse width of a 90° pulse from the decoupler. It is related to the value of parameter  $dmf$  through the equation  $dmf=1/pw90$  $dmf=1/pw90$  $dmf=1/pw90$ .

frequency is a return value set to the coalescence point (i.e., frequency at which single-frequency decoupling would collapse the dioxane to a singlet).

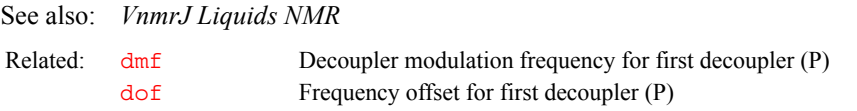

#### <span id="page-296-0"></span>**halt Abort acquisition with no error (C)**

Syntax: halt

**H**

Description: Aborts an experiment that has been submitted to acquisition. If the experiment is active, it is aborted immediately, all data is discarded, and the experiment is interpreted as complete. Any data collected from an earlier block size transfer is retained. If any [wexp](#page-653-0) processing is defined, that processing then occurs, followed by any queued experiments. The login name, and the FID directory path in [file](#page-234-0) are used as keys to find the proper experiment to abort.

> Under some circumstances, there is a delay between the time  $q_0$  is entered and the acquisition is started. During this time, instructions based on the selected pulse sequence are being generated. This is signified by the letters "PSG" appearing in the upper left corner of the status window. A halt command issued under these circumstances reports that no acquisition is active but it instead stops the instruction generation process and displays "PSG aborted".

See also: *VnmrJ Liquids NMR* 

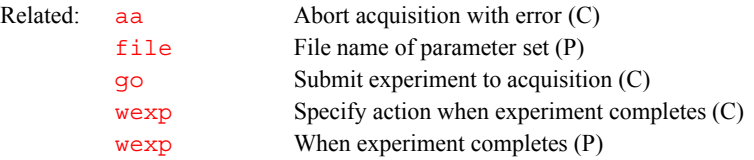

<span id="page-296-1"></span>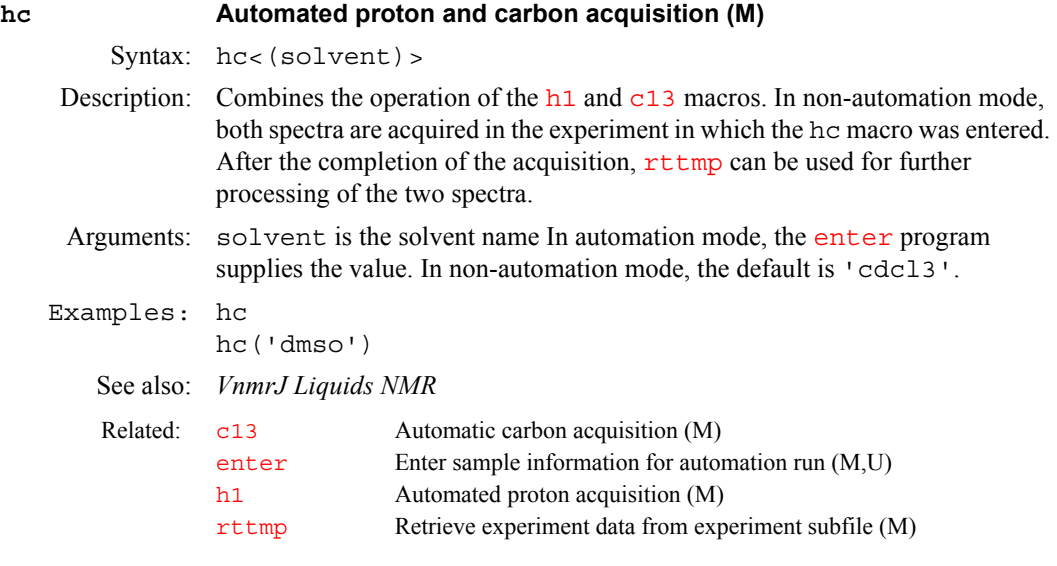

<span id="page-296-2"></span>

## **hcapt Automated proton, carbon, and APT acquisition (M)**

Syntax: hcapt<(solvent)>

Description: Combines the operation of the h<sub>1</sub> and c<sub>13</sub> macros and the APT experiment. In non-automation mode, all spectra are acquired in the experiment in which the hcapt macro was entered. After acquisition completes, [rttmp](#page-513-0) can be used for further processing of the three spectra.

<span id="page-297-2"></span><span id="page-297-1"></span><span id="page-297-0"></span>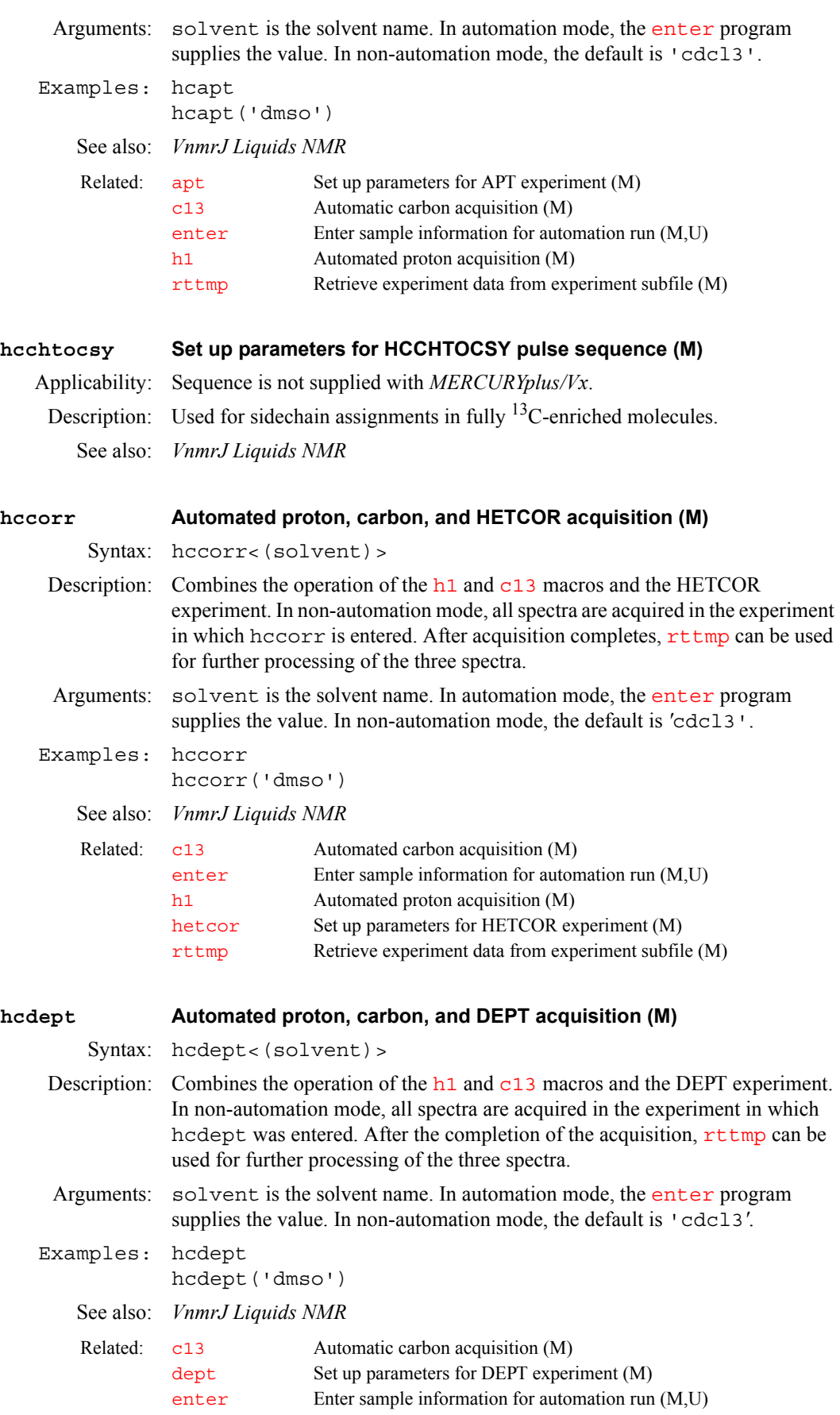

<span id="page-298-3"></span><span id="page-298-2"></span><span id="page-298-1"></span><span id="page-298-0"></span>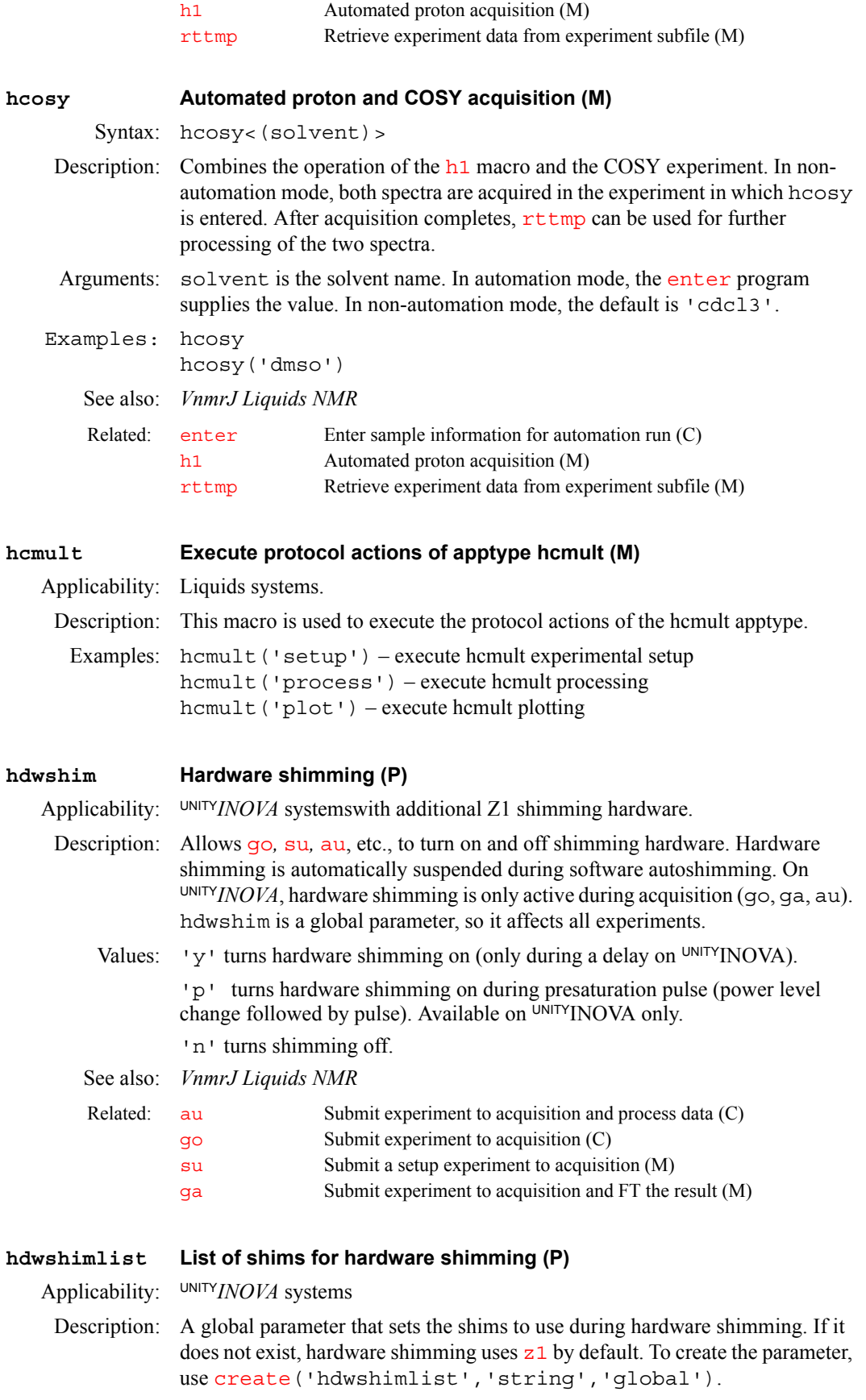

<span id="page-299-5"></span><span id="page-299-4"></span><span id="page-299-3"></span><span id="page-299-2"></span><span id="page-299-1"></span><span id="page-299-0"></span>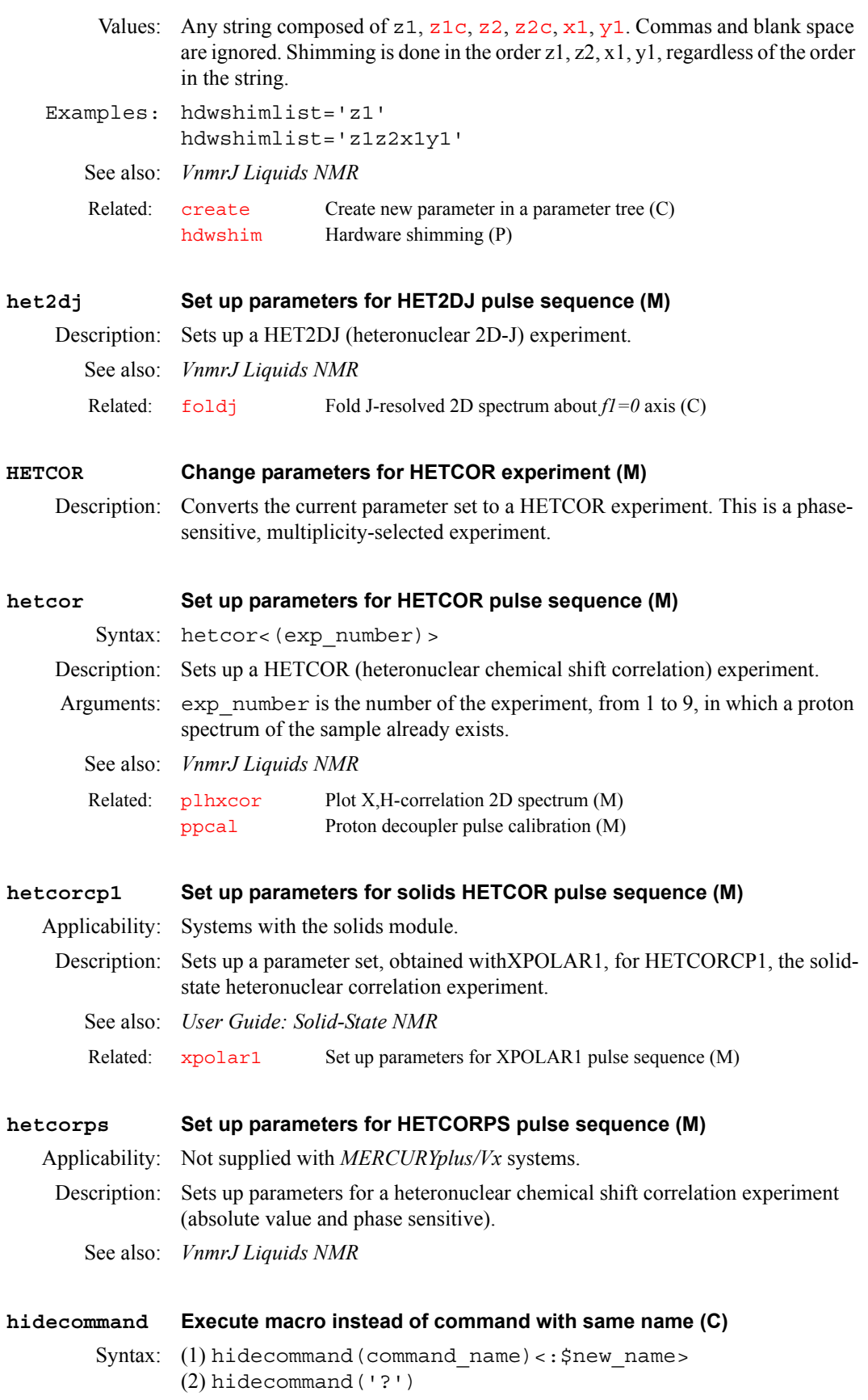

<span id="page-300-6"></span><span id="page-300-5"></span><span id="page-300-4"></span><span id="page-300-3"></span><span id="page-300-2"></span><span id="page-300-1"></span><span id="page-300-0"></span>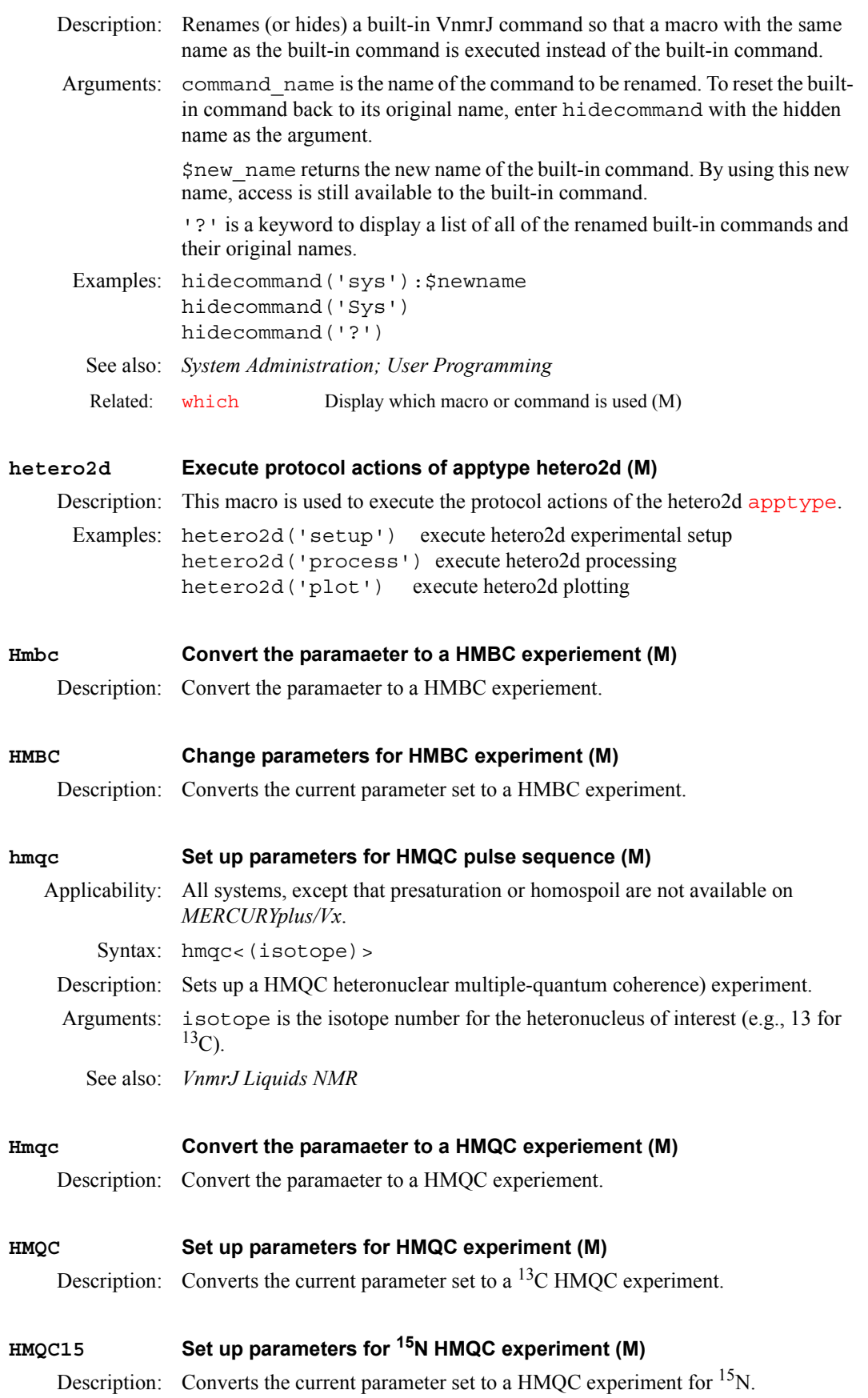

<span id="page-301-9"></span><span id="page-301-8"></span><span id="page-301-7"></span><span id="page-301-6"></span><span id="page-301-5"></span><span id="page-301-4"></span><span id="page-301-3"></span><span id="page-301-2"></span><span id="page-301-1"></span><span id="page-301-0"></span>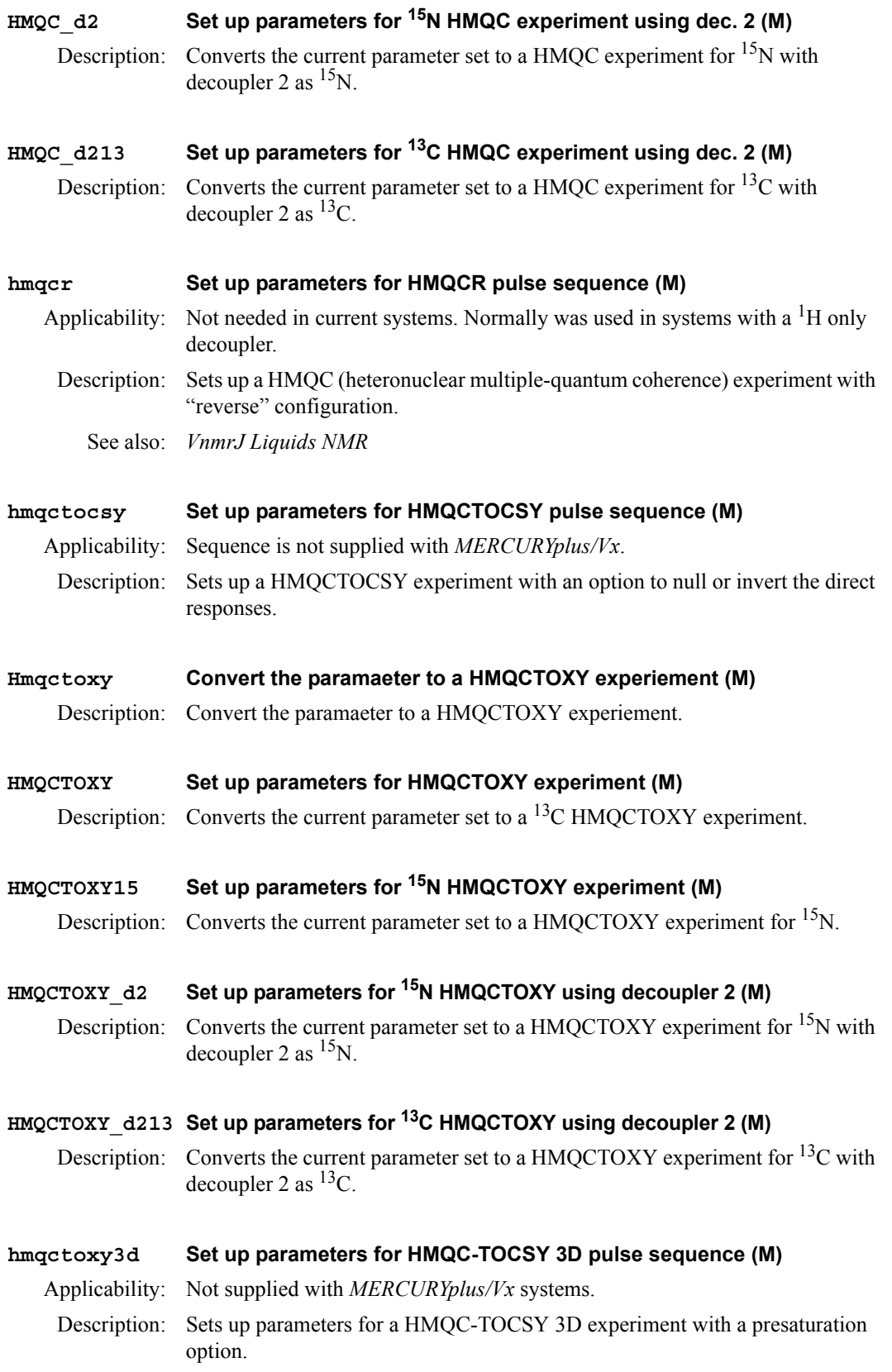

<span id="page-302-5"></span><span id="page-302-4"></span><span id="page-302-3"></span><span id="page-302-2"></span><span id="page-302-1"></span><span id="page-302-0"></span>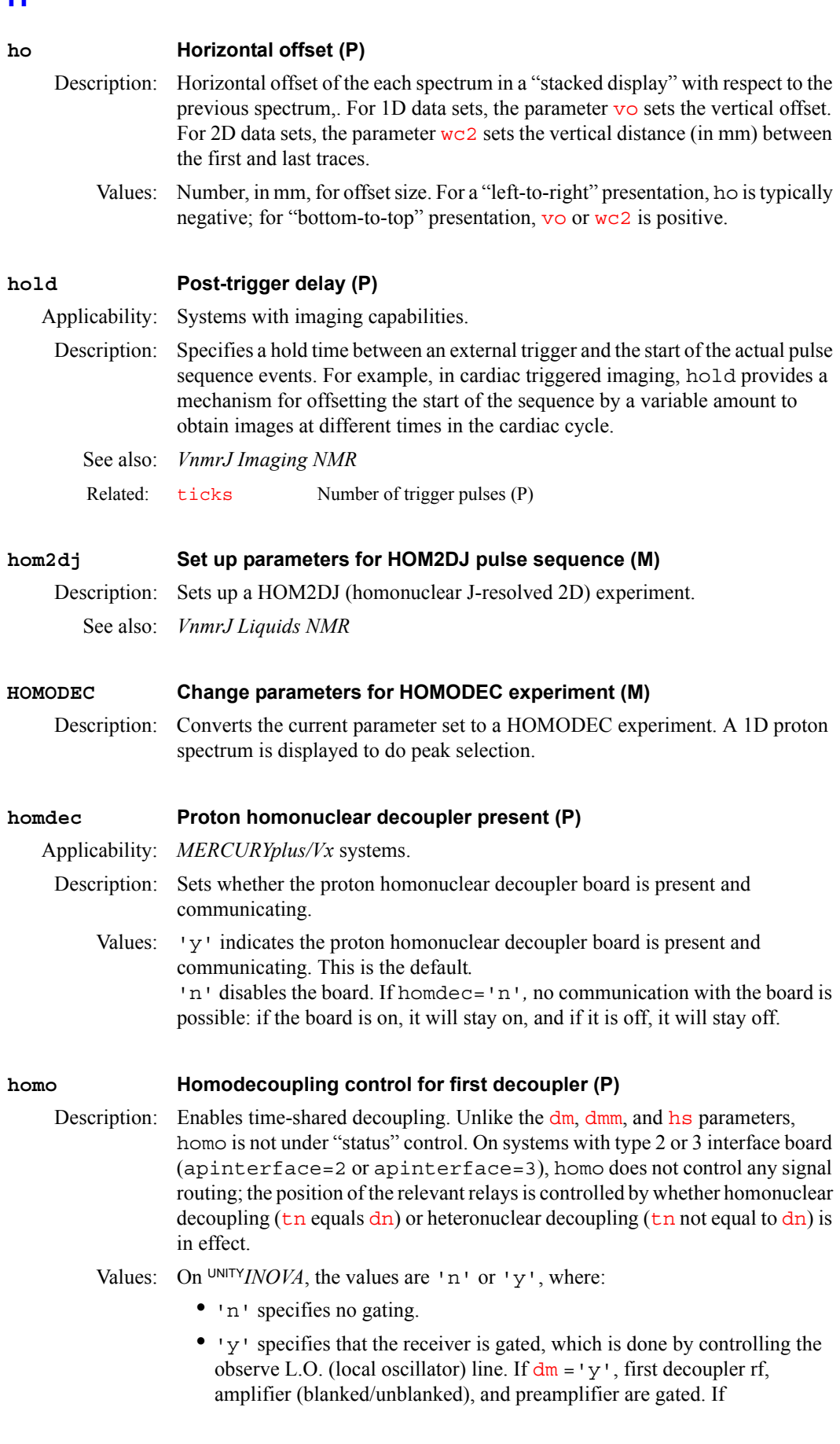

[dmm](#page-173-0) should be set to 'c' for continuous wave (CW) modulation.

**H**

<span id="page-303-2"></span><span id="page-303-1"></span><span id="page-303-0"></span>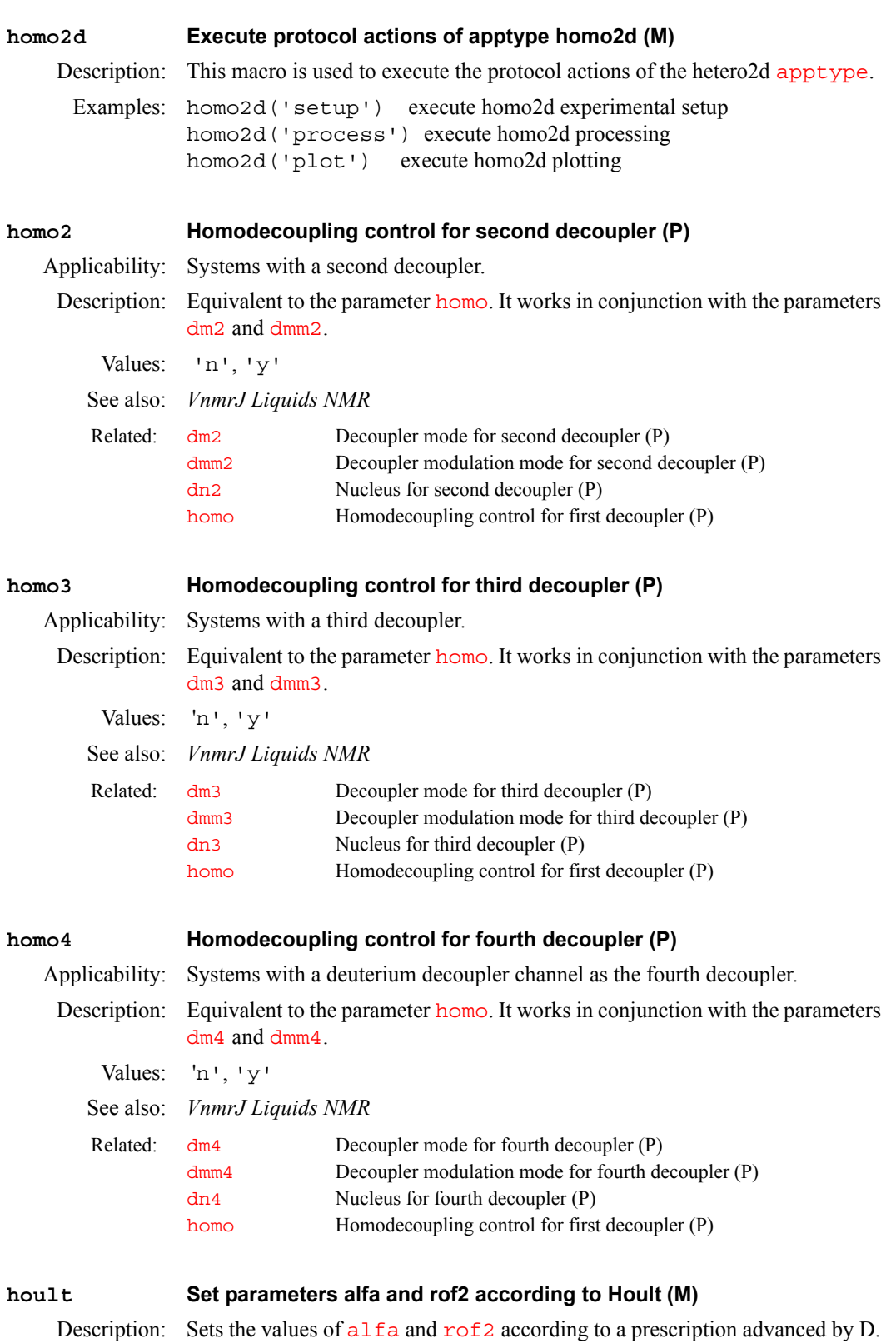

<span id="page-303-4"></span><span id="page-303-3"></span>I. Hoult (*J. Magn. Reson.* **51**, 110 (1983)). These parameters set the times that

follow the final pulse, which can be important where the flatness of the baseline is of concern.

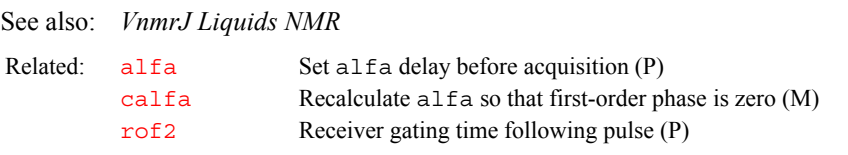

#### <span id="page-304-0"></span>**hpa Plot parameters on special preprinted chart paper (C)**

Description: Plots a predetermined list of parameters by "filling in the blanks" at the bottom of the preprinted chart paper available for Hewlett-Packard 7475- and 7550 series plotters.

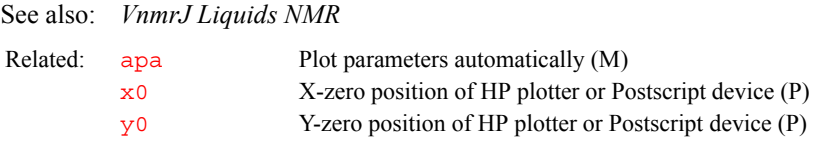

#### <span id="page-304-4"></span><span id="page-304-1"></span>**hregions Select integral regions in proton spectrum (M)**

Description: Selects integral regions, a critical step in automatic processing of proton spectra. It is critical not only because of aesthetic reasons (some people like many small integrals, others prefer a few large regions), but also because other commands, such as  $bc$ , depend on the correct integration:  $bc$  can either fail or it can make broad, unintegrated lines disappear from the spectrum. hregions was specifically designed for proton spectra and should not be used for other types of spectra. The result of hregions also depends on the lineshape and the signal-to-noise ratio of a spectrum

See also: *VnmrJ Liquids NMR* 

Related: [bc](#page-96-0) 1D and 2D baseline correction (C) [integrate](#page-318-0) Automatically integrate 1D spectrum (M)

#### <span id="page-304-2"></span>**hs Homospoil pulses (P)**

Description: Turns on homospoil pulses at various times in different pulse sequences. Homospoil is a process by which the homogeneity is temporarily made very bad ("spoiled") to cause any transverse magnetizations present at that time to decay rapidly to zero. [hst](#page-306-0) controls the length of any homospoil pulse.

Values: In a standard two-pulse sequence, homospoil pulses can be inserted during periods A and B (delays  $d1$  and  $d2$ ): hs='yn' gives a homospoil pulse at the beginning of  $d_1$ , hs='ny' gives a pulse during  $d_2$ , and hs='yy' gives homospoil pulses during both  $d_1$  and  $d_2$ . The desired value is generally hs='nn'.

See also: *VnmrJ Liquids NMR* Related: [d1](#page-138-0) First delay (P)

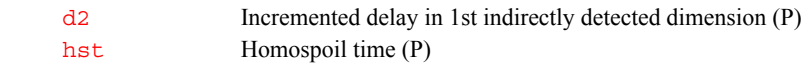

### <span id="page-304-3"></span>**hsqc Set up parameters for HSQC pulse sequence (M)**

Applicability: Not supplied with *MERCURYplus/Vx* systems.

Description: Sets up parameters for a heteronuclear Overbodenhausen experiment using reverse INEPT.

See also: *VnmrJ Liquids NMR*

<span id="page-305-5"></span><span id="page-305-4"></span><span id="page-305-3"></span><span id="page-305-2"></span><span id="page-305-1"></span><span id="page-305-0"></span>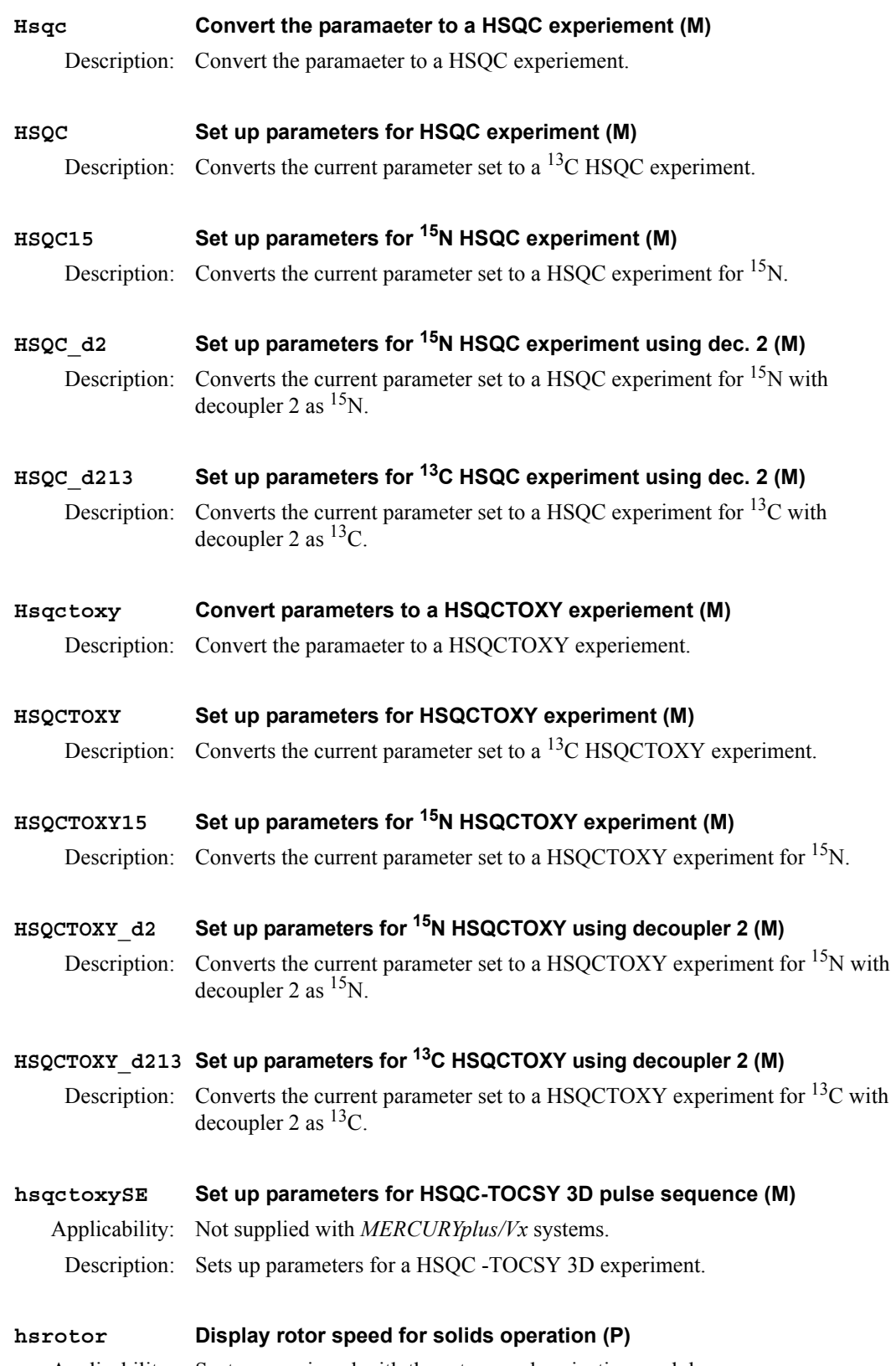

<span id="page-305-11"></span><span id="page-305-10"></span><span id="page-305-9"></span><span id="page-305-8"></span><span id="page-305-7"></span><span id="page-305-6"></span>Applicability: Systems equipped with the rotor synchronization module.

<span id="page-306-2"></span><span id="page-306-1"></span><span id="page-306-0"></span>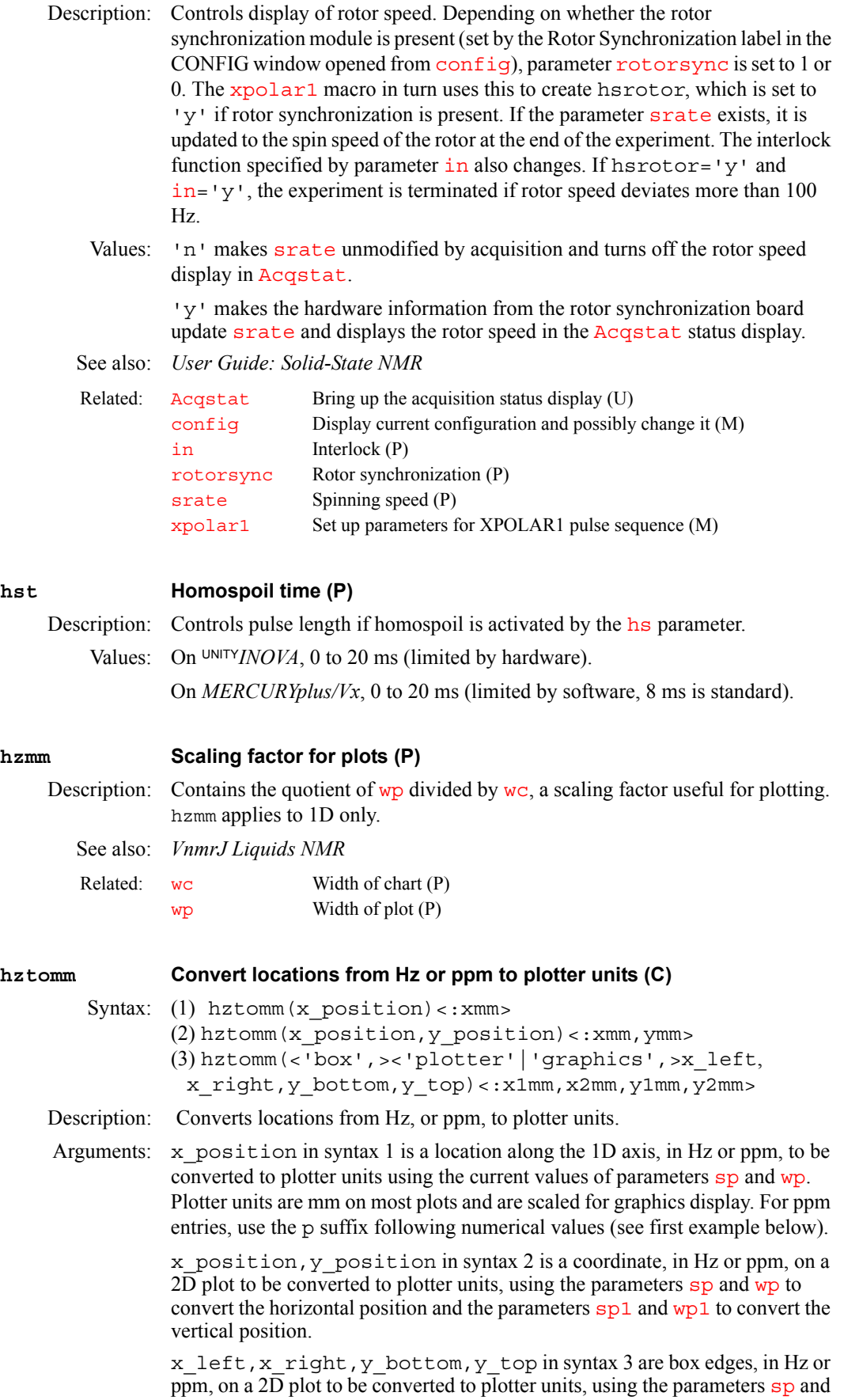

[wp](#page-658-0) to convert the left and right edges, and parameters [sp1](#page-569-1) and [wp1](#page-658-1) to convert the top and bottom edges.

'box' is a keyword to draw a box and to make the first two return arguments, if supplied, give the location of the upper left corner of the box, in plotter units.

'plotter' is a keyword to select the plotter. The default is 'graphics'.

'graphics' is a keyword to select the graphics screen. This is the default.

x1mm,x2mm,y1mm,y2mm are return arguments giving values in plotter units. If return arguments are not supplied, the results are displayed instead.

Examples: hztomm(20p)

hztomm(xpos,ypos):xmm,ymm hztomm('box','plotter',20,50,10,30)

See also: *VnmrJ Liquids NMR* 

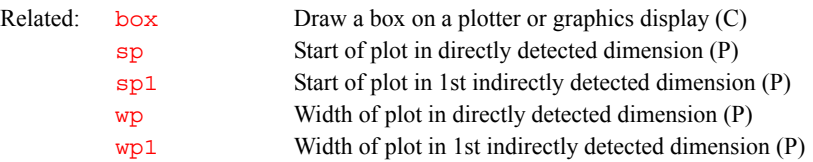

# **I**

**I**

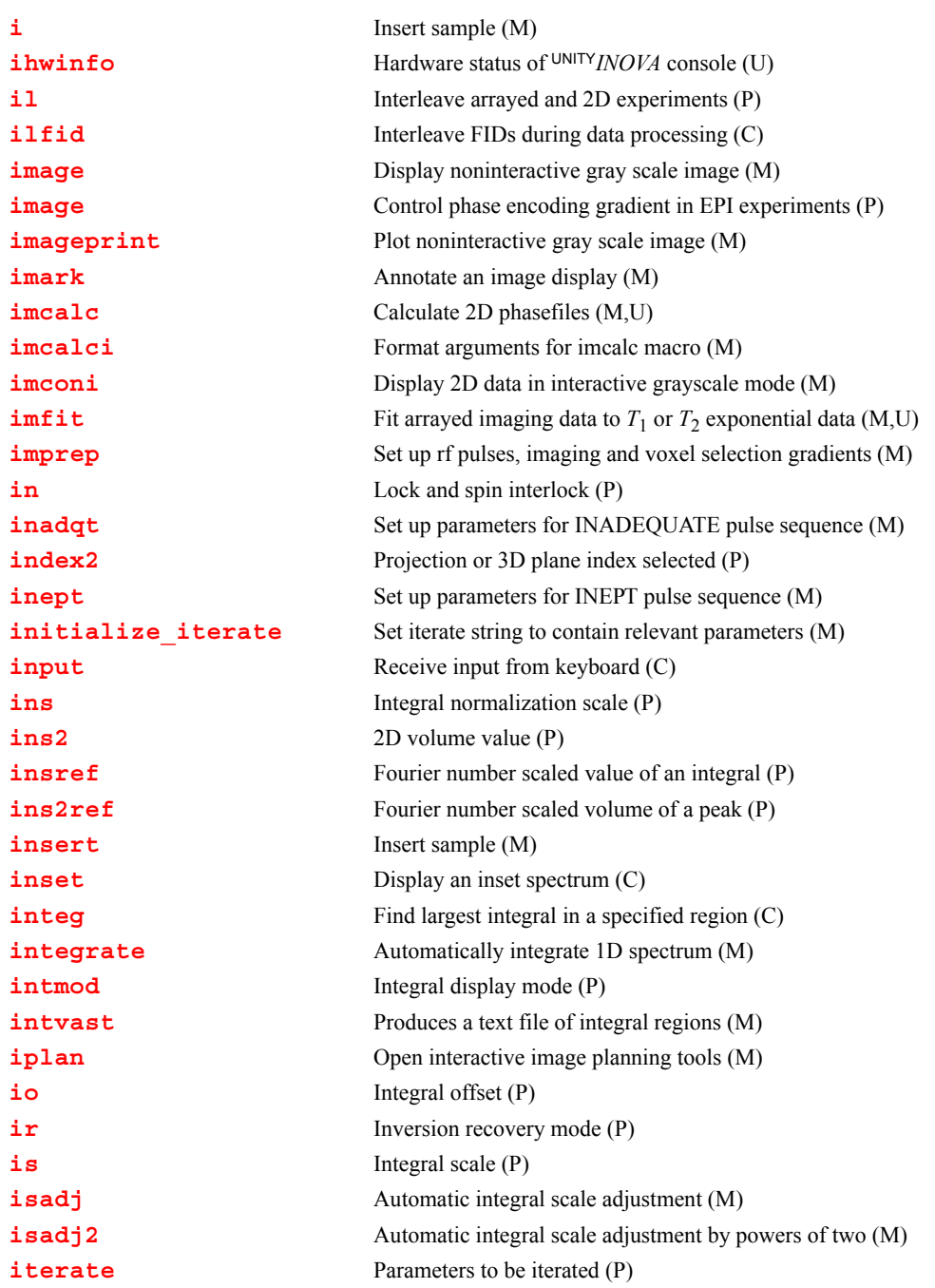

### <span id="page-309-0"></span>**i Insert sample (M)**

Description: Turns off the eject air, waits for sample to slowly drop, and then turns off the slow drop air. The macro [insert](#page-317-0) functions the same as i.

See also: *VnmrJ Liquids NMR*

**I**

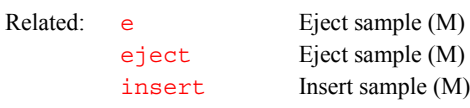

<span id="page-310-0"></span>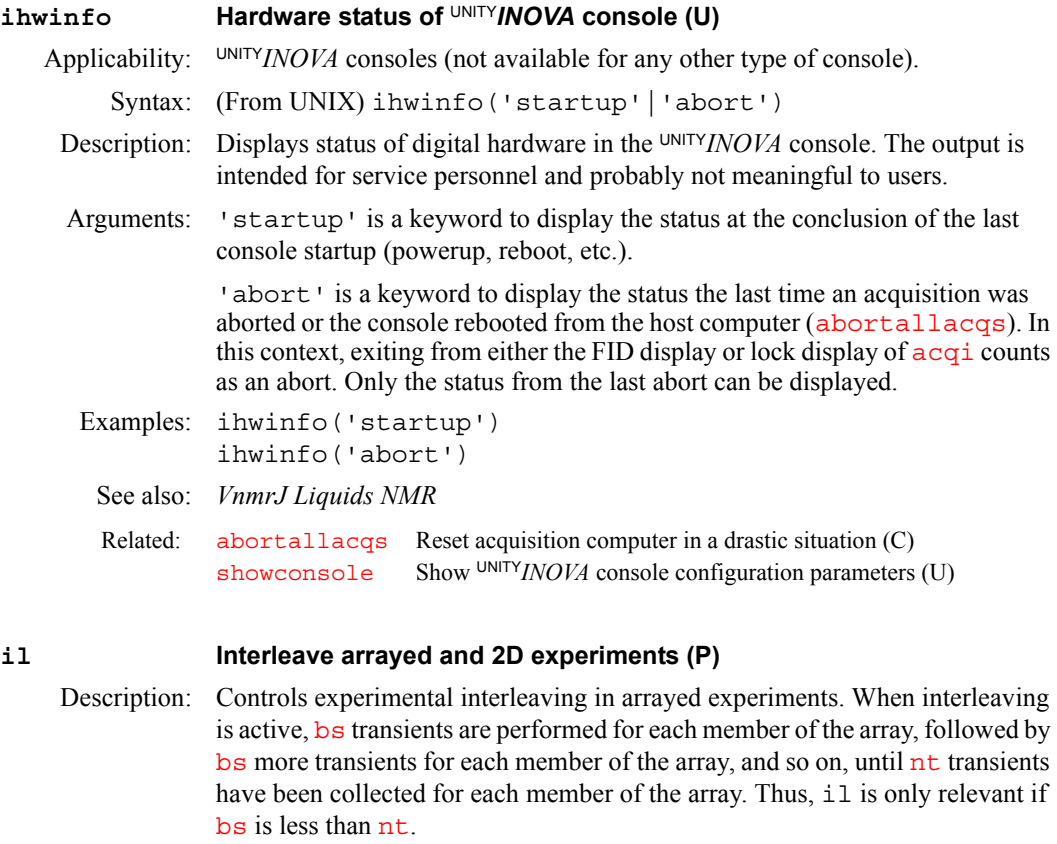

- <span id="page-310-1"></span>Values: 'y' turns on interleaving and 'n' turns off interleaving.
- See also: *VnmrJ Liquids NMR*

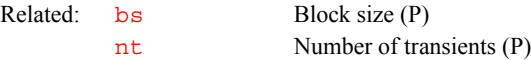

#### <span id="page-310-2"></span>**ilfid Interleave FIDs during data processing (C)**

Description: Converts a multiple FID element into a single FID. It is possible to effectively extend the Nyquist frequency (i.e., increase the effective spectral width  $\frac{sw}{sw}$  $\frac{sw}{sw}$  $\frac{sw}{sw}$ ) by acquiring a number of FIDs with different *tau2* values and then reprocessing the data. ilfid does the necessary processing of time-domain data to achieve this extension, assuming that a pulse sequence (not supplied) has been written to generate the required data.

> When invoked in an experiment of  $nF$  FIDs, each of  $np$  points, ilfid sorts the data into a single FID of [np](#page-390-1)[\\*n](#page-384-1)f points that can then be transformed. The interleaving takes the first complex point of each of the  $n f$  FIDs and places them in sequential order in the new FID. It then takes the second complex point from each of the  $n f$  FIDs and appends them sequentially to the new FID. This operation is repeated for all complex points. Although ilfid adjusts [np](#page-390-1) and [nf](#page-384-1), it does not alter other parameters such as [sw](#page-594-0).

*CAUTION:* **Because ilfid alters the data irrevocably, it is strongly recommended that you save the FID before using ilfid.**

<span id="page-311-3"></span><span id="page-311-2"></span><span id="page-311-1"></span><span id="page-311-0"></span>Examples: Illustrated below is the interleaving of an FID with  $n = 3$  and  $np = 4$  $np = 4$ . Each point is represented by two digits. The first digit is the  $n_f$  number and the second digit is the seque[n](#page-384-1)tial point for that  $nf$  value. Data before the ilfid command: 11, 12, 13, 14; 21, 22, 23, 24; 31, 32, 33, 34 Data after the ilfid command: 11, 21, 31, 12, 22, 32, 13, 23, 33, 14, 24, 34 See also: *VnmrJ Liquids NMR*  **image Display noninteractive gray scale image (M)** Applicability: Systems with imaging capabilities. Description: Brings up a [dcon](#page-143-0) 2D display of an image (using grayscale and linear scaling of the intensity) that can be used for adjusting the display while using [dconi](#page-144-0). See also: *VnmrJ Imaging NMR* **image Control phase encoding gradient in EPI experiments (P)** Applicability: Systems with echo planar imaging (EPI) capabilities. Description: Turns on and off the phase encoding gradient in EPI experiments. image also specifies the number of EPI images to collect in an arrayed experiment. Values: 0 specifies that the phase encoding gradient is turned off. 1 specifies that the phase encoding gradient is turned on. Examples:  $\text{image} = 0, 1, 1, 1$  collects a set of four EPI images. The first dataset refers to the reference scan. See also: *VnmrJ Imaging NMR* **imageprint Plot noninteractive gray scale image (M)** Description: Sends to the plotter a [dcon](#page-143-0) color intensity map with linear instead of logarithmic increments and with grayscale instead of colors. See also: *VnmrJ Liquids NMR* **imark Annotate an image display (M)** Applicability: Systems with imaging capabilities. Syntax: imark(string<, color>) Description: Used to label an image display with characters or strings in any color provided by the [write](#page-658-2) command. The labeling is only available inside the axis box of the image and is directed by the 2D cursors. Arguments: string is a text string. color is color of the text on a color display: 'red', 'yellow', 'green', 'cyan', 'blue', 'magenta', and 'white'. The default is 'yellow'. Related: [nf](#page-384-1) Number of FIDs (P) [np](#page-390-1) Number of data points (P) [sw](#page-594-0) Spectral width in directly detected dimension (P) Related: [dcon](#page-143-0) Display noninteractive color intensity map (C) [dconi](#page-144-0) Interactive 2D data display (C) [dconn](#page-146-0) Display color intensity map without erasing screen (C) Related: [dcon](#page-143-0) Display noninteractive color intensity map (C) [image](#page-311-0) Display noninteractive gray scale image (M)

**I**

Examples: imark('Muscle','red') See also: *VnmrJ Imaging NMR* Related: [write](#page-658-2) Write formatted text to a device (C)

**I**

#### <span id="page-312-0"></span>**imcalc Calculate 2D phasefiles (M,U)**

Applicability: Systems with imaging capabilities.

Syntax: (From VnmrJ) imcalc(optype,phf1,<phf2,outphf,args>) (From UNIX) imcalc optype  $phf1$  <phf2 outphf args>

Description: Provides a means, along with the supporting macros, of performing arithmetic operations at a pixel-by-pixel basis on images. As operands, phasefiles are required that have been previously saved with the VnmrJ command [svphf](#page-592-0). A new phasefile is generated that represents the result of the selected action.

> The UNIX program imcalc may be called from a UNIX shell using syntax 1, or called from VnmrJ with the macro imcalc using syntax 2. The macro [imcalci](#page-313-0) serves as an interactive interface to the imcalc macro by prompting for any required inputs, which vary with the operation type. For unary operations, such as log, [imcalci](#page-313-0) uses the phasefile resident in the current experiment by default

Arguments: optype can be any of the following keywords (place single quotes around the keyword when entering imcalc from VnmrJ):

- **•** abs takes the absolute value of an image.
- **•** add adds two images.
- **•** addc adds a constant value to each pixel in an image.
- **•** clipmax sets pixel values above a user-supplied maximum to zero.
- **•** clipmin sets pixel values below a user-supplied minimum to zero.
- **•** div divides the first image by the second.
- **•** exp sets the antilog of an image: (*10image*).
- f1roll wraps an image in the f<sub>1</sub> direction a selected number of pixels.
- f2roll wraps an image in the f<sub>2</sub> direction a selected number of pixels.
- flip diag flips an image about x=y diagonal (square images only).
- flip horiz flips an image about the central horizontal axis.
- flip vert flips an image about the central vertical axis.
- gmean sets the geometric mean of two images:  $\sqrt{image1 \times image2}$ .
- **•** hline replaces a selected horizontal trace by the average of the two adjacent traces.
- **•** log sets a logarithm of an image: *log*|*image*|.
- mean sets the arithmetic mean of two images:  $\frac{image \, l + image \, 2}{2}$ .
- multiplies two images.
- multc multiplies each pixel in an image by a constant value.
- **•** phase computes a resultant image from the phase angle determined by the arctangent of two orthogonal component images.
- **•** pow sets exponentiation of an image (*imageconstant*). To invert an image ( $1/pixel$ ), use pow with an exponent of  $-1$ . To get a square root image, use pow with an exponent of 1/2.
- **•** reverse sets linear inversion of pixel intensities in an image.

<span id="page-313-2"></span><span id="page-313-1"></span><span id="page-313-0"></span>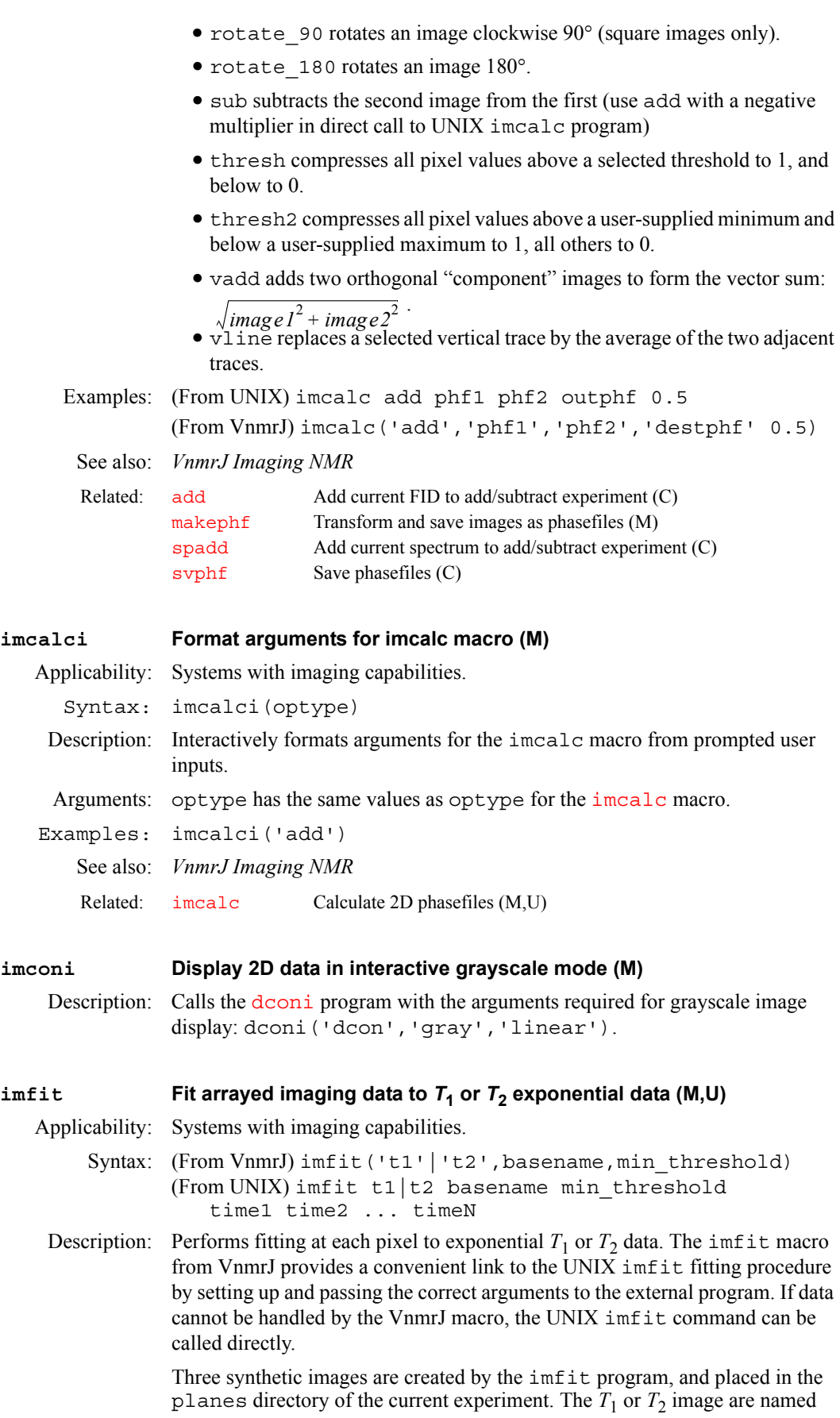

**I**

basename1 or basenamet2. An error image basenamesigma represents the standard deviation of the fit at each pixel, and a  $t=0$  image, basenamemo, represent the intercept of the original data at zero time.

The imfit macro automatically extracts the timing values for each array element in the data set from whichever parameter has been arrayed, providing these times to the fitting routine. For this reason, the imfit macro does not function properly if more than one parameter is arrayed.

Two macros, tlimage and [t2image](#page-602-0), are provided to do all of the preprocessing required for fitting. They query for the base phasefile names and lower-limit noise threshold, transform and save all of the images, and call the imfit macro to complete the fitting process.

*T*1 fitting type requires phase-sensitive images progressing from negative to positive in the normal inversion-recovery model.

Arguments:  $'t1'$  and  $'t2'$  are keywords for the fitting type, either  $'t1'$  for inversionrecovery or 't2' for decaying exponential ('t2' can also be used for saturation-recovery data).

> basename is the name of a phasefile that represents the arrayed set of images. The phasefile should reside in the planes directory and must end in consecutive integer extensions, starting with 1.

> min threshold is a value for the lower limit for the fitting program. Pixels whose values in the first image are less than this threshold will not be fit and will be assigned values of zero in the synthesized resultant images.

See also: *VnmrJ Imaging NMR*

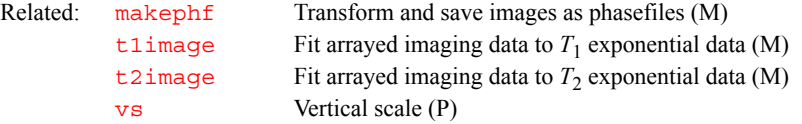

#### <span id="page-314-2"></span><span id="page-314-0"></span>**imprep Set up rf pulses, imaging and voxel selection gradients (M)**

Applicability: Systems with imaging capabilities.

Description: Sets up rf pulses, imaging gradients, and voxel selection gradients as required by the application, thus providing a universal "one pass" set up of rf power and gradient levels after sequence timing, field of view, and voxel selection parameters have been chosen. imprep scans the configuration parameter lists [plist](#page-447-0) and [sslist](#page-581-0) to determine which rf pulse parameters and gradients are active and then proceeds to set up parameter values.

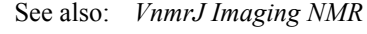

Related: [plist](#page-447-0) Active pulse length parameter list (P) [sslist](#page-581-0) Conjugate gradient list (P)

**I**

#### <span id="page-314-3"></span><span id="page-314-1"></span>**in Lock and spin interlock (P)**

Description: Controls error handling based on lock level and spin speed, and specifies action based on lock level failure or spinner failure. The action can be to generate an error and halt acquisition, or to generate a warning and continue acquisition.

- Values: Can be set to one or two characters:
	- **•** If set to two characters, the first character specifies the action for lock failure and the second character specifies the action for spinner failure.
	- **•** If set to only one character, that character specifies the same action for either lock or spinner failure.

'n' stops any system checking so that acquisition continues regardless of the lock level or spin speed.

'w' makes the system check the lock level and the spin speed. A warning message is added to the log file if the lock level falls below a preset hardware level (about 20 on the lock meter) or if [spin](#page-571-0) is set to a particular value and the spin speed goes out of regulation; however, acquisition is not stopped.

'y' makes the system check the lock level and spin speed. Acquisition is halted if the lock level falls below a preset hardware level (about 20 on the lock meter) or if [spin](#page-571-0) is set to a particular value and the spin speed goes out of regulation.

See also: *VnmrJ Liquids NMR* 

Related: [spin](#page-571-0) Sample spin rate (P)

### <span id="page-315-0"></span>**inadqt Set up parameters for INADEQUATE pulse sequence (M)** Description: Sets up parameters for 2D INADEQUATE (Incredible Natural Abundance Double-Quantum Transfer Experiment). See also: *VnmrJ Liquids NMR*

Related: [foldcc](#page-242-1) Fold INADEQUATE data about 2-quantum axis (C)

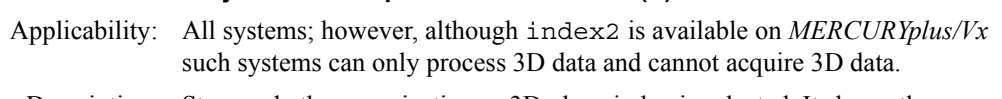

Description: Stores whether a projection or 3D plane index is selected. It shows the current status only and cannot be used to select a plane or projection. This parameter is also displayed in the Status window below "Index."

Values: 0 indicates a projection is selected.

<span id="page-315-1"></span>**index2 Projection or 3D plane index selected (P)**

1 to the half the Fourier number of the normal axis indicates a 3D plane is selected; the number is the index of the 3D plane.

See also: *VnmrJ Liquids NMR*

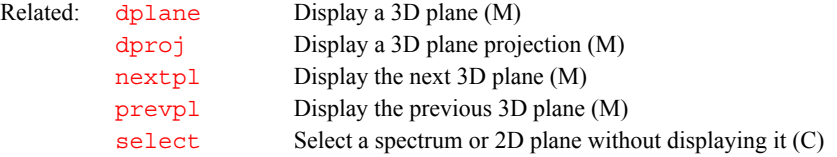

### <span id="page-315-2"></span>**inept Set up parameters for INEPT pulse sequence (M)**

Description: Sets up parameters for the INEPT (Insensitive Nuclei Enhanced by Polarization Transfer) experiment.

See also: *VnmrJ Liquids NMR* 

#### <span id="page-315-3"></span>**initialize\_iterateSet iterate string to contain relevant parameters (M)**

Description: Takes the current spin system (contained in spinsys) and derives from it relevant parameters. This can be used to control which parameters are iterated during a spin simulation iteration (e.g., for an ABC spin system, [iterate](#page-320-1) is set to 'A, JAB, JAC, B, JBC, C').

- See also: *VnmrJ Liquids NMR*
- Related: [iterate](#page-320-1) Parameters to be iterated (P)

Related: [ppcal](#page-455-0) Proton decoupler pulse calibration (M)

<span id="page-316-0"></span>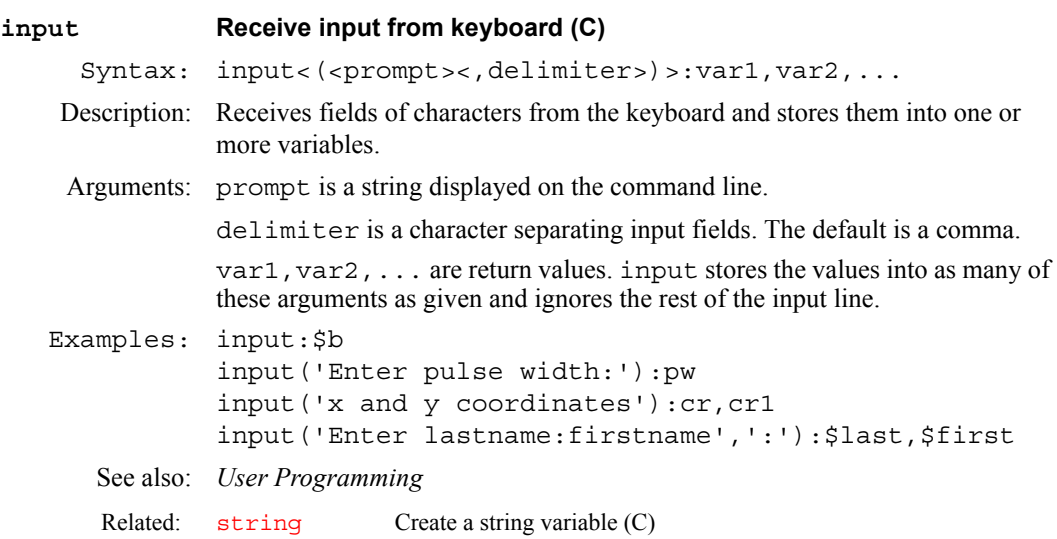

**I**

#### <span id="page-316-1"></span>**ins Integral normalization scale (P)**

Description: Sets the integral value, independent of  $\overline{\text{is}}$  $\overline{\text{is}}$  $\overline{\text{is}}$  and  $\overline{\text{vs}}$  $\overline{\text{vs}}$  $\overline{\text{vs}}$ . Reported integral values are scaled by  $f_n$ ; that is, the reported integral of a given region is independent of [fn](#page-241-0). The [insref](#page-316-3) parameter is also used to determine a reference integral value. The [setint](#page-545-0) macro sets integral value.

#### See also: *VnmrJ Liquids NMR*

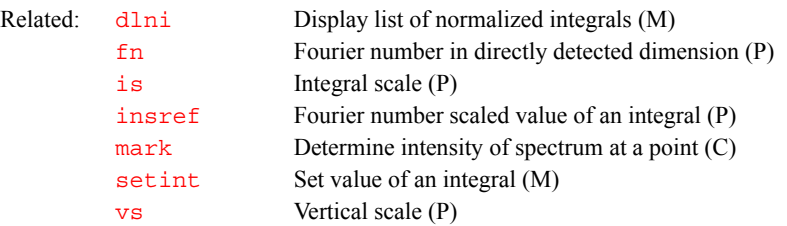

#### <span id="page-316-2"></span>**ins2 2D volume value (P)**

- Description: Adjusts the 2D volume value, independent of  $\frac{1}{1}$  s and  $\frac{1}{1}$  S. The volume [is](#page-319-2) scaled by Fourier numbers for the two dimensions.
	- See also: *VnmrJ Liquids NMR*

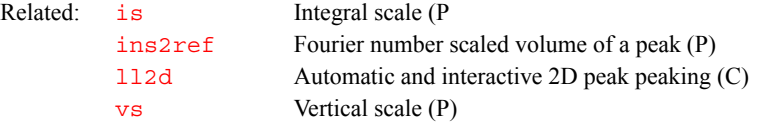

### <span id="page-316-3"></span>**insref Fourier number scaled value of an integral (P)**

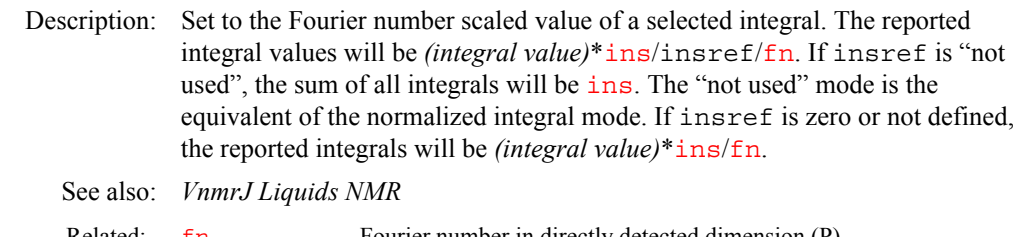

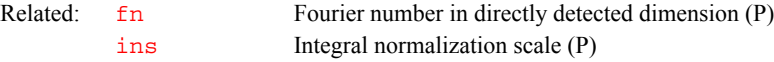

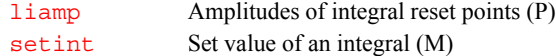

#### <span id="page-317-1"></span>**ins2ref Fourier number scaled volume of a peak (P)**

Description: Set to the Fourier number scaled volume of the selected peak. The reported volume is *volume*\*[ins2](#page-316-2)/ins2ref/[fn/](#page-241-0)[fn1](#page-241-1). If ins2ref is "not used", sum of all volumes is  $ins2$ . The "not used" mode is equivalent to a normalized volume mode. If ins2ref is zero or not defined, the reported volume is *volume*\*[ins2](#page-316-2)/[fn](#page-241-0)/[fn1](#page-241-1).

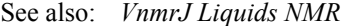

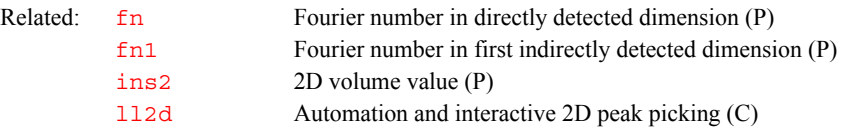

#### <span id="page-317-0"></span>**insert Insert sample (M)**

Description: Turns off the eject air, waits for the sample to slowly drop, and then turns off the slow drop air. The macro *i* is identical in function to insert.

See also: *VnmrJ Liquids NMR*

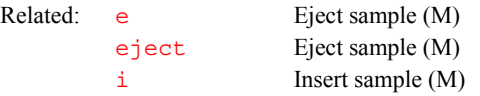

#### <span id="page-317-2"></span>**inset Display an inset spectrum (C)**

Description: Displays the part of the spectrum between the two cursors as an inset. Before entering inset, run the [ds](#page-192-0) command and display two cursors. The vertical position is shifted up about one-quarter of the height of the whole display canvas. The old spectrum remains on the screen, but the parameters shown at the bottom are relevant to the new display. If present, the integral trace is duplicated. The scale is also duplicated if it is present. After running inset, you can shift the displayed spectrum, expand it, or even contract it with the left and right mouse buttons.

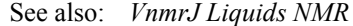

Related: [ds](#page-192-0) Display a spectrum FID (C)

<span id="page-317-3"></span>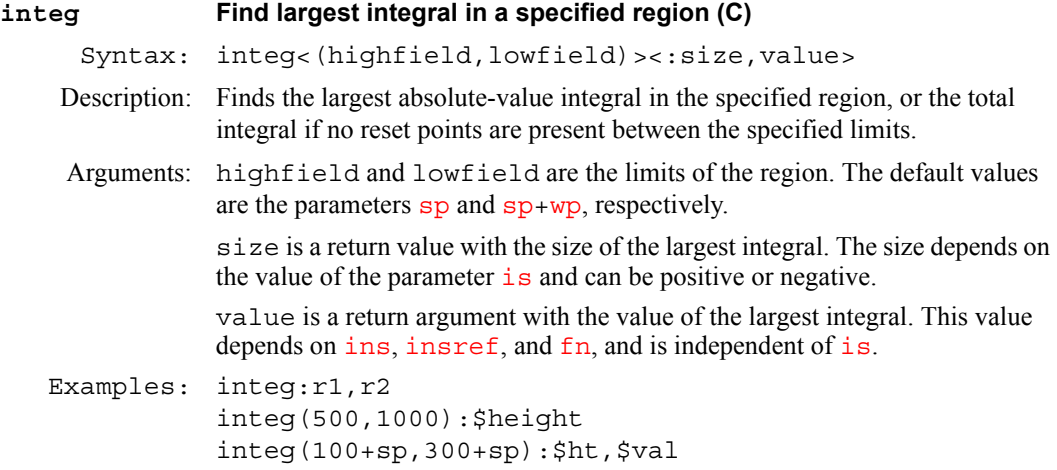

**I**

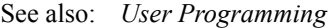

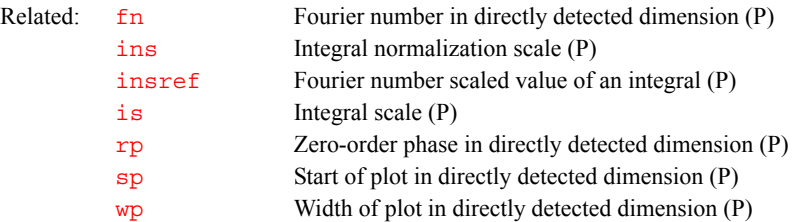

#### <span id="page-318-1"></span><span id="page-318-0"></span>**integrate Automatically integrate 1D spectrum (M)**

- Description: A universal macro for selecting integral regions and adjusting the integrals in size and offset. Only if regions are not already selected, and if [intmod](#page-318-2) is set to 'partial', will integrate call [region](#page-494-0) to select integral regions. For proton spectra, the selection is done through the hregions macro; for <sup>19</sup>F and  $31P$  spectra (for wide spectral windows, multiplet spectra), [region](#page-494-0) is called with optimized arguments, and for other nuclei (mostly decoupled, single-line spectra) other optimized parameters are used with  $r$  equals that lines consisting of a few data points only are recognized.
	- See also: *VnmrJ Liquids NMR*

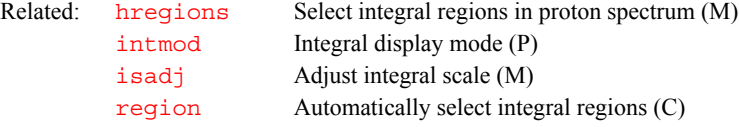

### <span id="page-318-2"></span>**intmod Integral display mode (P)**

Description: Controls display and plotting of the spectral integral.

Values: 'off' indicates that no integrals are displayed or plotted.

'full' indicates that all integral regions are displayed or plotted.

'partial' indicates that every other integral region is plotted (typically used to display integrals of only peaks and not of the baseline region).

See also: *VnmrJ Liquids NMR*

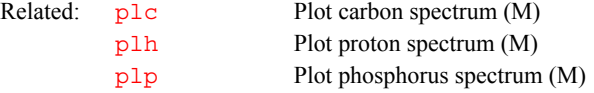

#### <span id="page-318-3"></span>**intvast Produces a text file of integral regions (M)**

Applicability: Systems with VAST accessory.

Syntax: intvast (last)

Description: intvast produces a text file, integ.out in the current experiment, containing the integrals of the partial regions of each spectra from wells 0 to last.

Arguments: last is the number last sample well. The default is 96.

See also: *VnmrJ Liquids NMR* 

Related: pintvast Plot the integrals (M)

#### <span id="page-318-4"></span>**iplan Open interactive image planning tools (M)**

Applicability: Systems with imaging capabilities.

Description: iplan is an interactive image planning server loop with drawn-on screen control buttons. It captures mouse control in VnmrJ so that you click the screen Exit button to leave. The server opens the [tbox](#page-604-0) transverse slice specification tool. By choosing a button in the graphics area, tbox can be stretched, tilted, and moved. The number of slices and the area that they cover can also be adjusted. The Exit button calls the [rsliceplan](#page-511-0) macro to load these setting for the next images.

**I**

See also: *VnmrJ Imaging NMR* 

Related: [sliceplan](#page-565-0) Set slice parameters for target slice (M) [tbox](#page-604-0) Draw a tilted box (C)

#### <span id="page-319-4"></span><span id="page-319-0"></span>**io Integral offset (P)**

Description: Offset of the integral with respect to the spectrum. Values: 0 to 200, in mm. See also: *VnmrJ Liquids NMR*

#### <span id="page-319-1"></span>**ir Inversion recovery mode (P)**

Applicability: Systems with imaging capabilities.

Description: Specifies whether to run in inversion recovery mode or in normal mode. In inversion recovery mode, the parameters  $pipat$ , [tpwri](#page-618-0),  $pi$ , and  $ti$  become active, providing a prepulse and delay for inversion recovery experiments.

Values: 'n' specifies normal mode and 'y' specifies inversion recovery mode.

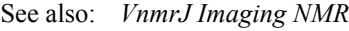

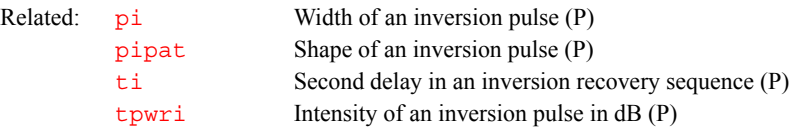

#### <span id="page-319-5"></span><span id="page-319-2"></span>**is Integral scale (P)**

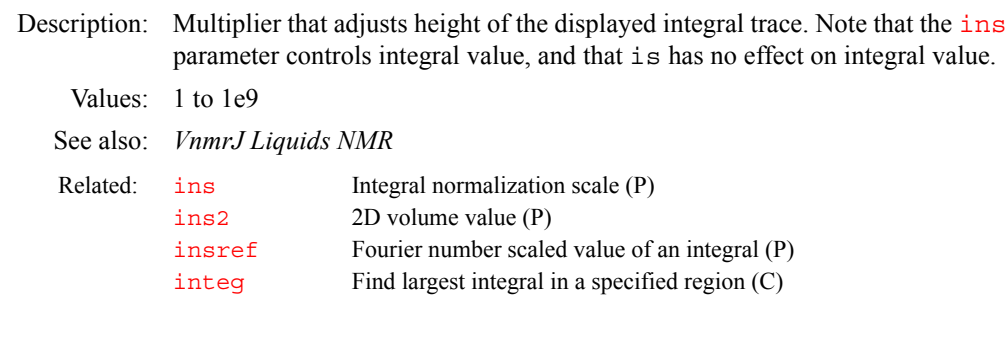

#### <span id="page-319-3"></span>**isadj Automatic integral scale adjustment (M)**

Syntax: isadj<(height<,neg height>)>

Description: Adjusts the height of the integrals in a display to make the tallest integral fit the paper. Optionally, the height of the maximum integral can be specified by an argument. Negative integrals, if present, are given a limit of 10 mm if parameter [io](#page-319-0) is less than 10; otherwise, they are set so they end 5 mm above the spectrum. Negative integrals can also be given a height. Whichever part of the integrals (positive or negative) runs into the given limit will be used to scale  $\pm s$ .

<span id="page-320-0"></span>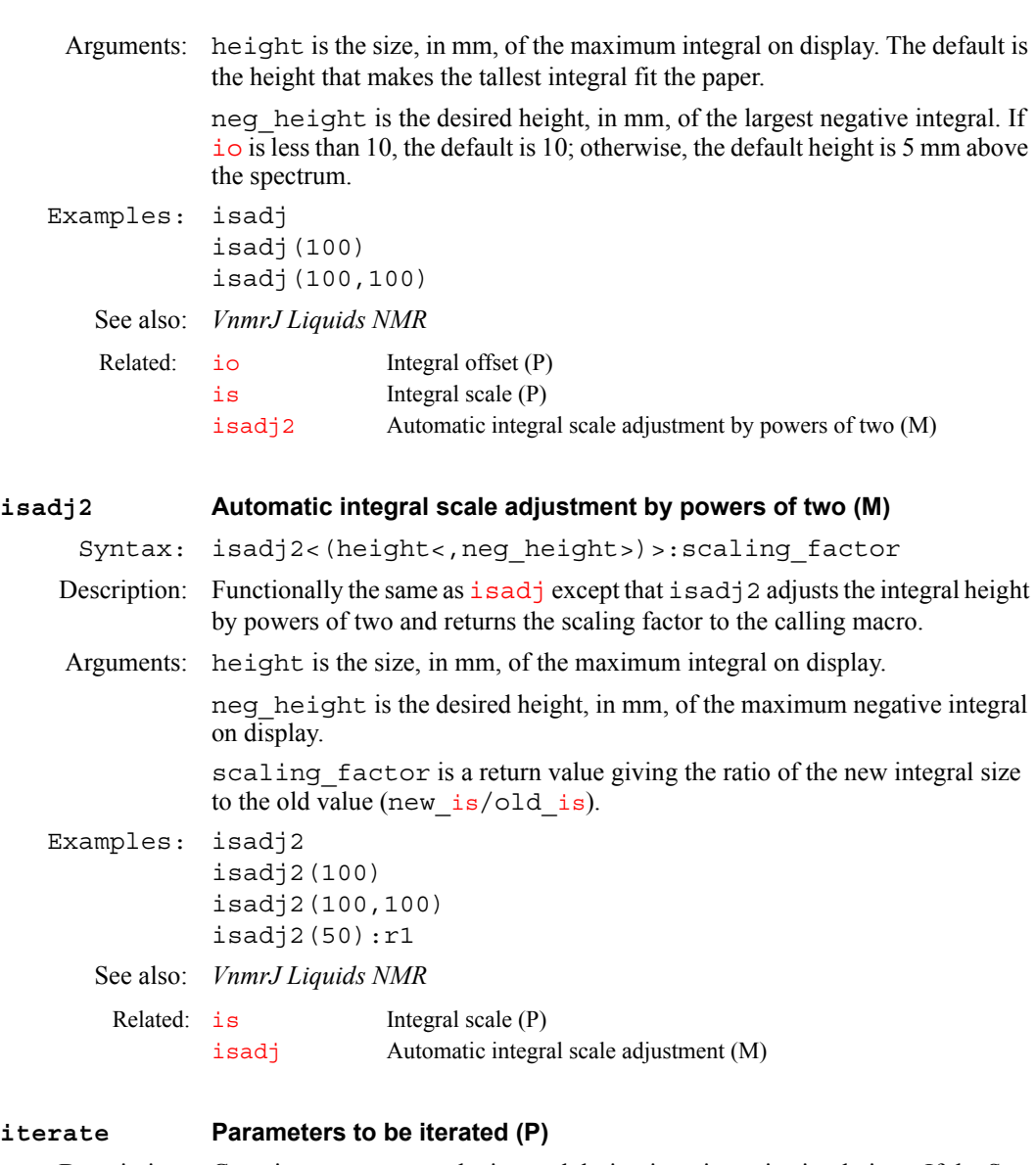

<span id="page-320-1"></span>Description: Contains parameters to be iterated during iterative spin simulations. If the Set Params button is used in setting up spin simulation parameters, iterate is initialized to a string containing all parameters appropriate to the current spin system. Values: List of parameters, separated by commas (e.g., iterate='A,B,JAB').

See also: *VnmrJ Liquids NMR*

**I**

Related: [initialize\\_iterate](#page-315-3) Set iterate string to contain relevant parameters (M)

# **J**

**J**

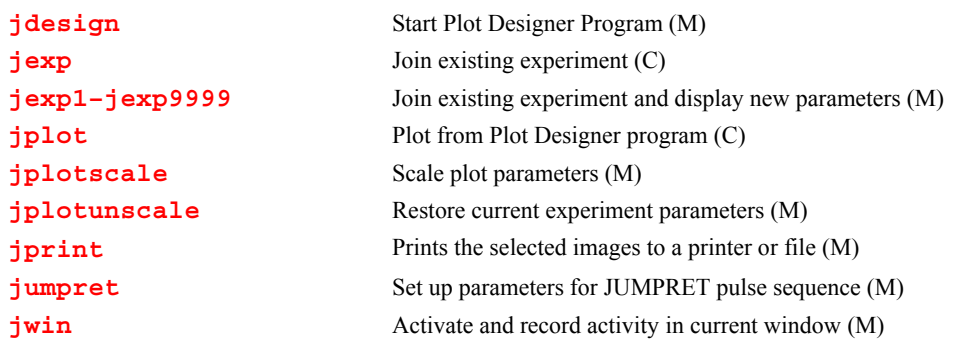

<span id="page-321-1"></span><span id="page-321-0"></span>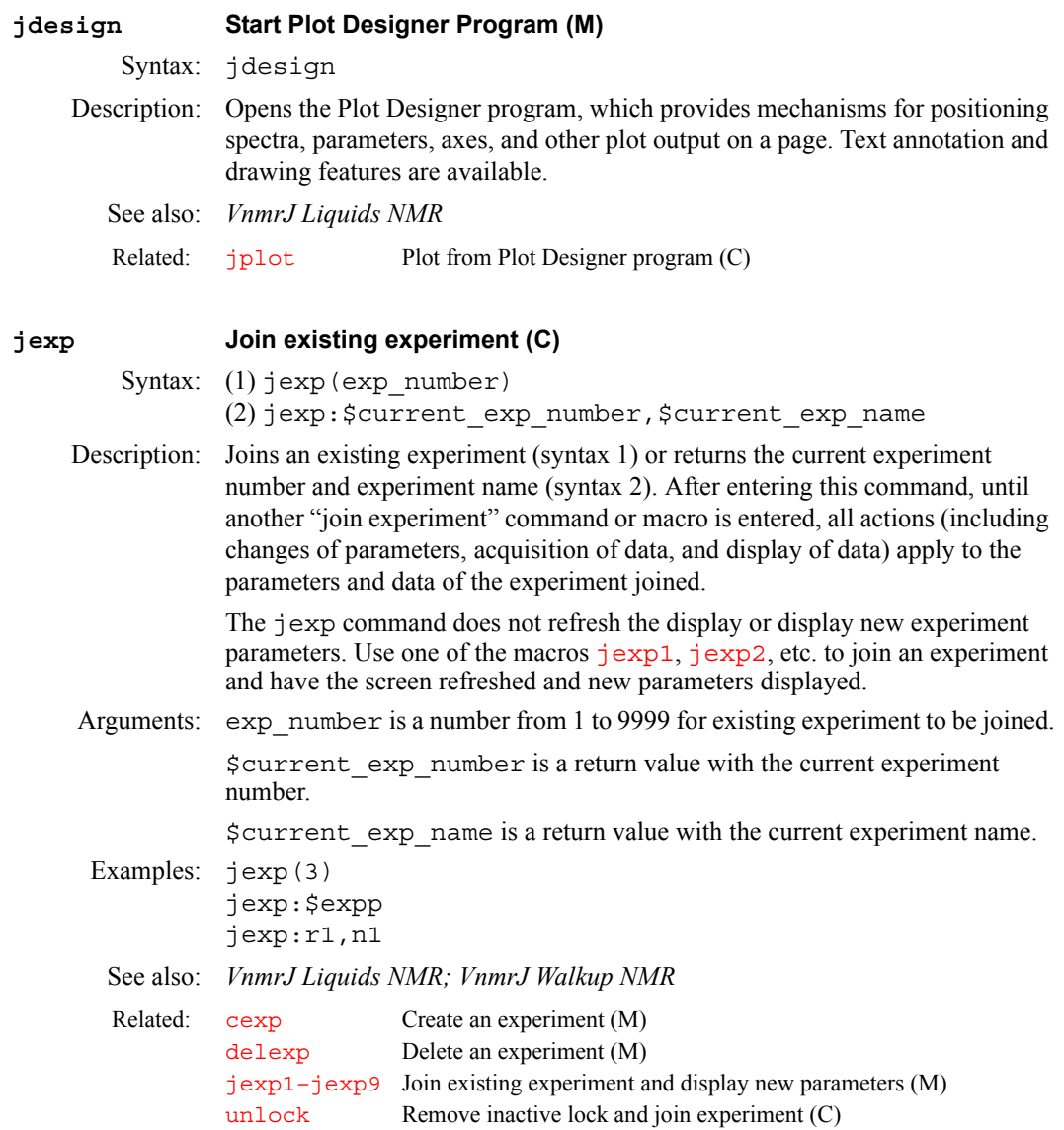

# **J**

#### <span id="page-322-0"></span>**jexp1–jexp9999Join existing experiment and display new parameters (M)**

Syntax: jexp1, jexp2, jexp3, ...,jexp9999

<span id="page-322-1"></span>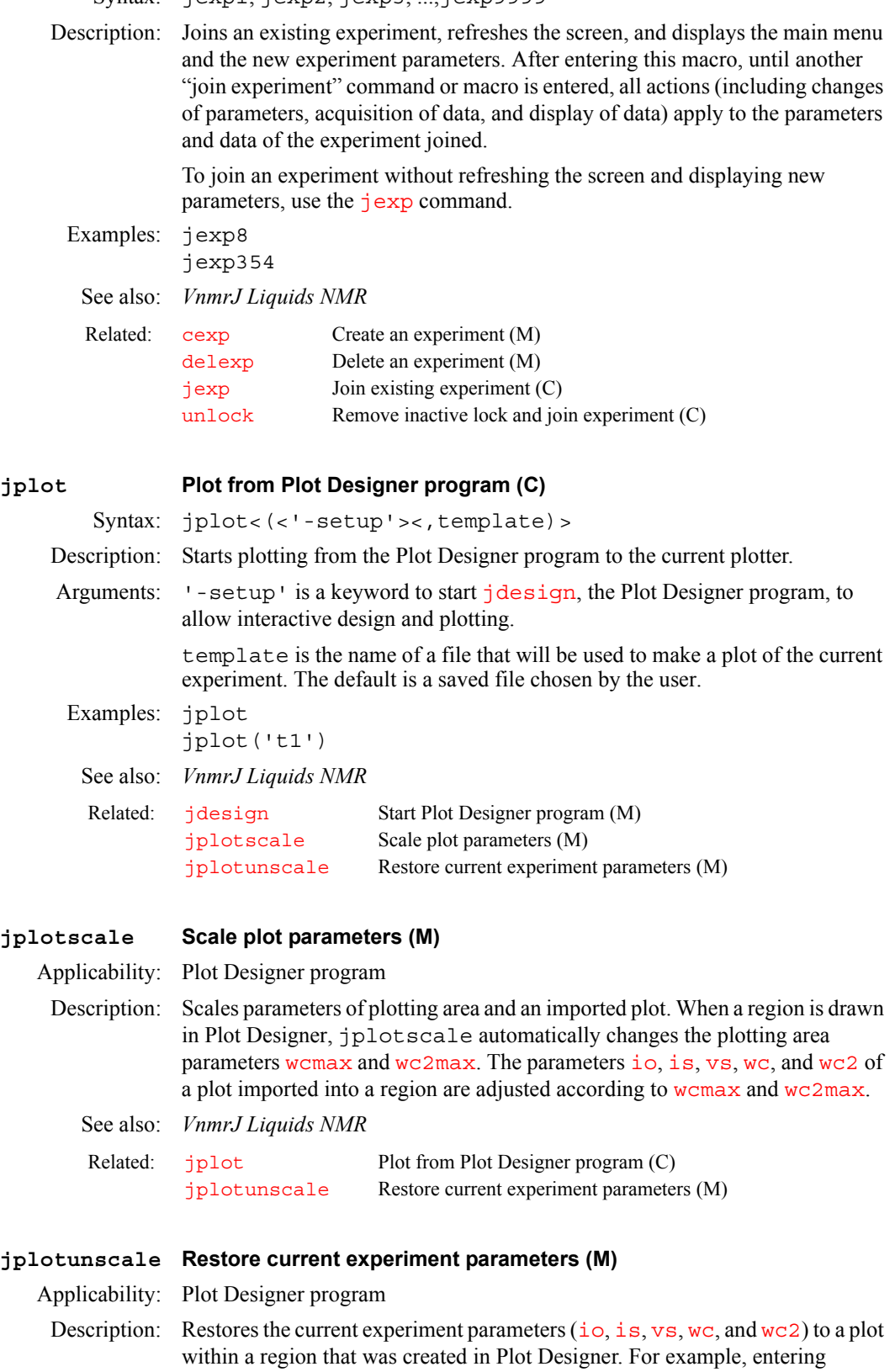

<span id="page-322-3"></span><span id="page-322-2"></span>jplotunscale jexp2 jplotscale restores the parameters of

experiment 2 to a plot and then  $\frac{1}{2}$  plotscale applies the adjusted parameters to the plot.

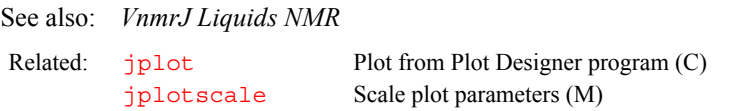

# <span id="page-323-2"></span><span id="page-323-1"></span><span id="page-323-0"></span>**jprint Prints the selected images to a printer or file (M)** Description: The jprint macro takes the value of the parameters printregion, printsend, printfile, printlayout, printformat, printsize. **jumpret Set up parameters for JUMPRET pulse sequence (M)** Applicability: Sequence is not supplied with *MERCURYplus/Vx*. Description: Sets up parameters for a jump-and-return water suppression sequence. See also: *VnmrJ Liquids NMR* **jwin Activate and record activity in current window (M)**  Syntax: jwin(pane\_number) Description: Activates and records the activity in a specific window pane, created by [setgrid](#page-542-1), in the VnmrJ graphics window. jwin is executed when you doubleclick the left mouse button in a multiple-paned graphics window. Arguments: pane\_number is the number of the pane to join. Examples: jwin(2) See also: *VnmrJ Liquids NMR* Related: [curwin](#page-131-0) Current window (P) [fontselect](#page-243-0) Open FontSelect window (C) [mapwin](#page-365-1) List of experiment numbers (P) [setgrid](#page-542-1) Activate selected window (M) [setwin](#page-557-0) Activate selected window (C)
## 324 *VnmrJ 1.1D Command and Parameter Reference 01-999252-00 A0604*

**J**

# **K**

**K**

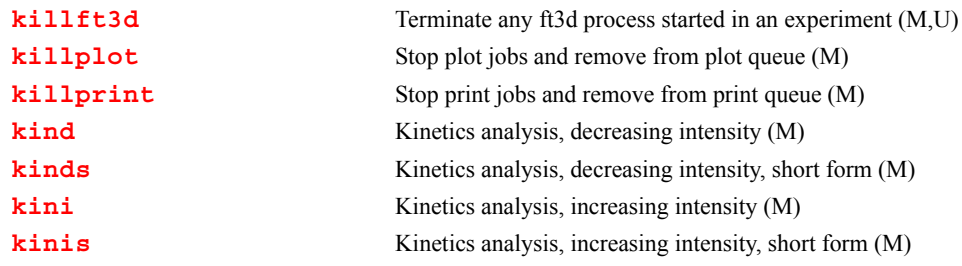

#### <span id="page-325-0"></span>**killft3d Terminate any ft3d process started in an experiment (M,U)**

Syntax: killft3d(exp\_number)

Description: Terminates any  $f \text{td} d$  program that has been started in the specified VnmrJ experiment. kill[ft3d](#page-254-0) can be executed from any experiment. For each ft3d process terminated, the relevant 3D data subdirectory is also deleted. Remote [ft3d](#page-254-0) processes, denoted by the call name ftr3d in the process table (displayed by the UNIX command  $p_s - a zx$ ), are not directly terminated by killft3d but die of their own accord due to the deletion of the 3D data subdirectory.

> The killft3d command can also be run as a shellscript from UNIX. Its function is analogous to the associated VnmrJ macro.

Arguments:  $\exp$  number is a number from 1 to 9 that identifies the experiment that started the [ft3d](#page-254-0) program.

Examples: killft3d(4)

See also: *VnmrJ Liquids NMR* 

Related: [ft3d](#page-254-0) Perform a 3D Fourier transform (M,U)

#### <span id="page-325-1"></span>**killplot Stop plot jobs and remove from plot queue (M)**

Description: Kills all current plot jobs in the plot queue for the active plotter in VnmrJ, then removes the jobs from the plot queue. Unless the user executing killplot is root, only that user's plot jobs are deleted from the plot queue. To kill a plot that is in progress (i.e., a plot in which you have not entered [page](#page-410-0)), use the [page\(](#page-410-0)'clear') command.

> The plotter may have to be reinitialized after killplot is executed. To reinitialize the plotter, turn it off and then back on after a few seconds. Hewlett-Packard (HP) pen plotters appear to be more susceptible to this problem than the other HP output devices supported by VnmrJ.

> If one port is configured to be both a printer and a plotter, killplot can cause both plot *and* print jobs to that port to be deleted. For example, if [printer](#page-459-0)='LaserJet\_300'*,* [plotter=](#page-449-0)'LaserJet\_300R', and a plot command [pl](#page-437-0) [pscale](#page-466-0) [page](#page-410-0) is followed by a print command [ptext](#page-469-0)(vnmruser+'/psglib/noesy.c'), entering killplot deletes both jobs.

**K**

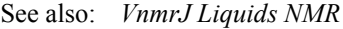

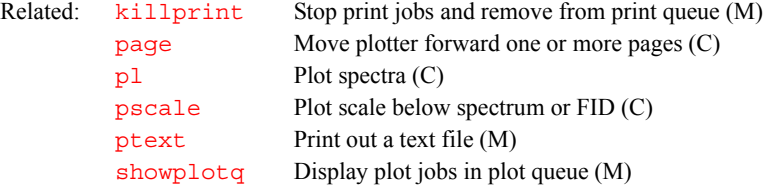

#### <span id="page-326-0"></span>**killprint Stop print jobs and remove from print queue (M)**

Description: Kills all current print jobs in the print queue for the active printer in VnmrJ, then removes the jobs from the print queue. Unless the user executing killprint is root, only that user's print job is deleted from the print queue. It is slightly possible that the printer may have to be reinitialized after the execution of this macro. To reinitalize the printer, turn it off, wait a few seconds, and then turn it back on.

> If one port is configured to be both a printer and a plotter, killprint can cause both print *and* plot jobs to that port to be deleted. For example, if [printer](#page-459-0)='LaserJet\_300'*,* [plotter=](#page-449-0)'LaserJet\_300R', and a plot command [pl](#page-437-0) [pscale](#page-466-0) [page](#page-410-0) is followed by a print command [ptext](#page-469-0)(vnmruser+'/psglib/noesy.c'), entering killprint deletes both jobs.

See also: *VnmrJ Liquids NMR*

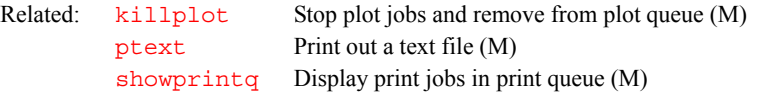

<span id="page-326-1"></span>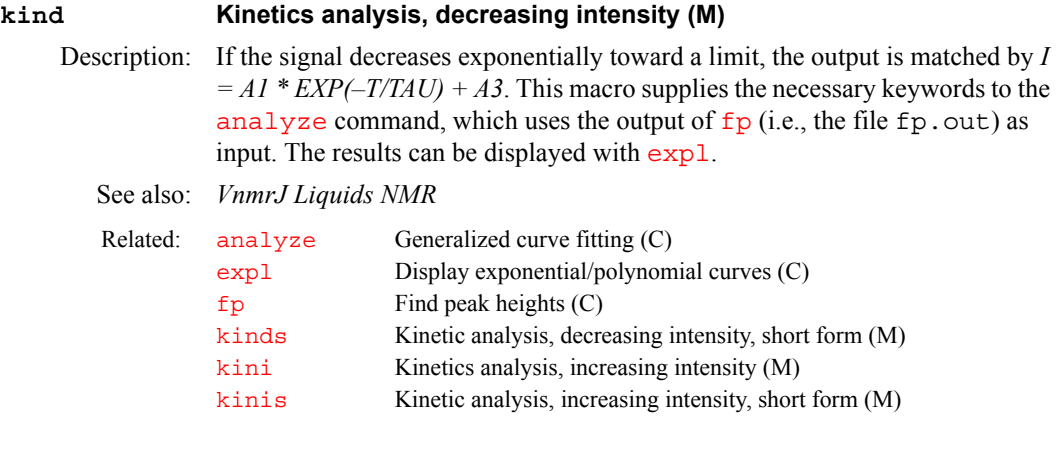

<span id="page-326-2"></span>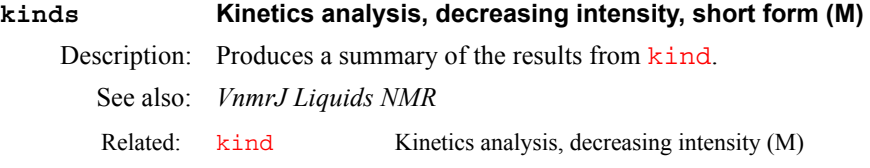

### <span id="page-326-3"></span>**kini Kinetics analysis, increasing intensity (M)** Description: If the signal increases exponentially toward a limit, the output is matched by  $I = -AI * EXP(-T/TAU) + A3 - AI$ . This macro supplies the necessary

keywords to the [analyze](#page-69-0) command, which uses the output of  $fp$  (i.e., the file  $fp.out$ ) as input. The results can be displayed with  $exp1$ .

<span id="page-327-0"></span>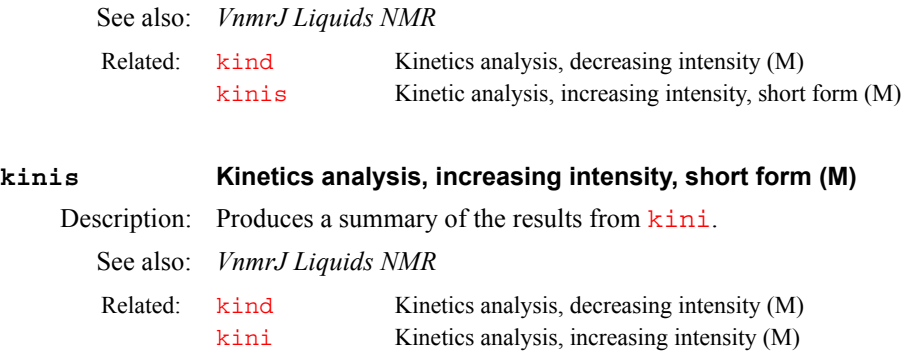

# **K**

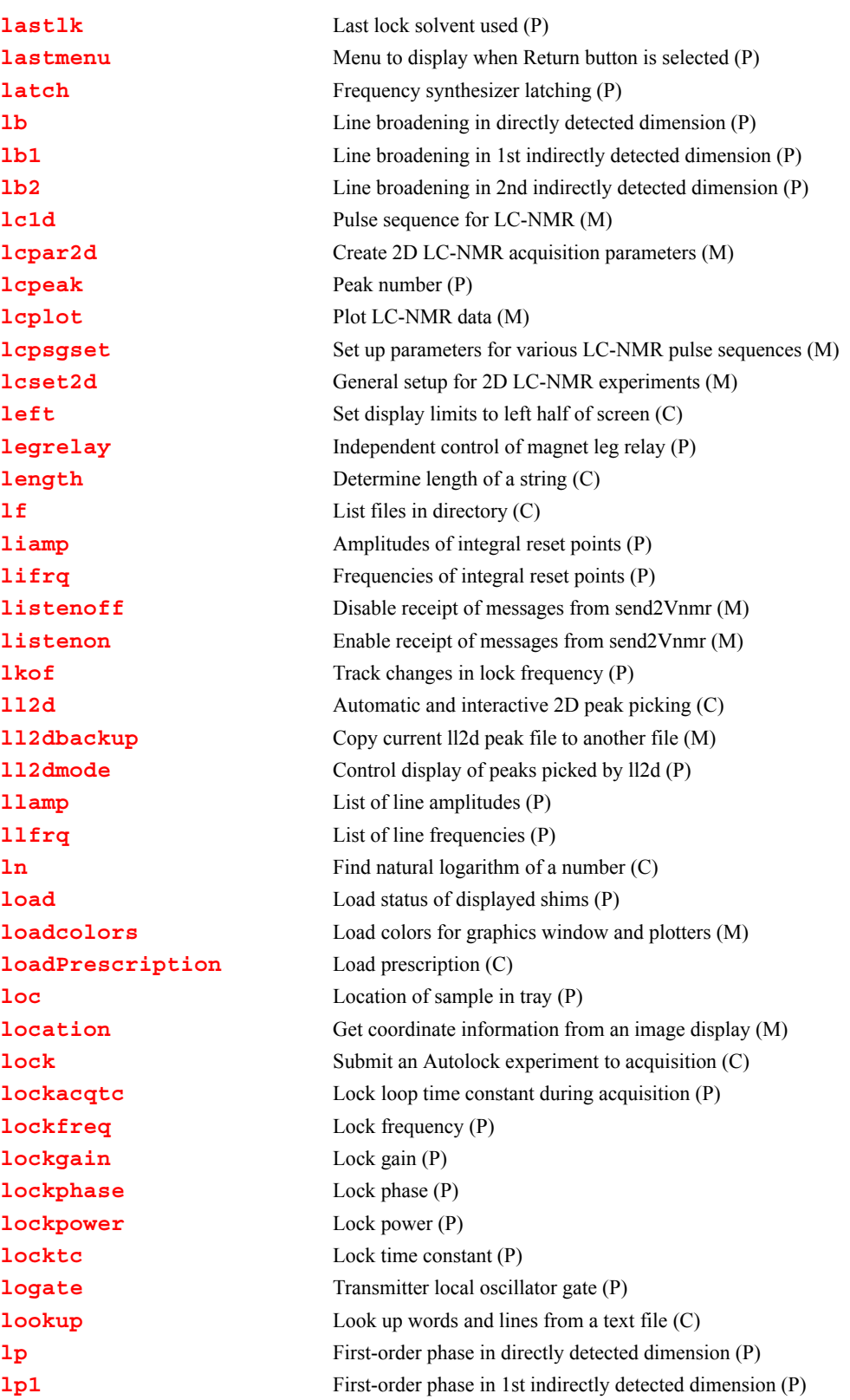

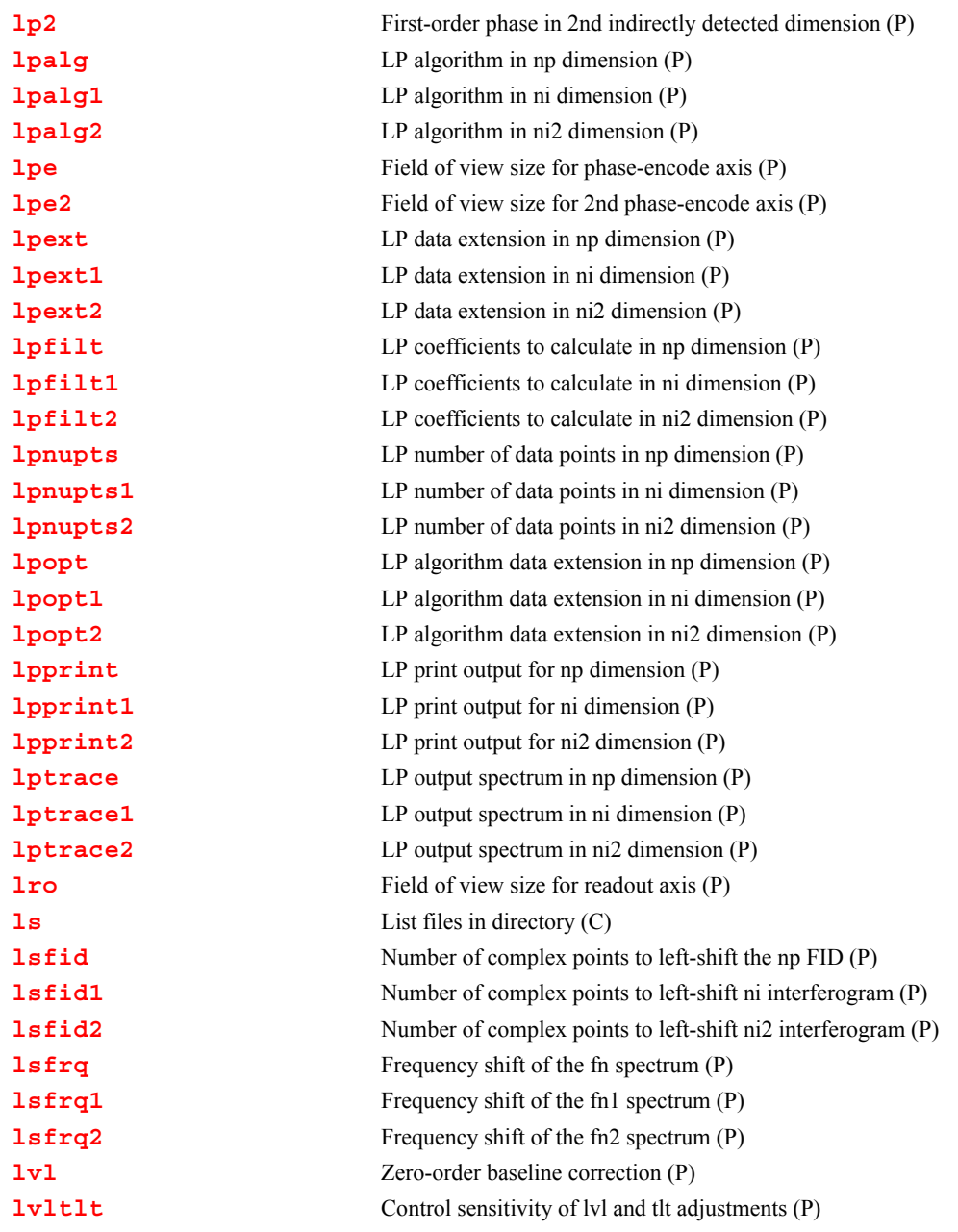

### <span id="page-330-0"></span>**lastlk Last lock solvent used (P)**

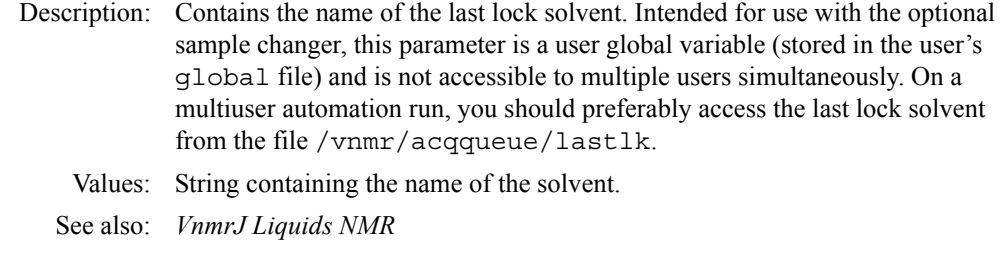

Related: [solvent](#page-567-0) Lock solvent (P)

<span id="page-331-0"></span>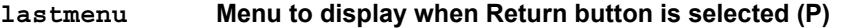

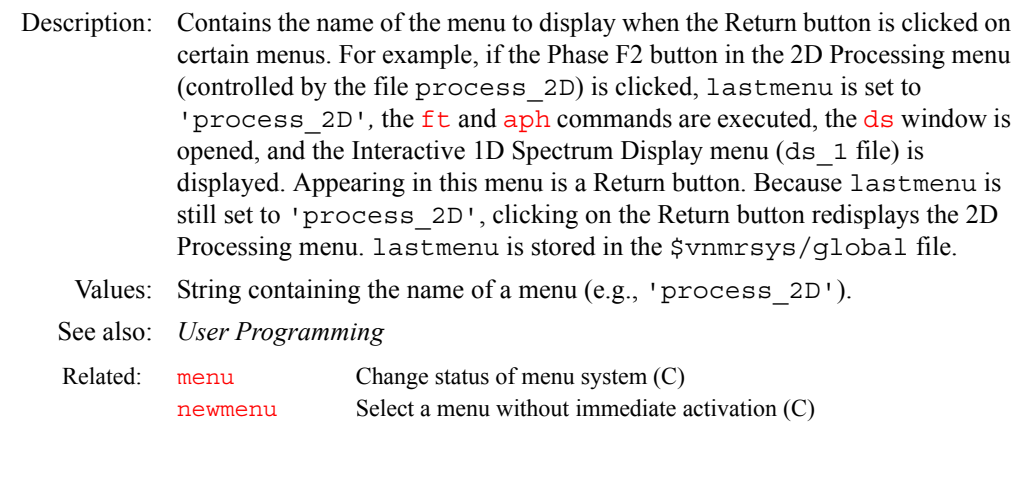

### <span id="page-331-1"></span>**latch Frequency synthesizer latching (P)**

Applicability: All systems except *MERCURYplus/Vx*.

- Description: Configuration parameter for whether the PTS frequency synthesizer has latching capabilities (all digits of the frequency value are sent to the synthesizer at once). The value for each channel is by the Latching label in the CONFIG window (opened from [config](#page-114-0)).
	- Values: 'n' indicates the synthesizers do not have latching capabilities (Not Present choice from the CONFIG window). 'y' indicates the synthesizers have latching capabilities (Present choice from the CONFIG window). This value is used with all UNITY*INOVA*.

See also: *VnmrJ Installation and Administration*

Related: [config](#page-114-0)uration and possibly change it (M)

### <span id="page-331-2"></span>**lb Line broadening in directly detected dimension (P)**

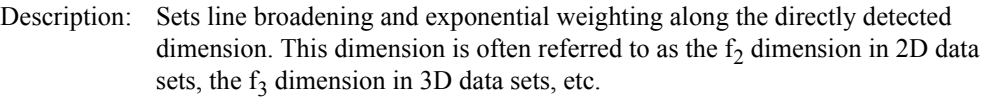

Values: A positive value gives the desired line broadening, in Hz, which is then used to calculate a decaying exponential function of the form [exp\(](#page-219-0)–t*\**π*\**lb*)*.

> A negative value gives a resolution enhancement function (increasing exponential) of the form [exp\(](#page-219-0)–t*\**π*\**lb*)*.

'n' turns off line broadening and exponential weighting.

See also: *VnmrJ Liquids NMR*

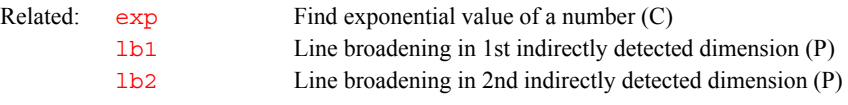

<span id="page-331-3"></span>

#### **lb1 Line broadening in 1st indirectly detected dimension (P)**

Description: Sets line broadening and exponential weighting along the first indirectly detected dimension. This dimension is often referred to as the  $f_1$  dimension in multidimensional data sets. 1b1 works analogously to the parameter 1b. The "conventional" parameters  $(1b, gf, etc.)$  $(1b, gf, etc.)$  $(1b, gf, etc.)$  operate on the detected FIDs, while this "2D" parameter is used during processing of the interferograms.

<span id="page-332-0"></span>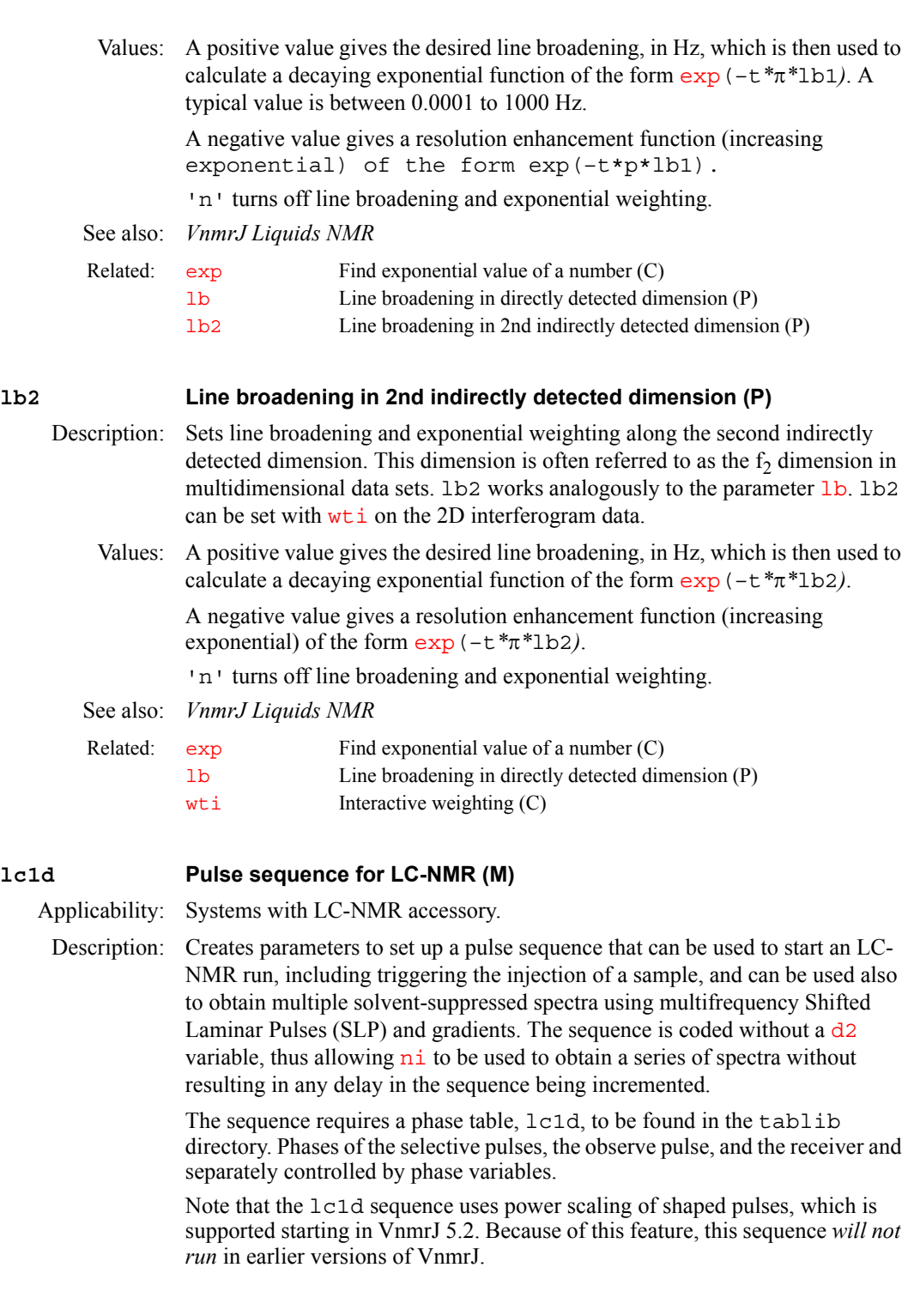

### <span id="page-332-2"></span><span id="page-332-1"></span>**lcpar2d Create 2D LC-NMR acquisition parameters (M)**

Applicability: Systems with LC-NMR accessory.

Description: Creates the acquisition parameters  $n_i$ ,  $\text{sw1}$  $\text{sw1}$  $\text{sw1}$ , and  $\text{phase}$  $\text{phase}$  $\text{phase}$ , which can be used to acquire a 2D LC-NMR data set. lcpar2d is functionally the same as [addpar](#page-49-0)('2d').

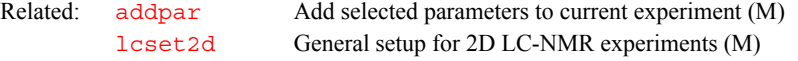

<span id="page-333-4"></span><span id="page-333-3"></span><span id="page-333-2"></span><span id="page-333-1"></span><span id="page-333-0"></span>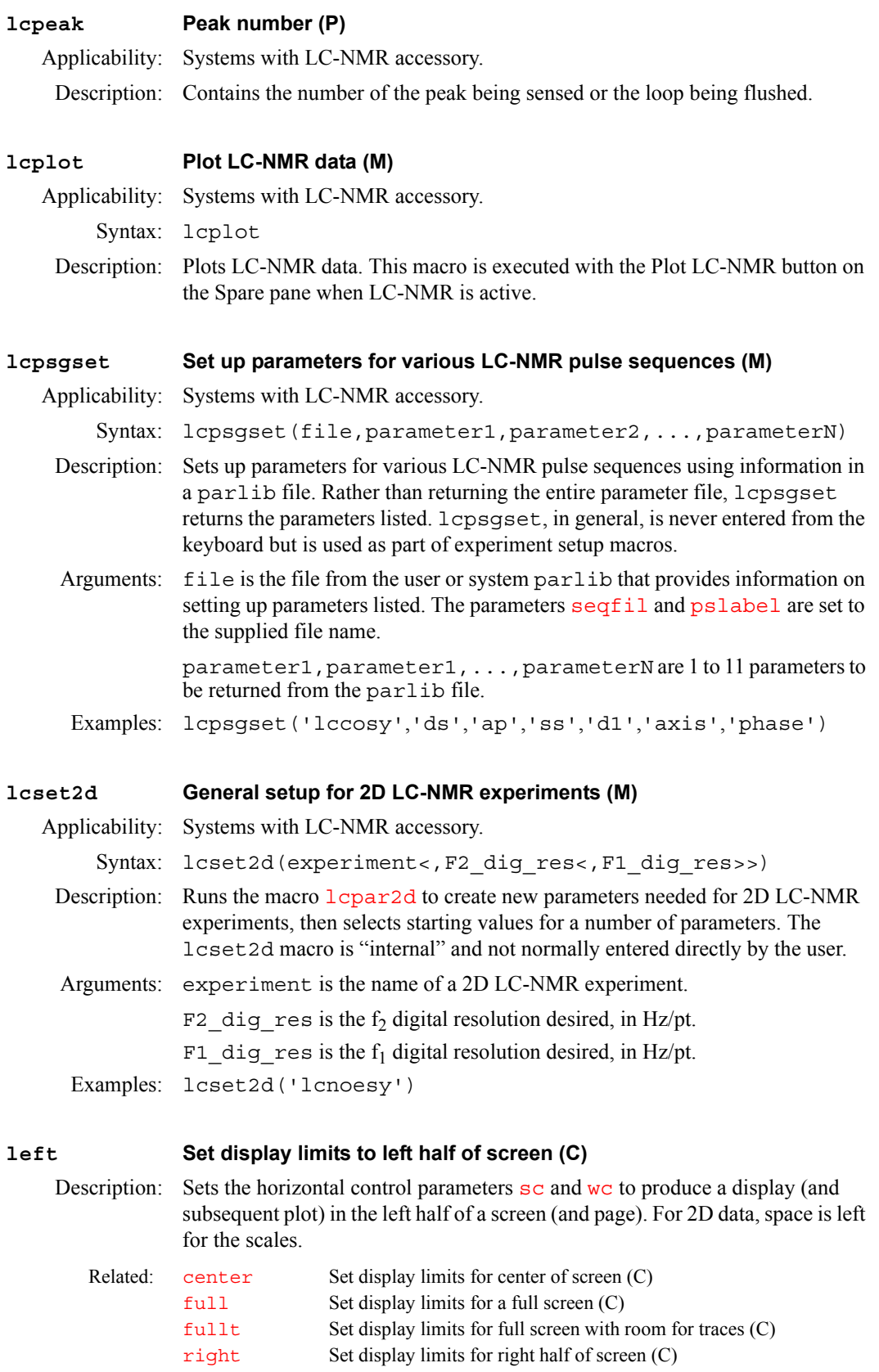

## <span id="page-334-1"></span><span id="page-334-0"></span>**legrelay Independent control of magnet leg relay (P)** Applicability: All systems except *MERCURYplus/-Vx*. Description: Gives override capability over the magnetic leg high and low (broad) band rf signal routing. This parameter does not normally exist but can be created by the user with the command [create](#page-127-0)('legrelay','string'). The legrelay override is operational only on standard systems shipped starting in November 1990 and on certain special systems shipped before that date. A system includes the override capability if it uses N-type connectors instead by BNC connectors on the magnet leg. Values: 'n' indicates normal logic is used to set the leg relay. 'h' indicates the leg relay is set to the high band 'l' indicates the leg relay is set to the low (broad) band. Any other value results in an error message and an abort of pulse sequence generation. See also: *User Programming*  **length Determine length of a string (C)** Syntax: length(string):\$string\_length Description: Returns the length in characters of a specified string. Arguments: string is zero or more characters enclosed in single quotes. string length is the number of characters (a real number) in string. Examples: length('abc'):r1 length(solvent):\$len See also: *User Programming*  **lf List files in directory (C)** Syntax: lf<(directory)> Description: Lists the files in a directory, with output on the text output window. Directories are suffixed by "/", executable files by "\*", and links by " $@$ ". Arguments: directory is the name of a directory. The default is the current working directory. If is equivalent to the UNIX command  $\text{ls}$  - F and uses the same options (e.g.,  $-1$  for a long listing such as  $1f('-1 * .fid'))$ . Examples: lf lf('data'))  $lf(' -1 * .fid')$ See also: *VnmrJ Liquids NMR*  **liamp Amplitudes of integral reset points (P)** Description: Stores the integral amplitudes at the integral reset points for a list of integrals. To display the values of liamp, enter [display](#page-164-0)('liamp'). Values of Related: [create](#page-127-0) Create new parameter in a parameter tree (C) Related:  $\text{substr}$  $\text{substr}$  $\text{substr}$  Select a substring from a string  $(C)$ Related: [dir](#page-163-0) List files in directory (C) [ls](#page-353-3) List files in directory (C)

<span id="page-334-3"></span><span id="page-334-2"></span>liamp can also be accessed in MAGICAL macros using, for example, liamp[\$i]. Values are stored as absolute numbers (summations of data point

values) and, as such, are a function of the parameter  $f_n$ . The values displayed by the [dli](#page-165-0), [pir](#page-437-1), and [dpir](#page-182-0) programs are related to liamp values by the relationship:

<span id="page-335-3"></span><span id="page-335-2"></span><span id="page-335-1"></span><span id="page-335-0"></span>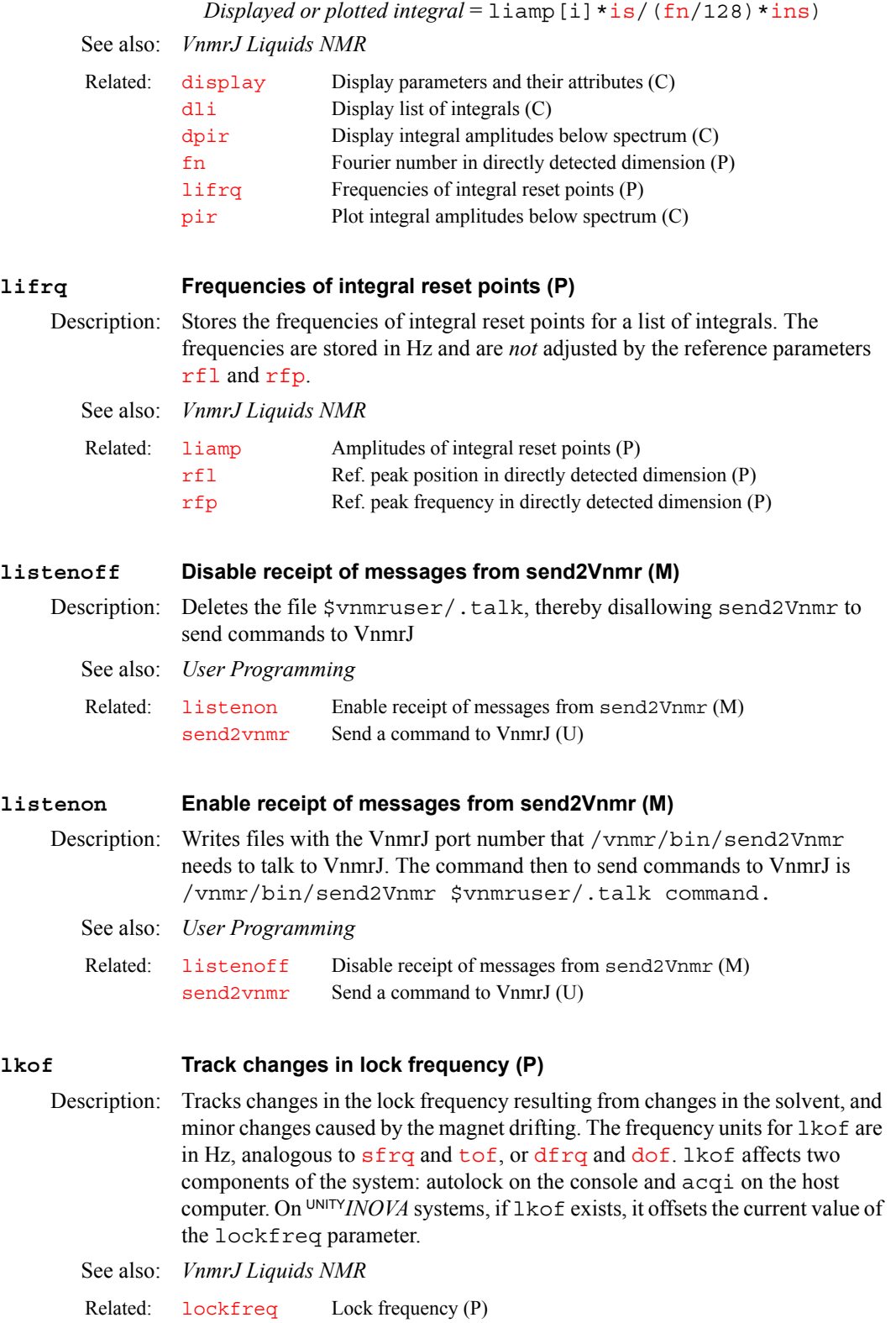

#### <span id="page-336-0"></span>**ll2d Automatic and interactive 2D peak picking (C)**

- 
- Syntax:  $(1)$  ll2d< (options) > <: \$num>
	- $(2)$  ll2d('info'<,#>): \$peak\_number, \$f1, \$f2, \$amplitude, \$volume,\$label,\$comment,\$FWHH1,\$FWHH2,\$f1\_min, \$f1 max, \$f2 min, \$f2 max
- Description: Automatically finds and integrates peaks [th](#page-610-0)at are above the threshold  $\pm h$  in a 2D spectrum or a 2D plane of a 3D spectrum, and writes the peak location, volume, full-width at half-height (FWHH), volume, and the boundaries of the integrated region to a file in the ll2d subdirectory of the current experiment directory. For 2D spectra, the file name is peaks.bin, and for 2D planes of 3D spectra, the file name is peaks  $f#f#$  #.bin, where  $f#f#$  gives the plane direction (e.g., f1f3) and the final # gives the number of the plane. For easy import and export of peak data, 112d also allows insertion and deletion of peaks interactively as well as reading and writing of text peak files.

Two-dimensional volumes are scaled in a manner analogous to 1D integrals, using the parameters [ins2](#page-316-1) and [ins2ref](#page-317-0). The [ins2ref](#page-317-0) parameter is the Fourier number scaled value of a selected volume. The reported value of a peak volume is (*unscaled volume*) × [ins2/](#page-316-1)[ins2ref/](#page-317-0)[fn/](#page-241-0)[fn1](#page-241-1). The unscaled volume of a peak can be obtained from the command

ll2d('info',peak#). [ins2ref](#page-317-0) can be set to the unscaled value divided by [fn](#page-241-0) and [fn1](#page-241-1). The report volume for that peak is then the value of [ins2](#page-316-1).

- Arguments: options (syntax 1) are any of the following ([dconi](#page-144-0) is not necessarily active):
	- **•** 'adjust' is a keyword to adjust the bounds of all peaks in the displayed area so that no boundaries overlap, and then to recalculate peak volumes.
	- **•** 'draw' is a keyword to draw the peaks, boxes, numbers, and labels on the spectrum based on the value of the parameter  $l12d$  mode.
	- **•** 'info','total' displays the total number of peaks in the current peak table. If a single return value is requested, printing is suppressed and the total number of peaks is returned.
	- **•** 'peaks' is a keyword to find all peaks in the displayed area above a [th](#page-610-0)reshold  $th$ . If [dconi](#page-144-0) is active and in the box mode, 112d finds peaks only in the area defined by the cursors. The 'peaks' option is the default if no arguments are entered.
	- **•** 'pos' or 'neg' keywords can be used in addition to 'peak'*,*  'volume'*,* or 'clear' to operate only on positive or negative peaks.
	- 'read'<, file > reads in a binary peak file, where file is the name of the peak file. If a full path is not specified, the file is searched for first in the current working directory and then in the ll2d subdirectory of the current experiment directory.
	- 'readtext'<, file> reads in a text peak file, where file is the name of the peak file. If a full path is not specified, the file is searched for first in the current working directory and then in the ll2d subdirectory of the current experiment directory.
	- **•** 'reset' is a keyword to delete all peaks in the peak table.
	- **•** 'volume' is a keyword to find the bounds of each peak in the displayed area and integrate this area.
	- 'writetext'<, file> writes a peak file to a text file, where file is the name of the text file written. If a full path is not specified, the file is written in the current working directory.

options (syntax 1) can also be any of the following ([dconi](#page-144-0) must be active):

- **•** 'combine' is a keyword to combine all peaks within the area defined by the cursors into a single peak (in [dconi](#page-144-0) box mode only). The center of the new peak is at the average of all combined peaks' centers, and the bounds of this peak contains the maximum extents of the combined peaks' bounds. If all combined peaks have the same label, this label is assigned to the new peak. *CAUTION:* **All individual peaks to be combined are deleted prior to the creation of the new combination peak, and there is no automatic way to restore the original peaks. Therefore, it is recommended that you make a backup copy of the peak file prior to using this option.**
- **•** 'comment' is a keyword to prompt for an 80-character comment. The comment is assigned to the nearest peak in the [dconi](#page-144-0) cursor mode or to all peaks within the cursors in the [dconi](#page-144-0) box mode.
- 'comment', text executes the 'comment' option using the string entered for text instead of prompting for a comment.
- **•** 'label' is a keyword to prompt for a 15-character label. The label is assigned to the nearest peak in [dconi](#page-144-0) cursor mode or assigned to all peaks within the cursors in [dconi](#page-144-0) box mode. To erase an existing label, enter a label consisting of one or more spaces.
- 'label', text executes the 'label' option using the string entered for text instead of prompting for a label.
- **•** 'mark' is a keyword to insert a peak at the current cursor position if in the [dconi](#page-144-0) cursor mode. If in the [dconi](#page-144-0) box mode, 'mark' is a keyword to integrate the area within the cursors and assign that area to all peaks within the cursors that do not have their bounds already defined. If there are no peaks within the area defined by the cursors, using 'mark' finds the highest point within this area, marks that as a peak, integrates the area within the cursors, and assigns that area to the peak. The displayed values of the volume integrals are scaled by [ins2](#page-316-1) and [ins2ref](#page-317-0) and the Fourier number of the 2D experiment.
- 'unmark' is a keyword to delete the nearest peak if in [dconi](#page-144-0) cursor mode. If in the [dconi](#page-144-0) box mode, 'unmark' deletes all peak bounds that are completely within the area defined by the cursors. Peaks are not deleted in the box mode.

options (syntax 1) also can be any of the following ([dconi](#page-144-0) does not have to be active because ll2d is executed on a peak number):

- **•** 'combine',#1,#2,... executes the 'combine' option on the list of peak numbers that follow the 'combine' keyword. If a single return value is requested, the peak number of the new combination peak is returned.
- 'comment', text, # executes the 'comment' option on peak # using the string entered for text instead of prompting for a comment.
- 'label', text, # executes the 'label' option on peak # using the string entered for text instead of prompting for a label.
- **•** 'unmark',# deletes peak number #.

\$num (syntax 1) is a return value set to the total number of peaks that have been picked unless the arguments 'combine',#1,#2,... are used, in which case \$num is the number of the newly created combination peak.

Syntax 2 arguments are the following:

- **•** 'info'<,#> displays information in the text window about peak number #. If no peak number is included, [dconi](#page-144-0) must be active and the default is the peak nearest to the cursor. If return values are requested, the display is suppressed.
- *Speak* number is a return value set to the number of the peak, either the second argument # or, if no value is given for #, the peak nearest to the cursor in [dconi](#page-144-0).
- $$f1$  and  $$f2$  are return values set to the peak frequencies in  $f_1$  and  $f_2$  of peak \$peak\_number*.*
- \$amp is a return value set to the amplitude of peak \$peak\_number.
- \$vol is a return value set to the unscaled volume of \$peak\_number. peak. This value can be used to set the [ins2ref](#page-317-0) parameter.
- \$label is a return value set to the label of peak \$peak\_number.
- \$comment is a return value set to the comment about \$peak\_number.
- **•** \$FWHH1 and \$FWHH2 are return values set to full-width at half-height of \$peak\_number.
- **•** \$f1\_min,\$f1\_max,\$f2\_min,\$f2\_max are return values set to the bounds of \$peak\_number*.*

```
Examples: ll2d
```
**L**

```
ll2d:$npeaks 
ll2d('volume') 
ll2d('read','peaklist.inp') 
ll2d('mark') 
ll2d('label','Peak 1') 
ll2d('info','total'):$npeaks 
ll2d('combine',3,4,5,6):$cpn 
ll2d('info',3):$num,$f1,$f2,$amp,$vol,$label
```
See also: *VnmrJ Liquids NMR* 

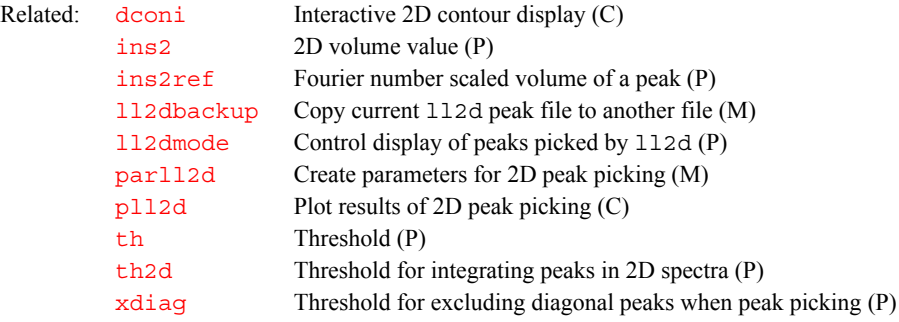

#### <span id="page-338-0"></span>**ll2dbackup Copy current ll2d peak file to another file (M)**

Syntax: ll2dbackup<(file)>

Description: Backs up the current  $112d$  peak file by copying it to a file with a different file name. The default 112d peak file is peaks.bin for 2D data.

Arguments: file is the name to be given to the backup file. If a full path is not specified, the file is written to the current working directory. If no argument is provided, the system prompts for a file name. If no file name is specified at the prompt, the default 112d peak file name with . bck appended is used.

<span id="page-339-3"></span><span id="page-339-2"></span><span id="page-339-1"></span><span id="page-339-0"></span>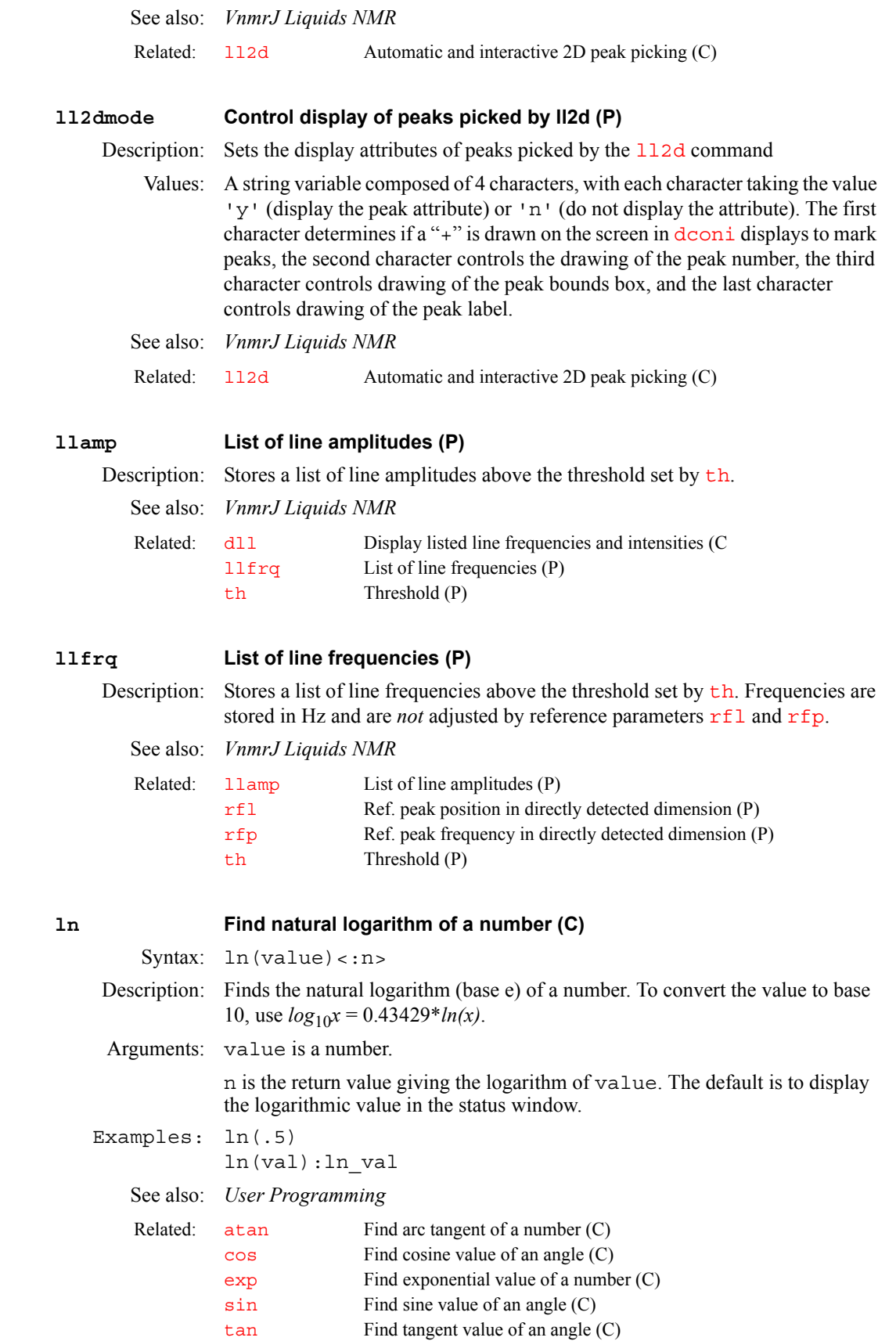

<span id="page-340-1"></span><span id="page-340-0"></span>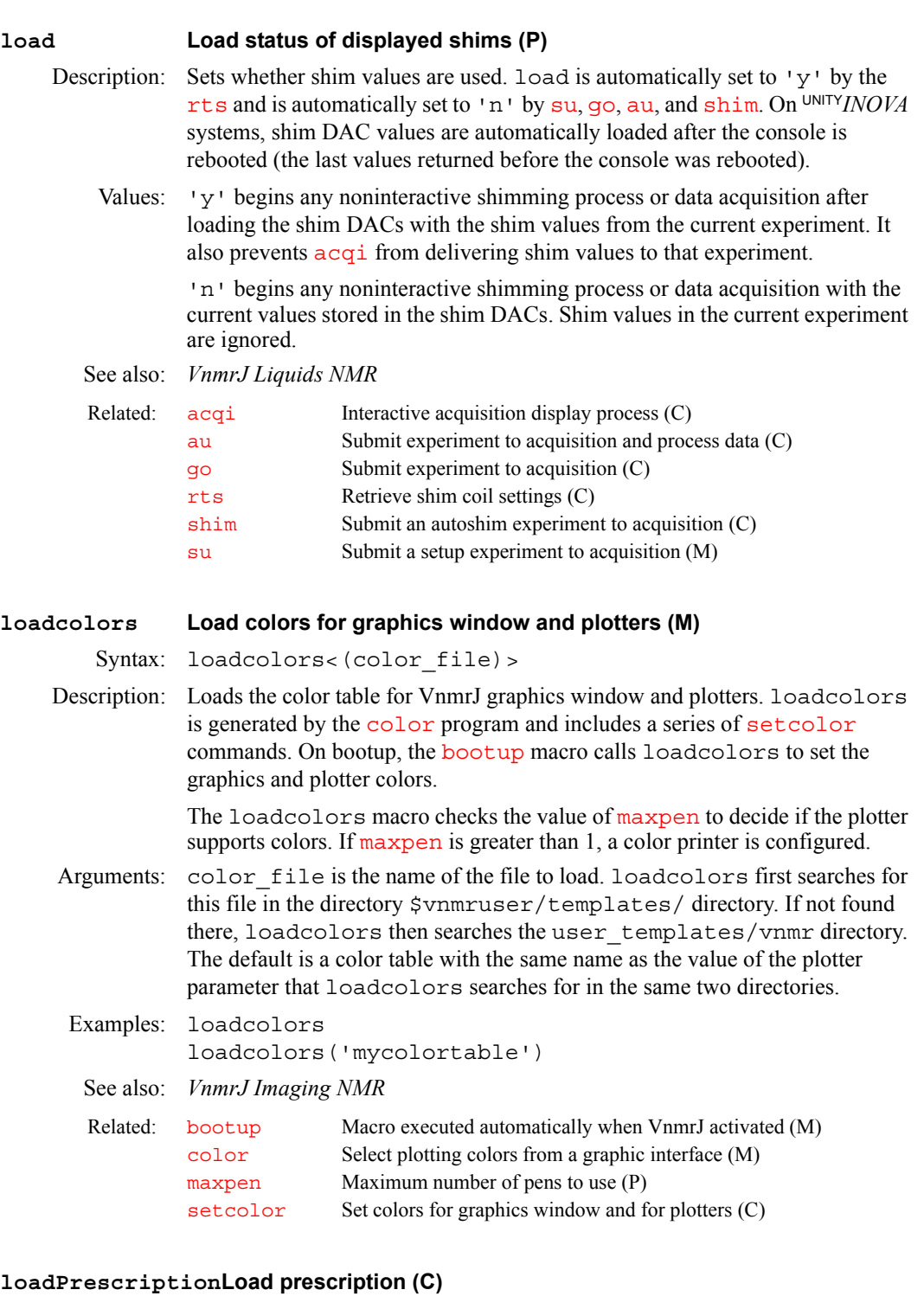

<span id="page-340-2"></span>Applicability: Systems with imaging capabilities. Syntax: loadPrescription(char\* path) Description: Loads a prescription from a given file. See also: *VnmrJ Liquids NMR* Related: gplan Start interactve image planning (C)

#### <span id="page-341-0"></span>**loc Location of sample in tray (P)**

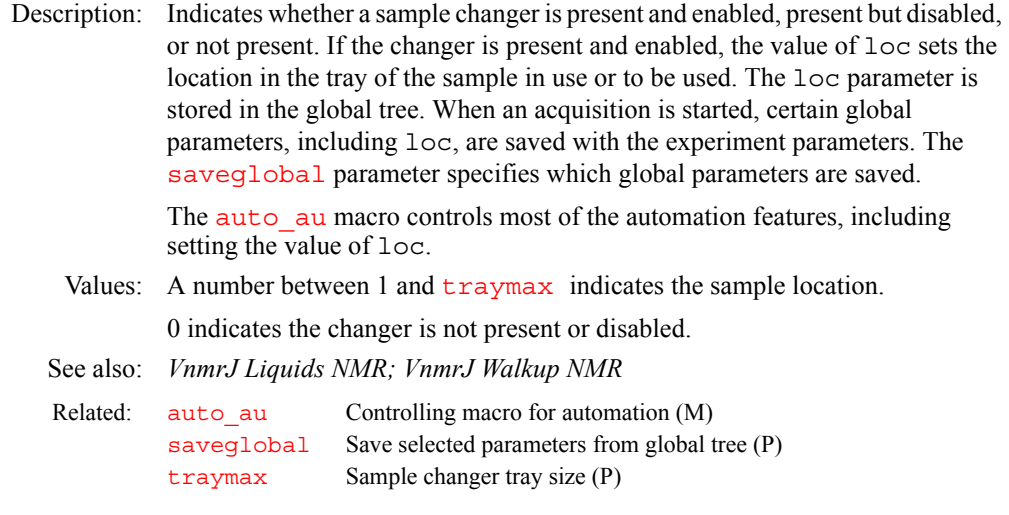

**L**

#### <span id="page-341-1"></span>**location Get coordinate information from an image display (M)**

Applicability: Systems with imaging capabilities.

Description: Provides coordinate information from an image display using the 2D cursor package. This program can be used, along with the interactive image viewing program [dconi](#page-144-0), to provide coordinate data. You should position the 2D cursor at the desired point and enter location in the input window. Coordinates are printed on line 3 in the VnmrJ status window. Coordinate values are supplied in both the magnet frame  $(X, Y, Z)$  and logical frame  $(R, P, S)$ , where the letters R, P, and S denote read, phase encode, and slice select axes, respectively. A typical use for location is to set the value of the parameter [pro](#page-460-0) for FOV position of the image center. Position the cursor at the point desired to become the new image center, enter location*,* and set the value of [pro](#page-460-0) to the R coordinate for the logical frame.

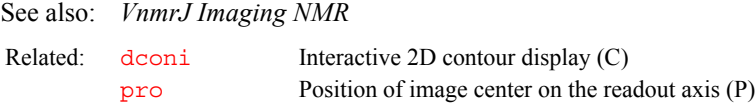

#### <span id="page-341-2"></span>**lock Submit an Autolock experiment to acquisition (C)**

Description: Performs an automatic locking operation using the acquisition computer, optimizing lock power, phase, and gain. If necessary, lock obtains lock through a software-controlled search (required on UNITY*INOVA*, *MERCURYplus/*  $Vx$ ). lock is the only method to automatically adjust lock phase (usually needed only after probe change or lock channel tuning). lock also sets the rf frequencies, decoupler status, and temperature.

See also: *VnmrJ Liquids NMR* 

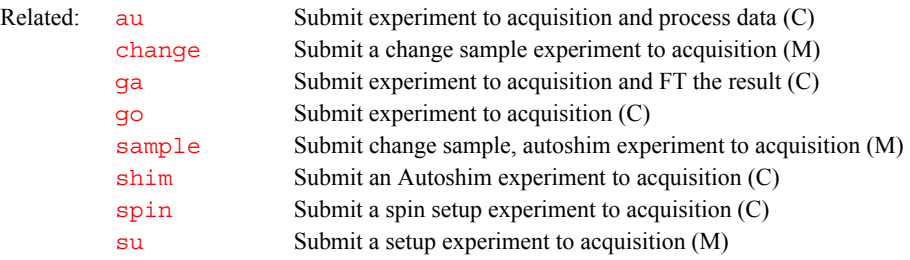

### <span id="page-342-0"></span>**lockacqtc Lock loop time constant during acquisition (P)** Applicability: All systems except *MERCURYplus/-Vx*. Description: Controls time constant of lock loop during acquisition (i.e., time constant by which the lock feedback corrects disturbances of the magnetic field). Values: On UNITY*INOVA*: 1, 2, 3, or 4 (where 1 sets 1.2 seconds, 2 sets 4.7 seconds, 3 sets 12 seconds, and 4 sets 48 seconds). If lockacqtc does not exist, it is set to 48 seconds on a UNITY*INOVA*. All systems are designed to work well with the default settings, and there should rarely be a reason to alter the lock time constant. However, to experiment with other values, create lockacqtc and set a new value: [create](#page-127-0)('lockacqtc','integer','global') [setlimit](#page-546-0)('lockacqtc',4,1,1,'global') lockacqtc=*n* where *n* is the new value. See also: *VnmrJ Liquids NMR*

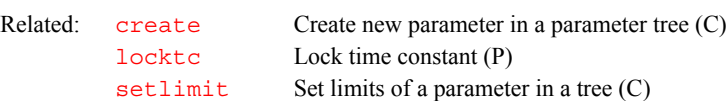

#### <span id="page-342-1"></span>**lockfreq Lock frequency (P)**

#### Description: Sets system lock frequency. The value is entered using the Lock Frequency label in CONFIG window (opened from [config](#page-114-0)). **The value of lockfreq must be set correctly in order to observe NMR signals.**

On UNITY*INOVA* systems, lockfreq can find the lock signal or resonance. Traditionally, Varian spectrometers have used the parameter  $z_0$  for this purpose; however, using lockfreq can require less shimming when switching solvents and less adjustment to the lock phase. To use lockfreq, set  $z0 = 'n'.$ 

Values:  $1$  to  $160$  (in MHz), 'n'

UNITY*INOVA*, MERCURYplus/Vx use the true <sup>2</sup>H frequency. Typical values of lockfreq are shown in the chart below. On UNITY*INOVA*, step size is approximately 2.384 Hz; on *MERCURYplus/Vx*, step size is 0.05 Hz.

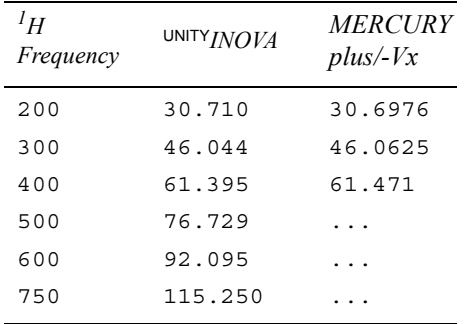

For all systems, refer to the manual *VnmrJ Installation and Administration* for details on finding the correct lock frequency.

Commands such as go, lock, shim, and su reset the lock frequency in the console to the current value of lockfreq. On UNITY*INOVA*, *MERCURYplus/Vx*, lock frequency in the console can be set with the sethw command.

Note that on the UNITY*INOVA* only, lockfreq is offset by the value of lkof, if that parameter exists, but sethw directly uses its numeric argument, without any offset by lkof.

See also: *VnmrJ Installation and Administration*; *VnmrJ Liquids NMR*

| Related: | config         | Display current configuration and possibly change it (M) |
|----------|----------------|----------------------------------------------------------|
|          | qo             | Submit experiment to acquisition (M)                     |
|          | lkof           | Track changes in lock frequency (P)                      |
|          | lock           | Submit an Autolock experiment to acquisition (C)         |
|          | sethw          | Set values for hardware in acquisition system (C)        |
|          | setlockfreg    | Set lock frequency on a $^{UNITY}INOVA$ system (C)       |
|          | shim           | Submit an Autoshim experiment to acquisition (C)         |
|          | su             | Submit a setup experiment to acquisition (M)             |
|          | Z <sub>0</sub> | $Z0$ field position $(P)$                                |
|          |                |                                                          |

#### <span id="page-343-0"></span>**lockgain Lock gain (P)**

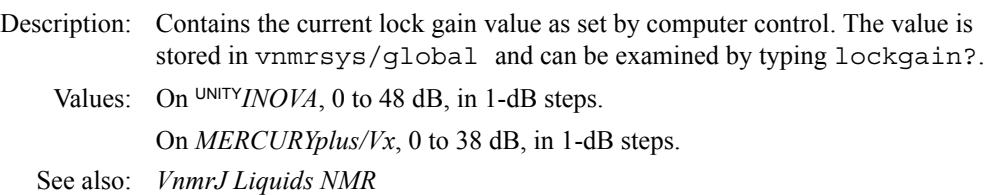

#### <span id="page-343-1"></span>**lockphase Lock phase (P)**

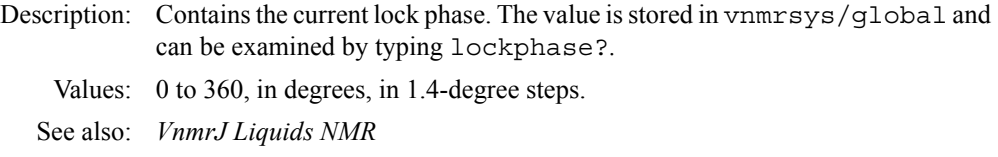

#### <span id="page-343-2"></span>**lockpower Lock power (P)**

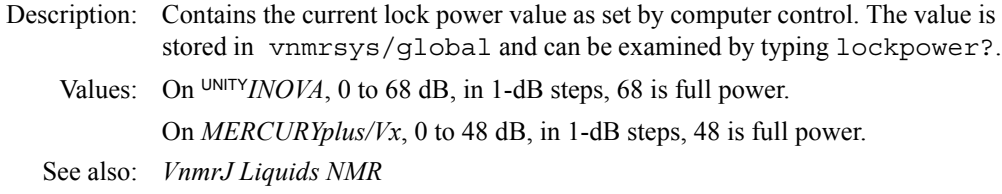

#### <span id="page-343-3"></span>**locktc Lock time constant (P)**

Applicability: All systems except *MERCURYplus/Vx*. Description: Controls lock loop time constant when system is not performing acquisition (idle, lock display, shim display, FID display, autoshim, autolock, etc.). Values: On UNITY*INOVAs*: 1, 2, 3, or 4 (where 1 corresponds to 1.2 seconds, 2 to 4.7 seconds, 3 to 12 seconds, and 4 to 48 seconds). If  $Locktc$  does not exist, the system uses a value of 1, the fastest value. To experiment with other value, create locktc and set a value (e.g., [create](#page-127-0)('locktc','integer','global') [setlimit](#page-546-0)('locktc',4,1,'global') locktc=2). See also: *VnmrJ Liquids NMR*  Related: [create](#page-127-0) Create new parameter in a parameter tree (C) [lockacqtc](#page-342-0) Lock acquisition time constant (P)  $setlimit$  Set limits of a parameter in a tree  $(C)$ 

<span id="page-344-0"></span>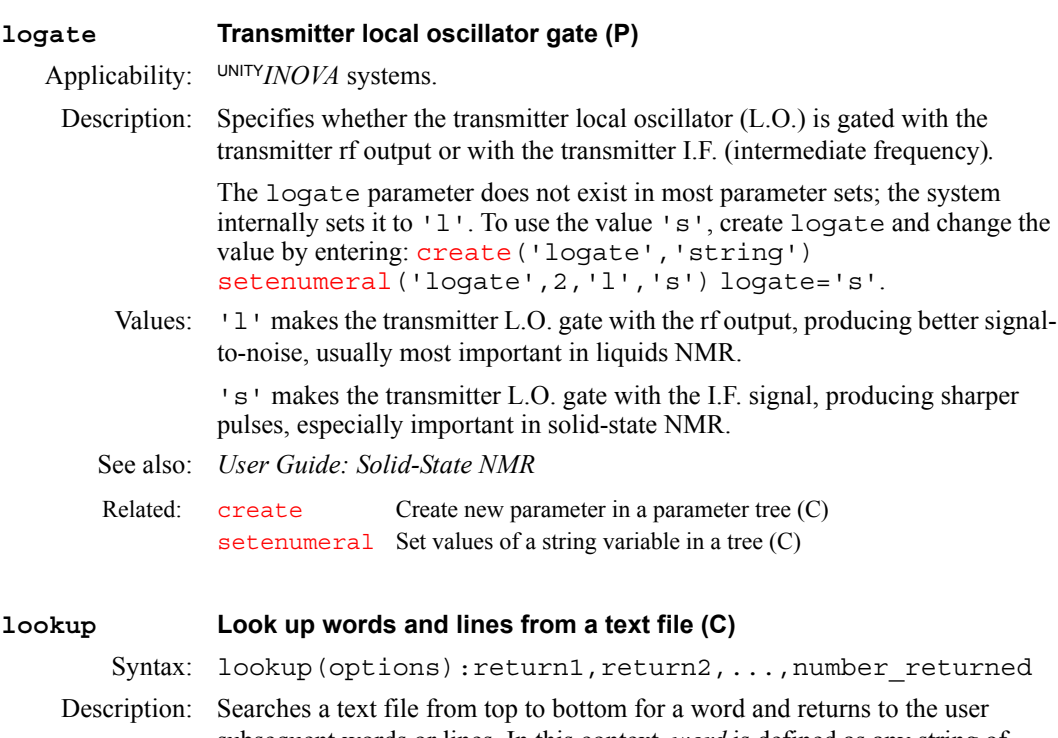

<span id="page-344-1"></span>subsequent words or lines. In this context, *word* is defined as any string of characters delimited by "whitespace." By default, *whitespace* includes the space character, a tab, a newline, a carriage return, and a comma. The whitespace characters can also be specified. Therefore, a word can be a string a digits, a string of letters, or a combination of letters and digits. Punctuation marks, unless defined as whitespace (as the comma is by default), can also form words or be part of a word. A *line* is any string of characters from the current word to the next carriage return. A line includes all whitespace characters except the carriage return. Note that word searches are case-insensitive.

Arguments: options is one or more of the seven keywords ('file', 'seek', 'skip', 'read', 'readline', 'count', and 'delimiter') and other arguments used as follows:

- **•** 'file' is a keyword to specify that the next argument is the name of the text file to be searched. If the 'file' keyword is used, it *must* be the first argument and the name of the file *must* be the second argument. 'file' resets the start of a search to the top of the text file, and subsequent searches through the file continue from where the previous search stopped, provided the 'file' keyword is not used again. Using 'file' as an argument also resets the whitespace characters back to default values.
- 'seek' is a keyword to search the text file for words that match those supplied as arguments following the 'seek' argument. When lookup is executed the first time, an implicit 'seek' is assumed as an argument. lookup maintains a pointer to the word following the last successful 'seek'. The first argument following an explicit 'seek' argument is interpreted as a word to search for, not a potential keyword. The second or later argument following an explicit 'seek' is interpreted as a keyword if it matches one of the seven lookup keywords. For example, you can search for the word file without having it interpreted as a keyword by having 'file' immediately follow the 'seek' keyword in the argument list.
- 'seekcs' is a keyword that is the case sensitive equivalent to the seek keyword. In all other respects, it is the same as 'seek'. One can alternate between case sensitive and case insensitive searches.
- **•** 'skip' is a keyword to move the word pointer to the next word in the text file. 'skip' can optionally be followed by a number specifying how many words to skip.
- **•** 'read' is a keyword to return to the user the word currently being pointed to and then move the pointer to the next word. 'read' can optionally be followed by a number specifying how many words to return.
- **'readline' is a keyword to return to the user the word currently being** pointed to and all the following words until the end of the current line. The pointer is then moved to the first word of the next line*.* 'readline' can optionally be followed by a number specifying how many lines to return.
- **•** 'count' is a keyword to return to the user the number of times words in the text file match the subsequent argument. The count starts at the current word pointer and proceeds to the end of the file.
- **•** 'countcs' is a keyword that is the case sensitive equivalent to the count keyword. In all other respects, it is the same as 'count'. If you use 'countcs' keyword to count the instances of the word "The", it will return the number of words that exactly match "The".
- **•** 'delimiter' is a keyword to specify that the next supplied argument is a list of characters identifying the whitespace used to delimit words. Characters are specified by  $\n \in \mathbb{C}$ ,  $\mathcal{L}$  (tab),  $\mathcal{L}$  (carriage return),  $\mathcal{L}$ (backslash), and \' (single quote). The arguments 'delimiter', '  $\t\langle t \rangle_n$  reselect the default whitespace. The 'file' keyword also reselects the default whitespace. The distinction is that using 'file' restarts the search from the beginning of the file while using 'delimiter' continues from the current search position. Following the 'delimiter' keyword and its argument, an implicit 'seek' is assumed.

return1, return2, ... are words or lines returned from the search.

number returned is the number of arguments returned from the file.

- Examples: lookup('file',systemdir + '/manual/lookup')
	- lookup('user','skip',2,'read',2,'readline') :\$n1,\$n2,\$n3,\$ret
	- lookup('skip',8,'read','skip',3,'read',2,'seek', 'comma'):\$n3,\$n4,\$n5
	- lookup('delimiter',',\'.\n\t"','seek','file', 'must','skip',6,'read'):\$n

For a more detailed example of using lookup, see the text file  $/$ manual/lookup in the VnmrJ system directory ([systemdir](#page-597-0)).

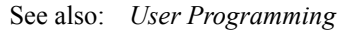

```
Related: dialog Display a dialog box from a macro (C)systemdir VnmrJ system directory (P)
```
#### <span id="page-345-0"></span>**lp First-order phase in directly detected dimension (P)**

Description: Specifies the first-order phase-correction angles along the directly detected dimension according to the formula

> *absorption spectrum(*ω*) = real channel*( $\omega$ )  $*$  *sin*  $\theta$  *+ imaginary channel*( $\omega$ )  $*$  *cos*  $\theta$

where the phase angle  $\theta$  is a function of frequency, i.e.

 $\theta = rp + (\omega - \omega_0)^* 1p$  $\theta = rp + (\omega - \omega_0)^* 1p$  $\theta = rp + (\omega - \omega_0)^* 1p$ 

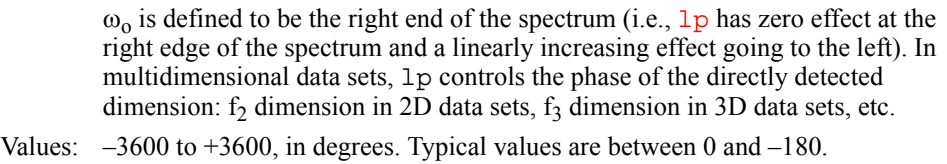

See also: *VnmrJ Liquids NMR*

**L**

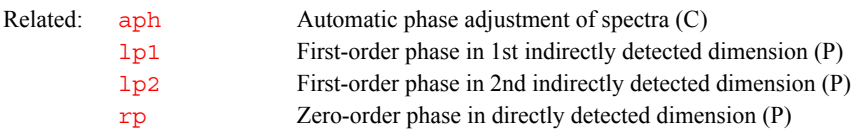

#### <span id="page-346-0"></span>**lp1 First-order phase in 1st indirectly detected dimension (P)**

Description: Controls the first-order phase constant along the first indirectly detected dimension during the process of phase-sensitive 2D transformation. The first indirectly detected dimension is often referred to as the  $f_1$  dimension of a multidimensional data set.

See also: *VnmrJ Liquids NMR*

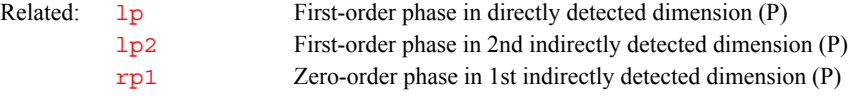

#### <span id="page-346-1"></span>**lp2 First-order phase in 2nd indirectly detected dimension (P)**

Description: Controls the first-order phase constant along the second indirectly detected dimension during a [ds](#page-192-0), [dconi](#page-144-0), or equivalent display operation on the 2D data or a 1D trace therein. The second indirectly detected dimension is often referred to as the f<sub>2</sub> dimension of a 3D (or higher dimensionality) data set.

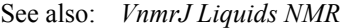

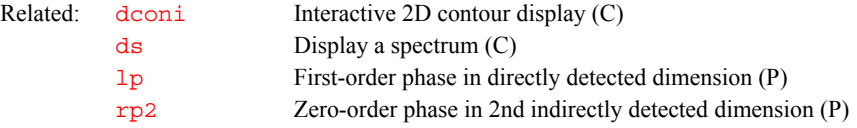

#### <span id="page-346-2"></span>**lpalg LP algorithm in np dimension (P)**

- Description: Specifies the linear prediction (LP) algorithm to use in the [np](#page-390-0) dimension. The resulting LP coefficients are used to appropriately extend the complex timedomain data prior to a normal Fourier transform. The LP algorithms work both on complex t<sub>2</sub> FIDs and on hypercomplex or complex t<sub>1</sub> interferograms. Enter [addpar](#page-49-0)('lp') to create lpalg and other [np](#page-390-0) dimension LP parameters in the current experiment
	- Values: 'lpfft' does a least-squares calculation of  $l$ pfilt complex LP coefficients using 1 pnupts complex time-domain data points. Eigenvalue decomposition of the least-squares matrix is done using Householder tridiagonalization followed by the QL method with implicit shifts.

'lparfft' does a non-least-squares calculation of [lpfilt](#page-349-0) complex LP coefficients using  $(\text{lpfilt+1})$  $(\text{lpfilt+1})$  $(\text{lpfilt+1})$  complex, autoregressive (AR) matrix elements. These AR matrix elements are calculated from the raw, complex timedomain data using [lpnupts](#page-349-3) points.

Note that the 'lpfft' algorithm is preferred by far. While 'lparfft' can model broad lines and can extend data sets when mostly noise exists, it cannot model narrow lines.

**L**

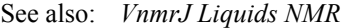

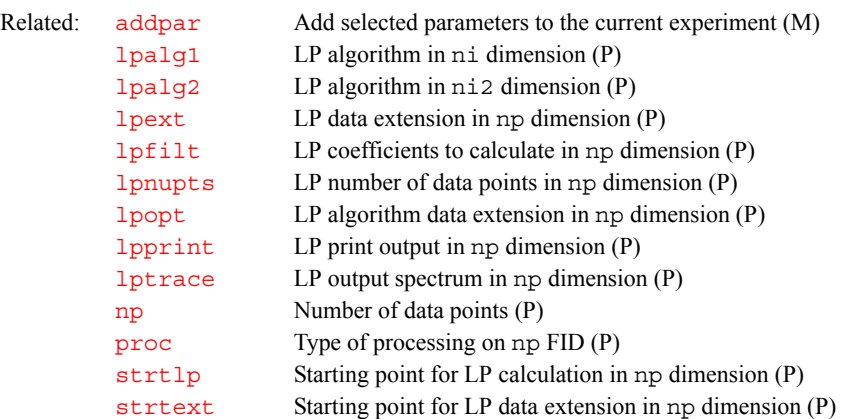

#### <span id="page-347-0"></span>**lpalg1 LP algorithm in ni dimension (P)**

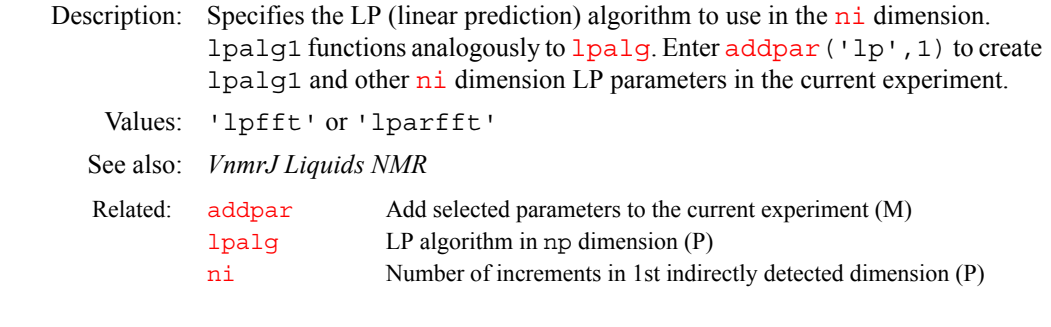

#### <span id="page-347-1"></span>**lpalg2 LP algorithm in ni2 dimension (P)**

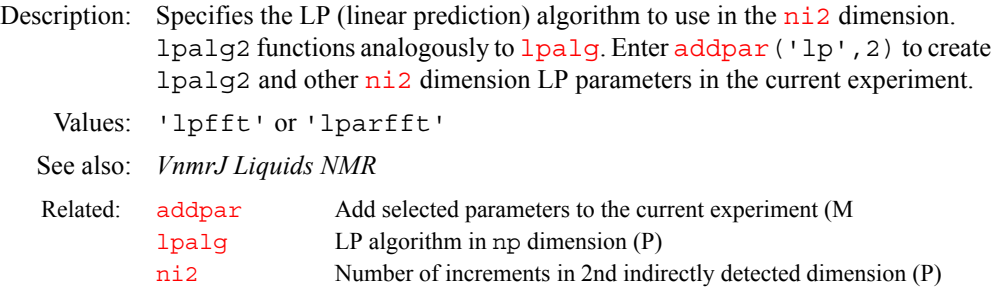

#### <span id="page-347-2"></span>**lpe Field of view size for phase-encode axis (P)**

Applicability: Systems with imaging capabilities.

Description: Specifies the actual size of the image field of view (FOV) for phase encode axis, in cm. The size and shape of the FOV is set through the selection of the parameters [sw](#page-594-0), [gro](#page-287-0), [lro](#page-353-2), [sw1](#page-595-0), [gpe](#page-282-0), and lpe. The size of the FOV in frequency units is  $sw*sw1$  $sw*sw1$ , in terms of distance measure (in cm) is  $1ro*1pe$ . The values of these parameters are related by the following equalities, where [gcal](#page-264-0) is the appropriate calibration constant.

> [sw](#page-594-0) = ([gcal\\*](#page-264-0)[sfrq\\*](#page-558-0)1000000\*[gro\\*](#page-287-0)[lro\)](#page-353-2)  $sw1 = (gcal*sfrq*1000000*spe*lpe)$  $sw1 = (gcal*sfrq*1000000*spe*lpe)$  $sw1 = (gcal*sfrq*1000000*spe*lpe)$  $sw1 = (gcal*sfrq*1000000*spe*lpe)$  $sw1 = (gcal*sfrq*1000000*spe*lpe)$

<span id="page-348-1"></span><span id="page-348-0"></span>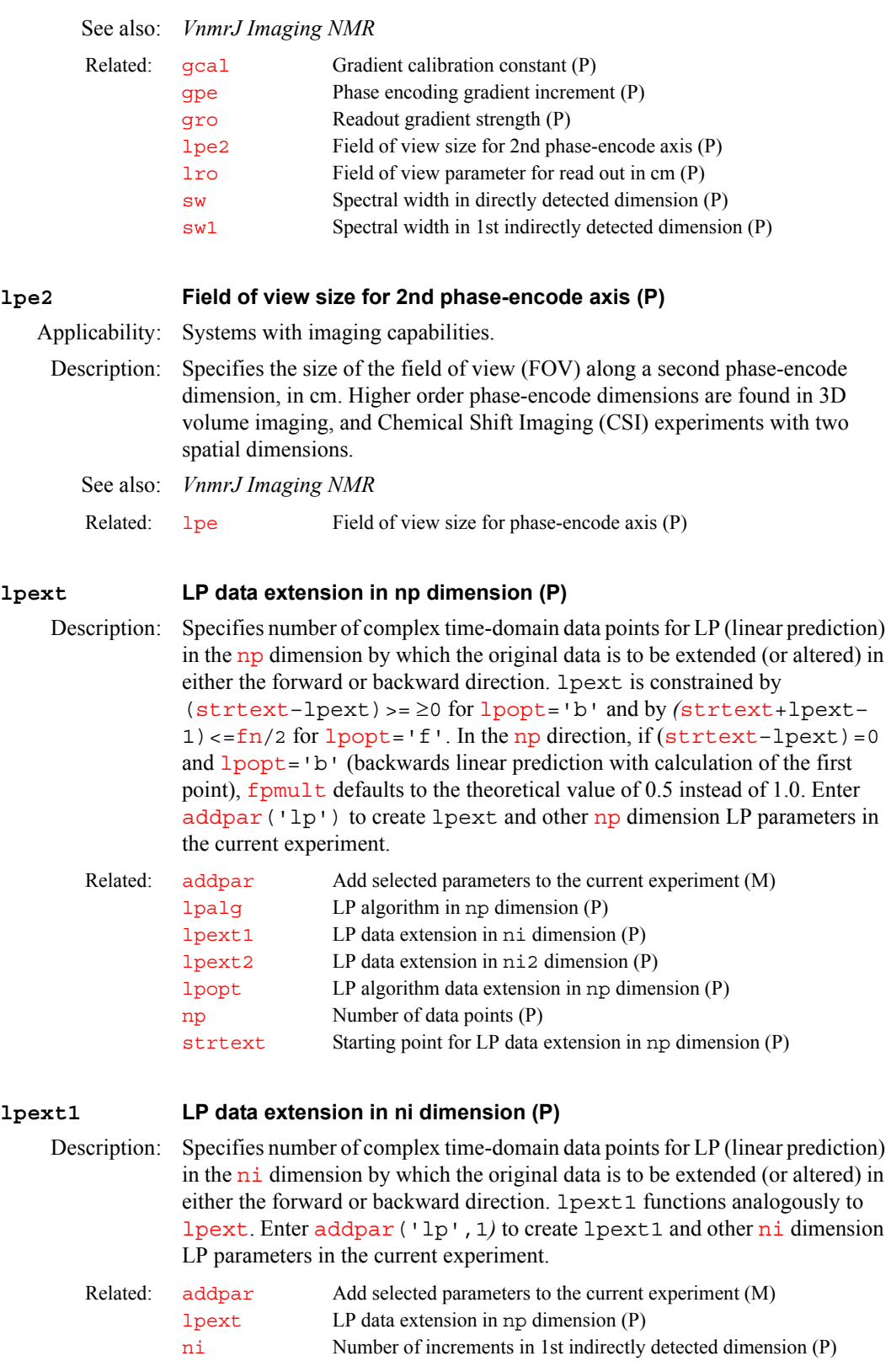

## <span id="page-348-3"></span><span id="page-348-2"></span>**lpext2 LP data extension in ni2 dimension (P)**

Description: Specifies number of complex time-domain data points for LP (linear prediction) in the  $n i 2$  dimension by which the original data is to be extended (or altered)

in either the forward or backward direction. lpext2 functions analogously to [lpext](#page-348-1). Enter [addpar](#page-49-0)('lp',2) to create lpext2 and other [ni2](#page-384-1) dimension LP parameters in the current experiment.

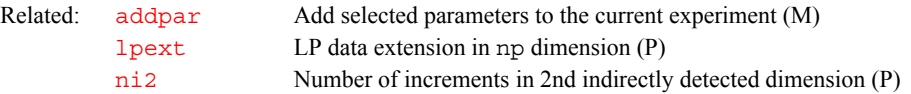

#### <span id="page-349-0"></span>**lpfilt LP coefficients to calculate in np dimension (P)**

Description: Specifies number of complex LP (linear prediction) coefficients in the [np](#page-390-0) dimension to be calculated from a specified region of the time-domain data. lpfilt should be greater than nsignals, where nsignals is the number of sinusoidal signals contained in that FID (or interferogram). Enter [addpar](#page-49-0)('lp') to create lpfilt and other [np](#page-390-0) dimension LP parameters in the current experiment.

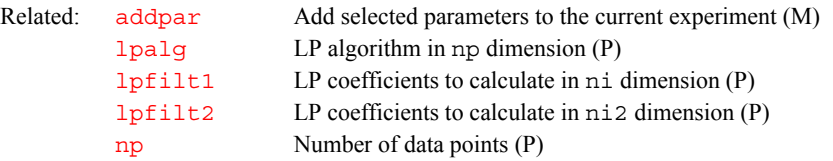

#### <span id="page-349-1"></span>**lpfilt1 LP coefficients to calculate in ni dimension (P)**

Description: Specifies number of complex LP (linear prediction) coefficients in the [ni](#page-384-0) dimension to be calculated from a specified region of the time-domain data. lpfilt1 functions analogously to [lpfilt](#page-349-0). Enter [addpar](#page-49-0)('lp',1) to create lpfilt1 and other [ni](#page-384-0) dimension LP parameters in the current experiment.

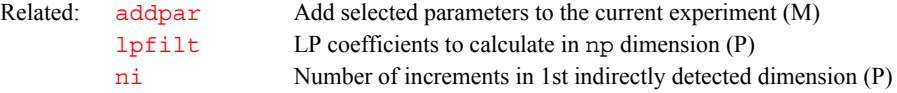

#### <span id="page-349-2"></span>**lpfilt2 LP coefficients to calculate in ni2 dimension (P)**

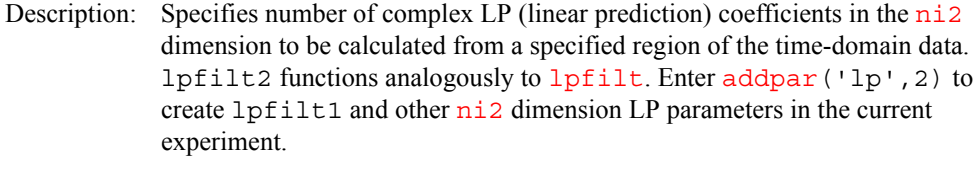

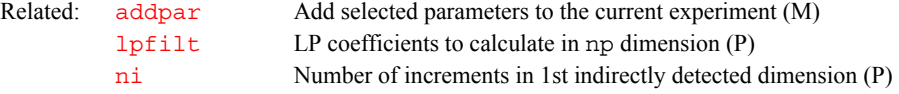

#### <span id="page-349-3"></span>**lpnupts LP number of data points in np dimension (P)**

Description: Specifies number of complex time-domain data points in the [np](#page-390-0) dimension to be used in constructing the autoregressive ([lpalg](#page-346-2)='lparfft') or leastsquares  $(\text{lpalg='lpenefft'})$  $(\text{lpalg='lpenefft'})$  $(\text{lpalg='lpenefft'})$  matrix from which the complex LP (linear prediction) coefficients are calculated. Note that lpnupts greater than or equal to 2[\\*lpfilt](#page-349-0) is required for both algorithms. Enter [addpar](#page-49-0)('lp') to create lpnupts and other [np](#page-390-0) dimension LP parameters in the current experiment.

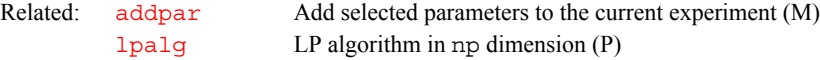

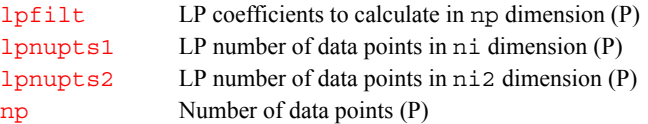

#### <span id="page-350-0"></span>**lpnupts1 LP number of data points in ni dimension (P)**

**L**

Description: Specifies number of complex time-domain data points in the n<sub>1</sub> dimension to be used in constructing the autoregressive  $(\text{lpalg} = \text{lparg}(\text{tr})$  or leastsquares ([lpalg1=](#page-347-0)'lpnefft') matrix from which the complex LP (linear prediction) coefficients are calculated. lpnupts1 functions analogously to [lpnupts](#page-349-3). Enter [addpar](#page-49-0)('lp',1) to create lpnupts1 and other [ni](#page-384-0) dimension LP parameters in the current experiment.

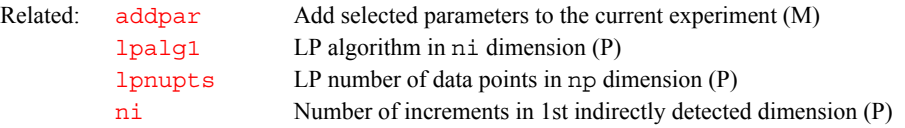

#### <span id="page-350-1"></span>**lpnupts2 LP number of data points in ni2 dimension (P)**

Description: Specifies number of complex time-domain data points in the  $n_i$  dimension to be used in constructing the autoregressive  $(\text{lpalg2}='\text{lparfft'})$  $(\text{lpalg2}='\text{lparfft'})$  $(\text{lpalg2}='\text{lparfft'})$  or leastsquares  $(\text{lpalg} = \text{'lppeff} \cdot \text{'lmm}$  matrix from which the complex LP (linear prediction) coefficients are calculated. lpnupts2 functions analogously to [lpnupts](#page-349-3). Enter [addpar](#page-49-0)('lp',2) to create lpnupts2 and other [ni2](#page-384-1) dimension LP parameters in the current experiment.

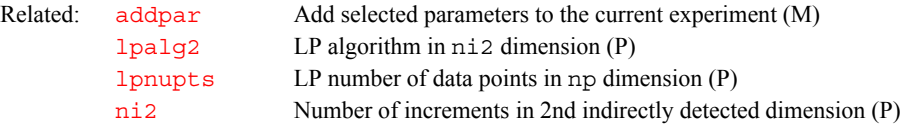

#### <span id="page-350-2"></span>**lpopt LP algorithm data extension in np dimension (P)**

Description: Specifies how the specific LP (linear prediction) algorithm is to extend (or alter) forward or backward the time-domain data in the [np](#page-390-0) dimension. Enter [addpar\(](#page-49-0)'lp') to create lpopt and other [np](#page-390-0) dimension LP parameters in the current experiment.

> Multiple LP operations, extended forward or backward, can be performed on each FID or interferogram. This is accomplished by arraying the LP processing parameters (e.g.,  $1$ popt='b', 'f', 'b'). The number of LP operations is determined by the LP processing parameter with the largest array size. LP parameters having a smaller array size are padded out with their last value. The most common use for this capability is to back-calculate the first 1 to 2 points in an FID or interferogram and subsequently to extend the length of the timedomain data by LP.

> A printout can be obtained for each LP operation on an individually definable FID or interferogram. For example, if  $lpprint=30$  $lpprint=30$ , 30 and [lptrace=](#page-352-2)1, 2, the text file lpanalyz.out.1 contains the LP printout for the first LP operation on FID 1 and lpanalyz.out.2 contains the LP printout for the second LP operation on FID 2.

Values: 'b' indicates the LP coefficients are to be used in the back-calculation of a specified number of time-domain data points.

> 'f' indicates the LP coefficients are to be used in the forward extension of the time-domain data by a specified number of points. The characteristic polynomial in z space, derived from the complex LP coefficients, is set up and

rooted. Any root found to lie outside the unit circle is reflected back into the unit circle. New complex LP coefficients are then calculated from these adjusted complex roots.

<span id="page-351-2"></span><span id="page-351-1"></span><span id="page-351-0"></span>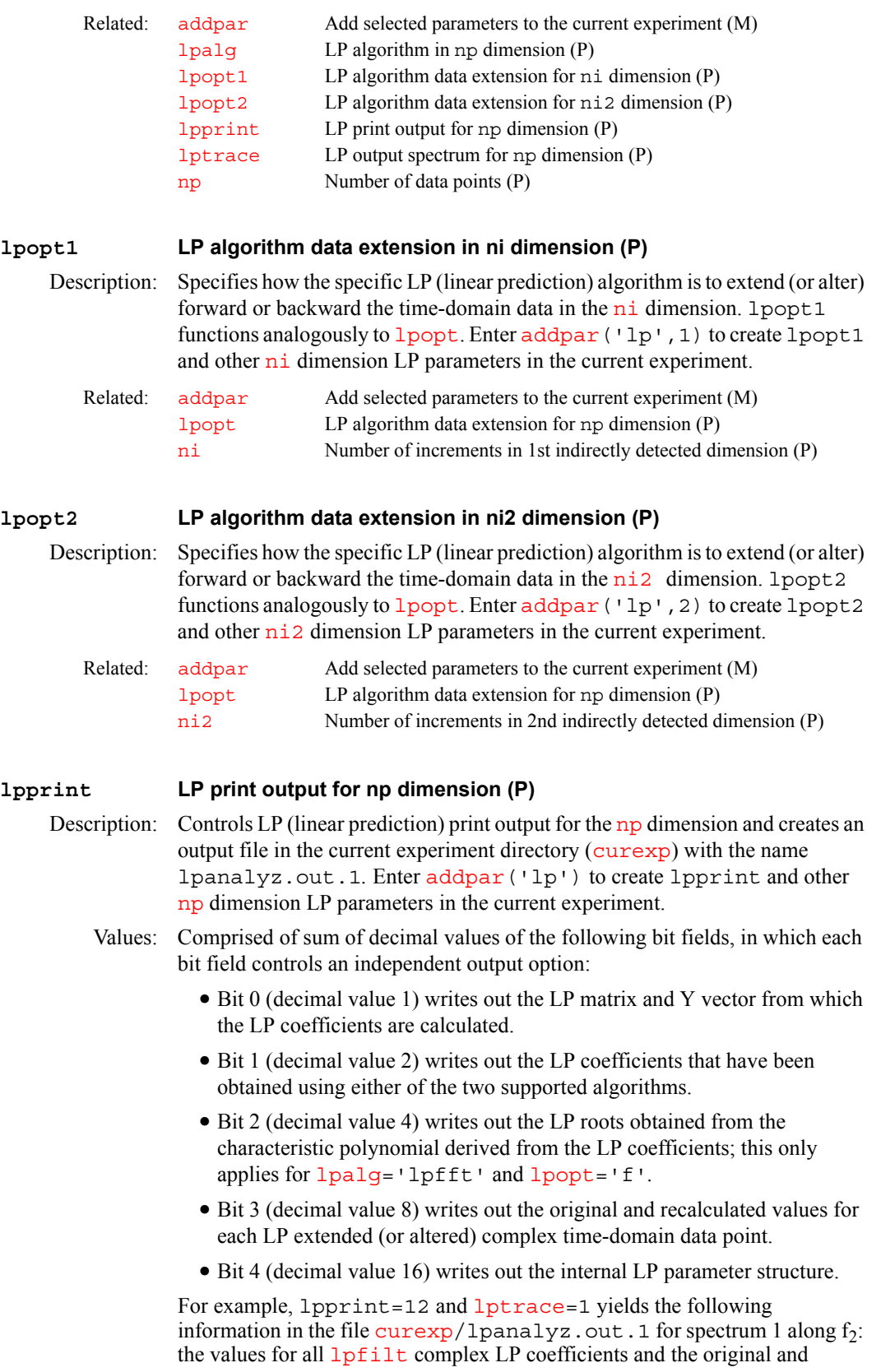

recalculated values for each of the [lpext](#page-348-1) LP extended (or altered) complex time-domain data points.

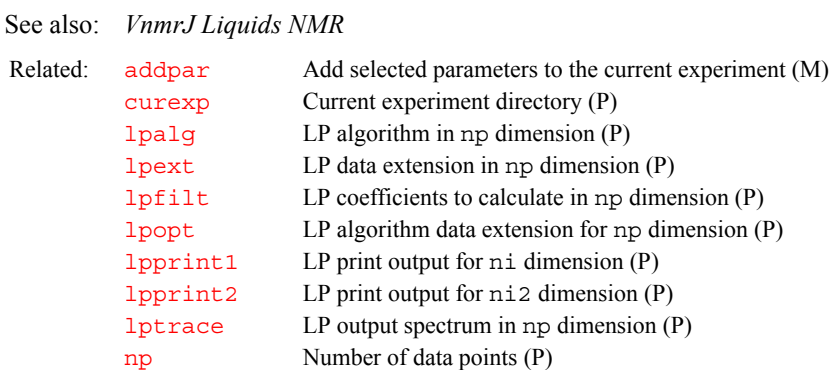

### <span id="page-352-0"></span>**lpprint1 LP print output for ni dimension (P)**

**L**

Description: Controls LP (linear prediction) print output for the n<sub>i</sub> dimension and creates an output file in the current experiment directory  $(curexp)$  $(curexp)$  $(curexp)$  with the name lpanalyz1.out.1*.* lpprint1 functions analogously to [lpprint](#page-351-2)*.* Enter [addpar](#page-49-0)('lp',1) to create lpprint1 and other [ni](#page-384-0) dimension LP parameters in the current experiment.

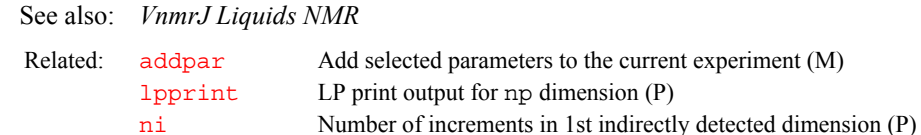

#### <span id="page-352-1"></span>**lpprint2 LP print output for ni2 dimension (P)**

Description: Controls LP (linear prediction) print output for the ni<sub>2</sub> dimension and creates an output file in the current experiment directory ([curexp](#page-131-0)) with the name lpanalyz2.out.1*.* lpprint2 functions analogously to [lpprint](#page-351-2)*.* Enter [addpar](#page-49-0)('lp',2) to create lpprint2 and other [ni2](#page-384-1) dimension LP parameters in the current experiment.

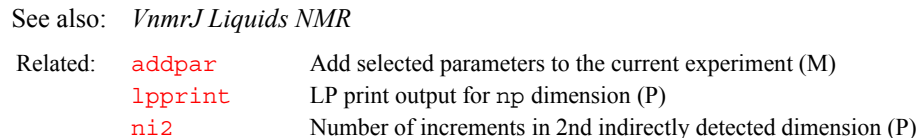

# <span id="page-352-2"></span>**lptrace LP output spectrum in np dimension (P)**

Description: Specifies for which spectrum LP (linear prediction) output in the [np](#page-390-0) dimension is produced in accordance with the parameter **[lpprint](#page-351-2)**. Enter [addpar\(](#page-49-0)'lp') to create lptrace and other [np](#page-390-0) dimension LP parameters in the current experiment.

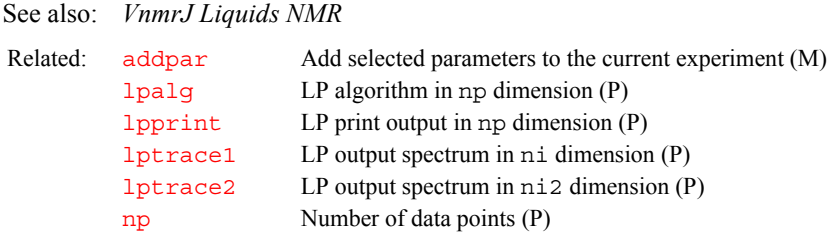

<span id="page-353-3"></span><span id="page-353-2"></span><span id="page-353-1"></span><span id="page-353-0"></span>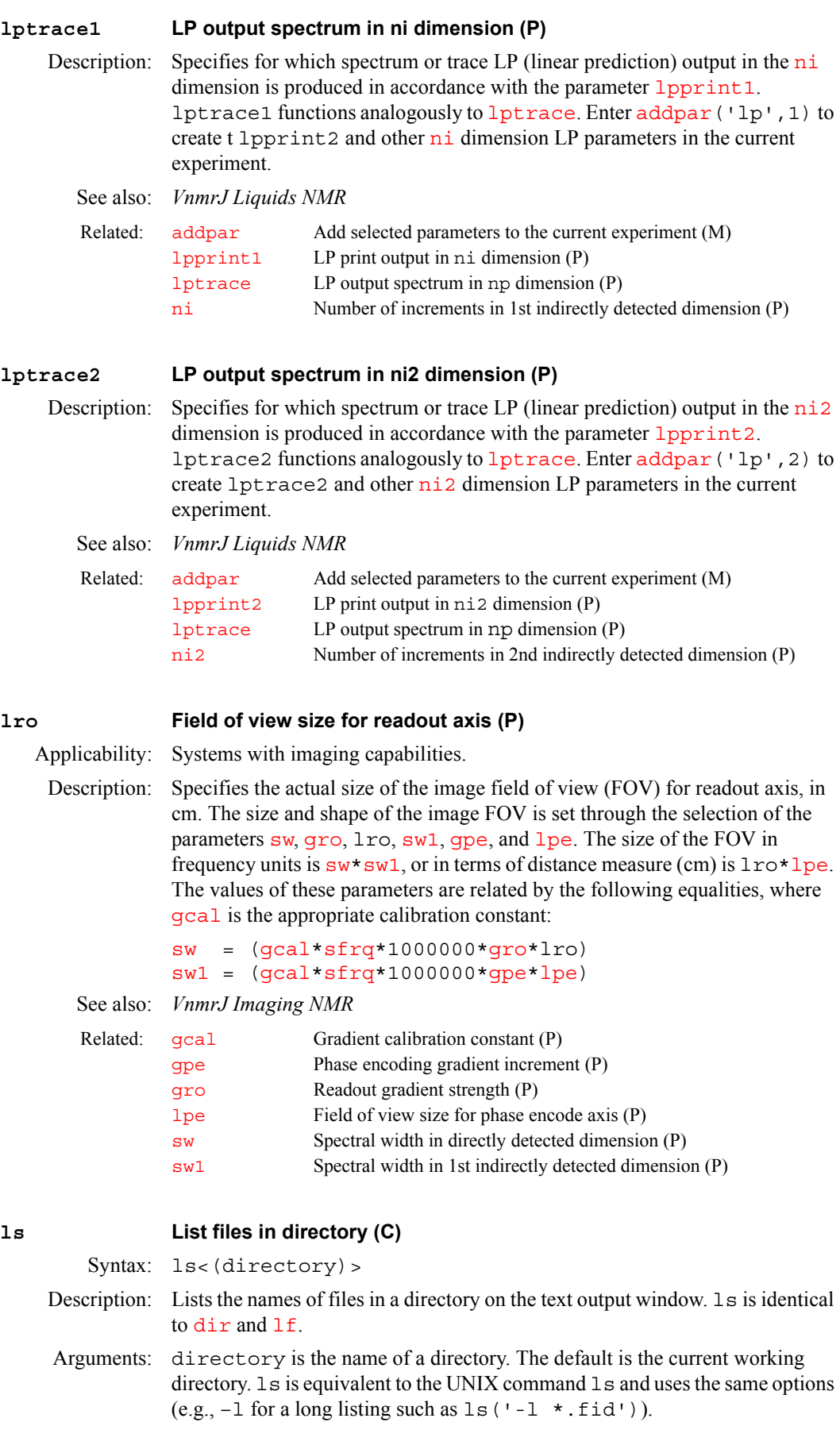

```
Examples: ls 
           ls('data')
           ls('-1 * .fid')dir List files in directory (C)
           lf List files in directory (C)
```
#### <span id="page-354-0"></span>**lsfid Number of complex points to left-shift the np FID (P)**

Description: Specifies number of complex points (not real points) that the [np](#page-390-0) FID is to be either left-shifted (lsfid>0) or right-shifted (lsfid<0). A right shift adds zeros to the front of the FID. 1sfid (and related parameters [phfid](#page-433-0) and  $lsfrq$ ) operate on complex [np](#page-390-0) FID data, referred to as the t<sub>2</sub> dimension in a 2D experiment or as the  $t_3$  dimension in a 3D experiment.  $lsfid$  is in the processing group and is properly handled by a [wti](#page-663-0) operation (display).

Values:  $-fn/2$  $-fn/2$  $-fn/2$  [to](#page-241-0)  $np/2$  $np/2$  (or  $-fn/2$  $-fn/2$  $-fn/2$  to  $fn/2$  if  $fn < np$ ), 'n'

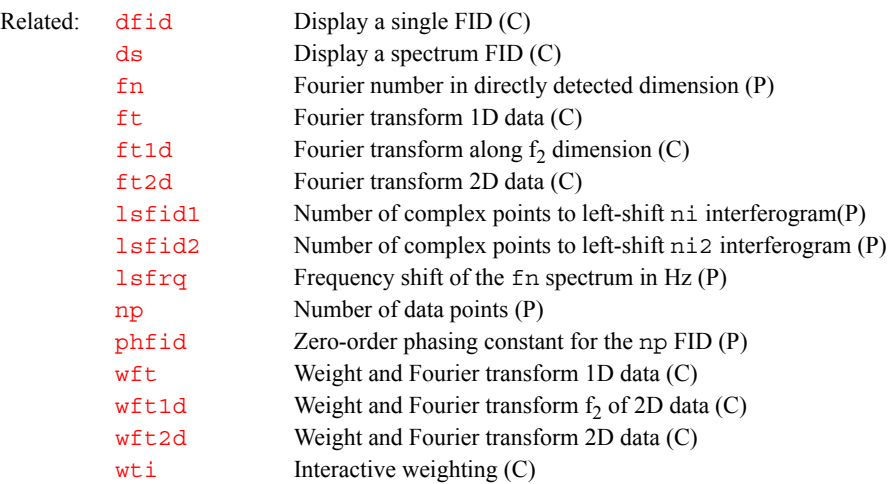

#### <span id="page-354-1"></span>**lsfid1 Number of complex points to left-shift ni interferogram (P)**

```
Description: Specifies number of hypercomplex (for hypercomplex interferogram data) or 
           ni interferogram is to
           be either left-shifted (lsfid1>0) or right-shifted (lsfid1<0). A right shift 
           phfid1
           and lsfrq1 operate on ni interferogram data, both hypercomplex and
           complex. n_i interferogram data are referred to as the t_1 dimension in both a 2D
           and a 3D experiment. lsfid1 is in the processing group and is properly 
           handled by a wti operation (display); that is, a wtini
           interferogram applies the parameters phfid1, lsfid1, and lsfrq1, if 
           selected, to the time-domain data prior to the Fourier transformation.
```
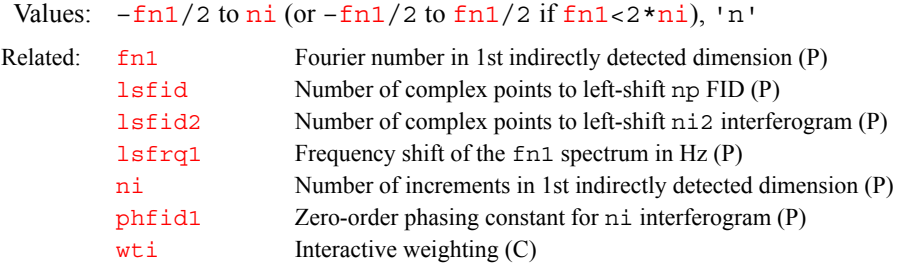

#### <span id="page-355-0"></span>**lsfid2 Number of complex points to left-shift ni2 interferogram (P)**

Description: Specifies the number of hypercomplex (for hypercomplex interferogram data) or complex (for complex interferogram data) points that the [ni2](#page-384-1) interferogram is to be either left-shifted  $(lsfid2>0)$  or right-shifted  $(lsfid2<0)$ . A right shift adds zeros to the front of the FID. 1sfid2 (and related parameters [phfid2](#page-434-1) and [lsfrq2](#page-356-0)) operate on [ni2](#page-384-1) interferogram data, both hypercomplex and complex.  $n i 2$  interferogram data are referred to as the  $t_2$  dimension in a 3D experiment.  $lsfid2$  is in the processing group and is properly handled by a [wti](#page-663-0) operation (display).

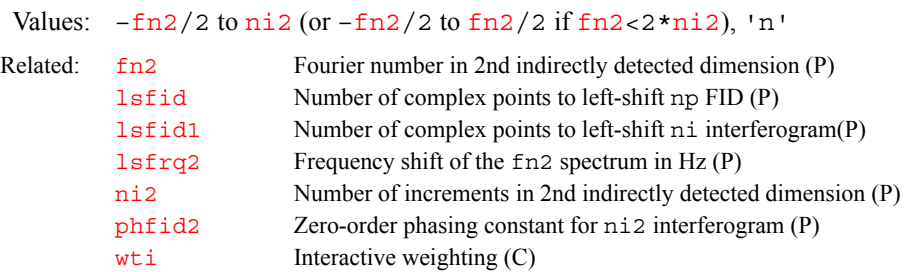

#### <span id="page-355-1"></span>**lsfrq Frequency shift of the fn spectrum (P)**

Description: Sets a frequency shift of spectral data, in Hz. 1sfrq is the time-domain equivalent of  $lp$  within VnmrJ.  $lsfrq$  (and related parameters [phfid](#page-433-0) and  $lsfid$ ) operate on complex [np](#page-390-0) FID data, referred to as the  $t<sub>2</sub>$  dimension in a 2D experiment or as the  $t_3$  dimension in a 3D experiment.  $l$  s f  $rq$  is in the processing group and is properly handled by a [wti](#page-663-0) operation (display).

Values: A positive value results in peaks being shifted downfield (to the left). A negative value results in peaks being shifted upfield (to the right).

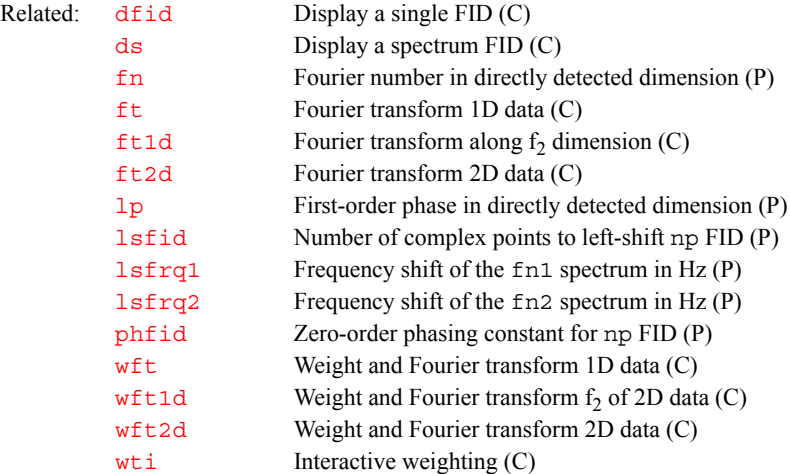

#### <span id="page-355-2"></span>**lsfrq1 Frequency shift of the fn1 spectrum (P)**

Description: Sets a frequency shift of spectral data, in Hz.  $l$ sfrq1 is the time-domain equivalent of  $1p1$  within VnmrJ.  $1sfrq1$  (and related parameters [phfid1](#page-434-0) and  $lsfid1$ ) operate on  $ni$  interferogram data, both hypercomplex and complex.  $n_i$  interferogram data are referred to as the  $t_1$  dimension in both a 2D and a 3D experiment. lsfrq1 is in the processing group and is properly handled by a  $wti$  operation (display); that is, a  $wti$  operation on an  $ni$ interferogram applies the parameters [phfid1](#page-434-0), [lsfid1](#page-354-1), and lsfrq1, if selected, to the time-domain data prior to the Fourier transformation.

- **L**
- Values: A positive value results in peaks being shifted downfield (to the left). A negative value results in peaks being shifted upfield (to the right).

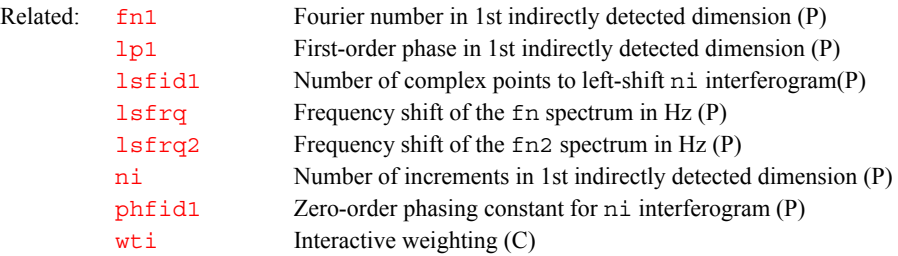

#### <span id="page-356-0"></span>**lsfrq2 Frequency shift of the fn2 spectrum (P)**

- Description: Sets a frequency shift of spectral data in Hz.  $lsfrq2$  is the time-domain equivalent of  $1p2$  within VnmrJ.  $1sfrq2$  (and related parameters [phfid2](#page-434-1) and  $lsfid2$ ) operate on [ni2](#page-384-1) interferogram data, both hypercomplex and complex.  $n i 2$  interferogram data is referred to as the  $t_2$  dimension in a 3D experiment.  $lsfrq2$  is in the processing group and is properly handled by a [wti](#page-663-0) operation (display).
	- Values: A positive value results in peaks being shifted downfield (to the left). A negative value results in peaks being shifted upfield (to the right).

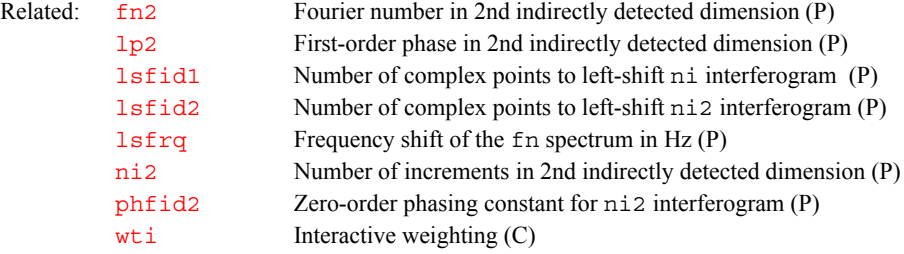

#### <span id="page-356-1"></span>**lvl Zero-order baseline correction (P)**

Description: When spectral display is active, the command  $dc$  turns on a linear drift correction (baseline correction). The result of this operation includes calculating a zero-order baseline correction parameter  $1v1$ . This is done by averaging of a small number of points at either end of the display and drawing a straight line baseline between them.

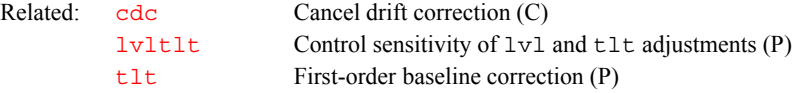

#### <span id="page-356-2"></span>**lvltlt Control sensitivity of lvl and tlt adjustments (P)**

- Description: Controls the sensitivity of the interactive  $1v1$  and  $1t$  adjustments.  $1v1tl$ is in the "current" parameter set and is basically a multiplier for the sensitivity. If this parameter does not exist, it can be created by commands [create](#page-127-0)('lvltlt') [setgroup](#page-543-0)('lvltlt','display').
	- Values: The default value is 1.0. Larger values make the adjustments larger. Smaller values make the adjustments smaller.

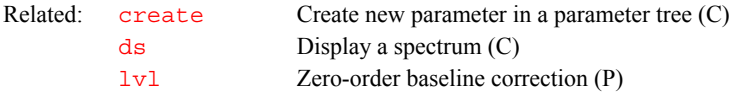

# **M**

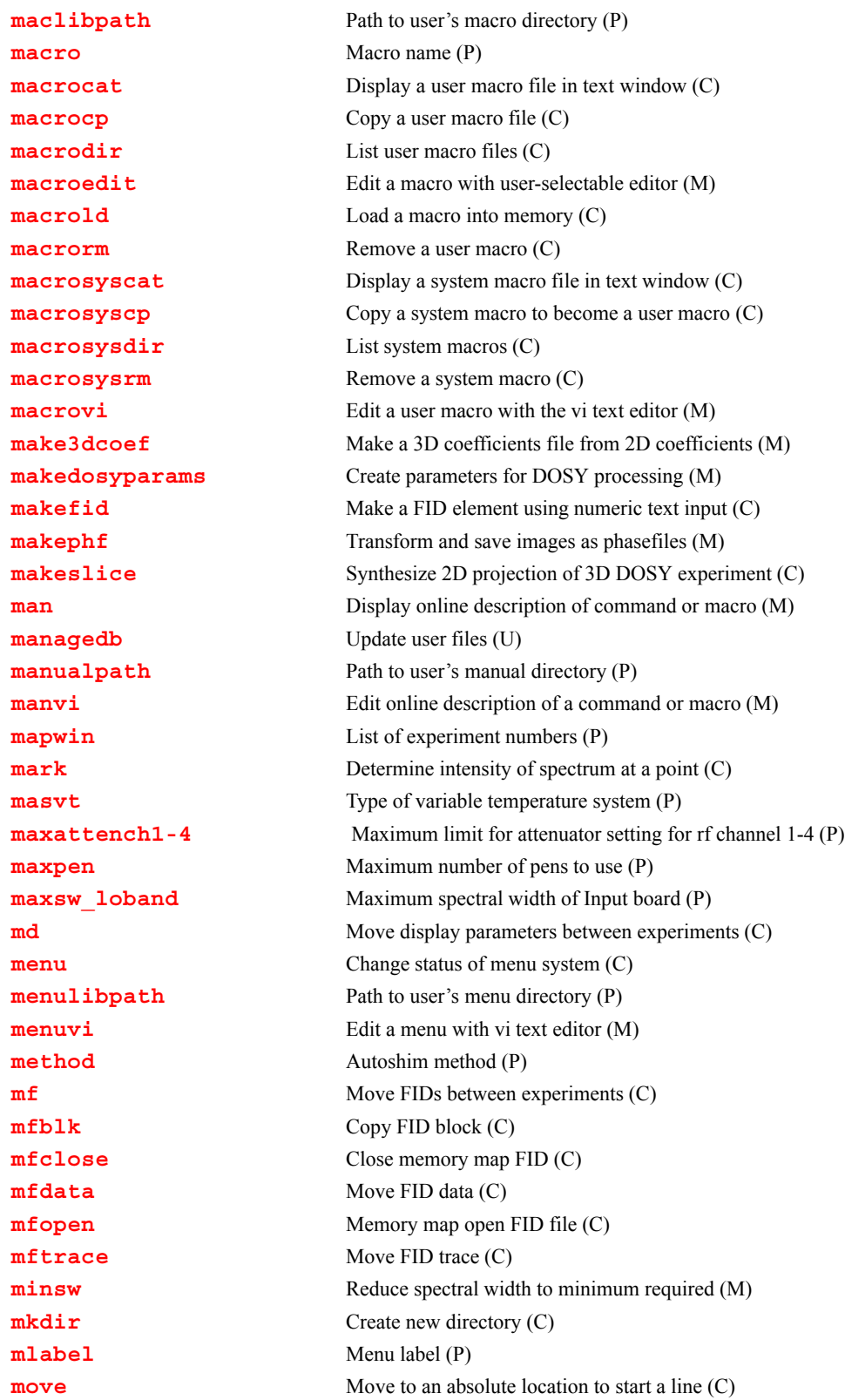

**M**

## **M**

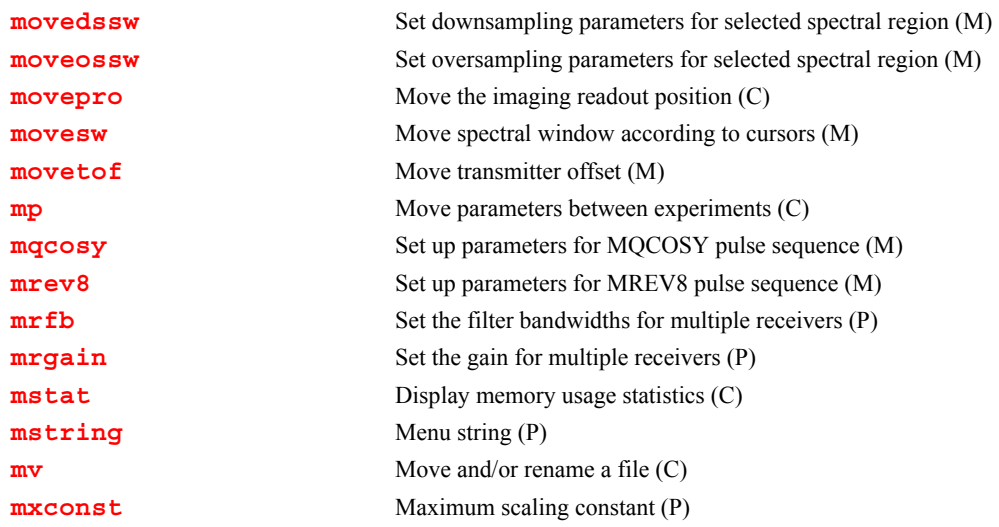

### <span id="page-358-0"></span>**maclibpath Path to userís macro directory (P)**

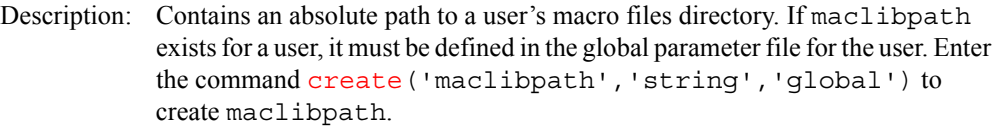

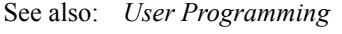

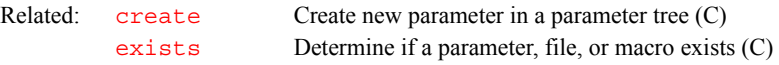

#### <span id="page-358-1"></span>**macro Macro name (P)**

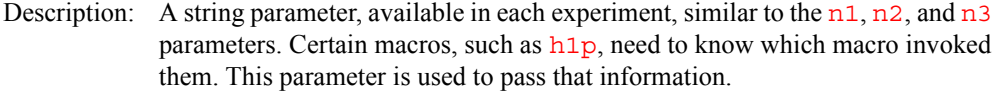

See also: *User Programming* 

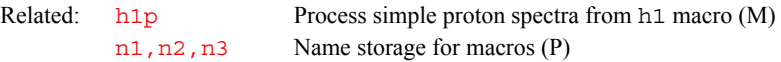

<span id="page-358-2"></span>**macrocat Display a user macro file in text window (C)**

Syntax: macrocat(file1<,file2><,...>)

Description: Displays one or more user macro files in the text window.

Arguments: file1, file2, ... are the names of macros in the user macro library.

- Examples: macrocat('build')
	- macrocat('dan','george')
- See also: *User Programming*

Related: [macrodir](#page-359-0) List user macros (C) [macrosyscat](#page-360-2) Display a system macro file in text window (C)

#### <span id="page-358-3"></span>**macrocp Copy a user macro file (C)**

Syntax: macrocp(from\_file,to\_file)

- Description: Makes a copy of the existing user macro file and places the copy in the user's macro library. Using macrocp to make a backup copy is the recommended procedure to modify a macro but still be able to revert to the previous version if you are unsure about the modification. macrocp can also be useful for writing a new macro that is very similar to an existing macro.
- Arguments: from\_file is the name of an existing user macro file to be copied. The file must be in the user's macro library.

to\_file is the file name to be given to the copy. This name must be different from the name of the original macro.

Examples: macrocp('dan','dan.old')

See also: *User Programming* 

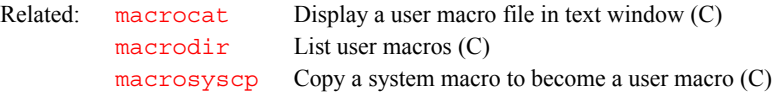

<span id="page-359-0"></span>**macrodir List user macro files (C)**

Description: Lists the names of user macro files in the user's macro library.

See also: *User Programming* 

Related: [macrosysdir](#page-361-1) Lists system macros (C)

#### <span id="page-359-1"></span>**macroedit Edit a macro with user-selectable editor (M)**

Syntax: macroedit(file)

Description: Opens a MAGICAL macro file from a user's personal macro library for editing (if you want to edit a system macro, copy it to a personal library and then use macroedit).

> The default editor is vi. To select another editor, first set UNIX environmental variable vnmreditor to the name of the editor; that is, in the . login file, change the line

setenv vnmreditor old\_ed

to become

setenv vnmreditor new ed (e.g., setenv vnmreditor emacs).

Second, make sure a script with the prefix vnmr followed by the name of the editor is placed in the bin subdirectory of the VnmrJ system directory (e.g., vnmr emacs).

The script file makes adjustments for the type of graphic interface in use. Scripts provided in the software include *v*nmr\_vi and vnmr\_textedit. To create other scripts, refer to the vnmr\_vi script for non-window editor interfaces or refer to vnmr\_textedit for window-based editor interfaces.

Arguments: file is the name of the macro file you wish to edit.

Examples: macroedit('pa')

See also: *User Programming* 

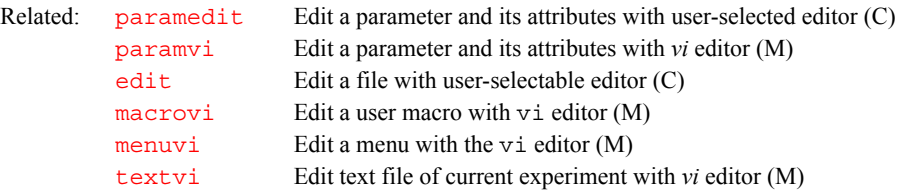
## **M**

#### **macrold Load a macro into memory (C)**

Syntax: macrold(file)<:dummy>

Description: Loads a macro, user or system, into memory. If the macro already exists in memory, it is overwritten by the new macro. Loading a macro into memory increases the execution speed of the macro. The trade-off is that the macro uses memory. The [mstat](#page-378-0) command displays macros that have been loaded into memory. One or more individual macros, or all the macros loaded in memory, can be removed from memory with the [purge](#page-472-0) command.

> If a macro already loaded into memory is edited using [macrovi](#page-361-0) or [macroedit](#page-359-0), the changed macro automatically is loaded by those macros. This overwrites the previous macro. However, if a macro is edited or created some other way (with [macrocp](#page-358-1) perhaps), the changed version is not automatically loaded. If the macro already exists in memory, the previous version executes unless the user runs macrold.

Arguments: file is the name of the macro file to be loaded into memory. For loading macros, the same search path is used as when deciding which macro to execute. That is, the user's private maclib directory is searched first, then a directory specified by [maclibpath](#page-358-0), and finally the system maclib. If an absolute path is supplied as the file argument, that macro is loaded. This allows macros not in a maclib to be loaded and executed from VnmrJ.

> dummy is any throwaway variable. Requesting a return value suppresses the message in the status window (line 3) that the macro is loaded.

#### Examples: macrold('pa') macrold('\_sw'):\$noline3

See also: *User Programming*

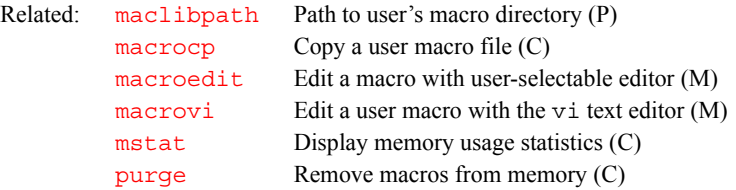

#### <span id="page-360-1"></span>**macrorm Remove a user macro (C)**

Syntax: macrorm(file)

- Description: Removes a user macro from the user's macro directory. If the macro has already been loaded in memory, it remains in memory until a new macro of the same name is loaded or the program exits.
- Arguments: file is the name of the user macro to be removed.
- Examples: macrorm('pa')
	- See also: *User Programming*

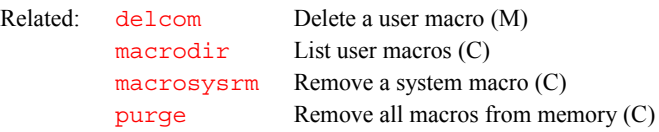

### <span id="page-360-0"></span>**macrosyscat Display a system macro file in text window (C)**

Syntax: macrosyscat(file1<,file2><,...>)

Description: Displays one or more system macro files in the text window.

Arguments: file1, file2, ... are names of macros in the system macro library.

Examples: macrosyscat('build') macrosyscat('dan','george') See also: *User Programming*  **macrosyscp Copy a system macro to become a user macro (C)** Syntax: macrosyscp(from file, to file) Description: Makes a copy of the existing system macro file and places the copy in the user's macro library. This is the recommended way to modify a system macro for personal use. Arguments: from\_file is the name of an existing system macro file to be copied. The file must be in the system macro library. to\_file is the file name to be given to the copy. In this case, the name of the Related: [macrocat](#page-358-2) Display a user macro file in text window (C) [macrosysdir](#page-361-2) Lists system macros (C)

copied macro can be the same as the original macro. In many cases, it is the same, allowing the user to have a personal macro of the same name as the system macro but which will override the system macro.

Examples: macrosyscp('pa','pa') macrosyscp('pa','mypa')

See also: *User Programming* 

Related: [macrocp](#page-358-1) Copy a user macro file (C) [macrosyscat](#page-360-0) Display a system macro file in text window (C) [macrosysdir](#page-361-2) Lists system macros (C)

#### <span id="page-361-2"></span>**macrosysdir List system macros (C)**

Description: Lists the names of system macros in the system macro library. See also: *User Programming* 

Related: [macrodir](#page-359-1) List user macros (C)

#### <span id="page-361-1"></span>**macrosysrm Remove a system macro (C)**

Syntax: macrosysrm(file)

Description: Removes a system macro file from the system macro directory. If the macro has already been loaded in memory, it remains in memory until a new macro of the same name is loaded or the program exits.

Arguments: file is the name of the system macro file to be removed.

Examples: macrosysrm('pa')

See also: *User Programming* 

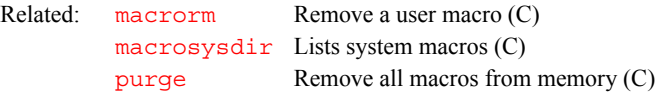

#### <span id="page-361-0"></span>**macrovi Edit a user macro with the vi text editor (M)**

Syntax: macrovi(file)

Description: Initiates creating a new user macro or modifying an existing user macro using the UNIX vi text editor. On the Sun workstation, a pop-up window contains the edit. On the GraphOn, the edit is done on the entire terminal. To edit a system

macro, first copy the macro to a personal library and then edit it using [macroedit](#page-359-0) or macrovi.

Arguments: file is the name of an existing user's macro to be edited or the name of a new user's macro to be created.

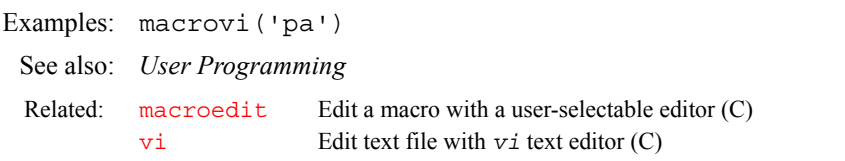

#### **make3dcoef Make a 3D coefficients file from 2D coefficients (M)**

Syntax: make3dcoef<('t1t2'|'t2t1')>

Description: Makes a 3D coefficients file from 2D coefficients and writes the file in the path stored by [curexp](#page-131-0). 2D coefficients are supplied as strings in the parameters [f2coef](#page-228-0) and [f1coef](#page-227-0). This macro is capable of handling 3D data collected with any number of data sets (e.g., TPPI, Hypercomplex, Rance SE, Kay SE, and phase-sensitive gradient in one or both dimensions). make3dcoef is called by the  $f$ t 3d macro.

> The 2D coefficients are supplied as strings in [f1coef](#page-227-0) and [f2coef](#page-228-0). These coefficients are the same as found by processing with [wft2d\(](#page-655-0)2dcoefs). Note that  $wft2da$  (for States-Hypercomplex method) is equivalent to  $wft2d(1,0,0,0,0,0,-1,0)$  $wft2d(1,0,0,0,0,0,-1,0)$ , and that  $wft2d$  (for absolute-value mode) is equivalent to  $wft2d(1,0,0,-1)$  $wft2d(1,0,0,-1)$ .

> Coefficients are separated by spaces and not commas. For example, if a 3D data set collected by the States-Hypercomplex method in both  $n\textbf{i}$  and  $n\textbf{i}$  2 dimensions,  $f1\text{coef} = 100000 - 10'$  and  $f2\text{coef} = 100000 - 10'$ . And if a 3D data set collected in absolute-value mode in both  $n\textbf{i}$  and  $n\textbf{i}$  2 dimensions,  $f1\text{coef}$ ='100-1' and  $f2\text{coef}$ ='100-1'.

> The [f1coef](#page-227-0) and [f2coef](#page-228-0) parameters are created by the [par3d](#page-411-0) macro. Execution of make3dcoef when [f1coef](#page-227-0) and [f2coef](#page-228-0) have no value or inconsistent values causes the macro to abort, which enables the user to enter these values and reexecute the macro. For example, the value of [f1coef](#page-227-0) when the F1 dimension can be processed with  $wft2da$  is '100 000 -10'. The value of  $f2\text{coef}$  when the F2 dimension can be processed with [wft2d\(](#page-655-0)1,0,1,0,0,-1,0,1) is '1 0 1 0 0 -1 0 1'.

> The parameters  $f1\text{coef}$  and  $f2\text{coef}$  must be 2D coefficients that give proper [ni](#page-384-0) and [ni2](#page-384-1) first planes with the same  $rp$  (assuming  $lp$  is 0 by using [calfa](#page-105-0)) values. For example, processing the phase-sensitive gradient dimension should not be done with 1 0 0 1 0 1 1 0 and applying  $45^{\circ}$  phase shifts to  $rp$ , but with 1 0 1 0 0 1 0 -1, or its variant, that gives the same  $rp$  value as the other dimension. This also applies to Rance-type or Kay-type sensitivity-enhanced dimensions.

Note that sensitivity-enhanced sequences (gradient or otherwise) can be processed two different ways to give "orthogonal" data sets. The coefficients must be picked so that they have the same  $rp$  as the other dimension.

This macro can also handle coefficients that are not 1s or 0s. For example, if processing requires that a data set contributes to the interferogram after a 30°phase shift, cos(30) and sin(30) can be selected as the real and imaginary contributions, respectively, during the construction of the interferogram.

Arguments: 't1t2' means [array](#page-75-0)='phase, phase2' in simple hypercomplex data sets. It means  $array='t1related'$  $array='t1related'$ , 't2related' with multiple sets in general.

**M**

't2t1' means [array](#page-75-0)='phase2, phase' in simple hypercomplex data sets. It means [array=](#page-75-0)'t2related', 't1related' with multiple sets in general.

If no argument is used and if [array](#page-75-0)='phase, phase2' or [array=](#page-75-0) 'phase2, phase, the macro automatically decides on 't1t2' or 't2t1', respectively.

See also: *VnmrJ Liquids NMR*

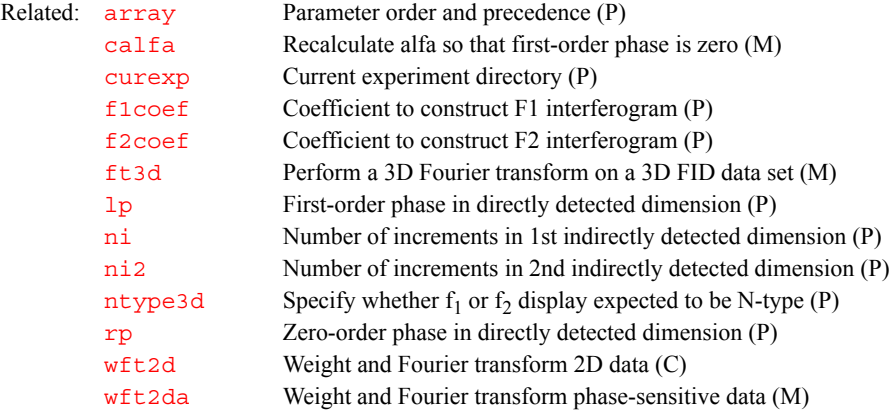

#### **makedosyparamsCreate parameters for DOSY processing (M)**

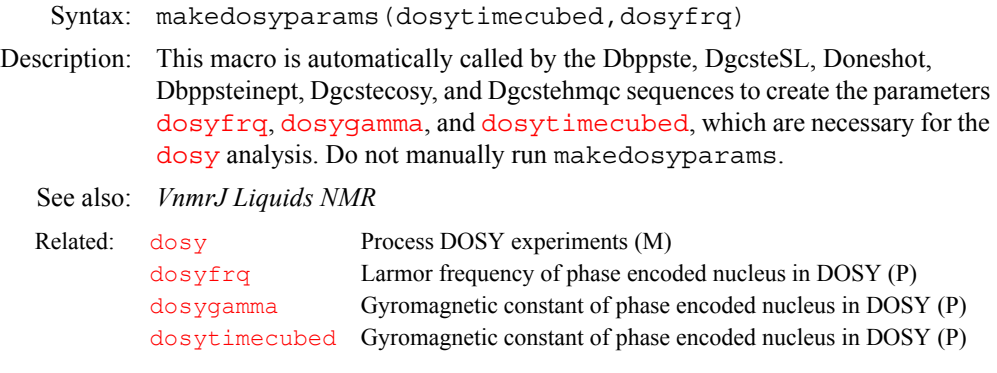

### **makefid Make a FID element using numeric text input (C)**

Syntax: makefid(file<,element number<,format>)

Description: Creates FID files that can be used to introduce computed data into an experiment. The number of points comes from the number of numeric values read from the input file. If the current experiment already contains a FID, you will not be able to change either the format or the number of points from that present in the FID file. Use [rm](#page-507-0)[\(](#page-131-0)curexp+'/acqfil/fid') to remove the FID.

> The makefid command does not look at parameter values when establishing the format of the data or the number of points in an element. Thus, if the FID file is not present, it is possible for makefid to write a FID file with a header that does not match the value of  $\frac{dp}{dp}$  $\frac{dp}{dp}$  $\frac{dp}{dp}$  or  $\frac{np}{dp}$  $\frac{np}{dp}$  $\frac{np}{dp}$ . Because the active value is in the processed tree, you need to use the [setvalue](#page-556-0) command if any changes are required.

Arguments: file is the name of the input file. It contains numeric values, two per line. The first value is assigned to the  $X$  (or real) channel; the second value on the line is assigned to the Y (or imaginary) channel.

element\_number is the number of the element or FID and is any integer larger than  $\overline{0}$ . The default is the first element or FID. If the FID element already exists in the FID file, the program overwrites the old data.

format is a character string with the precision of the resulting FID file and can be specified by one of the following strings:

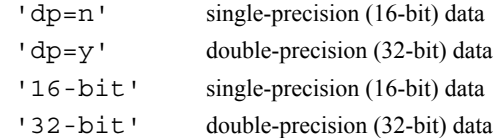

If an FID file exists, makefid uses the same format string for precision; otherwise, the default is double-precision (32-bit) data.

element\_number and format arguments can be entered in any order.

Examples: makfid('fid.in',2,'32-bit')

See also: *VnmrJ Liquids NMR*; *User Programming* 

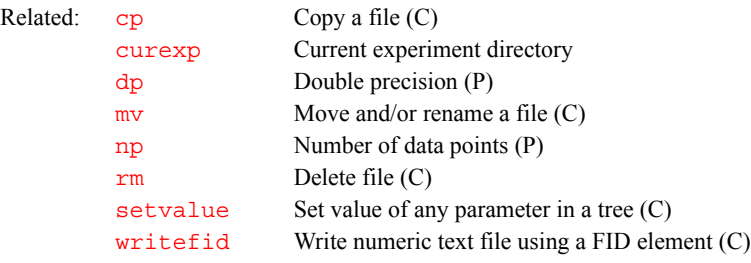

#### **makephf Transform and save images as phasefiles (M)**

Applicability: Systems with imaging capabilities.

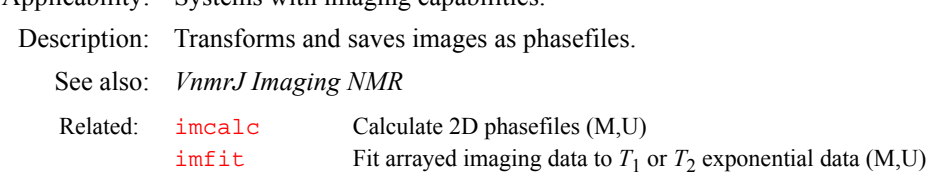

#### **makeslice Synthesize 2D projection of 3D DOSY experiment (C)**

Syntax: makeslice(<option>,lowerlimit,upperlimit)

Arguments: option is either 'i' or 's'.

'i' includes the "tails" of diffusion peaks that lie outside the range between lowerlimit and upperlimit. The default is 'i'. 's' only includes the integration peaks whose diffusion coefficient lies between the specified limits.

lowerlimit is the lower diffusion limit (in units of  $10^{-10}$  m<sup>2</sup>/s) to be displayed.

upperlimit is the upper diffusion limit (in units of  $10^{-10}$  m<sup>2</sup>/s) to be displayed.

- Description: Synthesizes an integral projection between specified diffusion limits of a 3D DOSY spectrum onto the frequency-frequency plane. makeslice requires the first 2D increment of the 3D DOSY data to have been transformed.
	- See also: *VnmrJ Liquids NMR*

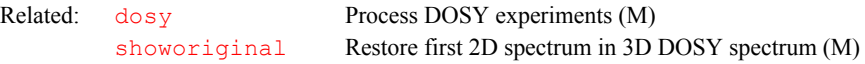

<span id="page-365-2"></span><span id="page-365-1"></span>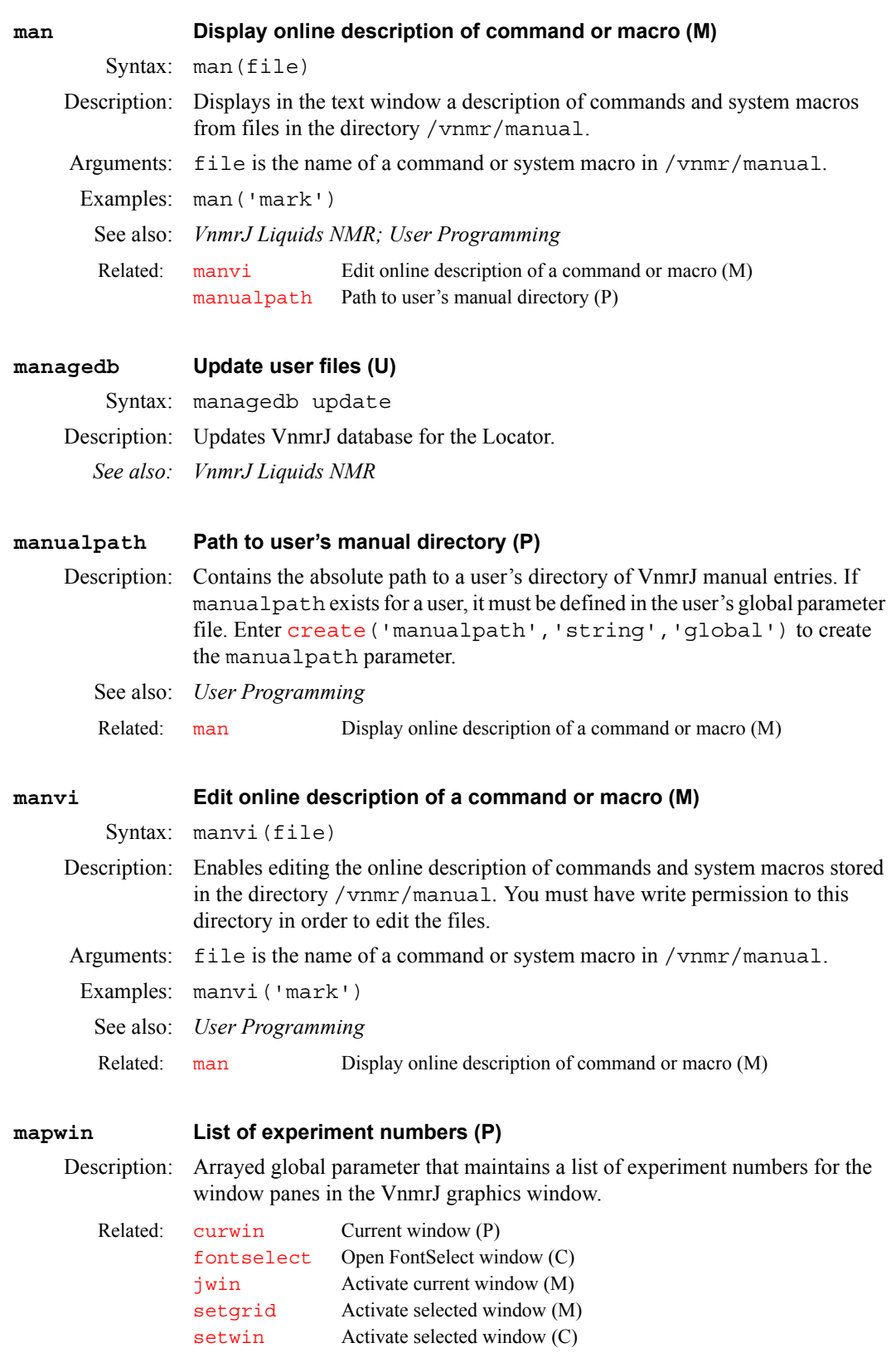

<span id="page-365-0"></span>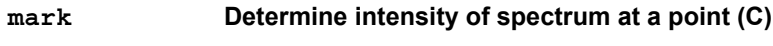

Syntax: (1) mark<(f1\_position)><:intensity>

- (2) mark<(left\_edge,region\_width)><:intensity, integral>
- (3) mark<(f1\_position,f2\_position)><:intensity>
- (4) mark<(f1\_start,f1\_end,f2\_start,f2\_end)> <:intensity,integral,c1,c2>
- (5) mark<('trace',<options>)><:intensity,integral, c1,c2>
- (6) mark('reset')

Description: Find the intensity of a spectrum at a point. Either 1D or 2D operations can be performed in the cursor or box mode for a total of four separate functions: 1D operations in cursor mode (syntax 1), 1D operations in box mode (syntax 2), 2D operations in cursor mode (syntax 3) and 2D operations in box mode (syntax 4).

> In the *cursor mode*, the intensity at a particular point is found. In the *box mode*, the integral over a region is calculated. The displayed integral is scaled in the same way as output from [dli](#page-165-0) is scaled; that is, by the [ins](#page-316-0)tand [insref](#page-316-1) parameters. For 2D operations, this is the volume integral and the volume is scaled by  $ins2$  and  $ins2ref$ . In addition, the mark command in the box mode finds the maximum intensity and the coordinate(s) of the maximum intensity.

> The mark command requires that transformed data be present in the current experiment. If required, it recomputes the phase file from the complex data (i.e., it rephases the data if required); however, the mark command requires parameters from the command line if no data is displayed (i.e., if [ds](#page-192-0) or [dconi](#page-144-0) has not been executed).

Note that 2D operations require that 2D data be present. This not only means that  $n$  i must be larger than 1, but also that the data was transformed using [ft1d](#page-248-0), [ft2d](#page-250-0) or an equivalent (and not [ft](#page-247-0) or its equivalents).

The mark command, as well as the MARK button of  $ds$ , writes output to a file in the current experiment. For 1D operations, the file is named mark1d.out; for 2D operations, it is mark2d.out. If this file already exits, VnmrJ appends output from the current mark operation to the end of the file. (Older versions of VnmrJ used ds.out and dconi.out as files for output from the MARK button). Either file can be read by other programs at any time between operations.

The following criteria establish the exact function. The command checks them in the following order until it determines the exact function:

1. Number of numeric parameters.

2. Number of return values called out.

3. Which display command  $(d\mathbf{s})$  or  $d\text{coni}$ ) was last used.

4. Nature of the data in the experiment.

The first two criteria only serve to distinguish between box mode and cursor mode. The nature of the data in the experiment and the last display command entered determines whether a 1D or a 2D operation is selected.

Arguments: f1 position defines the position, in Hz, along the  $f_1$  axis in the 1D and 2D cursor modes. The default is  $cr(1D)$  $cr(1D)$  or  $cr1(2D)$  $cr1(2D)$ .

> left\_edge defines the position of the left edge of the region, in Hz, to be integrated in 1D box mode. The default is [cr](#page-126-0).

region\_width defines the width, in Hz, of the region, which extends to the right of left edge, in 1D box mode. The default is [delta](#page-151-0).

f 2 position defines the position, in Hz, along the  $f<sub>2</sub>$  axis in the 2D cursor mode. The default is [delta1](#page-151-1).

f1 start and f1 end define region along the  $f_1$  axis in the 2D box mode.

f2 start and f2 end define region along the  $f_2$  axis in the 2D box mode.

'trace' is a keyword to select a 1D operation if 2D data is present. It must be either the first or the last argument (e.g., mark ('trace', 400) determines the intensity at 400 Hz in the current trace).

'reset' is a keyword to erase the output files from the mark command. No other argument can be used with this keyword. Use [rename](#page-495-0) to rename the current mark output files (e.g., [rename\(](#page-495-0)[curexp+](#page-131-0)'/mark1d.out', [curexp+](#page-131-0)'/mark.16.01.89')

intensity is a return value set to the intensity of the spectrum at the point for either 1D or 2D operations (the maximum if cursor mode was selected).

integral is a return value set to the integral of the spectrum at the point. integral is not returned in the cursor mode.

c1,c2 are return values set to the coordinates where the maximum intensity was found in 2D mode. c1 and c2 are not returned in the cursor mode.

#### Examples: 1D data sets:

mark (cr) cursor mode for 1D data

mark(cr,delta) box mode for 1D data

2D data sets (2D mode): In this mode, the order of the arguments to mark is independent of the [trace](#page-619-0) parameter.

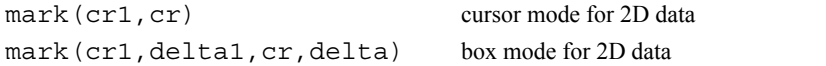

2D data sets (1D mode): In this mode, the selection of the arguments to mark is dependent on the [trace](#page-619-0) parameter. If [trace=](#page-619-0)'f2*'*, then [cr](#page-126-0), [delta](#page-151-0), [sp](#page-569-0), or [wp](#page-658-0) are appropriate. If [trace=](#page-619-0)'f1', then [cr1](#page-126-1), [delta1](#page-151-1), [sp1](#page-569-1), and [wp1](#page-658-1) are appropriate.

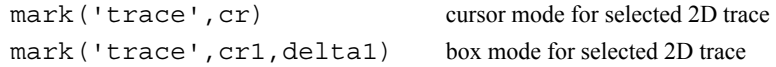

Alternate: MARK button in the [ds](#page-192-0) program.

See also: *VnmrJ Liquids NMR; User Programming* 

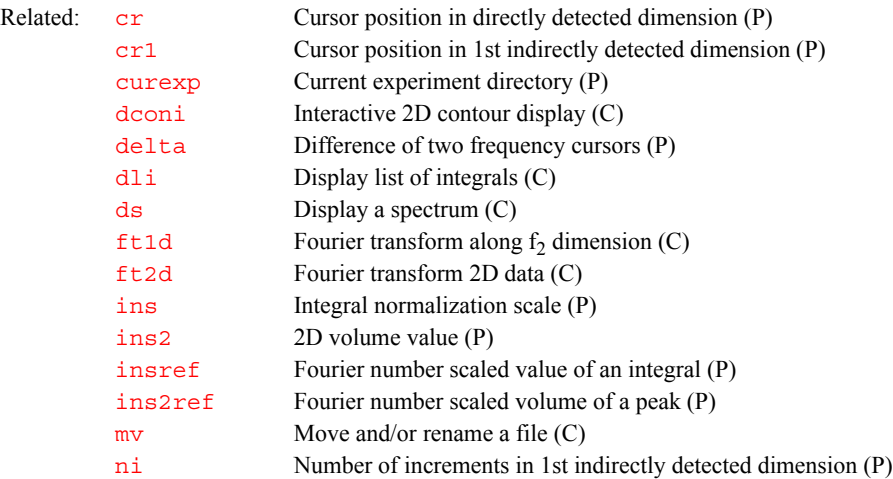

**masvt Type of variable temperature system (P)**

Applicability: All systems except *MERCURYplus/Vx*

Description: Identifies the type of VT system in use: the standard Oxford VT controller or the Oxford-Sorenson or solids VT controller system (used with the Varian VT  $CP/MAS$  probe). masvt is a global parameter that is active on all of each user's experiments on a per user account basis. The current value of the parameter can be displayed by typing masvt?.

Note that the VT Controller option displayed by  $\overline{\text{config}}$  $\overline{\text{config}}$  $\overline{\text{config}}$  must be set to Present for either VT controller system to be active. If masvt does not exist, it can be created with the command [create](#page-127-0)('masvt','string','global').

The new Highland VT controller is autosensing, making masvt superfluous for systems with this controller.

Values:  $y'$  indicates the solids VT system is in use.

'n'*,* any other value but 'n' and 'y', or if masvt does not exist, indicate that the Oxford Varian VT controller, if present, is in use.

See also: *VnmrJ Installation and Administration*

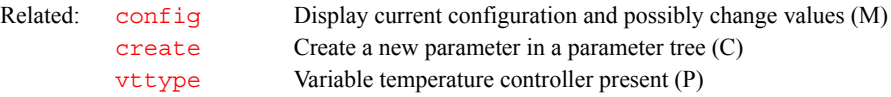

#### **maxattench1-4 Maximum limit for attenuator setting for rf channel 1-4 (P)**

Description: maxattench1, maxattench2, maxattench3, and maxattench4, are optional global parameters for the limiting the maximum attenuator settings for rf channel 1, channel 2, channel 3, and channel 4 (respectively) from pulse sequence statements and through  $\tt{pwr/dpwr}$ . settings on go command. If maxattench2 is present, the attenuator setting check will be carried out by SpinCAD and C psg. If the attenuator setting exceeds the limit set in maxattench2, psg aborts with error message. This command is only applicable for check during the go command.

*See also: SpinCAD*

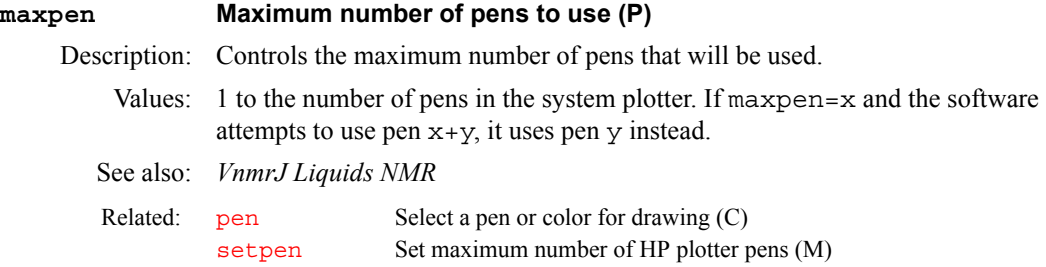

#### **maxsw\_loband Maximum spectral width of Input board (P)**

Applicability: Systems with imaging capabilities.

Description: Stores the maximum spectral width of the Input board. The system value is set using the Max. Narrowband Width label in the CONFIG window (opened from [config](#page-114-0)).

See also: *VnmrJ Installation and Administration*; *VnmrJ Imaging NMR*

Related:  $\text{config}$  $\text{config}$  $\text{config}$  Display current configuration and possibly change it (M)

<span id="page-368-0"></span>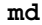

**M**

#### **Move display parameters between experiments (C)**

Syntax: md(<from\_exp,>to\_exp)

Description: Moves the saved display parameters from one experiment to another. These parameter[s](#page-521-0) must have been saved with the  $s$  command (e.g.,  $s2$ ).

<span id="page-369-3"></span><span id="page-369-2"></span><span id="page-369-1"></span><span id="page-369-0"></span>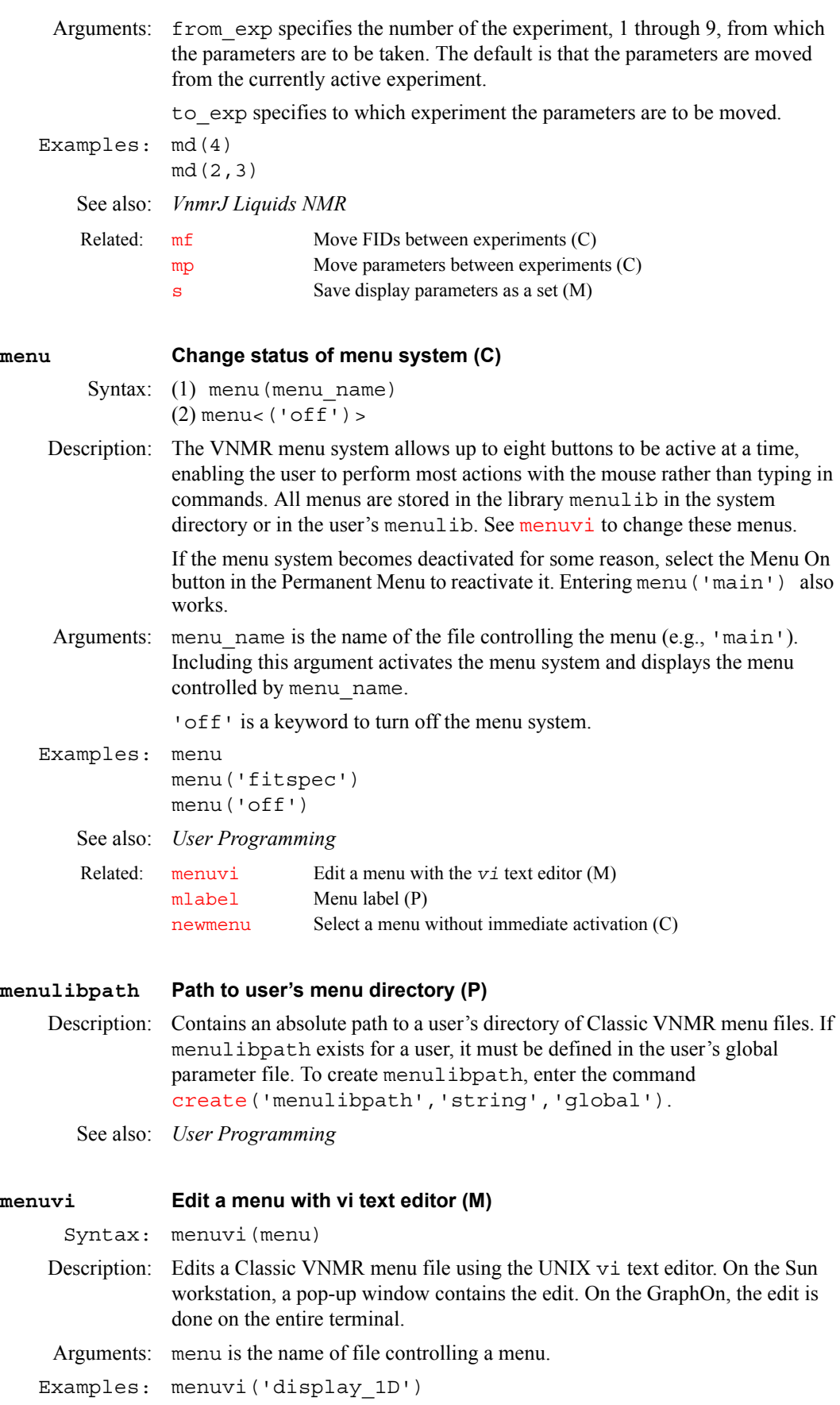

**M**

## **M**

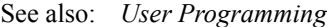

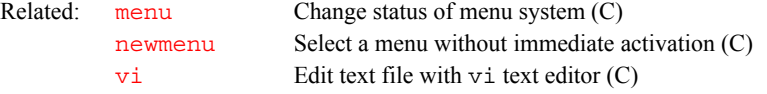

### <span id="page-370-2"></span>**method Autoshim method (P)**

<span id="page-370-0"></span>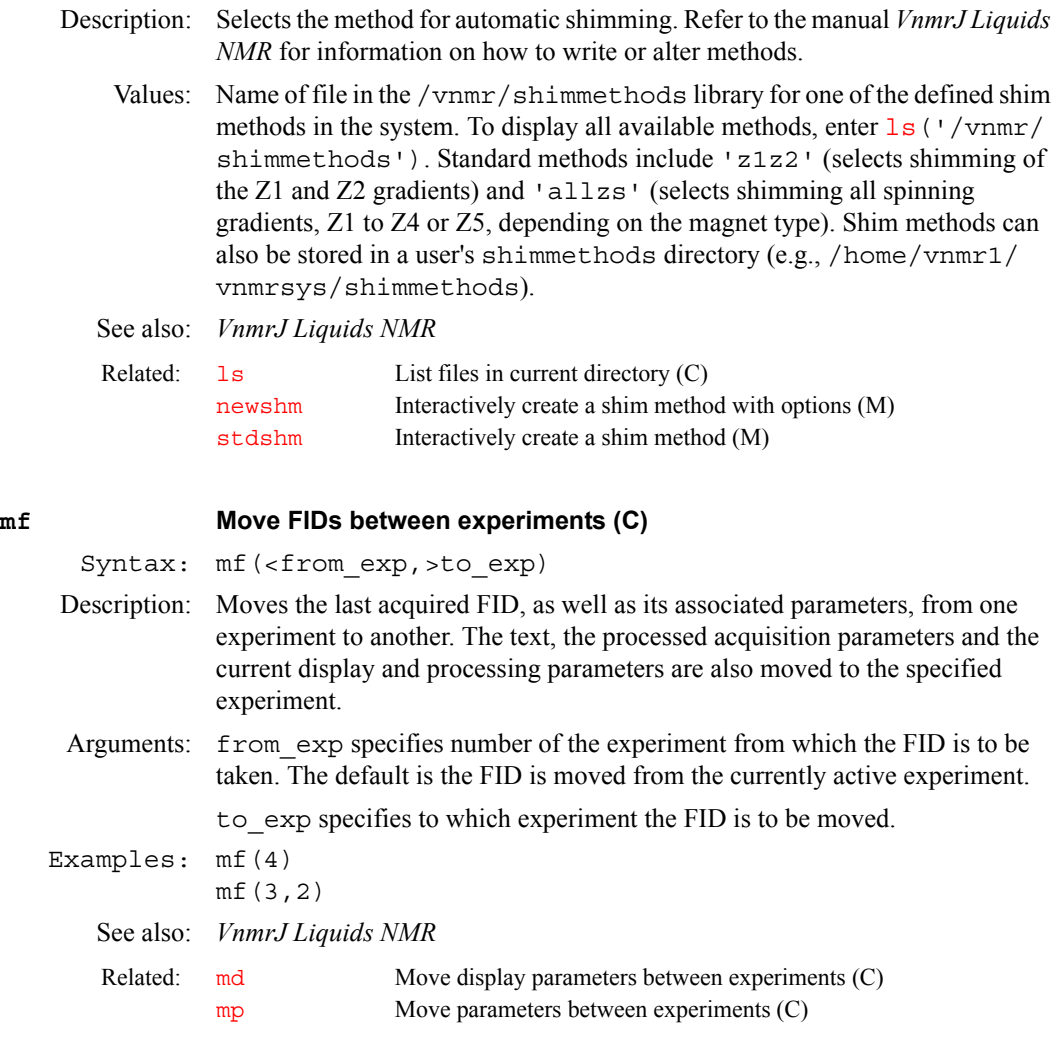

<span id="page-370-1"></span>**mfblk Copy FID block (C)**

Syntax: mfblk(<src\_expno,>src\_blk\_no,dest\_expno,dest\_blk\_no) Description: Copies data from a source FID block specified by  $src$  blk no to a

destination FID block specified by dest expno and dest blk no, using memory-mapped input and output.

mfblk searches for the source and destination FID file in the directory \$vnmruser/expN/acqfil, where N is the requested experiment number or the current experiment number. If the FID file is not open, mfblk opens the file, copies the data, and closes the file. If a number of blocks need to be copied, explicitly opening and closing the files with the commands [mfopen](#page-372-0) and [mfclose](#page-371-0) can significantly speed up the data reformatting process.

mfblk can also be used to append blocks of data to a FID file by specifying that the dest blk no is greater than the number of blocks in a file.

Be aware that  $mfb$ lk can modify data returned to an experiment with the  $rt$ command. To avoid modification, enter the following sequence of VnmrJ commands before running mfblk:

```
cp(curexp+'/acqfil/fid',curexp+'/acqfil/fidtmp')
rm(curexp+'/acqfil/fid')
mv(curexp+'/acqfil/fidtmp',curexp+'/acqfil/fid')
```
Arguments: src\_expno specifies the experiment number of the source FID file. The default is the FID file of the current experiment.

> src blk no specifies the source block of data to be copied. Block numbers start at 1 and run from 1 to the number of blocks in a file.

dest expno specifies the experiment number of the destination FID file.

dest blk no specifies the destination block to send the copied data.

- Examples:  $mfb1k(1,2,1)$  copies current experiment, block 1 to exp 2, block 1. mfblk $(3, 2, 6, 2)$  copies exp 2, block 2 to exp 6, block 2.
- See also: *User Programming*

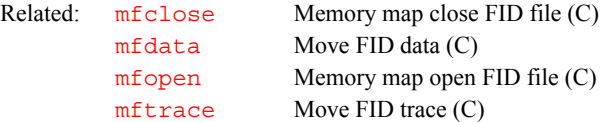

#### <span id="page-371-0"></span>**mfclose Close memory map FID (C)**

Description: Closes experiment source and destination FID files that have been explicitly opened with [mfopen](#page-372-0).

See also: *User Programming*

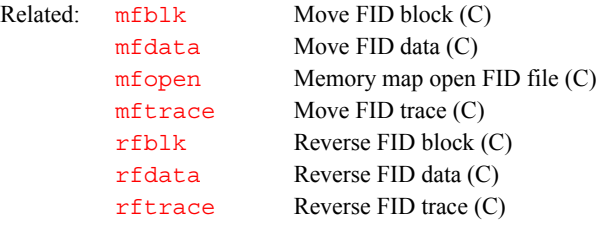

#### <span id="page-371-1"></span>**mfdata Move FID data (C)**

Syntax: mfdata(<src expno, >src blk no, src start loc, dest expno,dest blk no,dest start loc,num points)

Description: Copies data specified by src\_start\_loc from a FID block specified by src blk no to a destination location specified by dest expno, dest blk no, and dest start lo, using memory-mapped input and output. The data point locations and the num\_points to be copied are specified by data points corresponding to the [np](#page-390-0) parameter, not bytes or complex points.

> mfdata searches for the source and destination FID file in th directory \$vnmruser/expN/acqfil, where N is the requested experiment number or the current experiment number. If the FID file is not open, mfdata opens the file, copies the data, and closes the file. If a number of blocks need to be copied, explicitly opening and closing the files with the commands [mfopen](#page-372-0) and [mfclose](#page-371-0) can significantly speed up the data reformatting process.

> Be aware that mfdata can modify data returned to an experiment with the  $rt$ command. To avoid modification, enter the following sequence of VnmrJ commands before running mfdata:

[cp\(](#page-124-0)[curexp+](#page-131-0)'/acqfil/fid',[curexp+](#page-131-0)'/acqfil/fidtmp') [rm\(](#page-507-0)[curexp+](#page-131-0)'/acqfil/fid') [mv\(](#page-378-1)[curexp+](#page-131-0)'/acqfil/fidtmp',[curexp+](#page-131-0)'/acqfil/fid')

Arguments: src\_expno specifies the experiment number of the source FID file. The default is the FID file of the current experiment.

> src blk no specifies the source block of data to be copied. Block numbers start at 1 and run from 1 to the number of blocks in a file.

src\_start\_loc specifies the starting data location within the specified block to copy the data. Data locations start from 0 and are specified as data points corresponding to the np parameter.

dest expno specifies the experiment number of the destination FID file.

dest blk no specifies the destination block to send the copied data.

dest start loc specifies the starting data destination location within the specified block to send the copied data.

- Examples:  $mfdata(1,0,2,1,(nv-1)*np,np)$  copies np points of data from the starting location 0 of block 1 of the current experiment to the data location  $(nv-1)$  \*np of block 1 of experiment 2.
	- See also: *User Programming*

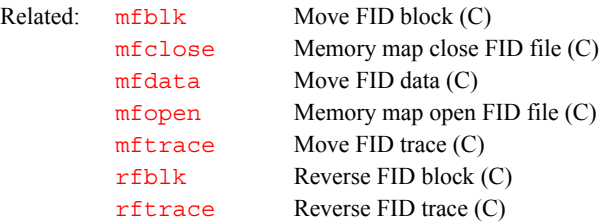

### <span id="page-372-0"></span>**mfopen Memory map open FID file (C)**

Syntax: mfopen<(<src expno,>dest expno)>

Description: Explicitly opens experiment source and destination FID files for using memorymapped input and output. Opening a file explicitly can significantly speed up the data reformatting process.

> mfopen searches for the FID file to be opened in the directory \$vnmruser/ expN/acqfil, where N is the requested experiment number or the current experiment number. Without arguments, mfopen assumes the source and destination files are the same and are in the current experiment.

> After a file is open, the data reformatting commands [mfblk](#page-370-1), mfdata, [mftrace](#page-373-0), [rfblk](#page-498-0), [rfdata](#page-501-0), and [rftrace](#page-503-0) can be used for moving around data. The [mfclose](#page-371-0) must be used to close the file when data reformatting has been completed.

#### Arguments: src\_expno specifies the experiment number of the source FID file. The default is the FID file of the current experiment.

dest expno specifies the experiment number of the destination FID file. The  $\text{default}$  is the FID file of the current experiment.

If only one argument is provided, mfopen uses that as the experiment number of the destination FID file and assumes the source is the FID file of the current experiment.

#### Examples: mfopen

mfopen(3)  $mfopen(1,2)$  See also: *User Programming*

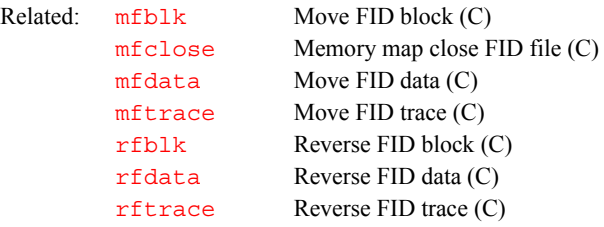

<span id="page-373-0"></span>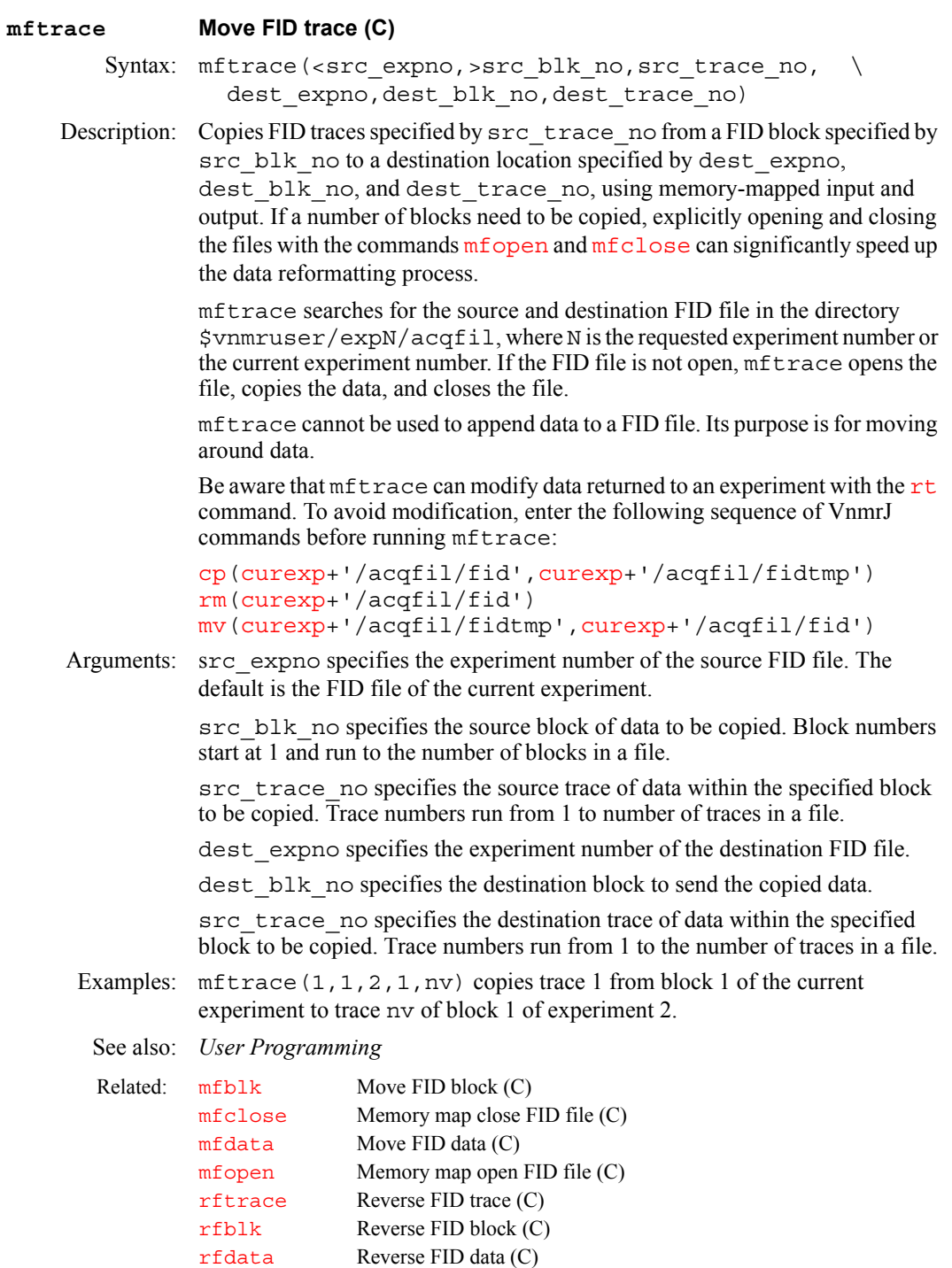

## <span id="page-374-1"></span>**minsw Reduce spectral width to minimum required (M)** Description: Searches the spectrum for peaks, sets new limits accordingly, and then calls [movesw](#page-376-1) to calculate a new transmitter offset [tof](#page-616-0) and spectral width [sw](#page-594-0). See also: *VnmrJ Liquids NMR* **mkdir Create new directory (C)** Syntax: mkdir(directory) Description: Creates a new UNIX directory. The function of the VnmrJ mkdir command is similar to the UNIX mkdir command. Arguments: directory is the name of the new directory to be created. Examples: mkdir('tests') mkdir('/home/george') See also: *VnmrJ Liquids NMR* Related: [movesw](#page-376-1) Move spectral window according to cursors (M) [movetof](#page-376-2) Move transmitter offset (M) [sw](#page-594-0) Spectral width in directly detected dimension (P) [tof](#page-616-0) Frequency offset for transmitter offset (P)

Related: [rmdir](#page-507-1) Remove directory (C)

#### <span id="page-374-0"></span>**mlabel Menu label (P)**

Description: Stores the label for a menu button. Usually this parameter is arrayed, with one label for each button in the menu. This parameter is stored in a user's global file and is set whenever a menu is called.

See also: *User Programming* 

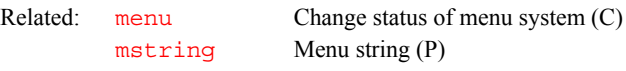

### **move Move to an absolute location to start a line (C)**

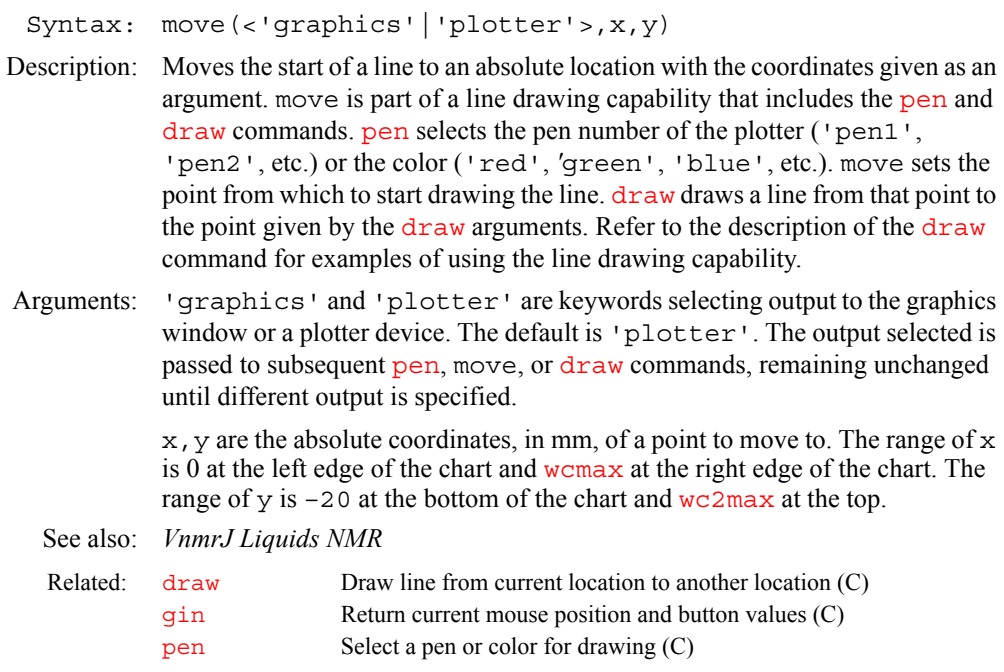

## 374 *VnmrJ 1.1D Command and Parameter Reference 01-999252-00 A0604*

## **M**

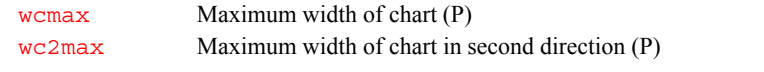

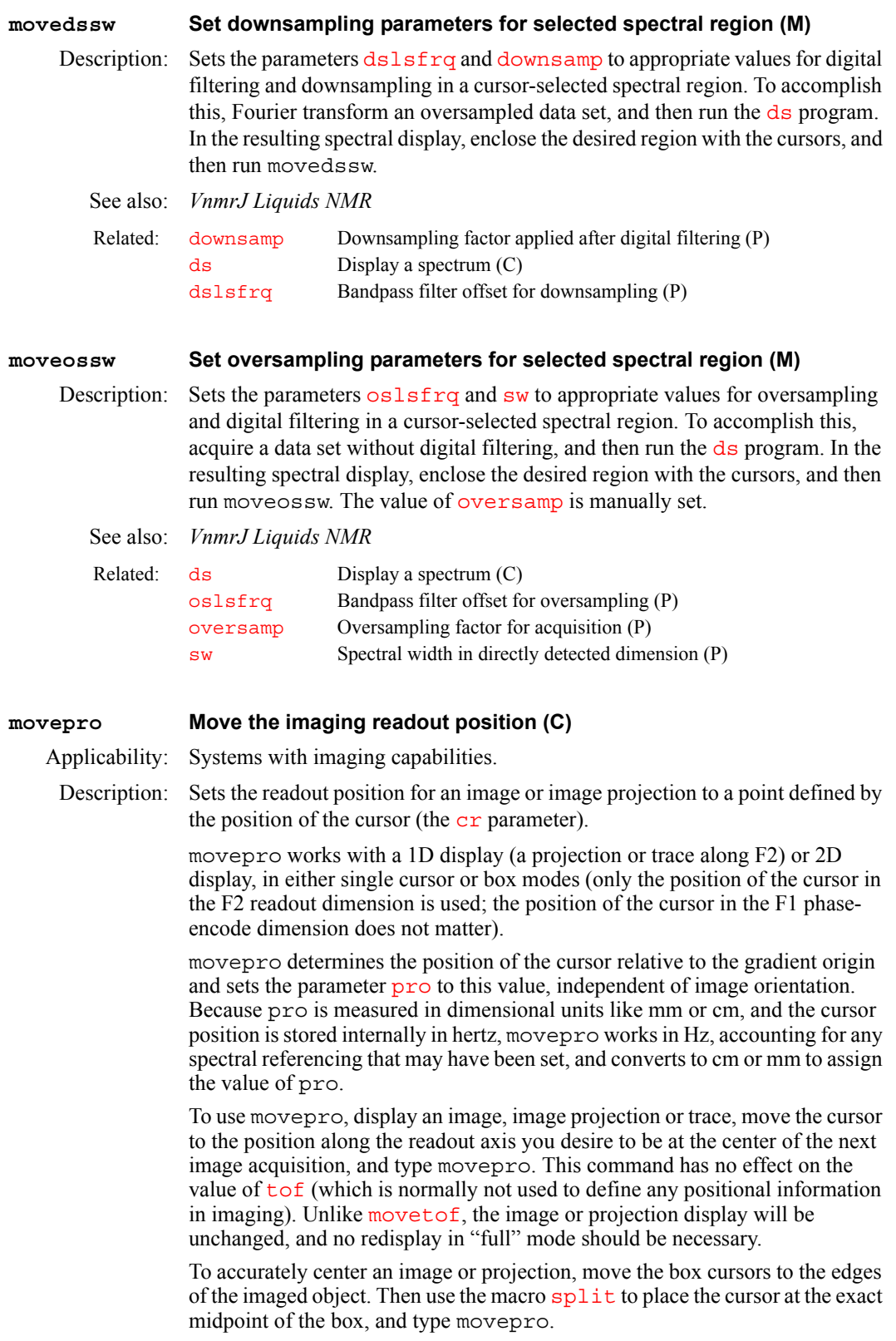

**M**

<span id="page-376-2"></span><span id="page-376-1"></span><span id="page-376-0"></span>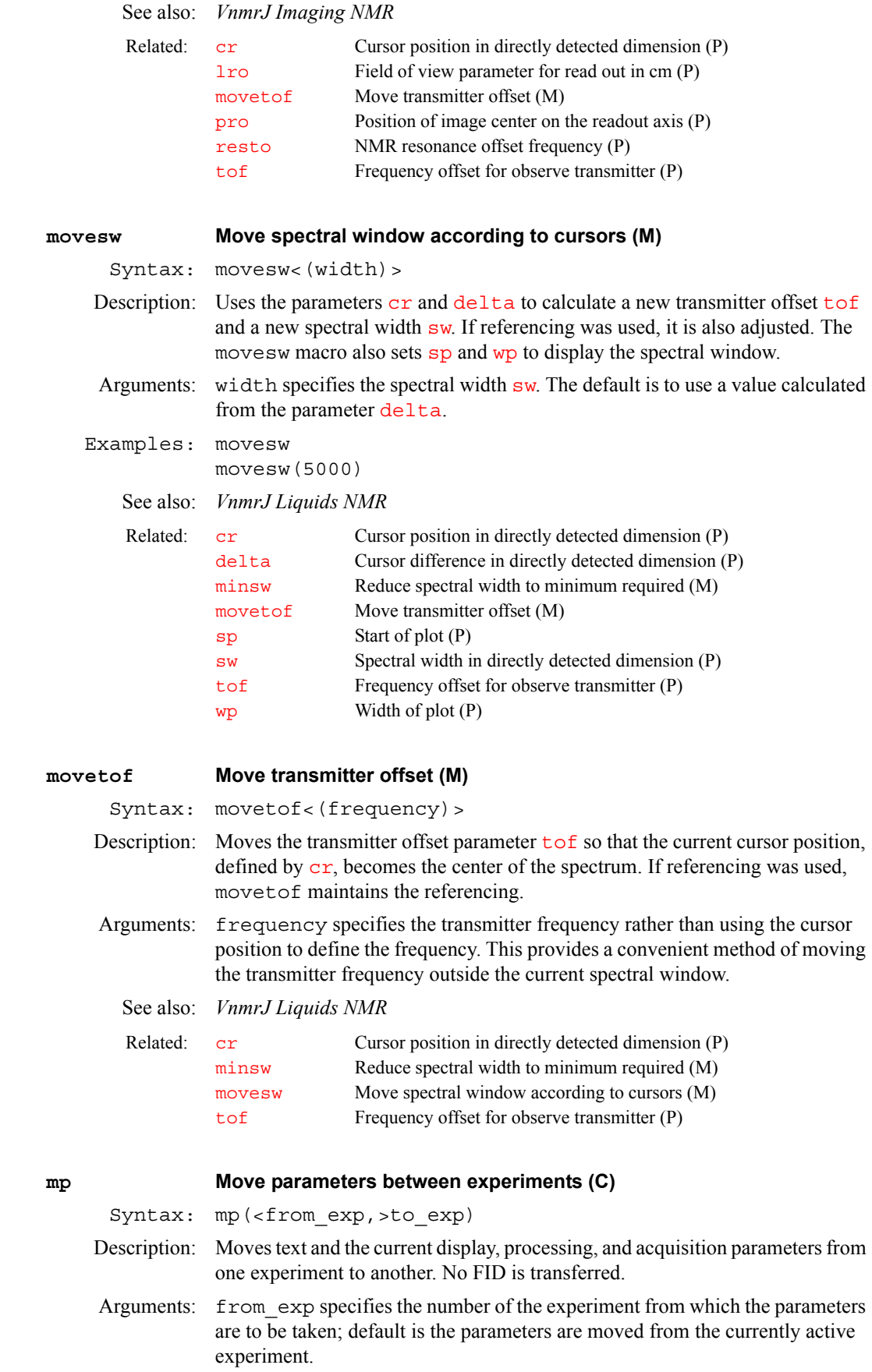

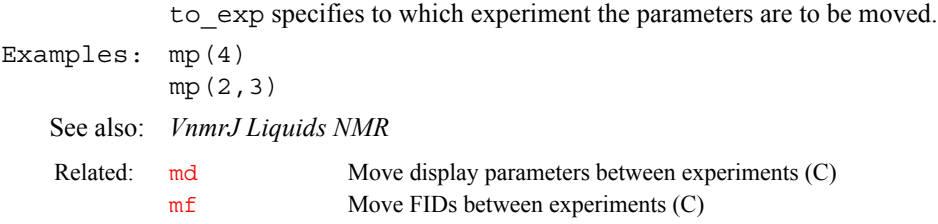

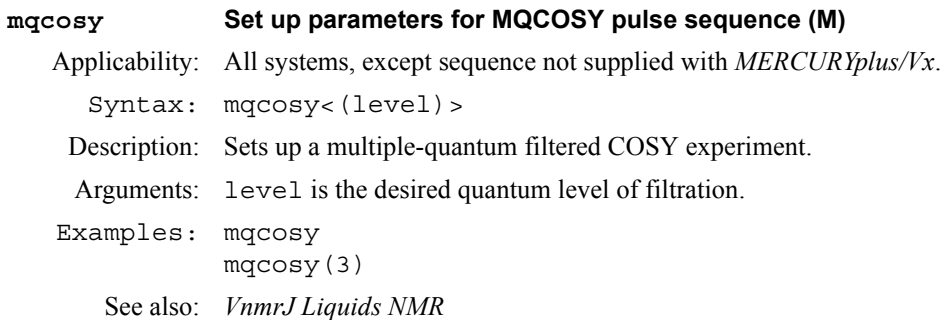

#### **mrev8 Set up parameters for MREV8 pulse sequence (M)**

- Applicability: Systems with a solids module. This sequence not supplied with *MERCURYplus/ -Vx*.
- Description: Converts FLIPFLOP, BR24, or S2PUL parameter set into the MREV8 multiplepulse line narrowing sequence.
	- See also: *User Guide: Solid-State NMR*

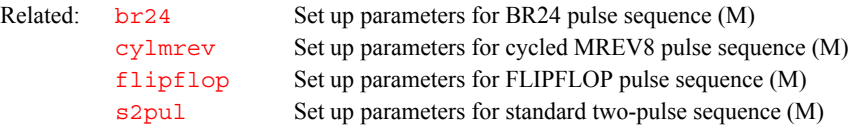

### **mrfb Set the filter bandwidths for multiple receivers (P)**

- Applicability: Systems with multiple receivers
- Description: An array of fb settings to apply to individual receivers in a multiple receiver system. The first element applies to the first receiver, the second to the second receiver, and so on. If mrfb exists and is active, these settings override the setting specified by the *[fb](#page-228-1)* parameter; otherwise, *fb* is used as the filter bandwidth setting for all receivers. If there are fewer elements in mrfb than there are receivers, the remaining receivers are set to the fb value.

Note that some older multiple receiver systems do not have the hardware to provide individual receiver control. In that case, the filter setting for receiver 1 is used on receivers 1 and 2 and the setting for receiver 3 is used on receivers 3 and 4.

Also note that  $m \in \mathbb{R}$  is not automatically set when  $\mathbf{s}$  w is changed. Normally, you can leave mrfb inactive and let fb be used for all receivers.

Examples:  $mrfb=fb/3$ ,  $fb/2$  sets the filter bandwidth of the first receiver to  $fb/3$ , the second to  $fb/2$ , and of the rest to  $fb$ .

Related: **[fb](#page-228-1)** Filter bandwidth (P)

### **mrgain Set the gain for multiple receivers (P)**

Applicability: Systems with multiple receivers

<span id="page-378-2"></span><span id="page-378-1"></span><span id="page-378-0"></span>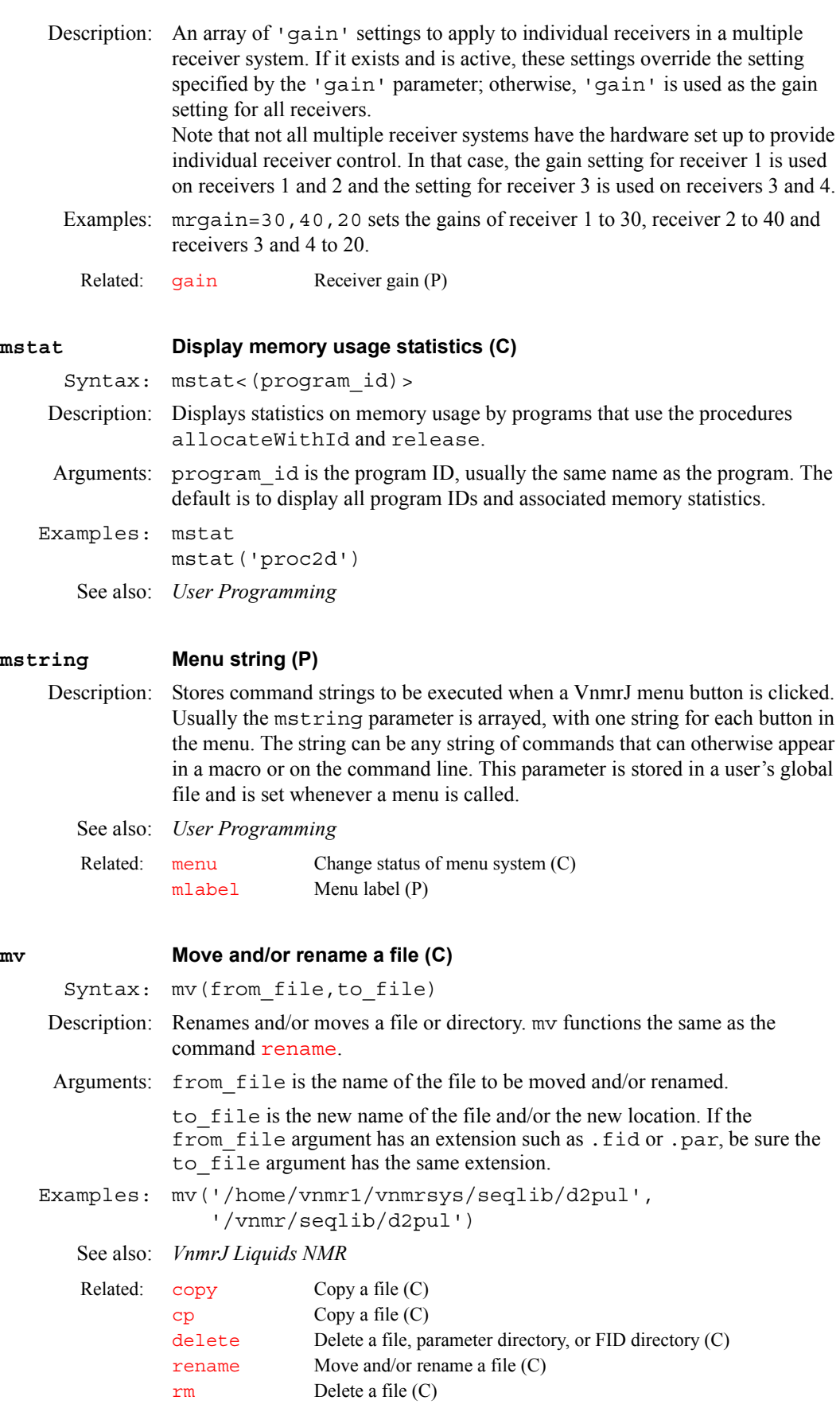

**M**

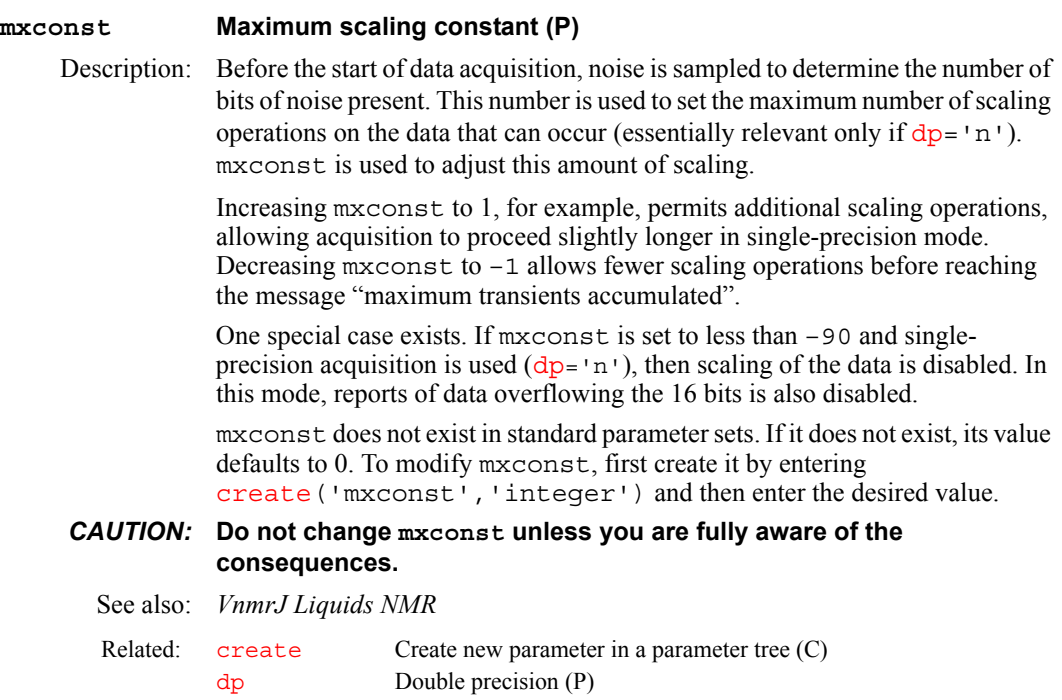

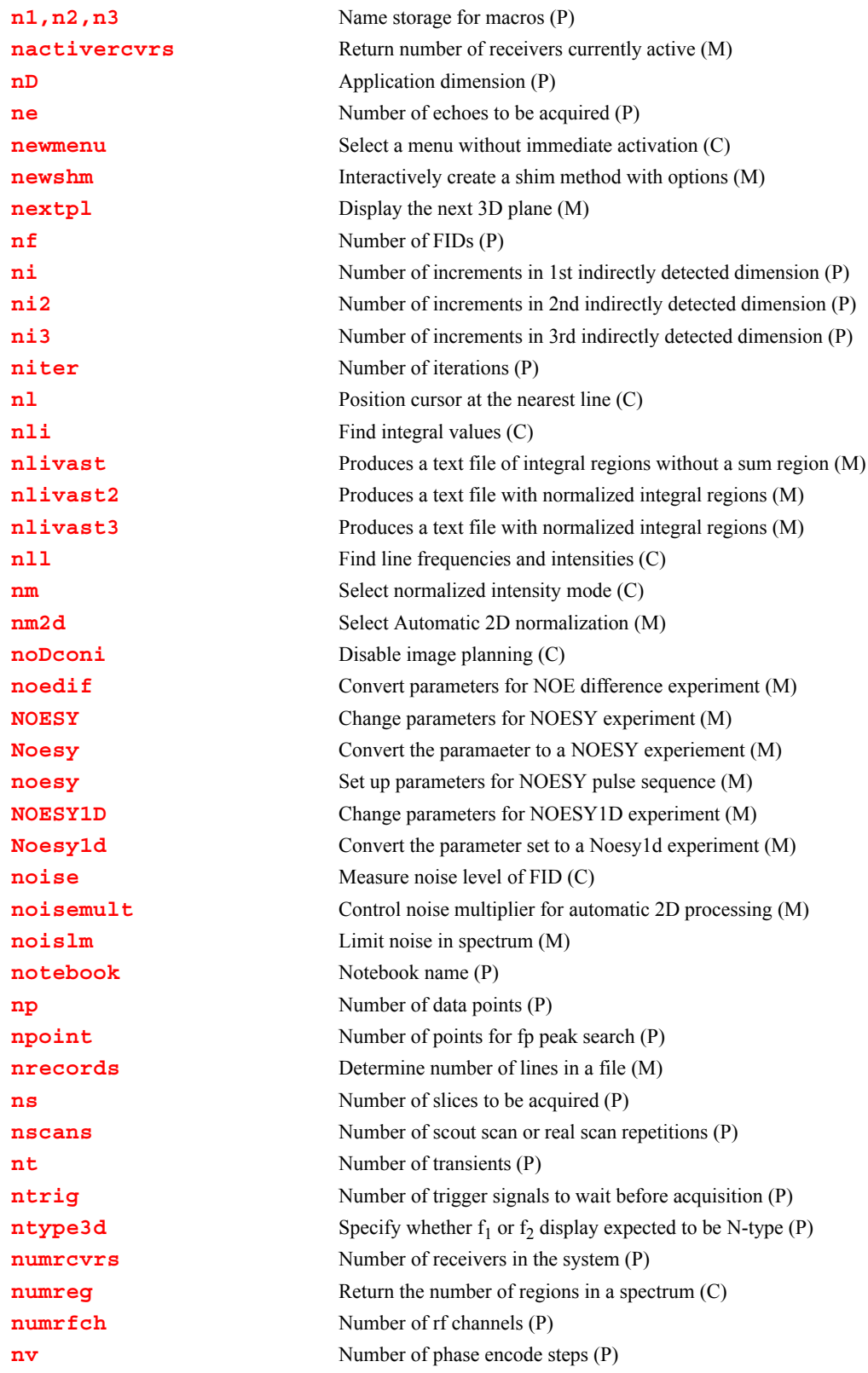

<span id="page-382-3"></span><span id="page-382-2"></span><span id="page-382-1"></span>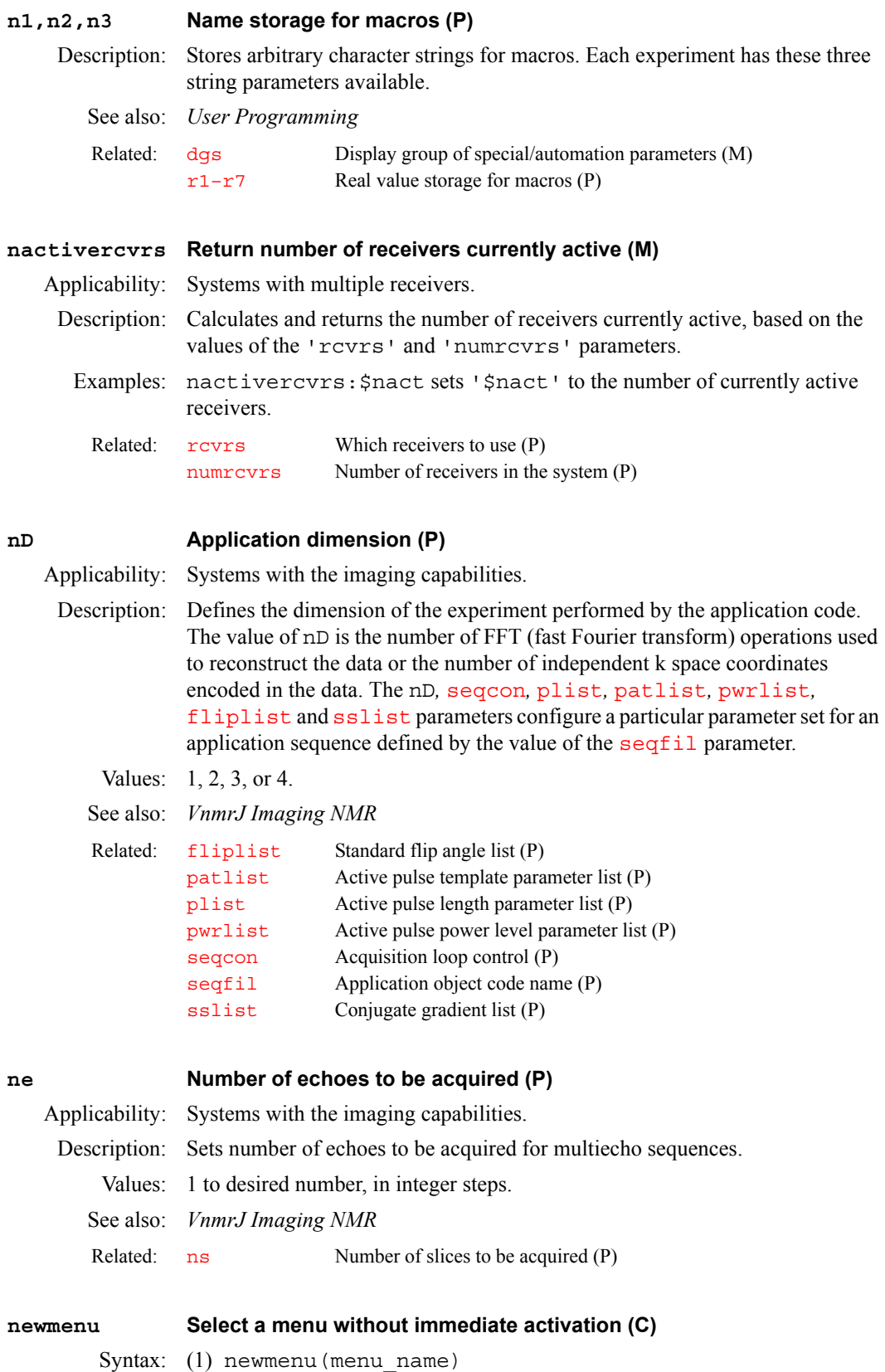

<span id="page-382-5"></span><span id="page-382-4"></span><span id="page-382-0"></span>(2) newmenu:\$current\_menu

**N**

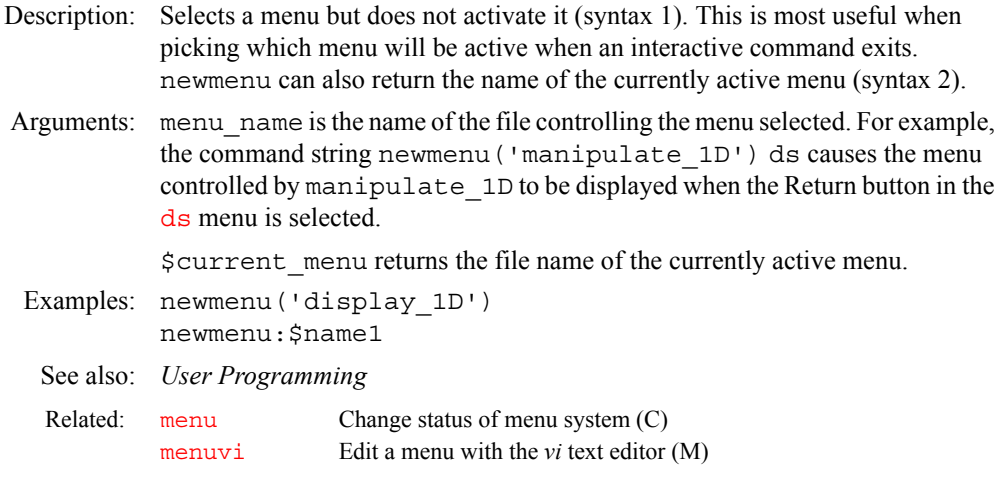

### <span id="page-383-1"></span><span id="page-383-0"></span>**newshm Interactively create a shim method with options (M)**

Syntax: newshm

Description: Interactively creates a *method* string to be used in autoshimming of the magnetic field homogeneity. The string may consist of a series of shimming operations. The command [dshim\(](#page-197-0)'method') describes method strings. Any text editor may be used to make and modify the strings.

> newshm provides for either lock shimming or FID shimming, permitting the user to choose whichever is best. Lock shimming is much faster, but FID shimming is frequently much more effective in improving the field. With FID shimming, the FID evaluation range limits are requested. The full range is 0 to 100. Sensitivity to higher order gradients is greatly increased by setting the finish limit to about 5 or 10 with the start limit at 0.

> newshm begins by asking for the name of the user's new shim method. If the non-spin (transverse) controls are chosen for adjustment, the spinner is turned off; otherwise, it is turned on. If uncertain about the shim criteria, the "medium to medium" choice is suitable in most circumstances. The new method is found in [curexp](#page-131-0)+'/.../shimmethods.

> To shim after running newshm, type [method=](#page-370-2)'methodname' and then enter [shim](#page-560-0) or set the [wshim](#page-661-0) parameter to shim before the start of acquisition. 'methodname' is the name supplied to newshm. For more information on shimming, see the manual *VnmrJ Liquids NMR*.

> Compared to [stdshm](#page-584-0), the newshm macro is more flexible and provides for a shimming time and FID evaluation limits supplied by the user. The primary difference between the macros is that  $stdshm$  provides for determining an estimated shimming time for the selected shim controls. When no time limit is supplied, autoshim continues until the exit criteria is met or the number of cycles reaches a limit.

See also: *VnmrJ Liquids NMR* 

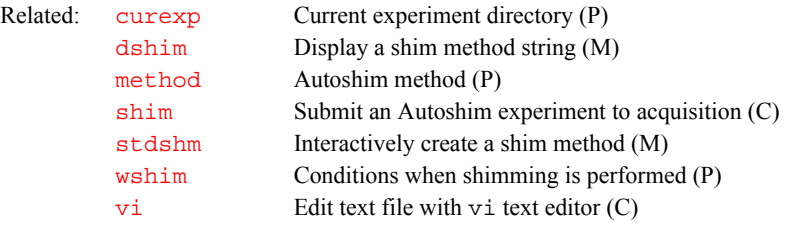

<span id="page-384-2"></span>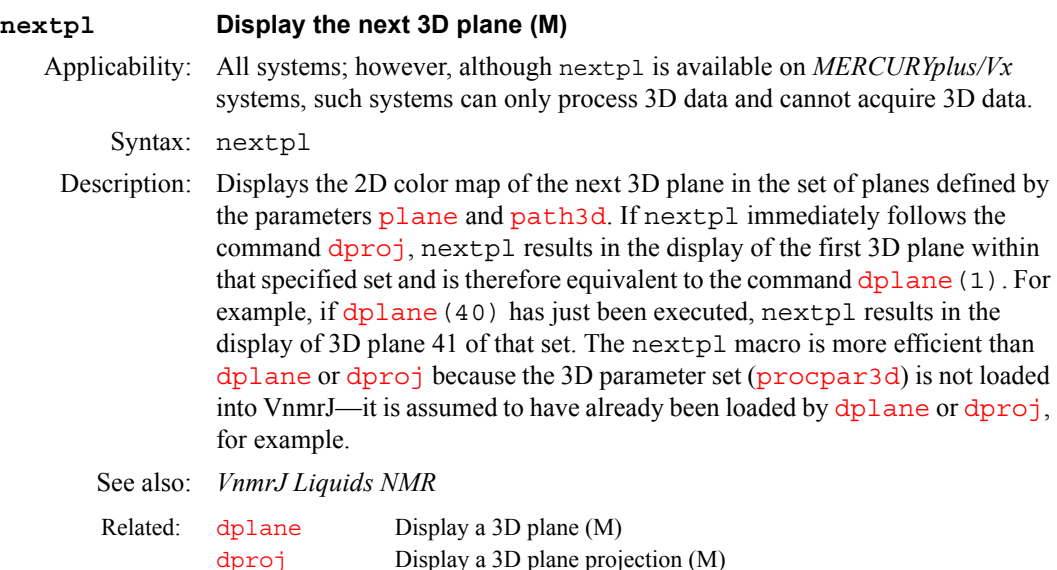

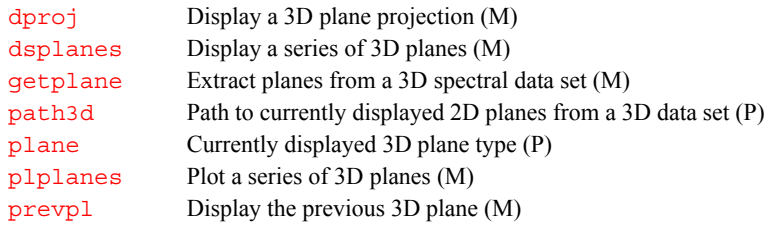

### <span id="page-384-3"></span>**nf Number of FIDs (P)**

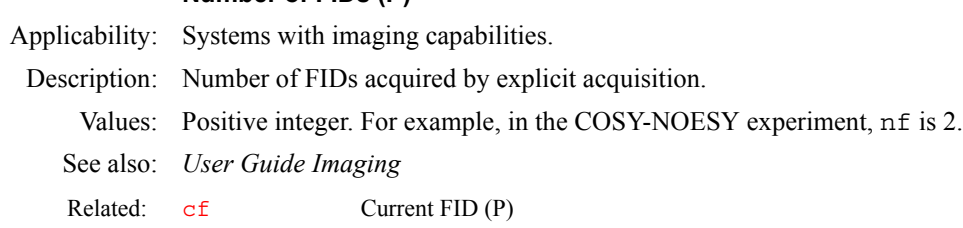

### <span id="page-384-4"></span><span id="page-384-0"></span>**ni Number of increments in 1st indirectly detected dimension (P)**

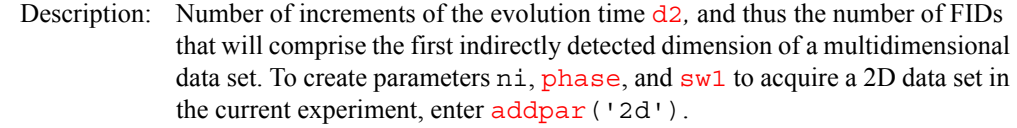

- Values: 8 is minimum; typical values range from 32 to 512. In microimaging, ni greater than 0 is the imaging mode and ni equal to 0 is the projection mode.
- See also: *VnmrJ Liquids NMR; VnmrJ Imaging NMR*

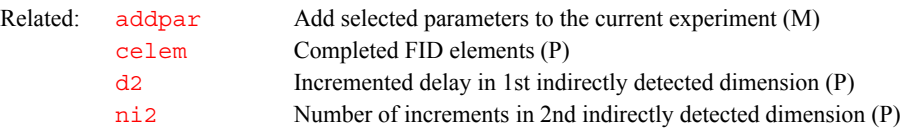

#### <span id="page-384-5"></span><span id="page-384-1"></span>**ni2 Number of increments in 2nd indirectly detected dimension (P)**

Description: Number of increments of the evolution time  $d3$ , and thus the number of FIDs that will comprise the second indirectly detected dimension of a multidimensional data set. To create parameters [d3](#page-139-0), ni2, [phase2](#page-433-0)*,* and [sw2](#page-595-1) to acquire a 3D data set in the current experiment, enter addpar ('3d').

See also: *VnmrJ Liquids NMR* 

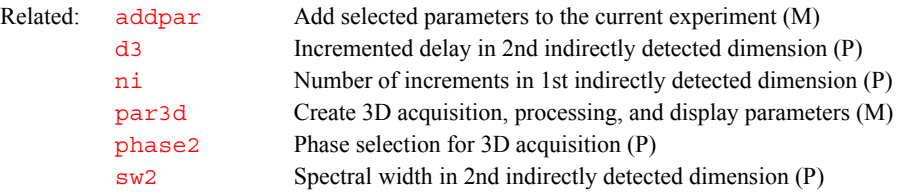

#### <span id="page-385-0"></span>**ni3 Number of increments in 3rd indirectly detected dimension (P)**

Description: Number of increments of the evolution time  $d4$ , and thus the number of FIDs that will comprise the third indirectly detected dimension of a multidimensional data set. To create parameters [d4](#page-139-1)*,* ni3*,* [phase3](#page-433-1). and [sw3](#page-596-0) to acquire a 4D data set in the current experiment, enter addpar ('4d').

See also: *VnmrJ Liquids NMR* 

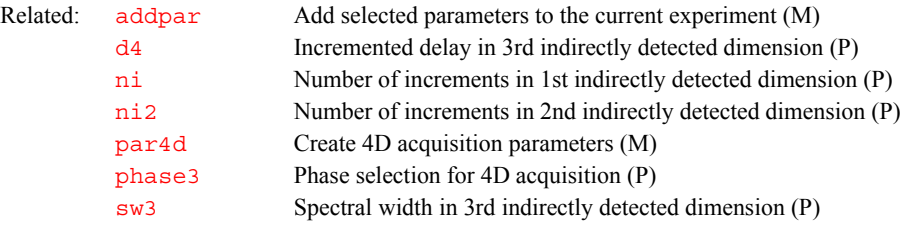

#### <span id="page-385-1"></span>**niter Number of iterations (P)**

Description: Sets the maximum number of iterations in an iterative simulation. Values: 1 to 9999. The value is initialized to 20 if the Set Params button is used in setting up spin simulation parameters.

See also: *VnmrJ Liquids NMR*

#### <span id="page-385-2"></span>**nl Position cursor at the nearest line (C)**

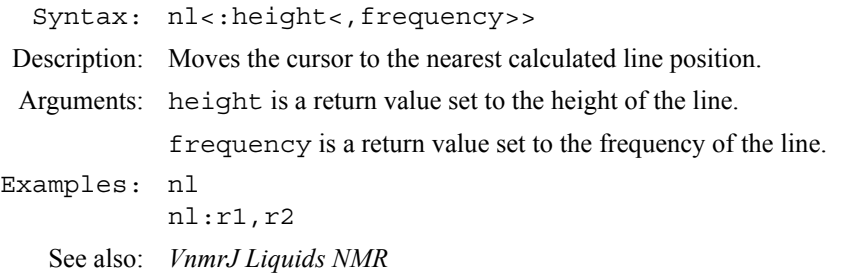

### <span id="page-385-3"></span>**nli Find integral values (C)**

Description: Equivalent to the [dli](#page-165-0) command except that no screen display is produced. For a list of integrals, nli stores the reset points in the parameter [lifrq](#page-335-0) and stores the amplitudes in the parameter  $lim_{n \to \infty}$ .

See also: *VnmrJ Liquids NMR* 

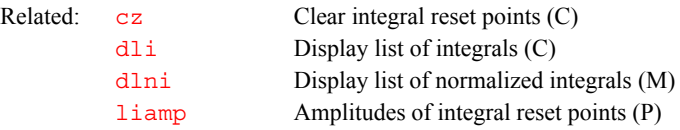

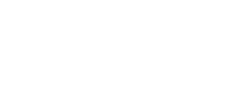

[lifrq](#page-335-0) Frequencies of integral reset points (P) [z](#page-671-0) Add integral reset point at cursor position (C)

<span id="page-386-3"></span><span id="page-386-2"></span><span id="page-386-1"></span><span id="page-386-0"></span>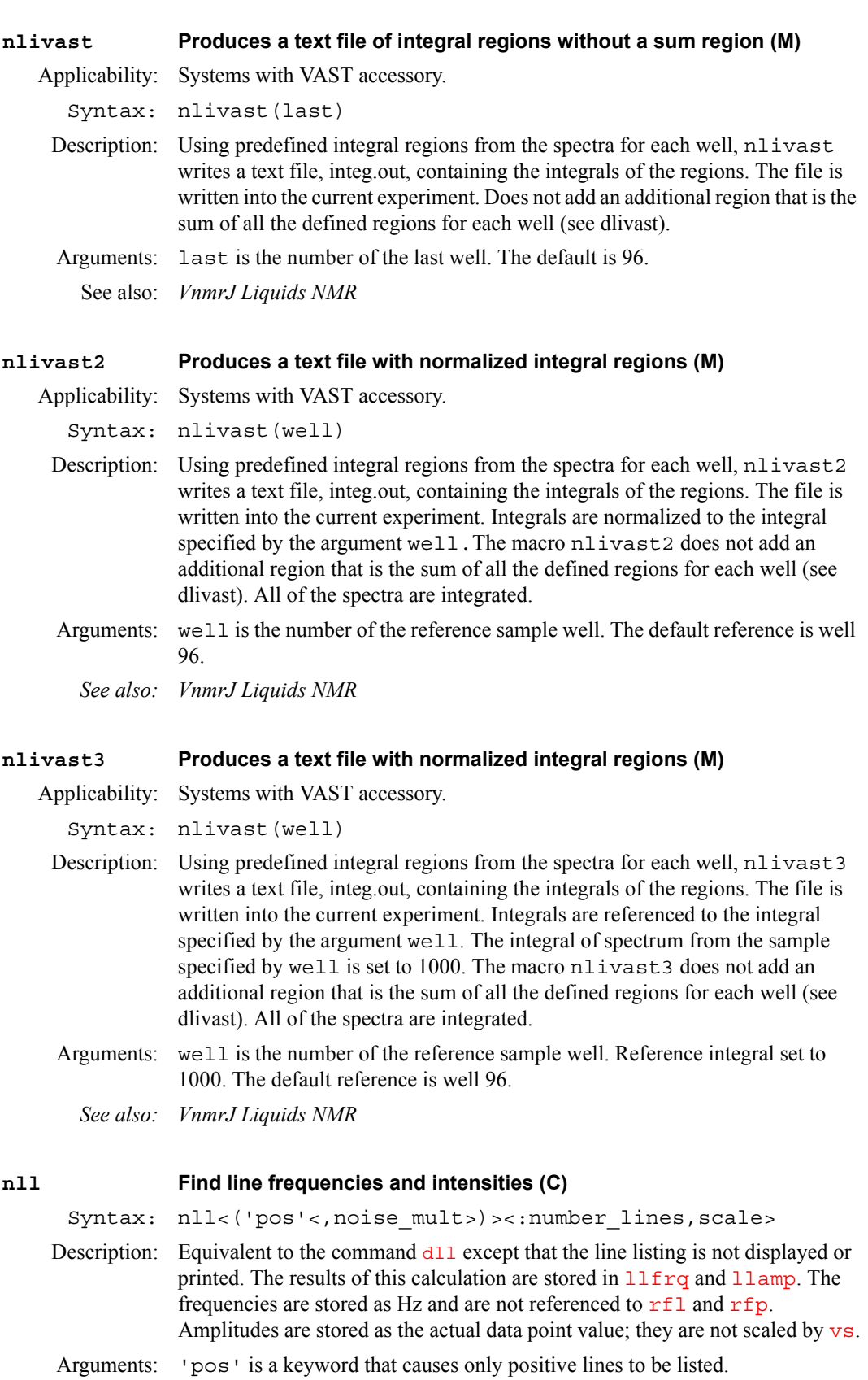

noise\_mult is a numerical value that determines the number of noise peaks listed for broad, noisy peak. The default is 3. A smaller value results in more peaks, a larger value results in fewer peaks, and a value of 0.0 results in a line listing containing all peaks above [th](#page-610-0)e threshold  $th$ . Negative values of noise\_mult are changed to 3.

number lines is a return argument with the number of lines in the line list.

scale is a return argument with a scaling factor for line amplitudes. This scaling factor accounts for vs and whether the lines are listed in absolute intensity mode or normalized mode.

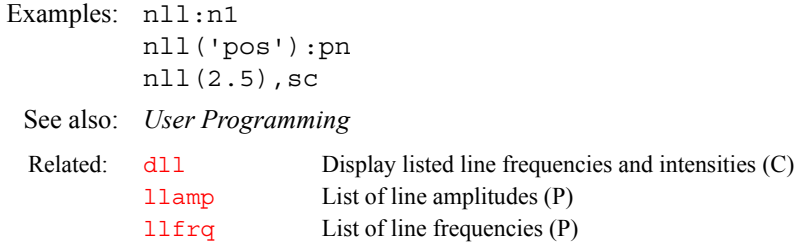

#### <span id="page-387-0"></span>**nm Select normalized intensity mode (C)**

Description: Selects the normalized intensity mode in which spectra are scaled so that the largest peak in the spectrum is  $\overline{vs}$  $\overline{vs}$  $\overline{vs}$  mm high. The alternative is the absolute intensity mode (selected by the  $a\textbf{i}$  command) in which the scale is kept constant from spectrum to spectrum to allow comparison of peak heights from one spectrum to another. The modes are mutually exclusive (i.e., the system is always in either nm or  $a$  i mode). Enter  $a$  i q? to show which mode is currently active.

See also: *VnmrJ Liquids NMR* 

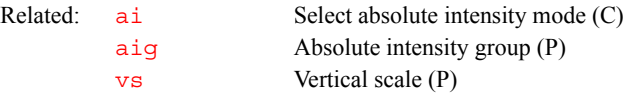

### <span id="page-387-1"></span>**nm2d Select Automatic 2D normalization (M)**

Syntax: nm2d<(noisemult)>

Description: Sets up parameters  $\tau h$  and  $v s 2d$  automatically for a 2D contour plot and color map display. nm2d measures the highest signal in the spectrum and sets [vs2d](#page-641-0) so that the highest signal is in the range of the highest color level. It then calculates the noise threshold so that the number of points above the noise threshold is between 10% and 30% of all the points. At the same time, the difference between the mean value of all the points above the threshold (peak points) and the mean value of all the points under the threshold (noise points) is maximized. This noise threshold is then multiplied by the noise multiplier.

> nm2d works both with absolute-value and phase-sensitive spectra. [trace](#page-619-0) can be set to 'f1' or 'f2'.

Arguments: noisemult specifies the noise multiplier number that multiplies the noise threshold:

- For <sup>1</sup>H, <sup>19</sup>F and <sup>31</sup>P (high dynamic range nuclei), and homonuclear spectra in general, the default value is 4.
- **•** For HMQC/HSQC type spectra, the default value is also 4 but noise multipliers of 3 to 5 are often more adequate.
- **•** For HETCOR and 2D-INADEQUATE spectra, the default value is 2.

<span id="page-388-4"></span><span id="page-388-3"></span><span id="page-388-2"></span><span id="page-388-1"></span><span id="page-388-0"></span>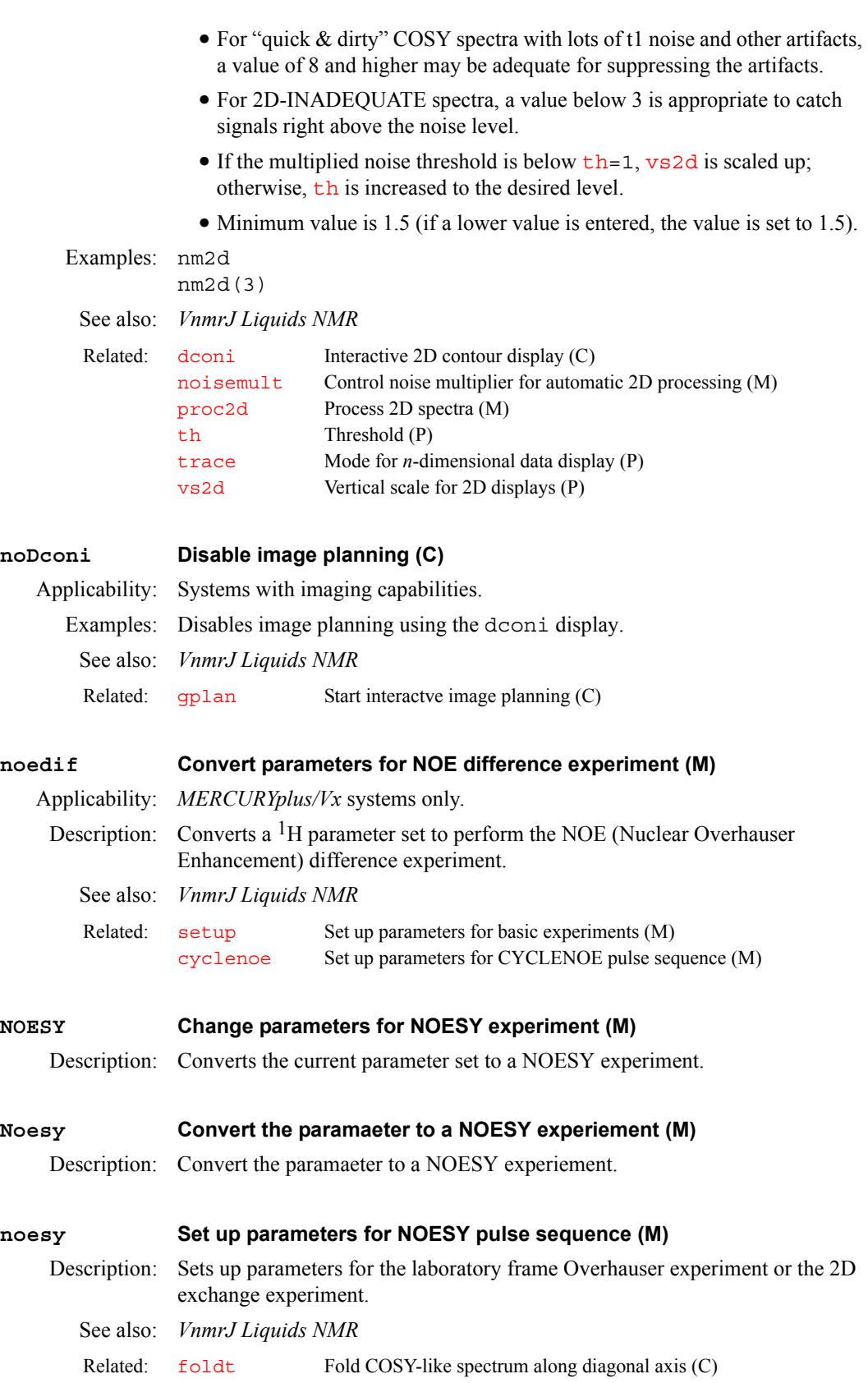

<span id="page-389-3"></span><span id="page-389-2"></span><span id="page-389-1"></span><span id="page-389-0"></span>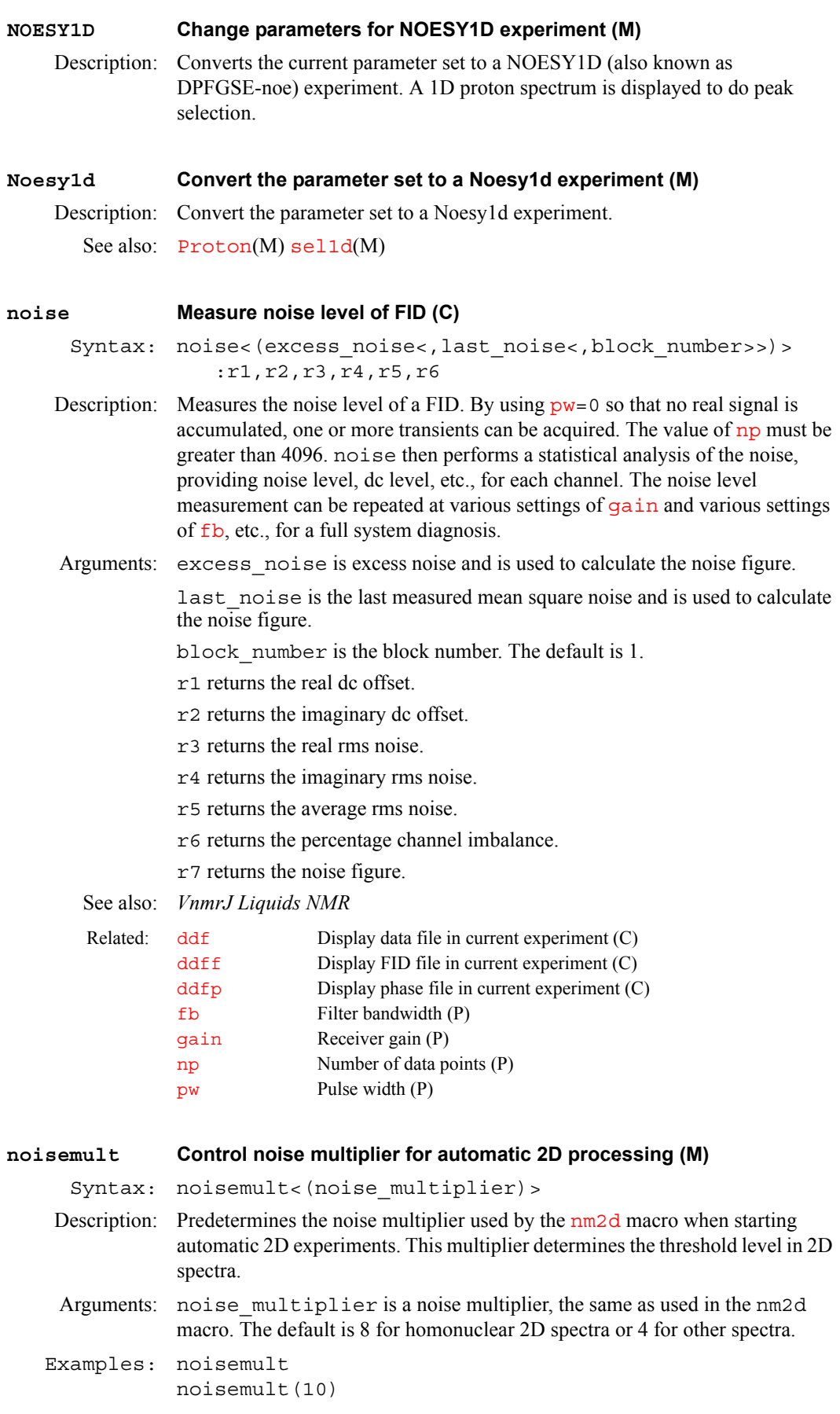

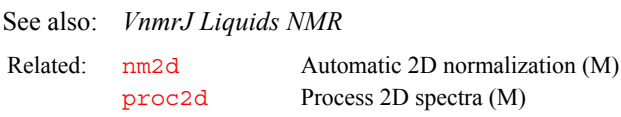

### <span id="page-390-1"></span>**noislm Limit noise in spectrum (M)**

Syntax: noislm<(max\_noise)>

- Description: Limits the noise present in a spectrum by reducing the vertical scale  $\overline{vs}$  $\overline{vs}$  $\overline{vs}$ . If the noise is smaller than the noise limit,  $\overline{vs}$  $\overline{vs}$  $\overline{vs}$  is left untouched. The noise limit is in single root-mean-square noise size; the peak-to-peak noise (width of the noise band) is about twice that value. The noise is determined by taking the smallest value from four 5% regions at the left end of the spectrum. Any filter cutoff at the end will decrease the apparent noise in the spectrum, and therefore increase the noise limit in the central part of the spectrum. Because of the particular algorithm used in this macro, signals at the left end of the spectrum should not affect the result of noislm.
- Arguments: max\_noise is the maximum root-mean-square size, in mm, of the noise. The default is 2.

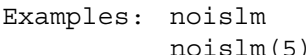

See also: *VnmrJ Liquids NMR* 

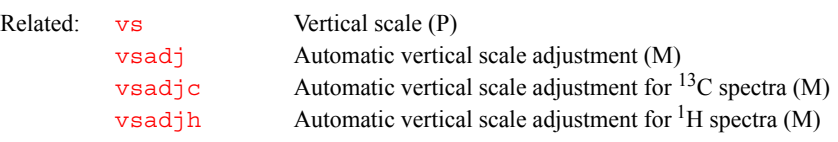

#### <span id="page-390-2"></span>**notebook Notebook name (P)**

Description: Specifies the notebook name of a sample, which is saved with a liquids study. See also: page (P) samplename (P)

#### <span id="page-390-3"></span><span id="page-390-0"></span>**np Number of data points (P)**

Description: Sets number of data points to be acquired. Generally, np is a *dependent* parameter and is calculated automatically when [sw](#page-594-0) or [at](#page-77-0) is changed. If a particular number of data points is desired, np can be entered, in which case [at](#page-77-0) becomes the dependent parameter and is calculated based on [sw](#page-594-0) and np.

> On *MERCURYplus/Vx*, 64 to 128,000, in steps of 64 ( $dp$  does not affect the limit because on *MERCURYplus/Vx* [dp](#page-181-0) is always 'y').

Values: np is constrained to be a multiple of 2 (Acquisition Controller or Pulse Sequence Controller board) or a multiple of 64 (Output board). (See the acquire statement in the manual *User Programming* for a description of these boards.)

See also: *VnmrJ Liquids NMR* 

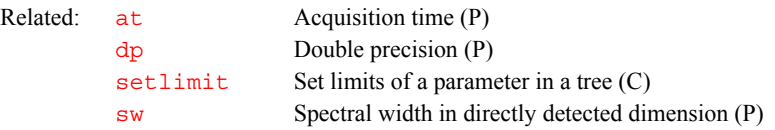

<span id="page-391-4"></span><span id="page-391-3"></span><span id="page-391-2"></span><span id="page-391-1"></span><span id="page-391-0"></span>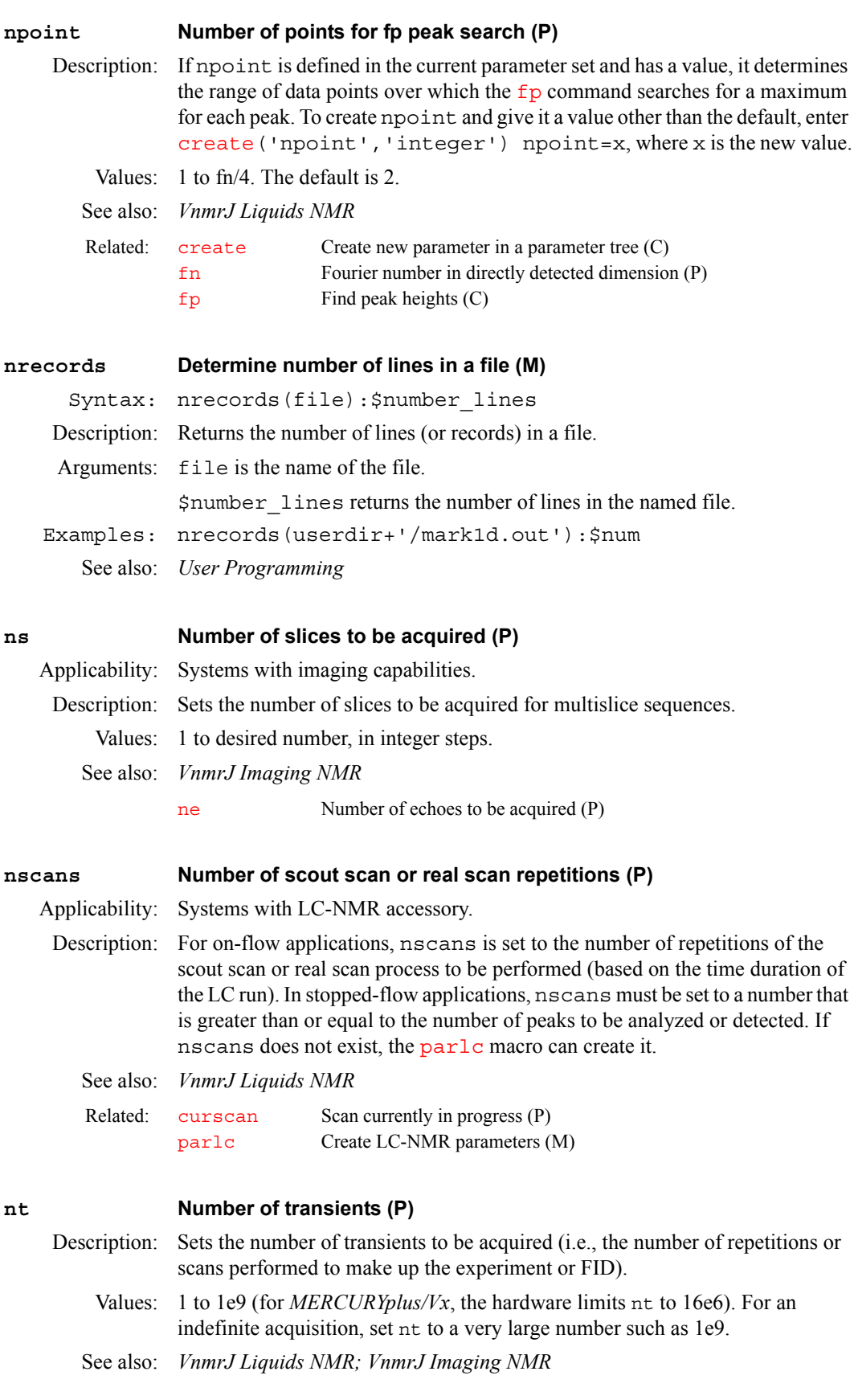

<span id="page-392-4"></span><span id="page-392-3"></span><span id="page-392-2"></span><span id="page-392-1"></span><span id="page-392-0"></span>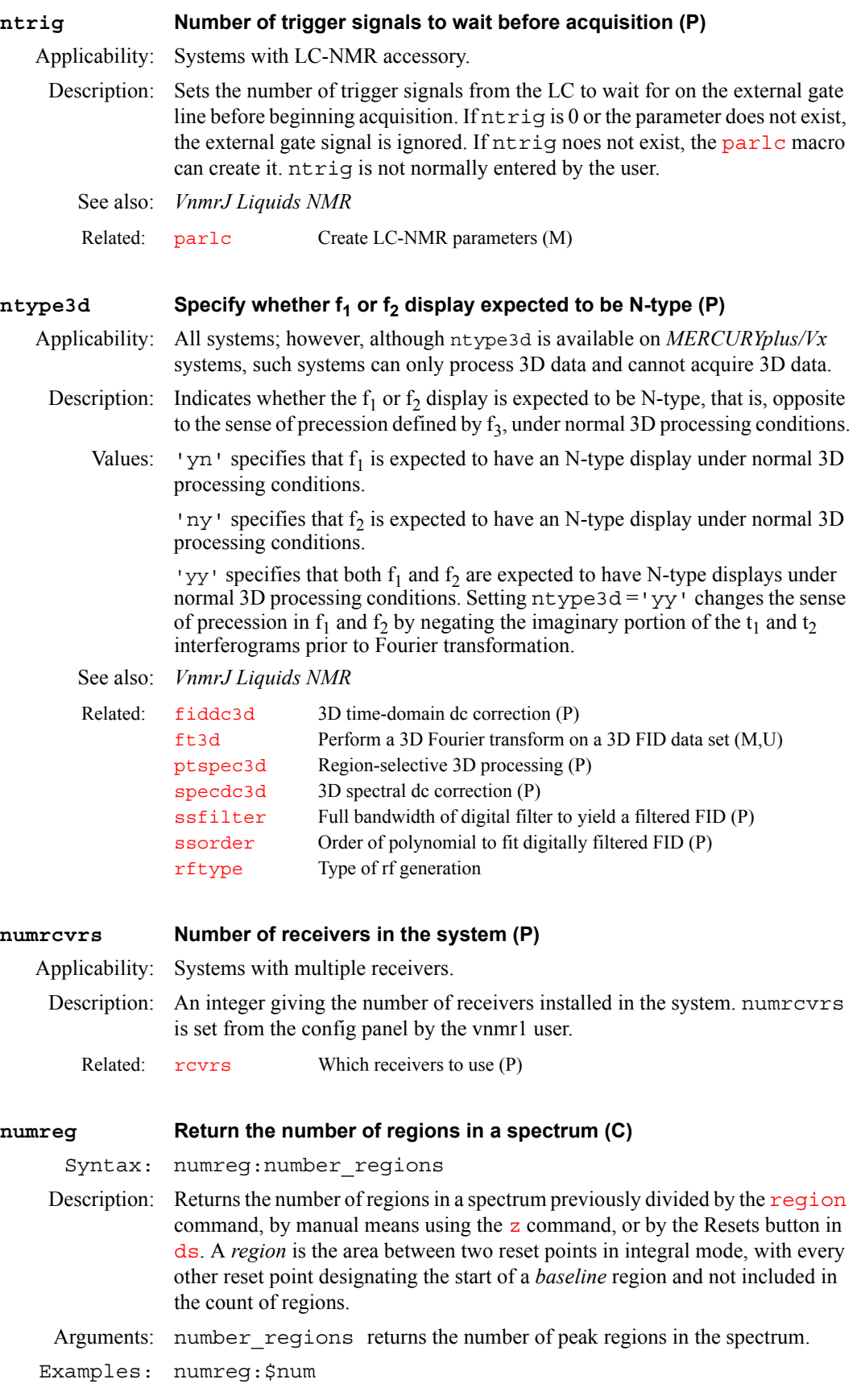

See also: *User Programming* 

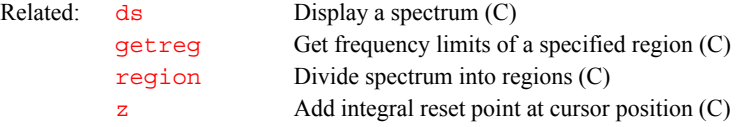

#### <span id="page-393-0"></span>**numrfch Number of rf channels (P)**

Description: Holds the number of rf channels available. The value is set with the Number of RF Channels label in the CONFIG window (opened from [config](#page-114-0)). numrfch represents the hardware in the system. For example, if the last experiment used the second decoupler, numrfch is set to 2. The software then leaves the second decoupler on if it was on and leaves it off if it was off.

#### *CAUTION:* **Do not reset numrfch to eliminate the use of a channel***.* **See the description of [dn2](#page-175-0) and [dn3](#page-176-0) for the method to disable channels.**

Values: For UNITY*INOVA*, the fifth channel can only be used with the deuterium decoupler channel.

> On *MERCURYplus/Vx*: 2. On other systems: 1, 2, 3, 4, or 5. The value does not include the lock channel.

See also: *VnmrJ Installation and Administration*

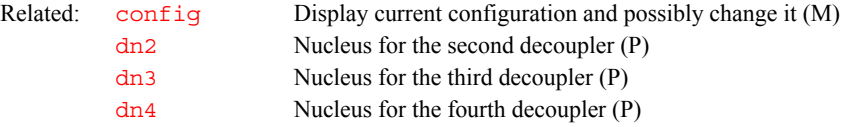

#### <span id="page-393-1"></span>**nv Number of phase encode steps (P)**

Applicability: Systems with imaging capabilities.

- Description: The number of phase encode steps for the first indirectly detected dimension in a multidimensional imaging or CSI experiment.
	- Values: 0 to the desired number, in powers of 2. Typical values are 0, 64, 128, and 256. See also: *VnmrJ Imaging NMR*

# **O**

**O**

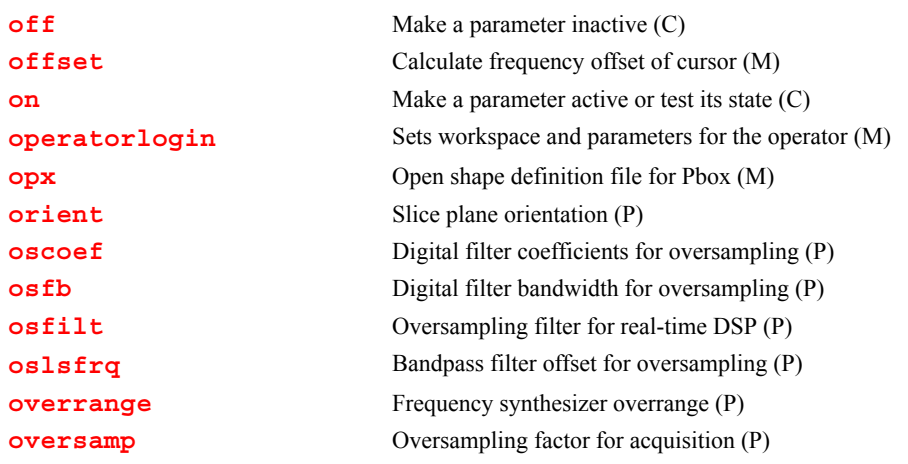

<span id="page-395-1"></span><span id="page-395-0"></span>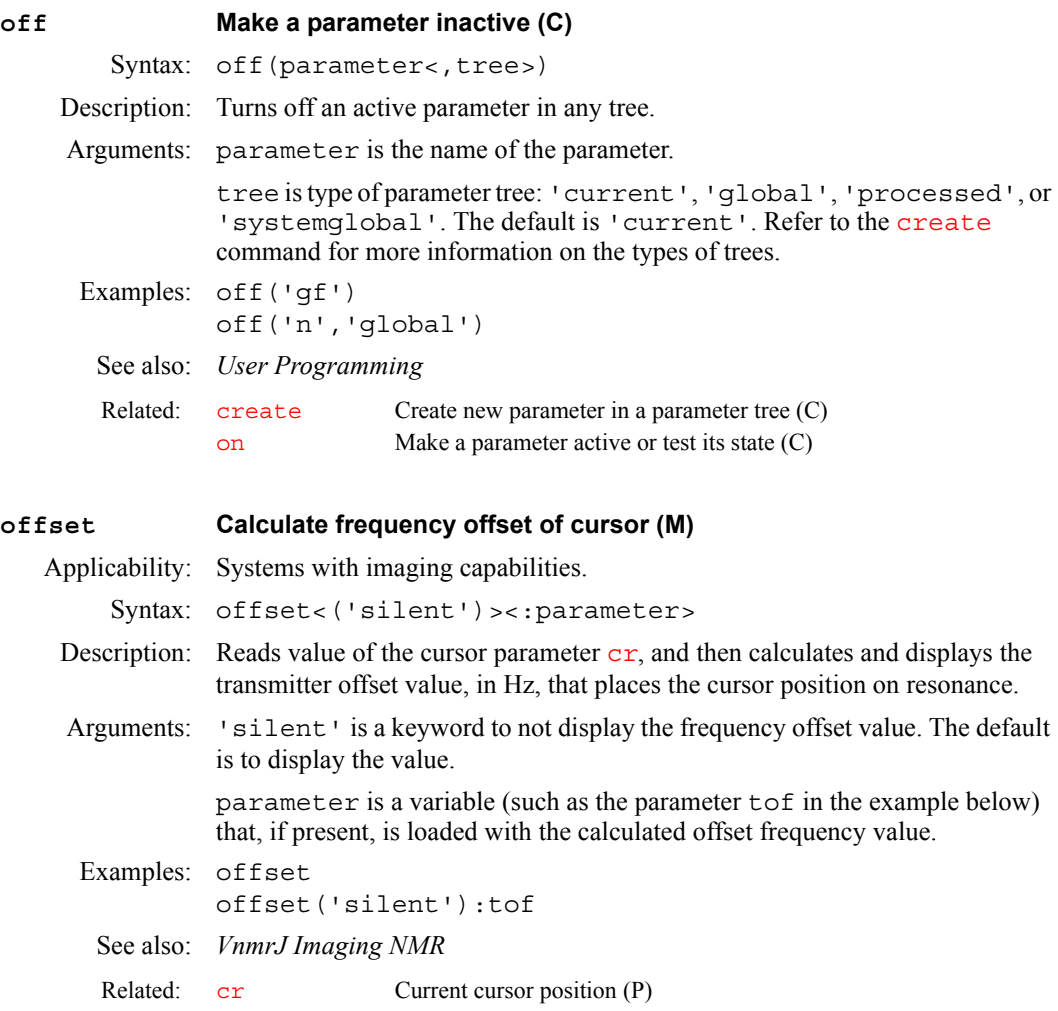
#### **on Make a parameter active or test its state (C)**

Syntax: on(parameter<,tree>)<:\$active>

Description: Turns on an inactive parameter in any tree or tests if a parameter is active. Real variables (not strings) can be turned on and off. This can be done in any tree with the commands on and  $\overline{\text{off}}$  $\overline{\text{off}}$  $\overline{\text{off}}$ , and by entering name='y' or name='n' to change the active flag for variables in the current tree only. The variable trees are 'current', 'global', 'processed' and 'systemglobal'. The default tree is 'current'.

> To test the active flag of a variable, use on  $(\ldots)$ :  $\forall x$ . This does not change the active flag of the variable, but sets  $\frac{2}{x}x$  to 1, if the variable is active, or to 0, if it is not active. If the variable does not exist, a value of -1 is returned. Care should be taken if using the return value as a test for a conditional statement. For example, in the following fragment,

```
on('var1'):$e
if $e then
   write('line3','if statement is true with value of 
%d',$e)
endif
```
the [write](#page-658-0) command will be executed if 'var1' is active, writing the message *if statement is true with value of 1* It will also be executed if 'var1' does not exist, writing the message *if statement is true with value of -1*.

To only execute the write command if the variable is active, use something like the following:

```
on('var1'):$e
if (<math>\xi</math>e > 0.5</math>) thenwrite('line3','var1 is active')
endif
```
Arguments: parameter is the name of the parameter to make active or to test.

tree is type of parameter tree: 'current', 'global', 'processed', or 'systemglobal'. The default is 'current'. Refer to the [create](#page-127-0) command for more information on the types of trees.

 $s$  active is 1 if the parameter is active, or is 0 if it is not active. Adding a return argument makes on conduct only a test of whether the specified parameter is active and does *not* turn on the parameter if it is inactive.

- Examples: on('lb'):\$ison on('gain','global')
	- See also: *User Programming*
	- Related: [create](#page-127-0) Create new parameter in a parameter tree (C) [off](#page-395-0) Make a parameter inactive (C)

#### **operatorlogin Sets workspace and parameters for the operator (M)**

- Syntax: operatorlogin operator email panellevel
- Description: Sets the workspace and parameters for the operator being logged in.

<span id="page-396-0"></span>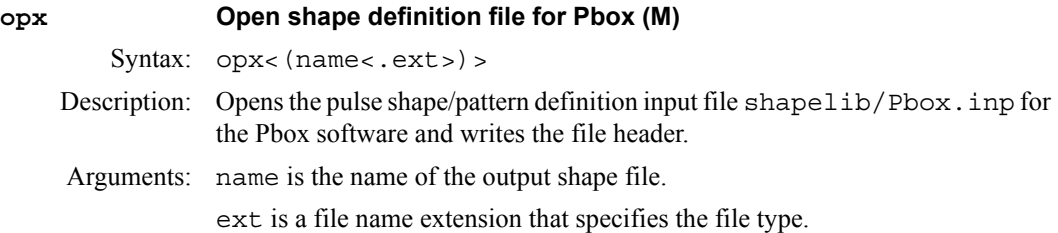

**O**

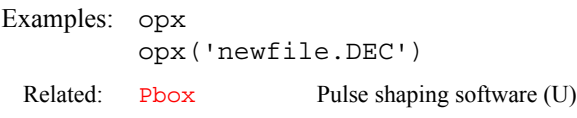

#### **orient Slice plane orientation (P)**

Applicability: Systems with imaging capabilities.

Description: Controls the orientation of the slice plane in the gradient reference frame.

Values: A three-character string with any permutation of the letters  $x, y, z$ , and  $n$ : 'xyz', 'zyx', 'nzx', etc. The permutation chosen determines the orientation of the slice plane. The first character is the identity of the readout gradient, the second character is the identity of the phase encoding gradient, and the third character is the identity of the slice selection gradient. The character n causes no gradient to be sent, which is used to avoid zeroing values.

> For imaging modules, only 'sag' (sagittal), 'trans' (transverse), 'cor', and 'oblique' are used. The choice 'oblique' is not user-enterable. Only the macro [imprep](#page-314-0) can set up oblique imaging.

**O**

See also: *VnmrJ Imaging NMR*

Related: [imprep](#page-314-0) Set up rf pulses, imaging, and voxel selection gradients (M)

#### <span id="page-397-2"></span><span id="page-397-1"></span>**oscoef Digital filter coefficients for oversampling (P)**

Description: Specifies number of coefficients used in the digital filter. If oscoef does not exist in the current experiment, enter addpar ('oversamp') to add it. [addpar](#page-49-0)('oversamp') creates digital filtering and oversampling parameters def osfilt, [filtfile](#page-236-0), oscoef, [osfb](#page-397-0), [osfilt](#page-398-1), [oslsfrq](#page-398-0), and [oversamp](#page-399-0).

Values: For inline DSP  $(dsp='i')$  $(dsp='i')$  $(dsp='i')$ , the default is 7.5\*[oversamp](#page-399-0). A larger number of coefficients gives a filter with sharper cutoffs; a smaller number gives a filter with more gradual cutoffs. The value of oscoef does not need to be changed when [oversamp](#page-399-0) is changed because oscoef is automatically adjusted by VnmrJ to give filter cutoffs that are the same regardless of the value of [oversamp](#page-399-0).

> For real-time DSP  $(dsp='r')$  $(dsp='r')$  $(dsp='r')$ , the number of coefficients is not adjustable but is determined by the hardware.

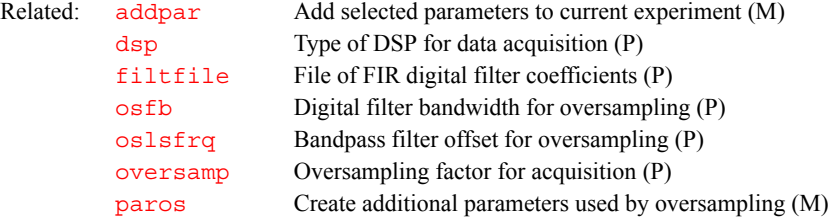

#### <span id="page-397-3"></span><span id="page-397-0"></span>**osfb Digital filter bandwidth for oversampling (P)**

Description: Specifies bandwidth of the digital filter used for oversampling. If  $\circ$ sfb does not exist in the current experiment, enter addpar ('oversamp') to add it. [addpar\(](#page-49-0)'oversamp') creates digital filtering and oversampling parameters def osfilt, [filtfile](#page-236-0), [oscoef](#page-397-1), [osfilt](#page-398-1), [oslsfrq](#page-398-0), and [oversamp](#page-399-0).

Values: Number, in Hz. A value less than  $\frac{sw}{2}$  $\frac{sw}{2}$  $\frac{sw}{2}$  rejects frequencies at the edges of the spectrum; a value greater than  $\frac{sw}{2}$  aliases noise and signals at frequencies outside of  $\pm$ [sw/](#page-594-0)2.

'n' sets the bandwidth to  $\frac{sw}{2}$ .

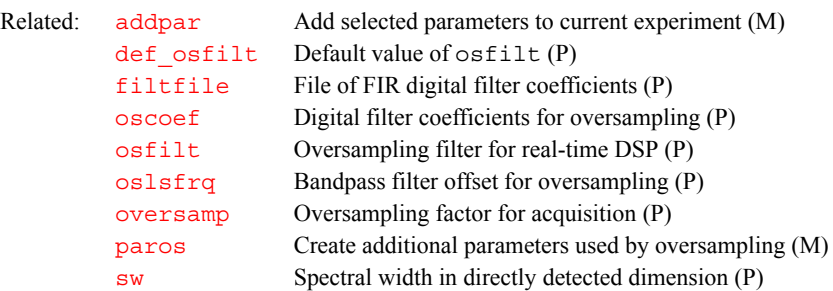

#### <span id="page-398-2"></span><span id="page-398-1"></span>**osfilt Oversampling filter for real-time DSP (P)**

Applicability: Systems with real-time DSP.

**O**

Description: Sets the type of real-time digital filter to be used on systems equipped with the real-time DSP hardware option. osfilt is normally set automatically by the software based on the user's global parameter def osfilt, so that osfilt only needs to be changed if a particular experiment is to be run with a different digital filter than the default.

Values: 'a' or 'A' for the Analog $Plus^{TM}$  digital filter.

'b' or 'B' for the brickwall digital filter.

'' (null string) causes osfilt to be set to the value contained in the def osfilt when an acquisition is initiated (with go, for example).

Related: def osfilt Default value of osfilt (P) [dsp](#page-200-0) Type of DSP for data acquisition (P)

#### <span id="page-398-3"></span><span id="page-398-0"></span>**oslsfrq Bandpass filter offset for oversampling (P)**

- Description: Selects a bandpass filter that is not centered about the transmitter frequency. In this way oslsfrq works much like lsfrq. If oslsfrq does not exist in the current experiment, add it with [addpar](#page-49-0)('oversamp'), which creates digital filtering and oversampling parameters, the same as the [paros](#page-416-0) macro.
	- Values: Number, in Hz. A positive value selects a region upfield from the transmitter frequency. A negative value selects a downfield region..

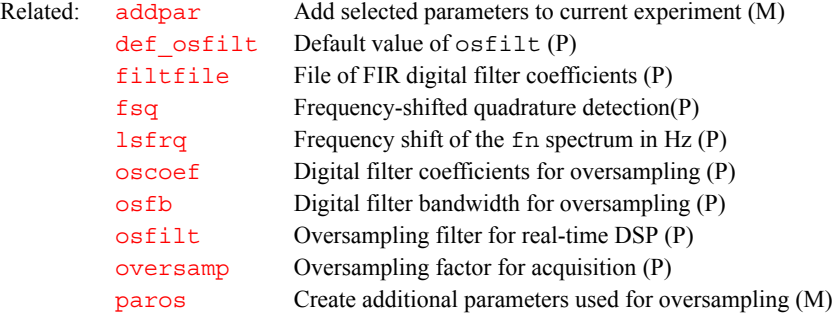

### **overrange Frequency synthesizer overrange (P)**

Applicability: UNITY*INOVA* systems with optional version X46 of the PTS frequency synthesizer.

- Description: Configures whether an rf channel has version X46 of the PTS frequency synthesizer. The value for each channel is set using the label Frequency Overrange in the CONFIG window (opened from [config](#page-114-0)).
	- Values: Not Present, 10000 Hz, or 100000 Hz

In CONFIG, Not Present indicates that this RF channel does not have the frequency overrange option.

**O**

10000 or 100000 indicate that this RF channel has the frequency overrange option. In the CONFIG window the **10000 Hz** or **100000 Hz** choices are determined by the letters *H*, *J*, or *K* found in the PTS Synthesizers model number. In CONFIG, the normal value for overrange is 10000 Hz. If **Frequency Overrange** is set to 10000 Hz or 100000 Hz, the **Latching** value for that RF channel must also be set to **Present** in the CONFIG window. When set to either 10000 Hz or 100000 Hz, overrange guarantees a range of phasecontinuous frequency jumps of at least 10 kHz or 100 kHz in each jump direction.

See also: *VnmrJ Installation and Administration*

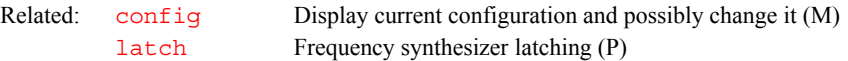

#### <span id="page-399-1"></span><span id="page-399-0"></span>**oversamp Oversampling factor for acquisition (P)**

Description: Specifies the oversampling factor for the acquisition. With inline digital filtering  $(dsp='i')$  $(dsp='i')$  $(dsp='i')$ , [np](#page-390-0)\*oversamp data points are acquired at a rate of [sw\\*](#page-594-0)oversamp. The data is then transferred to the host computer, digitally filtered, and downsampled to give [np](#page-390-0) points and a spectral width of  $\mathbf{s}$ w.

> With real-time digital filtering  $(dsp='r')$  $(dsp='r')$  $(dsp='r')$ , the oversampling, digital filtering, and downsampling all occur as each data point is collected, so that only [np](#page-390-0) data points are ever stored in the acquisition computer memory and subsequently transferred to the host computer.

> If oversamp does not exist in the current experiment, enter the command [addpar](#page-49-0)('oversamp') to add it. [addpar](#page-49-0)('oversamp') creates digital filtering and oversampling parameters def osfilt, [filtfile](#page-236-0), [oscoef](#page-397-1), [osfb](#page-397-0), [osfilt](#page-398-1), [oslsfrq](#page-398-0), and oversamp.

> If oversamp is set to a number, then that number represents the amount of oversampling to apply when collecting the data. The oversamp value is automatically calculated whenever [sw](#page-594-0) is changed, provided oversamp is not set to 'n'. That is the distinction between oversamp='n' and oversamp=1. In both cases, no oversampling will be used. This occurs, for example, if the [sw](#page-594-0) parameter is greater than half the maximum spectral width. However, if [sw](#page-594-0) is reduced so that oversampling is possible, then if oversamp is set to 'n', oversamp will remain set to 'n' and oversampling will not occur. On the other hand, if oversamp is set to 1, then oversamp is recalculated and oversampling will occur. Therefore, the oversamp parameter accurately represents whether oversampling is performed for a data set. When oversamp is automatically determined based on a change to [sw](#page-594-0), it is set to the maximum possible oversampling factor. The value of oversamp can be manually reset.

> Note that setting oversamp greater than 1 means oversampling is selected for the experiment. However, if the oversampling facility is not present in the system (i.e.,  $\text{dsp} = \text{ln}$ ), then the oversamp parameter is automatically reset to 1, indicating that no oversampling will be performed.

> Two other experiment local parameters reflect whether DSP is used during the acquisition of a data set:

**•** [fb](#page-228-0) is set to Not Active if DSP is used.

- [oscoef](#page-397-1) reflects whether real-time ([dsp](#page-200-0)='r') or inline ([dsp=](#page-200-0)'i') DSP was used. If real-time, [oscoef](#page-397-1) is set to Not Active. If inline, [oscoef](#page-397-1) is set to the value used by the inline algorithm.
- Values: Number less than or equal to 68. For inline DSP,  $\frac{\text{sw*oversamp{\text{amp}}}{\text{sv*oversamp{\text{amp}}}{\text{up}}}$  $\frac{\text{sw*oversamp{\text{amp}}}{\text{sv*oversamp{\text{amp}}}{\text{up}}}$  $\frac{\text{sw*oversamp{\text{amp}}}{\text{sv*oversamp{\text{amp}}}{\text{up}}}$ [np\\*](#page-390-0)oversamp are limited by the values in the following table:

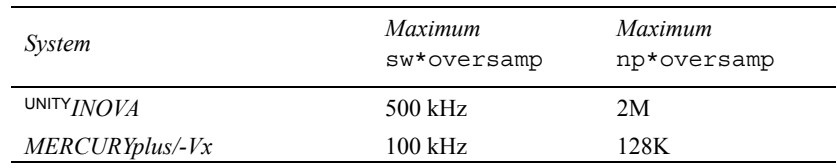

The maximum np\*oversamp is given for double precision data  $(dp='y')$ . For dp='n', multiply this value by 2.

'n' causes normal acquisition to be done without digital filtering.

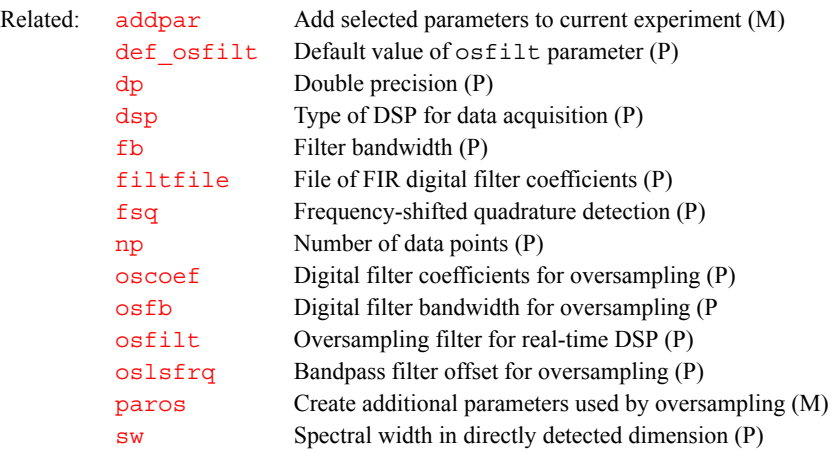

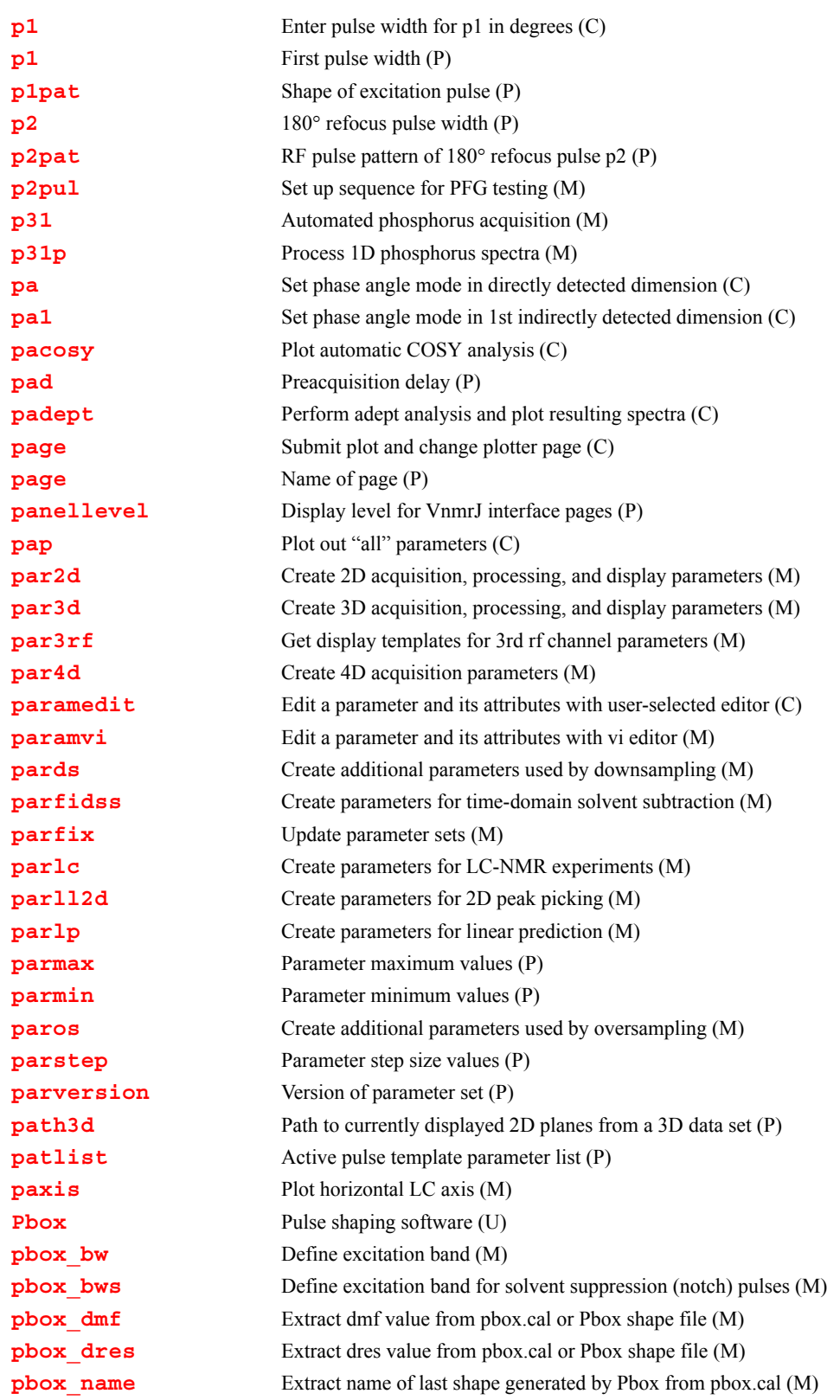

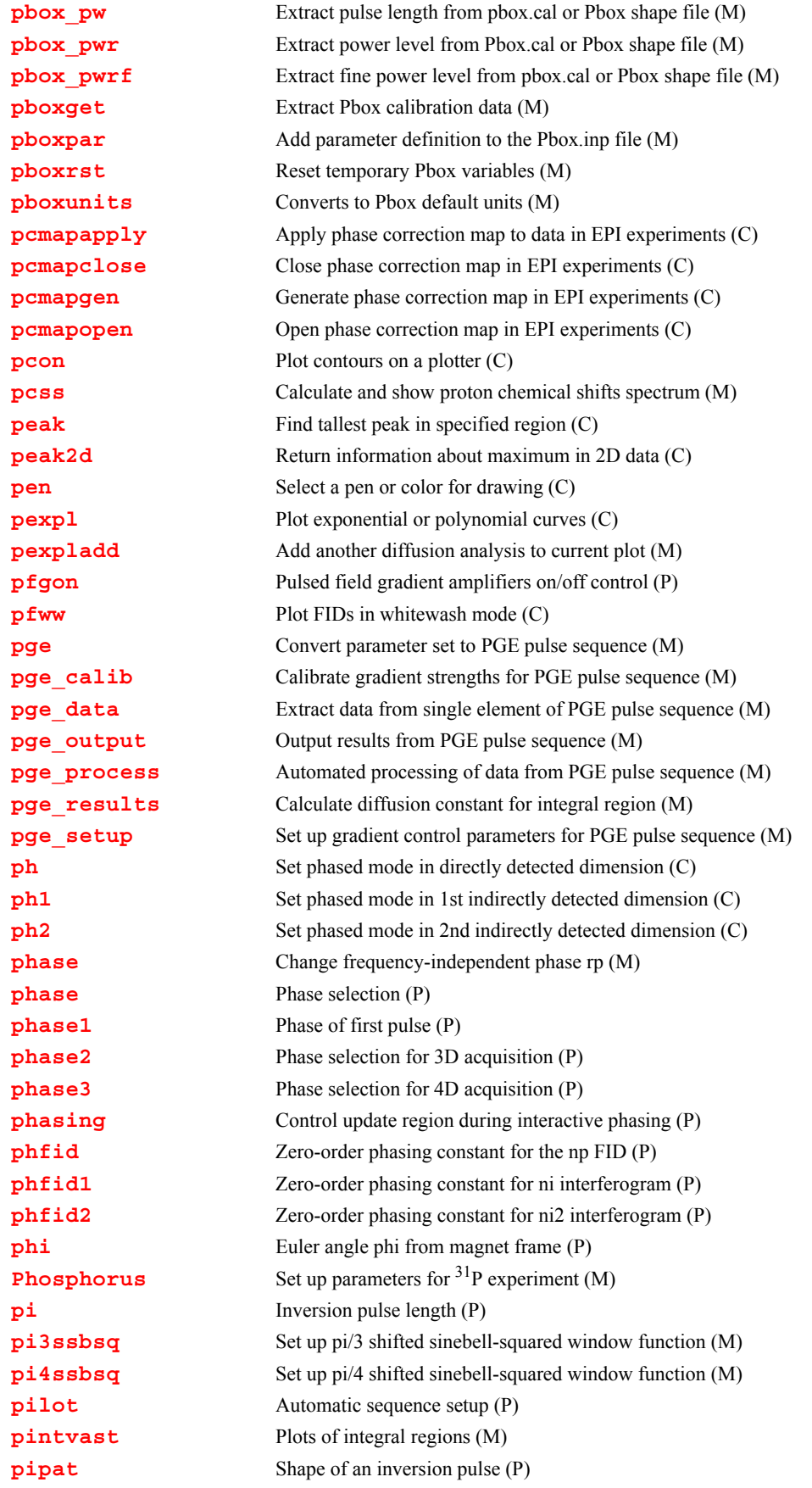

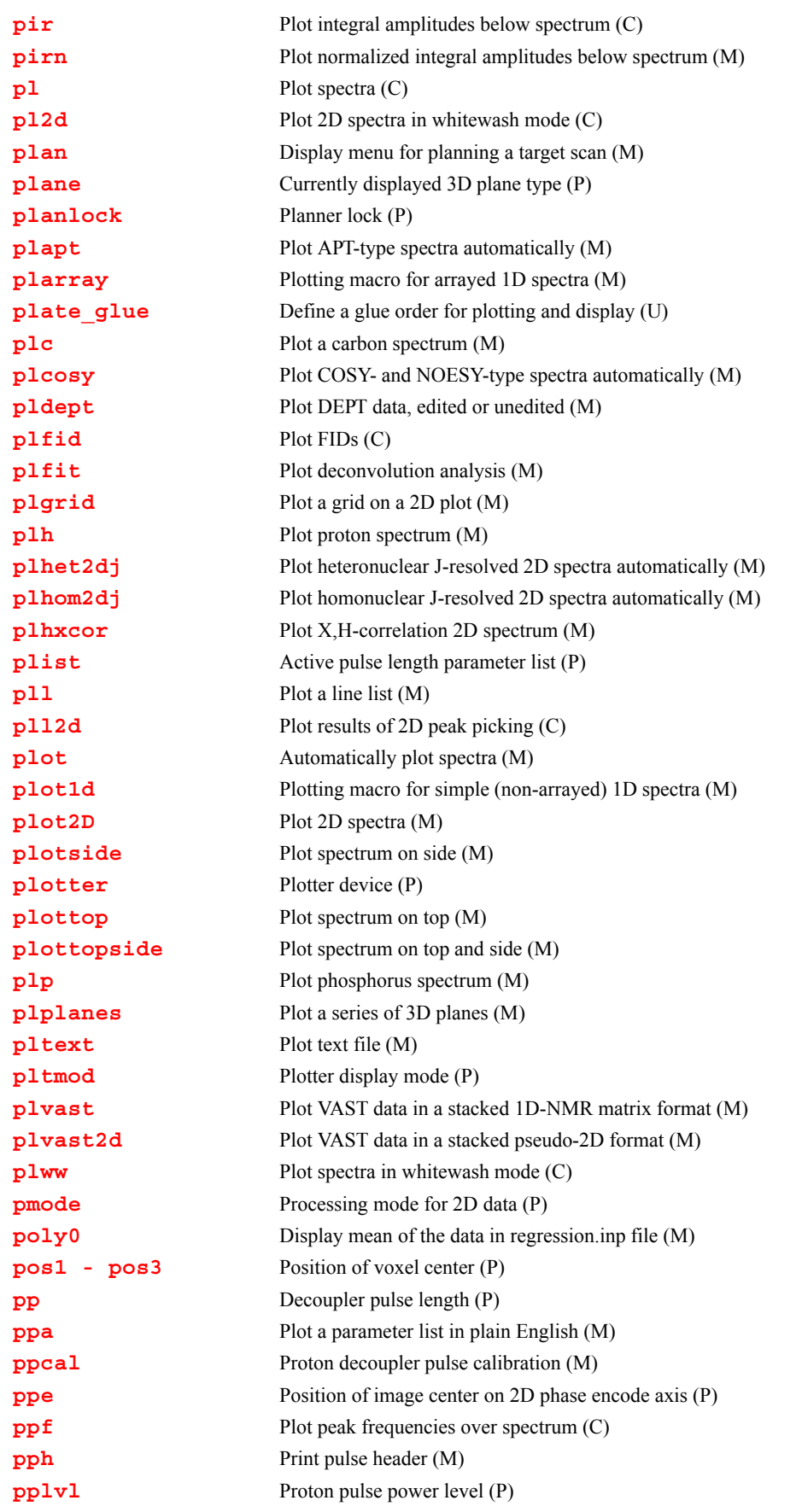

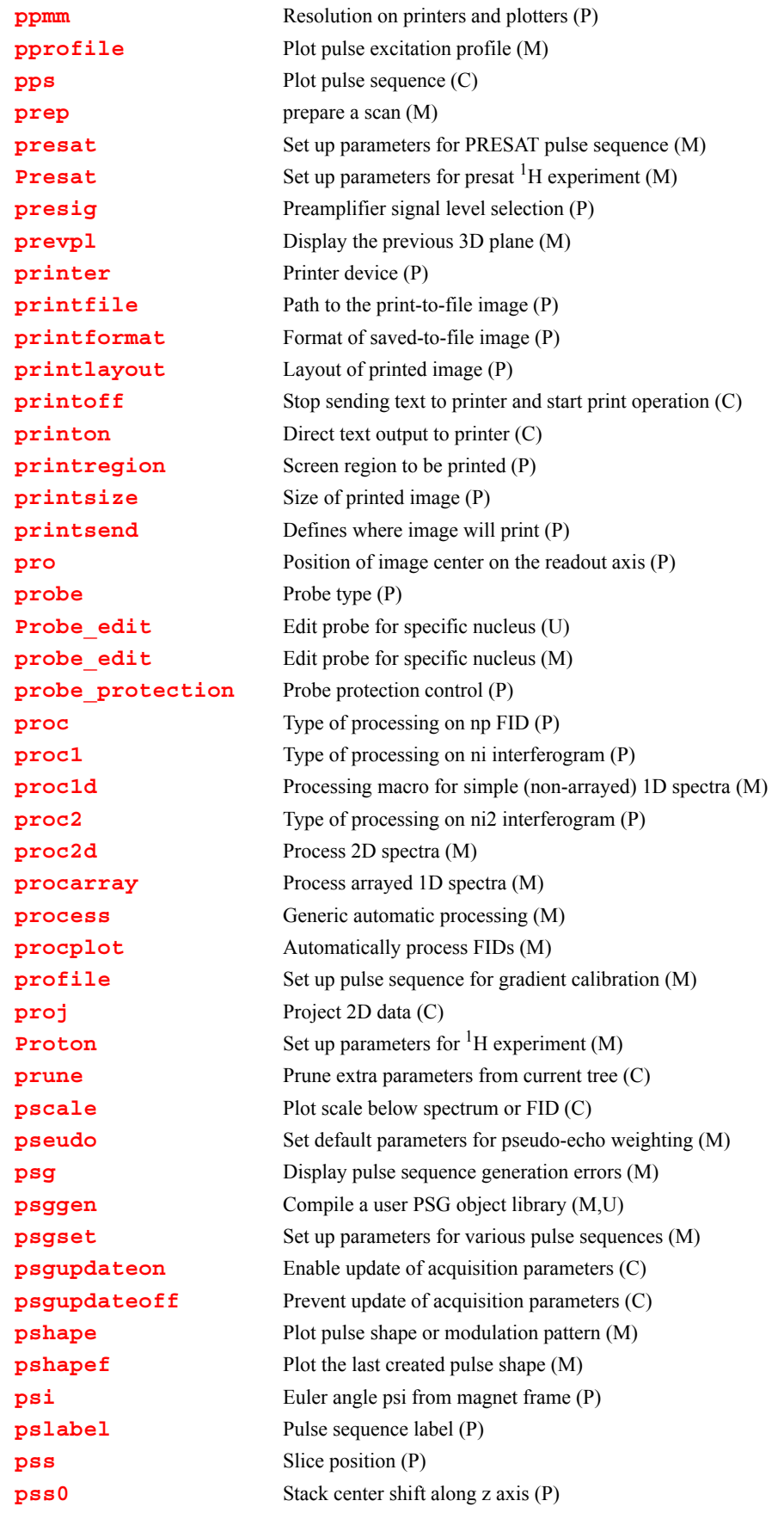

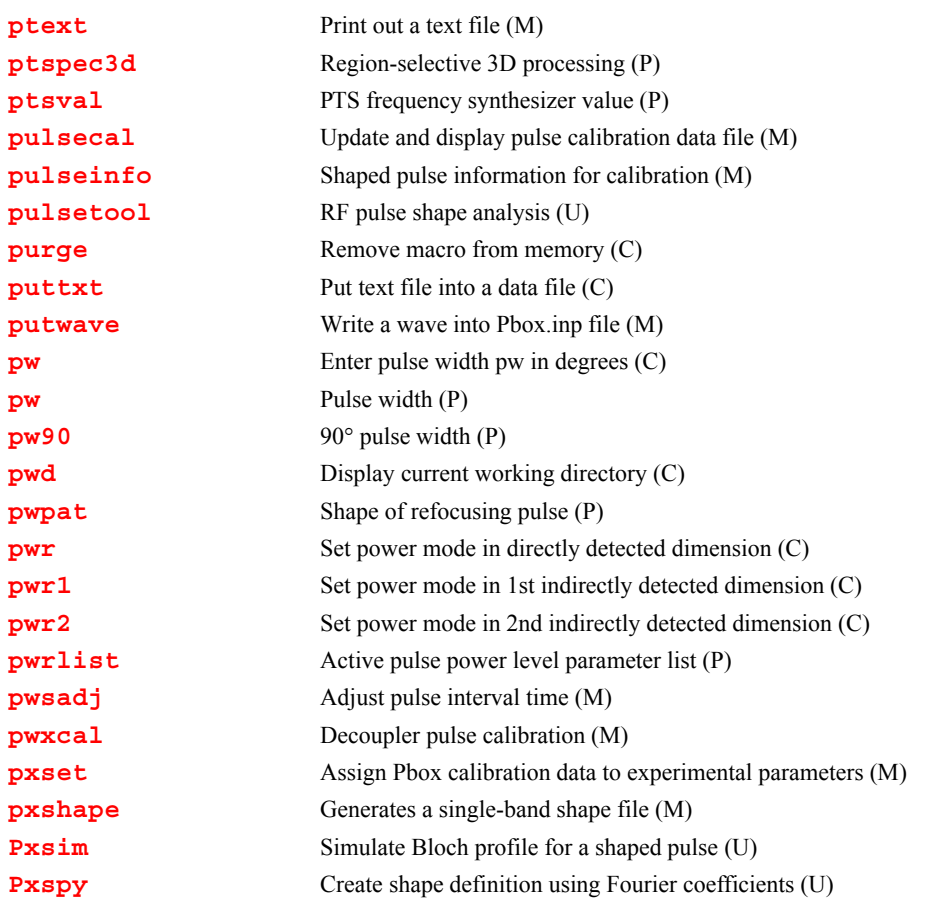

<span id="page-405-0"></span>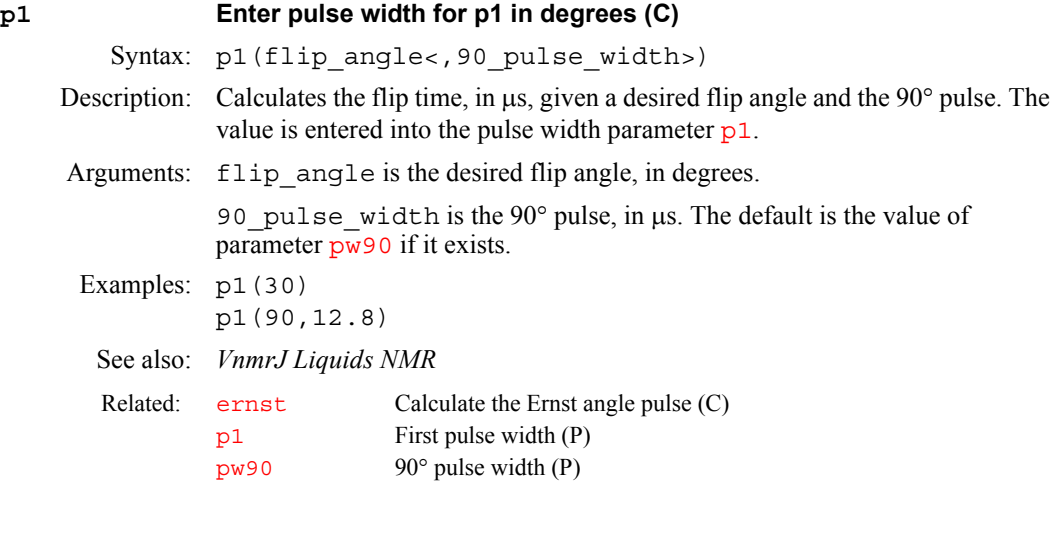

### <span id="page-405-1"></span>**p1 First pulse width (P)**

Description: Length of first pulse in the standard two-pulse sequence.

Values: On *MERCURYplus/Vx* systems: 0, 0.2  $\mu$ s to 150,000  $\mu$ s, in 0.1  $\mu$ s steps On INOVA : 0.1 µs to 8190 sec, smallest value possible is 0.1 µs, finest increment possible is 12.5 ns.

<span id="page-406-4"></span><span id="page-406-3"></span><span id="page-406-2"></span><span id="page-406-1"></span><span id="page-406-0"></span>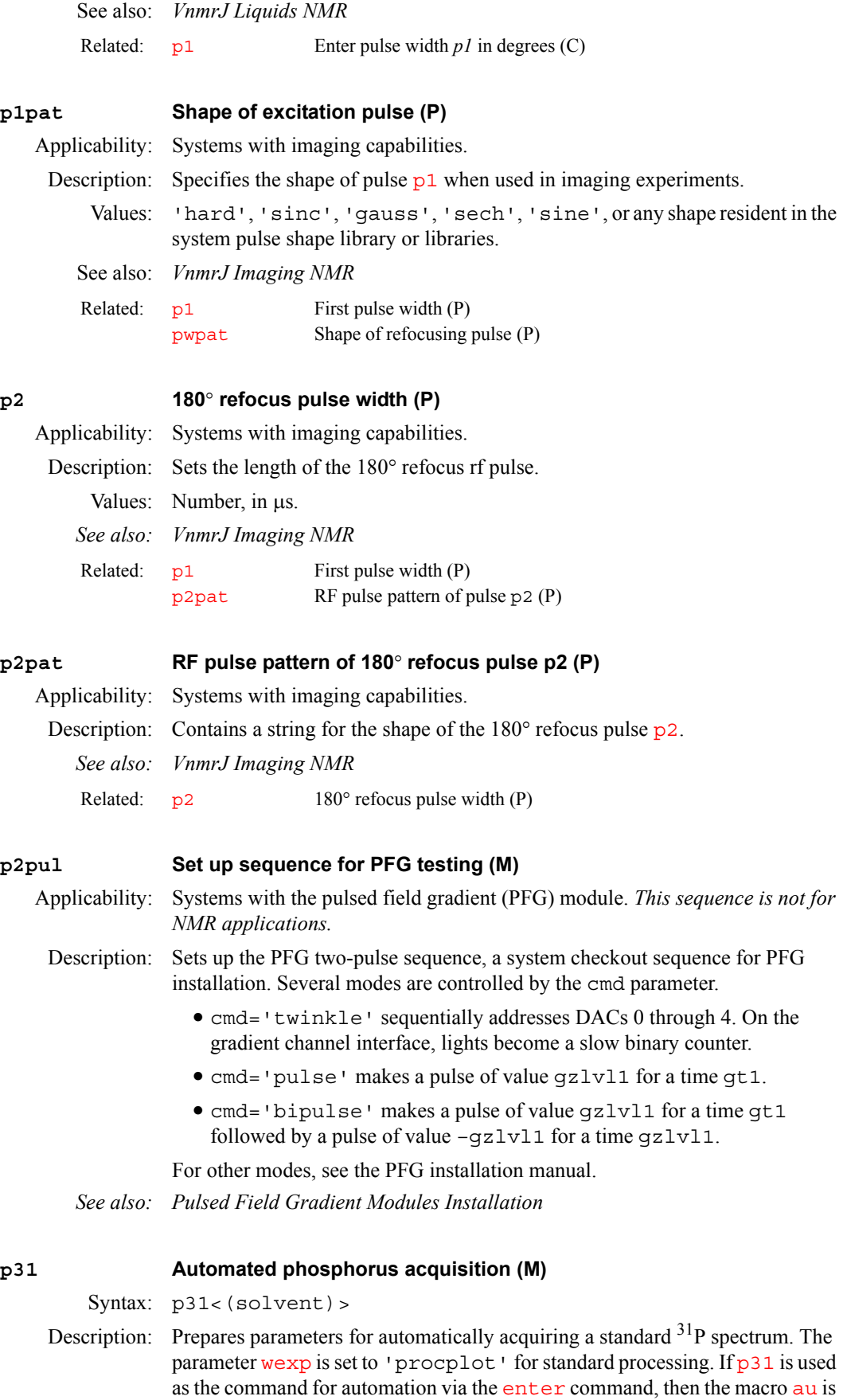

supplied automatically and should not be entered on the MACRO line of the [enter](#page-213-0) program. However, it is possible to customize the standard p31 macro on the MACRO line by following it with additional commands and parameters. For example, p31 nt=1 will use the standard p31 setup but with only one transient.

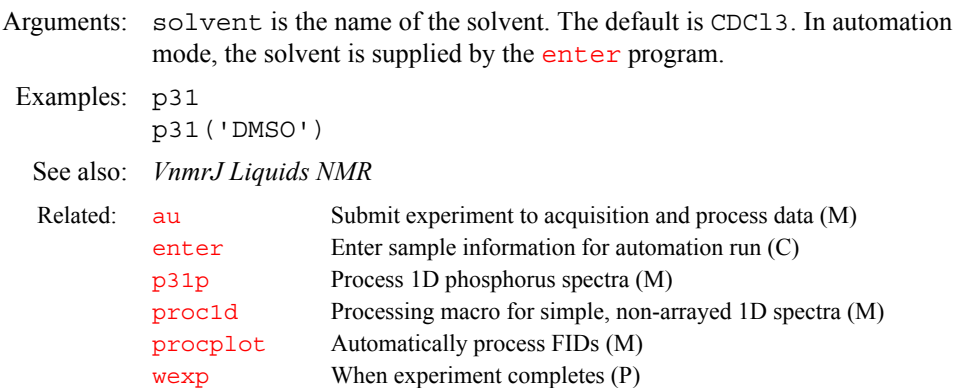

#### <span id="page-407-0"></span>**p31p Process 1D phosphorus spectra (M)**

Syntax: p31p

Description: Processes non-arrayed 1D  $^{31}P$  spectra using a set of standard macros. p31p is called by the **[proc1d](#page-462-1)** macro but can also be used directly. Fully automatic processing (up to a point where a spectrum could be plotted) is provided: Fourier transformation (using preset weighting functions), automatic phasing ([aphx](#page-72-0) macro), automatic integration ([integrate](#page-318-0) macro, if required only), vertical scale adjustment ([vsadjc](#page-642-0) macro), avoiding excessive noise ([noislm](#page-390-1)) macro), threshold adjustment  $(\text{thad}$ <sup>j</sup> macro), and referencing to the TMS signal, if present ([tmsref](#page-614-0) macro).

See also: *VnmrJ Liquids NMR*

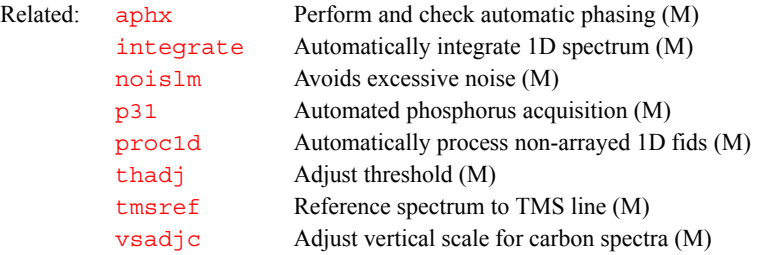

#### <span id="page-407-1"></span>**pa Set phase angle mode in directly detected dimension (C)**

Description: Selects the phase angle mode by setting the parameter [dmg](#page-172-0)='pa'*.* In the *phase angle display mode,* each real point in the displayed spectrum is calculated from the phase angle of the real and imaginary points comprising each respective complex data point. The phase angle also takes into account the phase parameters  $rp$  and  $lp$ .

> For 2D data, if [pmode=](#page-453-0)'partial' or [pmode](#page-453-0)='' (two single quotes with no space in between), pa has an effect on the data prior to the second Fourier transform. If [pmode=](#page-453-0)'full', pa acts in concert with the commands [pa1](#page-408-0), [av1](#page-90-0)*,* [pwr1](#page-474-2), or [ph1](#page-431-0) to yield the resultant contour display for the 2D data.

See also: *VnmrJ Liquids NMR*

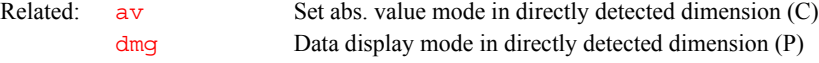

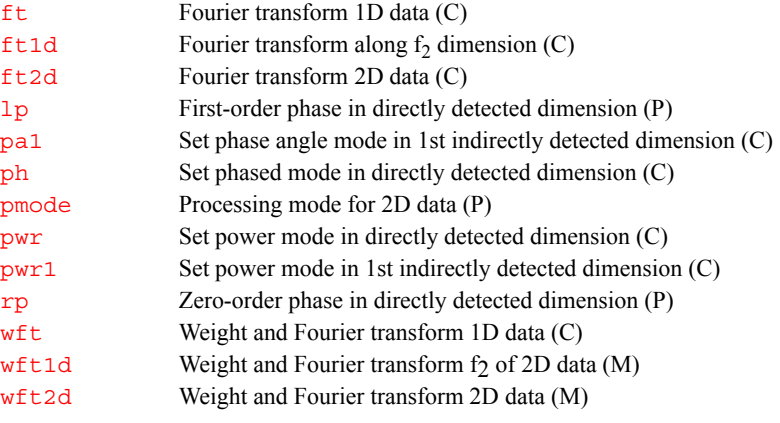

#### <span id="page-408-0"></span>**pa1 Set phase angle mode in 1st indirectly detected dimension (C)**

Description: Selects the phase angle spectra display mode along the first indirectly detected dimension by setting the parameter [dmg1](#page-172-1) to the string value 'pa1'*.* If the parameter [dmg1](#page-172-1) does not exist, pa1 will create it and set it to 'pa1'.

> In the phase angle mode, each real point in the displayed trace is calculated from the phase angle of the real and imaginary points comprising each respective complex data point. For hypercomplex data, the phase angle uses the real-real and imaginary-real points from each respective hypercomplex data point. The phase angle also takes into account the phase parameters  $rp1$  and  $lp1$ .

> The pa1 command is only needed if mixed-mode display is desired. If the parameter [dmg1](#page-172-1) does not exist or is set to the null string, the display mode along the first indirectly detected dimension defaults to the display mode of the directly detected dimension (characterized by the parameter [dmg](#page-172-0)). For the contour display of multidimensional data, the result of pa1 is the same as for traces provided that [pmode=](#page-453-0)'partial' or [pmode](#page-453-0)=''*.*

See also: *VnmrJ Liquids NMRs*

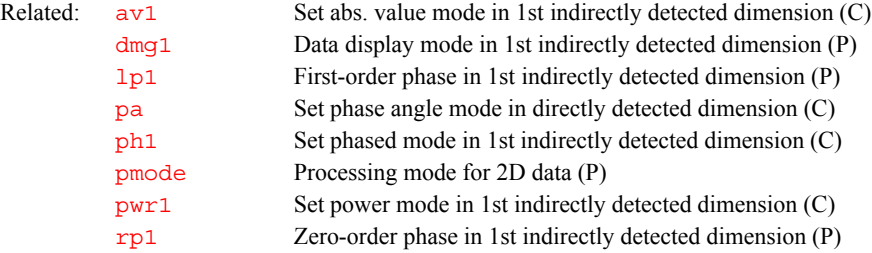

#### <span id="page-408-1"></span>**pacosy Plot automatic COSY analysis (C)**

Description: Automatically analyzes and plots a COSY data set with  $fn=fn1$  $fn=fn1$  and  $sw=sw1$  $sw=sw1$ . Symmetrization of the data with the command  $foldt$  is recommended, but not required. First, select a proper threshold and perform a 2D line listing with the command 112d. Next, plot the 2D data with the contour plot command [pcon](#page-424-1); leaving enough room at the left side of the plot for the connectivity table. Then, pacosy will analyze the data and plot the connectivities on the plotter. pacosy gets its input from the file ll2d.out in the current experiment directory. The command [acosy](#page-40-0) performs the same analysis and displays the connectivities on the screen.

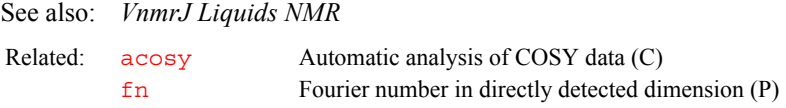

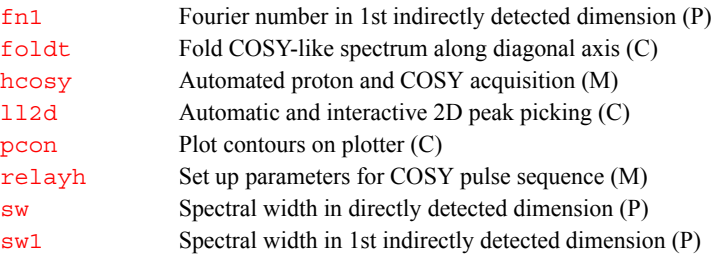

#### <span id="page-409-0"></span>**pad Preacquisition delay (P)**

Description: Each NMR experiment starts with a single delay time equal to pad over and above the delay  $d_1$  that occurs before each transient. Normally, pad is set to a small, nominal time (0.5 seconds) to allow any hardware changes that may be required at the start of the acquisition to "settle in." During experiments in which the temperature is changed, the acquisition starts pad seconds after the temperature regulation system comes to regulation. Since the sample temperature does not actually come to equilibrium for some time after that, it is generally desirable to increase pad to perhaps 300 seconds. This is especially true when running experiments involving arrays of temperatures. The pad parameter is most useful for running kinetics experiments. For example, pad=0,3600,3600,3600,3600 will run an experiment immediately when  $q\circ$  is typed (pad=0), then wait an hour (3600 seconds), run the second experiment, etc.

Values: INOVA, 0,0.1 µs to 8190 sec in 12.5 ns steps 0,0.2 µs to 150,000 sec in 0.1 µs steps.

See also: *VnmrJ Liquids NMR; VnmrJ Walkup NMR*

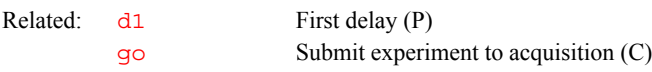

## <span id="page-409-1"></span>**padept Perform adept analysis and plot resulting spectra (C)** Syntax: padept<(<'noll'><,'coef'><,'theory'>)> Description: Performs the [adept](#page-52-0) analysis and plots the resulting spectra with a scale and the assigned line listing. Leave enough space at the left end of the display for the line list. Arguments: The following arguments can be supplied in any order: 'noll' is a keyword that specifies no line listing. 'coef' is a keyword that causes the combination coefficients to be printed. 'theory' is a keyword that causes the theoretical coefficients rather than optimized coefficients to be used. Examples: padept('noll','coef') See also: *VnmrJ Liquids NMR*  Related: [adept](#page-52-0) Automatic DEPT analysis and spectrum editing (C) [autodept](#page-85-0) Automated complete analysis of DEPT data (M) [cdept](#page-108-0) Automated carbon and DEPT acquisition (C) [deptproc](#page-153-0) Process DEPT data (M) [hcdept](#page-297-0) Automated proton, carbon, and DEPT acquisition (C) [pldept](#page-442-1) Plot DEPT data, edited or unedited (M)

<span id="page-410-0"></span>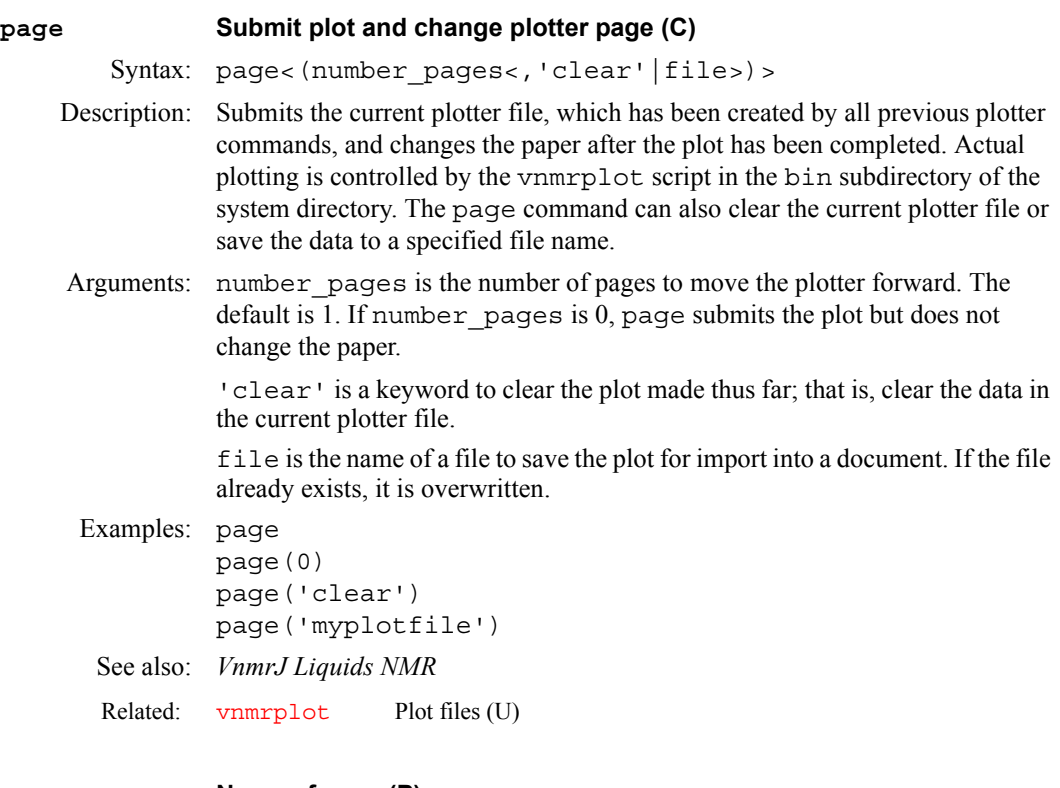

### <span id="page-410-1"></span>**page Name of page (P)**

Description: Specifies the page of a sample. It is saved with a liquids study. See also: notebook (P) samplename (P)

### <span id="page-410-2"></span>**panellevel Display level for VnmrJ interface pages (P)**

- Description: Determines which VnmrJ interface pages are available under the tabs. The higher the number, the more pages are available. The only time panellevel is changed is during the login process of an operator in the Walkup interface. for the Walkup interface, the value is set by the VnmrJ Administrator (default is 10).
	- Values: 0-9, shows the minumum number of pages. No shims or lock and minimal parameter control. This might be used for automation mode. 10-19, typical for a Walkup user without a sample changer. Shim and lock are available, but pages are not fully populated, minimizing parameter control. 20-29, typical for the Experimental liquids interface. All pages are available. 30-100, typical for the system owner. All pages are available and fully populated.

<span id="page-410-3"></span>**pap Plot out "all" parameters (C)** Syntax: pap<(<template><,><x><,y><,character size>)> Description: Plots a parameter list containing "all" parameter names and values. Arguments: template is the name of a template that controls the display. The default is the string parameter  $ap$ , which can be modified using  $param\iota('ap')$ . See the manual *User Programming* for rules on building a template. x is the starting position in the *x* direction of the plot on the paper, in mm. The default is a preset value.

y is the starting position in the *y* direction of the plot on the paper, in mm. If y is specified, the x position must be also. The default is a preset value.

character size is the character size of the list and is specified as a multiplier. The default is 0.70 (not available on all plotters or printers acting as plotters).

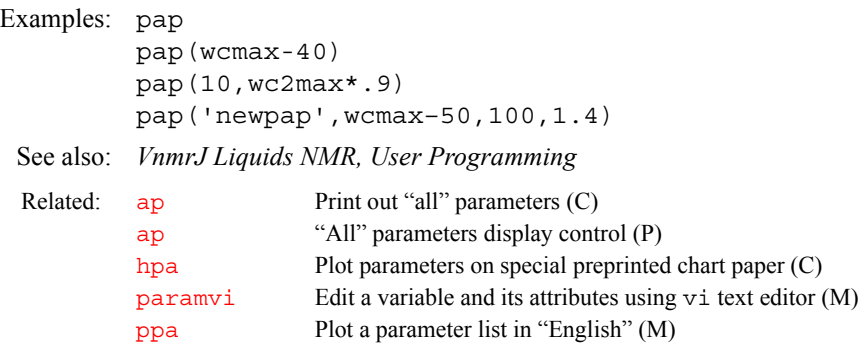

#### <span id="page-411-0"></span>**par2d Create 2D acquisition, processing, and display parameters (M)**

Description: Creates the acquisition parameters [ni](#page-384-1), [sw1](#page-595-0)*,* and [phase](#page-432-1)*,* which can be used to acquire a 2D data set. par2d also creates any missing processing and display parameters for the [ni](#page-384-1) (or second) dimension, including [f1coef](#page-227-0), [reffrq1](#page-492-0), [refpos1](#page-493-0), and [refsource1](#page-493-1). The par2d macro is functionally the same as [addpar](#page-49-0)('2d').

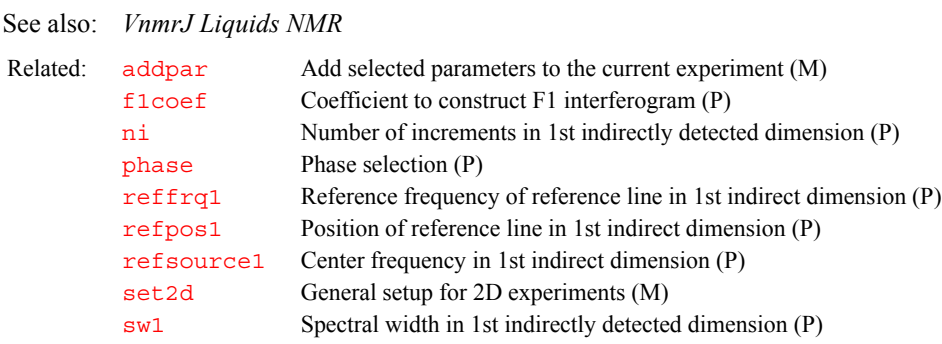

#### <span id="page-411-1"></span>**par3d Create 3D acquisition, processing, and display parameters (M)**

Description: Creates the acquisition parameters  $n i 2$ , [sw2](#page-595-1), [d3](#page-139-0), and phase 2 that can be used to acquire a 3D data set. par3d also creates any missing processing or display parameters for the [ni2](#page-384-0) (or third) dimension, including [f2coef](#page-228-1), [fiddc3d](#page-231-0), [specdc3d](#page-570-0), and [ptspec3d](#page-469-4). The par3d macro is functionally the same as [addpar\(](#page-49-0)'3d').

See also: *VnmrJ Liquids NMR* 

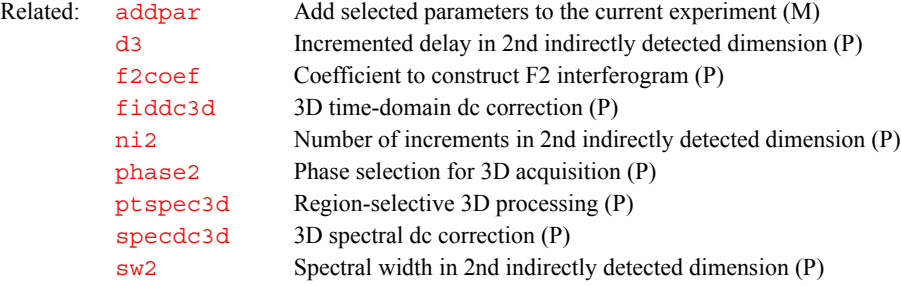

<span id="page-412-2"></span><span id="page-412-1"></span><span id="page-412-0"></span>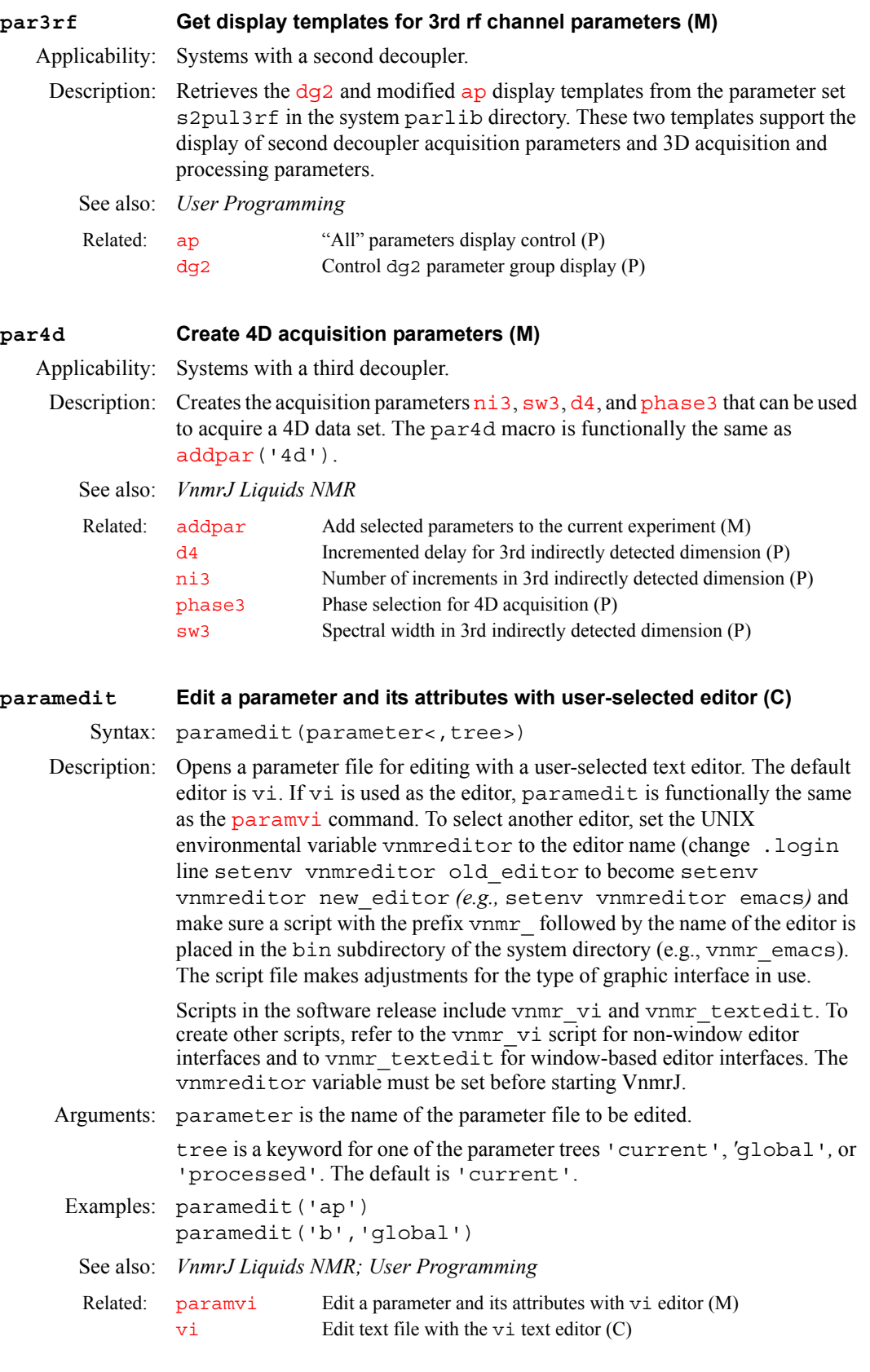

## <span id="page-412-3"></span>**paramvi Edit a parameter and its attributes with vi editor (M)**

Syntax: paramvi(parameter<,tree>)

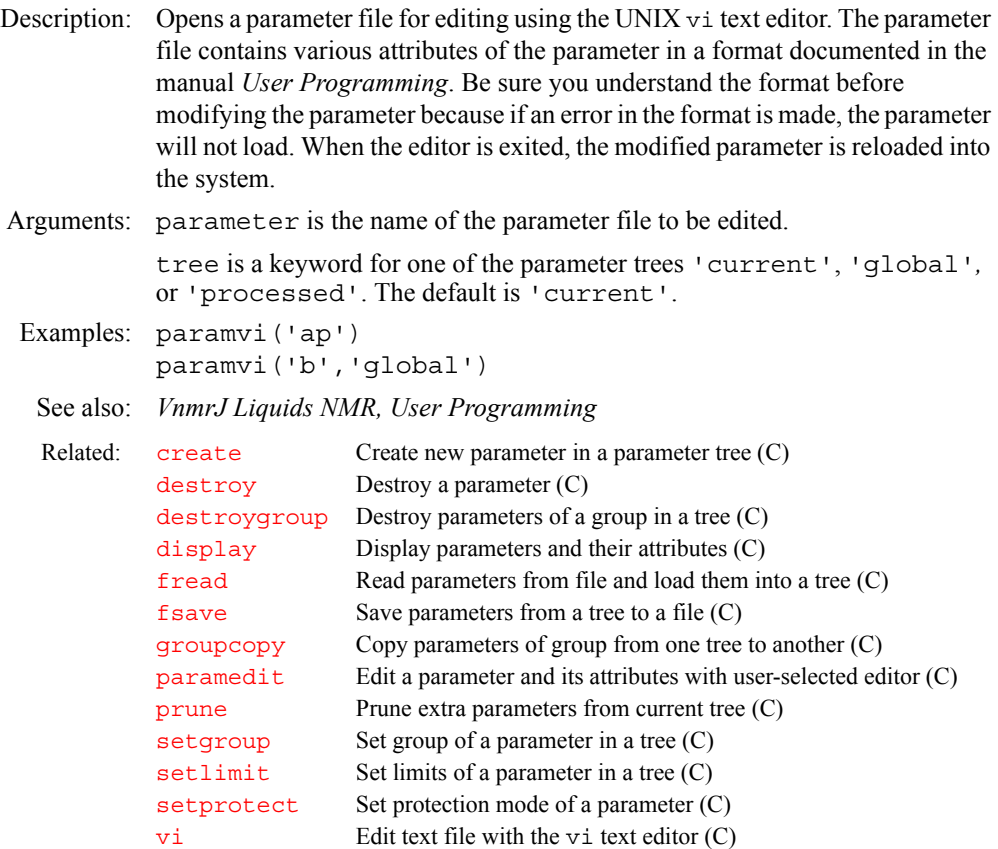

<span id="page-413-0"></span>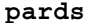

#### **Create additional parameters used by downsampling (M)**

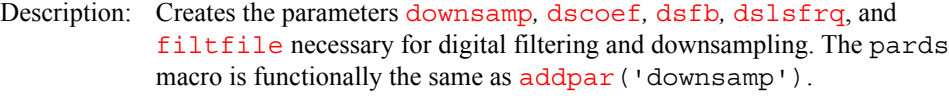

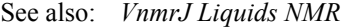

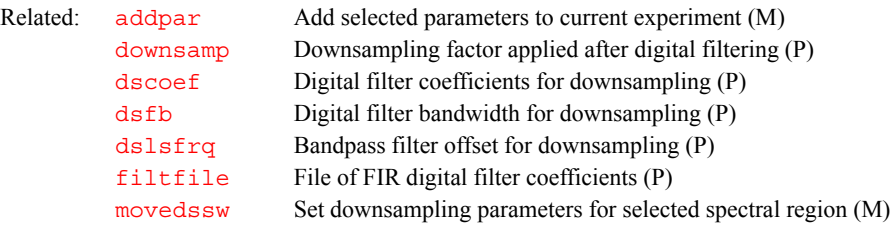

#### <span id="page-413-1"></span>**parfidss Create parameters for time-domain solvent subtraction (M)**

Description: Creates solvent subtraction parameters [ssfilter](#page-580-0), [sslsfrq](#page-580-1), [ssntaps](#page-580-2), and [ssorder](#page-581-0). Entering [addpar](#page-49-0)('ss') is functionally equivalent to parfidss.

> In a 1D transform, subtraction of the zero-frequency component from the timedomain data, usually in the context of solvent subtraction, is selected by setting [ssorder](#page-581-0) and [ssfilter](#page-580-0) to desired values and entering [wft](#page-654-0):

- The zfs (zero-frequency suppression) option is selected if both [ssfilter](#page-580-0) and [ssorder](#page-581-0) are set to a value other than "Not Used."
- The lfs (low-frequency suppression) option is selected if [ssfilter](#page-580-0) is set to a value other than "Not Used" and [ssorder](#page-581-0) is set to "Not Used."

• The zfs and lfs options are both turned off if  $ssfilter$  is set to "Not Used.

The zfs option leads to the following series of processing events: (1) the raw FID is frequency-shifted by [sslsfrq](#page-580-1) Hz, (2) the raw FID is subjected to a low- pass digital filter, (3) the filtered FID is fit to a polynomial of order [ssorder](#page-581-0),  $(4)$  the polynomial function is subtracted from the raw FID, and  $(5)$ the resulting FID is frequency-shifted by  $-sslsfrq H$  $-sslsfrq H$  $-sslsfrq H$ z.

The lfs option does not include a polynomial fit (step 3 of the zfs option), which leads to the following series of processing events: (1) the raw FID is frequencyshifted by  $sslsfrq$  Hz, (2) the raw FID is subjected to a low-pass digital filter, (3) the filtered FID is directly subtracted from the raw FID, (4) the resulting FID is frequency-shifted by  $-sslsfrq$  $-sslsfrq$  Hz.

The quality of filtering with zfs diminishes rapidly as the solvent peak moves off the exact center of the digital filter. It may be necessary to adjust  $lsfrq$  or [sslsfrq](#page-580-1) to move the solvent peak to within  $\pm$  0.2 Hz of the center of the filter to obtain optimal solvent suppression. The lfs option is less sensitive to small offsets, but typically removes or distorts peaks near to the solvent peak.

In a 2D transform, solvent correction to the  $t<sub>2</sub>$  FIDs is invoked in the same manner with the [ft1d](#page-248-0), [ft2d](#page-250-0), [wft1d](#page-654-1), and [wft2d](#page-655-0) commands and with the [ft2da](#page-253-0), [ft1da](#page-249-0), [wft2da](#page-656-0), and [wft1da](#page-655-1) macros.

In a 3D transform, solvent suppression works on  $t_3$  FIDs of 3D spectra just like in the 1D and 2D cases.

See also: *VnmrJ Liquids NMR* 

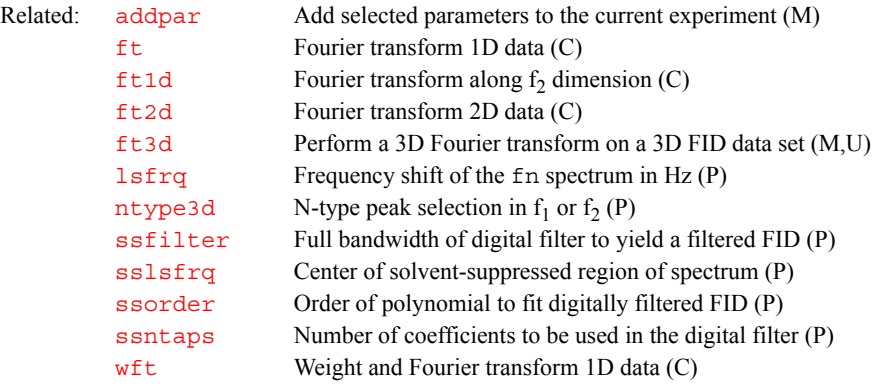

#### <span id="page-414-0"></span>**parfix Update parameter sets (M)**

Description: Corrects upper limits, lower limits, and step sizes of a number of parameters in the current experiment. In addition, the template parameter  $\frac{d}{ds}$  is updated. This is automatically done via the macro  $f_{\text{ixpar}}$  if the parameter [parversion](#page-417-1) is less than 4.3. parfix is used by the macro [updatepars](#page-627-0) to correct saved data. This macro has been applied to all parameters as of VNMR version 4.3 and should be run on older parameter sets (e.g.,  $rtp$  ('pars') [svp](#page-591-0)('pars') update a parameter set named pars).

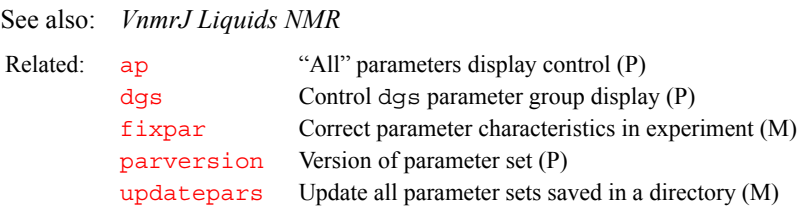

<span id="page-415-0"></span>command (or the equivalent macro  $dglc$ ) can be used to display all the LCrelated parameters.

Note that parlc can be used without worrying about losing existing values or attributes; if the parameters already exist, they are left untouched.

See also: *VnmrJ Liquids NMR*

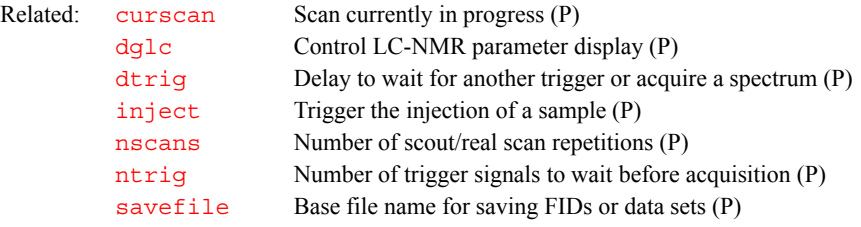

#### <span id="page-415-1"></span>**parll2d Create parameters for 2D peak picking (M)**

Description: Creates additional parameters [th2d](#page-611-1) and [xdiag](#page-666-0) for use with 112d 2D peak picking program. parll2d is functionally the same as [addpar](#page-49-0) ('ll2d').

See also: *VnmrJ Liquids NMR*

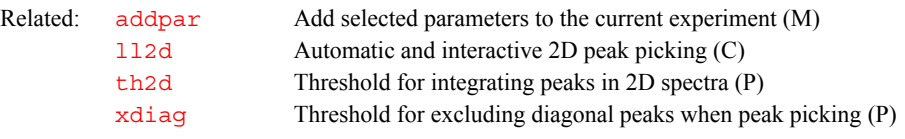

#### <span id="page-415-2"></span>**parlp Create parameters for linear prediction (M)**

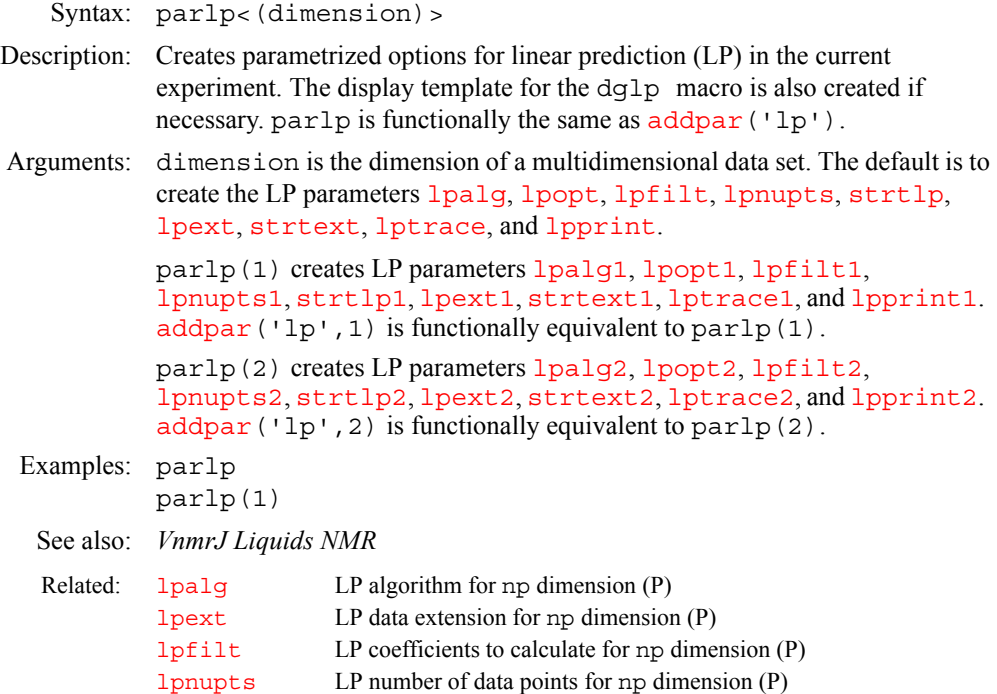

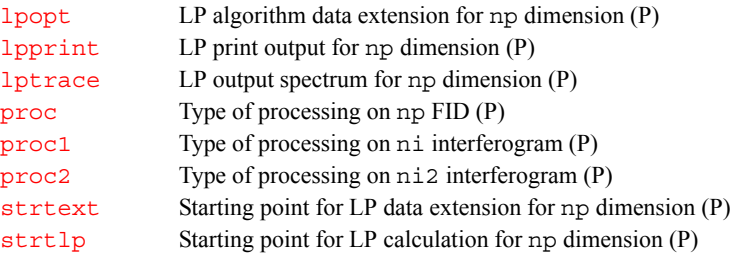

#### <span id="page-416-1"></span>**parmax Parameter maximum values (P)**

**P**

Description: An array that holds the maximum values of other parameters. The maximum value of a parameter is an index into the array, and more than one parameter can have the same index into parmax. Several global parameters set in the CONFIG window (opened from [config](#page-114-0)) are part of parmax. To display all parmax values, enter [display](#page-164-0)('parmax','systemglobal').

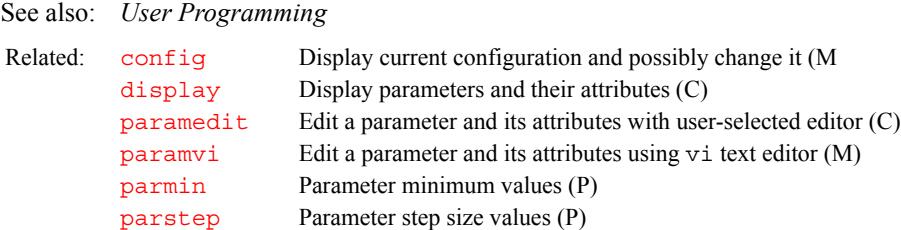

#### <span id="page-416-2"></span>**parmin Parameter minimum values (P)**

Description: An array that holds the minimum values for other parameters. The minimum value of a parameter is the index into the parmin array. More than one parameter may have the same index into the array. To display all the values in parmin, enter [display](#page-164-0)('parmin','systemglobal').

See also: *User Programming*

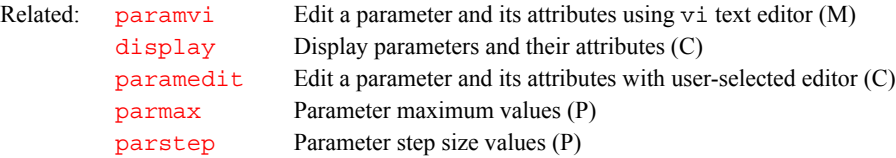

## <span id="page-416-3"></span><span id="page-416-0"></span>**paros Create additional parameters used by oversampling (M)** Description: Creates the parameters def osfilt, [filtfile](#page-236-0), [oscoef](#page-397-2), [osfb](#page-397-3), [osfilt](#page-398-2), [oslsfrq](#page-398-3), and [oversamp](#page-399-1) for oversampling and digital filtering. paros is functionally the same as [addpar](#page-49-0)('oversamp'). See also: *VnmrJ Liquids NMR*  Related: [addpar](#page-49-0) Add selected parameters to current experiment (M def osfilt Default value of osfilt parameter (P) [filtfile](#page-236-0) File of FIR digital filter coefficients (P) [oscoef](#page-397-2) Digital filter coefficients for oversampling (P)

[osfb](#page-397-3) Digital filter bandwidth for oversampling (P) [osfilt](#page-398-2) Oversampling filter for real-time DSP (P) [oslsfrq](#page-398-3) Bandpass filter offset for oversampling (P) [oversamp](#page-399-1) Oversampling factor for acquisition (P)

<span id="page-417-2"></span><span id="page-417-1"></span><span id="page-417-0"></span>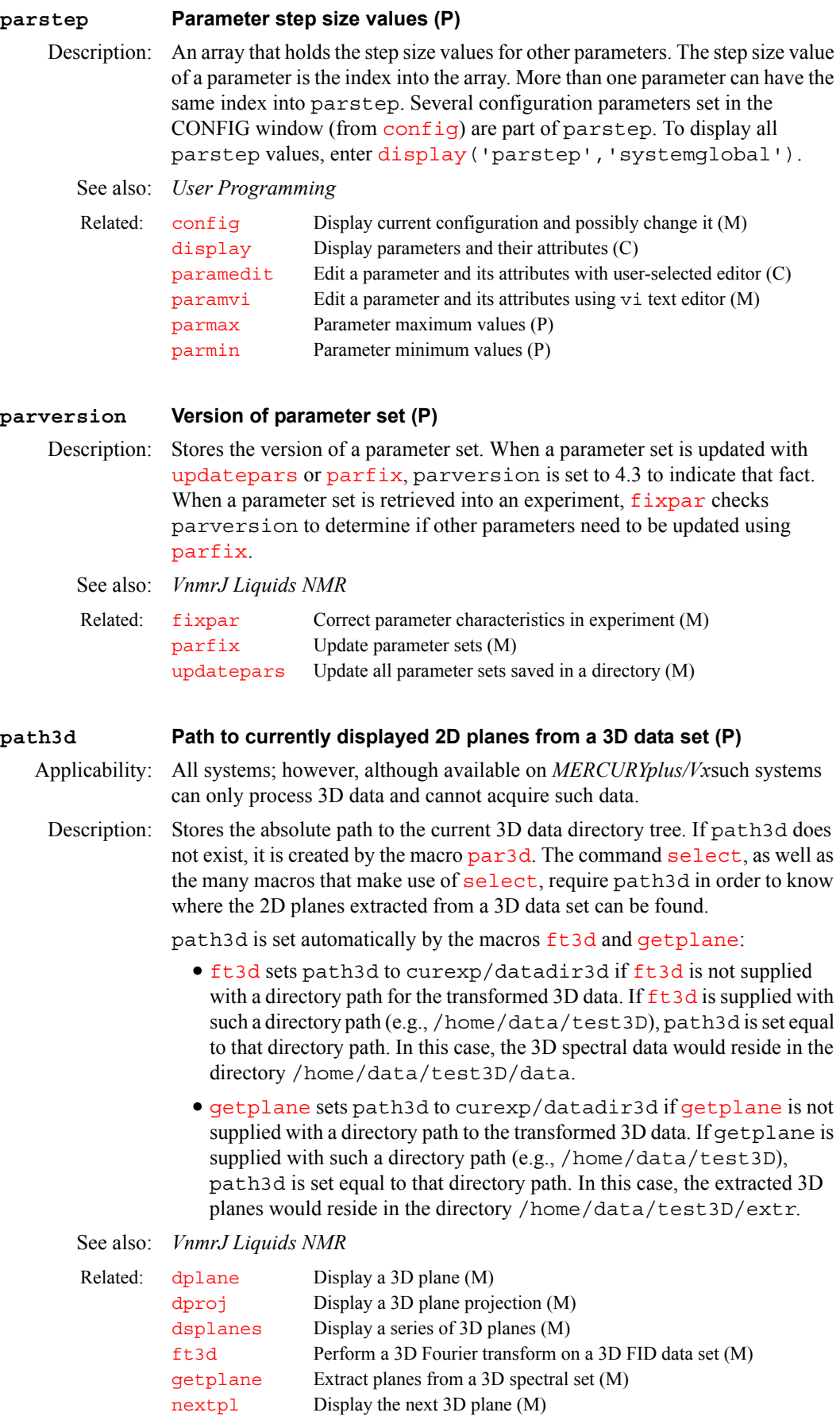

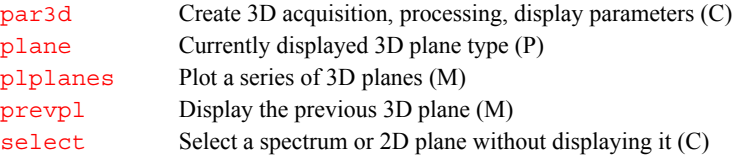

#### <span id="page-418-1"></span>**patlist Active pulse template parameter list (P)**

Applicability: Systems with imaging capabilities.

Description: Contains an array of strings, whose values define the rf pattern parameters used in conjunction with the length parameters defined in [plist](#page-447-0)*,* for example, [patlist](#page-418-1)='p1pat','p2pat','p3pat'. The [nD](#page-382-0)*,* [seqcon](#page-531-0)*,* [plist](#page-447-0)*,*  [patlist](#page-418-1)*,* [pwrlist](#page-475-1)*,* [fliplist](#page-240-0) and [sslist](#page-581-1) parameters configure a particular parameter set for an application sequence defined by the value of the [seqfil](#page-532-0) parameter. The [plist](#page-447-0)*,* [patlist](#page-418-1)*,* [pwrlist](#page-475-1)*,* [fliplist](#page-240-0) and [sslist](#page-581-1) parameters provide information concerning the rf pulse and conjugate gradients used by the sequence.

*See also: VnmrJ Imaging NMR* 

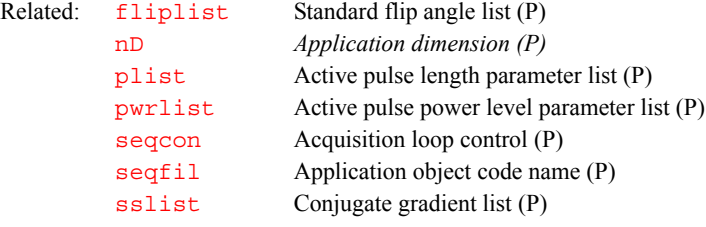

<span id="page-418-2"></span>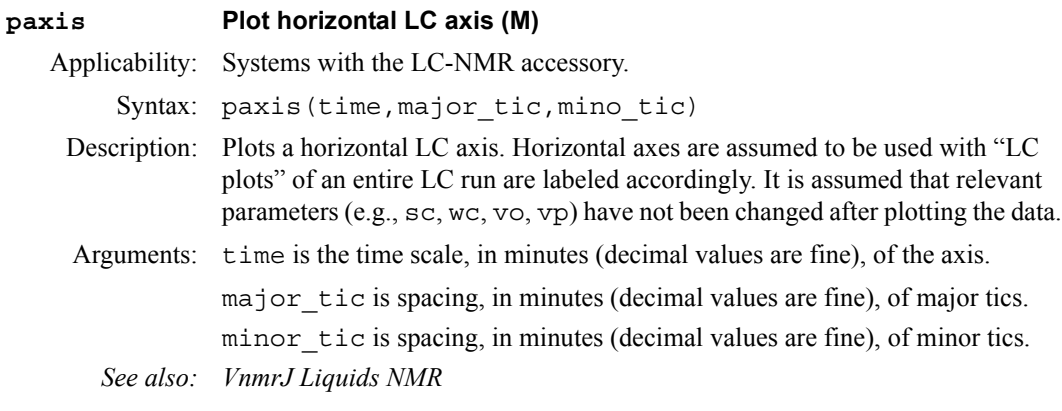

#### <span id="page-418-3"></span><span id="page-418-0"></span>**Pbox Pulse shaping software (U)**

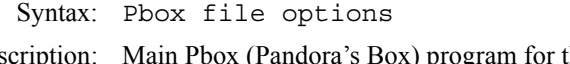

- Description: Main Pbox (Pandora's Box) program for the generation of shape files for RF and gradients. (See *VnmrJ Liquids NMR* manual for description of interactive Pbox usage).
- Arguments: file is the name of a shape file.

options is any of the Pbox parameters initialized by the '-' sign and followed by the parameter value. The following options can be in any order and combinations:

- -b time Activates Bloch simulator, sets simtime, in sec.
- -c Calibrate only, do not create a shape file.

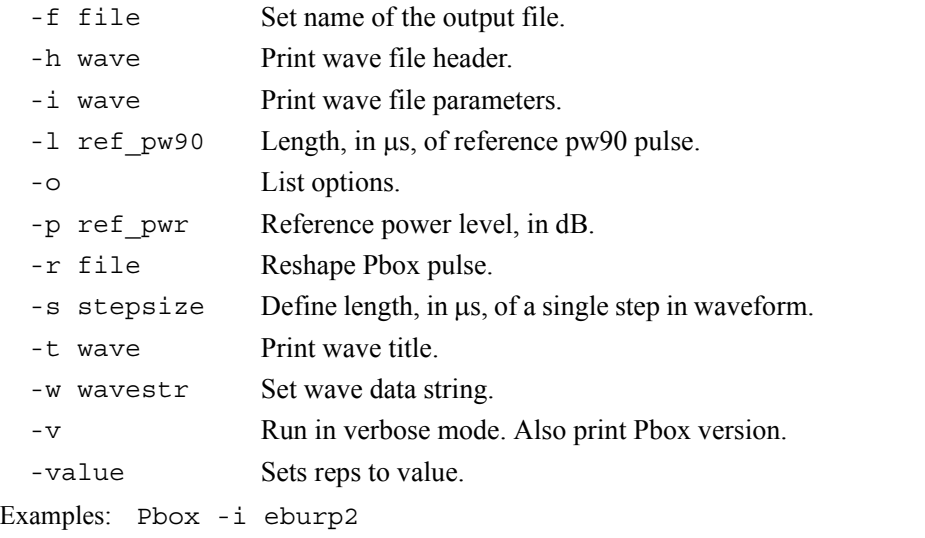

```
Pbox newshape -wc 'eburp1 450 -1280.0' -1 
Pbox sel.RF -w 'eburp1 420 -800' 'eburp1 420 1200'
Pbox -w 'eburp1 200 -1200' -attn e -p1 45 54.2 -b 
Pbox tst -w 'esnob 20p 170p' -sfrq 150.02 -refofs 55p 
-ref_pwr 45 -ref_pw90 54.2
```
See also: *VnmrJ Liquids NMR* 

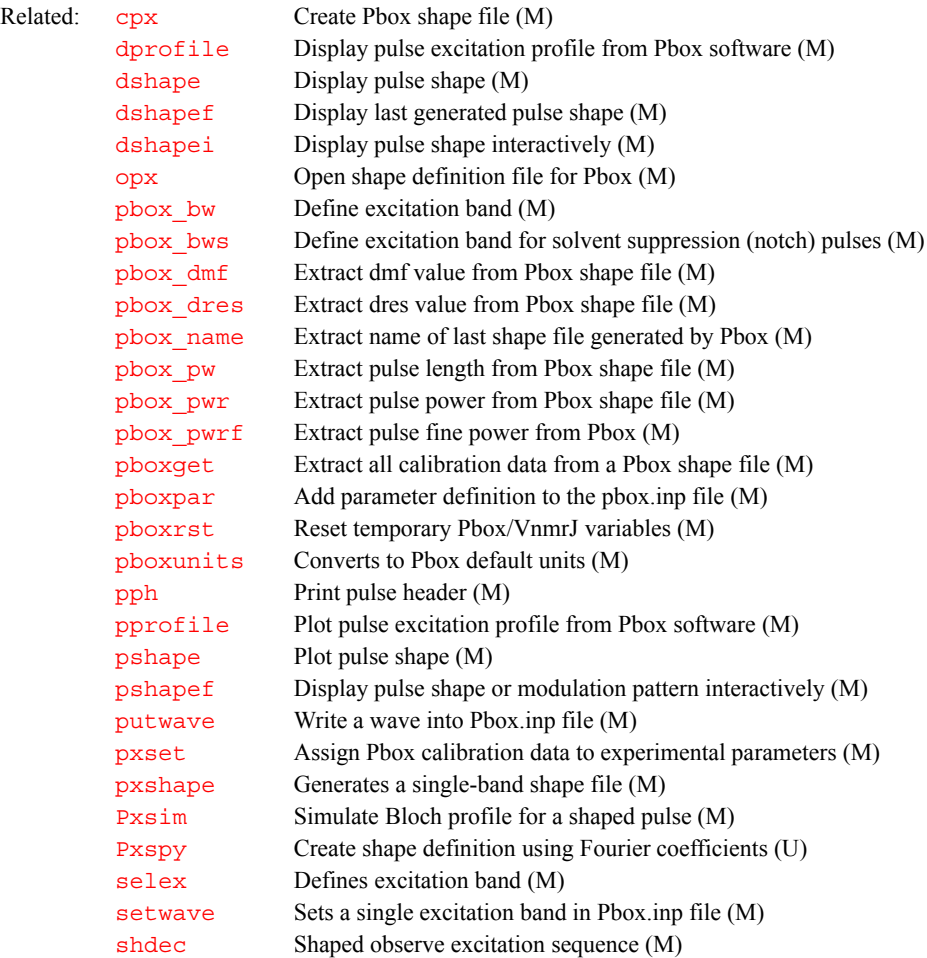

<span id="page-420-3"></span><span id="page-420-2"></span><span id="page-420-1"></span><span id="page-420-0"></span>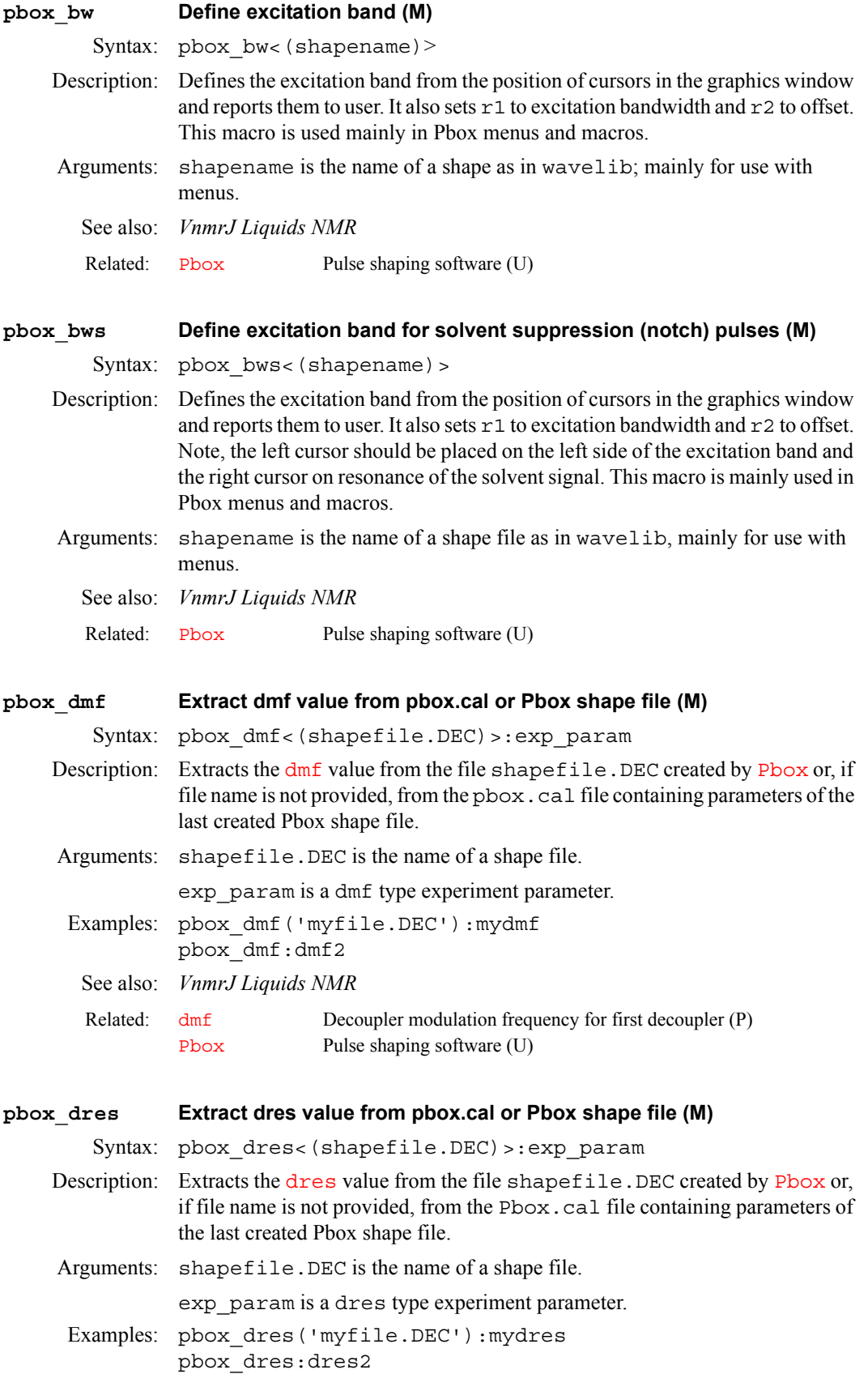

<span id="page-421-3"></span><span id="page-421-2"></span><span id="page-421-1"></span><span id="page-421-0"></span>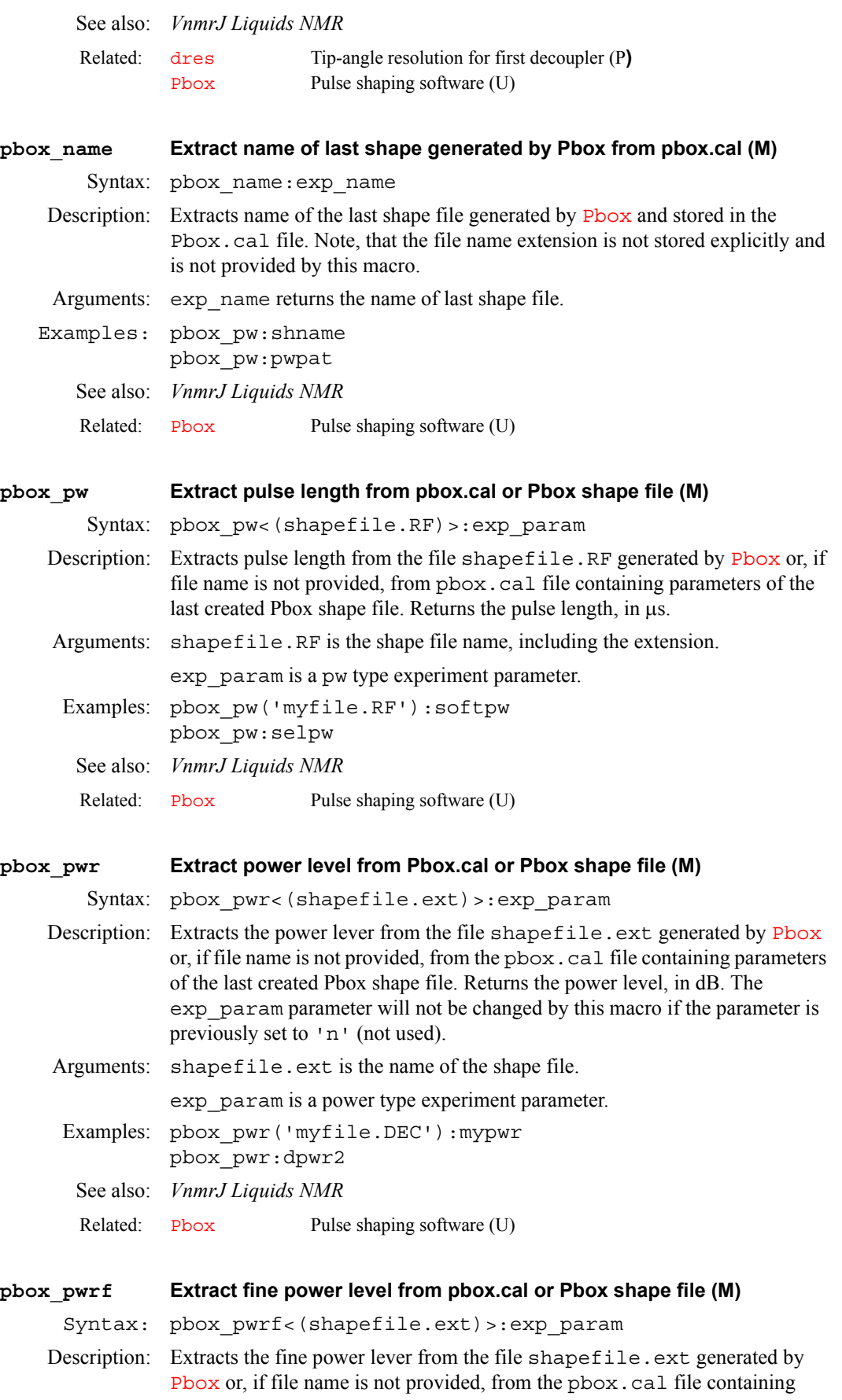

<span id="page-422-0"></span>parameters of the last created Pbox shape file. Returns the value of fine power, in dB. Note that the parameter will not be changed by this macro if it was previously set to 'n' (not used). Arguments: shapefile.ext is the name of the shape file. exp\_param is a fine power type experiment parameter. Examples: pbox\_pwrf('myfile.DEC'):mypwrf pbox\_pwrf:dpwrf See also: *VnmrJ Liquids NMR*  **pboxget Extract Pbox calibration data (M)**  Syntax: pboxget<(shfile.ext)>:\$name,\$pw,\$pwr,\$pwrf,\$dres,\$dmf Description: Extracts calibration data from the file shfile.ext generated by [Pbox](#page-418-3) or, if a file name is not provided, from the pbox.cal file containing parameters of the last created Pbox shape file. Returns shape name and the values of total pulse length (in  $\mu$ s), power (dB), fine power, [dres](#page-191-0), and  $dmf$ . The parameter will not be changed by this macro if the parameter was previously set to 'n' (not used). Arguments: shfile.ext is the name of the shape file, including the extension. name is the experiment parameter receiving the shape name (without the extension). pw is the experiment parameter receiving the total pulse length, in µs. pwr is the experiment parameter receiving the power level, in dB. pwrf is the experiment parameter receiving the fine power level. dres is the experiment parameter receiving the decoupler resolution. dmf is the experiment parameter receiving the decoupler modulation frequency. Examples: pboxget('myfile.DEC'):dseq,r1,dpwr,dpwrf,dres,dmf pboxget('selshape.RF'):pwpat,selpw,selpwr pboxget:dseq2,r1,dpwr2,dpwrf2,dres2,dmf2 See also: *VnmrJ Liquids NMR*  **pboxpar Add parameter definition to the Pbox.inp file (M)**  Syntax: pboxpar(param, value) Description: Adds a parameter definition to the Pbox. inp file. Arguments: param is the parameter name value is the value of the parameter. Examples: pboxpar('name','myfile.DEC') pboxpar('bsim','y') pboxpar('T1', 0.24) See also: *VnmrJ Liquids NMR*  Related: [Pbox](#page-418-3) Pulse shaping software (U) Related: [Pbox](#page-418-3) Pulse shaping software (U)

<span id="page-422-1"></span>Related: [Pbox](#page-418-3) Pulse shaping software (U)

<span id="page-423-2"></span><span id="page-423-1"></span><span id="page-423-0"></span>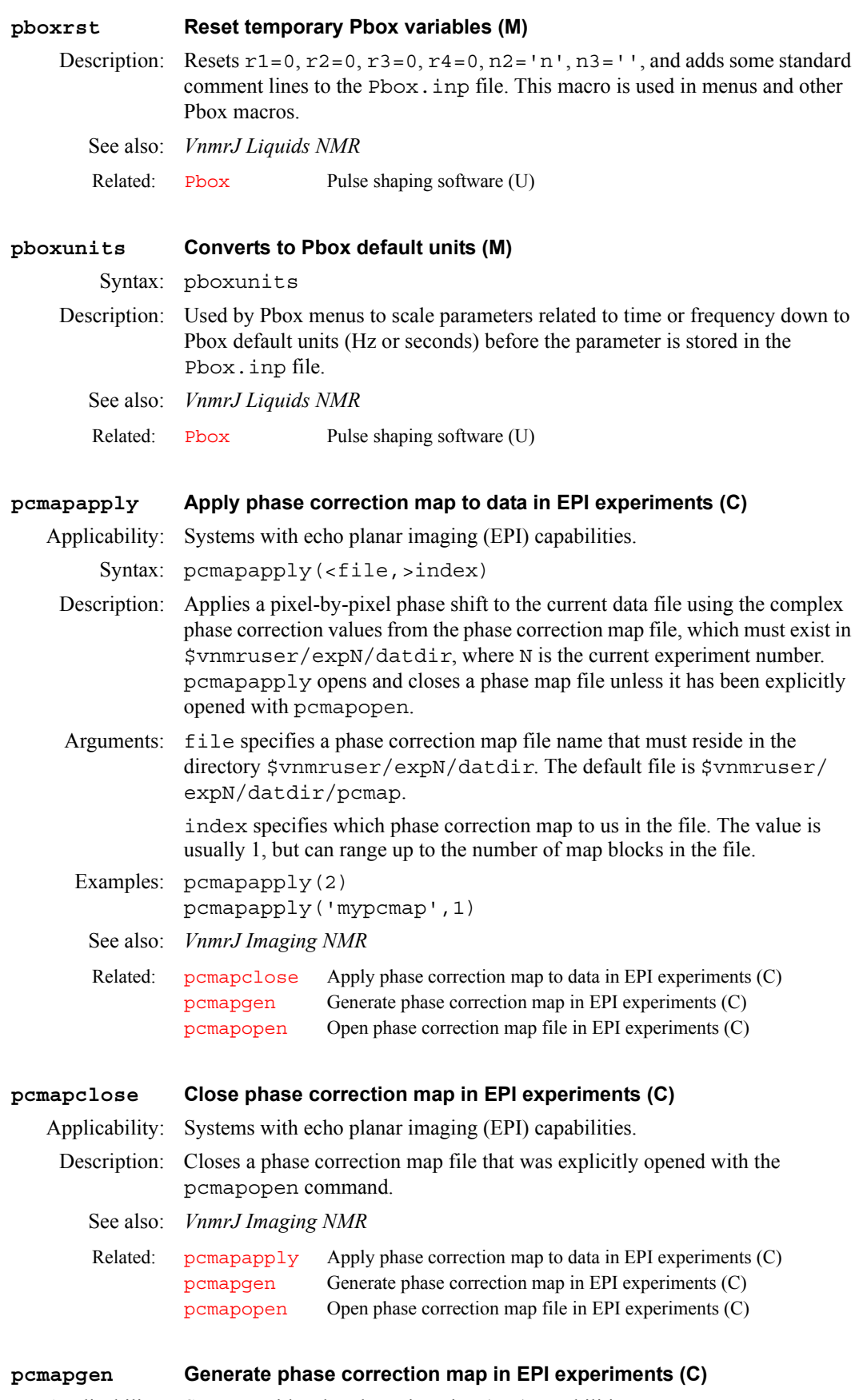

<span id="page-423-4"></span><span id="page-423-3"></span>Applicability: Systems with echo planar imaging (EPI) capabilities.

Syntax: pcmapgen(<file,>index)

<span id="page-424-0"></span>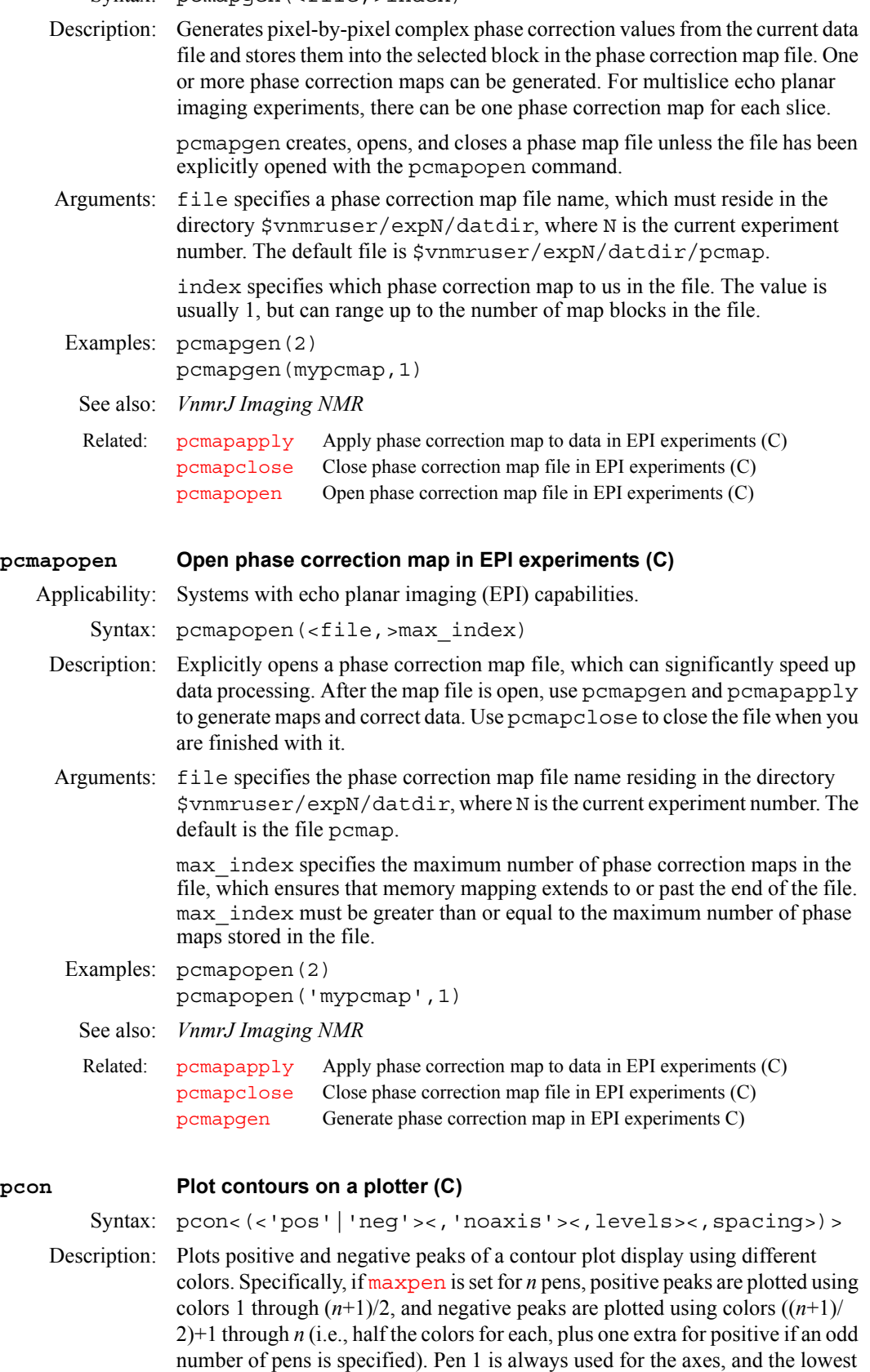

<span id="page-424-1"></span>contour of the positive peaks is also plotted with pen1. In all cases, the pen colors are cycled if more contours are to be plotted than there are pens available.

<span id="page-425-1"></span><span id="page-425-0"></span>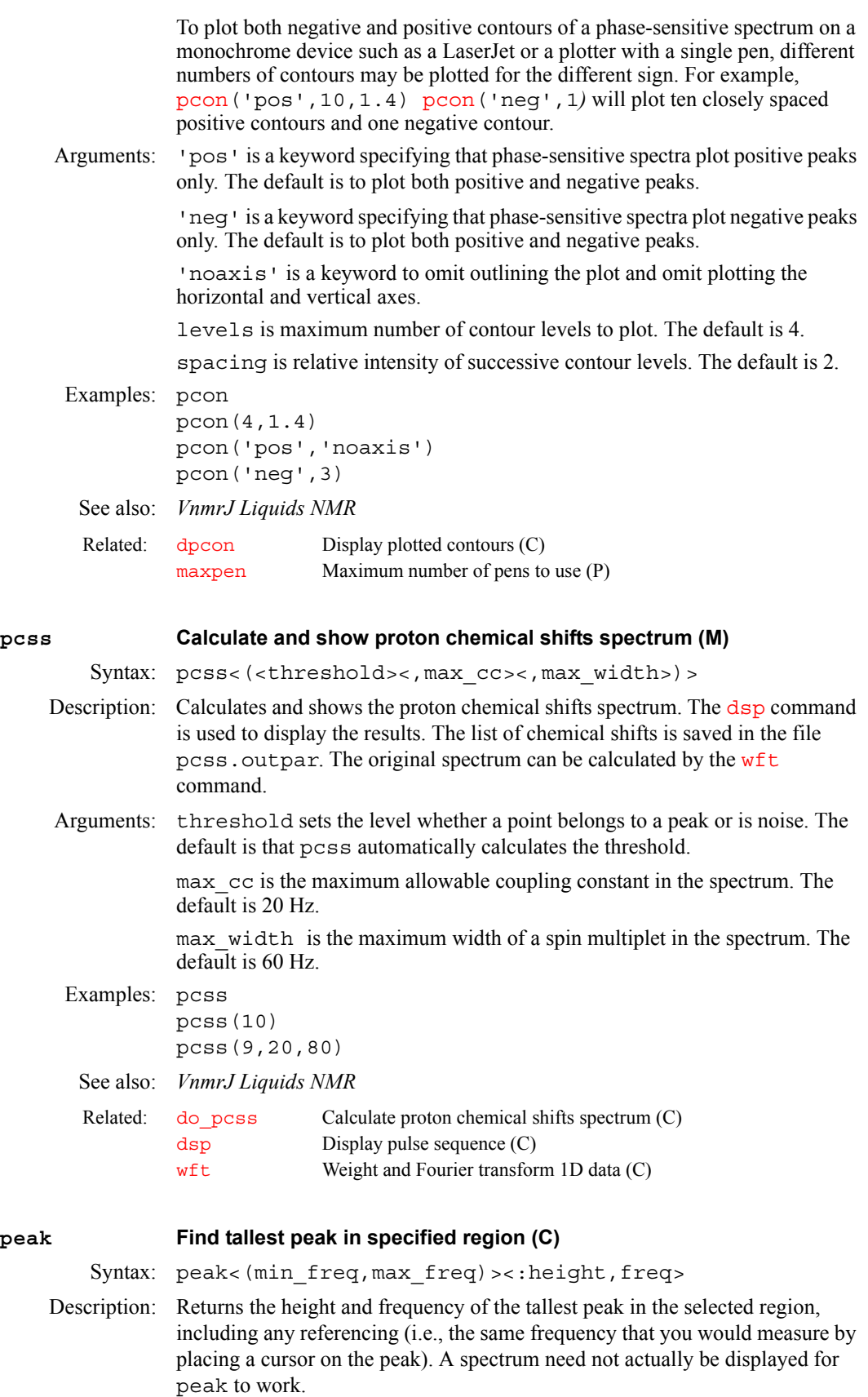

<span id="page-426-1"></span><span id="page-426-0"></span>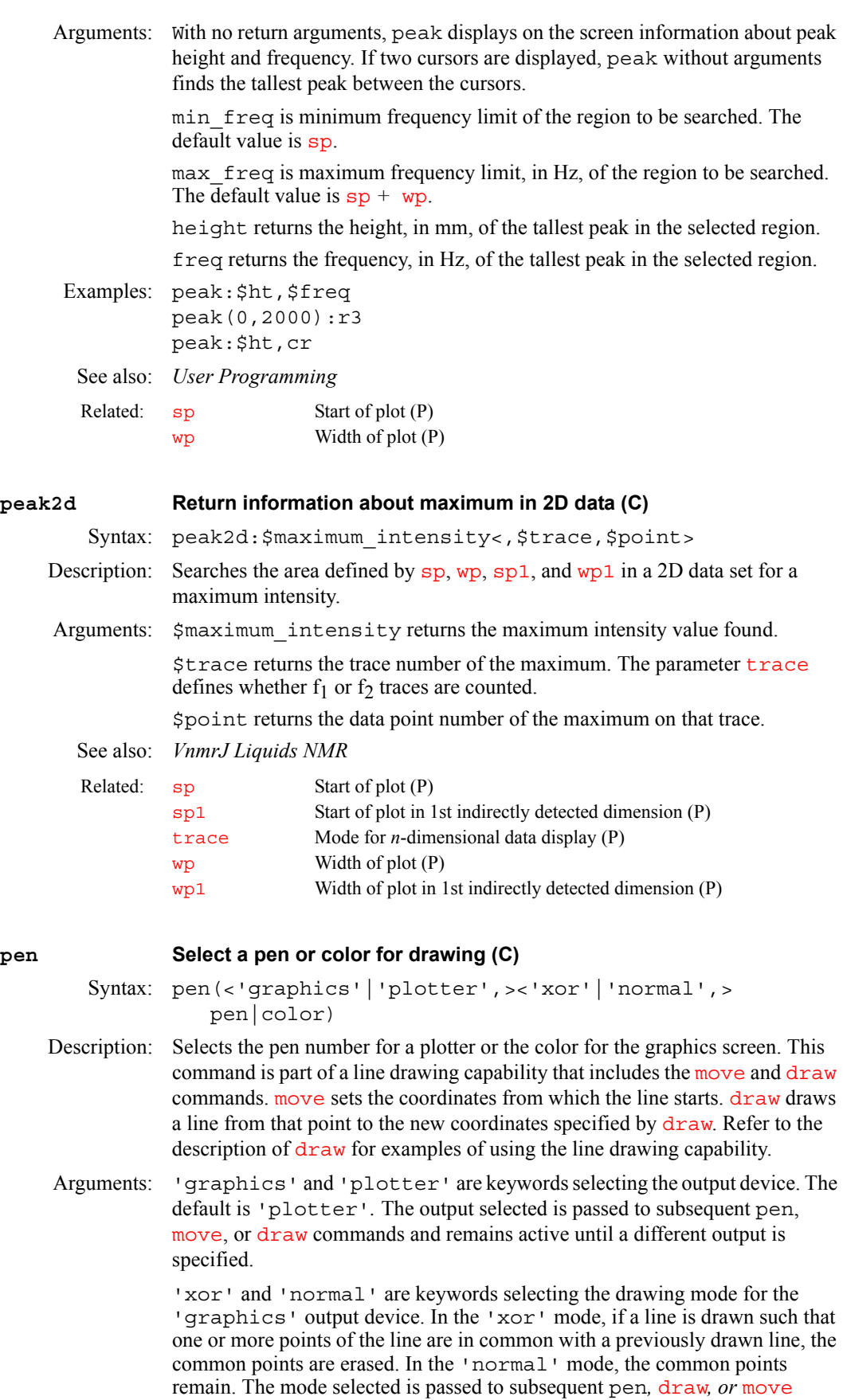

commands and remains active until a different mode is specified. The default mode is 'normal'*.*

pen is the plotter pen number: 'pen1', 'pen2', 'pen3', etc.

color is the active color for the graphics screen: 'red', 'green', 'blue', 'cyan', 'magenta', 'yellow', 'black', or 'white'.

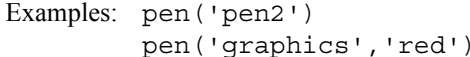

See also: *VnmrJ Liquids NMR* 

Related: [draw](#page-189-0) Draw line from current location to another location (C) [move](#page-374-0) Move to an absolute location (C)

### <span id="page-427-0"></span>**pexpl Plot exponential or polynomial curves (C)**

Syntax: pexpl<(<options,><line1,line2, ...)>

Description: Plots exponential curves resulting from  $T_1$ ,  $T_2$ , or kinetics analysis. Also plots polynomial curves from diffusion or other types of analysis. The analyze. out file is the data input file used to make the plot. Refer to the [expl](#page-222-0) entry for the format of this file. The parameters [sc](#page-526-0), [wc](#page-649-0), [sc2](#page-526-1), and [wc2](#page-649-1) control the size of the plot.

Arguments: options are any of the following keywords:

- **•** 'linear', 'square', and 'log' provide for plotting of the data points against the square or log of the data. 'linear' controls x-axis scale, 'square' controls the y-axis. The default is 'linear'.
- **•** 'link' causes the data points to be connected rather than a plot of the theoretical curve.
- **•** 'nocurve' produces a plot of data points only.
- 'oldbox' plots an additional curve on an existing plot. Only the first data set in analyze. out is plotted. It causes the program to get box and scale description from expfit.out in the current experiment.
- **•** 'file' followed by a file name replaces analyze.out as the input.

line1, line2,..*.* specify curves to be plotted. The default is to plot the first six curves (if that many exist) along with the data points.

#### Examples: pexpl

pexpl(1,3,6)

See also: *VnmrJ Liquids NMR, User Programming*

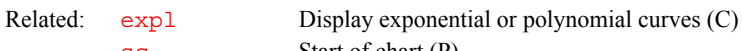

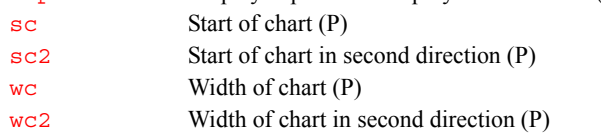

#### <span id="page-427-1"></span>**pexpladd Add another diffusion analysis to current plot (M)**

Applicability: Systems with the diffusion option. Syntax: pexpladd(integral\_region) Description: Adds results of another diffusion analysis to the currently plotted results. Arguments: integral region specifies the number of the region whose results are to be added to the existing plot. Examples: pexpladd(1)

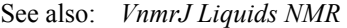

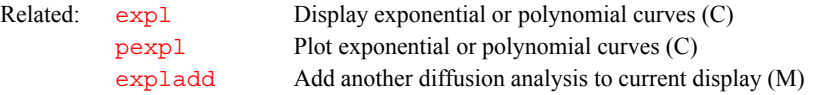

#### <span id="page-428-0"></span>**pfgon Pulsed field gradient amplifiers on/off control (P)**

Applicability: Systems with pulsed field gradient (PFG) modules.

- Description: A global string parameter controlling the X, Y, and Z gradients for the PFG current amplifiers. Entering [su](#page-587-1) or [go](#page-281-0) sets the amplifiers at the current value of pfgon. For pfgon to take effect, [gradtype](#page-285-0) must equal p, q, l, t, or u for the corresponding  $X$ ,  $Y$ , or  $Z$  gradient, and a [su](#page-587-1) or a [go](#page-281-0) must be issued.
	- Values: A three-character string, with the first character controlling the X gradient, the second the Y gradient, and the third the Z gradient. For each gradient, setting the value to y turns on an amplifier and setting the value to n turns it off. For example,  $pfqon='nny'$  turns on only the PFG amplifier on the Z channel, and pfgon='nnn' turns off the PFG amplifiers on all channels.
	- *See also: VnmrJ Liquids NMR; Pulsed Field Gradient Modules Installation; VnmrJ Liquids NMR*

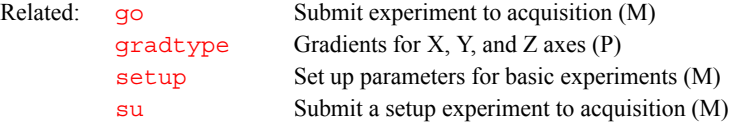

## <span id="page-428-1"></span>**pfww Plot FIDs in whitewash mode (C)** Syntax: pfww<(<start><,finish><,step><,'all'|'imag'>)> Description: Plots FIDs in whitewash mode (after the first FID, each FID is blanked out in regions in which it is behind an earlier FID). The position of the first FID is governed by parameters [wc](#page-649-0), [sc](#page-526-0), and [vpf](#page-640-0). Arguments: start is the index of a particular FID for arrayed 1D or 2D data sets. For multiple FIDs, start is the index of the first FID. finish is the index of the last FID for multiple FIDs. step specifies the increment for the FID index. The default is 1. 'all' is a keyword to plot all of the FIDs. This is the default. 'imag' is a keyword to plot only the imaginary FID channel. The default is 'all'*.* Examples: pfww pfww(4,10,2,'imag') See also: *VnmrJ Liquids NMR*  Related: [dfs](#page-156-0) Display stacked FIDs (C) [dfww](#page-158-0) Display FIDs in whitewash mode (C) [plfid](#page-443-0) Plot FIDs (C) [sc](#page-526-0) Start of chart (P) [vpf](#page-640-0) Current vertical position of FID (P) [wc](#page-649-0) Width of chart (P)

### <span id="page-428-2"></span>**pge Convert parameter set to PGE pulse sequence (M)**

Applicability: Systems with the diffusion option.

See also: *VnmrJ Liquids NMR* 

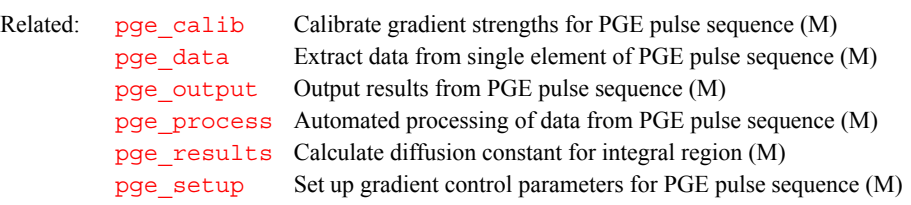

#### <span id="page-429-0"></span>**pge\_calib Calibrate gradient strengths for PGE pulse sequence (M)**

Applicability: Systems with the diffusion option.

- Description: Calibrates the parameters grad\_cw\_coef and grad\_p\_coef, which relate the DAC values (in DAC units) to the gradient strengths (in gauss/cm). Given a diffusion constant measurement (made with [pge\\_results](#page-430-0)) for a known diffusion constant, pge calib then adjusts the calibration parameters to produce the correct diffusion constant.
	- See also: *VnmrJ Liquids NMR*

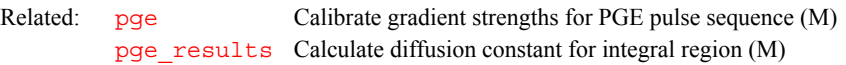

#### <span id="page-429-1"></span>**pge\_data Extract data from single element of PGE pulse sequence (M)**

Applicability: Systems with the diffusion option.

Syntax: pge\_data(array\_index)

Description: Extracts integral information from a currently displayed element of a PGE (Pulse Gradient Experiment) and writes the results in the current experiment directory as the file info  $#$ , where  $#$  is the value of the array index argument (e.g., if array\_index is 5, the file is info\_5)

- Arguments: array index is the number of the array element from which the data is extracted.
- Examples: pge\_data(5)

See also: *VnmrJ Liquids NMR* 

Related: [pge](#page-428-2) Calibrate gradient strengths for PGE pulse sequence (M)

## <span id="page-429-2"></span>**pge\_output Output results from PGE pulse sequence (M)** Applicability: Systems with the diffusion option. Description: Prints the calculated results from the PGE (Pulse Gradient Experiment) pulse sequence on a printer and plots the graphs of calculated decay curves. See also: *VnmrJ Liquids NMR*  **pge\_process Automated processing of data from PGE pulse sequence (M)** Applicability: Systems with the diffusion option. Syntax: pge\_process Related: [pge](#page-428-2) Calibrate gradient strengths for PGE pulse sequence (M)

<span id="page-429-3"></span>Description: Performs full automated processing of data from a PGE (Pulse Gradient Experiment) pulse sequence.

<span id="page-430-2"></span><span id="page-430-1"></span><span id="page-430-0"></span>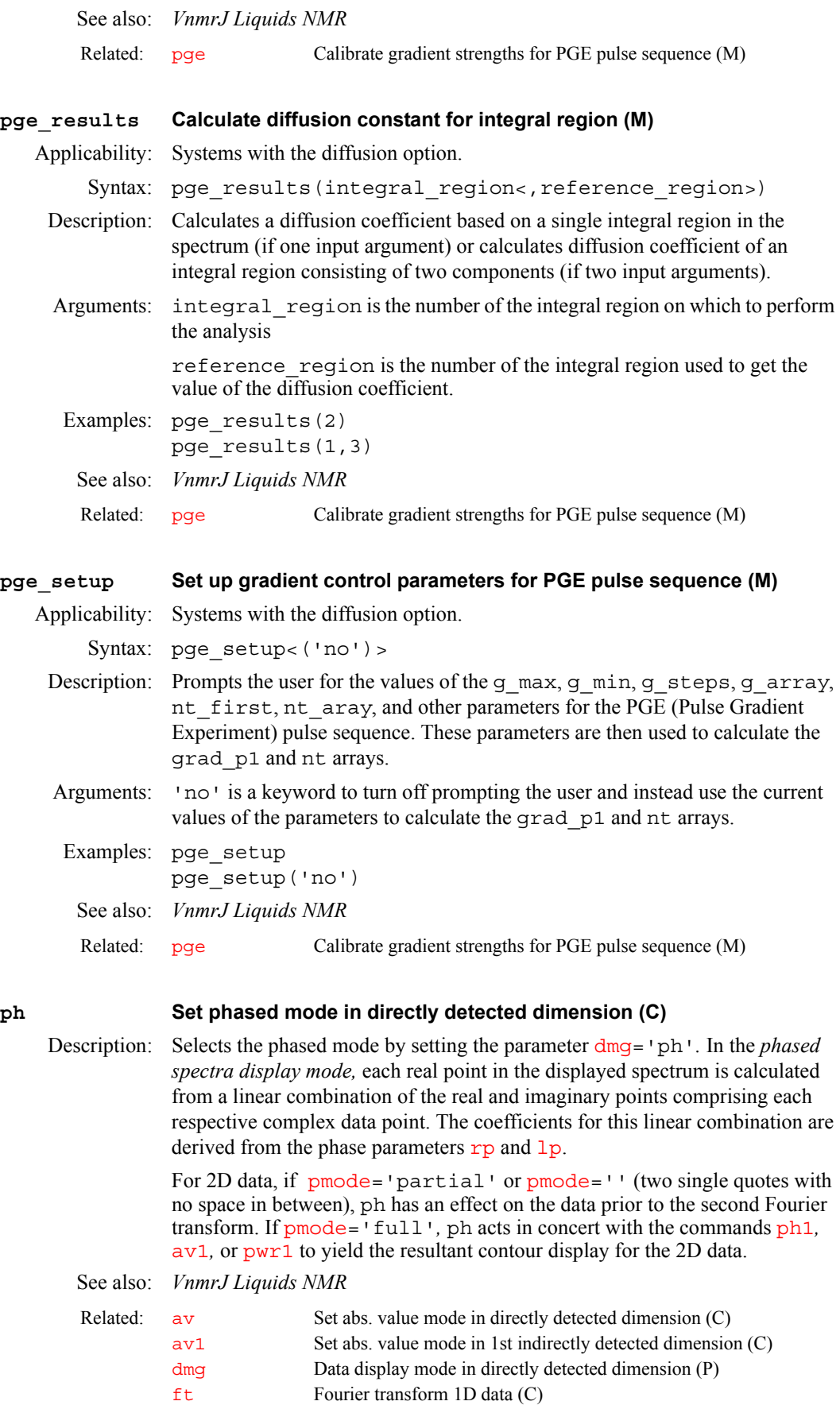

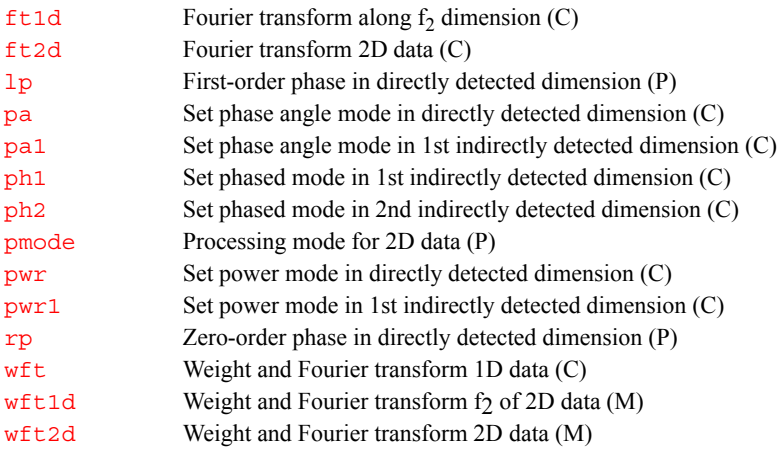

#### <span id="page-431-0"></span>**ph1 Set phased mode in 1st indirectly detected dimension (C)**

Description: Selects the phased spectra display mode along the first indirectly detected dimension by setting the parameter [dmg1](#page-172-1) to the string value 'ph1'*.* If the parameter [dmg1](#page-172-1) does not exist, ph1 will create it and set it to 'ph1'.

> In the phased mode, each real point in the displayed trace is calculated from a linear combination of the real and imaginary points comprising each respective complex data point. For hypercomplex data, the linear combination uses the real-real and imaginary-real points from each respective hypercomplex data point. The coefficients for this linear combination are derived from the phase parameters [rp1](#page-509-1) and [lp1](#page-346-0).

> The ph1 command is only needed if mixed-mode display is desired. If the parameter [dmg1](#page-172-1) does not exist or is set to the null string, the display mode along the first indirectly detected dimension defaults to the display mode of the directly detected dimension (characterized by the parameter dmq). For the contour display of multidimensional data, the result of ph1 is the same as for traces provided that [pmode](#page-453-0)='partial' or [pmode](#page-453-0)=''*.*

#### See also: *VnmrJ Liquids NMR*

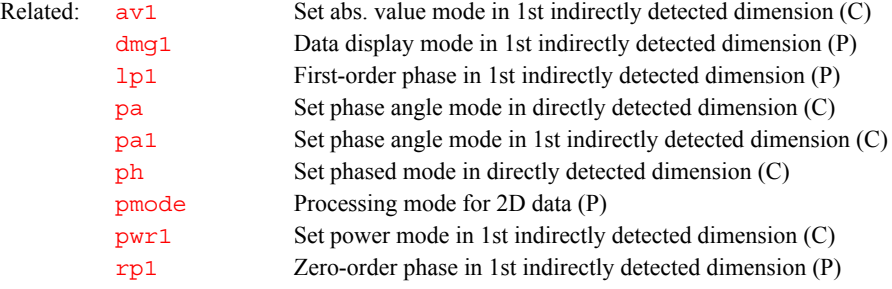

#### <span id="page-431-1"></span>**ph2 Set phased mode in 2nd indirectly detected dimension (C)**

Description: Selects phased spectrum display mode processing along the second indirectly detected dimension by setting the parameter [dmg2=](#page-173-0)'ph2'*.* If [dmg2](#page-173-0) does not exist or is set to the null string, ph2 creates [dmg2](#page-173-0) and sets it to 'ph2'*.*

> In the phased mode, each real point in the displayed trace is calculated from a linear combination of the real and imaginary points comprising each respective complex data point. For hypercomplex data, the linear combination uses the real-real and imaginary-real points from each respective hypercomplex data point. The coefficients for this linear combination are derived from the phase parameters [rp2](#page-510-0) and [lp2](#page-346-2).
The ph2 command is only needed if mixed-mode display is desired. If the parameter [dmg2](#page-173-0) does not exist or is set to the null string, the display mode along the second indirectly detected dimension defaults to the display mode of the directly detected dimension (characterized by the parameter [dmg](#page-172-0)). For the contour display of multidimensional data, the result of ph2 is the same as for traces provided that [pmode](#page-453-0)='partial' or [pmode](#page-453-0)=''*.*

### See also: *VnmrJ Liquids NMR*

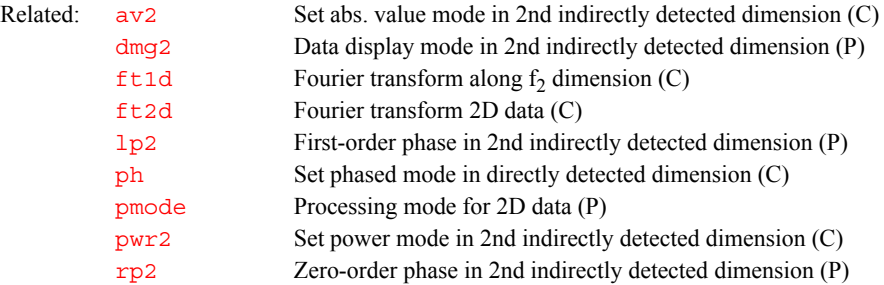

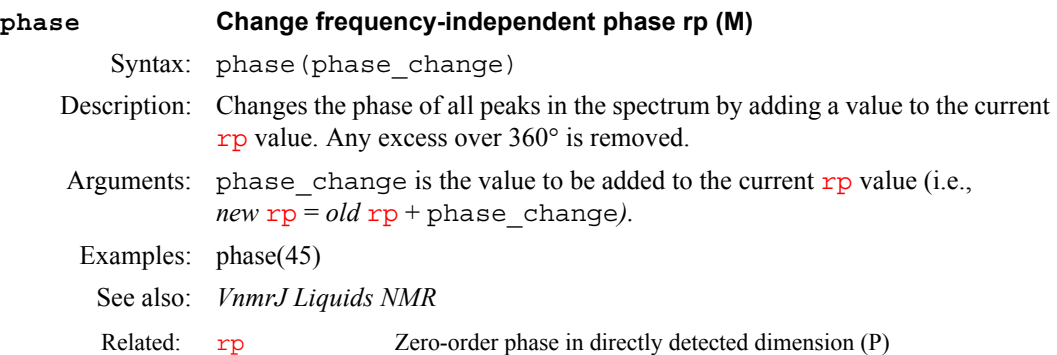

### <span id="page-432-0"></span>**phase Phase selection (P)**

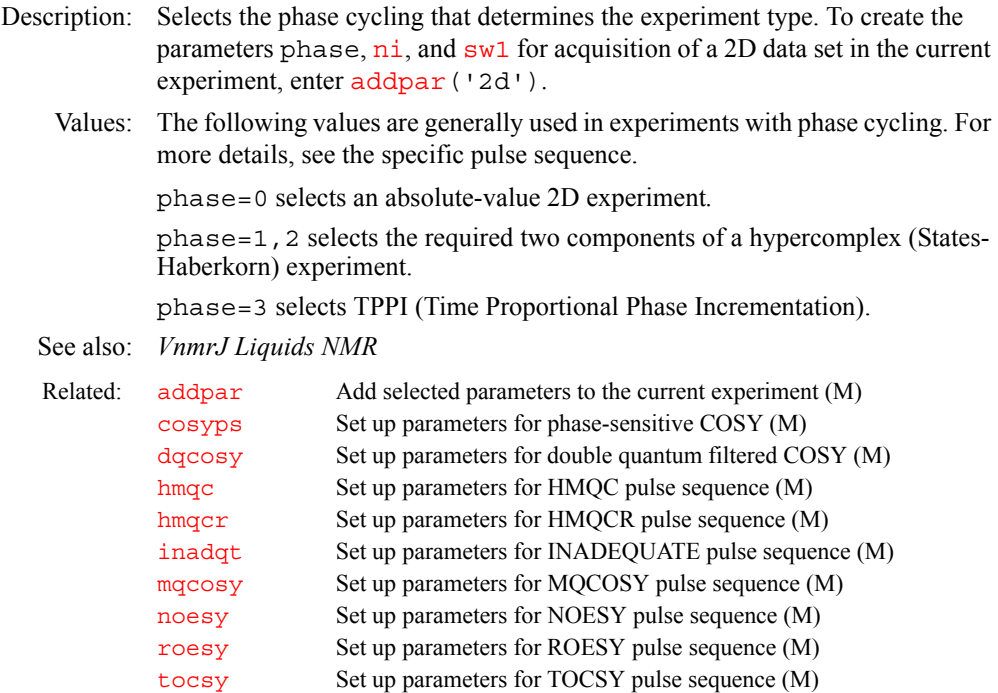

### **phase1 Phase of first pulse (P)**

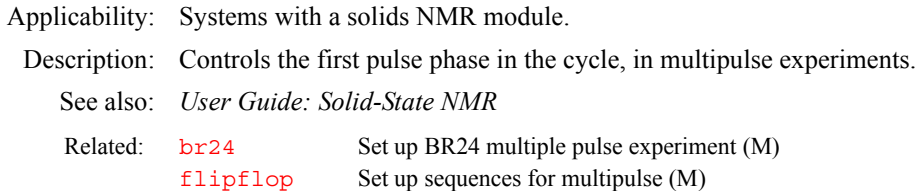

### <span id="page-433-1"></span>**phase2 Phase selection for 3D acquisition (P)**

- Description: Selects phase cycling type for 3D data acquisitions. Also selects the phase of the second pulse in the sequence set up by  $flipflop$ . To create the parameters phase2*,* [d3](#page-139-0), [ni2](#page-384-1), and [sw2](#page-595-1) for acquisition of a 3D data set in the current experiment, enter [addpar](#page-49-0)('3d')*.*
	- See also: *VnmrJ Liquids NMR; User Guide: Solid-State NMR*

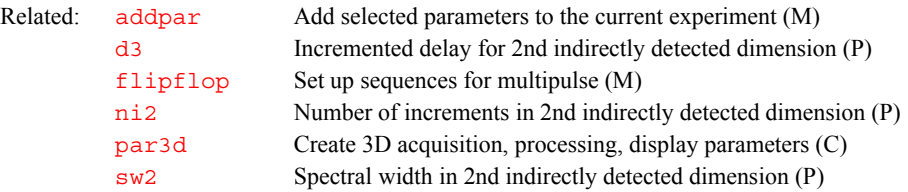

### **phase3 Phase selection for 4D acquisition (P)**

Description: Selects phase cycling type for 4D data acquisitions. To create the parameters phase3, [d4](#page-139-1), [ni3](#page-385-0), and [sw3](#page-596-0) for acquisition of a 4D data set in the current experiment, enter [addpar](#page-49-0)('4d')*.*

See also: *VnmrJ Liquids NMR* 

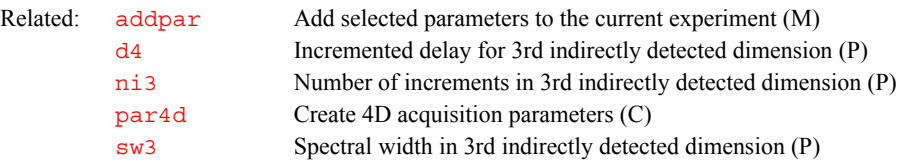

#### **phasing Control update region during interactive phasing (P)**

- Description: Controls the percentage of the spectrum updated during interactive phasing using the [ds](#page-192-0) command.
	- Values: 10 to 100, in percent, where 100 causes the entire spectrum to be updated, and 20 causes the area between the two vertical cursors to be updated.

See also: *VnmrJ Liquids NMR* 

Related: [ds](#page-192-0) Display a spectrum (C)

## <span id="page-433-0"></span>**phfid Zero-order phasing constant for the np FID (P)**

Description: Specifies the angle of zero-order rotation. This zero-order rotation is executed as a part of retrieving the time-domain data into the active region of the memory and can be used instead of the parameter  $\mathbf{r}_p$  applied to the frequency-domain data. phfid is used only in a complex phase rotation.

> phfid (and related parameters [lsfid](#page-354-0) and [lsfrq](#page-355-0)) operate on complex [np](#page-390-0) FID data, referred to as the  $t_2$  dimension in a 2D experiment or as the  $t_3$ dimension in a 3D experiment. phfid is in the processing group and is properly handled through the  $wti$  display.

Values:  $-360.0$  to  $+360.0$ , in degrees; 'n'

See also: *VnmrJ Liquids NMR* 

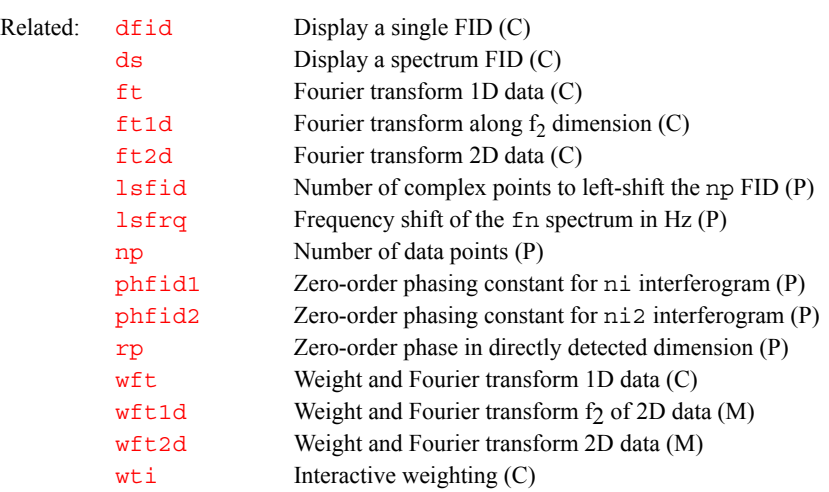

#### <span id="page-434-1"></span>**phfid1 Zero-order phasing constant for ni interferogram (P)**

Description: Specifies the angle of zero-order rotation. This zero-order rotation is executed

as a part of retrieving the time-domain data into the active region of the memory and can be used instead of the parameter  $r_{p1}$  applied to the frequency-domain data. phfid1 is used in a complex phase rotation for complex  $t_1/t_2$ interferograms and in a hypercomplex phase rotation for hypercomplex  $t_1/t_2$ interferograms.

phfid1 (and related parameters [lsfid1](#page-354-1) and [lsfrq1](#page-355-1)) operate on [ni](#page-384-0) interferogram data, both hypercomplex and complex.  $n_i$  interferogram data are referred to as the  $t_1$  dimension in both a 2D and a 3D experiment. phfid1 is in the processing group and is properly handled through the  $w_t$  idisplay; that is, a [wti](#page-663-0) operation on an [ni](#page-384-0) interferogram applies the parameters phfid1*,*  [lsfid1](#page-354-1)*,* and [lsfrq1](#page-355-1)*,* if selected, to the time-domain data prior to the Fourier transformation.

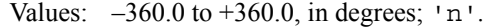

See also: *VnmrJ Liquids NMR* 

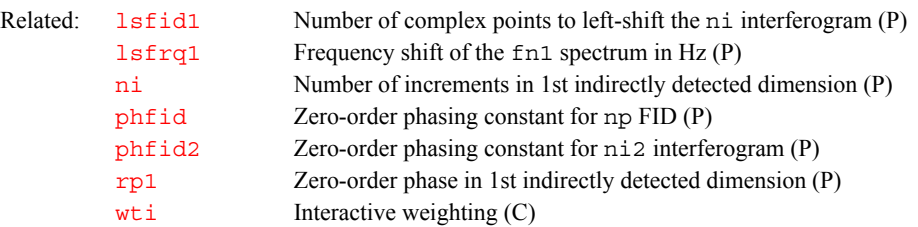

#### <span id="page-434-0"></span>**phfid2 Zero-order phasing constant for ni2 interferogram (P)**

Description: Specifies the angle of zero-order rotation. This zero-order rotation is executed as a part of retrieving the time-domain data into the active region of the memory and can be used instead of the parameter  $rp2$  applied to the frequency-domain data. phfid2 is used in a complex phase rotation for complex  $t_1/t_2$ interferograms and in a hypercomplex phase rotation for hypercomplex  $t_1/t_2$ interferograms.

> phfid2 (and related parameters [lsfid2](#page-355-2) and [lsfrq2](#page-356-0)) operate on ni2 interferogram data, both hypercomplex and complex.  $n i 2$  interferogram data

are referred to as the  $t_2$  dimension in a 3D experiment. phf id2 is in the processing group and is properly handled through the [wti](#page-663-0) display.

<span id="page-435-2"></span><span id="page-435-1"></span><span id="page-435-0"></span>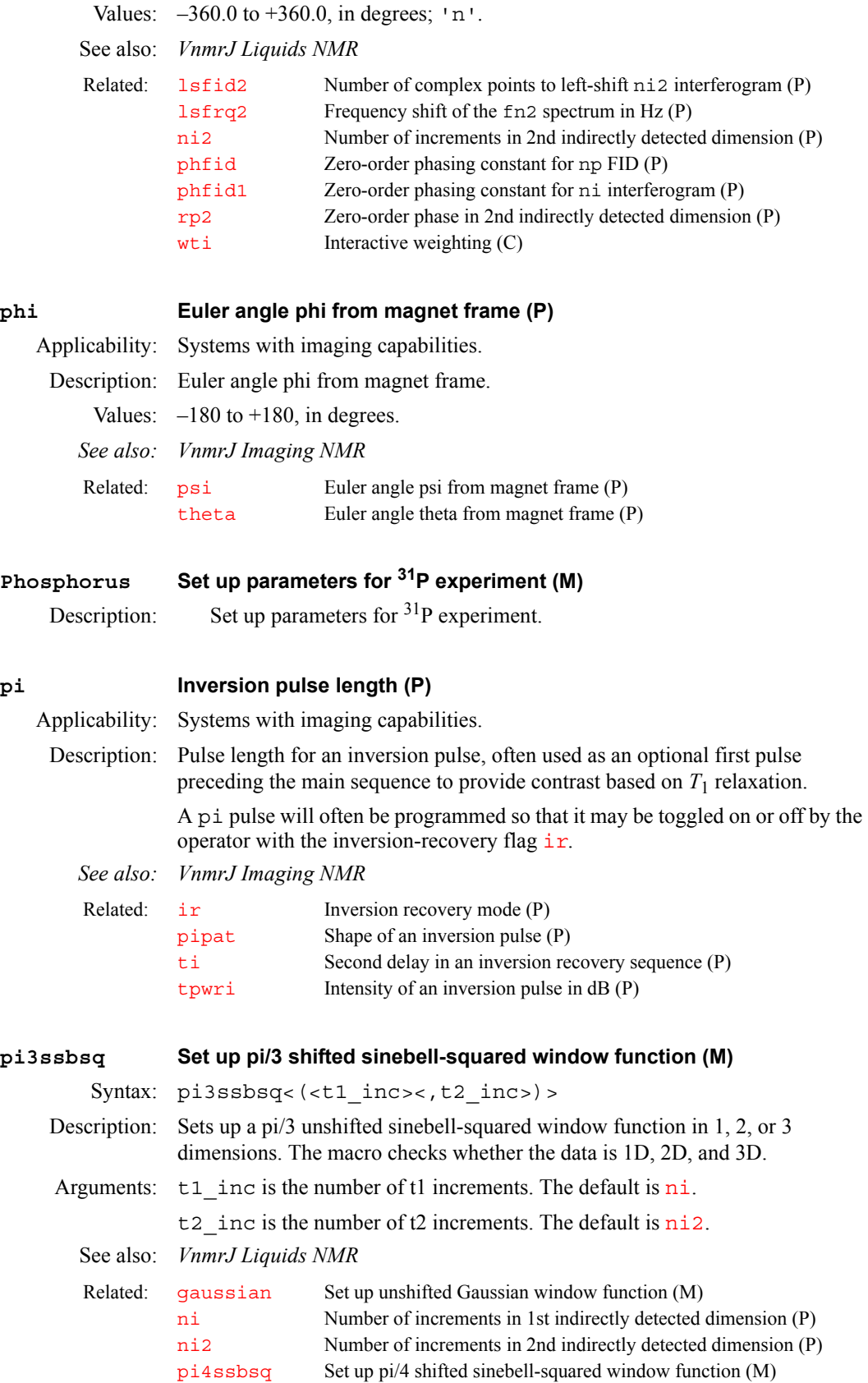

[sqcosine](#page-577-0) Set up unshifted cosine-squared window function (M) [sqsinebell](#page-578-0) Set up unshifted sinebell-squared window function (M)

**P**

<span id="page-436-0"></span>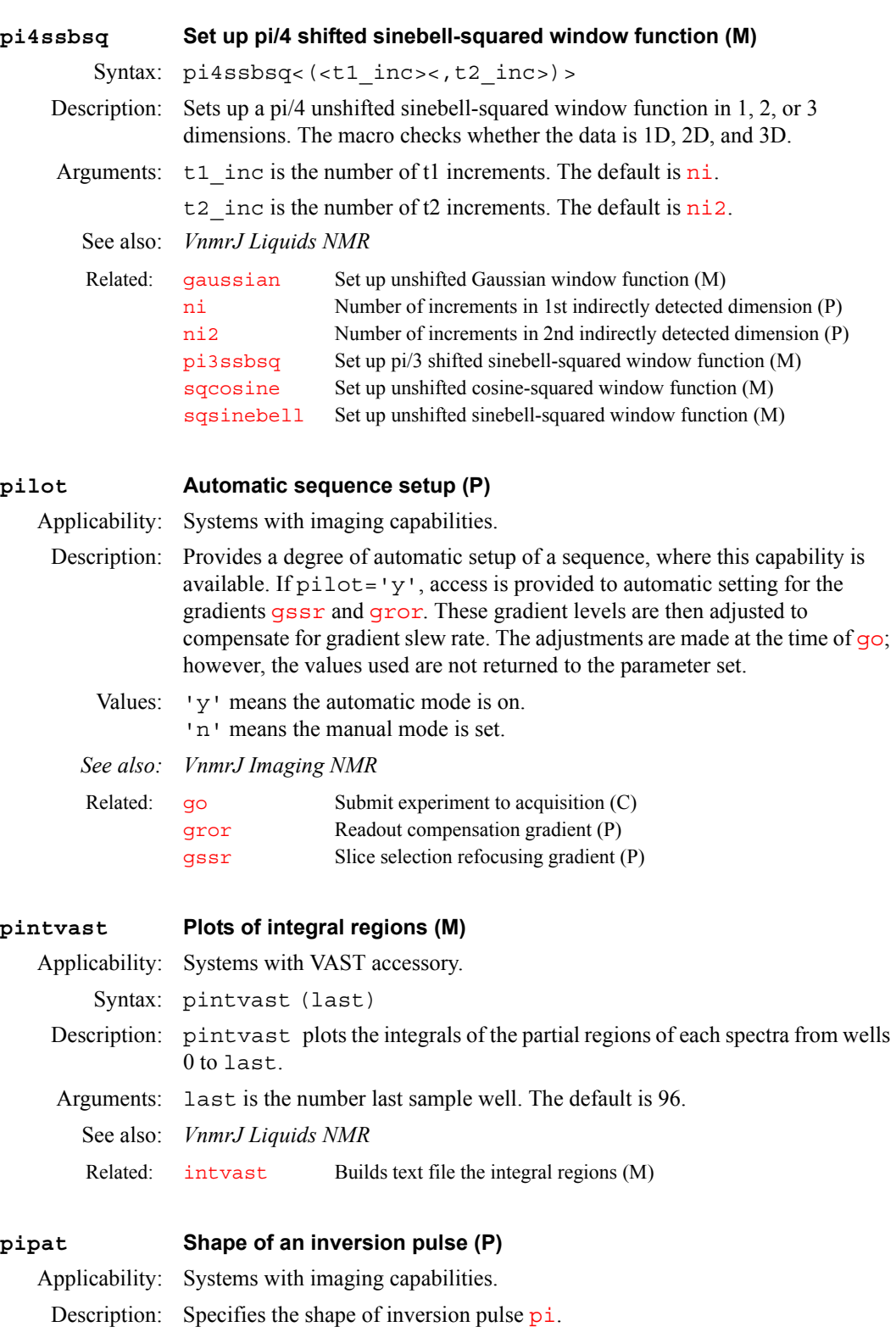

<span id="page-436-1"></span>Values: 'hard', 'sinc', 'gauss', 'sech', 'sine', or any shape resident in the system pulse shape library or libraries.

<span id="page-437-2"></span><span id="page-437-1"></span><span id="page-437-0"></span>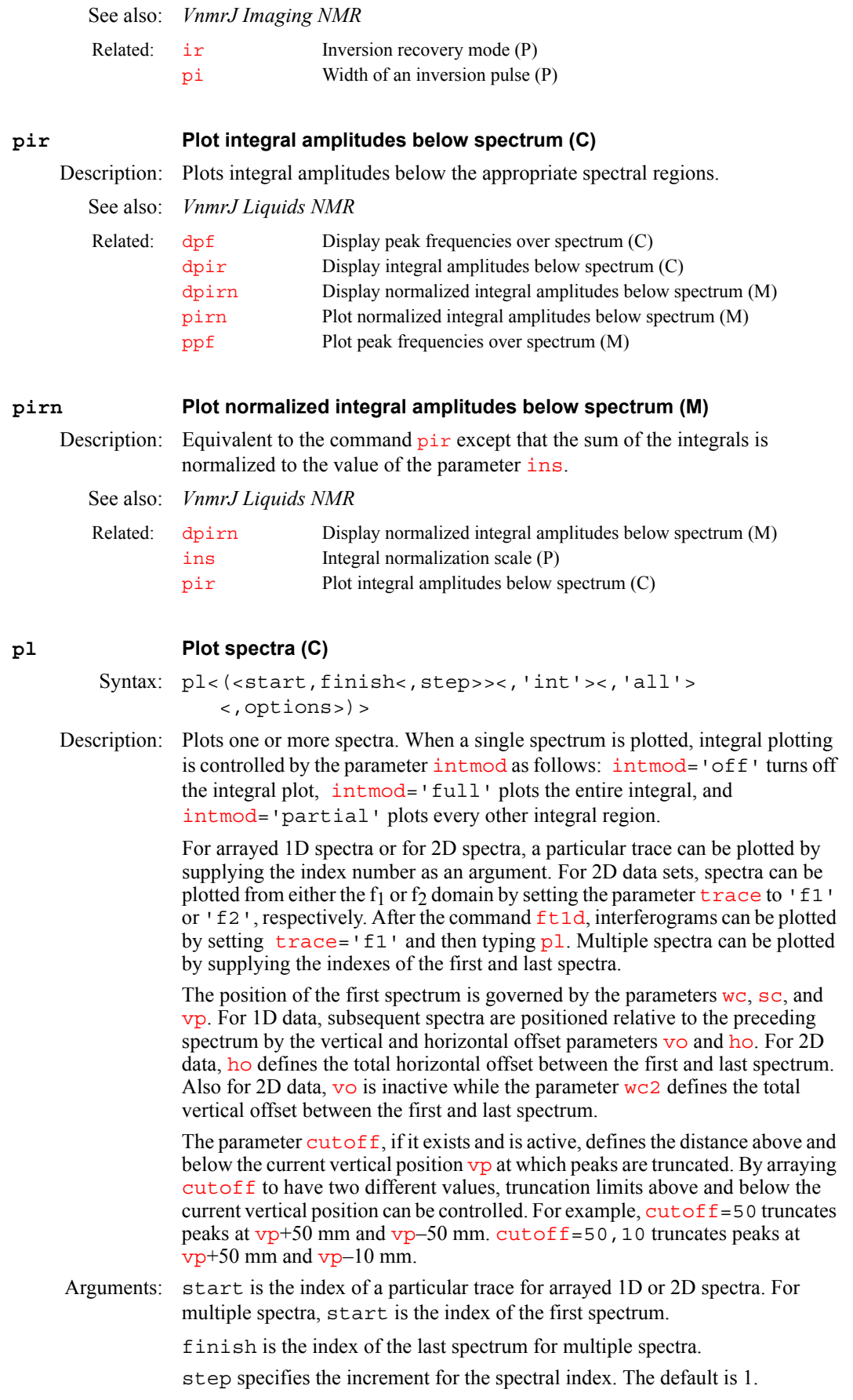

'int' is a keyword that specifies displaying only the integral, independently of the value of [intmod](#page-318-0).

'all' is a keyword to plot all of the spectra. This value is the default.

options can be any of the following keywords:

- **•** 'top' or 'side' cause the spectrum to be plotted either above or at the left edge of a contour plot. This assumes that the parameters [sc](#page-526-0), [wc](#page-649-0), [sc2](#page-526-1), and [wc2](#page-649-1) are those used to position the contour plot.
- **•** 'dodc' causes all spectra to be drift corrected independently.
- **•** 'pen1', 'pen2', 'pen3', etc. specify a pen number on a plotter.

# Examples: pl

**P**

pl(1,6,2)

See also: *VnmrJ Liquids NMR* 

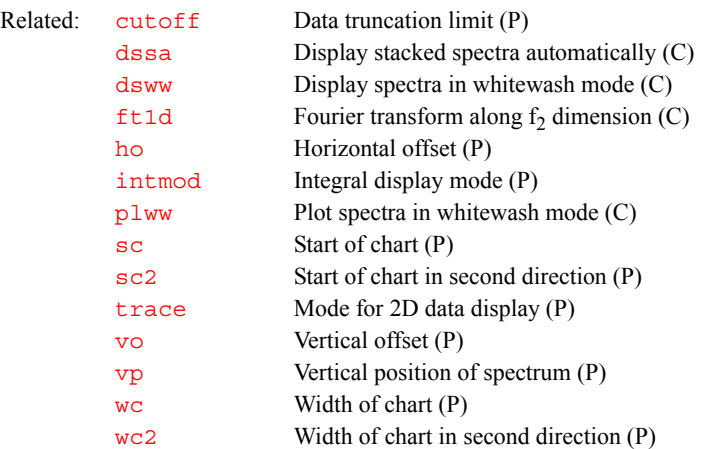

#### **pl2d Plot 2D spectra in whitewash mode (C)**

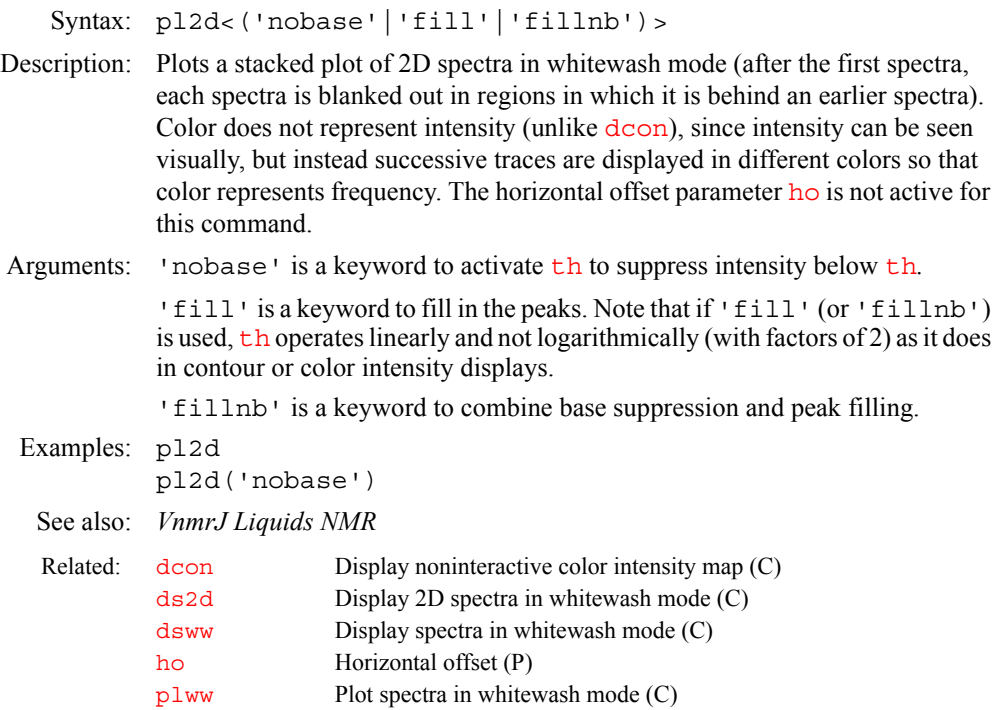

[th](#page-610-0) Threshold (P)

#### <span id="page-439-0"></span>**plan Display menu for planning a target scan (M)**

Applicability: Systems with imaging capabilities.

Description: Brings up a menu that provides access to the target scan planning utilities. The plan menu has three buttons: Slice, Voxel, and Exit.

> The Slice button provides access to the slice planning menu. The user first clears the current experiment of any mark2d.out files using the Clear Marks button. The image display may then be made interactive using the Interactive View button. This activates the [dconi](#page-144-0) program. The user should select and mark two points that lie on the edge of the desired target slice plane using the Mark button of the [dconi](#page-144-0) menu. To write the mark data into the mark2d.out file, the user should exit  $d$ coni using the Return button. This exits to the slice planner menu.

> The target slice selection can be shown graphically on the image display using the Show Target button of the slice planner menu. This button uses the [drawslice](#page-190-0) macro. The slice parameters ([pss](#page-469-0), [psi](#page-468-0), [phi](#page-435-2), and [theta](#page-611-0)) are calculated and set using the Calculate Target button of the slice planner menu. This button uses the [ssplan](#page-581-0) macro. This program creates the string parameter [planlock](#page-440-0) and assigns it the value 'ssplan'. This prevents a user inadvertently performing a second planning operation without applying the reset command to restore the original parameters for the scout data.

> At this point, the current parameters of the scout experiment contain the data needed to acquire the desired slice. The user can use these directly or use the [mp](#page-376-0) or transfer commands to move the information to another experiment.

> The Voxel button of the plan menu provides access to the voxel planning menu. The user may enter the interactive mode using the Interactive View button. This activates the [dconi](#page-144-0) program. The user should clear any previous unwanted planning information before starting.

> The size and position of the voxel face parallel to the image plane can be selected by positioning the 2D box cursor. Once this is done, the user leaves the interactive mode using the Return button of the [dconi](#page-144-0) menu. This returns the user to the voxel planning menu. The user can plan for more than one voxel. These target voxel selections can be shown graphically on the image display using the Show Target button of the planner menu. This button uses the [drawvox](#page-190-1) macro. The parameter for the voxel can be calculated and set using the Calculate Target button, which uses the [voxplan](#page-640-1) macro.

> The [voxplan](#page-640-1) macro requests the user to enter the voxel size in the direction parallel to the scout image slice select axis. Voxel parameters are computed from the 2D box cursor data and user entry. The voxel center is taken to lie in the scout image plane at the center of the 2D box. [voxplan](#page-640-1) also creates the string parameter [planlock](#page-440-0) and assigns it the value 'voxplan'. This provides an interlock against further planning operations. The reset command restores the original scout parameters and removes the planlock parameter.

The current parameters of the scout experiment contain the data needed to acquire the voxel. The user *must* use the transfer program to copy this data to the parameter set of a suitable voxel selective sequence.

### See also: *VnmrJ Imaging NMR*

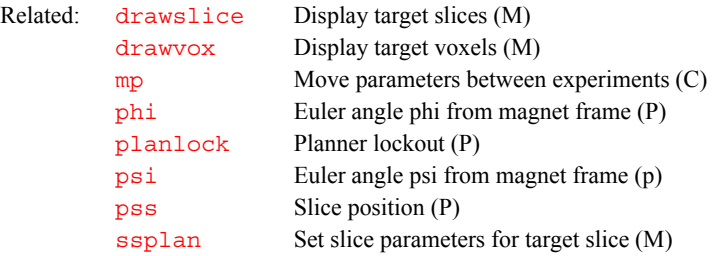

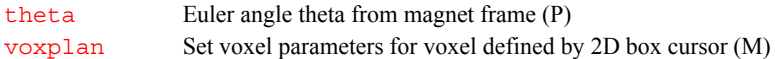

<span id="page-440-2"></span>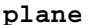

**plane Currently displayed 3D plane type (P)**

Applicability: All systems; however, although plane is available on *MERCURYplus/Vx*such systems can only process 3D data and cannot acquire 3D data.

Description: Stores the type of 3D plane currently displayed within VnmrJ. If plane does not exist, it is created by the macro [par3d](#page-411-0). The command [select](#page-529-0), as well as the many macros that make use of [select](#page-529-0), requires the parameter plane to exist for 3D data sets and to contain an appropriate value.

> plane is set automatically by the macro [getplane](#page-270-0); it can also be set by the macro  $f \text{t}$ 3d if automatic plane extraction is requested at the end of the 3D FT. The order of priority for the plane types is 'f1f3'*,* 'f2f3'*,* and then '  $f_1f_2$ '. In other words, if  $g$ etplane is requested to extract the  $f_1f_3$  and the f 2 f 3 planes, plane will be set to 'f1f3'*.* plane can also be set manually.

Values: *'*f1f3', 'f3f1', 'f2f3', 'f3f2', 'f1f2', or 'f2f1'

See also: *VnmrJ Liquids NMR* 

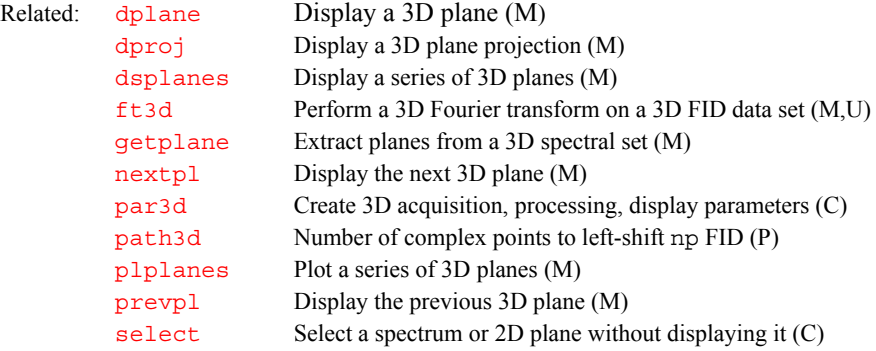

<span id="page-440-0"></span>**planlock Planner lock (P)**

Applicability: Systems with imaging capabilities.

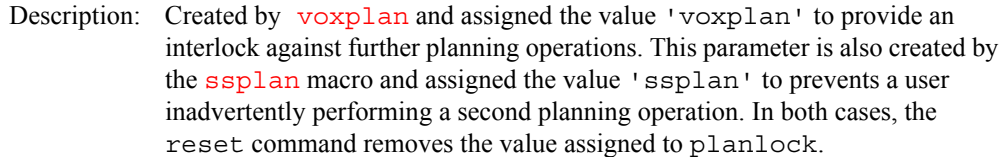

See also: *VnmrJ Imaging NMR* 

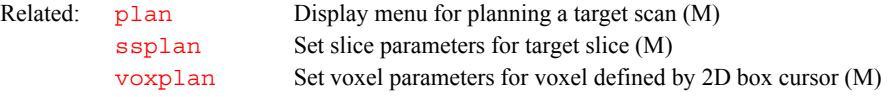

#### <span id="page-440-1"></span>**plapt Plot APT-type spectra automatically (M)**

Syntax: plapt<(13Cexp\_number)>

Description: Automatically plots APT spectra. The APT spectrum is plotted on top of a standard carbon spectrum if either an experiment with such data is specified or if a file C13 is found in [curexp](#page-131-1)+'/subexp'. If neither such a subfile is found nor an experiment with standard carbon data is specified, the APT spectrum is plotted alone.

Arguments: 13 Cexp number specifies the number, from 1 to 9, of an experiment with a standard  $^{13}$ C spectrum.

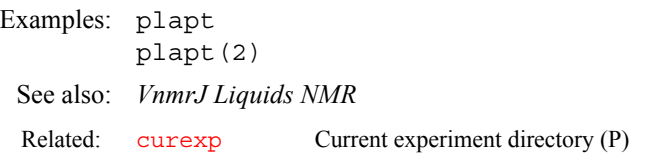

#### <span id="page-441-1"></span>**plarray Plotting macro for arrayed 1D spectra (M)**

Description: A generic macro for plotting arrayed 1D spectra. plarray is called by the [plot](#page-448-0) macro, but can also be used directly. For the plot layout, [procarray](#page-463-0) distinguishes between arrays with few elements (6 or less), which will be stacked vertically (no horizontal offset), and spectra with many (greater than 6) elements. Those are stacked horizontally by default, unless there are too many lines, in which case a diagonally stacked display is chosen. Horizontal stacking is mostly adequate for pulse and power calibrations, where there are usually few lines only; diagonally stacked displays/plots are frequently chosen for  $T_1$  and  $T_2$ experiments on entire spectra, often with many lines.

> The automatic stacking mode can be overridden by creating and setting a string parameter [stackmode](#page-583-0) in the startup macro or before calling [procplot](#page-464-0) or [procarray](#page-463-0). Possible values for [stackmode](#page-583-0) are 'horizontal', 'vertical', or 'diagonal'. DEPT-type spectra can, in principle, also be processed with [procarray](#page-463-0), but no DEPT editing occurs, of course.

See also: *VnmrJ Liquids NMR* 

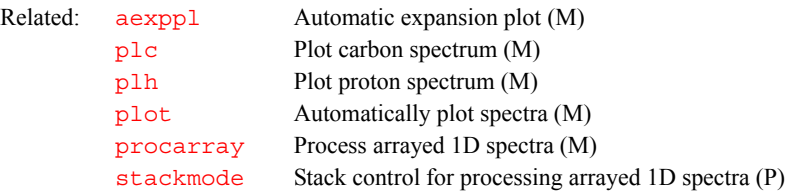

#### **plate\_glue Define a glue order for plotting and display (U)**

Applicability: Systems with VAST accessory

Description: In a Unix terminal or shell window type plate\_glue. The glue order is determined by clicking on the wells to be displayed. Save the glue order file in the user's vnmrsys/templates/glue directory.

See also: *VnmrJ Liquids NMR*

Related: [dsvast2d](#page-207-1) Display VAST data in a pseudo-2D format (M) [plvast](#page-452-1) Plot VAST data in a stacked 1D-NMR matrix (M) [plvast2d](#page-452-2) Plot VAST data in a pseudo-2D format (M)

# <span id="page-441-0"></span>**plc Plot a carbon spectrum (M)**

Syntax: plc<(pltmod)>

- Description: Plots a carbon spectrum based on the parameters [pltmod](#page-451-0) (the options *'*off'*,*  'full'*,* and 'fixed' are implemented) and [intmod](#page-318-0) ('off', 'full', and 'partial' are implemented). Peak frequency labels, in ppm, are usually plotted.
- Arguments: [pltmod](#page-451-0) is an alternate value of pltmod for this macro only. The value of the [pltmod](#page-451-0) parameter is not changed.

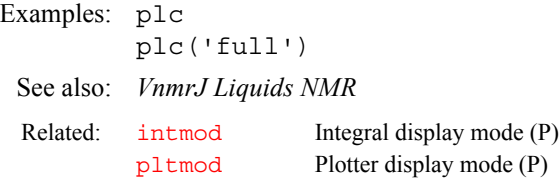

#### <span id="page-442-1"></span>**plcosy Plot COSY- and NOESY-type spectra automatically (M)**

Syntax: plcosy(<'pos'|'neg'><,>>levels<,spacing<,exp1D>>>)

Description: Automatically plots 2D COSY- and NOESY-type spectra (homonuclear correlated spectra). Features include the following:

- Keeps the orientation  $(f_1, f_2)$  of the spectrum on the screen.
- **•** Plot area is optimized.
- **•** Number of contour levels and their spacing can be selected.
- **•** Negative or positive contours can be suppressed.
- **•** 1D traces can be plotted along both axes; such 1D traces are taken from a full (or reduced) 1D spectrum in an other experiment, or from a subfile from within the current experiment.
- **•** Works correctly for expansions.
- **•** 1D traces can be suppressed, allowing a larger area for the 2D spectrum.
- **•** 1D spectrum can be in any experiment.
- **•** With phase-sensitive spectra using a plotter with one pen or a printer such as a LaserJet, if 'pos' or 'neg' are not selected, seven positive levels (or the specified number of positive contours) and one negative level are plotted, to distinguish positive and negative signals.

In multiexperiment mode, for the first plot, the experiment with the 1D spectrum should be specified (at least if it is not in exp1). From then on, the 1D spectrum will be stored *within* the experiment with the 2D spectrum, which allows much faster switching between spectra and also frees the other (1D) experiment for other tasks. Because of this internal storage, the exp1D argument is not required for subsequent plots.

Arguments: 'pos' is a keyword to plot only positive contours.

'neg' is a keyword to plot only negative contours.

levels is the number of contour levels. The default is 7.

spacing is the spacing between the contours. The default is 2.

exp1D is the experiment in which the proton 1D spectrum resides. This can be a full 1D spectrum, but the referencing must be the same as for the 2D. A negative number suppresses the proton trace. The default is from a subfile.

```
Examples: plcosy 
         plcosy(12,1.5)
```

```
plcosy('pos',7,2,3) 
plcosy(7,2,-1) 
plcosy('neg')
```
See also: *VnmrJ Liquids NMR*

## <span id="page-442-0"></span>**pldept Plot DEPT data, edited or unedited (M)**

Description: Plots out DEPT data, either edited or not edited.

See also: *VnmrJ Liquids NMR* 

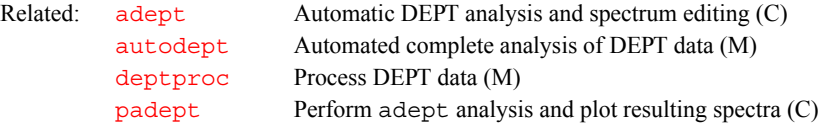

# **plfid Plot FIDs (C)**

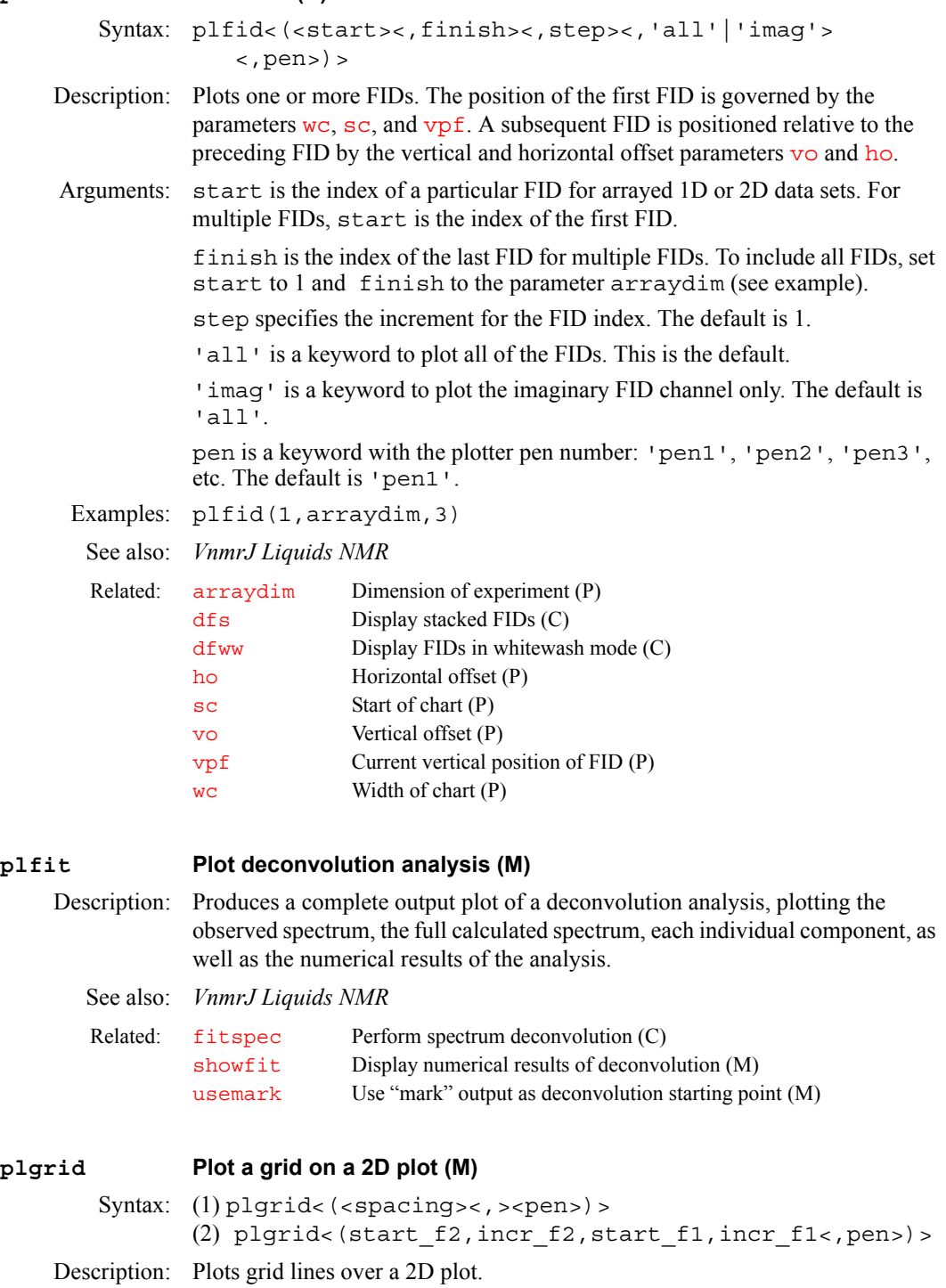

<span id="page-444-0"></span>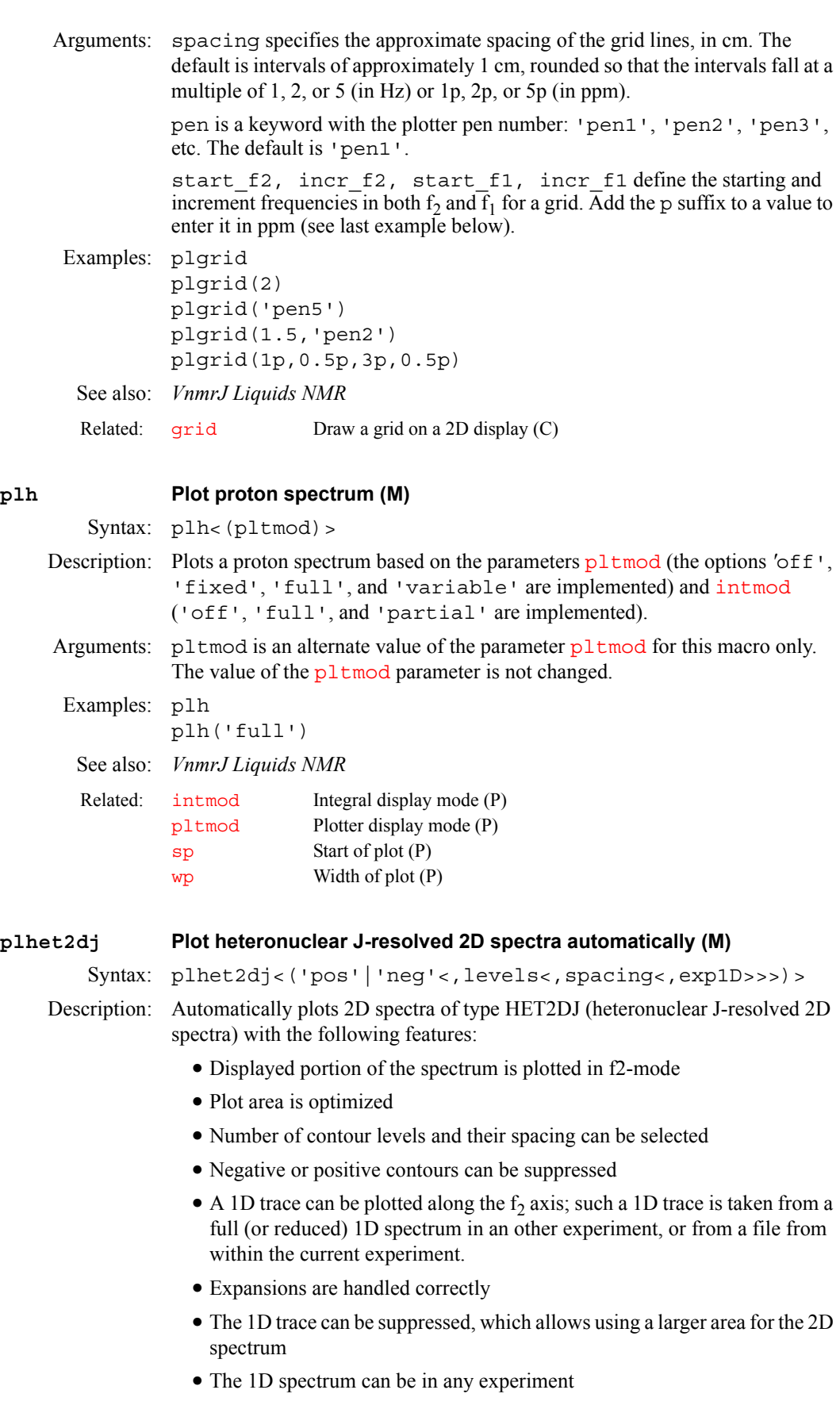

• With phase-sensitive spectra, if 'pos' or 'neg' are not selected and the plotter has only one pen (also for printers like the LaserJet), the specified number of positive contours are plotted (default is 7), but only one negative level, to distinguish positive and negative signals.

In multiexperiment mode, for the first plot the experiment with the 1D spectrum should be specified (at least if it is not in exp1). From then on, the 1D spectrum is stored *within* the experiment with the 2D spectrum, which allows much faster switching between the spectra and also frees the other 1D experiment for other tasks. Because of this internal storage, the exp1D argument is not required for subsequent plots.

Arguments: 'pos' is a keyword to only plot positive contours

'neg' is a keyword to only plot negative contours

levels is the number of contour levels. The default is 7.

spacing is the spacing between the contours. The default is 2.

exp1D is the number from 1 to 9 of the experiment in which the 1D spectrum resides. This can be a full 1D spectrum, but the referencing must be the same as for the 2D. A negative number will suppress the 1D trace. The default is 1 (for exp1).

Examples: plhet2dj

plhet2dj(12,1.5) plhet2dj('pos',7,2,3) plhet2dj(7,2,-1)

See also: *VnmrJ Liquids NMR*

#### **plhom2dj Plot homonuclear J-resolved 2D spectra automatically (M)**

Syntax: (1) plhom2dj<(levels<, spacing<, exp1D>>) > (2) plhom2dj('pos'|'neg'<,levels<,spacing<,exp1D>>>)

Description: Automatically plots 2D spectra of type HOM2DJ (homonuclear J-resolved 2D spectra). Features include the following:

- **•** The displayed portion of the spectrum is plotted in f2-mode
- **•** The plot area is optimized
- **•** Number of contour levels and their spacing can be selected
- Negative or positive contours can be suppressed
- A 1D trace can be plotted along the  $f_2$  axis; such a 1D trace is taken from a full (or reduced) 1D spectrum in an other experiment, or from a file from within the current experiment.
- **•** It also works correctly for expansions
- **•** The 1D trace can be suppressed, which allows using a larger area for the 2D spectrum
- The 1D spectrum can be in any experiment
- **•** With phase-sensitive spectra, if 'pos' or 'neg' are not selected and the plotter has only 1 pen (also for printers like the LaserJet) 7 or the specified number of positive contours are plotted, but only one negative level, to distinguish positive and negative signals.

In multiexperiment mode, for the first plot the experiment with the 1D spectrum should be specified (at least if it is not in exp1). From then on, the 1D spectrum will be stored *within* the experiment with the 2D spectrum, which allows much faster switching between the spectra and also frees the other (1D) experiment

for other tasks. Because of this internal storage, the exp1D argument is not required for subsequent plots.

Arguments: levels is the number of contour levels. The default is 7.

spacing is the spacing between the contours. The default is 2.

exp1D is a number from 1 to 9 for the experiment in which the 1D spectrum resides. The spectrum can be a full 1D spectrum but the referencing must be the same as for the 2D. A negative number will suppress the 1D trace. The default is  $1$  (for  $exp1$ ).

'pos' specifies only plot positive contours.

'neg' specifies only plot negative contours.

```
Examples: plhom2dj 
         plhom2dj(25,1.2) 
         plhom2dj('pos',7,2,3) 
         plhom2dj(7,2,-1)
```
See also: *VnmrJ Liquids NMR*

**P**

#### <span id="page-446-0"></span>**plhxcor Plot X,H-correlation 2D spectrum (M)**

Syntax: plhxcor(<'pos'|'neg'><,><levels<,spacing  $\langle$ , exp1D H $\langle$ , exp1D X>>>>)

Description: Automatically plots 2D spectra of type HETCOR, COLOC, HMQC, HMBC (direct and indirect detection). Features include the following:

- Keeps the orientation  $(f_1, f_2)$  of the spectrum on the screen.
- **•** Plot area is optimized.
- **•** Number of contour levels and their spacing can be selected.
- **•** Negative or positive contours can be suppressed.
- **•** 1D proton and X traces can be plotted along both axes; such 1D traces are taken from full (or reduced) 1D spectra in other experiments or subfile within the current experiment.
- **•** Works correctly for expansions.
- **•** 1D traces can be suppressed, allowing a larger area for the 2D spectrum.
- **•** 1D spectra can be in any experiment.

#### Arguments: 'pos*'* is a keyword to plot only positive contours.

'neg' is a keyword to plot only negative contours.

levels is the number of contour levels. The default is 7.

spacing is the spacing between the contours. The default is 2.

exp1D H is a number from 1 to 9 of the experiment in which the proton 1D spectrum resides; this can be a full 1D spectrum, but the referencing must be the same as for the 2D. A negative number will suppress the proton trace. The default is a subfile in the current experiment.

exp1D  $\overline{X}$  is a number from 1 to 9 of the experiment in which the X 1D spectrum resides. A negative number suppresses the X trace. the default is a subfile in the current experiment.

```
Examples: plhxcor(12,1.5)
         plhxcor(7,2,3) 
         plhxcor(7,2,1,3) 
         plhxcor('pos',7,2,-1,3) 
         plhxcor(7,2,-1,-1) 
         plhxcor('neg')
```
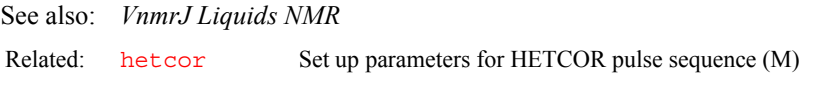

## <span id="page-447-0"></span>**plist Active pulse length parameter list (P)**

Applicability: Systems with imaging capabilities.

Description: Contains an array of strings, whose values are the names of the rf pulse length parameters used by the sequence (e.g., plist='p1','p2','p3'). The [nD](#page-382-0)*,*  [seqcon](#page-531-0)*,* [plist](#page-447-0)*,* [patlist](#page-418-0)*,* [pwrlist](#page-475-1)*,* [fliplist](#page-240-1) and [sslist](#page-581-1) parameters configure a particular parameter set for an application sequence defined by the value of the [seqfil](#page-532-0) parameter. The plist*,* [patlist](#page-418-0)*,*  [pwrlist](#page-475-1)*,* [fliplist](#page-240-1) and [sslist](#page-581-1) parameters provide information concerning the rf pulse and conjugate gradients used by the sequence.

**P**

See also: *VnmrJ Imaging NMR* 

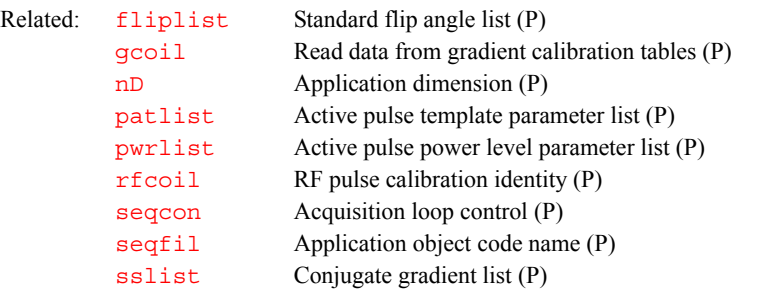

### **pll Plot a line list (M)**

Syntax:  $p$ ll<(x, y, minimum\_y) >

Description: Produces a columnar line list on a plotter, similar to what would appear on a printer. pll is quite different from the alternative method of plotting peak frequencies using [ppf](#page-455-0). The output of pll is automatically formatted into multiple columns, depending on the number of lines.

Arguments:  $x$  is the  $x$  position of the upper left of the line list.

y is the *y* position of the upper left of the line list.

minimum\_y is the minimum *y* at which to reset back to top.

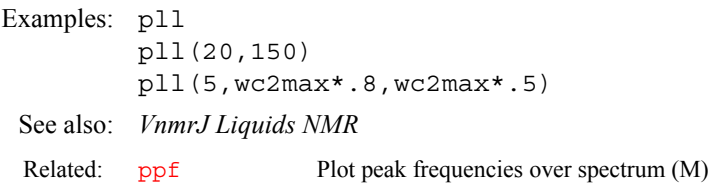

### **pll2d Plot results of 2D peak picking (C)**

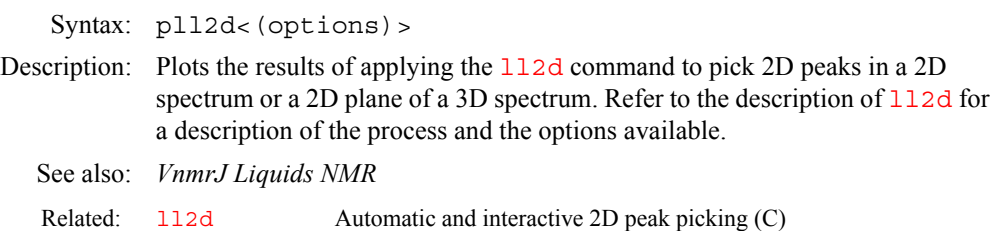

#### <span id="page-448-0"></span>**plot Automatically plot spectra (M)**

Description: A universal plotting macro normally called through the [procplot](#page-464-0) macro (which by itself serves as processing and plotting facility for automatic experiments). plot can also be used directly by the user who then doesn't have to remember specific plotting macros. Of course, the specialized macros can still be called directly if the user know their names.

> The main purpose of plot is to automatically call the correct specialized plotting macro, depending on the user definition or otherwise on the type of data in the experiment. A plotting macro is selected automatically as follows:

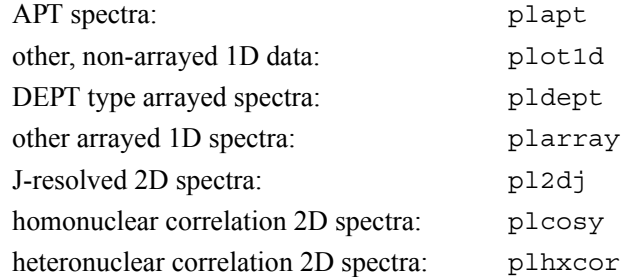

Other types of 2D spectra (mostly multiple-quantum 2D spectra such as 2D-INADEQUATE) are not plotted automatically at this time. For phase-sensitive 2D spectra, automatic plotting is only provided if they were acquired using the method described by States, Haberkorn, and others; TPPI spectra are not covered.

Note that plot macros in general should not adjust the phase, the vertical scale, or change the integral size and reset points; these are assumed to be adjusted either by hand or by a suitable processing macro like [procplot](#page-464-0) and the macros called therein. The plotting macros only make adjustments in order to make spectrum and parameters fit onto the page the desired way.

#### See also: *VnmrJ Liquids NMR*

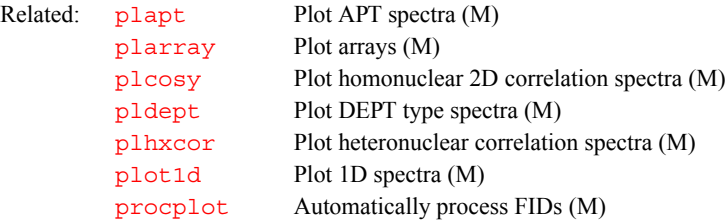

#### <span id="page-448-1"></span>**plot1d Plotting macro for simple (non-arrayed) 1D spectra (M)**

Description: A generic macro for plotting non-arrayed 1D spectra using a set of standard macros. [plot](#page-448-0)1d is called by the plot macro, but can also be used directly. plot1d first tries to find a specific macro (e.g., [plh](#page-444-0), [plc](#page-441-0), [plp](#page-450-1)) for the current observe nucleus. If such a macro exists, it is called. If a nucleus-specific macro is not found in the command path, a "minimal" 1D plot is produced.

### See also: *VnmrJ Liquids NMR*

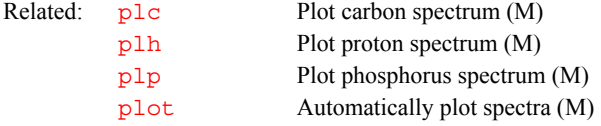

<span id="page-449-2"></span><span id="page-449-1"></span><span id="page-449-0"></span>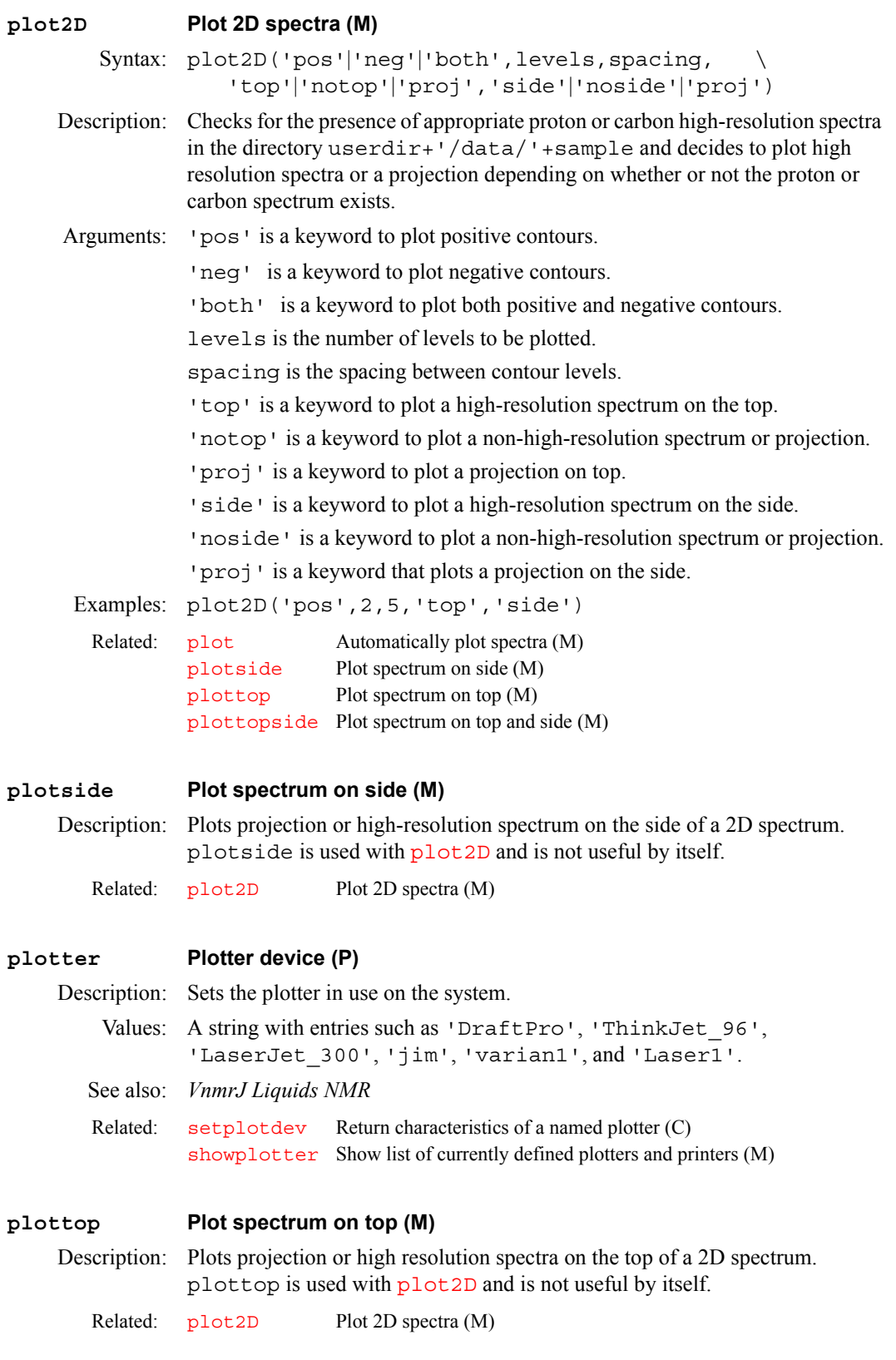

<span id="page-450-1"></span><span id="page-450-0"></span>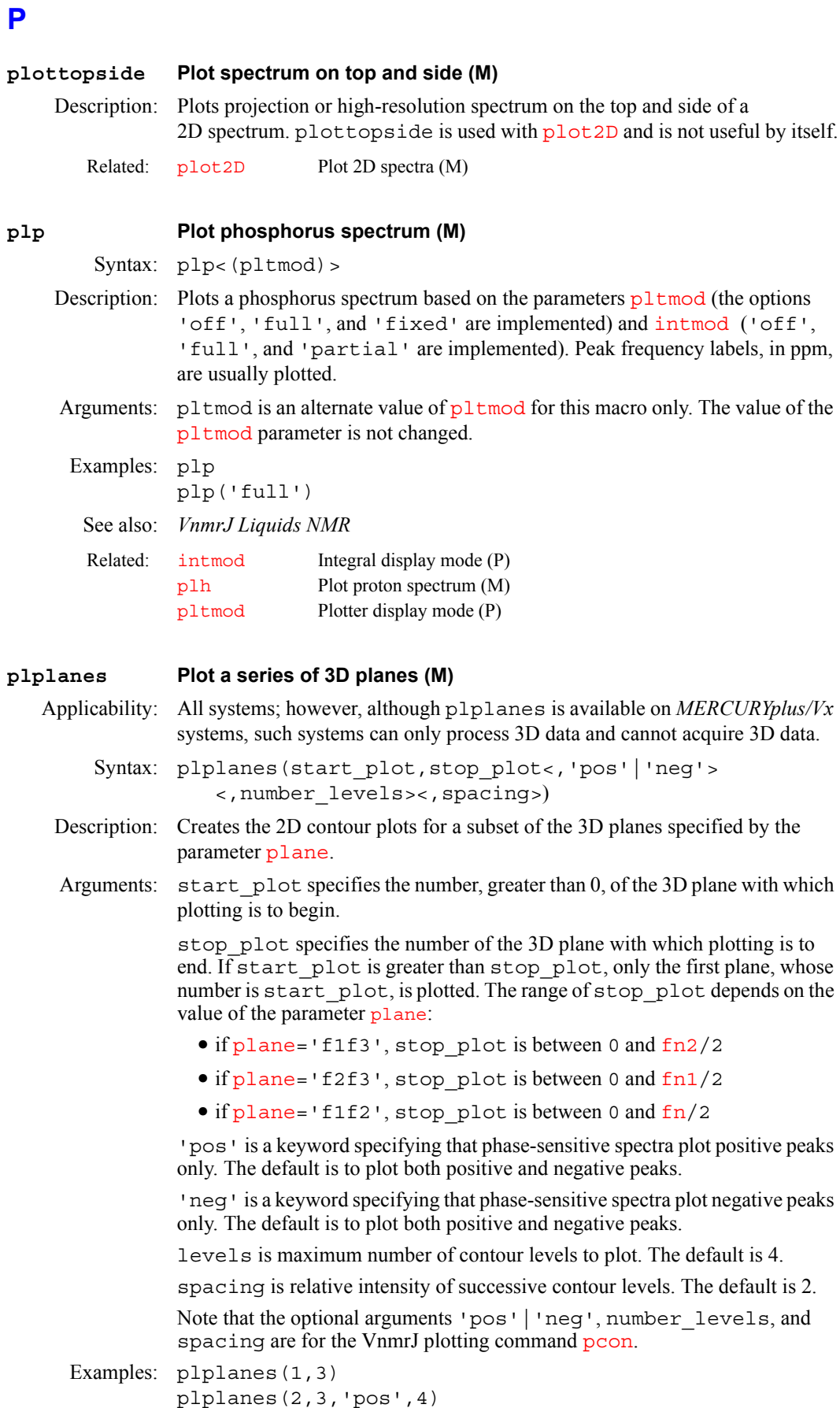

See also: *VnmrJ Liquids NMR* 

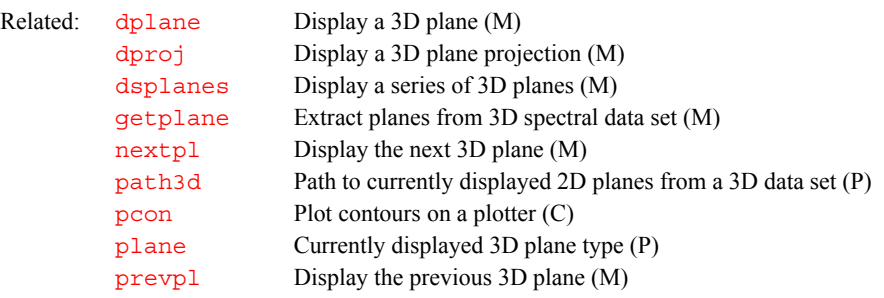

#### <span id="page-451-1"></span>**pltext Plot text file (M)**

Syntax: pltext<(<file><,x<,y<,width>>>)> <:\$x\_next,\$y\_next,\$y\_increment>

Description: Plots a text file.

Arguments: file is the name of a text file. The default is the current experiment text file.

x and y are coordinates, in mm, of the first line of text. This positions the location of the output. The default is the upper left-hand corner of the page.

width is the maximum column text width, in characters. pltext uses a word wrap to make the text fit into the width specified.

\$x\_next and \$y\_next are the coordinates where the start of the next line would have been plotting. This is useful for subsequent character plotting.

\$y\_increment is the vertical increment between lines.

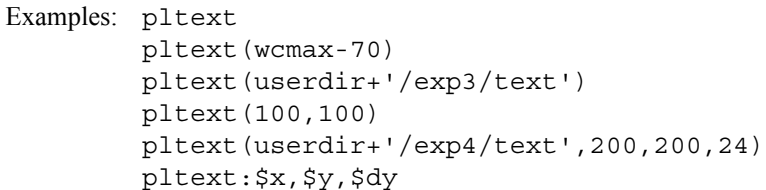

See also: *VnmrJ Liquids NMR* 

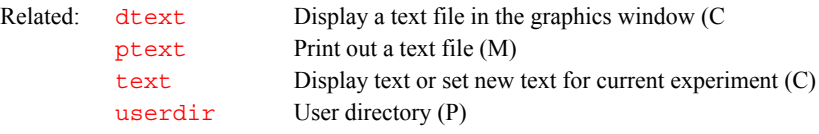

# <span id="page-451-0"></span>**pltmod Plotter display mode (P)** Description: Controls plotting of a proton, carbon, or phosphorus spectrum. Values: 'off' sets no plotting.

- 'fixed' takes [sp](#page-569-0) and [wp](#page-658-0) as is.
- 'full' adjusts [sp](#page-569-0) and [wp](#page-658-0) to plot the full spectrum.
- 'variable' [adjusts](#page-569-0) sp and [wp](#page-658-0) to plot only the region of interest.

## See also: *VnmrJ Liquids NMR*

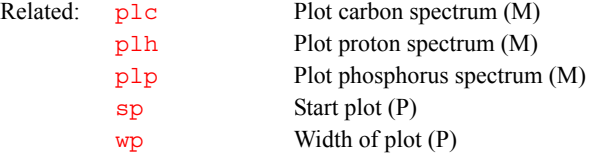

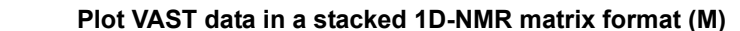

<span id="page-452-1"></span>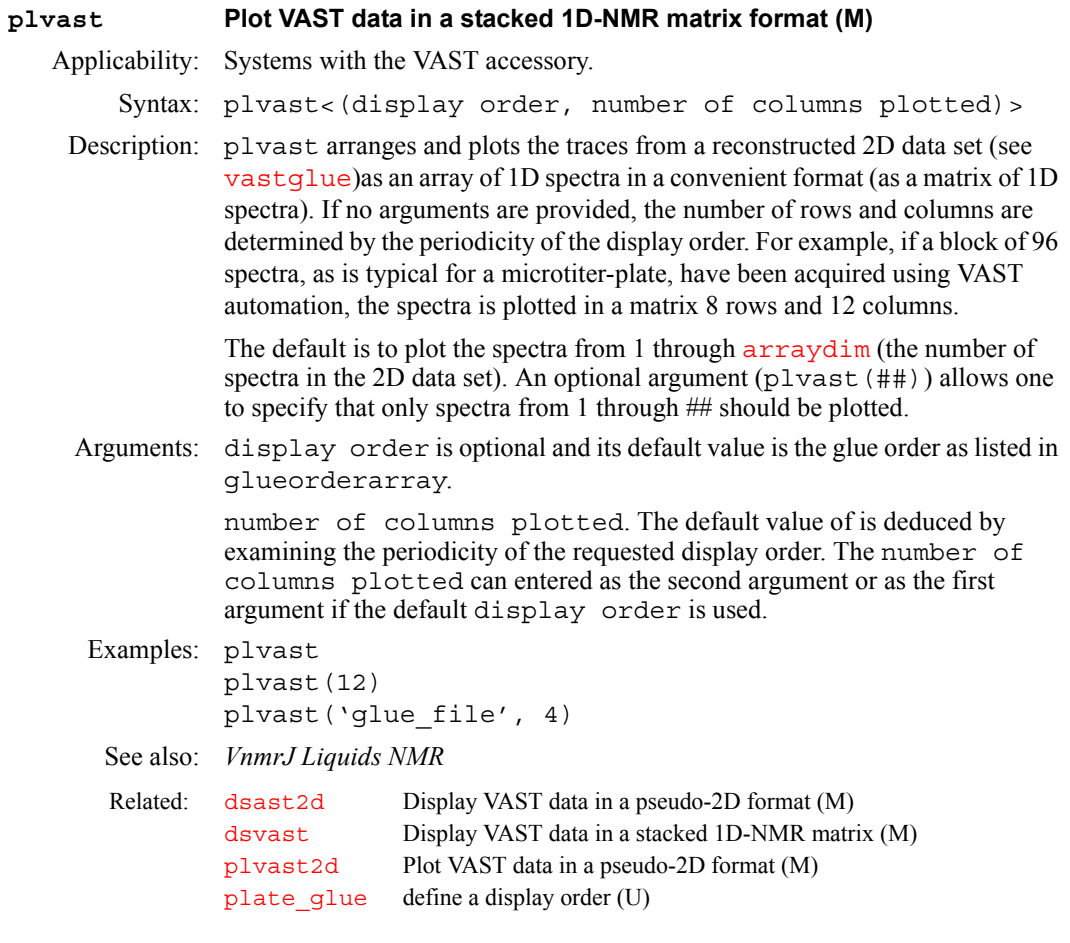

## <span id="page-452-2"></span>**plvast2d Plot VAST data in a stacked pseudo-2D format (M)**

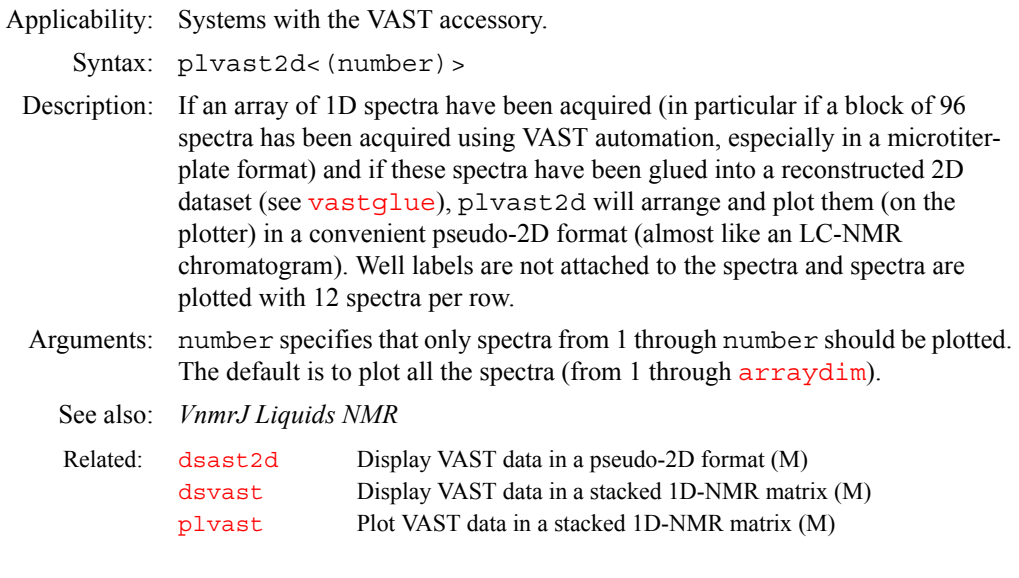

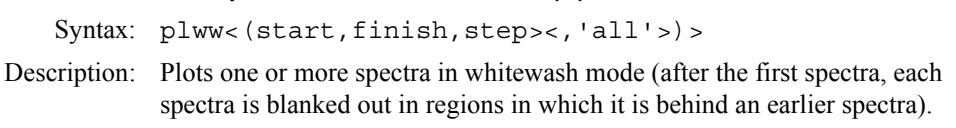

<span id="page-452-0"></span>**plww Plot spectra in whitewash mode (C)**

Arguments: start is the index of the first spectra when plotting multiple spectra. It is also the index number of a particular trace to be plotted when plotting arrayed 1D spectra or 2D spectra. The default is to plot all spectra. finish is the index of the last spectra when plotting multiple spectra.

> step is the increment for the spectral index when plotting multiple spectra. The default is 1.

'all' is a keyword to plot all spectra in the array. This is the default.

See also: *VnmrJ Liquids NMR* 

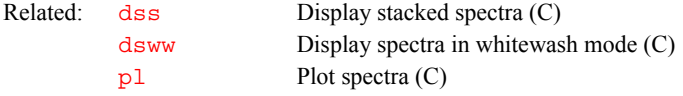

### <span id="page-453-0"></span>**pmode Processing mode for 2D data (P)**

Description: Specifies the type of 2D spectral data that the 2D Fourier transform (FT) will yield. pmode is in the processing group.

Values: '' (null string, shown by two single quotes with no space in between) specifies a processing mode in which it is not possible to change either the  $f_2$  or  $f_1$  display mode after the 2D FT. If the  $f<sub>2</sub>$  display mode has been set to phased ( $dmq = 'ph'$ ), each f<sub>2</sub> spectrum is phase rotated using the phase constants  $rp$ and  $1<sub>p</sub>$  prior to the FT along the second dimension. If the f<sub>2</sub> display mode has been set to power ([dmg=](#page-172-0)'pwr') or absolute-value ([dmg=](#page-172-0)'av'), however, the  $f_2$  spectrum is not processed any further after the first FT. The complex  $t_1$ interferograms are handled in a similar manner. If the  $f_1$  display mode has been set to phased  $(dmg1 = 'ph1')$  $(dmg1 = 'ph1')$  $(dmg1 = 'ph1')$ , each  $f_1$  spectrum is phased using the phase constants [rp1](#page-509-1) and [lp1](#page-346-1). If the display mode has been set to power  $(dmg1 = 'pwr1')$  $(dmg1 = 'pwr1')$  $(dmg1 = 'pwr1')$  or to absolute value  $(dmg1 = 'av1')$ , the appropriate magnitude calculation is performed, with the result being placed in the real part of the appropriate complex datum and a 0 being placed in the imaginary part. At the end of the 2D transform, the spectral data file  $datair/data$  is reduced from complex data to real data ("VnmrJ REDUCE" display message).

> 'partial' specifies a processing mode in which it is not possible to change the  $f<sub>2</sub>$  display mode after the 2D FT. It is possible, however, to select between the three  $f_1$  display modes without having to reprocess the 2D data. If the  $f_2$ display mode has been set to phased ( $dmg='ph'$  $dmg='ph'$ ), each  $f_2$  spectrum is phase rotated using the phase constants  $\mathbf{rp}$  $\mathbf{rp}$  $\mathbf{rp}$  and  $\mathbf{lp}$  $\mathbf{lp}$  $\mathbf{lp}$  prior to FT along the second dimension. If the f<sub>2</sub> display mode is set to power ( $dmg = 'pwr'$  $dmg = 'pwr'$ ) or absolute value ( $\frac{dmq}{dr}$  'av'), the f<sub>2</sub> spectrum is not processed any further after the first FT. Regardless of the requested  $f_1$  display mode, no further processing is performed by  $f \tau 2d$  on the  $f_1$  spectra after the second FT. The calculations on 2D spectral data necessary to achieve the requested  $f_1$  display mode are performed by [dcon](#page-143-0) or [dconi](#page-144-0). If pmode does not exist, it is assigned a value of 'partial' internal to VnmrJ.

> 'full' specifies a processing mode in which it is possible to select between the three display modes for each dimension without having to reprocess the 2D data. Regardless of any requested display mode, no display mode processing is performed by  $f \tau 2d$  on the f<sub>2</sub> spectra after the first or second FT.

The hypercomplex data structure for the 2D time domain data is:

 ${Re(t1)Re(t2)}$ ,  $Re(t1)Im(t2)$ ,  $Im(t1)Re(t2)$ ,  $Im(t1)Im(t2)$ }

and is experimentally composed by the pulse sequence generation arraying mechanism. The hypercomplex data structure for the  $t_1$  interferograms is:

 ${Re(t1)Re(F2)}$ ,  $Re(t1)Im(F2)$ ,  $Im(t1)Re(F2)$ ,  $Im(t1)Im(F2)$ 

where Re represents the real part and Im represents the imaginary part. A hypercomplex FT along  $t_1$  yields a hypercomplex 2D spectrum with the following data structure per hypercomplex point:

 ${Re(F1)Re(F2)}$ ,  $Re(F1)Im(F2)$ ,  $Im(F1)Re(F2)$ ,  $Im(F1)Im(F2)$ }

Note that if pmode='full', the [ft2d](#page-250-0) program will require an array index or coefficients for the construction of the  $t_1$  interferograms.

See also: *VnmrJ Liquids NMR* 

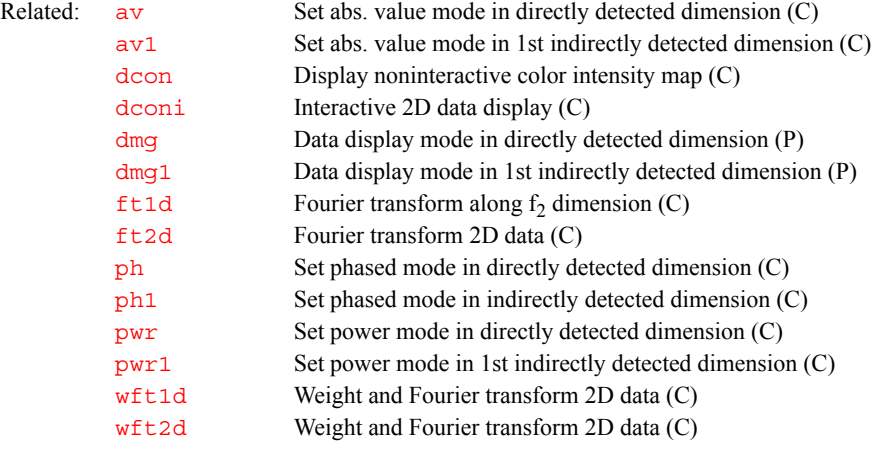

**P**

### **poly0 Display mean of the data in regression.inp file (M)**

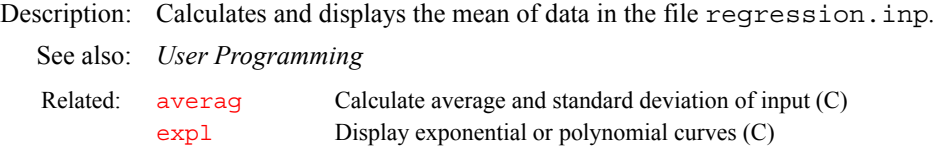

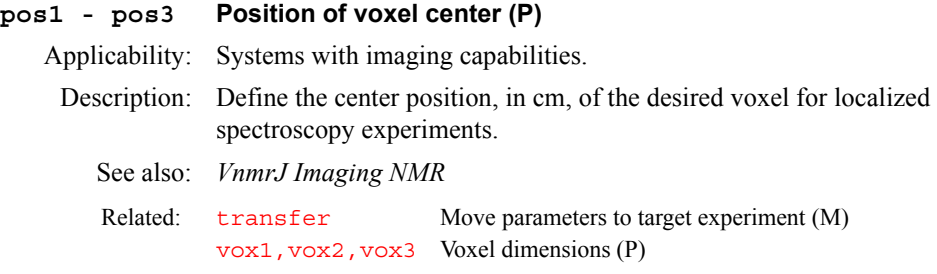

### **pp Decoupler pulse length (P)**

Description: Sets the decoupler pulse length for use by pulse sequences such as DEPT, HET2DJ, and HETCOR.

See also: *VnmrJ Liquids NMR*

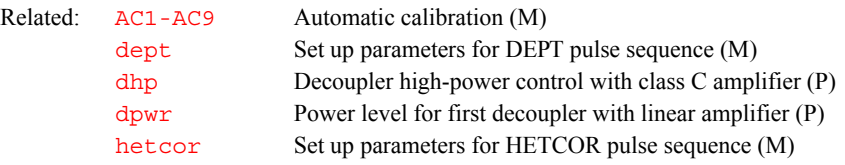

<span id="page-455-1"></span><span id="page-455-0"></span>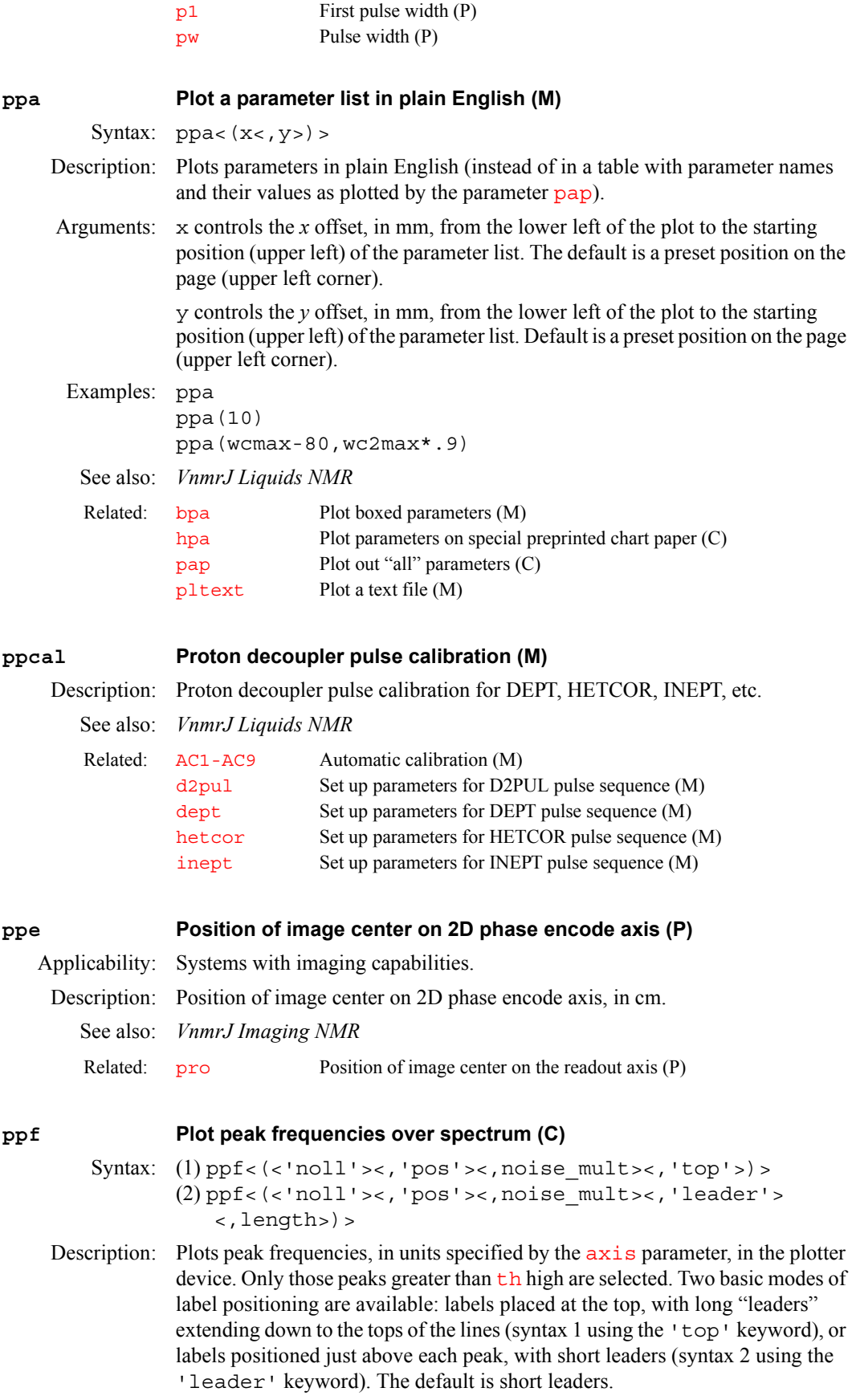

Arguments: 'noll' is a keyword to plot frequencies using the last previous line listing.

'pos' is a keyword to plot positive peaks only ('noneg' is the same as 'pos').

noise\_mult is a numerical value that determines the number of noise peaks plotted for broad, noisy peaks. The default is 3. A smaller value results in more peaks, a larger value results in fewer peaks, and a value of 0.0 results in a line listing containing all peaks above [th](#page-610-0)e threshold  $t$ h. Negative values of noise\_mult default to 3. The noise\_mult argument is inactive when the 'noll<sup>'</sup> keyword is specified.

'top' is a keyword to plot labels at the top with long leaders. In this mode, the height of labels is varied by changing the parameter [wc2](#page-649-1).

'leader' is a keyword to plot labels positioned just above each peak with short leaders.

length specifies the leader length, in mm, if labels are positioned just above each peak. The default length is 20 mm.

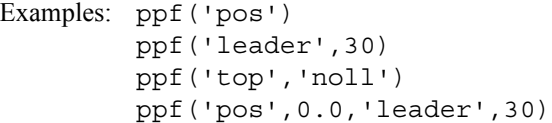

See also: *VnmrJ Liquids NMR* 

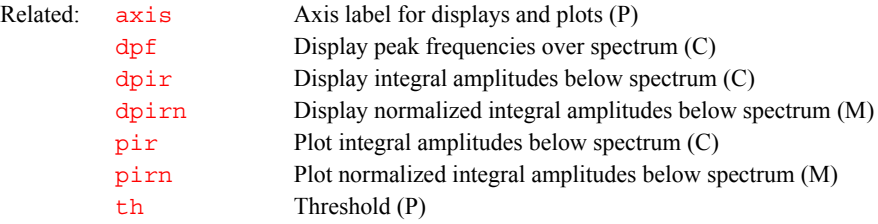

#### **pph Print pulse header (M)**

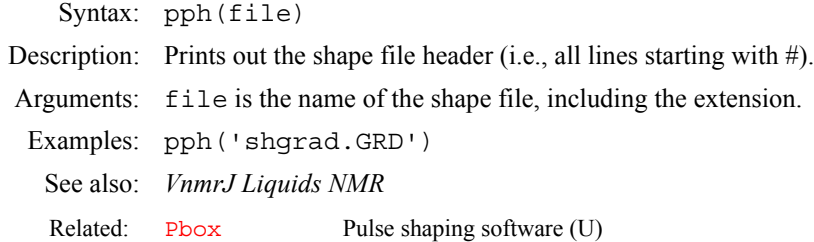

#### **pplvl Proton pulse power level (P)**

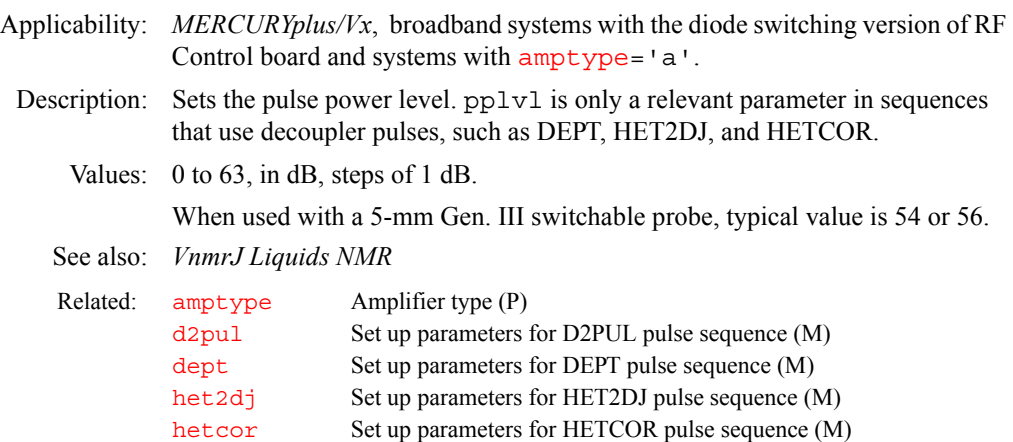

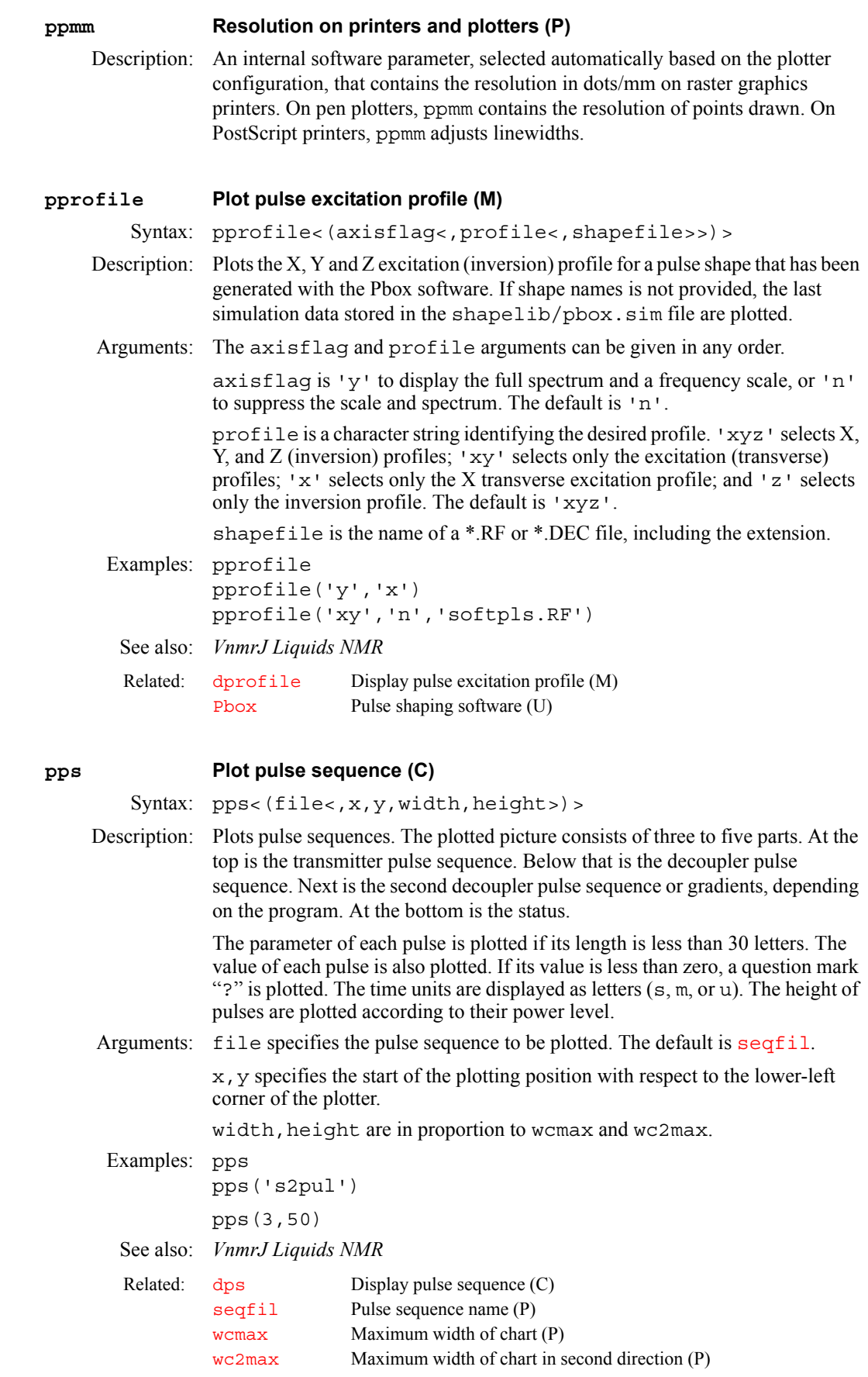

<span id="page-458-0"></span>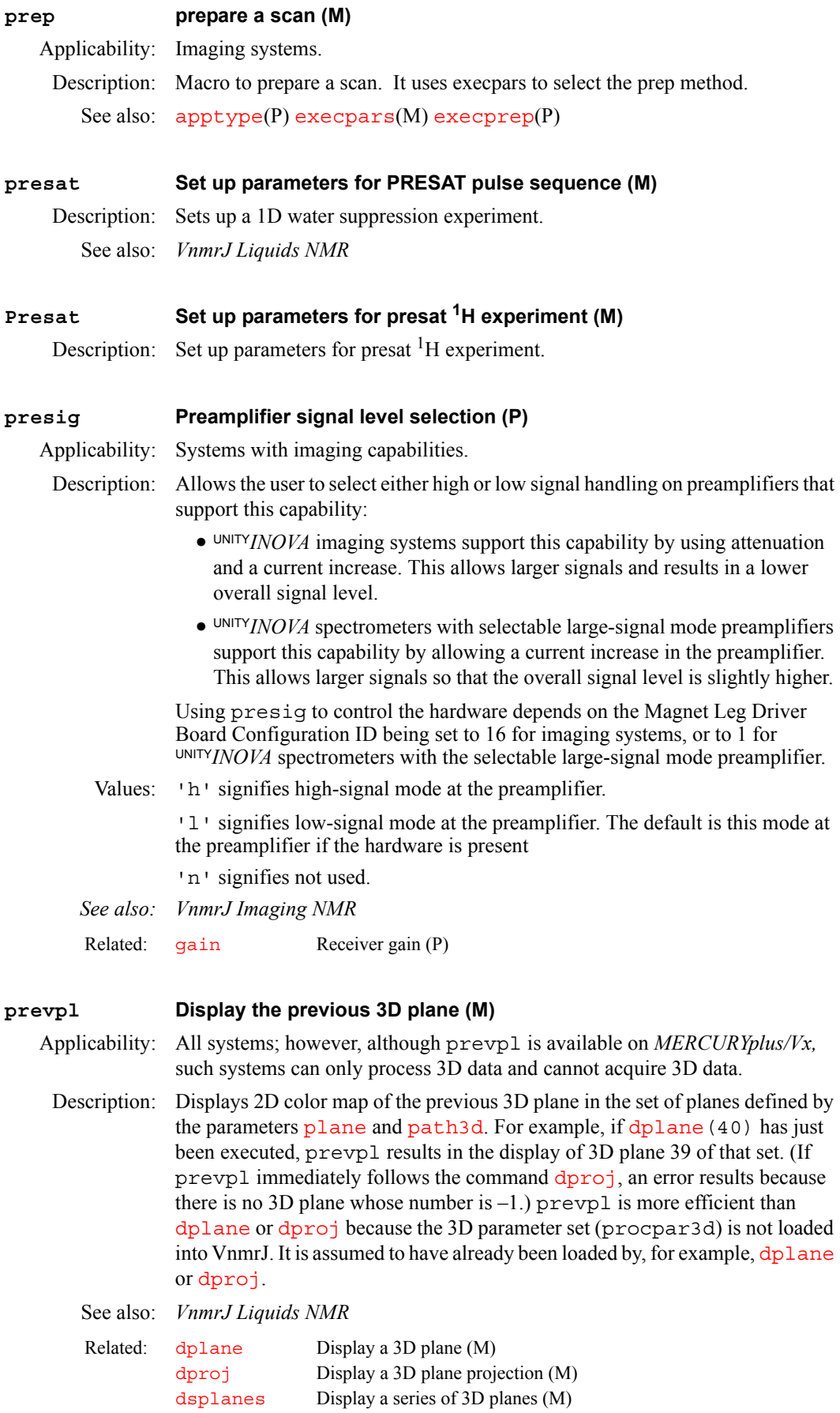

[getplane](#page-270-0) Extract planes from a 3D spectral data set (M) next p1 Display the next 3D plane (M) [path3d](#page-417-0) Path to currently displayed 2D planes from a 3D data set (P) [plane](#page-440-2) Currently displayed 3D plane type (P) [plplanes](#page-450-0) Plot a series of 3D planes (M)

# <span id="page-459-1"></span>**printer Printer device (P)** Description: Selects the printer in use on the system. Values: A string with entries such as 'ThinkJet\_96', 'LaserJet\_300', 'jim', 'varian1', and 'Laser1'. See also: *VnmrJ Liquids NMR*  **printfile Path to the print-to-file image (P)** Description: Defines the path where an image is saved if it is printed to a file. **printformat Format of saved-to-file image (P)** Description: The format of the image to be printed to a file. Values: 'jpeg', 'gif', 'tiff', 'bmp' **printlayout Layout of printed image (P)** Description: The layout of the printed image. Values: 'portrait' or 'layout' **printoff Stop sending text to printer and start print operation (C)** Syntax: printoff<('clear'|file)> Description: Stops redirection of output to printer caused by the [printon](#page-459-0) command and starts the print operation. **The command printoff must be entered to obtain output on the printer.** Actual printing is controlled by the [vnmrprint](#page-638-0) script in the bin subdirectory of the system directory. printoff can also clear the data in the current print file or save data to a specified file name (i.e., print or plot to a file). Arguments: 'clear' is a keyword to clear the print file made so far. file specifies the name of a file to save the printout. If the file already exists, it is overwritten. Examples: printoff printoff('clear') printoff('vnmrsys/papers/peaks.list') See also: *VnmrJ Liquids NMR*  **printon Direct text output to printer (C)** Related: [showplotter](#page-562-1) Show list of currently defined plotters and printers (M) Related: [printon](#page-459-0) Direct text output to printer (C) [vnmrprint](#page-638-0) Print text files (U)

<span id="page-459-2"></span><span id="page-459-0"></span>Description: Sends information to the printer that is normally displayed in the text window. After using printon, output from commands that use the text window, such

as [dg](#page-158-1) and [cat](#page-107-0), is sent to the printer and does not appear on the screen. The value of the parameter [printer](#page-459-1) is used to select which printer is used.

<span id="page-460-1"></span><span id="page-460-0"></span>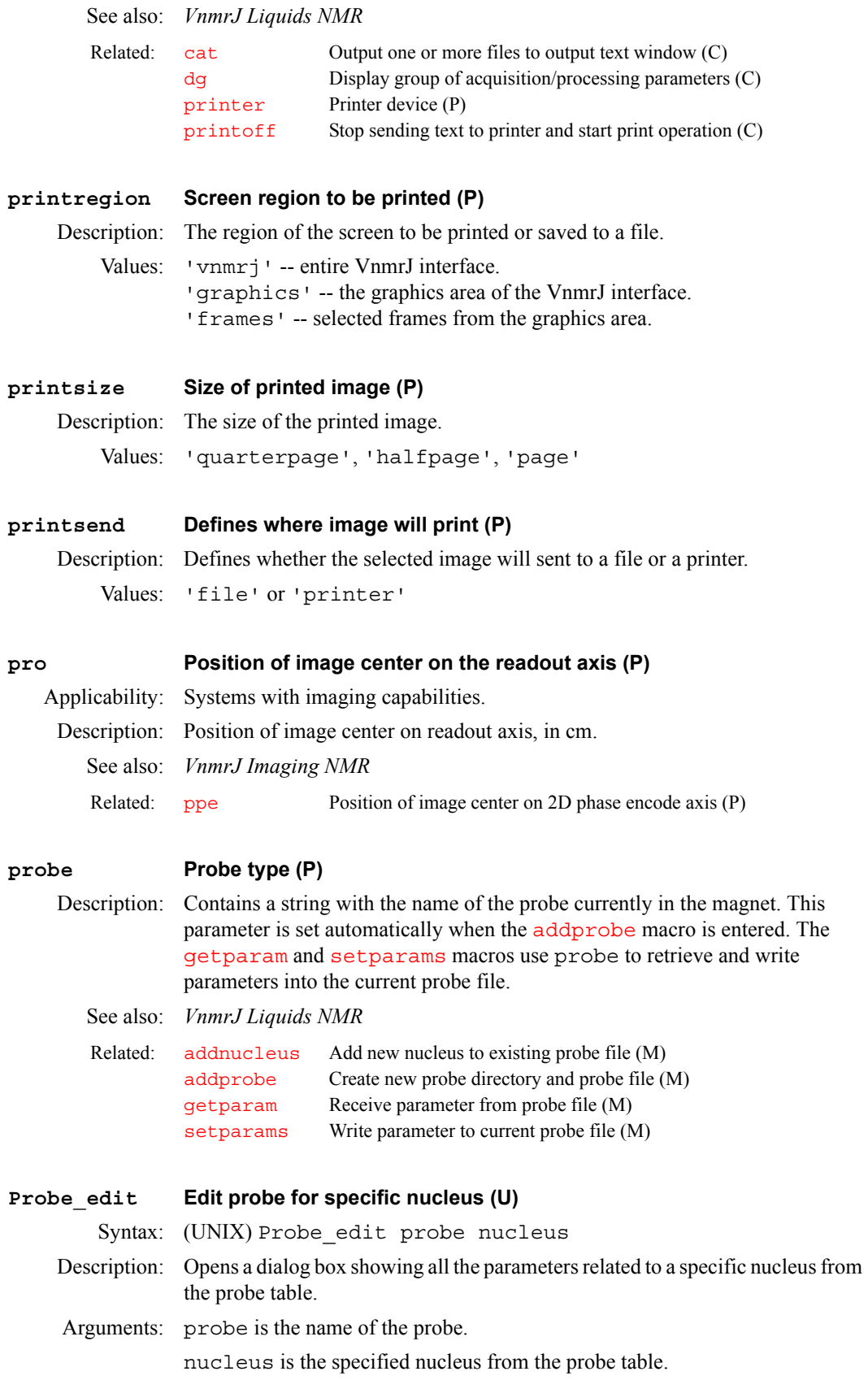

<span id="page-461-0"></span>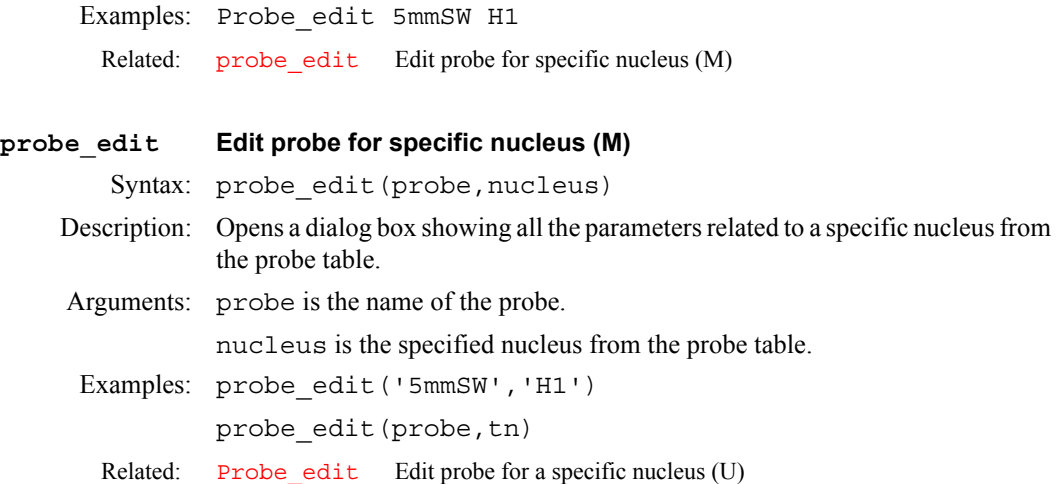

#### **probe\_protectionProbe protection control (P)**

Description: Controls the power check for probe protection. *See also: VnmrJ Liquids NMR* 

#### <span id="page-461-1"></span>**proc Type of processing on np FID (P)**

Description: Specifies the type of data processing to be performed upon the  $np(t_2)$  $np(t_2)$  FID. Similarly, parameters [proc1](#page-462-0) and [proc2](#page-462-1) specify the type of data processing on the  $ni(t_1)$  $ni(t_1)$  and  $ni2$  interferograms, respectively.

> All Varian data must be processed along [np](#page-390-0) with a complex Fourier transform (FT). Sequentially sampled Bruker data (the usual case) must be processed along this dimension with a real FT, while simultaneously sampled Bruker data must be processed with a complex FT.

Pure absorptive 2D data collected by the States-Haberkorn (hypercomplex) method must be processed along [ni](#page-384-0) or [ni2](#page-384-1) with a complex FT.

Pure absorptive 2D data collected by the TPPI method on a Varian spectrometer can be processed in one of two ways, depending upon how the data was collected:

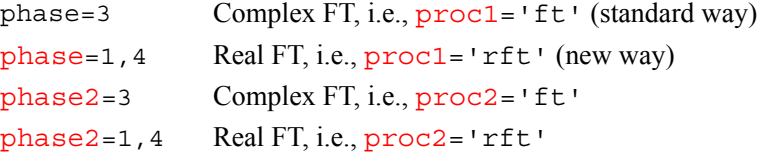

Pure absorptive 2D data collected by TPPI method on a Bruker spectrometer must be processed along  $n\textbf{i}$  with a real FT (i.e.,  $\text{proc1} = 'rft'$  $\text{proc1} = 'rft'$  $\text{proc1} = 'rft'$ ).

Values: 'ft' specifies complex FT data processing.

'rft' specifies real FT data processing.

'lp' specifies linear prediction processing on complex data. If 'lp' is selected, additional parameters must be set to fully define how the time-domain data is to be processed; see the description of the [addpar](#page-49-0) command.

See also: *VnmrJ Liquids NMR* 

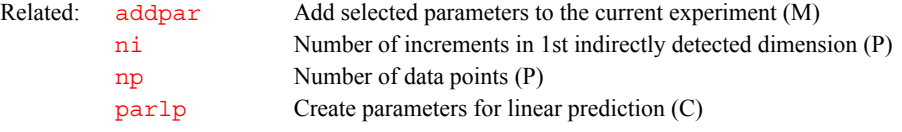

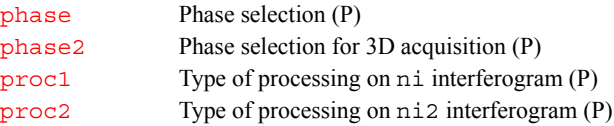

<span id="page-462-2"></span><span id="page-462-1"></span><span id="page-462-0"></span>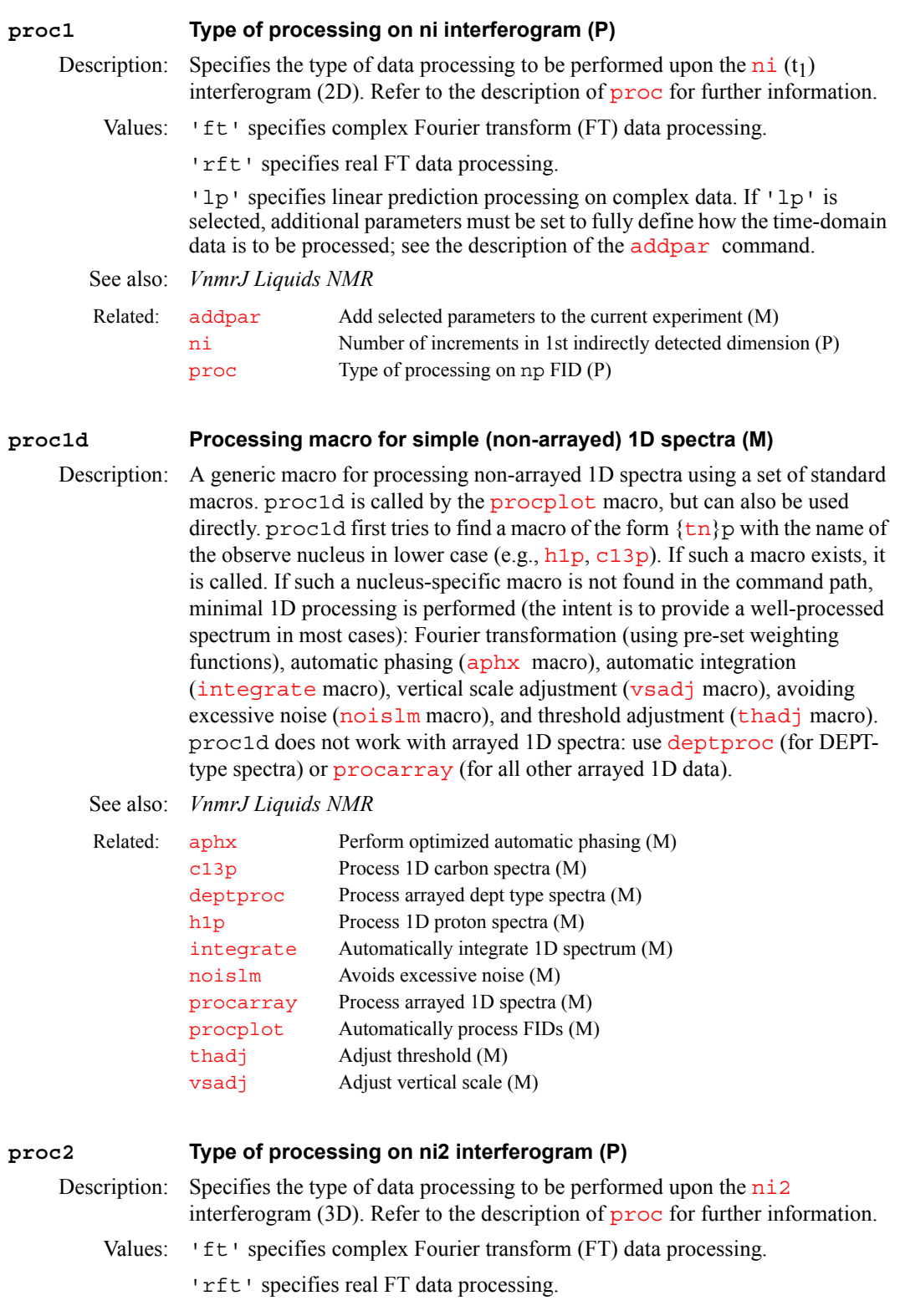

'lp' specifies linear prediction processing on complex data. If 'lp' is selected, additional parameters must be set to fully define how the time-domain data is to be processed; see the description of the [addpar](#page-49-0) command.

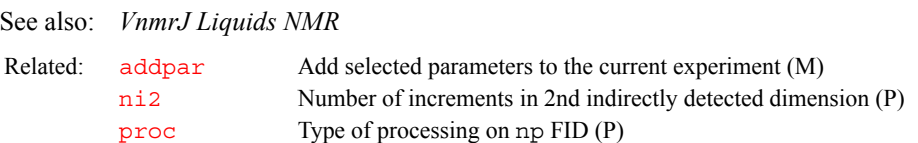

#### <span id="page-463-1"></span>**proc2d Process 2D spectra (M)**

Description: A general 2D processing macro that tries to do the appropriate processing for as many types of 2D experiments as possible. It uses  $wft2da$  for phase-sensitive spectra, [wft2d](#page-655-0) for absolute-value 2D spectra, [wft2d](#page-655-0)*(*'ptype'*)* for HOM2DJ and COSYPS (absolute value). Symmetric homonuclear correlation spectra ([fn](#page-241-1)[=fn1](#page-241-0), [sw](#page-594-0)[=](#page-595-0)sw1) in absolute-value mode is symmetrized using [foldt](#page-242-1). The resulting spectrum is [th](#page-610-0)en normalized (adjustment of  $\overline{vs}$  $\overline{vs}$  $\overline{vs}$  and  $\overline{th}$ ) using  $nm2d$  and displayed (if not in background mode). proc2d is called as part of the [procplot](#page-464-0) macro, but can also be used directly by the user.

See also: *VnmrJ Liquids NMR* 

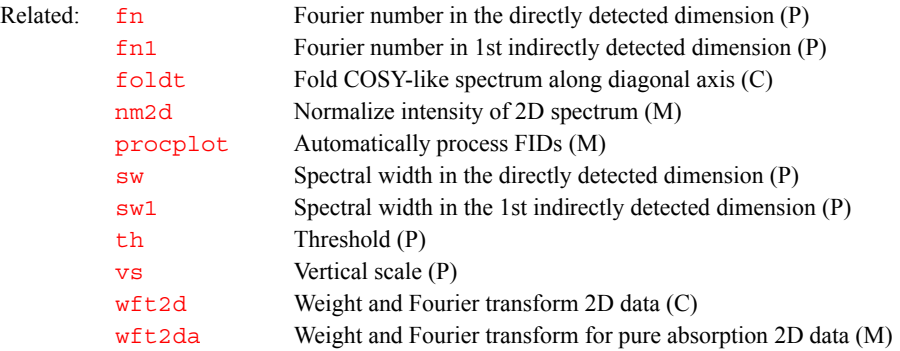

### <span id="page-463-0"></span>**procarray Process arrayed 1D spectra (M)**

Description: A generic macro for processing arrayed 1D data. It is called within the [procplot](#page-464-0) macro, but can also be called directly. It transforms all traces, phase the trace with the largest signal, scale the traces appropriately, and set up the display parameters such that the data can be plotted directly. The plotting is done in a separate macro [plarray](#page-441-1) that is also called in the [procplot](#page-464-0) macro.

> For the display setup, procarray distinguishes between arrays with 6 or less elements, which are stacked vertically (no horizontal offset), and spectra with greater than 6 elements, which are stacked horizontally by default, unless there are too many lines, in which case a diagonally stacked display is chosen.

> Horizontal stacking is mostly adequate for pulse and power calibrations, where there are usually only a few lines. Diagonally stacked displays and plots are frequently chosen for  $T_1$  and  $T_2$  experiments on entire spectra, often with many lines. The automatic stacking mode can be overridden by creating and setting a string parameter [stackmode](#page-583-0) in the startup macro, or before calling [procplot](#page-464-0) or procarray. Possible values for [stackmode](#page-583-0) are 'horizontal', 'vertical', and 'diagonal'. DEPT-type spectra can, in principle, be also processed with procarray but, of course, no DEPT editing occurs.

See also: *VnmrJ Liquids NMR* 

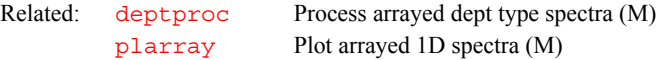

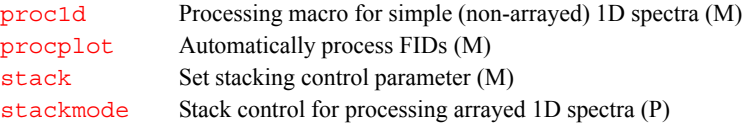

#### <span id="page-464-1"></span>**process Generic automatic processing (M)**

Description: Processes a wide range of data types. It selects a macro depending on the type of data. For simple 1D spectra, process looks for a macro of form  $\{\text{tn}\}\text{p}$  $\{\text{tn}\}\text{p}$  $\{\text{tn}\}\text{p}$ with the observe nucleus in lower case (e.g., h<sub>1p</sub>, c<sub>13p</sub>, f<sub>19p</sub>). If no such macro is found, process calls [proc1d](#page-462-2), a generic processing macro for 1D spectra. For DEPT type data, [deptproc](#page-153-0) is called. For other arrays of 1D spectra, [procarray](#page-463-0) is called. For 2D spectra, [proc2d](#page-463-1) is called. process by itself is called within the [procplot](#page-464-0) macro.

#### See also: *VnmrJ Liquids NMR*

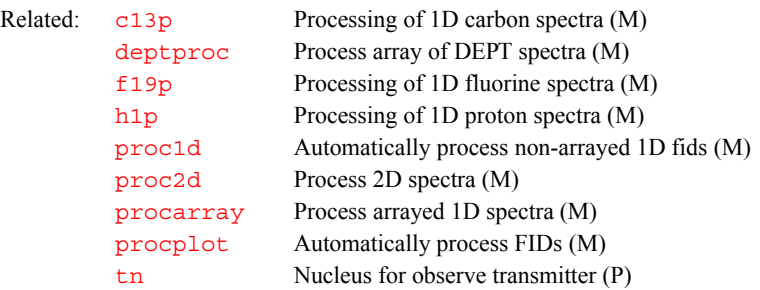

#### <span id="page-464-0"></span>**procplot Automatically process FIDs (M)**

Syntax: procplot<(pltmod\_value)>

Description: Universal FID processing macro called usually with [wexp=](#page-653-0)'procplot' by automatic acquisition macros such as [h1](#page-294-0), [c13](#page-104-0), [hcapt](#page-296-0), and [hcosy](#page-298-0). The purpose of procplot is not the data processing itself, but rather the selection of the appropriate processing macro for a given data set.

> First, procplot calls a macro [process](#page-464-1) that calculates spectra; that macro by itself then selects an appropriate processing macro, like **[proc1d](#page-462-2)** for nonarrayed 1D spectra. Depending whether the parameter [pltmod](#page-451-0) is set to 'none' or not, procplot then calls [plot](#page-448-0), a universal plotting macro. The setting of the parameter  $p1$  tmod can be temporarily overridden by specifying an alternative value as argument to procplot.

> One of the concepts behind procplot is that the user should never have to modify any processing macro for customizing the processing or the output of automatic experiments or processing; this outcome can happen by selecting a parameter in the calling macro or before calling procplot.

Arguments: pltmod\_value is an alternate value for the parameter [pltmod](#page-451-0) that is only used for the current call. The values 'none' and 'off' suppress plotting. The range of possible (active) values for pltmod value depends on the plotting macros. Often, the parameter [pltmod](#page-451-0) has no effect other than turning on or off plotting. Note that if only the calculation of a spectrum is desired, it is usually easier to call the [process](#page-464-1) macro.

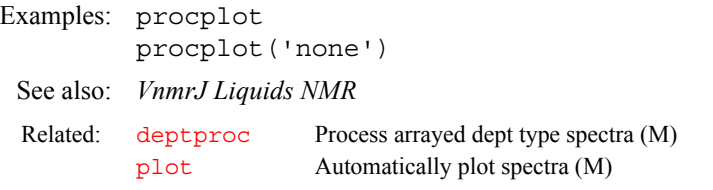

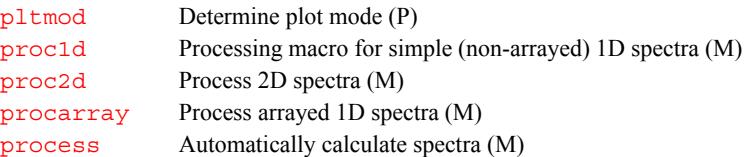

#### **profile Set up pulse sequence for gradient calibration (M)**

Applicability: Systems with the pulsed field gradients (PFG) module.

Description: Performs an rf and gradient echo sequence that gives a high quality profile of the sample. This sequence is used with the macro [setgcal](#page-540-0) to provide gradient strength calibration. The [gradaxis](#page-284-0) parameter is used by profile to select the x, y, or z gradient axis.

See also: *Performa I Pulsed Field Gradient Module Installation; Pulsed Field Gradient Modules Installation; User Programming*

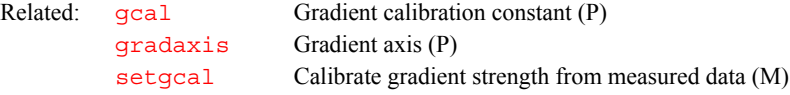

**proj Project 2D data (C)**

Syntax: proj(exp\_number<,'sum'><,start<,width>>)

Description: Projects 2D data onto the axis parallel to the screen x-axis, which can be  $f_1$  or  $f_2$ , depending upon the parameter  $trace$ . Two projections are available:

- **•** *Summing projection.* The data at each frequency are summed and the result becomes the projection.
- **•** *Skyline projection.* The data are searched and the maximum intensity at any given frequency becomes the intensity in the projection (similar to looking at the skyline of a city where only the largest building along any given line of sight is visible).

Phase-sensitive data can be projected, but the resulting projection can only be displayed in an absolute-value mode

Arguments: exp\_number is the number of the experiment, from 1 through 9, in which the resulting spectrum is stored.

'sum' is a keyword to use the summing projection. The default is skyline.

start defines the starting trace, in Hz. The default is to project all data.

width defines the width of the traces, in Hz, to be projected. The default is to project all data. If width is supplied as zero, a single trace corresponding to the start frequency will be stored.

Examples: proj(3) proj(5,'sum') proj(4,3\*sfrq,6\*sfrq) See also: *VnmrJ Liquids NMR*  Related: [trace](#page-619-0) Select mode for 2D data display (P)

**Proton Set up parameters for 1H experiment (M)**

Description: Set up parameters for  ${}^{1}H$  experiment.

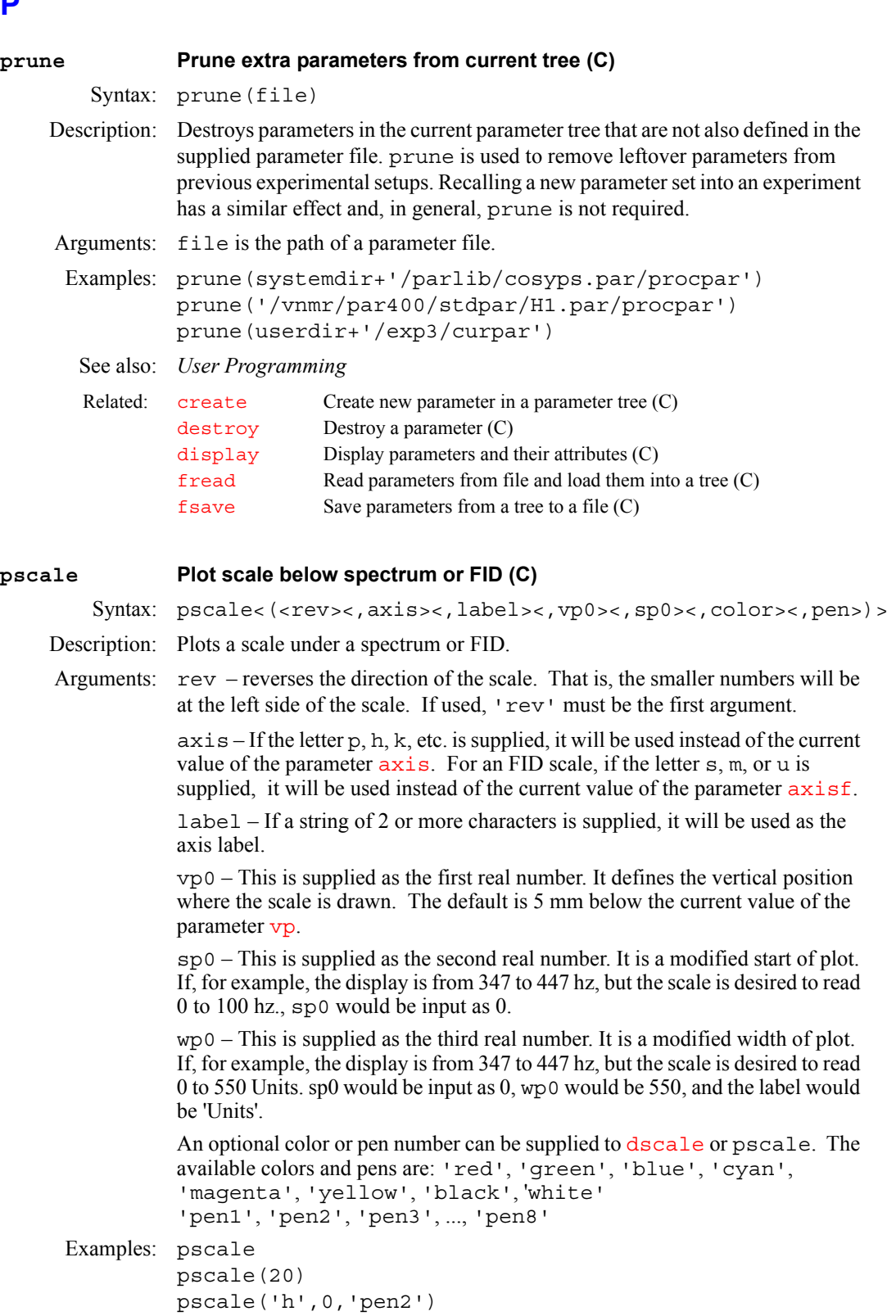

```
pscale('fid','m') 
      pscale('h',vp–10,0)
See also: VnmrJ Liquids NMR
```
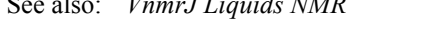

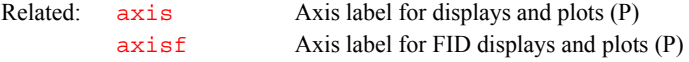

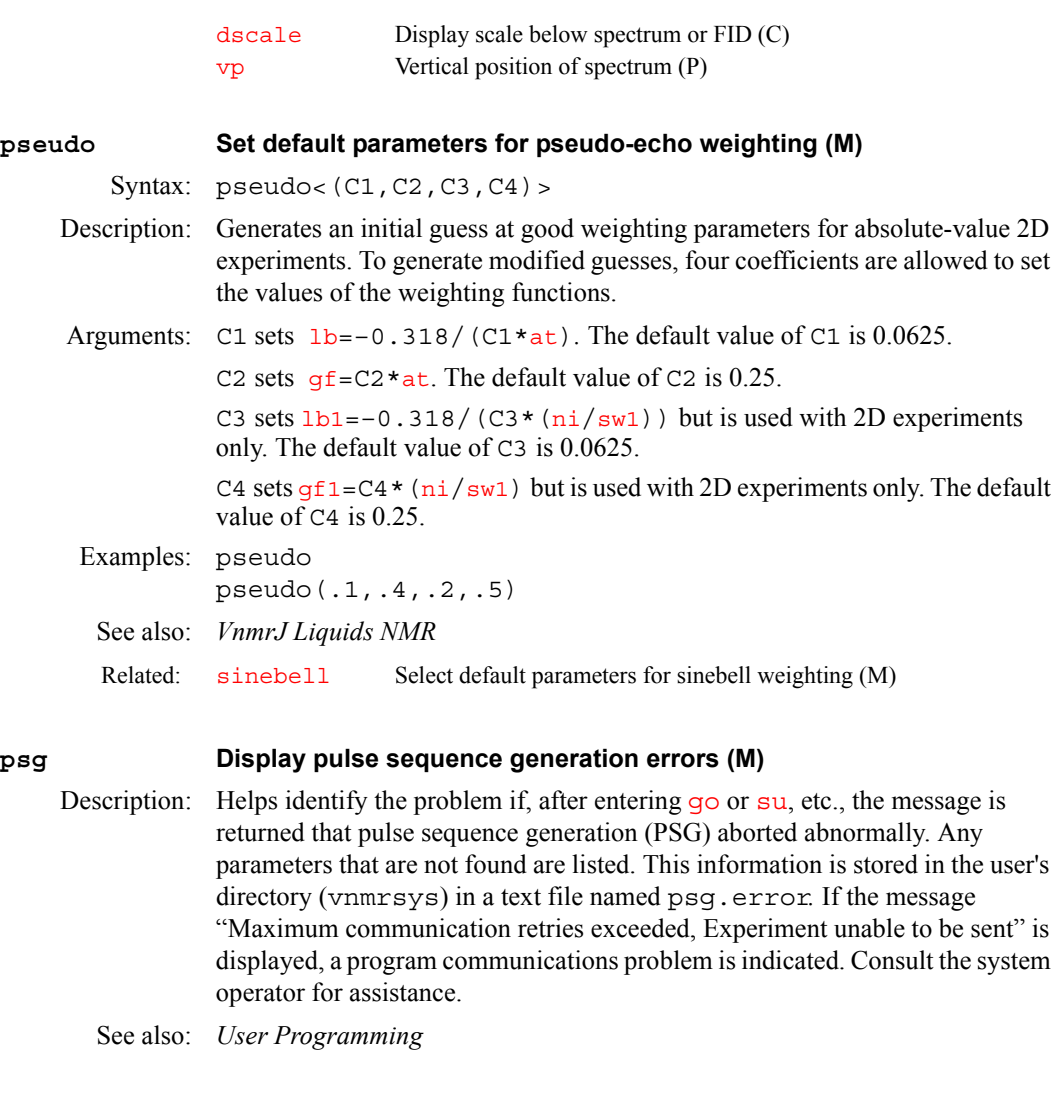

# **psggen Compile a user PSG object library (M,U)**

Description: A user PSG (pulse sequence generation) kit is supplied that allows editing lowlevel pulse sequence code. psggen compiles these edits so that subsequent pulse sequence generation with the [seqgen](#page-532-1) command uses the customized pulse sequence source.

See also: *User Programming*

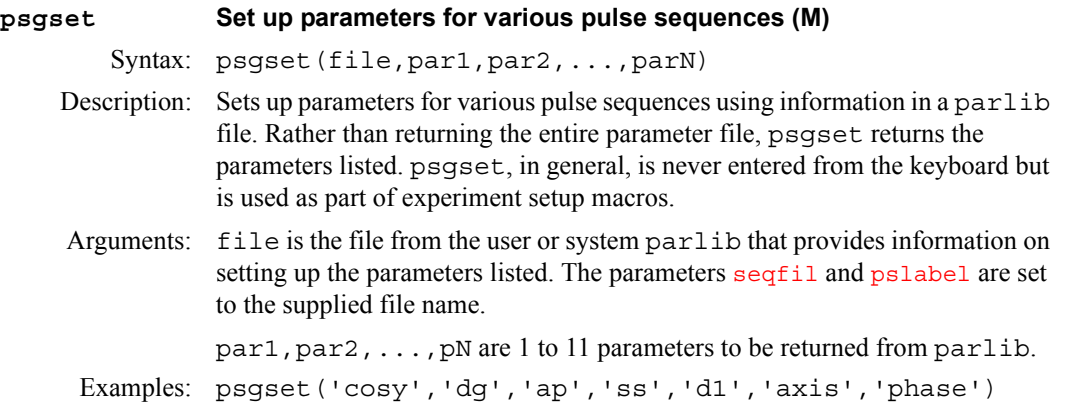
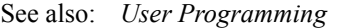

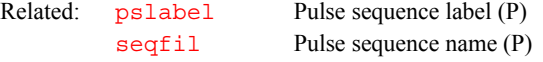

<span id="page-468-1"></span><span id="page-468-0"></span>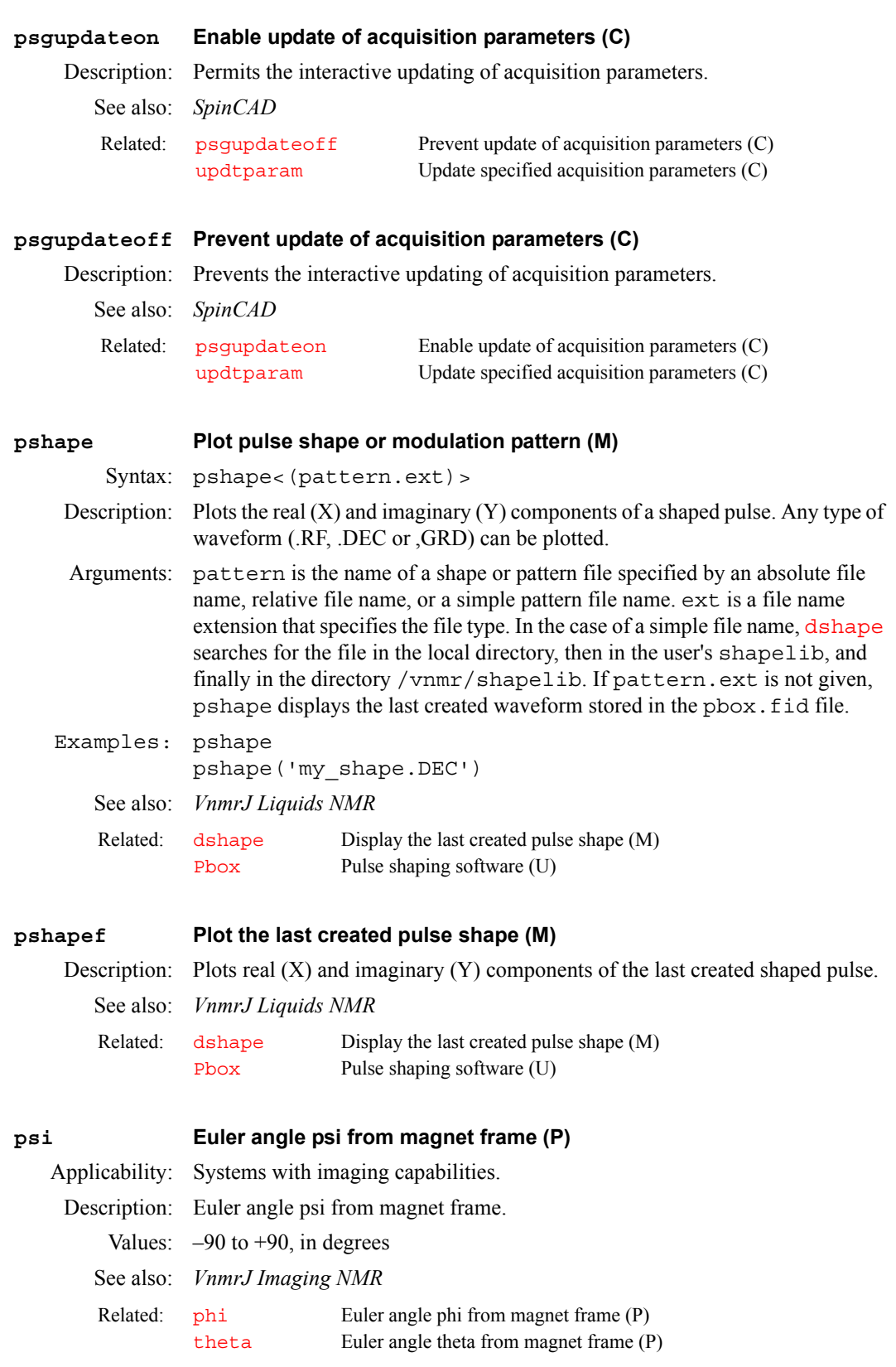

#### <span id="page-469-0"></span>**pslabel Pulse sequence label (P)**

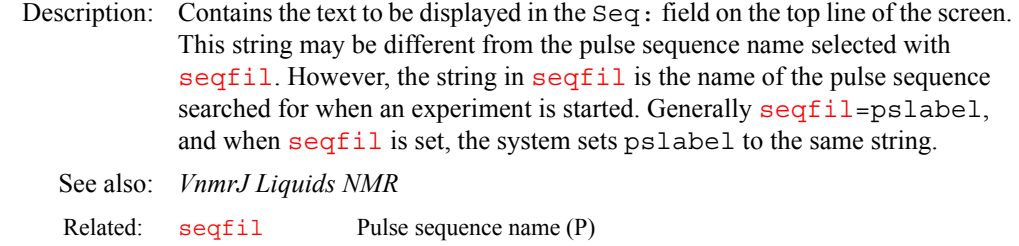

#### **pss Slice position (P)**

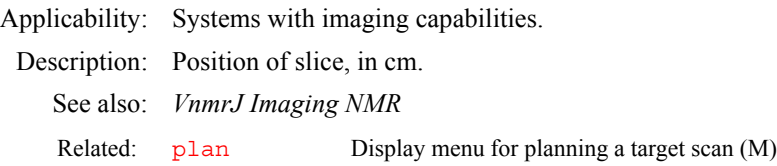

### **pss0 Stack center shift along z axis (P)**

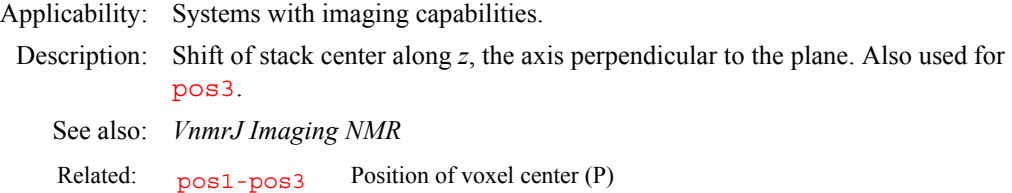

#### **ptext Print out a text file (M)**

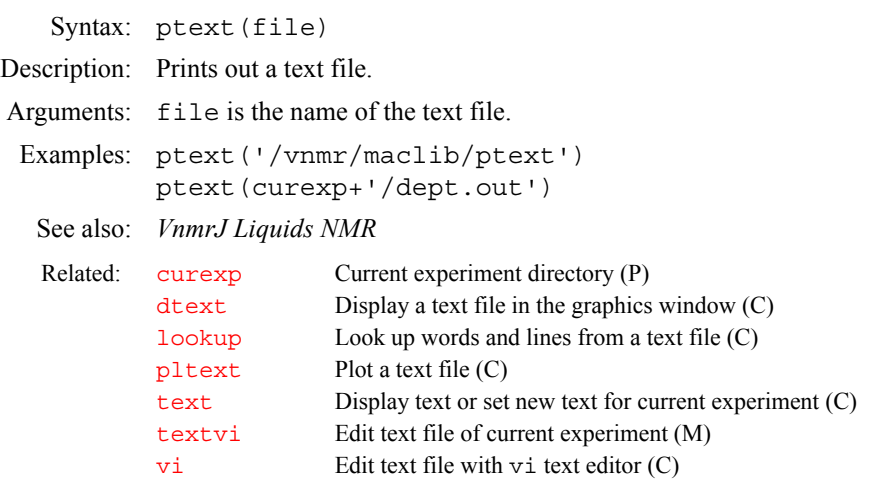

#### <span id="page-469-1"></span>**ptspec3d Region-selective 3D processing (P)**

Applicability: All systems; however, although ptspec3d is available on *MERCURYplus/Vx*, such systems can only process 3D data and cannot acquire 3D data.

Description: Sets whether region-selective 3D processing occurs. If ptspec3d does not exist, it is created by the macro [par3d](#page-411-0). ptspec3d is functional at this time only for the  $\mathrm{f}_3$  dimension. If  $\ttpt{ptspec3d='ym}$  ', only the currently displayed region of  $f_3$  is retained as non-zero values after the  $f_3$  transform in the 3D FT. A larger  $f_3$  region may be kept to ensure that the number of hypercomplex  $f_3$  points is a power of 2; but that portion of the  $f_3$  spectrum that is retained outside of the currently displayed region contains only zeroes. This 3D utility can reduce the fully transformed 3D data size by factors of 2 to 4, especially in some of the triple resonance experiments.

- Values: A three-character string such as 'nnn', 'nny', 'nyn', etc. The default is 'nnn'. The first character refers to the  $f_3$  dimension ([sw](#page-594-0), [np](#page-390-0), [fn](#page-241-0)); the second character, to the  $f_1$  dimension ([sw1](#page-595-0), [ni](#page-384-0),  $\tilde{f}$ n1); and the third character, to the  $f_2$ dimension ( $sw2$ ,  $ni2$ ,  $fn2$ ). Each character may take one of two values: 'n<sup>†</sup> for no region-selective processing in the relevant dimension, or  $'y'$  for regionselective processing in the relevant dimension.
- See also: *VnmrJ Liquids NMR*

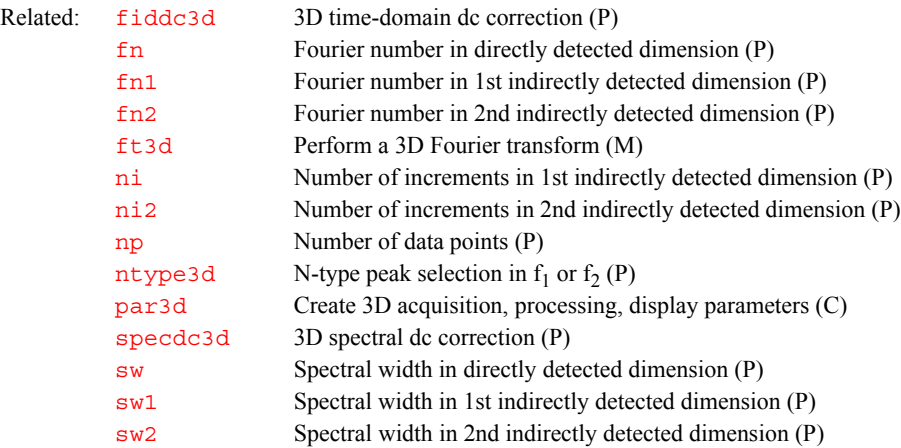

#### **ptsval PTS frequency synthesizer value (P)**

Description: Configuration parameter for the frequency of the PTS synthesizer on each channel. Every broadband system is equipped with a PTS frequency synthesizer as part of broadband frequency generation. The frequency of the unit is marked on its front panel. The value is set for each channel using the Synthesizer label in the CONFIG window (opened from [config](#page-114-0)).

- Values: 0 (Not Present choice in CONFIG window); 160, 200, 250, 320, 500, 620, 1000 (PTS 160, PTS 200, PTS 250, PTS 320, PTS 500, PTS 620, PTS 1000 choices in CONFIG window, respectively). On *MERCURYplus/Vx*, ptsval has no meaning.
- See also: *VnmrJ Installation and Administration*.

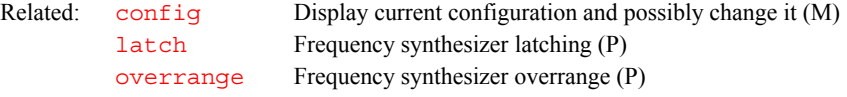

#### **pulsecal Update and display pulse calibration data file (M)**

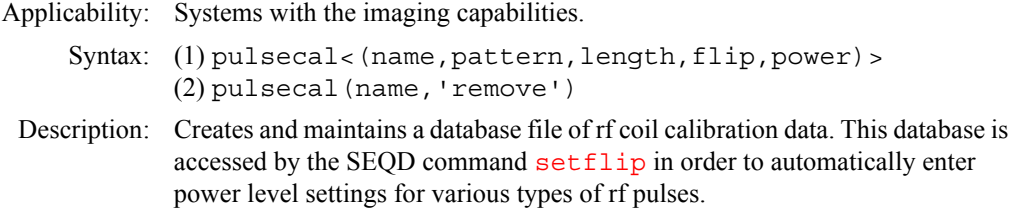

If entered without arguments, pulsecal displays the current contents of the database file. Using pulsecal with syntax 1 creates an entry in the file [userdir](#page-629-0)+'/pulsecal'. Using syntax 2 removes the entire line associated with the calibration name.

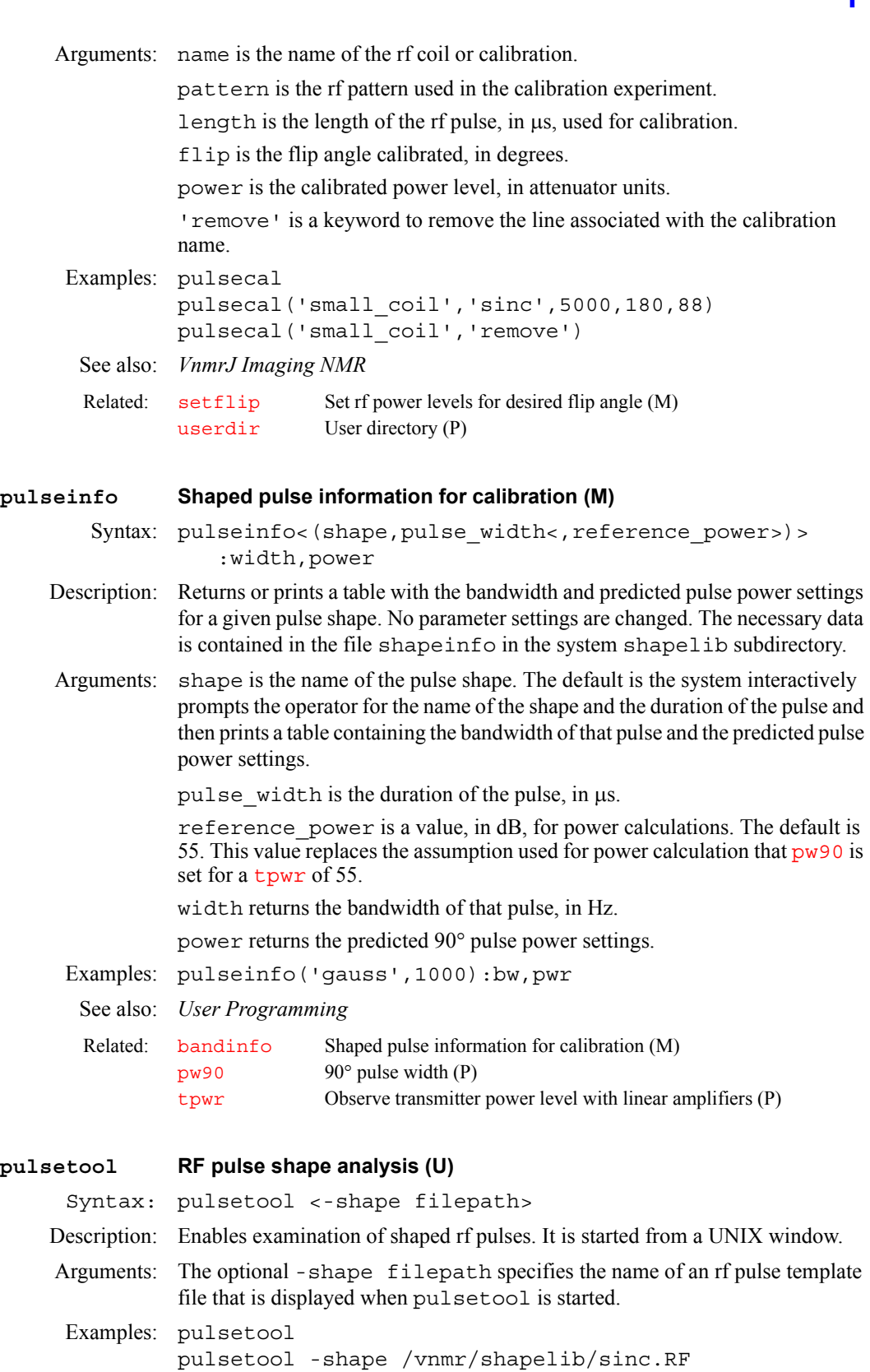

See also: *VnmrJ Liquids NMR*

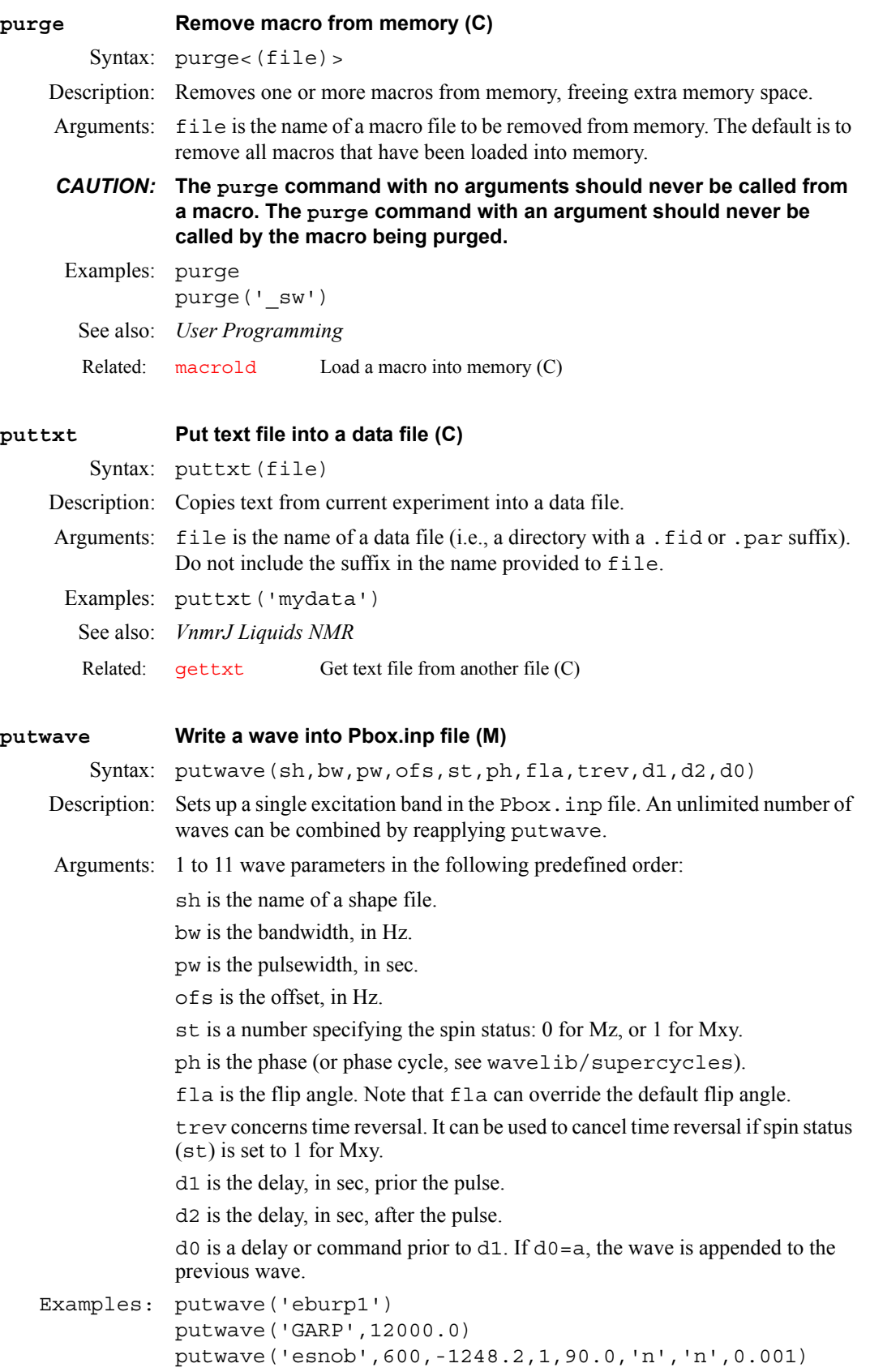

<span id="page-473-2"></span><span id="page-473-1"></span><span id="page-473-0"></span>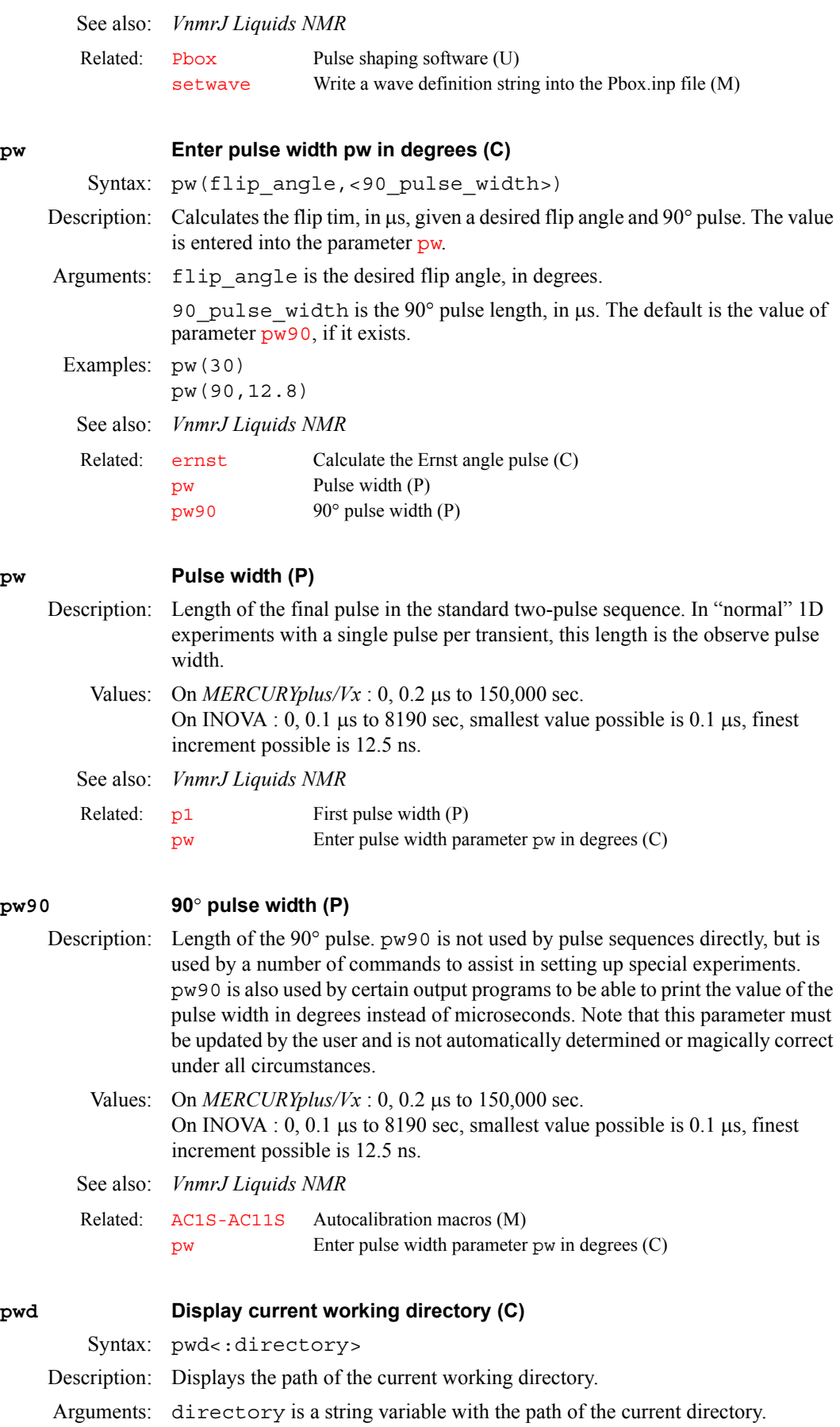

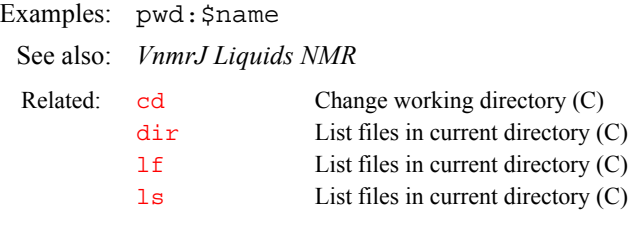

### **pwpat Shape of refocusing pulse (P)**

Applicability: Systems with imaging capabilities.

Description: Specifies the shape of the refocusing pulse  $\nu$  in imaging experiments

Values: 'hard', 'sinc', 'gauss', 'sech', 'sine', or any shape resident in the system pulse shape library or libraries.

See also: *VnmrJ Imaging NMR*

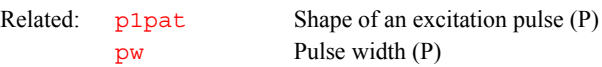

### <span id="page-474-1"></span>**pwr Set power mode in directly detected dimension (C)**

Description: Selects the power spectra display mode by setting [dmg=](#page-172-0)'pwr'*.* In the *power mode,* each real point in the displayed spectrum is calculated as the sum of the squares of the real and imaginary points comprising each respective complex data point. All information, including noise, is positive and the relationship between signal and noise is non-linear.

> For multidimensional data, pwr has no effect on data prior to the second Fourier transform. If [pmode=](#page-453-0)'full', pwr acts in concert with the commands [ph1](#page-431-0)*,*  [av1](#page-90-1) or [pwr1](#page-474-0) to yield the resultant contour display for the 2D data.

#### See also: *VnmrJ Liquids NMR*

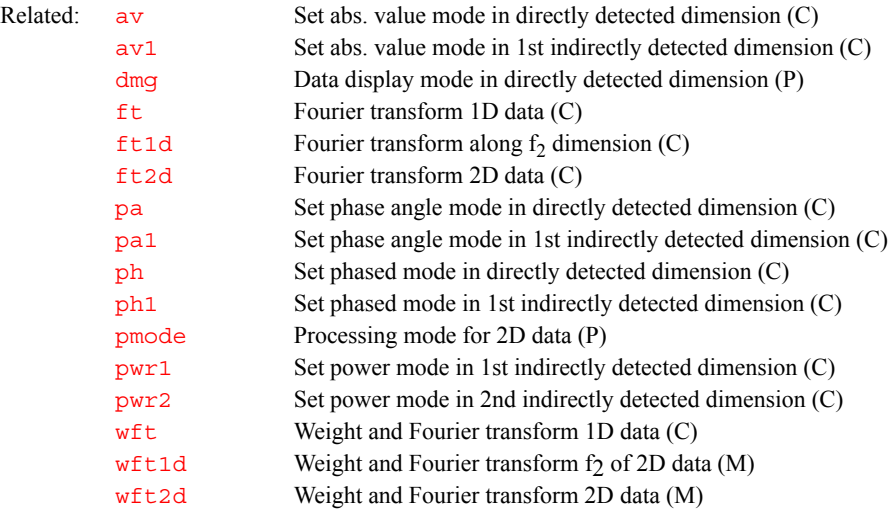

### <span id="page-474-0"></span>**pwr1 Set power mode in 1st indirectly detected dimension (C)**

Description: Selects the power spectra display mode along the first indirectly detected dimension by setting  $dmg1 = 'pwr1'$  $dmg1 = 'pwr1'$ . If the parameter  $dmg1$  does not exist, pwr1 creates it and sets it to 'pwr1'. In the *power mode*, each real point in the displayed trace is calculated as the sum of the squares of the real and imaginary points comprising each respective complex data point. For hypercomplex data, the real-real and imaginary-real points from each respective hypercomplex data point are used in the summation. In this mode, all information, including noise, is positive and the relationship between signal and noise is non-linear.

The pwr1 command is only needed if mixed-mode display is desired. If the parameter [dmg1](#page-172-1) does not exist or is set to the null string, the display mode along the first indirectly detected dimension defaults to the display mode of the directly detected dimension (characterized by the parameter  $d_{mq}$ ). For the contour display of multidimensional data, the result of pwr1 is the same as for traces, provided that [pmode=](#page-453-0)'partial' or [pmode=](#page-453-0)''*.*

See also: *VnmrJ Liquids NMR* 

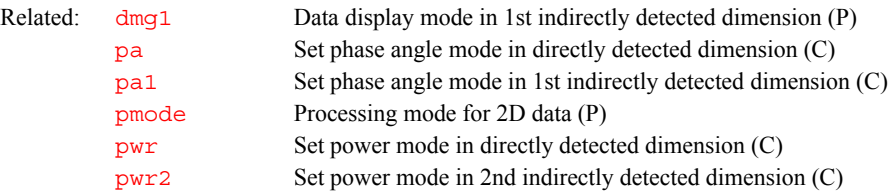

#### <span id="page-475-0"></span>**pwr2 Set power mode in 2nd indirectly detected dimension (C)**

Description: Selects the power spectra display mode along the second indirectly detected dimension by setting  $dmg2 = 'pwr2'$  $dmg2 = 'pwr2'$ . If  $dmg2$  does not exist or is set to the null string, pwr2 will create [dmg2](#page-173-0) and set it equal to 'pwr2'. In the *power mode*, all information, including noise, is positive and the relationship between signal and noise is non-linear. Each real point in the displayed trace is calculated as the sum of the squares of the real and imaginary points comprising each respective complex data point. For hypercomplex data, the real-real and imaginary-real points from each respective hypercomplex data point are used in the summation.

> The pwr2 command is only needed if mixed-mode display is desired. If the parameter [dmg2](#page-173-0) does not exist or is set to the null string, the display mode along the second indirectly detected dimension defaults to the display mode of the directly detected dimension (characterized by the parameter [dmg](#page-172-0)). For the contour display of multidimensional data, the result of pwr2 is the same as for traces, provided that [pmode=](#page-453-0)'partial' or [pmode=](#page-453-0)''*.*

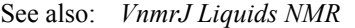

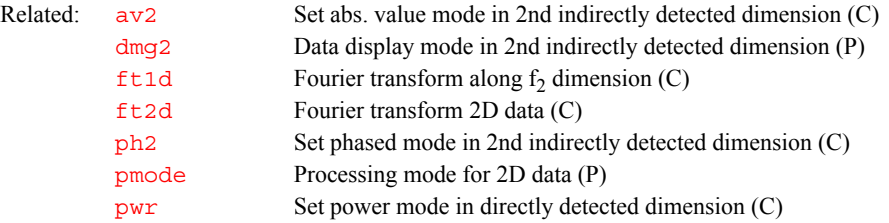

#### **pwrlist Active pulse power level parameter list (P)**

Applicability: Systems with imaging capabilities.

Description: Contains an array of strings that define the names of the power level parameters associated with [plist](#page-447-0) and [patlist](#page-418-1)*.* The [nD](#page-382-0)*,* [seqcon](#page-531-0)*,* [plist](#page-447-0)*,* [patlist](#page-418-1)*,*  pwrlist*,* [fliplist](#page-240-0) and [sslist](#page-581-0) parameters configure a particular parameter set for an application sequence defined by the value of the  $\sqrt{\frac{1}{2}}$ parameter. The [plist](#page-447-0)*,* [patlist](#page-418-1)*,* pwrlist*,* [fliplist](#page-240-0) and [sslist](#page-581-0) parameters provide information concerning the rf pulse and conjugate gradients used by the sequence.

Values: String array such as pwrlist='tpwr1','tpwr2','tpwr3'.

**P**

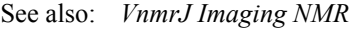

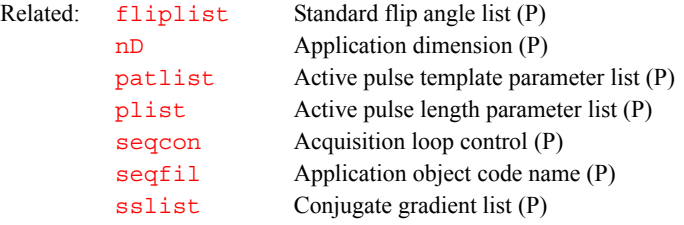

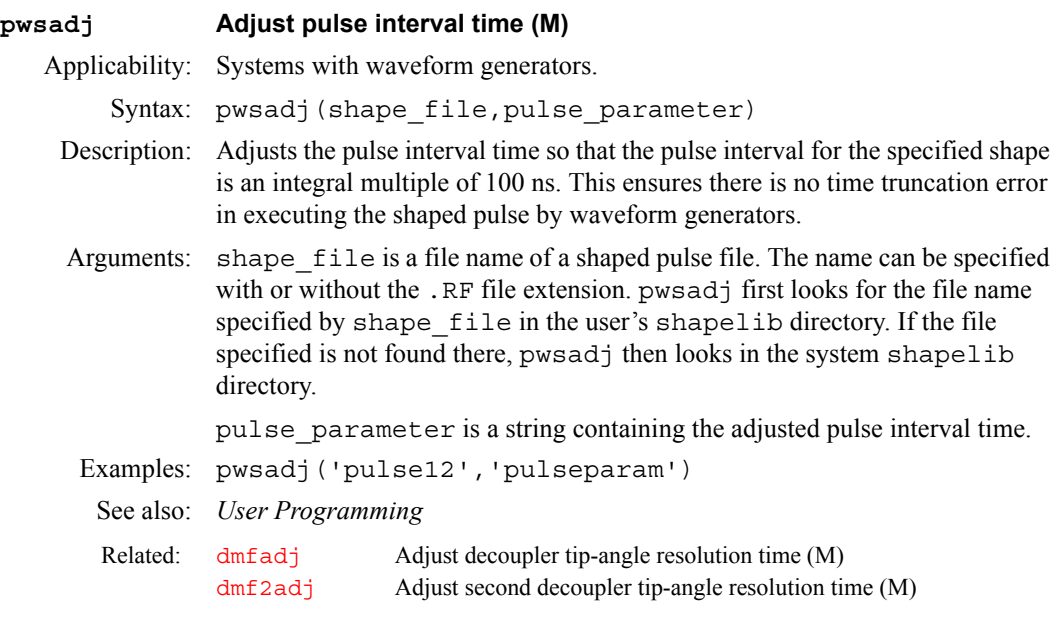

### **pwxcal Decoupler pulse calibration (M)**

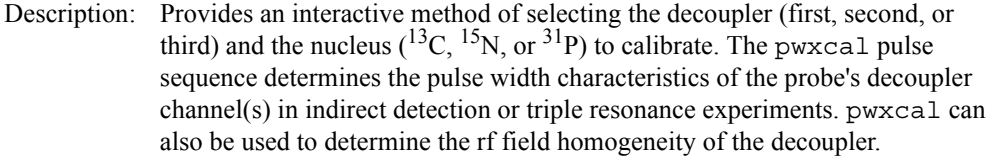

The parameter  $pwx1$  is arrayed to calibrate the  $90^\circ$  pulse width on the first decoupler. If a second decoupler is present, the parameter pwx2 is arrayed to calibrate the 90° pulse width on that decoupler. If a third decoupler is present, the parameter pwx3 is arrayed to calibrate the 90° pulse width on that decoupler. Other parameters include:  $jC13$  is the <sup>13</sup>C<sup>-1</sup>H coupling, constant, jN15 is the <sup>15</sup>N-<sup>1</sup>H coupling constant, jP31 is the <sup>31</sup>P-<sup>1</sup>H coupling constant, and jname is a selected calibration nucleus.

*See also: System Administration* 

### **pxset Assign Pbox calibration data to experimental parameters (M)**

Syntax: pxset<(file.ext)>

Description: Retrieves experimental settings from a file and assigns them to corresponding experimental parameters using a dialog form. If no file name is provided, pxset extracts data from the Pbox.cal file that contains the output data of the last created waveform

Arguments: file.ext is the name of a shape or pattern file.

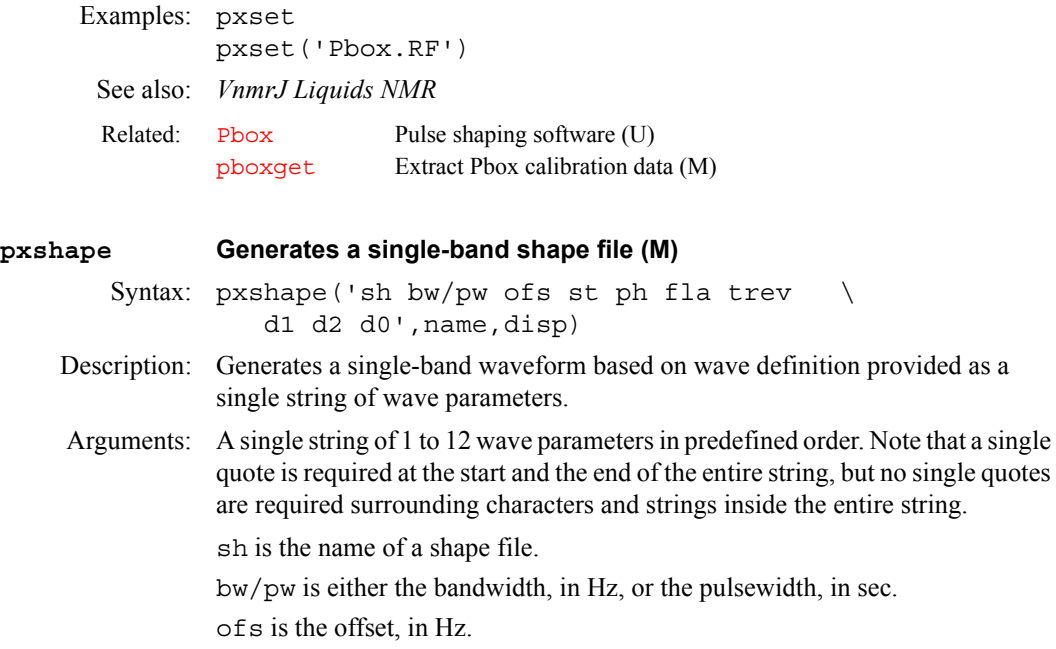

st is a number specifying the spin status: 0 for Mz, or 1 for Mxy.

ph is the phase (or phase cycle, see wavelib/supercycles).

fla is the flip angle. Note that fla can override the default flip angle.

trev is a time reversal. This can be used to cancel time reversal if spin status (st) is set to 1 for Mxy.

**P**

d1 is the delay, in sec, prior the pulse.

d2 is the delay, in sec, after the pulse.

 $d0$  is a delay or command prior to  $d1$ . If  $d0=a$ , the wave is appended to the previous wave.

name is the output file name. An extension is optional and can be used to override an internally defined shape type.

disp is the shape is displayed by default in the graphics window. If disp is set to 'n', the shape is not displayed.

- Examples: pxshape('eburp1','myshape.RF') pxshape('GARP 12000.0','shape2','y') pxshape('esnob 600.0 -1248.2 n 180.0 n n 0.001','xxx')
	- See also: *VnmrJ Liquids NMR*

Related: [Pbox](#page-418-0) Pulse shaping software (U)

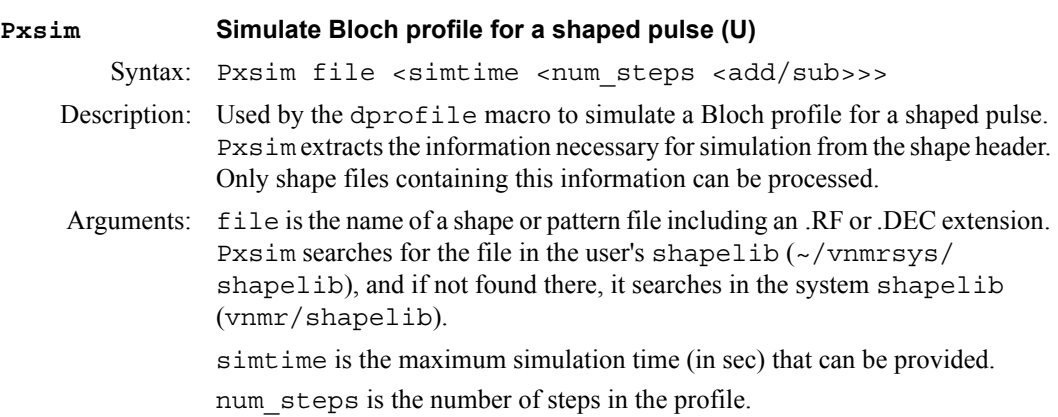

add/sub is add (a) or subtract (s) from the previous simulation.

Examples: Pxsim myshape.RF See also: *VnmrJ Liquids NMR* Related: [Pbox](#page-418-0) Pulse shaping software (U)

**P**

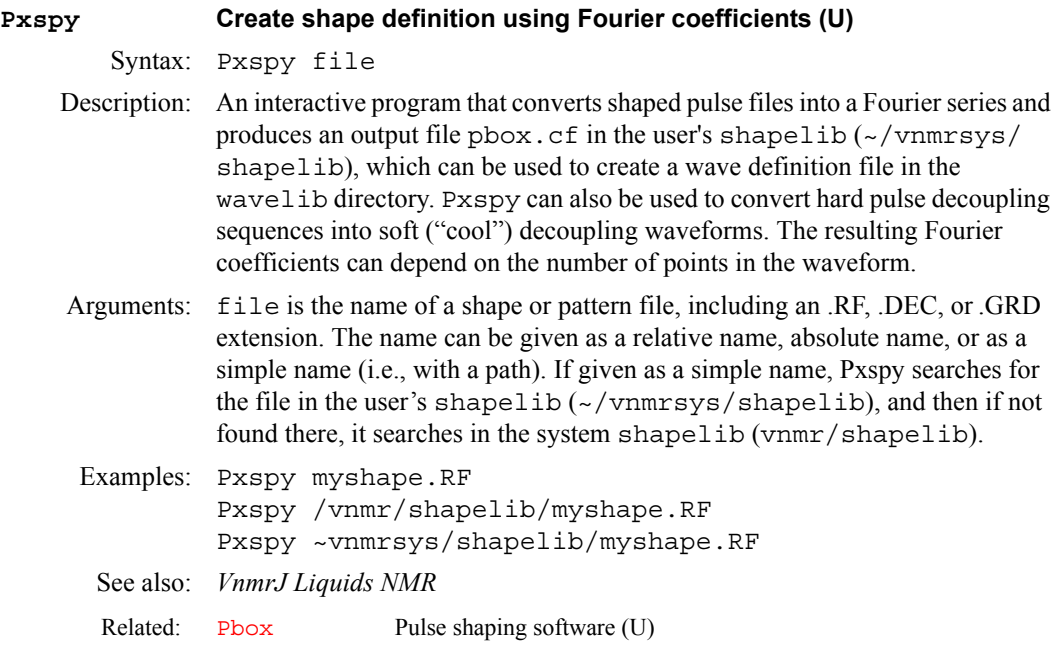

# **Q**

**Q**

<span id="page-479-1"></span><span id="page-479-0"></span>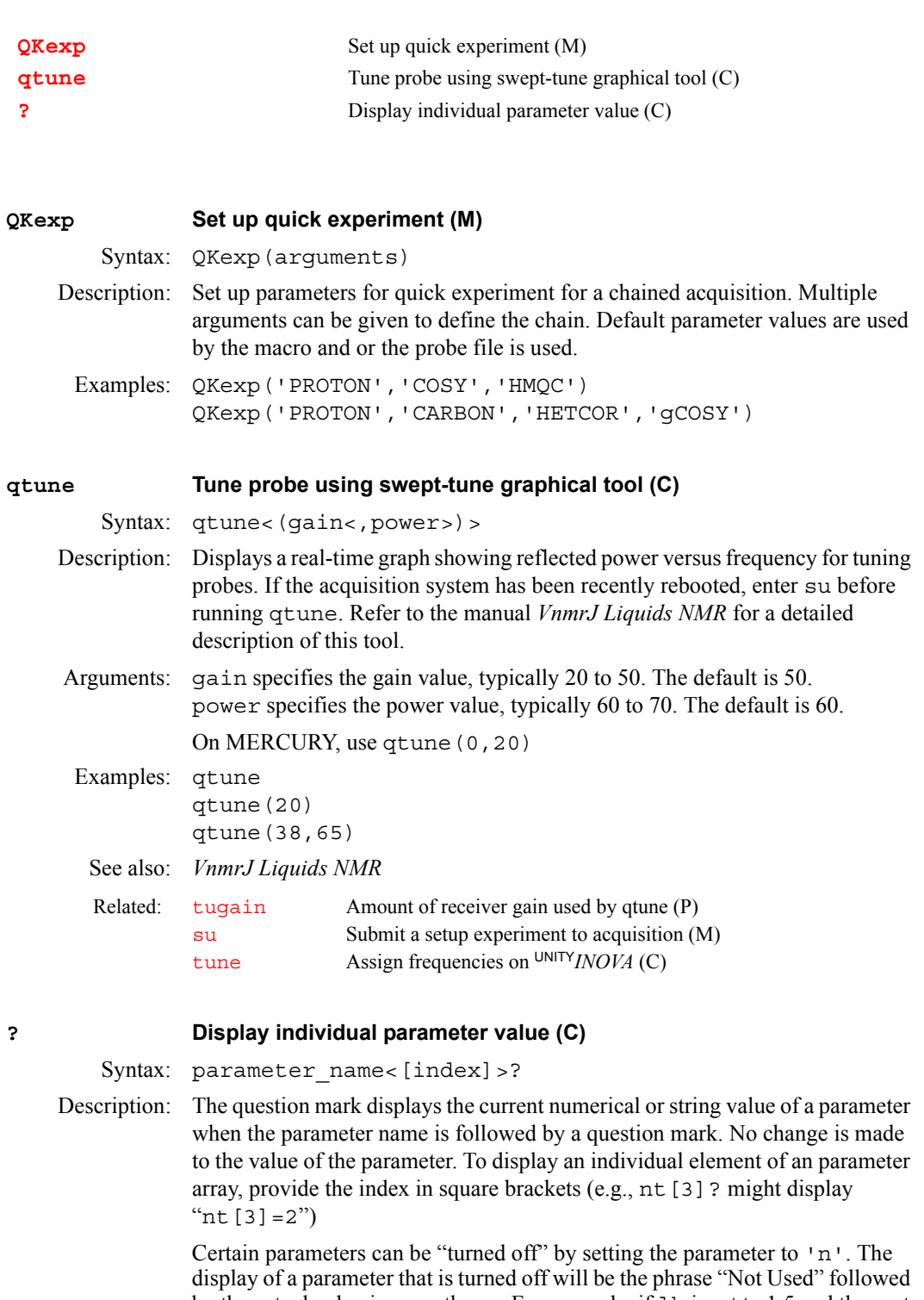

<span id="page-479-2"></span>by the actual value in parentheses. For example, if lb is set to 1.5 and then set to 'n', entering lb? will display lb= Not Used (1.5). Such a parameter can be "turned on" by setting it to 'y'. It will then have its prior value.

To show a parameter's array of values or learn about its attributes, use the [display](#page-164-0) command.

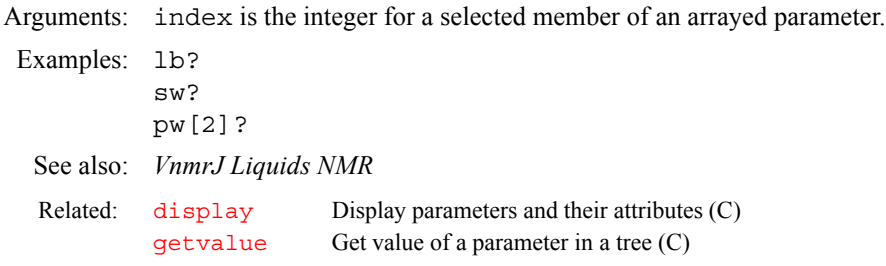

## **Q**

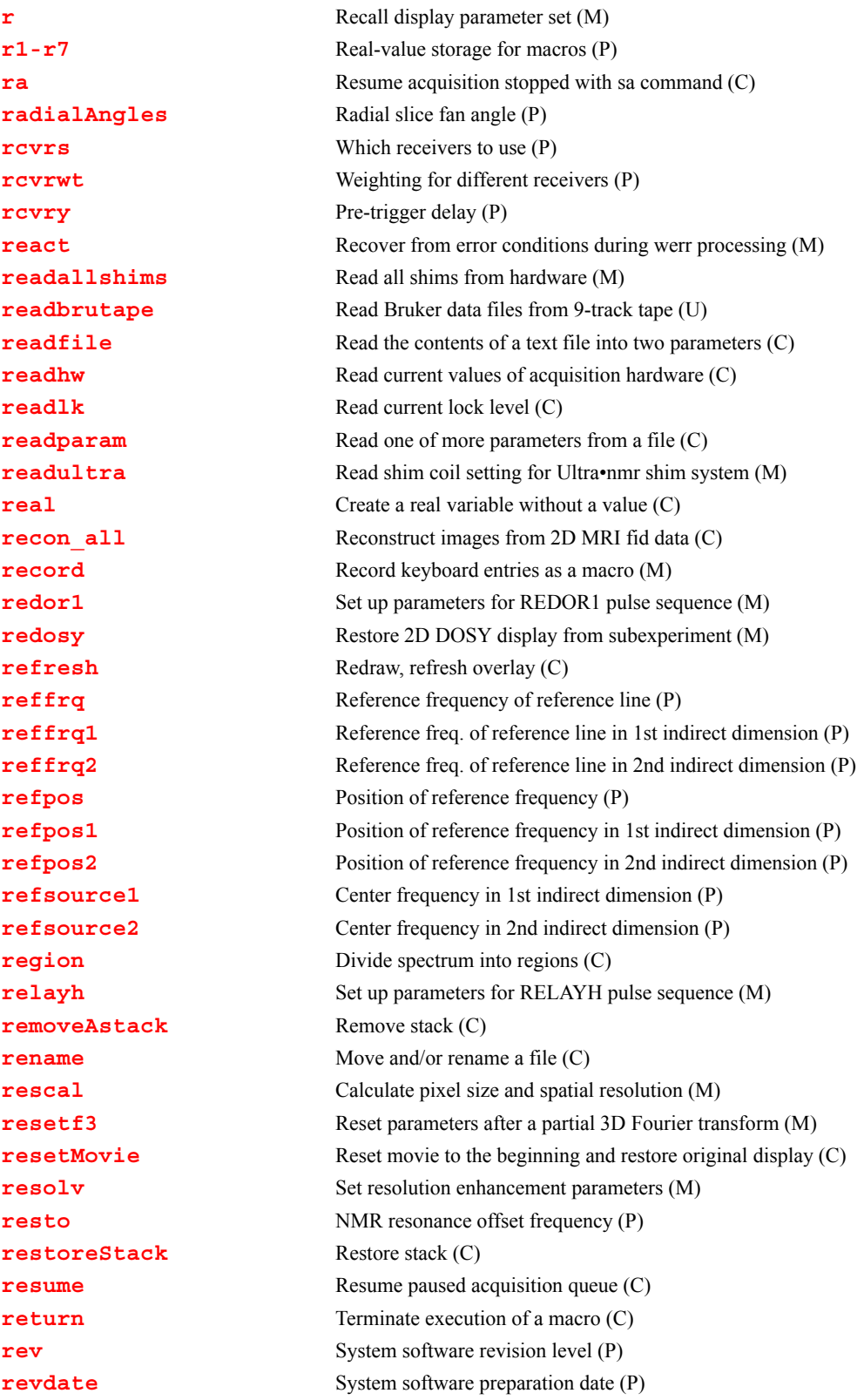

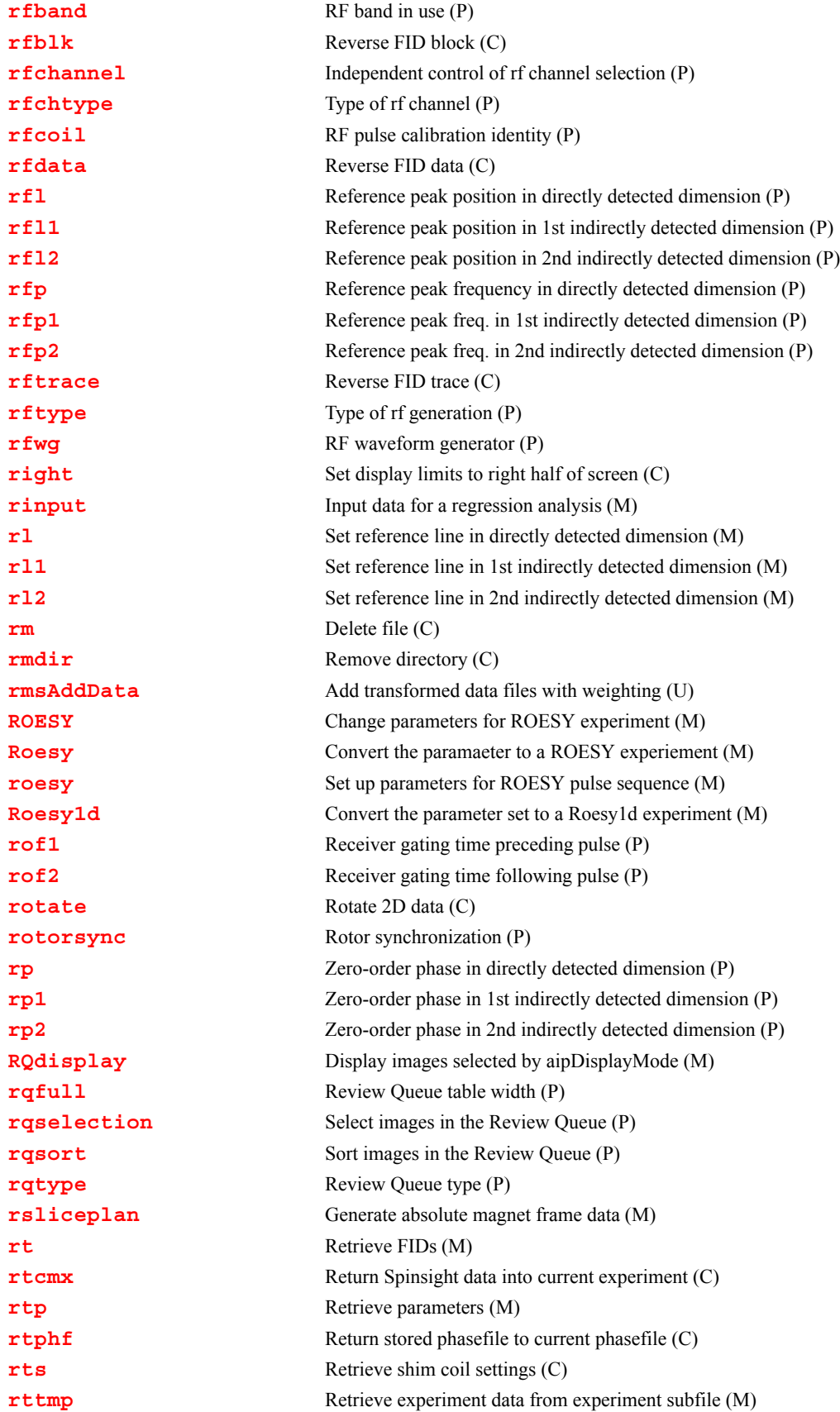

<span id="page-483-2"></span><span id="page-483-1"></span><span id="page-483-0"></span>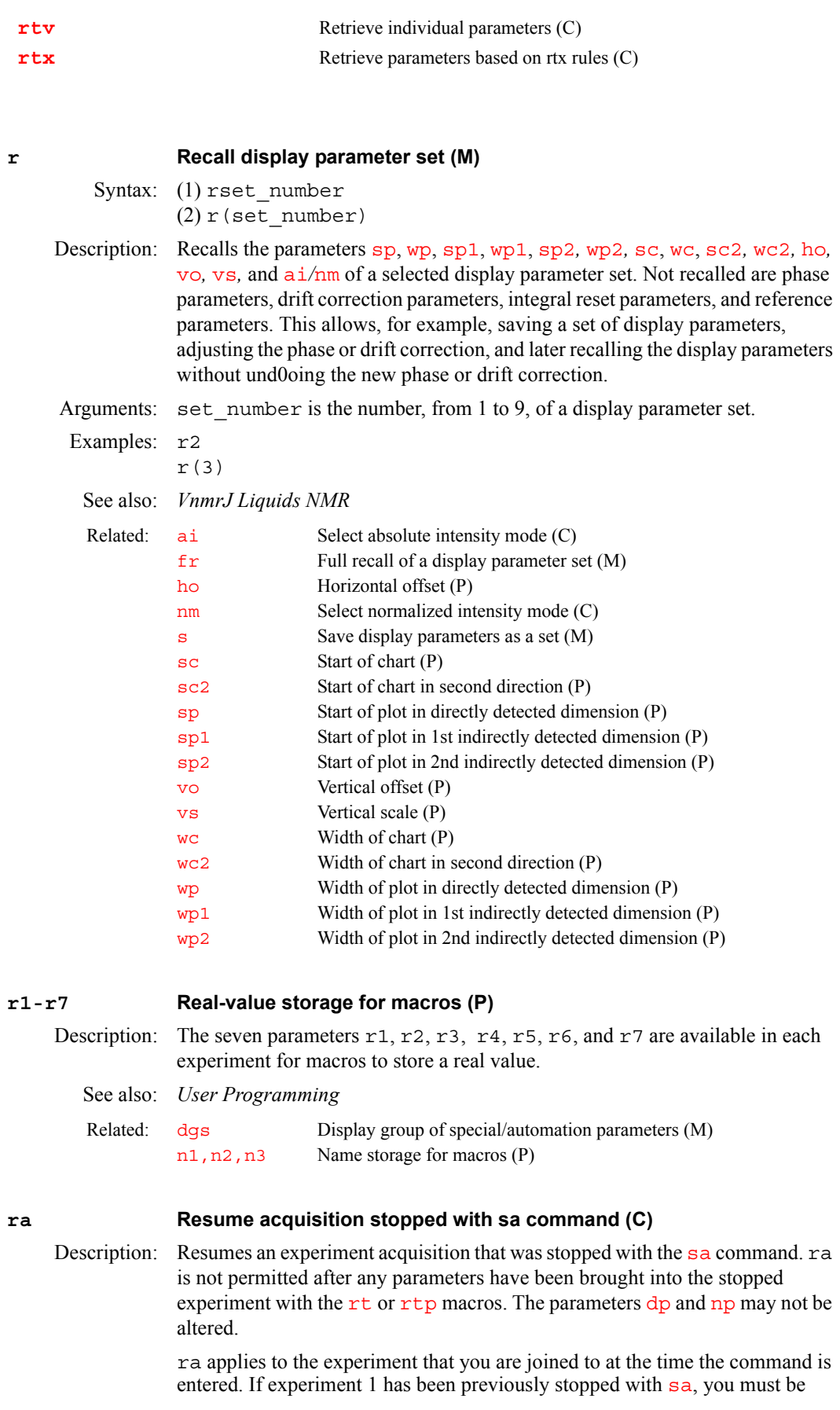

joined to experiment 1 for ra to resume that acquisition. If you are in experiment 2, entering ra has no effect on experiment 1.

If an experiment has been stopped with [sa](#page-522-0), you can increase the number of transie[nt](#page-391-0)s  $nt$  and resume the acquisition with  $ra$ . You cannot, however, increase [nt](#page-391-0) and enter ra if the experiment had completed in a normal fashion (i.e., it was not stopped with [sa](#page-522-0)).

Note that the completion time and remaining time shown in the Acquisition Status window are not accurate after ra is executed.

#### See also: *VnmrJ Liquids NMR*

**R**

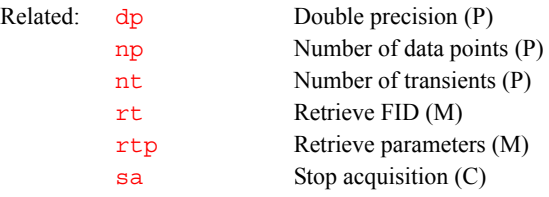

<span id="page-484-0"></span>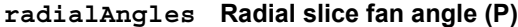

Applicability: Systems with imaging capabilities. Description: Fan angle of radial slices.

See also: *VnmrJ Imaging NMR*

## <span id="page-484-1"></span>**rcvrs Which receivers to use (P)** Applicability: Systems with multiple receivers. Description: A string of 'y's and 'n's that indicates which receivers should be used in a multiple receiver acquisition. Setting  $rcvrs = 'y'$  uses only the first receiver, and is equivalent to the parameter being absent. Examples:  $rcvrs = 'ny'$  uses only the second receiver. rcvrs='yyyy' uses four receivers. **rcvrwt Weighting for different receivers (P)** Applicability: Systems with multiple receivers. Description: An array of real numbers giving weighting factors to use when combining Related: [numrcvrs](#page-392-1) Number of receivers in the system (P)

<span id="page-484-2"></span>multiple receiver data. The i'th array element is used to weight data from the i'th receiver. Applying a weight factor is like increasing the gain of the receiver by the same factor (but the weights are specified as numerical factors rather than in dB).

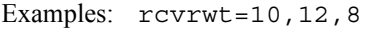

Related: [addrcvrs](#page-52-0) Combine data from multiple receivers (M)

#### <span id="page-484-3"></span>**rcvry Pre-trigger delay (P)**

Applicability: Systems with imaging capabilities.

Description: Delays the start of most Varian imaging sequences until after the external trigger (the parameter  $\tau$  i cks) is received by the system. The delay is still active in the non-triggered mode ( $\text{ticks}=0$ ). Setting  $\text{hold}=0$  $\text{hold}=0$  $\text{hold}=0$  removes the delay in the sequence. The delays rcvry and [hold](#page-302-1) are executed once per scan in Varianprovided sequences. In multislice imaging mode, this occurs at the beginning of the multislice pass, but not between the acquisition of individual slices.

Values:  $0.1 \mu s$  to 8192 sec, in units of seconds.

See also: *VnmrJ Imaging NMR*

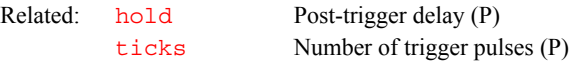

<span id="page-485-2"></span><span id="page-485-1"></span><span id="page-485-0"></span>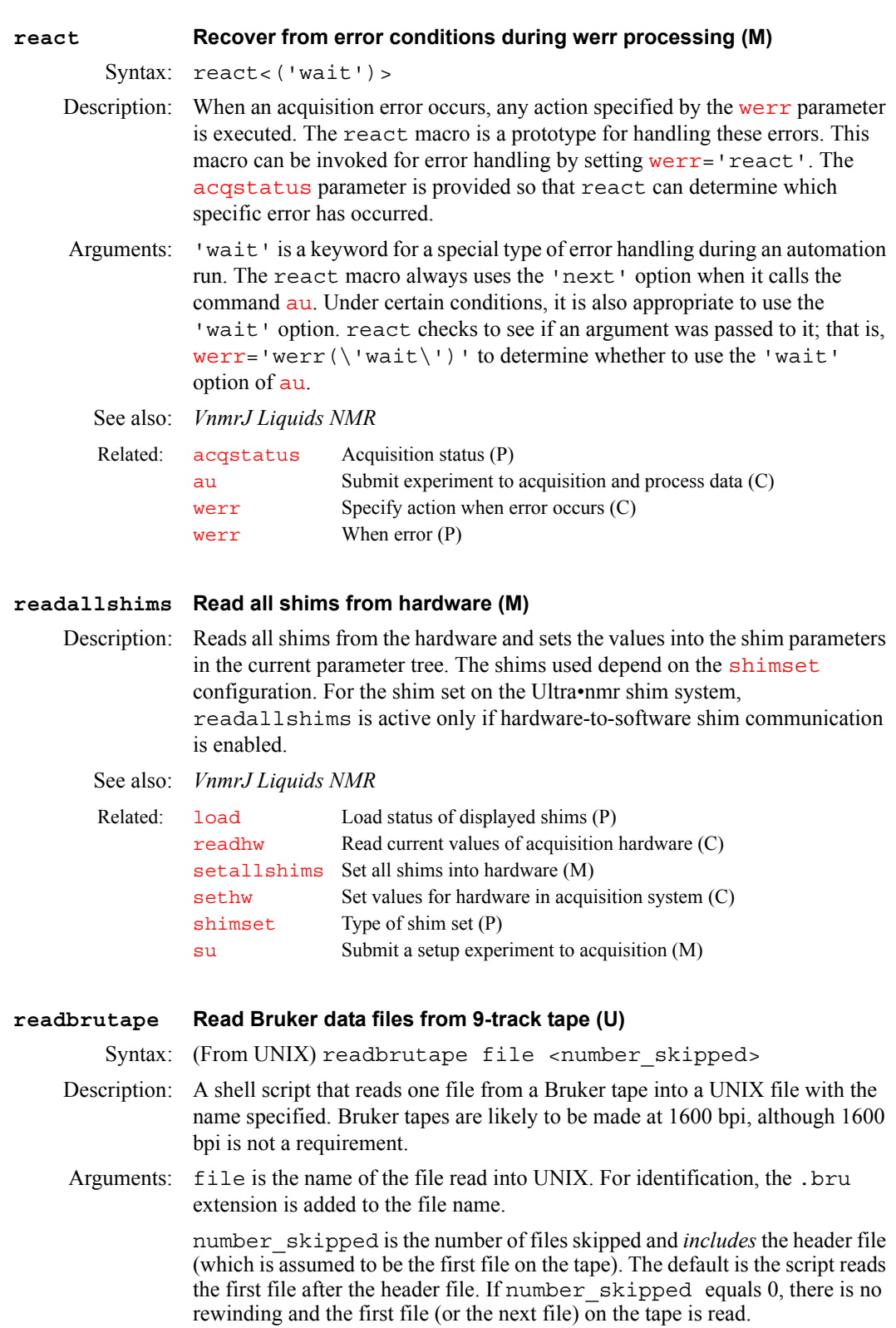

<span id="page-486-0"></span>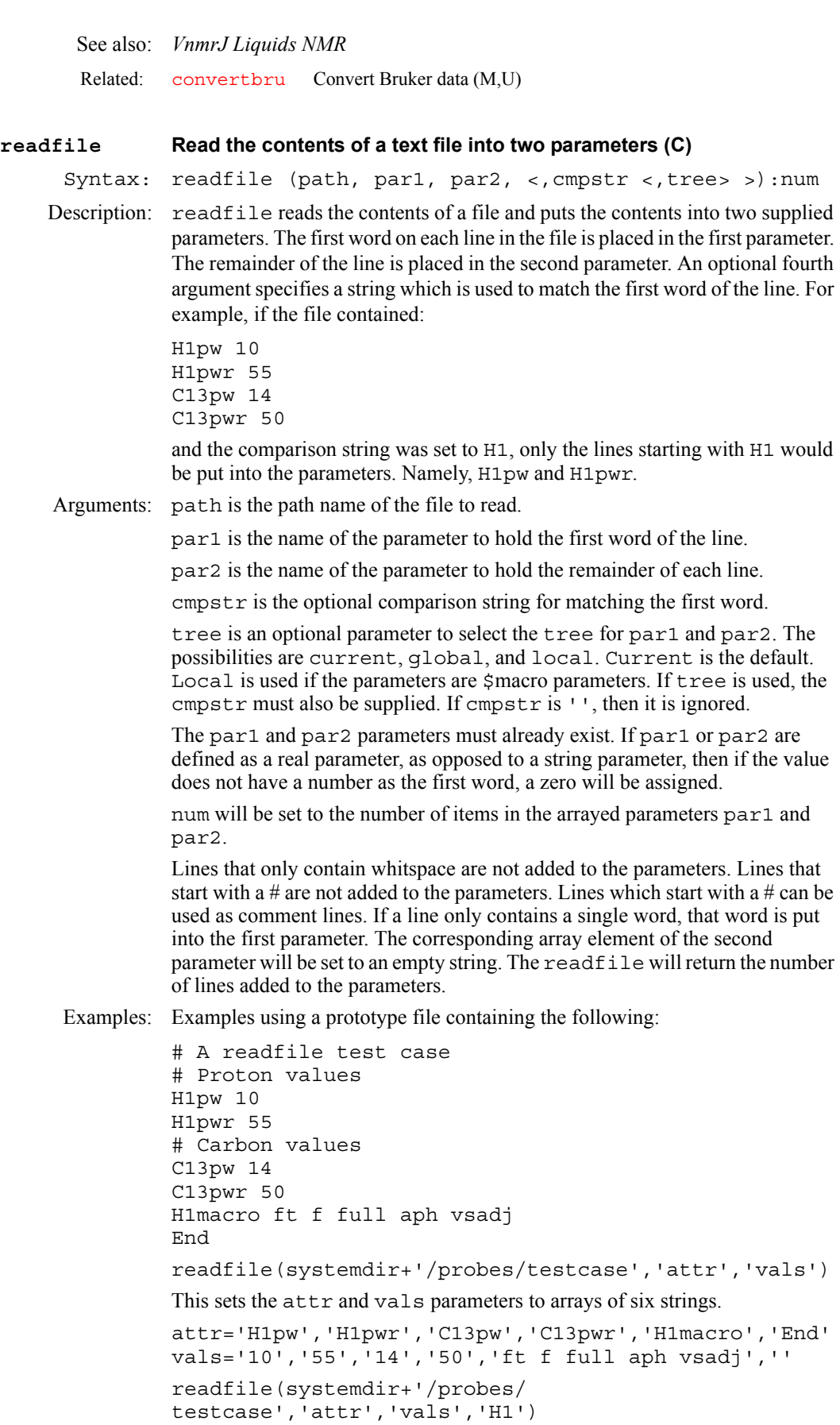

attr='H1pw','H1pwr','H1macro' vals='10','55','ft f full aph vsadj'

The readfile command might be used in conjunction with the teststr command. The teststr command can be used to search an arrayed parameter to determine the index of a specified element.

For example,

teststr(attr,'H1pwr'):\$e vals[\$e] will be the value of 'H1Pwr'

#### <span id="page-487-0"></span>**readhw Read current values of acquisition hardware (C)**

Syntax: readhw(param1,param2,...)<:value1,value2,...>

Description: Returns or displays the current values of the lock system parameters [lockpower](#page-343-1), [lockgain](#page-343-0), [lockphase](#page-343-2), and [z0](#page-672-0).

> The values of the shims can also be obtained. The particular shims that can be read depends upon the type of shim hardware present in the system. See the description of [shimset](#page-560-0) for a list of the shim names for each type of shim hardware.

readhw cannot be used when an acquisition is in progress or when [acqi](#page-41-0) is connected to the acquisition system.

Arguments: param1, param2,... are the names of the parameters to be read.

value1, value2, ... are return variables to store the settings of the parameters specified. The default is to display the setting in the status window.

- Examples: readhw('z1c','z2c','z1','z2') readhw('z1c','z2c','z1','z2'):r1,r2,r3,r4
- See also: *VnmrJ Liquids NMR*

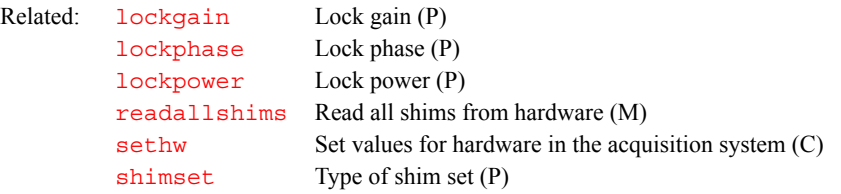

#### <span id="page-487-1"></span>**readlk Read current lock level (C)**

Syntax: readlk<:lock level>

Description: Returns the same information as would be displayed on the digital lock display using the manual shimming window. readlk can be used in developing automatic shimming methods such as shimming via grid searching. It *cannot* be used during acquisition or manual shimming.

```
Arguments: lock_level returns the current lock level.
Examples: readlk 
          readlk:$levell
  See also: User Programming
  alock Automatic lock status (P)
```

```
readparam Read one of more parameters from a file (C)
       Syntax: readparam(file,parlist[,tree[,type]])-
```
Description: The readparam command will read one or more parameters from a specified file. The first argument is the name of the file. The second argument is a list of the names of the parameters to be read. It is a string parameter and the names can be separated either by a space or a comma. If a parameter in the list is not present in the file being read, no error is generated. The optional third argument is the tree into which the parameters are read. The variable trees are 'current', 'global', 'processed' and 'systemglobal'. The optional fourth argument controls the behavior of the readparam command. The options are 'read', 'replace', and 'add'. The default type is 'read'.

Examples: In order to specify the type, the tree must also be specified. The behaviors are best illustrated with specific examples. Lets say that there is a temporary file containing only the parameters a and b. We are going to use the readparam command to read parameters into a current tree which contains the parameters a and c but does not contain the parameters b and d. This can be summarized as:

Parameters in mypar: a=1 b=2

Initial parameters in current tree:  $a=4$   $c=8$  (b and d do not exist)

readparam(curexp+'/mypar','a b c d','current','read')

Parameter in a current tree is replaced with parameter from mypar. Parameter b in current tree is read in from mypar Parameter c in current tree is unaltered Parameter d in current tree still does not exist. Final parameters in current tree:  $a=1$  b=2 c=8 (d does not exist).

readparam(curexp+'/mypar','a b c d','current','replace')

Parameter in a current tree is replaced with parameter from mypar. Parameter b in current tree still does not exist. Parameter c in current tree is deleted. Parameter d in current tree still does not exist. Final parameters in current tree: a=1 (b c and d do not exist).

readparam(curexp+'/mypar','a b c d','current','add')

Parameter in a current tree is unaltered. Parameter b in current tree is read in from mypar Parameter c in current tree is unaltered. Parameter d in current tree still does not exist. Final parameters in current tree:  $a=4$  b=2 c=8 (d does not exist).

This command may be used to read temporary values which have been saved with the writeparam command.

More Examples:

readparam(curexp+'/mypar','in')

reads the parameter in from the file mypar in the current experiment directory.

readparam(curexp+'/mypar','sw ct np','processed')

reads the parameters sw, ct, and np into the processed tree from the file mypar in the current experiment directory.

#### <span id="page-488-0"></span>readultra **Read shim coil setting for Ultra•nmr shim system (M)**

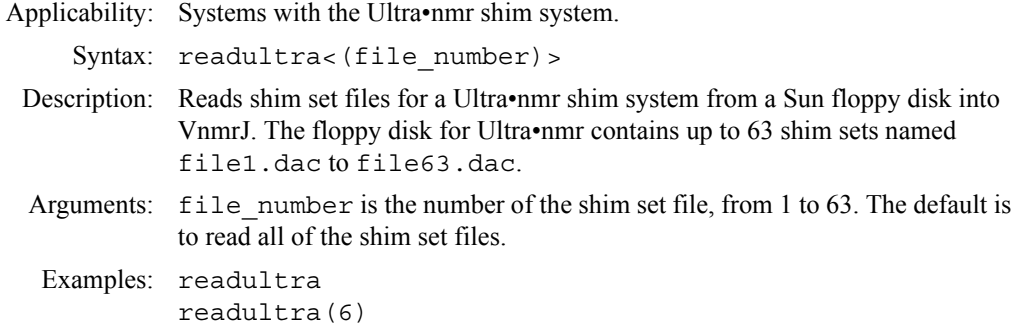

<span id="page-489-1"></span><span id="page-489-0"></span>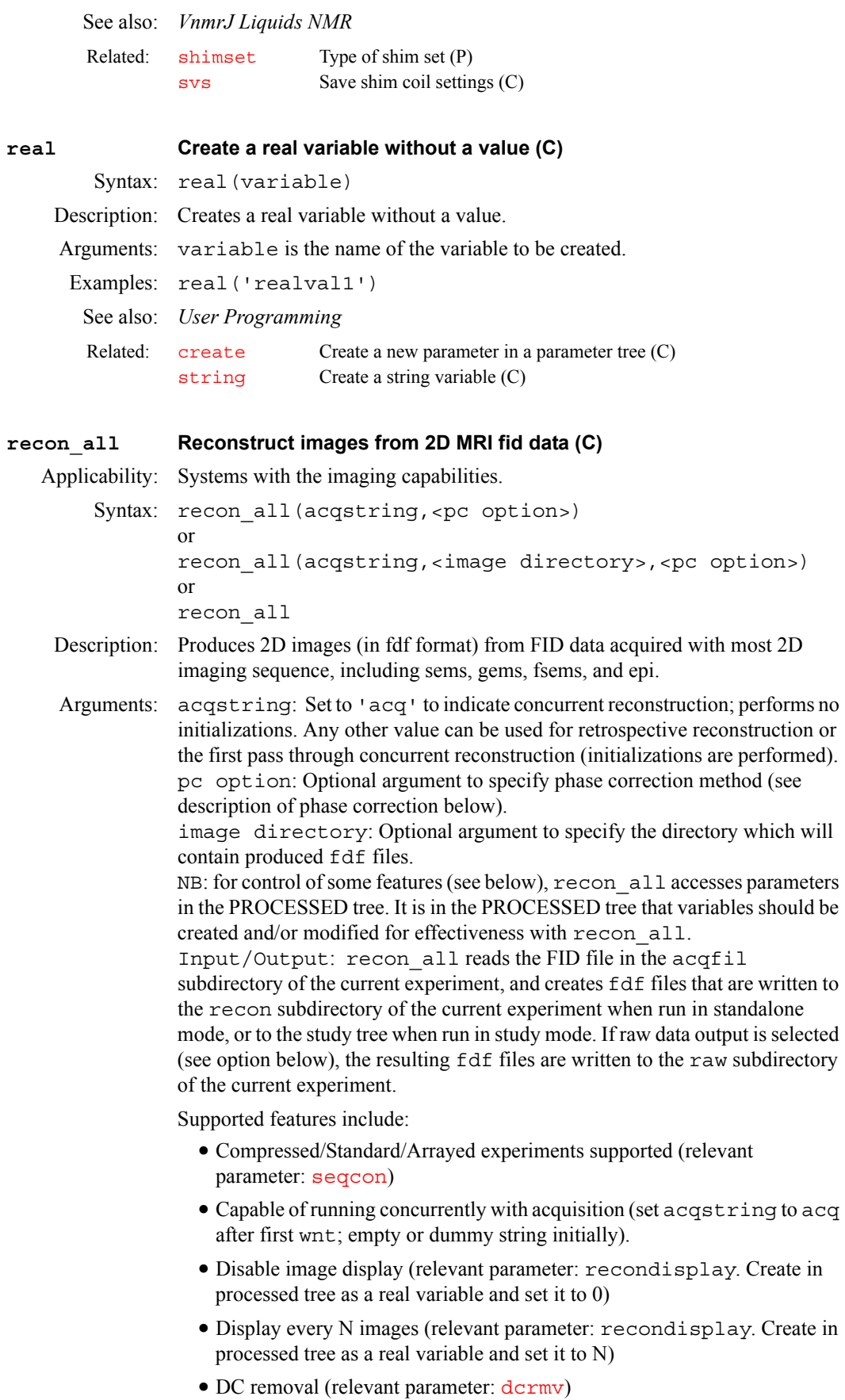

- Multi-slice (interleaved) acquisitio[ns](#page-391-1) (relevant parameter: ns)
- Multi-shot/sorting (relevant parameters: petable, etl, and/or nseq)
- Multiple receiver data (magnitude sum) (relevant parameter:  $r \text{cvrs}$ )
- Multi-echo imaging support (mems, epi) (relevant parameter: [ne](#page-382-2))
- **•** Weighting (through VnmrJ panel selections) (relevant parameter: ftproc)
- Zero filling (through VnmrJ panel selections) (relevant parameters: [fn](#page-241-0) and/or [fn1](#page-241-1))
- Output magnitude and/or phase raw data components. (relevant (optional) parameter: raw. Create in processed tree as a string which can be set to 'm'(magnitude),'p'(phase), or 'b' (both))
- **•** Partial k-space conjugation. Relevant parameters are fract\_kx and fract ky, which denote the number of points/echoes acquired beyond the intended N/2. Example: nv=80, fract\_ky=16 results in the central 32 echoes used as a correction map prior to conjugate synthesis. Resulting image has 128 (2\*(80-16)) lines in the phase encoded direction.
- Phase correction. (relevant parameters: image, epipc) Implemented for epi sequences. Phase of transformed imaging data (image=1) is corrected by phase of transformed reference data (image=0). Accepted values for pc option in comand string or for the optional parameter epi\_pc are:

1.POINTWISE (the default; direct use of the phase of profile)

2.LINEAR (1st order fit of phase of profile)

3.QUADRATIC (2nd order fit of phase of profile)

4.CENTER\_PAIR (even/odd pair at center of echo train used for all even/ odd echoes)

5.PAIRWISE (even/odd pair phase differences along echo train used)

6.FIRST\_PAIR (1st and 2nd echoes used for even/odd correction)

- **•** Navigator Echo correction. Requires acquisition of *echo train* data (fsems, epi), some of which are not phase encoded. Adjusts phase of encoded echoes according to the phase of navigator echoes of the same echo train, relative to the first such navigator echo. Revelant parameters are:
- navigator (can be string set to 'y' or 'n', or array of integers giving navigator echo positions within the echo train (ie, navigator=1, 2).)
- nav type (optional; string, set to 'off' to disable correction or 'POINTWISE' (default)).

#### **Order of operation:**

**per echo in block**

#### 1.DC removal

- 2.echo reversal if necessary
- 3.raw data output if requested
- 4.windowing if necessary
- 5.read direction Fourier transform
- 6.phase correction if necessary
- 7.sorting if necessary
- **per slice**
- 1.navigator correction if necessary

<span id="page-491-2"></span><span id="page-491-1"></span><span id="page-491-0"></span>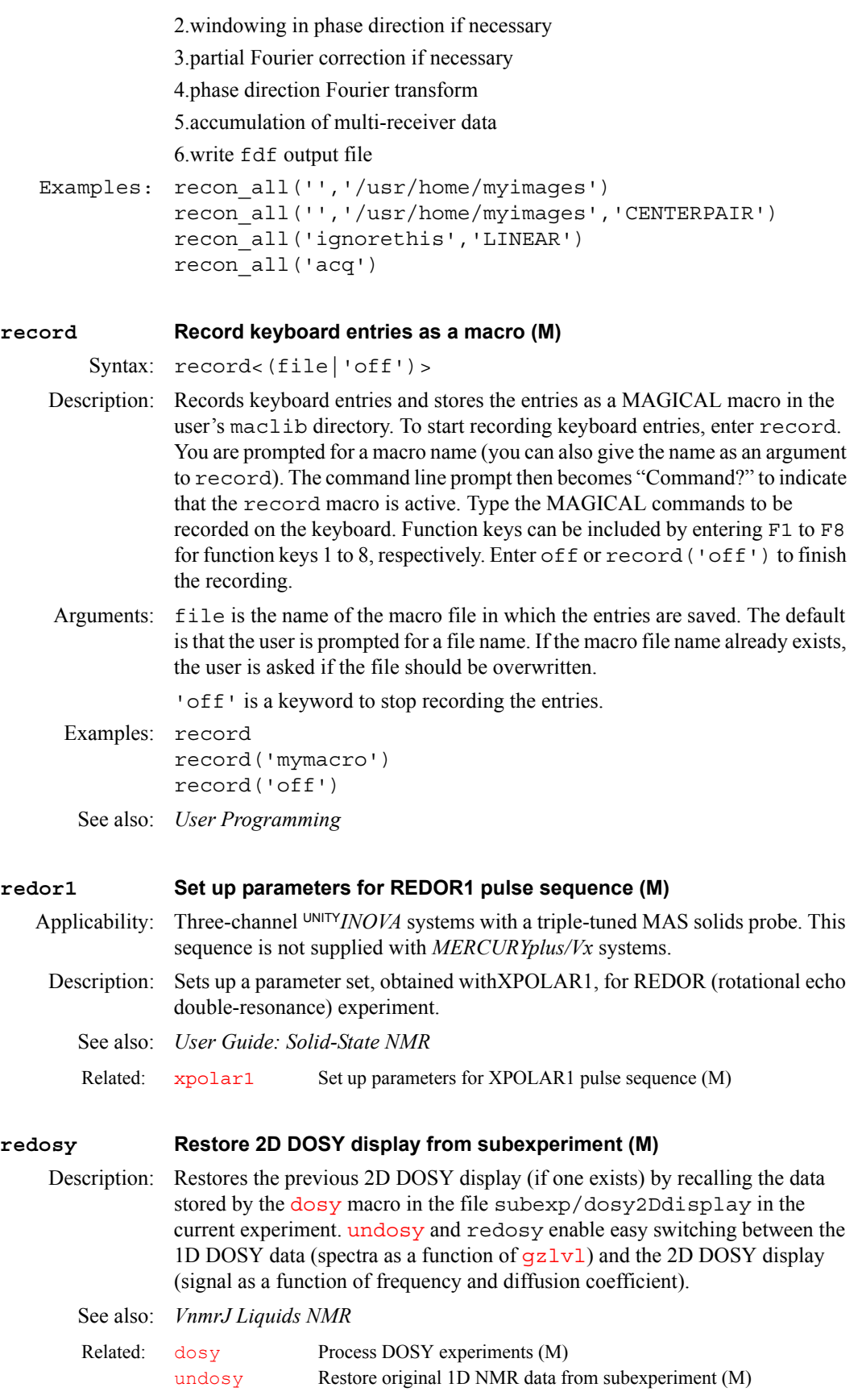

<span id="page-492-1"></span><span id="page-492-0"></span>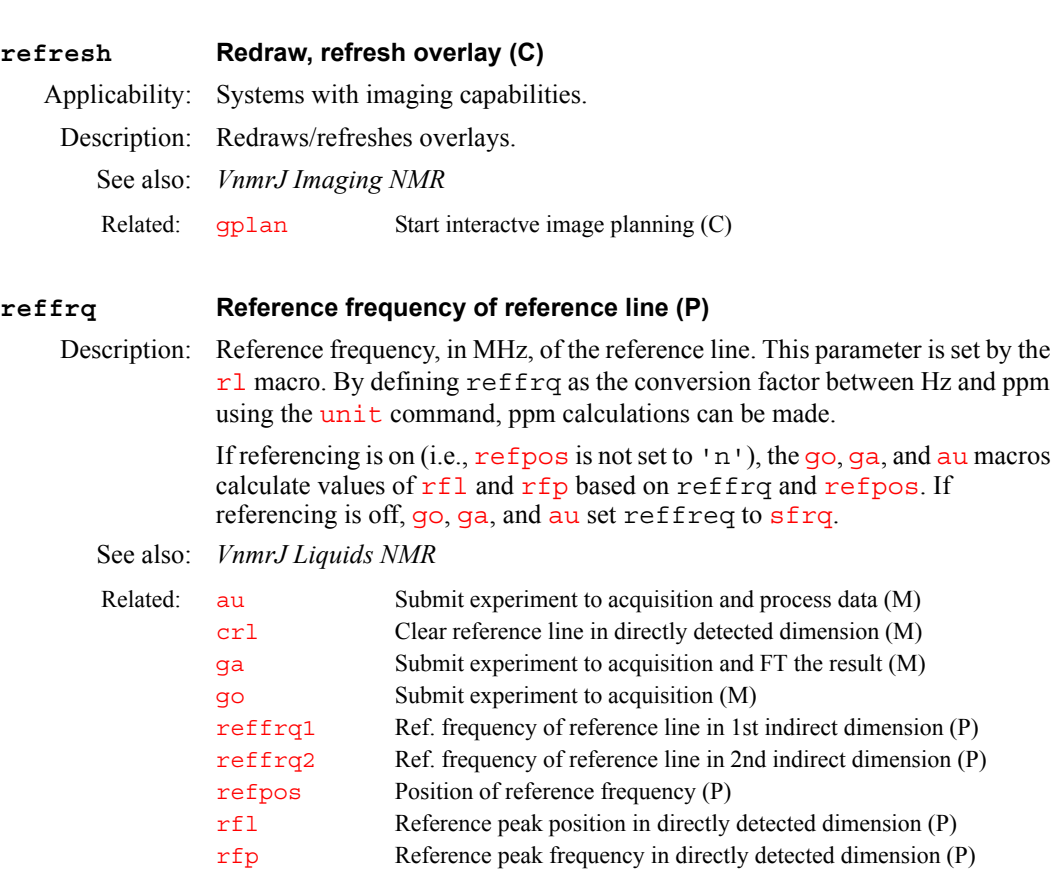

[sfrq](#page-558-0) Transmitter frequency of observe nucleus (P) [unit](#page-625-1) Define conversion units (C)

[rl](#page-505-3) Set reference line in directly detected dimension (M)

### <span id="page-492-2"></span>**reffrq1 Reference freq. of reference line in 1st indirect dimension (P)**

Description: Reference frequency, in MHz, of the reference line in the first indirect dimension of a nD experiment. This parameter should be used as the conversion factor between hertz and ppm in the first indirect dimension.

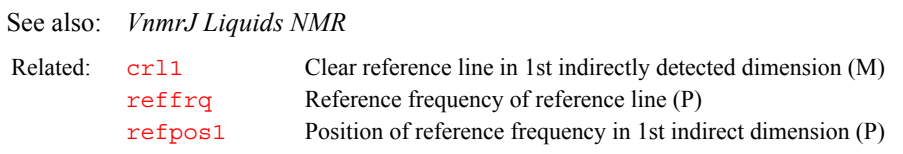

### <span id="page-492-3"></span>**reffrq2 Reference freq. of reference line in 2nd indirect dimension (P)** Description: Reference frequency, in MHz, of the reference line in the second indirect dimension of a 2D experiment. This parameter should be used as the conversion factor between hertz and ppm in the second indirect dimension.

### See also: *VnmrJ Liquids NMR* Related: [crl2](#page-129-1) Clear reference line in 2nd indirectly detected dimension (M) [reffrq](#page-492-1) Reference frequency of reference line (P)

[refpos2](#page-493-2) Position of reference frequency in 2nd indirect dimension (P)

between Hz and ppm

<span id="page-493-3"></span><span id="page-493-2"></span><span id="page-493-1"></span><span id="page-493-0"></span>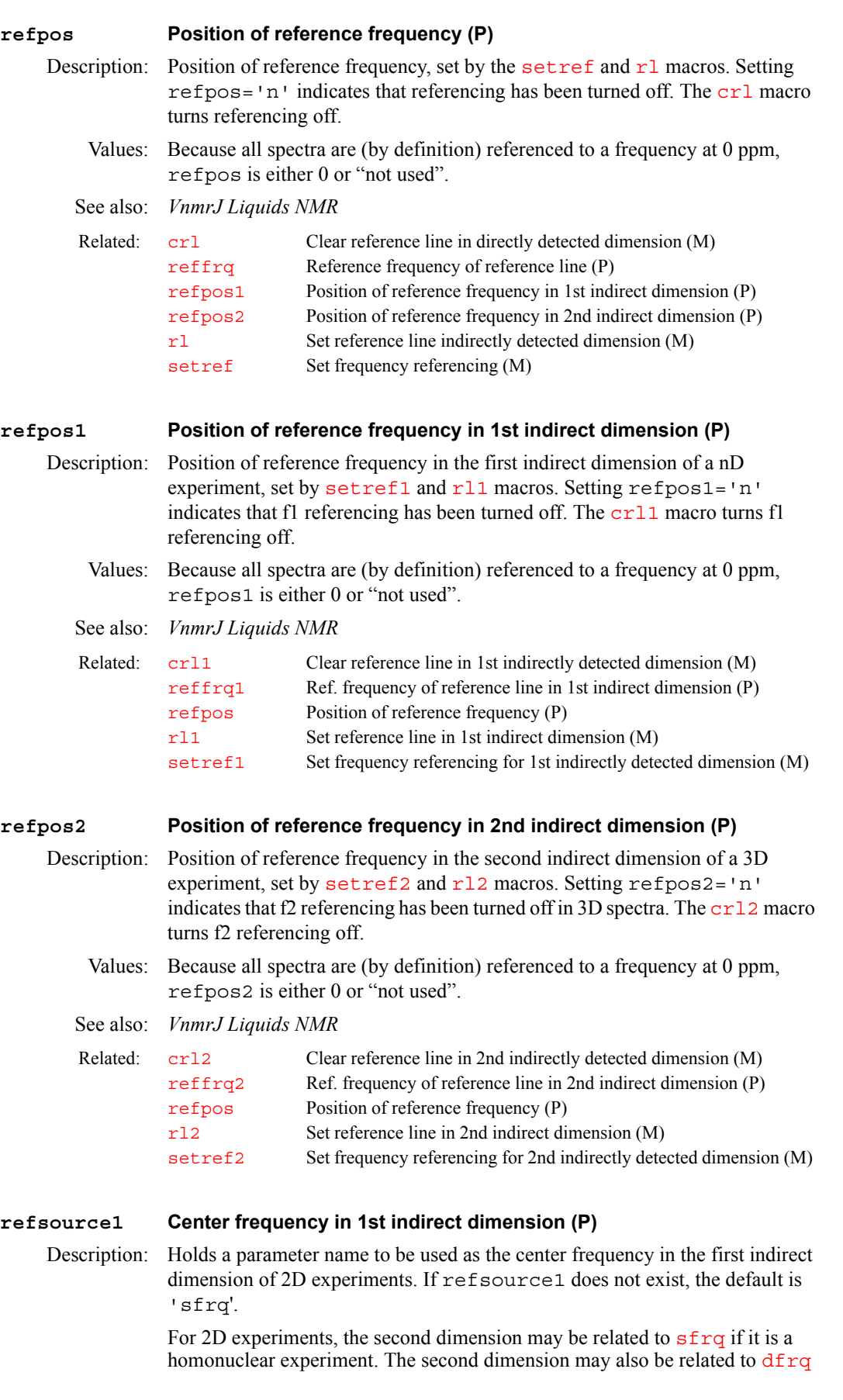

if it is a heteronuclear experiment. refsource1 would then be set as refsource1='sfrq' and refsource1='dfrq', respectively.

<span id="page-494-1"></span><span id="page-494-0"></span>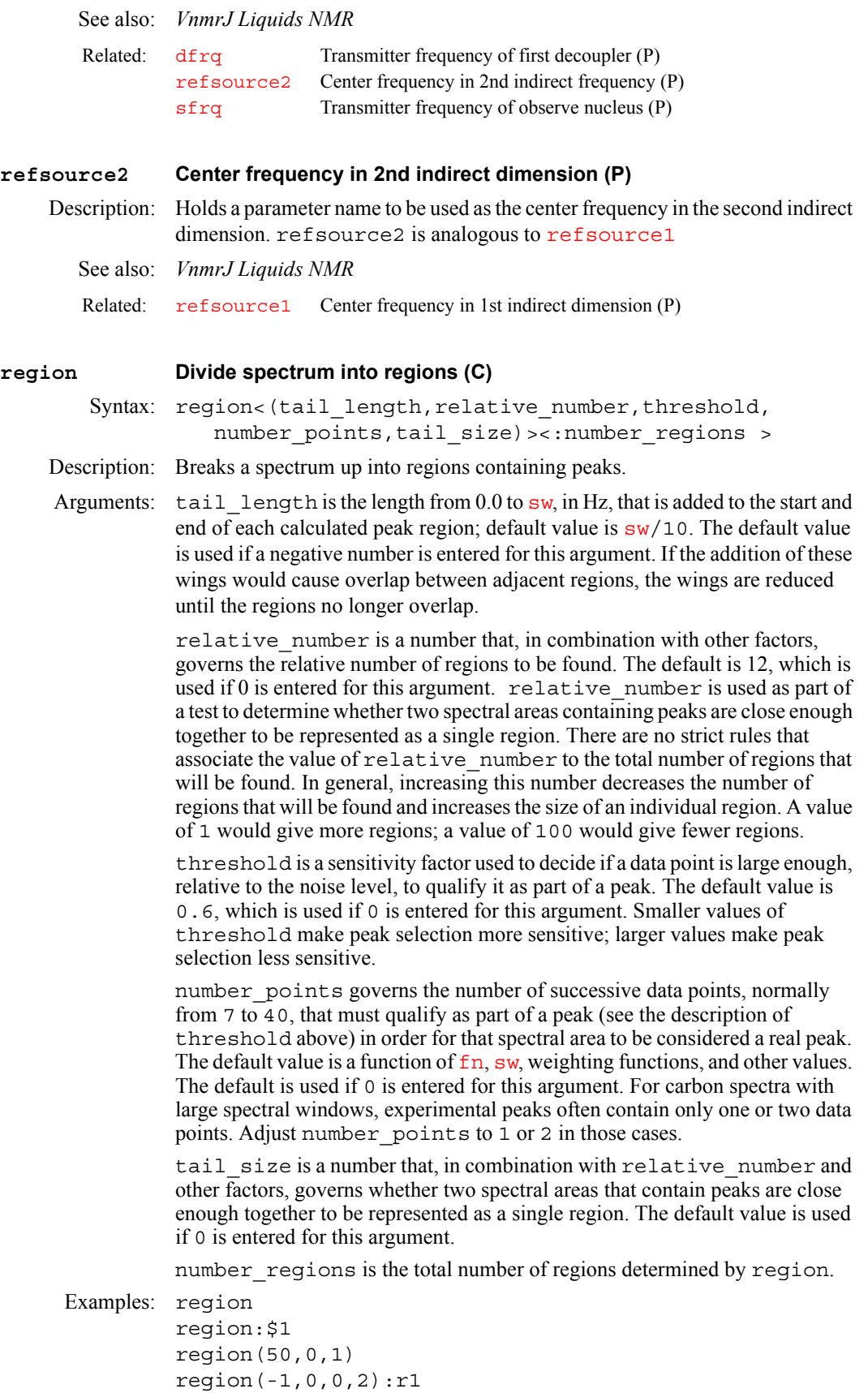

<span id="page-495-3"></span><span id="page-495-2"></span><span id="page-495-1"></span><span id="page-495-0"></span>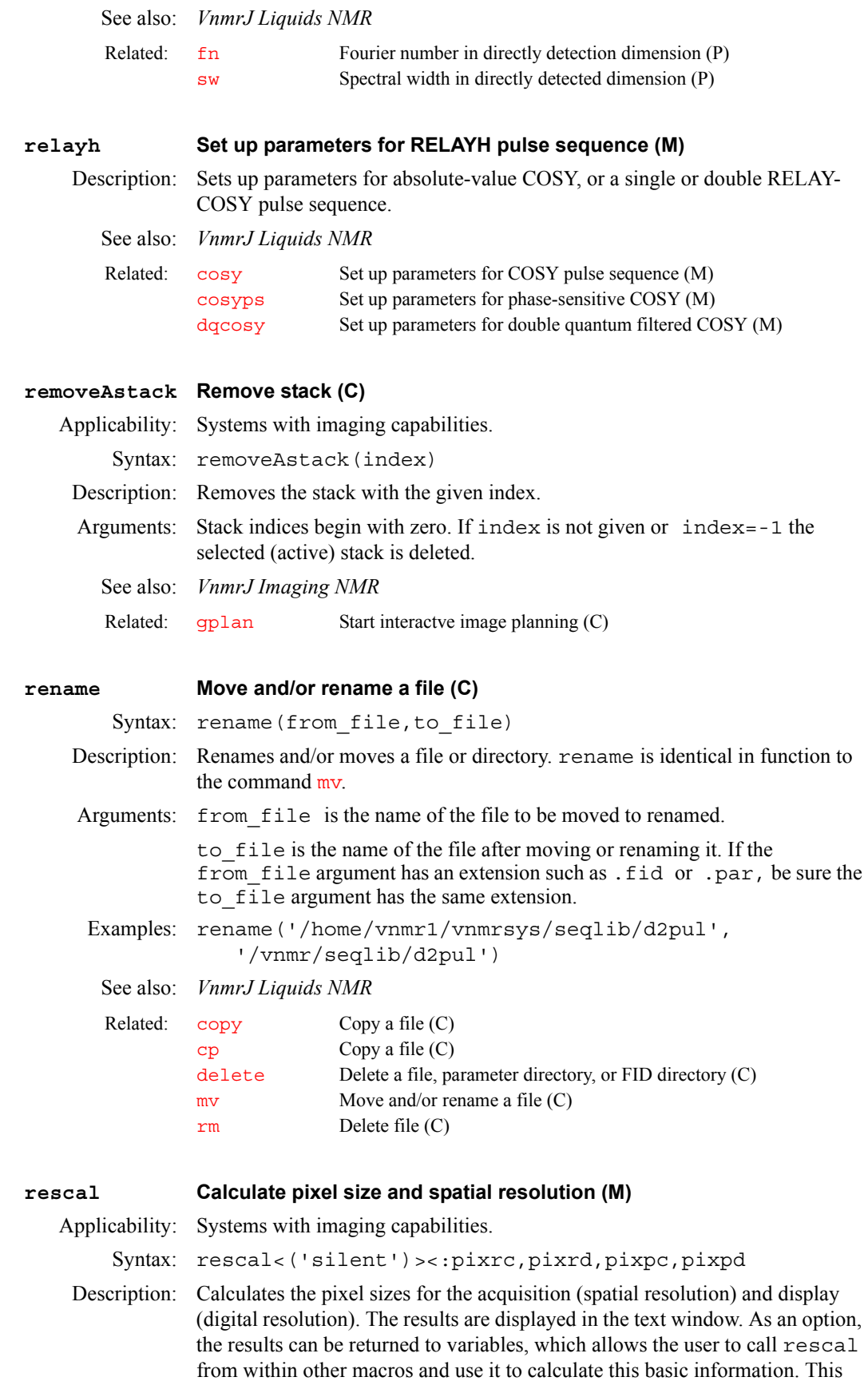

macro can be used before acquisition to check that the chosen conditions lead to the desired spatial resolution.

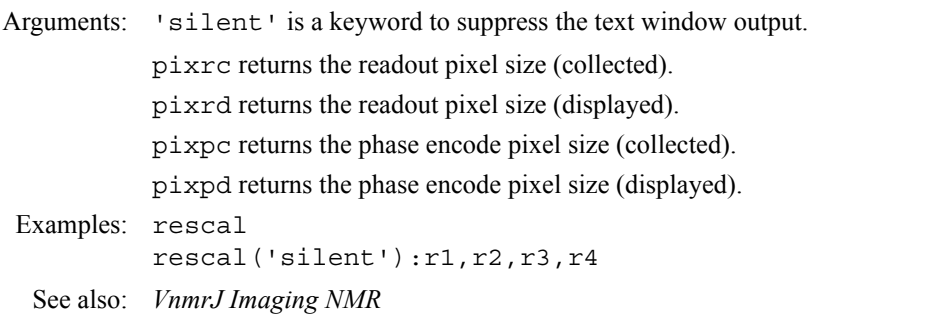

#### <span id="page-496-0"></span>**resetf3 Reset parameters after a partial 3D Fourier transform (M)**

Description: [Restores the acquisition parameter](#page-594-0)  $\mathbf{s}$ <sub>*w*</sub>, the processing parameter  $\mathbf{f}$ **n**, and the di[sp](#page-569-0)lay parameters  $sp, wp, rf1, and rfp$  $sp, wp, rf1, and rfp$  $sp, wp, rf1, and rfp$  $sp, wp, rf1, and rfp$  in the 3D parameter set, which are read into VnmrJ by either the [select](#page-529-0) command or the [dplane](#page-183-0) or [dproj](#page-185-0) macros. These parameters were modified due to the selection of regional  $f_3$ processing ( $ptspec3d = 'ynn'$  $ptspec3d = 'ynn'$ ). The original value for each of these parameters is stored in the parameter  $\frac{1}{5}$  sv, where  $\frac{1}{5}$  represents sw, fn, sp, wp, rfl, or rfp (e.g., swsv).

> If a 2D plane into VnmrJ is retrieved from a 3D transformed data set that was processed with regional  $f_3$  processing, resetf3 must be run before executing [ft3d](#page-254-0) in that particular VnmrJ environment.

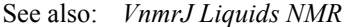

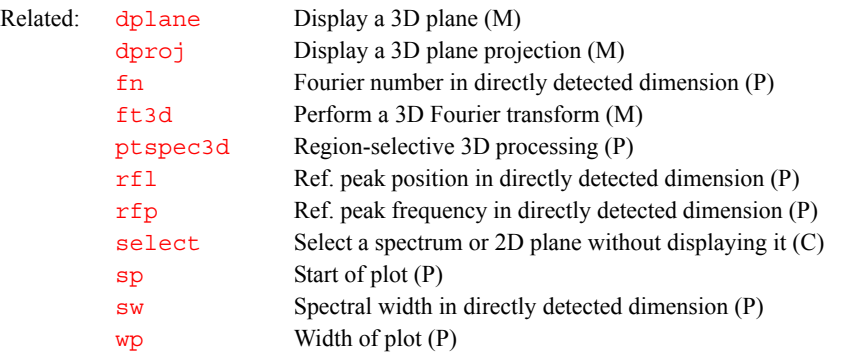

### <span id="page-496-1"></span>**resetMovie Reset movie to the beginning and restore original display (C)**

Description: Like [stopMovie](#page-585-1), but rewinds movie to the beginning and restores the original image display.

See also: startMovie, stopMovie, continueMovie

<span id="page-496-2"></span>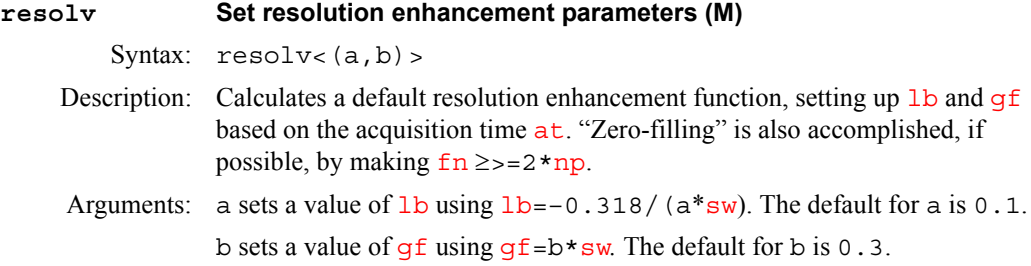

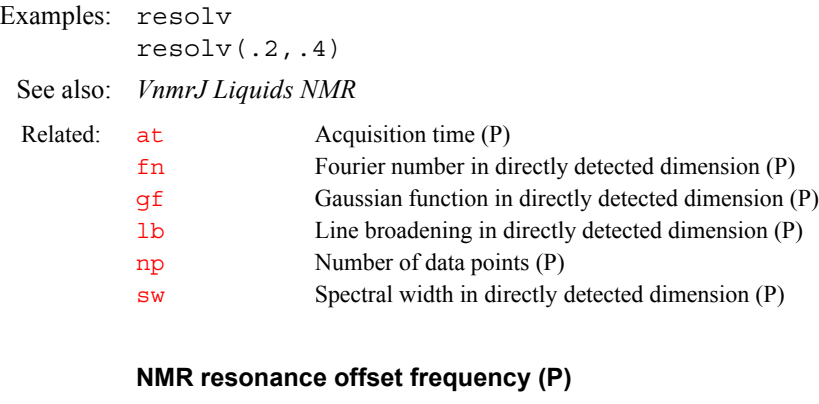

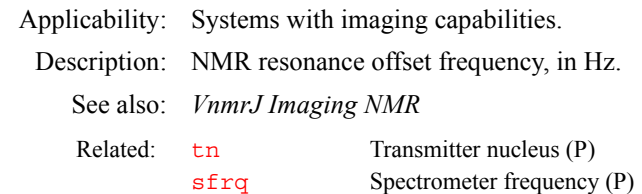

### <span id="page-497-1"></span>**restoreStack Restore stack (C)**

<span id="page-497-0"></span>**resto NMR resonance offset frequency (P)**

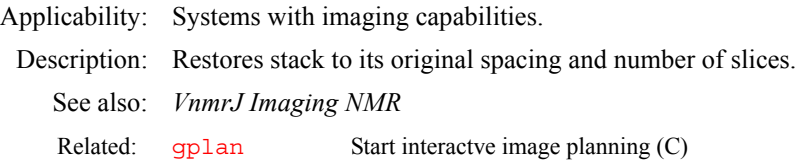

#### <span id="page-497-2"></span>**resume Resume paused acquisition queue (C)**

- Description: Enables continuing submitting experiments to the acquisition system. For experiments initiated with the command [au](#page-79-0) ('wait'), the acquisition is paused during the time of data processing in order to prevent the acquisition from submitting new experiments that might be queued. resume then allows the data processing macro to initiate another acquisition with [au](#page-79-0) ('next'), which is then performed immediately instead of at the end of the queue.
	- See also: *VnmrJ Liquids NMR*

Related: [au](#page-79-0) Submit experiment to acquisition and process data (C)

## <span id="page-497-3"></span>**return Terminate execution of a macro (C)** Syntax: return<(expression1,expression2,...)> Description: Terminates the execution of a macro and optionally returns values to another calling macro. This is usually used after testing some condition. return is used only in macros and not entered from the keyboard. Arguments: expression1,expression2,... are return values to another calling macro. See also: *User Programming* Related: [abort](#page-39-0) Terminate action of calling macro and all higher macros (C)

#### <span id="page-497-4"></span>**rev System software revision level (P)**

Description: Stores a string identifying the VnmrJ software version for the system. This parameter is not be entered by the user, but can be examined by entering rev?.

<span id="page-498-1"></span><span id="page-498-0"></span>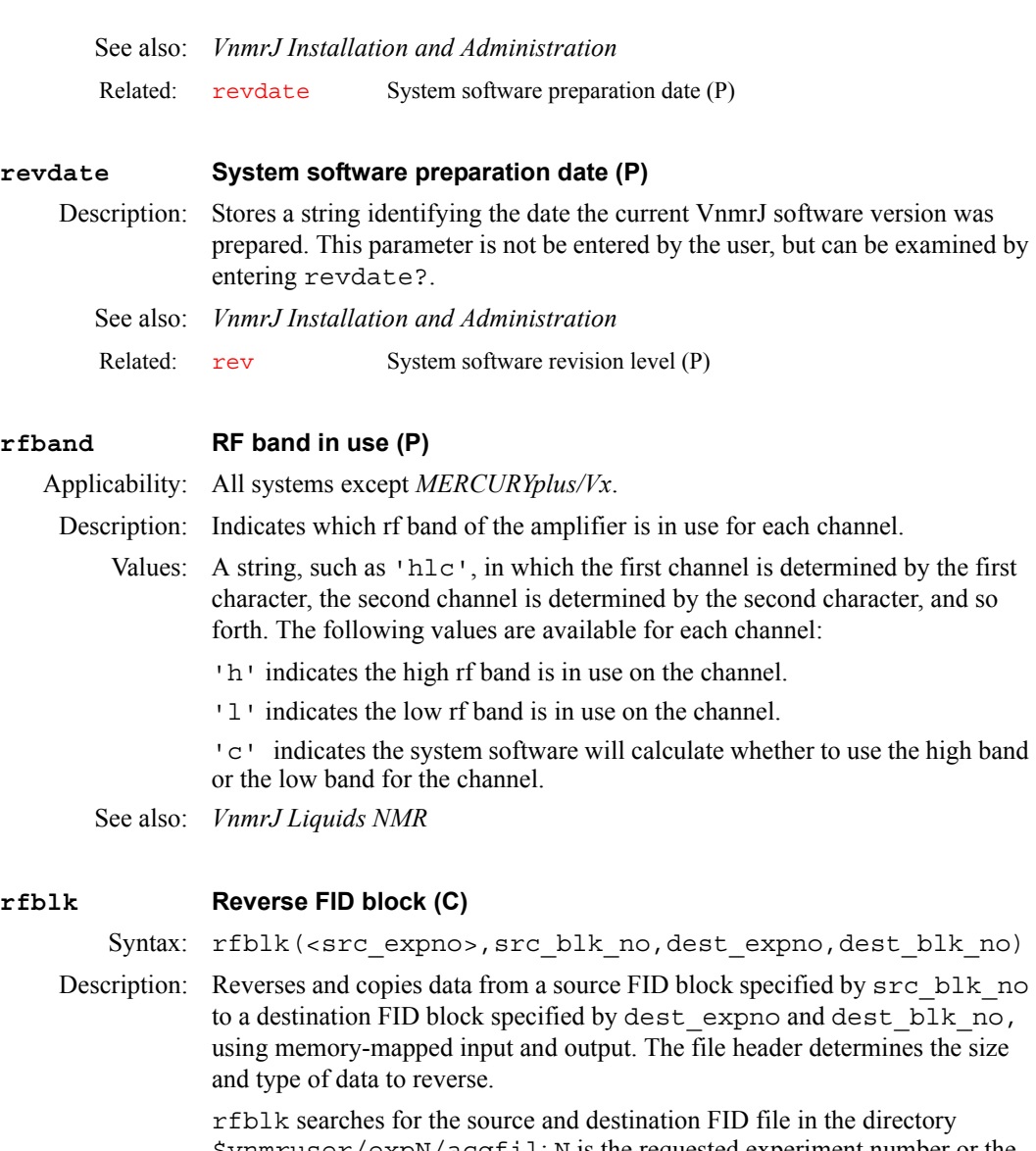

<span id="page-498-2"></span>\$vnmruser/expN/acqfil; N is the requested experiment number or the current experiment number. If the FID file is not open, rfblk opens the file, copies the data, and closes the file. If a number of blocks need to be copied, explicitly opening and closing the files with the commands [mfopen](#page-372-0) and [mfclose](#page-371-0) can significantly speed up the data reformatting process.

rfblk can also be used to append blocks of data to a FID file by specifying that the dest blk no is greater than the number of blocks in a file.

Be aware that rfblk can modify data returned to an experiment with the [rt](#page-511-2) command. To avoid modification, enter the following sequence of commands before running rfblk:

```
cp(curexp+'/acqfil/fid',curexp+'/acqfil/fidtmp')
rm(curexp+'/acqfil/fid')
mv(curexp+'/acqfil/fidtmp',curexp+'/acqfil/fid')
```
Arguments: src\_expno specifies the experiment number of the source FID file. The default is the FID file of the current experiment.

> src blk no specifies the source block of data to be copied. Block numbers run from 1 to the number of blocks in a file.

dest expno specifies the experiment number of the destination FID file.

dest blk no specifies the destination block to send the copied data.

Examples:  $\text{rfblk}(1,2,1)$  reverses and copies block 1 from the current experiment to block 1 of experiment 2.

See also: *User Programming*

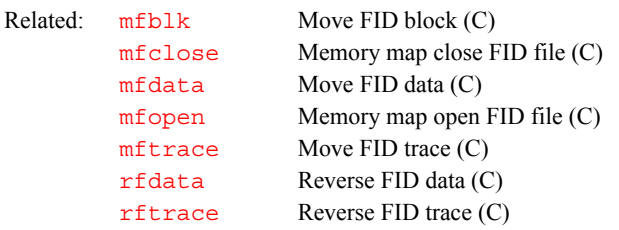

#### <span id="page-499-0"></span>**rfchannel Independent control of rf channel selection (P)**

Applicability: UNITY*INOVA* systems.

Description: Gives override capability over the selection of rf channels. rfchannel does not normally exist but can be created by a user with the command [create](#page-127-0)('rfchannel','flag').

> On UNITY*INOVA* systems, the control of each rf channel is built around a collection of parameters and pulse sequence statements. The frequency of channel 1 is set by  $sfrg$  and  $tof$ , its power by  $tpwr$  and  $tpwrf$ . The first decoupler uses the corresponding parameters [dfrq](#page-155-0), [dof](#page-177-0), [dpwr](#page-186-0), and [dpwrf](#page-187-0), respectively. Furthermore, the decoupler can have modulation modes specified with the parameters [dmf](#page-169-0), [dm](#page-167-0), [dmm](#page-173-1), [dres](#page-191-0), [dseq](#page-195-0), and [homo](#page-302-2). The second decoupler has the same set of parameters as the first decoupler and they are distinguished by appending a 2 to each name. That is, the names are  $dfrq2$ , [dof2](#page-177-1), [dpwr2](#page-186-1), [dpwrf2](#page-188-0), [dmf2](#page-169-1), [dm2](#page-168-0), [dmm2](#page-174-0), [dres2](#page-191-1), [dseq2](#page-195-1), and [homo2](#page-303-0). The third decoupler would use parameters with a 3 appended:  $dfrq3$ ,  $dof3$ , [dpwr3](#page-187-1), [dpwrf3](#page-188-1), [dmf3](#page-169-2), [dm3](#page-168-1), [dmm3](#page-174-1), [dres3](#page-192-0), [dseq3](#page-196-1), and [homo3](#page-303-1). The rfchannel parameter provides a mechanism to override the default parameter usage.

Values: A string of one to four characters in which the position of each character identifies the rf channel controlled.

- The first character selects which rf channel (1 to 4) the parameters  $sfrg$ , [tof](#page-616-0), [tpwr](#page-617-0), etc. control. The first character also identifies the rf channel used as the receiver.
- The second character selects which rf channel (1 to 4) the parameters [dfrq](#page-155-0), [dof](#page-177-0), [dpwr](#page-186-0), etc. control.
- The third character maps the parameter set  $dfrq2$ ,  $dof2$ ,  $dpwr2$ , etc. to an rf channel (1 to 4).
- The fourth character maps t[dfrq3](#page-156-0), [dof3](#page-177-2), [dpwr3](#page-187-1), etc. to an rf channel (1) to 4).

For example, rfchannel='132' would exchange control of the second and third rf channels from the default parameter usage.

The number of characters in the rfchannel parameter must match the number of real rf channels (defined by the parameter [numrfch](#page-393-0)) and each rf channel must be selected by the parameter.

Besides remapping the parameters to different rf channels, pulse sequence statements are also remapped. For example, if rfchannel='132', then statements decpulse, decshaped\_pulse, decoffset, decpower, decspinlock, and so on are applied on rf channel 3 and dec2pulse, dec2shaped\_pulse, and so on are applied on rf channel 2.

An obvious use for this remapping is on systems with the decoupler set to U+ H1 Only in the CONFIG window. On these systems, if multinuclear pulses are

needed and <sup>1</sup>H needs to be observed, the parameter sets that assume a dualbroadband system can be used and the parameters remapped by setting rfchannel='21'. However, internal logic checks if the first decoupler is set to U+ H1 Only,  $\tan$  is set to 'H1'[, and](#page-175-0)  $\tan$  is not set to 'H1'. If these settings are the case, the parameter mapping for rf channels 1 and 2 is exchanged automatically.

See also: *VnmrJ Liquids NMR; User Programming*

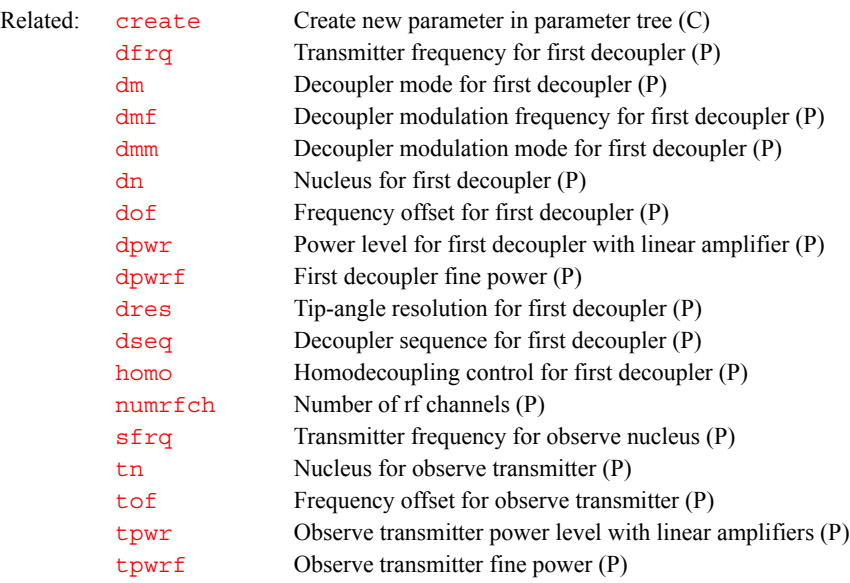

#### <span id="page-500-0"></span>**rfchtype Type of rf channel (P)**

Applicability: UNITY*INOVA* systems.

Description: Configuration parameter for type of rf on each channel. The value for a channel is set using the Type of RF label in the CONFIG window (opened by entering [config\)](#page-114-0). Pulse sequence programs check rfchtype to determine if indirect detection should be used for some experiments. Indirect detection occurs automatically on a UNITY*INOVA* if the decoupler is set to U+ H1 Only in the CONFIG window, [tn](#page-614-0) is set to 'H1', and [dn](#page-175-0) is not set to 'H1'.

Values: The values of rfchtype parallel the [rftype](#page-504-0) values. The only distinction is that the setting for rftype is 'd' on the U+ Direct Synthesis and U+ H1 Only entries.

> 'U+ Direct Synthesis' is the setting for a <sup>UNITY</sup>*INOVA* with direct synthesis (U+ Direct Synthesis in the CONFIG window).

'U+ H1 Only' is a fixed-frequency proton UNITY*INOVA* (U+ H1 Only in CONFIG window).

'Deuterium Decoupler' is the setting for a UNITYINOVA deuterium decoupler channel.

'Direct Synthesis' is the setting for direct synthesis (Direct Synthesis in the CONFIG window).

'Broadband' is the setting for broadband (Broadband in the CONFIG window).

'Fixed Frequency' is the setting for fixed frequency (Fixed Frequency in the CONFIG window).

'SIS Modulator' is the setting for imaging modulator (SIS Modulator in the CONFIG window).

See also: *VnmrJ Installation and Administration*

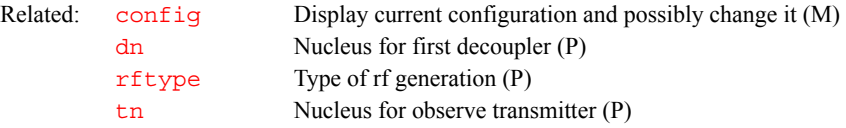

#### <span id="page-501-0"></span>**rfcoil RF pulse calibration identity (P)**

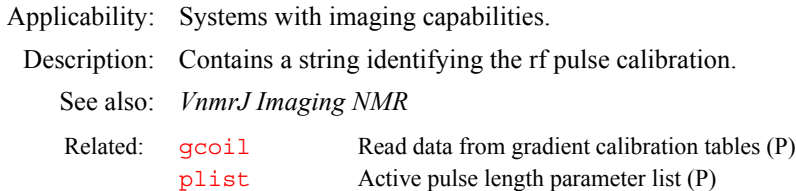

#### <span id="page-501-1"></span>**rfdata Reverse FID data (C)**

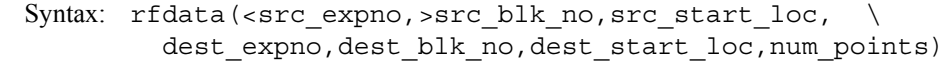

Description: Reverses and copies data specified by  $src\_start\_loc$  from a FID block specified by  $src$  blk no to a destination location specified by dest expno, dest blk no, and dest start loc, using memorymapped input and output. The data point locations and the num\_points to be reversed are specified by data points corresponding to the [np](#page-390-0) parameter, not bytes or complex points; however, when reversing the data, rfdata looks at the file header to determine the size and type of data to reverse.

> rfdata searches for the source and destination FID file in the directory \$vnmruser/expN/acqfil; N is the requested experiment number or the current experiment number. If the FID file is not open, rfdata opens the file, copies the data, and closes the file. If a number of blocks need to be copied, explicitly opening and closing the files with the commands  $mf$  open and [mfclose](#page-371-0) can significantly speed up the data reformatting process.

> Be aware that rfdata can modify data returned to an experiment with the  $rt$ command. To avoid modification, enter the following sequence of commands before running rfdata:

```
cp(curexp+'/acqfil/fid',curexp+'/acqfil/fidtmp')
rm(curexp+'/acqfil/fid')
mv(curexp+'/acqfil/fidtmp',curexp+'/acqfil/fid')
```
Arguments: src\_expno specifies the experiment number of the source FID file. The default is the FID file of the current experiment.

> src blk no specifies the source block of data to be copied. Block numbers run from 1 to the number of blocks in a file.

src\_start\_loc specifies the starting data location within the specified block to copy the data. Data locations start from 0 and are specified as data points corresponding to the [np](#page-390-0) parameter.

dest expno specifies the experiment number of the destination FID file.

dest blk no specifies the destination block to send the copied data.

dest start loc specifies the starting data destination location within the specified block to send the copied data.

Examples:  $\text{rfdata}(1,0,2,1,(nv-1)*np,np)$  copies and reverses np points of data from the starting location 0 of block 1 of the current experiment to the data location  $(nv-1)$  \*np of block 1 of experiment 2.

<span id="page-502-3"></span><span id="page-502-2"></span><span id="page-502-1"></span><span id="page-502-0"></span>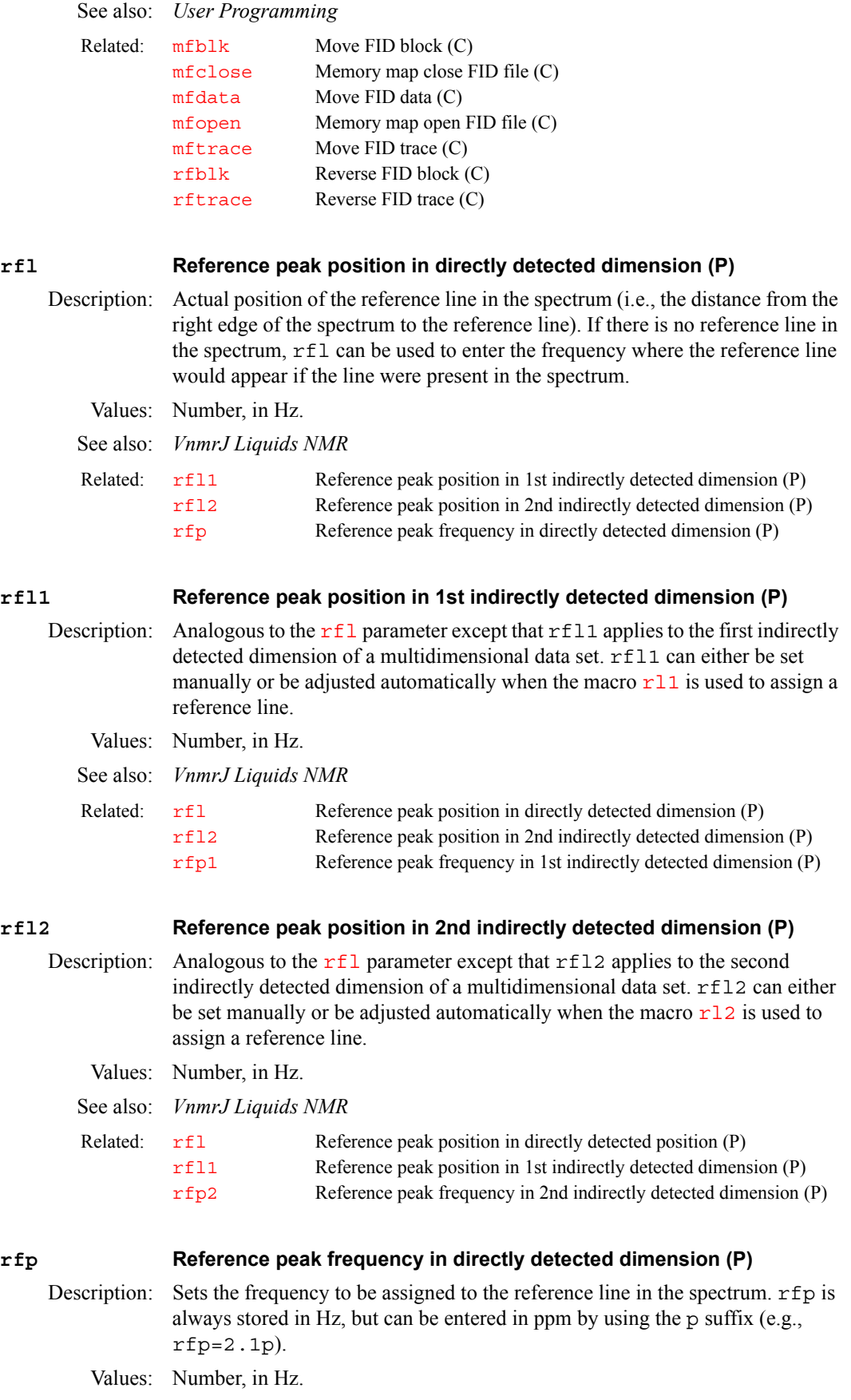

See also: *VnmrJ Liquids NMR*

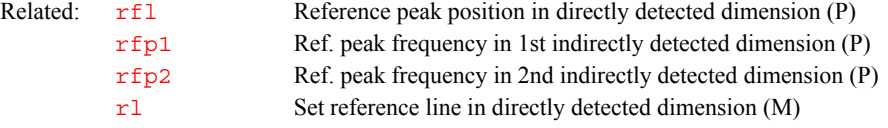

#### <span id="page-503-0"></span>**rfp1 Reference peak freq. in 1st indirectly detected dimension (P)**

Description: Analogous to the  $\mathbf{rf}_p$  parameter except that  $\mathbf{rf}_p$  applies to the first indirectly detected dimension of a multidimensional data set. rfp1 can either be set manually or be assigned a value when  $r11$  is called with an argument (e.g.,  $r11(7.2p)$  assigns the value of 7.2 ppm to  $rfp1$ .

Values: Number, in Hz.

See also: *VnmrJ Liquids NMR*

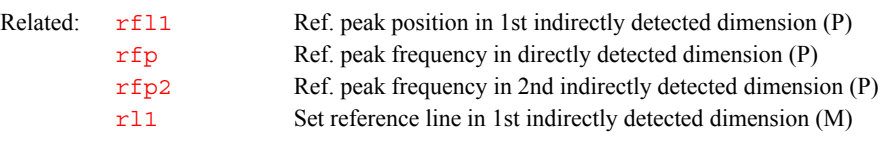

#### <span id="page-503-1"></span>**rfp2 Reference peak freq. in 2nd indirectly detected dimension (P)**

Description: Analogous to the [rfp](#page-502-3) parameter except that rfp2 applies to the second indirectly detected dimension of a multidimensional data set. rfp2 can be set manually or be assigned a value when  $r12$  is called with an argument. For example, entering  $r12(7.2p)$  assigns the value of 7.2 ppm to rfp2.

Values: Number, in Hz.

See also: *VnmrJ Liquids NMR*

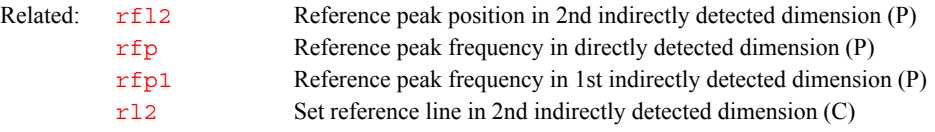

#### <span id="page-503-2"></span>**rftrace Reverse FID trace (C)**

Syntax: rftrace(<src expno, src blk no, src trace no,  $\setminus$ dest expno, <dest blk no, dest trace no)

Description: Reverses and copies FID traces specified by  $src$   $trace$  no from a FID block specified by  $src$  blk no to a destination location specified by dest\_expno, dest\_blk\_no, and dest\_trace\_no, using memorymapped input and output. The file header determines the size and type of data to be reversed.

> rftrace searches for the source and destination FID file in the directory \$vnmruser/expN/acqfil; N is the requested experiment number or the current experiment number. If the FID file is not open, rftrace opens the file, copies the data, and closes the file. If a number of blocks need to be copied, explicitly opening and closing the files with the commands [mfopen](#page-372-0) and [mfclose](#page-371-0) can significantly speed up the data reformatting process.

> You cannot use rftrace to append data to a FID file. Its purpose is for moving around data.

> Be aware that rftrace can modify data returned to an experiment with the  $rt$ command. To avoid modification, enter the following sequence of commands before running rftrace:
## [cp\(](#page-124-0)[curexp+](#page-131-0)'/acqfil/fid',[curexp+](#page-131-0)'/acqfil/fidtmp') [rm\(](#page-507-0)[curexp+](#page-131-0)'/acqfil/fid') [mv\(](#page-378-0)[curexp+](#page-131-0)'/acqfil/fidtmp',[curexp+](#page-131-0)'/acqfil/fid') Arguments: src expno specifies the experiment number of the source FID file. The default is the FID file of the current experiment. src blk no specifies the source block of data to be copied. Block numbers run from  $1$  to the number of blocks in a file. src\_trace\_no specifies the source trace of data within the specified block to be copied. Trace numbers run from 1 to number of traces in a file. dest expno specifies the experiment number of the destination FID file. dest blk no specifies the destination block to send the copied data. src\_trace\_no specifies the destination trace of data within the specified block to be copied. Trace numbers run from 1 to the number of traces in a file. Examples:  $r f \text{trace}(1,1,2,1,nv)$  copies and reverses trace 1 from block 1 of the current experiment to trace nv of block 1 of experiment 2.

See also: *User Programming*

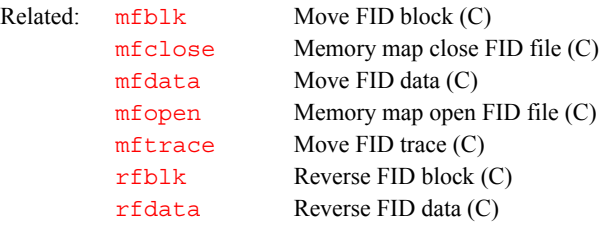

#### **rftype Type of rf generation (P)**

**R**

## Description: Configuration parameter for type of rf generation on each rf channel. On *MERCURYplus/Vx* systems, the value is set using the System Type label in the CONFIG window (opened by entering [config](#page-114-0)). On other systems, the value

is set using the Type of RF label in the CONFIG window.

Values: The values of rftype parallel the rfchtype values. The only distinction is that on UNITY*INOVA*, the setting for rftype is 'd' on the entries U+ Direct Synthesis and U+ H1 Only. On the *MERCURYplus/Vx*, only 'ee' or 'fe' is used.

> 'd' is the setting for a UNITY*INOVA* with direct synthesis (U+ Direct Synthesis in the CONFIG window) or a fixed-frequency proton UNITY*INOVA* (U+ H1 Only in CONFIG window).

'1' is the setting for a UNITYINOVA deuterium decoupler channel.

'c' is the setting for direct synthesis (Direct Synthesis in the CONFIG window).

'b' is the setting for broadband (Broadband in the CONFIG window).

'a' is the setting for fixed frequency (Fixed Frequency in the CONFIG window).

'm' is the setting for imaging modulator (SIS Modulator in the CONFIG window).

'ee' is the setting for *v* 4-nucleus, *MERCURYplus/Vx* 4-nucleus or *<sup>1</sup>* H/13C systems (4 Nucleus or 1H/13C in the CONFIG window).

'fe' is the setting for *MERCURYplus/Vx* broadband systems (Broadband in the CONFIG window).

<span id="page-505-1"></span><span id="page-505-0"></span>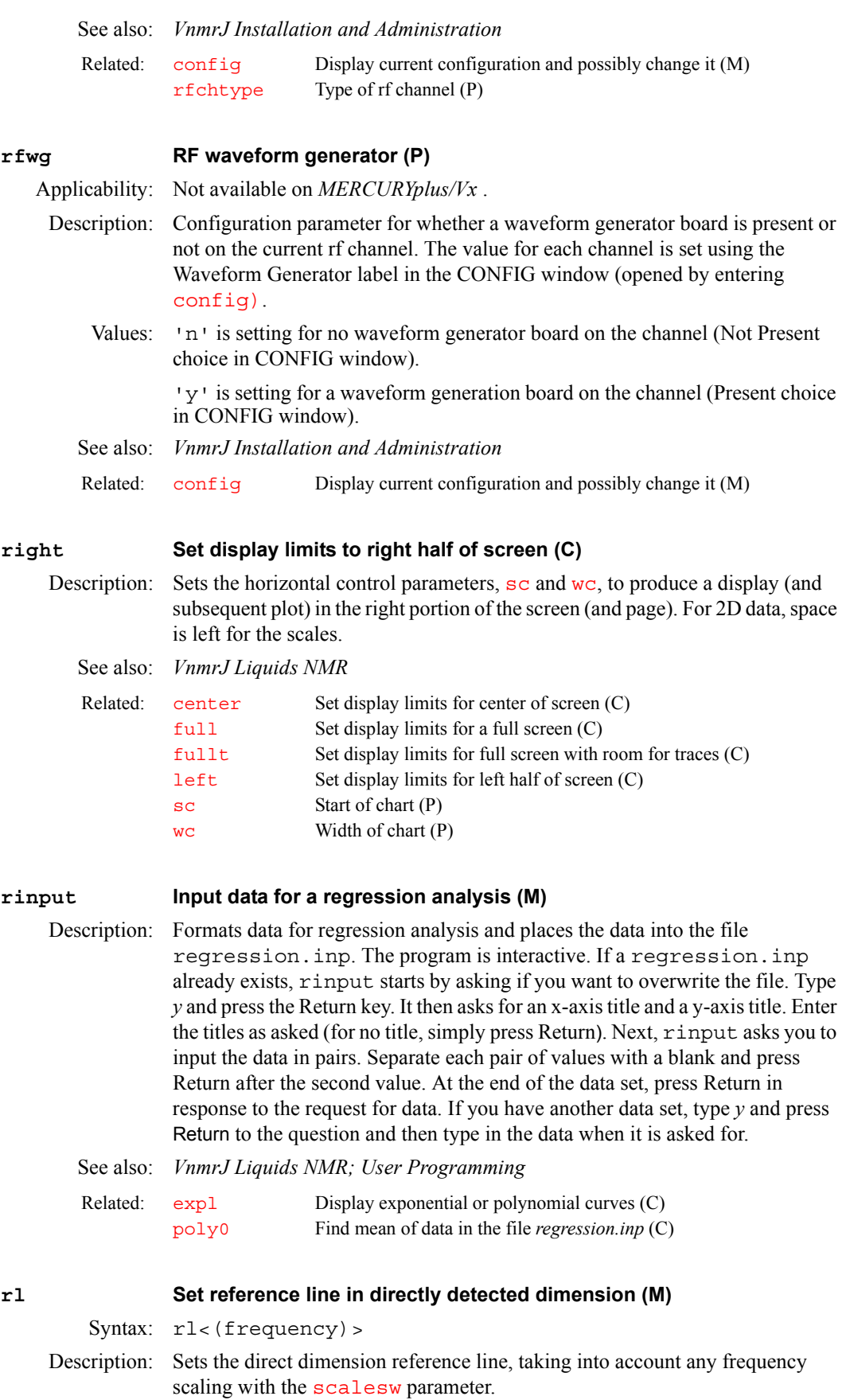

<span id="page-506-2"></span><span id="page-506-1"></span>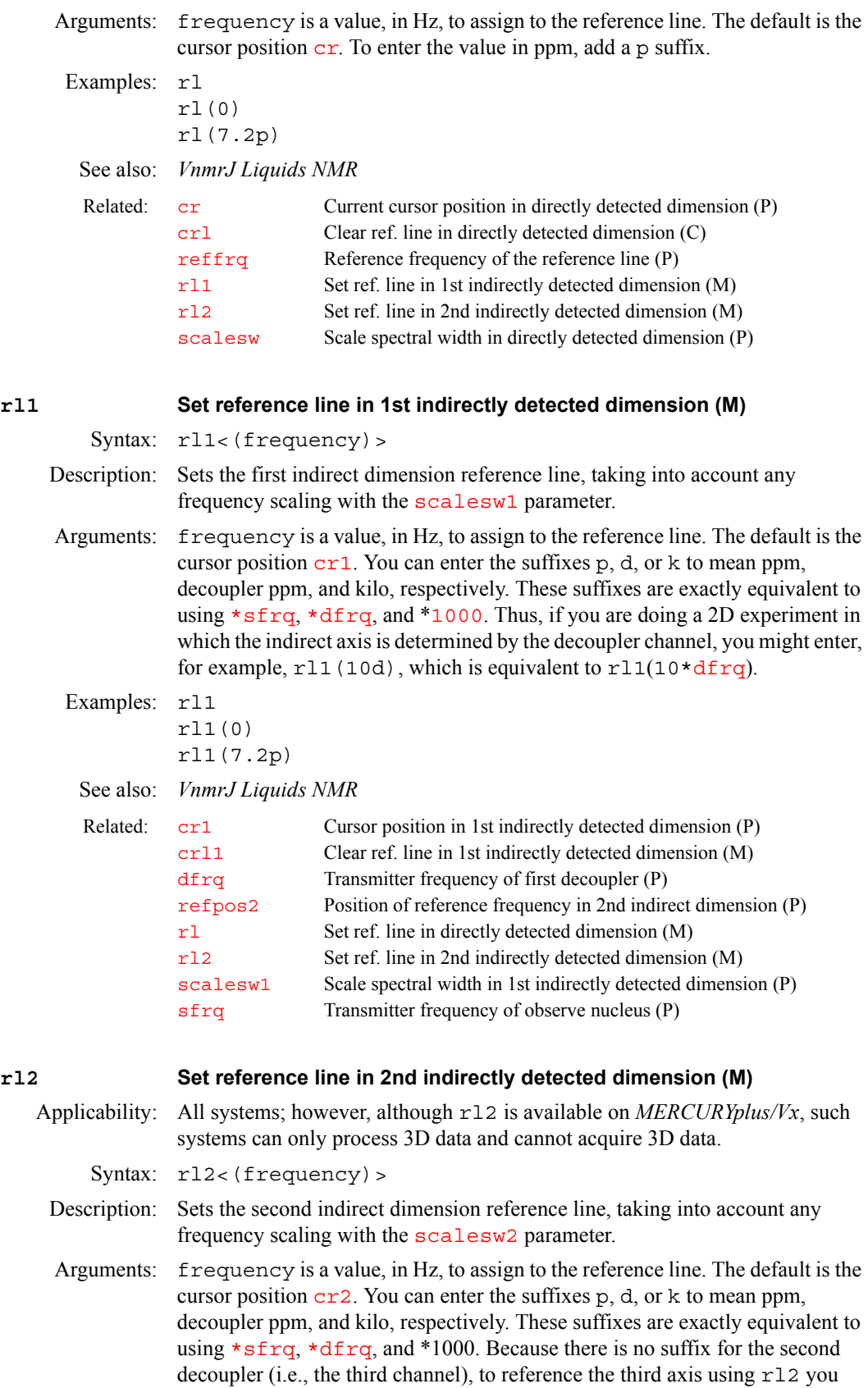

<span id="page-506-3"></span><span id="page-506-0"></span>might enter (e.g., rl2(45[\\*d](#page-155-1)frq2)).

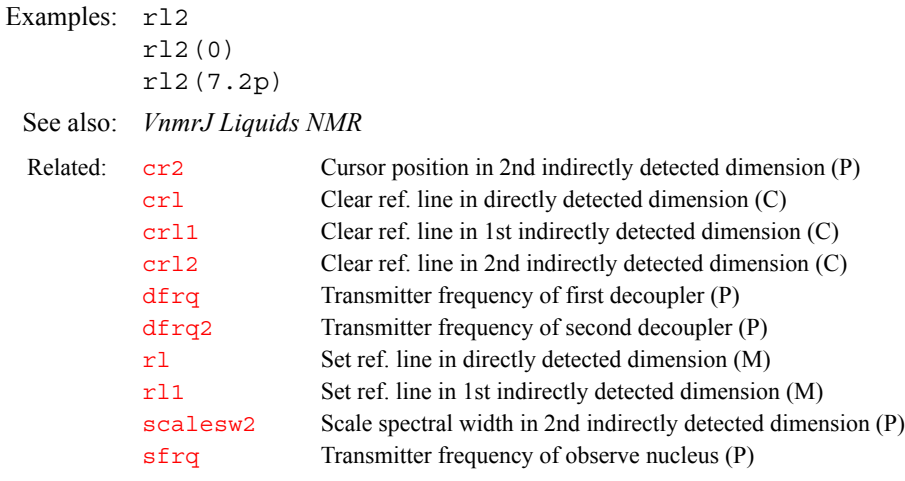

<span id="page-507-0"></span>**rm Delete file (C)**

Syntax: rm(file1<,file2,...>)

- Description: Removes one or more files from the file system, functioning like the UNIX command of the same name. Because it allows wildcard characters (\* and ?) in the command argument and recursive file deletion with the  $-r$  option,  $rm$  is very powerful. But it can be quite dangerous—without warning important files can be inadvertently deleted, even by experienced users. **Using rm to delete files in VnmrJ is not recommended***.* The [delete](#page-150-0) command is provided as a safer alternative.
- Arguments: file1,file2, ... are names of files to delete.

See also: *VnmrJ Liquids NMR*

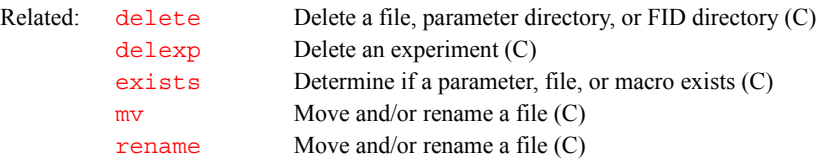

#### **rmdir Remove directory (C)**

Syntax: rmdir(directory)

Description: Removes one or more empty directories (i.e., directories without files).

Arguments: directory is the name of the directory to be removed.

Examples: rmdir('/home/dan/temp')

See also: *VnmrJ Liquids NMR*

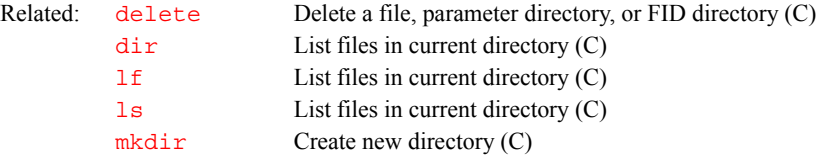

#### **rmsAddData Add transformed data files with weighting (U)**

Applicability: Systems with multiple receivers.

# Description: This command is not normally executed directly by the user, but is called by the 'addrcvrs' macro. **ROESY Change parameters for ROESY experiment (M)** Description: Converts the current parameter set to a ROESY experiment. **Roesy Convert the paramaeter to a ROESY experiement (M)** Description: Convert the paramaeter to a ROESY experiement. **roesy Set up parameters for ROESY pulse sequence (M)** Syntax: roesy<(ratio)> Description: Sets up a rotating frame Overhauser effect spectroscopy experiment. Arguments: ratio is the value of the parameter ratio used in the sequence (ratio is not used in the ROESY sequence provided with *MERCURYplus/-Vx*). **Roesy1d Convert the parameter set to a Roesy1d experiment (M)** Description: Convert the parameter set to a Roesy1d experiment. See also: [Proton](#page-465-0)(M) selld(M) **rof1 Receiver gating time preceding pulse (P)** Description: Sets the period of time in most pulse sequences when the receiver is gated off before each pulse. This allows the amplifier to fully turn on before the start of the pulse. Systems are configured with linear amplifiers that are normally "blanked" to give the best possible signal-to-noise (i.e., the amplifiers are turned off when the receiver is turned on). The  $\rm{^{1}H/^{19}F}$  amplifiers have a short turn-on time, usually 1 to 5 µs following the removal of blanking by turning the receiver off. The low-frequency amplifier modules have a longer turn-on time, about 40 to 60  $\mu$ s. Values: Typically 2-5 seconds. See also: *VnmrJ Liquids NMR* **rof2 Receiver gating time following pulse (P)** Description: Sets the time after the final pulse in each pulse sequence that the receiver is gated off before acquisition begins. If "pulse breakthrough" effects are seen (a spike in the beginning of the FID), increasing  $\text{ref2}$  can reduce or eliminate the problem, particularly for low-frequency nuclei. Values: Typically 10 seconds. See also: *VnmrJ Liquids NMR* Related: [addrcvrs](#page-52-0) Combine data from multiple receivers (M) Related:  $\text{rof2}$  $\text{rof2}$  $\text{rof2}$  Receiver gating time following pulse (P)

**rotate Rotate 2D data (C)**

**R**

Syntax: rotate< (number degrees) >

<span id="page-508-1"></span><span id="page-508-0"></span>Related:  $\text{rof1}$  $\text{rof1}$  $\text{rof1}$  Receiver gating time preceding pulse (P)

Description: Rotates a 2D spectrum. Both complex and hypercomplex 2D data will work.

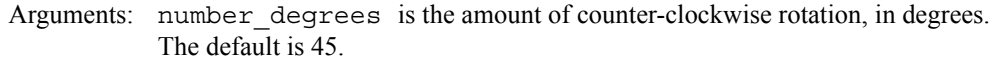

See also: *VnmrJ Liquids NMR*

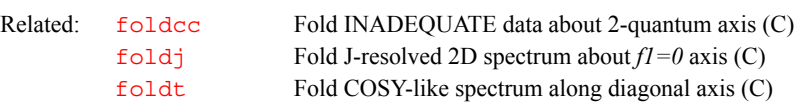

#### **rotorsync Rotor synchronization (P)**

Applicability: Systems with the solids rotor synchronization module.

- Description: Configuration parameter that identifies if the system has the optional solids rotor synchronization module. The value of rotorsync is set using the Rotor Synchronization label in the CONFIG window (opened by entering [config](#page-114-0)). Rotor synchronization requires either the Acquisition Controller board (Part No. 969204) or the Pulse Sequence Controller board (Part No. 992560) in the system.
	- Values: 1 is setting that system has solids rotor synchronization (Present choice in the CONFIG window).

0 is setting that system does not have solid rotor synchronization (Not Present choice in the CONFIG window).

- See also: *VnmrJ Installation and Administration*
- Related: [config](#page-114-0)uration and possibly change it (M)

#### <span id="page-509-0"></span>**rp Zero-order phase in directly detected dimension (P)**

Description: Specifies the right phase-correction angles along the directly detected dimension according to

*absorption spectrum(*ω*)* =

*real channel*(ω) \* *sin*  $\theta$  + *imaginary channel*(ω) \* *cos*  $\theta$ 

where the phase angle  $\theta$  is a function of frequency:

 $\theta = \text{rp} + (\omega - \omega_0)^* \text{lp}$  $\theta = \text{rp} + (\omega - \omega_0)^* \text{lp}$  $\theta = \text{rp} + (\omega - \omega_0)^* \text{lp}$ 

 $\omega_0$  is defined as the right end of the spectrum. This dimension is referred to as the  $f_2$  dimension in 2D data sets,  $f_3$  dimension in 3D data sets, and so on.

- Values:  $-360$  to  $+360$ , in degrees.
- See also: *VnmrJ Liquids NMR*

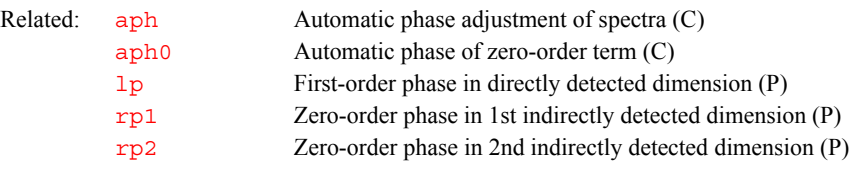

#### <span id="page-509-1"></span>**rp1 Zero-order phase in 1st indirectly detected dimension (P)**

Description: Specifies the right phase parameter along the first indirectly detected dimension, in degrees, for the  $f_1$  dimension of a multidimensional data set during the process of phase-sensitive 2D transformation.

See also: *VnmrJ Liquids NMR*

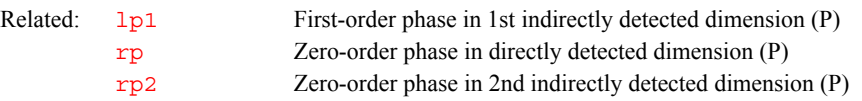

<span id="page-510-0"></span>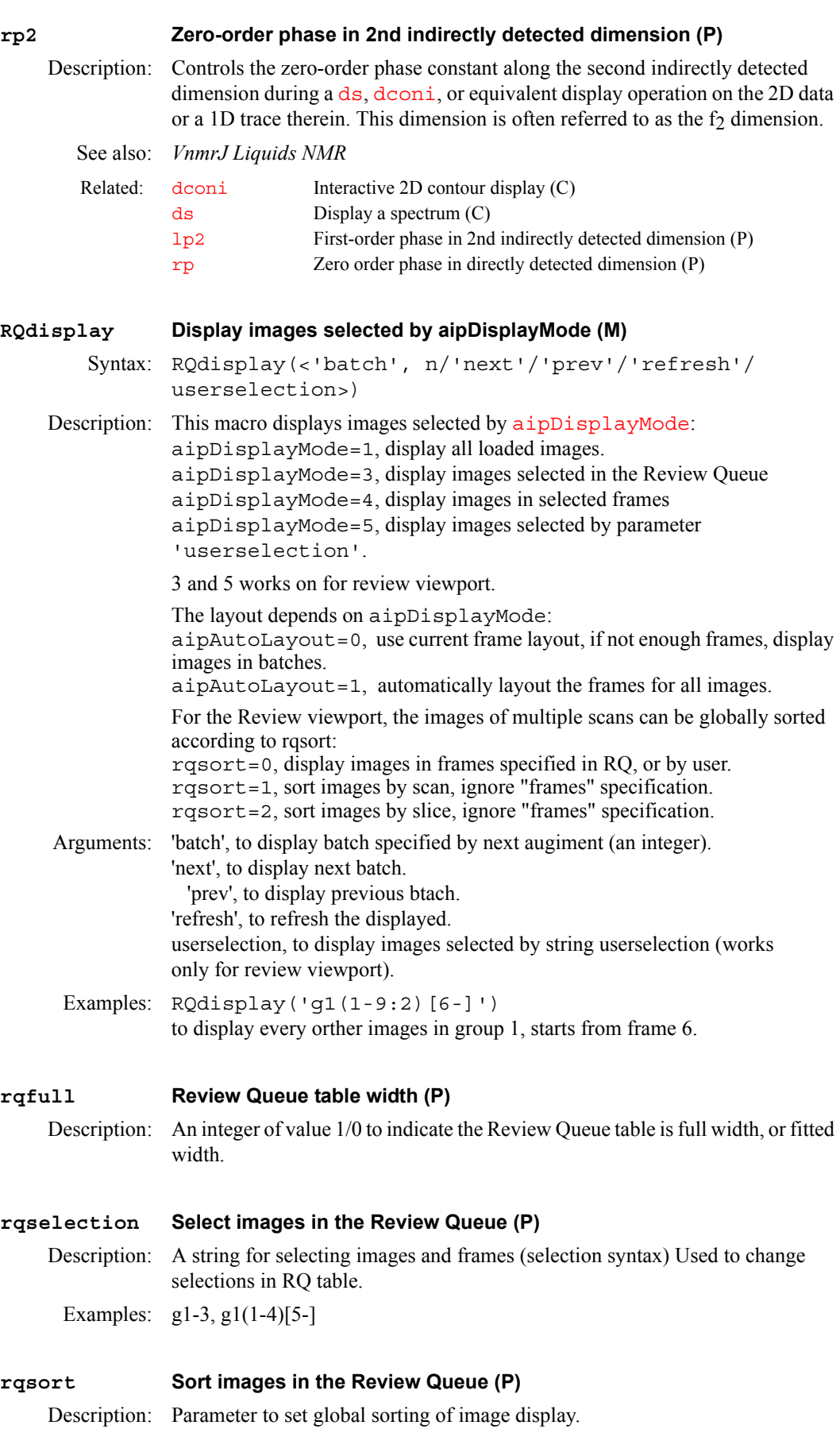

- Values: 0, no sorting, use frames as specified in Review Queue 1, sort by scans
	- 2, sort by slices.

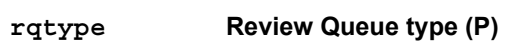

Description: Review Queue type only 'imgstudy' is implimented.

Examples: rqtype='imgstudy' to review image studies.

#### **rsliceplan Generate absolute magnet frame data (M)**

Applicability: Systems with imaging capabilities.

Description: rsliceplan is a helper macro to iplan image planning. It combines the iplan data with sequence parameters to generate the absolute magnet frame data. Users without imaging capabilities should use [sliceplan](#page-565-0).

See also: *VnmrJ Imaging NMR* 

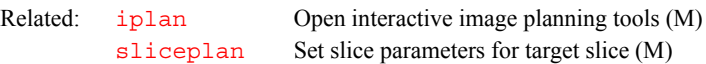

#### <span id="page-511-0"></span>**rt Retrieve FIDs (M)**

Syntax: rt<(file<,'nolog'>)>

Description: Retrieves FIDs from a file into the current experiment.

The rt macro does not copy the FID into the experiment. Instead, it links access to the original FID from the experiment. Most of the time, this behavior is desired, because the FID file is seldom changed. By making a link, disk space is also conserved. However, if the FID file in the experiment is written to, the data in the original file is also written to. It is best to make a copy of a FID file before altering it. The [makefid](#page-363-0) command alters the FID file. The manual entry for [makefid](#page-363-0) gives details on how to make a copy of the FID.

As another somewhat subtle point, because the FID in the experiment is a link to another .fid file, if that .fid file is removed, the link from the experiment may be gone. If you expect the FID in the experiment to be there, even if you delete the .fid file from where it was retrieved using rt, you should explicitly copy the file into the experiment.

Arguments: file is the name of the file that, with the suffix  $\cdot$  fid added, contains the FIDs to be retrieved. The default is that the system prompts for the name (in that case, the name can be given without single quotes). If  $file$ .  $file$  does not exist and file.par does, rt retrieves the parameters from file.par.

'nolog' is a keyword specifying that the log file is not to be retrieved.

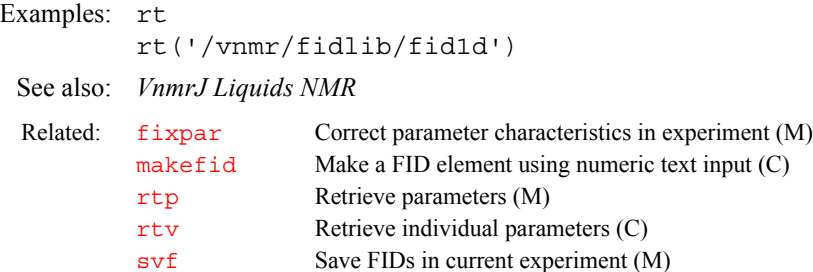

#### **rtcmx Return Spinsight data into current experiment (C)**

Syntax: rtcmx<(file)>

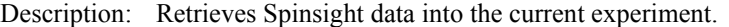

Arguments: file is the name of the file. The default is that the macro prompts for the file name.

Alternate: Load button in the [files](#page-235-0) program.

Examples: rtcmx rtcmx('redor.data')

See also: *VnmrJ Liquids NMR*

Related: [files](#page-235-0) Interactively handle files (C)

#### <span id="page-512-0"></span>**rtp Retrieve parameters (M)**

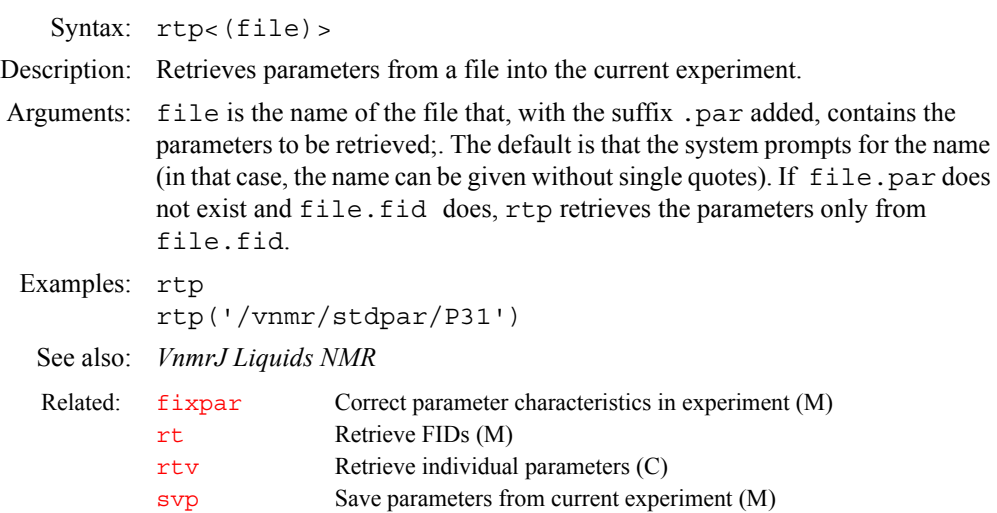

#### **rtphf Return stored phasefile to current phasefile (C)**

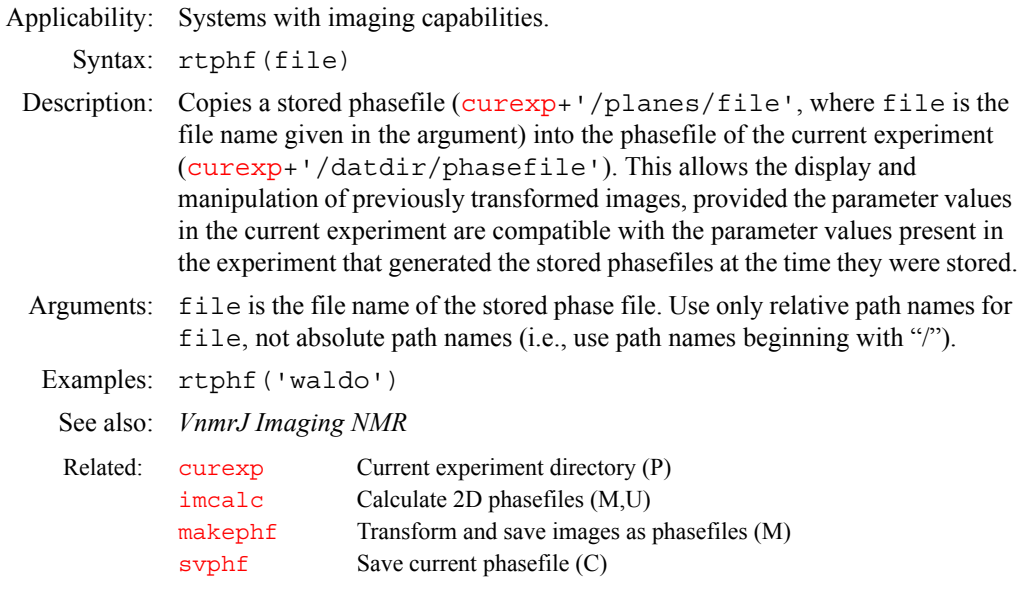

#### **rts Retrieve shim coil settings (C)**

Syntax: rts(file)<: status>

Description: Locates a preexisting file of shim settings and copies the settings into the current parameter set of the current experiment and sets  $load='y'$  $load='y'$  to facilitate

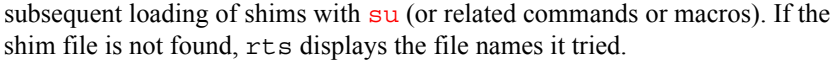

The rts command returns shims from a .fid file or a .par file, selecting the shim parameters from the parameters stored there.

- Arguments: file is the name of a file containing the shim coil settings to be retrieved. If the file name is an absolute path, rts uses it with no modifications. Otherwise, rts searches up to three different directories, as follows:
	- **•** First, rts looks for a shims subdirectory in your user directory. If shims exists, it looks for the requested file name there.
	- Next, if shims does not exist,  $r$ ts then looks for the global parameter [shimspath](#page-562-0). If shimspath is present, it is expected to contain the name of a directory. If this directory exists, rts looks for the file in that directory.
	- **•** Finally, if this does not work, rts searches in the shims subdirectory of the system directory.

status is a return variable with one of the following values after rts finishes searching for the shim coil settings file:

- **•** 0 indicates that rts failed to find requested file.
- **•** 1 indicates that rts found the requested file, either as an absolute path or in the shims subdirectory of the user directory.
- 2 indicates that  $rts$  found the requested file using the global parameter [shimspath](#page-562-0).
- **•** 3 indicates that rts found the requested file in shims subdirectory of the system directory.

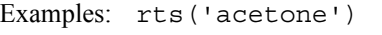

rts('bb10mm'):r1

See also: *VnmrJ Liquids NMR*

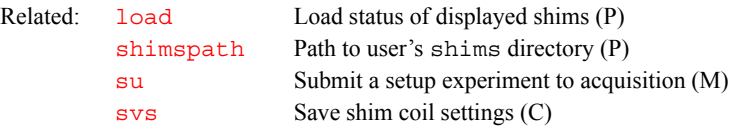

#### **rttmp Retrieve experiment data from experiment subfile (M)**

Syntax: rttmp(file)

Description: Retrieves experiment data—parameters, FID, and transformed spectrum—from the file specified in a subdirectory inside [curexp](#page-131-0)+'/subexp'.

Arguments: file is the name of the subfile from which to retrieve the experiment data.

Examples: rttmp('H1') rttmp('cosy')

See also: *VnmrJ Liquids NMR*

Related: [captain](#page-125-0) Copy experiment data into experiment subfile (M) [curexp](#page-131-0) Current experiment directory (P) [svtmp](#page-594-0) Move experiment data into experiment subfile (M)

# <span id="page-513-0"></span>**rtv Retrieve individual parameters (C)**

Syntax: rtv<(file,par1<,index1<,par2,index2...>>)><:val>

Description: Retrieves one or more parameters from a parameter file. The file might have been made with [svf](#page-590-0) or [svp](#page-591-0) or [sd](#page-527-2) commands, or it might be from another

experiment. If no return argument is added, the parameters are copied into the experiment's current tree. If the parameter does not already exist in the current tree, it is created. If the returned parameter is an array, the entire array is returned.

If a return argument is added, rtv returns values into the macro. This form of rtv command, in which values are passed only to macro variables, is useful if you do not want additional parameters created in the experiment's current tree.

Arguments: file is the name of the directory or a parameter file. If the supplied value for file is a directory (with or without the .fid or .par extension), the parameters are retrieved from the procpar file in that directory. If the supplied value does not correspond to a directory but rather is a parameter file, that file is used. The default is that rtv prompts for a file name. In that case, the file name can be given without single quotes.

> par1,index1,par2,index2,... are the name and array index of one or more parameters to be retrieved. The default for each array index argument is the first index. Including the array index for a parameter is only useful when returning values to the macro through a return argument.

val is a return argument for values to return to the macro.

If the requested parameter do not exist in the parameter file,  $rtv$  will abort. There is only one exception. If a single parameter is requested and it is being returned into a macro parameter and the 'noabort' option is given to the command, it will not abort if the parameter does not exist. An example is rtv('parmaster','parameter','noabort'):\$pm

The noabort option must follow the 'parameter' keyword and precede the optional tree argument. If  $r$ tv is executed without macro return values, then the fixpar macro will automatically be run. If return values are requested, fixpar is not executed. If these commands are executed without an argument, they will ask for a filename. In that case, the filename can be given without single quotes.

In LC-NMR, rt will retreive the lcdata (and drunlog) files if these files were saved along with the NMR data by using  $svf$ .

#### Examples: rtv

rtv('/vnmr/parlib/cosy.par','phase')

See also: *VnmrJ Liquids NMR*

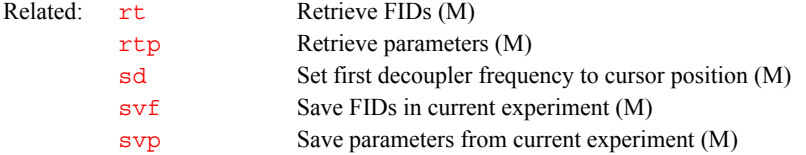

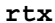

**R**

#### **Retrieve parameters based on rtx rules (C)**

Description: The rtx command retrieves parameters from filename, based on the setting of the P\_LOCK protection bit and using the rules below.

> keyword1 may be "keep" or "rt". Default is keep. keyword2 may be "clear" or "noclear". Default is clear. keyword2 determines if the P\_LOCK bit is cleared after it is rtx'ed.

Truth table for rtx.

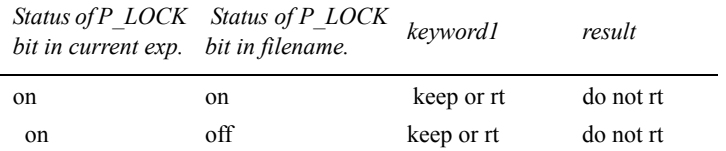

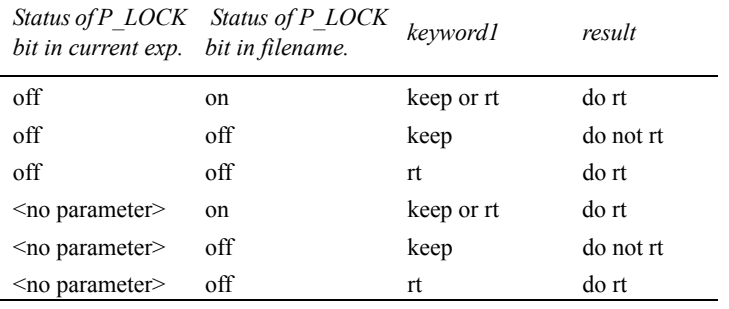

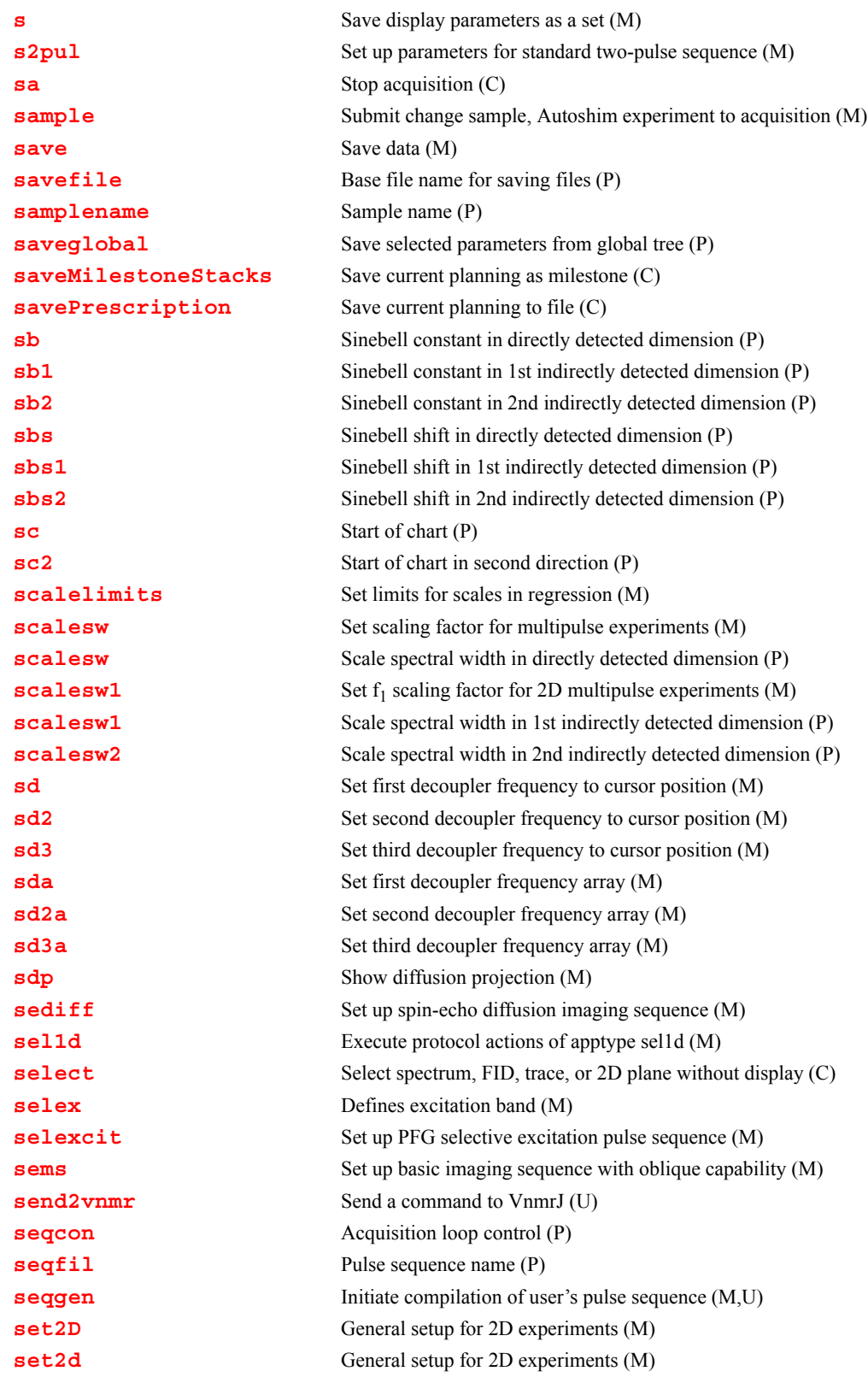

**[set3dproc](#page-533-2)** Set 3D processing (C) **[setallshims](#page-534-0)** Set all shims into hardware (M) **[setarray](#page-534-1)** Set up a parameter array (M) **[setcenter](#page-535-0)** Set up parameters for center sequence calibration (M) **[setcolor](#page-535-1)** Set colors for graphics window and for plotters (C) **[setdecpars](#page-536-0)** Set decoupler parameter values from probe file (M) **[setdec2pars](#page-536-1)** Set decoupler 2 parameter values from probe file (M) **[setDefaultSize](#page-536-2)** Set FOV to default size (C) **[setDefaultSlices](#page-536-3)** Set default number of slices (C) **[setDefaultThk](#page-537-0)** Set default slice thickness (C) **[setDefaultType](#page-537-1)** Set default type (C) **[setDisplayStyle](#page-537-2)** Show stripes or lines (C) **[setDrawInterSection](#page-537-3)** Show/hide intersection(C) **[setDraw3D](#page-537-4)** Show/hide 3D (C) **[setDrawAxes](#page-538-0)** Show/hide axes (C) **[setDrawOrders](#page-538-1)** Show/hide order of drawings (C) **[setdgroup](#page-538-2)** Set the Dgroup of a parameter in a tree (C) **[setenumeral](#page-538-3)** Set values of a string parameter in a tree (C) **[setether](#page-539-0)** Connect or reconnect host computer to Ethernet (U) **[setFillPolygon](#page-539-1)** Show/hide filled polygon (C) **[setflip](#page-539-2)** Set rf power levels to desired flip angle (M) **[setfrq](#page-539-3)** Set frequency of rf channels (C) **[setGapMode](#page-540-0)** Fix/Unfix slice gap (C) **[setgauss](#page-540-1)** Set a Gaussian fraction for lineshape (M) **[setgcal](#page-540-2)** Set the gradient calibration constant (M) **[setgcoil](#page-541-0)** Assign sysgcoil configuration parameter (M) **[setgpe](#page-541-1)** Set phase encode gradient levels (M) **[setgrid](#page-542-0)** Divide graphics window into rows and columns (C) **[setgro](#page-542-1)** Set readout gradient (M) **[setgroup](#page-543-0)** Set group of a parameter in a tree (C) **[setgss](#page-543-1)** Select slice or voxel selection gradient levels (M) **[sethw](#page-544-0)** Set values for hardware in acquisition system (C) **[setint](#page-545-0)** Set value of an integral (M) **[setlimit](#page-546-0)** Set limits of a parameter in a tree (C) **[setlk](#page-546-1)** Set up lock parameters (M) **[setlockfreq](#page-547-0)** Set lock frequency (M) **[setloop](#page-547-1)** Control arrayed and real-time looping (M) **[setLP1](#page-548-0)** Set F1 linear prediction parameters (M) **[setMarkMode](#page-548-1)** Remove/activate mark (C) **[setnoether](#page-548-2)** Disconnect host computer from Ethernet (U) **[setoffset](#page-549-0)** Calculate offset frequency for given nucleus and ppm (M) **[setparams](#page-549-1)** Write parameter to current probe file (M) **[setpen](#page-549-2)** Set maximum number of HP plotter pens (M) **[setplotdev](#page-550-0)** Return characteristics of a named plotter (C) **[setpower](#page-550-1)** Set power and pulsewidth for a given  $\gamma B1$  value (M) **[setprotect](#page-550-2)** Set protection mode of a parameter (C) **[setref](#page-552-0)** Set frequency referencing (M)

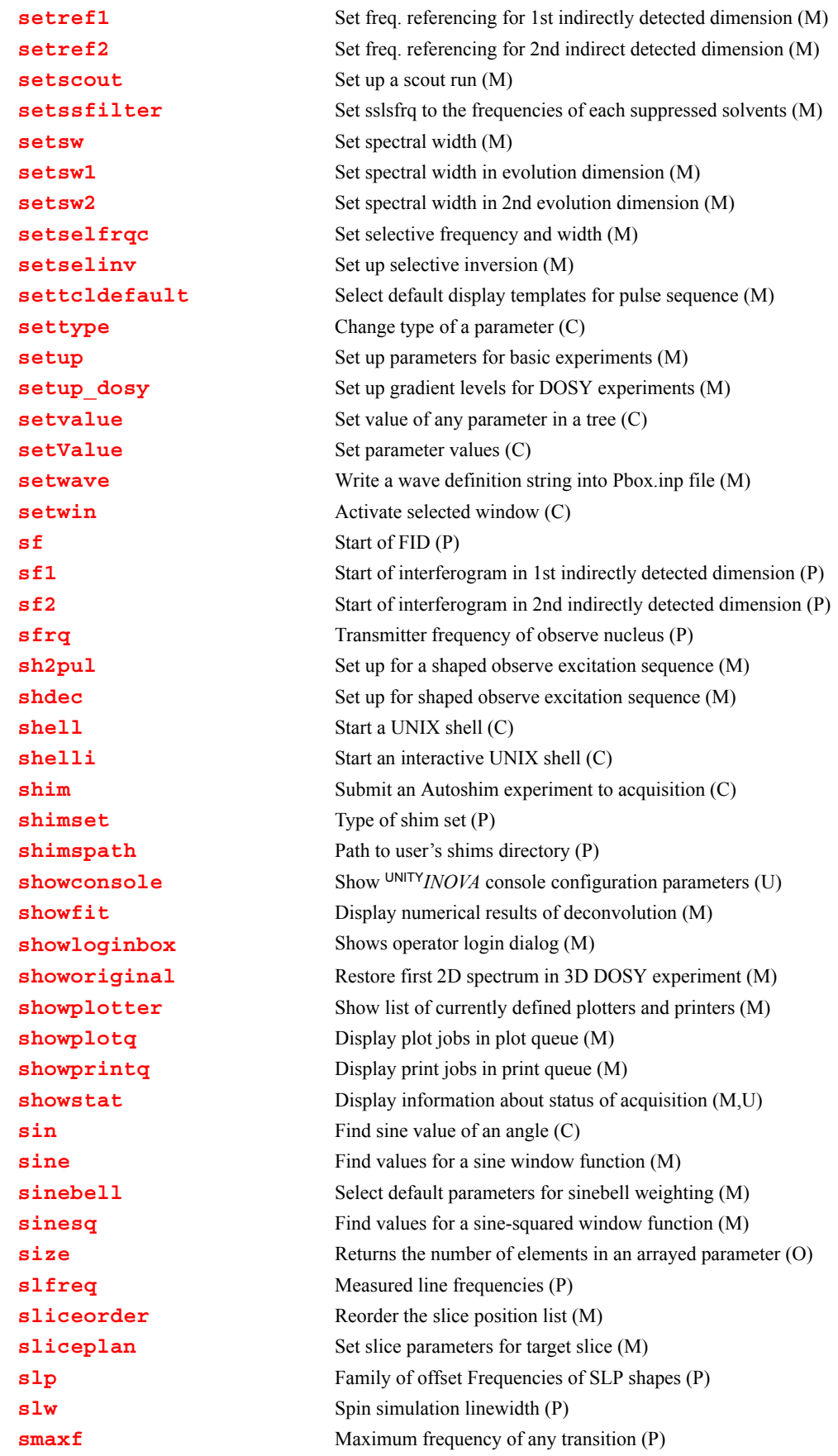

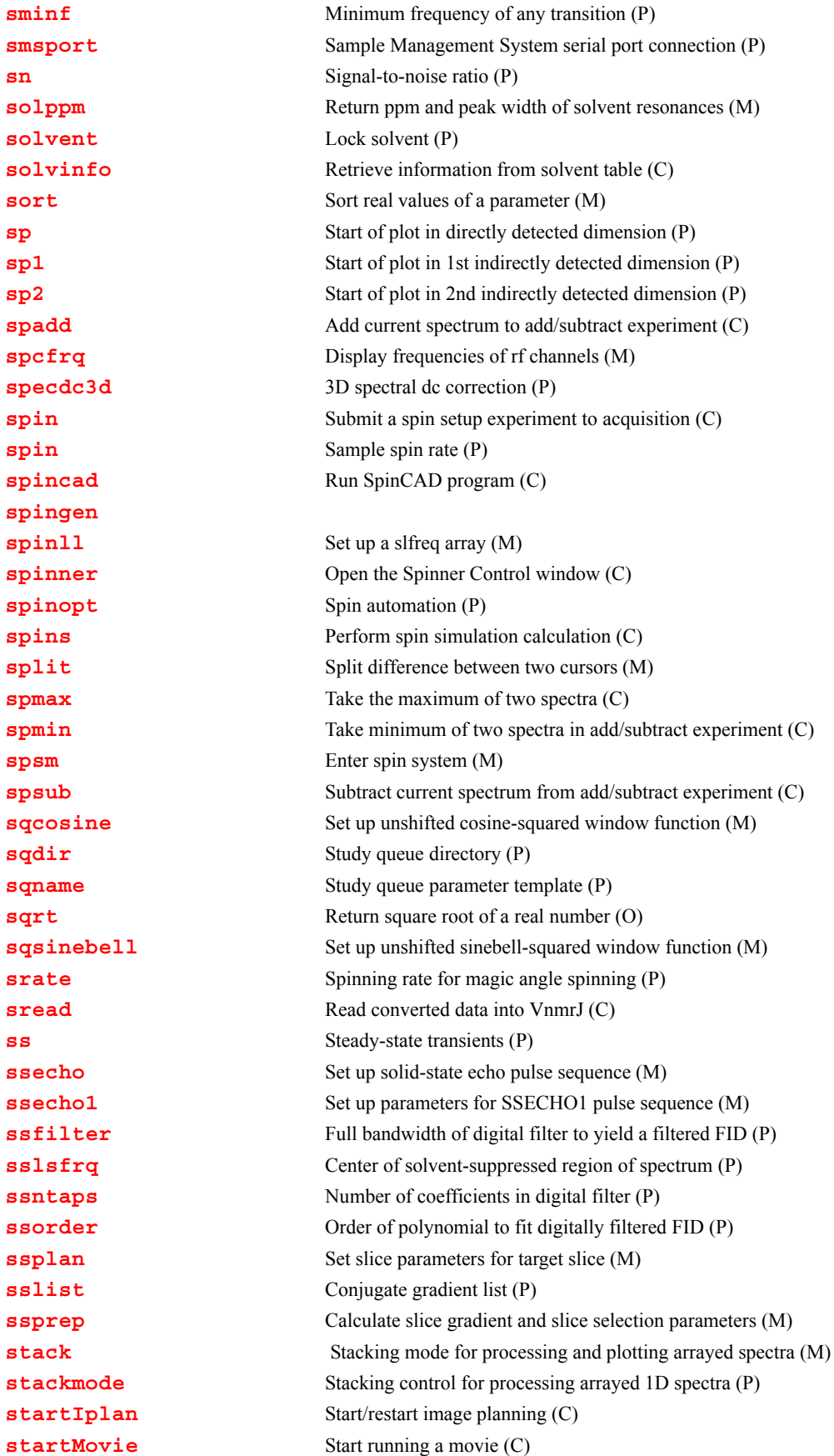

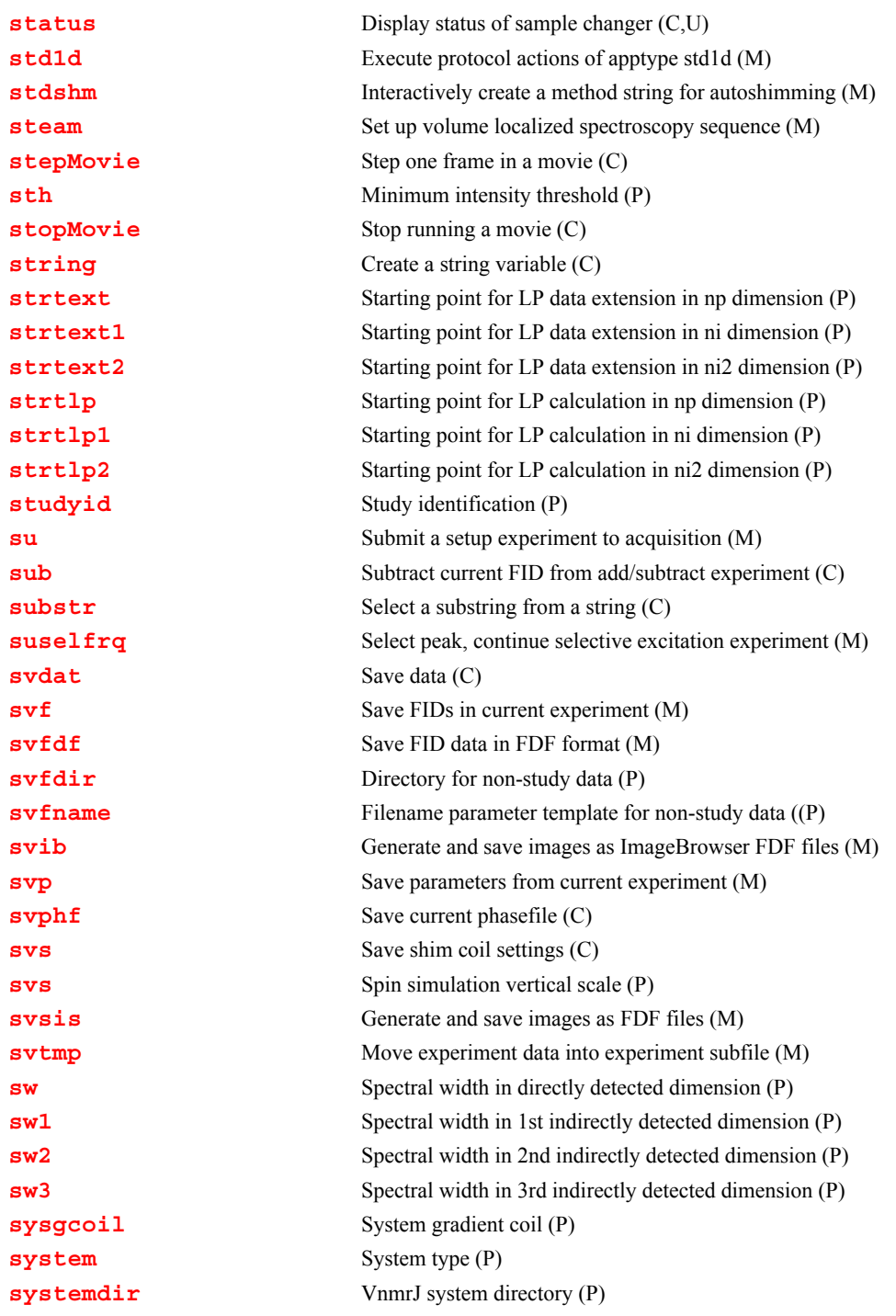

#### <span id="page-521-0"></span>**s Save display parameters as a set (M)**

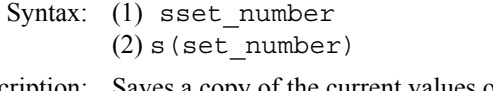

Description: Saves a copy of the current values of all display parameters. The set is dataindependent because the parameters that govern a display ([sp](#page-569-0)*,* [wp](#page-658-0)*,* [vs](#page-641-0)*,* etc.) are saved but no data is saved.

Arguments: set\_number is number of the display parameter set to be saved.

<span id="page-522-0"></span>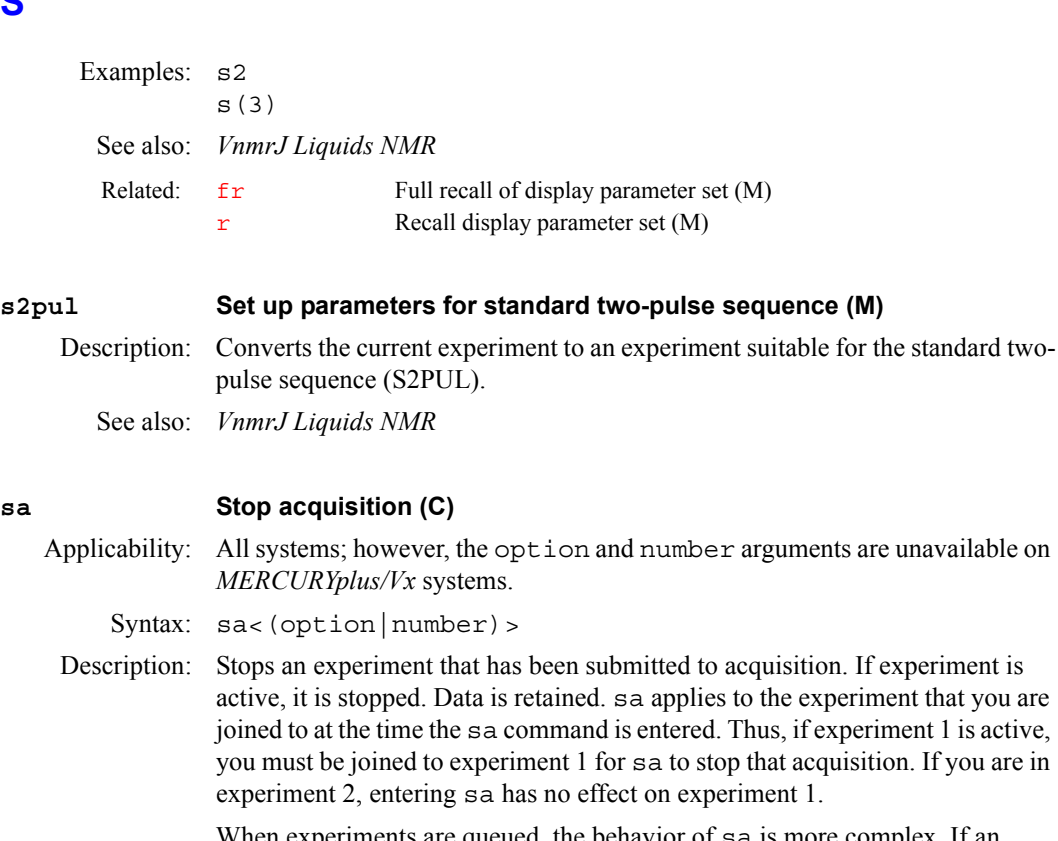

<span id="page-522-1"></span>When experiments are queued, the behavior of sa is more complex. If an experiment is active in exp1 and queued in exp2, entering sa from exp1 stops that experiment and immediately begins acquisition on exp2. Entering sa from exp2, on the other hand, removes exp2 from the queue, without affecting the active experiment 1.

Entering sa from an experiment that is not active or queued has no effect.

#### Arguments: option is one of the following:

- **•** 'eos', 'ct', 'scan' are keywords to stop at the next [ct](#page-130-0).
- **•** 'eob', 'bs' are keywords to stop at the next block size.
- **•** 'eof', 'nt', 'fid' are keywords to stop at the next complete FID.
- **•** 'eoc', 'il' are keywords to stop at next complete [il](#page-310-0) cycle (i.e., the latest block size that has been completed for all FIDs in interleave cycle.

number is an integer number to stop at the next  $ct$ , where the value of  $ct$  is a multiple of number. This is useful when you want to complete a phasecycle before stopping.

#### Examples: sa

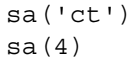

See also: *VnmrJ Liquids NMR*

Related: [bs](#page-101-0) Block size (P)

- [ct](#page-130-0) Completed transients (P)
	- i 1 Interleave arrayed and 2D experiments (P)
	- [nt](#page-391-0) Number of transients (P)
	- [ra](#page-483-1) Resume acquisition stopped with *sa* command (C)

#### <span id="page-522-2"></span>**sample Submit change sample, Autoshim experiment to acquisition (M)**

Applicability: Systems with a sample changer.

Description: Performs the combined operations [change](#page-111-0), [spin](#page-571-0), [lock](#page-341-0), and [shim](#page-560-1), making it a convenient setup command for a new sample.

See also: *VnmrJ Liquids NMR*

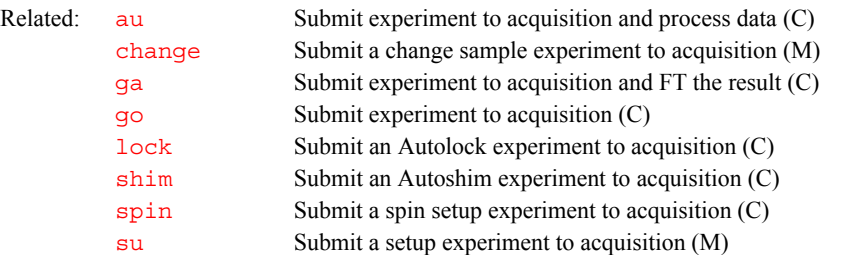

#### <span id="page-523-0"></span>**save Save data (M)**

Description: Macro to save data. In a study, it uses [sqdir](#page-577-1) and [autoname](#page-86-0) to construct the data filename. If not in a study, it uses  $svfdir$  and  $svfname$  to construct the data filename.

<span id="page-523-1"></span>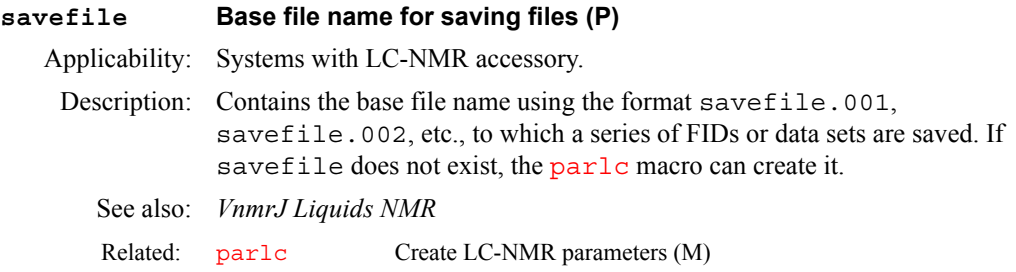

#### <span id="page-523-2"></span>**samplename Sample name (P)**

Description: Specifies the name of the sample. It is saved with a liquids study. See also: notebook (P) page (P)

#### <span id="page-523-3"></span>**saveglobal Save selected parameters from global tree (P)**

- Description: Saves an array of parameter names from the global or systemglobal tree. Whenever [go](#page-281-0) is executed, the parameters listed are saved in the current tree with an underscore () appended. These parameters are copied back into the global tree (without the underscore) whenever processing by wbs, wnt, wexp, or werr occurs.
	- See also: *VnmrJ Liquids NMR*

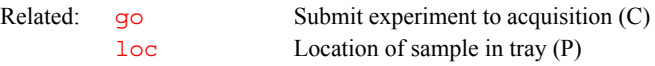

#### <span id="page-523-4"></span>**saveMilestoneStacksSave current planning as milestone (C)**

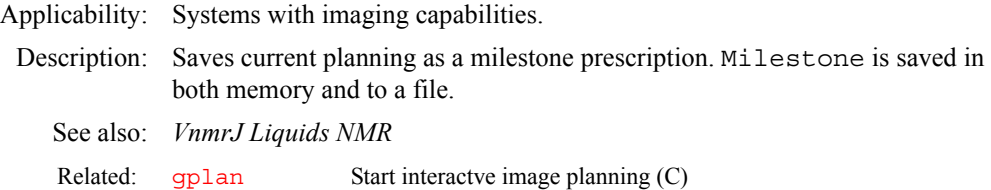

## <span id="page-524-0"></span>**savePrescriptionSave current planning to file (C)**

<span id="page-524-1"></span>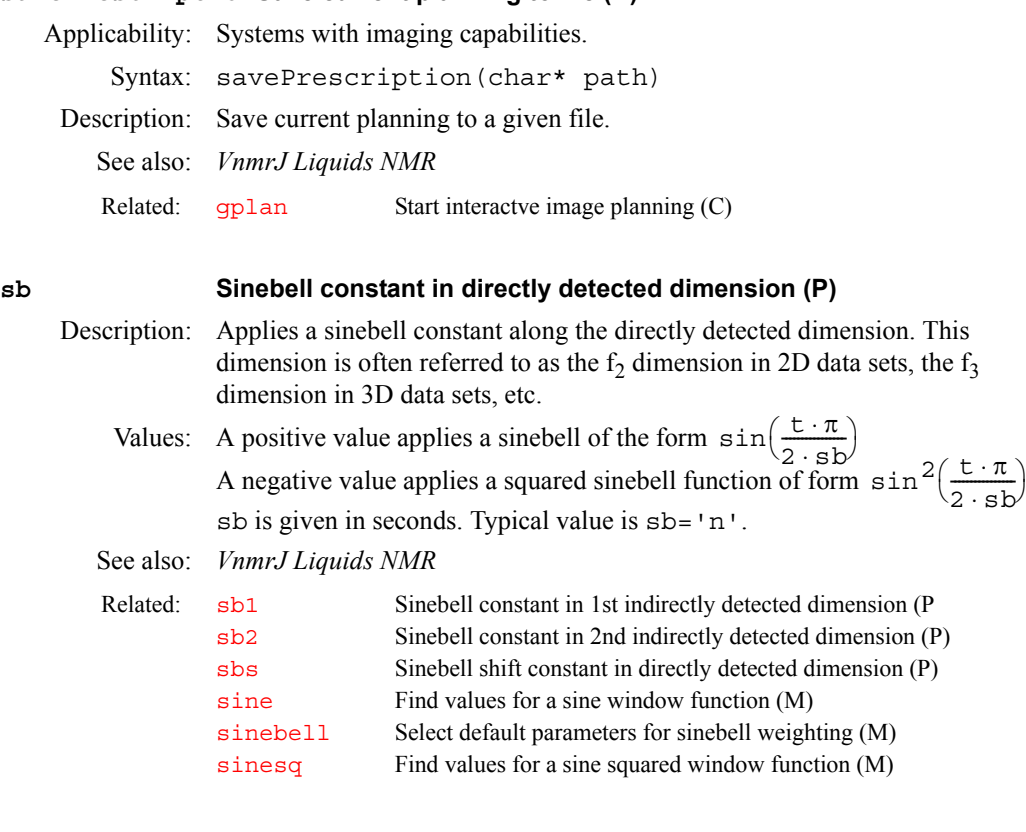

#### <span id="page-524-2"></span>**sb1 Sinebell constant in 1st indirectly detected dimension (P)**

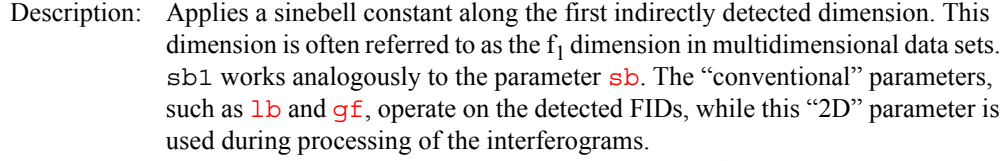

Values: A positive value applies a sinebell of the form A negative value applies a squared sinebell function of form sb1 is given in seconds. Typical value is sb1='n'.  $sin(\frac{t \cdot \pi}{2 \cdot sb1})$  $\sin^2\left(\frac{\text{t} \cdot \pi}{2 \cdot \text{sbl}}\right)$ 

See also: *VnmrJ Liquids NMR*

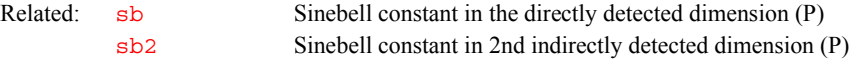

<span id="page-524-3"></span>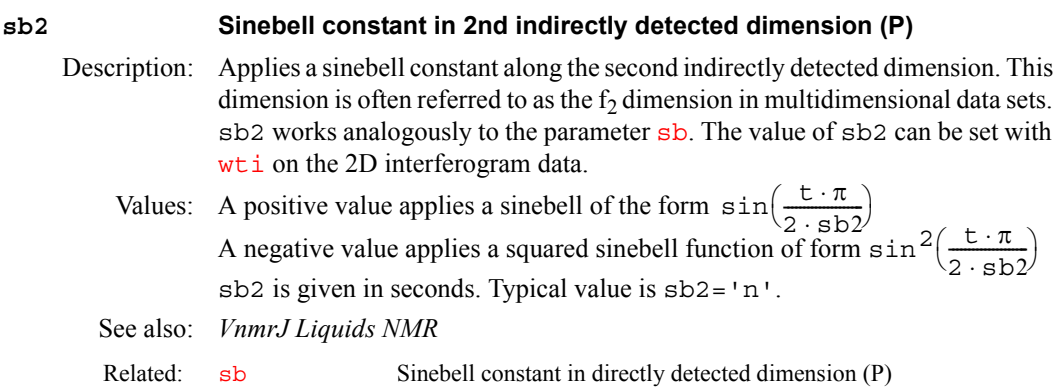

<span id="page-525-2"></span><span id="page-525-1"></span><span id="page-525-0"></span>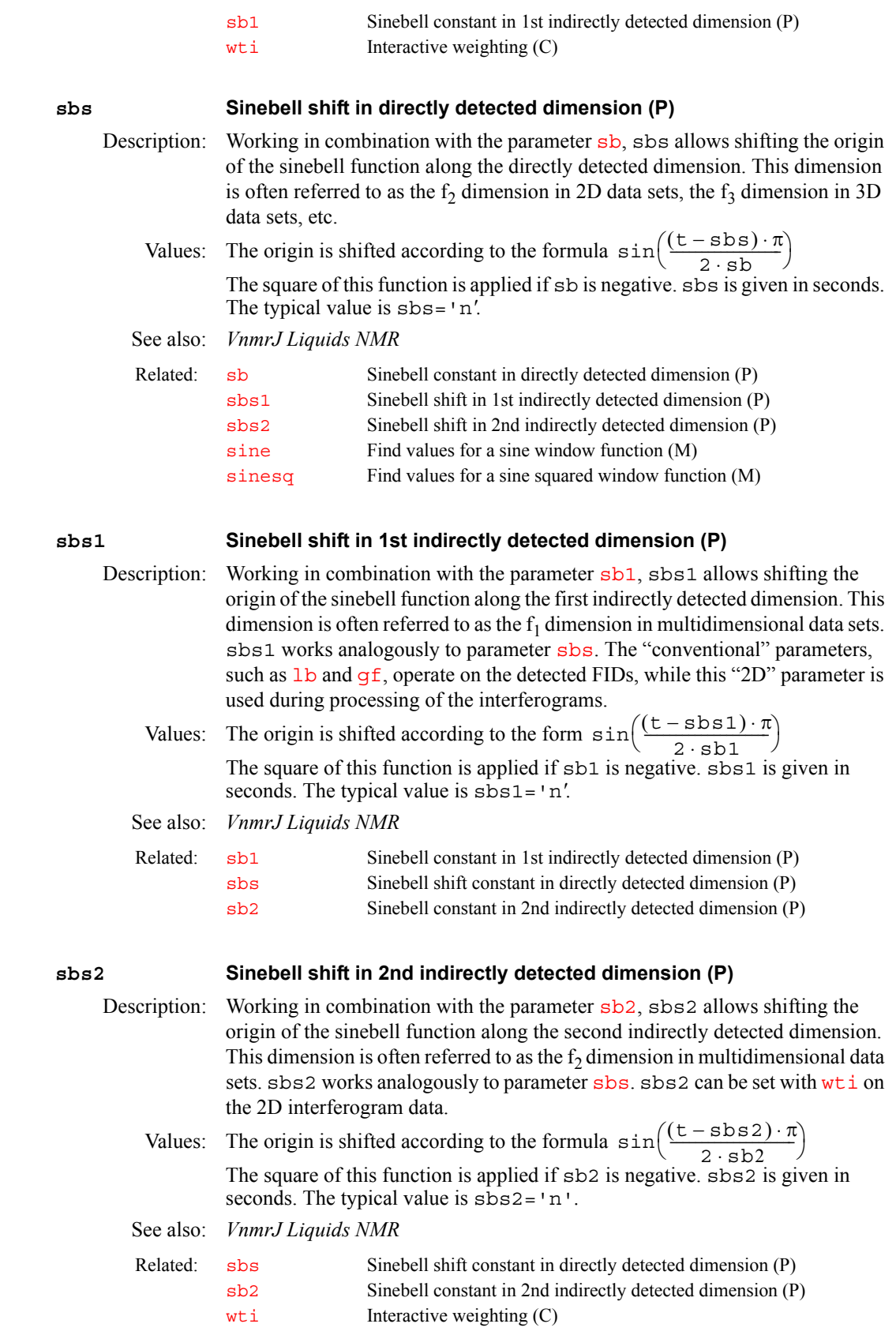

<span id="page-526-4"></span><span id="page-526-3"></span><span id="page-526-2"></span><span id="page-526-0"></span>**sc Start of chart (P)** Description: Positions of the start of the plotting position (the "chart") with respect to the right edge of the plotter. Values:  $0$  to [wcmax](#page-650-0), in mm See also: *VnmrJ Liquids NMR* **sc2 Start of chart in second direction (P)** Description: Controls the start of plotting position of the second axis (or *y* axis) of a 2D contour plot. The parameter  $wc2$  controls the width of the chart. Values: 0 to [wc2max](#page-650-1), in mm. See also: *VnmrJ Liquids NMR* **scalelimits Set limits for scales in regression (M)** Syntax: scalelimits(x start,x end,y start,y end) Description: Causes the command  $exp1$ , which is used by regression to display data, to use typed-in scale limits. The limits are retained as long as an [expl](#page-222-0) display is retained. Arguments: x\_start*,*x\_end*,*y\_start*,*y\_end are *x*-axis and *y*-axis starting and ending limits. The default is that scalelimits prompts for the limits. See also: *VnmrJ Liquids NMR, User Programming* **scalesw Set scaling factor for multipulse experiments (M)** Description: Sets the spectral width scaling factor for the multipulse sequences set up by macros  $br24$  and [mrev8](#page-377-0). The value of the scaling factor is stored in the parameter [scalesw](#page-526-6). See also: *User Guide: solid-State NMR* **scalesw Scale spectral width in directly detected dimension (P)** Description: Adjusts the frequency scale dimension used with the parameter sets in the sequences set up by the [br24](#page-100-0), [mrev8](#page-377-0), [ssecho](#page-579-2), and [xpolar1](#page-667-0) macros. If scalesw is active, the labels for the frequency scales includes the letters sc in parentheses. A scaled frequency can be referenced using the  $r1$  macro. Related:  $\sec 2$  Start of chart in second direction (P) [wc](#page-649-0) Width of chart (P) [wcmax](#page-650-0) Maximum width of chart (P) Related: [sc](#page-526-2) Start of chart (P [wc2](#page-649-1) Width of chart in second direction (P) [wc2max](#page-650-1) Maximum width of chart in second direction (P) Related: [autoscale](#page-89-0) Resume autoscaling after limits set by scalelimits (M) [expl](#page-222-0) Display exponential or polynomial curves (C) Related: [br24](#page-100-0) Set up BR24 multiple pulse experiment (M) [mrev8](#page-377-0) Set up MREV8 multiple pulse experiment (M) [scalesw](#page-526-6) Scale spectral width in directly detected dimension (P)  $scalesw1$  Set  $f_1$  scaling factor for 2D multipulse experiments (M)

<span id="page-526-6"></span><span id="page-526-5"></span><span id="page-526-1"></span>Values: 'n'*,* number greater than 0.0

**S**

<span id="page-527-6"></span><span id="page-527-5"></span><span id="page-527-4"></span><span id="page-527-3"></span><span id="page-527-2"></span><span id="page-527-1"></span><span id="page-527-0"></span>See also: *User Guide: Solid-State NMR* scalesw1 **Set f<sub>1</sub> scaling factor for 2D multipulse experiments (M)** Description: Sets the  $f_1$  spectral width scaling factor for the multipulse sequences set up by the  $br24$  and  $mrv8$  macros. The value of the scaling factor is stored in the parameter [scalesw1](#page-527-4). See also: *User Guide: Solid-State NMR*  **scalesw1 Scale spectral width in 1st indirectly detected dimension (P)** Description: Analogous to the [scalesw](#page-526-6) parameter except that scalesw1 applies to first indirectly detected dimension of a multidimensional data set. A scaled frequency along this dimension can be referenced using the  $r11$  macro. Values: 'n', number greater than 0.0 See also: *User Guide: Solid-State NMR* **scalesw2 Scale spectral width in 2nd indirectly detected dimension (P)** Description: Analogous to the [scalesw](#page-526-6) parameter except scalesw2 applies to second indirectly detected dimension of a multidimensional data set. A scaled frequency along this dimension can be referenced using the  $r12$  macro. Values: 'n', number greater than 0.0 See also: *User Guide: Solid-State NMR* **sd Set first decoupler frequency to cursor position (M)** Description: Sets the first decoupler frequency offset parameter  $dof$  to place the first decoupler at the cursor position in the spectrum. This works only if the transmitter nucleus and first decoupler nucleus are the same  $(tn=dn)$  $(tn=dn)$  $(tn=dn)$  $(tn=dn)$ . See also: *VnmrJ Liquids NMR*  Related: [br24](#page-100-0) Set up BR24 multiple pulse experiment (M) [mrev8](#page-377-0) Set up MREV8 multiple pulse experiment (M) [rl](#page-505-1) Set reference line (M) [scalesw](#page-526-5) Set scaling factor for multipulse experiments (M) [scalesw1](#page-527-4) Scale spectral width in 1st indirectly detected dimension (P) [scalesw2](#page-527-5) Scale spectral width in 2nd indirectly detected dimension (P) [ssecho](#page-579-2) Set up solid-state echo pulse sequence (M) [xpolar1](#page-667-0) Set up parameters for XPOLAR1 pulse sequence (M) Related: [br24](#page-100-0) Set up BR-24 multiple pulse experiment (M) [mrev8](#page-377-0) Set up MREV8 multiple pulse experiment (M) [scalesw1](#page-527-4) Scale spectral width in 1st indirectly detected dimension (P) Related: [rl1](#page-506-2) Set reference line in 1st indirectly detected dimension (M) [scalesw](#page-526-6) Scale spectral width in directly detected dimension (P) [scalesw1](#page-527-3) Set f<sub>1</sub> scaling factor for 2D multipulse experiments (M)<br>scalesw2 Scale spectral width in 2nd indirectly detected dimensio Scale spectral width in 2nd indirectly detected dimension (P) Related: [rl2](#page-506-3) Set reference line in 2nd indirectly detected dimension (M) [scalesw](#page-526-5) Set scaling factor for multipulse experiments (M)  $scalesw1$  Set  $f_1$  scaling factor for 2D multipulse experiments (M) Related: [dof](#page-177-0) Frequency offset for first decoupler (P) [dn](#page-175-0) Nucleus of first decoupler (P) [sd2](#page-528-0) Set second decoupler frequency to cursor position (M)

<span id="page-528-1"></span><span id="page-528-0"></span>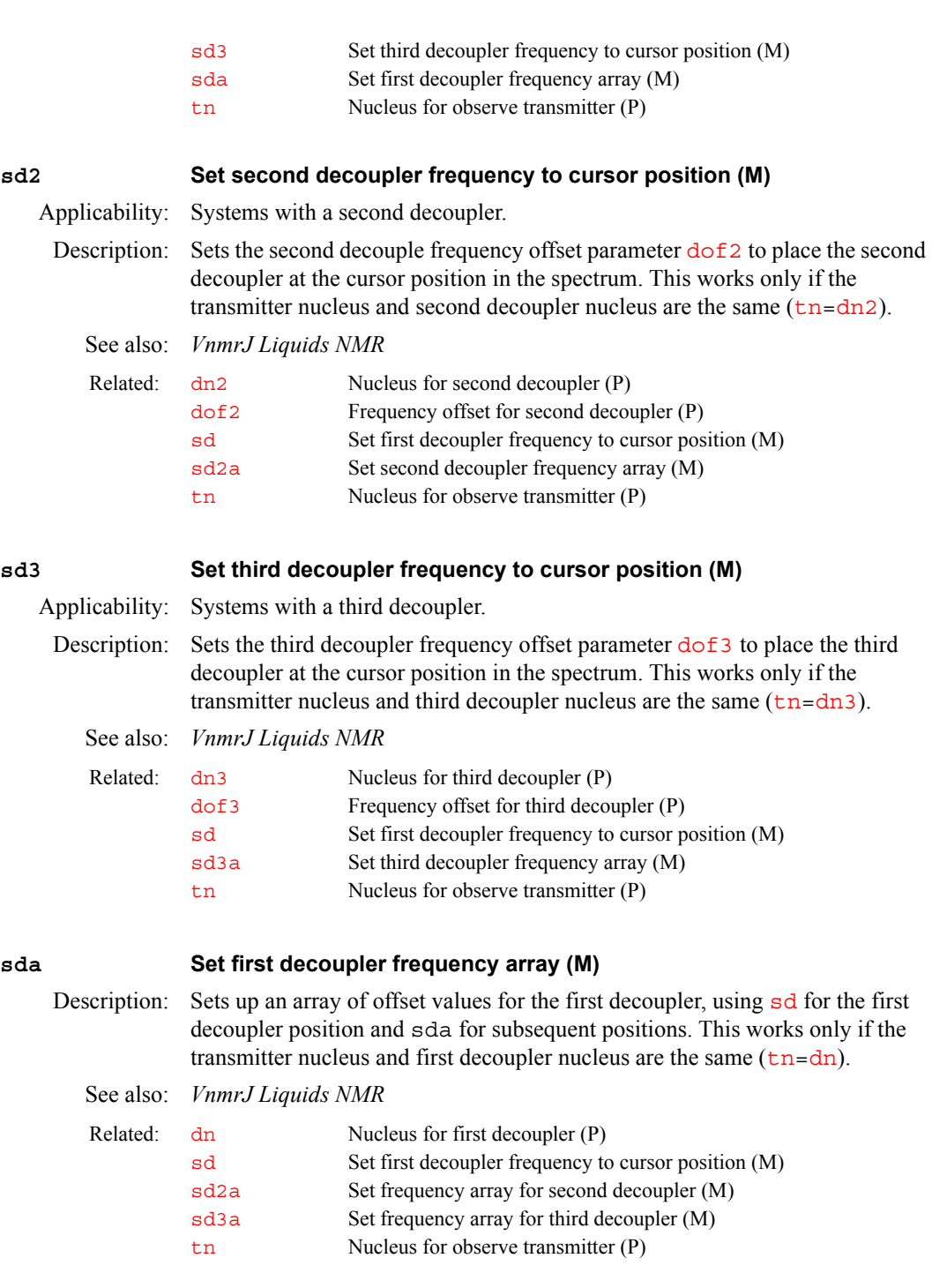

<span id="page-528-3"></span><span id="page-528-2"></span>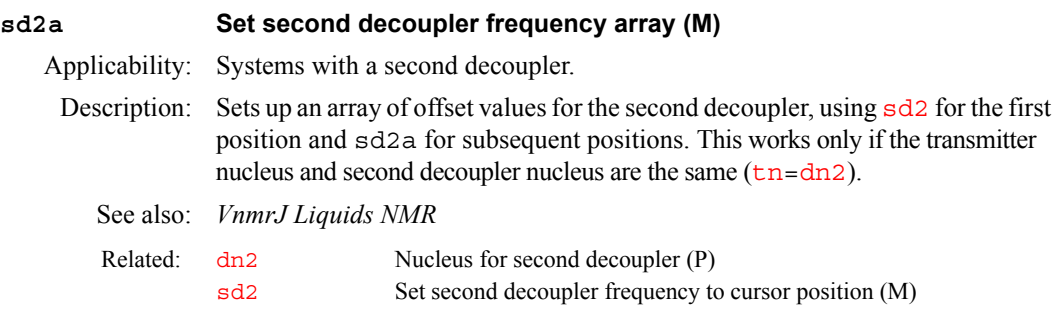

<span id="page-529-5"></span><span id="page-529-4"></span><span id="page-529-3"></span><span id="page-529-2"></span><span id="page-529-1"></span><span id="page-529-0"></span>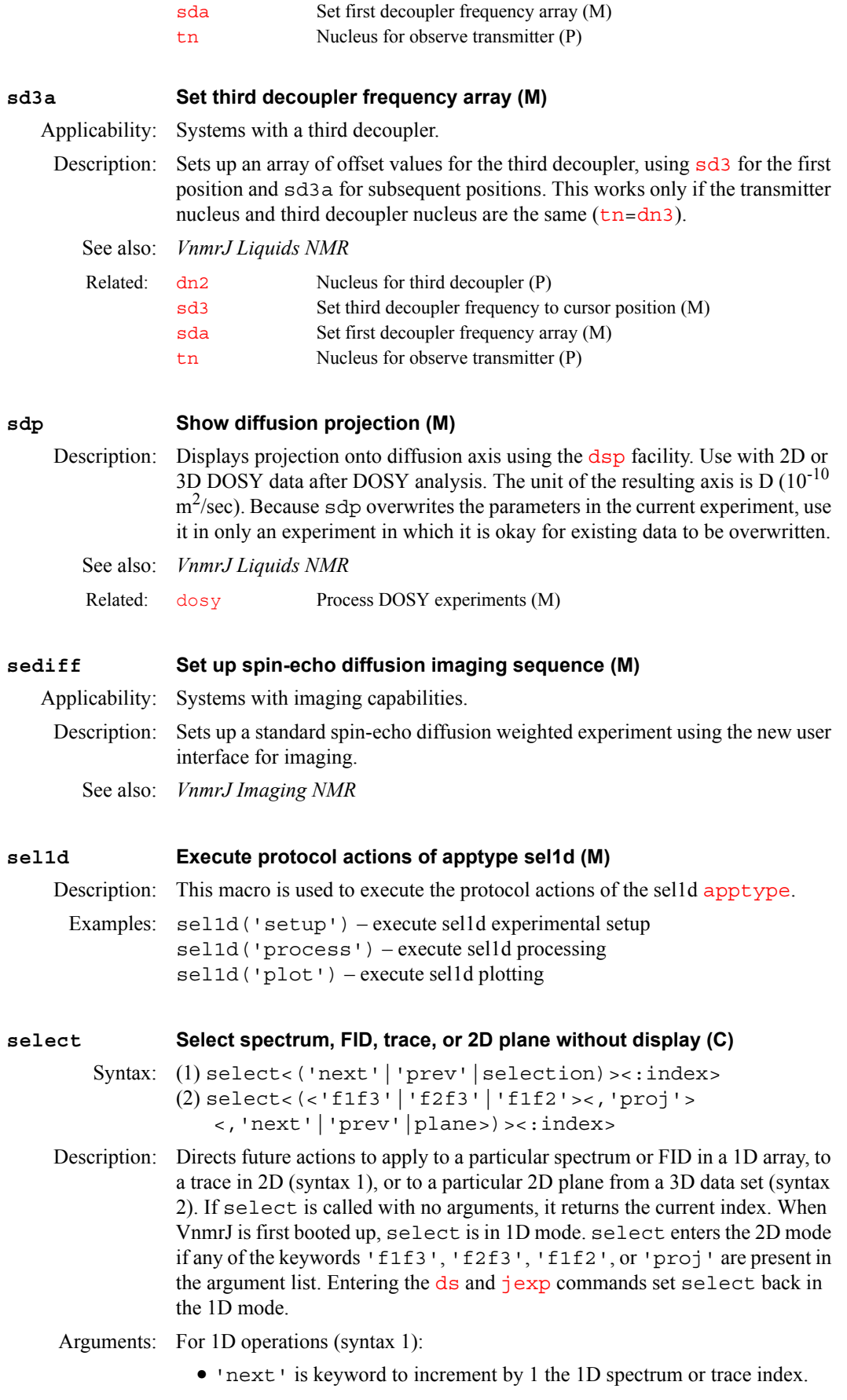

- **•** 'prev' is keyword to decrement by 1 the 1D spectrum or trace index. **•** selection is a number selecting a 1D spectrum, FID, or trace. **•** index returns the number of the current 1D spectrum, FID, or trace. For selecting various 2D planes of a 3D data set (syntax 2): **•** 'f1f3', 'f2f3', and 'f1f2' are types of 2D planes. The parameters [plane](#page-440-0) and [index2](#page-315-0) serve to indicate the exact 2D plane that is currently viewable by VnmrJ. Note that [index2](#page-315-0) cannot be entered from the keyboard (i.e., you cannot select a new 2D plane by changing the value of [index2](#page-315-0)); you must use the select command instead. • 'proj' is keyword to use the 2D projection whose plane type is determined by the parameter [plane](#page-440-0). • 'next' is keyword to increment the parameter  $\frac{index2}{10}$  $\frac{index2}{10}$  $\frac{index2}{10}$  to its next value and sets up VnmrJ to be ready to display the 2D plane whose number is the new [index2](#page-315-0) value. **•** 'prev' performs analogously except that [index2](#page-315-0) is decremented. **•** plane is a number selecting the plane. **•** index returns the number of the current plane. Examples: select('next') select(2):r1 select('f1f3') See also: *VnmrJ Liquids NMR, User Programming* **selex Defines excitation band (M)**  Syntax: selex<(sh<,pw<,st<,ph<,fla<,trev>>>>>)> Description: Defines the excitation band from the position of cursors in the graphics window and reports them to user. It also sets  $r1$  to excitation bandwidth and  $r2$  to offset. selex is part of the Pbox software environment and uses the Pbox macros pbox\_bw and putwave. Arguments: sh is the name of a shape file. Related: [arraydim](#page-76-0) Dimension of experiment (P) [ds](#page-192-0) Display a spectrum (C) [index2](#page-315-0) Projection or 3D plane index selected (P)  $j$ exp Join existing experiment  $(C)$ [plane](#page-440-0) Currently displayed 3D plane type (P)
	- pw is the pulsewidth, in sec.

<span id="page-530-0"></span>st is the spin status: 0 for excitation, 0.5 for refocusing, or 1 for de-excitation.

ph is the phase (or phase cycle, see wavelib/supercycles).

fla is the flip angle.

trev is the time reversal. This argument can be used to cancel time reversal introduced by setting the spin status  $(\text{st})$  to 1 for de-excitation.

Examples: selex

selex('esnob',0.0,1,90.0)

See also: *VnmrJ Liquids NMR* 

Related: [Pbox](#page-418-0) Pulse shaping software (U)

<span id="page-531-2"></span><span id="page-531-1"></span><span id="page-531-0"></span>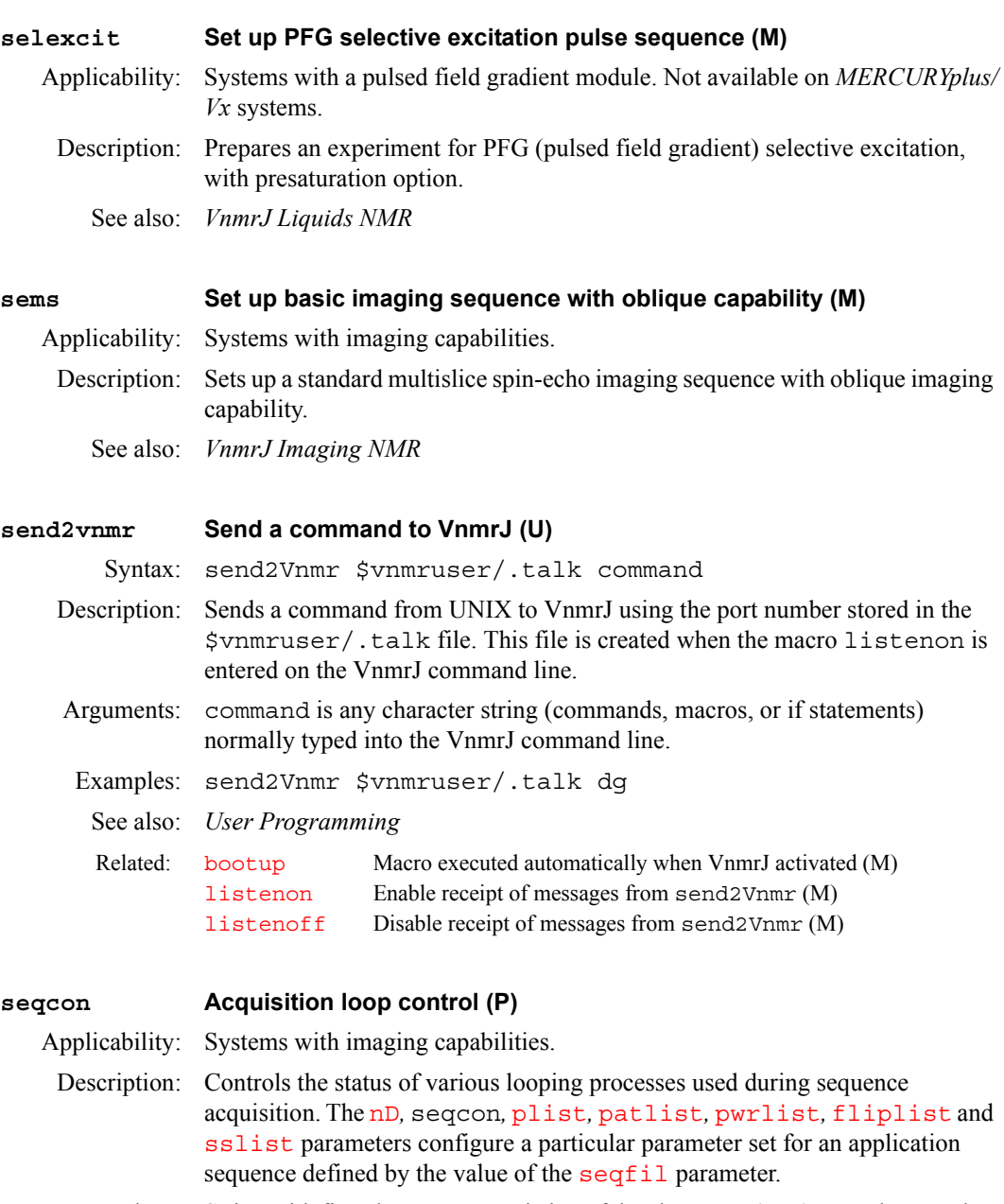

- <span id="page-531-3"></span>Values: String with five characters, consisting of the characters *'*n', 's', and 'c', that control where and when the looping occurs:
	- **•** 'n' (null loop) specifies a sequence that has no such loop function.
	- **•** 's' (standard loop) sets the looping operation to occur during the execution of pulse sequence generation in the host computer. Each loop execution generates a new acode set for execution in the acquisition computer. Each acode set will ultimately give rise to its own data block in the FID file. A standard loop operation therefore lies outside the signal averaging (transient counter loop). Parameter arrays and use of the 2D implicit loop are standard loops. The multiecho loop *cannot* be a standard loop.
	- **•** 'c' (compressed loop) sets the looping operation to occur dynamically in the acquisition computer, and each loop execution generates a new data "trace" within the current data "block". This requires space in the on-board HAL memory. Compressed loops lie inside the signal averaging loop.

Each character position has place value and thus affects a different looping operation:

- **•** First character: multiecho looping.
- **•** Second character: multislice looping.
- **•** Third character: 2D phase encode loop.
- **•** Fourth character: 3D phase encode loop.
- **•** Fifth character: 4D phase encode loop.

For example, seqcon='ncsnn' is 2D imaging with compressed multislice.

See also: *VnmrJ Imaging NMR*

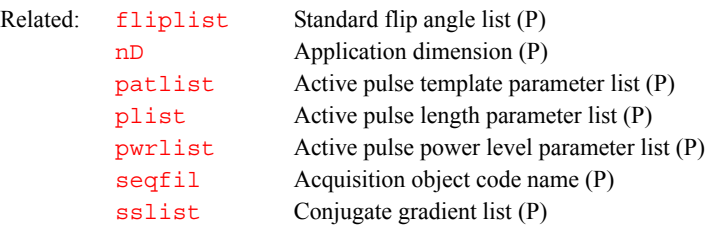

#### <span id="page-532-0"></span>**seqfil Pulse sequence name (P)**

Description: Identifies the name of the pulse sequence to be used. The value of seqfil is displayed on the top line of the screen after the "Seq:" label. Macros used to set up new pulse sequences, such as [dept](#page-152-0) and [apt](#page-73-1), automatically change the seqfil parameter.

See also: *VnmrJ Liquids NMR*

Related: [pslabel](#page-469-0) Pulse sequence label (P)

<span id="page-532-1"></span>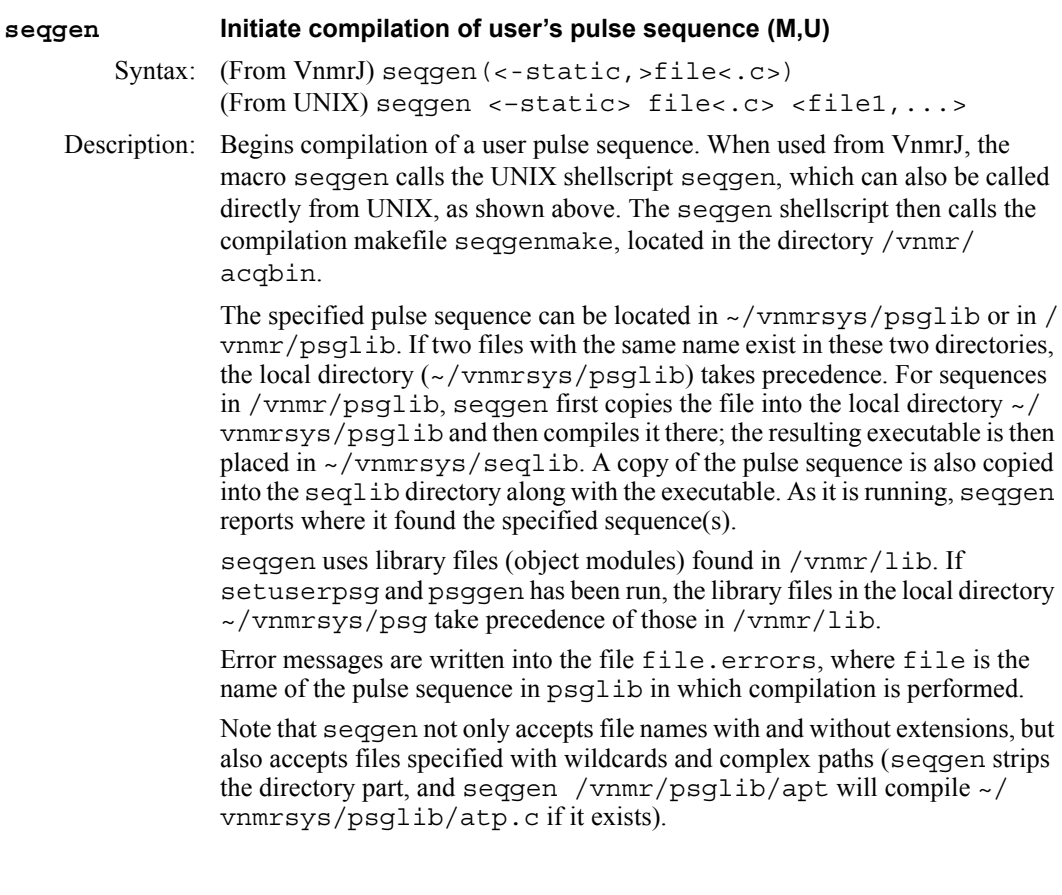

<span id="page-533-2"></span><span id="page-533-1"></span><span id="page-533-0"></span>Arguments: –static is a keyword for seqgen to use static rather than dynamic binding. Static binding results in larger executables in seqlib (several hundred Kbytes), but these sequences execute slightly faster (i.e., the [go](#page-281-0) command). While insignificant generally, faster execution is helpful in some special applications such as the Scout Scan™ mode of LC-NMR, where the time spent on the [go](#page-281-0) command becomes critical. Static binding results in a fixed-size time gain, regardless of the number of increments; for large multidimensional experiments, the speed difference is not noticeable. file is the file name of a standard two-pulse sequence. .c is the extension on the file name. file1, file2, ... are the names of files containing more sequences. Examples: (From VnmrJ) seqgen('/vnmr/psglib/\*.c') (From UNIX) seqgen /vnmr/psglib/\*.c (From UNIX) seqgen apt dept noesy (From UNIX) seqgen -static lc1d See also: *User Programming* **set2D General setup for 2D experiments (M)** Syntax: set2D<(F2\_dig\_res<,F1\_dig\_res>)> Description: Similar to set 2d but does not execute  $par2d$  and does not make sw1, rfl1, and  $rfp1$  decisions based on  $tn=dn$  $tn=dn$  condition. Arguments:  $F2$ <sup>digres</sup> is the  $f_2$  digital resolution desired, in Hz/pt. Default is 6. F1 dig res is the  $f_1$  digital resolution desired, in Hz/pt. Default is 12. **set2d General setup for 2D experiments (M)** Syntax: set2d(experiment<,F2 dig res<,F1 dig res>>) Description: Runs the macro [par2d](#page-411-0) to create new parameters needed for 2D experiments, then selects starting values for a number of parameters. The set2d macro is "internal" and not normally typed directly by the user. Arguments: experiment is the name of a 2D experiment (e.g., 'noesy').  $F2$  dig\_res is the f<sub>2</sub> digital resolution desired, in Hz/pt. F1 dig res is the f<sub>1</sub> digital resolution desired, in Hz/pt. Examples: set2d('cosyps') set2d('hetcor',16) set2d('het2dj',16,(2\*sw1)/fn1) See also: *VnmrJ Liquids NMR* **set3dproc Set 3D processing (C)** Syntax: set3dproc<(<'nocoef'><,directory>)> Description: Creates the file procdat that contains binary 3D information used by  $f$ t3d in processing the 3D FID data. It also creates the 3D parameter set procpar3d Related: [rfl1](#page-502-0) Reference peak position in 1st indirectly detected dimension (P) [rfp1](#page-503-0) Reference peak frequency in 1st indirectly detected dimension (P) set 2d General setup for 2D experiments (M) [sw1](#page-595-0) Spectral width in 1st indirectly detected dimension (P) Related: [par2d](#page-411-0) Create 2D acquisition parameters (M)

transformed data. set3dproc can only create the proper 3D coefficient file if the parameters [phase](#page-432-0) and [phase2](#page-433-0) are used to generate States-Haberkorn (hypercomplex) or TPPI data along the  $t_1$  and  $t_2$  dimensions.

set3dproc creates the coefficient file for the following five values of [array](#page-75-0) (where SH is States-Haberkorn):

- if  $array='$  $array='$  (null string), type of 3D data is  $TPPI(t_1) TPPI(t_2)$
- if  $array='phase'$  $array='phase'$ , type of 3D data is  $SH(t_1) TPPI(t_2)$
- if  $\arctan y = 'phase2'$ , type of 3D data is  $SH(t_2) TPPI(t_1)$
- if  $array='phase2$  $array='phase2$ , phase', type of 3D data is  $SH(t_1) SH(t_2)$

If [array](#page-75-0) is set to some other value, set3dproc cannot create the 3D coefficient file and an error is reported within VnmrJ.

Arguments: 'nocoef' is a keyword that the 3D coefficient file coef is not to be created.

directory is the name of the directory for procdat and procpar3d. The default is the subdirectory info in the directory curexp.

Examples: set3dproc set3dproc('nocoef','curexp/info3d') See also: *VnmrJ Liquids NMR* Related: [array](#page-75-0) Parameter order and precedence (P) [ft3d](#page-254-0) Perform a 3D Fourier transform (M,U) [phase](#page-432-0) Phase selection (P) [phase2](#page-433-0) Phase selection for 3D acquisition (P) [select](#page-529-5) Select a spectrum or 2D plane without displaying it (C)

[wftt3](#page-656-0) Process  $f_3$  dimension during 3D acquisition (M)

#### <span id="page-534-0"></span>**setallshims Set all shims into hardware (M)**

Description: Sets shims from the current parameter tree into hardware. setallshims is equivalent to entering  $\text{load} = 'y'$  [su](#page-587-3) but without setting all the hardware parameters normally set by [su](#page-587-3) (temperature, decoupling, transmitter initialization, etc.). The shims used depend on the [shimset](#page-560-2) configuration. For the shim set on the Ultra•nmr shim system, setallshims is active only if hardware-to-software shim communication is enabled.

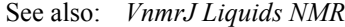

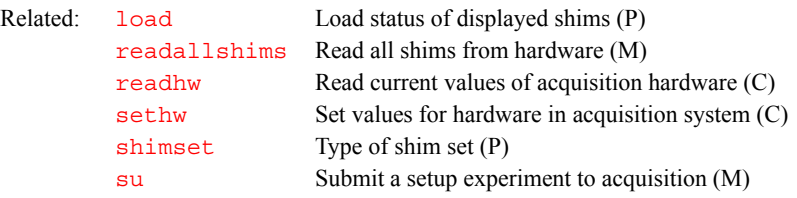

#### <span id="page-534-1"></span>**setarray Set up a parameter array (M)**

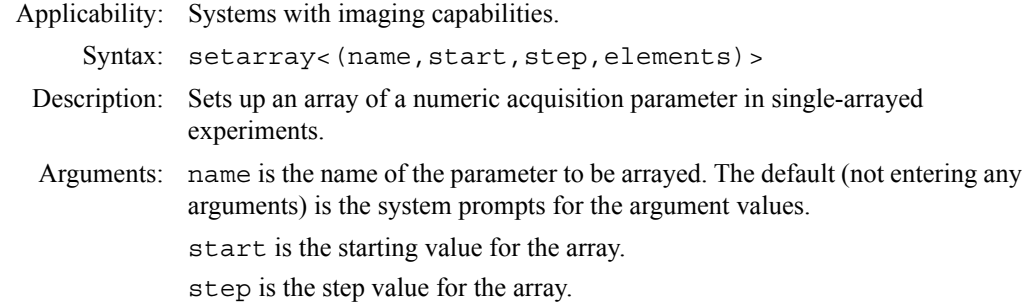

elements is the number of elements in the array.

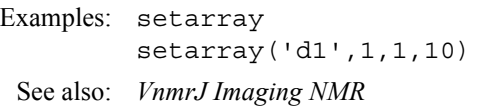

<span id="page-535-1"></span><span id="page-535-0"></span>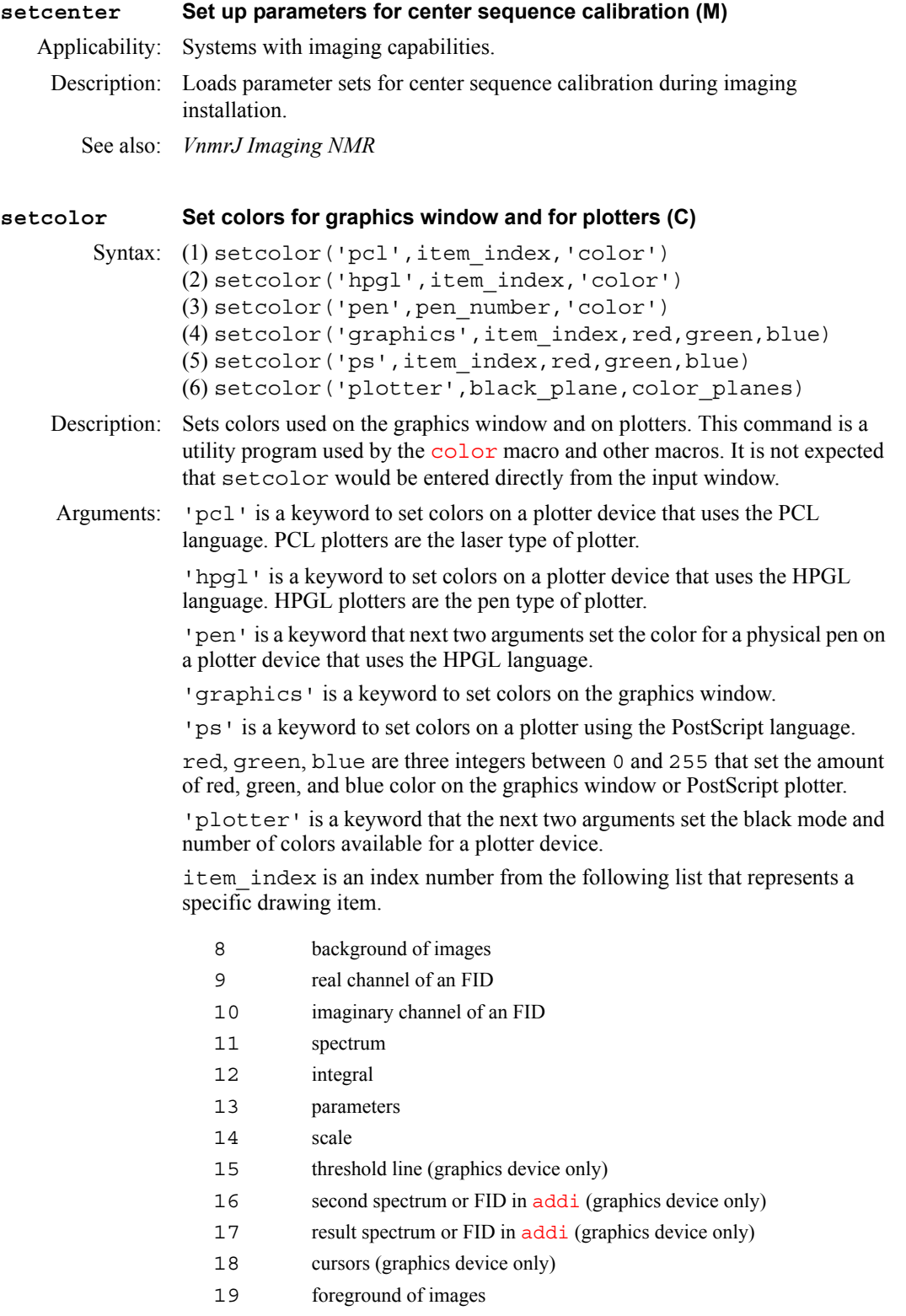

- 20 background color of graphics window (graphics device only)
- 20-35 contour 0 to contour 15 of absolute value 2D display
- $36 42$  contours  $-7$  to  $-1$  of phased 2D display
- 44-50 contours 1 to 7 of phased 2D display

pen\_number is an integer from 1 to 8 that specifies the physical pen used.

color is a string for the color set for the device: 'red', 'green', 'blue', 'cyan', 'magenta', 'yellow', 'white', or 'black'.

black plane is 1 or 0, specifying whether the plotter has a separate black mode. Because all currently supported plotters have this feature, the value is usually 1.

color\_planes specifies how many colors are available. Use 3 for color plotters and 0 for black and white plotters.

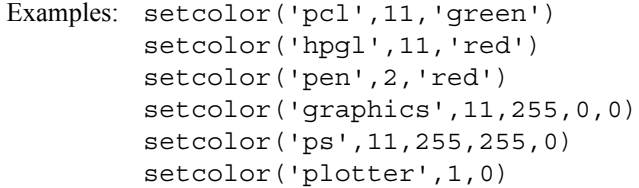

See also: *VnmrJ Liquids NMR*

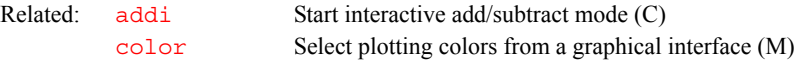

<span id="page-536-0"></span>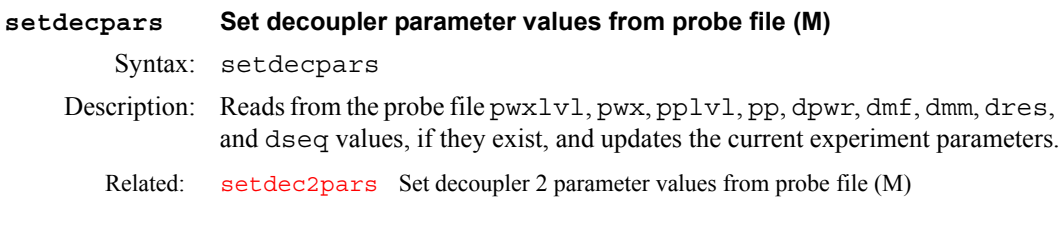

<span id="page-536-1"></span>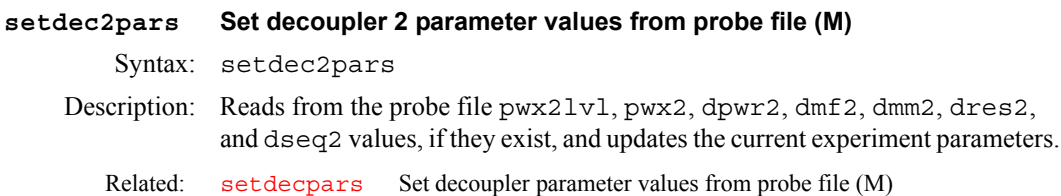

#### <span id="page-536-2"></span>**setDefaultSizeSet FOV to default size (C)**

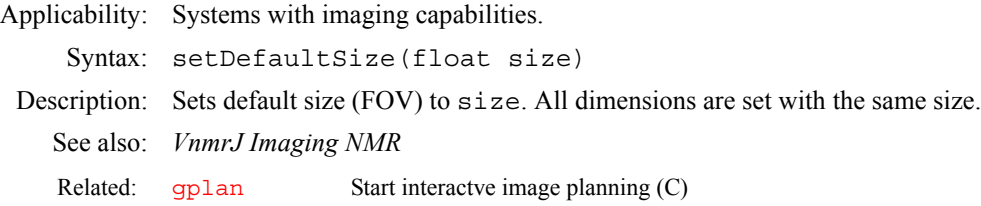

#### <span id="page-536-3"></span>**setDefaultSlicesSet default number of slices (C)**

Applicability: Systems with imaging capabilities. Syntax: setDefaultslices(ns) Description: Sets default number of slices to ns. See also: *VnmrJ Imaging NMR*

Related: [gplan](#page-284-0) Start interactve image planning (C)

#### <span id="page-537-0"></span>**setDefaultThk Set default slice thickness (C)**

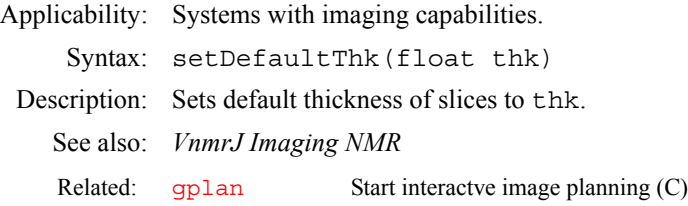

#### <span id="page-537-1"></span>**setDefaultType Set default type (C)**

Applicability: Systems with imaging capabilities.

Syntax: setDefaultType(type)

Description: Sets the default type to type.

See also: *VnmrJ Imaging NMR*

Related: [gplan](#page-284-0) Start interactve image planning (C)

## <span id="page-537-2"></span>**setDisplayStyleShow stripes or lines (C)**

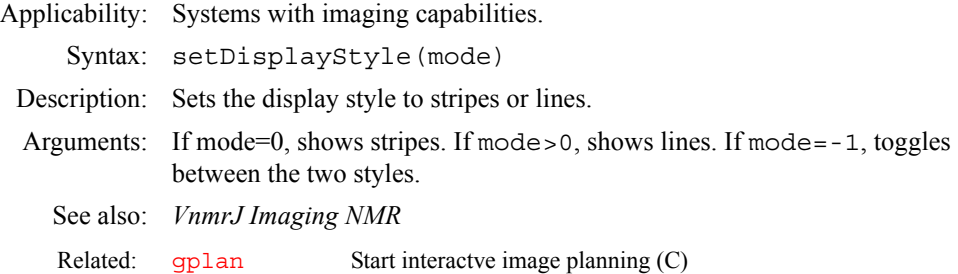

#### <span id="page-537-3"></span>**setDrawInterSectionShow/hide intersection(C)**

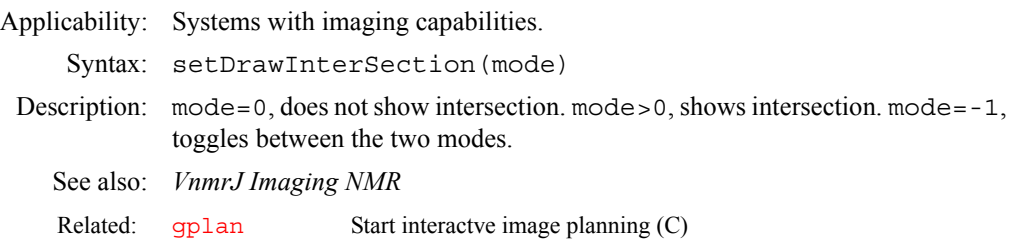

<span id="page-537-4"></span>**setDraw3D Show/hide 3D (C)**

```
Applicability: Systems with imaging capabilities.
    Syntax: setDraw3D(mode)
Description: Shows or hides drawings in 3D.
Arguments: mode=0, does not show 3D. mode>0, shows 3D. mode=-1, toggles between 
            the two modes.
   See also: VnmrJ Imaging NMR
   gplan Start interactve image planning (C)
```
#### <span id="page-538-0"></span>**setDrawAxes Show/hide axes (C)**

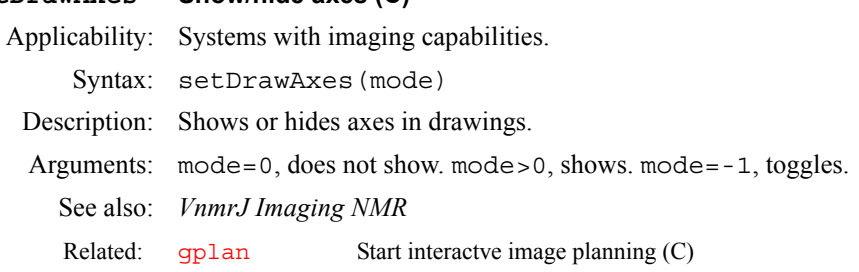

#### <span id="page-538-1"></span>**setDrawOrders Show/hide order of drawings (C)**

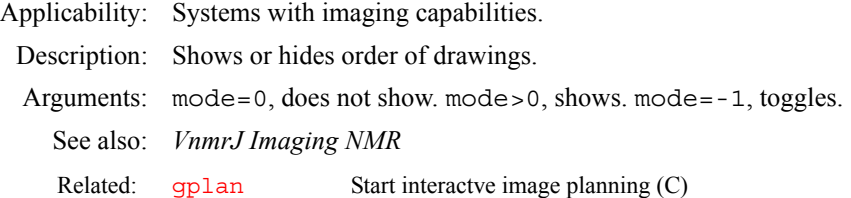

## <span id="page-538-2"></span>**setdgroup Set the Dgroup of a parameter in a tree (C)**

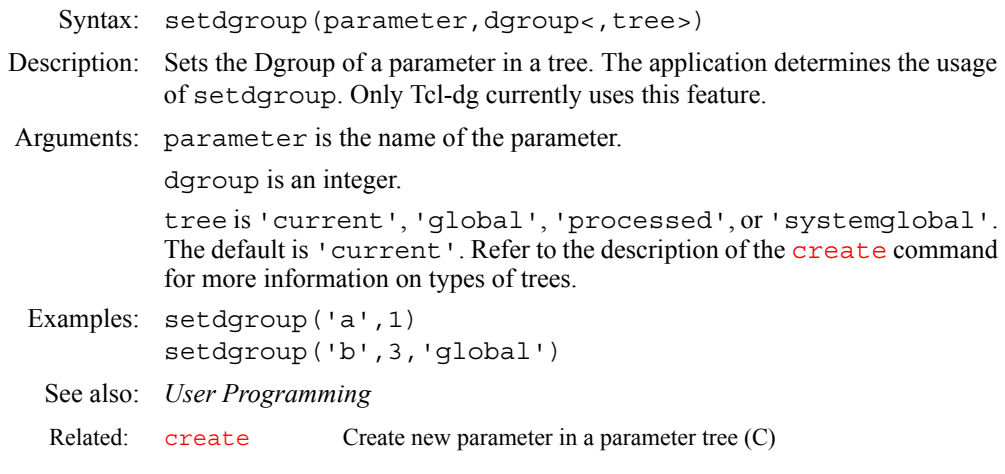

#### <span id="page-538-3"></span>**setenumeral Set values of a string parameter in a tree (C)**

Syntax: setenumeral(parameter, N, enum1, enum2,..., enumN<, tree>)

- Description: Sets the possible values of a string parameter in a parameter tree. To remove enumerated values from a parameter, set argument N to 0 (see example below).
- Arguments: parameter is the name of the parameter.

N is the number of enumeral values to be assigned to parameter (or removed from parameter if N is set to 0).

enum1 to enumN are the possible string values of the parameter.

tree is 'current', 'global', 'processed', or 'systemglobal'. The default is 'current'. Refer to the description of the [create](#page-127-0) command for more information on types of trees.

Examples: setenumeral('size',0) setenumeral('size',2,'large','small') setenumeral('user',3,'user','superuser','master', 'global')

<span id="page-539-1"></span><span id="page-539-0"></span>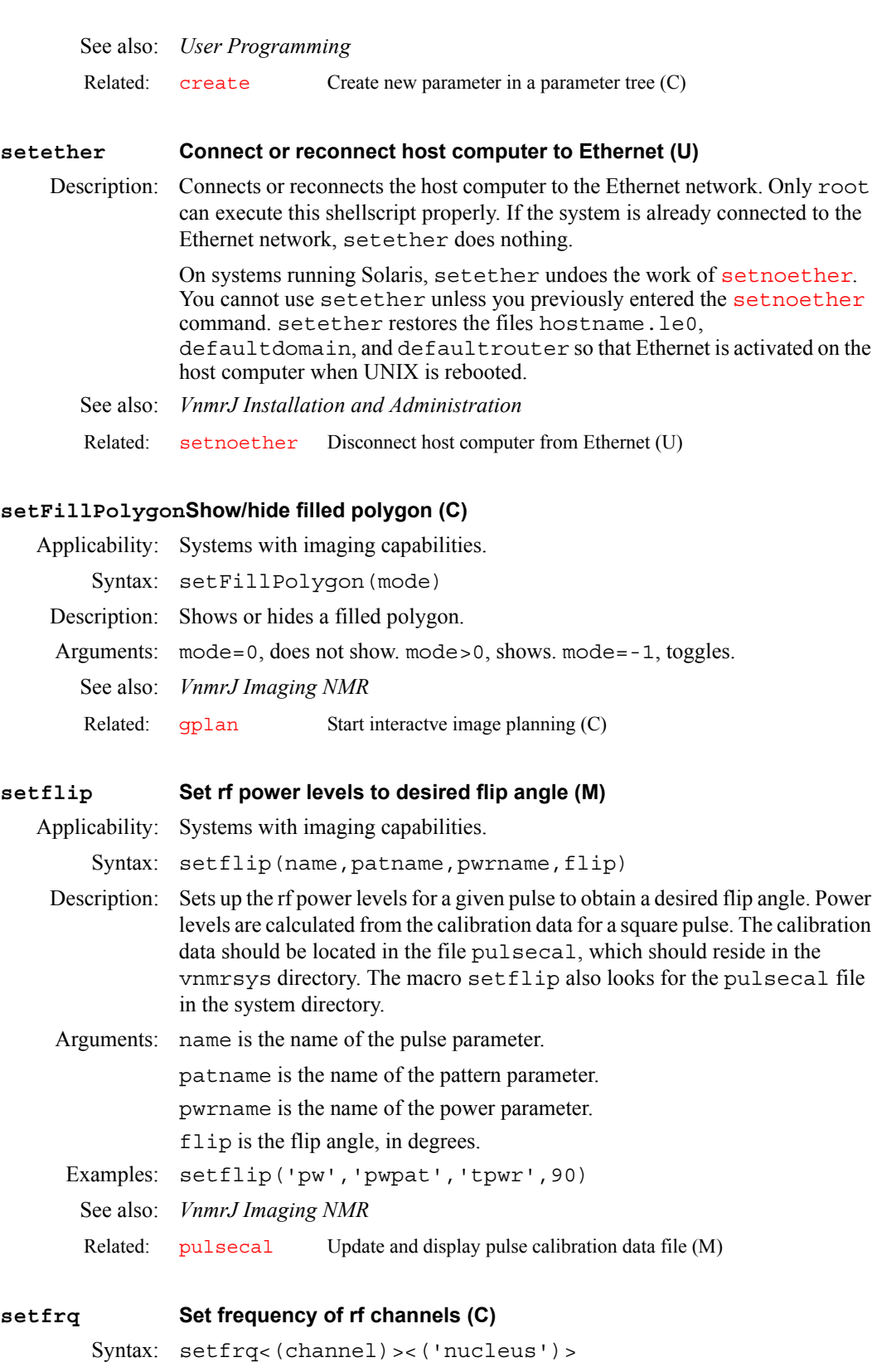

<span id="page-539-3"></span><span id="page-539-2"></span>Description: Calculates frequencies based on the nucleus ([tn](#page-614-0), [dn](#page-175-0), [dn2](#page-175-1), etc.), referencing ([lockfreq](#page-342-0)), solvent, and the offset parameter ([tof](#page-616-0), [dof](#page-177-0), etc.). The result of the calculation is stored in parameters  $sfrq$ , [dfrq](#page-155-0), [dfrq2](#page-155-1), etc. The parameters are rounded to the resolution of the channel—either 0.1 or 100 Hz.

**S**
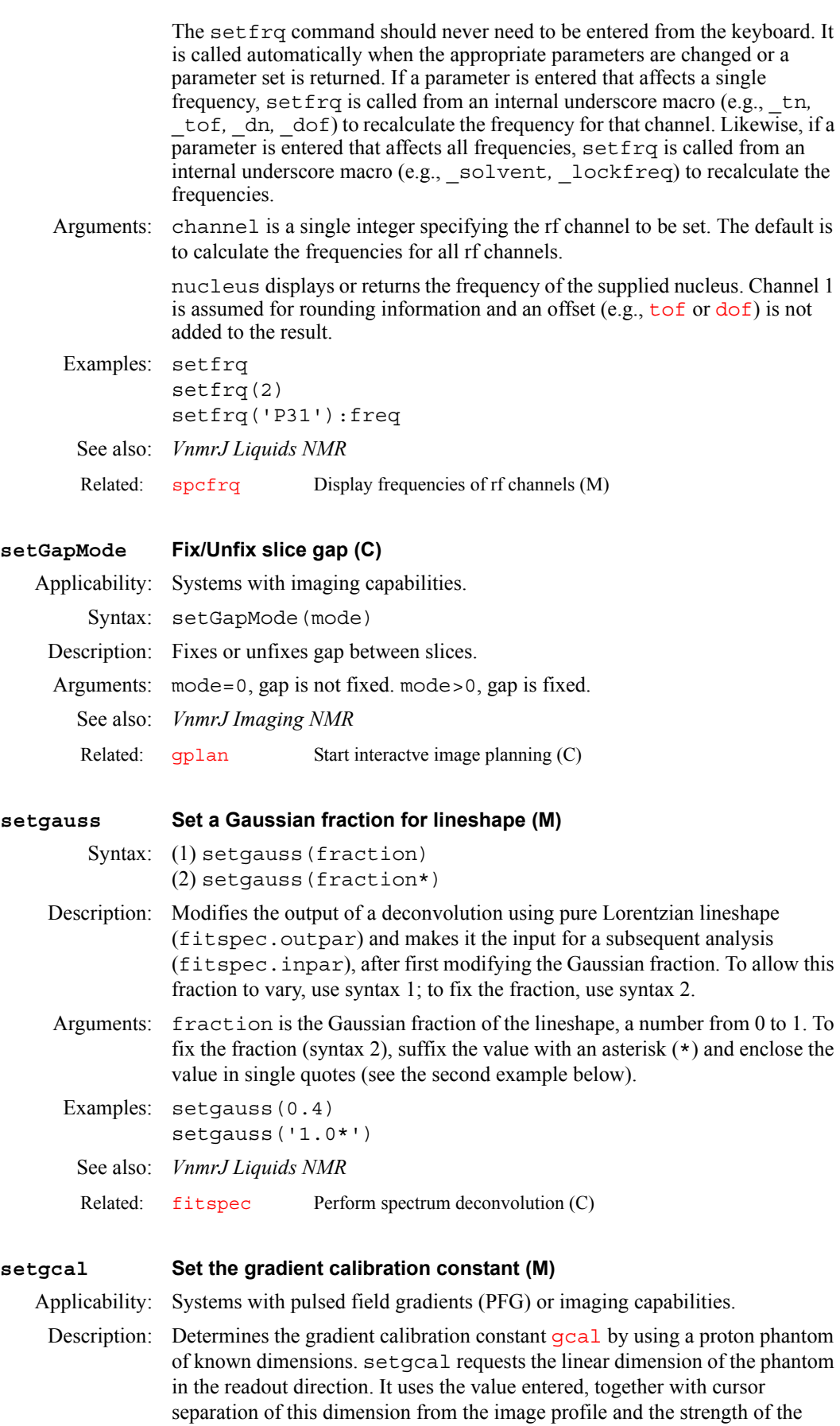

readout gradient [gro](#page-287-0), or gzlvl1 if pulsed field gradients, to calculate [gcal](#page-264-0) in units of gauss/cm-DAC units. You are then prompted whether this value should be entered. If you answer yes, it is stored as a system constant in the your global file.

Note that a particular value of [gcal](#page-264-0) is closely related to the current eddy current compensation settings. If these settings are changed (e.g., reading in a new curecc file), a different value of [gcal](#page-264-0) should be expected.

Before running setgcal, use the pulse sequence set up by [profile](#page-465-0) to acquire a signal from a known sized object while the gradient is on.

See also: *Pulsed Field Gradient Modules Installation; VnmrJ Imaging NMR*

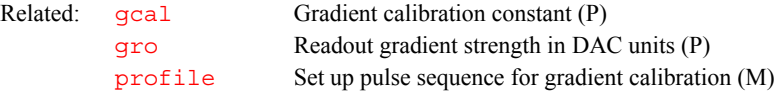

### **setgcoil Assign sysgcoil configuration parameter (M)**

Syntax: setqcoil<(file)>

Description: Allows users to change the configured [gcoil](#page-264-1) for the system. set gcoil updates the systemglobal parameter  $sysqcoil$  to the named table and updates the assignment values for the hardware-specific gradient calibration parameters [gcoil](#page-264-1), [gxcal](#page-291-0), [gycal](#page-291-0), [gzcal](#page-291-0), [griserate](#page-287-1), and [boresize](#page-98-0) to their corresponding values, described in the named table. The directory \$vnmrsystem/imaging/gradtables must have write permission for all users for the macro to be effective. This table now exists in the system local /var/vnmr/gradtables directory, with a soft link from \$vnmrsystem/imaging/gradtables to that directory.

Arguments:  $file$  is the any legal file name defined for the parameter  $qcoil$ .

See also: *VnmrJ Imaging NMR*

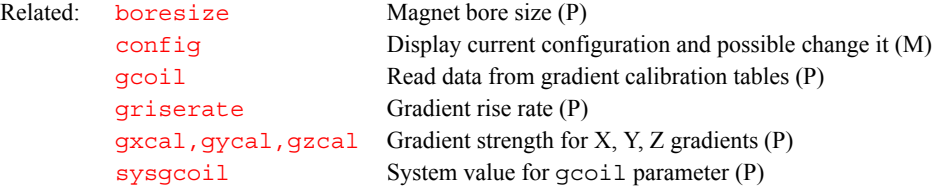

### **setgpe Set phase encode gradient levels (M)**

Applicability: Systems with imaging capabilities.

Description: Provides for selection of the phase encode gradient step size levels (qpe, qpe2, gpe3) and gradient pulse timing *(*[tpe](#page-616-0)*,* tpe2*,* tpe3) from the FOV parameters ([lpe](#page-347-0)*,* lpe2*,* lpe3).

> The program requires no inputs and automatically calculates the values of  $qpe$ and [tpe](#page-616-0) (2D, 3D, 4D), gpe2 and tpe2 (3D and 4D), and gpe3 and tpe3 (4D) from the corresponding FOV parameters and requested acquisition matrix sizes (nv1*,* nv2*,* nv3). Defaults are supplied for 2D, 3D, and 4D matrix sizes if these have not been set by the user.

> The result of the setgpe calculations results in setting the phase encode gradient levels so as to give the shortest possible phase encode timing. This prepares the sequence to collect data at the minimum te. Sequence applications, however, are free to rescale the values of the gradient level and timing parameters to meet their own requirements. Rescaling requires that:

[gpe\\*](#page-282-0)[tpe](#page-616-0) = [gpe'\\*](#page-282-0)[tpe'](#page-616-0)

The product of the gradient set size and phase encode pulse remain constant.

<span id="page-542-0"></span>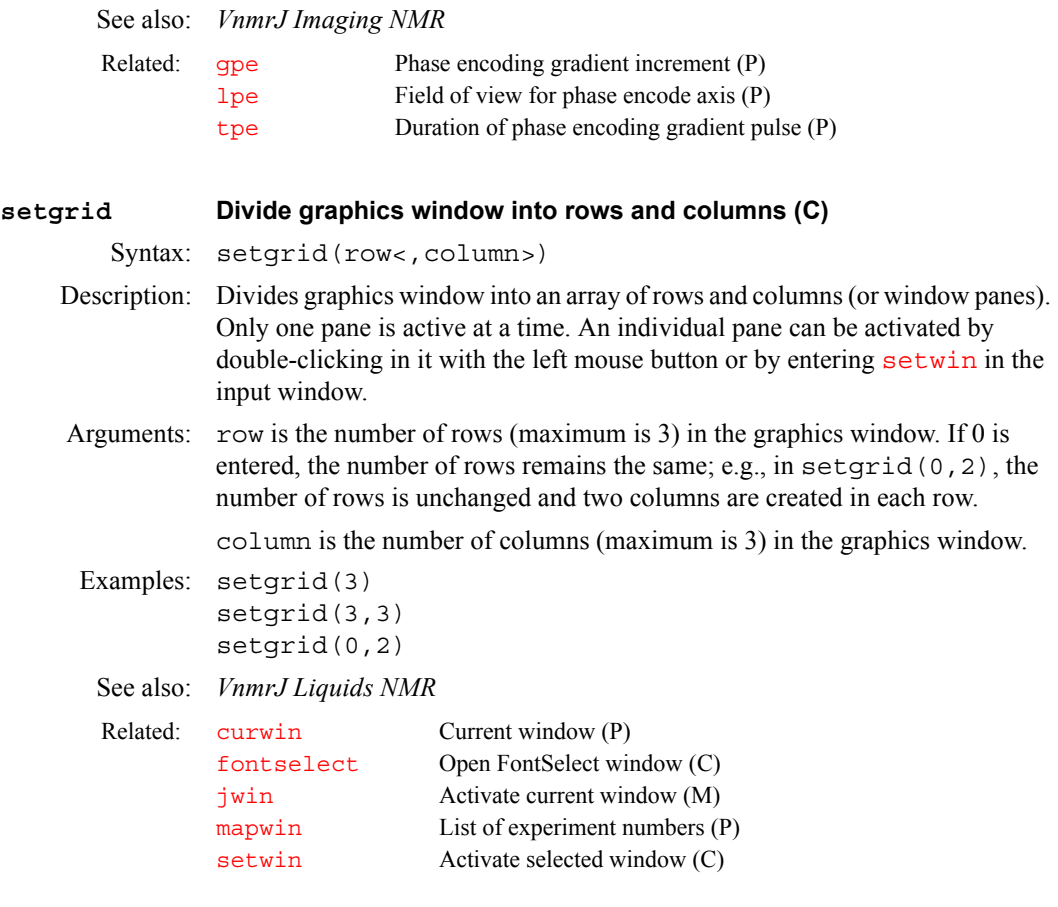

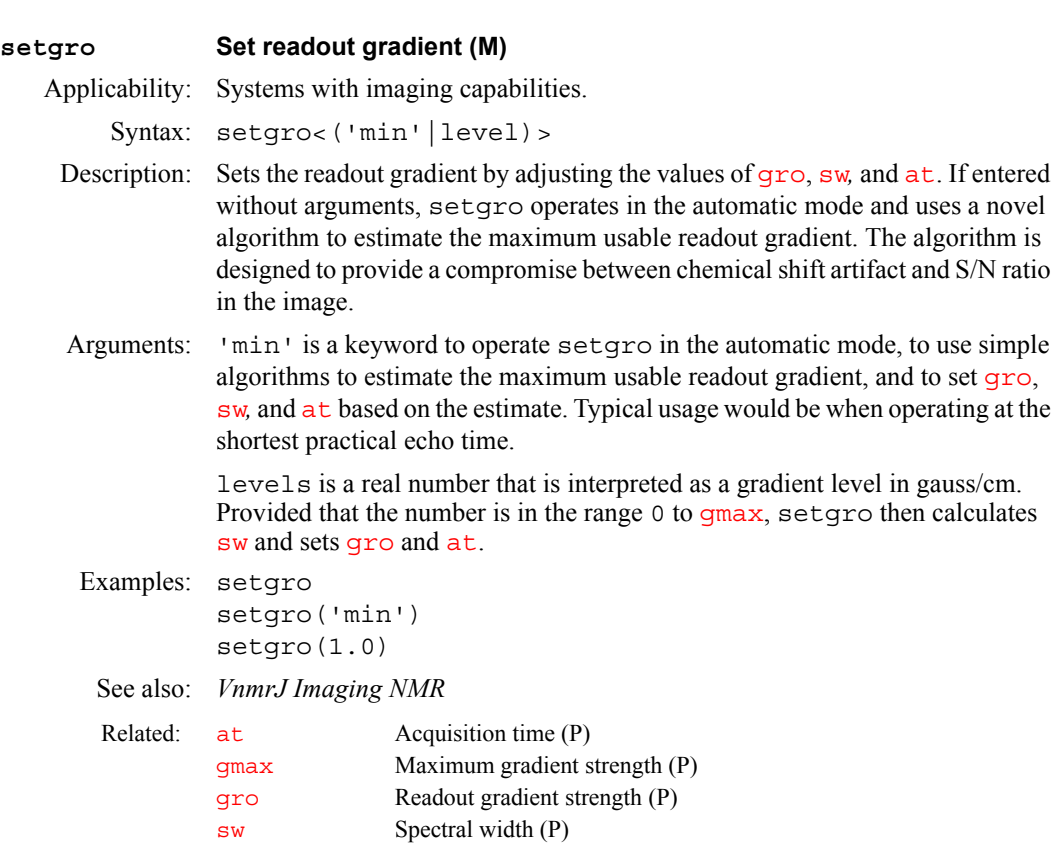

<span id="page-543-0"></span>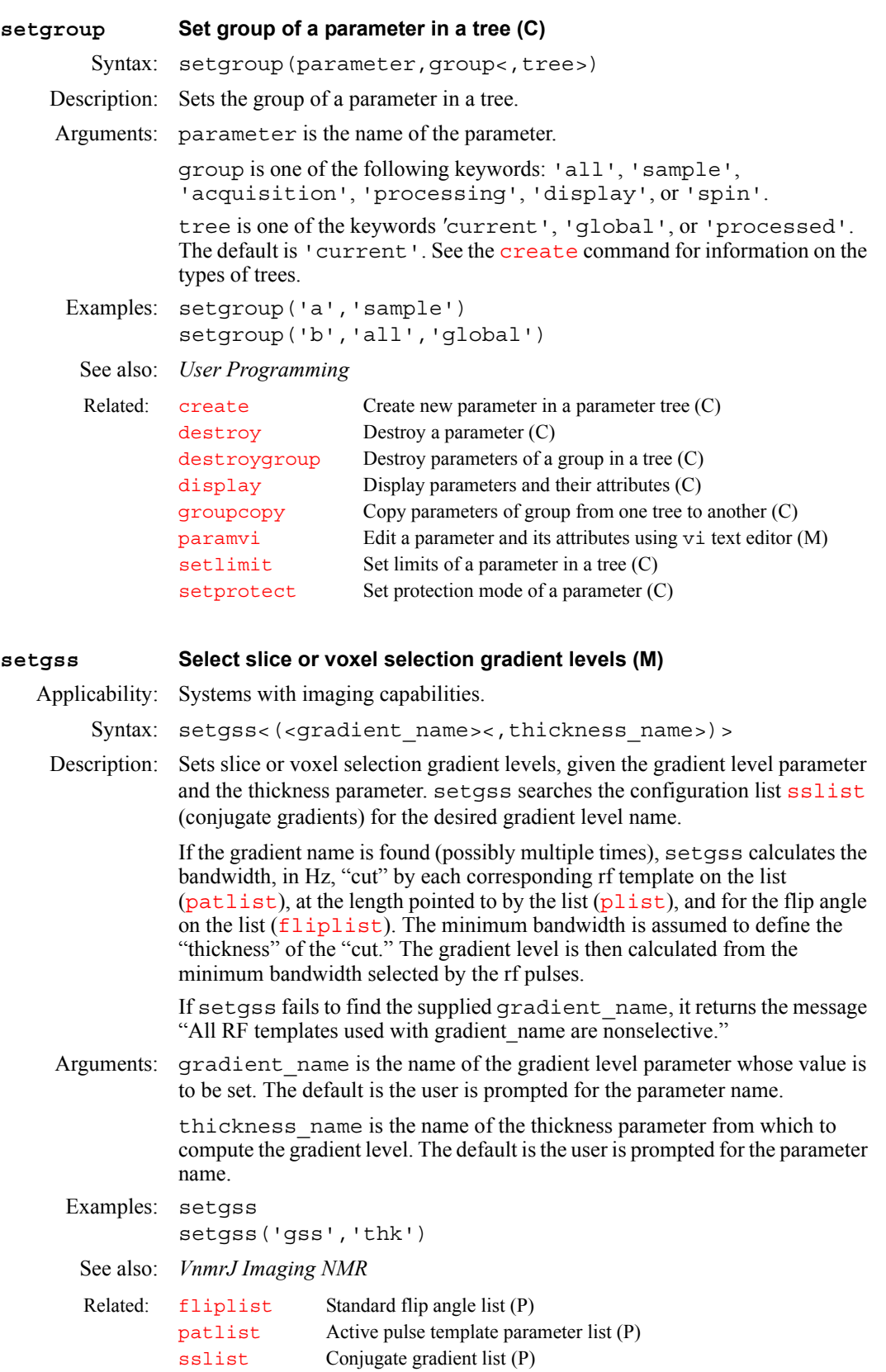

<span id="page-544-0"></span>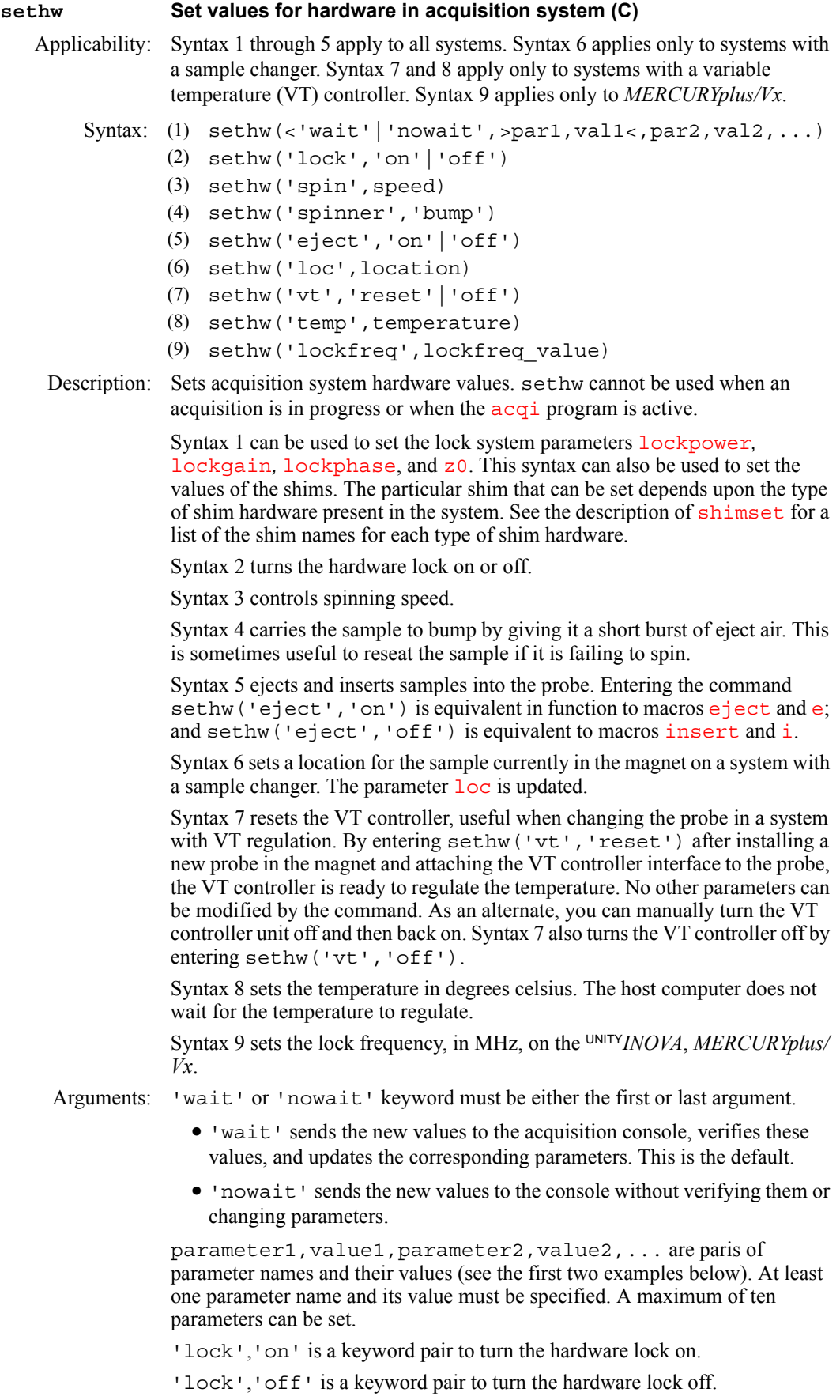

'spin' is a keyword that identifies the next argument, speed, as the sample spinning speed, in Hz.

'spinner','bump' is a keyword pair to bump the sample.

'eject','on' is a keyword pair to eject the sample from the probe.

'eject','off' is a keyword pair to insert the sample into the probe.

'loc' is a keyword to identify that the next argument, location, is a number for the sample currently in the magnet ('[loc](#page-341-0)' is unrelated to the loc parameter).

'vt', 'reset' is a keyword pair to reset the VT controller after the controller has been disconnected from the probe. This is equivalent to turning the VT controller power off and on.

'vt','off' is a keyword pair to turn the VT controller off.

'temp' is a keyword that identifies the next argument, temperature, as the requested sample temperature, in degrees celsius.

'tune' is a keyword that identifies the next argument, mode, as the tune mode to perform probe tuning on MERCURY. Mode is 1 for high band, 2 for low band, and 3 for off.

'lockfreq' is a keyword that the next argument is the lock frequency.

lockfreq\_value is the [lockfreq](#page-342-0) value, in MHz, for the lock frequency.

```
Examples: sethw('z1c',30,'z2c',–50)
```

```
sethw('wait','z1',150,'z2',–400) 
sethw('lock','on') 
sethw('spin',20) 
sethw('spinner','bump')
sethw('eject','on')
sethw('loc',5) 
sethw('vt','reset') 
sethw('lockfreq',46.042)
```
See also: *VnmrJ Liquids NMR*

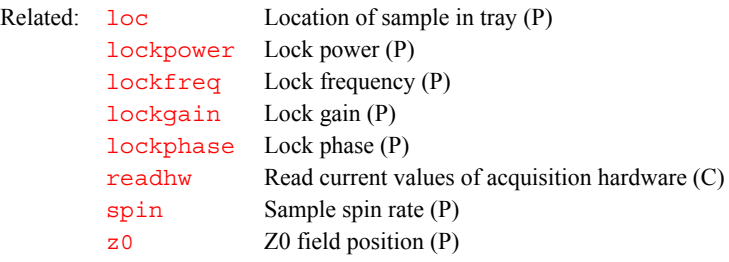

## **setint Set value of an integral (M)** Syntax: setint(int number<, value>) Description: Sets the value of an integral. Arguments: int number is the integral number. It corresponds to the index number displayed by  $dli$  if all integrals are shown (i.e., [intmod=](#page-318-0)'full') or the region if alternating integrals are shown (i.e., [intmod=](#page-318-0)'partial'). value sets the actual value of the selected integral. The default is [ins](#page-316-0). Examples: setint(2) setint(1,3) See also: *VnmrJ Liquids NMR* Related: dl i Display list of integrals (C)

<span id="page-546-0"></span>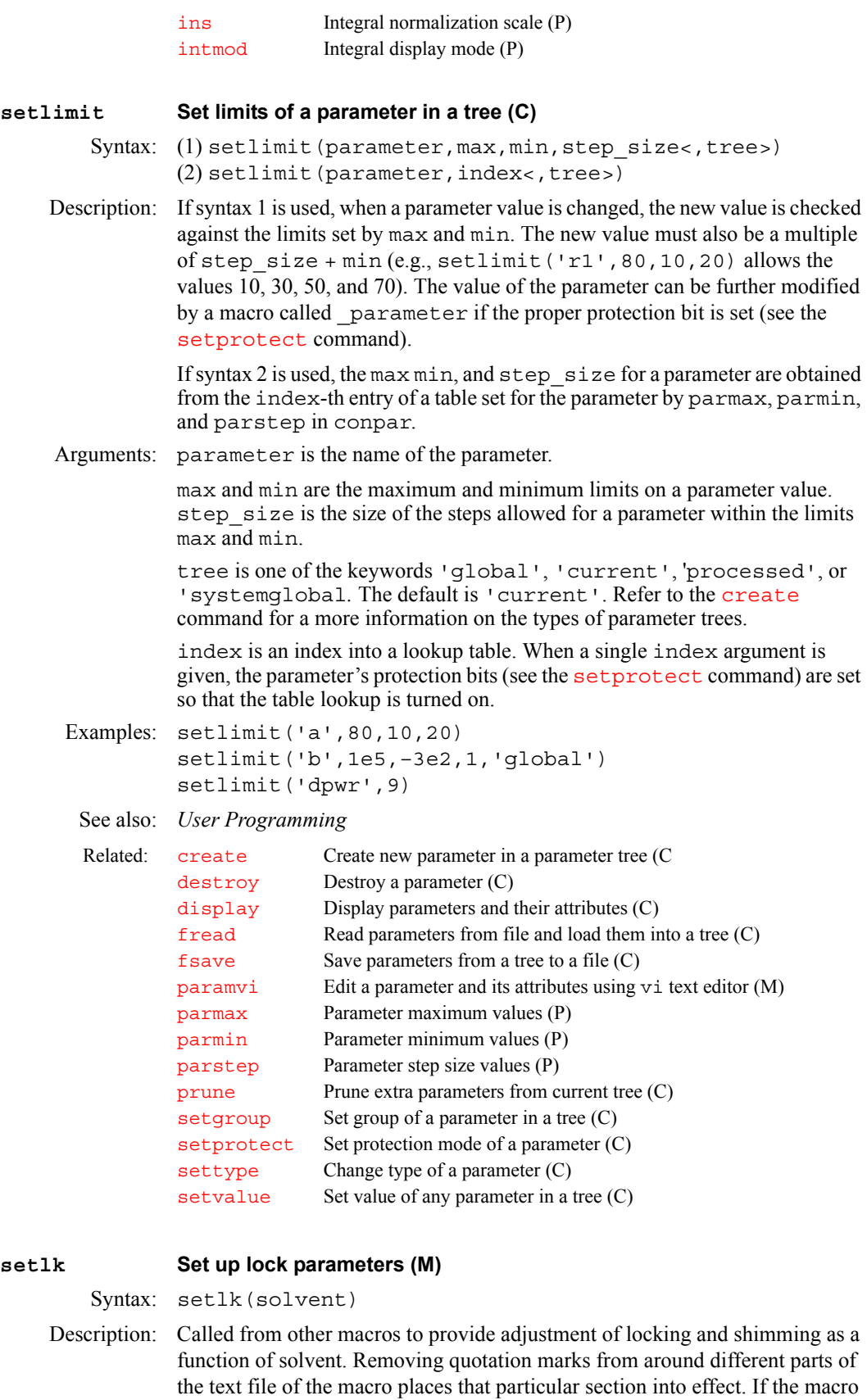

used.

is left unchanged, setting  $a \cdot \log x = 's'$  is required in the parameter sets where

Arguments: solvent is the solvent to be used.

See also: *VnmrJ Liquids NMR*

Related: [alock](#page-66-0) Automatic lock status (P)

### **setlockfreq Set lock frequency (M)**

Description: Calculates and sets the lock frequency parameter  $l$  ockfreq. Before using setlockfreq, you must acquire a signal using  ${}^{1}H$  as the transmitter nucleus  $(tn='H1')$  $(tn='H1')$  $(tn='H1')$ . To avoid errors in calculating frequencies, set [lockfreq](#page-342-0) = 'n' before starting the acquisition.

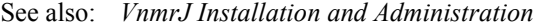

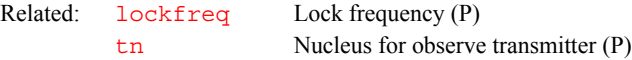

### **setloop Control arrayed and real-time looping (M)**

Applicability: Systems with imaging capabilities.

Description: Set the values for  $n f$  and  $n i$  to control arrayed and real-time looping.

Loop control in imaging experiments, such as multislice, multiecho, and phase encoding, is set through a series of parameters (ne, ns, nv, nv2, nv3) directly set by the user. Underlying these parameters are two lower level parameters, nf and ni, used during pulse sequence execution to determine the mode of data acquisition. setloop manages the values of nf and ni as required to be consistent with the experiment parameters ne, nv, etc.

Two modes of data acquisition are supported in VnmrJ: arrayed and compressed. The difference between the modes is mainly in the data flow timing between host and acquisition computers:

- **•** Arrayed data acquisition involves continuous communications between host and acquisition computers as pulse sequence instructions are sent to the acquisition CPU and data is returned to the host Sun for each element in the arrayed experiment. All explicitly arrayed experiments (e.g., pw=10,20,30) run in this manner. 2D experiments, including most highresolution liquids and many imaging experiments, also run as "implicit" arrays, with the array size set by the parameter  $n\textbf{i}$ . Although communications between acquisition and host computers are quite fast, a small delay (typically a few milliseconds) is required to accommodate the communications and reinitialization between array elements. Certain fast imaging experiments, such as turboflash, Echo Planar Imaging (EPI), or even conventional multislice, often require loop timing similar to this interelement delay. These experiments use a second mode of data acquisition: the compressed mode.
- **•** In compressed data acquisition, a single pulse sequence instruction set is sent to the acquisition computer, which then manages the entire experiment through real-time loops and pulse sequence elements. All data accumulated in the real-time loops is retained in the acquisition data memory until the experiment or array element is complete, at which time the data is sent back to the host. No timing overhead is associated with a real-time loop, and extremely short timing intervals may therefore be achieved with the compressed mode. Compressed data acquisition is controlled by the parameter  $n_f$ , which requires that the number of points acquired must be nf\*np. Experiments may be run completely in arrayed acquisition mode, or completely in compressed acquisition mode, or in a combination of the two.

setloop uses the seqcon parameter to determine which acquisition loops, if present, are arrayed and which are compressed. It then computes nf as the product of all compressed loop counts, and sets  $n_i$  appropriately as either  $n_i$ in the case of uncompressed phase-encode, or zero in the case of compressed phase-encode.

Each of the parameters ne, ns, nv,  $nv2$ , and  $nv3$  have corresponding underscore macros that execute setloop. Therefore, setloop is a lower level "management" macro that is run automatically each time one of these parameters is entered, and will not normally be run explicitly by the user. The comprehensive setup macro imprep also performs the setloop function. If imprep has been executed, there is no need to run setloop.

See also: *VnmrJ Imaging NMR*

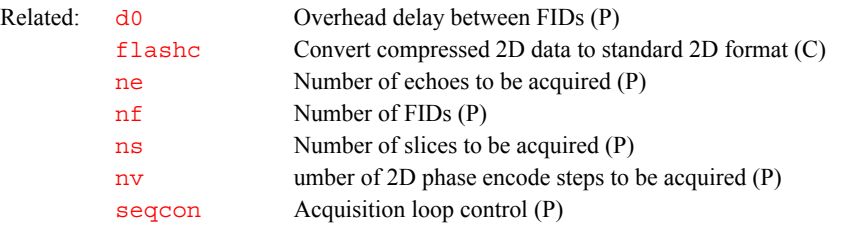

### **setLP1 Set F1 linear prediction parameters (M)**

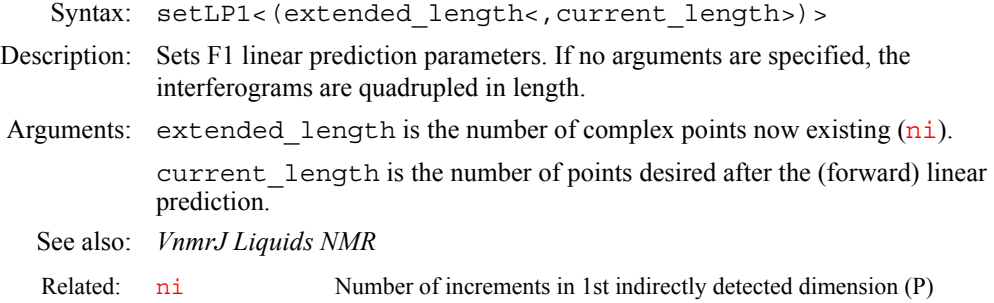

### **setMarkMode Remove/activate mark (C)**

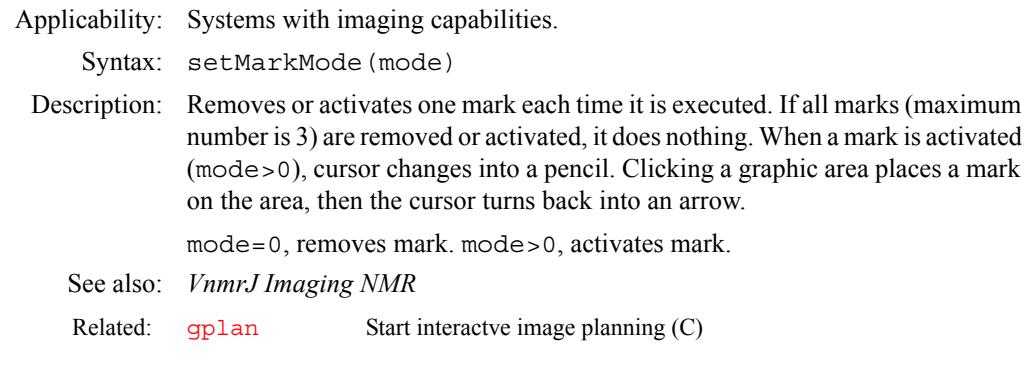

### **setnoether Disconnect host computer from Ethernet (U)**

Description: Disconnects the host computer from the Ethernet network. Only root can execute this shellscript properly. setnoether does nothing if the system is already disconnected from the Ethernet network.

> On systems running Solaris, setnoether renames the hostname.le0*,* defaultdomain, and defaultrouter files so that Ethernet is not activated when the system is rebooted.

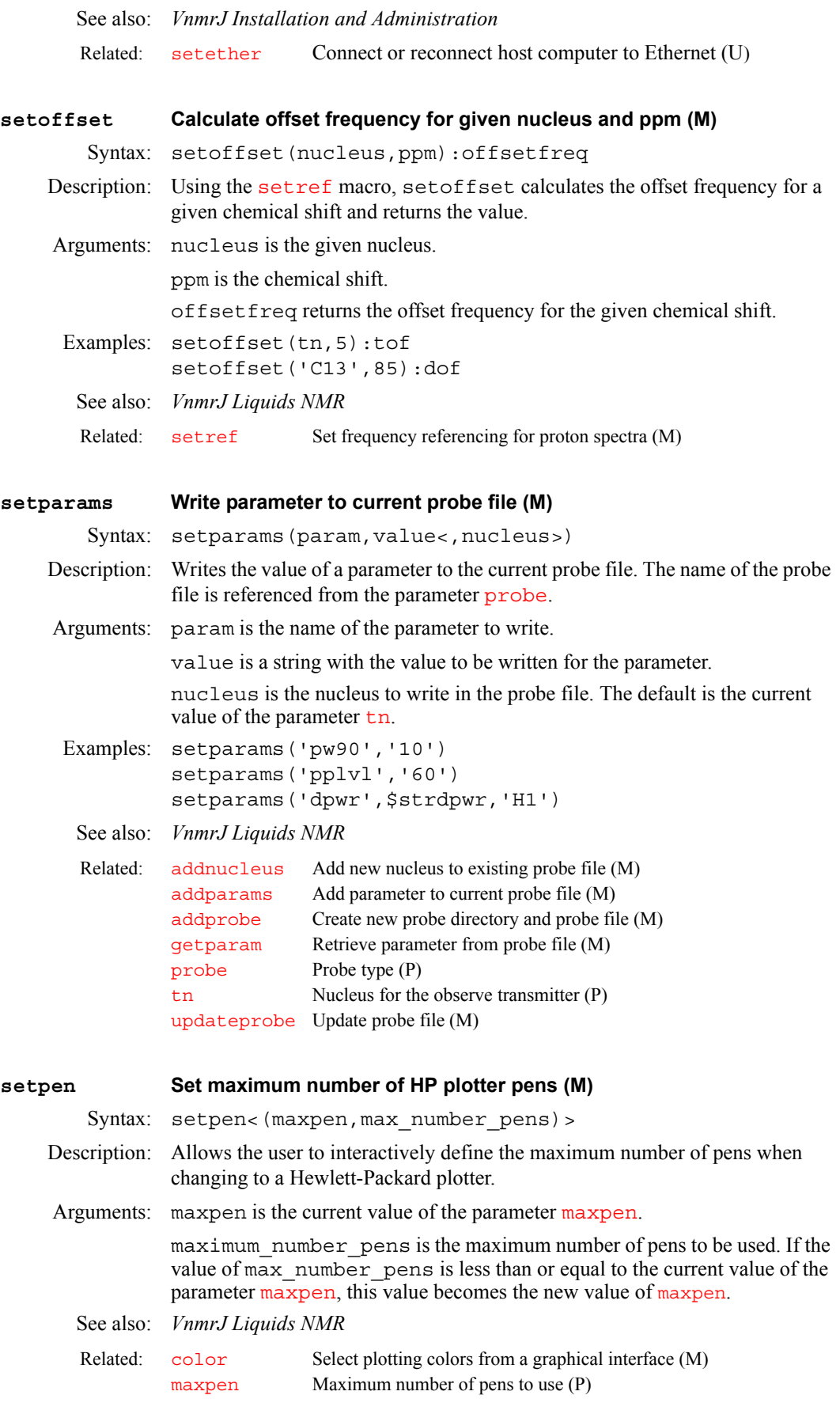

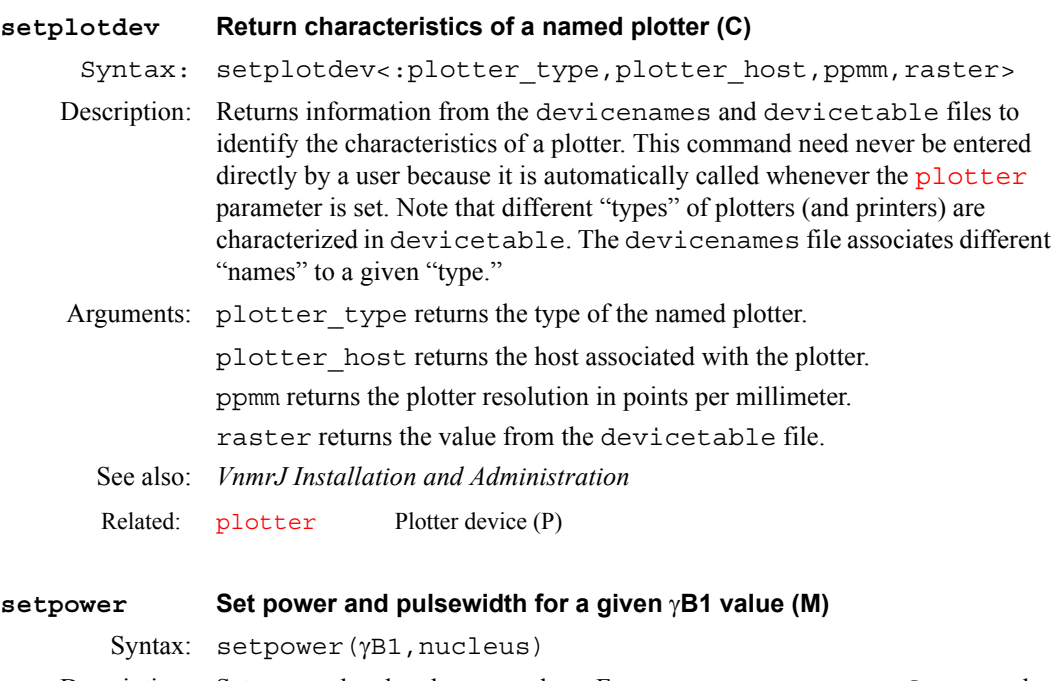

Description: Sets power level and  $p w 90$  values. For [tn](#page-614-0), setpower uses ref pwr and ref pw90 from the parameter set or from the probe table. For [dn](#page-175-0), it uses ref\_pwxlvl and ref\_pwx90 from the parameter set or from the probe table. For [dn2](#page-175-1), it uses ref\_pwx2lvl and ref\_pwx290 from the parameter set or from the probe table. If the reference power levels and pulse width do not exist, setpower uses [tpwr](#page-617-0) (pw90), [dpwr](#page-186-0) (1/dmf) or [dpwr2](#page-186-1) (1/ dmf2) (if the nucleus is tn, setpower uses tpwr; if the nucleus is dn, it uses dpwr; if the nucleus is dn2, it uses dpwr2).

Arguments:  $\gamma$ B1 is a given  $\gamma$ B1 value.

nucleus is a given nucleus.

Examples: setpower(sw,tn) setpower(5000,H1)

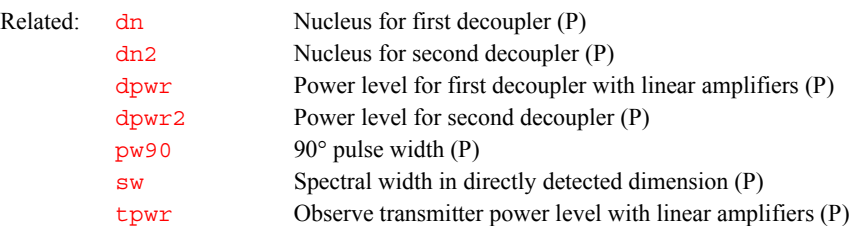

<span id="page-550-0"></span>

**setprotect Set protection mode of a parameter (C)**

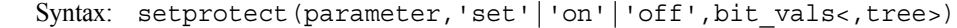

Description: Enables changing the protection bits associated with a parameter.

Arguments: parameter is the name of the parameter.

'set' causes the current protection bits for the parameter to be completely replaced with the bits specified by bit\_vals.

'on' causes the bits specified in bit vals to be turned on without affecting any other protection bits.

'off' causes the bits specified in bit\_vals to be turned off without affecting any other protection bits.

'list' causes all parameter with the specified bit vals to be listed. This list may be returned to the calling macro.

'clear' option clears the specified bit\_vals from all parameters. For both the list and clear options, the names argument can be ''. The return value when setprotect is called with the list option can be used as the 'names' argument for other forms of setprotect. It can also be names for other commands which use lists of parameter names, such as writeparam and readparam.

bit\_vals is the *sum* of the *values* of bits selected from the following list:

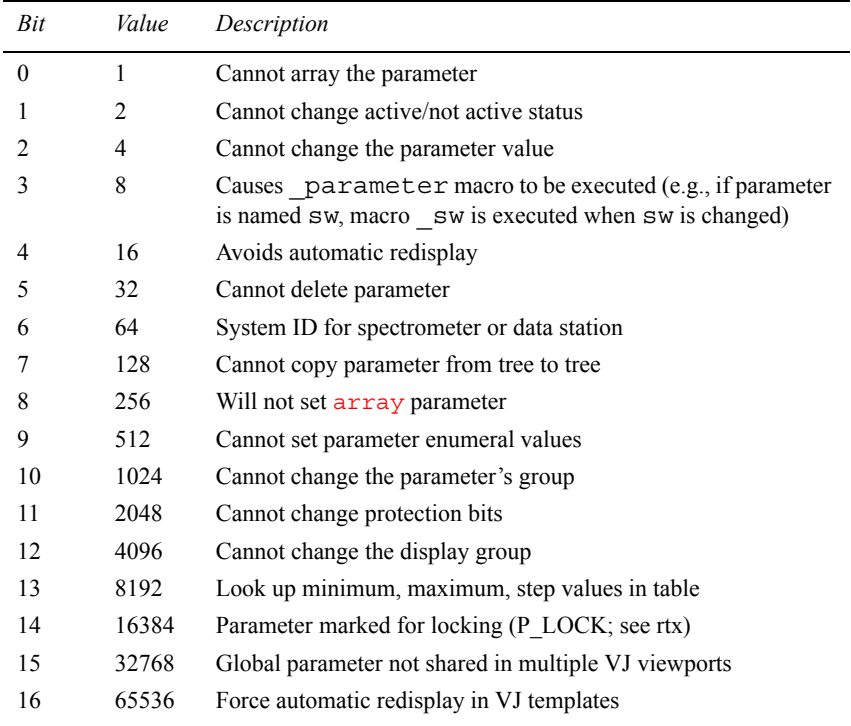

For example, to change the first two protection bits, with values 1 and 2, either enter setprotect twice (once for each value) with the keyword 'on', or enter setprotect once with bit vals set to 3 (sum of 1 and 2) with the keyword 'set'.

tree is one of the keywords 'global', 'current', 'processed', or 'systemglobal'. The default is 'current'. Refer to the [create](#page-127-0) command for more information on the types of parameter trees.

Examples: setprotect('syn,'on',2) setprotect('pslabel','on',8)

See also: *User Programming* 

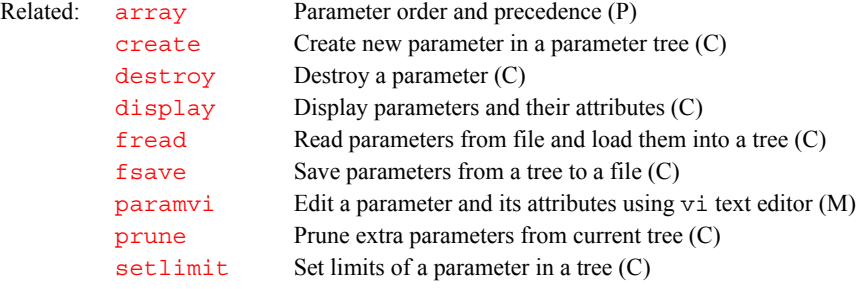

<span id="page-552-1"></span><span id="page-552-0"></span>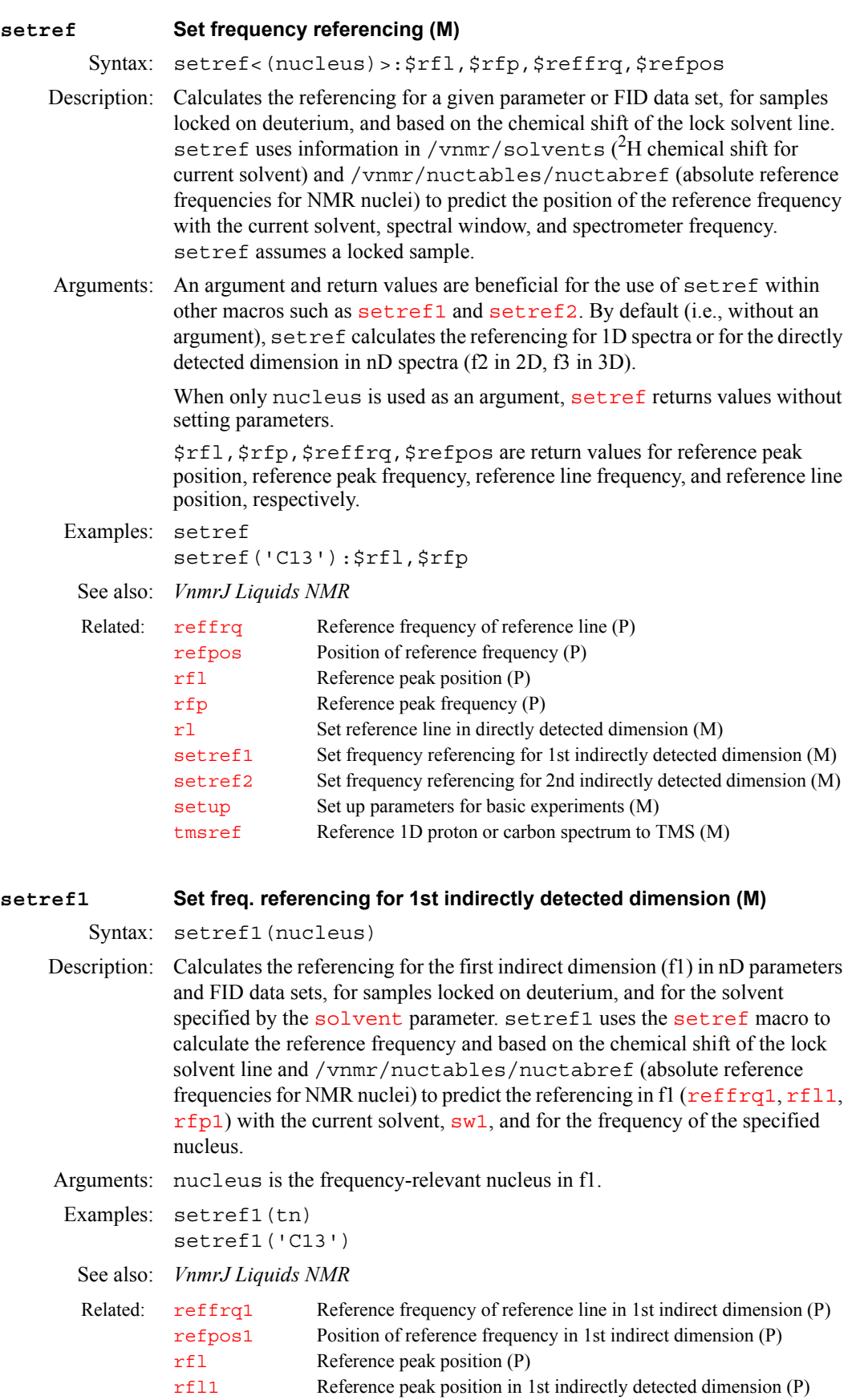

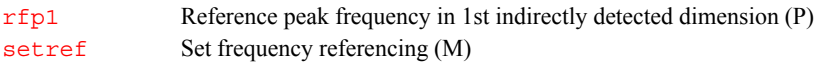

<span id="page-553-1"></span><span id="page-553-0"></span>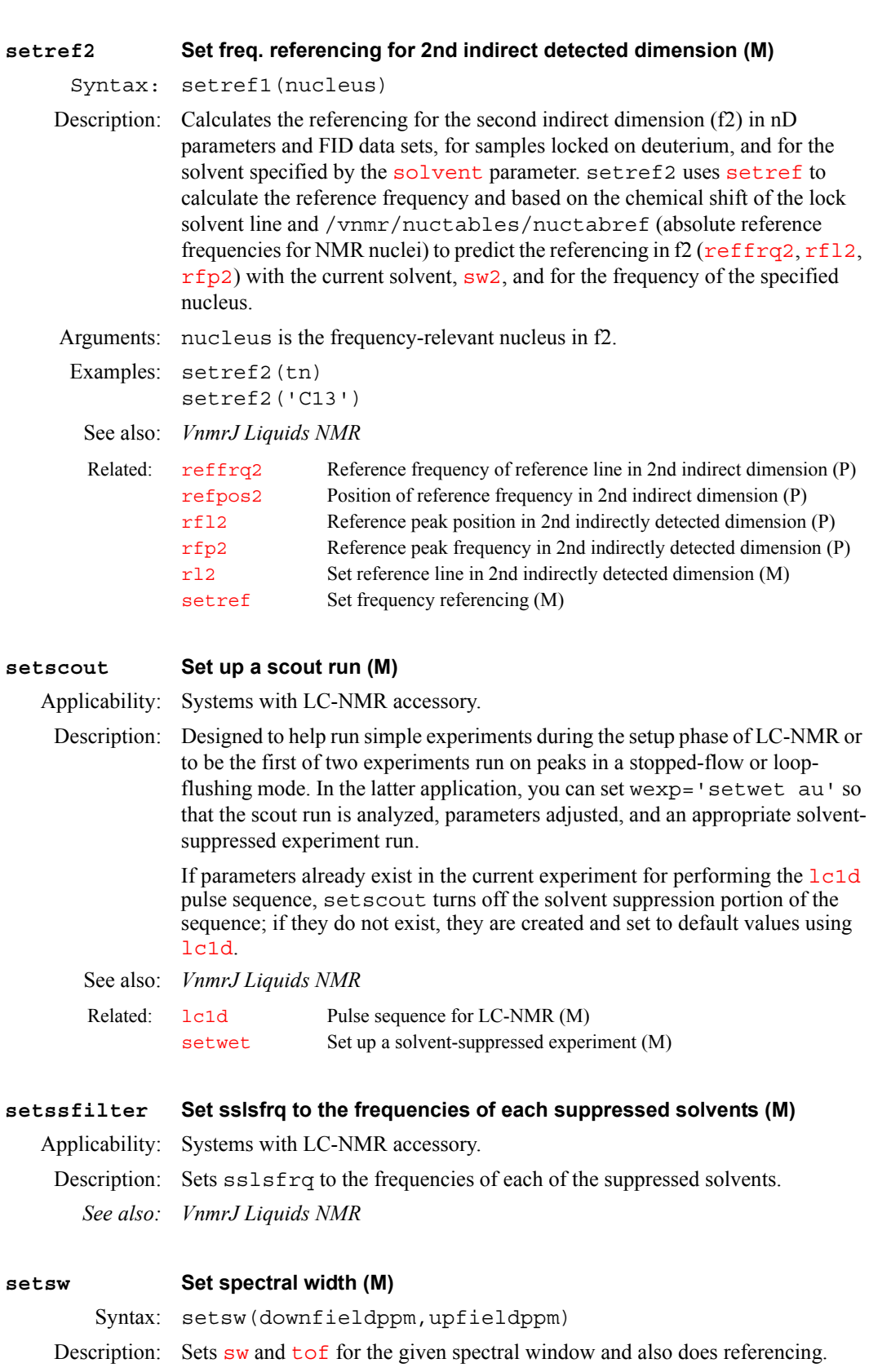

<span id="page-554-0"></span>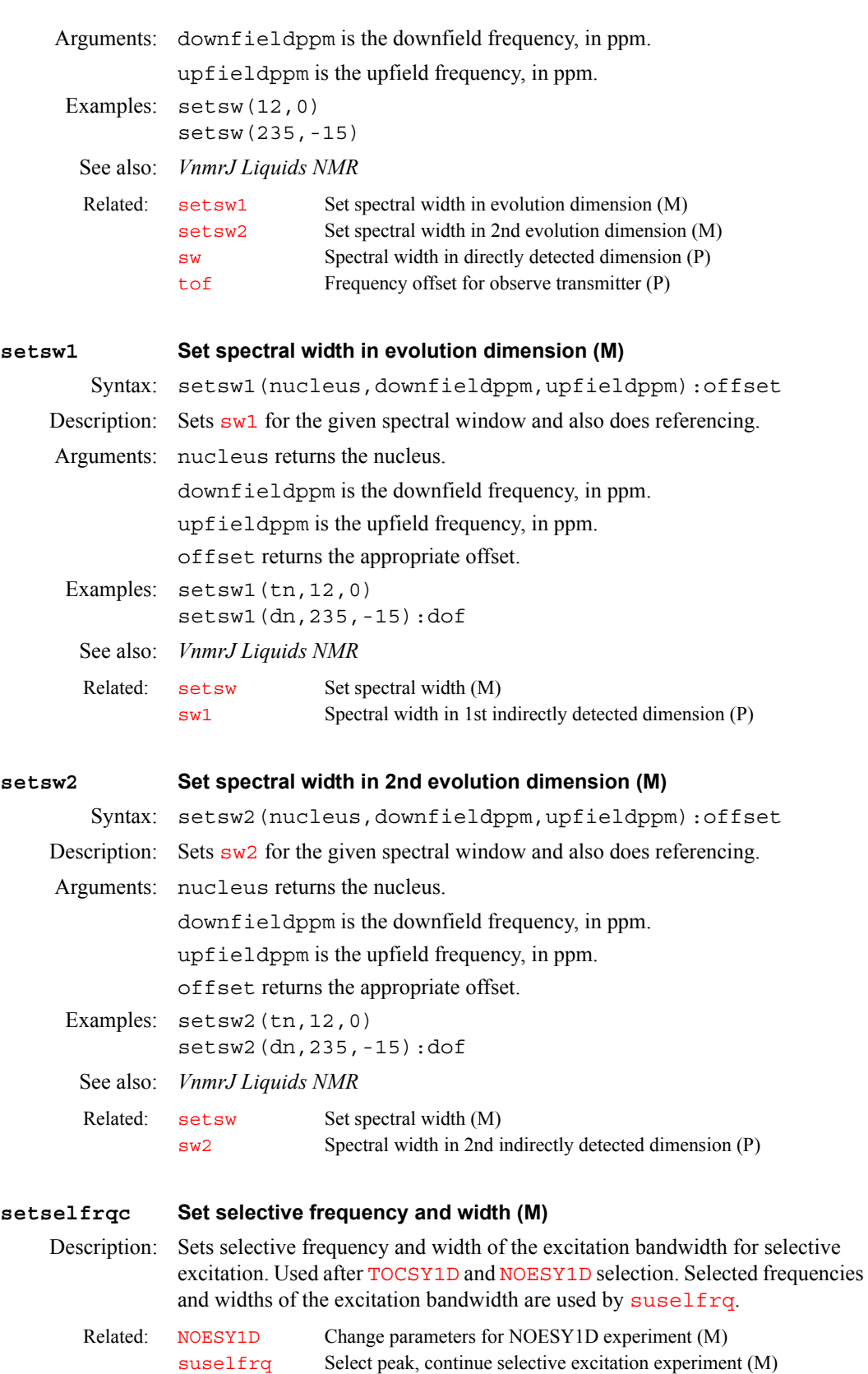

<span id="page-554-2"></span><span id="page-554-1"></span>[TOCSY1D](#page-616-2) Change parameters for TOCSY1D experiment (M)

<span id="page-555-1"></span><span id="page-555-0"></span>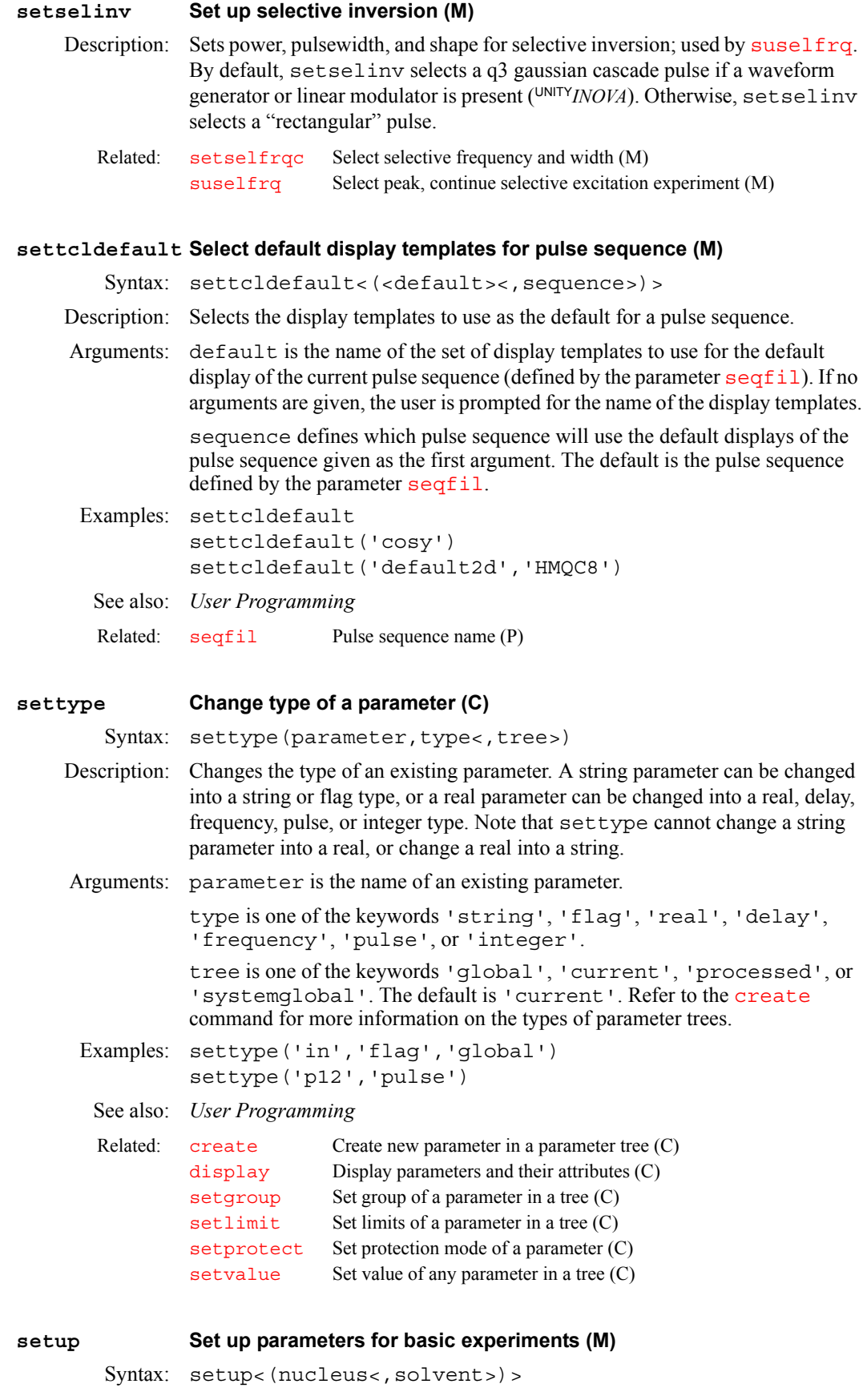

<span id="page-556-0"></span>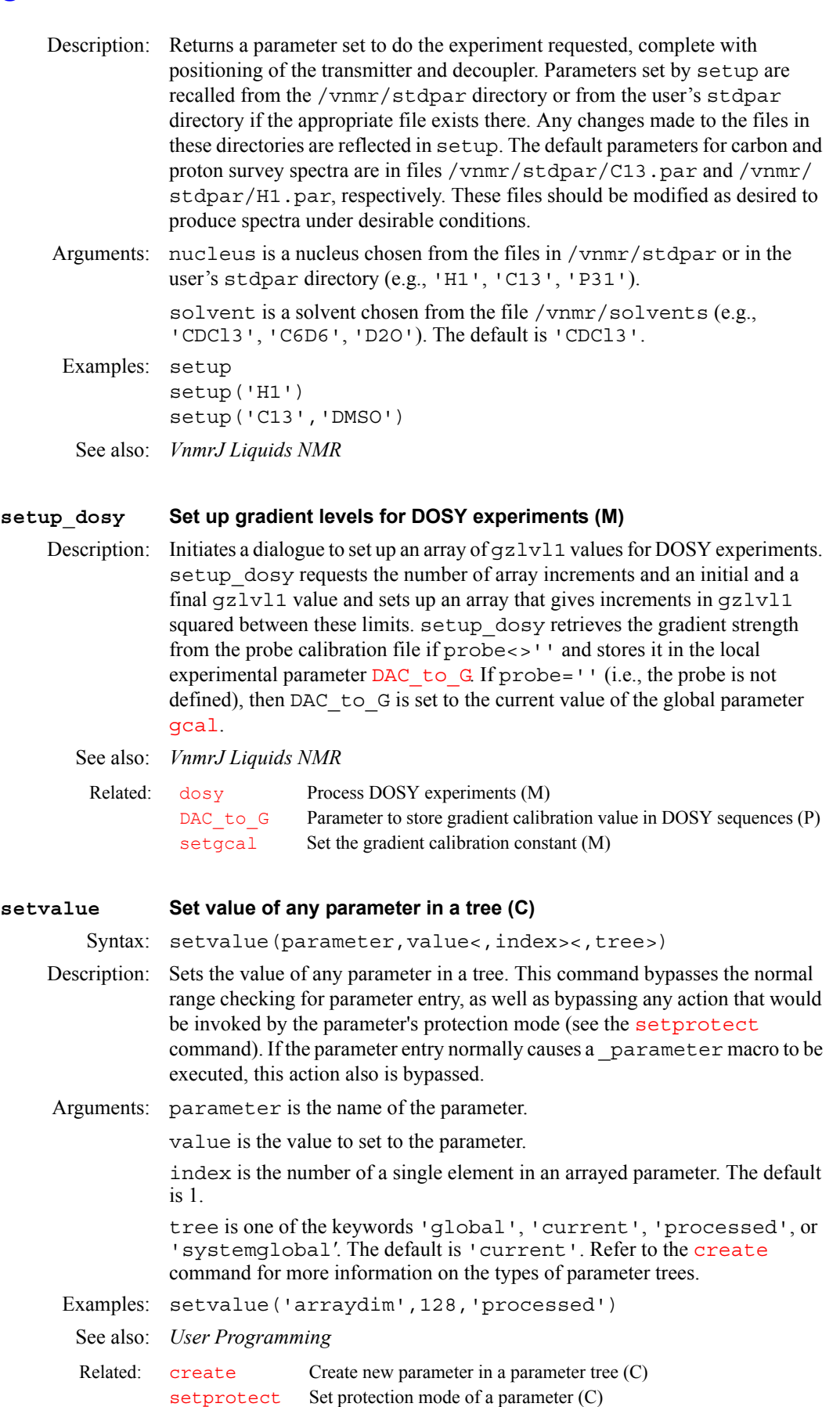

<span id="page-557-0"></span>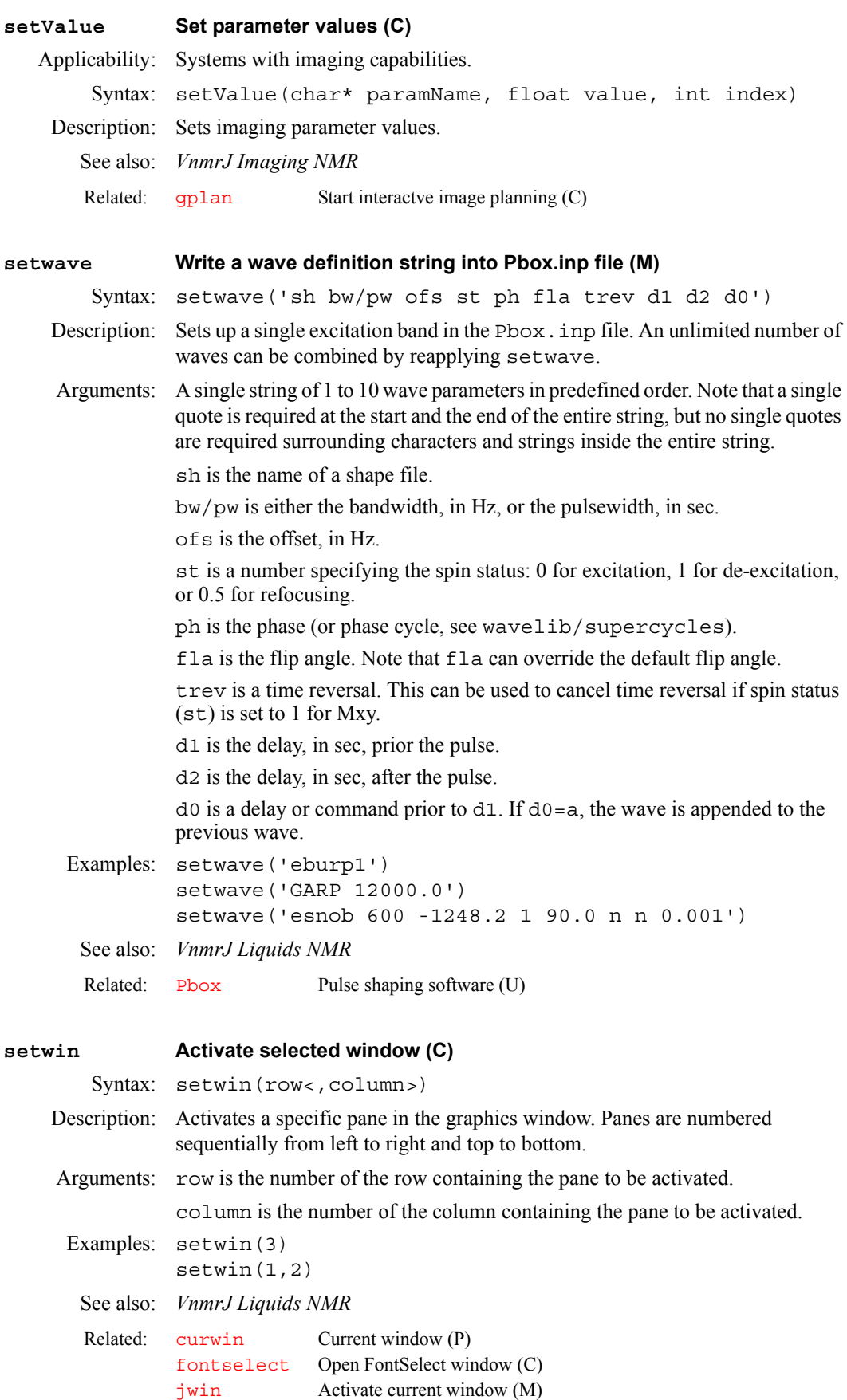

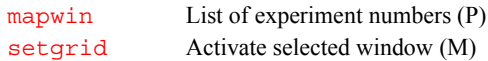

### <span id="page-558-1"></span>**sf Start of FID (P)**

Description: Sets the start of the FID display. This parameter can be entered in the usual way or interactively controlled by the sf wf button during a FID display.

Values: 0 to the value of [at](#page-77-0)*,* in seconds.

See also: *VnmrJ Liquids NMR*

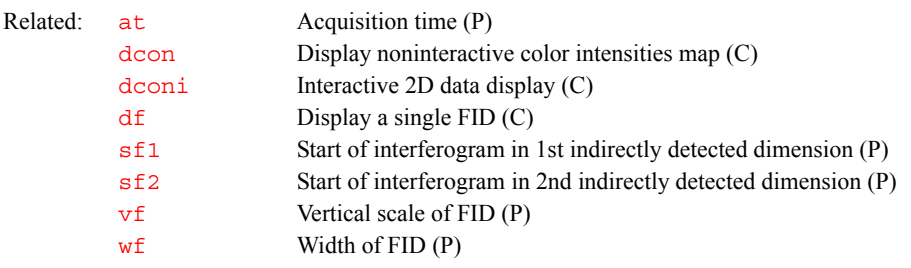

### <span id="page-558-2"></span>**sf1 Start of interferogram in 1st indirectly detected dimension (P)**

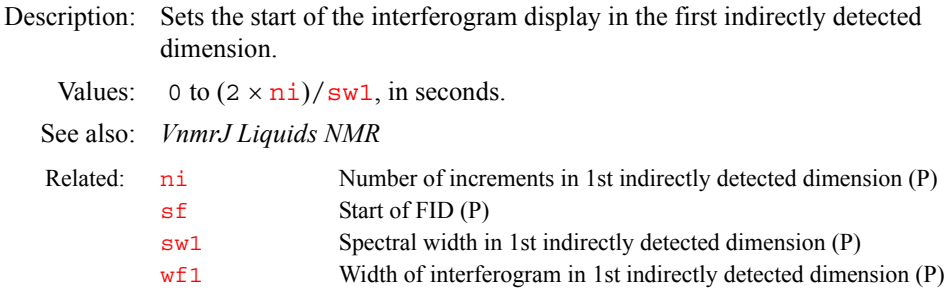

# <span id="page-558-0"></span>**sf2 Start of interferogram in 2nd indirectly detected dimension (P)**

Description: Sets the start of the interferogram display in the second indirectly detected dimension. Values: 0 to  $(2 \times \text{ni} 2)/\text{sw2}$  $(2 \times \text{ni} 2)/\text{sw2}$  $(2 \times \text{ni} 2)/\text{sw2}$ , in seconds. See also: *VnmrJ Liquids NMR* **sfrq Transmitter frequency of observe nucleus (P)** Description: Contains the frequency for the observe transmitter. sfrq is automatically set when  $t_n$  is changed, and it should not be necessary for the user to manually set this parameter. Values: Number, in MHz. Related: [ni2](#page-384-2) Number of increments in 2nd indirectly detected dimension (P [sf](#page-558-1) Start of FID (P) [sw2](#page-595-1) Spectral width in 2nd indirectly detected dimension (P) [wf2](#page-654-0) Width of interferogram in 2nd indirectly detected dimension (P)

<span id="page-558-3"></span>See also: *VnmrJ Liquids NMR*

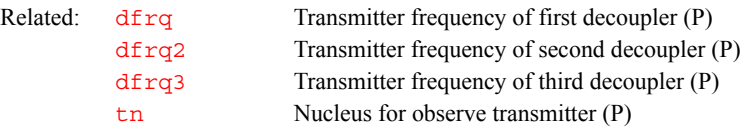

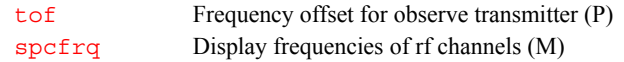

<span id="page-559-0"></span>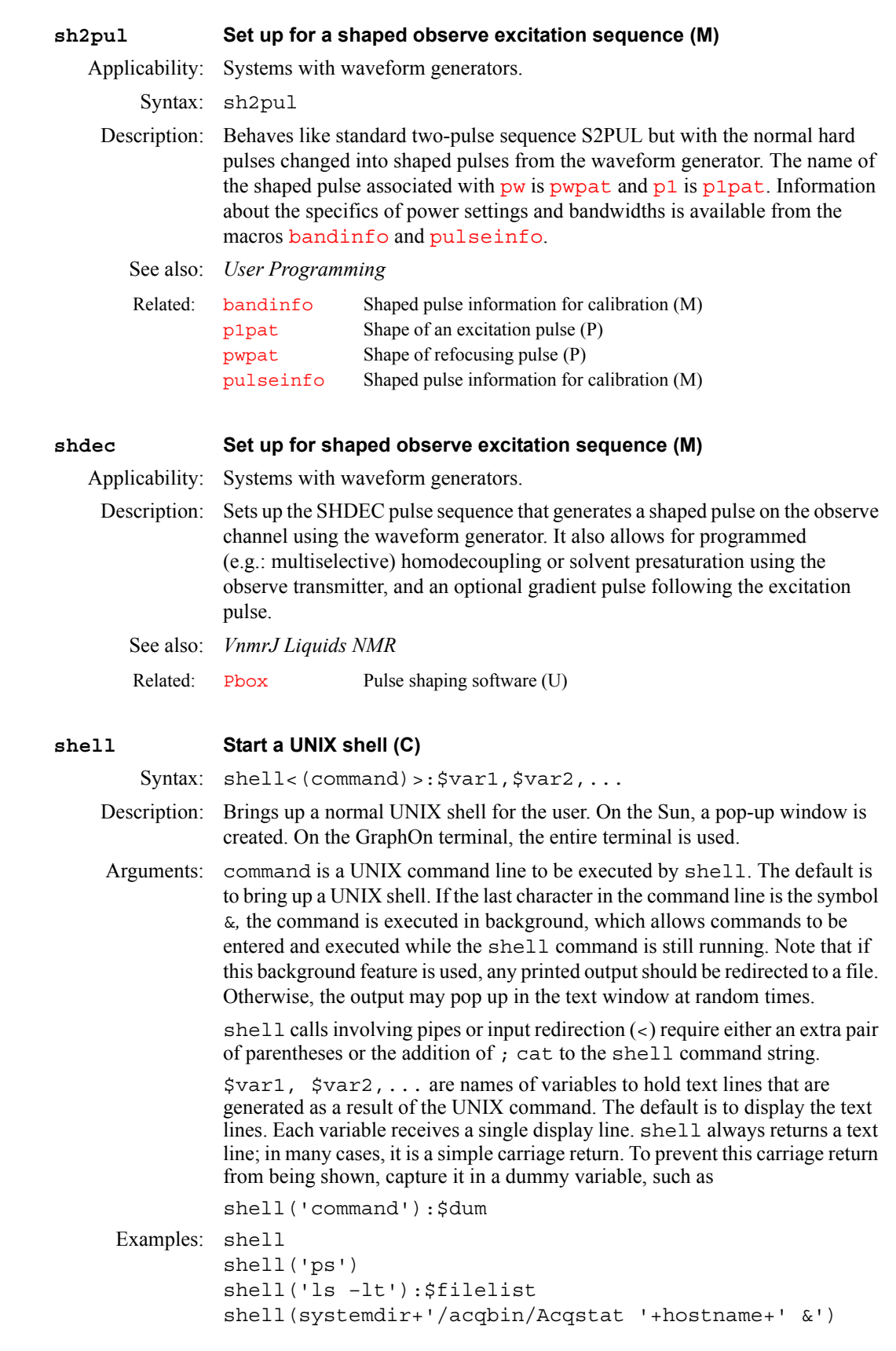

shell('ls –t|grep May; cat') or shell('(ls –t|grep May)') See also: *VnmrJ Liquids NMR, User Programming*  Related: [shelli](#page-560-1) Start an interactive UNIX shell (C)

### <span id="page-560-1"></span>**shelli Start an interactive UNIX shell (C)**

Syntax: shelli(command)

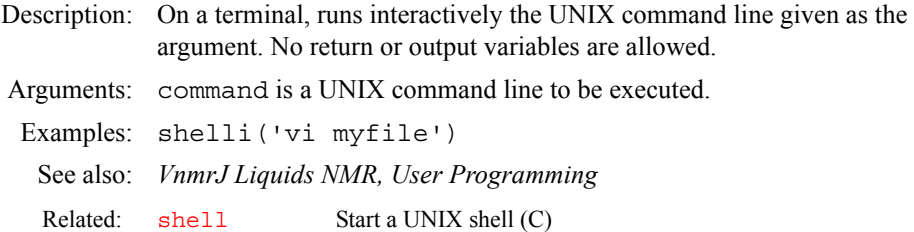

### <span id="page-560-2"></span>**shim Submit an Autoshim experiment to acquisition (C)**

Description: Performs validity checks on the acquisition parameters and then submits an Autoshim experiment to acquisition.

See also: *VnmrJ Liquids NMR*

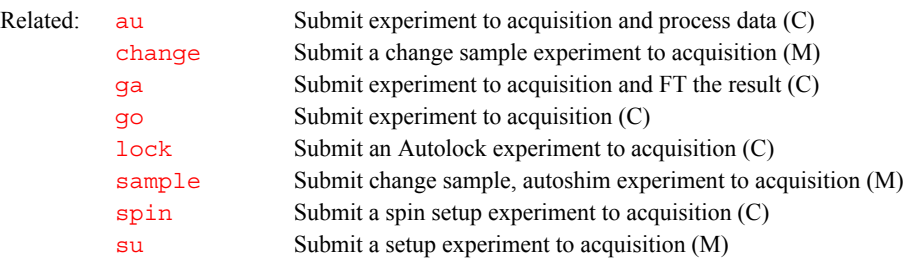

### <span id="page-560-0"></span>**shimset Type of shim set (P)**

Description: Configuration parameter for the type of shims on the system. The value of shimset is set using the Shimset label in the CONFIG window (opened from [config](#page-114-0)).

Values: 1 to 14, where the value identifies one of the following shim sets:

1 is a shim set in a Varian 13-shim supply with computer-controlled axial shims z1, z1c, z2, z2c, z3, z4, and radial shims x1, y1, xz, yz, xy, x2y2, x3, y3. Shims can be adjusted from  $-2047$  to  $+2047$ . This value is used with the Ultra•nmr shim system when operated from the HIM box (Varian 13 Shims choice in CONFIG window).

2 is a shim set in a Oxford 18-shim supply with computer-controlled axial shims z1, z1c, z2, z2c, z3, z4, z5, and radial shims x1, y1, xz, yz, xy, x2y2, x3, y3, xz2, yz2, zxy, zx2y2. Shims can be adjusted from  $-2047$  to  $+2047$  (Oxford 18 Shims choice in CONFIG window).

3 is a shim set in a Varian 23-shim supply with computer-controlled axial shims z1, z2, z3, z4, z5, z6, and radial shims x1, y1, xz, yz, xy, x2y2, x3, y3, xz2, yz2, zxy, zx $2y2$ , z $3x$ , z $3y$ , z $2x2y2$ , z $2xy$ . Shims can be adjusted from  $-32767$  to  $+32767$  (Varian 23 Shims choice in CONFIG window).

4 is a shim set in a Varian 28-shim supply with computer-controlled axial shims z1, z2, z3, z4, z5, z6, z7, and radial shims x1, y1, xz, yz, xy, x2y2, x3, y3, xz2, yz2, zxy, zx2y2, z3x, z3y, z2x2y2, z2xy, zx3, zy3, z4x, z4y. Shims can be

adjusted from  $-32767$  to  $+32767$  (Varian 28 Shims choice in CONFIG window).

 $5$  is a shim set in an Ultra $\cdot$ nmr shim system (39 shim channels) with computercontrolled axial shims z1, z1c, z2, z2c, z3, z3c, z4, z4c, z5, z6, z7, z8, and radial shims x1, y1, xz, yz, xy, x2y2, x3, y3, xz2, yz2, zxy, zx2y2, z3x, z3y, z2x2y2, z2xy, zx3, zy3, z4x, z4y, z3x2y2, z3xy, z2x3, z2y3, z3x3, z3y3, z4x2y2, z4xy, z5x, z5y. Shims can be adjusted from  $-32767$  to  $+32767$  (Ultra Shims choice in CONFIG window).

6 is a shim set in a Varian 18-shim supply with computer-controlled axial shims z1, z2, z3, z4, z5, and radial shims x1, y1, xz, yz, xy, x2y2, x3, y3, xz2, yz2, zxy, zx2y2. Shims can be adjusted from  $-32767$  to  $+32767$  (Varian 18 Shims choice in CONFIG window).

7 is a shim set in a Varian 20-shim supply with computer-controlled axial shims z1, z2, z3, z4, z5, and radial shims x1, y1, xz, yz, xy, x2y2, x3, y3, xz2, yz2, zxy, zx2y2, z3x, z3y. Shims can be adjusted from  $-32767$  to  $+32767$  (Varian 20 Shims choice in CONFIG window).

8 is a shim set in a Oxford 15-shim supply with computer-controlled axial shims z1, z2, z3, z4, and radial shims x1, y1, xz, yz, xy,  $x2y2$ ,  $zx2y2$ ,  $xz2$ ,  $yz2$ ,  $zxy$ . Shims can be adjusted from  $-2047$  to  $+2047$  (Oxford 15 Shims choice in CONFIG window).

9 is a shim set in a Varian Ultra•nmr shim system II (40 shim channels) with computer-controlled axial shims z1, z1c, z2, z2c, z3, z3c, z4, z4c, z5, z6, z7, z8, and radial shims x1, y1, xz, yz, xy, x2y2, x3, y3, x4, y4, xz2, yz2, zxy, zx2y2, z3x, z3y, z2x2y2, z2xy, zx3, zy3, z4x, z4y, z3x2y2, z3xy, z2x3, z2y3, z3x3, z3y3, z4x2y2, z4xy, z5x, z5y. Shims can be adjusted from  $-32767$  to  $+32767$  (Varian 40 Shims choice in CONFIG window).

10 is a shim set in a Varian 14-shim supply with computer-controlled axial shims z1, z1c, z2, z2c, z3, z4, z5, and radial shims x1, y1, xz, yz, xy, x2y2, x3, y3. Shims can be adjusted from  $-2047$  to  $+2047$  (Varian 14 Shims choice in CONFIG window).

11 is a shim set in a Varian 8-shim supply with computer-controlled axial shims z1, z2, and radial shims x1, y1, xz, yz, xy, x2y2. Shims can be adjusted from  $-$ 32767 to +32767 (Whole Body Shims choice in CONFIG window).

12 is a shim set in a Varian 26-shim supply with computer-controlled axial shims z1, z2, z3, z4, z5, and radial shims x1, y1, xz, yz, xy, x2y2, x3, y3, xz2, yz2, zxy, zx2y2, z $3x$ , z $3y$ , z $2x2y2$ , z $2xy$ , zx3, zy3, x4, y4. Shims can be adjusted from  $-32767$  to  $+32767$  (Varian 26 Shims choice in CONFIG window).

13 is a shim set in an Varian 29-shim supply with computer-controlled axial shims z1, z2, z3, z4, z5, z6, and radial shims x1, y1, xz, yz, xy, x2y2, x3, y3, xz2, yz2, zxy, zx2y2, z3x, z3y, z2x2y2, z2xy, zx3, zy3, z4x, z4y, z5x, z5y. Shims can be adjusted from  $-32767$  to  $+32767$  (Varian 29 Shims choice in CONFIG window).

14 is a shim set in a Varian 35-shim supply with computer-controlled axial shims z1, z2, z3, z4, z5, z6, and radial shims x1, y1, xz, yz, xy, x2y2, x3, y3, x4, y4, xz2, yz2, zxy, zx2y2, z3x, z3y, z2x2y2, z2xy, zx3, zy3, z4x, z4y, z3x2y2, z3xy, z4x2y2, z4xy, z5x, z5y. Shims can be adjusted from  $-32767$  to  $+32767$ (Varian 35 Shims choice in CONFIG window).

15 is the Varian 15 Shim.

16 is the Ultra 18 Shims.

See also: *VnmrJ Installation and Administration*

Related: [config](#page-114-0) Display current configuration and possibly change it (M

<span id="page-562-0"></span>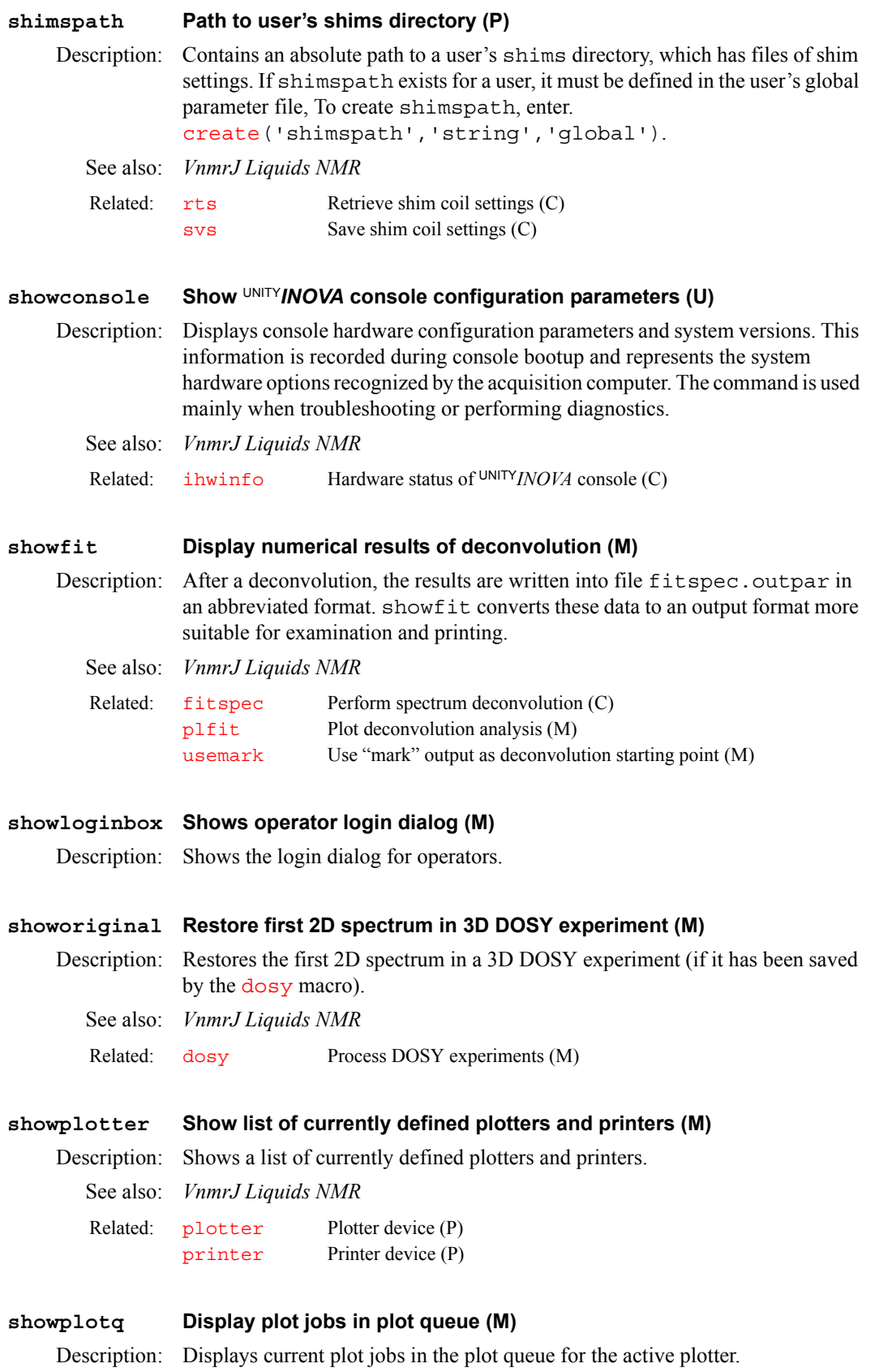

<span id="page-563-1"></span><span id="page-563-0"></span>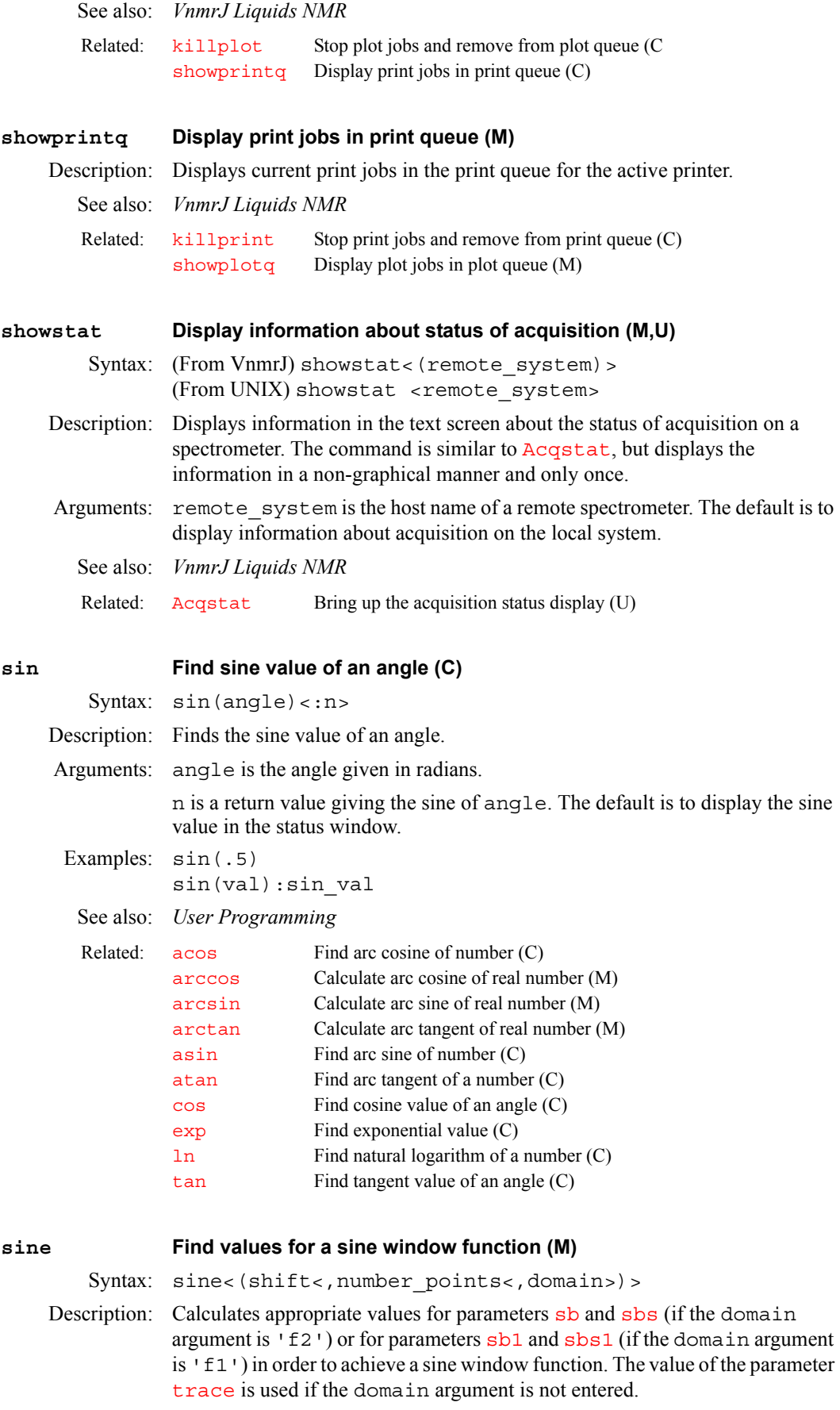

- **S**
- Arguments: If shift is greater than 1, the sbs parameter is calculated as  $2 * sb / shift$  $(sbs1$  is calculated as  $2*sb1/shift)$ . sine (2) gives a "PI/2-shifted" sine window, i.e., cosine weighting.  $sine(3)$  gives a "PI/3" shifted sine window, etc. If shift is less than or equal to 1, an unshifted sine window is used  $(sbs='n' or sbs1='n').$

number points specifies the number of real points that the window function spans. The value of the window function for subsequent points is 0. number\_points must be greater than 0 and a multiple of 2. The default is [ni\\*](#page-384-1)2 if [trace](#page-619-0)='f1', or [np](#page-390-0) if [trace=](#page-619-0)'f2'.

domain is 'f1' or 'f2'. The default is the current setting of [trace](#page-619-0).

See also: *VnmrJ Liquids NMR*

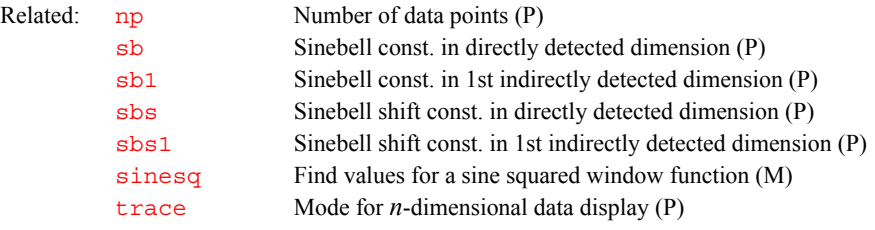

### **sinebell Select default parameters for sinebell weighting (M)**

Description: Generates initial guess at good sinebell weighting parameters by setting the [sb](#page-524-0) and [sb1](#page-524-1) parameters to one-half the acquisition time and turning off all other weighting. Use sinebell in absolute-value 2D experiments only.

See also: *VnmrJ Liquids NMR*

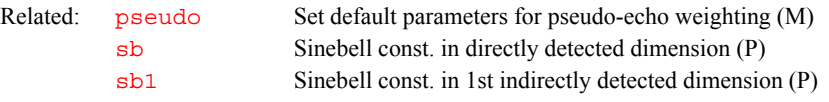

<span id="page-564-0"></span>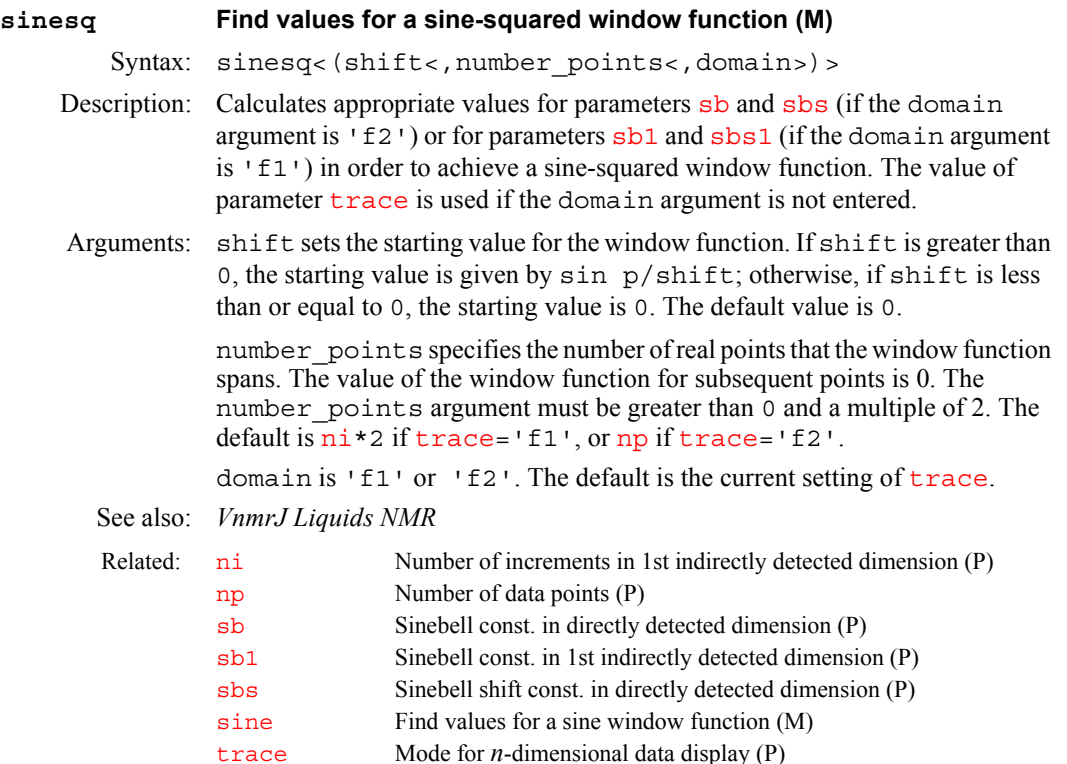

## <span id="page-565-0"></span>**size Returns the number of elements in an arrayed parameter (O)** Description: In MAGICAL programming, an operator that returns the number of elements in an arrayed parameter. Examples:  $r1 = size('d2')$ See also: *User Programming* **slfreq Measured line frequencies (P)** Description: Contains a list of measured line frequencies. In iterative spin simulation, a calculated spectrum is matched to the lines in the list. The  $\frac{\text{spinll}}{\text{spinll}}$  $\frac{\text{spinll}}{\text{spinll}}$  $\frac{\text{spinll}}{\text{spinll}}$  macro fills in slfreq from the last line listing or a [mark](#page-365-1) operation. Use [assign](#page-76-1) to make assignments between the measured lines and the calculated transitions. slfreq is a global parameter and is displayed by [dla](#page-165-1). See also: *VnmrJ Liquids NMR* **sliceorder Reorder the slice position list (M)** Applicability: Systems with the imaging capabilities. Syntax: sliceorder<('a'|'d'|'i')> Description: Reorders the slice position list, [pss](#page-469-0), in ascending, descending, or alternating odd/even order. Alternating order is often used for multislice excitation to separate physically adjacent slices in time to reduce saturation effects. For example, if pss=-3,- 2,-1,0,1,2,3 is reordered by alternating odd/even order, the result is  $pss=-3, -1, 1, 3, -2, 0, 2$  so that the adjacent slices  $-1$  and  $-2$ , for example, are separated by three time intervals instead of just one. Arguments: 'a' is a keyword to reorder the list in alternating odd/even order. This is the default. 'd' is a keyword to reorder the list in descending order. 'i' is a keyword to reorder the list in ascending order. Examples: sliceorder('d') See also: *VnmrJ Imaging NMR* **sliceplan Set slice parameters for target slice (M)** Applicability: Systems with imaging capabilities. Description: Calculates and sets the slice parameters for the target slice defined in the file [curexp](#page-131-1)+'/mark2d.out'*.* The slice parameters (i.e., [pss](#page-469-0), [psi](#page-468-0), [phi](#page-435-0), [theta](#page-611-0)) are calculated and set by using sliceplan. The Calculate Target button of the slice [plan](#page-439-0)ner menu also uses sliceplan. See the plan macro for further details. Related: [arraydim](#page-76-2) Dimension of experiment (P) [typeof](#page-624-0) Return identifier for argument type (O) [length](#page-334-0) Determine length of a string (C) Related: [assign](#page-76-1) Assign transitions to experimental lines (M) [cla](#page-111-1) Clear all line assignments (M) [dla](#page-165-1) Display spin simulation parameter arrays (M) [fitspec](#page-237-0) Perform spectrum deconvolution (C) [mark](#page-365-1) Determine intensity of a spectrum at a point (C) [spinll](#page-572-0) Set up an slfreq array (M) Related: [pss](#page-469-0) Slice position (P)

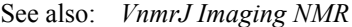

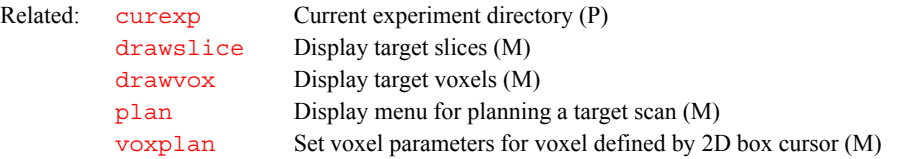

### **slp Family of offset Frequencies of SLP shapes (P)**

Applicability: Systems with LC-NMR or VAST accessory.

Syntax: slp(frequency offset from the trans transmitter)

Description: Specifies frequencies, in Hz, of Shifted Laminar Pulses (SLP) shapes used for suppression of solvent peaks. There are 6 members of the slp family, slp0 (solvent 1), slp (solvent 2), slp2 (solvent 3), slp3 (solvent 4), slp4 (solvent 5), slp6 (solvent 6), and slp6 (solvent 7). There is no slp1 parameter.

### **slw Spin simulation linewidth (P)**

Description: Sets linewidth for individual transitions in the displayed spectrum. Only one linewidth is provided, so all transitions must be given the same linewidth. If the Set Params button is used in setting up spin simulation parameters,  $s \, \text{lw}$  is automatically set to the measured linewidth of the tallest line displayed.

> slw is also the starting default linewidth for deconvolution calculations. This linewidth will be set automatically when deconvolution is operated using the menu mode and is bypassed if the [usemark](#page-628-0) command has been used in conjunction with two cursor input.

Values: 0.01 to 1e6. The typical value is 1.

See also: *VnmrJ Liquids NMR*

Related: [usemark](#page-628-0) Use "mark" output as deconvolution starting point  $(M)$ 

### <span id="page-566-1"></span>**smaxf Maximum frequency of any transition (P)**

Description: Sets the maximum frequency limit for the calculation of the final simulated spectrum. It should be set before the calculation is performed. If the Set Params button is used in setting up spin simulation parameters, smaxf is initialized to  $s$ p+[wp](#page-658-0); which assumes that you have already expanded the region of the spectrum that you wish to simulate before beginning the spin simulation process.

- Values:  $-1e10$  to 1e10, in Hz. The typical value is the maximum chemical shift + 50.
- See also: *VnmrJ Liquids NMR*

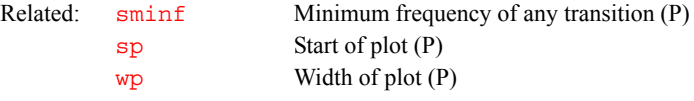

### <span id="page-566-0"></span>**sminf Minimum frequency of any transition (P)**

Description: Sets the minimum frequency limit for the calculation of the final simulated spectrum. It should be set before the calculation is performed. If the Set Params button is used in setting up spin simulation parameters, sminf is initialized to [sp](#page-569-0), which assumes that you have already expanded the region of the spectrum that you wish to simulate before beginning the spin simulation process.

Values:  $-1e10$  to 1e10, in Hz. The typical value is 0.

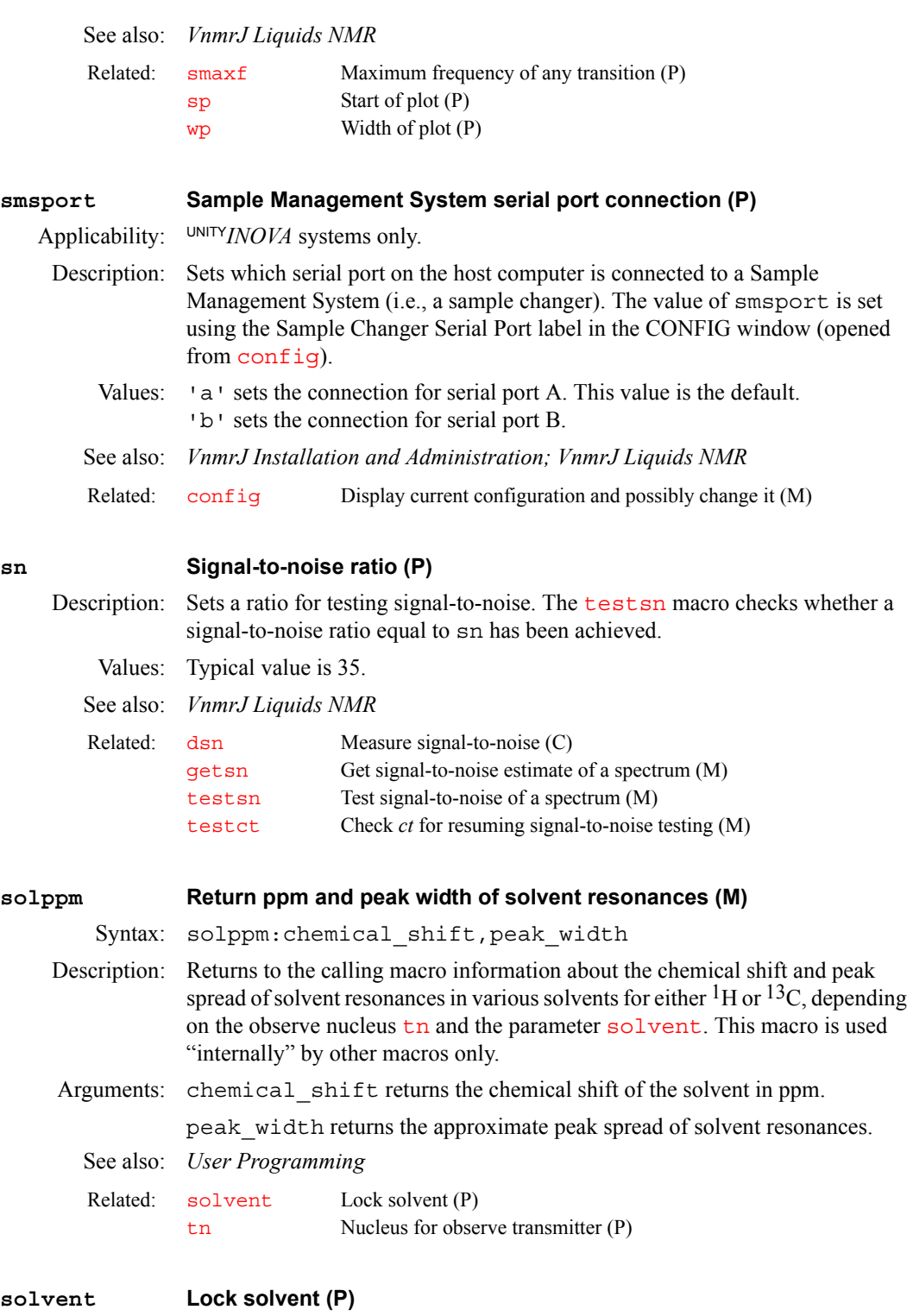

<span id="page-567-0"></span>Description: Contains one of a series of lock solvents from the /vnmr/solvents file, which contains the 2H chemical shift of each lock solvent. By editing the file, additional solvents can be added. Values for solvent are not case- sensitive (e.g., solvent='C6D6' and *s*olvent='c6d6' are identical)

> The auto\_dir macro now controls most of the automation features, including setting the value of solvent.

Values: Standard values in /vnmr/solvents include:

<span id="page-568-0"></span>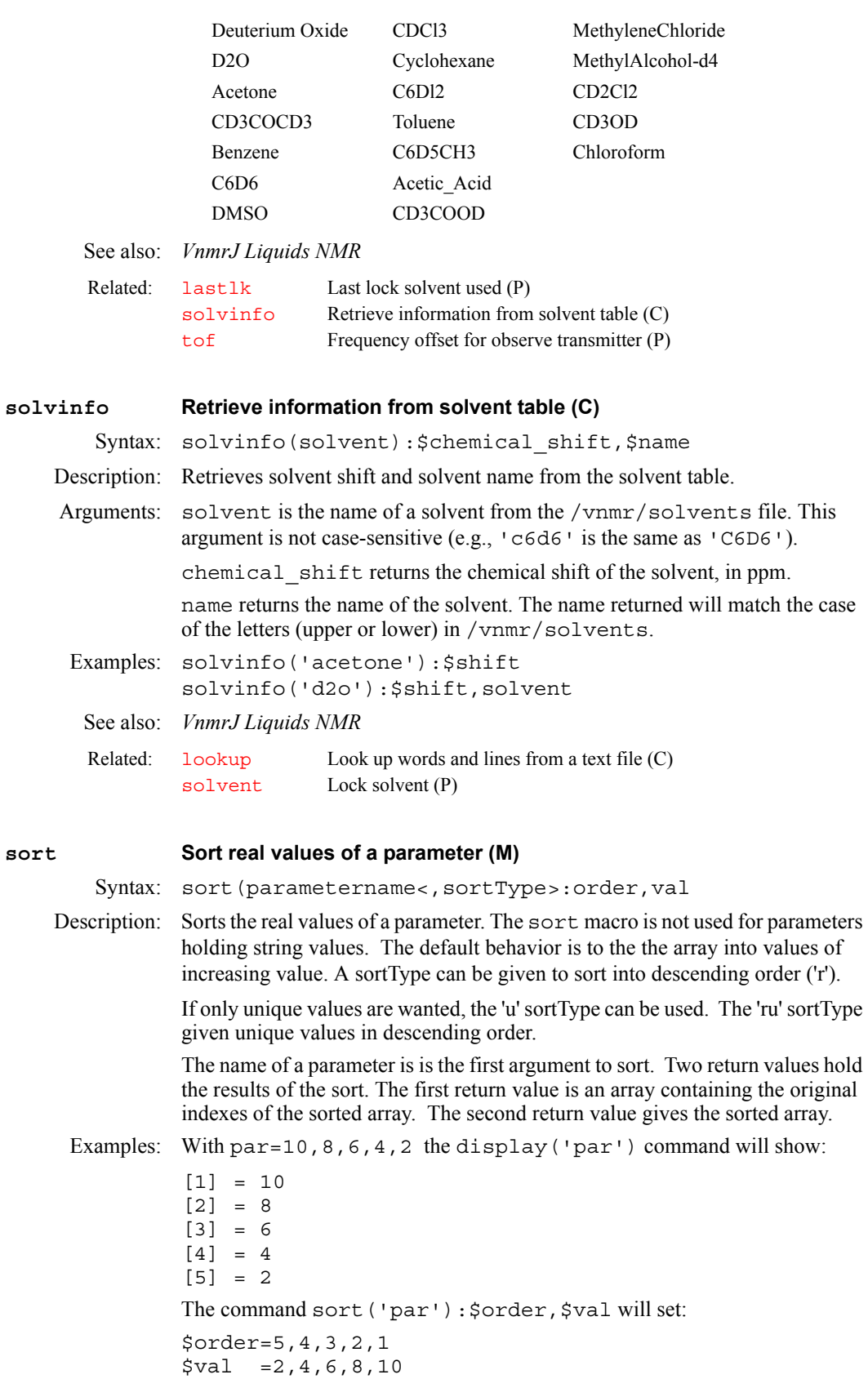

**S**

 $sort$ 

<span id="page-569-2"></span><span id="page-569-1"></span><span id="page-569-0"></span>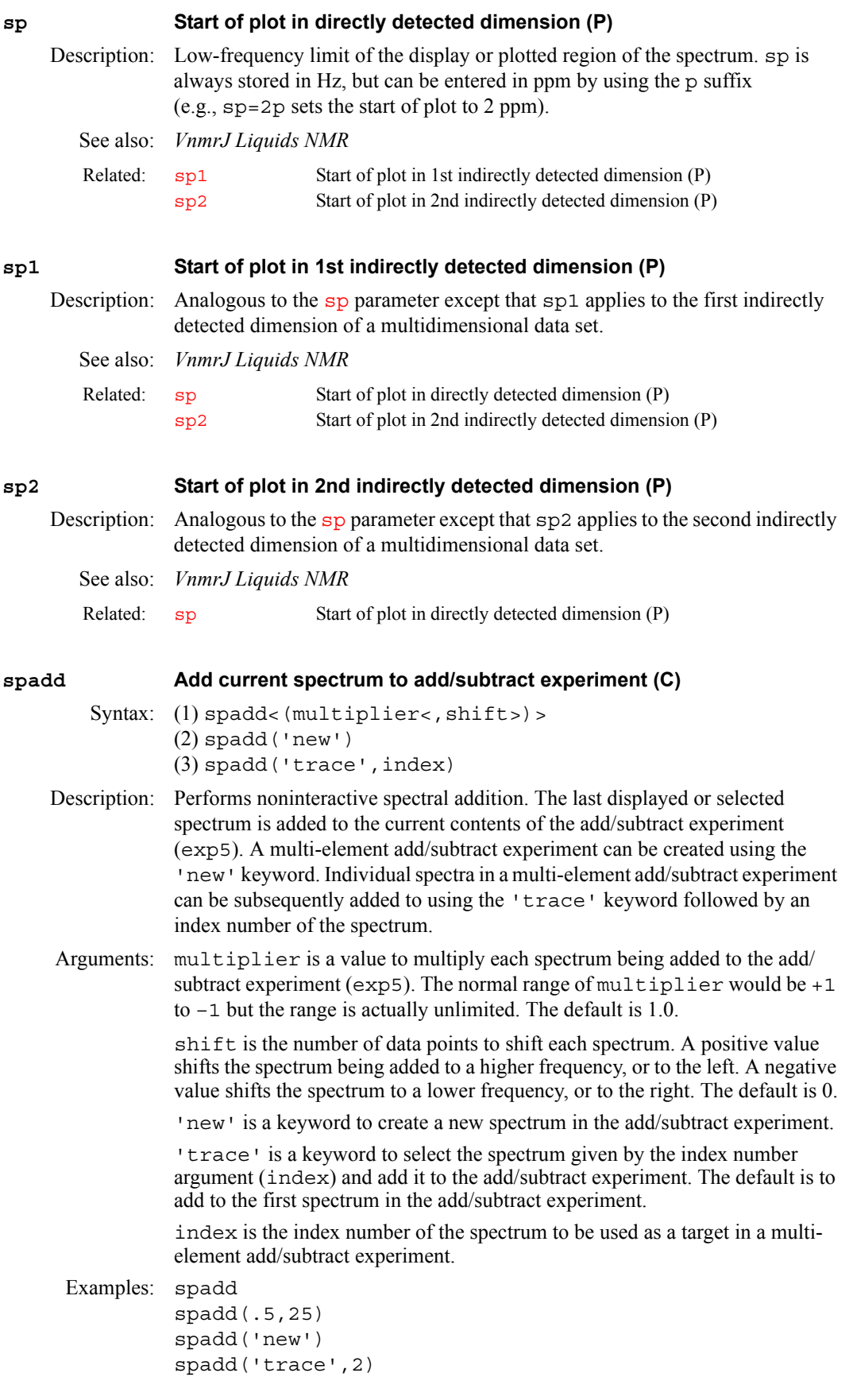

<span id="page-570-0"></span>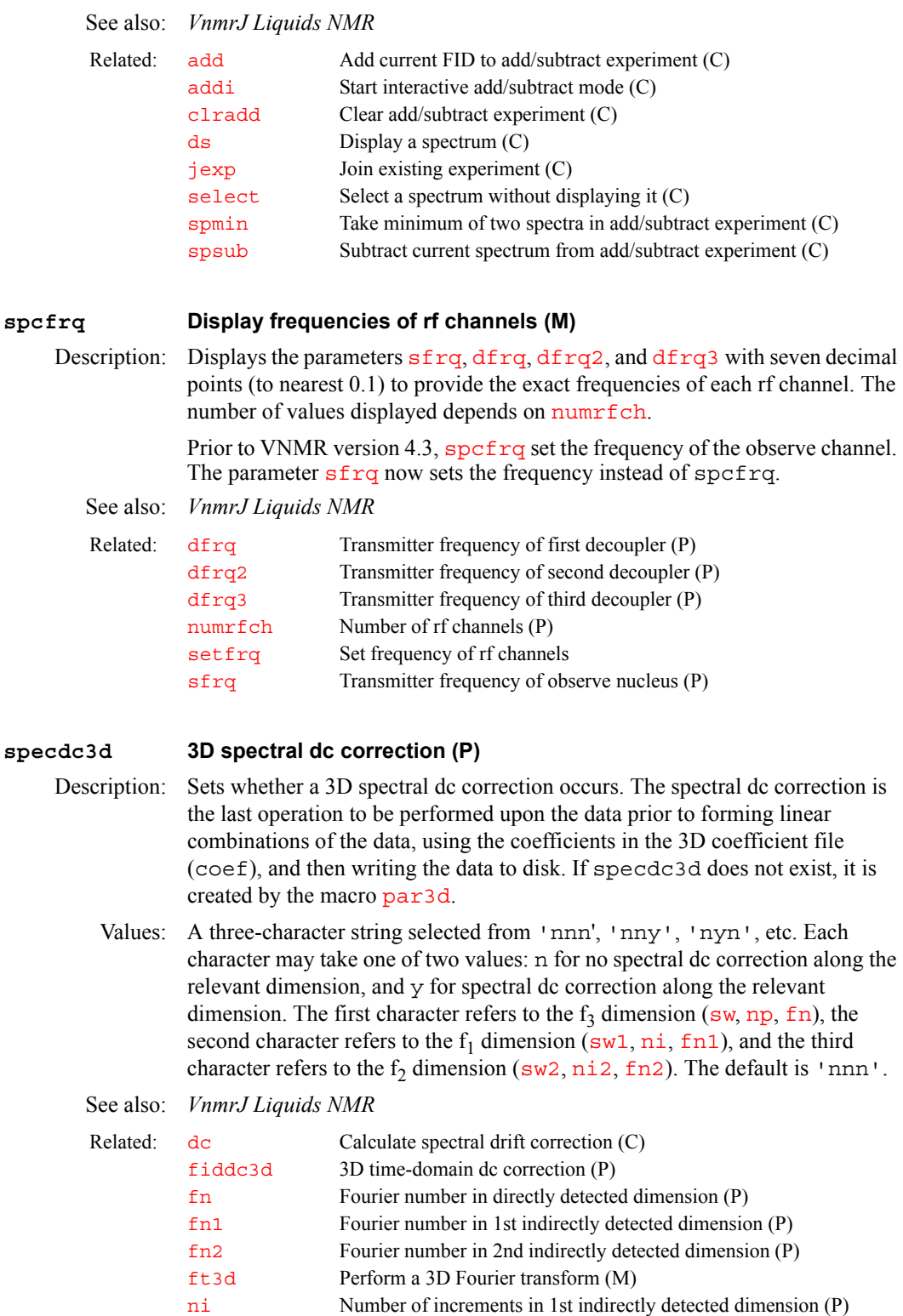

[ni2](#page-384-2) Number of increments in 2nd indirectly detected dimension (P)

[par3d](#page-411-0) Create 3D acquisition, processing, display parameters (C)

[sw](#page-594-0) Spectral width in directly detected dimension (P) [sw1](#page-595-0) Spectral width in 1st indirectly detected dimension (P) [sw2](#page-595-1) Spectral width in 2nd indirectly detected dimension (P)

[np](#page-390-0) Number of data points (P)

[ptspec3d](#page-469-1) Region-selective 3D processing (P)

<span id="page-571-2"></span><span id="page-571-1"></span><span id="page-571-0"></span>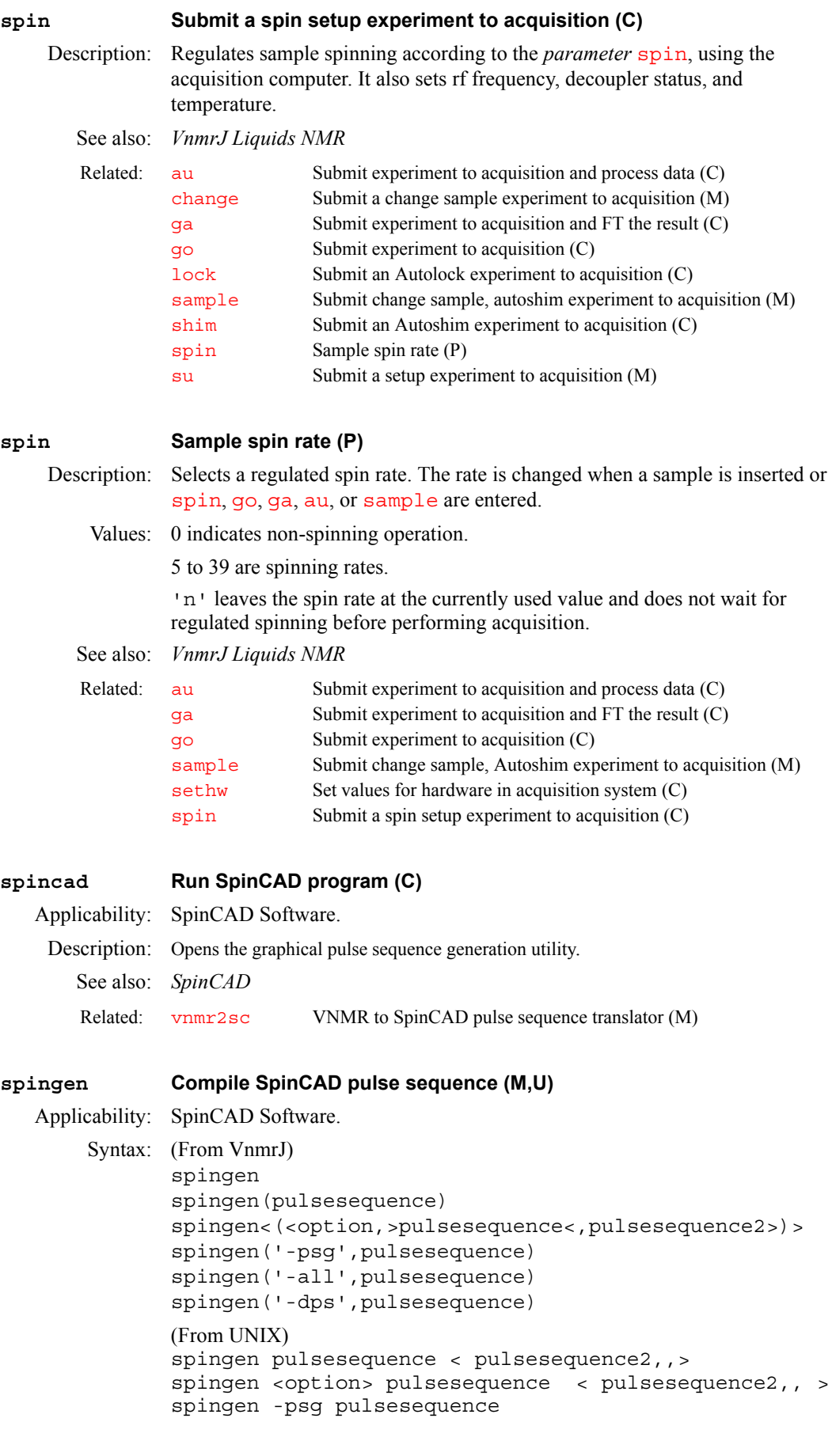

spingen -dps pulsesequence spingen -all pulsesequence

Description: Compiles the SpinCAD pulse sequence. The most common usage is the first one (spingen, with no arguments), which compiles the current pulse sequence. Two or more options to SpinCAD compilation are: (1) '-psg' option: compilation for the acquisition go command  $(2)$  '-dps' option: compilation for dps usage and  $(3)$  '-all' option: include both of the above options and compilation of any Java programs that the pulse sequence may use.

> The spingen macro with no arguments does both the go and dps compilations. Individual compilations for go ('-psg' option) and dps ('-dps' option) can also be done (these are rarely used)

In case of SpinCAD sequences and C sequences having the same name, the last compiled sequence will be used for the go command. The isspincad macro can be used to check if the current sequence is SpinCAD or of C type.

Compilation of a SpinCAD sequence generates two files in the user's  $seqlib$ directory, pulsesequence.psg and pulsesequence\_dps.psg, for every source file pulsesequence. Compiled SpinCAD files are distinct from the C files, in that they have .psg extension in the filenames. Java program files (if used) must reside in ~/vnmrsys/spincad/classes directory. Java programs are compiled and the class files placed in the same ~/vnmrsys/ spincad/classes directory. The spingen macro checks for any Java files in /vnmr/spincad/classes directory, if it does not exit in the users's classes directory.

Compilation of a SpinCAD sequence differs from the conventional compilation of C sequences; it involves the expansion of any composites used; transformation of parallel events to a format that Jpsg program can resolve.

Arguments:  $\leq$  no option  $\geq$  – compilations for go and dps

 $-psg$  – compilation for go only

 $-dps$  – compilation for dps only

 $-\text{all}$  – compilations for go, dps, and also compile any Java programs called from the SpinCAD sequence.

See also: *SpinCAD*

Related: [spincad](#page-571-2) Display SpinCAD interface(M)

### <span id="page-572-0"></span>**spinll Set up a slfreq array (M)**

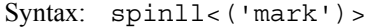

Description: Copies a list of frequencies to the  $\text{s1freq}$  parameter in iterative spin simulation and runs [dla](#page-165-1). This macro also clears previous line assignments.

Arguments: 'mark' is a keyword to copy the list of frequencies from the mark1d.out file to  $s1$  freq. The default is to copy the frequencies from the last line listing by [nll](#page-386-0) or [dll](#page-166-0) to the [slfreq](#page-565-0)*.* Use the cursor and the mark button to place the lines to be assigned in mark1d.out. Enter mark ('reset') to clear the file, and use [nl](#page-385-0) to move the cursor to the center of a selected line.

See also: *VnmrJ Liquids NMR*

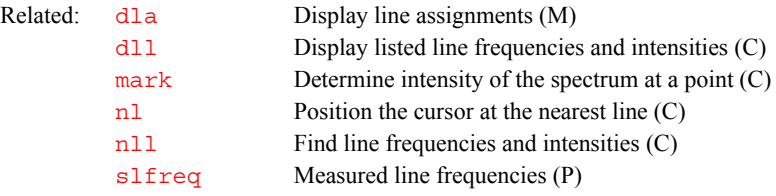

### Description: Opens the Spinner Control window. This window has the following capabilities:

- **•** Turn the sample spinner off.
- **•** Turn the sample spinner on at a specified speed, in Hz.
- Enable [spin](#page-571-0)ner control from within an experiment using the spin parameter and the [spin](#page-571-1), [go](#page-281-0), [ga](#page-261-0), or [au](#page-79-0) commands. This mode is the default.
- **•** Alternatively, turn off experiment control of the sample spinner and allow only the Spinner Control window (and [acqi](#page-41-0) and [sethw](#page-544-0)) to set the [spin](#page-571-0)ning speed. This mode has the advantage that, often times, the spin parameter is different between experiments. Joining a different experiment and entering [go](#page-281-0) can unexpectedly change the spinning speed. This alternate mode prevents this problem. In this mode, when a [go](#page-281-0), [su](#page-587-0), [ga](#page-261-0), or [au](#page-79-0) is entered, the [spin](#page-571-0) parameter is first set to the speed selected in the Spinner Control window and then the  $\frac{\pi}{\pi}$  parameter is set to "Not" Used<sup>"</sup>
- **•** Select the style of spinner: low-speed style or a high-speed style. If the high-speed style of spinner (used for solids) is selected, the choice of setting the spinning speed or the air flow rate is provided. Setting the air flow rate is useful when setting up the solids spinning apparatus.

If the spinning speed is controlled only through the Spinner Control window, the action to be taken after a spinner error can be selected:

- **•** Display a warning but continue acquisition.
- **•** Stop acquisition and display a warning.

If experiment control of spinning speed is selected, these selections are faded because they are inoperative, and the selection of the action to be taken after a sp[in](#page-314-0)ning speed error is provided by the parameter  $\text{in.}$ 

See also: *VnmrJ Liquids NMR*

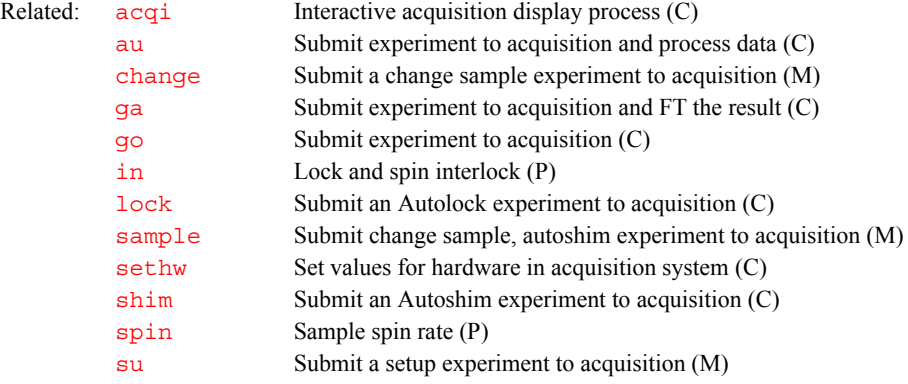

### **spinopt Spin automation (P)**

Applicability: *MERCURYplus/Vx* systems. Description: Specifies whether spin hardware is installed. The hardware is always present and spinopt='y' is the default.

Values:  $y'$  is the default. 'n' disables spin hardware.

### **spins Perform spin simulation calculation (C)**

Syntax: spins<(options)>

Description: Performs a spin simulation, using the current spin system parameters. Refer to the description of [spsm](#page-576-1) for setting up the parameters. Use [dsp](#page-199-0) to display the spectrum resulting from the simulation. The output file is spins. list in the current experiment. This file includes the calculated transitions ordered by frequency.

> Line assignments are required for the iteration. These consist of a list of observed frequencies, which is stored in the arrayed parameter [slfreq](#page-565-0), and the line assignments stored in the array [clindex](#page-113-2)[.](#page-572-0) spinll copies the frequencies from the last line listing by  $n11$  or  $d11$  into the parameter [slfreq](#page-565-0). The line listing can be from an observed spectrum or from the results of deconvolution. After [spinll](#page-572-0), line assignments are most easily made by entering [assign](#page-76-1). [dla](#page-165-1) displays the assignments. Single assignments can also be made by assign (transition number, line number), where transition number is the index of a transition and line number is the index of the measured line. Setting the line number argument to 0 deletes assignments. [dla\(](#page-165-1)'long') produces an expanded display of assignments.

> **Be aware that spin simulation line numbers and line list line numbers are** *not* **the same.** Conventional line lists produced by **[dll](#page-166-0)** number the lines from left to right (low- to high-field). The spin simulation software numbers lines according to a more complicated scheme, and these numbers are rarely if ever in frequency order.

> The parameters to be iterated are chosen by setting the string parameter [iterate](#page-320-0) (e.g, [iterate](#page-320-0)='A,B,JAB'). If several parameters have the same value due to symmetry, use [iterate](#page-320-0)='A,B,C,JAB,JAC=JAB'*.* This string sets the iterated parameter JAC to JAB during the iteration. JAB must be defined as an iterated parameter in the string before it can be used at the right side of the equal sign. Sets of parameters with up to six members may be set up in this way. The member in the set that is used on the right side of the equal sign must always come first in the parameter display (e.g., JAB=JAC would be wrong). A parameter is held constant during iteration if it is not included in the [iterate](#page-320-0) string.

> The command initialize [iterate](#page-320-0) sets iterate to iterate all spins not named X, Y, or Z and the associated coupling constants.

> Following an iterative spin simulation, [dga](#page-160-0) displays the new values of the coupling constants and chemical shifts. [undospins](#page-625-0) restores a spin system as it was before the last iterative run. It returns the chemical shifts, coupling constants, and line assignments, making it possible to continue from this state with modified line assignments.

Note that major changes in the starting values of parameters may change the numbering of the energy levels and hence the line numbers. The line assignments would then be incorrect and would have to be reentered.

For a successful iteration, it is often necessary to keep some parameters fixed. For example, it is sometimes useful to alternately iterate couplings and shifts, keeping one group fixed while the other is iterated independently.

Arguments: The following variations of spins are available:

- **•** spins('calculate','energy') puts an energy-level table in the output file.
- **•** spins('calculate','transitions') puts a second table of transitions ordered by transition number in the output file.
- **•** spins('display') and [dsp](#page-199-0) are equivalent.
- **•** spins('system','spinsystemname') and [spsm\(](#page-576-1)'spinsystemname') are equivalent.

<span id="page-575-0"></span>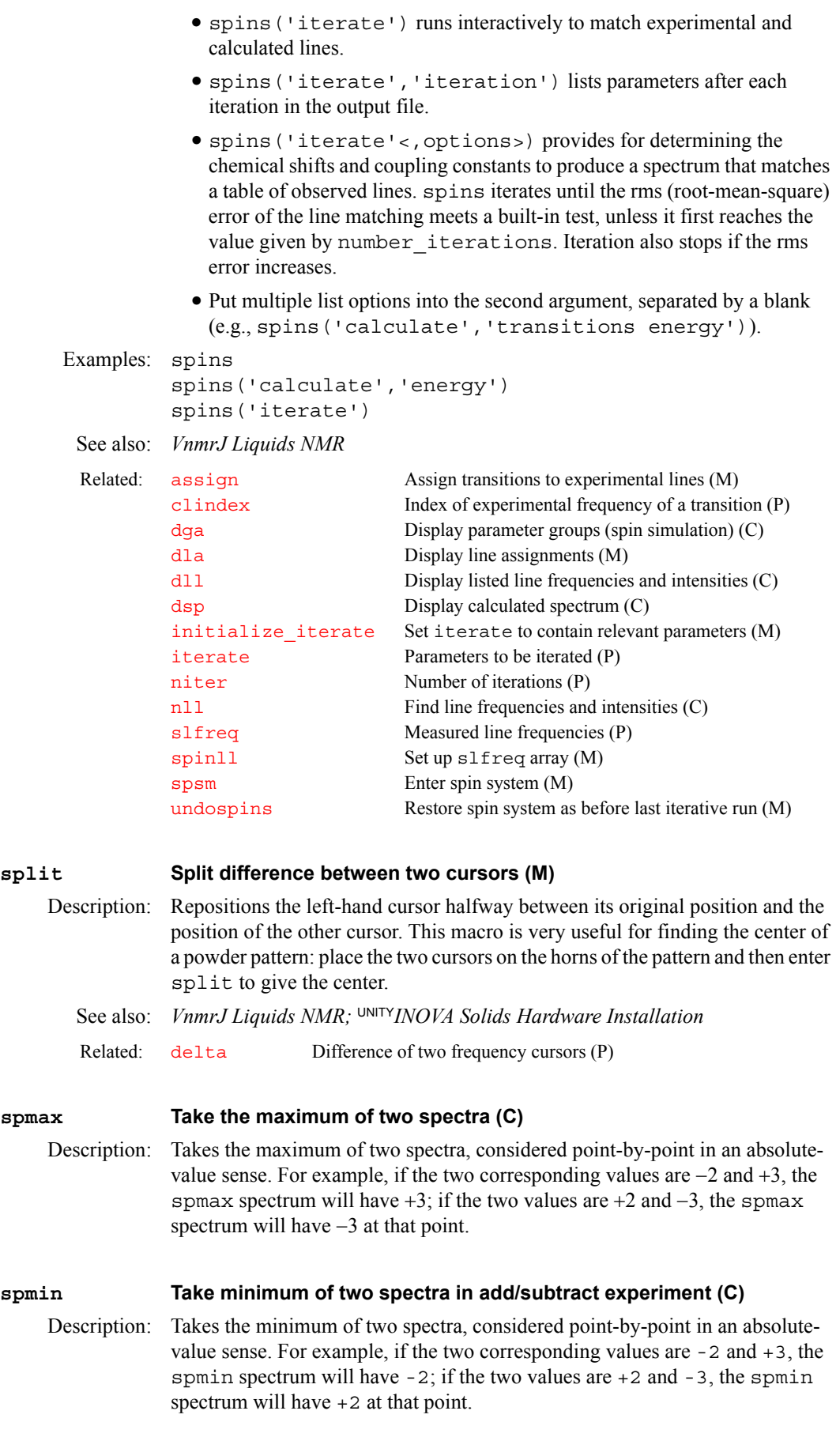
The function of spmin is to essentially select for common features within two spectra while eliminating features that are not common between them. In particular, if two CP/MAS spectra are obtained at different spin rates, the peaks stay in the same place (and hence the spmin spectrum also contains the same peaks), but the sidebands move. If spectrum 1 has baseline where spectrum 2 has sideband, and spectrum 2 has baseline where spectrum 1 has sideband, then the spmin spectrum will contain only baseline in these regions, eliminating the spinning sidebands.

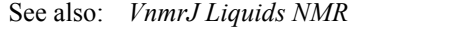

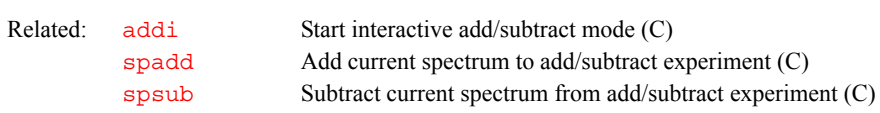

<span id="page-576-1"></span>**spsm Enter spin system (M)**

Syntax: spsm(spin\_system)

Description: Enables entry of the spin system for spin simulation and creates and initializes the appropriate parameters to describe the various chemical shifts and coupling constants. Chemical shifts can be entered for the X-nucleus, and the spectrum is calculated if that shift is in the window. Generally, however, it is not necessary to enter the X-nucleus chemical shift, and its value has no effect on the spectrum of the remainder of the spin system.

Arguments: spin\_system is an alphanumeric string of upper-case letters for chemical shift and coupling constant parameters. Chemical shifts are stored in parameters A through Z, and the coupling constants are stored in the parameters starting with JAB and ending with JYZ. Different nucleus types are handled by using letters starting with A for the first type, X for the second, and M for the third. Once created, these parameters are entered and modified in the usual way (e.g., A=78.5 JAC=5.6*)*. Entry of chemical shifts in ppm is entered by using [sfrq](#page-558-0) (e.g., B=7.5\*[sfrq](#page-558-0)*)*.

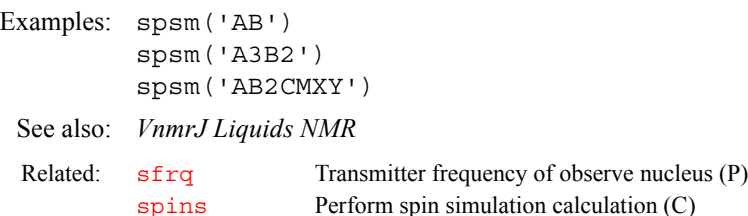

### <span id="page-576-0"></span>**spsub Subtract current spectrum from add/subtract experiment (C)** Syntax: (1) spsub<(multiplier<, shift>) > (2) spsub('new') (3) spsub('trace',index) Description: Performs non-interactive spectral subtraction. The last displayed or selected spectrum is subtracted from the current contents of the add/subtract experiment (exp5). A multi-element add/subtract experiment can be created using the 'new' keyword. Individual spectra in a multi-element add/subtract experiment can be subsequently subtracted from using the 'trace' keyword followed by an index number of the spectrum.

Arguments: multiplier is a value to multiply each spectrum being subtracted from the add/subtract experiment (exp5). The normal range of multiplier would be +1 to –1 but is actually unlimited. The default is 1.0.

shift is the number of data points to shift each spectrum. A positive value shifts the spectrum being added to a higher frequency, or to the left. A negative value shifts the spectrum to a lower frequency, or to the right. The default is 0.

'new' is a keyword to create a new spectrum in the add/subtract experiment.

'trace' is a keyword to select the spectrum given by the index number argument (index) and subtract it from the add/subtract experiment. The default is to subtract from the first spectrum in the add/subtract experiment.

index is the index number of the spectrum to be used as a target in a multielement add/subtract experiment.

```
Examples: spsub 
spsub(.5,25)
spsub('new')
spsub('trace',2)
```
See also: *VnmrJ Liquids NMR*

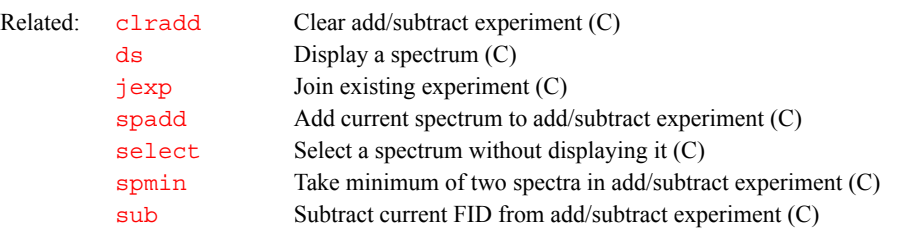

#### <span id="page-577-0"></span>**sqcosine Set up unshifted cosine-squared window function (M)**

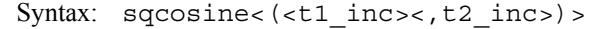

- Description: Sets up an unshifted cosine-squared window function in 1, 2, or 3 dimensions. The macro checks whether the data is 1D, 2D, and 3D.
- Arguments:  $t_1$  inc is the number of t1 increments. The default is [ni](#page-384-0).

t2 inc is the number of t2 increments. The default is  $n i 2$ .

See also: *VnmrJ Liquids NMR*

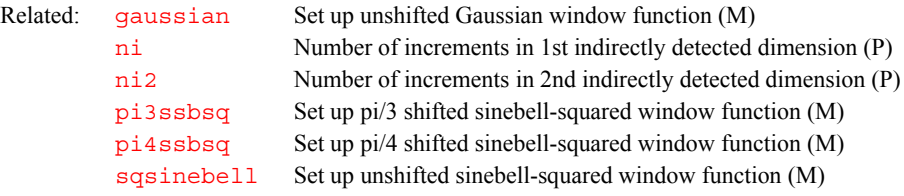

# **sqdir Study queue directory (P)**

Description: Specifies the fullpath directory where a study is stored. It is set when a new study is created. See also:  $autodir(P)$ , globalauto(P), studyid(P), sqname(P)

#### **sqname Study queue parameter template (P)**

Description: Stores a string in the global tree that determines where a study is stored. It is set from the *Save data setup* dialog in the *Utilities* menu. Dollar signs (\$) are used to delimit a string to search for a parameter to be used in the study file name. Percent signs (%) are used to delimit a numeric extension, e.g. %Rn%, or time specifications. Strings from the sampleinfo file are not used, since studies are created in foreground, not automation. Text not delimited by dollar signs or percent signs is copied from sqname without any changes.

If sqname does not start with a slash mark  $($ ), the study is stored in the path given by autodir or globalauto; otherwise the name is used as is. A revision number is automatically appended. Values: If sqname is a null string, it defaults to %R2%, and the resulting study id is a two-digit revision number. Note that the resulting path and file name must be accessible (with read-write permission) by that user.

```
Examples: sqname='s_%DATE%_%R3%' studyid='s_20040501_001'
 sqname='s $loc$ ' studyid='s 7 01'
 sqname='r$vrack$z$vzone$/well$loc$%R0%' 
 studyid='r1z3/well16'
```
See also:  $autodir(P)$ ,  $autoname(P)$ ,  $globalauto(P)$ ,  $sgdir(P)$ ,  $studyi d(P)$ 

### **sqrt Return square root of a real number (O)**

Description: In MAGICAL programming, an operator that returns the square root of a real number. If the argument is negative, sqrt evaluates to 0.0.

Examples:  $a = sqrt(b)$ 

**S**

See also: *User Programming*

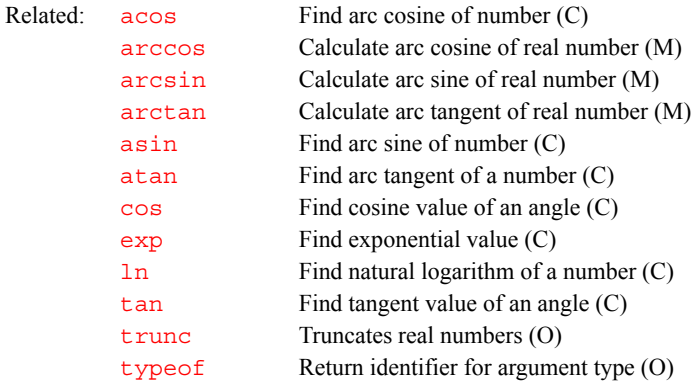

#### <span id="page-578-0"></span>**sqsinebell Set up unshifted sinebell-squared window function (M)**

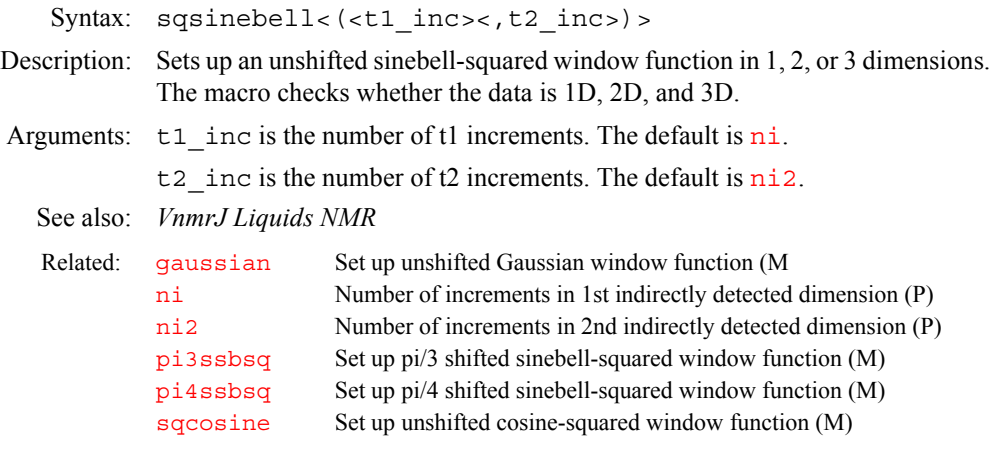

#### **srate Spinning rate for magic angle spinning (P)**

Applicability: Systems with solids module.

Description: Set to the spinning speed for magic angle spinning (MAS). srate must be correct for the pulse sequence set up by [xpolar1](#page-667-0) to run TOSS or dipolar

dephasing correctly. If [hsrotor](#page-305-0)='y'*,* the measured spinning speed is reported in srate for systems that have rotor synchronization.

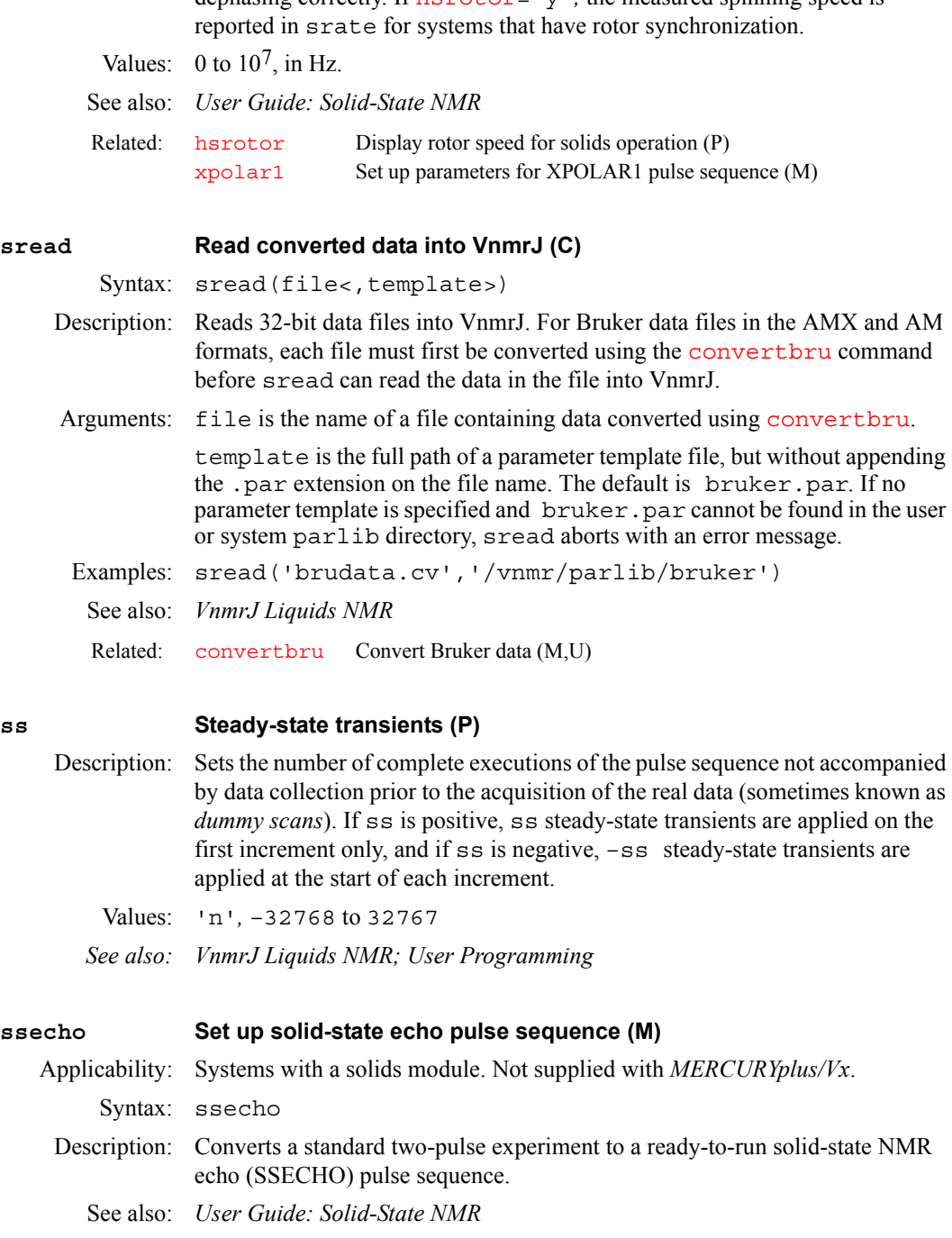

<span id="page-580-2"></span><span id="page-580-0"></span>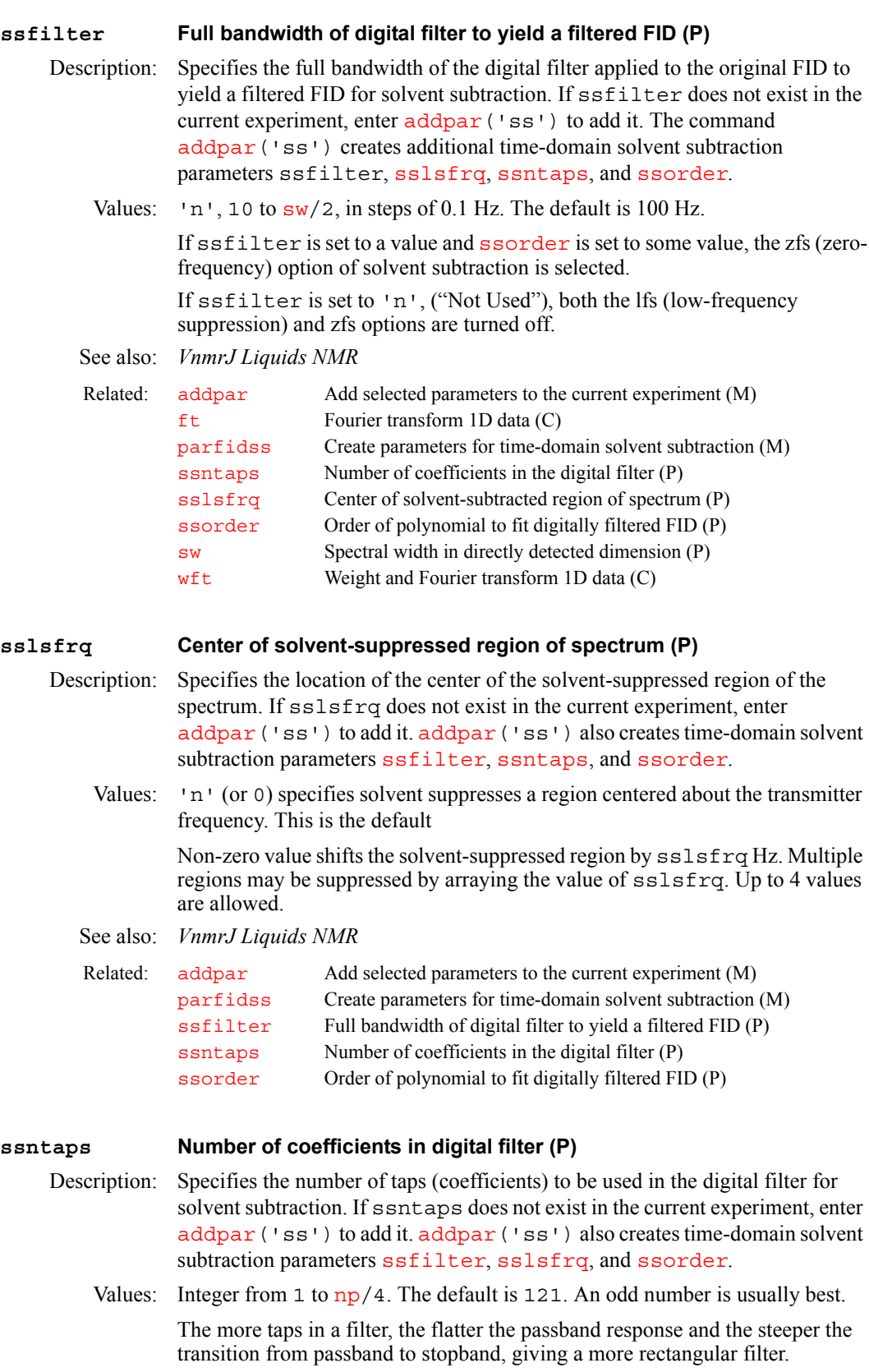

<span id="page-580-1"></span>For the lfs (low-frequency suppression) option, the default is suitable.

For the zfs (zero-frequency suppression) option, a value between 3 and 21 usually works better.

**S**

See also: *VnmrJ Liquids NMR* 

| Number of increments in 1st indirectly detected dimension (P) |
|---------------------------------------------------------------|
|                                                               |
| Create parameters for time-domain solvent subtraction (M)     |
|                                                               |
|                                                               |
|                                                               |
|                                                               |
|                                                               |

#### <span id="page-581-0"></span>**ssorder Order of polynomial to fit digitally filtered FID (P)**

Description: Specifies the order of the polynomial to fit the digitally filtered FID if the zfs (zero-frequency suppression) option is selected for solvent subtraction. ssorder is not used if the lfs (low-frequency suppression) option is selected. If ssorder does not exist in the current experiment, enter [addpar](#page-49-0) ('ss') to add it. [addpar\(](#page-49-0)'ss') also creates time-domain solvent subtraction parameters [ssfilter](#page-580-0), [sslsfrq](#page-580-2), and [ssntaps](#page-580-1).

The solvent subtraction option (zfs or lfs) is selected as follows:

- **•** If ssorder and [ssfilter](#page-580-0) are both set to values, zfs is selected.
- **•** If ssorder='n' and [ssfilter](#page-580-0) is set to a value, lfs is selected.
- **•** If ssorder='n' and [ssfilter=](#page-580-0)'n', zfs and lfs are both turned off.
- Values: 'n', integer from 1 to 20. The default is 'n'.

See also: *VnmrJ Liquids NMR*

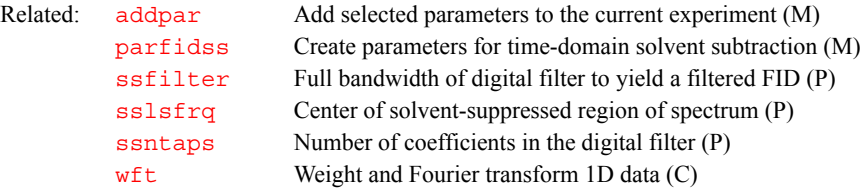

#### **ssplan Set slice parameters for target slice (M)**

Applicability: Systems with imaging capabilities.

Description: Used by the Calculate Target button of the slice planner menu to calculate and set the slice parameters [pss](#page-469-0), [psi](#page-468-0), [phi](#page-435-1), and [theta](#page-611-0). ssplan creates the string parameter planlock and assigns it the value 'ssplan'. This prevents a user inadvertently performing a second planning operation without applying the reset command to restore the original parameters for the scout data.

```
See also: VnmrJ Imaging NMR
```
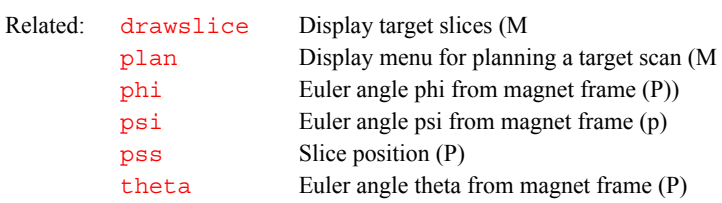

#### **sslist Conjugate gradient list (P)**

Applicability: Systems with imaging capabilities.

- **S**
- Description: Sets an array of strings that defines the names of gradient parameters used for slice or voxel selection. If the pulse performs no slice selection operation, the user may enter '' or 'n' for the value of sslist (e.g., sslist='n','gss','gss'). The [nD](#page-382-0)*,* [seqcon](#page-531-0)*,* [plist](#page-447-0)*,*  [patlist](#page-418-0)*,* [pwrlist](#page-475-0)*,* [fliplist](#page-240-0), and sslist parameters configure a particular parameter set for an application sequence defined by the value of the [seqfil](#page-532-0) parameter. The [plist](#page-447-0)*,* [patlist](#page-418-0)*,* [pwrlist](#page-475-0)*,* [fliplist](#page-240-0), and sslist parameters provide information concerning the rf pulse and conjugate gradients used by the sequence.
	- See also: *VnmrJ Imaging NMR*

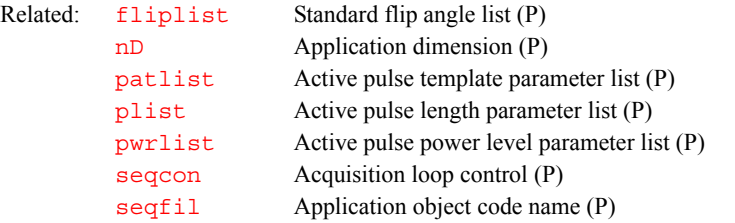

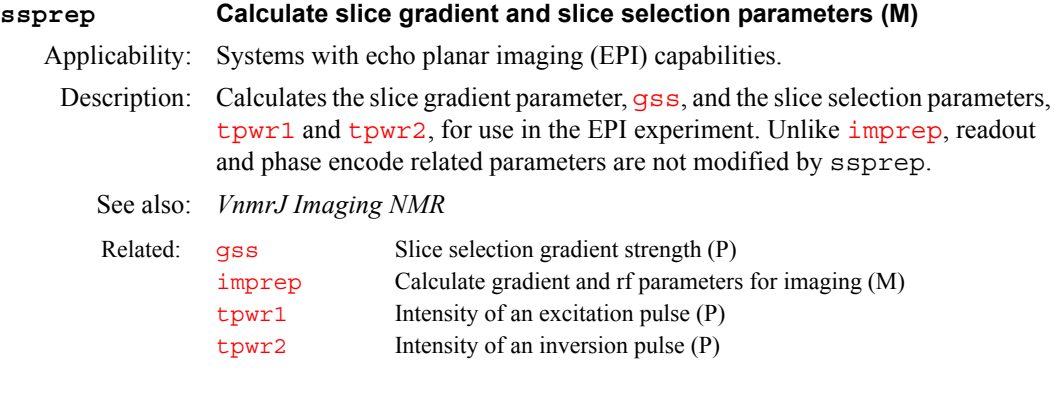

### <span id="page-582-0"></span>**stack Stacking mode for processing and plotting arrayed spectra (M)**

Syntax: stack(mode)

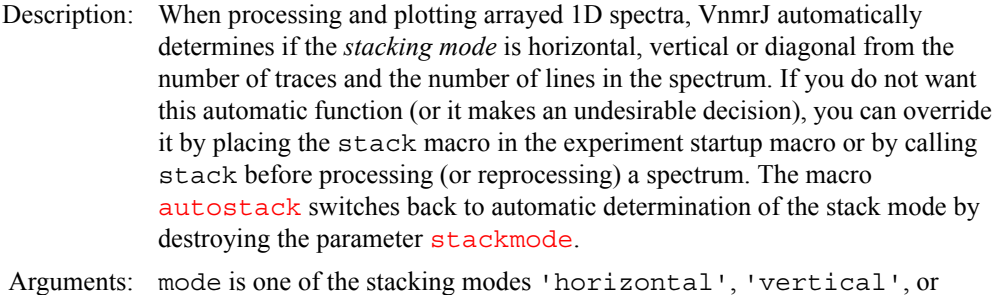

'diagonal'.

See also: *VnmrJ Liquids NMR*

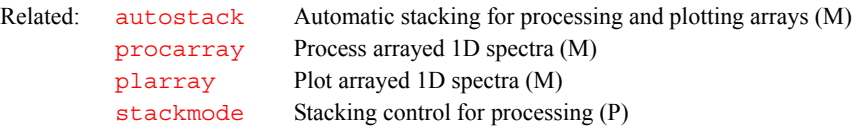

<span id="page-583-2"></span><span id="page-583-1"></span><span id="page-583-0"></span>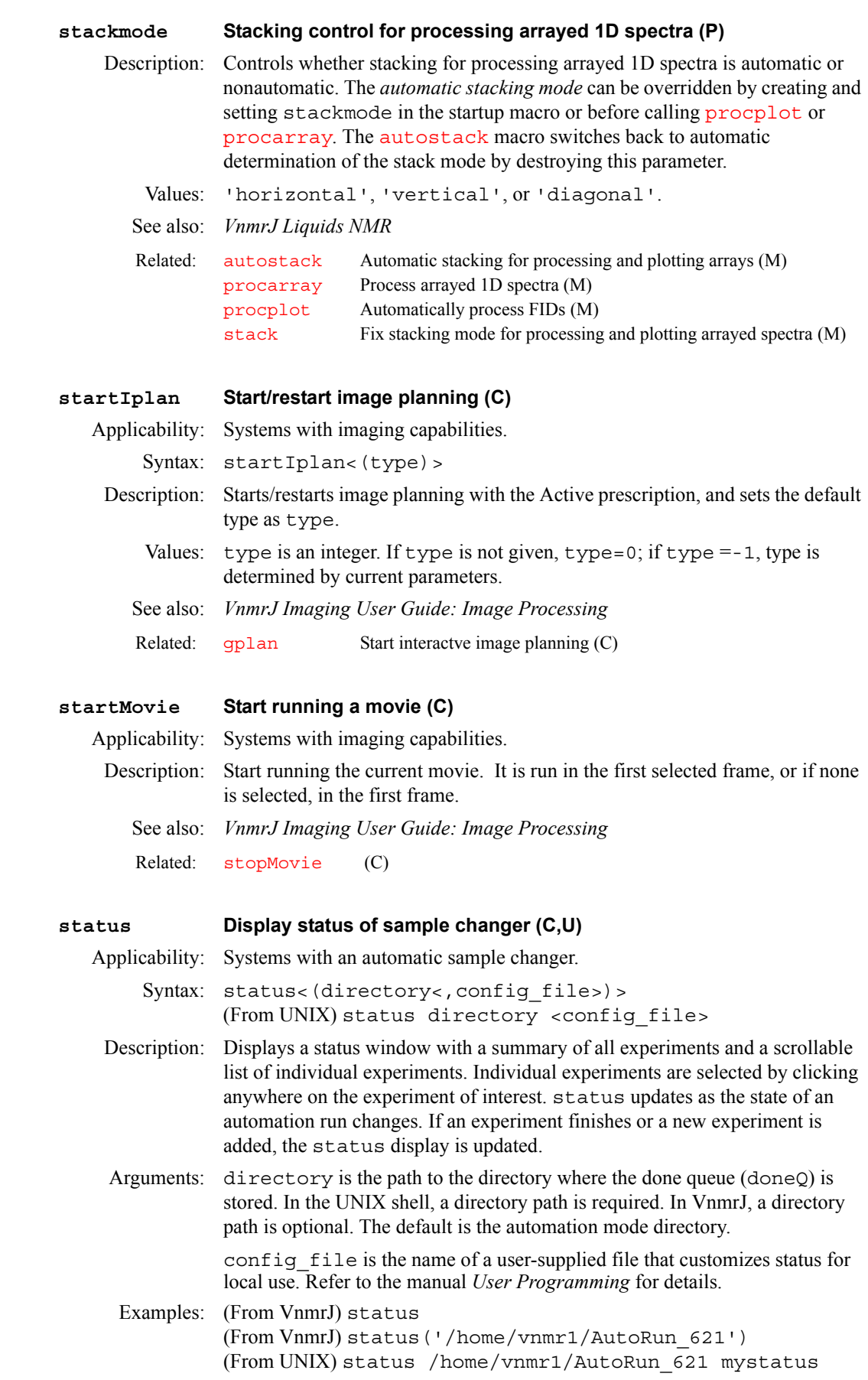

**S** See also: *VnmrJ Walkup NMR; User Programming*  **std1d Execute protocol actions of apptype std1d (M)** Applicability: Liquids systems. Description: This macro is used to execute the protocol actions of the std1d [apptype](#page-73-0). Examples:  $std1d('setup') - execute std1d experimental setup$  $std1d('process') - execute std1d processing$  $std1d('plot') - execute std1d plotting$ **stdshm Interactively create a method string for autoshimming (M)** Syntax: stdshm Description: Creates a [method](#page-370-0) string to be used in adjusting the spinning controls z1, z2, z3, and z4 when a sample is changed. If non-spin controls also need adjusting, further shimming operations are required. The [method](#page-370-0) string is constructed in answer to questions about the sample length, the time available for shimming, and the solvent  $T_1$  or, in FID shimming, the  $T_1$  of the sample. In asking about sample height, stdshm assumes that  $z3$ and z4 need adjusting only with short samples; therefore, select "sample height will vary" if  $z3$  and  $z4$  shimming is definitely wanted. Try lock shimming first to see if it produces a satisfactory result. Lock shimming requires a much shorter shimming time than FID shimming and usually adjusts z1 and z2 just as well. If lock shimming is unsatisfactory, try FID shimming. Again, when z3 and z4 adjustment is required, lock shimming is faster, but FID shimming is more effective. stdshm displays the estimated shimming time, permitting revision when the time is too long. To shim after running stdshm*,* enter [method](#page-370-0)='std' (for lock shimming) or [method](#page-370-0)='fidstd' (for FID shimming). Then enter [shim](#page-560-0) or set the [wshim](#page-661-0) parameter to shim before the start of acquisition. Related: [autodir](#page-85-0) Automation directory absolute path (P) [autoname](#page-87-0) Prefix for automation data file (P) [enter](#page-213-0) Enter sample information for automation run (C,U)

Note that the command [newshm](#page-383-0) is much like stdshm but that [newshm](#page-383-0) provides more flexibility in making [method](#page-370-0) strings

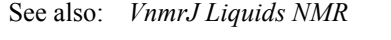

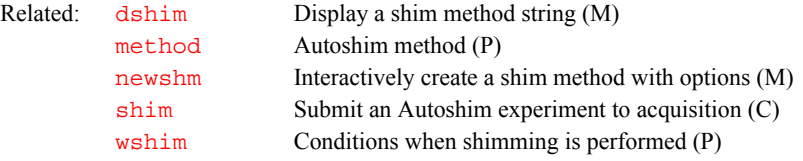

#### **steam Set up volume localized spectroscopy sequence (M)**

Applicability: Systems with optional Imaging Pulse Sequences installed.

Description: Sets up a sequence for volume localized spectroscopy that uses the stimulated echo technique.

See also: *VnmrJ Imaging NMR*

#### **stepMovie Step one frame in a movie (C)**

Syntax: stepMovie('+' | '-')

Description: Shows either the next frame (with the '+' argument) or the previous frame (with the '-' argument) of the current movie. Examples: stepMovie('+') See also: *VnmrJ Imaging User Guide: Image Processing* **sth Minimum intensity threshold (P)** Description: Intensity threshold above which transitions are printed and included in the simulated spectrum. Transitions whose intensity falls below this threshold are omitted from the simulation. Values: 0 to 1.00. A typical value is 0.05. See also: *VnmrJ Liquids NMR* **stopMovie Stop running a movie (C)**  Description: Stops the current movie, if it is running. See also: *VnmrJ Imaging User Guide: Image Processing* **string Create a string variable (C)** Related: [startMovie](#page-583-1) [stopMovie](#page-585-0) Related: [spins](#page-574-0) Perform spin simulation calculation (C) [spsm](#page-576-1) Enter spin system (M) [th](#page-610-0) Threshold (P) Related: [startMovie](#page-583-1)

# <span id="page-585-3"></span><span id="page-585-0"></span>Syntax: string(variable) Description: Creates a string variable without a value. Arguments: variable is the string variable to be created. Examples: string('strvar1') *See also: User Programming*

### <span id="page-585-1"></span>**strtext Starting point for LP data extension in np dimension (P)**

Description: Specifies inclusively the complex time-domain data point at which LP (linear prediction) data extension (alteration) is to begin in the [np](#page-390-0) dimension. Enter [addpar](#page-49-0)('lp') to create strtext and other [np](#page-390-0) dimension LP parameters in the current experiment.

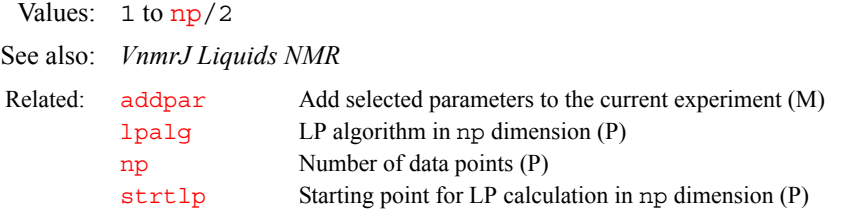

#### <span id="page-585-2"></span>**strtext1 Starting point for LP data extension in ni dimension (P)**

Description: Specifies inclusively the complex time-domain data point at which LP (linear prediction) data extension (alteration) is to begin in the  $n\text{i}$  dimension. Enter

[addpar](#page-49-0)('lp',1) to create strtext1 and other [ni](#page-384-0) dimension LP parameters in the current experiment.

<span id="page-586-2"></span><span id="page-586-1"></span><span id="page-586-0"></span>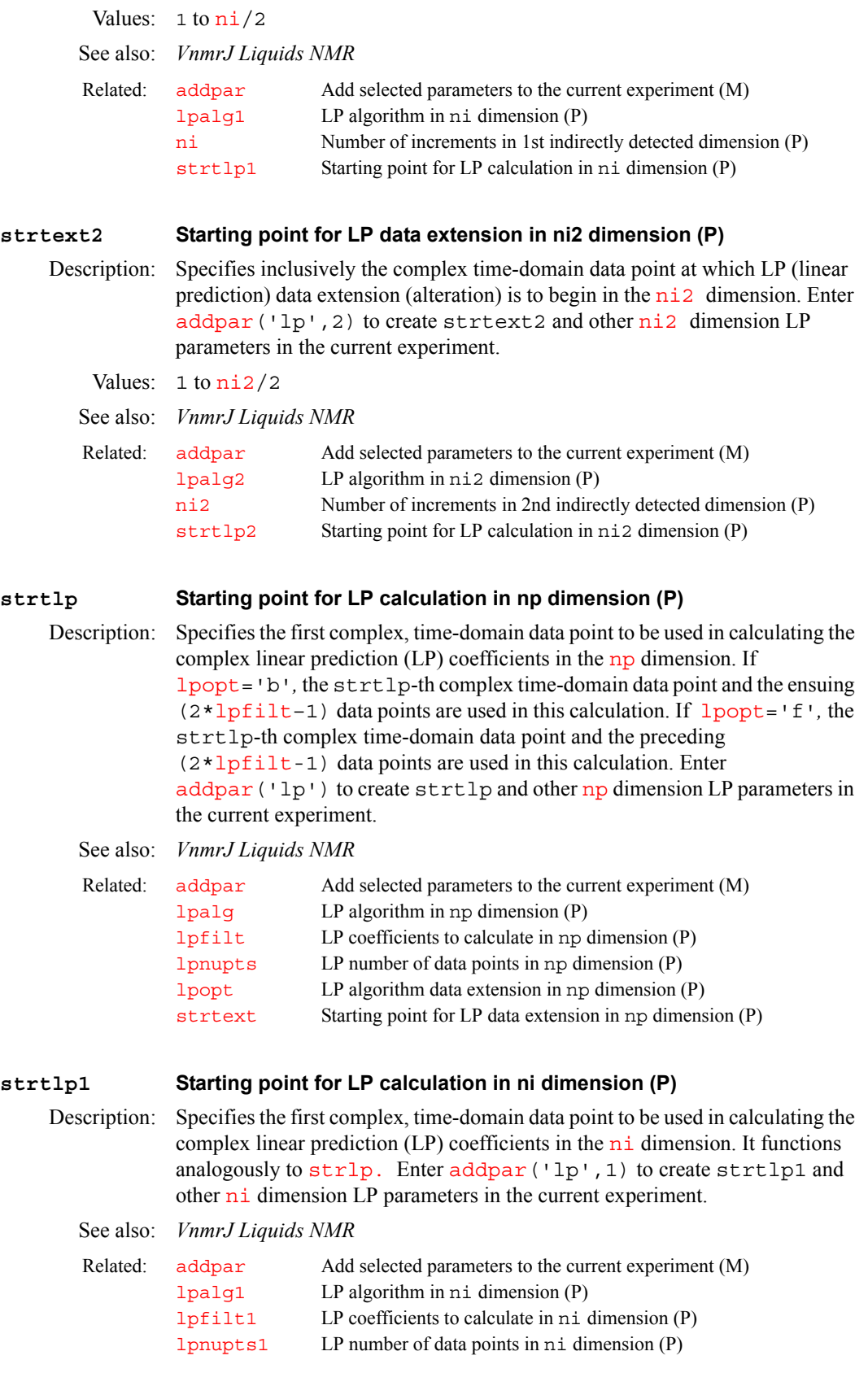

**S**

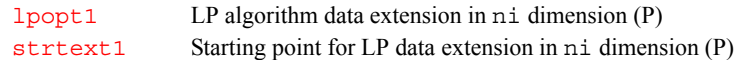

#### <span id="page-587-0"></span>**strtlp2 Starting point for LP calculation in ni2 dimension (P)**

Description: Specifies the first complex, time-domain data point to be used in calculating complex linear prediction (LP) coefficients in the [ni2](#page-384-1) dimension. strtlp[2](#page-586-0) [functions analogously to](#page-586-0) strlp. Enter addpar ('lp', 2) to create strtlp2 and other [ni2](#page-384-1) dimension LP parameters in the current experiment.

See also: *VnmrJ Liquids NMR*

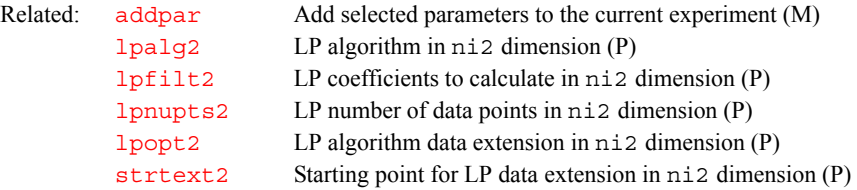

#### **studyid Study identification (P)**

Description: Specifies the relative directory where a study is stored. In Walkup, it is relative to autodir. In imaging, it is relative to globalauto; It is set when a new study is created.

See also:  $autodir(P), globalauto(P), sqdir(P), sqname(P)$ 

#### <span id="page-587-1"></span>**su Submit a setup experiment to acquisition (M)**

Description: Sets up the system hardware to match the current parameters but does not initiate data acquisition. Typical uses of su are to change the system frequency in preparation for probe tuning, to change the sample temperature in advance of beginning an experiment (or after a variable temperature experiment is run), and to turn the decoupler on or off. If  $load='y'$  $load='y'$ , su can be used to set shim values. su also sets lock parameters ([lockpower](#page-343-0), [lockgain](#page-343-1), [lockphase](#page-343-2)) and the field offset parameter  $(z_0)$ .

> su does *not* delete any existing data in the current experiment (only [go](#page-281-0), [ga](#page-261-0), and [au](#page-79-0) do that). Everything that su does is also done by [go](#page-281-0), [ga](#page-261-0), and [au](#page-79-0).

> On UNITY*INOVA* systems, shim DAC values are automatically loaded when the acquisition system boots up; if the acquisition system has been recently rebooted, su must be entered before [acqi](#page-41-0) or [qtune](#page-479-0) can be run.

#### See also: *VnmrJ Liquids NMR*

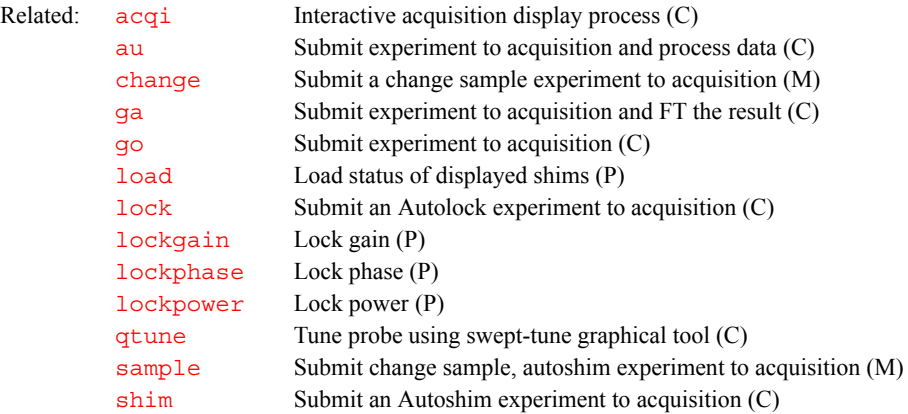

<span id="page-588-0"></span>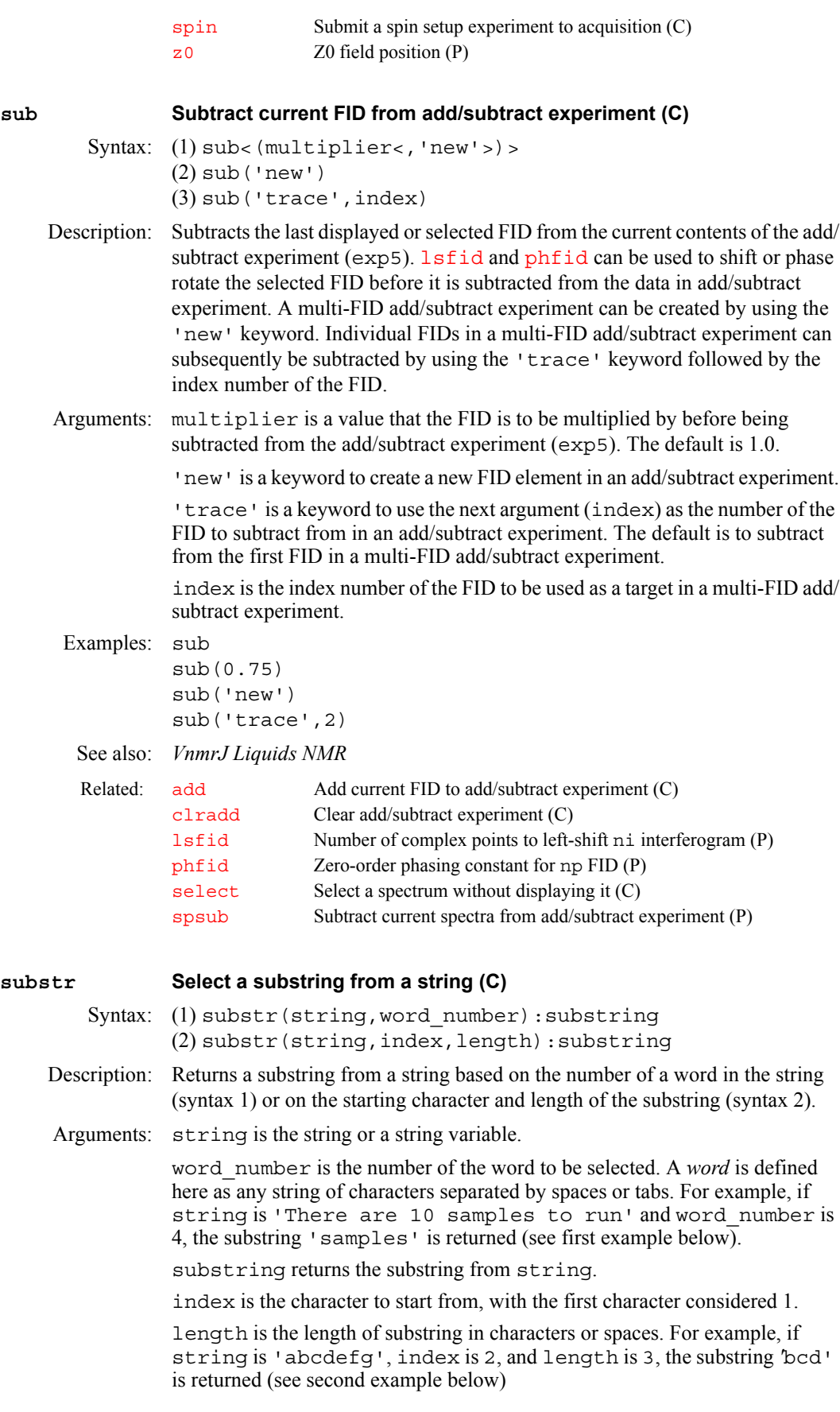

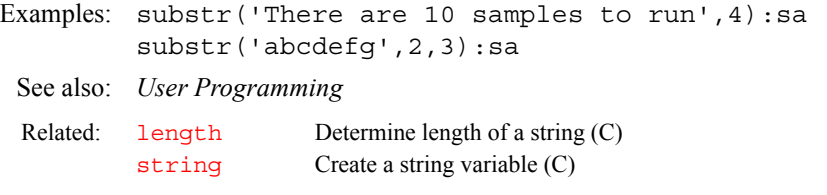

#### **suselfrq Select peak, continue selective excitation experiment (M)**

Syntax: suselfrq

Description: Sets up selective frequency pulse, power, and shape and continue with the selective excitation experiment. Used by [NOESY1D](#page-389-0), and [TOCSY1D](#page-616-0).

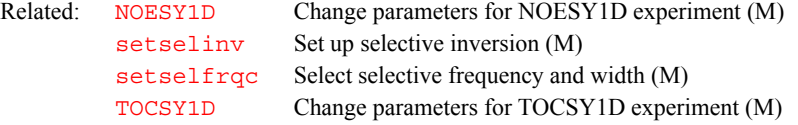

<span id="page-589-0"></span>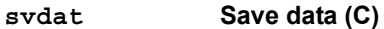

Syntax:  $svdat(file<, 'f' | 'm' | 'i' | 'b')$ 

- Description: Outputs current data from the current experiment to a file. Integer data is scaled when it is written.
- Arguments: file is the name of the data file. The file is created in the current directory VnmrJ is in unless a full directory path is given. If a file of the same name already exists, the user will queried to overwrite the file. If a fully qualified filename is not given, the file will be created in VnmrJ's current directory.

'f'|'m'|'i'|'b' defines how the data is to be written out: 'f' is 32-bit floating point, 'm' or 'i' is 16-bit integer scaled to 12 bits, and 'b' is 8-bit byte integer. The default is 'f'.

Floating point data is not scaled when written.

Integer data is scaled when written. A data value  $x$  is scaled as  $ax + b$  where:

```
a = (vs*grays1*numgray)/64.0
```
 $b = numgray*(0.5-(grays1*grayctr/64.0))$ 

where numgray (see below) has a default of 4096 for  $'m'$  and  $'i'$  formats and a default of 256 for the 'b' format, [graysl](#page-286-0) has a default of 1, and [grayctr](#page-286-1) has a default of 32.0.

To scale 16-bit integer data other than 12-bits, the global parameter numgray can be created using create (numgray, real, global) and set to the value  $2^n$ , where n is the number of bits desired. For example, to scale to 15-bits, set numgray=32768.

The display parameters [graysl](#page-286-0) and [grayctr](#page-286-1) are used by the macros [svib](#page-591-0) and [svsis](#page-593-0) to save data files for ImageBrowser.

Examples: svdat(rathead, 'b')

See also: *VnmrJ Imaging NMR*

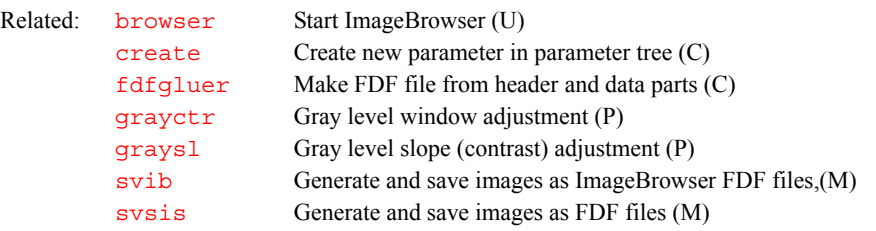

**S**

#### <span id="page-590-0"></span>**svf Save FIDs in current experiment (M)**

Syntax: svf<(file<,'nolog'><,'arch'><,'force'><,'nodb'>)>

- Description: Saves parameters, text, and FID data in the current experiment to a file. No data is removed from the current experiment;  $s$ vf merely saves a copy of the data in a different file. You can enter  $r$ t to retrieve the complete data set, or enter [rtp](#page-512-0) to retrieve parameters only.
- Arguments: file is the name of the file, with the suffix  $\dot{f}$  id added, to be created to save the data. The default is the system prompts for a file name. You are warned if you attempt to overwrite a file that already exists. In fact, if data has been acquired with the [file](#page-234-0) parameter set, the data does not need to be saved. It is already stored in a named file.

'nolog' is a keyword to not save the log file with the data. The default is to save the log file.

'arch' is a keyword to assume that the data goes to a database and appends to the (or creates a) doneQ file with information that can be used by the command [status](#page-583-2).

If force is given, you are not warned and the older parameter set is removed.

nodb is a keyword to prevent svp from adding information to a database. This prevention is useful if temporary parameter files are saved that will soon be removed.

#### Examples: svf

svf('/home/vnmr1/mydatafile')

See also: *VnmrJ Liquids NMR*

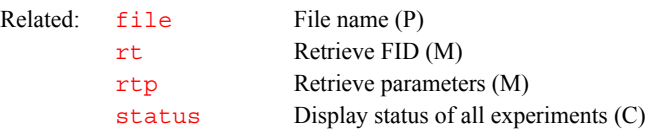

#### **svfdf Save FID data in FDF format (M)**

Syntax: svfdf(directory)

Description: Saves raw data from the FID file of the current experiment as an FDF (Flexible Data Format) file. Data is saved in multiple files, with one trace per file. The files are named fid0001.fdf, fid0002.fdf, etc. The procpar file from the current experiment is also saved in the same directory.

> The FDF file format is described in the manual *User Programming*. Note that the data is complex (FDF type="complex"), and the FDF ordinate = {"intensity", "intensity"}, indicating that each point consists of a pair of intensities. The FDF headers also contain the following special fields:

- **•** nfile gives the sequential number of this file in the series.
- [ct](#page-130-0) is the value of the ct parameter. The data should be divided by ct to give the average signal intensity for one scan.
- **•** scale gives the power of two scaling factor for the data. The data should be multiplied by  $2^{scale}$  to give the true values.
- Arguments: directory name is the directory in which to store the files. The extension .dat is appended to the given name.

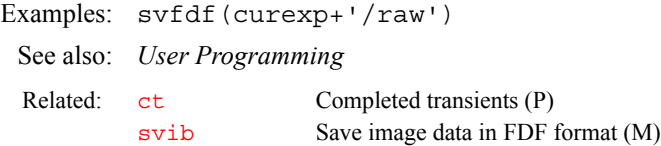

<span id="page-591-1"></span><span id="page-591-0"></span>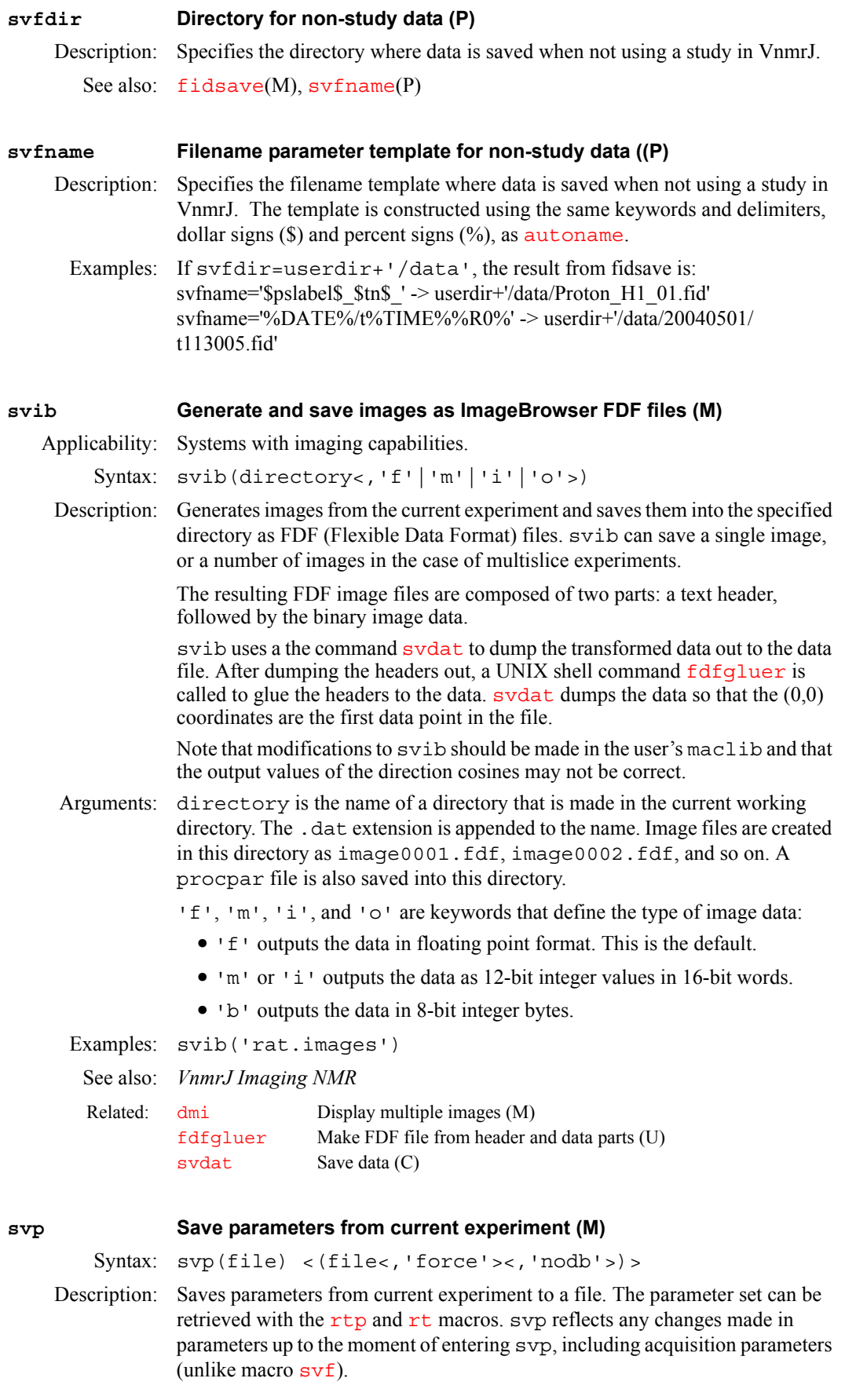

**S**

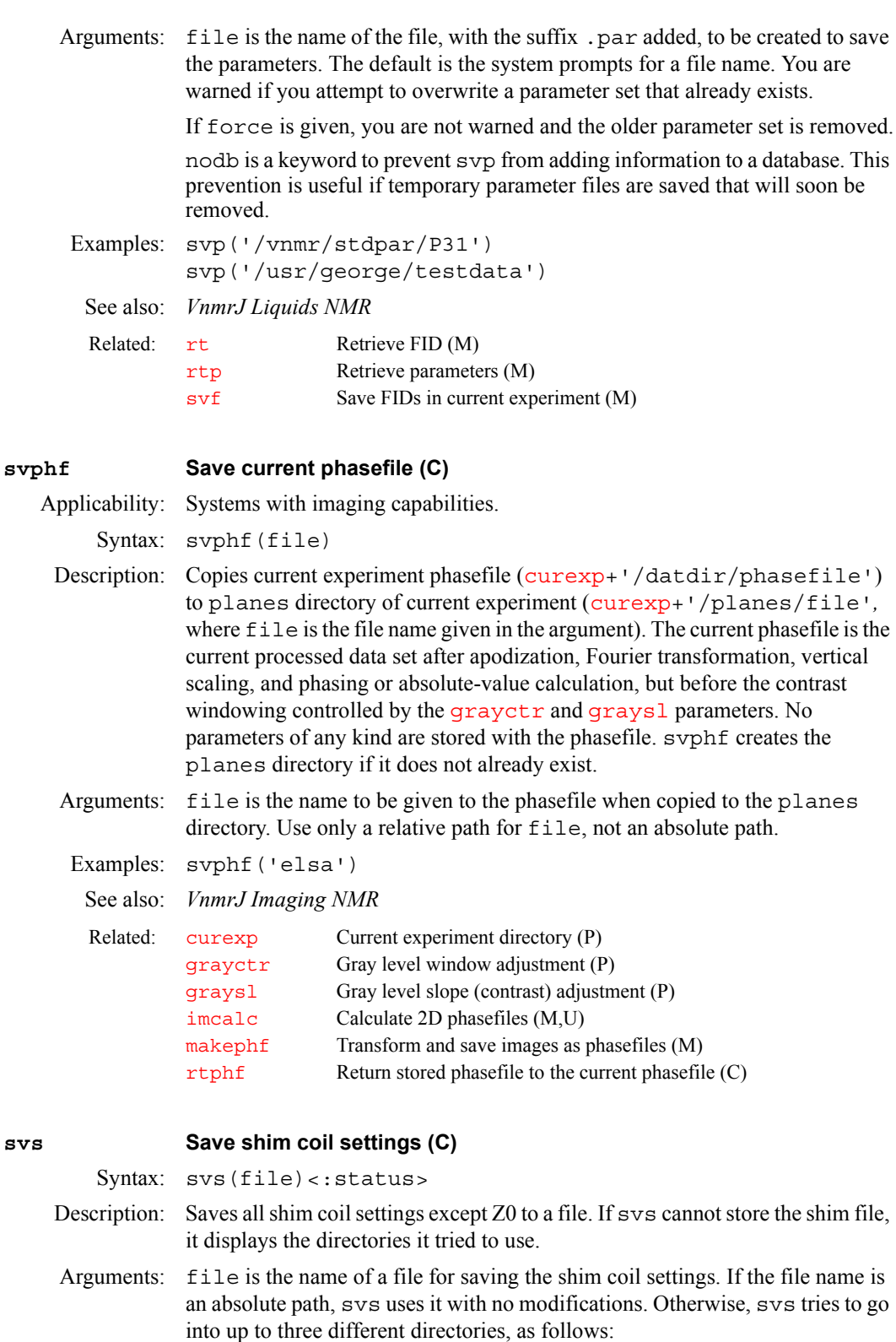

- **•** First, it looks for a shims subdirectory in your user directory. If that exists, the settings are stored there.
- **•** Next, if the shims subdirectory does not exist, it then looks for the global parameter [shimspath](#page-562-0). If [shimspath](#page-562-0) is present, it is expected to contain a directory name. If this directory exists and a new file entry can be created in the directory, the file is saved there.

**S**

• Finally, if this does not work, the file is saved in the shims subdirectory of the system directory. status is a return variable with one of the following values after svs finishes: **•** 0 indicates svs failed to store shim file. **•** 1 indicates svs stored the shim file, either as an absolute path or in the shims subdirectory of the user directory. **•** 2 indicates svs stored the file using the global parameter [shimspath](#page-562-0). **•** 3 indicates svs stored the file in shims subdirectory of the system directory. Examples: svs('acetone') svs('bb10mm'):r1 See also: *VnmrJ Liquids NMR*

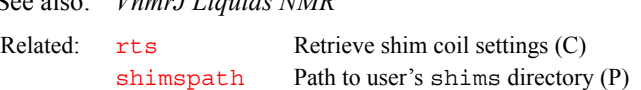

#### **svs Spin simulation vertical scale (P)**

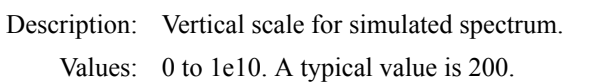

See also: *VnmrJ Liquids NMR* 

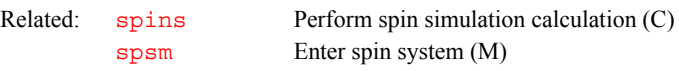

#### <span id="page-593-0"></span>**svsis Generate and save images as FDF files (M)**

Applicability: Systems with imaging capabilities.

Syntax: svsis(directory<,'f'|'m'>)

Description: Generates images from the current experiment and saves them into the specified directory as Flexible Data Format (FDF) files. svsis saves one image, or a number of images in the case of multislice experiments.

> svsis only saves images from the standard SISCO imaging sequences: image, shorte, stecho, multiecho, csi2D, and ssfp. However, svsis can be easily modified to produce images from user sequences, provided the sequences use standard SISCO parameters, slice select pulse shapes, and generate data in the same manner as the standard SISCO sequences.

> To modify svisis for a user sequence, add a line similar to the following in the "Valid Sequences" section:

\$k=\$k+1 \$seqfil[\$k]='t1image' \$seq[\$k]='ncsnn'  $$thk$ [ $$k] = 'image'$ 

The new sequence name is t1image. Its reconstruction properties are given by \$seq*,* whose values are similar to the parameter [seqcon](#page-531-0). The string characters for [seqcon](#page-531-0) are defined as follows:

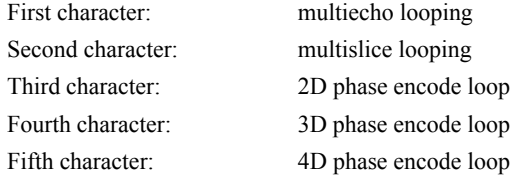

The values of each character are 'n' for a null loop, 's' for a standard loop, or 'c' for a compressed loop.

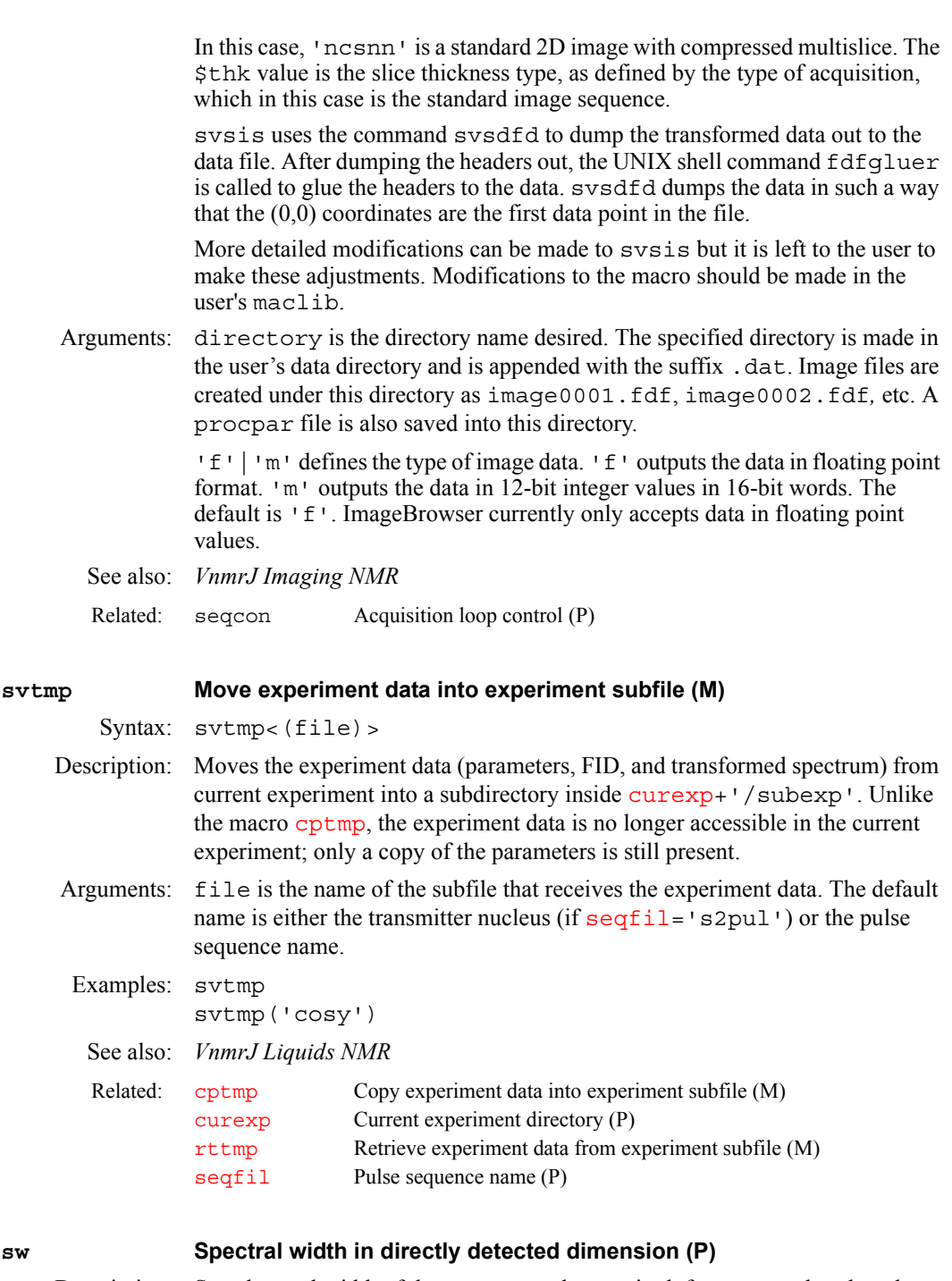

<span id="page-594-0"></span>Description: Sets the total width of the spectrum to be acquired, from one end to the other. All spectra are acquired using quadrature detection. The spectral width determines the sampling rate for data, which occurs at a rate of 2\*sw points per second (actually sw pairs of complex points per second). Note that the sampling rate itself is not entered, either directly or as its inverse (known on some systems as the *dwell time*).

The sampling rate is:

- **•** 12.5 ns on INOVA.
- **•** 100 ns on MERCURY.

**S**

If a value of sw is entered whose inverse is not an even multiple of the time base listed above, sw is automatically adjusted to a slightly different value to give an acceptable sampling rate.

A value of sw greater than the value of the [maxsw\\_loband](#page-368-0) parameter forces  $dp = 'y'.$ 

To enter a value in ppm, append the character  $p$  (e.g.,  $sw=200p$ ).

If a DSP facility is present in the system (i.e.,  $\text{dsp} = \text{'i' or } \text{dsp} = \text{'r'}$  $\text{dsp} = \text{'i' or } \text{dsp} = \text{'r'}$  $\text{dsp} = \text{'i' or } \text{dsp} = \text{'r'}$ ) and oversampling in the experiment has not been turned off by setting [oversamp=](#page-399-0)'n', then the oversampling factor will be recalculated.

Values: Number, in Hz. The range possible is based on the system:

On UNITY*INOVA*: 100 Hz to 500 kHz.

On *MERCURYplus/Vx* , 100 Hz to 100 kHz.

On UNITY*INOVA* with solids: up to 5 MHz.

See also: *VnmrJ Liquids NMR*

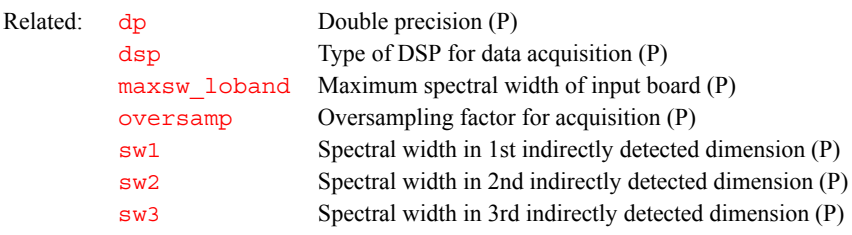

### <span id="page-595-1"></span>**sw1 Spectral width in 1st indirectly detected dimension (P)**

Description: Analogous to the [sw](#page-594-0) parameter except that sw1 applies to the first indirectly detected dimension of a multidimensional data set. The increment of the variable evolution time  $d2$  is automatically calculated from  $sw1$ . The number of increments for this dimension is set by  $n\text{i}$ . To create sw1 in the current experiment, as well as [ni](#page-384-0) and [phase](#page-432-0), enter [addpar](#page-49-0) ('2d').

See also: *VnmrJ Liquids NMR* 

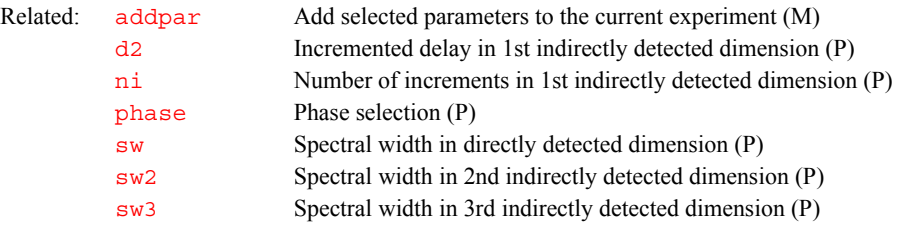

#### <span id="page-595-0"></span>**sw2 Spectral width in 2nd indirectly detected dimension (P)**

Description: Analogous to the  $\frac{1}{s}$  parameter except that  $\frac{s}{s}$  applies to the second indirectly detected dimension of a multidimensional data set. The increment of the variable evolution time  $d3$  is automatically calculated from  $sw2$ . The number of increments for this dimension is set by  $n i 2$ . To create sw2 in the current experiment, as well as  $d3$ ,  $n12$ , and [phase2](#page-433-1)[, enter](#page-49-0) addpar('3d').

See also: *VnmrJ Liquids NMR* 

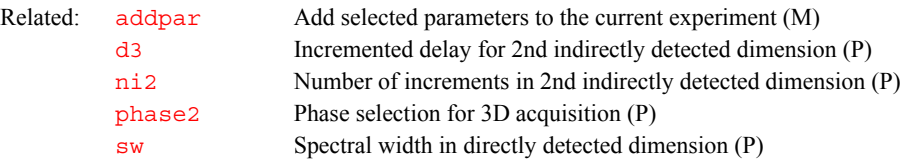

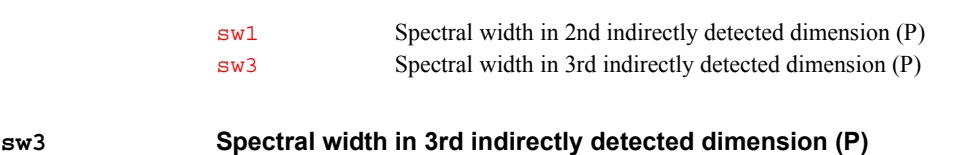

<span id="page-596-0"></span>Description: Analogous to the  $\frac{sw}{sw}$  $\frac{sw}{sw}$  $\frac{sw}{sw}$  parameter except that  $sw3$  applies to the third indirectly detected dimension of a multidimensional data set. The increment of the variable evolution time  $d4$  is automatically calculated from  $sw3$ . The number of increments for this dimension is set by  $n_i$  and  $i$ . To create sw3 in the current experiment, as well as [d4](#page-139-1), [ni3](#page-385-0), and [phase3](#page-433-2), enter [addpar\(](#page-49-0)'4d')*.*

See also: *VnmrJ Liquids NMR*

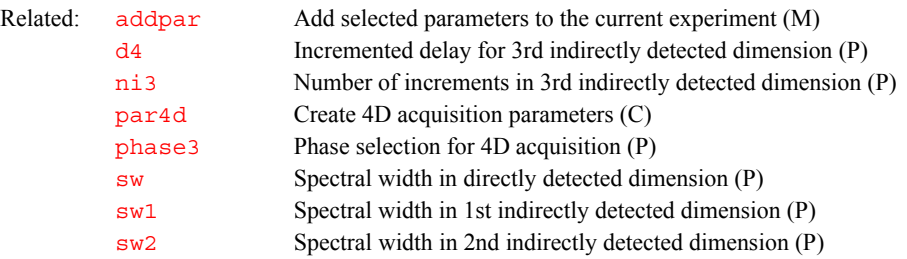

### **sysgcoil System gradient coil (P)**

Description: Specially reserved string parameter that specifies which physical gradient set is currently installed, and allows convenient updating of important gradient characteristics when one gradient set is interchanged for another. The value to sysqcoil is assigned to the parameter  $qcoil$  when joining experiments or retrieving parameter sets.

> This parameter is set in the CONFIG window (opened by entering  $\overline{\text{config}}$  $\overline{\text{config}}$  $\overline{\text{config}}$ ) to the name of the gradient set in use. Once set, it is then available to all experiments and to all users.

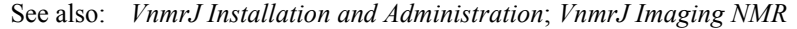

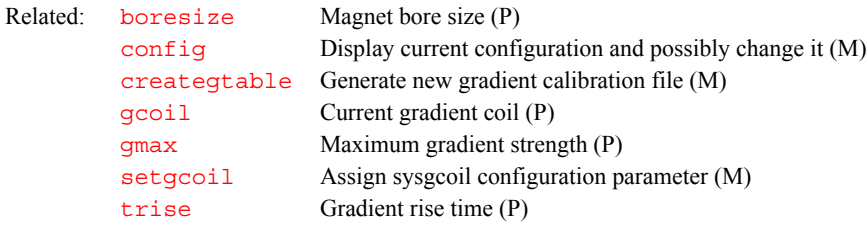

#### **system System type (P)**

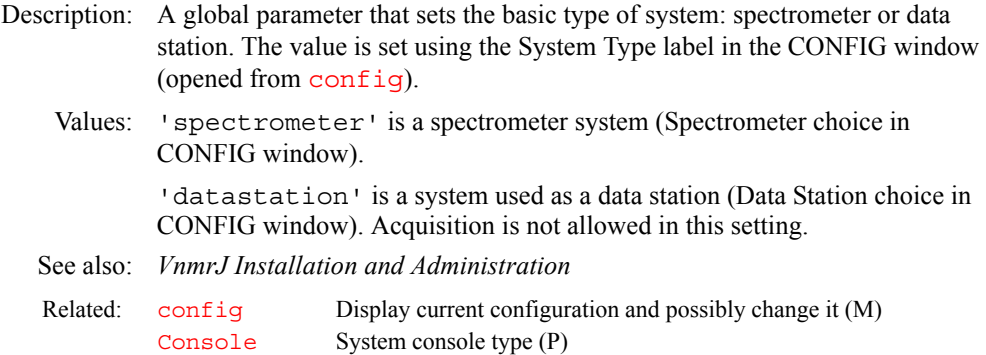

### **systemdir VnmrJ system directory (P)**

Description: Contains path to VnmrJ system directory, typically /vnmr. The UNIX environmental variable vnmrsystem initializes systemdir at bootup.

See also: *VnmrJ Liquids NMR*

# **T**

**T**

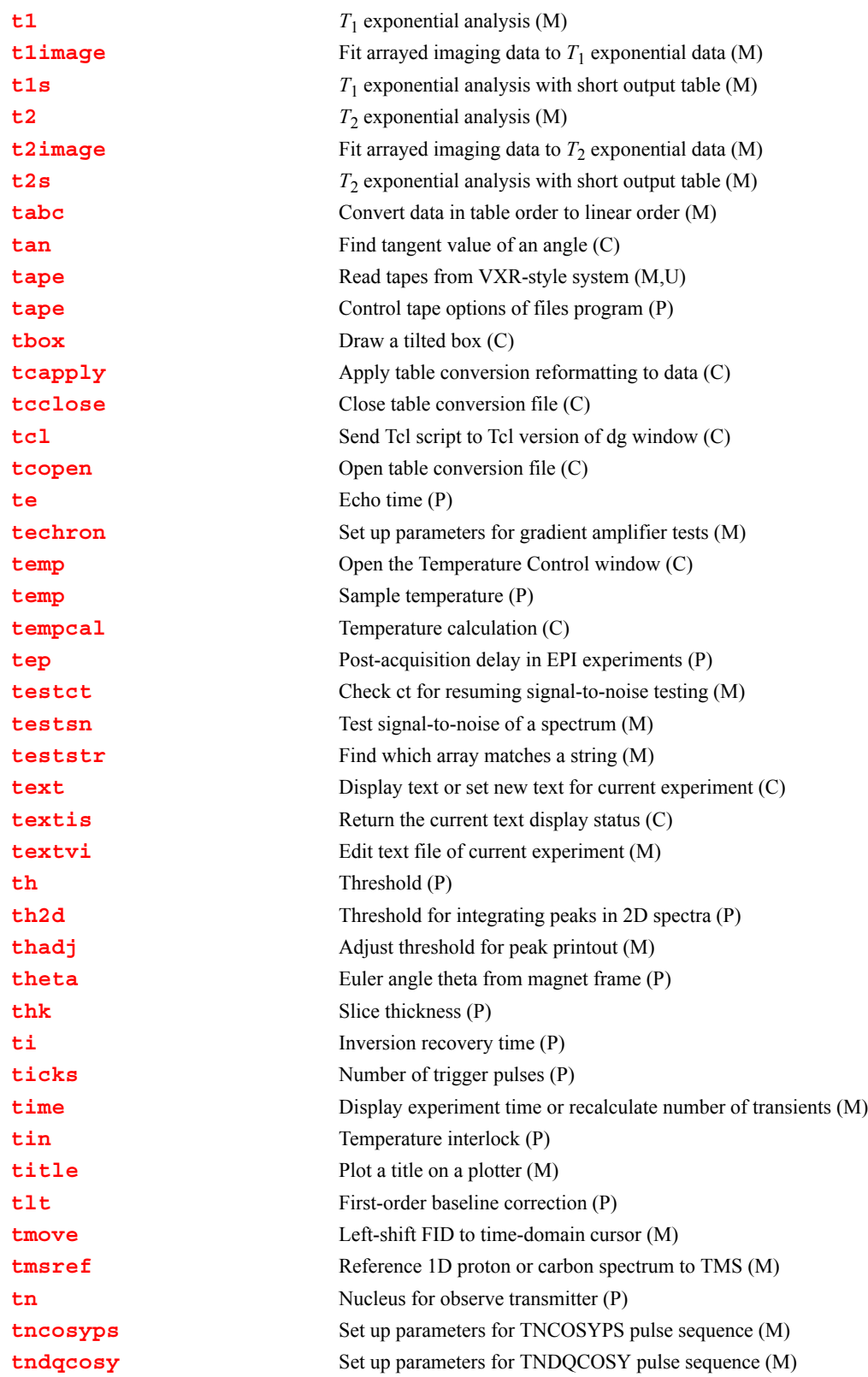

## **[tnmqcosy](#page-615-0)** Set up parameters for TNMQCOSY pulse sequence (M) **[tnnoesy](#page-615-1)** Set up parameters for TNNOESY pulse sequence (M) **[tnroesy](#page-615-2)** Set up parameters for TNROESY pulse sequence (M) **[tntocsy](#page-615-3)** Set up parameters for TNTOCSY pulse sequence (M) **[TOCSY](#page-615-4)** Change parameters for TOCSY experiment (M) **[Tocsy](#page-615-5)** Convert the parameters to a TOCSY experiement (M) **[tocsy](#page-615-6)** Set up parameters for TOCSY pulse sequence (M) **[Tocsy1d](#page-616-1)** Convert the parameter set to a Tocsy1d experiment (M) **[TOCSY1D](#page-616-2)** Change parameters for TOCSY1D experiment (M) **[tof](#page-616-3)** Frequency offset for observe transmitter (P) **[tpe](#page-616-4)** Duration of the phase encoding gradient pulse (P) **tpe2, tpe3** Duration of second and third phase encoding gradient periods (P) **[tpwr](#page-617-2)** Observe transmitter power level with linear amplifiers (P) **[tpwr1](#page-617-3)** Intensity of an excitation pulse (P) **[tpwr2](#page-617-4)** Intensity of an excitation pulse (P) **[tpwrcal](#page-617-5)** Calibrate power levels of 90° and 180° pulse (M) **[tpwrf](#page-618-0)** Observe transmitter fine power (P) **[tpwri](#page-618-1)** Intensity of inversion pulse (P) **[tpwrm](#page-619-0)** Observe transmitter linear modulator power (P) **[tr](#page-619-1)** Repetition time in imaging and localized spectroscopy (P) **[trace](#page-619-2)** Mode for *n*-dimensional data display (P) **[transfer](#page-619-3)** Move parameters to target experiment (M) **[traymax](#page-620-0)** Sample changer tray slots (P) **[trfunc](#page-621-1)** Translate screen coordinates (M) **[trfuncd](#page-621-2)** Translate screen distance (M) **[trise](#page-621-3)** Gradient rise time (P) **[troesy](#page-622-1)** Set up parameters for TROESY pulse sequence (M) **[trunc](#page-622-2)** Truncate real numbers (O) **[tshift](#page-622-3)** Adjust tau2 to current cursor position (M) **[tspoil](#page-622-4)** Gradient spoiling time (P) **[tugain](#page-623-0)** Amount of receiver gain used by qtune (P) **[tune](#page-623-1)** Assign a frequency to a channel for probe tuning (C) **[tuneoff](#page-624-1)** Turn off probe tuning mode on MERCURYplus/-Vx (M) **[typeof](#page-624-2)** Return identifier for argument type (O)

**T**

### <span id="page-600-0"></span>**t1** *T***1 exponential analysis (M)**

Description: Processes data obtained using an array of values of the parameter  $d^2$  for a  $T_1$ experiment. It runs  $\exp f \textbf{i} t$ , which does an exponential curve fitting that determines the value of  $T_1$ . The output is matched to the equation:

 $M(t) = (M(0) - MO) * exp(-t/T1) + MO$ 

where *M0* is the equilibrium Z magnetization and *M(0)* is the magnetization at time zero (e.g., immediately after the 180° pulse for an inversion recovery  $T_1$  experiment). Notice that this equation will fit inversion recovery data (for which  $M(0)$  is approximately equal to  $-M0$ ) or saturation recovery data (for which *M(0)* is 0).

The required input is the file  $fp$ . out from  $fp$  and the values of the arrayed parameter. The  $T_1$  analysis is done for all the peaks listed in  $fp$  .  $out$ . Peaks are

selected for analysis by entering  $f_p$  (index1, index2, ...) before running the analysis. The output file is the analyze.list in the current experiment. The file analyze. out is used by exp1 to display the results. The output of the analysis program shows  $T_1$  and its standard deviation, but does not explicitly show *M(0)*, *M0*, or their standard deviations. The *M(0)* and *M0* values can be found in "raw" form in analyze.out in the current experiment, but their standard deviations are not part of the program output.

#### See also: *VnmrJ Liquids NMR*

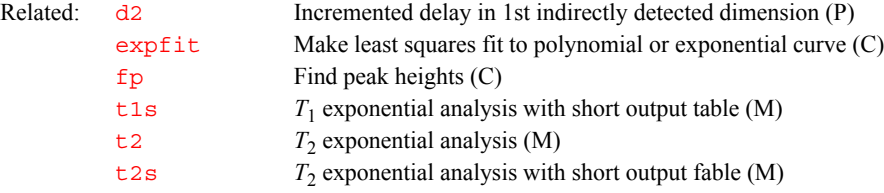

#### <span id="page-601-0"></span>**t1image Fit arrayed imaging data to** *T***1 exponential data (M)**

Applicability: Systems with imaging capabilities.

Description: Does preprocessing required for fitting arrayed imaging data to  $T_1$  data using the  $imf$  it program. The user is prompted for the base phasefile names and the lower limit noise threshold. t1image then transforms and saves all of the images, and calls  $imfit$  to complete the fitting process.

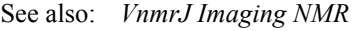

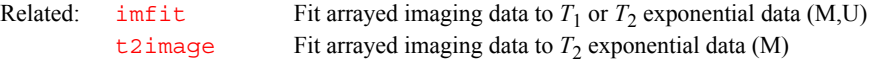

#### <span id="page-601-1"></span>**t1s** *T***1 exponential analysis with short output table (M)**

Description: Performs the same analysis as  $t_1$  but produces a short output table showing only a summary of the measured relaxation times.

See also: *VnmrJ Liquids NMR*

Related:  $t_1$   $T_1$  exponential analysis (M)

#### <span id="page-601-2"></span>**t2** *T***2 exponential analysis (M)**

Description: Processes data obtained using an array of values for the base time parameter bt for a  $T_2$  experiment. It runs  $\exp\text{fit}$ , which does an exponential curve fitting that determines the value of  $T_2$ . The output is matched to the equation:

 $M(t) = (M(0) - M(inf))^* exp(-t/T2) + M(inf)$ 

where  $M(0)$  is the magnetization at time zero (i.e., the full magnetization excited by the observe pulse) and *M(inf)* is the xy-magnetization at infinite time (zero unless the peak is sitting on an offset baseline).

The required input is the file  $fp$ . out from  $fp$  and the values of the arrayed parameter. The  $T_2$  analysis is done for all the peaks listed in  $fp$ . out. Peaks are selected for analysis by entering  $fp$  (index1, index2, ...) before running the analysis. The output file is the file analyze.list in the current experiment. The file analyze. out is used by exp1 to display the results. The output of the analysis program shows  $T_2$  and its standard deviation, but does not explicitly show *M(0)*, *M(inf)*, or their standard deviations. The *M(0)* and  $M(inf)$  values can be found in "raw" form in analyze.out in the current experiment, but their standard deviations are not part of the program output.

**T**

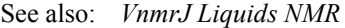

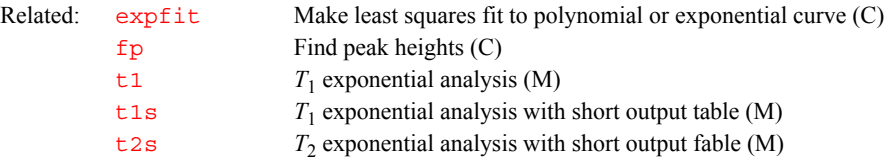

#### <span id="page-602-0"></span>**t2image Fit arrayed imaging data to** *T***2 exponential data (M)**

Applicability: Systems with imaging capabilities.

Description: Does preprocessing required for fitting arrayed imaging data to  $T_2$  data using the  $imf$  it program. The user is prompted for the base phasefile names and the lower limit noise threshold. t2image then transforms and saves all of the images, and calls  $imfit$  to complete the fitting process.

See also: *VnmrJ Imaging NMR*

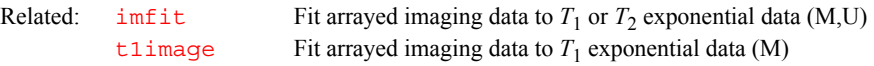

#### <span id="page-602-1"></span>**t2s** *T***2 exponential analysis with short output table (M)**

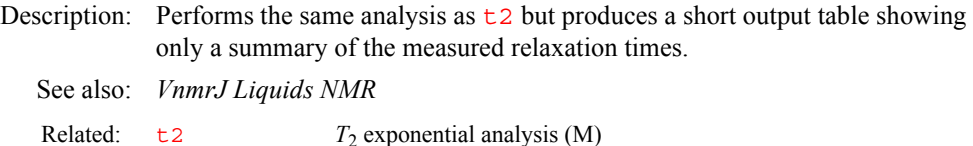

#### <span id="page-602-2"></span>**tabc Convert data in table order to linear order (M)**

Syntax: tabc<(dimension)>

Description: Converts arbitrarily ordered data obtained under control of an external AP table to linear monotonic order, suitable for processing in VnmrJ. The data must have been acquired according to a table in the tablib directory.

> Imaging and other 2D experiments are normally acquired so that the order of the incremented acquisition parameter, such as the phase-encode gradient, is linear and monotonic. For a standard imaging experiment, this linear order means that the phase-encode gradient progresses from a starting negative value monotonically up through zero to a positive value (e.g.,  $-64$ ,  $-63$ ,  $-62$ , ... ,  $-1$ ,

 $0, 1, \ldots, 62, 63$ . The  $Et2d$  program assumes this structure in its operation.

Data from table-driven 2D pulse sequences is used by entering tabc *only once* before normal 2D processing and/or parameter storage. In this situation, tabc takes no arguments and is executed by entering tabc in the command window. A simple check is done by tabc to prevent it from being executed more than once on the same data set.

2D data is expected to be in the standard VnmrJ format, but if the 2D data is in the compressed format, setting dimension to 1 converts the data. tabc supports all 2D data types recognized by VnmrJ: arrayed, compressed multislice, and arrayed compressed multislice,

3D data is expected to be in the compressed/standard format, in which there are ni standard 2D planes of data (the third dimension), each consisting of nf compressed FIDs (the second dimension). Setting dimension to 3 reorders 3D data acquired with an external table.

tabc reads the file fid in the acqfil subdirectory of the current experiment. Before the data is reordered, this file is written to the file fid.orig in the same acqfil directory. If for any reason tabc fails or results in an

<span id="page-603-1"></span><span id="page-603-0"></span>unpredictable or undesired transformation, the original raw data can be recovered by moving fid.orig back to fid. To gain more disk space, you can delete fid.orig after you are satisfied that conversion is successful. Use tabc on saved data that has been loaded into an experiment or on data in an experiment that has just been acquired but not yet saved. In the first case, converted data must be resaved for the saved data set to reflect conversion. tabc requires that data must have the same number of "traces" as the table elements. It does not support any of the advanced features of table expansion (e.g., the entire table must be explicitly listed in the table file), and expects to find only one table in a file; whether the table is t1 or t60 is unimportant. Arguments: dimension specifies the type of data to be converted: 1 for 2D compressed data, 2 for 2D standard data, or 3 for 3D compressed/standard data. The default is 2. Examples: tabc tabc(1) tabc(3) See also: *VnmrJ Imaging NMR* **tan Find tangent value of an angle (C)** Syntax: tan(angle)<:n> Description: Finds the tangent of an angle. Arguments: angle is an angle, in radians. n is the return value giving the tangent of angle. The default is to display the tangent value in the status window. Examples: tan(.5) tan(val):tan\_val See also: *User Programming*  **tape Read tapes from VXR-style system (M,U)** Syntax: (From VnmrJ) tape(<-d device,><type,>option  $\langle$ , file1, file2, ... >) (From UNIX) tape <-d device> <type> <option> <file1> <file2>... Description: Displays the contents of a VXR-style (Gemini, VXR-4000, or XL) 9-track tape Related: [flashc](#page-239-0) Convert compressed 2D data to standard 2D format (C) [ft2d](#page-250-0) Fourier transform 2D data (C) [ni](#page-384-0) Number of increments in 1st indirectly detected dimension (P) [nf](#page-384-2) Number of FIDs (P) Related:  $\arccos$  $\arccos$  Calculate arc cosine of real number (M) [arcsin](#page-74-1) Calculate arc sine of real number (M) [arctan](#page-74-2) Calculate arc tangent of real number (M) [atan](#page-77-0) Find arc tangent value of a number (C) [cos](#page-123-0) Find cosine value of an angle (C)  $\exp$  $\exp$  Find exponential value of a number  $(C)$ [ln](#page-339-0) Find natural logarithm of a number (C) [sin](#page-563-0) Find sine value of an angle (C)

<span id="page-603-2"></span>for use with VnmrJ or reads one or several files from the tape into the current directory. Note that the *write* option is not supported (i.e., VnmrJ only *reads* tapes in a VXR-style format and does not write to a tape).

**T**

<span id="page-604-1"></span><span id="page-604-0"></span>Arguments: device is the tape drive device name. The default value is  $/dev/rst8$ . For AIX systems, device should be /dev/rmt0.If the default value is not set properly or another device name is wanted, be sure to type -d and a space before the device name you want to input. type is the type of tape to be accessed. '-q' or '-s' select the  $1/4$ -inch tape unit ("streaming" or cartridge tape); this is the default.  $1 - 9$ ,  $1 - h$ , or  $1 - n$ . select the 1/2- inch tape unit (open reel tape drive). option is one of the following: **•** 'help' is a keyword to display help on the use of the system. **•** 'cat' is a keyword to display a catalog of files on tape. **•** 'read' is a keyword to read one or more files. This option requires that the files be listed as the next argument. **•** 'rewind' is a keyword to rewind tape (1/2-inch tape only). **•** 'quit' is a keyword to release the tape drive (1/2-inch tape only). file1, file2, ... are the names of one or more files to be read. Wildcard characters ( $*$  and ?) can be used. Examples: tape('cat') tape('–h','read','mydata') tape –h read mydata tape -d /dev/rmt/0lb read mydata **tape Control tape options of files program (P)** Description: Defines device that  $f$ iles program accesses when it is instructed to read or write to a tape. The parameter tape is in the user's global parameter tree. Values: Name of a device. The default device is  $/$ dev $/r$ st 8. If tape does not exist or is set to the null string (two single quotes with no space between),  $files$ uses its default device value. Notice that different computers define tape drives differently. For VnmrSGI, tape='/dev/tapens' is appropriate. For Solaris, tape='/dev/rmt/0mb'. **tbox Draw a tilted box (C)**  Applicability: Systems with imaging capabilities. Syntax: (1) tbox(<'keywords'>angle, xcenter, ycenter, hlen, vlen) (2) tbox(<'keywords'>angle,xcenter,ycenter,hlen,vlen, vspace, nboxes) Description: Draws a tilted box centered at xcenter, ycenter (as indicated by a small diamond) (syntax 1) or produces an aligned array of nboxes tilted boxes centered at xcenter,ycenter (syntax 2) and separated by vspace. Arguments: 'keywords' identifies the output device ('graphics'|'plotter'), drawing mode ('xor'|'normal'), and drawing capability ('newovly'|'ovly'|'ovlyC'). **•** 'graphics'|'plotter' is a keyword selecting the output device. The default is 'plotter'. The output selected is passed to subsequent [pen](#page-426-0), Related: [decomp](#page-149-0) Decompose a VXR-style directory (C) [vxr\\_unix](#page-644-0) Convert VXR-style text files to UNIX format (M,U) Related: [files](#page-235-0) Interactively handle files (C)

**T**

[move](#page-374-0), or [draw](#page-189-0) commands and remains active until a different mode is specified.

**T**

- **•** 'xor','normal' is a keyword for the drawing mode when using the 'graphics' output device. The default is 'normal'. In the 'xor' mode, if a line is drawn such that one or more points of the line are in common with a previous 'xor' line, the common points are erased. In the normal mode, the common points remain. The mode selected is passed to subsequent [pen](#page-426-0), [move](#page-374-0), and [draw](#page-189-0) commands and remains active until a different mode is specified.
- **•** 'newovly', 'ovly' and 'ovlyC' are keywords that specify an interactive drawing capability that is slightly slower than the 'xor' mode but more consistent in color. 'newovly' clears any previous draws, boxes, and writes made with the 'ovly' modes and draws the figure. 'ovly' draws without clearing so that multi-segment figures can be created. 'ovlyC' clears without drawing.

angle is the tilt angle, in radians, of a box.

xcenter,ycenter are coordinates on the screen, in mm, specifying the point at which a box is centered.

hlen is the horizontal coordinate on the screen, in mm.

vlen is the vertical coordinate, on the screen, in mm.

vspace controls the separation or overlap of boxes.

nboxes is the number of boxes.

Examples: tbox('plotter',20,100,40,150) See also: *VnmrJ Imaging NMR*  Related: [box](#page-98-1) Draw a box on a plotter or graphics display (C)

#### <span id="page-605-0"></span>**tcapply Apply table conversion reformatting to data (C)**

Applicability: Systems with imaging capabilities.

Syntax: tcapply<(file)>

Description: Rearranges the spectra in a 2D data set that resides in the current data file. You must apply [ft1d](#page-248-0) to the data before you can use tcapply. Using values from an AP table, tcapply arranges the spectra corresponding to the value in the AP table from low value to high value. The values might have already been read in by the [tcopen](#page-606-1) command.

- Arguments: file specifies the name of the file containing the AP table to be read. The file must be in \$vnmruser/tablib.
- Examples: tcapply('petable')

See also: *VnmrJ Imaging NMR*

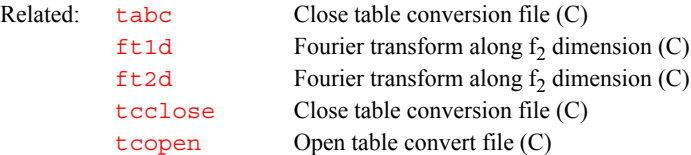

# <span id="page-605-1"></span>**tcclose Close table conversion file (C)**

Applicability: Systems with imaging capabilities.

Description: Removes a table conversion file and frees the memory used to store the sorted table indices read in with the [tcopen](#page-606-1) command.

# **T**

<span id="page-606-0"></span>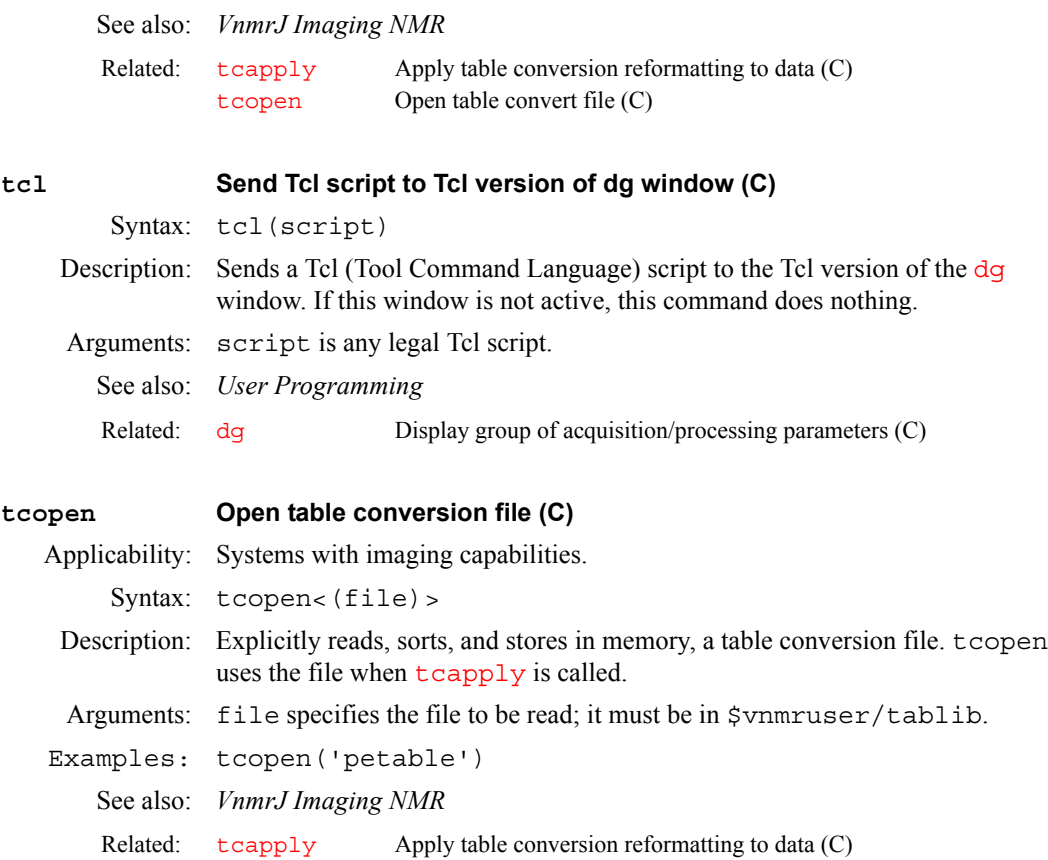

#### <span id="page-606-2"></span>**te Echo time (P)**

Applicability: Systems with imaging capabilities.

Description: Echo time for imaging and some localized spectroscopy experiments.

<span id="page-606-1"></span>[tcclose](#page-605-1) Close table convert file (C)

In gradient and spin echo imaging sequences, te is usually defined as the time measured from the middle of the initial rf excitation pulse to the center of the resulting echo.

In multiecho sequences, te may also define the time duration between successive echoes, normally a constant interval. Multiecho sequences with variable echo times are also possible, in which case the te period between successive echoes may take on a range of values represented by a te array.

Some more unusual pulse sequences, such as stimulated echo, RARE and Fast Spin Echo, may use te in ways somewhat different from the normal standards.

See also: *VnmrJ Imaging NMR*

Related: [ne](#page-382-1) Number of echoes to be acquired (P)

#### <span id="page-606-3"></span>**techron Set up parameters for gradient amplifier tests (M)**

Applicability: Systems with imaging capabilities.

Description: Recalls parameters sets for gradient amplifier tests during microimaging installation.

See also: *Microimaging Module Installation*

#### <span id="page-607-0"></span>**temp Open the Temperature Control window (C)**

Applicability: Systems with a variable temperature (VT) controller.

Description: Opens the Temperature Control window, which has the following capabilities:

- **•** Turn temperature control off.
- **•** Set temperature control on at a specified temperature in degrees C.
- **•** Enable temperature control from within an experiment using the [temp](#page-607-1) parameter and the [su](#page-587-1), [go](#page-281-0), [ga](#page-261-0), or [au](#page-79-0) macros. This mode is the default.
- **•** Alternatively, turn off experiment control of the temperature and allow only the Temperature Control window (and [sethw](#page-544-0)) to set the temperature. This mode has the advantage that, often times, [temp](#page-607-1) is different between experiments. Joining a different experiment and entering [go](#page-281-0) can unexpectedly change the temperature. This mode prevents this problem.
- **•** Resetting the temperature controller when the temperature cable is reconnected to a probe.

#### See also: *VnmrJ Liquids NMR*

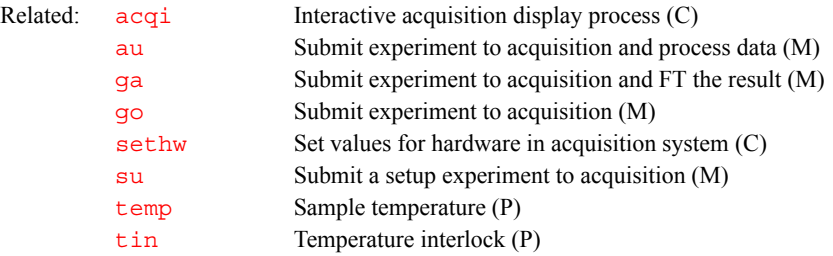

#### <span id="page-607-1"></span>**temp Sample temperature (P)**

Applicability: Systems with a variable temperature (VT) module.

Description: Sets the temperature of sample.

Values: 'n' or  $-150$  to  $+200$ , in steps of  $0.1^{\circ}$ C. 'n' instructs the acquisition system not to change the VT controller and to ignore temperature regulation throughout the course of the experiment.

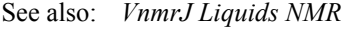

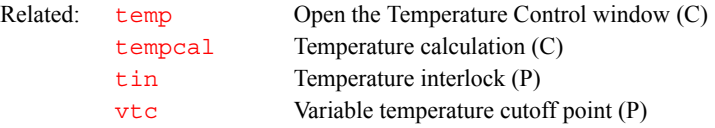

#### <span id="page-607-2"></span>**tempcal Temperature calculation (C)**

Applicability: Systems with a variable temperature (VT) module.

Syntax: tempcal(solvent)<:temperature>

- Description: For exact determination of sample temperature when using the VT unit, a temperature calibration curve must be made for each probe used. All data, such as gas flow, must be noted. Use samples of ethylene glycol for high-temperature calibration, and use samples of methanol for low-temperature calibration. To make the calculation:
	- **•** Bring the sample to the desired temperature and allow sufficient time for equilibration, then obtain a spectrum.
	- **•** Next, align two cursors on the two resonances in the spectrum, then enter tempcal('e') for ethylene glycol, or enter tempcal('m') for

<span id="page-608-2"></span><span id="page-608-1"></span><span id="page-608-0"></span>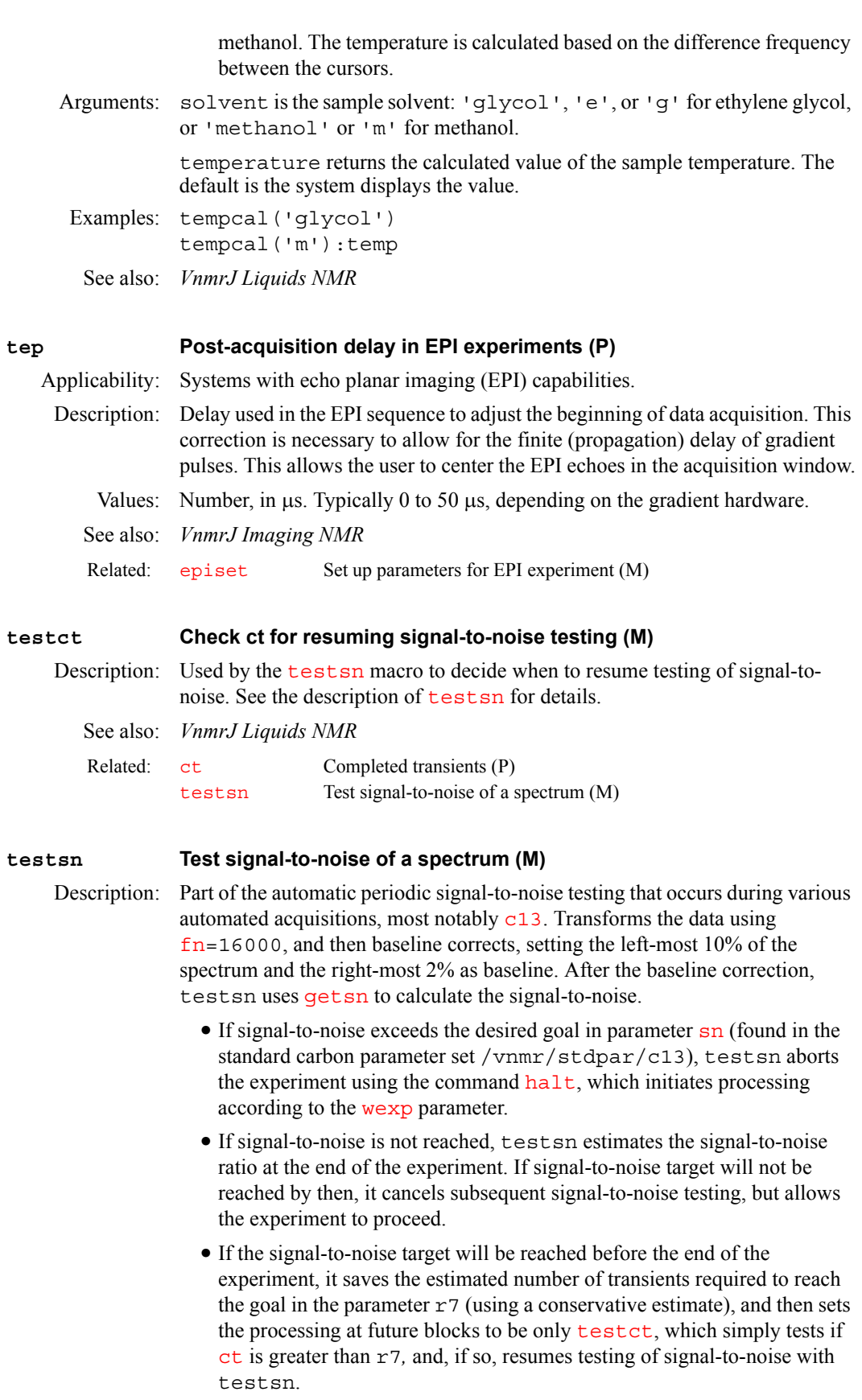

**T**

See also: *VnmrJ Liquids NMR* 

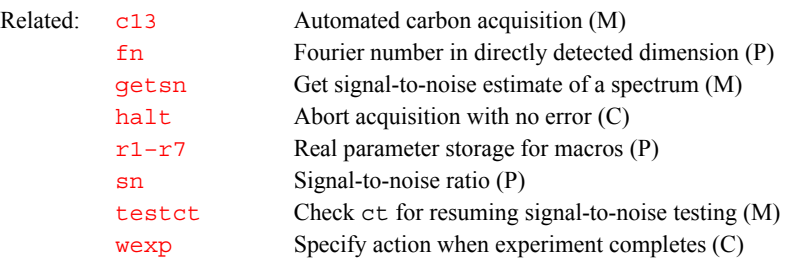

#### <span id="page-609-0"></span>**teststr Find which array matches a string (M)**

Syntax: teststr(parameter, string <, tree>): \$ret

Description: The teststr command requires at least two arguments. The first is the name of a string parameter. The first argument must generally be enclosed in single quotes. The teststr command needs the name of the parameter, not its values. The second is a string. The optional third argument is the parameter tree. The default is current.

> Macro parameters can be used as the first argument. In this case, the third argument must be 'local'.

This command sets \$ret to the index of the array element that matches the second argument. If none of the array values of the parameter match the second argument, a zero is returned.

Examples: n1='hello','labas','gidday','hola','bonjour','ciao' teststr('n1','labas'):r1

sets r1=2, since 'labas' matches element 2 of the n1 array.

The elements do not need to be single words. For example, n1='good night','labanaktis','bonne nuit','gute Nacht','boa noite','buonas noces'

teststr('n1','boa noite'):r1

sets  $r1=5$ . The strings must match exactly, including upper and lower case

teststr('n1','gute nacht'):r1 sets  $r1=0$ , since the lower case n in nacht does not match the upper case N in Nacht.

For local dollar variables, the 'local' argument must be used. Again, enclose the name of the local parameter in single quotes.

\$greet='hello','labas','gidday','hola', 'ciao' teststr('\$greet','labas','local'):r1

#### <span id="page-609-1"></span>**text Display text or set new text for current experiment (C)**

Syntax: text<(text string)> <: string variable>

Description: Associated with each experiment is a text file, consisting of a block of text, that can be used to describe the sample and experiment. text allows displaying the text file and changing the text file for the current experiment. A UNIX text editor, such as vi, or the macro [textvi](#page-610-2) can also be used to edit the text file of the current experiment.

Arguments: text string is a string of text that replaces the existing text file. The default is to display the text file in the current experiment. The characters  $\setminus \setminus$  or  $\setminus$  can be used in the string to denote a new line, and the characters  $\setminus t$  can be used to denote a tab (see example below).

string variable returns the text in text string as a string variable. Thus, for example, the text:n1 and text(n1+'cosy experiment') commands, where  $n1$  is a string, can be used in a macro to add a "cosy" experiment" to the text. An equivalent operation using the  $\alpha$  text command

<span id="page-610-3"></span><span id="page-610-2"></span><span id="page-610-1"></span><span id="page-610-0"></span>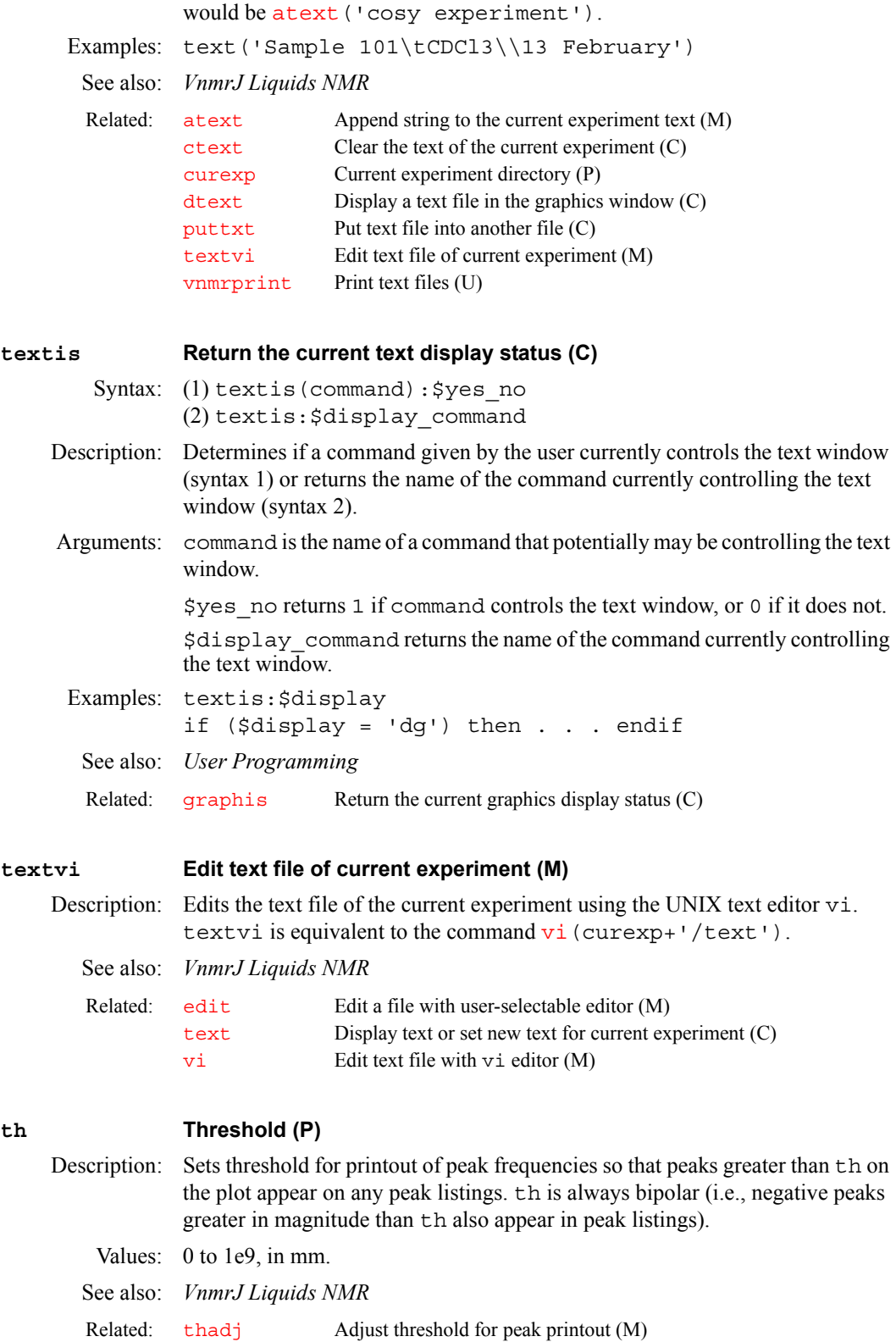

**T**

<span id="page-611-3"></span><span id="page-611-2"></span><span id="page-611-1"></span><span id="page-611-0"></span>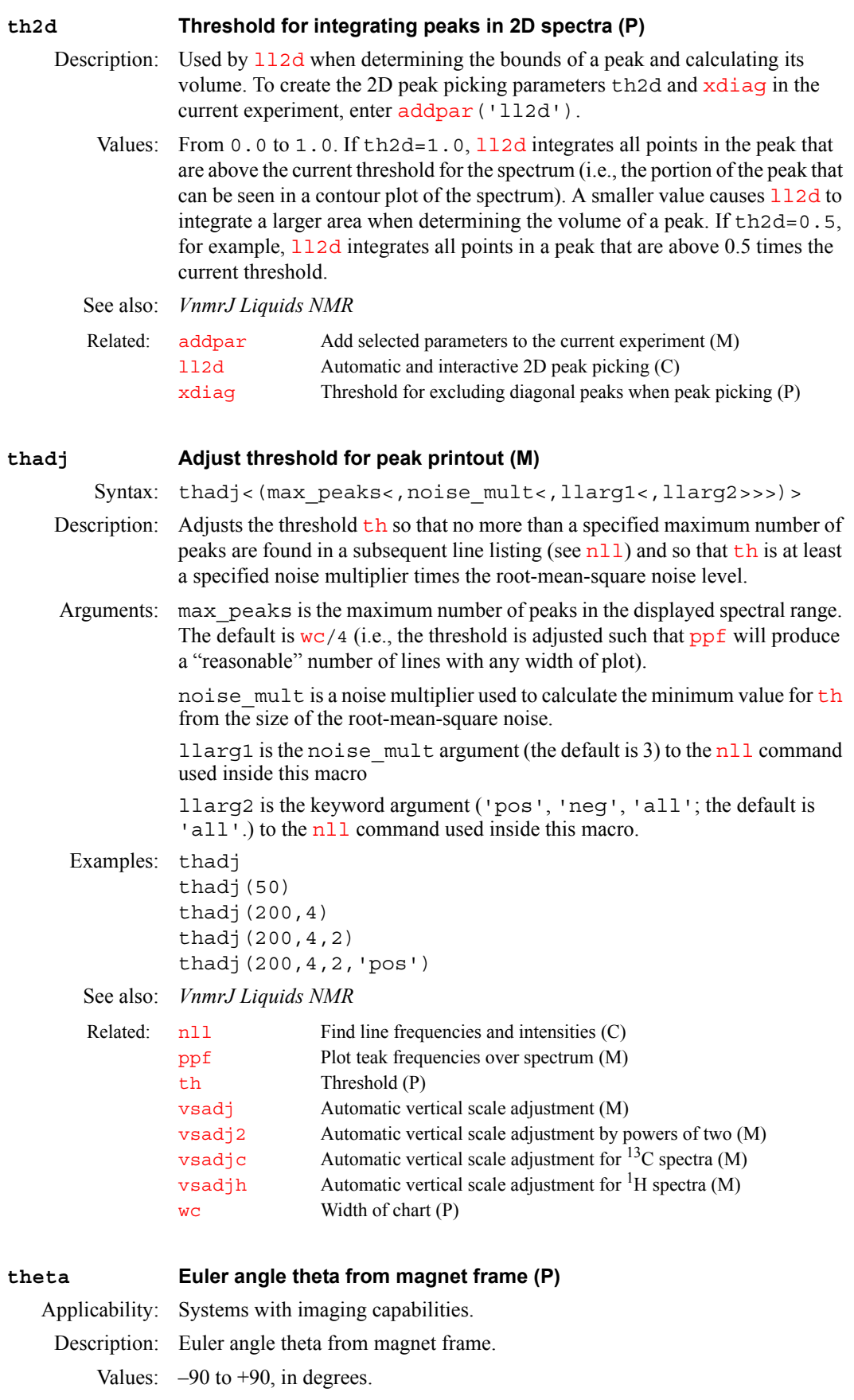

**T**
# **T**

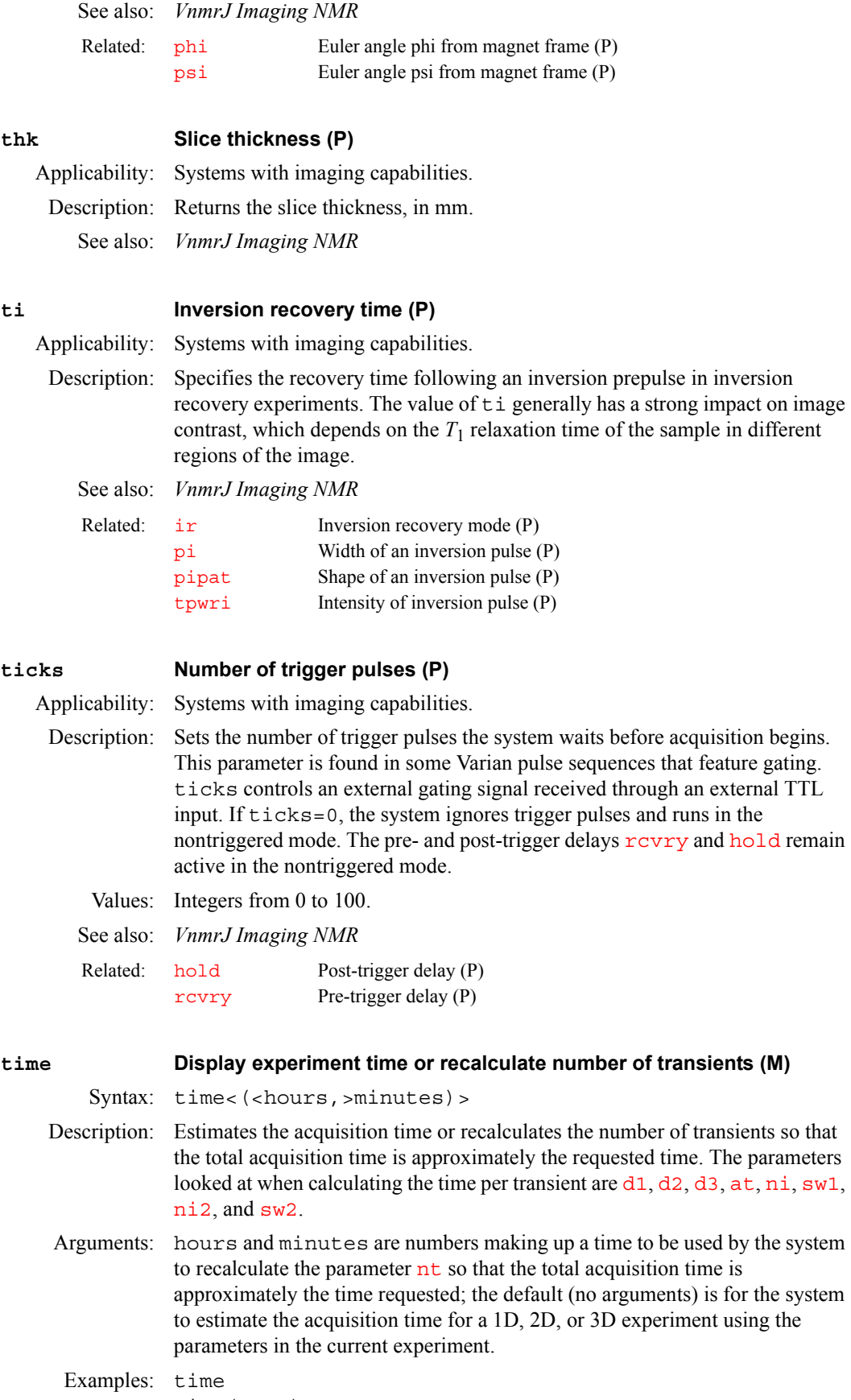

### See also: *VnmrJ Liquids NMR*

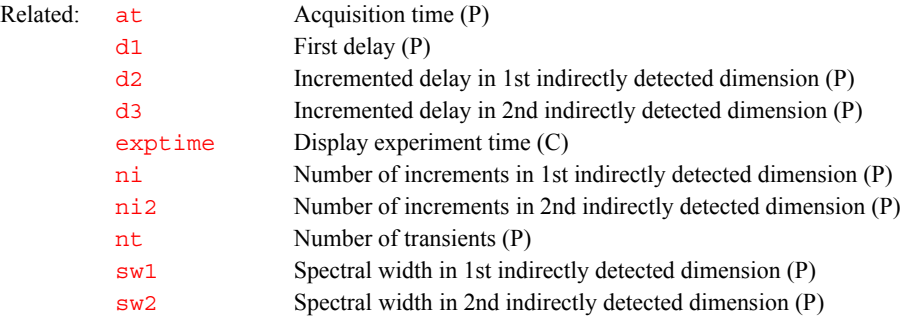

# <span id="page-613-0"></span>**tin Temperature interlock (P)**

- Description: Controls error handling based on temperature regulation. If temperature regulation is lost, tin can be used to select whether an error is generated and acquisition is halted or whether a warning is generated and acquisition continues. In both cases, the lost regulation will cause [werr](#page-650-0) processing to occur, thus providing a user-selectable mechanism to respond to VT failure.
	- Values: 'n' turns off the temperature interlock feature

'w' indicates the variable temperature regulation light is monitored during the course of the experiment and, if it starts to flash (regulation lost), a warning is generated; however, acquisition is not stopped.

'y' indicates the variable temperature regulation light is monitored during the course of the experiment and, if it starts to flash (regulation lost), the current data acquisition is stopped. The acquisition will not resume automatically if regulation is regained.

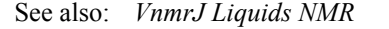

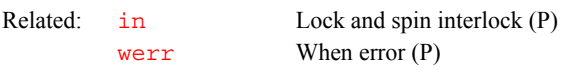

## **title Plot a title on a plotter (M)**

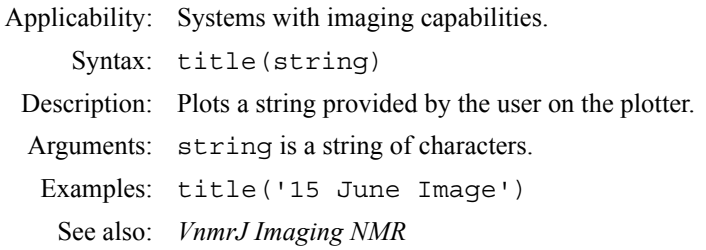

# **tlt First-order baseline correction (P)**

Description: When spectral display is active, the command  $dc$  turns on a linear drift correction (baseline correction). The result of this operation includes calculating a first-order baseline correction parameter  $\texttt{tl} \texttt{t}$ . The calculation is made by averaging of a small number of points at either end of the display and drawing a straight line baseline between them.

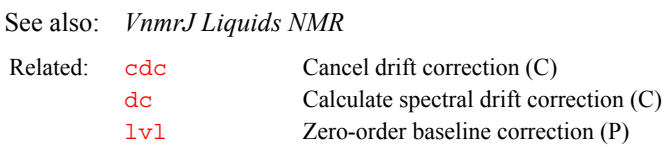

# **tmove Left-shift FID to time-domain cursor (M)** Description: Provides an alternative method of left shifting time-domain data. To use this method, position the right time cursor at the place that should be the start of the FID, then enter tmove. This adjusts  $l$  sfid to left-shift the FID. See also: *VnmrJ Liquids NMR* **tmsref Reference 1D proton or carbon spectrum to TMS (M)** Syntax: tmsref:tms\_found Description: Tries to locate a TMS line. If found, tmsref re-references the spectrum to the TMS line and returns a 1 to the calling macro; if not found, tmsref returns 0 and the referencing is left as it was. In the case of other signals (e.g., from silicon grease) immediately to the left of the TMS line (even if they are higher than the reference line), tmsref tries avoiding those by taking the rightmost line in that area, as long as it is at least 10% of the main Si-CH<sub>3</sub> signal. Large signals within 0.6 ppm for  ${}^{1}$ H (or 6 ppm for  ${}^{13}$ C) to the right of TMS may lead to misreferencing. Arguments: tms found returns 1 if a TMS line was located or returns 0 if not. See also: *VnmrJ Liquids NMR* **tn Nucleus for observe transmitter (P)** Description: Changing the value of  $tn$  causes a macro  $(tn)$  to be executed that extracts values for  $sfrq$  and  $tof$  from lookup tables. The tables, stored in the directory /vnmr/nuctables, are coded by atomic weights. Values: In the lookup tables, typically given by 'H1', 'C13', 'P31', etc. The value  $t = 'lk'$  sets the deuterium frequency, and also holds the lock current and switches the relay in the automated deuterium gradient shimming module, if present, so that deuterium signal may be observed without disturbing lock. The frequency is the same as tn='H2'. See also: *VnmrJ Liquids NMR* **tncosyps Set up parameters for TNCOSYPS pulse sequence (M)** Related: 1sfid Number of complex points to left-shift *np* FID (P) Related: [c13](#page-104-0) Automated carbon acquisition (M) h<sub>1</sub> Automated proton acquisition (M) Related: [dn](#page-175-0) Nucleus for first decoupler (P) [dn2](#page-175-1) Nucleus for second decoupler (P) [dn3](#page-176-0) Nucleus for third decoupler (P) [sfrq](#page-558-0) Transmitter frequency of observe nucleus (P) [tof](#page-616-0) Frequency offset for observe transmitter (P)

<span id="page-614-0"></span>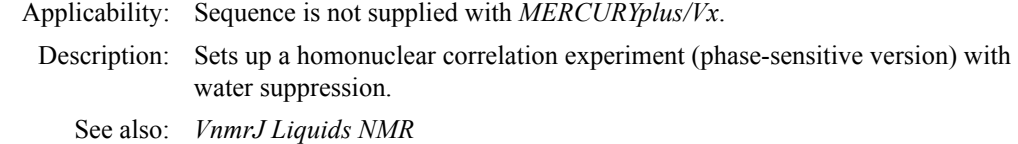

# **tndqcosy Set up parameters for TNDQCOSY pulse sequence (M)**

Applicability: Systems with a linear amplifier on the observe channel and a T/R switch. Sequence is not supplied with *MERCURYplus/Vx*.

**T**

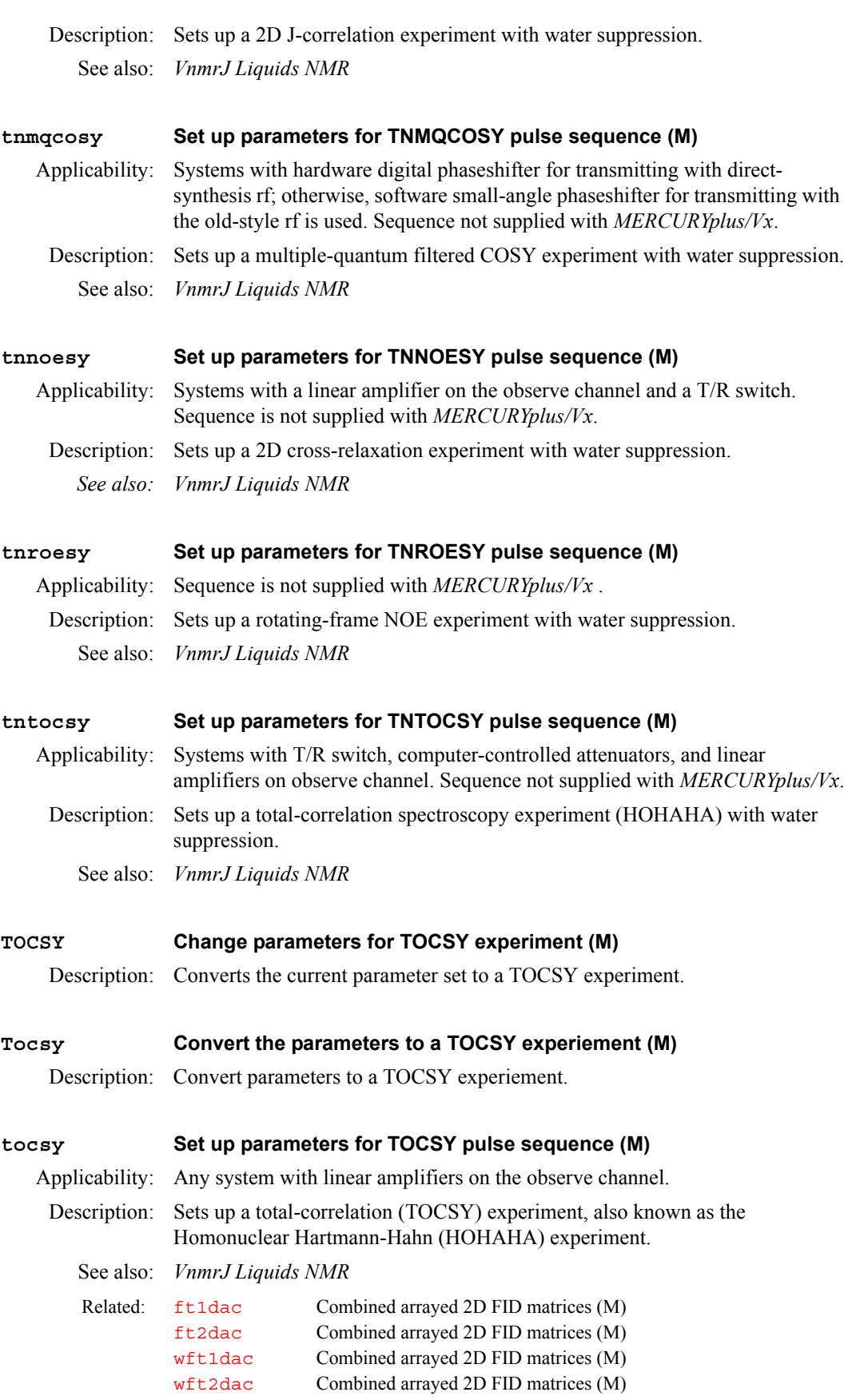

**T**

<span id="page-616-0"></span>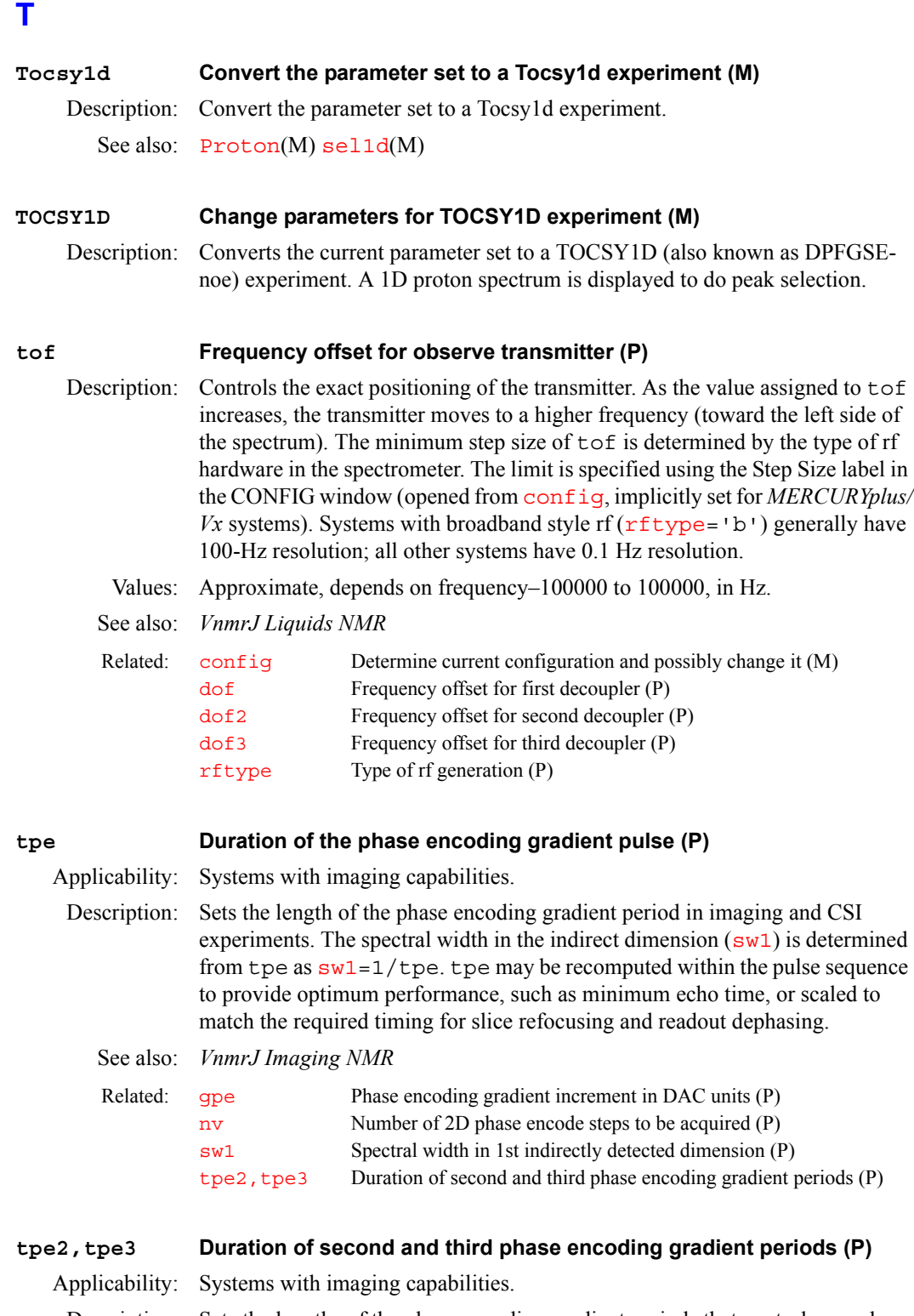

<span id="page-616-2"></span><span id="page-616-1"></span>Description: Sets the lengths of the phase encoding gradient periods that control second spatial and third spatial dimensions in nD imaging and CSI experiments.

> For example, 3D volume imaging sequence have two independent phase encode axes, controlled by [tpe](#page-616-2) and tpe2. It is common to have a single phase encoding time block, in which two independent phase encode gradients share the same time period. In this case,  $t$  pe and [tpe](#page-616-2)2 would be equal.

See also: *VnmrJ Imaging NMR*

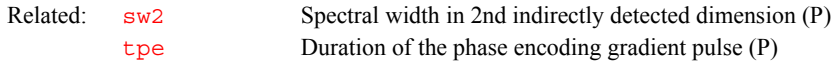

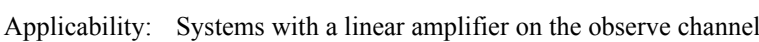

<span id="page-617-0"></span>**tpwr Observe transmitter power level with linear amplifiers (P)**

- Description: Controls transmitter power. The value of the attenuator upper safety limit is set using the Upper Limit label in the CONFIG window (opened from [config](#page-114-0)). Depending on hardware adjustments, the system may saturate at a given value of tpwr (i.e., values above a certain value may give equal output).
	- Values: On systems with 63-dB attenuator installed: 0 to 63 (63 is maximum power), in units of dB. About 55 to 60 is normal. Lower values (e.g., 49) might be used for water suppression experiments like 1-3-3-1.

On systems with 79-dB attenuator installed:  $-16$  to 63 (63 is maximum power), in units of dB.

On *MERCURYplus/Vx* systems, the range is 0 to 63, in dB, 1-dB steps.

- *CAUTION:* **Continuous power greater than 2 watts in a switchable probe will damage the probe. Always carefully calibrate power to avoid exceeding 2 watts. The maximum value for tpwr on a 200-MHz, 300- MHz, or 400-MHz system with a linear amplifier on the decoupler channel has been set to 49, corresponding to about 2 watts of power. Before using tpwr=49 for continuous decoupling, ensure safe operation by measuring the output power. This should be done during system installation and checked periodically by the user.**
	- See also: *VnmrJ Liquids NMR*

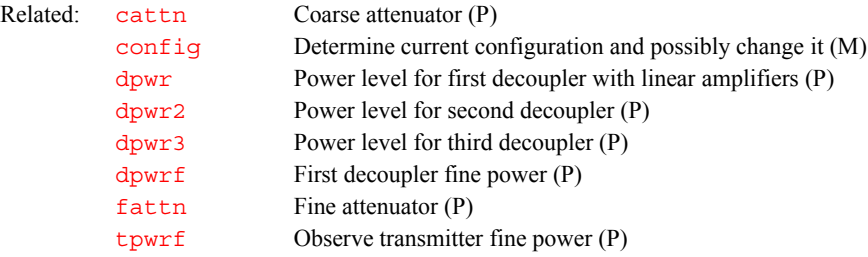

<span id="page-617-1"></span>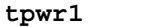

# **Intensity of an excitation pulse (P)**

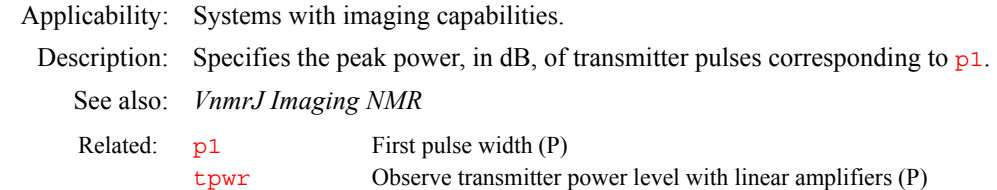

## <span id="page-617-2"></span>**tpwr2 Intensity of an excitation pulse (P)**

Applicability: Systems with imaging capabilities. Description: Specifies the peak power, in dB, of transmitter pulses corresponding to [p2](#page-406-0).

See also: *VnmrJ Imaging NMR*

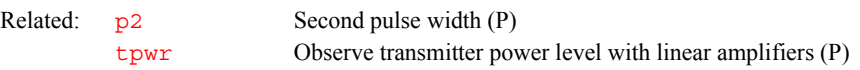

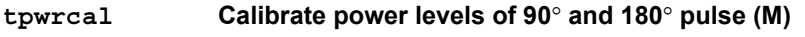

Applicability: Systems with imaging capabilities.

Syntax: tpwrcal(start tpwr, end tpwr)

# **T**

<span id="page-618-1"></span>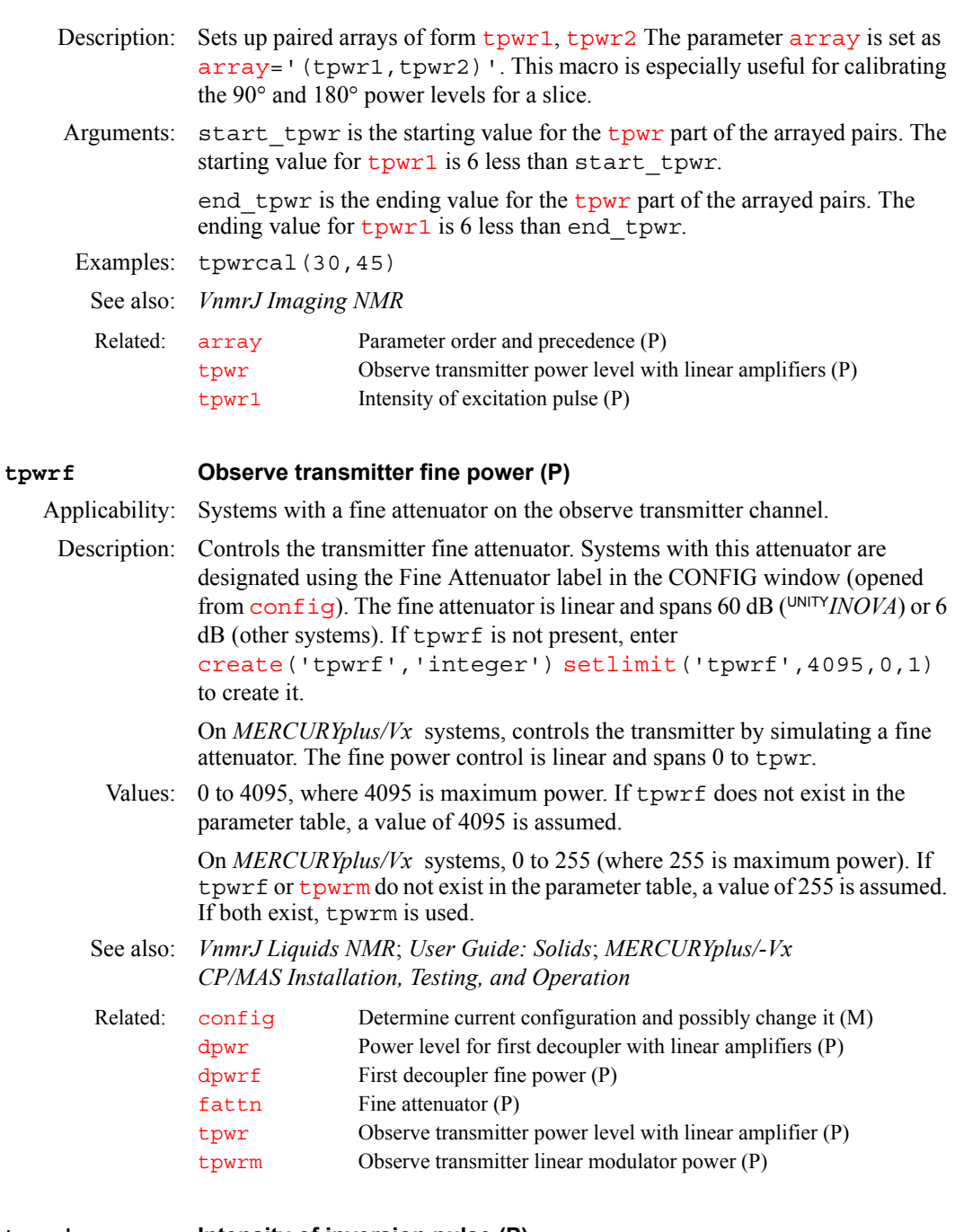

# <span id="page-618-0"></span>**tpwri Intensity of inversion pulse (P)**

Applicability: Systems with imaging capabilities. Description: Specifies the peak power of transmitter pulses corresponding to  $p_i$ .

Values: Number, in dB.

See also: *VnmrJ Imaging NMR*

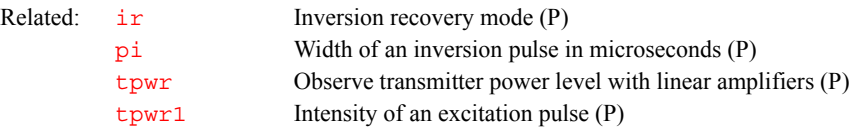

<span id="page-619-0"></span>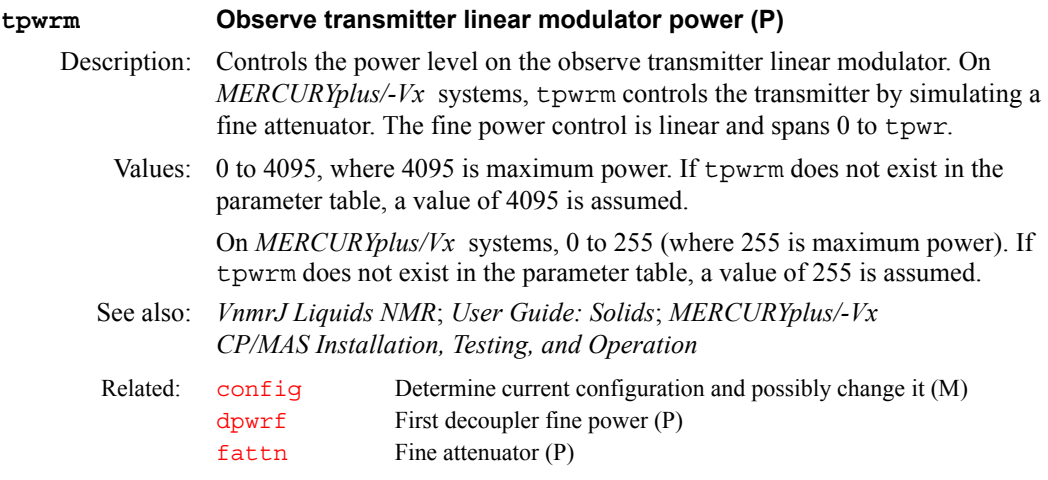

**T**

# **tr Repetition time in imaging and localized spectroscopy (P)**

Applicability: Systems with imaging capabilities.

Description: Sets the repetition time of an experiment. The definition of repetition time can vary somewhat from pulse sequence to pulse sequence. In general, for imaging experiments,  $tr$  is the time required to complete one transient of one phase encode step, including relaxation delay, excitation, data acquisition, and any post-acquire events, such as rf spoiling, phase encode rewinding, and gradient turn-off.

> For multislice and/or multiecho imaging sequences,  $tr$  includes the complete multslice/multiecho train (for standard arrayed slice acquisitions, where the second character in sequently *s*, the complete train is not included, and  $tr$  is the repetition time for each slice position).

> Some 1D experiments, such as STEAM and ISIS are also written using  $tr$ , with the similar definition that  $tr$  is the repetition time per transient.

> tr describes the total duration of all events in a pulse sequence, and will never be directly found as an argument to "delay." Instead,  $tr$  will generally be used in precalculations to determine the time required to pad the sum of programmed events up to the desired repetition time. This padding delay will often be found in the pulse sequence as "predelay."

See also: *VnmrJ Imaging NMR*

Related: [seqcon](#page-531-0) Acquisition loop control (P)

# **trace Mode for** *n***-dimensional data display (P)**  Applicability: All systems; however, *MERCURYplus/Vx* systems can only process 3D data and cannot acquire such data. Description: Sets the multidimensional data display mode. Values: ' $f_1$ ' displays the  $f_1$  axis horizontally and allows  $f_1$  traces to be displayed. '  $f2$ ' displays the  $f2$  axis horizontally and allows  $f2$  traces to be displayed.  $'$  f 3' displays the f3 axis horizontally and allows  $f_3$  traces to be displayed if the data set is 3D. See also: *VnmrJ Liquids NMR*

# <span id="page-619-1"></span>**transfer Move parameters to target experiment (M)**

Applicability: Systems with imaging capabilities.

Syntax: transfer(data type, <scout exp, >target exp)

Description: Transfers selectively parameter data from a scout data set to the target experiment in preparation for the next or future scanning operation. The following series of actions are carried out:  $(1)$  transfer joins the scout experiment and saves the current parameters in the [userdir](#page-629-0)+'/parlib' directory, under the file name TRANSFER.par. Any previous parameter sets with this file name are removed.  $(2)$  transfer then joins the target experiment and displays the transfer menu. The user may then use the menu to selectively copy groups of parameters from TRANSFER.par to the target experiment. The groups that may be transferred include:

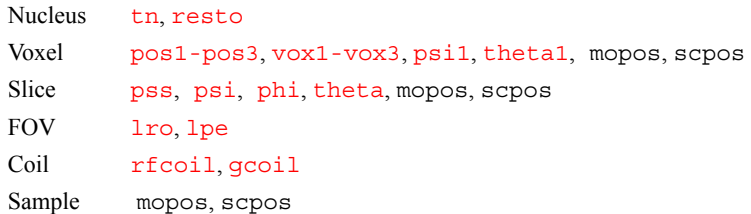

[If any of the parameters](#page-454-0) pos1, pos2, pos3, [psi1](#page-469-0), [theta1](#page-611-0), [psi](#page-468-0), [phi](#page-435-0), or [theta](#page-611-0) are arrayed in the scout experiment, in addition to copying the voxel or slice list, transfer sets the [array](#page-75-0) parameter in the target experiment. Other parameters copied by transfer cannot legally be arrayed, except [pss](#page-469-1).

Parameters [tn](#page-614-0), [gcoil](#page-264-0), and [pss](#page-469-1) are special cases that trigger macros execution. transfer executes the tn, gcoil, and pss (setloop) programs once if these parameters are copied to the target. This execution ensures that all the normal side effects of setting these parameters are properly executed.

Arguments: data\_type is a keyword defining the type of data for transfer as 'slice' or 'voxel', which can be abbreviated to 's' or 'v', respectively.

> scout exp is the number of the scout experiment. The default is the current experiment is the source of the scout parameter data.

target exp is the number of the target experiment.

```
Examples: transfer('s',5) 
transfer('v',5,6)
```
See also: *VnmrJ Imaging NMR*

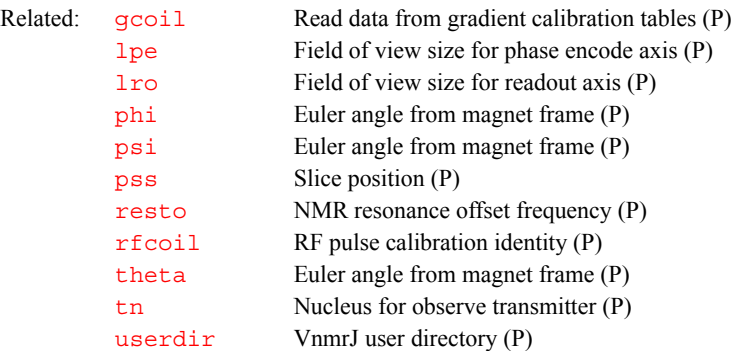

**T**

### **traymax Sample changer tray slots (P)**

Applicability: Systems with an automatic sample changer.

Description: Specifies the type of sample changer. It also can be used to disable the sample changer. The value is set using the Sample Changer label in the CONFIG window (opened from [config](#page-114-0)).

<span id="page-621-1"></span>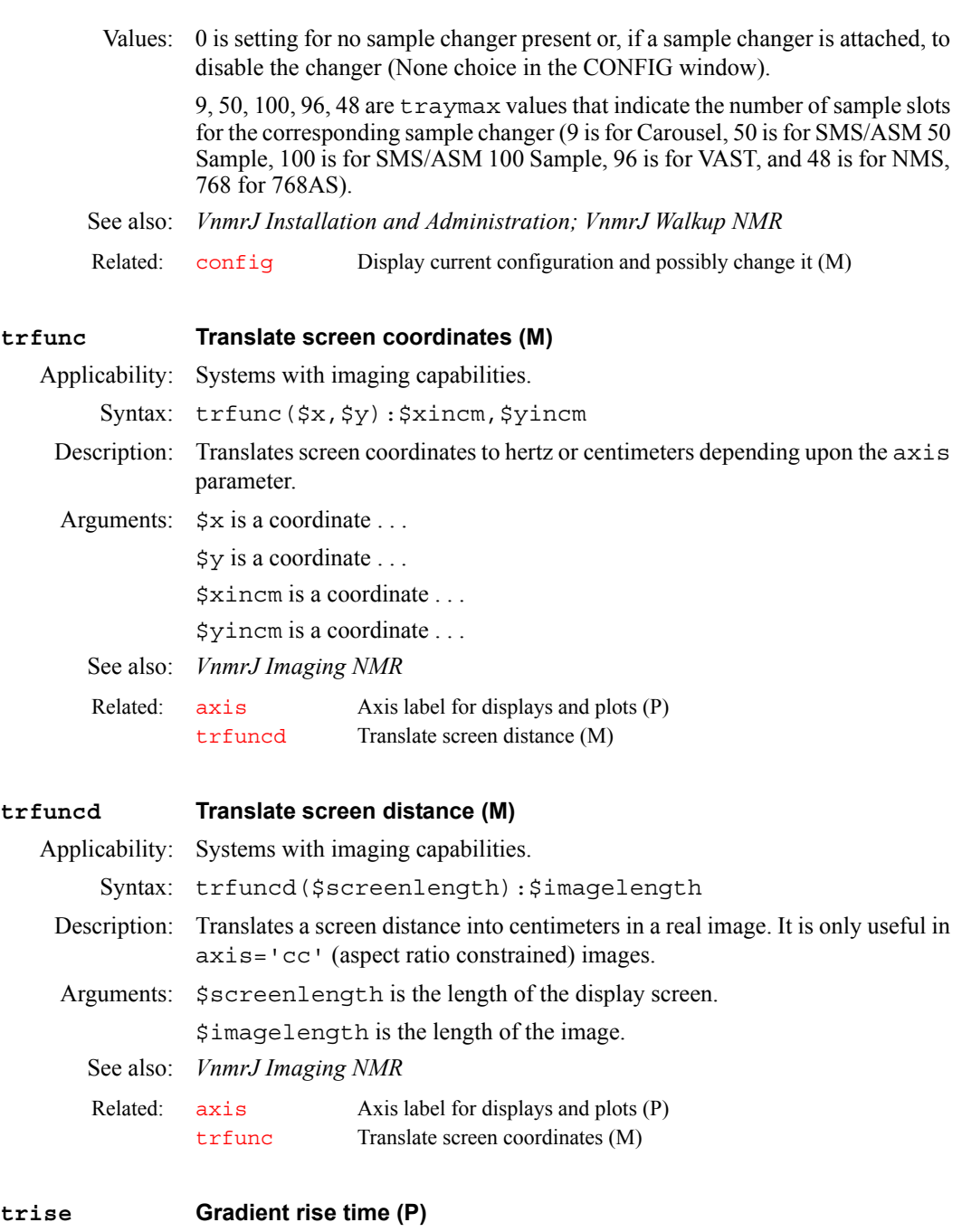

<span id="page-621-0"></span>Applicability: Systems with imaging capabilities.

Description: Stores the time required for an x, y, or z magnetic field gradient to change from zero to maximum gradient ([gmax](#page-280-0)). Because the gradient system is adjusted by Varian at installation time so that all three gradients have the same rise time, only one parameter is used to describe the rise time for all three gradients.

> This parameter accurately describes the time required for gradient changes only in systems that use slew-rate-limited gradient amplifiers, such as the Oxford GPS 2239 gradient amplifier supplied with most imaging systems. Do not confuse this gradient rise time with the amount of time required by a pulse sequence to transmit the DAC value that initiates a gradient value change (see the gradient and vgradient statements in the manual *User Programming* for a discussion of that timing).

trise is used in some sequences to control various aspects of gradient timing, including the automatic setup of gradient refocusing. This parameter does not need to be declared and initialized in pulse sequence source code files, because it is a standard PSG parameter and is therefore already declared and initialized by the Varian-supplied PSG library. See the source file sems.c for an example.

trise is defined in the system gradient table files found in the directory \$vnmrsystem/gradtables, and is automatically set from one of those files when a value is entered for the parameter  $gcoil$ .

Values: 0.005 seconds (nominal).

See also: *VnmrJ Imaging NMR*

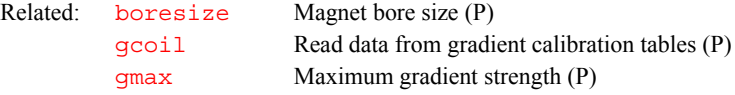

# **troesy Set up parameters for TROESY pulse sequence (M)**

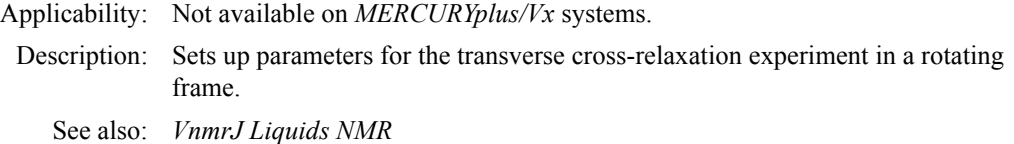

**T**

# **trunc Truncate real numbers (O)**

Description: In MAGICAL programming, an operator that truncates real numbers.

Examples:  $$3 = true(3.6)$ 

See also: *User Programming*

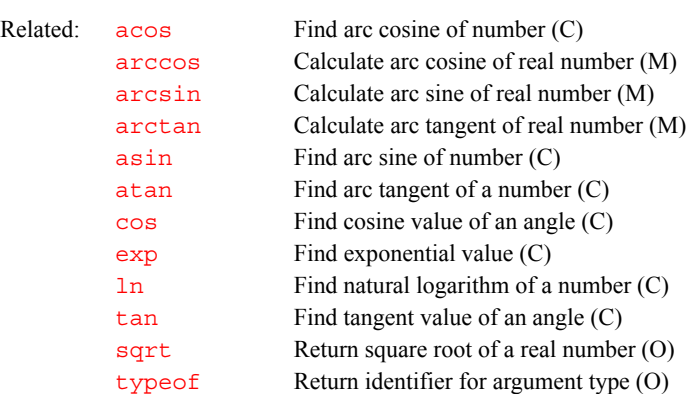

# **tshift Adjust tau2 to current cursor position (M)**

Applicability: Systems with a solids module.

Description: Adjusts tau2 to make the current time cursor position the start of acquisition. As the time-domain cursor can move between points, this macro allows the accurate adjustment of tau2 so as to start another acquisition exactly at the top of an echo.

See also: *User Guide: Solid-State NMR*

# **tspoil Gradient spoiling time (P)**

Applicability: Systems with imaging capabilities.

Description: Delay parameter for use in controlling a spoiling gradient. Many imaging sequences use tspoil to set the additional time that the slice-select gradient is on, symmetrically bracketing the 180° refocusing pulse, to spoil any magnetization excited by the 180 itself.

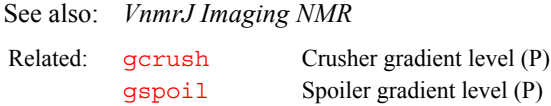

# **tugain Amount of receiver gain used by qtune (P)**

- Description: Sets the amount of receiver gain used by the interactive probe tuning program [qtune](#page-479-0). On some systems, the default receiver gain of 50 causes the signal to saturate, which [qtune](#page-479-0) displays as a mostly flat line. To adjust the receiver gain to avoid saturation, set tugain to an appropriate value for the system before [qtune](#page-479-0) is started.
	- Values: 0 to 60, in steps of 2 dB (60 represents the highest possible receiver gain and 0 the lowest). On UNITY*INOVA* (500-MHz and higher), low-band gain is limited 18 to 60. On MERCURY, typically 0, 0-38, 2 dB steps.
	- See also: *VnmrJ Liquids NMR*
	- Related: [qtune](#page-479-0) Tune probe using swept-tune graphical tool (C)

# **tune Assign a frequency to a channel for probe tuning (C)**

- Applicability: UNITY*INOVA* systems.
	- Syntax: (1) tune(freq1, <freq2,freq3,freq4>) (2) tune (chan1, freq1, <chan2, freq2,  $\dots$ )
- Description: Assigns a frequency to a channel when tuning the probe. The frequency assignment remains in effect (as a tune frequency) until the next [su](#page-587-0) or [go](#page-281-0) command is executed. Although only the first synthesizer is connected to the tuning system, the console is programmed to set this synthesizer to the desired frequency based on the channel shown on the CHAN readout on the TUNE INTERFACE unit.

The tune program has two formats. If syntax 1 is used, frequencies are assigned to channels based on the order of the arguments. The first argument is interpreted and assigned to the first (observe) channel, the second argument is assigned to the second (decoupler) channel. A third or fourth argument would be interpreted and assigned in a similar manner.

If syntax 2 is used, the arguments are entered in pairs, with the first argument specifying the rf channel and the next argument specifying the frequency.

tune selects the format based on the first argument. If the first argument is a name for an rf channel, syntax 2 is assumed; otherwise, syntax 1 is used.

Arguments: freq1, freq2, freq3, and freq4 specify the frequency of the rf channel as a value in MHz (e.g., 200 or 300) or indirectly using the nucleus for tuning the probe (e.g., 'H1' or 'C13'). If a nucleus is entered, it must be found in the nucleus table. The frequency of any channel without an argument is unaffected. For example, tune ('H1', 'C13', 'N15') sets the first channel to tune at the  ${}^{1}H$ , the second channel at  ${}^{13}C$ , and the third channel at  ${}^{15}N$ . If a fourth channel is present, it is not affected. Entering tune('H1','C13',200) assigns the same frequencies for the first and second channels but the third channel tunes to 200 MHz, regardless of the proton frequency.

chan1, chan2, chan3, and chan4 specify the channel directly:

**•** 'todev' or 'ch1' specify channel 1 (observe transmitter).

- **•** 'dodev' or 'ch2' specify channel 2 (first decoupler).
- **•** 'do2dev' or 'ch3' specify channel 3 (second decoupler).
- **•** 'do3dev' or 'ch4' specify channel 4 (third decoupler).

Only one of these keywords is used per channel (do not enter the channel using just its number). If a channel does not have a keyword entered as an argument, that channel is not affected (e.g., tune('ch4','P31') selects the frequency corresponding to  ${}^{31}P$  on the fourth channel, but leaves the first three channels unaffected).

Examples: tune('H1','C13','N15') tune('H1','C13',200) tune('ch4','P31')

See also: *VnmrJ Liquids NMR* 

**T**

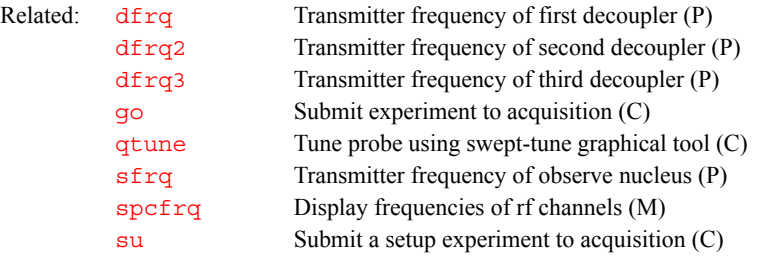

# **tuneoff Turn off probe tuning mode on MERCURYplus/-Vx (M)**

Applicability: *MERCURYplus/Vx* systems.

Description: Takes a *MERCURYplus/Vx* broadband system out of tuning mode by turning off the transmitter directing rf to the probe. After entering tuneoff, be sure to change the cables on the probe and magnet leg back to the normal BNC connectors (as they were before they were moved for tuning purposes).

See also: *VnmrJ Liquids NMR*; *Autoswitchable NMR Probes Installation*

<span id="page-624-0"></span>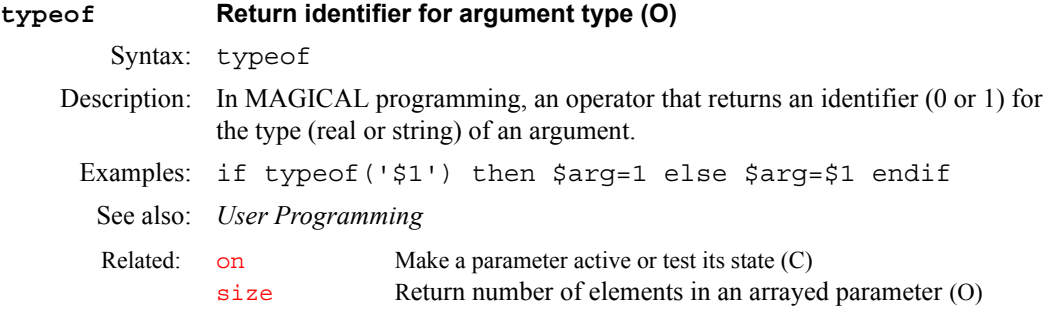

# **U**

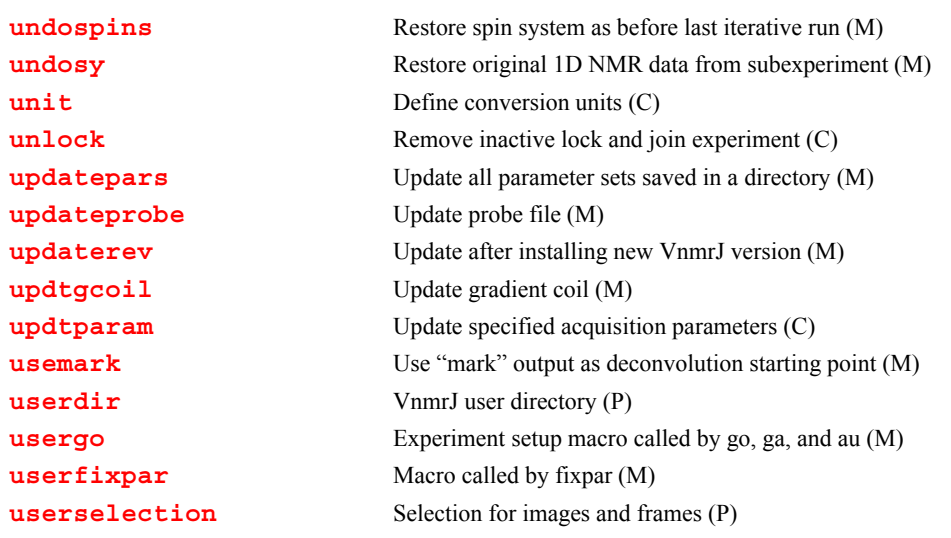

<span id="page-625-2"></span><span id="page-625-1"></span><span id="page-625-0"></span>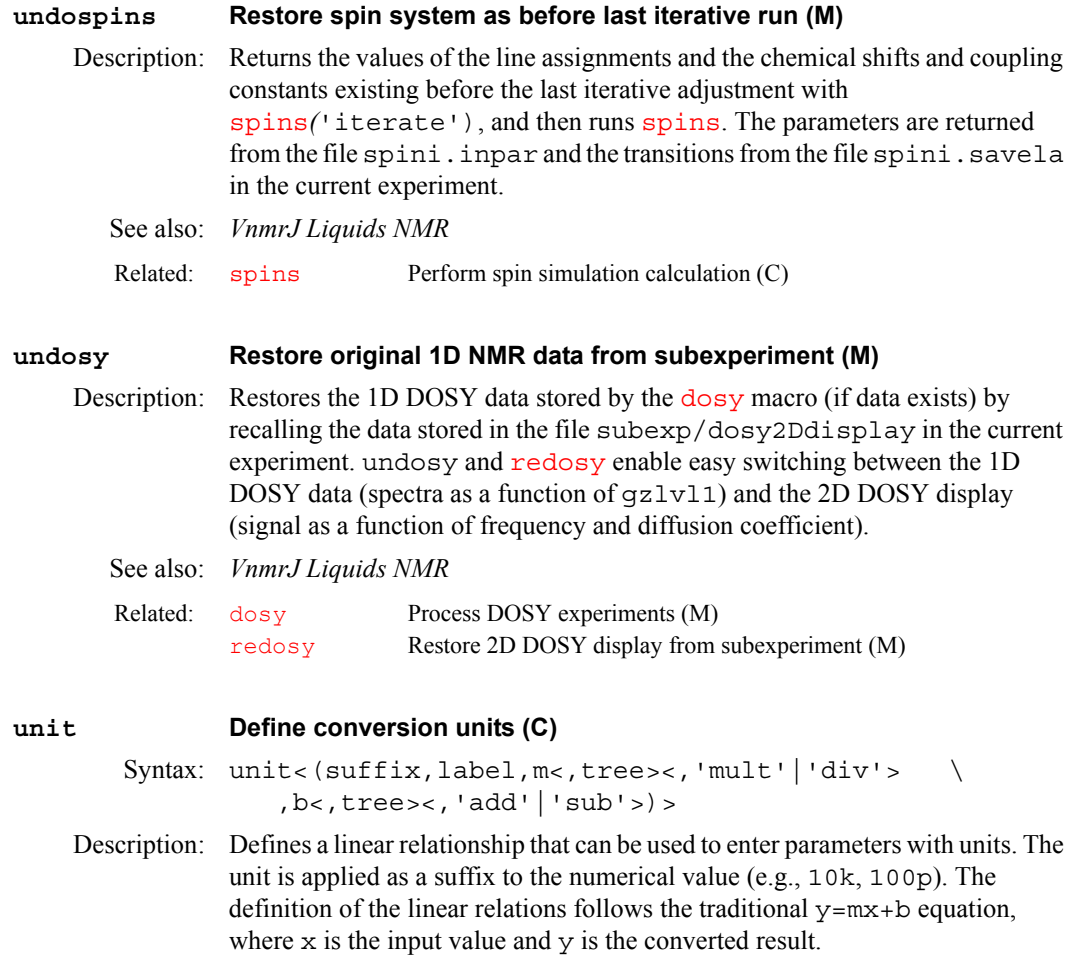

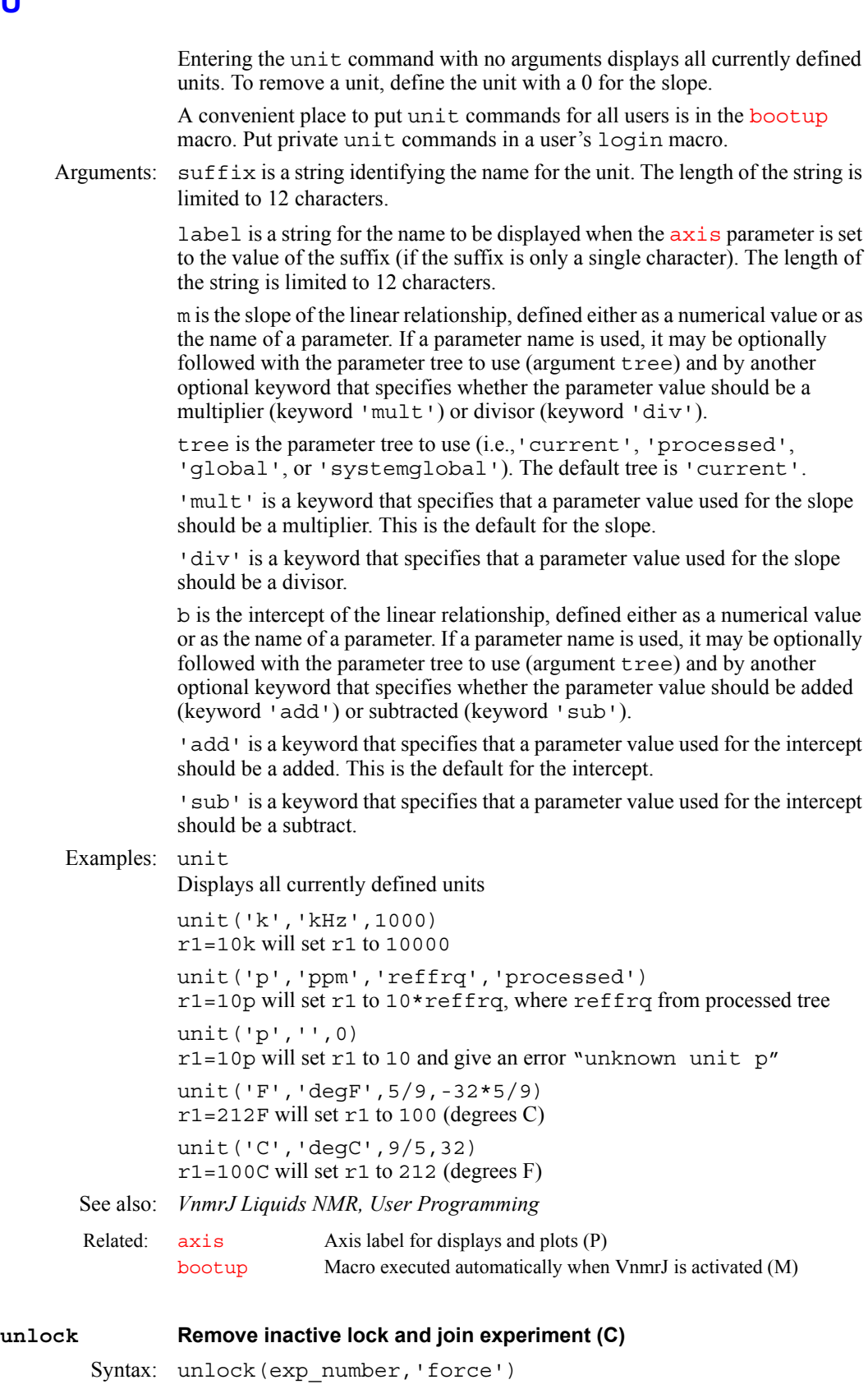

<span id="page-626-0"></span>Description: In attempting to join another experiment, the  $j$ exp command may abort claiming the experiment is locked. This feature prevents two users from processing the same experimental data at the same time, which could corrupt the data (a "user" can also be a background operation invoked by the same user,

**U**

such as in [wexp](#page-652-0) processing). This lock can be left behind if the program or the computer crashes.

The unlock command removes the lock if it is inactive and joins the unlocked experiment. The command will fail if the lock is still active (i.e., the process that made the lock is still executing) or if the lock was placed on the experiment by a remote host. The latter situation can only occur when one or more nodes are sharing the same file system (and experimental data).

Arguments: exp\_number is the number of the experiment from 1 to 9 to be unlocked.

force unlocks an experiment under all circumstances and joins the unlocked experiment.

Examples: unlock(3)

See also: *VnmrJ Liquids NMR* 

Related:  $jexp$  Join existing experiment (C)

# <span id="page-627-0"></span>**updatepars Update all parameter sets saved in a directory (M)**

Syntax: updatepars(directory)

Description: Corrects saved parameter sets. Starting with VNMR version 4.2, all parameters, upper limit, lower limit, and step sizes have been tightened. Further additions were made in VNMR 4.3. updatepars searches a directory for parameter and FID files and corrects the procpar files found. This macro overwrites parameters in the current experiment. The corrections applied to the parameter sets are defined by the [parfix](#page-414-0) macro. Because updatepars uses the current experiment to process the parameter sets, the experiment chosen for running updatepars should not contain a valuable data set.

Arguments: directory is the name of the directory to be searched.

Examples: updatepars('myparlib') updatepars('mydata') See also: *VnmrJ Liquids NMR*

Related: [parfix](#page-414-0) Update parameter sets (M) [parversion](#page-417-0) Version of parameter set (P)

# <span id="page-627-1"></span>**updateprobe Update probe file (M)**

Syntax: updateprobe(<probe|'tmplt'><,'system'>)

Description: Updates the current existing probe file or probe template.

Arguments: probe is the probe parameter to update. The default is the current probe parameter value.

> 'tmplt' is a keyword to update the local probe template. The default is the current probe file.

'system' is a keyword to update the system template or probe file, providing you have write permission to the file. The default is to update the local template or probe file.

Examples: updateprobe updateprobe('autosw') updateprobe('autosw','system') updateprobe('tmplt')

See also: *VnmrJ Liquids NMR*

Related: [addparams](#page-51-0) Add parameter to current probe file (M)

<span id="page-628-3"></span><span id="page-628-2"></span><span id="page-628-1"></span><span id="page-628-0"></span>**U updaterev Update after installing new VnmrJ version (M)** Description: Updates experiment parameters and the global file following installation of a new VNMR software version. updaterev is called by the makeuser command during the installation process. See also: *VnmrJ Installation and Administration* **updtgcoil Update gradient coil (M)** Applicability: Systems with three-axis gradients. Description: Creates the  $\frac{q}{\text{col}}1$  parameter, if it does not exist, and sets it to the current value of the system gradient coil [sysgcoil](#page-596-0). updtgcoil only executes if gradients are configured in the system. The updtgcoil macro is called when a new experiment is joined or new parameters are read into an experiment; however, it is only called at these times if the  $q\text{coil}$  parameter exists. If  $sy\text{score}$  is set to a gradient table name and if the values of [sysgcoil](#page-596-0) and [gcoil](#page-264-0) are different, a message is displayed in the Status window to let the user know that the gradient coil parameters have been updated. updtgcoil can be called directly if the user wants to update the parameter set with the [gcoil](#page-264-0) and gradient table parameters. See also: *VnmrJ Liquids NMR; User Programming; VnmrJ Imaging NMR* **updtparam Update specified acquisition parameters (C)** Description: Enables interactive updating of specified acquisition parameters. See also: *SpinCAD*  **usemark** Use "mark" output as deconvolution starting point (M) Description: In some cases it is not possible to produce a line list that is a suitable starting point for a deconvolution (e.g., lines may overlap so severely that a line list does not find them). In this case, or in any case, the results of a "mark" operation during a previous spectral display  $(d\mathbf{s})$  may be used to provide a starting point. If the "mark" has been made with a single cursor, the information in the file mark1d.out contains only a frequency and intensity, and the starting linewidth is taken from the parameter [slw](#page-566-0). If the "mark" is made with two cursors, placed symmetrically about the center of each line at the half-height point, mark1d.out contains two frequencies and an intensity. In this case, the starting frequency is taken as the average of the two cursor positions; the starting linewidth is taken as their difference (thus allowing different starting linewidths for each line). See also: *VnmrJ Liquids NMR*  [getparam](#page-269-0) Receive parameter from probe file (M) [setparams](#page-549-0) Write parameter to current probe file (M) Related: [creategtable](#page-128-0) Generate system gradient table (M) [gcoil](#page-264-0) Read data from gradient calibration tables (P) [sysgcoil](#page-596-0) System gradient coil (P) Related: psqupdateoff Prevent update of acquisition parameters (C) [psgupdateon](#page-468-2) Enable update of acquisition parameters (C) Related: [ds](#page-192-0) Display a spectrum (C) [slw](#page-566-0) Spin simulation linewidth (P)

<span id="page-629-2"></span><span id="page-629-1"></span><span id="page-629-0"></span>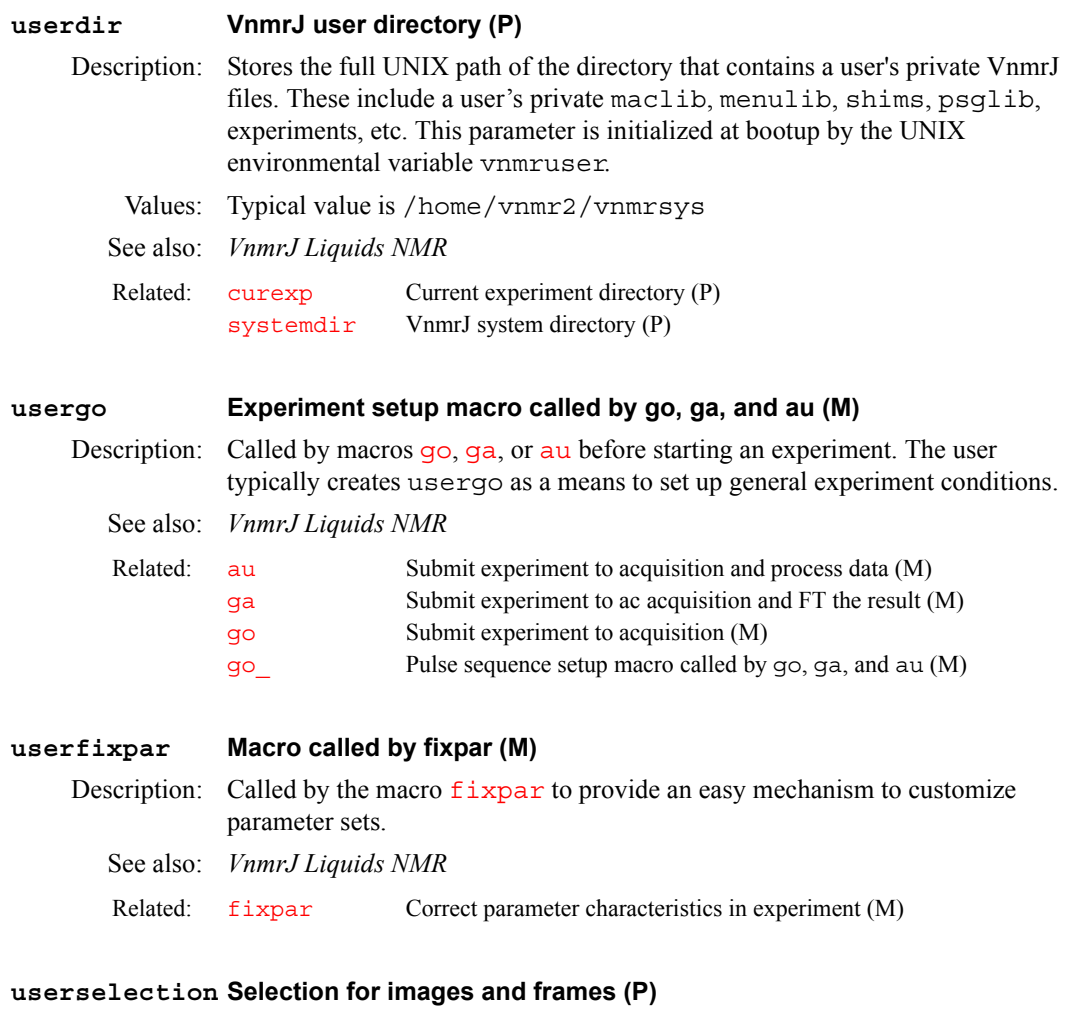

<span id="page-629-4"></span><span id="page-629-3"></span>Description: A string for selecting images and frames (selection syntax). Used by display commands.

Examples: g1-3, g1(1-4)[5-]

**U**

**U**

# **V**

**V**

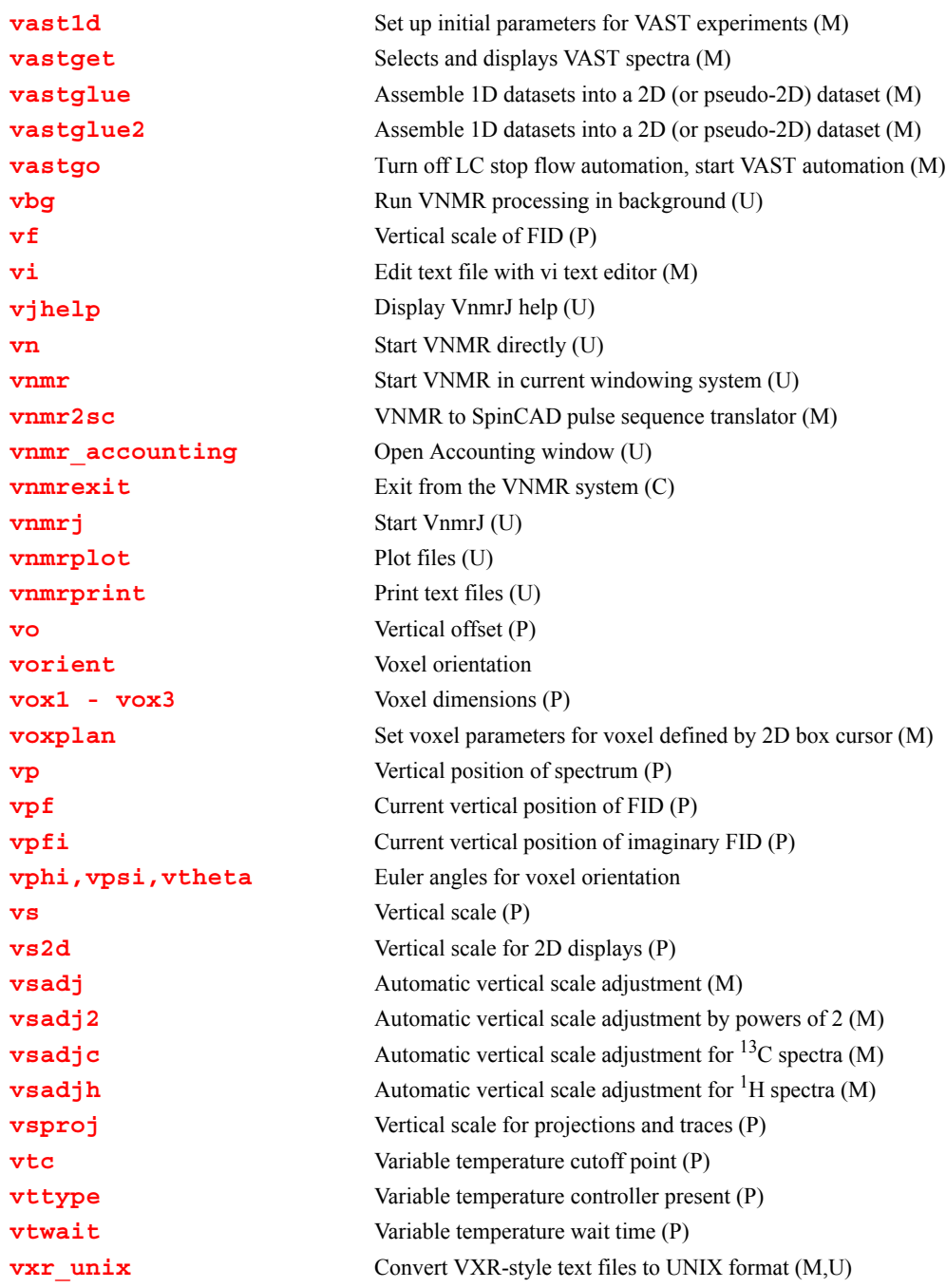

# <span id="page-631-0"></span>**vast1d Set up initial parameters for VAST experiments (M)**

Applicability: Systems with VAST accessory.

Description: Sets up initial VAST parameters from the /vnmr/stdpar directory or from the user's stdpar directory if the appropriate file exists there. Any changes

made to the files in these directories are reflected in the setup. The file /vnmr/stdpar/vast1d.par contains the "default" parameters for VAST spectra and should be modified as needed to produce spectra under desirable conditions. After running vast1d, the solvent parameter can be set by choosing it from the list of solvents listed in /vnmr/solvents.

See also: *VnmrJ Liquids NMR*

<span id="page-632-2"></span><span id="page-632-1"></span><span id="page-632-0"></span>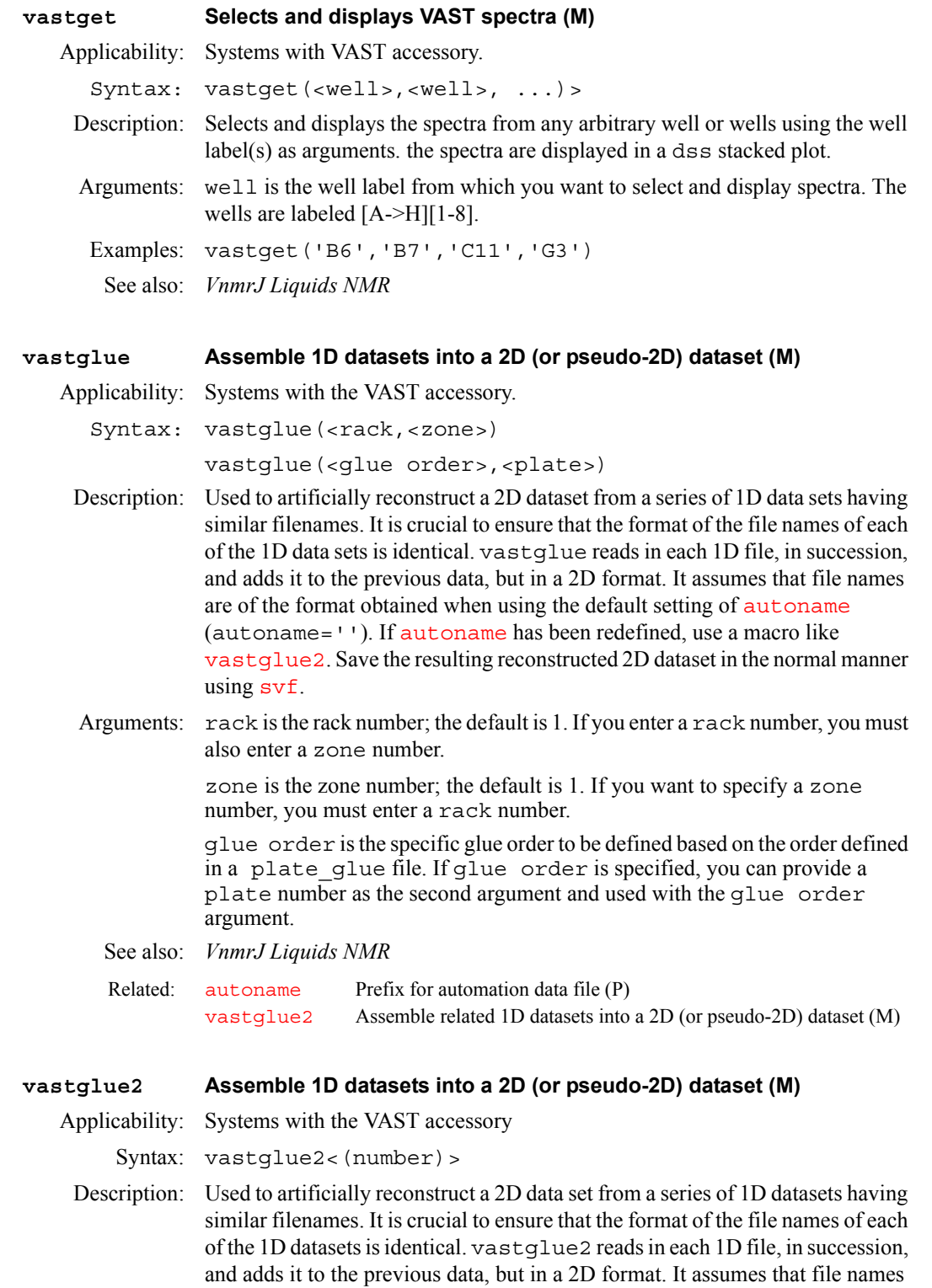

<span id="page-633-1"></span><span id="page-633-0"></span>are of the format obtained using a nondefault setting of [autoname](#page-87-0) (autoname='filename\_R%RACK:%\_Z%ZONE:%\_S%SAMPLE#:%\_'). This definition must be hard coded into the macro by the user. If [autoname](#page-87-0) has not been redefined, use a macro like [vastglue](#page-632-1). Save the resulting reconstructed 2D data set in the normal manner using [svf](#page-590-0). Arguments: number is used to specify that only spectra from 1 through number are to be glued. The default is to glue all the spectra stored in the current directory that have the proper file name format (from 1 through arraydim). See also: *VnmrJ Liquids NMR* **vastgo Turn off LC stop flow automation, start VAST automation (M)** Applicability: Systems with the LC-NMR and VAST accessory Description: Turns off LC stopped flow use of automation and starts VAST automation run. **vbg Run VNMR processing in background (U)** Syntax: (From UNIX) vbg exp\_number command\_string <prefix> Description: Enables user to perform VNMR tasks in the background.  $v$ bq (for "VNMR background processingî) must be run from within a UNIX shell, and *no* foreground or other background processes can be active in the designated experiment (e.g., if you are working in exp2 in VNMR (in the foreground), you cannot execute background processing in exp2 as well). Foreground processing causes a lock file to be placed in the appropriate experiment. The file has a format such as f.1268, where 1268 indicates the process number in the process table (accessed in UNIX by entering the command ps -e). Background processing causes a lock file to be in the appropriate experiment as well. This file has a format such as b.4356, where 4356 indicates the process number. By displaying the files within an experiment, the user can readily determine whether any foreground or background processes are active in that experiment. Arguments:  $\exp$  number is the number of the experiment, from 1 to 9, in the user's directory in which the background processing is to take place. command\_string is the command string to be executed by VNMR in the background. Double quotes enclosing the string are mandatory (e.g., "fn=4096 fn1=2048 wft2da"). prefix is a prefix to be added to the name of the log file, making the name prefix bgf.log. The default name is exp\_number\_bgf.log, where exp number is the experiment number. The log file is placed in the experiment in which the background processing takes place. Examples: (From UNIX) vbg 1 "wft2da bc('f1')" (From UNIX) vbg 3 "vsadj pl pscale pap page" plotlog See also: *User Programming* Related: [autoname](#page-87-0) Prerix for automation data file (P) [vastglue](#page-632-1) Assemble related 1D datasets into a 2D (or pseudo-2D) dataset (M)

## <span id="page-633-2"></span>**vf Vertical scale of FID (P)**

Description: In normalized intensity  $(nm)$  $(nm)$  $(nm)$  mode,  $\nu f$  is the height of the largest FID. In absolute intensity  $(a_i)$  mode,  $v f$  is a multiplier that is adjusted to produce a desired vertical scale, using the appearance on the display screen as a guide (full scale on the screen gives full scale on the plotter).

vf can be entered in the usual way or interactively controlled by clicking the middle mouse button in the graphics window during a FID display (click above the FID to increase vf or below the FID to decrease it).

Values: 1e–6 to 1e9, in mm (in  $n \mod p$ ) or as a multiplier (in  $a \neq i$  mode).

See also: *VnmrJ Liquids NMR* 

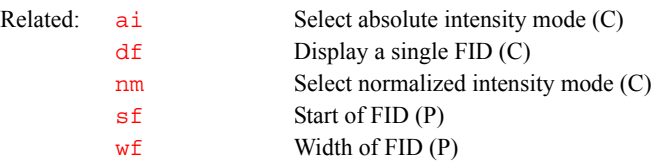

# <span id="page-634-0"></span>**vi Edit text file with vi text editor (M)**

Syntax: vi(file)

Description: Invokes the UNIX text editor vi for editing the file name given. On the Sun workstation, a popup screen contains the editing window. On the GraphOn terminal, the main screen becomes the editing window. vi is a powerful text editor, but its user interface is limited: the mouse is not used, menus are not available, and status information is virtually nonexistent.

> vi operates in three modes: the *command mode* (for moving the cursor and editing text), the *insert mode* (for inserting text into the file), and the *last line mode* (for special operations). Each mode is described below.

# **Command mode**

vi starts up in the command mode. In this mode, user commands consist mostly of a single character, sometimes in combination with another character, or a number, or both. A number preceding a command typically defines how many times a command should be executed (e.g., 3dd means delete three lines). The commands available include the following:

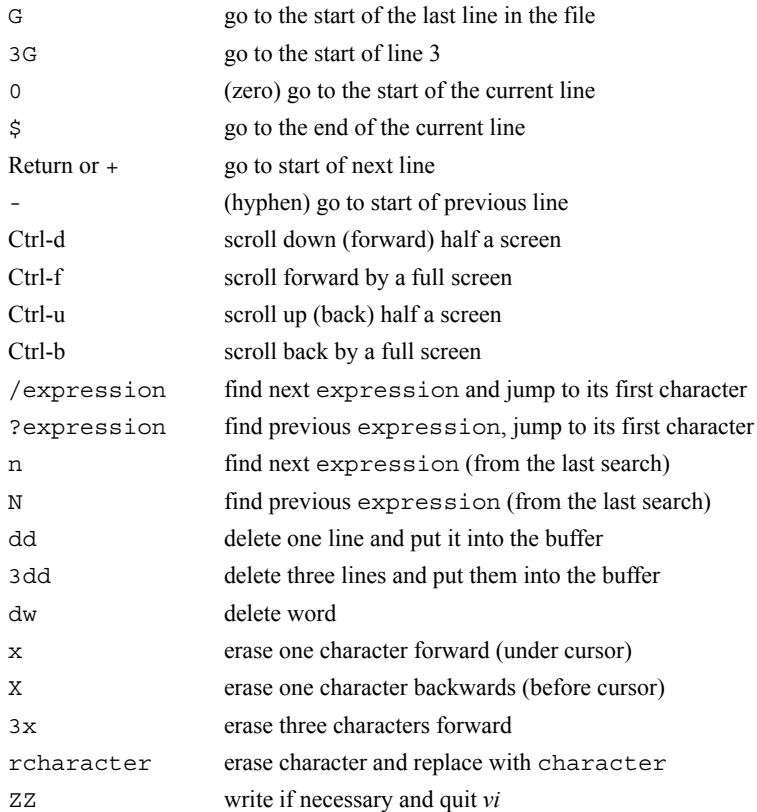

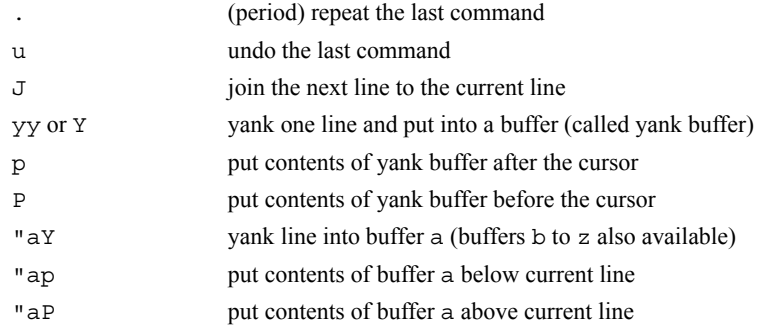

**V**

Because there is no command line, these commands do not show up on the screen but are *executed immediately* (without pressing the Return key).

# **Insert mode**

In the insert mode, characters typed on the keyboard (except for the Esc key) show up in the text. The insert mode is entered by typing one of the following commands from the command mode:

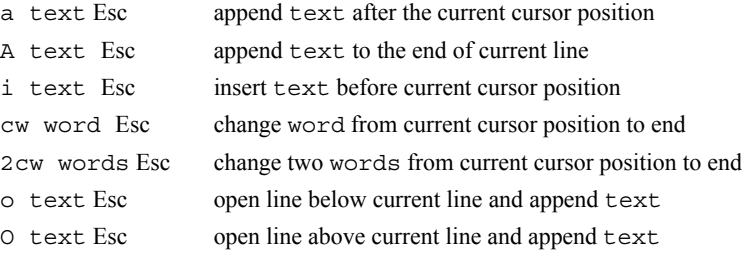

The only way to exit the insert mode is by pressing the Esc key, which leads back to the command mode. Unfortunately, there is no indication on the screen whether  $v$  is in the command mode or in the insert mode. Inexperienced users often press the Esc key to make sure they are still in the command mode. The Esc key can also be used to avoid execution of commands that have been typed partially (e.g., the number has been typed, but not the last character).

You can insert special (normally nondisplayable) characters into the text if they are preceded by a Ctrl-v (e.g., entering Ctrl-v Ctrl-q is displayed in the text as  $^{\wedge}$ Q).

# **Changing selected occurrences**

The following actions find one or more occurrences of a particular word and change it to another word:

- **•** First, type /word and press Return, where / is a forward slash and word is word you want to change.
- **•** Next, press n as necessary until you reach the occurrence of the word you want to change.
- **•** Finally, type cw newword and press Esc, where newword is replacement word.
- **•** To repeat for another occurrence of word, press n as necessary to scan forward, and then type . (a period) to repeat cw newword (or whatever was the last change)

Changing selected occurrences of an expression (one or more words) is similar. To change two words, for example, take the same actions as above but use the command 2cw (or c2w) instead.

# **Last line mode**

The last line mode is initiated with a colon; thereafter, commands such as the following can be used (press Return to execute these commands):

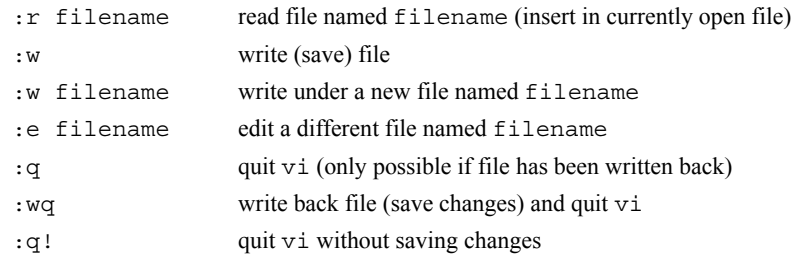

Exiting from  $vi$  is accomplished by using the ZZ command in the command mode, or with the :q, :wq, or :q! commands in the last line mode.

This description lists only a selection of the most important commands. For more information on vi, refer to UNIX books and manuals.

Examples: vi(userdir+'/psglib/apt.c') vi(curexp+'/text')

See also: *User Programming* 

**V**

<span id="page-636-2"></span>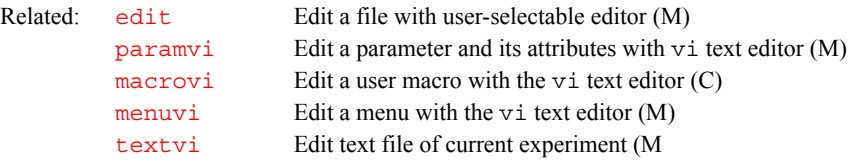

# <span id="page-636-3"></span>**vjhelp Display VnmrJ help (U)**

Syntax: vjhelp file:///vnmr/jhelp/jhelp.html

Description: Displays the VnmrJ help in a Netscape browser.

# <span id="page-636-0"></span>**vn Start VNMR directly (U)**

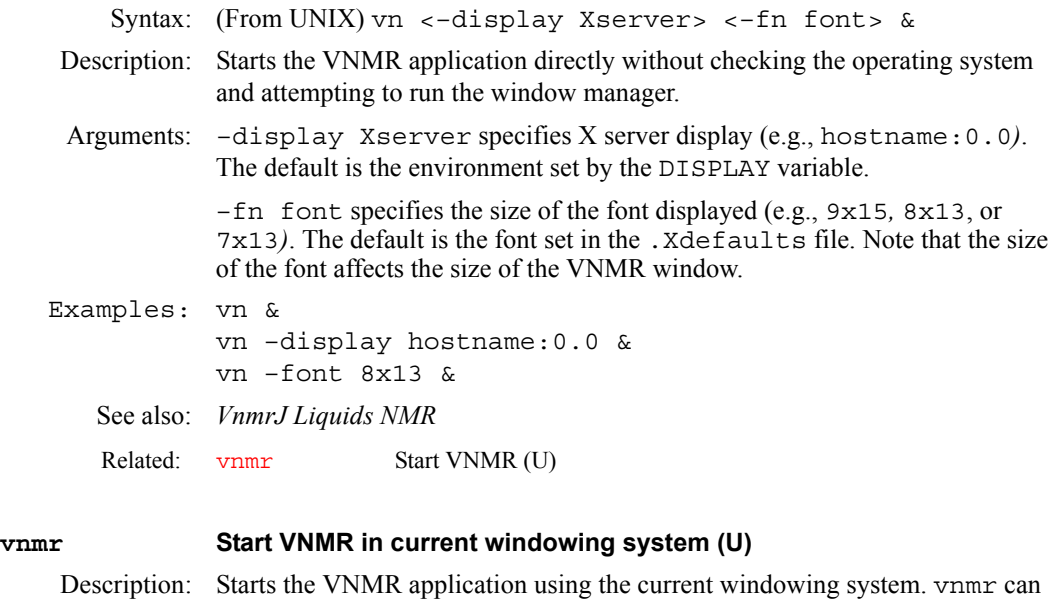

<span id="page-636-1"></span>also be used to start VNMR from terminals. In this case, the vnmr command is equivalent to the [vn](#page-636-0) command.

See also: *VnmrJ Liquids NMR*

Related: [vn](#page-636-0) Start VNMR in window environment (U)

<span id="page-637-0"></span>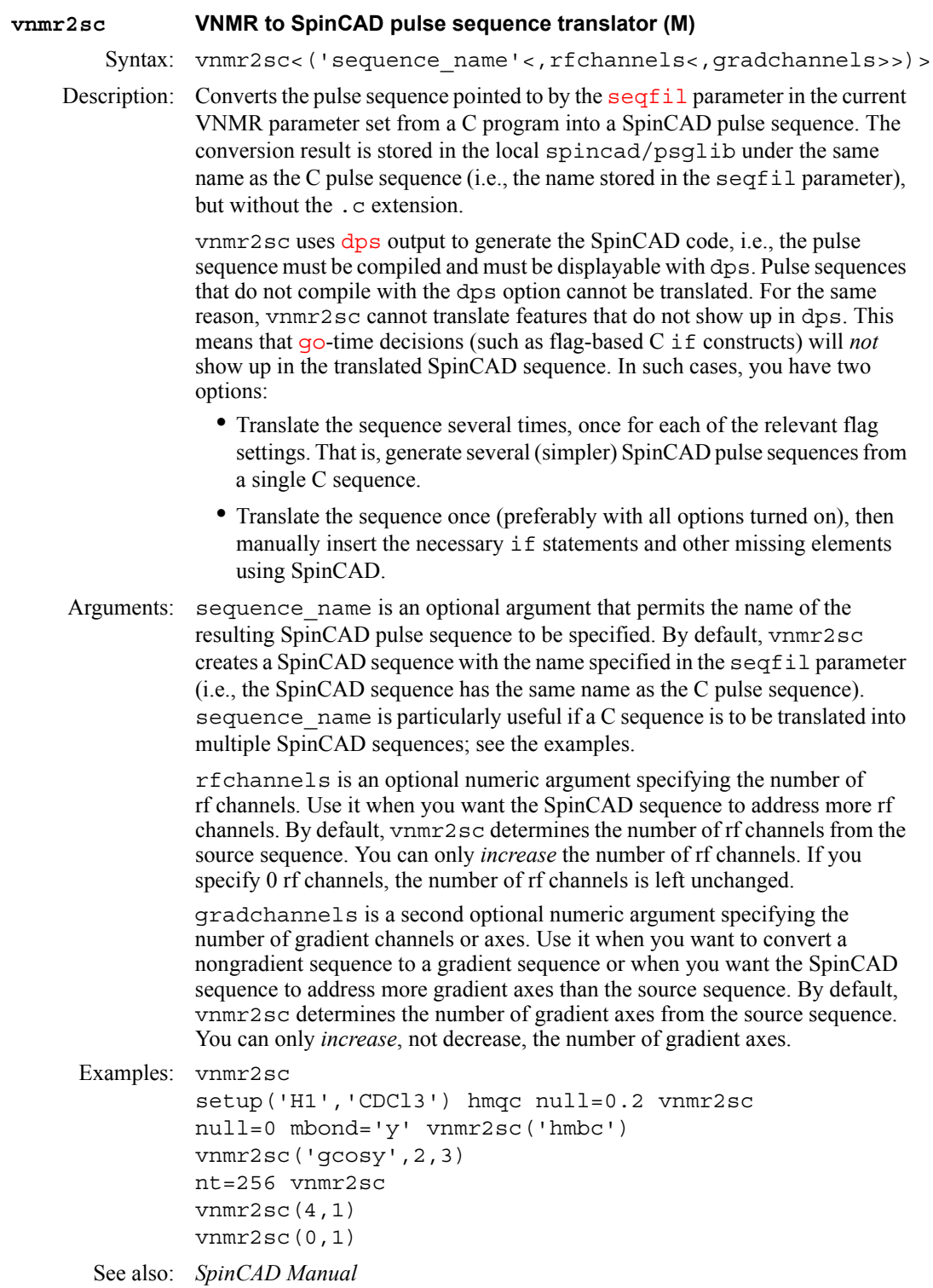

Related: [dps](#page-185-0) Display pulse sequence (C) [spincad](#page-571-0) Run SpinCAD program (C)

# <span id="page-637-1"></span>**vnmr\_accountingOpen Accounting window (U)**

Description: Opens a window for creating and maintaining cost accounting data for groups of users on a spectrometer system. The program accommodates multiple rate schedules for spectrometer usage. A calendar tool can be used to define holidays

for holiday rates. There is no limit on the number of rates that can be defined. Multiple printers can be selected.

Any user can view the accounting information (enter cd /vnmr/bin followed by  $\sqrt{v}$  /vnmr  $\alpha$  accounting), but to update information, the user must have root privileges.

*See also: System Installation and Administration*

# <span id="page-638-0"></span>**vnmrexit Exit from the VNMR system (C)**

Description: Exits from the VNMR system in a graceful manner by writing parameters and data to the disk, removing lock files, and restoring the terminal (if on a GraphOn). To provide flexibility when [exit](#page-219-1)ing VNMR, the macro exit calls vnmrexit to exit from VNMR.

*CAUTION:* **When you exit from the VNMR user interface on your X display system, whether you are using an X terminal or a Sun computer, and whether you are using OpenWindows, CDE, or Motif, you must first exit from any copy of VNMR running on your system. Failure to do this can cause current parameter values and even current data to be lost.**

# <span id="page-638-1"></span>**vnmrj Start VnmrJ (U)**

**V**

Description: Starts the VnmrJ application using the current windowing system. Arguments: -display, donít add fonts, for example vnmrj -display *hostname* adm, opens the VnmrJ Administration interface (vnmrj adm).

*See also: VnmrJ Liquids NMR; VnmrJ Walkup NMR*

### <span id="page-638-2"></span>**vnmrplot Plot files (U)**

Syntax: (From UNIX) vnmrplot <file>

- Description: A UNIX command that plots files from inside VNMR commands. To plot a file, you should use the [page](#page-410-0) command, which uses vnmrplot internally.
- Arguments: file is the name of the file to be plotted.
	- See also: *VnmrJ Liquids NMR*

Related: [vnmrprint](#page-638-3) Print text files (U)

### <span id="page-638-3"></span>**vnmrprint Print text files (U)**

Syntax: (From UNIX) vnmrprint printfile <printcap> <printer\_type <clear|file>>

Description: A UNIX command installed as part of the VNMR system to print text files. The [printon](#page-459-0) and [printoff](#page-459-1) commands use vnmrprint to print files. vnmrprint can also be used to delete a print file or save a print file to a different name.

Arguments: printfile is the name of the text file to be printed.

printcap is a UNIX printcap entry (e.g. LaserJet\_300) for the printer to print the text file. The default is the printer selected by the  $-p$  option of the UNIX lp command.

printer type is the type of printer from the list of VNMR printers (e.g., LaserJet 300). printer type is required as an argument when it is desired to clear the printer file or save the printer file to another name.

clear is a keyword to delete the current print file. Deleting this file also requires that the printfile, printcap, and printer type arguments be entered so that clear is the fourth argument. file is the name of the file to use in saving the printfile. If a file with the name specified already exists, it is overwritten. Saving the file also requires that the printfile, printcap, and printer\_type arguments be entered so that file is the fourth argument. Examples: vnmrprint /vnmr/psglib/tocsy.c LaserJet\_300 vnmrprint myfile LaserJet\_300 LaserJet\_300 clear vnmrprint myfile ps PS\_AR yourfile See also: *VnmrJ Liquids NMR*  **vo Vertical offset (P)** Description: For 1D data sets, sets the vertical offset of the each spectrum in a *stacked display*  with respect to the previous spectrum. The parameter [ho](#page-302-1) sets the horizontal Related: [printoff](#page-459-1) Stop sending text to printer and start print operation (C [printon](#page-459-0) Direct text output to printer (C) [vnmrplot](#page-638-2) Plot files (U)

**V**

<span id="page-639-1"></span>offset. For a "left-to-right" presentation, [ho](#page-302-1) is typically negative; for a "bottomto-top" presentation,  $\overline{vo}$  $\overline{vo}$  $\overline{vo}$  is positive.

For 2D data sets, the parameter  $wc2$  sets the distance between the first and last trace and the *vo* parameter is inactive.

Values: Number, in mm.

See also: *VnmrJ Liquids NMR*

Related: [ho](#page-302-1) Horizontal offset (P) [wc2](#page-649-0) Width of chart in second direction (P)

# <span id="page-639-2"></span>**vorient Voxel orientation**

Applicability: Systems with imaging capabilities.

Description: Orientation of a voxel in the magnet reference frame, typically in localized single-voxel spectroscopy experiments such as STEAM and ISIS.

> vorient corresponds in its basic definitions to its sister parameter [orient](#page-397-0), with the substitution of the axis designators  $\lq$ 1,"  $\lq$ <sup>2</sup>," and  $\lq$ 3" for the descriptors "readout," "phase encode," and "slice select." vorient, in turn, determines three Euler angle parameters, [vphi](#page-641-0), [vpsi](#page-641-0), and [vtheta](#page-641-0), which are analogs to the phi, [psi](#page-468-0), and theta parameters. For example, if vorient='sag', pos1 lies along Z, pos2 along Y, and pos3 along X, with voxel Euler angles vtheta=90, vpsi=90, and vphi=0.

Values: 'trans', 'sag', 'cor', 'oblique'

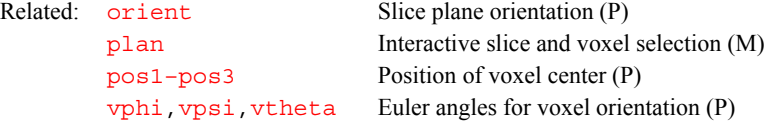

<span id="page-639-3"></span><span id="page-639-0"></span>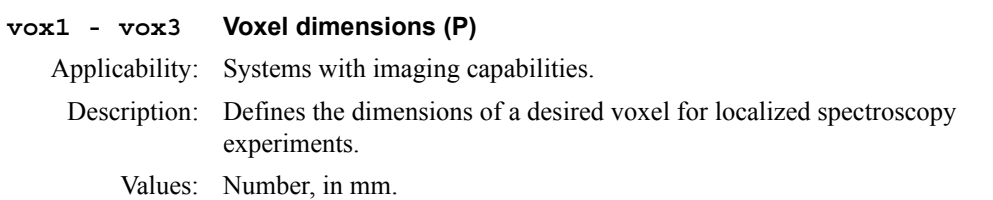

<span id="page-640-3"></span><span id="page-640-2"></span><span id="page-640-1"></span><span id="page-640-0"></span>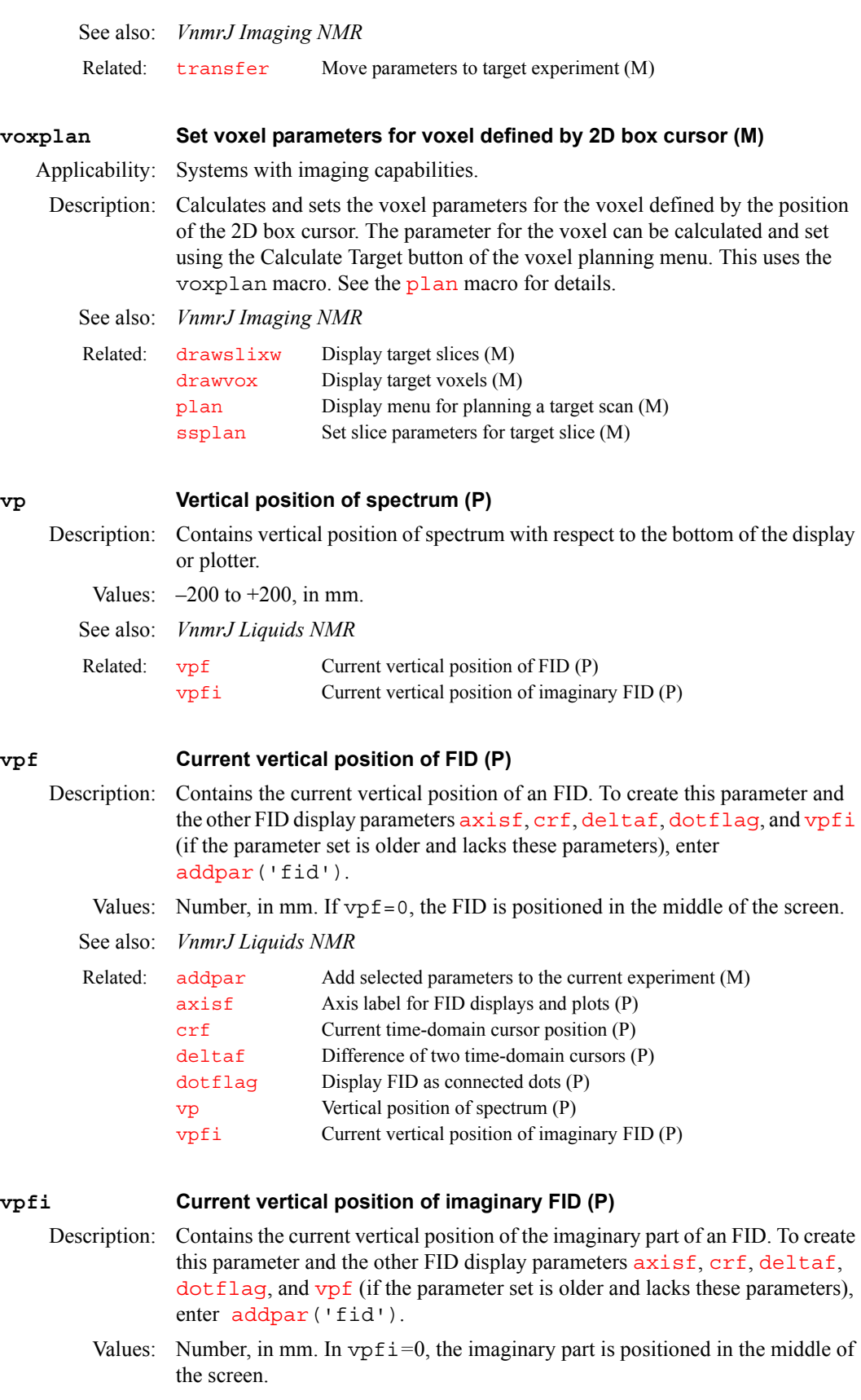

See also: *VnmrJ Liquids NMR*

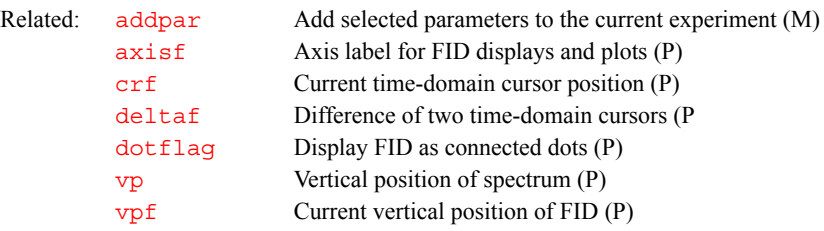

# <span id="page-641-0"></span>**vphi,vpsi,vthetaEuler angles for voxel orientation**

Applicability: Systems with imaging capabilities.

Description: Euler angles used to define voxel orientation. Definitions are similar to the imaging plane orientation definition parameters [phi](#page-435-0), [psi](#page-468-0), and [theta](#page-611-2).

> Generally, voxel Euler angles are not directly set by the user, but instead are set either by entering a string value into [vorient](#page-639-2) or through interactive graphical planning of a voxel plane from an existing scout image.

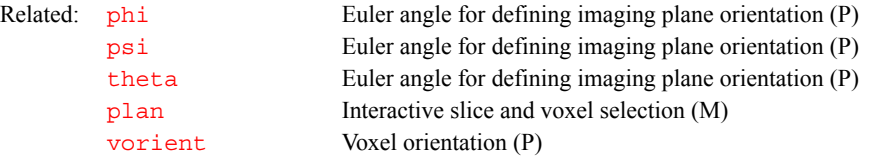

### <span id="page-641-1"></span>**vs Vertical scale (P)**

Description: In normalized  $(nm)$  $(nm)$  $(nm)$  mode, vs is the height of the largest peak in the spectrum. In absolute intensity  $(a_i)$  mode, vs is a multiplier that is adjusted to produce a desired vertical scale, using the appearance on the display screen as a guide (full scale on the screen gives full scale on the plotter). vs can be entered in the usual way or interactively controlled by clicking the middle mouse button.

Values: 1e-6 to 1e9, in mm (in  $n$ m mode) or as a multiplier (in  $a$ i mode).

See also: *VnmrJ Liquids NMR* 

<span id="page-641-4"></span>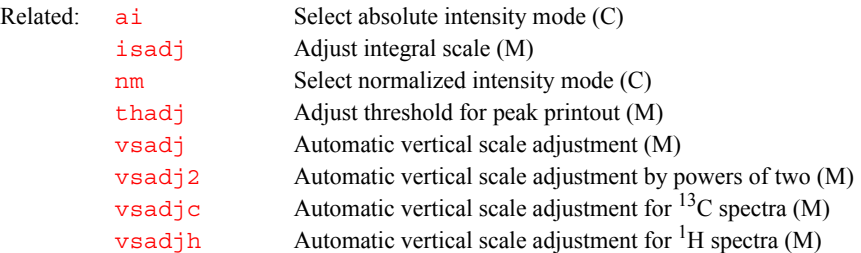

## <span id="page-641-2"></span>**vs2d Vertical scale for 2D displays (P)**

<span id="page-641-3"></span>Description: Sets a multiplier for 2D spectra and images that is adjusted to produce a desired vertical scale for display or plotting. [vs](#page-641-1)2d takes the place of vs for 2D data display and can be adjusted by explicitly setting it to a value or by clicking the middle mouse button when pointing to a point on a 2D display. If vs2d does not exist, it can be created by running [par2d](#page-411-0).

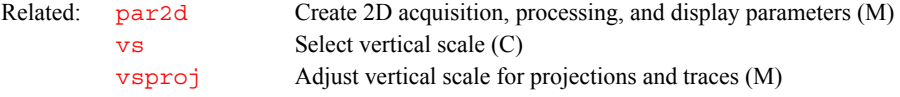

<span id="page-642-0"></span>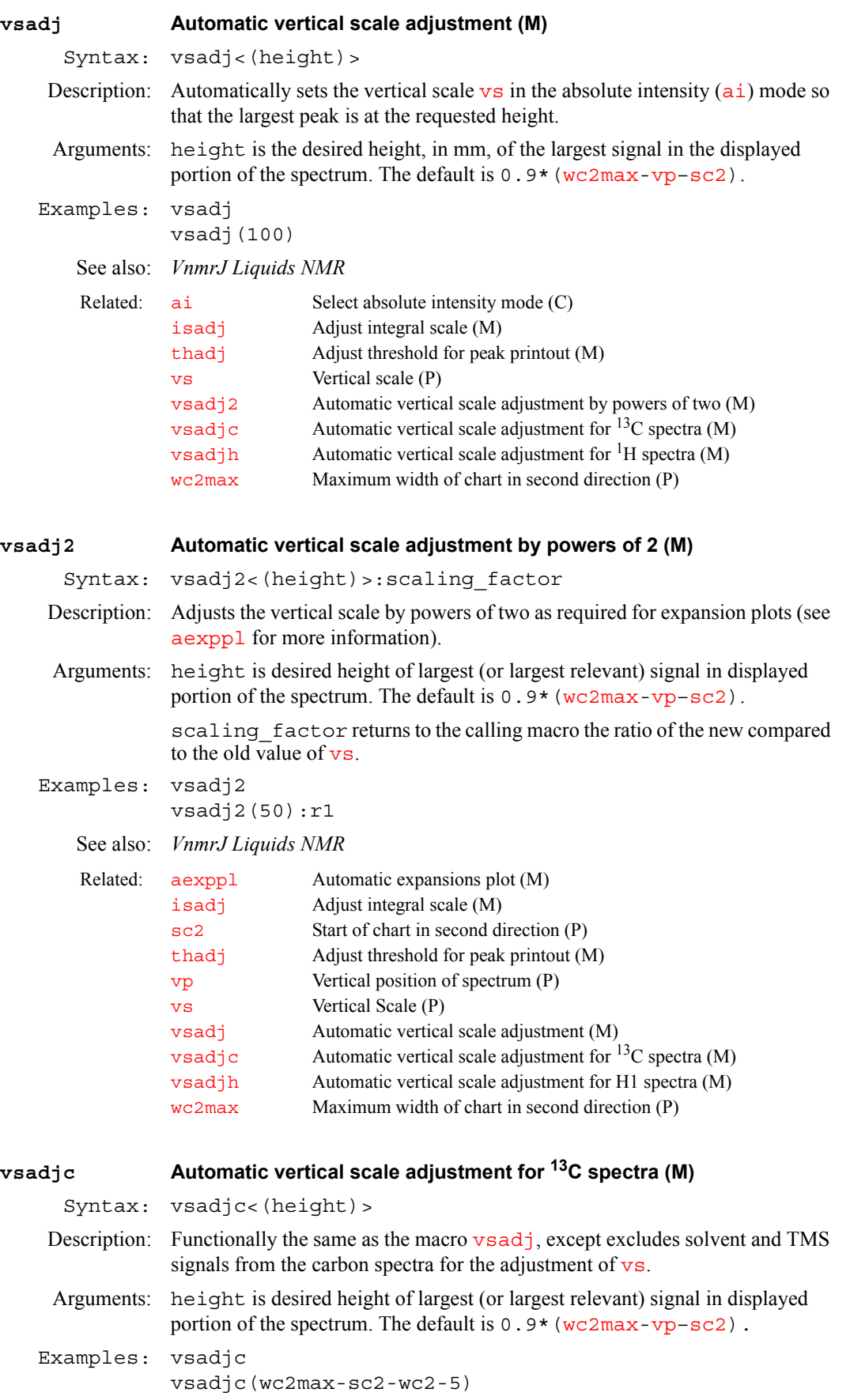

<span id="page-643-0"></span>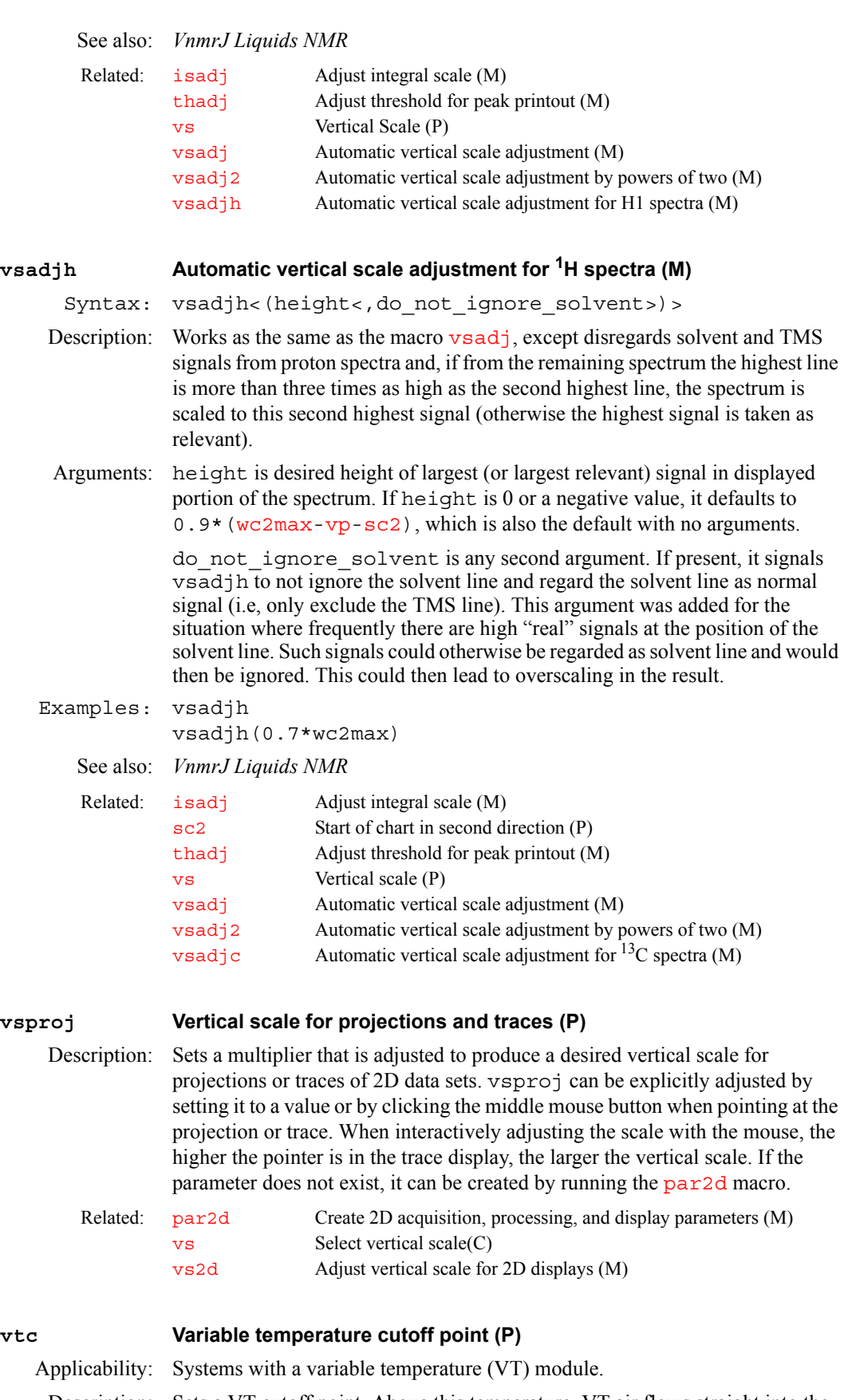

<span id="page-643-2"></span><span id="page-643-1"></span>Description: Sets a VT cutoff point. Above this temperature, VT air flows straight into the probe, past the heater, then past the sample. Below this temperature, air goes

first through the heat exchange bucket, for cooling by the heat exchange fluid, and then into the probe and past the heater.

- Values: 0 to 50, in degrees celsius.  $v \text{tc}$  is typically set  $5^{\circ}$ C higher than the supply gas used for VT regulation.
- See also: *VnmrJ Liquids NMR*

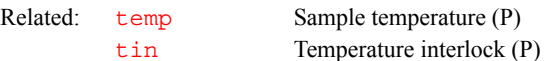

# <span id="page-644-0"></span>**vttype Variable temperature controller present (P)**

Description: In the CONFIG window, this parameter specifies whether a variable temperature (VT) controller is present or not on the system. The value is set using the VT Controller label in the CONFIG window (opened from [config](#page-114-0)).

> When entered from command line in VNMR, control of the variable temperature (VT) controller from the current experiment is either engaged (*vttype=2)* or disengaged *(vttype=0)*. The current state of the variable temperature (VT) controller is not changed when *vttype* is set in the command window.

> The variable temperature (VT) controller setting in CONFIG is not affected by entering *vttype* on the command line.

Values: 2 is setting for VT controller (Present choice in CONFIG window).

0 is setting for no VT controller (Not Present choice in CONFIG window).

- Examples: If *temp='some temperature'* while *vttype=2* and *vttype* is then changed to *vttype*= $0$  on the command line, the variable temperature (VT) controller will continue regulate the sample at the value set by *temp*. While *vttype=0* changes to *temp* will have no effect.
	- See also: *VnmrJ Installation and Administration*; *VnmrJ Liquids NMR*

Related: [config](#page-114-0)uration and possibly change values (M) [masvt](#page-367-0) Type of variable temperature system (P)

**V**

# <span id="page-644-1"></span>**vtwait Variable temperature wait time (P)**

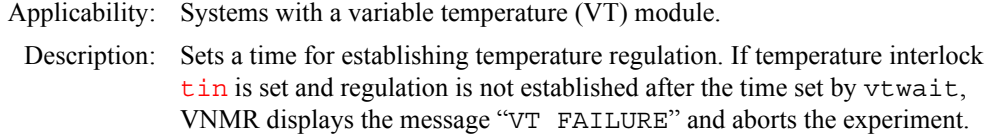

Values: Number, in seconds, A typical value is 180 seconds.

See also: *VnmrJ Liquids NMR* 

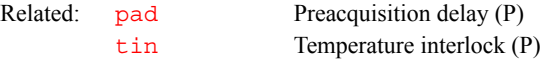

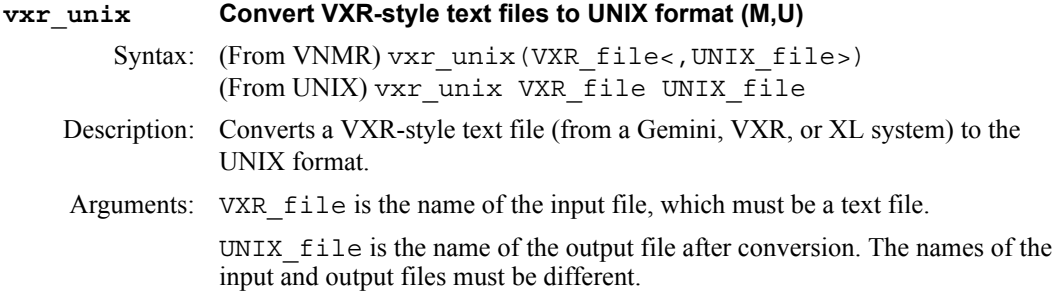

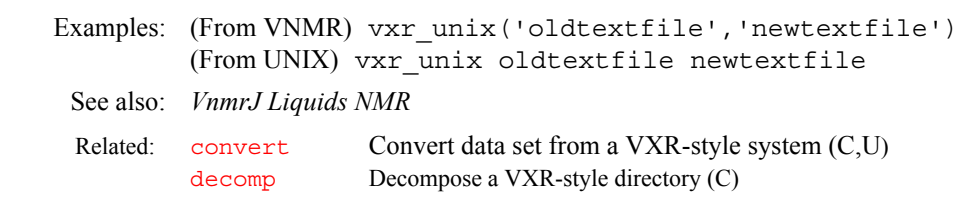

# **W**

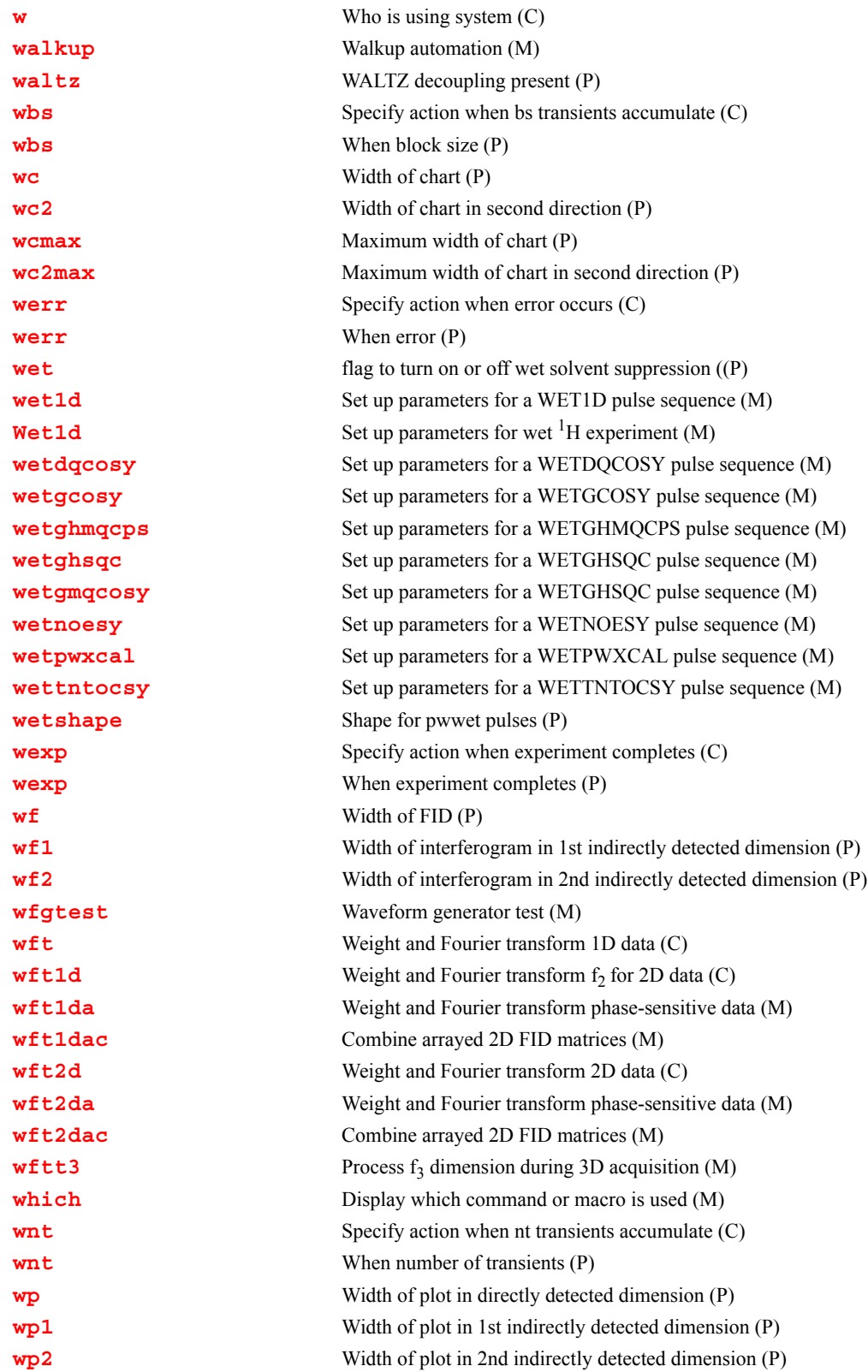
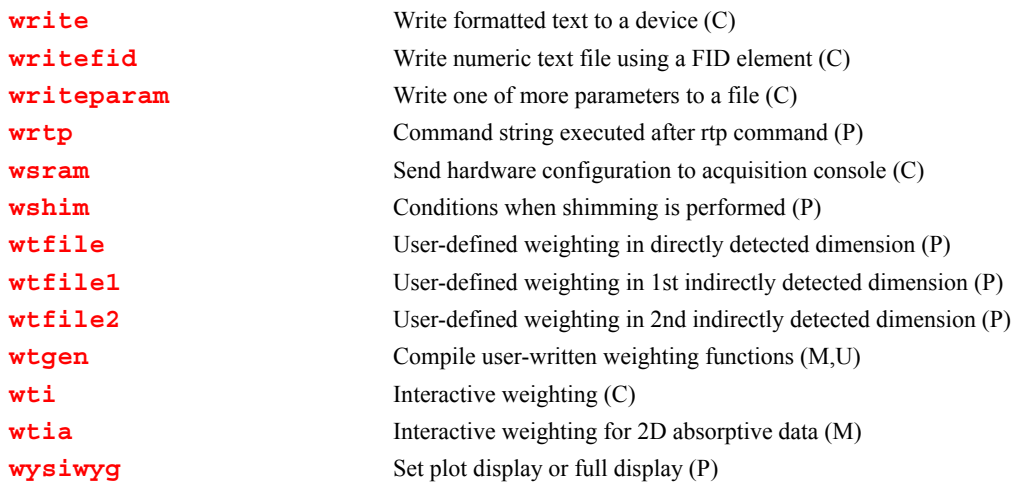

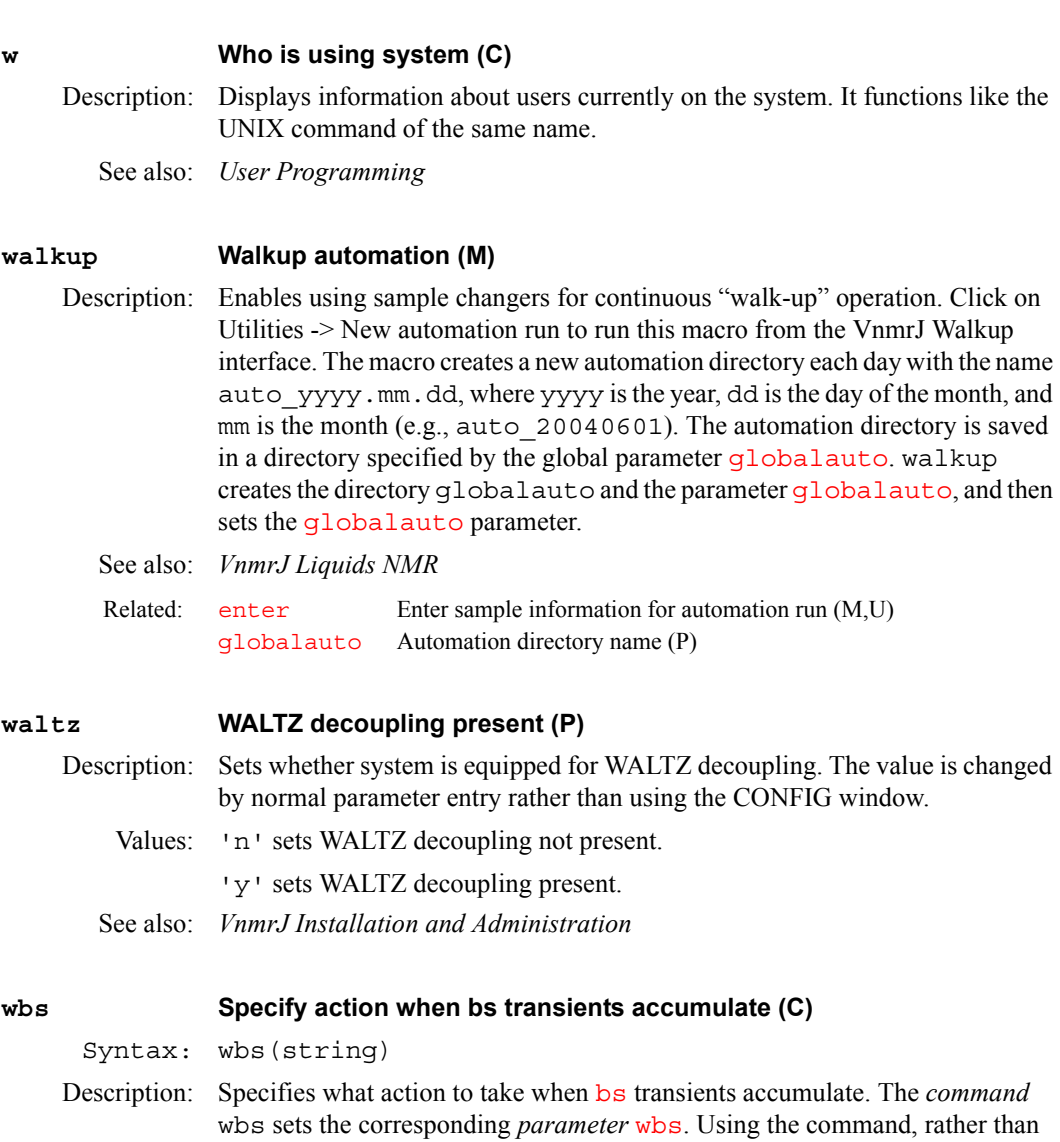

<span id="page-648-2"></span><span id="page-648-1"></span><span id="page-648-0"></span>setting the parameter value explicitly, notifies the acquisition process that the

associated parameter value has changed. Thus, the desired operation can be effected even if the experiment has already started.

Arguments: string is a string argument containing the command or macro to be executed when this event happens. The string must be enclosed in single quotes. If single quotes are required *within* the text string, place a backslash character before each of the interior single quotes  $(\nabla)$ . Maximum length of the string is 256 characters. To turn off wbs processing, enter wbs(''), where the argument is two single quotes with no space between.

Examples: wbs('dg wft') wbs('mf(3)')

wbs('')

See also: *VnmrJ Liquids NMR*

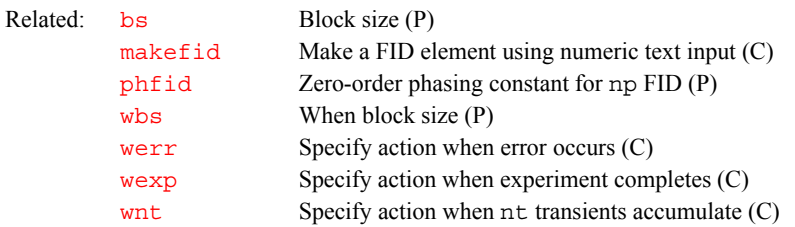

### <span id="page-649-0"></span>**wbs When block size (P)**

<span id="page-649-3"></span>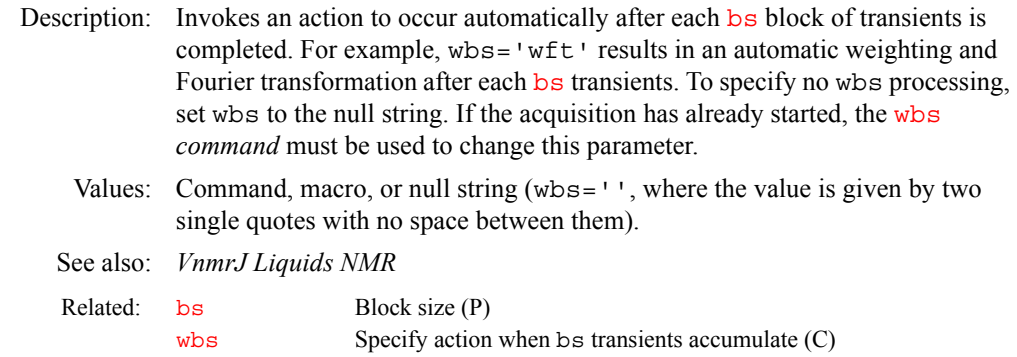

### <span id="page-649-2"></span>**wc Width of chart (P)**

<span id="page-649-4"></span>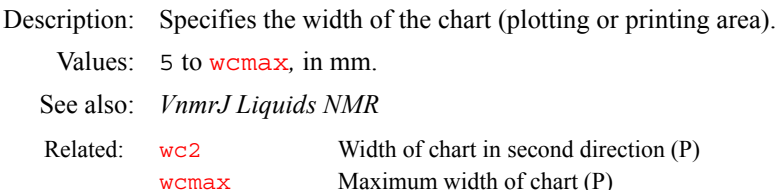

#### <span id="page-649-1"></span>**wc2 Width of chart in second direction (P)**

<span id="page-649-5"></span>Description: Specifies width of chart (plotting or printing area) along the second axis (or *y* axis) of a 2D contour plot or 2D "stacked display." For plots made in the [cutoff](#page-131-0) mode, wc2 specifies the width of the plotted area along the *y*-axis.

Values: Width, in mm.

See also: *VnmrJ Liquids NMR* 

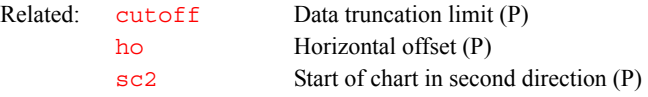

<span id="page-650-6"></span><span id="page-650-5"></span><span id="page-650-2"></span><span id="page-650-1"></span><span id="page-650-0"></span>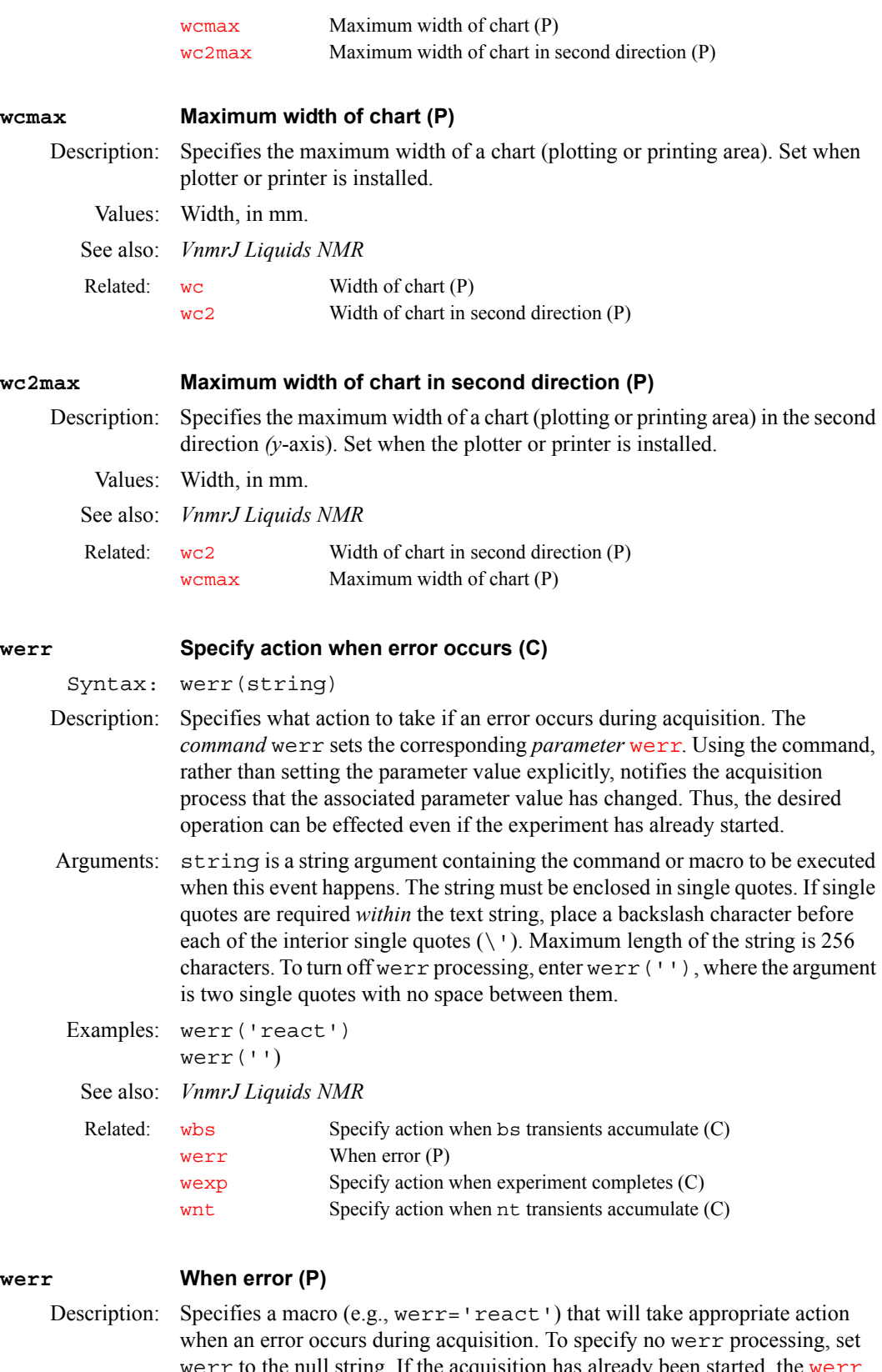

<span id="page-650-4"></span><span id="page-650-3"></span>[werr](#page-650-1) to the null string. If the acquisition has already been started, the werr *command* must be used to change the werr *parameter*. Arrayed parameter [acqstatus](#page-45-0) provides the error code to werr in [acqstatus](#page-45-0)[1] and [acqstatus\[](#page-45-0)2]*.* For a list of error codes, refer to the description of [acqstatus](#page-45-0) or view the file acq\_errors in directory /vnmr/manual*.*

<span id="page-651-0"></span>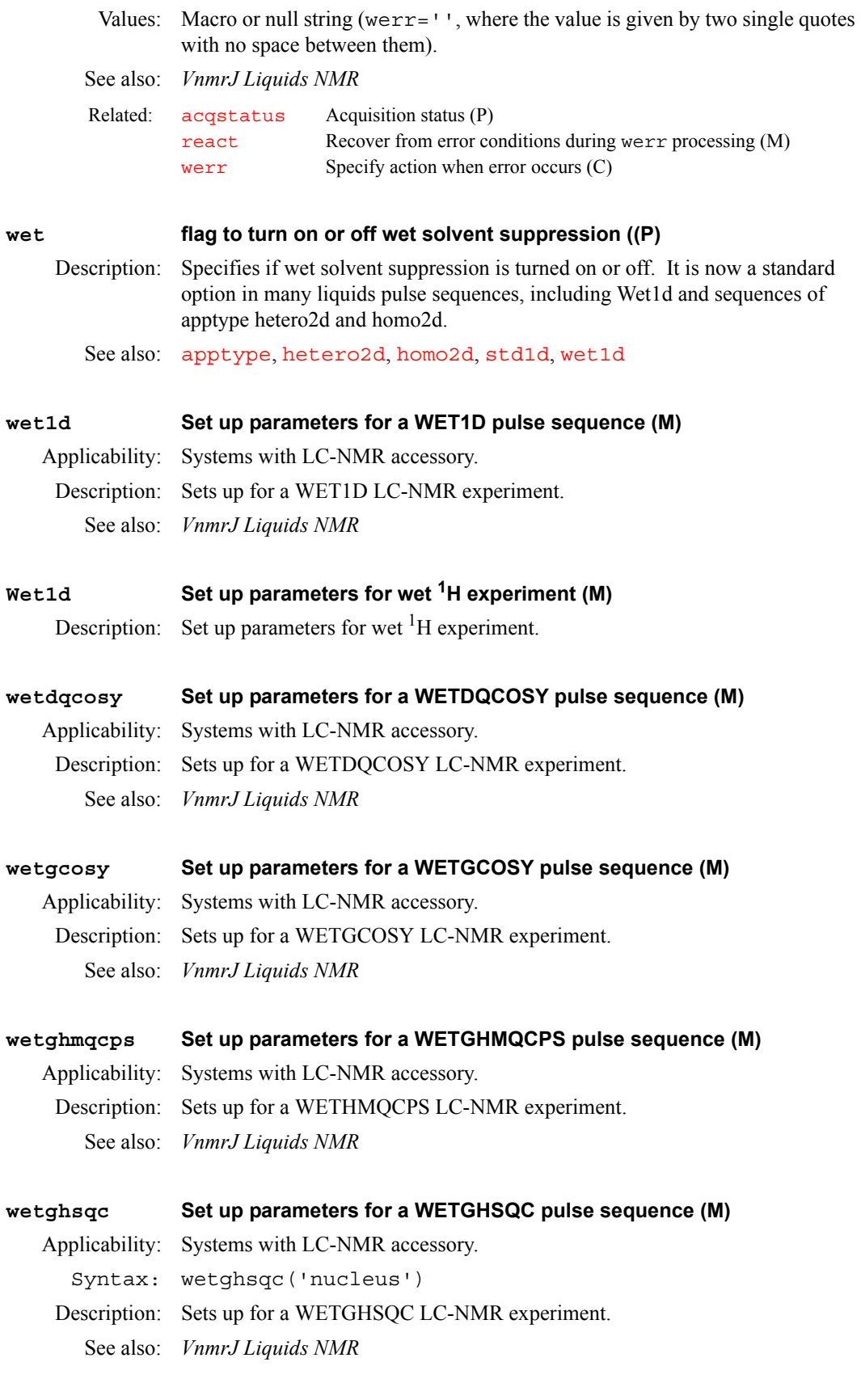

### **wetgmqcosy Set up parameters for a WETGHSQC pulse sequence (M)**

Applicability: Systems with LC-NMR accessory. Description: Sets up for a WETGMQCOSY LC-NMR experiment. See also: *VnmrJ Liquids NMR*

# **wetnoesy Set up parameters for a WETNOESY pulse sequence (M)** Applicability: Systems with LC-NMR accessory. Description: Sets up for a WETNOESY LC-NMR experiment. See also: *VnmrJ Liquids NMR.*

# **wetpwxcal Set up parameters for a WETPWXCAL pulse sequence (M)** Applicability: Systems with LC-NMR accessory. Description: Sets up for a WETPWXCAL LC-NMR pulse width calibration. See also: *VnmrJ Liquids NMR*

### **wettntocsy Set up parameters for a WETTNTOCSY pulse sequence (M)**

Applicability: Systems with LC-NMR accessory. Description: Sets up for a WETTNTOCSY LC-NMR experiment. See also: *VnmrJ Liquids NMR*

### **wetshape Shape for pwwet pulses (P)**

Applicability: Systems with LC-NMR accessory. Description: Sets the name of the shape used for pwwet pulses (e.g., wetshape='wet'). *See also: VnmrJ Liquids NMR* 

### <span id="page-652-0"></span>**wexp Specify action when experiment completes (C)**

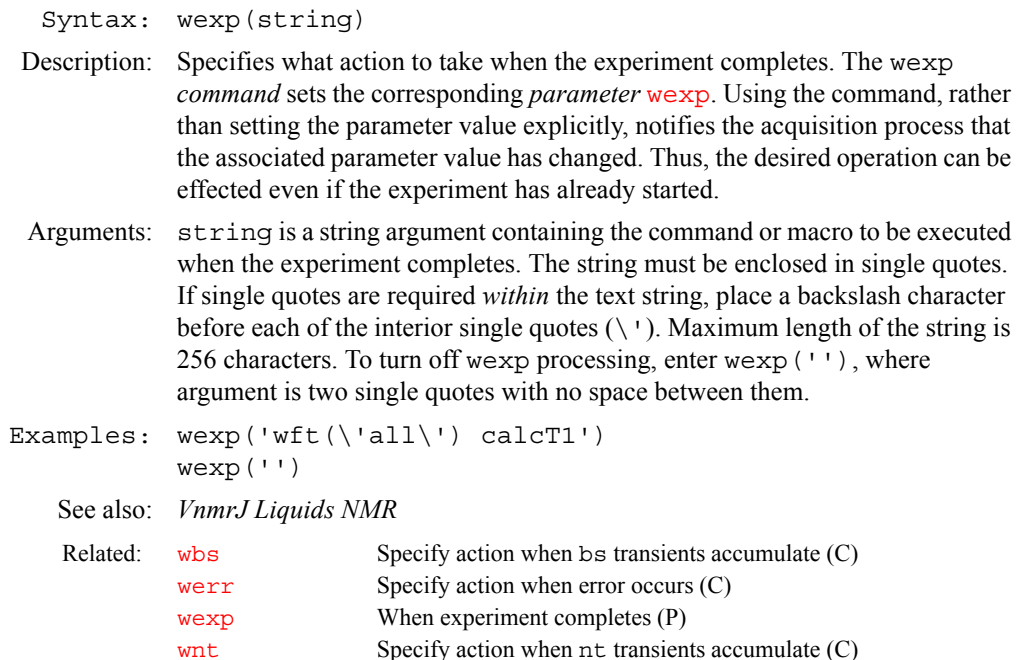

<span id="page-653-0"></span>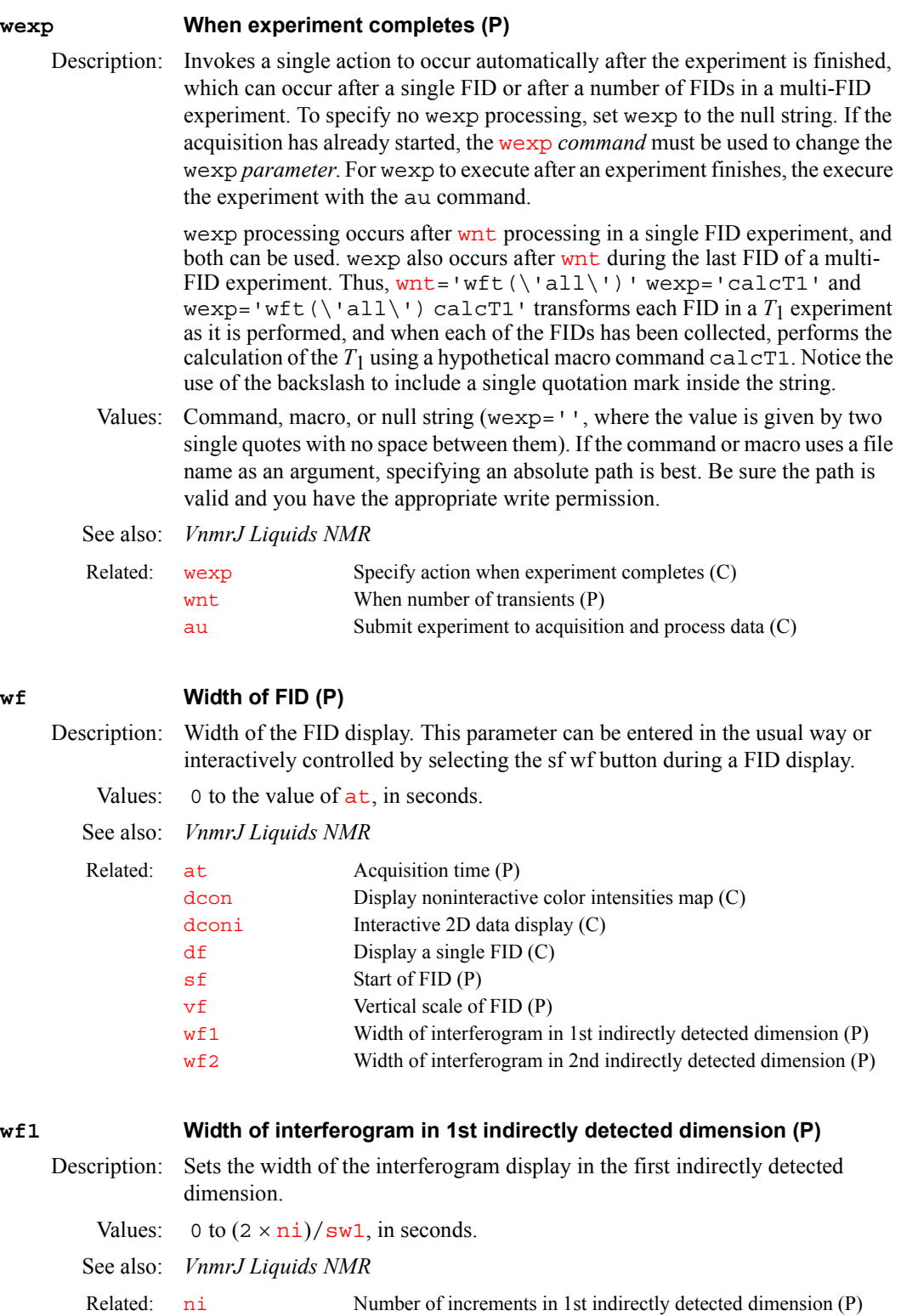

<span id="page-653-2"></span><span id="page-653-1"></span>[sf1](#page-558-1) Start of interferogram in 1st indirectly detected dimension (P) [sw1](#page-595-0) Spectral width in 1st indirectly detected dimension (P) [wf](#page-653-2) Width of FID (P)

**W**

<span id="page-654-0"></span>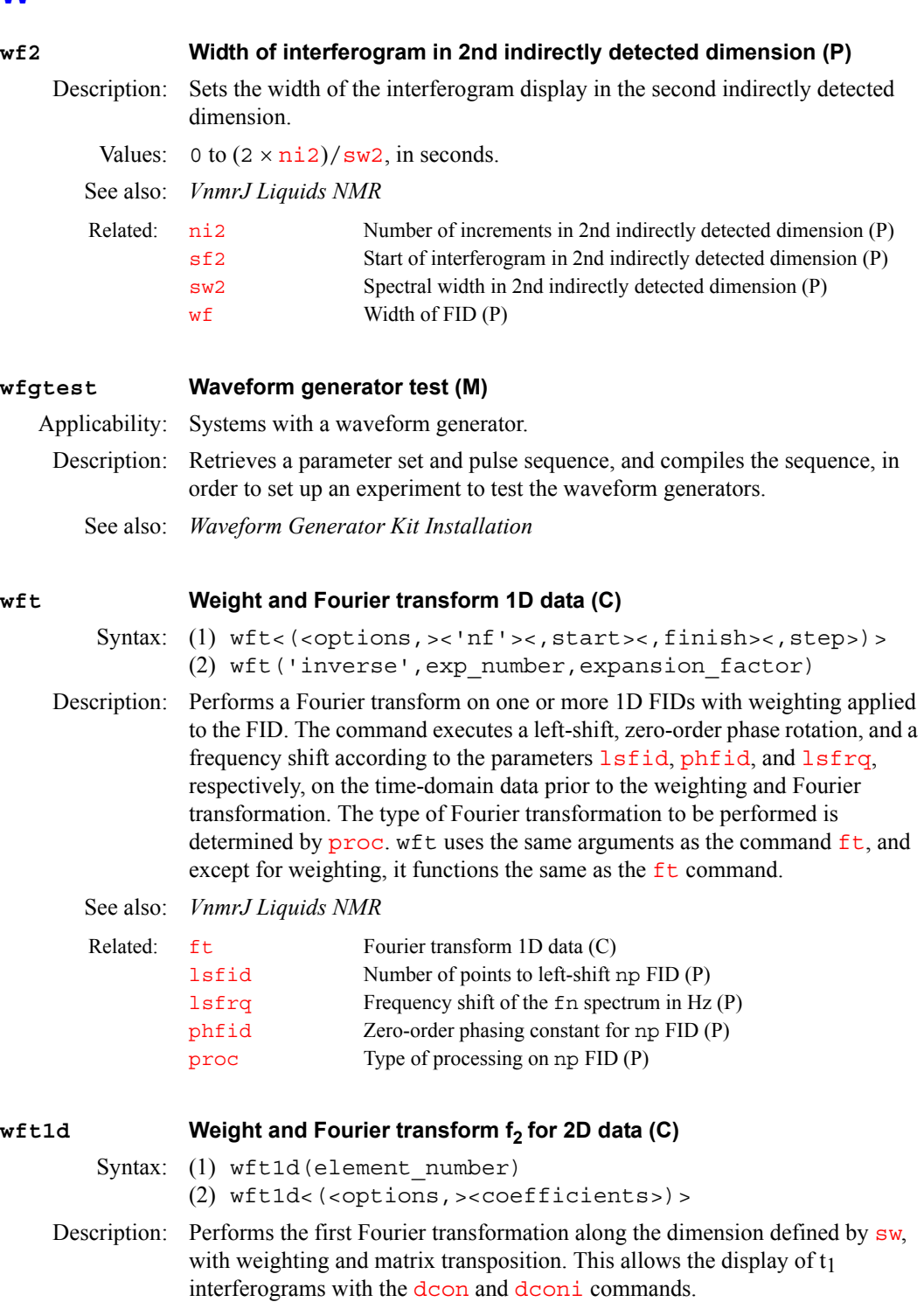

<span id="page-654-2"></span>Except for weighting, w[ft1d](#page-248-0) functions the same as the ft1d command. See the description of  $f_t1d$  for further information.

- <span id="page-654-1"></span>Arguments: Same as the arguments to  $ftdd$ [. See the](#page-248-0)  $ftdd$  command for details.
	- See also: *VnmrJ Liquids NMR*

**W**

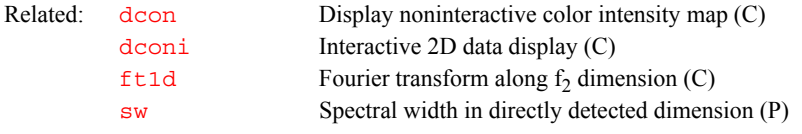

<span id="page-655-5"></span><span id="page-655-4"></span><span id="page-655-3"></span><span id="page-655-2"></span><span id="page-655-1"></span><span id="page-655-0"></span>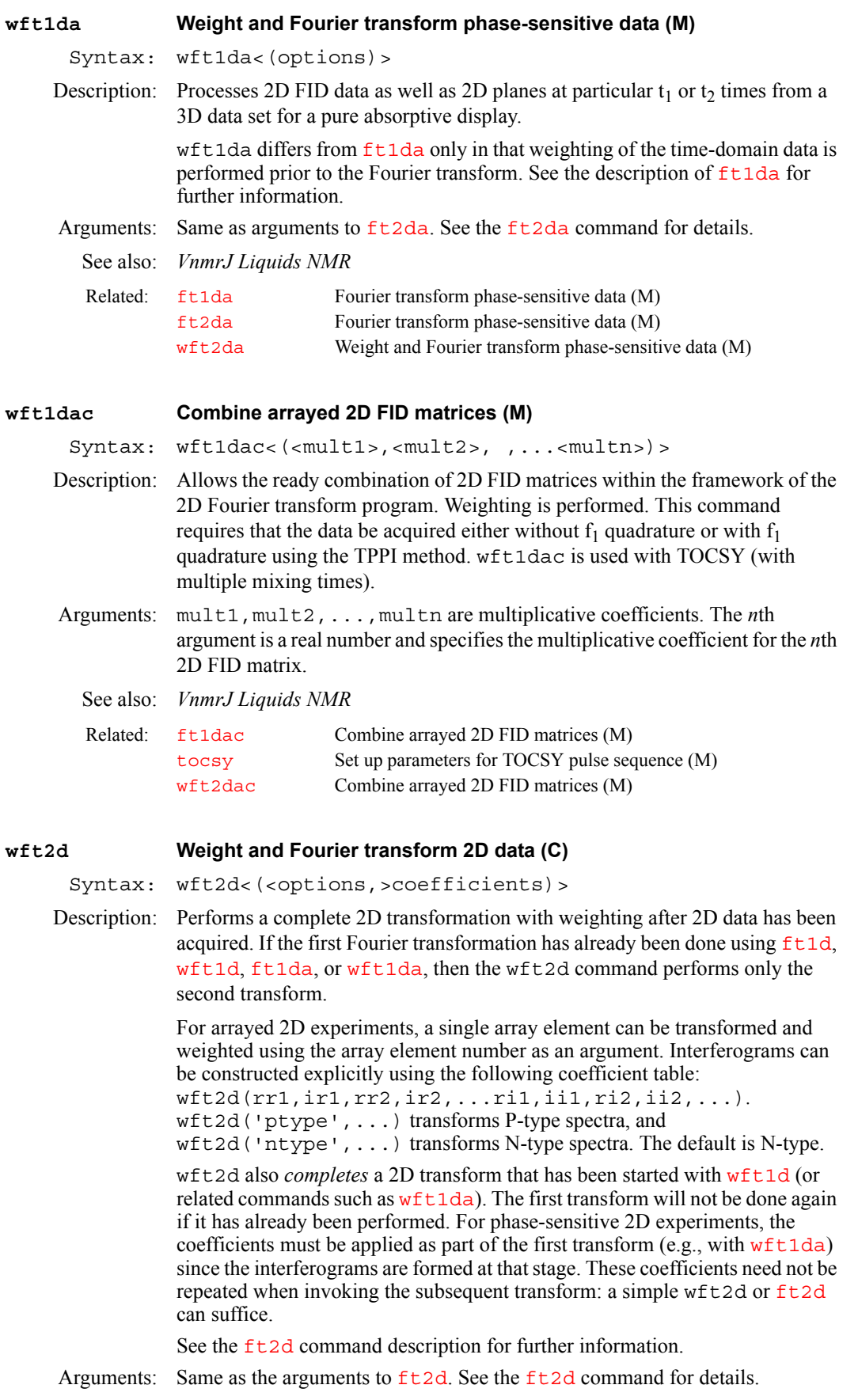

<span id="page-656-4"></span><span id="page-656-2"></span><span id="page-656-0"></span>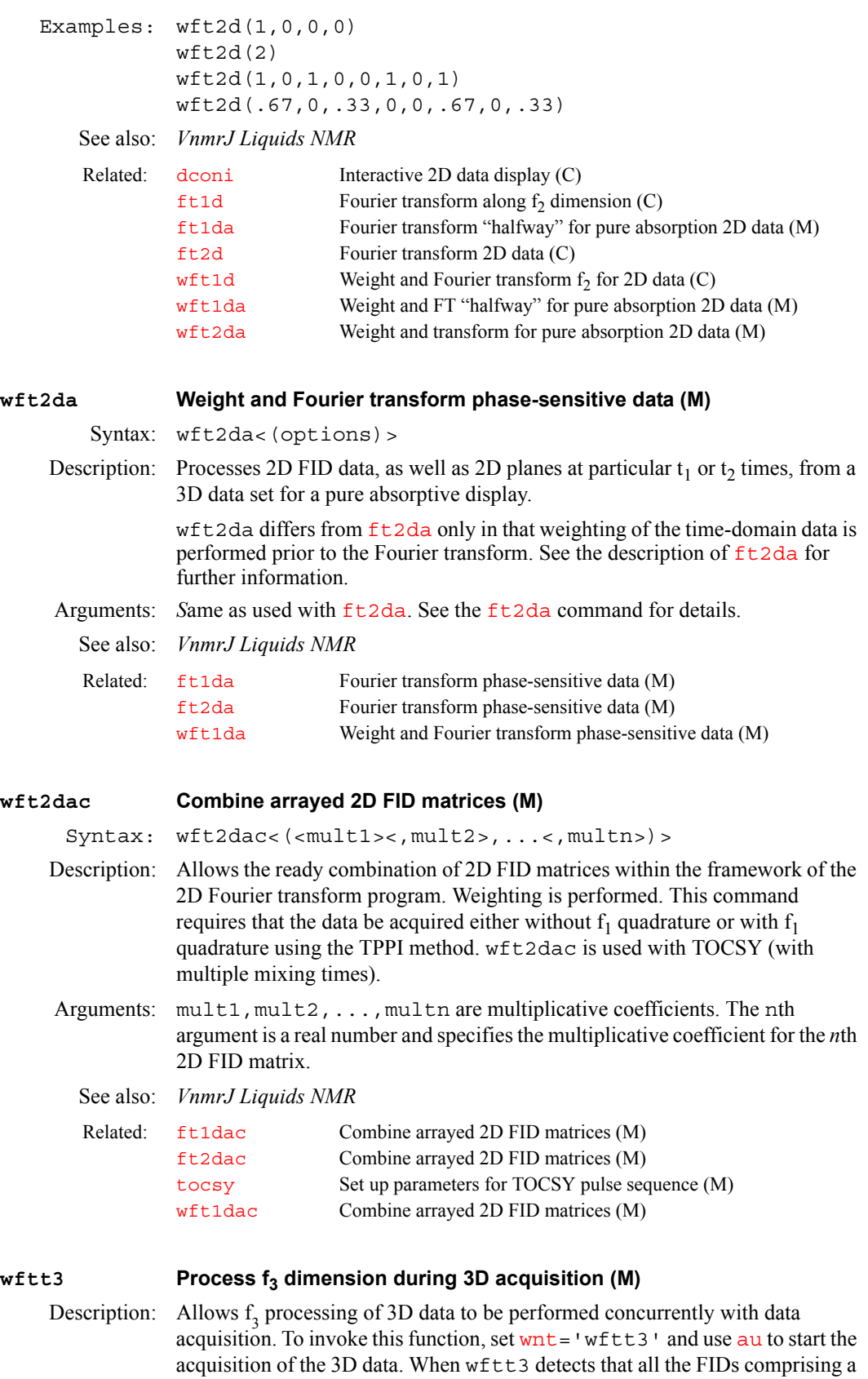

<span id="page-656-5"></span><span id="page-656-3"></span><span id="page-656-1"></span>( $t1$ ,  $t2$ ) block have been acquired, it starts up the  $t13d$  program in

background to process that block of FIDs in f<sub>3</sub>.

The 3D processing information file, created by entering [set3dproc](#page-533-0) within VnmrJ, does not need to contain valid  $f_1$  and  $f_2$  processing information but only valid  $f_3$  processing information. Once the  $f_3$  processing is complete, a new 3D information file can be created for the  $f_1 - f_2$  processing stages that contains valid  $f_1$  and  $f_2$  processing information.

The non-standard string parameter [path3d](#page-417-0) can be used to specify the directory into which the  $f_3$  processed 3D data is to be stored. Normally,  $path3d$  is absent in the parameter set. If this is the case or if  $path3d=''$  $path3d=''$ , the  $f_3$ -processed 3D data is stored in the directory curexp/datadir. [path3d](#page-417-0) can be created by entering [create](#page-127-0)('path3d','string') [setgroup](#page-543-0)('path3d','display').

See also: *VnmrJ Liquids NMR* 

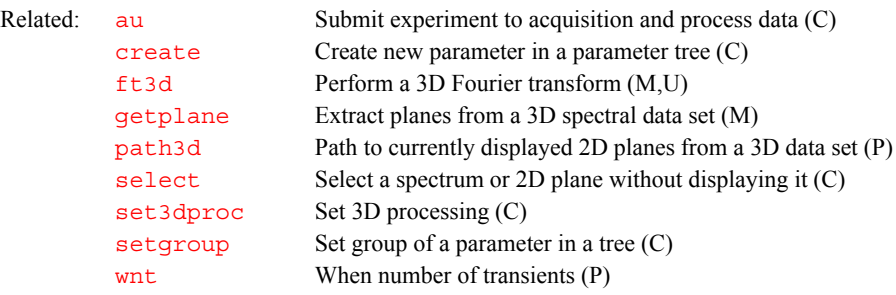

### **which Display which command or macro is used (M)**

<span id="page-657-2"></span>Syntax: which(name)

Description: Searches VnmrJ libraries and then displays on line 3 which VnmrJ command or macro with the given name will be executed. For macros, which displays the type of macro (user, local, application, or Varian) and the path to the library.

Arguments: name is the name of a command or macro.

Examples: which('wft')

See also: *User Programming*

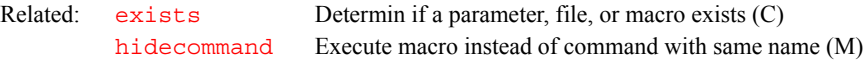

### <span id="page-657-0"></span>**wnt Specify action when nt transients accumulate (C)**

<span id="page-657-1"></span>Syntax: wnt(string)

Description: Specifies what action to take when  $nt$  transients accumulate. The wnt *command* sets the corresponding *parameter* [wnt](#page-658-1). Using the command, rather than setting the parameter value explicitly, notifies the acquisition process that the associated parameter value has changed. Thus, the desired operation can be effected even if the experiment has already started.

Arguments: string is a string argument containing the command or macro to be executed when this event happens. The string must be enclosed in single quotes. If single quotes are required within the text string, place a backslash character before each of the interior single quotes  $(\nabla)$ . Maximum length of the string is 256 characters. To turn off wnt processing, enter wnt (''), where the argument is two single quotes with no space between them.

Examples: wnt('wft(\'all\')') wnt('')

<span id="page-658-6"></span><span id="page-658-5"></span><span id="page-658-4"></span><span id="page-658-3"></span><span id="page-658-2"></span><span id="page-658-1"></span><span id="page-658-0"></span>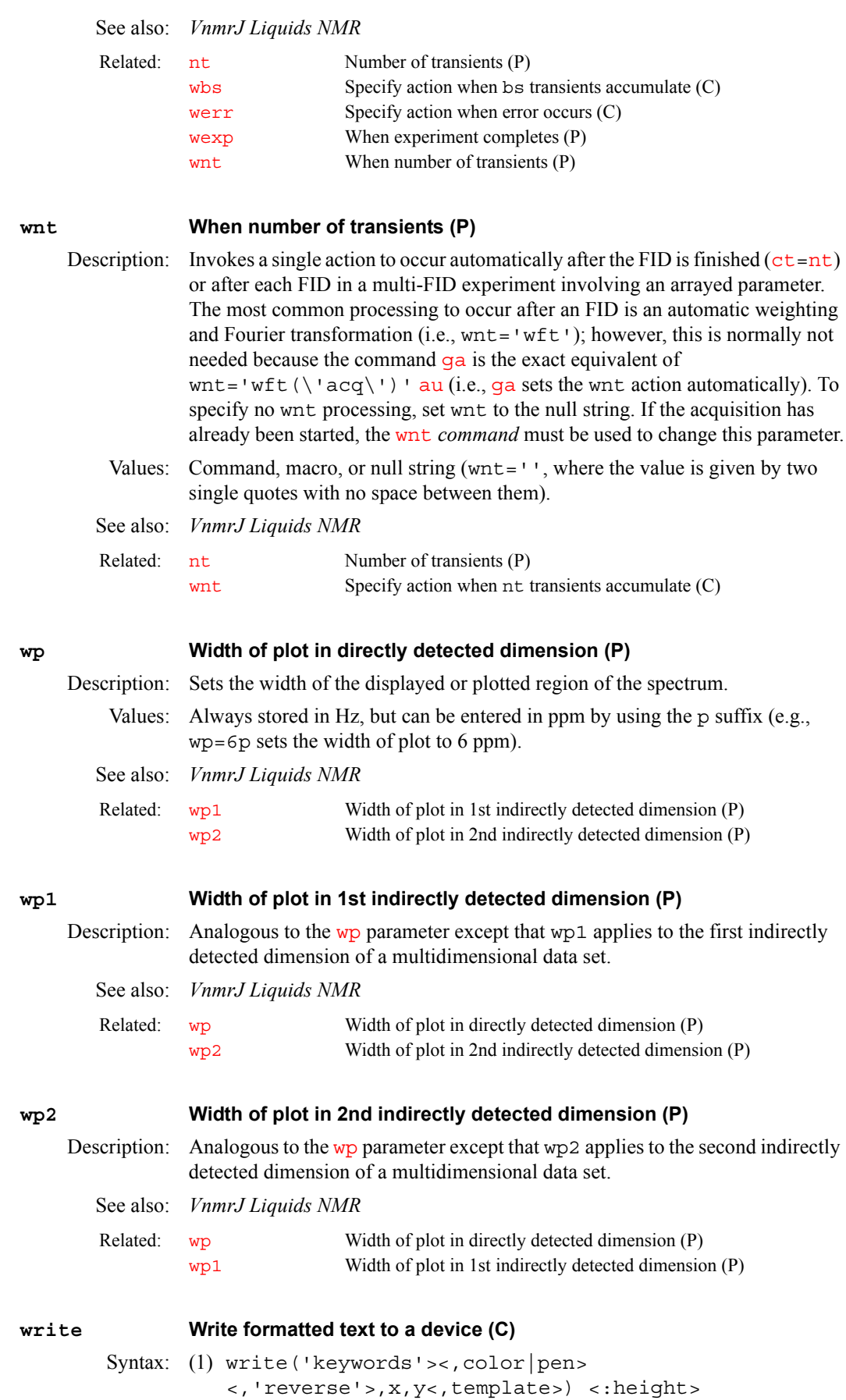

```
(2) write('alpha'|'printer'|'line3'|'error',template)
(3) write('reset'|'file'|'fileline',file<,template>)
```
Description: Writes text to a graphics screen or plotter in a given format (syntax 1), writes formatted text to another device (syntax 2), clears a file (syntax 3), or writes to a file (syntax 3). The input to the command comes from arguments in template, which can be parameters such as [n1](#page-382-0) or [pw](#page-473-0).

Arguments: 'keywords' identify the output device ('graphics'|plotter') and the drawing mode ('xor'|'normal'|'newovly'|'ovly'| 'ovlyC').

- **•** 'graphics'|'plotter' is a keyword selecting the output device. The default is 'plotter'. The output selected is passed to subsequent [pen](#page-426-0), [move](#page-374-0), or [draw](#page-189-0) commands and remains active until a different mode is specified.
- **•** ''xor','normal' is a keyword for the drawing mode when using the 'graphics' output device. The default is 'normal'. In the 'xor' mode, if a line is drawn such that one or more points of the line are in common with a previous 'xor' line, the common points are erased. In the normal mode, the common points remain. The mode selected is passed to subsequent [pen](#page-426-0), [move](#page-374-0), and [draw](#page-189-0) commands and remains active until a different mode is specified.
- **•** 'newovly', 'ovly', and 'ovlyC' are keywords that specify an interactive drawing capability that is slightly slower than the 'xor' mode but more consistent in color. 'newovly' clears any previous draws, boxes, and writes made with the 'ovly' modes and draws the figure. 'ovly' draws without clearing so that multi-segment figures can be created. 'ovlyC' clears without drawing.

color is the color of the text on a color display: 'red', 'yellow', 'green', 'cyan', 'blue', 'magenta', and 'white'. The default is 'yellow'.

pen is the plotter pen: 'pen1'*,* 'pen2'*,* etc.

'reverse' is a keyword specifying a sideways orientation of the output.

x and y are coordinates on the screen or plotter, in mm.

template is a string of formatting characters along with arguments to those characters. The format is the same as used with the UNIX printf command (for details, see any basic UNIX manual or enter man printf in UNIX). For example, 'pw =  $$12.5f'$  is a template to format the parameter pw as fixed point with a field width of 12 spaces and 5 decimal places. The following format characters are implemented:

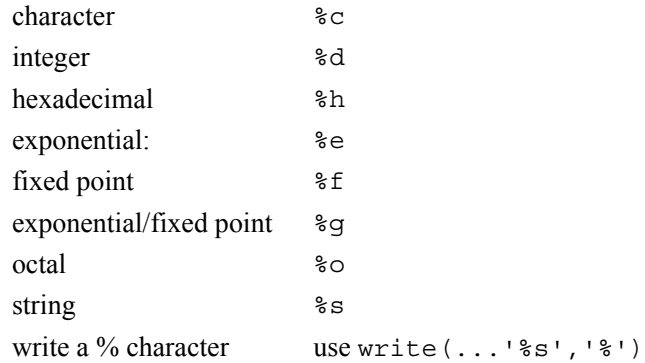

height returns the height of the characters on the screen or plotter. This is useful for positioning multiple-line displays. See the source code of the macro [dtext](#page-208-0) in the maclib directory for an example of usage.

'alpha' is a keyword to write text to the alphanumeric screen. 'printer*'* is a keyword to print text on the printer 'line3' is a keyword to write text as a message on line 3. 'error' is a keyword to write text as an error on line 3 and sound a beep. 'reset' is a keyword to clear the file specified. file' is a keyword to append data to the file specified. Existing data in the file is not overwritten. By writing repeated 'file' calls, a formatted data file can be created (see the fifth example below). Each write command automatically appends a carriage return (linefeed) to the end of the string defined by the template argument. To append data without the automatic linefeed, use the 'fileline' keyword instead of 'file'*.* Also, two backslashes (\\) are interpreted as a new line. 'fileline' is a keyword to append data to the file specified, the same as using the 'file' keyword, but without automatically appending a carriage return (linefeed) to the end of the data. Any linefeeds desired must be explicitly defined (using  $\n\times$ n) by the template argument (see the sixth example below). Furthermore, two backslashes  $(\setminus \setminus)$  output a single backslash into the file. file is the name of the file used with the 'reset'*,* 'file', and 'fileline' keywords. Examples: write('graphics',100,100):\$ys write('plotter',20,180, 'pw = %12.5f',pw) write('line3', 'Too many arguments') write('reset','temp1') write('file','temp1','%10f %10.1f',n1,pw) write('fileline','temp1','\nEnd of data\n\n') See also: *User Programming*  **writefid Write numeric text file using a FID element (C)** Syntax: writefid(file<, element number>) Description: Writes a text file using data from the selected FID element. The program writes two values per line—the first is the value from the  $X$  (or real) channel and the second is the value from the Y (or imaginary) channel. writefid writes the Related: [dtext](#page-208-0) Display a text file in the graphics window (M)

<span id="page-660-0"></span>raw FID data (i.e., FID data processing based on the parameters [phfid](#page-433-0), [lsfid](#page-354-0), and [lsfrq](#page-355-0) does not occur).

Arguments: file is the name of a text file to store the data.

element number is an integer larger than 0 for the number of a FID element. The default is 1.

See also: *VnmrJ Liquids NMR, User Programming*

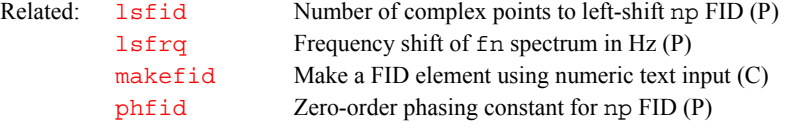

<span id="page-660-1"></span>**writeparam Write one of more parameters to a file (C)**

Syntax: writeparam(file,parlist[,tree]['add' | 'replace')

Description: The writeparam command will write one or more parameters to a specified file. The first argument is the name of the file. The second argument is a list of the names of the parameters to be written. It is a string parameter and the names

**W**

<span id="page-661-4"></span><span id="page-661-3"></span><span id="page-661-2"></span><span id="page-661-1"></span><span id="page-661-0"></span>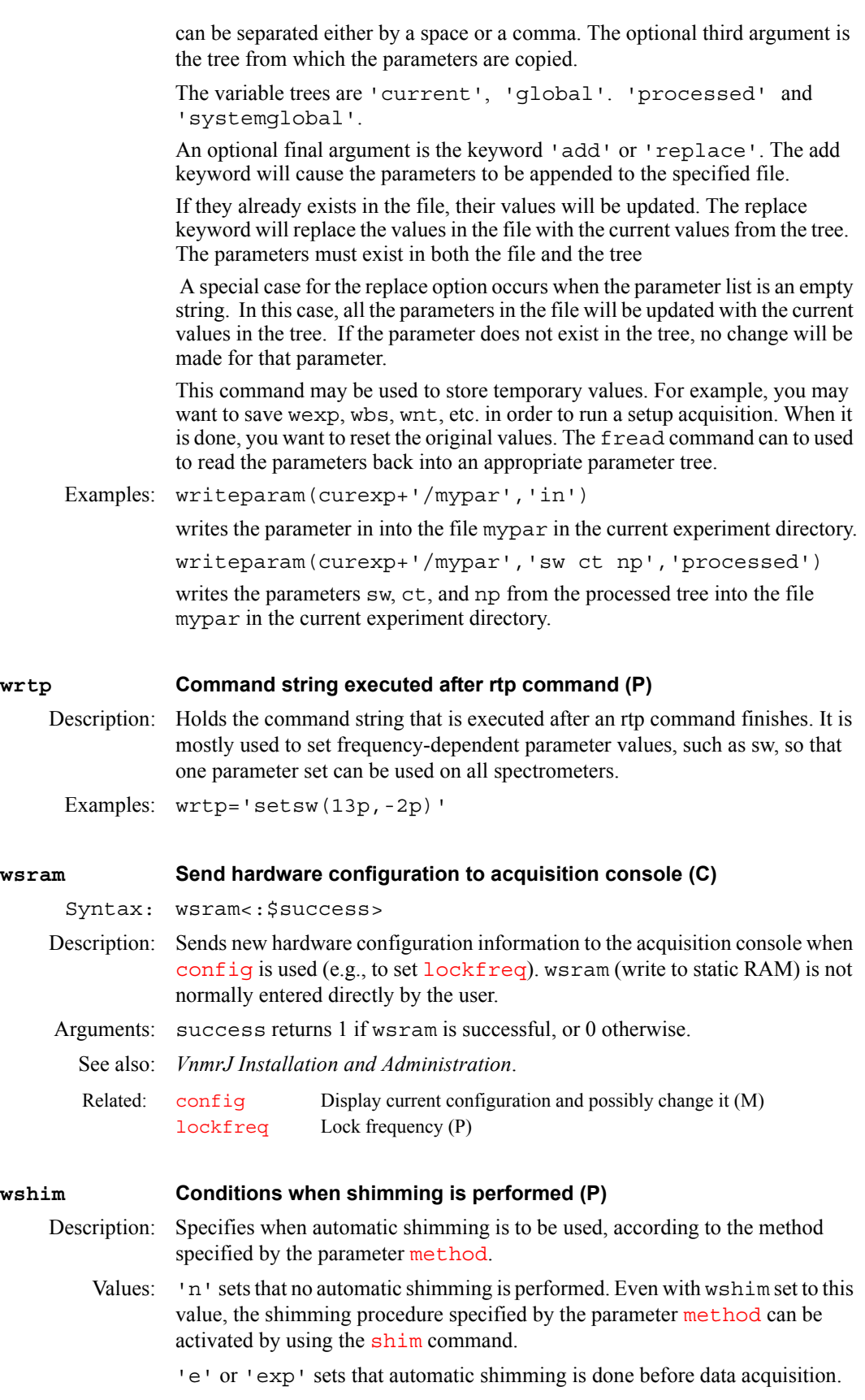

's' or 'samp' sets that automatic shimming is done only at the beginning of the first experiment, following the change of a sample using the automatic sample changer.

'g' sets that automatic shimming using gradient shimming is done only at the beginning of the first experiment, following the change of a sample using the automatic sample changer. The parameter [method](#page-370-0) is ignored. This option is only available in automation and is not used with the go, ga, or au commands.

'f' or *'*fid' set automatic shimming is done prior to the data collection of each new array member in a multi-FID experiment (this option not implemented on *MERCURYplus/Vx*, systems).

'f*n*'*,* where *n* is an integer, sets shimming is done prior to data collection of every *n*th FID (e.g., wshim='f16' shims prior to acquiring FIDs 1, 17, 33, etc.). This method is only relevant to arrayed or 2D experiments (this option not implemented on *MERCURYplus/Vx* systems).

See also: *VnmrJ Liquids NMR* 

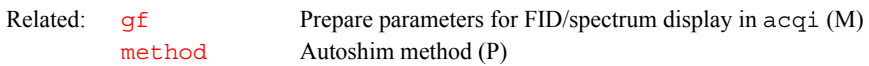

### <span id="page-662-0"></span>**wtfile User-defined weighting in directly detected dimension (P)**

Description: Set to name of the file containing the user-written weighting function along the directly detected dimension. This dimension is referred to as the  $f<sub>2</sub>$  dimension in 2D data sets, the  $f_3$  dimension in 3D data sets, etc. The shellscript [wtgen](#page-663-0) is used to compile the user-written weighting module into an executable program. The source file is stored in the directory vnmruser+'/wtlib' with a .c file extension. The executable file is in the same directory and has the same name as the source file but has no file extension.

Values: file is the name of the executable weighting function or the name of the weighting function text file.

> <span id="page-662-3"></span>'' (two single quotes with no space in between) indicates wtfile is inactive and VnmrJ should not look for a user-written weighting function.

See also: *VnmrJ Liquids NMR; User Programming* 

Related: [wtfile1](#page-662-1) User-defined weighting in 1st indirectly detected dimension (P) [wtfile2](#page-662-2) User-defined weighting in 2nd indirectly detected dimension (P) [wtgen](#page-663-0) Compile user-written weighting functions (C,U)

### <span id="page-662-1"></span>**wtfile1 User-defined weighting in 1st indirectly detected dimension (P)**

Description: Set to the name of the file containing the user-written weighting function for the first indirectly detected dimension. This dimension is often referred to as the  $f_1$ dimension of a multidimensional data set. Otherwise, wtfile1 is analogous to [wtfile](#page-662-0).

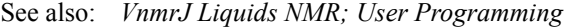

<span id="page-662-4"></span>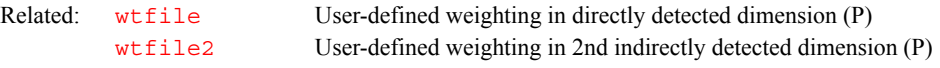

### <span id="page-662-2"></span>**wtfile2 User-defined weighting in 2nd indirectly detected dimension (P)**

Description: Set to the name of the file containing the user-written weighting function along the second indirectly detected dimension. This dimension is often referred to as the f<sub>2</sub> dimension of a multidimensional data set. wtfile2 can be set with  $wti$ on the 2D interferogram data. Otherwise, wtfile2 is analogous to [wtfile](#page-662-0).

See also: *VnmrJ Liquids NMR; User Programming* 

<span id="page-663-4"></span>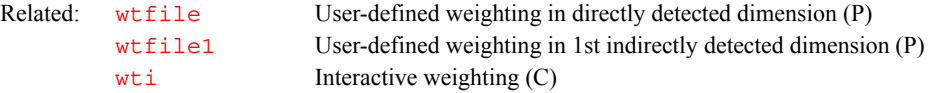

# <span id="page-663-0"></span>**wtgen Compile user-written weighting functions (M,U)** Syntax: (From VnmrJ) wtgen(file<.c>) (From UNIX) wtgen file<.c> Description: Allows compilation of a user-written weighting function that subsequently can be executed from within VnmrJ. wtgen performs the following functions: • Checks for the existence of the /vnmr/bin directory and aborts if the directory is not found. **•** Checks for files usrwt.o and weight.h in the /vnmr/bin directory and aborts if either of these two files cannot be found there. **•** Checks for the existence of the user's directory and creates this directory if it does not already exist. • Establishes in the wtlib directory soft links to usrwt.o and weight.h in the /vnmr/bin directory. **•** Compiles the user-written weighting function, which is stored in the wtlib directory, link loads it with usrwt.o*,* and places the executable program in the same directory; any compilation and/or link loading errors are placed in the file errmsg in wtlib. • Removes the soft links to usrwt.o and weight.h in the /vnmr/bin directory. The name of the executable program is the same as that for the source file without a file extension (e.g.,  $testwt$ .c is the source file for the executable file testwt). Examples: (From VnmrJ) wtgen('testwt') (From UNIX) wtgen testwt.c See also: *User Programming*  Related:  $wtfile$  User-defined weighting for  $t_2$  (P) [wtfile1](#page-662-1) User-defined weighting for  $t_1$  (P) [wtfile2](#page-662-2) User-defined weighting in ni2 dimension (P)

### <span id="page-663-1"></span>**wti Interactive weighting (C)**

Syntax: wti<(element number)>

Description: Allows weighting parameters to be set interactively for both  $t_2$  FIDs and  $t_1$ interferograms. *wti* responds appropriately to [phfid](#page-433-0) and [lsfid](#page-354-0) for t<sub>2</sub> FIDs and to [phfid1](#page-434-0) and  $lsfid1$  for  $t_1$  interferograms. The following parameters can be interactively weighted:

- <span id="page-663-3"></span><span id="page-663-2"></span>• [awc](#page-91-0), [awc1](#page-92-0), and [awc2](#page-92-1) set the additive weighting constant; added in to the weighting function after the 1b and [sb](#page-524-0) (or [sbs](#page-525-0)) contributions but before the  $gf$  (or  $gf$ s) contributions.
- [gf](#page-273-1), gf<sub>1</sub>, and gf<sub>2</sub> set the Gaussian apodization constant, in seconds.
- [gfs](#page-274-0), [gfs1](#page-274-3), and [gfs2](#page-275-0) set the Gaussian function shift, in seconds; shifts the origin of the Gaussian function; active only if  $gf$  (or  $gf1)$  $gf1)$ ) is active.

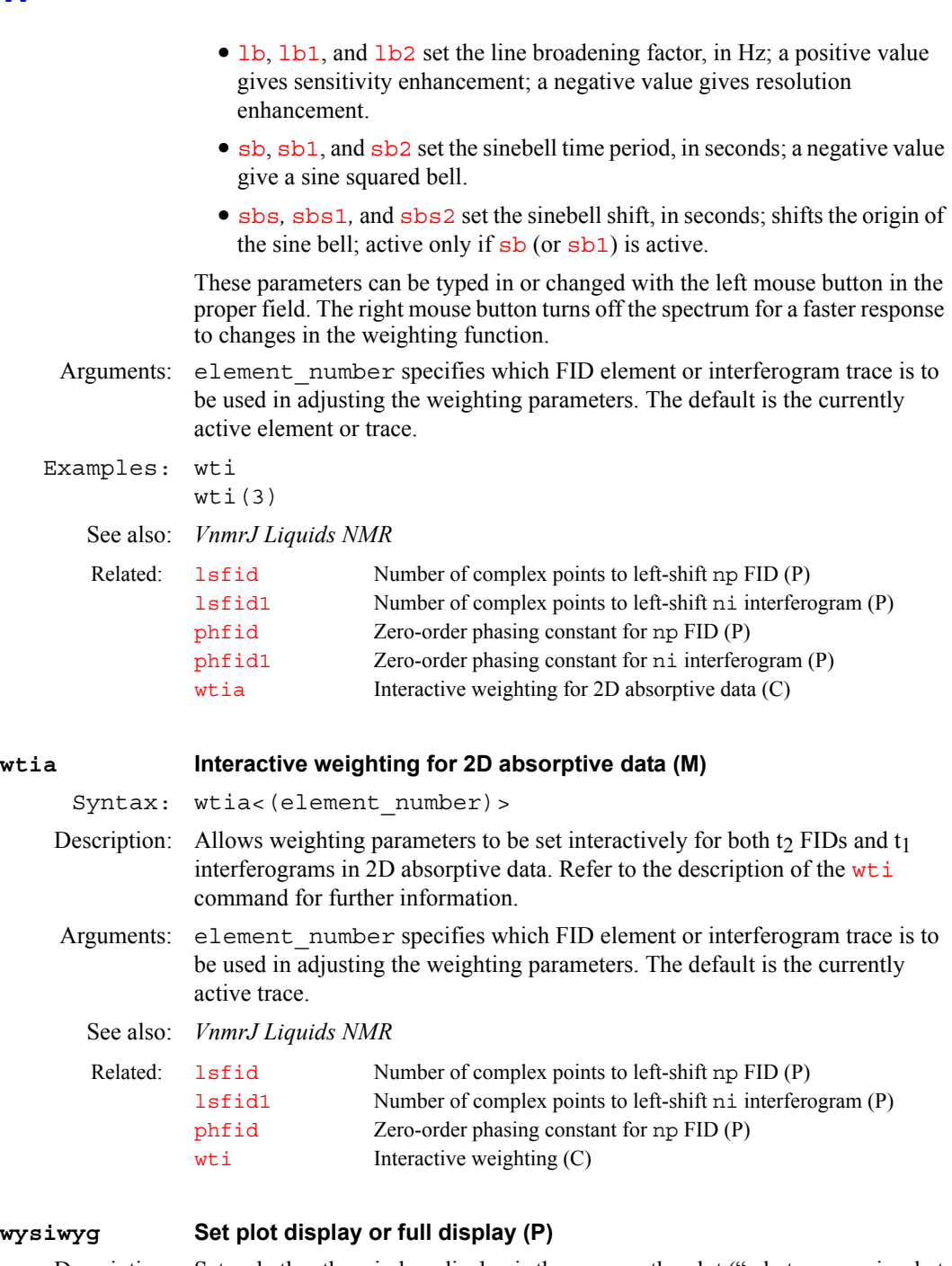

<span id="page-664-2"></span><span id="page-664-1"></span><span id="page-664-0"></span>Description: Sets whether the window display is the same as the plot ("what you see is what you get," or WYSIWYG) or is expanded to fill the window. This allows the user to scale the image to the full window, making it easier to view. This parameter is in the user's global parameter file.

Values: 'y' makes the window picture size depend on the current plotter setting. Scaling the window does not change the ratio of the picture. This value is the default display condition.

'n' makes the window display expand, giving a full display.

See also: *VnmrJ Liquids NMR*

**W**

# **X**

**X**

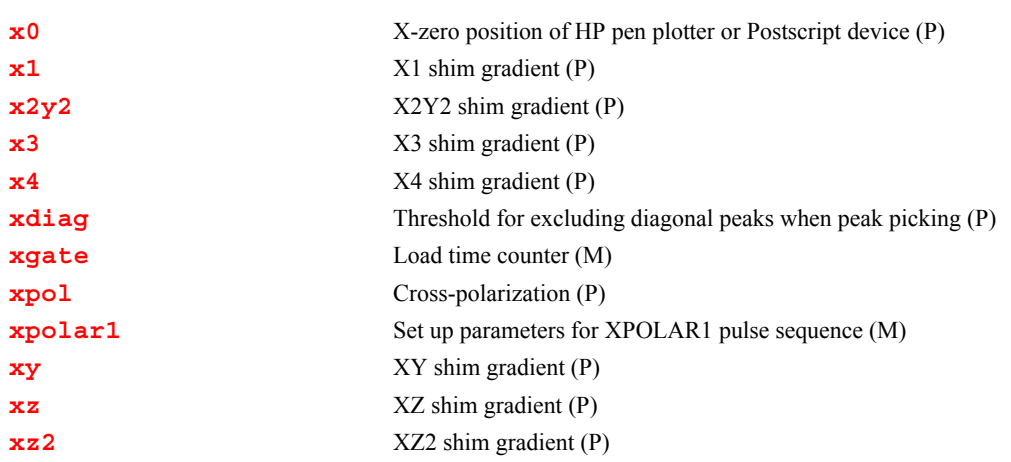

<span id="page-665-4"></span><span id="page-665-1"></span><span id="page-665-0"></span>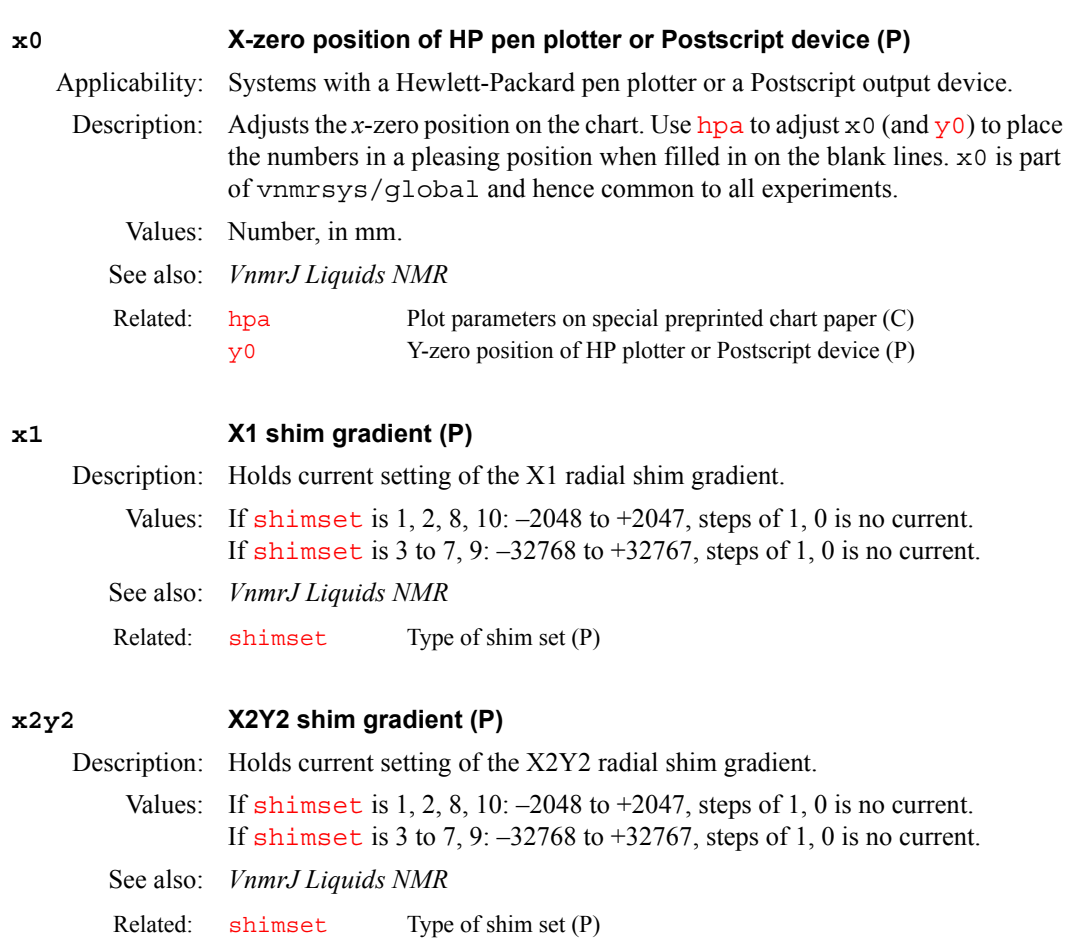

# <span id="page-665-3"></span><span id="page-665-2"></span>**x3 X3 shim gradient (P)**

Description: Holds current setting of the X3 radial shim gradient.

# **X**

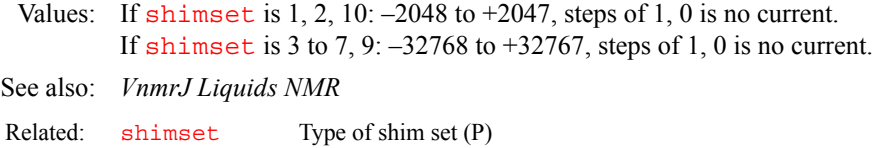

# <span id="page-666-1"></span><span id="page-666-0"></span>**x4 X4 shim gradient (P)** Description: Holds current setting of the X4 radial shim gradient. Values:  $-32768$  to  $+32767$ , steps of 1, 0 is no current. See also: *VnmrJ Liquids NMR* **xdiag Threshold for excluding diagonal peaks when peak picking (P)** Description: Used by the 112d program to exclude diagonal peaks when peak picking. To create the 2D peak picking parameters xdiag and [th2d](#page-611-0) [in the current](#page-49-0)  [experiment, enter](#page-49-0) addpar ('ll2d'). Values: Peaks within xdiag Hz of the diagonal will not be picked by 112d. Setting xdiag to 0.0 will cause [ll2d](#page-336-0) to pick all peaks, including diagonal peaks. See also: *VnmrJ Liquids NMR* **xgate Load time counter (M)** Applicability: Systems with a solids module. Syntax: xgate(counts) Related: [shimset](#page-560-1) Type of shim set (P) Related: [addpar](#page-49-0) Add selected parameters to the current experiment (M) [ll2d](#page-336-0) Automatic and interactive 2D peak picking (C) [th2d](#page-611-0) Threshold for integrating peaks in 2D spectra (P)

<span id="page-666-2"></span>Description: Loads the (12-bit) time counter on the pulse programmer with the specified number of counts and switches the counter to the external time base (the external trigger). On each trigger, the counter counts one unit down, and the next pulse sequence event starts when the count reaches zero. Often that time count will be just 1 (1.0, as the argument must be a floating point number). If the final pulse is to be performed after a longer delay, two options are available:

- **•** Perform a normal delay, followed by the xgate(1.0) call.
- **•** Calculate how many rotor cycles that delay would be (calculation is typically done based on a parameter srate) and then perform xgate with that calculated number of rotor triggers. Be aware that the only number of rotor cycles that can be counted this way is 4096, because the pulse programmer uses a 12-bit counter). At typical rotor speeds of 5 to 10  $kHz$ , the "counted" delay is limited to 0.8 to 0.4 seconds.
- Arguments: counts is the number of counts to load into the time counter. The value must be a floating point number.

Examples: xgate(5.0)

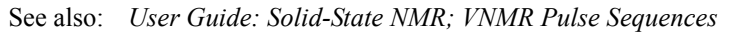

### Related: [srate](#page-578-0) Spinning rate for magic angle spinning (P)

## <span id="page-666-3"></span>**xpol Cross-polarization (P)**

Applicability: Systems with a solids module.

- Description: Selects cross-polarization or direct polarization in solid-state NMR experiments such asXPOLAR1.
	- Values: 'n' sets the experiment for direct polarization. 'y' sets the experiment for cross-polarization.
	- See also: *User Guide: Solid-State NMR*

Related: [xpolar1](#page-667-0) Set up parameters for XPOLAR1 pulse sequence (M)

### <span id="page-667-0"></span>**xpolar1 Set up parameters for XPOLAR1 pulse sequence (M)**

Applicability: UNITY*INOVA* systems with a solids module. MERCURY with CP/MAS module.

- Description: Sets up the solid-state NMR cross-polarization experiment XPOLAR using the parameters preferred for the UNITY*INOVA*. Otherwise, xpolar1 contains the same functionality as xpolar.
	- See also: *User Guide: Solid-State NMR*

Related: [hsrotor](#page-305-0) Display rotor speed for solids operation (P) [rotorsync](#page-509-0) Rotor synchronization (P)

### <span id="page-667-1"></span>**xy XY shim gradient (P)**

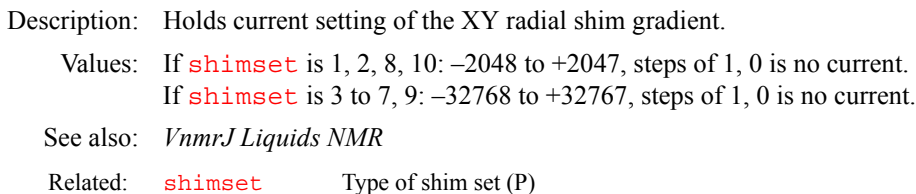

### <span id="page-667-2"></span>**xz XZ shim gradient (P)**

Description: Holds current setting of the XZ radial shim gradient.

Values: If [shimset](#page-560-1) is  $1, 2, 8, 10: -2048$  to  $+2047$ , steps of 1, 0 is no current. If [shimset](#page-560-1) is 3 to 7, 9:  $-32768$  to  $+32767$ , steps of 1, 0 is no current.

See also: *VnmrJ Liquids NMR*

Related: [shimset](#page-560-1) Type of shim set (P)

### <span id="page-667-3"></span>**xz2 XZ2 shim gradient (P)**

Description: Holds current setting of XZ2 radial shim gradient.

Values: If [shimset](#page-560-1) is 2, 8:  $-2048$  to  $+2047$ , steps of 1, 0 is no current. If [shimset](#page-560-1) is 3 to 7, 9:  $-32768$  to  $+32767$ , steps of 1, 0 is no current.

- See also: *VnmrJ Liquids NMR*
- Related: [shimset](#page-560-1) Type of shim set (P)

# **X**

# **Y**

**Y**

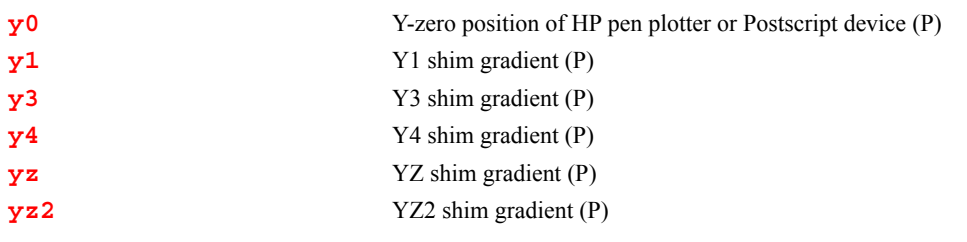

<span id="page-669-1"></span><span id="page-669-0"></span>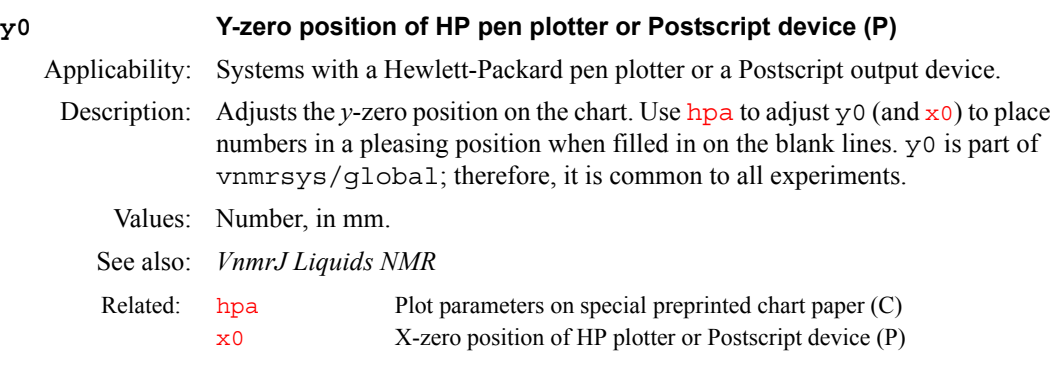

### <span id="page-669-2"></span>**y1 Y1 shim gradient (P)**

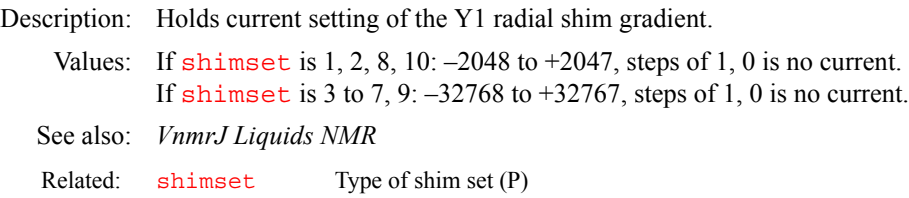

### <span id="page-669-3"></span>**y3 Y3 shim gradient (P)**

Description: Holds current setting of the Y3 radial shim gradient.

Values: If [shimset](#page-560-1) is  $1, 2, 10$ :  $-2048$  to  $+2047$ , steps of 1, 0 is no current. If [shimset](#page-560-1) is 3 to 7, 9:  $-32768$  to  $+32767$ , steps of 1, 0 is no current. See also: *VnmrJ Liquids NMR* 

Related: [shimset](#page-560-1) Type of shim set (P)

### <span id="page-669-4"></span>**y4 Y4 shim gradient (P)**

Description: Holds current setting of the Y4 radial shim gradient. Values:  $-32768$  to  $+32767$ , steps of 1, 0 is no current. See also: *VnmrJ Liquids NMR* Related: [shimset](#page-560-1) Type of shim set (P)

### <span id="page-669-5"></span>**yz YZ shim gradient (P)**

Description: Holds current setting of the YZ radial shim gradient.

# **Y**

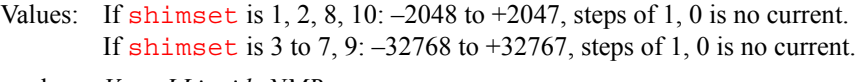

See also: *VnmrJ Liquids NMR* 

Related: [shimset](#page-560-1) Type of shim set (P)

### <span id="page-670-0"></span>**yz2 YZ2 shim gradient (P)**

Description: Holds current setting of the YZ2 radial shim gradient. Values: If [shimset](#page-560-1) is 2, 8:  $-2048$  to  $+2047$ , steps of 1, 0 is no current. If [shimset](#page-560-1) is 3 to 7, 9:  $-32768$  to  $+32767$ , steps of 1, 0 is no current. See also: *VnmrJ Liquids NMR* Related: [shimset](#page-560-1) Type of shim set (P)

# **Z**

**Z**

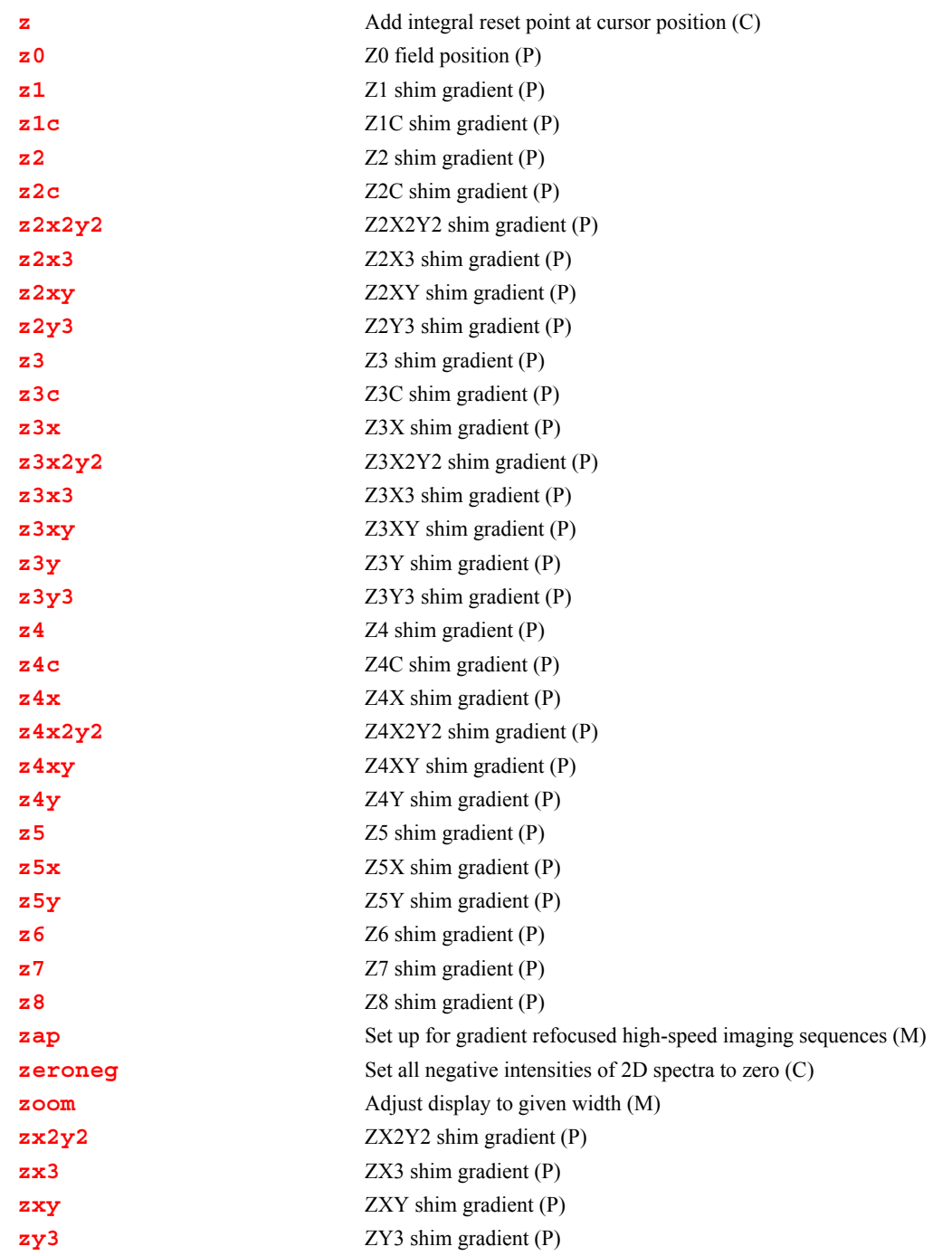

# <span id="page-671-0"></span>**z Add integral reset point at cursor position (C)**

Syntax:  $z$ < (reset1, reset2, ...) >

# Description: Resets the integral to zero at the point marked by the displayed cursor. The command [cz](#page-132-0) removes all such integral resets and it should generally be used before starting to enter a series of integral zeros (resets). The resets are stored as frequencies and do not change if  $fn$  is changed.

Arguments: reset1, reset2, ... are reset points entered, in either Hz or ppm. The default is the cursor position). Reset points can be entered in any order.

### Examples: z

**Z**

```
z(7.5*sfrq,5*sfrq,2.5*sfrq,0.1*sfrq)
```
See also: *VnmrJ Liquids NMR* 

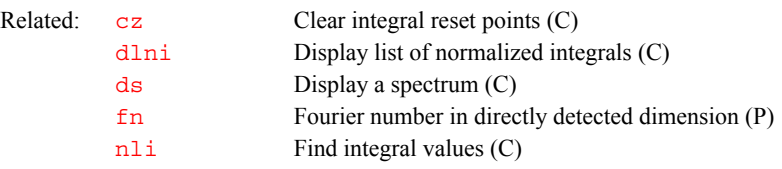

### <span id="page-672-0"></span>**z0 Z0 field position (P)**

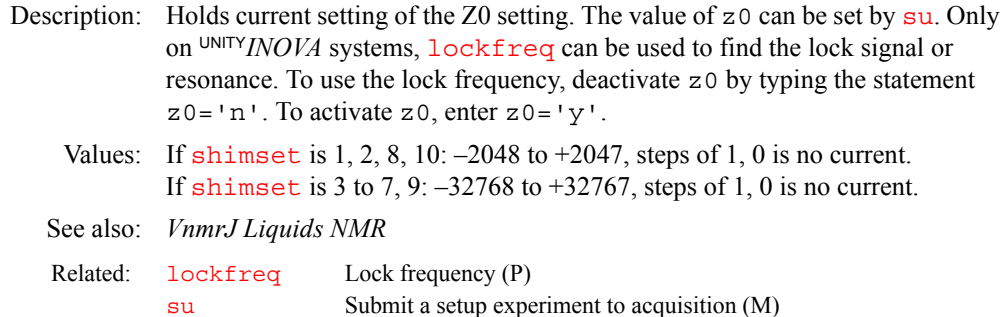

### <span id="page-672-1"></span>**z1 Z1 shim gradient (P)**

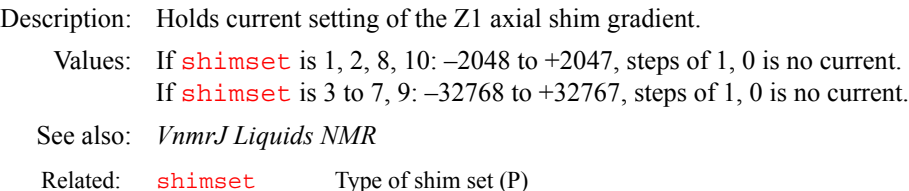

### <span id="page-672-2"></span>**z1c Z1C shim gradient (P)**

Description: Holds current setting of the Z1C axial shim gradient.

Values: If [shimset](#page-560-1) is  $1, 2, 10$ :  $-2048$  to  $+2047$ , steps of 1, 0 is no current. If [shimset](#page-560-1) is 5 or 9:  $-32768$  to  $+32767$ , steps of 1, 0 is no current.

- See also: *VnmrJ Liquids NMR*
- Related: [shimset](#page-560-1) Type of shim set (P)

### <span id="page-672-3"></span>**z2 Z2 shim gradient (P)**

Description: Holds current setting of the Z2 axial shim gradient.

Values: If [shimset](#page-560-1) is 1, 2, 8, 10:  $-2048$  to  $+2047$ , steps of 1, 0 is no current. If [shimset](#page-560-1) is 3 to 7, 9:  $-32768$  to  $+32767$ , steps of 1, 0 is no current.

- See also: *VnmrJ Liquids NMR*
- Related: [shimset](#page-560-1) Type of shim set (P)

#### <span id="page-673-0"></span>**z2c Z2C shim gradient (P)**

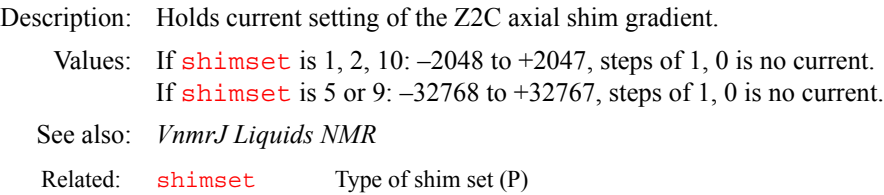

### <span id="page-673-1"></span>**z2x2y2 Z2X2Y2 shim gradient (P)**

Description: Holds current setting of the Z2X2Y2 radial shim gradient. Values:  $-32768$  to  $+32767$ , steps of 1, 0 is no current. *See also: VnmrJ Liquids NMR* 

### <span id="page-673-2"></span>**z2x3 Z2X3 shim gradient (P)**

Description: Holds current setting of the Z2X3 radial shim gradient. Values:  $-32768$  to  $+32767$ , steps of 1, 0 is no current. *See also: VnmrJ Liquids NMR* 

### <span id="page-673-3"></span>**z2xy Z2XY shim gradient (P)**

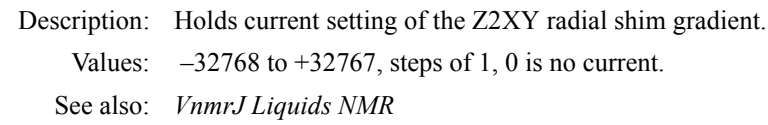

#### <span id="page-673-4"></span>**z2y3 Z2Y3 shim gradient (P)**

Description: Holds current setting of the Z2Y3 radial shim gradient. Values:  $-32768$  to  $+32767$ , steps of 1, 0 is no current. See also: *VnmrJ Liquids NMR*

### <span id="page-673-5"></span>**z3 Z3 shim gradient (P)**

Description: Holds current setting of the Z3 axial shim gradient. Values: If [shimset](#page-560-1) is  $1, 2, 8, 10: -2048$  to  $+2047$ , steps of 1, 0 is no current. If [shimset](#page-560-1) is 3 to 7, 9:  $-32768$  to  $+32767$ , steps of 1, 0 is no current.

See also: *VnmrJ Liquids NMR* 

Related: [shimset](#page-560-1) Type of shim set (P)

### <span id="page-673-6"></span>**z3c Z3C shim gradient (P)**

Description: Holds current setting of the Z3C radial shim gradient. Values:  $-32768$  to  $+32767$ , steps of 1, 0 is no current. *See also: VnmrJ Liquids NMR* 

#### <span id="page-673-7"></span>**z3x Z3X shim gradient (P)**

Description: Holds current setting of the Z3X radial shim gradient. Values:  $-32768$  to  $+32767$ , steps of 1, 0 is no current.

**Z**

See also: *VnmrJ Liquids NMR*

<span id="page-674-0"></span>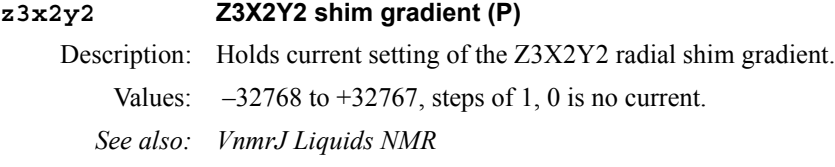

#### <span id="page-674-1"></span>**z3x3 Z3X3 shim gradient (P)**

Description: Holds current setting of the Z2X3 radial shim gradient. Values:  $-32768$  to  $+32767$ , steps of 1, 0 is no current. *See also: VnmrJ Liquids NMR* 

### <span id="page-674-2"></span>**z3xy Z3XY shim gradient (P)**

Description: Holds current setting of the Z3XY radial shim gradient. Values:  $-32768$  to  $+32767$ , steps of 1, 0 is no current. *See also: VnmrJ Liquids NMR* 

### <span id="page-674-3"></span>**z3y Z3Y shim gradient (P)**

Description: Holds current setting of the Z3Y radial shim gradient. Values:  $-32768$  to  $+32767$ , steps of 1, 0 is no current. *See also: VnmrJ Liquids NMR* 

### <span id="page-674-4"></span>**z3y3 Z3Y3 shim gradient (P)**

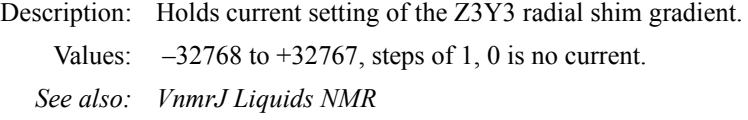

### <span id="page-674-5"></span>**z4 Z4 shim gradient (P)**

Description: Holds current setting of the Z4 shim gradient. Values: If [shimset](#page-560-1) is 1, 2, 8, 10:  $-2048$  to  $+2047$ , steps of 1, 0 is no current.

If [shimset](#page-560-1) is 3 to 7, 9:  $-32768$  to  $+32767$ , steps of 1, 0 is no current. See also: *VnmrJ Liquids NMR*

Related: [shimset](#page-560-1) Type of shim set (P)

### <span id="page-674-6"></span>**z4c Z4C shim gradient (P)**

Description: Holds current setting of the Z4C shim gradient. Values:  $-32768$  to  $+32767$ , steps of 1, 0 is no current. See also: *VnmrJ Liquids NMR*

#### <span id="page-674-7"></span>**z4x Z4X shim gradient (P)**

Description: Holds current setting of the Z4X shim gradient. Values:  $-32768$  to  $+32767$ , steps of 1, 0 is no current.

See also: *VnmrJ Liquids NMR*

### <span id="page-675-0"></span>**z4x2y2 Z4X2Y2 shim gradient (P)**

Description: Holds current setting of the Z4X2Y2 radial shim gradient. Values:  $-32768$  to  $+32767$ , steps of 1, 0 is no current. See also: *VnmrJ Liquids NMR*

#### <span id="page-675-1"></span>**z4xy Z4XY shim gradient (P)**

Description: Holds current setting of the Z4XY radial shim gradient. Values:  $-32768$  to  $+32767$ , steps of 1, 0 is no current. See also: *VnmrJ Liquids NMR*

### <span id="page-675-2"></span>**z4y Z4Y shim gradient (P)**

Description: Holds current setting of the Z4Y shim gradient. Values:  $-32768$  to  $+32767$ , steps of 1, 0 is no current. See also: *VnmrJ Liquids NMR*

#### <span id="page-675-3"></span>**z5 Z5 shim gradient (P)**

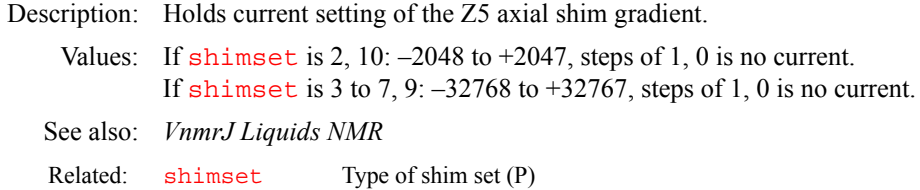

#### <span id="page-675-4"></span>**z5x Z5X shim gradient (P)**

Description: Holds current setting of the Z5X radial shim gradient. Values:  $-32768$  to  $+32767$ , steps of 1, 0 is no current. See also: *VnmrJ Liquids NMR*

### <span id="page-675-5"></span>**z5y Z5Y shim gradient (P)**

Description: Holds current setting of the Z5Y radial shim gradient. Values:  $-32768$  to  $+32767$ , steps of 1, 0 is no current. See also: *VnmrJ Liquids NMR*

### <span id="page-675-6"></span>**z6 Z6 shim gradient (P)**

Description: Holds current setting of the Z6 axial shim gradient. Values:  $-32768$  to  $+32767$ , steps of 1, 0 is no current. See also: *VnmrJ Liquids NMR*

### <span id="page-675-7"></span>**z7 Z7 shim gradient (P)**

Description: Holds current setting of the Z7 axial shim gradient. Values:  $-32768$  to  $+32767$ , steps of 1, 0 is no current.

**Z**

<span id="page-676-7"></span>See also: *VnmrJ Liquids NMR*

<span id="page-676-3"></span><span id="page-676-2"></span><span id="page-676-1"></span><span id="page-676-0"></span>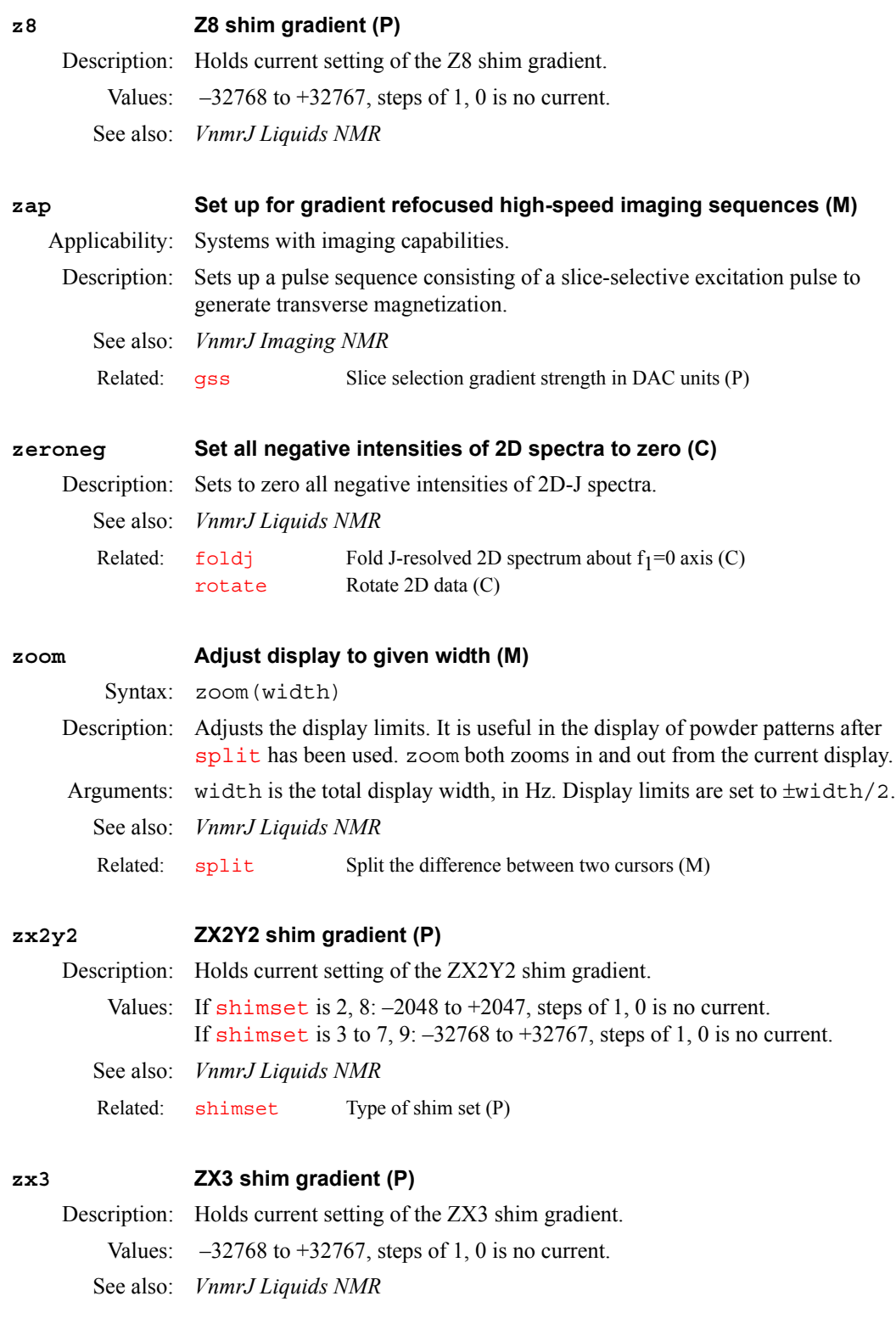

# <span id="page-676-6"></span><span id="page-676-5"></span><span id="page-676-4"></span>**zxy ZXY shim gradient (P)**

Description: Holds current setting of the ZXY shim gradient.

Values: If [shimset](#page-560-1) is 2, 8:  $-2048$  to  $+2047$ , steps of 1, 0 is no current. If [shimset](#page-560-1) is 3 to 7, 9:  $-32768$  to  $+32767$ , steps of 1, 0 is no current. See also: *VnmrJ Liquids NMR*

Related: [shimset](#page-560-1) Type of shim set (P)

### <span id="page-677-0"></span>**zy3 ZY3 shim gradient (P)**

Description: Holds current setting of the ZY3 shim gradient. Values:  $-32768$  to  $+32767$ , steps of 1, 0 as no current. See also: *VnmrJ Liquids NMR*

# *Index Index*

### *Symbols*

& (amper[sand\) character,](#page-335-0) [559](#page-559-0) .talk file, 335 / (slash) character, [334](#page-334-0) ? (question mark) [character,](#page-334-1) [479](#page-479-0) @ (at) character, 334

### *Numerics*

 $13C$  gHSQC exp, setting up parameters for,  $276$ <sup>13</sup>C HMQC exp, changing parameters for, [301](#page-301-0) <sup>13</sup>C HMQCTOXY exp, changing params for, [301](#page-301-1) <sup>13</sup>C HSQC exp, changing parameters for, [305](#page-305-1) <sup>13</sup>C HSQCTOXY exp, changing parameters for, [305](#page-305-2) <sup>15</sup>N gHMQC exp[,](#page-276-1) setting up parameters for, [275](#page-275-1), <sup>15</sup>N gHSQC exp, setting up parameters for, [276](#page-276-2) <sup>15</sup>N HMQC exp, changing parameters for, [300](#page-300-1), [301](#page-301-2) <sup>15</sup>N HMQCTOXY exp, changing params for, [301](#page-301-3) <sup>15</sup>N HSQC exp, changing parameters for, [305](#page-305-3) <sup>15</sup>N HSQCTOXY exp, c[hanging parameters for,](#page-181-0) [305](#page-305-4) 16-bit integer precision, 181 180-degree pulse power calibration, [617](#page-617-0) 180-degree refocus pulse length, [406](#page-406-0) shape, [406](#page-406-1) 1st indirectly detected dimension absolute value display mode, [90](#page-90-0) additive weighting constant, [92](#page-92-2) clear reference line, [129](#page-129-0) cursor difference, [151](#page-151-0) cursor position, [109](#page-109-0), [126](#page-126-0) data display mode, [172](#page-172-0) first-order phase, [346](#page-346-0) Fourier number, [241](#page-241-1) Gaussian function, [274](#page-274-4) Gaussian shift constant, [274](#page-274-5) incremented delay, [138](#page-138-0) line broadening, 331 number of incre[ments of evolution time,](#page-331-2) [384](#page-384-2) phased spectra displa[y mode,](#page-474-0) [408](#page-408-0)[,](#page-474-0) [431](#page-431-0) power display mode, 474 reference line frequency, [503](#page-503-0) reference line position, [502](#page-502-0) scale spectral width, [527](#page-527-0) set frequency referencing, [552](#page-552-0) set reference line, [506](#page-506-0) sinebell constant, [524](#page-524-3) sinebell shift constant, [525](#page-525-3) spectra width, [595](#page-595-2) start of plot, [569](#page-569-0) user-defined [weighting,](#page-658-5) [662](#page-662-3) width of plot, 658 zero-order phase, [509](#page-509-1) 200-kHz receiver option, [181](#page-181-1) 2D display, showing, [258](#page-258-0) 2D DOSY display building up, [242](#page-242-1) 2D experiments acquire and [Fourier transform,](#page-93-0) [262](#page-262-0) axis labels, 93 baseline correction, [97](#page-97-0)

color intensity map, 143 combine arrayed FI[D](#page-143-1) [matrices,](#page-145-0) [250](#page-250-2)[,](#page-145-0) [254](#page-254-2) control dconi display, 145 convert compressed data to standard format[, 239](#page-239-0) copy peak picking [file to another file,](#page-109-1) [338](#page-338-0) create experiment, 109 create new parameters, [533](#page-533-1) create parameters, 411 create peak pickin[g parameters,](#page-411-0) [415](#page-415-0) cross-relaxati[on experiment,](#page-144-1) [615](#page-615-1) data display, 144 display a spectrum, [193](#page-193-0) display FIDs, [154](#page-154-1) display resolution, 76 display spectra in [whitew](#page-76-0)[ash mode,](#page-286-0) [193](#page-193-1)[,](#page-286-0) [194](#page-194-0) draw grid on 2D display, 286 exchange experiment, [388](#page-388-0)  $f<sub>2</sub>$  ridges, 244 find and i[ntegrate peaks,](#page-244-0) [336](#page-336-1) first point multiplier, [110](#page-110-0), [245](#page-245-0) first-order phase set to zero, [106](#page-106-0) fold J-resolved spectrum, [242](#page-242-2) Fourier transform 2D data, [250](#page-250-3) Fourier transfo[rm arrayed 2D FID data,](#page-533-2) [250](#page-250-4) general setup, 533 gray scale image, [311](#page-311-0) heteronuclear 2D-J, 299 heteronuclear chemi[cal shift](#page-299-1) [correlation,](#page-302-1) [299](#page-299-2) homonuclear J-resolved 2D, 302 horizontal axis selection, [619](#page-619-0) INADEQUATE pu[lse sequence,](#page-138-1) [315](#page-315-0) incremented delay, 138 intensity of spectrum at a point, [366](#page-366-0) interactive weighting, [663,](#page-663-2) [664](#page-664-2) interleaving control, [310](#page-310-0) J-correlation experiment, [615](#page-615-2) LC-NMR acquisition parameters, [332](#page-332-1) normalization, 387 number of incr[emen](#page-387-0)[ts of evolution time,](#page-50-0) [384](#page-384-3) parameter creation, 50 peak integration threshold, [611](#page-611-1) peak picking display control, [339](#page-339-0) peak picking parameters, [50](#page-50-1) phase selection, 432 plot 2D peak pic[king results,](#page-432-0) [447](#page-447-0) plot grid over 2D plot, 443 plot heteronuclear J-re[solved 2D spectra,](#page-443-0) [444](#page-444-0) plot homonuclear J-resolved 2D spectra, [445](#page-445-0) plot X,H-correlation 2D [spectrum,](#page-306-0) [446](#page-446-0) plotter units conversion, 306 processing mode for 2D data, [453](#page-453-0) processing parameter group, [158](#page-158-0) project 2D data onto axis, [465](#page-465-0) pseudo-echo weighting parameters, [467](#page-467-0) reverse detection he[teronuclear multiple](#page-300-2)  quantum, 300 rotate 2D data, 508 search data set [for ma](#page-508-1)[ximum intensity,](#page-266-0) [426](#page-426-1) select for processing, 266 set scaling factor, 52 sinebell weighting, [564](#page-564-0) spectra plotting, 437 spectra plotting i[n whitewash mode,](#page-437-0) [438](#page-438-0)

spectra processing, [463](#page-463-0) spectral drift correction, [142](#page-142-0) stacked spectra display, [202](#page-202-0) start of chart in secon[d direction,](#page-281-0) [526](#page-526-1) submit to acquisition, 281 symmetrize I[NADEQUATE data,](#page-354-2) [242](#page-242-3)  $t_1$  dimension,  $354$ type of data processing, [462](#page-462-0) vertical offset of traces, [639](#page-639-0) volume value, [316](#page-316-0), [317](#page-317-0) weight and Fourier transform, [654](#page-654-2) weight and Fourier transform 2D data, [655](#page-655-2) weight and Fourier t[ransform phase-sensitive](#page-656-2)  data, [655](#page-655-3), 656 2D experiments setup, 533 2D phase encode imag[e center position,](#page-533-3) [455](#page-455-0) 2D phasefiles calculate, [312](#page-312-0) format arguments, [313](#page-313-0) 2D spectra, plotting, 449 2D spectra, setting [negative intensities of,](#page-567-0) [676](#page-676-7)  $^{2}$ H chemical shift, 567 2nd evolution dimension set spectral width, [554](#page-554-0) 2nd indirectly detected dimension absolute value display mode, [91](#page-91-1) additive weighting constant, [92](#page-92-3) clear reference line, [129](#page-129-1) cursor difference, [152](#page-152-0) cursor position, [109](#page-109-2), [126](#page-126-1) data display mode, [173](#page-173-0) first-order phase, [346](#page-346-1) Fourier number, [242](#page-242-4) Gaussian function, [274](#page-274-6) Gaussian shift constant, [275](#page-275-2) incremented delay, [139](#page-139-0) line broadening, 332 number of incre[ments of evol](#page-332-2)[ution time,](#page-431-1) [384](#page-384-4) phased spectra display mode, 431 power mode processing, [475](#page-475-0) reference line frequency, [503](#page-503-1) reference lin[e position,](#page-510-0) [502](#page-502-1) right phase, 510 scale spectral width, [527](#page-527-2) set frequency referencing, [553](#page-553-0) set reference line, [506](#page-506-1) sinebell constant, [524](#page-524-4) sinebell shift constant, [525](#page-525-4) spectral width, [595](#page-595-3) start of plot, [569](#page-569-1) user-defined [weighting,](#page-658-6) [662](#page-662-4) width of plot, 658 32-bit integer precision, [181](#page-181-2) 3D experiments 3D plane index selected, [315](#page-315-1) 3D plane projection selected, [315](#page-315-2) 3D plane ty[pe currently displayed,](#page-93-1) [440](#page-440-0) axis labels, 93 create experiment, [109](#page-109-3) create parameters, 411 display 2D color [map of plane from 3D data,](#page-411-1)  $\frac{183}{183}$  $\frac{183}{183}$  $\frac{183}{183}$ display 2D projectio[n plane from 3D data,](#page-164-0) [185](#page-185-0) display 3D data file, 164 display group of parameters, [159](#page-159-0) display next 3D plane, [384](#page-384-5)

display previous 3D plane, [458](#page-458-0) display series of 3D planes, [201](#page-201-0) extract planes from 3D spectral data, [270](#page-270-1)  $f<sub>3</sub>$  ridges,  $244$ find and [integrate pea](#page-244-1)[ks on 2D plane](#page-245-1)[,](#page-244-1) [336](#page-336-2) first point multiplier, 245 Fourier transform 3D FID into 3D data, [254](#page-254-3) Fourier transform arrayed [3D data sets,](#page-619-1) [250](#page-250-5) horizontal axis selection, 619 incremented delay, [139](#page-139-1) N-type display, 392 number of incre[men](#page-392-0)[ts of evolution time,](#page-50-2) [384](#page-384-6) parameter creation, 50 path to 2D planes, [417](#page-417-1) phase cycling type, [433](#page-433-1) plot peak picking on 2D plane, [447](#page-447-1) plot series of 3D planes, [450](#page-450-0) process  $f_3$  dimension, [656](#page-656-3) processing coefficient file, [534](#page-534-0) region selective 3D processing, [469](#page-469-0) reset parameters after partial transform, [496](#page-496-0) select 2D plane without [displaying,](#page-253-1) [529](#page-529-1) selective 2D processing, 253 selective transformation, [252](#page-252-0) set 3D processing, [533](#page-533-4) spectral dc correction, [570](#page-570-0)  $t_1$  and  $t_2$  dimensions, [355](#page-355-1) terminate 3D FT process, [325](#page-325-0) time-domain dc correction, [231](#page-231-0) transformed data file, [120](#page-120-0) type of data processing, 462 weight and FT phase-se[nsiti](#page-462-1)[ve data,](#page-537-0) [655](#page-655-4)[,](#page-537-0) [656](#page-656-4) 3D, showing/hiding drawings in, 537 3rd indirectly detected dimension incremented delay, 139 number of incr[ements of evolution time,](#page-596-0) [385](#page-385-1) spectral width, 596 3rd rf channel create parameters, [238](#page-238-0) display group of parameters, [159](#page-159-1) display template for [parameters,](#page-50-3) [412](#page-412-0) parameter retrieval, 50 4D experiments create acquisition parameters, [412](#page-412-1) incremented delay, 139 number of increme[n](#page-139-3)[ts of evolution time,](#page-50-4) [385](#page-385-2) parameter creation, 50 phase cycling type, [433](#page-433-2) 4th rf channel create parameters, [238](#page-238-1) display group of parameters, [159](#page-159-2) 5th rf channel create parameters, [239](#page-239-1) 90-degree pulse, 405 90-degree pulse [power](#page-405-0) [calibration,](#page-473-1) [617](#page-617-1) 90-degree pulse width, 473

### *A*

aborting acquisition with error, [38](#page-38-0) with no error, [296](#page-296-0) absolute intensity display mode, [53](#page-53-0) absolute intensity group, 53 absolute magnet frame d[ata, generating,](#page-53-1) [511](#page-511-0) absolute-value 2D experiment, [432](#page-432-1)

absolute-value COSY pulse sequence, [495](#page-495-0) absolute-value data displ[ay mode,](#page-120-1) [172](#page-172-1)[,](#page-120-1) [173](#page-173-1) absolute-value data file, 120 absolute-value display mode, 90 absolute-value MQF COSY p[arameter set,](#page-90-1) [281](#page-281-1) absolute-value ROES[Y parameter set,](#page-637-0) [290](#page-290-0) accounting pro[gram, 637](#page-45-1) acq\_errors file, 45 acqaddr parameter, [246](#page-246-0) acqbin directory, [532](#page-532-0) acqfil directory, [223,](#page-223-0) [602](#page-602-0) Acqmeter window, [42,](#page-42-0) [43](#page-43-0) acquisition abort with error, [38](#page-38-1) abort with no error, [296](#page-296-1) acquire FID with no processing, [281](#page-281-2) acquisition parameter arrays, [139](#page-139-4) action when bs transients [accumulate,](#page-650-4) [648](#page-648-1) action when error occurs, 650 action when specified transients accumulate[, 657](#page-657-1) array of acquisition parameter, [534](#page-534-1) automated proton and carbon, [296](#page-296-2) automated proton and COSY, [298](#page-298-0) automated proton, carbon, DEPT, [297](#page-297-0) automated proton, c[arbon, HETCOR,](#page-495-1) [297](#page-297-1) calculate pixel size, 495 carbon, 104 carbon [and APT automatically,](#page-104-0) [106](#page-106-1) carbon and DEPT aut[omatically,](#page-411-2) [108](#page-108-0) create 2D parameters, 411 create 3D acquisition parameters, [411](#page-411-3) create 4D acquisition [parameters,](#page-77-1) [412](#page-412-2) data points to acquire, 77 data points to be acquired, [390](#page-390-0) date data is acquired, [140](#page-140-0) delay before acquisition, 66 determine if active for ex[periment,](#page-66-0) [219](#page-219-0) display sta[tus information,](#page-200-0) [563](#page-563-0) DSP type, 200 estimate [acquisition time,](#page-226-0) [612](#page-612-0) fluorine, 226 hardware values, [544](#page-544-0) interactive display, [41](#page-41-0) LC-NMR 2D parameters, [332](#page-332-3) loop control, 531 make equal t[o time](#page-531-0) [requested,](#page-382-1) [612](#page-612-1) number of echoes, 382 number of scans, [391](#page-391-1) number of slices, [391](#page-391-2) number of transients, [391](#page-391-3) oversampling factor, [399](#page-399-0) perform Autoshim ex[periment,](#page-79-1) [560](#page-560-2) perform experiment, 79 phosphorus, [406](#page-406-2) read hardware values, [487](#page-487-0) recover from error, [485](#page-485-1) resume paused queue, [497](#page-497-0) resume stopped acquisition, [483](#page-483-0) stop acquisition, 522 stopped by temp[erature interlock,](#page-522-0) [613](#page-613-0) submit Autolock experiment, [341](#page-341-0) submit change sample, Autoshim experiment,<br>522 submit setup experiment, 587 submit spin setup experiment, [571](#page-571-0)

time to acquire FID, 77 trigger pulses before [ac](#page-77-2)[quisition,](#page-392-1) [612](#page-612-2) trigger signals t[o wait, 392](#page-47-0) acquisition bus trap, 47 acquisition computer block size, [101](#page-101-1) resetting, 39 Acquisition Co[ntroller board,](#page-39-0) [509](#page-509-2) acquisition parameters group, [158](#page-158-1) acquisition queue, [resume after pause,](#page-45-2) [497](#page-497-1) acquisition status, 45 acquisition status line, [41](#page-41-1) Acquisition Status window, [44](#page-44-0) activating current window activity, [323](#page-323-0) activating/removing a mark, [548](#page-548-0) active parameter, 396 active pulse lengt[h parameter list,](#page-396-0) [447](#page-447-2) active pulse power level par[ameter list,](#page-323-1) [475](#page-475-1) activity in current window, 323 ADC overflow warning, [45](#page-45-3) add series of FIDs together, [48](#page-48-0) add/subtract experiment, [575](#page-575-1) add current FID, [47](#page-47-1) add current spectrum, [569](#page-569-2) clear experiment, [113](#page-113-0) delete experiment, [113](#page-113-1) interactive mode, [48](#page-48-1) subtract FID, [588](#page-588-0) subtract spectrum, [576](#page-576-0) addAstack command, [48](#page-48-2) adding a stack, 48 additive weight[ing constant,](#page-48-3) [91](#page-91-2)[,](#page-48-3) [663](#page-663-3) allocateWithId procedure, [378](#page-378-0) alternateSlices(int[mode\) command,](#page-67-1) [67](#page-67-0) alternating slices, 67 AM data conversion, [121](#page-121-0) ampersand (&) character, [43](#page-43-1), [44](#page-44-1) amplifier band in use, [498](#page-498-0) amplifier mode [control,](#page-68-0) [67](#page-67-2) amplifier type, 68 AMX data conversion, [121](#page-121-1) AnalogPlus digital filter, [149](#page-149-0) analyze.inp file, [69](#page-69-0), [220,](#page-220-0) [222](#page-222-0) analyze.list file, [70,](#page-70-0) [119](#page-119-0), [601](#page-601-0) analyze.out file, [70](#page-70-1), [119,](#page-119-1) [222](#page-222-1), [427](#page-427-0) AP Interface Type label, [116](#page-116-0) application code d[imension,](#page-72-0) [382](#page-382-2) application mode, 72 APT acquisition, 296 APT experiment, [cha](#page-296-3)[nging parameters for,](#page-73-2) [73](#page-73-1) APT pulse sequence, 73 APT spectra plot automatically, [440](#page-440-1) process automatically, [73](#page-73-3) arc cosine calculation, [40,](#page-40-0) [74](#page-74-0) arc sine calculation, [74](#page-74-1) arc sine of number, [76](#page-76-1) arc tangent calculation, [74](#page-74-2), [77](#page-77-3) arc tangent of two numbers  $(Y,X)$ , [77](#page-77-4) argument, type, return identifier for, [624](#page-624-0) array index for transformed image, [213](#page-213-1) array of an acquisiti[on parameter,](#page-583-0) [534](#page-534-2) arrayed 1D spectra, 583 processing, [463](#page-463-1) processing and plotting, [89](#page-89-0) arrayed 2D FID matrices, [655](#page-655-5), [656](#page-656-5)

arrayed experiment control interleaving, [310](#page-310-1) arrayed imaging data fit to  $T_1$  data, [601](#page-601-1) fit to  $T_2$  data,  $602$ arrayed para[meter, returning number of elements in](#page-565-0)  an, 565 arrayed parameters enter as linearly spaced, [75](#page-75-0) order and precedence, [75](#page-75-1) arraying LP parameters, [350](#page-350-0) assign sysgcoil, 541 asynchronous d[ecou](#page-541-0)[pler mode,](#page-73-4) [168](#page-168-0) attached proton test, 73 attenuator coarse type, [107](#page-107-0) contr[ol,](#page-228-0) [187](#page-187-0)[,](#page-228-0) [188](#page-188-0)[,](#page-228-0) [618](#page-618-0)[,](#page-228-0) [619](#page-619-2) fine, 228 upper safety limit, [186](#page-186-0) attributes of parameters, [164](#page-164-1) audio filter board, 82 Audio Filter Type [label,](#page-82-0) [82](#page-82-1)[,](#page-82-0) [116](#page-116-1) audio filters bandwidth, [228](#page-228-1) auto lk gradien[t map generation,](#page-213-2) [83](#page-83-0) auto.conf file, 213 auto dir macro, [567](#page-567-1) autocalibration, 40 getting wit[h](#page-40-1) [CH3I sample,](#page-82-2) [80](#page-80-0) routines, [81,](#page-81-0) 82 setting up with CH#I sample, [80](#page-80-1) with autotest sample, getting, [81](#page-81-1) with autotest sample, setting up, [80](#page-80-2) [Autogain, see automatic gain](#page-46-0) [Autolock, see automatic lock](#page-46-1) Automake Shimmap button, [279](#page-279-0) automated analysis of DEPT data, [85](#page-85-0) carbon acquisition, [104](#page-104-1) carbon and APT acquisition, [106](#page-106-2) carbon and DEPT ac[quisition,](#page-226-1) [108](#page-108-1) fluorine acquisition, 226 phosphorus acquisition, [406](#page-406-3) proton acquisition, [294](#page-294-0) proton and carbon acquisition, [296](#page-296-4) proton and COSY acquisition, [298](#page-298-1) proton, carbon, APT acquisition, [296](#page-296-5) proton, carbon, DEPT acquisition, [297](#page-297-2) proton, carbon, HETCOR acquisition, [297](#page-297-3) automated gradient map generation macros, [82](#page-82-3) automatic 2D normalization, [387](#page-387-1) 2D peak picking, [336](#page-336-3) 2D processing, [389](#page-389-0) analysis of COSY data, [40](#page-40-2), [41](#page-41-2) APT spectra processing, [73](#page-73-5) calibration, 40 COSY- and [NOES](#page-40-3)[Y-type spectra plot,](#page-464-0) [442](#page-442-0) generic processing, 464 heteronuclear J-resolved 2D spectra plot, [444](#page-444-1) homonuclear J-resolved 2D spe[ctra plot,](#page-320-0) [445](#page-445-1) integral scale adju[stment,](#page-551-0) [319](#page-319-0)[, 320](#page-551-0) macro execution, 551 plot APT-type spectra, [440](#page-440-2) process FIDs, [464](#page-464-1) spectra plotting, [448](#page-448-0)

X,H-correlation 2D spectrum plot, [446](#page-446-1) automatic gain enable [Autogain,](#page-46-2) [262](#page-262-1)[,](#page-46-2) [263](#page-263-0) errors, 46 automatic lock errors, [46](#page-46-3) status, 66 submit [Autolo](#page-66-1)[ck experiment to acquisition,](#page-71-0) [341](#page-341-1) automatic phasing, 71 optimized, [72](#page-72-1) zero-order term, 72 automatic sequence s[etup for gradients,](#page-661-3) [436](#page-436-0) automatic shimming, 661 create shim method string, [383](#page-383-0) method selection, 370 [submit Autosh](#page-522-2)im experiment to acquisition,<br>[522](#page-522-2), [560](#page-560-3) automatic stacking for arrays, 89 automatic vertical scale adj[ustment,](#page-87-0) [642](#page-642-1)[,](#page-87-0) [643](#page-643-0) automation data file prefix, 87 automation directory absolute path, [85](#page-85-1) check for enter queue, [85](#page-85-2) preparation for run, [83](#page-83-1) automation directo[ry name,](#page-85-3) [277](#page-277-1) automation mode, 85 check if active, [84](#page-84-0), [219](#page-219-1) automation parameter group, [161](#page-161-0) automation run controlling macro, [84](#page-84-1) enter sample information, [213](#page-213-3) prepare automation dire[ctory,](#page-88-0) [83](#page-83-2) resume s[uspended run, 88](#page-85-4) starting, 85 suspend current run, [89](#page-89-2) autoscaling resumes, [89](#page-89-3) Autoshim on Z button, [279](#page-279-1) [Autoshim, see automatic shimming](#page-370-2) autoshimming, 584 gradient, [278](#page-278-0) average value of input, [91](#page-91-3) axes, showing/hiding, [538](#page-538-0) axis gradients, [117](#page-117-0) axis labels, 92 FID d[isplays and plots,](#page-92-5) [73](#page-73-6)[,](#page-92-5) [93](#page-93-2) units, 92

## *B*

background execution, [559](#page-559-1) background VNMR proce[ssing,](#page-40-4) [633](#page-633-1) backup current probe file, 40 balance gradients, 210 bandpass filter offs[et for do](#page-210-0)[wnsampling,](#page-471-0) [198](#page-198-0) bandwidth for shaped pulse, 471 bandwidth of audio filters, [228](#page-228-2) bandwidth of digital filter, [196](#page-196-0) baseline cor[rection,](#page-142-1) [96](#page-96-0)[,](#page-142-1) [613](#page-613-1) linear, 142 sensitivity [adjustment,](#page-356-1) [356](#page-356-0) zero-order, 356 baseline flatness, [304](#page-304-1) beeper sound, 97 beginning inte[ractive image planning,](#page-66-2) [583](#page-583-1) Bessel filters, 66 BINOM pulse sequence, [98](#page-98-0)

vertical scale adjustment, [642](#page-642-0)

binomial water suppression, [98](#page-98-1) blanked amplifiers, [508](#page-508-2) block size action, [649](#page-649-3) block size storage, [101](#page-101-2) block size transients, [648](#page-648-2) bore size of magnet, [98](#page-98-2) boxes draw on plotter or display, [98](#page-98-3) selected by mark command, [99](#page-99-0) BR24 pulse sequence, [100,](#page-100-0) [132](#page-132-1) Brickwall digital filter, [149](#page-149-1) broadband amplifier, [68](#page-68-1) broadband channel tuning, [101](#page-101-3) Bruker data files, [579](#page-579-0) convert to VNMR, [120](#page-120-2) read files from 9-[track tape,](#page-72-3) [485](#page-485-2) Bruker data, phasing, 72 bruker.par file, [579](#page-579-1) Butterworth filter, [66](#page-66-3), [82](#page-82-4) button labels, [374](#page-374-1) button values, reporting, [277](#page-277-2)

# *C*

C13.par file, 556 Calculate Tar[get button,](#page-556-0) [439](#page-439-0)[,](#page-556-0)[565](#page-565-1)[,](#page-199-0) [581](#page-581-0)[,](#page-199-0) [640](#page-640-0) calculated spectrum display, 199 calibration decoupler pulse, [476](#page-476-0) gradient strength, [465](#page-465-1) gradients, [291](#page-291-0) rf pulse identity, [501](#page-501-0) shaped pulses, [95](#page-95-0) calibration file, printing, [85](#page-85-5) carbon acquisition, [296,](#page-296-6) [297](#page-297-4) automated acquisition, [104](#page-104-2) plotting, [441](#page-441-0), [451](#page-451-0) process 1D carbon spectra, [105](#page-105-0) vertical scale adjustment, [642](#page-642-2) carbon decoupler calibration macros, [81](#page-81-2) carbon gradient ratio calibration macros, [81](#page-81-3) carbon observe calibration macros, [81](#page-81-4) carbon-enriched molecules, [297](#page-297-5) Carr-Purcell Meiboom-Gill T2, [125](#page-125-0) cartridge tape, 604 center frequen[cies of nD experi](#page-604-0)[ments,](#page-109-4) [493](#page-493-0)[,](#page-109-4) [494](#page-494-0) center of screen display limits, 109 center sequence cali[bration,](#page-86-0) [535](#page-535-0) chained acquisition, 86 chained experiments, [112](#page-112-0) CHAN readout, [623](#page-623-0) change sample experiment, [111](#page-111-0) changing working directory, [107](#page-107-1) channels assign frequencie[s for probe tuning,](#page-393-0) [623](#page-623-1) available for use, 393 rf frequencies, 570 rf generation o[n each channel,](#page-570-1) [504](#page-504-0) set frequency of rf channels, [539](#page-539-0) waveform genera[tor on channel,](#page-334-2) [505](#page-505-0) characters in a string, 334 chart maximum width, 650 maximum width [in second direction,](#page-526-2) [650](#page-650-6) starting position, 526

startin[g position in second direction,](#page-649-4) [526](#page-526-3) width, 649 width in second direction, [649](#page-649-5) chart paper preprinted paper for HP plotters, [304](#page-304-2) chemical shift offset frequency, [549](#page-549-0) chemical shifts list, storing, [178](#page-178-0), [425](#page-425-0) chemist-style parameters, [100](#page-100-1) class C amplifiers, [68](#page-68-2), [107,](#page-107-2) [117](#page-117-1) decoupler high-power control, [161](#page-161-1) decoupler low-[power control,](#page-439-1) [167](#page-167-1) Clear Marks button, 439 clearing experiment text, [130](#page-130-1) integral reset points, [132](#page-132-2) clearing all stacks, [112](#page-112-1) clearStacks command, [112](#page-112-2) cmd parameter, 406 Coarse Attenuat[or label,](#page-406-4) [107](#page-107-3)[,](#page-406-4) [117](#page-117-2) coarse attenuator type, [107](#page-107-4) coef file, [534](#page-534-3), 570 coefficient to c[onstruct interferogram,](#page-570-2) [227](#page-227-0)[,](#page-570-2) [228](#page-228-3) coefficients for digit[al filtering,](#page-470-0) [195](#page-195-0)[,](#page-470-0) [580](#page-580-0) coil calibration data, 470 Cold Probes, [130](#page-130-2) COLOC sequence, [446](#page-446-2) color intensity map, [311](#page-311-1) display, [143](#page-143-2) without screen erase, [146](#page-146-0) color selection for drawing, [426](#page-426-2) colors for plotting, [113](#page-113-2), 549 combining arrayed 2D F[ID mat](#page-549-1)[rices,](#page-116-2) [250](#page-250-6)[,](#page-116-2) [254](#page-254-4) comm port for sampl[e changer, 116](#page-217-0) command execution, 217 commands addAstack, 48 alternateSli[c](#page-48-4)[es\(intmode\),](#page-112-3) [67](#page-67-3) clearStacks, 112 dbsetup remove, [141](#page-141-0) dbupdate, 141 display w[hich comman](#page-141-1)[d or macro is used,](#page-365-0) [657](#page-657-2) edit online description, 365 loadPrescription(ch[ar\\* path\),](#page-365-1) [340](#page-340-0) online description, 365 remove[Astack\(int index\),](#page-299-3) [495](#page-495-2) rename, 299 comparing shim sets, [163](#page-163-0) compiling user PSG object library, [467](#page-467-1) user pulse sequences, [532](#page-532-1) user-written weightin[g functions,](#page-532-2) [663](#page-663-4) compiling pulse sequence, 532 completed FIDs in ex[periment,](#page-130-3) [108](#page-108-2) completed transients, 130 complex 3D transformed data file, [120](#page-120-3) complex Fourier transform, [461](#page-461-1), [462](#page-462-2) complex points to left-shift ni interferogram, [354](#page-354-3) complex points to left-shift ni2 inter[ferogram,](#page-354-4) [355](#page-355-2) complex points to left-shift np FID, 354 complex time-domain data points, [349](#page-349-0), [350](#page-350-1) compressed 2D data conversion, [239](#page-239-2) configuration information, [661](#page-661-4) configuration parameters display and [possibly change,](#page-116-3) [114](#page-114-1) Configure label, 116 conjugate gradient list, [581](#page-581-1)
conpar file, [115](#page-115-0), [127](#page-127-0) console hardw[are status,](#page-115-1) [310](#page-310-0) Console label, 115 console parameter, [119](#page-119-0) contact time, 119 continuous w[ave \(CW\) modulation,](#page-119-1) [174](#page-174-0) contour display display control, [145](#page-145-0) contour plot, [143](#page-143-0), [424](#page-424-0) display, 181 width of [plotting area,](#page-181-0) [649](#page-649-0) without screen erase, [146](#page-146-0) contour plot display, [182](#page-182-0) conversion units for parameters, [625](#page-625-0) converting 32-bit data files to VNMR, [579](#page-579-0) Bruker data, 120 compressed [2D data to standard format,](#page-120-0) [239](#page-239-0) data in table order to linear order, [602](#page-602-0) Hz or ppm to plotter units, [306](#page-306-0) VXR-style data to VNMR, [125](#page-125-0) VXR-style text files to UNIX, [644](#page-644-0) coordinate information from image display, [341](#page-341-0) copying experiment [data to subfile,](#page-124-0) [125](#page-125-1) files, [123,](#page-123-0) 124 local file to remote host, [216](#page-216-0) one parameter tree to another, [288](#page-288-0) peak file to another file, [338](#page-338-0) remote file to local host, 215 stored phasefile to curre[nt experiment,](#page-215-0) [512](#page-512-0) system macro to [become user macro,](#page-358-0) [361](#page-361-0) user macro files, 358 CORBA client, [130](#page-130-0) CORBA server, 130 corrected differe[nce betw](#page-130-1)[een successive spectra,](#page-124-1) [233](#page-233-0) correlated spectroscopy, 124 cosine value, 123 cosine-square[d](#page-123-1) [window function,](#page-637-0) [577](#page-577-0) cost accounting, 637 **COSY** acquisition, 298 automatic a[nalysis and plot,](#page-298-0) [408](#page-408-0) automatic analys[is of data,](#page-124-2) [40](#page-40-0)[,](#page-124-2) [41](#page-41-0) phase-sensitive, 124 plotting, [442](#page-442-0) pulse sequence, 124 COSY experiment, c[hanging pa](#page-124-3)[rameters for,](#page-242-0) [124](#page-124-4) COSY-like correlation spectra, 242 cp command (UNIX[\),](#page-68-0) [123](#page-123-2)[,](#page-68-0) [124](#page-124-5) CP/MAS amplifier, 68 CPMGT2 pulse sequence, [125](#page-125-2) creating FID display parameters, [234](#page-234-0) LC-NMR parameters, [415](#page-415-0) parameters in a p[arameter tree,](#page-374-0) [127](#page-127-1) UNIX directory, 374 creating/deleting a mark, [548](#page-548-0) cross-polarization, [666](#page-666-0) cross-relaxation, [615](#page-615-0) crusher gradient level, [265](#page-265-0) CryoBay Monitor software, [130](#page-130-2) cubic curve [fitting,](#page-541-0) [70](#page-70-0)[,](#page-541-0) [221](#page-221-0) curecc file, 541 curpar file, [127](#page-127-2) current experiment

correct parameter characteristics, [238](#page-238-0) determine if acquis[ition active,](#page-110-0) [219](#page-219-0) current FID data block, 110 current gradient coil, [264](#page-264-0) current window, [131](#page-131-0) current working directory, [473](#page-473-0) current-type parameter tree, [127](#page-127-3) cursor adjust tau2 to start of acquisition, [622](#page-622-0) difference of two frequency cursors, [151,](#page-151-0) [152](#page-152-0) difference of two time-domai[n cursors,](#page-395-0) [152](#page-152-1) freque[ncy offset calculation, 395](#page-366-0) mode, 366 move cursor to center spectrum, [109](#page-109-0) move cursor to nearest line, [385](#page-385-0) move spectral window according to cursors,<br> $\frac{376}{376}$ reset integral to zero at cursor, [671](#page-671-0) set decoupler frequency to cursor position[,](#page-528-0)  $527$ ,  $528$ split difference of two cursors, [575](#page-575-0) state in df, [ds, or dconi programs,](#page-126-0) [129](#page-129-0) cursor position, 126 time domain, [128](#page-128-0) curve fitting, [69](#page-69-0), 220 cutoff point for V[T r](#page-220-0)[egulation,](#page-67-0) [643](#page-643-0) CW amplifier mode, 67 cycle phase, 124 cycled BR24 [pulse sequence,](#page-124-6) [132](#page-132-0) cycled MREV8 pulse sequence, [132](#page-132-1) CYCLENOE sequence, [132](#page-132-2)

### *D*

D2PUL pulse sequence, [138](#page-138-0) DAC, converting gauss[/cm value to,](#page-547-0) [234](#page-234-1) data acquisition mode, 547 data conversion to linear order, [602](#page-602-1) data display mode, [172,](#page-172-0) [173](#page-173-0) data entry, updating, 267 data file display in cu[rrent experi](#page-267-0)[ment,](#page-72-0) [146](#page-146-1) data point, determining size of a, 72 data points to be acquired, [390](#page-390-0) data processing type on FID, [461,](#page-461-0) 462 data set conversion from VXR-styl[e to VNMR,](#page-462-0) [120](#page-120-1), data station system c[onfiguration, 596](#page-131-1) data truncation limit, 131 data.fdf file, [255](#page-255-0), [257](#page-257-0) database for VnmrJ, [141](#page-141-0) datadir directory, [657](#page-657-0) date of data acquisition, [140](#page-140-0) dbsetup remove command, [141](#page-141-1) dbupdate command, [141](#page-141-2) dc correction, 231 dc offsets rem[oved from FIDs,](#page-366-1) [146](#page-146-2) dconi.out file, 366 decay curves, [429](#page-429-0) deconvolution, [231,](#page-231-1) [237](#page-237-0) display n[umerical results,](#page-443-0) [562](#page-562-0) plotting, 443 starting point, [628](#page-628-0) decoupler adjust tip-angle resolution time, [170](#page-170-0) decoupling sequence, [195,](#page-195-0) [196](#page-196-0) field strength, [169](#page-169-0)

field strength calculation, [295](#page-295-0) fine power [attenuator,](#page-155-0) [187](#page-187-0) frequency, 155 frequency offset array, [528](#page-528-1) frequency offset control, [177](#page-177-0) high-power control, [161](#page-161-0) homodecoupling control, [302](#page-302-0) linear modulator power, [188](#page-188-0) low-power mode, 167 mode during statu[s periods,](#page-167-0) [167](#page-167-1)[,](#page-167-0) [168](#page-168-0) modulation frequency, [116,](#page-116-0) [169](#page-169-1) modulation mode, [173,](#page-173-1) [174](#page-174-1), [175](#page-175-0) nucleus lookup, 175 power level with [linear amplifier,](#page-175-1) [186](#page-186-0) power to switchable probe caution, [186](#page-186-1), [187](#page-187-1) proton decoupler [pulse calibration,](#page-476-0) [455](#page-455-0) pulse calibration, 476 pulse length, [454](#page-454-0) pulse sequence diagram, [185](#page-185-0) set frequency to curs[or position,](#page-191-0) [527](#page-527-1) tip-angle resolution, 191 used as transmitter, [138](#page-138-1) used for pulsing, [174](#page-174-2) WALTZ decoupling present, [648](#page-648-0) decoupler 2 parameter values set from probe file, 536 decoupler modulation fre[quency,](#page-536-0) [169](#page-169-2)[,](#page-536-0) [170](#page-170-1) decoupler parameter values set [from probe file,](#page-177-1) [536](#page-536-1) def file, 177 Default button, 149 default director[y for Files](#page-149-0) [menu system,](#page-548-1) [149](#page-149-1) defaultdomain file, [539,](#page-539-0) 548 defaultrouter file, [539](#page-539-1), [548](#page-548-2) Define excitation band, [420](#page-420-0), 530 Define excitation band for so[lvent suppression,](#page-530-0) [420](#page-420-1) delay first, 138 incre[mented delay for pulse seq](#page-138-2)[uence,](#page-137-0) [138](#page-138-3)[,](#page-137-0) [139](#page-139-0) overhead del[ay between FIDs, 137](#page-302-1) post-trigger, 302 preacquisition, [66,](#page-66-0) [409](#page-409-0) pre-trigger, [484](#page-484-0) wait for another trigger, [208](#page-208-0) wait to acquire a [spectrum,](#page-127-4) [208](#page-208-1) delay-type parameter, 127 deleting all stacks, [112](#page-112-0) experiments, 151 file, p[arameter, or FID directory,](#page-507-0) [150](#page-150-0) files, 507 selected slice, [151](#page-151-2) selected stack/slice, [150](#page-150-1) spectra from [analysis,](#page-150-2) [151](#page-151-3) user macro, 150 deleting/creating a mark, [548](#page-548-3) DEPT acquisition, [297](#page-297-0) analysis and plot, [409](#page-409-1) automated complete analysis, 85 automatic ana[lysis and spectrum editing,](#page-442-1) [52](#page-52-0) plotting data, 442 pulse sequence, [152](#page-152-2) spectra array processing, 153 DEPT experi[ment, changing parameters for,](#page-52-1) [152](#page-152-3) dept.out file, 52

DEPTGL pulse sequence, [152](#page-152-4) destroying parameters, [153](#page-153-1) parameters o[f a group,](#page-550-0) [153](#page-153-2) devicenames file, 550 devicetable file, [550](#page-550-1) dg window, [606](#page-606-0) Dgroup of a parameter, [538](#page-538-0) diagonal parameter arrays, 75 diagonal pe[aks threshold during peak picking,](#page-119-2) [666](#page-666-1) dialog box, 119 dialog box from a macro, [162](#page-162-0) dialog, starting a, [177,](#page-177-2) [178](#page-178-0), [214](#page-214-0) dialoglib directory, 177 difference between [cursors in Hz,](#page-177-3) [151](#page-151-4) difference between cursors i[n seconds,](#page-132-3) [152](#page-152-5) difference NOE ex[periment, 132](#page-221-1) diffusion analysis, 221 add to current display, [223](#page-223-0) add to c[urrent plot,](#page-222-0) [427](#page-427-0) display, 222 diffusion constant, [429](#page-429-1) calculation, [430](#page-430-0) diffusion experiment analysis, [70](#page-70-1) diffusion gradient level, 266 Diffusion Ordere[d Spectroscopy \(DOSY\),](#page-149-2) [179](#page-179-0) digital filter type, 149 digital filtering bandwidth, [196](#page-196-1), [580](#page-580-0) bandwidth for oversampling, [397](#page-397-0) coefficients for oversampling, [397](#page-397-1) create downsampling parameters, [413](#page-413-0) create parameters for [oversampling,](#page-180-0) [416](#page-416-0) downsampling factor, 180 file of FIR [digital filter coefficients,](#page-200-0) [236](#page-236-0) inline type, 200 number of coefficie[nts,](#page-50-0) [195](#page-195-1)[,](#page-50-0) [580](#page-580-1) parameter creation, 50 digital lock display, [487](#page-487-0) digital resolution measurement, [191](#page-191-1) digitally filtered FIDs, [163,](#page-163-0) [581](#page-581-0) dimension of application code, [382](#page-382-0) dimension of experiment, [76,](#page-76-0) [105](#page-105-0) dimensionality of experiment, [268](#page-268-0) dimensions of voxel, [639](#page-639-0) direct polarization, [667](#page-667-0) directly detected dimension absolute value display mode, [90](#page-90-0) additive weighting constant, [91](#page-91-0) data display mode, [172](#page-172-1) first-order phase, [345](#page-345-0) Fourier number, [241](#page-241-0) Gaussian function, [273](#page-273-0) Gaussian shift constant, [274](#page-274-0) line broadening, [331](#page-331-0) phase angle display mode, [407](#page-407-0) phased spectra display mode, [430](#page-430-1) power display mode, [474](#page-474-0) reference line frequency, [502](#page-502-0) reference line position, [502](#page-502-1) scale spectral width, [526](#page-526-0) set reference line, [505](#page-505-0) sinebell constant, [524](#page-524-0) sinebell shift constant, [525](#page-525-0) spectral width, [594](#page-594-0) start of plot, [569](#page-569-0)

user-defined [weighting,](#page-658-0) [662](#page-662-0) width of plot, 658 zero-order phase, [509](#page-509-0) directories change working directory, [107](#page-107-0) create new UNIX directory, [374](#page-374-1) default [for Files menu system,](#page-150-3) [149](#page-149-3) delete, 150 display current working directory, [473](#page-473-1) get infor[mation about files,](#page-163-1) [268](#page-268-1) list files, 163 list files in directory, [334](#page-334-0), [353](#page-353-0) move directory, [378](#page-378-0), [495](#page-495-0) path to current experiment, [131](#page-131-2) remote VXR-style system, [213](#page-213-0) remove empty directories, [507](#page-507-1) remove from experiment, [112](#page-112-1) rename directory, [378,](#page-378-1) [495](#page-495-1) stored queue experiments, [85](#page-85-1) user's macro directory path, [358](#page-358-1) user's menu directory, [369](#page-369-0) user's manual directory, [365](#page-365-0) user's private V[NMR files,](#page-597-0) [629](#page-629-0) VNMR system, 597 disabling image [planning,](#page-47-0) [388](#page-388-0) disk file errors, 47 display acquisition [information,](#page-43-0) [44](#page-44-0) lock level, 43 spinner speed, [43](#page-43-1) temperature, [43](#page-43-2) display limits set for full screen, 258 set for full screen [with ro](#page-258-0)[om for traces,](#page-333-0) [258](#page-258-1) set for left half of screen, 333 set for right half of screen, [505](#page-505-1) display mode for plotter, [451](#page-451-0) display parameters create 3D display [parameters,](#page-245-0) [411](#page-411-0) full recall of set, 245 move bet[ween experiments,](#page-483-0) [368](#page-368-0) recall set, 483 save as a set, [521](#page-521-0) set to full spectrum, [226](#page-226-0) display parameters group, [159](#page-159-0) display style, setting to stripes/lines, [537](#page-537-0) display templates for 3rd rf channel p[arameters,](#page-555-0) [412](#page-412-0) display templates for pulse sequence, 555 displaying 2D color map of 3D plane, [183](#page-183-0) 2D data interactively, [144](#page-144-0) 2D spectra in whitewash mode, [193](#page-193-0) 2D spectra in w[hitewash mode with no screen](#page-194-0)  erase, 194 3D data file, [164](#page-164-0) 3D parameter group, [159](#page-159-1) 3D plane projection, [185](#page-185-1) 3D planes, 201 3rd/4th rf c[hannel param](#page-201-0)[eter group,](#page-44-1) [159](#page-159-2) acquisition information, 44 acquisition parameter group, [158](#page-158-0) acquisition status information, [563](#page-563-0) acquisition time, 223 add another diffu[sion anal](#page-223-1)[ysis,](#page-237-1) [223](#page-223-2)[,](#page-237-1) [427](#page-427-1) adjust display parameters, 237 arrayed acquisition parameters, [139](#page-139-1)

automation parameters, [161](#page-161-1) color intensity map, [143](#page-143-1) contour plot, 143 contour plot [w](#page-143-2)[ith screen erase,](#page-181-1) [182](#page-182-1) contour plots, 181 create 2D parameters, [411](#page-411-1) current working directory, [473](#page-473-2) data file in current experiment, [146](#page-146-3) dialog box from a macro, [162](#page-162-1) display parameter group, [159](#page-159-3) error messages, [216](#page-216-1) Ethernet address, [210](#page-210-0) experiment library, [223](#page-223-3) experiment time, [223](#page-223-4) exponential curves, [222](#page-222-1) FID, [154,](#page-154-0) [155](#page-155-1) FID as connected dots, [180](#page-180-1) FID file in current experiment, [147](#page-147-0) FIDs in whitewash mode, [158](#page-158-1) FIDs of 2D experiment, [154](#page-154-1) files in directory, [163](#page-163-2) formatted text, [658](#page-658-1) full window display, [664](#page-664-0) grid on 2D display, [286](#page-286-0) horizontal LC axis, [140](#page-140-1) inset spectrum, [317](#page-317-0) integral amplitudes, [182](#page-182-2) integral with a spectrum, [192](#page-192-0) integrals at reset points, [165](#page-165-0) LC-NMR parameters, [161](#page-161-2) limNET nodes, 176 line freque[ncies above threshold,](#page-43-3) [166](#page-166-0) lock level, 43 log file for experiment, [223](#page-223-5) menu for planning target scan, [439](#page-439-0) message on acqui[sition status line,](#page-173-2) [41](#page-41-1) multiple images, 173 next 3D plane, 384 noninteractive [gray scale image,](#page-384-0) [311](#page-311-0) normalized integral a[mplitudes,](#page-167-2) [183](#page-183-1) normalized integrals, 167 overlay as center l[ines/stripes,](#page-165-1) [163](#page-163-3) overlay as stripes, 165 parameter screen menu, [161](#page-161-3) parameter value, 479 parameters and th[eir attributes,](#page-182-3) [164](#page-164-1) peak frequencies, 182 phase file in current experiment, [147](#page-147-1) plot is same as display, [664](#page-664-1) plotted contours, [181](#page-181-2) polynomial curves, [222](#page-222-2) previous 3D plane, [458](#page-458-0) processing parameter group, [158](#page-158-2) pulse calibration data file, [470](#page-470-0) pulse sequence diagram, [185](#page-185-2) pulse sequence generation errors, [467](#page-467-0) recalculated simulated spectrum, [199](#page-199-0) remote VXR-style directory, [213](#page-213-1) scale under spectrum or FID, [194](#page-194-1) set for center of screen, [109](#page-109-1) set full screen with room [for traces,](#page-258-3) [258](#page-258-2) set limits for full screen, 258 shim method string, [197](#page-197-0) shim parameter group, [161](#page-161-4) spectra in whitewash mode, [207](#page-207-0) spectrum, [192](#page-192-1)

spin simulation parameter arrays, [165](#page-165-2) spin simulatio[n parameter group,](#page-43-4) [160](#page-160-0) spinner speed, 43 stacked FIDs, [156,](#page-156-0) [157](#page-157-0), [158](#page-158-3) stacked spectra, 202 stacked spectra a[utomatically,](#page-202-0) [203](#page-203-0) stacked spectra [automatically with no screen](#page-204-0)  erase, 204 stacked spectra horizontally, [204](#page-204-1) stacked spectra [horizontally with no screen](#page-206-0)  erase, 206 stacked spectra with no [screen erase,](#page-211-0) [206](#page-206-1) strings in tex[t window, 211](#page-537-1) stripes/lines, 537 system macro file, [360](#page-360-0) target slices, [190](#page-190-0) target voxels, [190](#page-190-1) temperature, 43 text file for c[urrent experiment,](#page-43-5) [609](#page-609-0) text file in [graphics window,](#page-107-1) [208](#page-208-2) text files, 107 time of acquisition, [223](#page-223-6) user macro files, 358 which c[o](#page-358-2)mmand o[r macro is used,](#page-676-0) [657](#page-657-1) width adjustment, 676 Distortionless Enha[ncement by Polarization](#page-152-6)  Tr[ansfer, 152](#page-45-0) done codes, 45 DOSY (Diffusion Ord[ered Spectroscopy\)](#page-179-1)  experiment, 179 dosyfit program, 179 double-precision [data acquisition,](#page-179-2) [181](#page-181-3) double-precision VNMR FID data, 114 double-quantum filtered COSY pul[se sequence,](#page-114-0) [189](#page-189-0) downsampling bandpass filter offset, [198](#page-198-0) bandwidth of digital filtering, [196](#page-196-2) creating parameters, [413](#page-413-1) digital [filter coefficients,](#page-180-2) [195](#page-195-2) factor, 180 inline type, [200](#page-200-1) parameter creation, [50](#page-50-1) setting parameters, 375 [DPFGSE-noe](#page-389-0) e[xperiment, changing parameters for,](#page-616-0) [389,](#page-389-0) [616](#page-616-0) DQCOSY experiment, 189 DQCOSY experiment, changin[g parameters for,](#page-189-3) [189](#page-189-2) drawing a line between points, 189 drawings showing/hiding in 3D, [537](#page-537-2) showing/hiding order of, [538](#page-538-1) drift correction 2D spectra traces, [142](#page-142-0) activity flag, [142](#page-142-1) calculation, [142](#page-142-2) cancel, [107](#page-107-2) group, [142](#page-142-3) ds, [145](#page-145-1) ds.out file, [366](#page-366-2) DSP parameter creation, [50](#page-50-2) DSP type (see [digital filtering\),](#page-579-1) [200](#page-200-2) dummy scans, 579 Dynamic Angle S[pinning \(DAS\),](#page-533-0) [140](#page-140-2) dynamic binding, 533

## *E*

ecc file, 210 ecctabl r[eference table,](#page-210-1) [210](#page-210-2)[,](#page-210-1) [269](#page-269-0) eccTool window display, [210](#page-210-3) echo command (UNIX), [211](#page-211-1) [echo planar imaging,](#page-215-1) *See* EPI experiments echo positi[on, determine,](#page-606-1) [283](#page-283-0) echo time, 606 echoes index for transformed image, [211](#page-211-2) number to be acquired, [382](#page-382-1) eddy current compensation data, [210](#page-210-4) compensation data analysis, [211](#page-211-3) compens[ation file,](#page-211-4) [131](#page-131-3) settings, 211 testing, [286](#page-286-1) eddylib directory, [210](#page-210-5), [269](#page-269-1) editing files, [212](#page-212-0) macros, [359](#page-359-0) menu file, 369 parameter [file with user-selec](#page-369-1)[ted editor,](#page-412-2) [412](#page-412-1) parameter file wi[th vi editor, 412](#page-634-0) UNIX text files, 634 user macro, [361](#page-361-1) ejection of sample, [210](#page-210-6), [212](#page-212-1) elements, returning [number of,](#page-82-0) [565](#page-565-0) elliptical filters, [66,](#page-66-1) 82 enter.conf file, [213](#page-213-2) enterexp file, [214](#page-214-1) enumerated values, [127](#page-127-5) remove from a variable, [538](#page-538-2) EPI experiments acquisition delay time, [608](#page-608-0) apply phase correction map, [423](#page-423-0) calculate slice gradient, [582](#page-582-0) calculate slice sel[ection parameters,](#page-608-1) [582](#page-582-1) centering echoes, 608 close phase correction map, [423](#page-423-1) collect EPI data, 215 control phase enc[oding gradient,](#page-215-3) [311](#page-311-1) display EPI data, 215 display image, [214](#page-214-2) effective echo position, [212](#page-212-2) generate phase corr[ection map,](#page-214-3) [423](#page-423-2) generate phase file, 214 number of EPI images to collect, [311](#page-311-2) open phase correc[tion map,](#page-215-4) [424](#page-424-1) process EPI data, 215 process image, 214 readout dephasi[ng gradien](#page-214-4)[t adjuster,](#page-287-0) [288](#page-288-1) readout gradient adjuster, 287 readout gradient dephaser, [212](#page-212-3) reverse spectral data, 214 save images in FD[F for ImageBrowser,](#page-215-6) [215](#page-215-5) set up parameters, 215 Ernst angle [pulse calculation,](#page-663-0) [216](#page-216-2) errmsg file, 663 error codes, 45 error conditi[ons recovery,](#page-45-1) [485](#page-485-0) error during acquisition, [45,](#page-45-2) [650](#page-650-0) error handling control, [314](#page-314-0) error message display, [216](#page-216-3) errors in pulse sequence generation, [467](#page-467-1) Ethernet

address display, [210](#page-210-7) disconnect host computer, [548](#page-548-4) host computer connection, [539](#page-539-2) Euler angle from magnet frame, [435](#page-435-0), [468,](#page-468-0) [611](#page-611-0) evolution dimension set spectral width, [554](#page-554-0) evolution time in[crements,](#page-406-0) [384](#page-384-1)[,](#page-406-0) [385](#page-385-1) excitation pulse, 406 excitation pulse power, [617](#page-617-0) executing VNMR command, [217](#page-217-0) exiting from VNMR, [219](#page-219-1), [638](#page-638-0) exp5 (add/subtract experi[ment\),](#page-513-0) [49](#page-49-0)[,](#page-513-0) [113](#page-113-0) experiment data retrieval, 513 experiment directory path, [131](#page-131-4) experiment numbers list, [365](#page-365-1) experiment parameters, restoring, [322](#page-322-0) experiment text file append string, [79](#page-79-0) clear text, [130](#page-130-3) experiment time display, [223](#page-223-7) experimental frequency of transition, [113](#page-113-1) experimental lines, assigning transitions, [76](#page-76-1) experiments abort acquisition with no error, [296](#page-296-0) acquire and Fourier transform, [261](#page-261-0) acquisition time estimate, [612](#page-612-0) action when bs transients [accumulate,](#page-650-1) [648](#page-648-1) action when error occurs, 650 action when experiment completes, [652,](#page-652-0) [653](#page-653-0) action when nt tr[ansients accumulate,](#page-49-1) [657](#page-657-2) add parameters, 49 add parameters for FID di[splay,](#page-79-1) [234](#page-234-2) append string to text file, 79 calculate dimension, [105](#page-105-1) clear text file, [130](#page-130-4) completed transients, [130](#page-130-5) correct parameter characteristics, [238](#page-238-1) correct parameter l[imits and step sizes,](#page-109-2) [414](#page-414-0) create workspace, 109 delete an experiment, [151](#page-151-5) determine i[f acquisition active,](#page-76-2) [219](#page-219-2) dimension, 76 dimensionality, [268](#page-268-2) display acquisition time, [223](#page-223-8) display data file, [146](#page-146-4) display FID file, [147](#page-147-2) display log file, [223](#page-223-9) display phase file, [147](#page-147-3) edit text file, 610 experiment li[brary display,](#page-610-0) [223](#page-223-10) fit data to lineshapes, [237](#page-237-2) get text from data file, [272](#page-272-0) join existing experiment, [321,](#page-321-0) [322](#page-322-1) make FID element using numeric text input,<br> $\frac{363}{2}$ move display parameters between experiments[, 368](#page-368-1) move FIDs between experiments, [370](#page-370-0) move parameters [between experiments,](#page-556-0) [376](#page-376-1) nucleus selection, 556 number of completed FIDs, [108](#page-108-0) parameters for basic e[xperiment,](#page-282-0) [555](#page-555-1) pulse sequence setup, 282 recalculate number of transients, [612](#page-612-1) remove inactive lock and join ex[periment,](#page-112-2) [626](#page-626-0) remove old files and directories, 112

replace text file, 609 resume a stoppe[d acquisition,](#page-609-1) [483](#page-483-1) retrieve FIDs from a file, [511](#page-511-0) retrieve parameters from file, [512](#page-512-1) retrieve shi[m coil settings,](#page-590-0) [512](#page-512-2) save FIDs, 590 save parameters, [591](#page-591-0) save text to a data file, 472 select 1D experiment f[or processing,](#page-472-0) [266](#page-266-1) select 2D experime[nt for processing,](#page-180-3) [266](#page-266-2) set up *T1 experiment*, 180 setup macro, [629](#page-629-1) setup macros, [239](#page-239-1) shim values to use, [340](#page-340-0) shimming conditions, [661](#page-661-0) solvent selection, [556](#page-556-1) stop acquisition, 522 string parameters [for storage, 382](#page-522-0) submit Autolock experiment t[o acquisition,](#page-382-2) [341](#page-341-1) submit Autoshim experiment to acquisition,  $\frac{560}{60}$ submit change sample, Autoshim to acquisition,<br>522 submit setup experiment t[o acquisition,](#page-281-0) [587](#page-587-0) submit to acquisition, [79](#page-79-2), 281 text file display, [609](#page-609-2) expfit.out file, 427 exponential an[alysi](#page-427-2)[s,](#page-220-1) [600](#page-600-0)[,](#page-220-1) [601](#page-601-0)[,](#page-220-1) [602](#page-602-2) exponential curve, 220 exponential curve fitting, [70](#page-70-2), [119,](#page-119-3) [221](#page-221-2) exponential curves display, [222](#page-222-3) exponential curves plot, [427](#page-427-3) exponential  $T_1$  or  $T_2$  data fitting, [313](#page-313-0) exponential value of number, [219](#page-219-3) exponential weighting, [331,](#page-331-1) [332](#page-332-0) external time base, 666 extract entries in V[XR-style directory,](#page-666-2) [149](#page-149-4) extrapolated dispersion mode, [232](#page-232-0)

#### *F*

F1 linear prediction parameters, setting, [548](#page-548-5)  $f_1$  scaling fact[or for 2D multipulse sequences,](#page-392-0)  $527$  $f_1$ ,  $f_2$  display, 392  $f<sub>2</sub>$  ridges,  $110$  $f_3$  processing of 3D data,  $656$ FDF files, [164](#page-164-2), [229,](#page-229-0) [230](#page-230-0)[,](#page-230-1)[255](#page-255-1)[,](#page-656-0) [257](#page-257-1)[,](#page-656-0) [590](#page-590-1)[,](#page-656-0) [591](#page-591-1)[,](#page-656-0) [593](#page-593-0) FDM program, running, 230 FID block, move, [370](#page-370-1) FID block, reverse, [498](#page-498-0) FID button, [281](#page-281-1) FID data, move, [371](#page-371-0) FID data, reverse, [501](#page-501-0) fid file, 602 FID file[, memory](#page-602-3) [map open,](#page-373-0) [372](#page-372-0) FID trace, move, 373 FID trace, reverse, [503](#page-503-0) FID, memor[y map close,](#page-602-4) [371](#page-371-1) fid.orig file, 602 FIDs absolute-value m[ode data display,](#page-77-0) [173](#page-173-3) acquisition time, 77 action after FID finishes, [658](#page-658-2) action after last FID, [653](#page-653-1) add series of FIDs together, [48](#page-48-0) add to add/subtract experiment, [47](#page-47-1)

arrayed 2D FID matrices, [655](#page-655-0), [656](#page-656-1) automatic processing, [464](#page-464-0) axis label units, 93 combine arraye[d 2D FID matrices,](#page-93-0) [250](#page-250-0)[,](#page-93-0) [254](#page-254-0) complex points to left-shift np FID, [354](#page-354-0) compress double-precision FID data, [114](#page-114-1) copy FIDs into exp5 as array, [278](#page-278-0) create display para[meters,](#page-110-2) [50](#page-50-3)[,](#page-110-2) [234](#page-234-3) current data block, 110 cursor difference, [152](#page-152-7) delete FID directory, [150](#page-150-4) digitally filtered FID, [581](#page-581-1) display as connected dots, 180 display FID files in current [experiment,](#page-180-4) [147](#page-147-4) display FID o[f 2D experiment,](#page-194-2) [154](#page-154-2) display scale, 194 display single FID, [154,](#page-154-3) [155](#page-155-2) display stacked FIDs, [156,](#page-156-1) [157](#page-157-1), [158](#page-158-4) display whitewas[hed FIDs,](#page-87-0) [158](#page-158-5) file name prefix, 87 filtered, [580](#page-580-2) first point multiplier, [244](#page-244-0) Fourier transform 1D FIDs, [247](#page-247-0) Fourier transform 2D data, [250](#page-250-1) Fourier transform 3D FID into 3D data, [254](#page-254-1) hypercomplex 2D Fouri[er transform,](#page-155-3) [253](#page-253-0) imaginary part display, 155 interactive display, 41 interleave FIDs dur[ing processing,](#page-41-2) [310](#page-310-1) left-shift FID to time-domain cursor, [614](#page-614-0) make FID element using numeric text input,  $\frac{363}{363}$ move FIDs between experiments, [370](#page-370-2) noise level measurement, [389](#page-389-1) number acquired, [384](#page-384-2) number of completed FIDs, [108](#page-108-1) overhead delay between, [137](#page-137-1) plot a scale under a FID, [466](#page-466-0) plot in whitewash mode, [428](#page-428-0) plot one or more FIDs, [443](#page-443-1) prepare parameters for acqi display, [273](#page-273-1) pulse breakthrough effects, [508](#page-508-0) remove dc offsets, [146](#page-146-5) retrieve from a file, 511 retrieve from experi[ment subfile,](#page-511-1) [513](#page-513-1) save FID data in FDF format, [590](#page-590-2) save in current experiment, [590](#page-590-3) solvent subtraction, [414](#page-414-1) start of FID display, 558 subtract FID from ad[d/subtract ex](#page-558-0)[periment,](#page-253-1) [588](#page-588-0) TPPI 2D Fourier transformation, 253 type of data processing, [461](#page-461-1) vertical position, 640 vertical positi[on of imaginary FID,](#page-633-0) [640](#page-640-1) vertical scale, 633 weight and Fourier trans[form 1D FIDs,](#page-663-1) [654](#page-654-0) weighting interactively, 663 width of FID display, 653 write numeric text file [using a](#page-653-2) [FID element,](#page-433-0) [660](#page-660-0) zero-order phasing constant, 433 field of view for 2nd phase-encode axis, [348](#page-348-0) field of view for phase-en[code axis,](#page-353-1) [347](#page-347-0) field of view f[or readout, 353](#page-672-0) field position, 672 field-of-view getting default, [267](#page-267-1)

setting to d[efault size,](#page-234-4) [536](#page-536-2) FIFO loop size, 234 Fifo Loop Size label, [116](#page-116-1), [234](#page-234-5) FIFO underflow error, 47 file, saving image plan[ning to a,](#page-47-2) [524](#page-524-1) files append data to file, 660 automation data file [name prefix,](#page-660-1) [87](#page-87-1) Bruker data files for [conversion,](#page-218-0) [579](#page-579-2) check for existence, 218 clear a file, [659](#page-659-0) delete, 150 delete [one or more files,](#page-150-5) [507](#page-507-2) display experiment library, [223](#page-223-11) display in text window, [107](#page-107-3) edit with user-selectable editor, [212](#page-212-4) file name extension information, [268](#page-268-3) find number of files in directory, [268](#page-268-4) find words and lines in text file, [344](#page-344-0) get text from data file, [272](#page-272-1) handle interactively, [235](#page-235-0) lines or records in file, [391](#page-391-0) links to files, 334 list files in di[rectory,](#page-334-1) [163](#page-163-4)[,](#page-334-1) [334](#page-334-2)[,](#page-334-1) [353](#page-353-2) load paramete[rs from file into a tree,](#page-123-3) [246](#page-246-0) make a copy, 123 make FID files [using numeric text input,](#page-124-7) [363](#page-363-2) making a copy, 124 move a file, [495](#page-495-2) move file, [378](#page-378-2) plot files, [638](#page-638-1) plot text file, [451](#page-451-1) print or plot to a file, [459](#page-459-0) print text files, [469,](#page-469-0) [638](#page-638-2) put text file into another file, [472](#page-472-1) read 32-bit data files into VNMR, [579](#page-579-3) read Bruker data files from tape, [485](#page-485-1) remove old fil[es from experiment,](#page-495-3) [112](#page-112-3) rename a file, 495 rename file, [378](#page-378-3) retrieve FIDs from file, [511](#page-511-2) retrieve parameters from file, [512](#page-512-3) retrieve shim coil settings from file, [512](#page-512-4) return information from fi[les display,](#page-590-4) [235](#page-235-1) save FIDs in experiment, 590 save parameters from experiment, [591](#page-591-2) save parameters from tree to a file,  $246$ save shim coil settings to a file, [592](#page-592-0) text files display in graphics window, [208](#page-208-3) transfer file from remote source, [215](#page-215-7) transfer files to remote destination, [216](#page-216-4) write formatted text to a file, [659](#page-659-1) Files menu system default directory, [149](#page-149-5) filter bandwidth, [228](#page-228-0) filter delays, 66 filter diagona[liza](#page-66-2)[tion method \(FDM\),](#page-236-1) [230](#page-230-2) filtlib directory, 236 Find gzlvl1/gzwin button, [292](#page-292-0) Find gzwin button, [292](#page-292-1) fine attenuator, 618 fine attenuator [configuration,](#page-618-0) [228](#page-228-1) fine attenuator control, [187](#page-187-2), [188,](#page-188-1) [618](#page-618-1), [619](#page-619-0) Fine Attenuator label, [117,](#page-117-0) [188](#page-188-2), [228,](#page-228-2) [618](#page-618-2) fine power attenuator, [187](#page-187-3), 188 fine tuning readout gradient [compensation,](#page-188-3) [288](#page-288-2)

finite impulse response (FIR) [coefficients,](#page-138-4) [236](#page-236-2) first delay in pulse sequence, 138 first point multiplier, [244](#page-244-1), [245](#page-245-1) first pulse width, 405 first-order baseli[ne correction,](#page-405-0) [613](#page-613-0) first-order phase, [345,](#page-345-1) [346](#page-346-0) make zero, [105](#page-105-2) first-order phase correction, [140](#page-140-3) first-point multiplier, [110](#page-110-3) fitspec.data file, [237](#page-237-3) fitspec.inpar file, [237](#page-237-4), [540](#page-540-0) fitspec.outpar file, [237,](#page-237-5) [540](#page-540-1), [562](#page-562-1) fitting arrayed imaging da[ta,](#page-540-2) [313](#page-313-1)[,](#page-540-2) [601](#page-601-1)[,](#page-540-2) [602](#page-602-5) fixing/unfixing slice gap, 540 flag-type parameter, [127](#page-127-6) flashc command, 239 Flexible Data For[mat \(FDF\),](#page-239-2) [229](#page-229-1)[,](#page-239-2) [593](#page-593-1) flip angle list, 240 set r[f power levels,](#page-240-0) [539](#page-539-3) flip time, [405](#page-405-1), [473](#page-473-3) FLIPFLOP pulse sequence, [240](#page-240-1) flow encoding gradient level, [274](#page-274-1) fluorine automated acquisition, [226](#page-226-1) process 1D spectra, [227](#page-227-0) fm-fm mode decoupling, 169 fm-fm modulation ([swept-square wave\),](#page-228-3) [174](#page-174-3) folding-in problem, 228 foreground processing, [633](#page-633-1) formatted text writing to a device, [658](#page-658-3) formatting real number [as a string,](#page-68-1) [243](#page-243-0) four nucleus amplifier, 68 Fourier number, [241,](#page-241-1) 242 Fourier number scaled [value of an integral,](#page-242-1) [316](#page-316-0) Fourier number scaled volume of a peak, [317](#page-317-1) Fourier transform 1D data, [247,](#page-247-1) [654](#page-654-1) 2D data, [248,](#page-248-0) [250](#page-250-2), [654](#page-654-2) 3D FID into 3D data, [254](#page-254-2) phase-sensitive data, [249,](#page-249-0) [253](#page-253-2) processing mode for 2D data, [453](#page-453-0) fourth decoupler adjust tip angle r[esolution time,](#page-168-1) [171](#page-171-0) decoupler mode, 168 decoupling [sequence,](#page-156-2) [196](#page-196-3) frequency, 156 frequency offset control, [178](#page-178-1) homodecoupling control, [303](#page-303-0) modulation frequency, [170](#page-170-2) modulation mode, [175](#page-175-2) nucleus lookup, 176 power level with [lin](#page-176-1)[ear amplifier,](#page-192-2) [187](#page-187-4) tip angle resolution, 192 fp.out file, [119,](#page-119-4) [151](#page-151-6), [244,](#page-244-2) [600](#page-600-1), [601](#page-601-2) frequency limits of region, [271](#page-271-0) frequency of a line, [269](#page-269-2) frequency of decoupler, [155,](#page-155-4) [156](#page-156-3) frequency of lock, 342 frequency of NMR [resonance offset,](#page-342-0) [497](#page-497-0) frequency of rf channels, 539 frequency offset array for [decoupler,](#page-539-4) [528](#page-528-2)[,](#page-539-4) [529](#page-529-0) frequency offset for decoupler, [177,](#page-177-4) [178](#page-178-2) frequency offset for observ[e transmitter,](#page-395-1) [616](#page-616-1) frequency offset of cursor, 395 Frequency Overrange label, [117](#page-117-1), [399](#page-399-0)

frequency referencing 2nd evolution dimension, [553](#page-553-0) evolution dimension, [552](#page-552-0) proton spectra, [552](#page-552-1) [frequency referencing, see reference line](#page-129-1) frequency scale dimension adjustment, [526](#page-526-1) frequency shift of fn spectrum, [355](#page-355-0) frequency shift of fn1 spectrum, [355](#page-355-1) frequency shift of fn2 spectrum, [356](#page-356-0) frequency synthesizer latching, [331](#page-331-2) frequency synthesizer overrange, [398](#page-398-0) frequency synthesizer value, [470](#page-470-1) frequency-independent phase, [432](#page-432-0) frequency-independent term, 72 frequency-shifted quadratu[re detection,](#page-127-7) [200](#page-200-3)[,](#page-127-7) [247](#page-247-2) frequency-type [parameter, 127](#page-325-0) ftr3d call name, 325 full display, 664 full screen di[splay limits,](#page-664-2) [258](#page-258-4) full-band amplifier, 68 full-width at half-he[ight \(FWHH\),](#page-68-2) [336](#page-336-0)

#### *G*

gain of receiver, 262 gap between line[s i](#page-262-0)[n spectrum,](#page-269-3) [263](#page-263-0) gap mode, getting, 269 gap, fixing/unfixing slice, 540 GARP decoupling sequen[ce,](#page-540-3) [169](#page-169-4)[,](#page-508-1) [170](#page-170-3)[,](#page-508-1) [174](#page-174-4) gating time for receiver, [130](#page-130-6), 508 gauss/cm, converting to DAC value, [234](#page-234-6) Gaussian apodizati[on constant,](#page-199-1) [663](#page-663-2) Gaussian fraction, 199 Gaussian fraction for lineshape, [540](#page-540-4) Gaussian function, [273,](#page-273-2) [274](#page-274-2) Gaussian function shift, [663](#page-663-3) Gaussian lineshape, [237](#page-237-6) Gaussian low-pass filter, [235](#page-235-2) Gaussian shift constant, [274,](#page-274-3) [275](#page-275-0) [Gaussian time constant, see Gaussian function](#page-273-3) Gaussian window function, 263 gcoil parameter, 264 gCOSY experim[ent, changing para](#page-264-1)[meters for,](#page-285-0) [265](#page-265-1) GCU (gradient compensation unit), 285 Gemini systems convert data to VNMR, [120](#page-120-2) convert files to UNIX format, [644](#page-644-1) decompose files to UNIX files, [149](#page-149-6) list conten[ts of directory,](#page-603-0) [213](#page-213-3) read tape, 603 general setup for 2D experiments, [533](#page-533-1) generalized curve fitting to data, [220](#page-220-2) generic automatic processing, [464](#page-464-1) getting a coronal overlay, [267](#page-267-2) a sagittal overlay, [271](#page-271-1) an active overlay, 267 an overlay based [on scout image,](#page-267-3) [267](#page-267-4) an overlay from saved [parameters,](#page-267-5) [269](#page-269-4) default fiel[d-of-view, 267](#page-269-5) gap mode, 269 slice thickness, [267](#page-267-6) slices, [267](#page-267-7) transverse overlay, 272 gHMBC experiment, ch[anging parameters for,](#page-272-2) [275](#page-275-1) gHMQC experiment, setting up parameters for, [275](#page-275-2)

gHMQCTOX[Y experiment, changing parameters](#page-276-0)  for, 276 gHSQC experiment, changing parameters for, [276](#page-276-1) gHSQCTOXY experiment, changing parameters for,<br> $\frac{276}{276}$ Gilson Liquid H[andler window, 277](#page-213-4) gilson.conf file, 213 global file, [127](#page-127-8), 129 update after [VNMR install,](#page-129-2) [628](#page-628-1) global parameter tree save parameters, [523](#page-523-0) global-type parameter tree, [127](#page-127-9) gmapz pulse se[quence,](#page-280-1) [279](#page-279-0)[,](#page-280-1) [280](#page-280-0) gmapz.par file, 280 grad\_cw\_coef parameter, [429](#page-429-2) grad\_p\_coef parameter, [429](#page-429-3) grad\_p1 array, [430](#page-430-2) gradient 2nd phase encode increment, [283](#page-283-1) 3rd p[hase encode increment,](#page-264-2) [283](#page-283-2) coil, 264 phase encode dephasing, [283](#page-283-3) gradient amplifier install[ation tests,](#page-278-1) [606](#page-606-2) gradient autoshimming, 278 gradient axis, 284 gradient calib[ration constant,](#page-284-0) [264](#page-264-3)[,](#page-284-0) [291](#page-291-0)[,](#page-284-0) [540](#page-540-5) gradient calibration constant retrieval, [269](#page-269-6) gradient calibration parameters boresize, 98 gradient calibr[ation pulse sequence,](#page-98-0) [465](#page-465-0) gradient calibration value, [210](#page-210-8) gradient coil configuration, [596](#page-596-1) gradient coil configuration file, [117](#page-117-2) gradient coil updating, [628](#page-628-2) gradient COSY pulse sequence, [265](#page-265-2) gradient evaluation [pulse sequence,](#page-290-0) [261](#page-261-1) gradient level trim, 290 gradient levels, [541](#page-541-1) gradient list, 581 gradient map [generation,](#page-581-2) [82](#page-82-1)[,](#page-581-2) [83](#page-83-0) gradient map generation, automatic, [82](#page-82-2) gradient phase encoding increment, [282](#page-282-1) gradient refocused high-speed imaging sequences[, 676](#page-676-1) gradient rise rate, [287,](#page-287-1) 621 gradient set internal us[able diameter,](#page-282-2) [98](#page-98-1) gradient shape, 282 gradient shimming display menu, [278](#page-278-2) map shims, 278 pulsed field [gra](#page-278-3)[dient strength,](#page-278-4) [292](#page-292-2) set parameters, 278 spectral width percentage, [292](#page-292-3) start acquisition, [278](#page-278-5) start gradient autoshimming, [278](#page-278-6) z-axis shims number, [292](#page-292-4) Gradient Shimming Sy[stem menu,](#page-622-1) [279](#page-279-1) gradient spoiling time, 622 gradient step size, [285](#page-285-1) gradient strength, [287](#page-287-2) maximum value, [280](#page-280-2) voxel selection, [291](#page-291-1) X, Y, Z gradients, [291](#page-291-2) gradient strength for each axis, [291](#page-291-3) gradient strengths calibration for PGE, [429](#page-429-4)

gradient table generation, [128](#page-128-1) gradient total limit, [290](#page-290-1) gradients for X, [Y, and Z axes,](#page-116-2) [285](#page-285-2) Gradients label, 116 gradtables directory, [128](#page-128-2), [541,](#page-541-2) [622](#page-622-2) graphics window display messag[e with large characters,](#page-285-3) [96](#page-96-0) display status, 285 display text file, [208](#page-208-4) draw box, 98 write form[atted text to screen,](#page-98-2) [659](#page-659-2) Graphics Window colors, 535 graphics window, dividin[g into rows and columns,](#page-535-0) [542](#page-542-0) GraphOn terminal window clearing, [112](#page-112-4) gray scale contrast adjustment, [286](#page-286-2) gray scale display adjustment, [286](#page-286-3) gray scale image display, [311](#page-311-3) gray scale image plot, [311](#page-311-4) grid lines over 2D plot, [443](#page-443-2) grid on a 2D d[isplay,](#page-46-0) [286](#page-286-4) gripper abort, 46 Group A parameters, [160](#page-160-1) group of parameters in tree, [543](#page-543-0)

### *H*

H1.par file, 556 hardware Et[hernet address display,](#page-556-2) [210](#page-210-9) hardware shimming list of shims, [298](#page-298-1) hardware shims, [485](#page-485-2), [534](#page-534-0) hardware status of console, [310](#page-310-2) hardware values in acqui[sition system,](#page-298-2) [544](#page-544-0) hardware Z1 shimming, 298 HCCHTOCSY [sequence,](#page-244-3) [297](#page-297-1) height of peak, 244 HET2DJ pulse sequence, [299](#page-299-0) HETCOR acquisition, 297 HETCOR experiment, [changing](#page-297-2) [parameters for,](#page-446-0) [299](#page-299-1) HETCOR pulse sequence, [299,](#page-299-2) 446 HETCORCP1 pulse sequence, [299](#page-299-3) HETCORPS pulse sequence, [299](#page-299-4) heteronuclear 2D-J experiment, [299](#page-299-5) heteronuclear chemical shift correlation, [299](#page-299-6) heteronuclear J-resolved 2D spectra, [444](#page-444-0) heteronuclear multiple-quantum coherence[,](#page-301-0) [300,](#page-300-0) [301](#page-301-0) heteronuclear Overbodenhaus[en experiment,](#page-549-0) [304](#page-304-0) Hewlett-Packard plotter pens, 549 Hewlett-Packard pl[otters,](#page-300-1) [304](#page-304-1)[,](#page-300-1) [665](#page-665-0)[,](#page-300-1) [669](#page-669-0) hiding a command, 300 hiding/showing axes, [538](#page-538-3) drawings in 3D, [537](#page-537-3) filled polygon, [539](#page-539-5) order of drawings, [538](#page-538-4) high signal handling, 458 high-power pulse wid[ths, calibrating,](#page-458-1) [81](#page-81-0) Hilbert transform algorithm, 232 HMBC experimen[t, changing parameters for,](#page-446-1) [300](#page-300-2) HMBC sequence, 446 HMQC experiment, changing parameters for, [300](#page-300-3) HMQC phase-sensitive PFG pulse [sequence,](#page-446-2) [276](#page-276-3) HMQC pulse sequence, [275,](#page-275-3) [300](#page-300-4), 446 HMQCR pulse sequence, [301](#page-301-1)

HMQC-TOCSY 3D pulse sequence, [301](#page-301-2) HMQCTOCSY sequence, 301 HMQCTOXY experiment, [changing parameters for,](#page-301-3) [301](#page-301-4) HOHAHA experiment, 615 HOM2DJ pulse sequence, 302 HOMODEC experiment, c[hanging parameters for,](#page-302-2)  $\frac{302}{20}$  $\frac{302}{20}$  $\frac{302}{20}$ Homodecoupler label, 118 homodecoupling control, [302,](#page-302-4) [303](#page-303-1) homonuclear correlation, [124,](#page-124-8) [614](#page-614-1) homonuclear decoupler present, [302](#page-302-5) Homonuclear Hartmann-Hahn experiment, [615](#page-615-2) homonuclear J-resolved 2D experiment, [302](#page-302-6) homonuclea[r J-resolved 2D spectra,](#page-304-2) [445](#page-445-0) homospoil, 304 pulse length, [306](#page-306-1) pulses, [304](#page-304-3) horizontal LC axis, [140](#page-140-4), [418](#page-418-0) horizontal offset, [302](#page-302-7) horizontal projection of trace, [144](#page-144-1) horizontally stacked spectra, [204](#page-204-2) host computer serial port connection to changer, [567](#page-567-0) host computer connection to Ethernet, [539](#page-539-6) host computer di[sconnect from Ethernet,](#page-47-3) [548](#page-548-6) host disk errors, 47 hostname.le0 file, [539](#page-539-7) hosts. $3D$  file,  $255$ Hoult setting f[or final pulse times,](#page-255-2) [303](#page-303-2) HSQC experiment, changing [parameters for,](#page-304-4) [305](#page-305-0) HSQC pulse sequence, [276,](#page-276-4) 304 HSQC-TOCSY 3D pulse sequence, [305](#page-305-1) hypercomplex points to left-shift interferogram, [354](#page-354-1)

### *I*

I1 and I2 values, 215 identifier, return [for argu](#page-215-8)[ment type,](#page-67-1) [624](#page-624-0) idle mode for amplifiers, 67 IF Frequency label, [116](#page-116-3) imag.c file, [291](#page-291-4) image annotate display, [311](#page-311-5) center on the readout axis, [460](#page-460-0) coordinate display information, [341](#page-341-2) field of view size for readout, [353](#page-353-3) position on 2D phase encode axis, [455](#page-455-1) image planning disabling, 388 saving as [a milesto](#page-388-1)[ne prescription,](#page-583-0) [523](#page-523-1) starting/restarting, 583 ImageBrowser application, [100](#page-100-0) ImageBrowser FDF files, [591](#page-591-3) ImageBrowser program, [594](#page-594-1) images calculate 2D phasefiles, [312](#page-312-0) display multiple images, [173](#page-173-4) generate as ImageBrowser files, [591](#page-591-4) save as ImageBro[wser files,](#page-155-5) [591](#page-591-5) imaginary part of FID, 155 imaging application mode, [73](#page-73-0) attenuator, [107](#page-107-4) echo time, 606 intensity of [excitation pulse,](#page-606-3) [617](#page-617-1)

macros and menus, [73](#page-73-1) readout position, [375](#page-375-1) imaging experiments repetition time, [619](#page-619-1) Imaging Gradient Coil label, [117](#page-117-3) imaging gradie[nts setup,](#page-313-2) [314](#page-314-1) imconi macro, 313 inactive parameter, 395 INADEQUATE dat[a about 2-qua](#page-395-2)[ntum axis,](#page-315-0) [242](#page-242-2) INADEQUATE pulse sequence, 315 Incredible Natural Abundance [Double-Quantum](#page-315-1)  Transfer Experiment, 315 incremented delay for pulse sequence, [138,](#page-138-5) [139](#page-139-2) index of experimental fr[equency of transition,](#page-93-1) [113](#page-113-2) indirectly detected axis, 93 INEPT pulse sequence, [315](#page-315-2) info directory, [534](#page-534-1) info $#$  file, [429](#page-429-5) inline DSP, 200 Input board [spectral width,](#page-200-4) [368](#page-368-2) Insensitive Nuclei [Enhanced by Polarization](#page-315-3)  Transfer, 315 inserting a sample, [309,](#page-309-0) [317](#page-317-2) inset spectrum, [317](#page-317-3) integer-type parameter, [127](#page-127-10) integral display, [192](#page-192-3) display mode, [318](#page-318-0) integral value, [316](#page-316-1) largest value in region, [317](#page-317-4) normal[ization scale,](#page-319-0) [316](#page-316-2) offset, 319 regions, [304](#page-304-5) reset points, [671](#page-671-1) scale, [319](#page-319-1) set value, 545 integral amplit[udes display,](#page-545-0) [182](#page-182-4) integral amplitudes plot, [437](#page-437-0) integral scale adjustment, [319,](#page-319-2) [320](#page-320-0) integrals clear reset points, [132](#page-132-4) data truncation limit, [131](#page-131-5) display in n[ormalized format,](#page-165-3) [167](#page-167-3) display list, 165 find integral values, [385](#page-385-2) reset point amplitudes, [334](#page-334-3) reset point frequencies, [335](#page-335-0) integration, 1D spectrum, [318](#page-318-1) intensity of spectru[m at a point,](#page-585-0) [365](#page-365-2) intensity threshold, 585 interactive acquisition display, [41](#page-41-3) interactive phasing, [192](#page-192-4) interactive probe tuning, [623](#page-623-0) interactive UNIX shell, [560](#page-560-1) Interactive View button, [439](#page-439-1) interferogram coefficients, [227](#page-227-1), [228](#page-228-4) interferograms first-point multiplier, [245](#page-245-2) start of display, [558](#page-558-1) type of data processing, [462](#page-462-1) weighting interactively, [663](#page-663-4) width of display, [653](#page-653-3) zero-order phasing constant, [434](#page-434-0) interlock to control l[ock level and spin speed,](#page-44-2) [314](#page-314-2) Internet address, [43](#page-43-6), 44 inverse cosine calculation, [40](#page-40-1)

inverse Fouri[er transform,](#page-76-3) [247](#page-247-3)[,](#page-76-3) [248](#page-248-1) inverse sine, 76 inverse tangent, 78 inversion prepul[se recovery time,](#page-78-0) [612](#page-612-2) inversion pulse intensity, [618](#page-618-3) inversion pulse length, [435](#page-435-1) inversion pulse shape, [436](#page-436-0) inversion recovery experiments, [612](#page-612-3) inversion rec[overy mode,](#page-312-1) [319](#page-319-3) invert image, 312 ISIS, 639 iterat[ed parameters list,](#page-639-1) [320](#page-320-1) iterations in an iterative simulation, [385](#page-385-3)

#### *J*

J-correlation experiment, [615](#page-615-3) joining an exist[ing experiment,](#page-76-4) [321](#page-321-1)[,](#page-76-4) [322](#page-322-2) joint arrays, 76 J-resolved 2D spectrum, [242](#page-242-3) jump-and-return sequence, [323](#page-323-0) JUMPRET sequence, [323](#page-323-1)

### *K*

keyboard entries record, [491](#page-491-0) keyboard focus to input window, [242](#page-242-4) keyboard input into variables, [316](#page-316-3) kinetics analysis, [70](#page-70-3), [221,](#page-221-3) [326](#page-326-0), [327,](#page-327-0) [427](#page-427-4)

#### *L*

label a stacked spectra display, [206](#page-206-2) labeling an image display, 311 laboratory [frame Overhauser experiment,](#page-330-0) [388](#page-388-2) lastlk file, 330 latching capabilities [of frequency synthesizer,](#page-331-4) [331](#page-331-3) Latching label, [117](#page-117-4), 331 LC axis, [140,](#page-140-5) [418](#page-418-1) LC-NMR 2D acquisition para[meters,](#page-48-1) [332](#page-332-1) add series of FIDs, 48 create parameters, [415](#page-415-1) create pseudo-2D dataset, [278](#page-278-7) delay for trigger, [208](#page-208-5) display horizontal LC axis, [140](#page-140-6) display LC-NMR parameters, [161](#page-161-5) general 2D experiment setup, 333 set up parameters for LC-NM[R sequences,](#page-333-1) [333](#page-333-2) set up pulse sequ[ence for LC-NMR run,](#page-553-1) [332](#page-332-2) set up scout run, 553 TOCSY sequence, [333](#page-333-3) least-squares curve fitting, [69,](#page-69-1) [220](#page-220-3) left half of screen display limits, [333](#page-333-4) left-shift FID to time-dom[ain cursor,](#page-354-2) [614](#page-614-2) left-shift ni interferogram, 354 left-shift ni2 inter[ferogram,](#page-354-3) [355](#page-355-2) left-shift np FID, 354 leg relay control, 334 lfs (low-frequenc[y suppression\) option,](#page-334-4) [413](#page-413-2) limits for scales in regression, [526](#page-526-2) limits of parameter in a tree, [546](#page-546-0) limNET nodes database, [176](#page-176-2) line amplitudes list, [339](#page-339-0)

line assignments for s[pin simulation,](#page-332-3) [111](#page-111-0)[,](#page-332-3) [165](#page-165-4) line broadening, [331,](#page-331-5) 332 line broadening factor, [664](#page-664-3) line drawing between points, [189](#page-189-4) line drawing capability, [374](#page-374-2), [426](#page-426-0) line frequencies, [339,](#page-339-1) [565](#page-565-1) line frequencies and intensities display list, [166](#page-166-1) find values, [386](#page-386-0) line in a text file, [344](#page-344-1) line list plotting, 447 line listing intens[ity and f](#page-447-0)[requency,](#page-377-0) [269](#page-269-7) line narrowing sequence, 377 linear amplifiers, [68](#page-68-3), [117](#page-117-5) decoupler po[wer level,](#page-617-2) [186](#page-186-2)[,](#page-617-2) [187](#page-187-5) power level, 617 linear curve fitting, [70](#page-70-4) linear fitting to data, 221 linear modulator po[wer,](#page-221-4) [188](#page-188-4)[,](#page-221-4) [189](#page-189-5)[,](#page-221-4) [619](#page-619-2) linear monotonic order data, [602](#page-602-6) linear prediction algorithm, [346](#page-346-1), 347 algorithm data e[xtens](#page-347-1)[ion,](#page-350-1) [350](#page-350-0)[,](#page-350-1) [351](#page-351-0) arraying parameters, 350 calculation start point, [586](#page-586-0), [587](#page-587-1) coefficients to calculate, [349](#page-349-0) create parameters, [415](#page-415-2) data extension, 348 data extension s[tart p](#page-348-1)[oint,](#page-350-2) [585](#page-585-1)[,](#page-350-2) [586](#page-586-1) multiple operations, 350 number of data points, [349](#page-349-1), [350](#page-350-3) output spectrum, [352,](#page-352-0) [353](#page-353-4) parameter creation, [50](#page-50-4) print output, [351,](#page-351-1) [352](#page-352-1) printout, 350 type of d[ata processing,](#page-350-4) [461](#page-461-2)[,](#page-350-4) [462](#page-462-2)[,](#page-350-4) [463](#page-463-0) linear scaling of image intensity, [311](#page-311-7) linearly spaced array values, [75](#page-75-1) line-narrowing multiple-pulse, [100](#page-100-1) lines of text, lo[ok up from a text file,](#page-537-4) [344](#page-344-2) lines, showing, 537 lineshape modification, [540](#page-540-6) linewidth for spin simulation, [566](#page-566-0) linewidth measurement, [191](#page-191-2) load time counter, 666 loadPrescription(c[har\\*path\) command,](#page-666-3) [340](#page-340-1) local file transfer to remote host, [216](#page-216-5) local host name display, [210](#page-210-10) local oscillator (L.O.), [344](#page-344-3) localized spectroscopy, [639](#page-639-2) localized spectroscopy experiments repetition time, [619](#page-619-3) location of sample in tray, [341](#page-341-3) location to start a line, [374](#page-374-3) lock acquisition time co[nstant,](#page-66-3) [342](#page-342-1) automatic control, 66 automati[c phase adjustment,](#page-66-4) [341](#page-341-4) capture, 66 digital lock display, [487](#page-487-1) frequency, [547](#page-547-1) gain value, [343](#page-343-0) interactive, 41 lock freque[ncy adjustment,](#page-41-4) [342](#page-342-2) lock parameters setup, [546](#page-546-1) loop time constant, [343](#page-343-1)

phase value, [343](#page-343-2) power value, [343](#page-343-3) read current lock level, [487](#page-487-2) remove inactive lock, [626](#page-626-1) solvent selection, [567](#page-567-1) solvent used, [330](#page-330-1) time [constant,](#page-633-2) [343](#page-343-4) lock file, 633 lock frequency track changes, 335 Lock Frequency la[bel,](#page-43-7) [116](#page-116-4)[,](#page-43-7) [118](#page-118-1)[,](#page-43-7) [342](#page-342-3) lock level display, 43 lock lev[el interlock,](#page-223-12) [314](#page-314-3) log file, 223 log file for experiment, [223](#page-223-13) logarithm of [a number,](#page-98-3) [339](#page-339-2) login macro, 98 loop size of fifo, 234 looping control f[or real-ti](#page-234-7)[me arrays,](#page-531-0) [547](#page-547-2) looping processes control, 531 Lorentzian lineshape, [237,](#page-237-7) [540](#page-540-7) low signal handling, [458](#page-458-2) low-band amplifier, [68](#page-68-4) lowercase format of string, [243](#page-243-1) low-pass digital filter, [414](#page-414-2) low-pass Gaussian filter, [235](#page-235-3) lpanalyz.out.# file, [350,](#page-350-5) [351](#page-351-2), [352](#page-352-2)

#### *M*

maclib directory, [98](#page-98-4), [127,](#page-127-11) [150](#page-150-6), [218,](#page-218-1) [360](#page-360-1), [491](#page-491-1) macros activated by VNMR bootup, [98](#page-98-5) automatic execution, [551](#page-551-0) before experiment starts, [262](#page-262-1) change action of abort command, [39](#page-39-0) check for existence, 218 copy system macro t[o](#page-218-2) [become user macro,](#page-358-3) [361](#page-361-2) copy user macro file, 358 create without text editor, [126](#page-126-1) delete user macro, [150](#page-150-7) display dialog box, [162](#page-162-2) display system macro, [360](#page-360-2) display user macro in text window, [358](#page-358-4) display which macro is used, [657](#page-657-3) edit online description, [365](#page-365-3) edit user macro with vi editor, [361](#page-361-3) edit with macro editor, [359](#page-359-1) hide command wi[th same name,](#page-491-2) [299](#page-299-7) keyboard entries, 491 list system macros, [361](#page-361-4) list user macro file names, [359](#page-359-2) load macro into memory, [360](#page-360-3) name of invoking macro, [358](#page-358-5) name storage for macros, [382](#page-382-3) online description, [365](#page-365-4) real-value storage parameters, [483](#page-483-2) remove macro from memory, [472](#page-472-2) remove system macro, [361](#page-361-5) remove user macro from directory, [360](#page-360-4) restore normal abort function, [39](#page-39-1) return values to calling [macro,](#page-39-2) [497](#page-497-1) terminate calling macro, 39 terminate execution, [497](#page-497-2) user's macro directory, [358](#page-358-6) [magic angle spinning, see MAS](#page-578-0)

Magnet Leg Driver Board [Configuration ID,](#page-334-5) [458](#page-458-3) magnet leg relay control, 334 magnetization recovery, [138](#page-138-6) main magnetic field strength, [95](#page-95-0) Make Shimmap button, [279](#page-279-2) makeuser command, [628](#page-628-3) manual directory, [365](#page-365-5) map shims, [278](#page-278-3) MARK button, [366,](#page-366-3) [367](#page-367-0) Mark button, [439](#page-439-2) mark output, 628 mark, removi[ng/activating,](#page-628-4) [548](#page-548-7) mark1d.out file, [77](#page-77-1), [366,](#page-366-4) [572](#page-572-0), [628](#page-628-5) mark2d.out file, [99](#page-99-0), [366,](#page-366-5) 439 MAS cross-polarizati[on spin-lock contact time,](#page-578-1) [119](#page-119-5) MAS spinning speed, 578 Max. Decoupler label, 118 Max. Narrowband Wid[th la](#page-118-2)[bel,](#page-116-6) [116](#page-116-5)[,](#page-116-6) [181](#page-181-4)[,](#page-116-6) [368](#page-368-3) Max. Spectral Width label, 116 Maximum DMF label, 116 maximum frequency of [any transition,](#page-116-7) [566](#page-566-1) Maximum gradient DAC value, [285](#page-285-1) maximum gradient strength for each axis, [291](#page-291-5) maximum limits on a parameter, [546](#page-546-2) maximum of two spectra, [575](#page-575-1) maximum parameter value array, [416](#page-416-1) maximum transients accumulated, [379](#page-379-0) mean of the data in regressi[on.inp file,](#page-565-2) [454](#page-454-1) measured line frequencies, 565 measured line frequencies array, [572](#page-572-1) memory buffers, write to disk, [241](#page-241-2) memory increased by removi[ng macros,](#page-371-2) [472](#page-472-3) memory map FID file, close, 371 memory map open FID file, [372](#page-372-1) memory usage statistics, [378](#page-378-4) Menu On button, [369](#page-369-2) menulib directory, [235,](#page-235-4) [369](#page-369-3) menus button command string, [378](#page-378-5) change status of menu system, [369](#page-369-4) edit menu with vi editor, [369](#page-369-5) label for button, 374 menu displayed [by Return button,](#page-374-4) [331](#page-331-6) path to user's menu directory, [369](#page-369-6) return currently active menu, [383](#page-383-0) select menu without activation, [382](#page-382-4) MERCURY broadband ch[annel tuning,](#page-119-6) [101](#page-101-0) console type, 119 probe tuning mode, [624](#page-624-1) MERCURY series broadband channel tuning, [101](#page-101-1) MERCURY-VX probe tuning mode, [624](#page-624-1) message confirm using mouse, [119](#page-119-7) display with large characters, [96](#page-96-1) messages from [send2Vnmr,](#page-584-0) [335](#page-335-2) method string, 584 microimaging center sequence calibration, [535](#page-535-1) ECC tool window, 210 eddy current comp[ensation analysis,](#page-210-11) [211](#page-211-5) eddy current compensation data, [210](#page-210-12) field of view for phase encode, [347](#page-347-2) generate transverse magnetization, [676](#page-676-2)

gradient amplifier installation tests, [606](#page-606-4) gradient calibration constant, [540](#page-540-8) intensity of an inversion pulse, [618](#page-618-4) inversion pulse shape, [436](#page-436-1) move data into reference table, [210](#page-210-13) orientation of slice plane, [397](#page-397-2) phase encoding, 283 phase encoding [gradient](#page-283-4) [increment,](#page-474-1) [282](#page-282-3) refocusing pulse shape, 474 shape of excitation pulse, [406](#page-406-1) shaped gradient tests, [289](#page-289-0) update eddy current settings, [211](#page-211-6) milestone parameters, get overlay from, [269](#page-269-8) prescription, saving current planning as a, [523](#page-523-2) minimum frequency of any transition, [566](#page-566-2) minimum intensity threshold, [585](#page-585-2) minimum limits on a parameter, [546](#page-546-3) minimum of two spectra, [575](#page-575-2) minimum parameter value array, [416](#page-416-2) MLEV-16 decoupling sequence, [169](#page-169-5), [170,](#page-170-4) [174](#page-174-5) mode for n-dimensional data display, [619](#page-619-4) modulation frequency of decoupler, [169](#page-169-6), [170](#page-170-5) modulation mode [for decoupler,](#page-620-0) [173](#page-173-5)[,](#page-620-0) [174](#page-174-6)[,](#page-620-0) [175](#page-175-3) mopos parameter, 620 mouse confirming a message, [119](#page-119-8) mouse position, reporting, [277](#page-277-1) moving files, [378,](#page-378-6) 495 parameters [between experiments,](#page-495-4) [376](#page-376-2) spectral window a[ccording to cursors,](#page-376-4)  $376$ transmitter offset, 376 MQCOSY pulse sequence, [377](#page-377-1) MREV8 pulse sequence, [132](#page-132-5), [377](#page-377-2) multidimensional data [display mode,](#page-382-5) [619](#page-619-5) multiecho sequences, 382 multihost processing, [256](#page-256-0), [257](#page-257-2) multiple image display, [173](#page-173-6) multiple receivers add transform[ed data files with weighting,](#page-52-2) [507](#page-507-3) combine data, 52 number currently active, [382](#page-382-6) number of receivers, [392](#page-392-1) set filter bandwidth, [377](#page-377-3) set gain, 377 weightin[g for different](#page-377-4) [receivers,](#page-484-2) [484](#page-484-1) which receivers to use, 484 multiple-pulse line narrowing, [100](#page-100-2), [377](#page-377-5) multiple-quantum filtered COSY, [377](#page-377-6), [615](#page-615-4) multipulse experiments  $f_1$  scaling factor, [527](#page-527-3) scaling factor, [526](#page-526-3) multislice experiments, [591](#page-591-6) spin-echo imaging sequence, [531](#page-531-1)

#### *N*

name of pulse sequence, [532](#page-532-0) name storage for macros, [382](#page-382-7) natural logarithm of number, [339](#page-339-3) negative intensities, setting 2D, [676](#page-676-3) ni interferogram number of complex poin[t to left shift,](#page-462-3) [354](#page-354-4) type of data processing, 462 ni2 interferogram

type of data processing, [462](#page-462-4) zero-order phasing constant, [434](#page-434-1) NMR resonance [offset frequency,](#page-216-6) [497](#page-497-3) node files, [215,](#page-215-9) 216 nodes file, [215,](#page-215-10) [217](#page-217-1) NOE difference e[xperiment,](#page-132-6) [388](#page-388-3) NOE experiment, 132 **NOESY** parameter set, [281](#page-281-2) plotting spectra, [442](#page-442-2) pulse sequence, 388 NOESY experiment, [changing parameters for,](#page-388-4) [388](#page-388-5) NOESY1D experiment, changing parameters for[, 389](#page-389-2) noise level estimate, 271 noise level in spectrum, [390](#page-390-1) noise level of FID, [389](#page-389-3) noise modulation, [174](#page-174-7) noise multiplier, 389 normalized integ[ral amplitudes,](#page-389-4) [183](#page-183-2) normalized integral amplitudes plot, [437](#page-437-1) normalized integrals display list, [167](#page-167-4) normaliz[ed intensity mode,](#page-430-3) [387](#page-387-0) nt array, 430 N-type display, [392](#page-392-2) nucleus for decoupler, [175](#page-175-4), [176](#page-176-3) nucleus for observ[e transmitter,](#page-556-3) [614](#page-614-3) nucleus selection, 556 nucleus to add to probe file, [49](#page-49-2) nuctables directory, 175 number of incremen[ts of evolution time,](#page-175-5) [384](#page-384-3)[,](#page-175-5) [385](#page-385-4) Number of RF Cha[nnels label,](#page-310-3) [116](#page-116-8)[,](#page-310-3) [393](#page-393-0) Nyquist frequency, 310

### *O*

object library for PSG, [467](#page-467-2) oblique imaging capability, [531](#page-531-2) observe nucleus transmitter frequency, [558](#page-558-2) offset horizontal, [302](#page-302-8) integral, [319](#page-319-4) vertical, [639](#page-639-3) offset frequency calculate for nucleus and ppm, [549](#page-549-1) online description of [command or macro,](#page-365-7) [365](#page-365-6) edit description, 365 open reel tape, [604](#page-604-0) oph real-time variable, [124](#page-124-9) order of parameter array, [75](#page-75-2) orientation of slice plane, [397](#page-397-3) out.c file, 122 overhead [delay between FIDs,](#page-122-0) [137](#page-137-2) overlay getting a coronal, [267](#page-267-8) getting an active, [267](#page-267-9) getting based on scout image, [267](#page-267-10) getting from sav[ed parameters,](#page-271-3) [269](#page-269-9) getting sagittal, 271 getting transverse, [272](#page-272-3) redrawing, refreshing an, [492](#page-492-0) redrawing/refreshing an, [492](#page-492-1) showing as center li[nes/stripes,](#page-165-5) [163](#page-163-5) showing as stripes, 165 overrange of frequency synthesizer, [398](#page-398-1) oversampling

bandwidth, [397](#page-397-4) factor for a[cquisition,](#page-398-2) [399](#page-399-1) filter type, 398 number of coefficients, [397](#page-397-5) parameter creation, [50](#page-50-5), [416](#page-416-3) setting parameters, [375](#page-375-2) Oxford shim supply, [560](#page-560-2) Oxford VT controller, [367](#page-367-1) Oxford-Sorenson VT controller, [367](#page-367-2)

### *P*

page change o[n plotter,](#page-556-4) [410](#page-410-0) par directory, 556 parameter array, [534](#page-534-2) parameter directory delete, [150](#page-150-8) parameter list paramete[r names and values,](#page-455-2) [410](#page-410-1) plotting, 455 power level parameters, [475](#page-475-0) pulse length parameters, [447](#page-447-1) pulse template parameters, [418](#page-418-2) parameter screens display menu, [161](#page-161-6) parameter set, converting to APT experiment, [73](#page-73-2) parameter sets correct saved parameter sets, [627](#page-627-0) file name of retrieved set, [234](#page-234-8) update all sets in directory, [627](#page-627-1) parameter tree copy parameters of group, [288](#page-288-3) create new parameter, [127](#page-127-12) destroy parameters of a group, [153](#page-153-3) display parameters [with attributes,](#page-546-4) [164](#page-164-3) limits of parameter, 546 load parameters from fi[le into a tree,](#page-396-0) [246](#page-246-2) make parameter active, 396 make parameter inactive, [395](#page-395-3) prune extra parameters, [466](#page-466-1) remove a parameter, [153](#page-153-4) set Dgroup of a parameter, [538](#page-538-5) set group of parameter, [543](#page-543-1) set values of string parameter, [538](#page-538-6) systemglobal-type tree, [115](#page-115-2) types of trees, [127](#page-127-13) value of parameter, [556](#page-556-5) write parameters to file, [246](#page-246-3) parameter values, setting, [557](#page-557-0) parameters 3rd rf/3D parameter group, [159](#page-159-4) 4th rf channel parameter displ[ay group,](#page-158-6) [159](#page-159-5) acquisition/processing group, 158 add for FID display, [234](#page-234-9) add parameter to probe file, [51](#page-51-0) add to current experiment, [49](#page-49-3) adjust val[ues from setup macros,](#page-322-3) [239](#page-239-3) adjusting, 322 adjusting plot, [322](#page-322-4) arrayed for acquisition, [139](#page-139-3) arraying order and precedence, [75](#page-75-3) automation parameter group, [161](#page-161-7) basic experiment setup, [555](#page-555-2) boxed for plotting, [100](#page-100-3) center seque[nce calibration,](#page-555-3) [535](#page-535-2) change type, 555 check existence, [218](#page-218-3)

chemist-style, [100](#page-100-4) convert to PGE, [428](#page-428-1) copy between trees, [288](#page-288-4) correct limits and step sizes, [414](#page-414-3) correct parameter char[acteristics,](#page-411-2) [238](#page-238-2) create 2D parameters, 411 create 3D parameters, [411](#page-411-3) create 4D acquisition parameters, [412](#page-412-3) create for fourth channel, [238](#page-238-3), [239](#page-239-4) create for linear prediction, [415](#page-415-3) create for third rf channel, [238](#page-238-4) create LC-NMR parameters, [415](#page-415-4) create new parameter in tree, [127](#page-127-14) create oversampling parameters, [416](#page-416-4) create parameters for 2D peak picking, [415](#page-415-5) create solvent subtractions [parameters,](#page-629-2) [413](#page-413-3) customize parameter sets, 629 destroy a parameter, [153](#page-153-5) destroy paramet[ers of a group,](#page-71-0) [153](#page-153-6) display control, 71 display from tree with attributes, [164](#page-164-4) display parameters group, [159](#page-159-6) display templates for third rf channel, [412](#page-412-4) display values in [text window,](#page-479-1) [211](#page-211-7) displaying value, 479 downsampling, 413 edit parameter a[nd its attributes,](#page-413-4) [412](#page-412-5) full recall of display p[arameters,](#page-226-2) [245](#page-245-3) full spectr[um display, 226](#page-273-4) get value, 273 gradient shimming, [278](#page-278-8) limits of parameter in tree, [546](#page-546-5) linearly spaced steps, [75](#page-75-4) list to be iterated, [320](#page-320-2) lock parameters setup, [546](#page-546-6) make parameter active, [396](#page-396-1) maximum values, [416](#page-416-5) minimum values, [416](#page-416-6) move between experiments, 376 move display parameters between experiments,<br> $\frac{368}{368}$  $\frac{368}{368}$  $\frac{368}{368}$ move parameters to tar[get experiment,](#page-71-1) [619](#page-619-6) plot list automatically, 71 plot on special c[hart paper,](#page-273-5) [304](#page-304-6) prepare f[or acqi, 273](#page-70-5) print all, 70 protection mode, [550](#page-550-2) prune parameters from tree, [466](#page-466-2) pseud[o-echo weighting,](#page-469-1) [467](#page-467-3) pss0, 469 radialAngles, 484 read from file [and load into tree,](#page-484-3) [246](#page-246-4) recall display parameter set, [483](#page-483-3) reset after partial 3D FT, [496](#page-496-0) resolution enhancement, [496](#page-496-1) restoring current experiment, [322](#page-322-5) retrieve from experiment subfile, [513](#page-513-2) retrieve from file, 512 retrieve individual [parameters from file,](#page-512-5) [513](#page-513-3) retrieve parameter from probe file, [269](#page-269-10) save display parameters as set, [521](#page-521-1) save from experiment, [591](#page-591-7) save from tree to file, [246](#page-246-5) save parameters from global tree, [523](#page-523-3) set group of parameter in tree, [543](#page-543-2) set up for pulse sequences, [467](#page-467-4)

set up standard two-p[ulse sequence,](#page-640-2) [522](#page-522-2) set voxel parameters, 640 shaped gradients testing, [289](#page-289-1) shims parameter group, [161](#page-161-8) sine window function, [563](#page-563-1) sinebell weighting, [564](#page-564-0) sine-squared win[dow function parameter](#page-564-1)  values, 564 spin simulation parameter arrays, [165](#page-165-6) spin simulation parameter group, [160](#page-160-2) spin system para[meters to iterate,](#page-417-0) [315](#page-315-4) step size values, 417 system configuration, [114](#page-114-2) test state of parameter, [396](#page-396-2) turn off active p[arameter,](#page-127-15) [395](#page-395-4) types of values, 127 unit conversion, 625 update after new [VNMR install,](#page-625-1) [628](#page-628-6) value of parameter in tree, [556](#page-556-6) VAST experiment param[eter setup,](#page-417-1) [631](#page-631-0) versio[n of parameter set, 417](#page-467-5) parlib file, 467 paths 2D planes from a 3D data set, [417](#page-417-2) current working directory, [473](#page-473-4) user's macro directory, [358](#page-358-7) user's menu directory, [369](#page-369-7) user's shim settings directory, [562](#page-562-2) VNMR system directory, [597](#page-597-1) VNMR user directory, [629](#page-629-3) Pbox add parameter definition to p[box.inp file,](#page-476-1) [422](#page-422-0) assign Pbox calibration data, 476 convert to Pbox default units, [423](#page-423-3) converts to default units, [423](#page-423-3) create Pbox shape file, [125](#page-125-4) create shape definition, [478](#page-478-0) define excitation band, [420](#page-420-2), 530 define excitation band for so[lvent suppression,](#page-530-1)  $\frac{420}{20}$  $\frac{420}{20}$  $\frac{420}{20}$ display interactive modulation pattern, [197](#page-197-1) display interactive pulse shape, [197](#page-197-2) display last generated pulse shape, [197](#page-197-3) display modulation pattern, [196](#page-196-4) display pulse shape, [196](#page-196-5) extract dmf value, [420](#page-420-4) extract dres value, [420](#page-420-5) extract fine power level, [421,](#page-421-0) [422](#page-422-1) extract name of last shape, [421](#page-421-1) extract power level, [421](#page-421-2) extract pulse length, [421](#page-421-3) generate a single-band shapefile, [477](#page-477-0) open shape definition file, [396](#page-396-3) plot modulation pattern, [468](#page-468-1) plot pulse excitation profile, [457](#page-457-0) plot pulse shape, 468 plot the last creat[ed pulse shape,](#page-468-2) [468](#page-468-3) print pulse header, 456 reset temporary pb[ox/Vnmr variables,](#page-456-0) [423](#page-423-4) simulate Bloch profile [for a shaped pulse,](#page-472-4) [477](#page-477-1) write a wave into file, 472 write wave definition string, [557](#page-557-1) pbox write wave [definition string,](#page-125-5) [557](#page-557-1)[,](#page-125-5) [559](#page-559-0) pbox shape file, 125 pcss.outpar storage file, [178,](#page-178-3) [425](#page-425-0)

peak frequencies display, [182](#page-182-5) peak frequencies plot, [455](#page-455-3) peak frequencies threshold, [610](#page-610-1) peak height or phase meas[urement,](#page-53-0) [244](#page-244-4) peak height[s comparison, 53](#page-271-4) peak noise, 271 peak number, [333](#page-333-5) peak picking, 336 diagonal [peak threshold,](#page-336-1) [666](#page-666-4) parameters creation, [415](#page-415-6) plot results, [447](#page-447-2) peak printout threshold, [611](#page-611-1) peak search range of data points, [391](#page-391-1) peak truncation in spectra plot, [437](#page-437-2) peak width of s[olvent resonances,](#page-589-0) [567](#page-567-2) peak, selecting, 589 peaks.bin file, [338](#page-338-1) peak-to-peak noise, [390](#page-390-2) pens maximum nu[mber to use,](#page-549-2) [368](#page-368-5) on HP plotter, 549 selection for drawing, [426](#page-426-1) Performa I, II, III, [117](#page-117-6) Performa modules, [285](#page-285-4) PFG absolute-value MQF COSY pulse sequence[, 281](#page-281-3) absolute-value ROESY p[ulse sequence,](#page-428-2) [290](#page-290-2) amplifiers on/off control, 428 eddy current testing, [286](#page-286-5) gradient calibration constant, [540](#page-540-9) HMQC phase-sensitive [pulse sequence,](#page-275-4) [276](#page-276-5) HMQC pulse sequence, 275 HSQC pulse sequence, [276](#page-276-6) NOESY parameter set, [281](#page-281-4) selective excitation pulse s[equence,](#page-406-2) [531](#page-531-3) sequence for PFG testing, 406 TN[NOESY pulse sequence,](#page-429-6) [290](#page-290-3) pge file, 429 PGE pulse sequence calibrate gra[dient strengths,](#page-429-8) [429](#page-429-7)[,](#page-429-8) [430](#page-430-4) extract data, 429 parameter c[onversion,](#page-429-9) [428](#page-428-3) plot results, 429 print results, [429](#page-429-10) processing of data, [429](#page-429-11) phantom for gradient calibration, [540](#page-540-10) phase angle display mode, [172](#page-172-2), [407](#page-407-1) phase correction applied [to interferogram,](#page-433-1) [140](#page-140-7) phase cycling type, [432](#page-432-1), 433 phase encode gradient levels, [541](#page-541-3) image center position, [455](#page-455-4) pulse length, 616 phase encode deph[asing gradient, EPI sequence,](#page-616-2) [283](#page-283-5) phase encode gra[dient increment multiplier,](#page-283-6) [284](#page-284-1) phase encoding, 283 phase encoding gradient increment, [282](#page-282-4) phase encoding gradient pulse length, [616](#page-616-3) phase file display in experiment, [147](#page-147-5) phase of first pulse, [433](#page-433-2) phase of peaks, [244](#page-244-5), [432](#page-432-2) phase parameters automatic calculation of, [71](#page-71-2) phase-correction angles, [345,](#page-345-2) [509](#page-509-1), [510](#page-510-0)

phased data display mode, 172 phased spectra display m[ode,](#page-348-2) [408](#page-408-1)[,](#page-348-2) [430](#page-430-5)[,](#page-348-2) [431](#page-431-0) phase-encode axis, [347](#page-347-3), 348 phasefiles, [312](#page-312-2), [313,](#page-313-3) [314](#page-314-4), [592](#page-592-1) calculate 2D phasefiles, [312](#page-312-2) copy stored phasefile, [512](#page-512-6) transform and save images, [364](#page-364-0) phase-sensitive 2D transformation, [346](#page-346-2) phase-sensitive COSY pulse sequence, [124](#page-124-10) phase-sensitive data, [249,](#page-249-1) [253](#page-253-3), [655,](#page-655-1) [656](#page-656-2) phasing automatic, 71 control up[date region,](#page-71-3) [433](#page-433-3) phosphorus acquisition, [406](#page-406-3) processing, [407](#page-407-2) spectrum plotting, 451 pi/3 shifted sinebell squ[ared window function,](#page-451-2) [435](#page-435-2) pi/4 shifted sinebell sq[uared window function,](#page-495-5) [436](#page-436-2) pixel size calculation, 495 pl2dj macro, [448](#page-448-0) planes extract from 3D spectral data, [270](#page-270-0) planes directory, [313](#page-313-4), [512,](#page-512-7) [592](#page-592-2) planlock para[meter,](#page-440-0) [439](#page-439-4)[,](#page-440-0) [581](#page-581-3) planner lock, 440 planning a target scan, [439](#page-439-5) Plot Design, joining, [321,](#page-321-2) [322](#page-322-6) plot parameters adjusting, [322](#page-322-7) plot queue show jobs in queue, 562 s[top jobs and remove from queue,](#page-429-12) [325](#page-325-1) plots, 429 plotter characteristics, [550](#page-550-3) device setup, [449](#page-449-0) display mode, [451](#page-451-3) Hewlett-Packard, 665 maximum numbe[r of pens,](#page-665-1) [368](#page-368-6)[,](#page-665-1) [549](#page-549-3) maximum wid[th of plotting area,](#page-424-2) [650](#page-650-2) plot contours, 424 reinitializing, 325 resolution of [poin](#page-325-2)[ts drawn,](#page-562-4) [457](#page-457-1) show plot queue, 562 stopping plot jobs, 325 submit plot and ch[ange plotter page,](#page-325-3)  $410$ write formatted text to plotter, [659](#page-659-3) plotter units converted [from Hz or ppm,](#page-535-3) [306](#page-306-2) Plotters color, 535 plotting 2D contour plots for 3D [planes,](#page-76-5) [450](#page-450-0) 2D displayed resolution, 76 2D peak picking results, [447](#page-447-3) 2D spectra in whitewash mode, [438](#page-438-0) adjust plot parameters, [237](#page-237-8) arrayed 1D spectra, [441](#page-441-0) ATP-type spectra, [440](#page-440-1) axis label units, [92](#page-92-0) boxed parameters, [100](#page-100-5) carbon spectrum, [441](#page-441-1) color assignments, [113](#page-113-3), [549](#page-549-4) contour plot with colors, [424](#page-424-3) contours display, [181,](#page-181-5) [182](#page-182-6) COSY data set automatically, [408](#page-408-2)

COSY spectra, [442](#page-442-3) deconvolution analysis, [443](#page-443-3) DEPT analysis, [409](#page-409-2) DEPT data, [442](#page-442-4) display sa[me as plot,](#page-98-6) [664](#page-664-4) draw box, 98 exponential curves, [427](#page-427-5) FIDs, 443 FIDs [in whitewash mode,](#page-638-3) [428](#page-428-4) files, 638 formatted text, [658](#page-658-4) grid on 2D plot, 443 heteronuclear J-r[esolved 2D spectra,](#page-443-5) [444](#page-444-1) homonuclear J-reso[lved 2D spectra,](#page-418-3) [445](#page-445-1) horizontal LC axis, 418 limit to c[enter of page,](#page-447-4) [109](#page-109-3) line list, 447 NOESY spectra, [442](#page-442-5) non-arrayed 1D spectra, [448](#page-448-1) noninteractive gray [scale image,](#page-455-5) [311](#page-311-8) parameter list, [410,](#page-410-3) 455 parameter list on special p[aper,](#page-71-4) [304](#page-304-7) parameters automatically, 71 peak frequencies over spectrum, [455](#page-455-6) PGE calculated results, [429](#page-429-12) phosphorus [spectrum,](#page-613-1) [450](#page-450-1) plot a title, 613 plotter characteristics, [550](#page-550-4) polynomial curves, [427](#page-427-6) proton spectrum, [444](#page-444-2) pulse sequence, 457 scale below spe[ctrum or FID,](#page-457-2) [466](#page-466-3) set full page plot with room [for traces,](#page-258-6) [258](#page-258-5) set limit[s for full page plot, 258](#page-437-3) spectra, 437 spectra automatically, [448](#page-448-2) spectra in whitewas[h mode,](#page-52-3) [452](#page-452-0) spectral expansion, 52 start of plotting position, 526 start of plotting position i[n second direction,](#page-526-4) [526](#page-526-5) text file, 451 X,H-correlation 2D spectrum, [446](#page-446-3) [plotting area, see chart](#page-649-1) plotting scaling factor, [306](#page-306-3) point-by-point, [575](#page-575-3) pointer position, locating, [277](#page-277-2) polarization transfer experiments, [152](#page-152-8) polygon, showing/[hiding filled,](#page-220-4) [539](#page-539-8) polynomial curve, 220 polynomial curves display, [222](#page-222-4) polynomial curves plot, [427](#page-427-7) polynomial fitting [of baseline,](#page-665-2) [96](#page-96-2) Postscript printer, 665 post-trigger delay, [302](#page-302-9) powder pattern finding the center, [575](#page-575-4) power data display mode, [172](#page-172-4) power level calibration, 617 power level for decoupler with deuterium decoupler,<br> $\frac{187}{187}$  $\frac{187}{187}$  $\frac{187}{187}$ power level for decoupler with linear amplifier[,](#page-187-7) [186,](#page-186-3) [187](#page-187-7) power level of transmitter, 617 power spectra display mode, [474](#page-474-2), [475](#page-475-1) power, setting, [550](#page-550-5)

powers of 2 vertic[al scale adjustment,](#page-492-2) [642](#page-642-0) ppm calculations, 492 ppm of solvent resonances, [567](#page-567-3) preacquisition delay, 409 preamplifier signal le[vel selection,](#page-409-3) [458](#page-458-4) precedence of param[eter array,](#page-458-5) [75](#page-75-5) PRESAT sequence, 458 pre-trigger delay, [484](#page-484-4) print queue show jobs in queue, 563 stop print [jobs and remove from queue,](#page-638-4) [326](#page-326-1) printcap entry, 638 printer device setup, [459](#page-459-1) linewidth resolution, [457](#page-457-3) maximum width of chart, [650](#page-650-3) resolution in dots/mm, [457](#page-457-4) send text to printer, [459](#page-459-2) start print operation, [459](#page-459-3) stopping print jobs, [326](#page-326-2) type, 638 write [formatted text on printer,](#page-638-5) [660](#page-660-2) printing color assign[ments,](#page-70-6) [113](#page-113-4)[,](#page-70-6) [549](#page-549-5) parameters, 70 PGE calculated results, [429](#page-429-13) probe fil[e after autocalibration,](#page-459-4) [40](#page-40-2) starting, 459 text file, [469](#page-469-2) text files, [638](#page-638-6) [printing area, see chart](#page-649-2) probe phase glitch removal, [240](#page-240-2) tuning, [479](#page-479-2), [623](#page-623-1) tuning frequencies, [623](#page-623-2) tunin[g mode on MERCURY,](#page-460-1) [624](#page-624-2) type, 460 probe directory, create new, [51](#page-51-1) probe file, [40,](#page-40-3) [49,](#page-49-4) [549](#page-549-6) add parameter, [51](#page-51-2) retrieve parameter, [269](#page-269-11) set deco[upler parameter values,](#page-627-2) [536](#page-536-3) update, 627 probe file, copying, [85](#page-85-2) probe file, create new, [51](#page-51-3) probe file, make copy, [85](#page-85-3) probe gcal calibration macros, [82](#page-82-3) probe protection [control,](#page-85-4) [461](#page-461-3) probe, copying, 85 probe, editing, [460](#page-460-2), [461](#page-461-4) procdat file, [533,](#page-533-2) 534 processed-type pa[rameter tree,](#page-534-3) [127](#page-127-16) processing 1D carbon spectra, [105](#page-105-3) 2D spectra, 463 3D data pro[cessing information,](#page-463-1) [533](#page-533-3) arrayed 1D spectra, [463](#page-463-2), [583](#page-583-1) create 2D parameters, [411](#page-411-4) create 3D processing [parameters,](#page-153-7) [411](#page-411-5) DEPT spectra array, 153 FIDs automatically, [464](#page-464-2) fluorine 1D, [227](#page-227-2) generic automatic, [464](#page-464-3) interleave FIDs, [310](#page-310-4) phosphorus [1D spectra,](#page-295-1) [407](#page-407-3) proton 1D, 295

select 1D experiment for [processing,](#page-266-4) [266](#page-266-3) selected 2D experiment, 266 simple 1D spectra, [462](#page-462-5) solvent subtraction events, [414](#page-414-4) processing mode fo[r 2D data,](#page-461-5) [453](#page-453-1) processing on FID, 461 processing on the interferogram, [462](#page-462-6) processing parameters group, [158](#page-158-7) procpar file, [114](#page-114-3), [127,](#page-127-17) [627](#page-627-3) procpar3d file, 534 procpar3d para[meter set,](#page-534-4) [384](#page-384-4)[,](#page-534-4) [533](#page-533-4) programmable pulse modulation, [174](#page-174-8) project 2D data onto axis, [465](#page-465-1) projection plane, 185 protection mode [of parameter,](#page-185-3) [550](#page-550-6) proton acquisition, [296,](#page-296-1) [297](#page-297-3) automatic acquisition, [294](#page-294-0) pulse power level, [456](#page-456-1) spectra processing, 295 spectra vertical scal[e adjustment,](#page-295-2) [643](#page-643-1) spectrum plotting, [444,](#page-444-3) [451](#page-451-5) proton acquisition, [296,](#page-296-2) [298](#page-298-3) proton chemical shifts spectrum calculating, [178](#page-178-4) calculating and showing, [425](#page-425-1) reducing to a list, [178](#page-178-5) proton decoupler pulse calibration, [455](#page-455-7) proton decoupler calibrations, [83](#page-83-1) proton frequency configuration, [295](#page-295-3) Proton Frequency label, [116](#page-116-9), [117,](#page-117-7) [295](#page-295-4) proton gradient ratio calibration macros, [81](#page-81-1) proton observe calibration macros, [83](#page-83-2) proton para[meter set, getting,](#page-632-0) [80](#page-80-0)[,](#page-632-0) [81](#page-81-2) pseudo-2D, 632 pseudo-2D dataset, [278](#page-278-9) pseudo-echo [weighting,](#page-532-1) [467](#page-467-6) psg directory, 532 PSG errors, [467](#page-467-7) PSG message, 38 PSG object li[brary compilation,](#page-467-9) [467](#page-467-8) psg.error file, 467 psglib directory, [532](#page-532-2) pss0 parameter, 469 PTS frequency s[ynthesizer,](#page-242-5) [117](#page-117-8)[,](#page-242-5) [470](#page-470-2) P-type diagonal, 242 P-type double-quantum axis, [242](#page-242-6) pulse amplifier mode, 67 phase [glitch removal,](#page-67-2) [240](#page-240-3) pulse breakthrough effects, [508](#page-508-2) pulse calibration data file update and display, [470](#page-470-3) pulse interval time, [476](#page-476-2) pulse length of decoupler, [454](#page-454-2) pulse power for sh[aped pulse,](#page-456-2) [471](#page-471-0) pulse power level, 456 parameter list, [475](#page-475-2) pulse sequence compiling, [532](#page-532-3) display diagram, [185](#page-185-4) initiate compilation, [532](#page-532-4) label for screen, [469](#page-469-4) name to be used, [532](#page-532-5) phase-sensitive COSY, [124](#page-124-11)

plotting a picture o[f a sequence,](#page-467-10) [457](#page-457-5) set up parameters, 467 setup macro, 282 Pulse Sequence C[ontroller board,](#page-282-5) [509](#page-509-2) [pulse sequence generation, see PSG](#page-467-11) pulse sequences display templates, [555](#page-555-4) pulse template parameter list, [418](#page-418-4) pulse width in degrees, [405](#page-405-2), [473](#page-473-5) pulse width length, [473](#page-473-6) pulse width of first pulse, [405](#page-405-3) pulse width optimum value, [216](#page-216-7) pulsecal file, [470](#page-470-4), [539](#page-539-9) pulsed field gradient strength, [292](#page-292-5) Pulsed Field Gradients label, [118](#page-118-3) pulse-type parameter, [127](#page-127-18) pulsewidth, setting, [550](#page-550-7) pure absorptive display, [253](#page-253-4) pwwet pulse width, [652](#page-652-1) pwx1 parameter, [476](#page-476-3)

### *Q*

quadratic fitting to data, [70](#page-70-7), [221](#page-221-5) quadrature detection frequency shifted, [247](#page-247-4) quadrupole echo pulse sequence, [579](#page-579-4) question mark (?) notation, [479](#page-479-3)

#### *R*

radial slice fan angle parameter, [484](#page-484-5) radialAngles parameter, [484](#page-484-6) ratio parameter, 508 readout compen[sation gradient,](#page-508-3) [288](#page-288-5) readout field of view, 353 readout gradient comp[en](#page-353-5)[sation, fine tuning,](#page-542-1) [288](#page-288-6) readout gradient setting, 542 readout gradient strength, [287](#page-287-3) readout image ce[nter position,](#page-375-3) [460](#page-460-3) readout position, 375 real Fourier transform, [461,](#page-461-6) [462](#page-462-7) real number formatted into string, [243](#page-243-2) real number, returning sq[uare root of a,](#page-622-3) [578](#page-578-2) real numbers, truncating, 622 real scan repetition, [391](#page-391-2) real variable create real variab[le without value,](#page-243-3) [489](#page-489-0) format as string, 243 real-time digital filter, [398](#page-398-3) real-time DSP (digit[al filtering\),](#page-127-19) [200](#page-200-5) real-type parameter, 127 real-value storage for macros, [483](#page-483-4) receiver channel imbalance, [125](#page-125-6) gain, [262,](#page-262-2) [623](#page-623-3) gating time, [130](#page-130-7), [508](#page-508-4) overflow warning, [45](#page-45-3) receiver option, 200-kHz, [181](#page-181-6) recording current window activity, [323](#page-323-2) recording keyboard entries, [491](#page-491-3) REDOR1 pulse sequence, [491](#page-491-4) redrawing an overlay, [492](#page-492-3) redrawing overlays, [492](#page-492-4) reference deconvolution, [231](#page-231-2)

reference frequency position, [493](#page-493-0) reference line clear referencing, [129](#page-129-3) frequency, [502](#page-502-2), [503](#page-503-1) position, [502](#page-502-3) reference frequency, [492](#page-492-5) set line, [505](#page-505-2), [506](#page-506-0) [reference peak, see reference line](#page-502-4) reference spectrum to TMS, [614](#page-614-4) refocus pulse width, 406 refocusing gradient f[or s](#page-406-4)[lice selection,](#page-474-3) [290](#page-290-4) refocusing pulse shape, 474 refresh command, [492](#page-492-6) refreshing an overlay, [492](#page-492-7) refreshing overlays, [492](#page-492-8) regions divide spectrum into regions, [494](#page-494-0) find tallest peak, 425 frequency li[mits of specified region,](#page-392-3) [271](#page-271-5) in spectrum, 392 plot expansions, [52](#page-52-4) selection, 304 region-selectiv[e 3D processing,](#page-304-8) [469](#page-469-5) regression analysi[s data input,](#page-69-2) [505](#page-505-3) regression mode, 69 regression mode curve fitting, [220](#page-220-5) regression scale limits, [526](#page-526-6) regression.inp file, [222](#page-222-5), [454,](#page-454-3) [505](#page-505-4) RELAY-COSY pulse sequence, [495](#page-495-6) RELAYH pulse sequence, [495](#page-495-7) release procedure, 378 remote file transfer [to local host,](#page-378-7) [215](#page-215-11) remote machine name, [43](#page-43-8), 44 removeAstack(int index) c[ommand,](#page-44-3) [495](#page-495-8) removing a stack, [495](#page-495-9) all stacks, [112](#page-112-5) dc offsets, [146](#page-146-6) directories, [507](#page-507-4) files, [507](#page-507-5) selected slice, [151](#page-151-7) selected stack/slice, [150](#page-150-9) user macro, [360](#page-360-5) removing/activating a mark, [548](#page-548-8) renaming a command, [300](#page-300-5) renaming files, [378](#page-378-8), [495](#page-495-10) reset points for integrals, [132](#page-132-7) resetting acquisition computer, 39 resolution enhancement functio[n,](#page-39-3) [331](#page-331-7)[,](#page-39-3) [332](#page-332-4) resolution enhancement [parameters,](#page-76-6) [496](#page-496-2) resolution equalization, 76 resolution on printers and plotters, [457](#page-457-6) resonance offset frequency, [497](#page-497-4) restarting/starting image planning, [583](#page-583-2) restoreStack() command, [497](#page-497-5) restoring a stack, [497](#page-497-6) restoring a stack, [497](#page-497-7) retrieving active overlays, [267](#page-267-11) defaul[t field-of-view,](#page-511-3) [267](#page-267-12) FIDs, 511 gap mode, [269](#page-269-12) parameters, [512](#page-512-8) slice thickness, [267](#page-267-13)

slices, 267 Return butt[on se](#page-267-14)[lection of menu,](#page-304-9) [331](#page-331-8) reverse INEPT, 304 rf band in use, [498](#page-498-1) rf channel selection, [499](#page-499-0) rf channel type, [500](#page-500-0) rf channels available, [393](#page-393-1) rf channels frequen[cies,](#page-504-0) [539](#page-539-10)[,](#page-504-0) [570](#page-570-0) rf generation type, 504 rf power for desired flip angle, [539](#page-539-11) rf pulse calibration identity, [501](#page-501-1) rf pulse shape analysis, [471](#page-471-1) rf pulses setup, [314](#page-314-5) rf waveform generator, [505](#page-505-5) ridges in FID display, [244](#page-244-6) right half of screen dis[play limits,](#page-509-3) [505](#page-505-6) right phase parameter, 509 right phase-correction angles, 509 ROESY experiment, ch[anging parameters for,](#page-290-5) [508](#page-508-5) ROESY parameter set, 290 ROESY pulse sequence, [508](#page-508-6) root-mean-square [noise,](#page-508-7) [271](#page-271-6)[,](#page-508-7) [390](#page-390-3) rotating 2D data, 508 rotating frame NOE experiment, [615](#page-615-5) rotating frame Overhauser experiment, [508](#page-508-8) rotational echo doub[le-resonance,](#page-305-2) [491](#page-491-5) rotor speed display, 305 rotor synchronization, [305](#page-305-3) configuration parameter, [509](#page-509-5) spinning rate, 579 Rotor Synchro[nization label,](#page-45-4) [116](#page-116-10)[,](#page-45-4) [306](#page-306-4)[,](#page-45-4) [509](#page-509-6) RS-232 cable, 45 running FDM program, [230](#page-230-3)

#### *S*

s2pul3rf parameter set, [412](#page-412-6) sample change for acquisition, [111](#page-111-1) ejection from probe, [210](#page-210-14), [212](#page-212-5) insert in probe, [309](#page-309-1), [317](#page-317-5) location o[f samples in tray,](#page-571-0) [341](#page-341-5) spin rate, 571 submit change sample experiment to acquisition, [522](#page-522-3) temperature, [409](#page-409-4), [607](#page-607-0) sample changer automation data file prefix, [87](#page-87-2) automation mode active, [84](#page-84-0), [85](#page-85-5) automation run preparation, [83](#page-83-3) change sam[ple experiment,](#page-116-11) [111](#page-111-2) comm port, 116 controlling, 84 control[ling macro for automation,](#page-46-1) [84](#page-84-2) errors, 46 last lock solvent used, [330](#page-330-2) resume sus[pended automation run,](#page-118-4) [88](#page-88-0) serial port, 118 serial port connection, [567](#page-567-4) starting automation run, [85](#page-85-6) status window, [583](#page-583-3) suspend automation run, [89](#page-89-0) tray size, 620 Sample Chang[er label,](#page-620-1) [116](#page-116-12)[,](#page-620-1) [118](#page-118-5)[,](#page-620-1) [620](#page-620-2) Sample Changer Serial Port label, [567](#page-567-5) sample information for automation run, [213](#page-213-5) Sample Management System serial port connection[, 567](#page-567-6) sample tray size, [116](#page-116-13), 118 sampleinfo file, [84](#page-84-3), [87](#page-87-3) saving current planning as milestone, [523](#page-523-4) curre[nt planning to a file,](#page-589-1) [524](#page-524-2) data, 589 digitally filtered FIDs, [163](#page-163-6) display parameters, [521](#page-521-2) experiment data to subfile, [594](#page-594-2) FID data in FDF format, [590](#page-590-5) FIDs in current experiment, [590](#page-590-6) files using a base name, [523](#page-523-5) images as FDF files, [593](#page-593-2) images as ImageBrowser files, [591](#page-591-8) images as phasefiles, 364 parameters from c[urrent experiment,](#page-246-6) [591](#page-591-9) parameters to file, 246 phasefile in curren[t experiment,](#page-592-4) [592](#page-592-3) shim coil settings, 592 text file into another file, [472](#page-472-5) scale below spectrum or FID, [194](#page-194-3), [466](#page-466-4) scale limits in regression, [526](#page-526-7) scale spectral width, [526](#page-526-8), [527](#page-527-4) scaling constant, 379 scaling factor for [multip](#page-379-1)[ulse experiments,](#page-306-5) [526](#page-526-9) scaling factor f[or plots, 306](#page-92-1) scaling factors, 92 scan in progress, [131](#page-131-6) scout experiment, [620](#page-620-3) scout run, [553](#page-553-2) scout scan repetitions, [391](#page-391-3) scpos parameter, 620 screen coordinate[s, translating,](#page-620-4) [621](#page-621-1) screen display set for center, [109](#page-109-4) screen distan[ce, translating,](#page-47-4) [621](#page-621-2) SCSI errors, 47 second decoupler acquisition parameters, [159](#page-159-7) adjust tip-angle r[esolution time,](#page-168-2) [171](#page-171-1) decoupler mode, 168 decoupling sequence, [195](#page-195-3) fine power [attenuator,](#page-155-6) [188](#page-188-5) frequency, 155 frequency offset array, [528](#page-528-3) frequency offset control, [177](#page-177-5) homodecoupling control, [303](#page-303-3) linear modulator power, [189](#page-189-6) modulation frequency, [169](#page-169-7) modulation mode, [174](#page-174-9) nucleus lookup, 175 power level with [linear amplifier,](#page-175-6) [186](#page-186-4) pulse sequence diagram, [185](#page-185-5) set frequency to curs[or position,](#page-191-3) [528](#page-528-4) tip-angle [resolution, 191](#page-138-7) second delay, 138 seeing drawings in 3D, 537 overlay as center [li](#page-537-5)[nes/stripes,](#page-165-7) [163](#page-163-7) overlay as stripes, 165 stripes/lines, [537](#page-537-6) selected widths, setting, 554 selective excitation expe[riment, continuing,](#page-554-1) [589](#page-589-2) selective excitation pulse sequence, [531](#page-531-4) selective frequencies, setting, [554](#page-554-2)

selective inversion, setting up, [555](#page-555-5) send command to VNMR, [531](#page-531-5) Seq label o[n screen,](#page-185-6) [469](#page-469-6)[,](#page-185-6) [532](#page-532-6) seqfil file, 185 seqgenmake file, [532](#page-532-7) seqlib directory, [224,](#page-224-0) [532](#page-532-8) serial port connection, [567](#page-567-7) serial port for sample changer, [118](#page-118-7) Set colors for Graphi[cs Window,](#page-535-5) [535](#page-535-4) set colors for Plotter, 535 Set Default button, [149](#page-149-7) Set Params button, [566](#page-566-3) setting default number of slices, [536](#page-536-4) default slice thickness, [537](#page-537-7) default type, 537 field-of-view [to d](#page-537-8)[efault size,](#page-557-2) [536](#page-536-5) parameter values, 557 setup experiment, [587](#page-587-2) setup macros, [239](#page-239-5) sf wf button, [558,](#page-558-3) [653](#page-653-4) shape of an excitation pulse, [406](#page-406-5) shape of refocusing pulse, [474](#page-474-4) shaped gradients tests, 289 shaped observe excitat[ion sequence,](#page-471-2) [559](#page-559-1) shaped pulse analysis, 471 shaped pulse calibration, [95,](#page-95-1) [471](#page-471-3) shapeinfo file, [95](#page-95-2), 471 shapelib directory,[95](#page-95-3)[,](#page-471-4)[195](#page-195-4)[,](#page-68-5) [196](#page-196-6)[,](#page-68-5) [471](#page-471-5)[,](#page-68-5) [476](#page-476-4) shared amplifier type, 68 shell on UNIX, [559](#page-559-2), [560](#page-560-3) shift of stack center, 469 Shifted Laminar Puls[es \(SLP\),](#page-469-7) [332](#page-332-5)[,](#page-469-7) [566](#page-566-4) shifted sinebell sq[uared window function,](#page-488-0) [435](#page-435-3)[,](#page-488-0) [436](#page-436-3) shim coil settings, 488 retrieve from file, [512](#page-512-9) save to file, 592 [shim gradient,](#page-674-0) [665](#page-665-3)[,](#page-677-0) [666](#page-666-5), [667](#page-667-1), [669](#page-669-1), [670](#page-670-0), [672](#page-672-1), [673](#page-673-0), [674,](#page-674-0)[675,](#page-675-0) [676](#page-676-4), [677](#page-677-0) shim method string creation, 383 shim method string display, [197](#page-197-4) shim parameters group, [161](#page-161-9) shim set type, [560](#page-560-4) shim settings [directory,](#page-560-5) [562](#page-562-5) shim supply, 560 shim values comparison, [163](#page-163-8) shim values used, [340](#page-340-2) shimmap calculations, [292](#page-292-6) shimmethods directory, [197](#page-197-5), [370](#page-370-3) shimming automatic shimmin[g conditions,](#page-370-4) [661](#page-661-1) Autosh[im method, 370](#page-46-2) errors, 46 interactive, [41](#page-41-5) Z1 hardware, [298](#page-298-4) shims list of, for hard[ware shimming,](#page-485-3) [298](#page-298-5) read all shims, 485 set all shims, [534](#page-534-5) shims directory, [513](#page-513-4), [562,](#page-562-6) [592](#page-592-6) Shimset label, [116](#page-116-14), [560](#page-560-6) Show Target button, [190,](#page-190-2) [439](#page-439-6) showing overlay as center l[ines/stripes,](#page-165-8) [163](#page-163-9) overlay as stripes, 165 stripes/lines, [537](#page-537-9)

showing/hiding axes, [538](#page-538-7) filled polygon, [539](#page-539-12) intersection, [537](#page-537-10) order of drawings, [538](#page-538-8) sidechain assignments, [297](#page-297-4) signal-to-noise [ratio,](#page-271-7) [567](#page-567-8)[,](#page-271-7) [608](#page-608-2) estimate, 271 improvement, [236](#page-236-3) maximum, [199](#page-199-2) measurement, [198](#page-198-1) sine value of angle, [563](#page-563-3) sine window func[tion values,](#page-524-3) [563](#page-563-4) sinebell constant, 524 sinebell shift, [664](#page-664-5) sinebell shift constant, 525 sinebell squared win[dow function,](#page-664-6) [435](#page-435-4)[,](#page-664-6) [436](#page-436-4) sinebell time period, 664 sinebell weighting parameters selection, [564](#page-564-2) sinebell-squared window function, [578](#page-578-3) sine-squared window function, [564](#page-564-3) single-voxel spectrosc[opy experiments,](#page-117-9) [639](#page-639-4) SIS (12 bit) gradients, 117 SISCO Imager con[sole type,](#page-465-2) [119](#page-119-9) skyline projection, 465 Slice button, [439](#page-439-7) slice gap, fixing/unfixing, [540](#page-540-11) slice gradient levels, [543](#page-543-3) slice parameters, 581 slice parameters s[et for](#page-581-4) [target slice,](#page-397-6) [565](#page-565-3) slice plane orientation, 397 slice position, 469 slice selection [fractional refocusing,](#page-469-8) [289](#page-289-3) slice selection gradient level, [290](#page-290-6) slice selection gradient strength, [289](#page-289-4) slice selection r[efocusing gradient,](#page-612-4) [290](#page-290-7) slice thickness, 612 getting, [267](#page-267-15) setting default, [537](#page-537-11) slices alternating, 67 deleting [selected,](#page-267-16) [150](#page-150-10)[,](#page-267-16) [151](#page-151-8) getting, 267 setting default n[umber of,](#page-391-4) [536](#page-536-6) slices to be acquired, 391 slice-selective excitation pulse, [676](#page-676-5) software preparation date, [498](#page-498-2) software revision level, [497](#page-497-8) solids adjust tau2 to current cursor position, [622](#page-622-4) cross polarization spin-lock experiments, [70](#page-70-8) cross-polarization spi[n-lock analysis,](#page-579-6) [221](#page-221-6) echo pulse sequence, 579  $f_1$  spectral width [scaling factor,](#page-433-4) [527](#page-527-5) first pulse phase, 433 MREV8 multiple-pulse experiment, [377](#page-377-7) multiple-pulse line [narrowing,](#page-305-4) [132](#page-132-8) rotor speed display, 305 rotor synchronization module, [509](#page-509-7) scaling factor for multipulse exp[eriments,](#page-579-7) [526](#page-526-10) solid-state echo pulse sequence, 579 solid-state HETCOR sequence, [299](#page-299-8) spinning speed for MAS, [578](#page-578-4) VT controller in use, 367 solvent resonances ppm an[d peak width,](#page-367-3) [567](#page-567-9) solvent selection, [556](#page-556-7)

solvent subtraction create parameters, 413 filter bandwidth fo[r filtered FID,](#page-413-5) [580](#page-580-3) order of polynomial to fit digital filtered FID,<br>581 parameter creation, 50 solvent suppression, [251](#page-251-0) solvent table information, [568](#page-568-0) solvents file, [556](#page-556-8), [567,](#page-567-10) [568](#page-568-1) solvent-suppressed region, [580](#page-580-4) sparse FID data points, [180](#page-180-5) spatial resolution calculation, [495](#page-495-11) spectra 3D dc correction, [570](#page-570-1) absolute value display mode, 90 add spectrum t[o add/subtract experiment,](#page-440-2) [569](#page-569-1) APT plotting, 440 automatic 1D integrate, [318](#page-318-2) automatic phase, 71 automatic pha[se adjustment,](#page-109-5) [71](#page-71-6) center cursor, 109 data truncation limit, [131](#page-131-7) deconvolution, [237](#page-237-9) delete spectra from *T1 or T2 analysis*, [151](#page-151-9) display calcul[ated spectrum,](#page-194-4) [199](#page-199-3) display scale, 194 display single spectrum, [192](#page-192-5) divide spectrum into regions, [494](#page-494-1) drift correction calculation, [142](#page-142-4) drift correction parameters, [107](#page-107-5) extract planes from 3[D spectral data,](#page-263-2) [270](#page-270-1) find gap in spectrum, 263 find peak heights or phases, [244](#page-244-7) find tallest peak in region, [425](#page-425-3) fold COSY-like correlation spectra, [242](#page-242-7) fold J-resolved 2D spectrum, [242](#page-242-8) frequency shift of spectrum, [355,](#page-355-3) [356](#page-356-1) frequency-in[dependent phase,](#page-226-3) [432](#page-432-3) full display, 226 horizontal offset of eac[h spectrum,](#page-317-6) [302](#page-302-10) inset spectrum display, 317 integral amplitudes display, [182](#page-182-7) integral amplitudes plot, [437](#page-437-4) integral regions, 304 intensity of a spe[ctr](#page-304-10)[um at a point,](#page-41-6) [365](#page-365-8) interactive display, 41 move cursor to center, 109 move spectral window according to cursors,<br> $\frac{376}{27}$  $\frac{376}{27}$  $\frac{376}{27}$ noise limit, 390 normalized integral amplitudes display, [183](#page-183-3) normalized integral amplitudes plot, [437](#page-437-5) normalized intensity mode, [387](#page-387-1) number of regions, [392](#page-392-4) offset of integral, [319](#page-319-5) peak frequencies display, [182](#page-182-8) peak height comparison, 53 peak search range [of data points,](#page-71-7) [391](#page-391-5) phase adjustment, 71 phase angle display mode, [408](#page-408-3) phased display mode, [407,](#page-407-4) [430](#page-430-6), [431](#page-431-1) phosphorus processing, [407](#page-407-5) phosphorus spectrum plot, [450](#page-450-2) plot a scale unde[r a spectrum,](#page-441-2) [466](#page-466-5) plot arrayed 1D, 441 plot COSY automatically, [442](#page-442-6)

plot NOESY automatically, [442](#page-442-7) plot one or more spectra, [437](#page-437-6) plot peak frequencies, [455](#page-455-8) plot spectra in whitewash mode, [452](#page-452-1) power spectra display [mode,](#page-462-8) [474](#page-474-5)[,](#page-462-8) [475](#page-475-3) processing simple 1D, 462 proton spectrum plotting, [444](#page-444-4) reduce spectral width to minimum, [374](#page-374-5) reference line frequency, [502](#page-502-5) reference line position, [502](#page-502-6) reference to TMS, [614](#page-614-5) rotate 2D spectrum, 508 select spectrum with[out d](#page-508-9)[isplaying,](#page-271-8) [529](#page-529-1) signal-to-noise estimate, 271 signal-to-noise test, [608](#page-608-3) solvent-suppressed region, [580](#page-580-5) spectral integral display and plot, [318](#page-318-3) stacked spectra display, [202](#page-202-1), [203,](#page-203-1) [204](#page-204-3), [206](#page-206-3) subtract spectrum from add/subtract experiment, [576](#page-576-0) threshold for integrating 2D peaks, [611](#page-611-2) total width to be acquired, [594](#page-594-3) update region during phasing, [433](#page-433-5) vertical offset in [stacked display,](#page-640-3) [639](#page-639-5) vertical position, 640 vertical scale, [641](#page-641-0) whitewash mode display, [207](#page-207-1) spectra in 2D data set, rearrange, [605](#page-605-0) spectra in a 2D data set, rearrange, [605](#page-605-1) spectra, taking maximum of two, [575](#page-575-5) spectral expansion a[utomatic plot,](#page-576-1) [52](#page-52-5) spectral subtraction, 576 spectral width, [594](#page-594-4), [595,](#page-595-0) [596](#page-596-2) Input board, 368 percentage f[or gradi](#page-368-7)[ent shimming,](#page-374-6) [292](#page-292-7) reduce to minimum, 374 set for given spectral window, [553](#page-553-3) set in 2nd evolution dimension, [554](#page-554-3) set in evolution dimension, [554](#page-554-4) spectrometer proton frequency, [295](#page-295-5) spectrometer system configuration, [596](#page-596-3) spectrum, plotting on side,  $449$ spectrum, plotting on top, [449](#page-449-2) spectrum, plotting on top and side, [450](#page-450-3) spin automation hardware, [573](#page-573-0) spin rate of sample, [571](#page-571-1) spin setup experiment, [571](#page-571-2) spin simulation clear line assignments, [111](#page-111-3) deconvolution start point, [628](#page-628-7) display group of parameters, [160](#page-160-3) index of experiment[al frequency,](#page-585-3) [113](#page-113-5) intensity threshold, 585 linewidth, 566 maximum [frequency of any](#page-566-5) [transition,](#page-565-4) [566](#page-566-6) measured line frequencies, 565 measured line frequencies array, [572](#page-572-2) minimum frequency [of any transition,](#page-385-5) [566](#page-566-7) number of iterations, 385 parameter arrays, [165](#page-165-9) parameters to be iterated, [320](#page-320-3) perform spin simulation, [574](#page-574-0) set parameters to iterate, [315](#page-315-5) spin system entry, [576](#page-576-2) transition amplitude, [111](#page-111-4) transition frequency, [113](#page-113-6)

transition number, [111](#page-111-5) using deconvo[lution as input,](#page-593-3) [237](#page-237-10) vertical scale, 593 spin speed interlock, [314](#page-314-6) spin system enter values for spin simulation, [576](#page-576-3) restoring to before last run, [625](#page-625-2) spin-echo diffu[sion imaging sequence,](#page-625-3) [529](#page-529-2) spini.inpar file, 625 spini.la file, [165](#page-165-10) spini.savela file, [625](#page-625-4) spin-lock contact time, [119](#page-119-10) Spinner Contro[l window,](#page-45-5) [573](#page-573-1) spinner errors, 45 spinner speed display, [43](#page-43-9) spinning spee[d for MAS,](#page-574-1) [578](#page-578-5) spins.list file, 574 spins.outdata file, [199](#page-199-4) Spinsight data, [511](#page-511-4) spinsys directory, [315](#page-315-6) spline fitting of baseline, 96 split difference betwee[n two cursors,](#page-289-5) [575](#page-575-6) spoiler gradient level, 289 spoiling time for gradient, [622](#page-622-5) square root image, [312](#page-312-3) square root, returning, 578 square wave mode dec[oup](#page-578-6)[ling,](#page-579-8) [169](#page-169-8)[,](#page-579-8) [174](#page-174-10) SSECHO pulse sequence, 57 SSECHO1 pulse sequence, [579](#page-579-9) stack removing a, [495](#page-495-12) restoring a, [497](#page-497-9) stack center shift, [469](#page-469-9) along z axis, [469](#page-469-10) stacked display width, [649](#page-649-3) stacked FIDs, [156,](#page-156-4) [157](#page-157-2), [158](#page-158-8) stacked plot of 2D spectra, [193](#page-193-1), [438](#page-438-1) stacked spectra display, [202](#page-202-2), [203,](#page-203-2) [204](#page-204-4), [206](#page-206-4) stacked spectra h[orizontal offset,](#page-583-4) [302](#page-302-11) stacking control, 583 stacking mode, [582](#page-582-2) stacks adding a, [48](#page-48-2) deleting all, [112](#page-112-6) deleting selected, [150](#page-150-11) removing, [495](#page-495-13) restoring, 497 standard 2-puls[e sequence,](#page-497-10) [405](#page-405-4)[,](#page-73-3) [522](#page-522-4) standard application mode, 73 standard deviation of input, [91](#page-91-1) standard flip angle list, [240](#page-240-4) start of FID display, [558](#page-558-4) start of interferogram, [558](#page-558-5) start of plot, [569](#page-569-2) starting image planning, 267 image planning [with previous stacks,](#page-267-17) [271](#page-271-9) interactive image [planning,](#page-636-0) [267](#page-267-18)[,](#page-636-0) [269](#page-269-13)[,](#page-636-0) [271](#page-271-10)[,](#page-636-0) [272](#page-272-4) VNMR directly, 636 VNMR from UNIX, [636](#page-636-1) starting Plot Designer, 321 starting/restarti[ng interactive image planning,](#page-101-2) [583](#page-583-5) startup macro, 101 static binding, [533](#page-533-5) static magnet field value, [95](#page-95-4) stdpar directory, [556](#page-556-9)

steady state pulses, [579](#page-579-10) STEAM, [639](#page-639-6) Step Size label, [117,](#page-117-10) [616](#page-616-4) step size parameter value array, [417](#page-417-3) stimulated echo technique, [584](#page-584-1) stopping acquisition, [522](#page-522-5) stored data, style, [120](#page-120-3) stored queue, [85](#page-85-7) streaming tape, 604 strength of puls[ed field gradient,](#page-604-1) [292](#page-292-8) string format for output, [243](#page-243-4) length in characters, [334](#page-334-6) select substring, [588](#page-588-1) text window display, [211](#page-211-8) string parameter values, [538](#page-538-9) string variable creation, [585](#page-585-4) string-type parameter, [127](#page-127-20) stripes, showing, [537](#page-537-12) subfile, 125 substrin[g selected from a string,](#page-125-7) [588](#page-588-2) subtracting ze[ro-frequency components,](#page-91-2) [413](#page-413-6) sum of input, 91 sum of squares of input, [91](#page-91-3) sum/difference spectrum, [49](#page-49-5) summing projection, [465](#page-465-3) sum-to-memory error, [47](#page-47-5) Sun display, clear window, [112](#page-112-7) swept-tune graphical tool, [479](#page-479-4) switchable probe caution, [161](#page-161-10), [186,](#page-186-5) [187](#page-187-8) synchronous decoupler mode, [168](#page-168-3) Synthesizer label, [117](#page-117-11), [470](#page-470-5) synthesizer value, [470](#page-470-6) syshelppath global parameter, [72](#page-72-2) sysmaclibpath global parameter, [72](#page-72-3) sysmaclibpath parameter, [218](#page-218-4) sysmenulipath global parameter, [72](#page-72-4) system configuration [parameters,](#page-119-11) [114](#page-114-4) system console type, 119 system macros copy system macro to b[ecome user macro,](#page-360-6) [361](#page-361-6) display in text window, 360 edit online description, [365](#page-365-9) list system macro names, [361](#page-361-7) online description, [365](#page-365-10) remove system macro, [361](#page-361-8) system type configuration, 596 System Type label, [115](#page-115-3)[,](#page-127-21) [117](#page-117-12)[,](#page-127-21) [119](#page-119-12)[,](#page-127-21) [504](#page-504-1)[,](#page-127-21) [596](#page-596-5) systemglobal directory, 127 systemglobal parameter tree, [115](#page-115-4) systemglobal-type parameter tree, [127](#page-127-22)

#### *T*

```
T_1221
   delete spectra, 151
   plot curves, 427
   set up parameters, 180
T_1 analysis, 70
T_1600
t_1354
T_2221
   delete spectra, 151
   plot curves, 427
T_2 analysis, 70T_2601
```
 $t_2$  dimension in, 355 table conversion [file,](#page-355-4) [605](#page-605-2)[,](#page-355-4) [606](#page-606-5) read, sort, store, [606](#page-606-6) table conversion reformatting, [605](#page-605-3) table convert file read, sort, and store, [606](#page-606-7) tablib directory, [602](#page-602-7) tangent value of angle, [603](#page-603-1) tapes device selection, [604](#page-604-2) display contents, [603](#page-603-2) rewind tape, [604](#page-604-3) taps in digital filter, [580](#page-580-6) target experiment move parameters, [619](#page-619-7) target scan planning, [439](#page-439-8) target slice p[arameters,](#page-190-3) [581](#page-581-6) target slices, 190 set slice [parameters,](#page-190-4) [565](#page-565-5) target voxels, 190 tau2 adjustment, [622](#page-622-6) Tcl script, [606](#page-606-8) tcrush parameter, [265](#page-265-3) tdelta parameter, [266](#page-266-5) tdiff parameter, 266 temperature calc[ulation curve,](#page-266-6) [607](#page-607-1) Temperature Control [window,](#page-43-10) [607](#page-607-2) temperature display, 43 temperature interlock, [613](#page-613-2) temperature of sample, [607](#page-607-3) temperature regulation, [644](#page-644-2) terminating abort function in macro, [39](#page-39-4) calling macro, 39 testing signal-to-noi[se of spectrum,](#page-39-5) [608](#page-608-4) text file display f[or current experiment,](#page-610-2) [609](#page-609-3) edit file, 610 edit with vi t[ext editor, 634](#page-634-1) editor, [212](#page-212-6), 634 graphics [window display,](#page-451-6) [208](#page-208-6) plotting, 451 print text files, [469,](#page-469-11) [638](#page-638-7) put into another file, [472](#page-472-6) search for words and lines, [344](#page-344-4) write file using a FID [element,](#page-459-5) [660](#page-660-3) text output sent to printer, 459 text window display files, [107](#page-107-6) display status, 610 display strings [and p](#page-610-3)[arameter values,](#page-358-8) [211](#page-211-9) display u[ser macro, 358](#page-163-10) list files, 163 tflow parameter, [274](#page-274-4) third decoupler adjust tip-angle r[esolution time,](#page-168-4) [171](#page-171-2) decoupler mode, 168 decoupling sequence, [196](#page-196-7) fine power [attenuator,](#page-156-5) [188](#page-188-6) frequency, 156 frequency offset array, [529](#page-529-3) frequency offset control, [177](#page-177-6) homodecoupling control, [303](#page-303-4) linear modulator power, [189](#page-189-7) modulation frequency, [169](#page-169-9) modulation mode, [174](#page-174-11)

nucleus lookup, 176 power level with [linear amplifier,](#page-176-4) [187](#page-187-9) set frequency to curs[or position,](#page-192-6) [528](#page-528-5) tip-angle resolution, 192 three-axis gradients, 128 threshold for integrat[ing pea](#page-128-3)[ks in 2D spectra,](#page-611-4) [611](#page-611-3) threshold for peak printout, 611 threshold for printout [of peak frequencies,](#page-604-4) [610](#page-610-4) tilted box, drawing a, 604 time constant for lock, [343](#page-343-5) time constant [for lock acquisition,](#page-666-6) [342](#page-342-4) time counter, 666 time-domain cursor position, [128](#page-128-4), [622](#page-622-7) time-domain cursors, [152,](#page-152-9) [614](#page-614-6) time-domain dc correction, [231](#page-231-3) time-domain solvent subtraction, [413](#page-413-7) time-shared decoupling, 302 tip-angle resolution for d[ecoupler,](#page-302-12) [191](#page-191-4)[,](#page-302-12) [192](#page-192-7) tip-angle resolut[ion time for decoupler,](#page-614-7) [170](#page-170-6)[,](#page-614-7) [171](#page-171-3) TMS reference, 614 TNCOSYPS sequence, [614](#page-614-8) TNDQCOSY sequence, [614](#page-614-9) TNMQCOSY sequence, [615](#page-615-6) TNNOESY parameter set, [290](#page-290-8) TNNOESY sequence, [615](#page-615-7) TNROESY sequence, [615](#page-615-8) TNTOCSY sequence, 615 TOCSY experiment, c[hanging parameters for,](#page-615-9) [615](#page-615-10) TOCSY pulse sequence, [250](#page-250-3), [254,](#page-254-3) [615](#page-615-11), [655,](#page-655-2) [656](#page-656-3) TOCSY1D experiment, changing parameters for,<br>616 tof parameter, 335 total correlation (TOCSY) experiment, [615](#page-615-12) traces find maximum intensity, [426](#page-426-2) select trace with[out displaying,](#page-620-5) [529](#page-529-4) TRANSFER.par file, 620 transform images into phasefiles, [364](#page-364-2) transformed image array index, [213](#page-213-6) transformed image echo index, [211](#page-211-10) transients completed, [130](#page-130-8) transients setpoint action, [657,](#page-657-4) [658](#page-658-5) transients to be acquired, [391](#page-391-6) transition amplitude, [111](#page-111-6) transition calculation, [76](#page-76-7) transition frequency, [113,](#page-113-7) [566](#page-566-8) transition number calculation, [111](#page-111-7) transitions frequency, [566](#page-566-9) transmitter fine power, 618 frequency o[f observe nucleus,](#page-618-5) [558](#page-558-6) frequency offset for observe transmitter[,](#page-616-6) [280](#page-280-3)[, 616](#page-616-6) linear modulator power, 619 local oscillator (L.O.) gate, [344](#page-344-5) move transmitter offset, [376](#page-376-7) nucleus of o[bserve transmitter,](#page-616-7) [614](#page-614-10) positioning, 616 power level with linear amps, [617](#page-617-5) pulse sequence diagram, [185](#page-185-7) transmitter frequency, [155,](#page-155-7) [156](#page-156-6) transmitter frequency, 155 transverse magnetizati[on generation,](#page-155-8) [676](#page-676-6) tray size on sample changer, [620](#page-620-6) trigger pulses, 612 trigger signals [to wait before acquisition,](#page-612-5) [392](#page-392-5)

trim gradient level, 290 triple-quantum filte[red 2D](#page-290-9) [MAS experiment,](#page-622-8) [140](#page-140-8) TROESY pulse sequence, 622 truncating real numbers, [622](#page-622-9) truncation limit, [131](#page-131-8) TUNE INTERFACE unit, [623](#page-623-4) tuning broadb[and channel on MERCURY,](#page-624-3) [101](#page-101-3) mode, 624 tuning the probe, 623 Type of Amplifie[r](#page-623-5) [label,](#page-555-6) [68](#page-68-6)[,](#page-555-6) [117](#page-117-13)[,](#page-555-6) [118](#page-118-8) type of parameter, 555 Type of RF label, [116,](#page-116-15) [500](#page-500-1), [504](#page-504-2) type, setting default, [537](#page-537-13)

#### *U*

U+ H1 Only decouplers, [499](#page-499-1) Ultra•nmr shim system, [488](#page-488-1), [561](#page-561-0) unfixing/fixing slice gap, [540](#page-540-12) unit conversion for parameters, [625](#page-625-5) UNITY*INOVA* console type, [119](#page-119-13) UNIX shell startup, [559,](#page-559-3) [560](#page-560-7) unload imaging data, [54](#page-54-0) unlocked experiment, 627 unshifted cosine-squar[ed window function,](#page-627-4) [577](#page-577-1) unshifted Gaussian window function, [263](#page-263-3) unshifted sinebell-squar[ed window function,](#page-141-3) [578](#page-578-7) update VnmrJ database, 141 updating data entry, [267](#page-267-19) gradient coil, 628 updating revision [global file](#page-628-8) [and parameters,](#page-243-5) [628](#page-628-9) upper case format of string, 243 Upper Limit label, [117,](#page-117-14) [617](#page-617-6) Use Console Data button, [115](#page-115-5) user macros copy file, 358 copy syste[m macro to bec](#page-358-9)[ome user macro,](#page-126-2) [361](#page-361-9) create [without text editor, 126](#page-150-12) delete, 150 display in text window, [358](#page-358-10) edit wit[h vi text editor,](#page-127-23) [361](#page-361-10) library, 127 list user macro file names, [359](#page-359-3) path to user macro directory, [358](#page-358-11) remove user macro [from directory,](#page-662-1) [360](#page-360-7) user-defined weighting, 662 users currently on the system, [648](#page-648-2) user-selectable editor, [359](#page-359-4) user-supplied modulation, [174](#page-174-12) user-written [weighting functions,](#page-663-6) [663](#page-663-5) usrwt.o file, 663

### *V*

value of parameter in a tree, [273](#page-273-6) values, setting parameter, [557](#page-557-3) [variable temperature, see VT](#page-367-4) Varian shim supply, [560](#page-560-8) VAST accessory, [632](#page-632-1) VAST data analysis, 113 VAST experiments, s[etting up initial parameters for,](#page-113-8)  $\frac{631}{631}$  $\frac{631}{631}$  $\frac{631}{631}$ VAST microtiter plate, 113

version of para[meter set,](#page-639-7) [417](#page-417-4) vertical offset, 639 vertical position FID, [640](#page-640-4) imaginary FID, [640](#page-640-5) spectrum, [640](#page-640-6) vertical projection of trace, [144](#page-144-2) vertical scale adjustment, [642](#page-642-1), [643](#page-643-2) vertical scale for 2D displays, [641](#page-641-1) vertical scale for projections and traces, [643](#page-643-3) vertical scale for simulated [spectrum,](#page-641-2) [593](#page-593-4) vertical scale for spectrum, 641 vertical scale of FID, [633](#page-633-3) vi command (UNIX), [212,](#page-212-7) [634](#page-634-2) vi text editor, [361](#page-361-11), [369,](#page-369-8) [634](#page-634-3), [636](#page-636-2) viewing drawings in 3D, 537 overlay as center [li](#page-537-14)[nes/stripes,](#page-165-11) [163](#page-163-11) overlay as stripes, 165 stripes/lines, [537](#page-537-15) VNMR backgro[und processing,](#page-219-4) [633](#page-633-4) exiting, 219 exiting from system, [638](#page-638-8) start in windowing system, [636](#page-636-3) start VNMR applica[tion directly,](#page-125-8) [636](#page-636-4) style of stored data, 125 system directory, 597 updating parameters and global file after install, user directory, 629 vnmr\_textedit file, [412](#page-412-7) vnmr\_vi file, [412](#page-412-8) vnmraddr parameter, [246](#page-246-7) vnmreditor variable, [212,](#page-212-8) [412](#page-412-9) VnmrJ software preparation date, [498](#page-498-3) software revision level, [497](#page-497-11) VnmrJ database, [141](#page-141-4), [142](#page-142-5) VnmrJ database, updating, [141](#page-141-5) vnmrsystem variable, [597](#page-597-3) vnmruser variable, 629 volume localized s[pectroscopy sequence,](#page-629-5) [584](#page-584-2) voxel dimensions, [639](#page-639-8) parameters, [640](#page-640-7) planning [menu,](#page-291-6) [439](#page-439-9)[,](#page-291-6) [640](#page-640-8) selection, 291 Voxel button, [439](#page-439-10) voxel orientation, 639 voxel selection gr[adient levels,](#page-639-9) [543](#page-543-4) voxel selection gradients setup, [314](#page-314-7) VT Controller label[,](#page-644-4) [116](#page-116-16)[,](#page-644-4) [117](#page-117-15)[,](#page-644-4) [644](#page-644-3) VT controller type, 644 VT cutoff point, [643](#page-643-4) VT errors, 45 VT FAILU[RE message,](#page-45-6) [644](#page-644-5) VT regulation light, [613](#page-613-3) VT system in use, [367](#page-367-5) VT wait time, [644](#page-644-6) VXR-style directory decompose to UNIX files, [149](#page-149-8) VXR-style systems convert data to VNMR, [120](#page-120-4), [125](#page-125-9) decompose files to UNIX files, [149](#page-149-9) read tapes, [603](#page-603-3)

remote directory display, [213](#page-213-7) VXR-style text files conversion to UNIX format, [644](#page-644-7)

#### *W*

w command (UNIX), [648](#page-648-3) walkup automation, [648](#page-648-4) WALTZ decoupling present, [648](#page-648-5) WALTZ decoupling sequence, [169](#page-169-10) WALTZ-16 modulation, [174](#page-174-13) warning error codes, 45 water suppression, [98](#page-98-7)[,](#page-45-7) [323](#page-323-3)[,](#page-559-4) [458](#page-458-6)[,](#page-559-4) [614](#page-614-11)[,](#page-559-4) [615](#page-615-13) waveform generator, [505](#page-505-7), 559 decoupling, [191](#page-191-5) pulse interval time, [476](#page-476-5) test, 654 wavefor[m generator decoupling,](#page-654-3) [192](#page-192-8) Waveform Generator label, [117,](#page-117-16) [505](#page-505-8) weight and Fourier transform 1D data, [654](#page-654-4) 2D data, [655](#page-655-3) along  $f_2$  for 2D data, [654](#page-654-5) phase-se[nsitive data,](#page-663-7) [655](#page-655-4)[,](#page-663-7) [656](#page-656-4) weight.h file, 663 weighting constant, 91 interactiv[e weighting, 663](#page-91-4) interactive weighting f[or 2D absorptive data,](#page-663-8) [664](#page-664-7) user defined, 662 weighting function compilation, [663](#page-663-9) WET1D pulse sequence, [651](#page-651-0) WETDQCOSY pulse sequence, [651](#page-651-1) WETGCOSY pulse sequence, [651](#page-651-2) WETGHMQCPS pulse sequence, [651](#page-651-3) WETGHSQC pulse sequence, [651,](#page-651-4) [652](#page-652-2) WETNOESY pulse sequence, [652](#page-652-3) WETPWXCAL pulse sequence, [652](#page-652-4) WETTNTOCSY pulse sequence, [652](#page-652-5) WFG (waveform generator), [285](#page-285-5) WFG + GCU gradients, [117](#page-117-17) what you see is what you get, [664](#page-664-8) whitespace in text file, [344](#page-344-6) whitewash mode, [428](#page-428-5), [438,](#page-438-2) 452 whitewash mode disp[lay,](#page-648-6) [158](#page-158-9)[,](#page-648-6) [193](#page-193-2)[,](#page-648-6) [194](#page-194-5)[,](#page-648-6) [207](#page-207-2) who is using system, 648 wideline syste[ms data precision,](#page-649-4) [181](#page-181-7) width of chart, 649 maximum width, 650 maximum width i[n second direction,](#page-649-5) [650](#page-650-5) second direction, 649 width of FID, [653](#page-653-5) width of interferogram, [653](#page-653-6) width of plot, [658](#page-658-6) wildcard characters, [507](#page-507-6) window current, [131](#page-131-9) window activity, [323](#page-323-4) windowing system, [636](#page-636-5) windows clearing a window, [112](#page-112-8) word in text file, [344](#page-344-7) word lookup in text file, [344](#page-344-8) workspace for VNMR experiment, [109](#page-109-7) write out memory buffers, [241](#page-241-3)

wtlib directory, [663](#page-663-10)

#### *X*

X Axis, Y Axis, Z A[xis label,](#page-291-7) [117](#page-117-18)[,](#page-291-7) [285](#page-285-6) X gradient strength, 291 X,H-correlation 2[D spectrum,](#page-665-4) [446](#page-446-4) X1 shim gradient, 665 X2Y2 shim gradient, [665](#page-665-5) X3 shim gradient, [665](#page-665-6) X4 shim gradient, [666](#page-666-7) XL systems convert data to VNMR, [120](#page-120-5) convert files to UNIX format, [644](#page-644-8) decompose files to UNIX files, [149](#page-149-10) list conten[ts of directory,](#page-603-4) [213](#page-213-8) read tape, 603 XPOLAR1 pulse sequence, [667](#page-667-2) XY shim gradient, 667 XY32 decoupling [sequence,](#page-667-4) [169](#page-169-11)[,](#page-667-4) [174](#page-174-14) XZ shim gradient, 667 XZ2 shim gradient, 667 x-zero position of H[ewlett-Packard plotter,](#page-667-5) [665](#page-665-7)

### *Y*

Y gradient strength, [291](#page-291-8) Y1 shim gradient, [669](#page-669-2) Y3 shim gradient, [669](#page-669-3) Y4 shim gradient, [669](#page-669-4) YZ shim gradient, [669](#page-669-5) YZ2 shim gradient, 670 y-zero position of H[ewlett-Packard plotter,](#page-670-1) [669](#page-669-6)

### *Z*

Z gradient strength, [291](#page-291-9) z0 calibration, aut[omatic,](#page-672-2) [81](#page-81-3)[,](#page-672-2) [82](#page-82-4) Z0 field position, 672 Z0, automatic adjustment, [82](#page-82-5) Z1 shim gradient, [672](#page-672-3) Z1C shim gradient, [672](#page-672-4) Z2 shim gradient, [672](#page-672-5) Z2C shim gradient, [673](#page-673-1) Z2X2Y2 shim gradient, [673,](#page-673-2) [674](#page-674-1) Z2X3 shim gradient, [673](#page-673-3) Z2XY shim gradient, [673](#page-673-4) Z3 shim gradient, [673](#page-673-5) Z3C shim gradient, [673](#page-673-6) Z3X shim gradient, [673](#page-673-7) Z3X3 shim gradient, [674](#page-674-2) Z3XY shim gradient, [674](#page-674-3) Z3Y shim gradient, [674](#page-674-4) Z3Y3 shim gradient, [674](#page-674-5) Z4 shim gradient, [674](#page-674-6) Z4C shim gradient, [674](#page-674-7) Z4X shim gradient, [674](#page-674-8) Z4X2Y2 shim gradient, [675](#page-675-1) Z4XY shim gradient, [675](#page-675-2) Z4Y shim gradient, [675](#page-675-3) Z5 shim gradient, [675](#page-675-4) Z5X shim gradient, [675](#page-675-5) Z5Y shim gradient, [675](#page-675-6) Z6 shim gradient, [675](#page-675-7) Z7 shim gradient, [675](#page-675-8)

Z8 shim gradient, 676 z-axis shims used [for gradient shimming,](#page-496-3) [292](#page-292-9) zero-filling, [241,](#page-241-4) 496 zeroing phase,  $130$ zero-order base[line correction,](#page-130-9) [356](#page-356-2) zero-order phase, [509,](#page-509-8) 510 zero-order phasing con[stant,](#page-510-1) [433](#page-433-6)[,](#page-72-5) [434](#page-434-2), [510](#page-510-2) zero-order term automatic phase, 72 zfs (zero-frequency sup[pression\) option,](#page-676-8) [413](#page-413-8)  $ZX2Y2 \text{ shim}$  gradient, 676 ZX3 shim gradient, [676](#page-676-9) ZXY shim gradient, [676](#page-676-10) ZY3 shim gradient, [677](#page-677-1)